**Administración de Oracle® Solaris: servicios de seguridad**

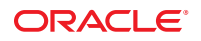

Referencia: E25886 Marzo de 2012

Copyright © 2002, 2012, Oracle y/o sus filiales. Todos los derechos reservados.

Este software y la documentación relacionada están sujetos a un contrato de licencia que incluye restricciones de uso y revelación, y se encuentran protegidos por la legislación sobre la propiedad intelectual. A menos que figure explícitamente en el contrato de licencia o esté permitido por la ley, no se podrá utilizar, copiar, reproducir, traducir, emitir, modificar, conceder licencias, transmitir, distribuir, exhibir, representar, publicar ni mostrar ninguna parte, de ninguna forma, por ningún medio. Queda prohibida la ingeniería inversa, desensamblaje o descompilación de este software, excepto en la medida en que sean necesarios para conseguir interoperabilidad según lo especificado por la legislación aplicable.

La información contenida en este documento puede someterse a modificaciones sin previo aviso y no se garantiza que se encuentre exenta de errores. Si detecta algún error, le agradeceremos que nos lo comunique por escrito.

Si este software o la documentación relacionada se entrega al Gobierno de EE.UU. o a cualquier entidad que adquiera licencias en nombre del Gobierno de EE.UU. se aplicará la siguiente disposición:

### U.S. GOVERNMENT END USERS:

Oracle programs, including any operating system, integrated software, any programs installed on the hardware, and/or documentation, delivered to U.S. Government end users are "commercial computer software" pursuant to the applicable Federal Acquisition Regulation and agency-specific supplemental regulations. As such, use, duplication, disclosure, modification, and adaptation of the programs, including any operating system, integrated software, any programs installed on the hardware, and/or documentation, shall be subject to license terms and license restrictions applicable to the programs. No other rights are granted to the U.S. Government.

Este software o hardware se ha desarrollado para uso general en diversas aplicaciones de gestión de la información. No se ha diseñado ni está destinado para utilizarse en aplicaciones de riesgo inherente, incluidas las aplicaciones que pueden causar daños personales. Si utiliza este software o hardware en aplicaciones de riesgo, usted será responsable de tomar todas las medidas apropiadas de prevención de fallos, copia de seguridad, redundancia o de cualquier otro tipo para garantizar la seguridad en el uso de este software o hardware. Oracle Corporation y sus subsidiarias declinan toda responsabilidad derivada de los daños causados por el uso de este software o hardware en aplicaciones de riesgo.

Oracle y Java son marcas comerciales registradas de Oracle y/o sus subsidiarias. Todos los demás nombres pueden ser marcas comerciales de sus respectivos propietarios.

Intel e Intel Xeon son marcas comerciales o marcas comerciales registradas de Intel Corporation. Todas las marcas comerciales de SPARC se utilizan con licencia y son marcas comerciales o marcas comerciales registradas de SPARC International, Inc. AMD, Opteron, el logotipo de AMD y el logotipo de AMD Opteron son marcas comerciales o marcas comerciales registradas de Advanced Micro Devices. UNIX es una marca comercial registrada de The Open Group.

Este software o hardware y la documentación pueden ofrecer acceso a contenidos, productos o servicios de terceros o información sobre los mismos. Ni Oracle Corporation ni sus subsidiarias serán responsables de ofrecer cualquier tipo de garantía sobre el contenido, los productos o los servicios de terceros y renuncian explícitamente a ello. Oracle Corporation y sus subsidiarias no se harán responsables de las pérdidas, los costos o los daños en los que se incurra como consecuencia del acceso o el uso de contenidos, productos o servicios de terceros.

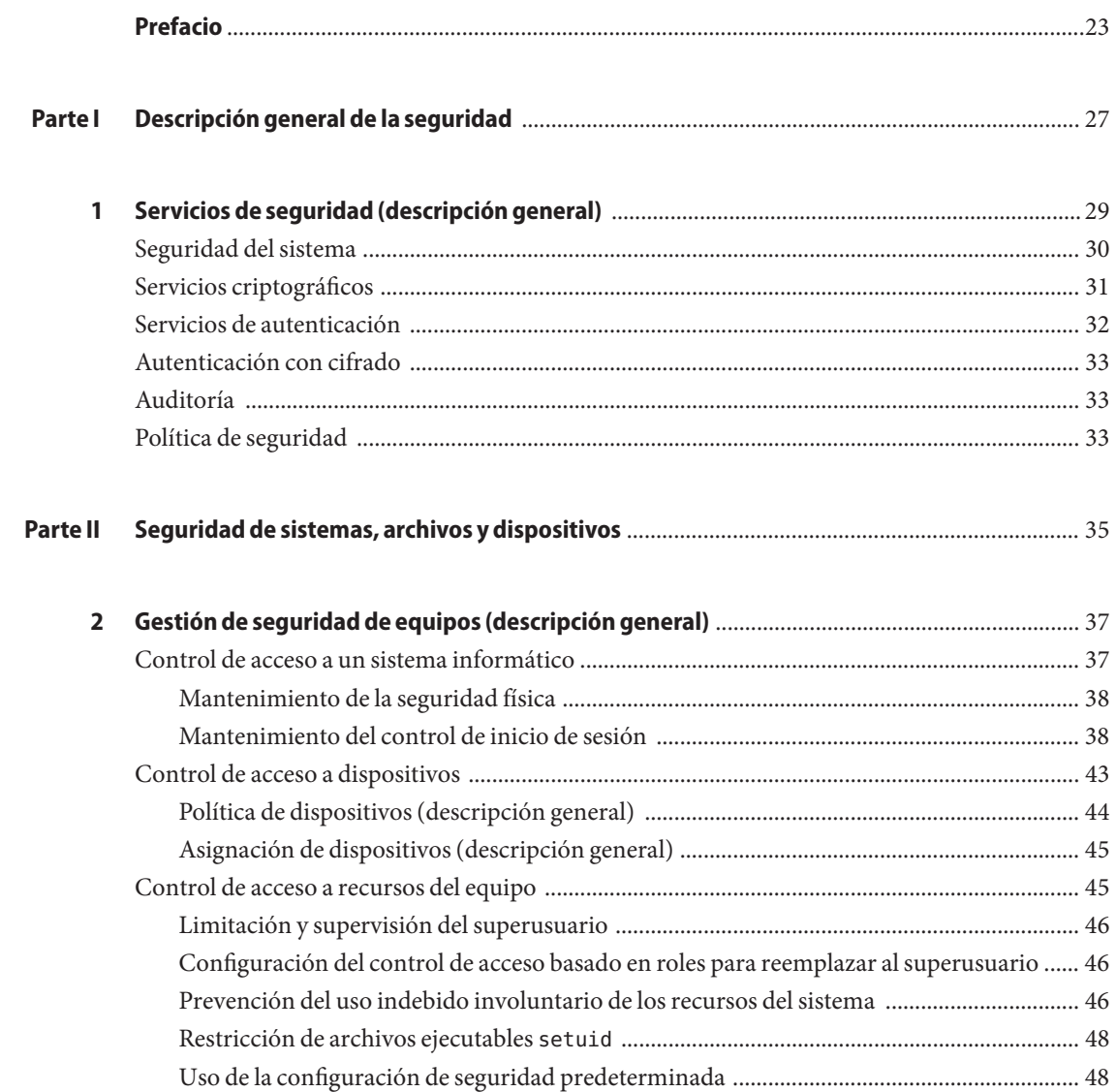

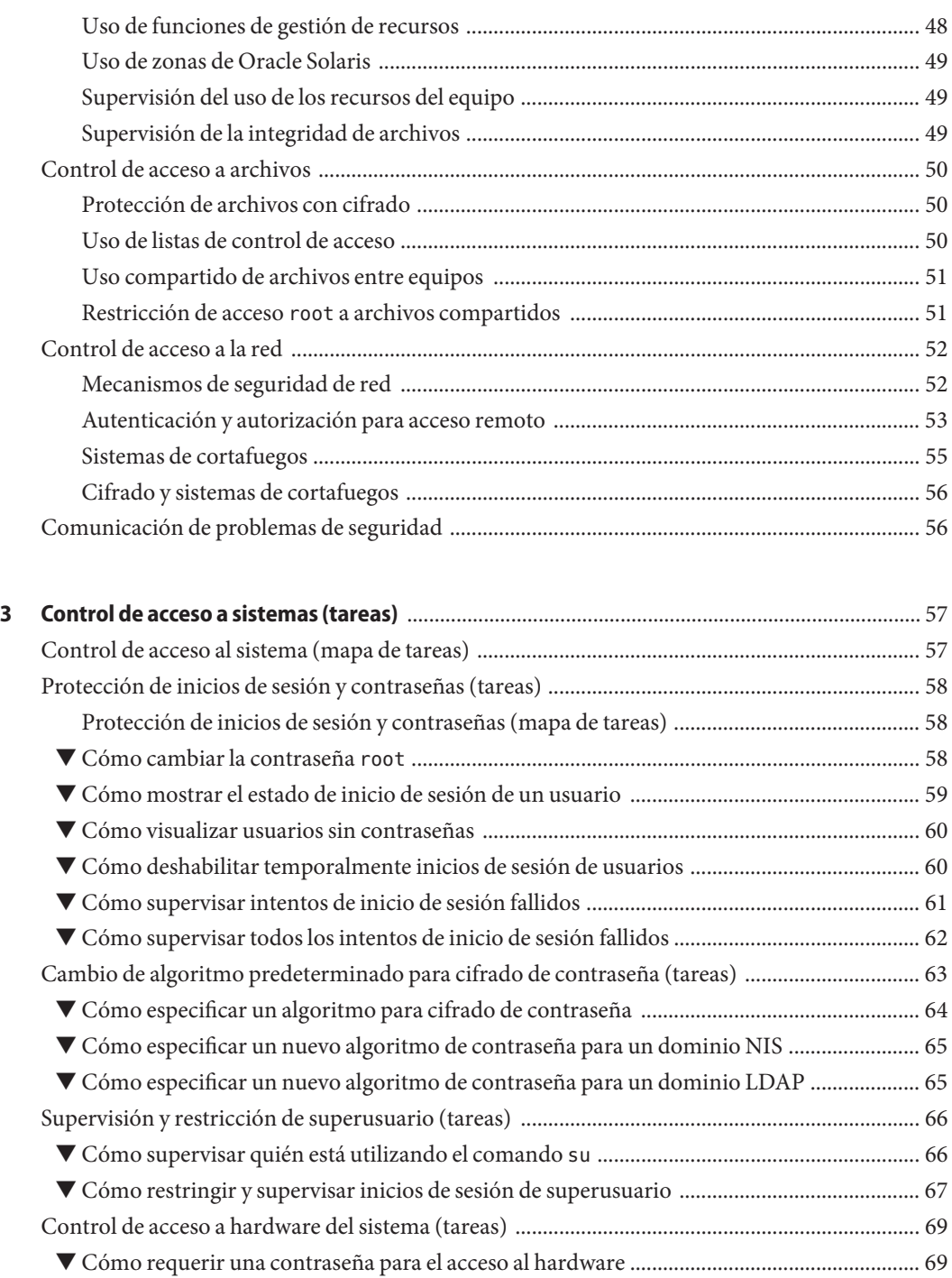

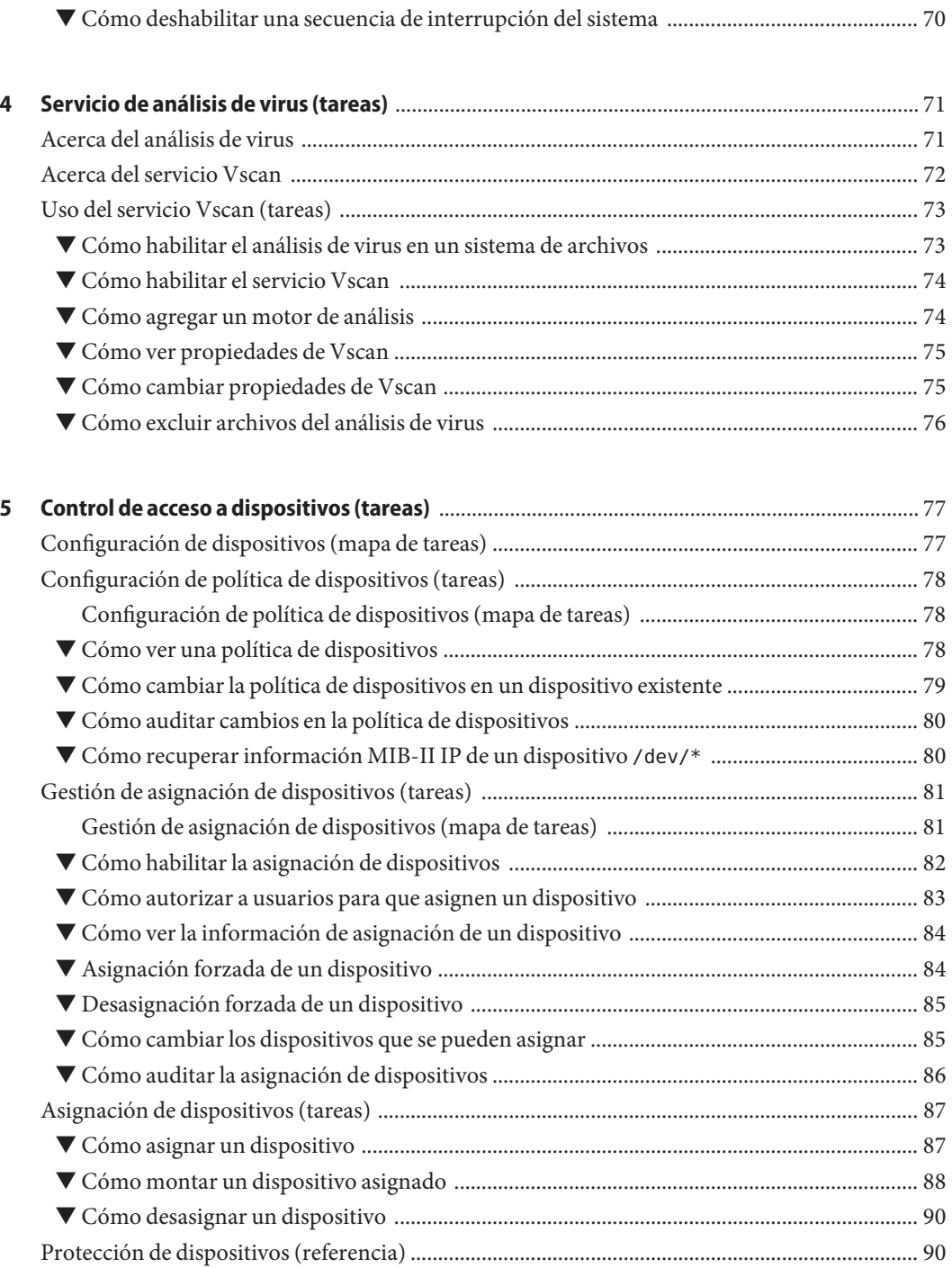

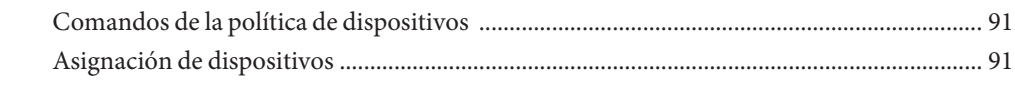

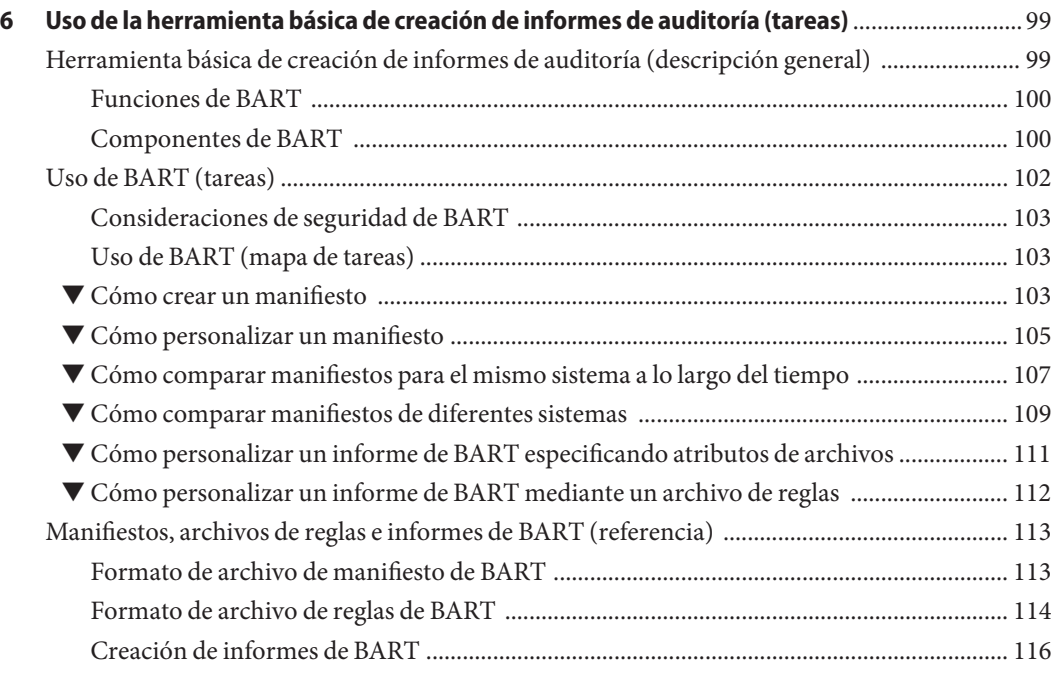

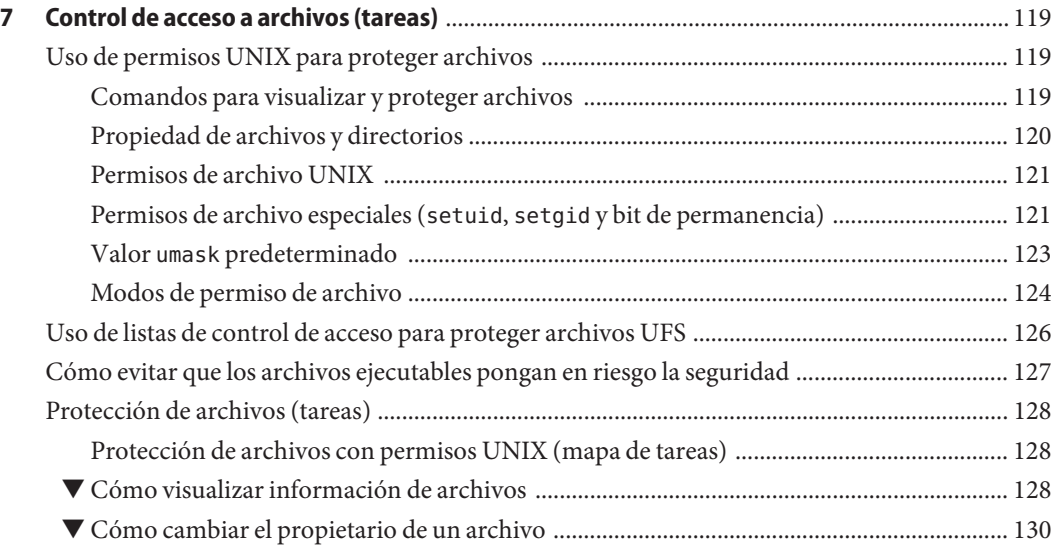

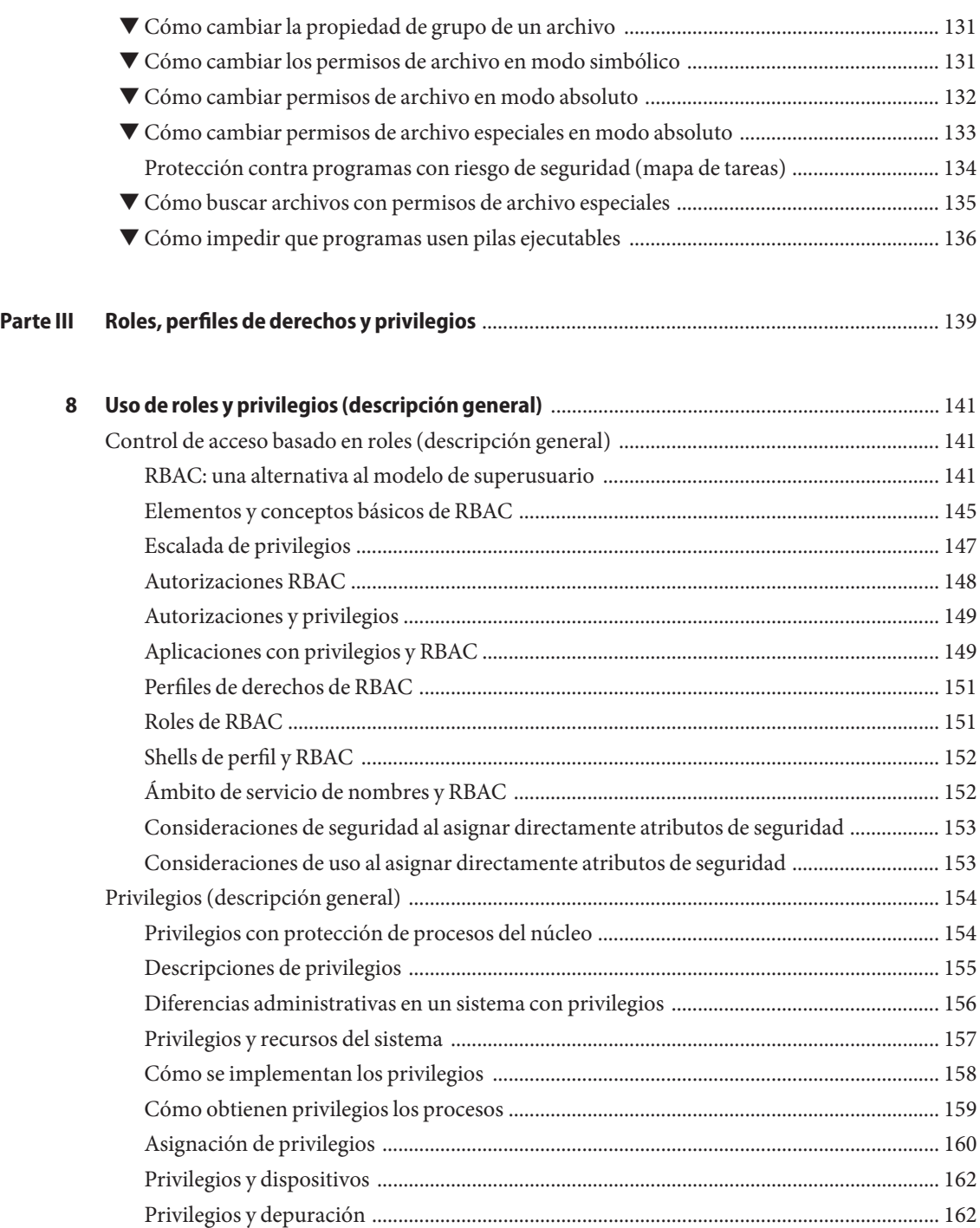

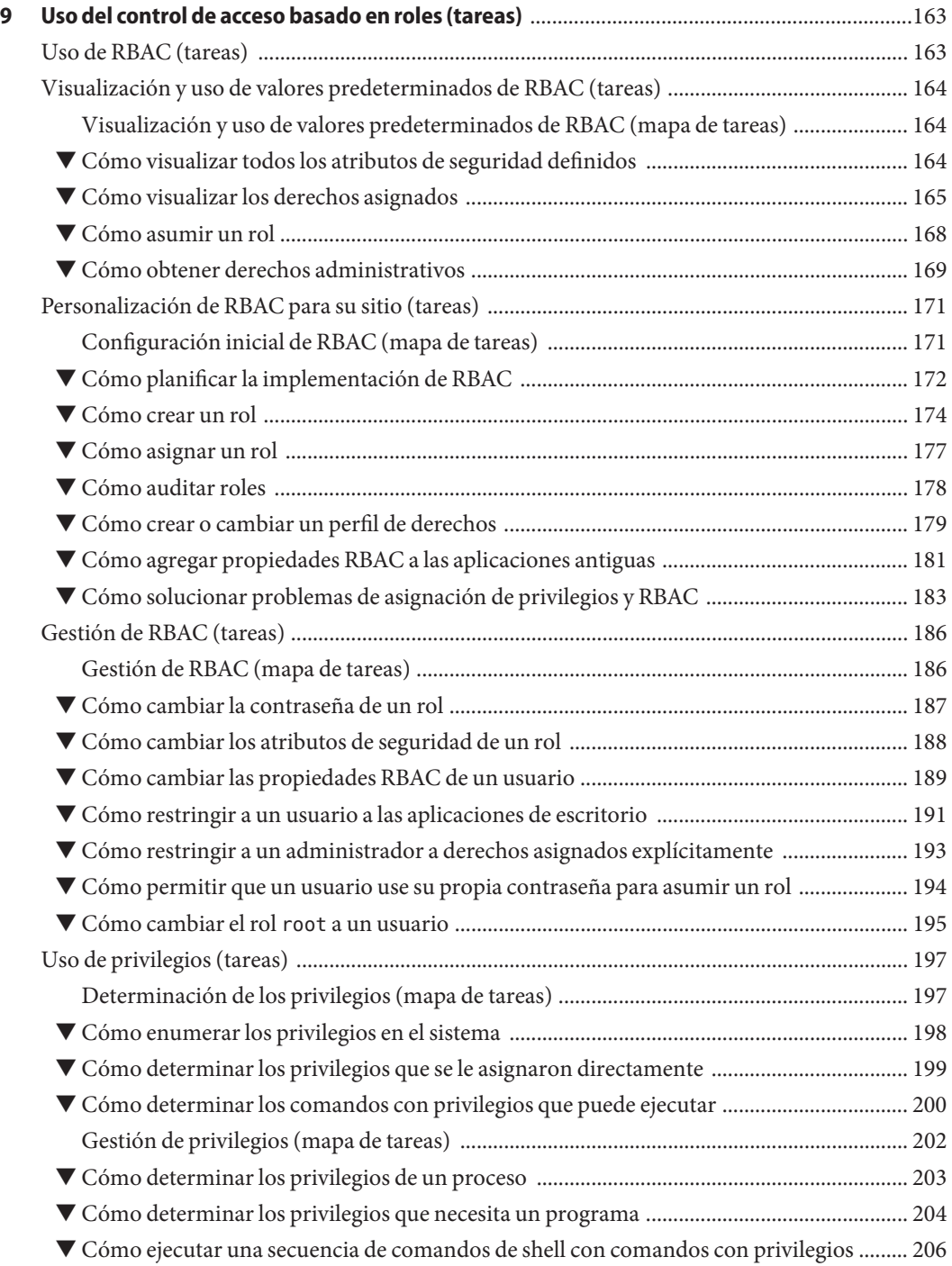

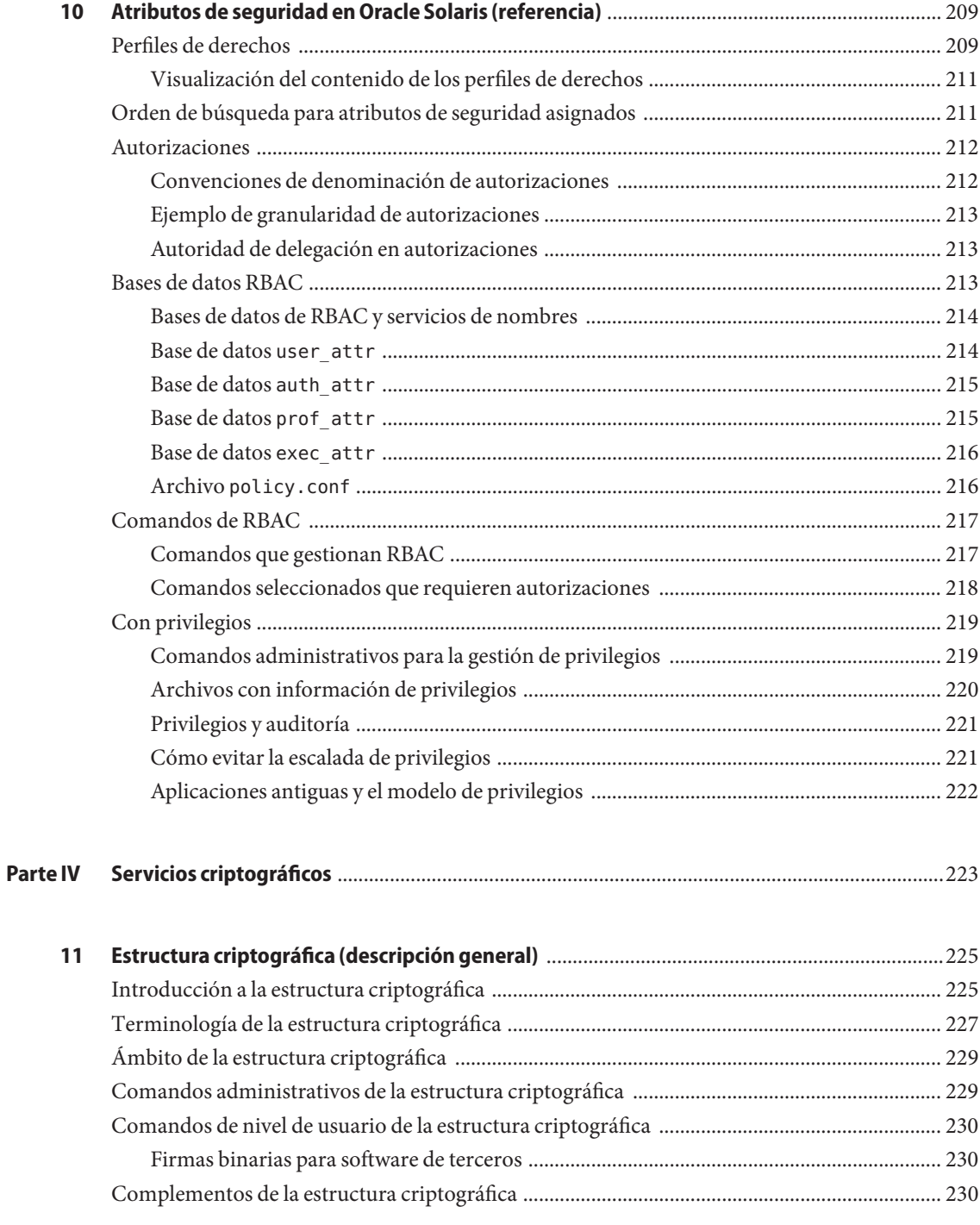

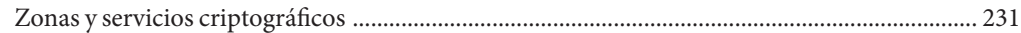

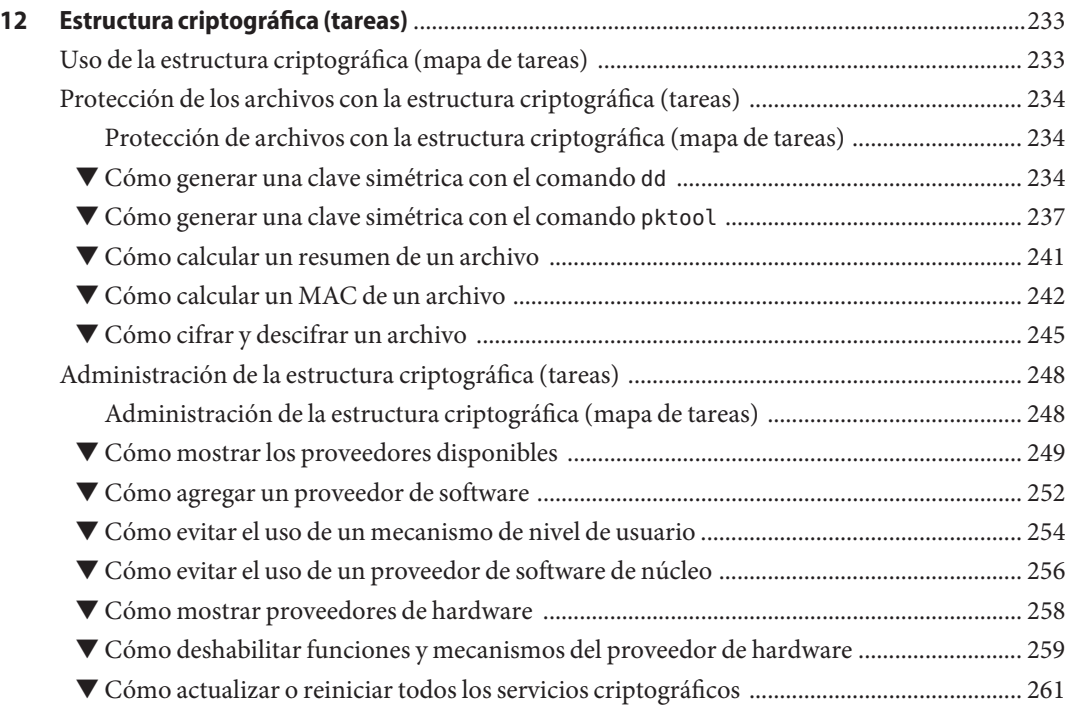

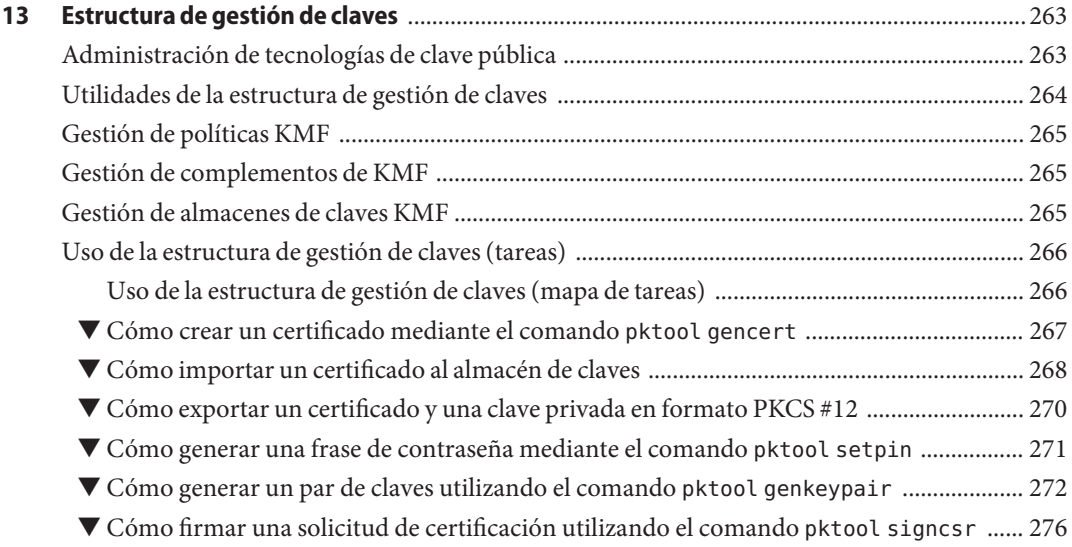

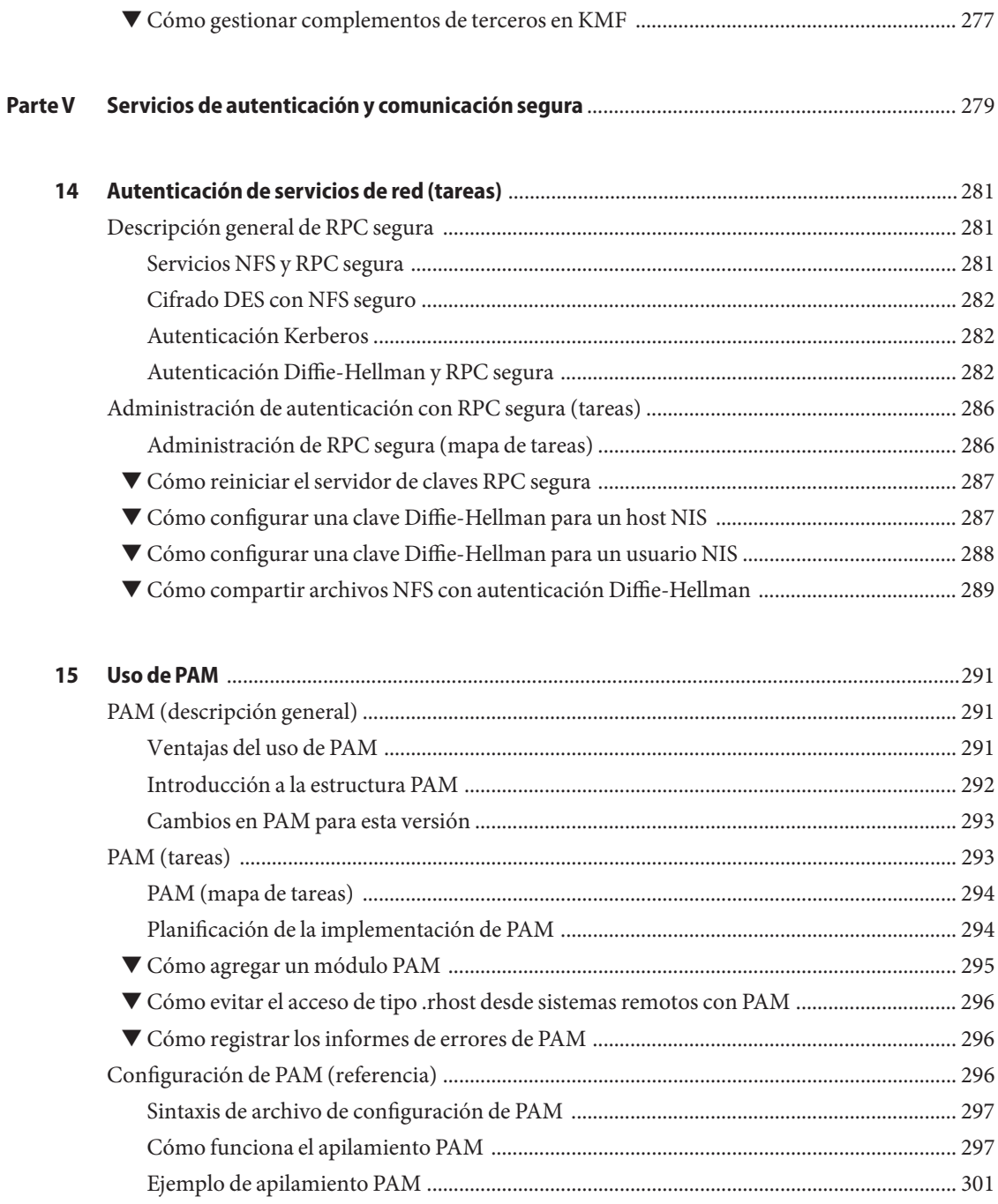

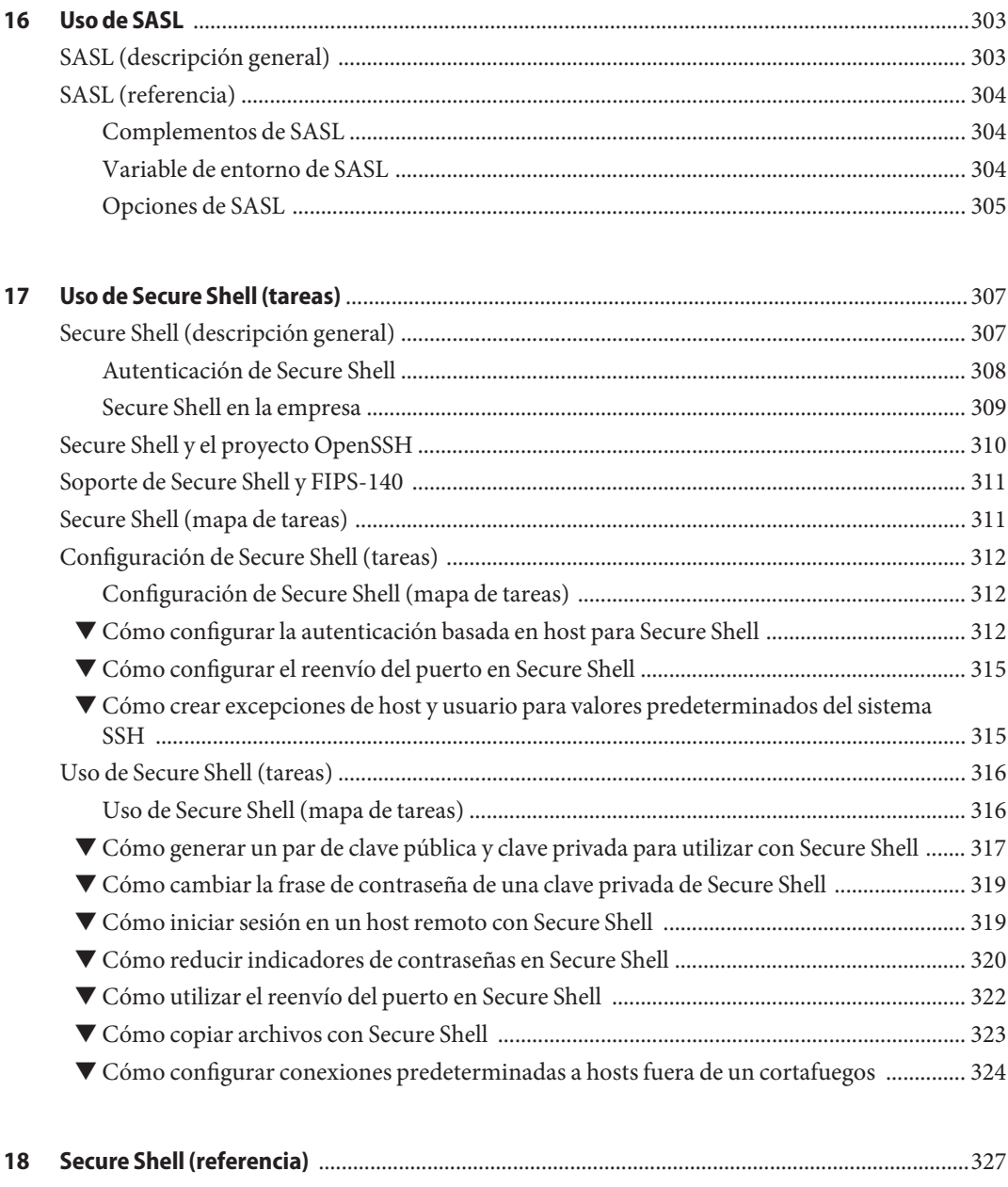

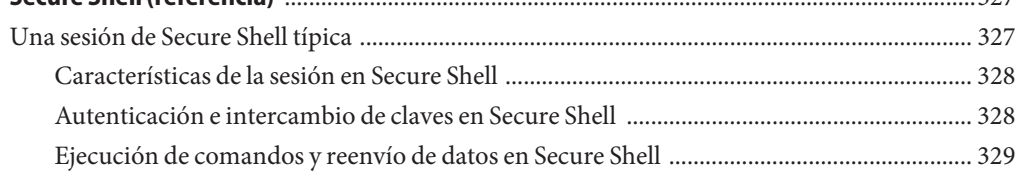

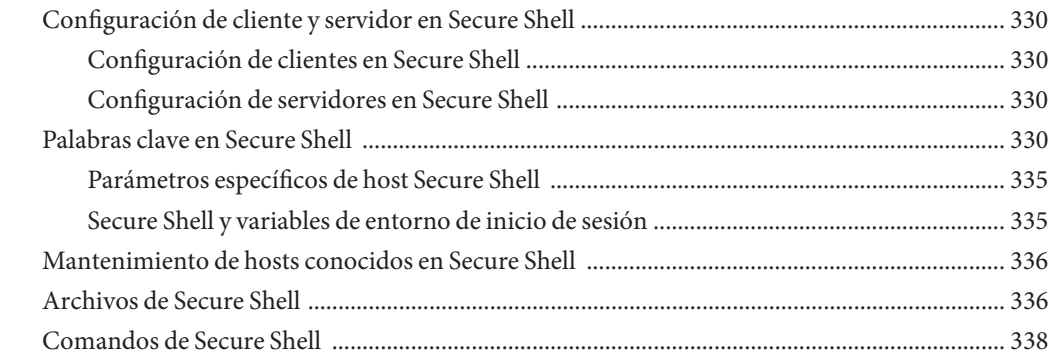

### 

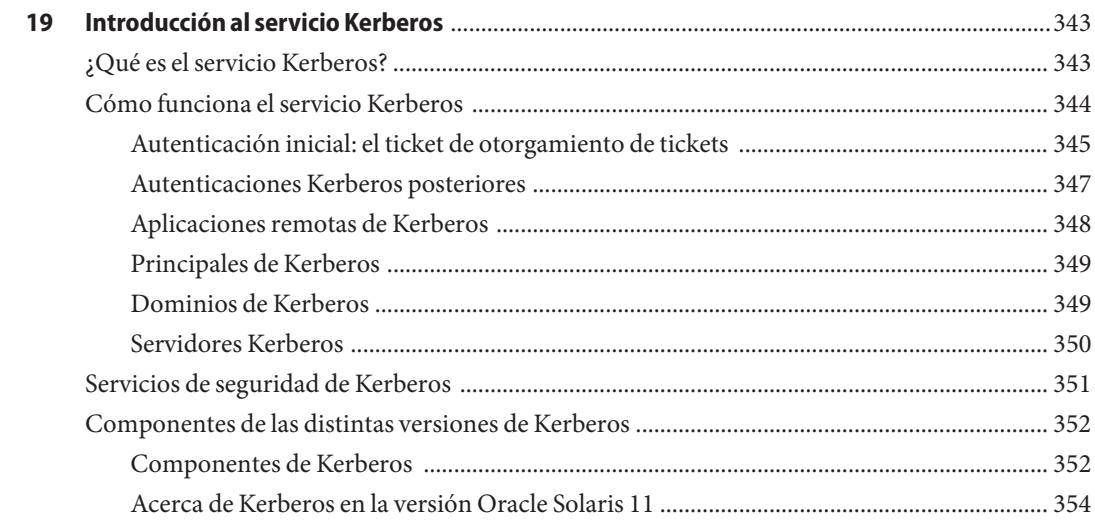

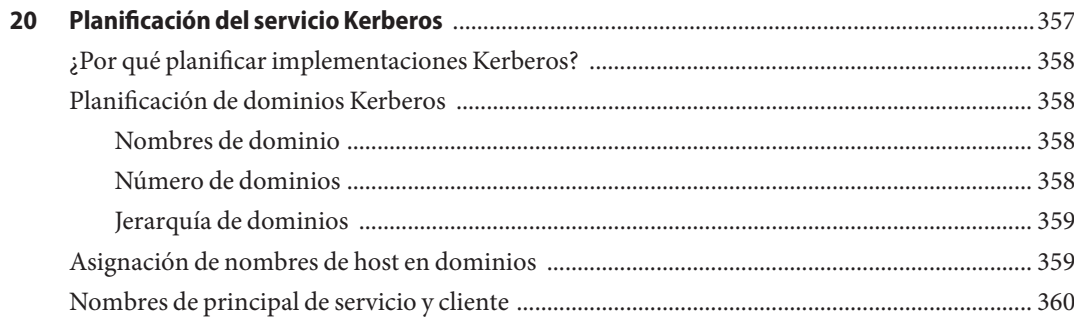

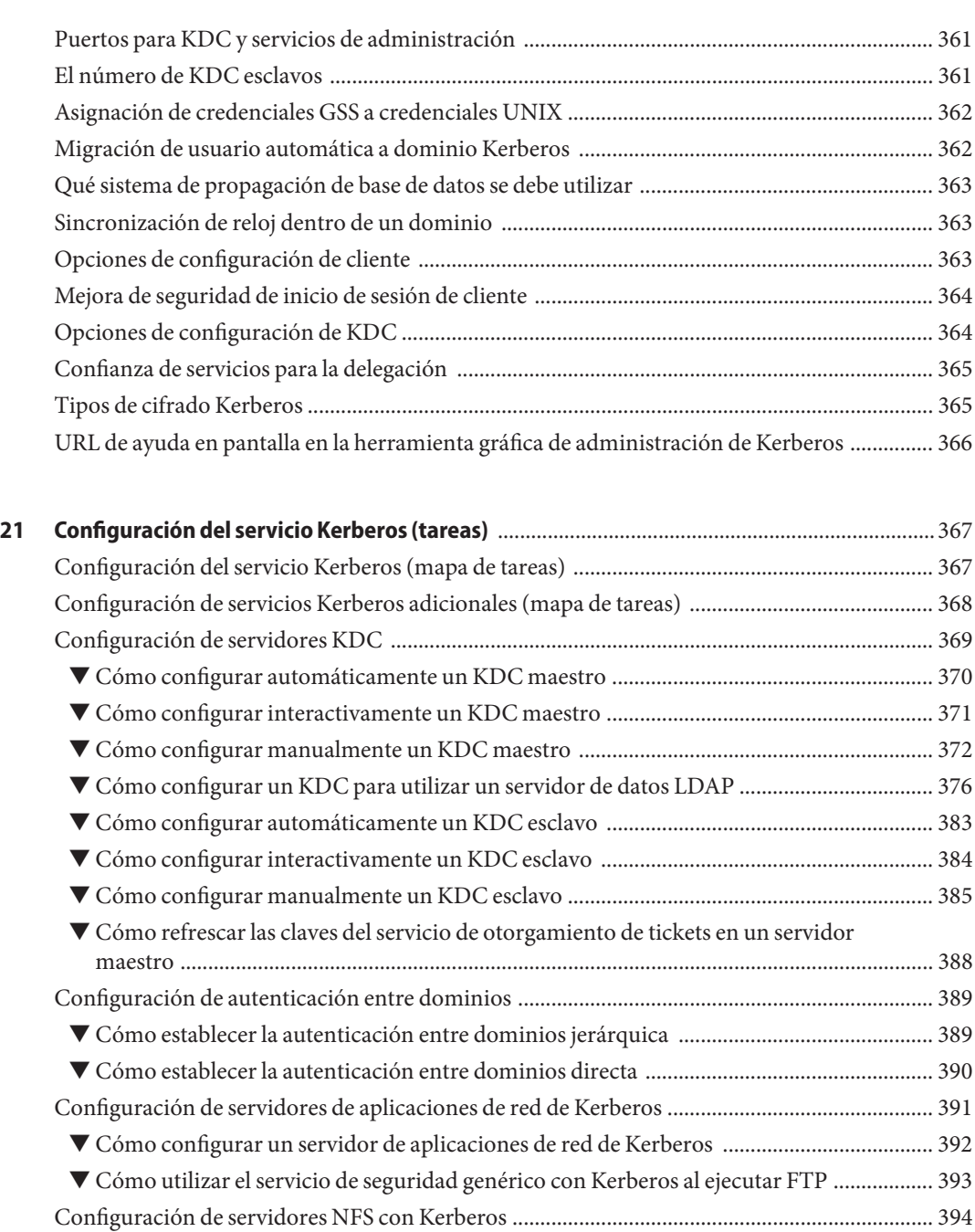

▼ [Cómo configurar servidores NFS con Kerberos ..................................................................... 395](#page-394-0) ▼ [Cómo crear una tabla de credenciales ..................................................................................... 397](#page-396-0)

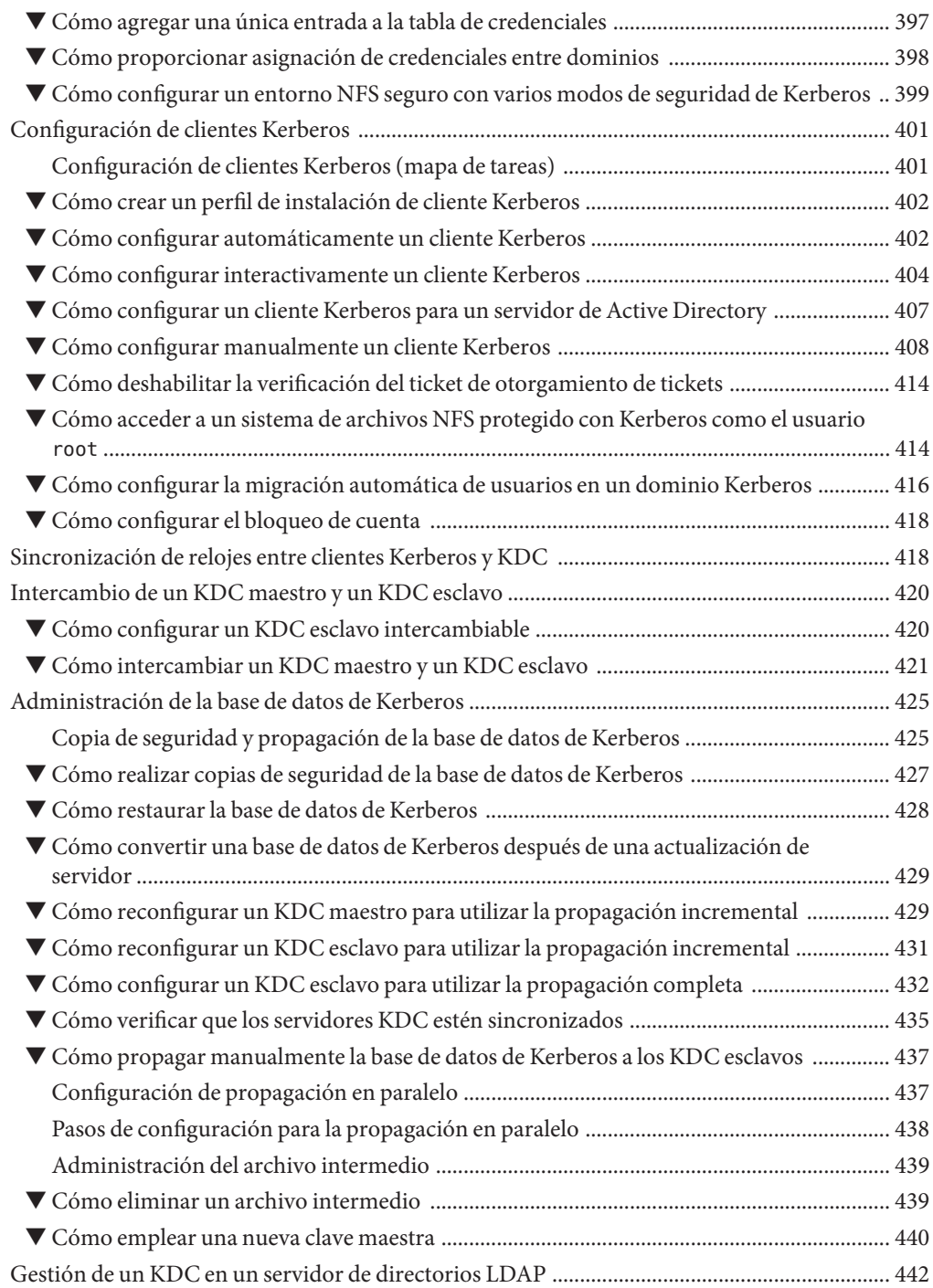

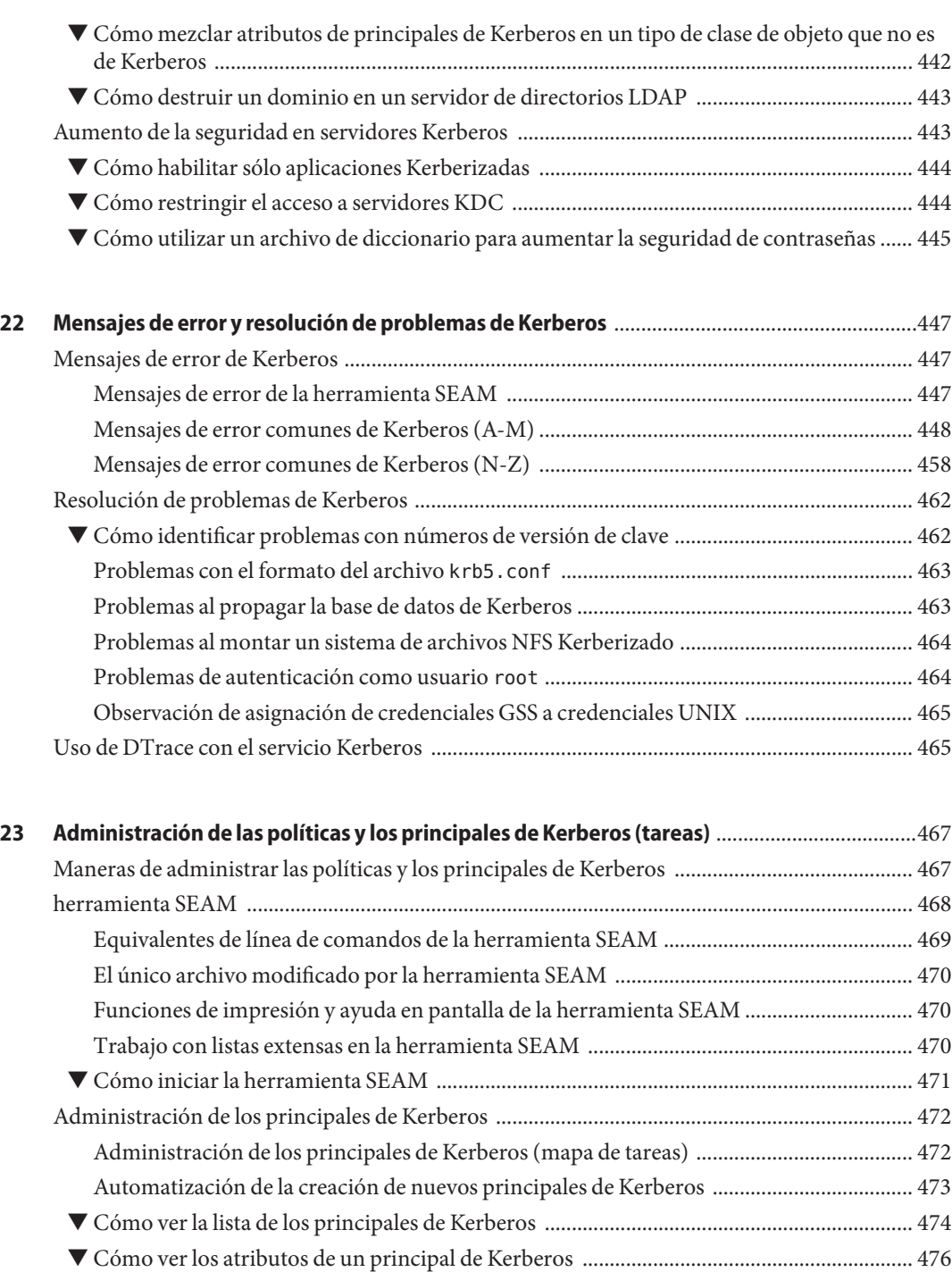

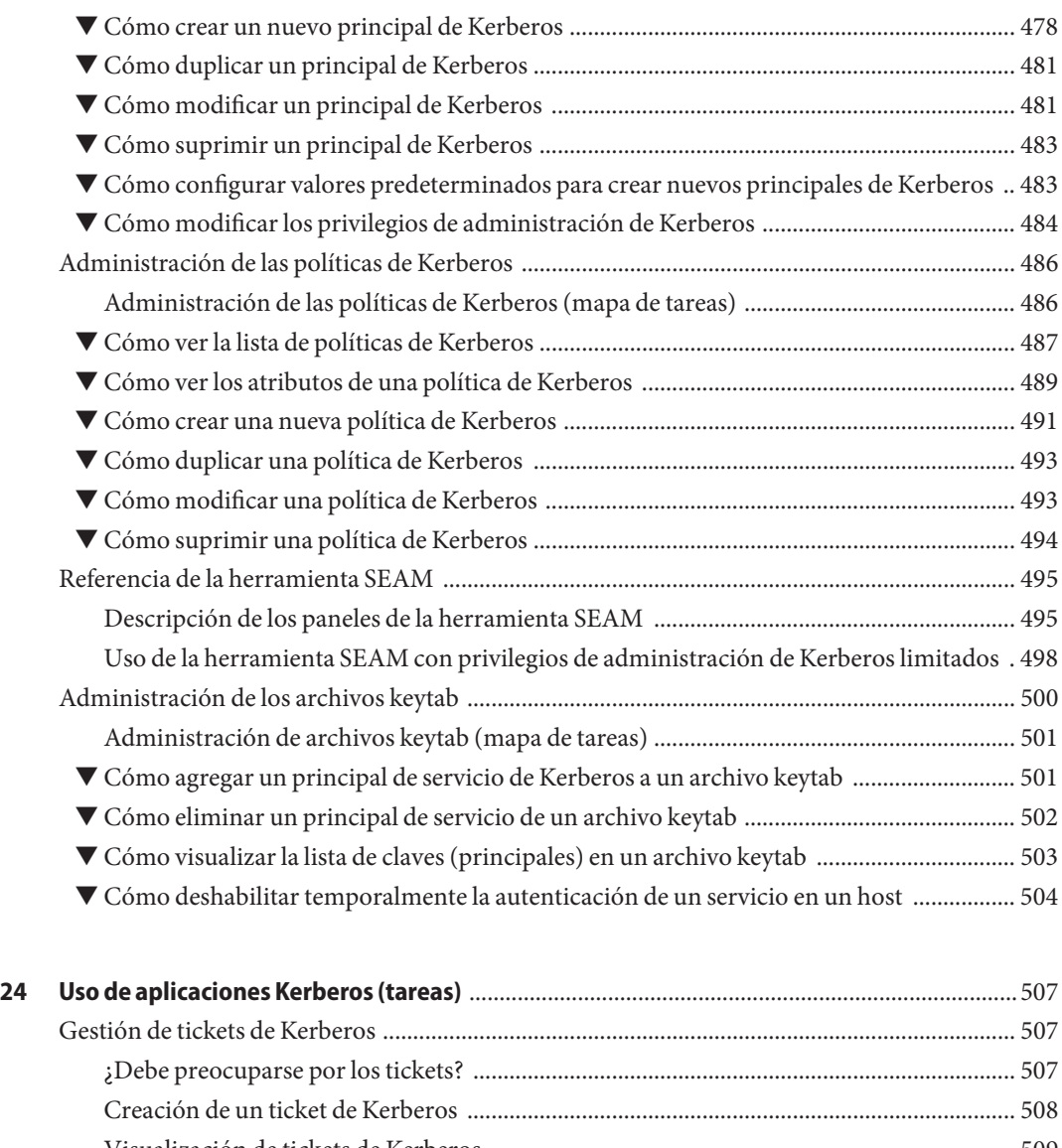

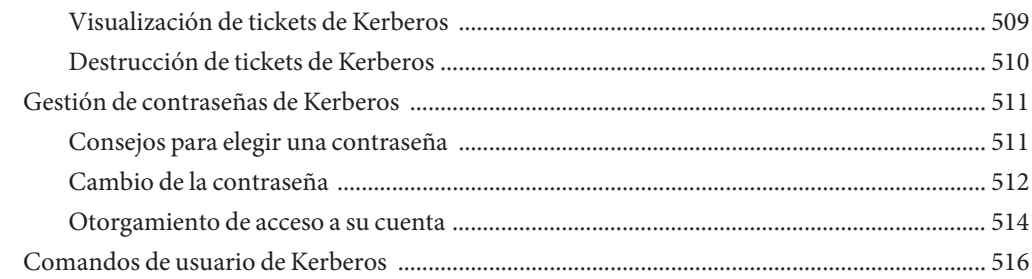

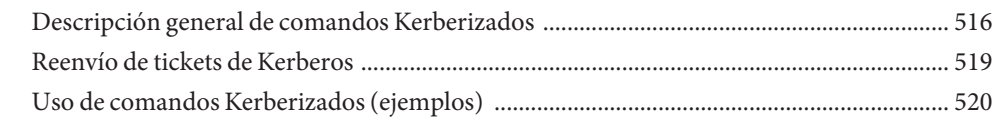

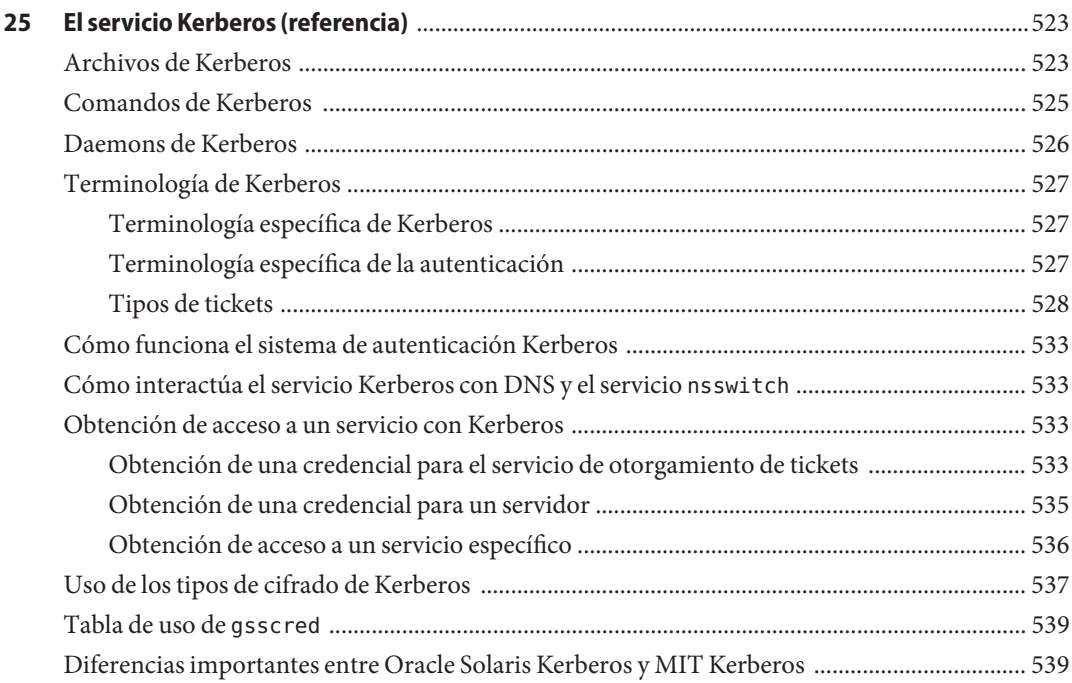

#### **Parte VII**

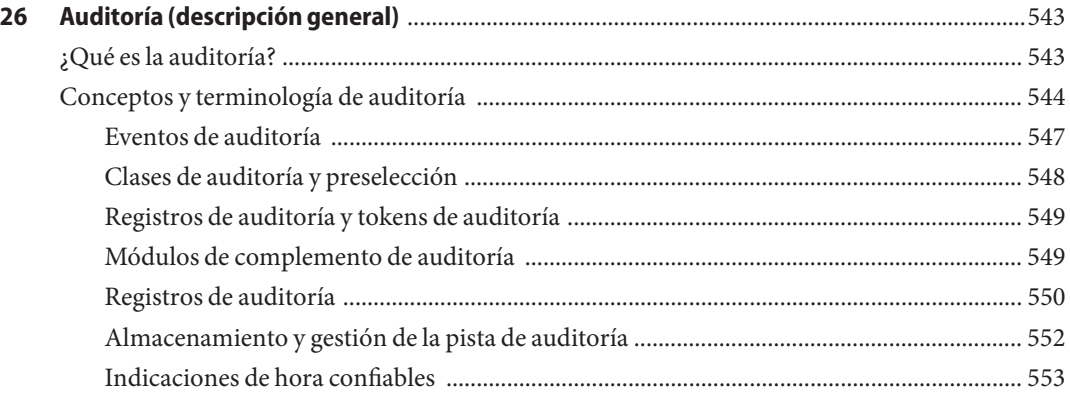

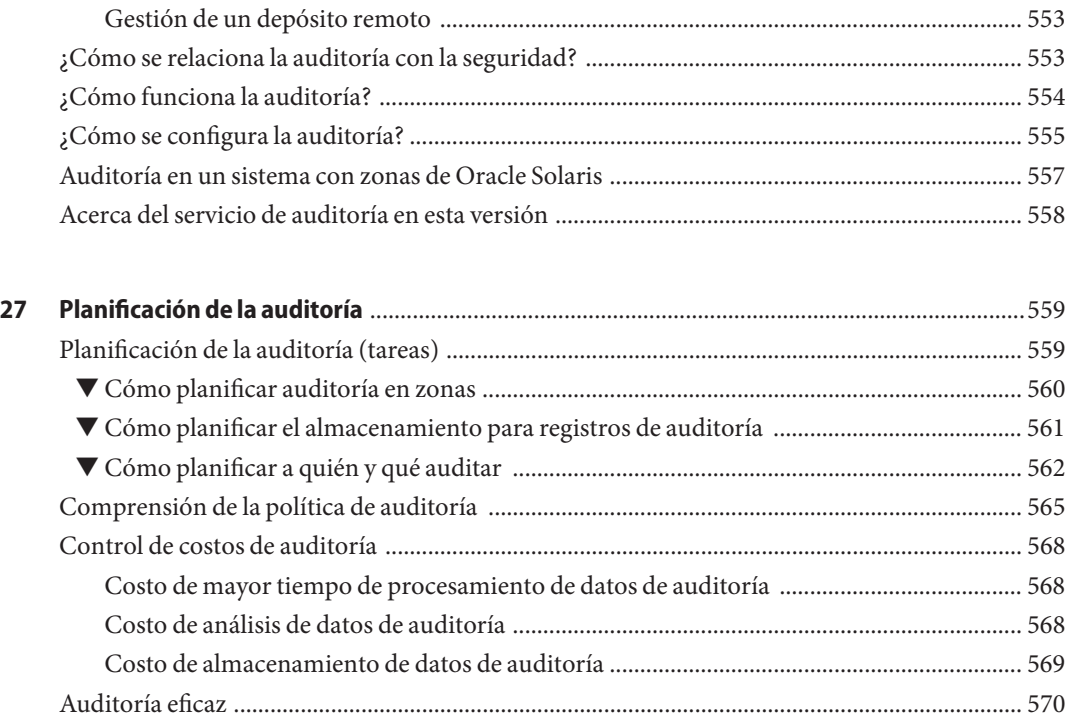

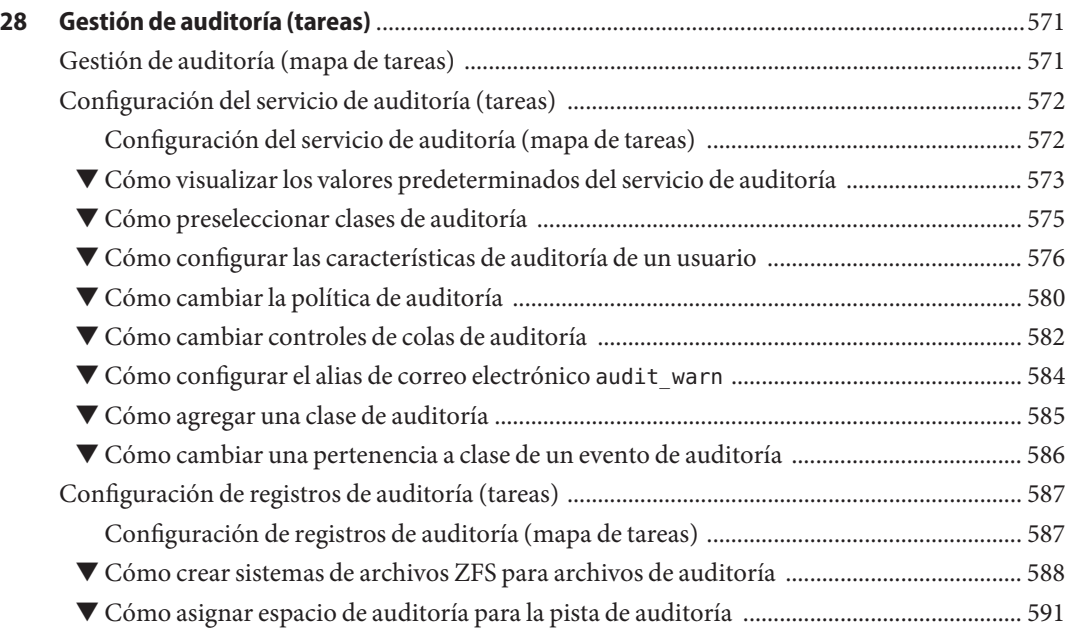

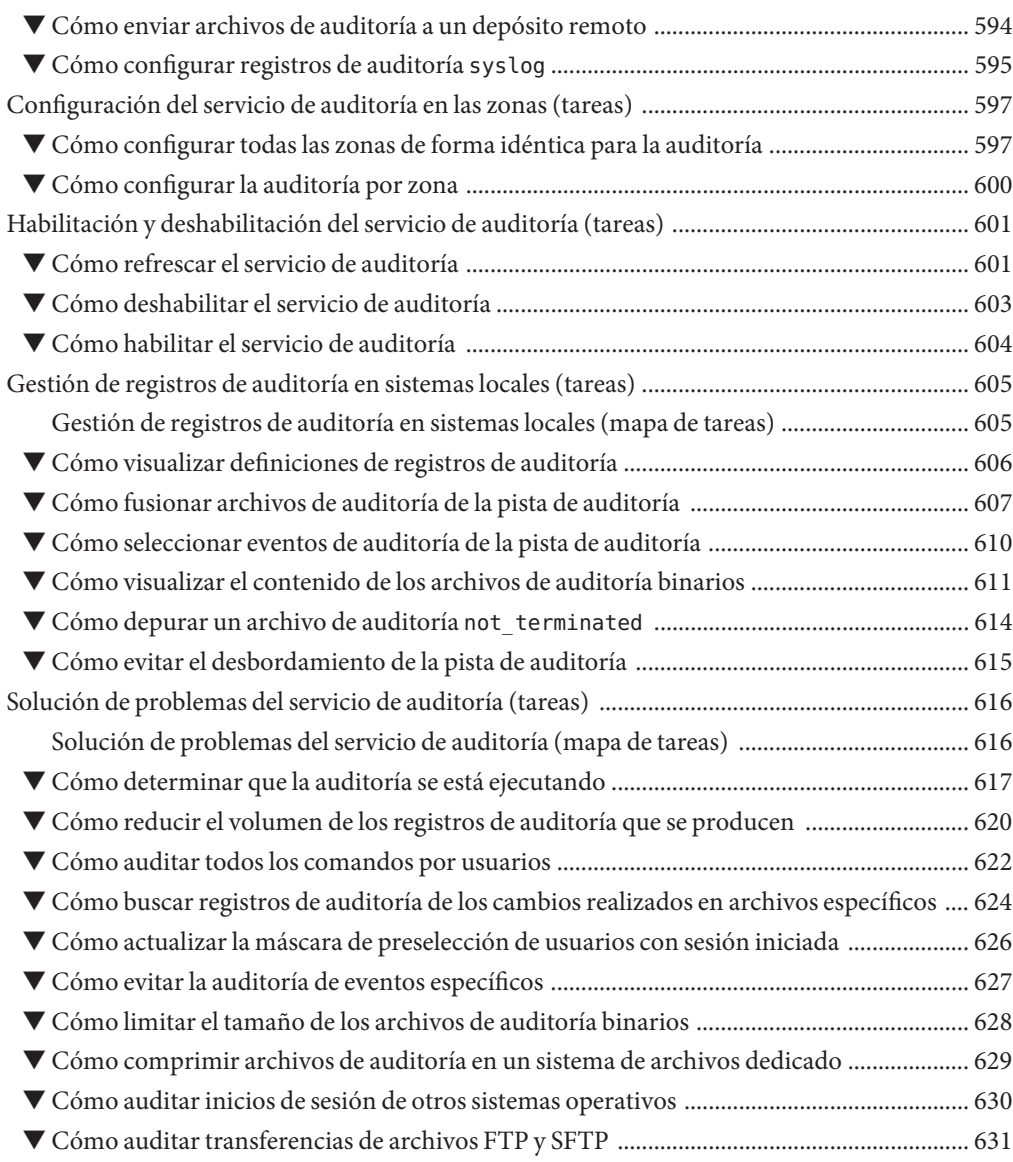

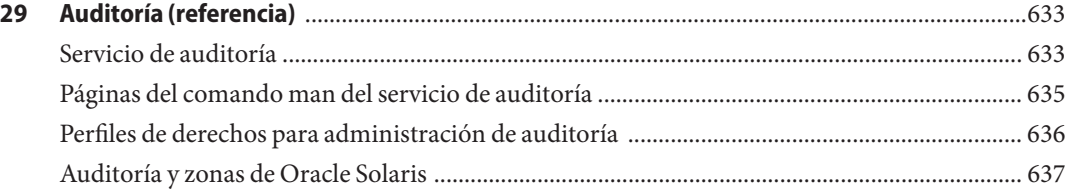

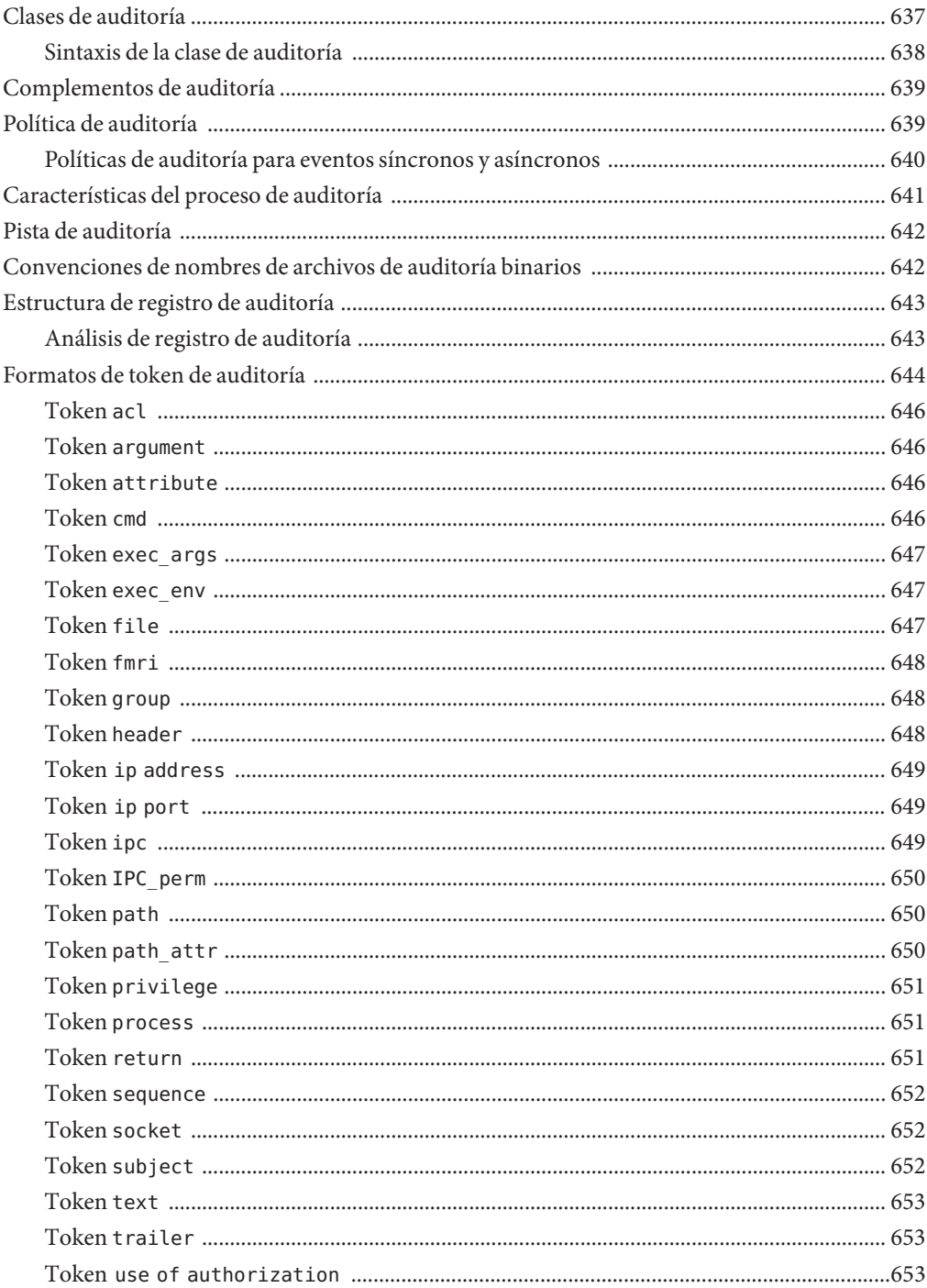

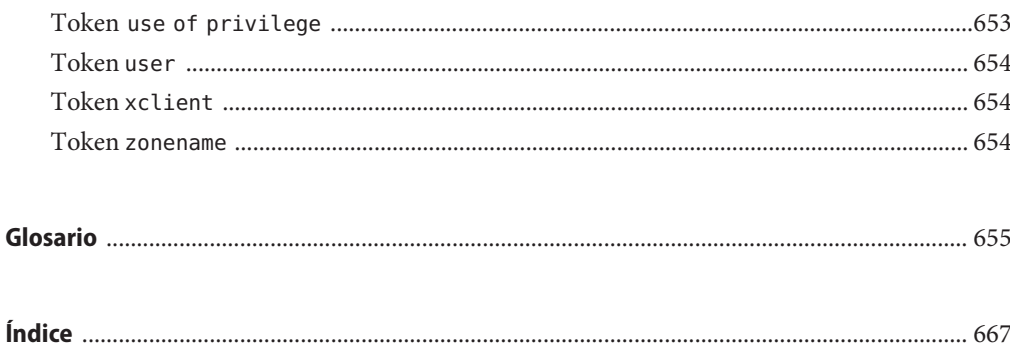

# <span id="page-22-0"></span>Prefacio

La *Guía de administración del sistema: servicios de seguridad* forma parte de un conjunto de varios volúmenes que tratan de manera exhaustiva la administración del Sistema operativo Oracle Solaris (SO Oracle Solaris). En esta guía, se da por sentado que ya instaló la última versión y que configuró el software de red que tiene previsto usar. El SO Oracle Solaris forma parte de la familia de productos Oracle Solaris, que incluye varias funciones, como Secure Shell.

**Nota –** Esta versión de Oracle Solaris es compatible con sistemas que usen arquitecturas de las familias de procesadores SPARC y x86. Los sistemas compatibles aparecen en las *[Listas de](http://www.oracle.com/webfolder/technetwork/hcl/index.html) [compatibilidad del sistema operativo Oracle Solaris](http://www.oracle.com/webfolder/technetwork/hcl/index.html)*. Este documento indica las diferencias de implementación entre los tipos de plataforma.

### **Quién debe utilizar este manual**

Esta guía está dirigida a las personas responsables de administrar uno o varios sistemas que ejecutan Oracle Solaris. Para utilizar esta guía, se debe tener más de dos años de experiencia en la administración de sistemas UNIX. Puede resultar útil participar en cursos de formación sobre la administración de sistemas UNIX.

### **Organización de las guías de administración del sistema**

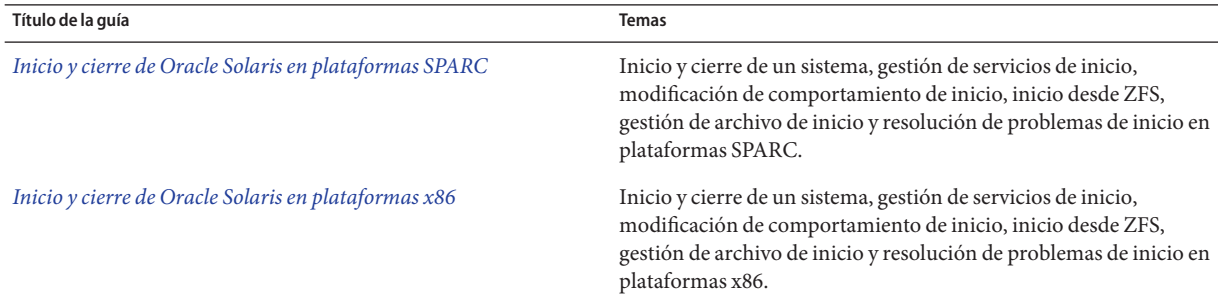

A continuación se enumeran los temas que abarcan las guías de administración del sistema.

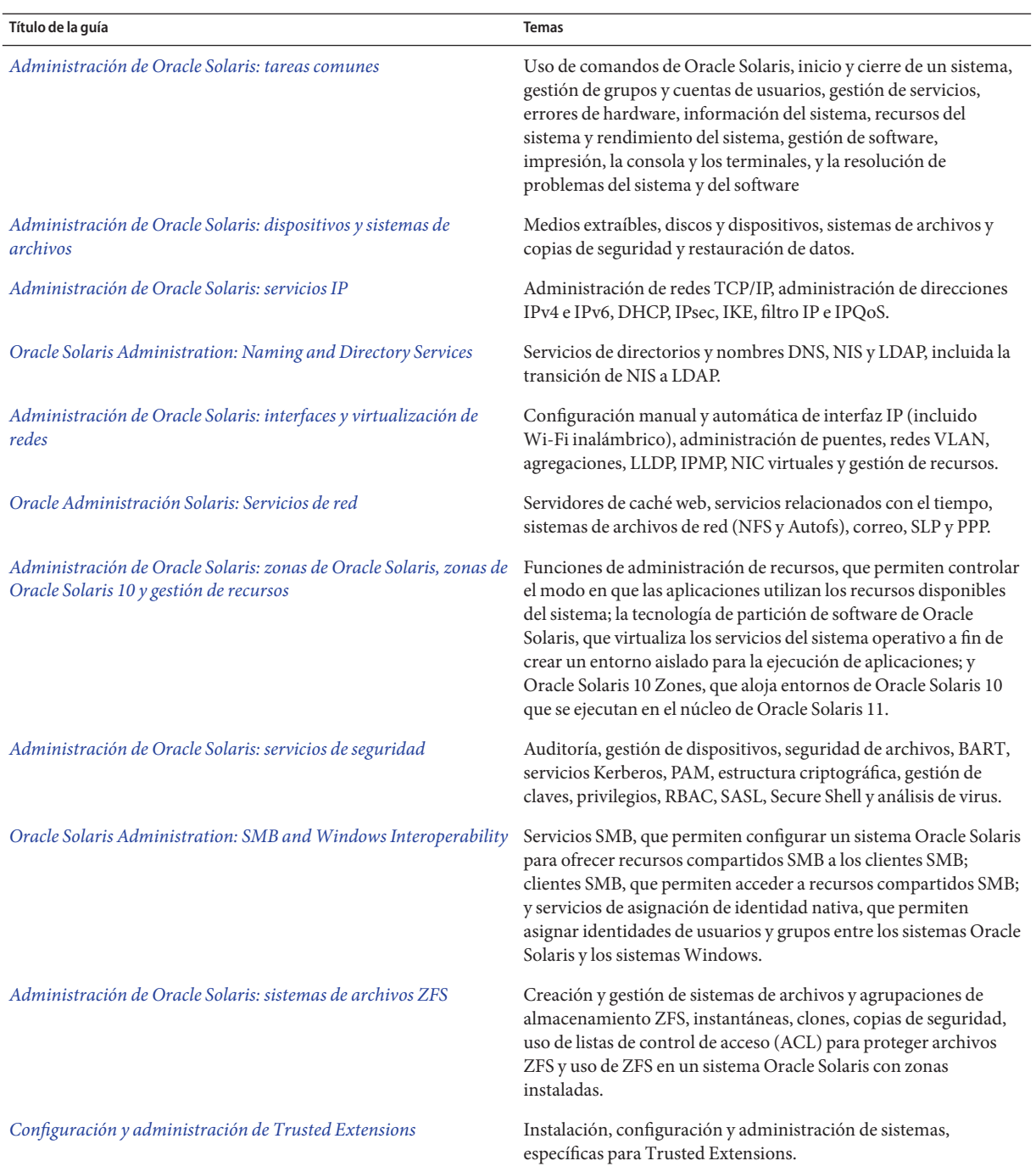

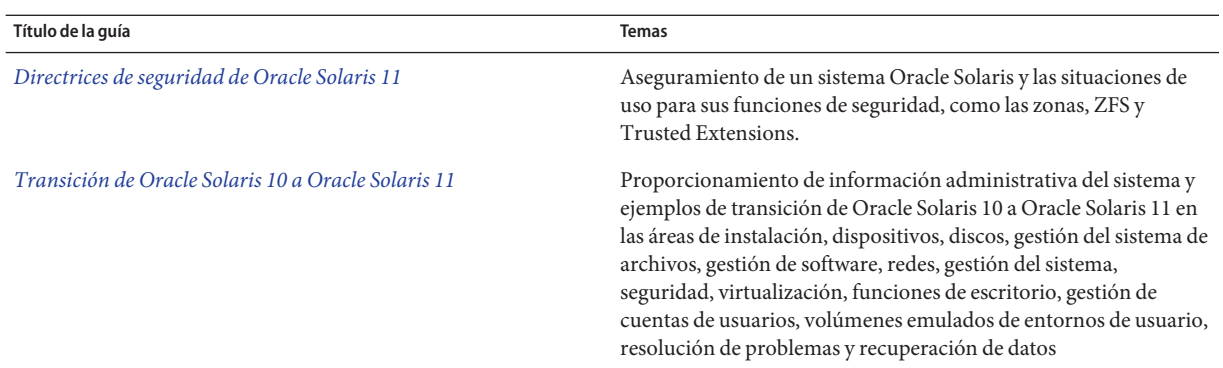

### **Acceso a Oracle Support**

Los clientes de Oracle tienen acceso a soporte electrónico por medio de My Oracle Support. Para obtener más información, visite [http://www.oracle.com/pls/topic/](http://www.oracle.com/pls/topic/lookup?ctx=acc&id=info) [lookup?ctx=acc&id=info](http://www.oracle.com/pls/topic/lookup?ctx=acc&id=info) o, si tiene alguna discapacidad auditiva, visite <http://www.oracle.com/pls/topic/lookup?ctx=acc&id=trs>.

## **Convenciones tipográficas**

La siguiente tabla describe las convenciones tipográficas utilizadas en este manual.

| Tipos de letra | Descripción                                                                                                    | Ejemplo                                                                |
|----------------|----------------------------------------------------------------------------------------------------|------------------------------------------------------------------------|
| AaBbCc123      | Los nombres de los comandos, los archivos, los<br>directorios y los resultados que el equipo<br>muestra en pantalla | Edite el archivo.login.                                                |
|                |                                                                                                    | Utilice el comando 1s - a para<br>mostrar todos los archivos.          |
|                |                                                                                                    | nombre sistema% tiene correo.                                          |
| AaBbCc123      | Lo que se escribe, en contraposición con la salida nombre sistema% su<br>del equipo en pantalla                     |                                                                        |
|                |                                                                                                    | Contraseña:                                                            |
| aabbcc123      | Marcador de posición: sustituir por un valor o<br>nombre real                                                       | El comando necesario para eliminar<br>un archivo es rm nombre_archivo. |

**TABLA P–1** Convenciones tipográficas

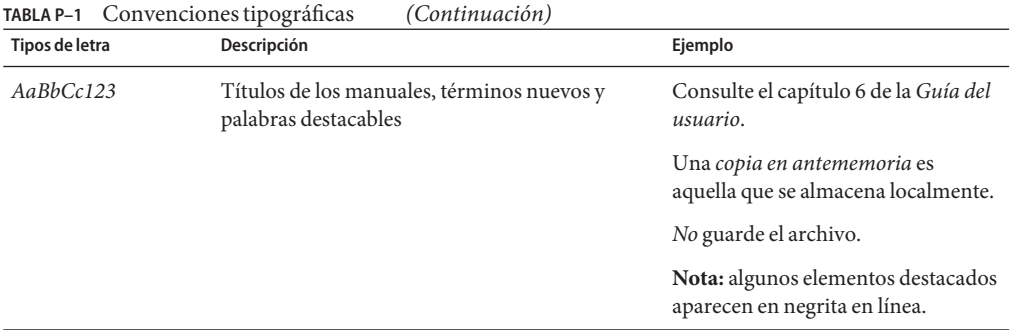

## **Indicadores de los shells en los ejemplos de comandos**

La tabla siguiente muestra los indicadores de sistema UNIX predeterminados y el indicador de superusuario de shells que se incluyen en los sistemas operativos Oracle Solaris. Tenga en cuenta que el indicador predeterminado del sistema que se muestra en los ejemplos de comandos varía según la versión de Oracle Solaris.

**TABLA P–2** Indicadores de shell

| Shell                                                      | Indicador       |
|------------------------------------------------------------|-----------------|
| Shell Bash, shell Korn y shell Bourne                      | \$              |
| Shell Bash, shell Korn y shell Bourne para<br>superusuario | #               |
| Shell C                                                    | nombre sistema% |
| Shell C para superusuario                                  | nombre sistema# |

### <span id="page-26-0"></span>**PARTE I**

# Descripción general de la seguridad

Este manual se centra en las funciones que mejoran la seguridad en el SO Oracle Solaris. El manual está pensado para administradores del sistema y usuarios de estas funciones de seguridad. El [Capítulo 1, "Servicios de seguridad \(descripción general\)",](#page-28-0) presenta los temas que se tratarán en la guía.

# <span id="page-28-0"></span> $\begin{array}{c|c}\n\hline\n\end{array}$ **CAPÍTULO 1**

# Servicios de seguridad (descripción general)

Para mantener la seguridad del SO Oracle Solaris, el software proporciona las siguientes funciones:

- ["Seguridad del sistema" en la página 30:](#page-29-0) la capacidad para evitar la intrusión, proteger los recursos y dispositivos del equipo contra el uso inapropiado, y proteger los archivos contra la modificación maliciosa o involuntaria realizada por usuarios o intrusos.
- ["Servicios criptográficos" en la página 31:](#page-30-0) la capacidad para codificar datos de manera que sólo el remitente y el receptor designado puedan leer el contenido, y para gestionar proveedores criptográficos y objetos de clave pública.
- ["Servicios de autenticación" en la página 32:](#page-31-0) la capacidad para identificar a un usuario de manera segura, lo que requiere el nombre del usuario y alguna forma de prueba, normalmente, una contraseña.
- ["Autenticación con cifrado" en la página 33:](#page-32-0) la capacidad para garantizar que las partes autenticadas se puedan comunicar sin intercepción, modificación ni falsificación.
- ["Auditoría" en la página 33:](#page-32-0) la capacidad para identificar el origen de cambios de seguridad en el sistema, incluidos el acceso a archivos, las llamadas del sistema relacionadas con la seguridad y los errores de autenticación.
- ["Política de seguridad" en la página 33:](#page-32-0) el diseño y la implementación de directrices de seguridad para un sistema o una red de sistemas.

### <span id="page-29-0"></span>**Seguridad del sistema**

La seguridad del sistema garantiza que los recursos del sistema sean utilizados correctamente. Los controles de acceso pueden restringir quién tiene permitido el acceso a los recursos en el sistema. Entre las funciones de Oracle Solaris para la seguridad del sistema y el control de acceso se incluyen las siguientes:

- **Herramientas de administración de inicios de sesión**: comandos para supervisar y controlar la capacidad de un usuario para iniciar sesión. Consulte ["Protección de inicios de](#page-57-0) [sesión y contraseñas \(mapa de tareas\)" en la página 58.](#page-57-0)
- **Acceso a hardware**: comandos para limitar el acceso a la PROM y para restringir las personas que pueden iniciar el sistema. Consulte ["Control de acceso a hardware del sistema](#page-68-0) [\(tareas\)" en la página 69.](#page-68-0)
- **Acceso a recursos**: herramientas y estrategias para maximizar el uso adecuado de los recursos del equipo y, a la vez, minimizar el uso indebido de dichos recursos. Consulte ["Control de acceso a recursos del equipo" en la página 45.](#page-44-0)

Para la gestión de recursos en Oracle Solaris Zones, consulte la [Parte I, "Gestión de recursos](http://www.oracle.com/pls/topic/lookup?ctx=E26921&id=SYSADRMresource) de Oracle Solaris" de *[Administración de Oracle Solaris: zonas de Oracle Solaris, zonas de](http://www.oracle.com/pls/topic/lookup?ctx=E26921&id=SYSADRMresource) [Oracle Solaris 10 y gestión de recursos](http://www.oracle.com/pls/topic/lookup?ctx=E26921&id=SYSADRMresource)*.

- **Control de acceso basado en roles (RBAC)**: una arquitectura para crear cuentas de usuario restringidas especiales que tengan permitido realizar tareas administrativas específicas. Consulte ["Control de acceso basado en roles \(descripción general\)" en la página 141.](#page-140-0)
- **Privilegios**: derechos discretos en procesos para realizar operaciones. Estos derechos de procesos se aplican en el núcleo. Consulte ["Privilegios \(descripción general\)"](#page-153-0) [en la página 154.](#page-153-0)
- **Gestión de dispositivos**: la *política* de dispositivos, además, protege los dispositivos que ya están protegidos con permisos UNIX. La *asignación* de dispositivos controla el acceso a dispositivos periféricos, como un micrófono o una unidad de CD-ROM. Al suprimir la asignación, las secuencias de comandos de limpieza de dispositivos pueden borrar datos del dispositivo. Consulte ["Control de acceso a dispositivos" en la página 43.](#page-42-0)
- **Herramienta básica de creación de informes de auditoría (BART)**: una instantánea, denominada *manifiesto*, de los atributos de archivo de los archivos en un sistema. Mediante la comparación de los manifiestos entre sistemas o en un sistema a lo largo del tiempo, se pueden supervisar cambios en los archivos a fin de reducir los riesgos de seguridad. Consulte el [Capítulo 6, "Uso de la herramienta básica de creación de informes de auditoría](#page-98-0) [\(tareas\)".](#page-98-0)
- **Permisos del archivo**: atributos de un archivo o directorio. Los permisos restringen los usuarios y grupos que tienen permiso para leer, escribir o ejecutar un archivo, o buscar en un directorio. Consulte el [Capítulo 7, "Control de acceso a archivos \(tareas\)".](#page-118-0)

<span id="page-30-0"></span>■ **Software antivirus**: un servicio vscan verifica archivos en busca de virus antes de que una aplicación utilice los archivos. Un sistema de archivos puede invocar este servicio para analizar los archivos en tiempo real para las definiciones de virus más recientes antes que los clientes del sistema de archivos accedan a los archivos.

El análisis en tiempo real se realiza mediante aplicaciones de terceros. Un archivo se puede analizar cuando se abre y después de que se cierra. Consulte el [Capítulo 4, "Servicio de](#page-70-0) [análisis de virus \(tareas\)".](#page-70-0)

### **Servicios criptográficos**

La criptografía es la ciencia de cifrar y descifrar datos. La criptografía se utiliza para garantizar la integridad, la privacidad y la autenticidad. Integridad significa que los datos no han sido alterados. Privacidad significa que otros usuarios no pueden leer los datos. Autenticidad para datos significa que lo que se ha entregado es lo que se envió. Autenticación de usuario significa que el usuario ha suministrado una o más pruebas de identidad. Los mecanismos de autenticación verifican, matemáticamente, el origen de los datos o la prueba de la identidad. Los mecanismos de cifrado codifican datos, de manera que un observador casual no pueda leer los datos. Los servicios criptográficos proporcionan mecanismos de autenticación y cifrado para aplicaciones y usuarios.

- **Estructura criptográfica**: una estructura central de servicios criptográficos para consumidores en el nivel del núcleo y el nivel del usuario, que se basa en el siguiente estándar: Interfaz de token criptográfico RSA Security Inc. PKCS #11 (Cryptoki). Utiliza contraseñas, IPsec y aplicaciones de terceros. La estructura centraliza fuentes de hardware y software para el cifrado. La biblioteca PKCS #11 proporciona una API para que los desarrolladores de terceros conecten los requisitos criptográficos para sus aplicaciones. Consulte el [Capítulo 11, "Estructura criptográfica \(descripción general\)".](#page-224-0)
- **Mecanismos de cifrado por aplicación**:
	- Para el uso de DES en RPC seguro, consulte ["Descripción general de RPC segura"](#page-280-0) [en la página 281.](#page-280-0)
	- Para el uso de DES, 3DES, AES y ARCFOUR en el servicio Kerberos, consulte el [Capítulo 19, "Introducción al servicio Kerberos".](#page-342-0)
	- Para el uso de RSA, DSA y cifrados, como Blowfish en Secure Shell, consulte el [Capítulo 17, "Uso de Secure Shell \(tareas\)".](#page-306-0)
	- Para el uso de algoritmos criptográficos en contraseñas, consulte ["Cambio de algoritmo](#page-62-0) [predeterminado para cifrado de contraseña \(tareas\)" en la página 63.](#page-62-0)
- La estructura de gestión de claves (KMF) proporciona una utilidad central para gestionar objetos de clave pública, incluidos los certificados, las políticas y las claves. KMF gestiona estos objetos para tecnologías de clave pública PKCS #11, NSS y OpenSSL. Consulte el [Capítulo 13, "Estructura de gestión de claves".](#page-262-0)

### <span id="page-31-0"></span>**Servicios de autenticación**

La autenticación es un mecanismo que identifica a un usuario o un servicio según los criterios predefinidos. Los servicios de autenticación abarcan desde pares de nombre y contraseña simples hasta sistemas de desafío y respuesta más elaborados, por ejemplo, tarjetas de token y biometría. Los mecanismos de autenticación compleja dependen de que un usuario proporcione información que sólo él sepa y de que un dato personal se pueda verificar. Un nombre de usuario es un ejemplo de información que la persona sabe. Una tarjeta inteligente o una huella digital, por ejemplo, se pueden verificar. Entre las funciones de Oracle Solaris para autenticación, se incluyen:

- **RPC seguro**: un mecanismo de autenticación que utiliza el [protocolo de Diffie-Hellman](#page-662-0) para proteger los montajes NFS y un servicio de nombres, como NIS. Consulte ["Descripción](#page-280-0) [general de RPC segura" en la página 281.](#page-280-0)
- **Módulo de autenticación conectable (PAM)**: una estructura que permite que distintas tecnologías de autenticación se conecten en un servicio de entrada del sistema sin recompilar el servicio. Algunos de los servicios de entrada del sistema incluyen login y ftp. Consulte el [Capítulo 15, "Uso de PAM".](#page-290-0)
- **Autenticación sencilla y capa de seguridad (SASL)**: una estructura que proporciona servicios de autenticación y seguridad para protocolos de red. Consulte el [Capítulo 16, "Uso](#page-302-0) [de SASL".](#page-302-0)
- **Secure Shell**: un protocolo de inicio de sesión remoto seguro y transferencia que cifra comunicaciones en una red no segura. Consulte el [Capítulo 17, "Uso de Secure Shell](#page-306-0) [\(tareas\)".](#page-306-0)
- **Servicio Kerberos**: una arquitectura de cliente y servidor que proporciona cifrado con autenticación. Consulte la [Parte VI.](#page-340-0)

## <span id="page-32-0"></span>**Autenticación con cifrado**

La autenticación con cifrado es la base de una comunicación segura. La autenticación ayuda a garantizar que el origen y el destino sean las partes deseadas. El cifrado codifica la comunicación en el origen y decodifica la comunicación en el destino. El cifrado impide que los intrusos puedan leer cualquier transmisión que logren interceptar. Entre las funciones de Oracle Solaris para la comunicación segura, se incluyen:

- **Secure Shell**: un protocolo para proteger transferencias de datos y sesiones de red de usuarios interactivos contra intrusiones, usurpaciones de sesión y ataques de tipo "Man-in-the-middle". La autenticación compleja se proporciona mediante criptografía de clave pública. Los servicios de ventanas X y otros servicios de red se pueden enviar por túnel de manera segura mediante conexiones de Secure Shell para obtener una protección adicional. Consulte el [Capítulo 17, "Uso de Secure Shell \(tareas\)".](#page-306-0)
- **Servicio Kerberos**: una arquitectura de cliente y servidor que proporciona autenticación con cifrado. Consulte la [Parte VI.](#page-340-0)
- **Arquitectura de seguridad de protocolo de Internet (IPsec)**: una arquitectura que proporciona protección de datagramas de IP. Las protecciones incluyen la confidencialidad, la integridad sólida de los datos, la autenticación de datos y la integridad de secuencia parcial. Consulte la Parte III, "Seguridad IP" de *[Administración de Oracle Solaris: servicios](http://www.oracle.com/pls/topic/lookup?ctx=E26921&id=SYSADV3ipsectm-1) [IP](http://www.oracle.com/pls/topic/lookup?ctx=E26921&id=SYSADV3ipsectm-1)*.

## **Auditoría**

La auditoría es un concepto fundamental del mantenimiento y la seguridad del sistema. La auditoría es el proceso de examinar el historial de las acciones y los eventos en un sistema para determinar lo que ha sucedido. El historial se mantiene en un registro, donde se indica qué se hizo, cuándo se hizo, quién lo hizo y qué se afectó. Consulte la [Parte VII.](#page-540-0)

# **Política de seguridad**

La política de seguridad de frases o [política](#page-660-0) se utiliza en este manual para referirse a las instrucciones de seguridad de una organización. La política de seguridad de su sitio es el conjunto de reglas que definen la confidencialidad de la información que se está procesando y las medidas que se utilizan para proteger la información contra el acceso no autorizado. Las tecnologías de seguridad, como Secure Shell, autenticación, RBAC, autorización, privilegios y control de recursos, proporcionan medidas para proteger la información.

Algunas tecnologías de seguridad también utilizan la política de palabras cuando se describen aspectos específicos de su implementación. Por ejemplo, Oracle Solaris utiliza opciones de políticas de auditoría para configurar algunos aspectos de la política de auditoría. En la

siguiente tabla, se hace referencia al glosario, a las páginas del comando man y a información sobre las funciones que utilizan la palabra "política" para describir aspectos específicos de su implementación.

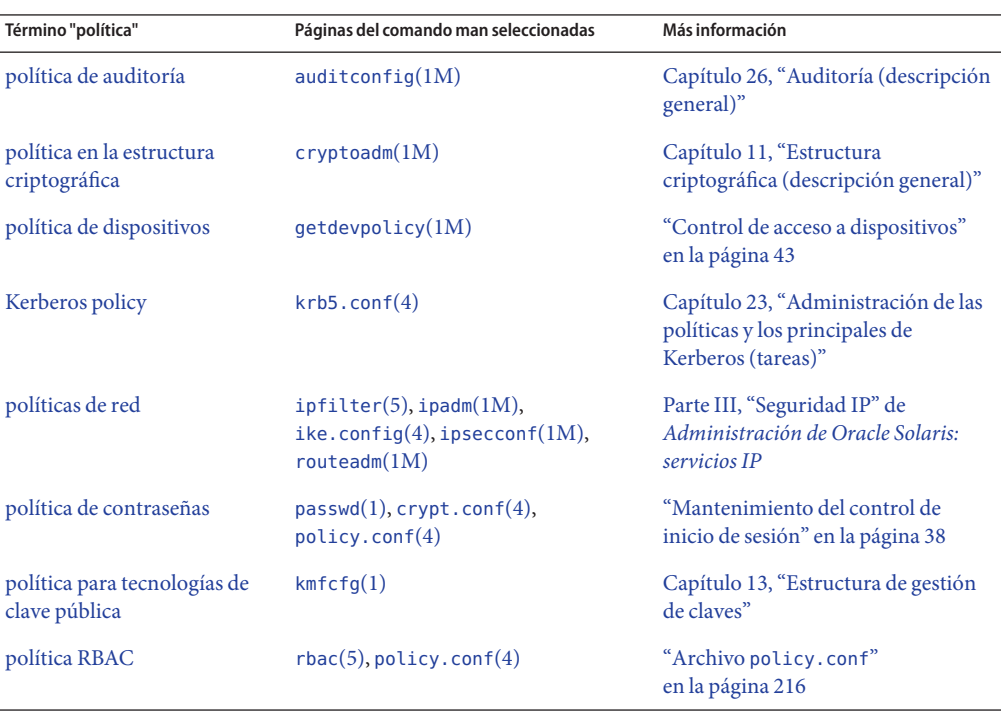

**TABLA 1–1** Uso de la palabra "política" en Oracle Solaris

### <span id="page-34-0"></span>**PARTE II**

# Seguridad de sistemas, archivos y dispositivos

En esta sección, se trata la seguridad que se puede configurar en un sistema que no está conectado a la red. En los capítulos, se discute sobre la planificación, la supervisión y el control del acceso al disco, a los archivos y a los dispositivos periféricos.

- [Capítulo 2, "Gestión de seguridad de equipos \(descripción general\)"](#page-36-0)
- [Capítulo 3, "Control de acceso a sistemas \(tareas\)"](#page-56-0)
- [Capítulo 4, "Servicio de análisis de virus \(tareas\)"](#page-70-0)
- [Capítulo 5, "Control de acceso a dispositivos \(tareas\)"](#page-76-0)
- [Capítulo 6, "Uso de la herramienta básica de creación de informes de auditoría \(tareas\)"](#page-98-0)
- [Capítulo 7, "Control de acceso a archivos \(tareas\)"](#page-118-0)
### <span id="page-36-0"></span>**CAPÍTULO 2** 2

# Gestión de seguridad de equipos (descripción general)

Mantener protegida la información de un equipo constituye una responsabilidad importante de la administración del sistema. En este capítulo, se proporciona información general sobre la gestión de seguridad de equipos.

A continuación, se presenta la información general que se incluye en este capítulo.

- "Control de acceso a un sistema informático" en la página 37
- ["Control de acceso a dispositivos" en la página 43](#page-42-0)
- ["Control de acceso a recursos del equipo" en la página 45](#page-44-0)
- ["Control de acceso a archivos" en la página 50](#page-49-0)
- ["Control de acceso a la red" en la página 52](#page-51-0)
- ["Comunicación de problemas de seguridad" en la página 56](#page-55-0)

# **Control de acceso a un sistema informático**

En el espacio de trabajo, todos los equipos conectados a un servidor pueden considerarse como un gran sistema multifacético. Usted es responsable de la seguridad de este sistema más grande. Debe proteger la red contra los desconocidos que intentan obtener acceso. También debe garantizar la integridad de los datos en los equipos de la red.

En el nivel de archivos, Oracle Solaris proporciona funciones de seguridad estándar que usted puede utilizar para proteger archivos, directorios y dispositivos. En los niveles de sistema y de red, los problemas de seguridad son generalmente los mismos. La primera línea de defensa de seguridad es controlar el acceso al sistema.

Puede controlar y supervisar el acceso al sistema con las siguientes medidas:

- ["Mantenimiento de la seguridad física" en la página 38](#page-37-0)
- ["Mantenimiento del control de inicio de sesión" en la página 38](#page-37-0)
- ["Control de acceso a dispositivos" en la página 43](#page-42-0)
- ["Control de acceso a recursos del equipo" en la página 45](#page-44-0)
- <span id="page-37-0"></span>■ ["Control de acceso a archivos" en la página 50](#page-49-0)
- ["Control de acceso a la red" en la página 52](#page-51-0)
- ["Comunicación de problemas de seguridad" en la página 56](#page-55-0)

### **Mantenimiento de la seguridad física**

Para controlar el acceso al sistema, debe mantener la seguridad física del entorno informático. Por ejemplo, un sistema cuya sesión está iniciada pero desatendida es vulnerable al acceso no autorizado. Un intruso puede obtener acceso al sistema operativo y a la red. El entorno y el hardware del equipo deben estar físicamente protegidos contra el acceso no autorizado.

Puede proteger un sistema SPARC contra el acceso no autorizado a la configuración de hardware. Utilice el comando eeprom para solicitar una contraseña para acceder a la PROM. Para obtener más información, consulte ["Cómo requerir una contraseña para el acceso al](#page-68-0) [hardware" en la página 69.](#page-68-0) Para proteger el hardware x86, consulte la documentación del proveedor.

### **Mantenimiento del control de inicio de sesión**

También debe prevenir los inicios de sesión no autorizados en un sistema o en la red. Puede realizar esto mediante la asignación de contraseñas o el control de inicios de sesión. Todas las cuentas de un sistema deben tener una contraseña. Una contraseña es un mecanismo de autenticación simple. Si una cuenta no tiene una contraseña, un intruso que adivina el nombre de un usuario puede acceder a toda la red. Un algoritmo de contraseña complejo protege contra ataques por fuerza bruta.

Cuando un usuario inicia sesión en un sistema, el comando login verifica que el servicio de nombres o la base de datos de servicio de directorios sean apropiados según la información en el servicio de cambio de nombres, svc:/system/name-service/switch. Las siguientes bases de datos pueden afectar el inicio de sesión:

- files: designa los archivos /etc en el sistema local
- ldap: designa el servicio de directorios LDAP en el servidor LDAP
- nis: designa la base de datos NIS en el servidor maestro NIS
- dns: designa el servicio de nombre de dominio en la red

Para obtener una descripción del servicio de nombres, consulte la página del comando man nscd[\(1M\).](http://www.oracle.com/pls/topic/lookup?ctx=E23824&id=REFMAN1Mnscd-1m) Para obtener información acerca de los servicios de nombres y los servicios de directorios, consulte *[Oracle Solaris Administration: Naming and Directory Services](http://www.oracle.com/pls/topic/lookup?ctx=E23824&id=SYSADV5)*.

El comando login verifica el nombre de usuario y la contraseña proporcionados por el usuario. Si el nombre de usuario no está en la base de datos de contraseñas, el comando login niega el acceso al sistema. Si la contraseña no es correcta para el nombre de usuario especificado, el comando login niega el acceso al sistema. Cuando el usuario proporciona un nombre de usuario válido y la contraseña correspondiente, se le otorga acceso al sistema.

Los módulos PAM pueden optimizar el inicio de sesión a las aplicaciones después de iniciar sesión correctamente en el sistema. Para obtener más información, consulte el [Capítulo 15,](#page-290-0) ["Uso de PAM".](#page-290-0)

Los sistemas Oracle Solaris disponen de mecanismos de autorización y autenticación sofisticados. Para ver una explicación de los mecanismos de autorización y autenticación en el nivel de red, consulte ["Autenticación y autorización para acceso remoto" en la página 53.](#page-52-0)

### **Gestión de información de contraseñas**

Cuando los usuarios inician sesión en un sistema, deben proporcionar un nombre de usuario y una contraseña. Aunque los nombres de usuario son de conocimiento público, las contraseñas deben mantenerse en secreto. Únicamente cada usuario individual debe conocer su contraseña. Los usuarios deben seleccionar sus contraseñas con cuidado y cambiarlas con frecuencia.

Las contraseñas se crean inicialmente al configurar una cuenta de usuario. Para mantener la seguridad de las cuentas de usuario, puede configurar la caducidad de las contraseñas para forzar a los usuarios a que cambien las contraseñas regularmente. También puede deshabilitar una cuenta de usuario mediante el bloqueo de la contraseña. Para obtener información detallada sobre la administración de contraseñas, consulte el [Capítulo 2, "Gestión de grupos y](http://www.oracle.com/pls/topic/lookup?ctx=E26921&id=SYSADV1userconcept-97366) cuentas de usuario (descripción general)" de *[Administración de Oracle Solaris: tareas comunes](http://www.oracle.com/pls/topic/lookup?ctx=E26921&id=SYSADV1userconcept-97366)*, y la página del comando man [passwd](http://www.oracle.com/pls/topic/lookup?ctx=E23824&id=REFMAN1passwd-1)(1).

### **Contraseñas locales**

Si la red utiliza archivos locales para autenticar usuarios, la información de contraseñas se conserva en los archivos /etc/passwd y /etc/shadow del sistema. El nombre de usuario y otra información se conservan en el archivo /etc/passwd. La contraseña cifrada se conserva en un archivo *shadow* separado, /etc/shadow. Esta medida de seguridad impide que un usuario obtenga acceso a las contraseñas cifradas. Mientras que el archivo /etc/passwd está disponible para cualquier persona que pueda iniciar sesión en un sistema, únicamente un superusuario puede leer el archivo /etc/shadow. Puede utilizar el comando passwd para cambiar la contraseña de un usuario en un sistema local.

### **Contraseñas NIS**

Si la red utiliza NIS para autenticar a los usuarios, la información de contraseñas se conserva en el mapa de contraseñas NIS. NIS no admite la caducidad de las contraseñas. Puede utilizar el comando passwd -r nis para cambiar la contraseña de un usuario que está almacenada en un mapa de contraseñas NIS.

### **Contraseñas LDAP**

El servicio de nombres LDAP de Oracle Solaris almacena información de contraseñas e información shadow en el contenedor ou=people del árbol de directorios LDAP. En el cliente <span id="page-39-0"></span>del servicio de nombres LDAP de Oracle Solaris, puede utilizar el comando passwd -r ldap para cambiar la contraseña de un usuario. El servicio de nombres LDAP almacena la contraseña en el depósito LDAP.

La política de contraseñas se aplica en Oracle Directory Server Enterprise Edition. En concreto, el módulo pam\_ldap del cliente sigue los controles de políticas de contraseñas que se aplican en Oracle Directory Server Enterprise Edition. Para obtener más información, consulte ["LDAP](http://www.oracle.com/pls/topic/lookup?ctx=E23824&id=SYSADV5ldapsecure-66) Naming Services Security Model" de *[Oracle Solaris Administration: Naming and Directory](http://www.oracle.com/pls/topic/lookup?ctx=E23824&id=SYSADV5ldapsecure-66) [Services](http://www.oracle.com/pls/topic/lookup?ctx=E23824&id=SYSADV5ldapsecure-66)*.

### **Cifrado de contraseña**

El cifrado de contraseña seguro proporciona una barrera temprana contra un ataque. El software Oracle Solaris proporciona seis algoritmos de cifrado de contraseña. Los algoritmos [Blowfish,](#page-655-0) [MD5](#page-659-0) y SHA proporcionan un cifrado de contraseña más sólido que el algoritmo UNIX.

### **Identificadores de algoritmos de contraseña**

Puede especificar la configuración de los algoritmos para su sitio en el archivo /etc/security/policy.conf. En el archivo policy.conf , los algoritmos se denominan según el identificador, como se muestra en la siguiente tabla. Para la asignación identificador-algoritmo, consulte el archivo /etc/security/crypt.conf.

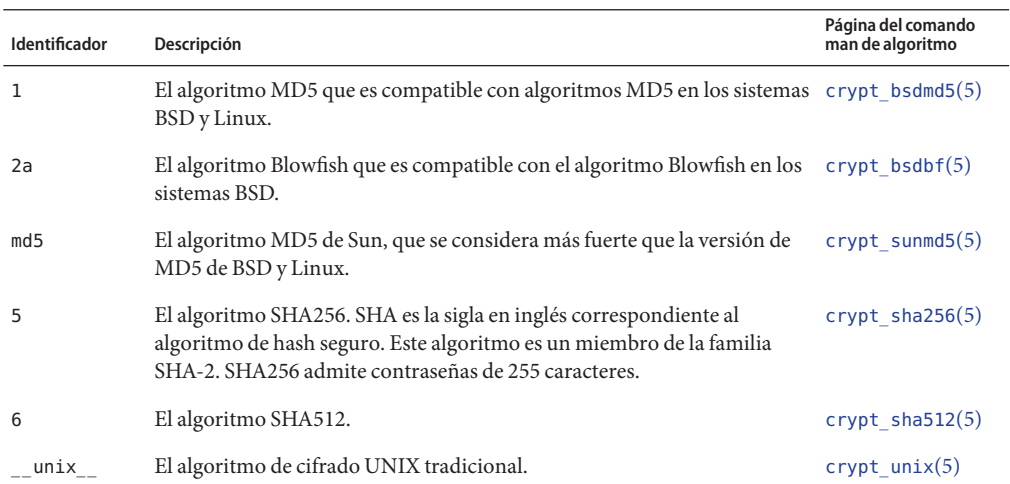

**TABLA 2–1** Algoritmos de cifrado de contraseña

### **Configuración de algoritmos en el archivo policy.conf**

A continuación, se muestra la configuración predeterminada de los algoritmos en el archivo policy.conf:

```
#
...
# crypt(3c) Algorithms Configuration
#
# CRYPT ALGORITHMS ALLOW specifies the algorithms that are allowed
to
# be used for new passwords. This is enforced only in crypt_gensalt(3c).
#
CRYPT_ALGORITHMS_ALLOW=1,2a,md5,5,6
# To deprecate use of the traditional unix algorithm, uncomment below
# and change CRYPT DEFAULT= to another algorithm. For example,
# CRYPT DEFAULT=1 for BSD/Linux MD5.
#
#CRYPT_ALGORITHMS_DEPRECATE=__unix
# The Oracle Solaris default is a SHA256 based algorithm. To revert to
# the policy present in Solaris releases set CRYPT DEFAULT= unix ,
# which is not listed in crypt.conf(4) since it is internal to libc.
#
CRYPT_DEFAULT=5
...
```
Al cambiar el valor para CRYPT\_DEFAULT, las contraseñas de los usuarios nuevos se cifran con el algoritmo que está asociado al valor nuevo.

Cuando los usuarios existentes cambian sus contraseñas, la manera en que se cifró la contraseña anterior afecta el algoritmo que se utiliza para cifrar la contraseña nueva. Por ejemplo, supongamos lo siguiente: CRYPT\_ALGORITHMS\_ALLOW=1,2a,md5,5,6 y CRYPT\_DEFAULT=1 . La siguiente tabla muestra qué algoritmo se utilizaría para generar la contraseña cifrada.

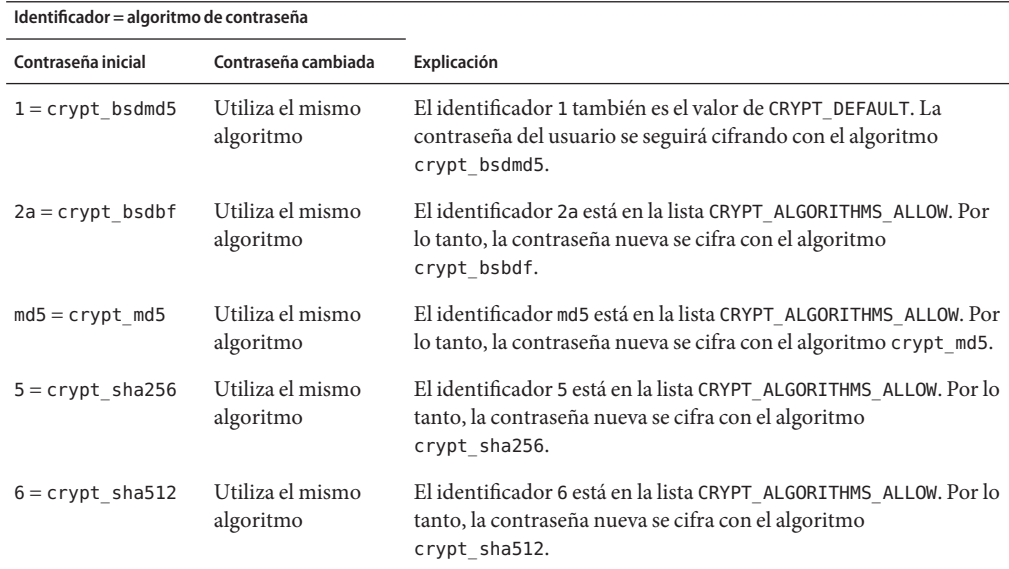

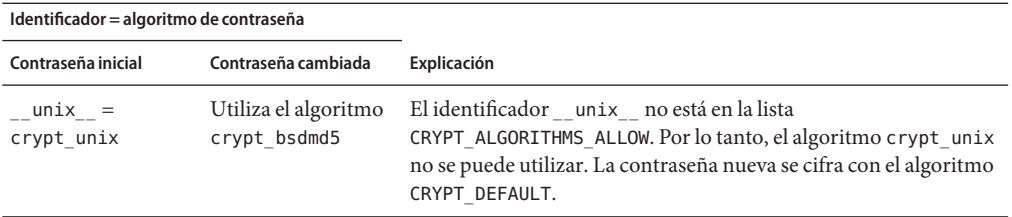

Para obtener más información sobre la configuración de opciones de algoritmos, consulte la página del comando man [policy.conf](http://www.oracle.com/pls/topic/lookup?ctx=E23824&id=REFMAN4policy.conf-4)(4). Para especificar algoritmos de cifrado de contraseña, consulte ["Cambio de algoritmo predeterminado para cifrado de contraseña \(tareas\)"](#page-62-0) [en la página 63.](#page-62-0)

### **Cuentas especiales del sistema**

La cuenta root es una de las diversas cuentas especiales del *sistema*. De estas cuentas, sólo a la cuenta root se le asigna una contraseña y se la puede utilizar para iniciar sesión. Con la cuenta nuucp, se puede iniciar sesión para realizar transferencias de archivos. Las otras cuentas del sistema sirven para proteger archivos o ejecutar procesos administrativos sin utilizar el poder total de root.

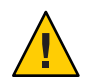

**Precaución –** Nunca cambie la configuración de contraseña de una cuenta del sistema. Las cuentas del sistema de Oracle Solaris se entregan en un estado seguro y protegido.

En la siguiente tabla, se muestran algunas cuentas del sistema junto con sus usos. Las cuentas del sistema realizan funciones especiales. Cada cuenta tiene un UID que es menor que 100.

| Cuenta del sistema | uid | Uso                                                                                                    |
|--------------------|-----|----------------------------------------------------------------------------------------------------|
| root               | 0   | Prácticamente no tiene restricciones. Puede sustituir otros permisos y protecciones.<br>La cuenta root tiene acceso a todo el sistema. La contraseña para el inicio de sesión<br>de root debe estar protegida muy cuidadosamente. La cuenta root posee la mayoría<br>de los comandos de Oracle Solaris. |
| daemon             | 1   | Controla el procesamiento en segundo plano.                                                                                                    |
| bin                | 2   | Posee algunos de los comandos Oracle Solaris.                                                                                                    |
| sys                | 3   | Posee muchos archivos del sistema.                                                                                                    |
| adm                | 4   | Posee algunos archivos administrativos.                                                                                                    |
| lp                 | 71  | Posee los archivos de datos del objeto y los archivos de datos de cola de impresión<br>para la impresora.                                                                                                    |

**TABLA 2–2** Cuentas del sistema y sus usos

<span id="page-42-0"></span>

| <b>TABLA 2-2</b> Cuentas del sistema y sus usos<br>(Continuación) |     |                                                                                                    |  |  |  |
|-------------------------------------------------------------------|-----|----------------------------------------------------------------------------------------------------|--|--|--|
| Cuenta del sistema                                                | uid | Uso                                                                                                    |  |  |  |
| uucp                                                              |     | Posee los archivos de datos del objeto y los archivos de datos de cola de impresión<br>para UUCP, el programa de copia de UNIX a UNIX. |  |  |  |
| nuucp                                                             | 9   | Utilizada por los sistemas remotos para iniciar sesión en el sistema e iniciar<br>transferencias de archivos.                          |  |  |  |

**TABLA 2–2** Cuentas del sistema y sus usos *(Continuación)*

### **Inicios de sesión remotos**

Los inicios de sesión remotos ofrecen una vía tentadora para los intrusos. Oracle Solaris proporciona varios comandos para supervisar, limitar y deshabilitar los inicios de sesión remotos. Para conocer los procedimientos, consulte ["Protección de inicios de sesión y](#page-57-0) [contraseñas \(mapa de tareas\)" en la página 58.](#page-57-0)

De manera predeterminada, con los inicios de sesión remotos, no se pueden controlar ni leer determinados dispositivos del sistema, como el mouse, el teclado, el búfer de trama o el dispositivo de audio. Para obtener más información, consulte la página del comando man [logindevperm](http://www.oracle.com/pls/topic/lookup?ctx=E23824&id=REFMAN4logindevperm-4)(4).

# **Control de acceso a dispositivos**

Los dispositivos periféricos conectados a un sistema informático presentan un riesgo de seguridad. Los micrófonos pueden captar conversaciones y transmitirlas a sistemas remotos. Los CD-ROM pueden dejar evidencia de información que el siguiente usuario del dispositivo de CD-ROM podrá leer. Se puede acceder a las impresoras de forma remota. Los dispositivos que son una parte integral del sistema también pueden presentar problemas de seguridad. Por ejemplo, las interfaces de red, como bge0, se consideran dispositivos integrales.

El software Oracle Solaris proporciona dos métodos de control de acceso a los dispositivos. La *política de dispositivos*restringe o impide el acceso a los dispositivos que son una parte integral del sistema. La política de dispositivos se aplica en el núcleo. La *asignación de dispositivos* restringe o impide el acceso a los dispositivos periféricos. La asignación de dispositivos se aplica en el momento de la asignación de usuarios.

La política de dispositivos utiliza privilegios para proteger dispositivos seleccionados en el núcleo. Por ejemplo, la política de dispositivos en las interfaces de red, como bge, requiere todos los privilegios de lectura o escritura.

La asignación de dispositivos utiliza autorizaciones para proteger dispositivos periféricos, como impresoras o micrófonos. De manera predeterminada, la asignación de dispositivos está deshabilitada. Una vez habilitada, la asignación de dispositivos puede configurarse para impedir el uso de un dispositivo o para requerir autorización para acceder al dispositivo. Cuando un dispositivo está asignado para su uso, ningún otro usuario puede acceder al dispositivo hasta que el usuario actual lo desasigne.

Un sistema Oracle Solaris puede configurarse en varias áreas para controlar el acceso a los dispositivos:

- **Configurar política de dispositivos:** en Oracle Solaris, puede requerir que el proceso que accede a un dispositivo determinado se esté ejecutando con un conjunto de privilegios. Los procesos sin estos privilegios no pueden utilizar el dispositivo. En el momento del inicio, el software Oracle Solaris configura la política de dispositivos. Los controladores de terceros se pueden configurar con la política de dispositivos durante la instalación. Después de la instalación, usted, como administrador, puede agregar la política de dispositivos a un dispositivo.
- **Permitir la asignación de dispositivos:** al habilitar la asignación de dispositivos, puede restringir el uso de un dispositivo a un usuario a la vez. Además, puede exigir que el usuario cumpla con algunos requisitos de seguridad. Por ejemplo, puede exigir que el usuario esté autorizado para utilizar el dispositivo.
- **Impedir que se utilicen los dispositivos:** puede impedir que cualquier usuario de un sistema informático utilice un dispositivo, como un micrófono. Un quiosco informático puede ser una buena opción para evitar que se utilicen determinados dispositivos.
- **Restringir un dispositivo a una zona determinada:** puede asignar el uso de un dispositivo a una zona no global. Para obtener más información, consulte ["Uso de dispositivos en zonas](http://www.oracle.com/pls/topic/lookup?ctx=E26921&id=SYSADRMz.admin.ov-13) no globales" de *[Administración de Oracle Solaris: zonas de Oracle Solaris, zonas de Oracle](http://www.oracle.com/pls/topic/lookup?ctx=E26921&id=SYSADRMz.admin.ov-13) [Solaris 10 y gestión de recursos](http://www.oracle.com/pls/topic/lookup?ctx=E26921&id=SYSADRMz.admin.ov-13)*. Para obtener una explicación general de dispositivos y zonas, consulte "Dispositivos configurados en zonas" de *[Administración de Oracle Solaris: zonas de](http://www.oracle.com/pls/topic/lookup?ctx=E26921&id=SYSADRMz.config.ov-8) [Oracle Solaris, zonas de Oracle Solaris 10 y gestión de recursos](http://www.oracle.com/pls/topic/lookup?ctx=E26921&id=SYSADRMz.config.ov-8)*.

# **Política de dispositivos (descripción general)**

El mecanismo de política de dispositivos permite especificar que los procesos que abran un dispositivo requieren determinados privilegios. Únicamente los procesos que se ejecutan con los privilegios especificados por la política de dispositivos pueden acceder a los dispositivos que están protegidos mediante la política de dispositivos. Oracle Solaris proporciona la política de dispositivos predeterminada. Por ejemplo, las interfaces de red, como bge0, requieren que los procesos que acceden a la interfaz se ejecuten con el privilegio net\_rawaccess. El requisito se aplica en el núcleo. Para obtener más información sobre los privilegios, consulte ["Privilegios](#page-153-0) [\(descripción general\)" en la página 154.](#page-153-0)

En versiones anteriores, los nodos de dispositivos estaban protegidos mediante permisos de archivo únicamente. Por ejemplo, sólo los miembros del grupo sys podían abrir los dispositivos que pertenecían al grupo sys. Ahora, los permisos de archivo no predicen quién puede abrir un dispositivo. En cambio, los dispositivos están protegidos mediante permisos de archivo *y* la política de dispositivos. Por ejemplo, el archivo /dev/ip tiene 666. Sin embargo, únicamente un proceso con los privilegios adecuados puede abrir el dispositivo.

La configuración de la política de dispositivos se puede auditar. El evento de auditoría AUE MODDEVPLCY registra los cambios en la política de dispositivos.

<span id="page-44-0"></span>Para obtener más información sobre la política de dispositivos, consulte lo siguiente:

- ["Configuración de política de dispositivos \(mapa de tareas\)" en la página 78](#page-77-0)
- ["Comandos de la política de dispositivos" en la página 91](#page-90-0)
- ["Privilegios y dispositivos" en la página 162](#page-161-0)

# **Asignación de dispositivos (descripción general)**

El mecanismo de asignación de dispositivos permite restringir el acceso a un dispositivo periférico, como un CD-ROM. El mecanismo se gestiona localmente. Si la asignación de dispositivos no está habilitada, los dispositivos periféricos se protegen únicamente mediante permisos de archivo. Por ejemplo, de manera predeterminada, los dispositivos periféricos están disponibles para los siguientes usos:

- Cualquier usuario puede leer y escribir en un disquete o CD-ROM.
- Cualquier usuario puede conectar un micrófono.
- Cualquier usuario puede acceder a una impresora conectada.

La asignación de dispositivos puede restringir un dispositivo a usuarios autorizados. La asignación de dispositivos también puede impedir que se acceda a un dispositivo en todo momento. Un usuario que asigna un dispositivo tiene el uso exclusivo de ese dispositivo hasta que lo desasigne. Cuando se desasigna un dispositivo, las secuencias de comandos device-clean borran los datos restantes. Puede escribir una secuencia de comandos device-clean para depurar la información de los dispositivos que no tienen una secuencia de comandos. Para ver un ejemplo, consulte ["Redacción de secuencias nuevas de comandos device-clean"](#page-97-0) [en la página 98.](#page-97-0)

Se pueden auditar los intentos de asignación de un dispositivo, desasignación de un dispositivo y enumeración de los dispositivos asignables. Los eventos de auditoría forman parte de la clase de auditoría other.

Para obtener más información sobre la asignación de dispositivos, consulte lo siguiente:

- ["Gestión de asignación de dispositivos \(mapa de tareas\)" en la página 81](#page-80-0)
- ["Asignación de dispositivos" en la página 91](#page-90-0)
- ["Comandos de asignación de dispositivos" en la página 93](#page-92-0)

### **Control de acceso a recursos del equipo**

Como administrador del sistema, usted puede controlar y supervisar la actividad del sistema. Puede definir límites sobre quién puede utilizar determinados recursos. Puede registrar el uso de recursos y supervisar quién los está utilizando. También puede configurar los sistemas para minimizar el uso indebido de los recursos.

## **Limitación y supervisión del superusuario**

El sistema requiere una contraseña root para el acceso del superusuario. En la configuración predeterminada, un usuario no puede iniciar sesión de manera remota en un sistema como root. Al iniciar sesión de manera remota, el usuario debe utilizar el nombre de usuario y, luego, el comando su para convertirse en root. Puede supervisar quién ha utilizado el comando su, en especial, aquellos usuarios que están intentando obtener acceso de superusuario. Para conocer los procedimientos para supervisar al superusuario y limitar el acceso al superusuario, consulte ["Supervisión y restricción de superusuario \(tareas\)" en la página 66.](#page-65-0)

# **Configuración del control de acceso basado en roles para reemplazar al superusuario**

El control de accesos basado en roles (RBAC), una función de Oracle Solaris, está diseñado para distribuir las capacidades de superusuario a roles administrativos. El superusuario (usuario root) tiene acceso a todos los recursos del sistema. Con RBAC, puede reemplazar root con un conjunto de roles con funciones discretas. Por ejemplo, puede configurar un rol para manejar la creación de cuentas de usuario y otro rol para manejar la modificación de archivos del sistema. Una vez que haya establecido un rol para manejar una función o un conjunto de funciones, puede eliminar esas funciones de las capacidades de root.

Cada rol requiere que un usuario conocido inicie sesión con su nombre de usuario y contraseña. Después de iniciar sesión, el usuario asume el rol con una contraseña de rol específica. Como consecuencia, alguien que se entera de la contraseña root tiene una capacidad limitada para dañar el sistema. Para obtener más información sobre RBAC, consulte ["Control](#page-140-0) [de acceso basado en roles \(descripción general\)" en la página 141.](#page-140-0)

# **Prevención del uso indebido involuntario de los recursos del sistema**

Puede prevenir que los usuarios y que usted realicen errores involuntarios de las siguientes formas:

- Puede evitar ejecutar un caballo de Troya si configura correctamente la variable PATH.
- Puede asignar un shell restringido a los usuarios. Un shell restringido previene los errores del usuario al guiar a los usuarios a las partes del sistema que necesitan para su trabajo. De hecho, mediante una configuración cuidadosa, usted puede asegurarse de que los usuarios sólo accedan a las partes del sistema que los ayudan a trabajar de manera eficiente.
- Puede establecer permisos restrictivos para los archivos a los que los usuarios no necesitan acceder.

### **Configuración de la variable PATH**

Debe asegurarse de configurar correctamente la variable PATH. De lo contrario, puede ejecutar accidentalmente un programa introducido por otra persona. El programa intruso puede dañar los datos o el sistema. Este tipo de programa, que crea un riesgo de seguridad, se conoce como *caballo de Troya*. Por ejemplo, es posible que se coloque un programa su sustituto en un directorio público y que usted, como administrador del sistema, ejecute el programa sustituto. Esa secuencia de comandos sería igual que el comando su habitual. Debido a que la secuencia de comandos se elimina sola después de la ejecución, habría pocas pruebas para mostrar que, en realidad, se ejecutó un caballo de Troya.

La variable PATH se configura automáticamente en el momento del inicio de sesión. La ruta se define mediante los archivos de inicialización, como .bashrc y /etc/profile. Si configura la ruta de búsqueda del usuario para que el directorio actual (.) esté en último lugar, estará protegido contra la ejecución de este tipo de caballo de Troya. La variable PATH para la cuenta root no debe incluir el directorio actual.

### **Asignación de un shell restringido a los usuarios**

El shell estándar permite que un usuario abra archivos, ejecute comandos, etc. El shell restringido limita la capacidad de un usuario para cambiar directorios y para ejecutar comandos. El shell restringido se invoca con el comando /usr/lib/rsh. Tenga en cuenta que el shell restringido no es el shell remoto, que es /usr/sbin/rsh.

El shell restringido se diferencia de un shell estándar de las siguientes formas:

- El usuario está limitado al directorio principal del usuario, de modo que no puede utilizar el comando cd para cambiar de directorios. Por lo tanto, el usuario no puede examinar los archivos del sistema.
- El usuario no puede cambiar la variable PATH, de manera que sólo puede utilizar comandos en la ruta definida por el administrador del sistema. El usuario tampoco puede ejecutar comandos o secuencias de comandos mediante un nombre completo de ruta.
- El usuario no puede redirigir la salida con  $>$  o  $>>$ .

El shell restringido permite limitar la capacidad de un usuario para desviarse hacia los archivos del sistema. El shell crea un entorno limitado para un usuario que necesita realizar tareas específicas. Sin embargo, el shell restringido no es completamente seguro y sólo tiene el propósito de impedir que los usuarios sin experiencia causen daños involuntariamente.

Para obtener información sobre el shell restringido, use el comando man -s1m rsh para ver la página del comando man rsh[\(1M\).](http://www.oracle.com/pls/topic/lookup?ctx=E23824&id=REFMAN1Mrsh-1m)

### **Restricción de acceso a datos de archivos**

Dado que Oracle Solaris es un entorno multiusuario, la seguridad del sistema de archivos es el riesgo de seguridad más básico de un sistema. Puede utilizar las protecciones de archivos UNIX tradicionales para proteger los archivos. También puede utilizar las listas de control de acceso (ACL) más seguras.

Posiblemente desee permitir que algunos usuarios lean determinados archivos y conceder a otros usuarios permiso para cambiar o eliminar archivos. Es posible que existan datos que no desee que nadie más vea. En el [Capítulo 7, "Control de acceso a archivos \(tareas\)",](#page-118-0) se describe cómo establecer permisos de archivo.

# **Restricción de archivos ejecutables setuid**

Los archivos ejecutables pueden constituir riesgos para la seguridad. Muchos programas ejecutables deben ejecutarse como root, para que funcionen correctamente. Estos programas setuid se ejecutan con el ID de usuario establecido en 0. Cualquier persona que ejecuta estos programas lo hace con el ID root. Un programa que se ejecuta con el ID root crea un posible problema de seguridad si el programa no se escribió pensando en la seguridad.

Excepto para los ejecutables que Oracle envía con el bit setuid establecido en root, debe prohibir el uso de programas setuid. Si no puede prohibir el uso de programas setuid, debe restringir su uso. Una administración segura requiere pocos programas setuid.

Para obtener más información, consulte ["Cómo evitar que los archivos ejecutables pongan en](#page-126-0) [riesgo la seguridad" en la página 127.](#page-126-0) Para ver los procedimientos, consulte ["Protección contra](#page-133-0) [programas con riesgo de seguridad \(mapa de tareas\)" en la página 134.](#page-133-0)

# **Uso de la configuración de seguridad predeterminada**

De forma predeterminada, cuando Oracle Solaris está instalado, se deshabilita un gran conjunto de servicios de red. Esta configuración se denomina "seguridad predeterminada" (SBD). Con SBD, el único servicio de red que acepta solicitudes de red es el daemon sshd. Todos los demás servicios de red están deshabilitados o solamente manejan solicitudes locales. Puede habilitar servicios de red individuales, como ftp, con la función de utilidad de gestión de servicios (SMF) de Oracle Solaris. Para obtener más información, consulte las páginas del comando man [netservices](http://www.oracle.com/pls/topic/lookup?ctx=E23824&id=REFMAN1Mnetservices-1m)(1M) y [smf](http://www.oracle.com/pls/topic/lookup?ctx=E23824&id=REFMAN5smf-5)(5).

# **Uso de funciones de gestión de recursos**

El software Oracle Solaris ofrece funciones de gestión de recursos. Con estas funciones, usted puede asignar, programar, supervisar y limitar el uso de recursos por parte de aplicaciones en un entorno de consolidación de servidores. La estructura de control de recursos permite

establecer restricciones a los recursos del sistema consumidos por los procesos. Estas restricciones ayudan a prevenir ataques de denegación del servicio por parte de una secuencia de comandos que intenta colapsar los recursos del sistema.

Con las funciones de gestión de recursos de Oracle Solaris, usted puede designar recursos para proyectos determinados. También puede adaptar dinámicamente los recursos disponibles. Para obtener más información, consulte la [Parte I, "Gestión de recursos de Oracle Solaris" de](http://www.oracle.com/pls/topic/lookup?ctx=E26921&id=SYSADRMresource) *[Administración de Oracle Solaris: zonas de Oracle Solaris, zonas de Oracle Solaris 10 y gestión de](http://www.oracle.com/pls/topic/lookup?ctx=E26921&id=SYSADRMresource) [recursos](http://www.oracle.com/pls/topic/lookup?ctx=E26921&id=SYSADRMresource)*.

# **Uso de zonas de Oracle Solaris**

Las zonas de Oracle Solaris proporcionan un entorno de ejecución de aplicaciones en el que los procesos están aislados del resto del sistema dentro de una única instancia del SO Oracle Solaris. Este aislamiento evita que los procesos que se están ejecutando en una zona sean controlados o se vean afectados por los procesos que se están ejecutando en otras zonas. Incluso un proceso que se está ejecutando con capacidades de superusuario no puede ver ni afectar la actividad de otras zonas.

Las zonas de Oracle Solaris son ideales para entornos que tienen varias aplicaciones en un único servidor. Para obtener más información, consulte la [Parte II, "Zonas de Oracle Solaris" de](http://www.oracle.com/pls/topic/lookup?ctx=E26921&id=SYSADRMzone) *[Administración de Oracle Solaris: zonas de Oracle Solaris, zonas de Oracle Solaris 10 y gestión de](http://www.oracle.com/pls/topic/lookup?ctx=E26921&id=SYSADRMzone) [recursos](http://www.oracle.com/pls/topic/lookup?ctx=E26921&id=SYSADRMzone)*.

# **Supervisión del uso de los recursos del equipo**

Como administrador del sistema, debe supervisar la actividad del sistema. Debe conocer todos los aspectos de los equipos, incluidos los siguientes:

- ¿Cuál es la carga normal?
- ;Quién tiene acceso al sistema?
- ¿Cuándo acceden los usuarios al sistema?
- ¿Qué programas se ejecutan generalmente en el sistema?

Con este tipo de conocimiento, puede utilizar las herramientas disponibles para auditar el uso del sistema y supervisar las actividades de usuarios individuales. La supervisión es muy útil cuando se sospecha que existe una infracción de seguridad. Para obtener más información sobre el servicio de auditoría, consulte el [Capítulo 26, "Auditoría \(descripción general\)".](#page-542-0)

# **Supervisión de la integridad de archivos**

Como administrador del sistema, debe garantizar que los archivos instalados en los sistemas que administra no hayan cambiado de manera inesperada. En las instalaciones de gran tamaño, una herramienta de comparación y elaboración de informes sobre la pila de software en cada

<span id="page-49-0"></span>uno de los sistemas permite realizar un seguimiento de los sistemas. La herramienta básica de creación de informes de auditoría (BART) permite validar exhaustivamente los sistemas mediante comprobaciones en el nivel de archivos de uno o varios sistemas a lo largo del tiempo. Los cambios en un *manifiesto* BART en varios sistemas, o en un sistema a lo largo del tiempo, pueden validar la integridad de los sistemas. BART permite crear y comparar manifiestos, y proporciona reglas para los informes de secuencias de comandos. Para obtener más información, consulte el [Capítulo 6, "Uso de la herramienta básica de creación de informes de](#page-98-0) [auditoría \(tareas\)".](#page-98-0)

### **Control de acceso a archivos**

Oracle Solaris es un entorno multiusuario. En un entorno multiusuario, todos los usuarios que iniciaron sesión en un sistema pueden leer los archivos que pertenecen a otros usuarios. Con los permisos de archivo adecuados, los usuarios también pueden utilizar archivos que pertenecen a otros usuarios. Para obtener más información, consulte el [Capítulo 7, "Control de acceso a](#page-118-0) [archivos \(tareas\)".](#page-118-0) Para obtener instrucciones paso a paso sobre cómo configurar permisos adecuados en los archivos, consulte ["Protección de archivos \(tareas\)" en la página 128.](#page-127-0)

### **Protección de archivos con cifrado**

Para mantener un archivo seguro, puede impedir que otros usuarios accedan a él. Por ejemplo, nadie puede leer un archivo con permisos de 600, excepto el propietario y el superusuario. De manera similar, un directorio con permisos de 700 es inaccesible. Sin embargo, alguien que adivine su contraseña o que descubra la contraseña root puede acceder a ese archivo. Además, el archivo inaccesible se conserva en una cinta de copia de seguridad cada vez que se realiza una copia de seguridad de los archivos del sistema en medios sin conexión.

La estructura criptográfica proporciona los comandos digest, mac y encrypt para proteger los archivos. Para obtener más información, consulte el [Capítulo 11, "Estructura criptográfica](#page-224-0) [\(descripción general\)".](#page-224-0)

### **Uso de listas de control de acceso**

Las ACL pueden proporcionar un mayor control de los permisos de archivo. Puede agregar ACL cuando las protecciones de archivos UNIX tradicionales no son suficientes. Las protecciones de archivos UNIX tradicionales proporcionan permisos de lectura, escritura y ejecución para las tres clases de usuarios: propietario, grupo y otros usuarios. Una ACL proporciona un nivel de seguridad de archivos más específico.

Las ACL permiten definir permisos de archivos detallados, incluidos los siguientes:

- Permisos de propietario de archivo
- Permisos de archivo para el grupo del propietario
- Permisos de archivo para otros usuarios que están fuera del grupo del propietario
- Permisos de archivo para usuarios específicos
- Permisos de archivo para grupos específicos
- Permisos predeterminados para cada una de las categorías anteriores

Para obtener más información sobre el uso de las ACL, consulte ["Uso de listas de control de](#page-125-0) [acceso para proteger archivos UFS" en la página 126.](#page-125-0) Para proteger archivos ZFS con listas de control de acceso (ACL), consulte el [Capítulo 8, "Uso de listas de control de acceso y atributos](http://www.oracle.com/pls/topic/lookup?ctx=E26921&id=ZFSADMINftyxi) [para proteger archivos Oracle Solaris ZFS" de](http://www.oracle.com/pls/topic/lookup?ctx=E26921&id=ZFSADMINftyxi) *Administración de Oracle Solaris: sistemas de [archivos ZFS](http://www.oracle.com/pls/topic/lookup?ctx=E26921&id=ZFSADMINftyxi)*.

### **Uso compartido de archivos entre equipos**

Un servidor de archivos de red puede controlar qué archivos están disponibles para uso compartido. Un servidor de archivos de red también puede controlar qué clientes tienen acceso a los archivos y qué tipo de acceso está permitido para esos clientes. En general, el servidor de archivos puede otorgar acceso de lectura y escritura o acceso de sólo lectura a todos los clientes o a clientes específicos. El control de acceso se especifica cuando los recursos están disponibles con el comando share.

Al crear un recurso compartido NFS de un sistema de archivos ZFS, el sistema de archivos se comparte permanentemente hasta que se elimine el recurso compartido. SMF gestiona automáticamente el recurso compartido cuando el sistema se reinicia. Para obtener más información, consulte el [Capítulo 3, "Oracle Solaris ZFS y sistemas de archivos tradicionales"](http://www.oracle.com/pls/topic/lookup?ctx=E26921&id=ZFSADMINgbcik) de *[Administración de Oracle Solaris: sistemas de archivos ZFS](http://www.oracle.com/pls/topic/lookup?ctx=E26921&id=ZFSADMINgbcik)*.

### **Restricción de acceso root a archivos compartidos**

En general, al superusuario no se le permite el acceso root a los sistemas de archivos que se comparten en la red. El sistema NFS impide el acceso root a los sistemas de archivos montados cambiando el usuario del solicitante al usuario nobody con el ID de usuario 60001. Los derechos de acceso del usuario nobody son los mismos que se otorgan al público. El usuario nobody tiene los derechos de acceso de un usuario sin credenciales. Por ejemplo, si el público sólo tiene permiso de ejecución para un archivo, el usuario nobody sólo puede ejecutar ese archivo.

Un servidor NFS puede otorgar acceso root a un sistema de archivos compartidos por host. Para otorgar estos privilegios, utilice la opción root=*hostname* para el comando share. Debe <span id="page-51-0"></span>utilizar esta opción con cuidado. Para ver una explicación de las opciones de seguridad con NFS, consulte el [Capítulo 6, "Acceso a los sistemas de archivos de red \(referencia\)" de](http://www.oracle.com/pls/topic/lookup?ctx=E26921&id=SYSADV4rfsrefer-1) *Oracle [Administración Solaris: Servicios de red](http://www.oracle.com/pls/topic/lookup?ctx=E26921&id=SYSADV4rfsrefer-1)*.

### **Control de acceso a la red**

Los equipos suelen formar parte de una *red* de equipos. Una red permite que los equipos conectados intercambien información. Los equipos conectados a la red pueden acceder a datos y demás recursos de otros equipos de la red. Las redes de equipos crean un entorno informático potente y sofisticado. Sin embargo, las redes complican la seguridad de los equipos.

Por ejemplo, dentro de una red de equipos, los sistemas individuales permiten el uso compartido de información. El acceso no autorizado es un riesgo de seguridad. Debido a que muchas personas tienen acceso a una red, el acceso no autorizado es más probable, especialmente como consecuencia de errores del usuario. Un mal uso de contraseñas también puede originar el acceso no autorizado.

### **Mecanismos de seguridad de red**

La seguridad de red, generalmente, se basa en la limitación o el bloqueo de operaciones de sistemas remotos. En la siguiente figura, se describen las restricciones de seguridad que se pueden imponer en las operaciones remotas.

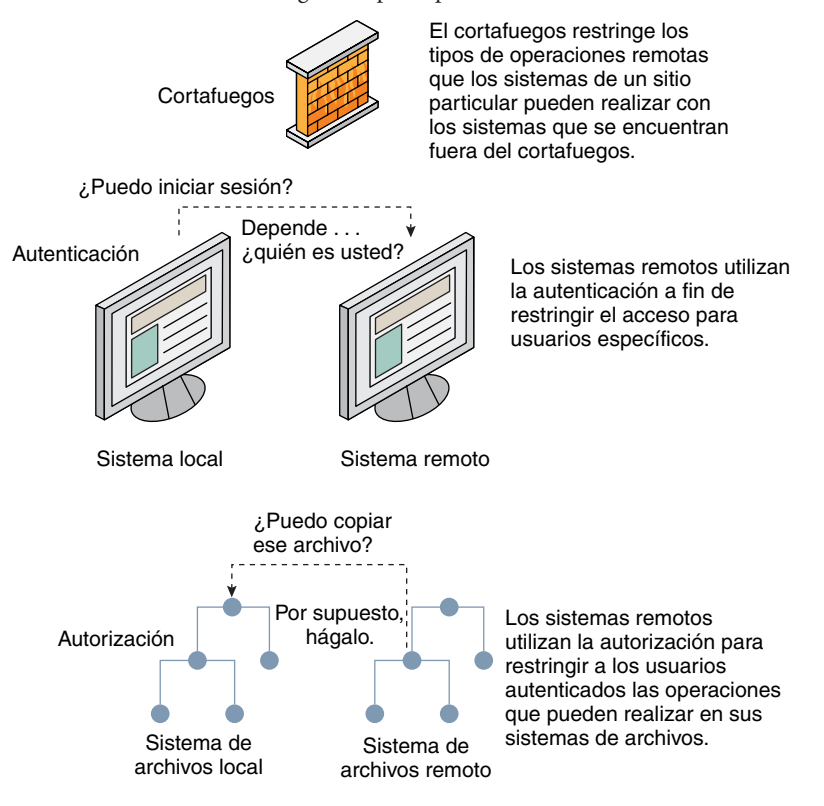

<span id="page-52-0"></span>**FIGURA 2–1** Restricciones de seguridad para operaciones remotas

### **Autenticación y autorización para acceso remoto**

La *autenticación* es una manera de restringir el acceso a usuarios específicos cuando acceden a un sistema remoto. La autenticación se puede configurar en el nivel del sistema y en el nivel de red. Después de que un usuario haya obtenido acceso a un sistema remoto, la *autorización* es una manera de limitar las operaciones que el usuario puede realizar. En la siguiente tabla, se muestran los servicios que proporcionan autenticación y autorización.

| Servicio     | Descripción                                                                                                    | Para obtener más información                                                                                              |
|--------------|----------------------------------------------------------------------------------------------------|----------------------------------------------------------------------------------------------------|
| <b>IPsec</b> | IPsec proporciona autenticación basada en host y en<br>certificado, y cifrado de tráfico de red.                 | Capítulo 14, "Arquitectura de seguridad IP<br>(descripción general)" de Administración de<br>Oracle Solaris: servicios IP |
| Kerberos     | Kerberos utiliza el cifrado para autenticar y autorizar a un<br>usuario que está iniciando sesión en el sistema. | Para ver un ejemplo, consulte "Cómo funciona"<br>el servicio Kerberos" en la página 344.                                  |

**TABLA 2–3** Servicios de autenticación para el acceso remoto

| Servicio                               | TABLA 2–3 – Servicios de autenticación para el acceso remoto<br>Descripción                                                                                                    | Para obtener más información                                                                               |
|----------------------------------------|----------------------------------------------------------------------------------------------------|----------------------------------------------------------------------------------------------------|
| <b>LDAP</b>                            | El servicio de directorios LDAP puede proporcionar<br>autenticación y autorización a nivel de red.                                                                                                    | Oracle Solaris Administration: Naming and<br><b>Directory Services</b>                                     |
| Comandos de inicio<br>de sesión remoto | Los comandos de inicio de sesión remoto permiten que los<br>usuarios inicien sesión en un sistema remoto a través de la<br>red y utilicen sus recursos. Algunos de los comandos de<br>inicio de sesión remoto son rlogin, rcp y ftp. Si usted es un<br>"host de confianza", la autenticación es automática. De lo<br>contrario, se le pedirá que se autentique. | Capítulo 29, "Acceso a sistemas remotos<br>(tareas)" de Oracle Administración Solaris:<br>Servicios de red |
| SASL                                   | La autenticación sencilla y capa de seguridad (SASL) es una<br>estructura que proporciona autenticación y servicios de<br>seguridad opcionales a los protocolos de red. Los<br>complementos permiten seleccionar el protocolo de<br>autenticación adecuado.                                                                                                    | "SASL (descripción general)" en la página 303                                                              |
| RPC segura                             | Las RPC seguras mejoran la seguridad de los entornos de red "Descripción general de RPC segura"<br>al autenticar a los usuarios que realizan solicitudes en<br>equipos remotos. Puede utilizar un sistema de autenticación<br>UNIX, DES o Kerberos para las RPC seguras.                                                                                        | en la página 281                                                                                           |
|                                        | Las RPC seguras también se pueden utilizar para<br>proporcionar seguridad adicional en un entorno NFS. Un<br>entorno NFS con RPC seguras se denomina NFS seguro. El<br>NFS seguro utiliza la autenticación Diffie-Hellman para las<br>claves públicas.                                                                                                    | "Servicios NFS y RPC segura" en la página 281                                                              |
| Secure Shell                           | Secure Shell cifra el tráfico de red a través de una red no<br>segura. Secure Shell proporciona autenticación mediante el<br>uso de contraseñas, claves públicas, o ambos. Secure Shell<br>utiliza autenticación RSA y DSA para las claves públicas.                                                                                                    | "Secure Shell (descripción general)"<br>en la página 307                                                   |

**TABLA 2–3** Servicios de autenticación para el acceso remoto *(Continuación)*

Una posible alternativa a las RPC seguras es el mecanismo de *puerto con privilegios* de Oracle Solaris. A un puerto con privilegios se le asigna un número de puerto menor que 1024. Después de que un sistema cliente haya autenticado la credencial del cliente, el cliente crea una conexión al servidor mediante el puerto con privilegios. A continuación, el servidor verifica la credencial del cliente examinando el número de puerto de la conexión.

Es posible que los clientes que no están ejecutando el software Oracle Solaris no puedan comunicarse mediante el puerto con privilegios. Si los clientes no se pueden comunicar a través del puerto, se mostrará un mensaje de error similar al siguiente:

```
"Weak Authentication
NFS request from unprivileged port"
```
# **Sistemas de cortafuegos**

Puede configurar un sistema de cortafuegos para proteger los recursos de la red contra el acceso exterior. Un *sistema de cortafuegos* es un host seguro que actúa como una barrera entre la red interna y las redes externas. La red interna trata las otras redes como si no fueran de confianza. Debe considerar esta configuración como obligatoria entre la red interna y cualquier red externa, como Internet, con la que se comunica.

Un cortafuegos actúa como una puerta de enlace y como una barrera. Un cortafuegos actúa como una puerta de enlace que transfiere datos entre las redes. Un cortafuegos actúa como una barrera que bloquea la transferencia libre de datos desde y hacia la red. El cortafuegos requiere que un usuario de la red interna inicie sesión en el sistema de cortafuegos para acceder a hosts de redes remotas. De forma similar, un usuario de una red externa debe iniciar sesión en el sistema de cortafuegos antes de que se le otorgue acceso a un host de la red interna.

Un cortafuegos también puede ser útil entre algunas redes internas. Por ejemplo, puede configurar un cortafuegos o un equipo de puerta de enlace segura para restringir la transferencia de paquetes. La puerta de enlace puede prohibir el intercambio de paquetes entre dos redes, a menos que el equipo de puerta de enlace sea la dirección de origen o la dirección de destino del paquete. Un cortafuegos también se debe configurar para reenviar paquetes a protocolos determinados únicamente. Por ejemplo, puede permitir paquetes para transferir correo, pero no permitir paquetes para el comando telnet o rlogin.

Además, todos los correos electrónicos que se envían desde la red interna primero se envían al sistema de cortafuegos. A continuación, el cortafuegos transfiere el correo a un host de una red externa. El sistema de cortafuegos también recibe todos los correos electrónicos entrantes y los distribuye a los hosts de la red interna.

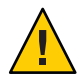

**Precaución –** Un cortafuegos impide que usuarios no autorizados accedan a los hosts de la red. Debe mantener una seguridad estricta y rigurosa en el cortafuegos, pero la seguridad en otros hosts de la red puede ser más flexible. Sin embargo, si un intruso logra entrar al sistema de cortafuegos, puede acceder a todos los otros hosts de la red interna.

Un sistema de cortafuegos no debe tener hosts de confianza. Un *host de confianza* es un host desde el cual un usuario puede iniciar sesión sin tener que proporcionar una contraseña. Un sistema de cortafuegos no debe compartir ninguno de sus sistemas de archivos ni montar sistemas de archivos de otros servidores.

La función de filtro IP e IPsec de Oracle Solaris puede proporcionar protección de cortafuegos. Para obtener más información sobre cómo proteger el tráfico de red, consulte la [Parte III,](http://www.oracle.com/pls/topic/lookup?ctx=E26921&id=SYSADV3ipsectm-1) "Seguridad IP" de *[Administración de Oracle Solaris: servicios IP](http://www.oracle.com/pls/topic/lookup?ctx=E26921&id=SYSADV3ipsectm-1)*.

# <span id="page-55-0"></span>**Cifrado y sistemas de cortafuegos**

La mayoría de las redes de área local transmiten datos entre equipos en bloques denominados *paquetes*. Mediante un procedimiento denominado *interceptación de paquetes*, los usuarios no autorizados que están afuera de la red pueden dañar o destruir los datos.

La interceptación de paquetes captura los paquetes antes de que lleguen a destino. A continuación, el intruso inserta datos arbitrarios en el contenido y envía los paquetes de vuelta en su curso original. En una red de área local, la interceptación de paquetes es imposible porque los paquetes llegan a todos los sistemas, incluido el servidor, al mismo tiempo. La interceptación de paquetes puede producirse en una puerta de enlace; por lo tanto, asegúrese de que todas las puertas de enlace de la red estén protegidas.

Los ataques más peligrosos afectan la integridad de los datos. Estos ataques implican cambiar el contenido de los paquetes o suplantar a un usuario. Los ataques que implican intrusiones no comprometen la integridad de los datos. Una intrusión registra conversaciones para reproducirlas más adelante. Una intrusión no implica suplantar a un usuario. Aunque los ataques de intrusión no afectan la integridad de los datos, afectan la privacidad. Puede proteger la privacidad de la información confidencial mediante el cifrado de los datos que se transmiten por la red.

- Para cifrar operaciones remotas a través de una red no segura, consulte el [Capítulo 17, "Uso](#page-306-0) [de Secure Shell \(tareas\)".](#page-306-0)
- Para cifrar y autenticar datos a través de una red, consulte el [Capítulo 19, "Introducción al](#page-342-0) [servicio Kerberos".](#page-342-0)
- Para cifrar datagramas IP, consulte el [Capítulo 14, "Arquitectura de seguridad IP](http://www.oracle.com/pls/topic/lookup?ctx=E26921&id=SYSADV3ipsec-ov-1) (descripción general)" de *[Administración de Oracle Solaris: servicios IP](http://www.oracle.com/pls/topic/lookup?ctx=E26921&id=SYSADV3ipsec-ov-1)*.

# **Comunicación de problemas de seguridad**

Si experimenta una presunta infracción de seguridad, puede ponerse en contacto con el Equipo de Respuesta ante Emergencias Informáticas/Centro de Coordinación (CERT/CC). El CERT/CC es una Agencia de Proyectos de Investigación Avanzada de Defensa (DARPA) que se encuentra en el Instituto de Ingeniería de Software de Universidad Carnegie Mellon. Esta agencia puede ayudarlo con los problemas de seguridad que pueda tener. También puede derivarlo a otros equipos de respuesta ante emergencias informáticas que puedan ser más adecuados para sus necesidades específicas. Para conocer la información de contacto actual, consulte el sitio web de CERT/CC ([http://www.cert.org/contact\\_cert/](http://www.cert.org/contact_cert/)).

**CAPÍTULO 3** 3

# Control de acceso a sistemas (tareas)

En este capítulo, se describen los procedimientos para controlar quién puede acceder a sistemas Oracle Solaris.

A continuación, se presenta la información que se incluye en este capítulo.

- "Control de acceso al sistema (mapa de tareas)" en la página 57
- ["Protección de inicios de sesión y contraseñas \(tareas\)" en la página 58](#page-57-0)
- ["Cambio de algoritmo predeterminado para cifrado de contraseña \(tareas\)" en la página 63](#page-62-0)
- ["Supervisión y restricción de superusuario \(tareas\)" en la página 66](#page-65-0)
- ["Control de acceso a hardware del sistema \(tareas\)" en la página 69](#page-68-0)

Para obtener una descripción general sobre la seguridad del sistema, consulte el [Capítulo 2,](#page-36-0) ["Gestión de seguridad de equipos \(descripción general\)".](#page-36-0)

# **Control de acceso al sistema (mapa de tareas)**

Un equipo es tan seguro como su punto de entrada más débil. El siguiente mapa de tareas muestra las áreas que debe supervisar y proteger.

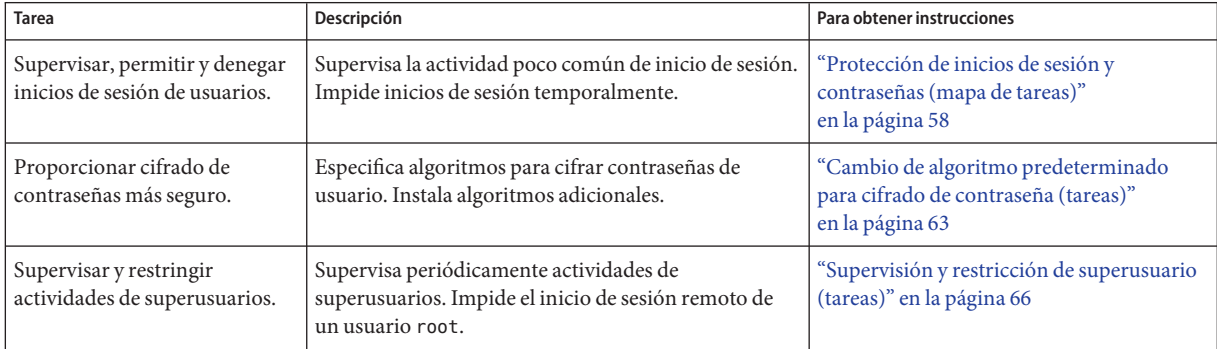

<span id="page-57-0"></span>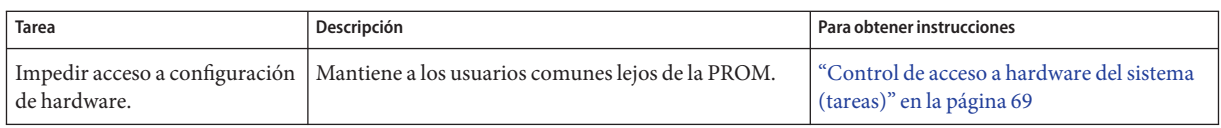

# **Protección de inicios de sesión y contraseñas (tareas)**

Puede limitar inicios de sesión remotos, solicitar que los usuarios tengan contraseñas y solicitar que la cuenta root tenga una contraseña compleja. También puede supervisar intentos de acceso fallidos y deshabilitar inicios de sesión temporalmente.

# **Protección de inicios de sesión y contraseñas (mapa de tareas)**

El siguiente mapa de tareas hace referencia a procedimientos que supervisan inicios de sesión de usuarios y que deshabilitan inicios de sesión de usuarios.

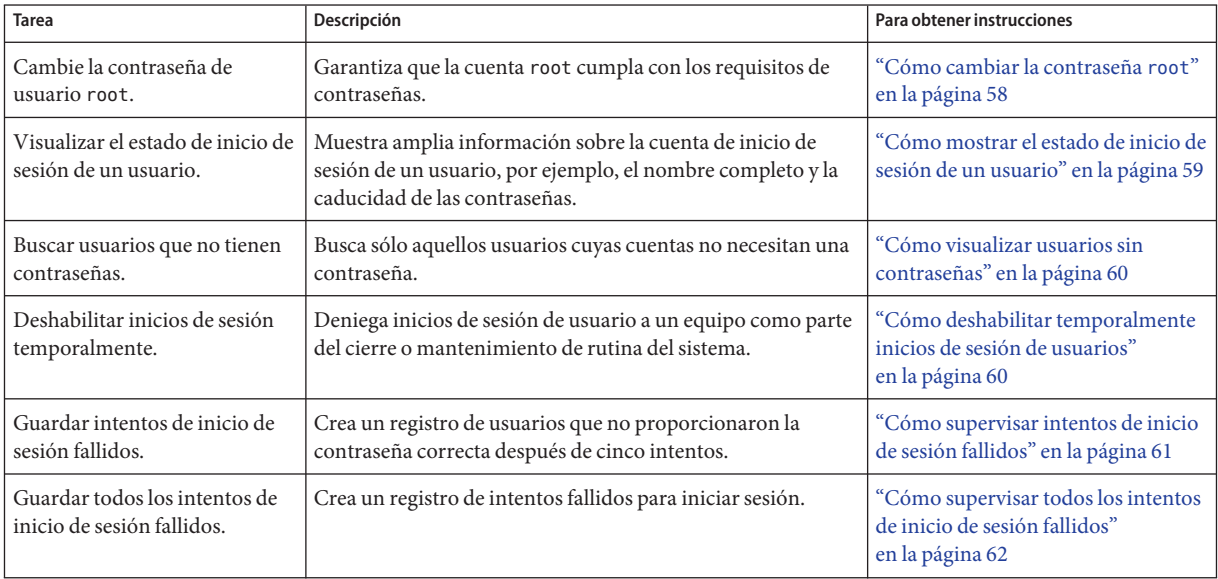

# ▼ **Cómo cambiar la contraseña root**

Para cambiar la contraseña root, debe cumplir con los requisitos de contraseñas que se aplican a todos los usuarios del sistema.

#### <span id="page-58-0"></span>Debe tener el rol root. **Antes de empezar**

#### **Cambie la contraseña.** ●

# passwd root New Password: Re-enter new Password: passwd: password successfully changed for root

Un mensaje aparecerá en la pantalla si su contraseña no cumple con los requisitos. Los mensajes son informativos. Después de tres intentos, debe volver a ejecutar el comando nuevamente para cambiar la contraseña.

```
passwd: Password too short - must be at least 6 characters.
passwd: The password must contain at least 2 alphabetic character(s).
passwd: The password must contain at least 1 numeric or special character(s).
```
### ▼ **Cómo mostrar el estado de inicio de sesión de un usuario**

Debe tener el rol root. **Antes de empezar**

> **Visualice el estado de inicio de sesión de un usuario mediante el comando logins.** ●

# logins -x -l *username*

- -x Muestra un conjunto ampliado de información de estado de inicio de sesión.
- -l *nombre\_usuario* Muestra el estado de inicio de sesión para el usuario especificado. La variable *nombre\_usuario* es el nombre de inicio de sesión de un usuario. Varios nombres de inicio se sesión se separan con comas.

El comando logins utiliza la base de datos de contraseñas adecuada para obtener el estado de inicio de sesión de un usuario. La base de datos puede ser el archivo /etc/passwd local o una base de datos de contraseñas para el servicio de nombres. Para obtener más información, consulte la página del comando man [logins](http://www.oracle.com/pls/topic/lookup?ctx=E23824&id=REFMAN1Mlogins-1m)(1M).

#### Visualización del estado de inicio de sesión de un usuario **Ejemplo 3–1**

En el ejemplo siguiente, se muestra el estado de inicio de sesión del usuario jdoe.

```
# logins -x -l jdoe
                               10 Jaylee Jaye Doe
                 /home/jdoe
                 /bin/bash
                 PS 010103 10 7 -1
jdoe Identifica el nombre de inicio de sesión del usuario.
```
<span id="page-59-0"></span>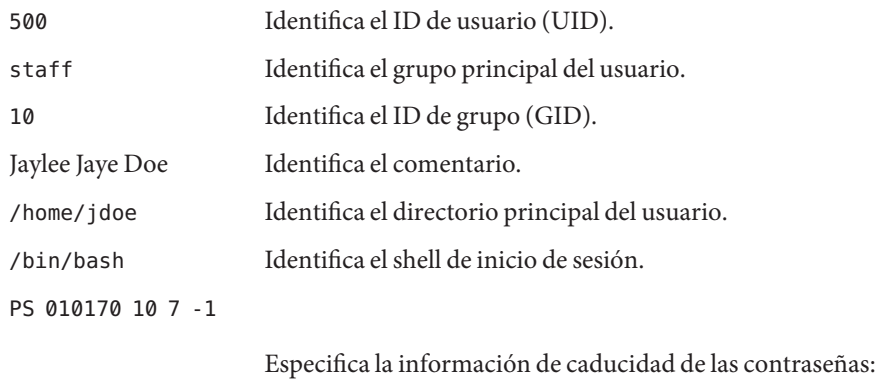

- Última fecha en la que se cambió la contraseña
- Número de días que son necesarios entre los cambios
- Número de días antes de que un cambio sea necesario
- Período de advertencia

### ▼ **Cómo visualizar usuarios sin contraseñas**

Debe tener el rol root. **Antes de empezar**

> **Visualice todos los usuarios que no tienen contraseñas con el comando logins.** ●

# logins -p

La opción -p muestra una lista de usuarios que no tienen contraseñas. El comando logins utiliza la base de datos passwd del sistema local a menos que se especifique un servicio de nombres distribuido en el archivo nsswitch.conf.

#### Visualización de usuarios sin contraseñas **Ejemplo 3–2**

En el siguiente ejemplo, el usuario pmorph no tiene una contraseña.

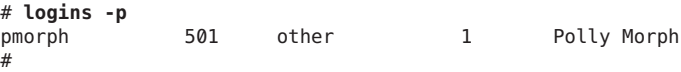

### ▼ **Cómo deshabilitar temporalmente inicios de sesión de usuarios**

Deshabilite temporalmente inicios de sesión de usuarios durante el cierre o el mantenimiento de rutina del sistema. Los inicios de sesión de superusuarios no se ven afectados. Para obtener más información, consulte la página del comando man [nologin](http://www.oracle.com/pls/topic/lookup?ctx=E23824&id=REFMAN4nologin-4)(4).

<span id="page-60-0"></span>Debe tener el rol root. **Antes de empezar**

- **Cree el archivo /etc/nologin en un editor de texto.** # **vi /etc/nologin 1**
- **Incluya un mensaje sobre la disponibilidad del sistema. 2**
- **Cierre y guarde el archivo. 3**

#### Deshabilitación de inicios de sesión de usuarios **Ejemplo 3–3**

En este ejemplo, se notifica a los usuarios que el sistema no está disponible.

```
# vi /etc/nologin
(Add system message here)
# cat /etc/nologin
***No logins permitted.***
```
\*\*\*The system will be unavailable until 12 noon.\*\*\*

También puede llevar el sistema al nivel de ejecución 0, modo de un solo usuario, para deshabilitar inicios de sesión. Para obtener información acerca de cómo llevar el sistema al modo de un solo usuario, consulte el [Capítulo 3, "Cierre de un sistema \(tareas\)" de](http://www.oracle.com/pls/topic/lookup?ctx=E26921&id=SOLBOOThbsyshalt-84412) *Inicio y [cierre de Oracle Solaris en plataformas x86](http://www.oracle.com/pls/topic/lookup?ctx=E26921&id=SOLBOOThbsyshalt-84412)*.

# **Cómo supervisar intentos de inicio de sesión fallidos**

Este procedimiento captura intentos de inicio de sesión fallidos de ventanas de terminales. Este procedimiento no captura inicios de sesión fallidos de un intento de inicio de sesión de escritorio.

Debe tener el rol root. **Antes de empezar**

> **Cree el archivo loginlog en el directorio /var/adm. 1**

# **touch /var/adm/loginlog**

- **Establezca permisos de lectura y escritura para el usuario root en el archivo loginlog. 2** # **chmod 600 /var/adm/loginlog**
- **Cambie la pertenencia de grupo a sys en el archivo loginlog. 3**
	- # **chgrp sys /var/adm/loginlog**

### <span id="page-61-0"></span>**Verifique que el registro funcione. 4**

Por ejemplo, inicie sesión en el sistema cinco veces con la contraseña incorrecta. A continuación, visualice el archivo /var/adm/loginlog.

```
# more /var/adm/loginlog
jdoe:/dev/pts/2:Tue Nov 4 10:21:10 2010
jdoe:/dev/pts/2:Tue Nov 4 10:21:21 2010
jdoe:/dev/pts/2:Tue Nov 4 10:21:30 2010
jdoe:/dev/pts/2:Tue Nov 4 10:21:40 2010
jdoe:/dev/pts/2:Tue Nov 4 10:21:49 2010
#
```
El archivo loginlog contiene una entrada para cada intento fallido. Cada entrada contiene el nombre de inicio de sesión del usuario, el dispositivo TTY y la hora del intento fallido. Si una persona realiza menos de cinco intentos incorrectos, no se registran intentos fallidos.

Un archivo loginlog cada vez más grande puede indicar un intento de entrar ilegalmente al sistema del equipo. Por lo tanto, compruebe y borre el contenido de este archivo con regularidad. Para obtener más información, consulte la página del comando man [loginlog](http://www.oracle.com/pls/topic/lookup?ctx=E23824&id=REFMAN4loginlog-4)(4).

### ▼ **Cómo supervisar todos los intentos de inicio de sesión fallidos**

Este procedimiento captura en un archivo syslog todos los intentos de inicio de sesión fallidos.

#### Debe tener el rol root. **Antes de**

### **empezar**

**Configure el archivo /etc/default/login con los valores deseados para SYSLOG y SYSLOG\_FAILED\_LOGINS. 1**

Edite el archivo /etc/default/login para cambiar la entrada. Asegúrese de que **SYSLOG=YES** no tenga comentarios.

```
# grep SYSLOG /etc/default/login
# SYSLOG determines whether the syslog(3) LOG_AUTH facility should be used
SYSLOG=YES
# The SYSLOG FAILED LOGINS variable is used to determine how many failed
#SYSLOG_FAILED_LOGINS=5
SYSLOG_FAILED_LOGINS=0
#
```
- **Cree un archivo con los permisos correctos para mantener la información de registro. 2**
	- **a. Cree el archivo authlog en el directorio /var/adm.**
		- # **touch /var/adm/authlog**
	- **b. Establezca permisos de lectura y escritura para el usuario root en el archivo authlog.**
		- # **chmod 600 /var/adm/authlog**

<span id="page-62-0"></span>**c. Cambie la pertenencia de grupo a sys en el archivo authlog.**

```
# chgrp sys /var/adm/authlog
```
**Edite el archivo syslog.conf para registrar intentos de contraseña incorrectos. 3**

Envíe los fallos al archivo authlog.

**a. Escriba la siguiente entrada en el archivo syslog.conf.**

```
Los campos en la misma línea de syslog.conf están separados por tabulaciones.
auth.notice <Press Tab> /var/adm/authlog
```
- **b. Refresque el servicio system-log.**
	- # **svcadm refresh system/system-log**
- **Verifique que el registro funcione. 4**

Por ejemplo, como usuario común, inicie sesión en el sistema con la contraseña incorrecta. A continuación, como superusuario, muestre el archivo /var/adm/authlog.

```
# more /var/adm/authlog
Nov 4 14:46:11 example1 login: [ID 143248 auth.notice]
Login failure on /dev/pts/8 from example2, stacey
#
```
- **Supervise el archivo /var/adm/authlog de manera regular. 5**
- Registro de intentos de acceso después de tres fallos de inicio de sesión **Ejemplo 3–4**

Siga el procedimiento anterior, pero, en este caso, establezca el valor de SYSLOG\_FAILED\_LOGINS en 3, en el archivo /etc/default/login.

Cierre de conexión después de tres fallos de inicio de sesión **Ejemplo 3–5**

> Elimine el comentario de la entrada RETRIES en el archivo /etc/default/login y, luego, establezca el valor de RETRIES en 3. Las ediciones surten efecto inmediatamente. Después de tres reintentos de inicio en una sesión, el sistema cierra la conexión.

# **Cambio de algoritmo predeterminado para cifrado de contraseña (tareas)**

De manera predeterminada, las contraseñas de usuario se cifran con el algoritmo crypt\_sha256. Puede utilizar un algoritmo de cifrado diferente, cambiando el algoritmo de cifrado de contraseña predeterminado.

# **Cómo especificar un algoritmo para cifrado de contraseña**

En este procedimiento, la versión de BSD-Linux del algoritmo MD5 es el algoritmo de cifrado predeterminado que se utiliza cuando los usuarios cambian sus contraseñas. Este algoritmo es adecuado para una red mixta de sistemas que ejecutan las versiones de Oracle Solaris, BSD y Linux de UNIX. Para obtener una lista de algoritmos de cifrado de contraseña e identificadores de algoritmo, consulte la [Tabla 2–1.](#page-39-0)

#### Debe tener el rol root. **Antes de**

### **empezar**

#### **Especifique el identificador para el algoritmo de cifrado seleccionado.** ●

Escriba el identificador como el valor de la variable CRYPT\_DEFAULT en el archivo /etc/security/policy.conf.

Puede que desee comentar el archivo para explicar su elección.

```
# cat /etc/security/policy.conf
...
CRYPT_ALGORITHMS_ALLOW=1,2a,md5,5,6
#
# Use the version of MD5 (5) that works with Linux and BSD systems.
# Passwords previously encrypted with SHA256 (1) will be encrypted
# with MD5 when users change their passwords.
#
#
#CRYPT_DEFAULT=5
CRYPT_DEFAULT=1
```
En este ejemplo, la configuración de algoritmos garantiza que el algoritmo sha256 no se utiliza para cifrar una contraseña. Los usuarios cuyas contraseñas se cifraron con el módulo sha256 obtienen una contraseña cifrada con crypt\_bsdmd5 cuando cambian sus contraseñas.

Para obtener más información sobre la configuración de opciones de algoritmos, consulte la página del comando man [policy.conf](http://www.oracle.com/pls/topic/lookup?ctx=E23824&id=REFMAN4policy.conf-4)(4).

#### Restricción de algoritmos de cifrado de contraseña en un entorno heterogéneo **Ejemplo 3–6**

En este ejemplo, el administrador en una red que incluye los sistemas BSD y Linux configura las contraseñas para que se puedan usar en todos los sistemas. Debido a que algunas aplicaciones de red no pueden manejar cifrado SHA512, el administrador no incluye su identificador en la lista de algoritmos permitidos. El administrador conserva el algoritmo SHA256, 5 como valor para la variable CRYPT\_DEFAULT. La variable CRYPT\_ALGORITHMS\_ALLOW contiene el identificador MD5, que es compatible con sistemas BSD y Linux, y el identificador Blowfish, que es compatible con sistemas BSD. Debido a que 5 es el algoritmo CRYPT\_DEFAULT, no es necesario incluirlo en la

lista CRYPT\_ALGORITHMS\_ALLOW. Sin embargo, con fines de mantenimiento, el administrador coloca 5 en la lista CRYPT\_ALGORITHMS\_ALLOW y los identificadores no utilizados en la lista CRYPT\_ALGORITHMS\_DEPRECATE.

```
CRYPT_ALGORITHMS_ALLOW=1,2a,5
#CRYPT ALGORITHMS DEPRECATE= unix ,md5,6
CRYPT_DEFAULT=5
```
## ▼ **Cómo especificar un nuevo algoritmo de contraseña para un dominio NIS**

Cuando los usuarios en un dominio NIS cambian sus contraseñas, el cliente NIS consulta su configuración local de algoritmos en el archivo /etc/security/policy.conf. El sistema cliente NIS cifra la contraseña.

#### Debe tener el rol root. **Antes de empezar**

- **Especifique el algoritmo de cifrado de contraseña en el archivo /etc/security/policy.conf del cliente NIS. 1**
- **Copie el archivo /etc/security/policy.conf modificado en cada sistema cliente del dominio 2 NIS.**
- **Para evitar confusiones, copie el archivo /etc/security/policy.conf modificado en el servidor raíz NIS y en los servidores esclavos. 3**

### ▼ **Cómo especificar un nuevo algoritmo de contraseña para un dominio LDAP**

Cuando el cliente LDAP se ha configurado correctamente, el cliente LDAP puede utilizar los nuevos algoritmos de contraseña. El cliente LDAP se comporta igual que el cliente NIS.

#### Debe tener el rol root. **Antes de empezar**

- **Especifique un algoritmo de cifrado de contraseña en el archivo /etc/security/policy.conf del cliente LDAP. 1**
- **Copie el archivo policy.conf modificado en cada sistema cliente del dominio LDAP. 2**

#### <span id="page-65-0"></span>**Asegúrese de que el archivo /etc/pam.conf no utilice un módulo pam\_ldap. 3**

Asegúrese de que un signo de comentario (#) preceda las entradas que incluyen pam\_ldap.so.1. Además, no utilice la opción server\_policy con el módulo pam\_authtok\_store.so.1.

Las entradas PAM en el archivo pam.conf del cliente permiten que la contraseña se cifre según la configuración local de algoritmos. Las entradas PAM también permiten que la contraseña se autentique.

Cuando los usuarios en el dominio LDAP cambian sus contraseñas, el cliente LDAP consulta su configuración local de algoritmos en el archivo /etc/security/policy.conf. El sistema cliente LDAP cifra la contraseña. A continuación, el cliente envía la contraseña cifrada, con una etiqueta {crypt}, al servidor. La etiqueta indica al servidor que la contraseña ya se ha cifrado. La contraseña se almacena, tal como está, en el servidor. Para la autenticación, el cliente recupera la contraseña almacenada desde el servidor. A continuación, el cliente compara la contraseña almacenada con la versión cifrada que el cliente acaba de generar a partir de la contraseña introducida del usuario.

**Nota –** Para aprovechar los controles de política de contraseña en el servidor LDAP, utilice la opción server\_policy con las entradas pam\_authtok\_store en el archivo pam.conf. Las contraseñas se cifran en el servidor mediante el mecanismo criptográfico de Oracle Directory Server Enterprise Edition. Para conocer el procedimiento, consulte el [Capítulo 11, "Setting Up](http://www.oracle.com/pls/topic/lookup?ctx=E23824&id=SYSADV5sundssetup-13) [Oracle Directory Server Enterprise Edition With LDAP Clients \(Tasks\)" de](http://www.oracle.com/pls/topic/lookup?ctx=E23824&id=SYSADV5sundssetup-13) *Oracle Solaris [Administration: Naming and Directory Services](http://www.oracle.com/pls/topic/lookup?ctx=E23824&id=SYSADV5sundssetup-13)*.

# **Supervisión y restricción de superusuario (tareas)**

Una alternativa al uso de la cuenta de superusuario es establecer el control de acceso basado en roles (RBAC). Para obtener información general sobre RBAC, consulte ["Control de acceso](#page-140-0) [basado en roles \(descripción general\)" en la página 141.](#page-140-0) Para configurar RBAC, consulte el [Capítulo 9, "Uso del control de acceso basado en roles \(tareas\)".](#page-162-0)

# ▼ **Cómo supervisar quién está utilizando el comando su**

El archivo sulog lista cada uso del comando su, no sólo los intentos de su que se utilizan para cambiar de usuario a superusuario.

Debe tener el rol root. **Antes de empezar**

**Supervise el contenido del archivo /var/adm/sulog de manera regular.** ●

```
# more /var/adm/sulog
SU 12/20 16:26 + pts/0 stacey-root
SU 12/21 10:59 + pts/0 stacey-root
SU 01/12 11:11 + pts/0 root-rimmer
SU 01/12 14:56 + pts/0 jdoe-root
SU 01/12 14:57 + pts/0 jdoe-root
```
Las entradas muestran la información siguiente:

- La fecha y la hora en las que el comando se introdujo.
- Si el intento tuvo éxito. Un signo más (+) indica un intento con éxito. Un signo menos (-) indica un intento fallido.
- El puerto desde el que se ha ejecutado el comando.
- El nombre del usuario y el nombre de la identidad cambiada.

El registro de su en este archivo se habilita de manera predeterminada mediante la siguiente entrada en el archivo /etc/default/su:

SULOG=/var/adm/sulog

Las entradas que incluyen ??? indican que el terminal de control para el comando su no se pueden identificar. Normalmente, las invocaciones del sistema del comando su antes de que el escritorio aparezca incluyen ???, como en SU 10/10 08:08 + ??? root-root. Después de que el usuario inicia una sesión de escritorio, el comando ttynam devuelve el valor del terminal de control a sulog: SU 10/10 10:10 + pts/3 jdoe-root. **Errores más frecuentes**

> Las entradas similares a las siguientes pueden indicar que el comando su no fue invocado en la línea de comandos: SU 10/10 10:20 + ??? root-oracle. Es posible que un usuario de Trusted Extensions haya cambiado al rol oracle utilizando una GUI.

### ▼ **Cómo restringir y supervisar inicios de sesión de superusuario**

Este método permite detectar inmediatamente los intentos de acceso al sistema local por parte del usuario root.

Debe tener el rol root. **Antes de empezar**

#### **Consulte la entrada CONSOLE en el archivo /etc/default/login. 1**

CONSOLE=/dev/console

De manera predeterminada, el dispositivo de consola se establece en /dev/console. Con este valor, root puede iniciar sesión en la consola. root no puede iniciar sesión de manera remota.

### **Verifique que root no pueda iniciar sesión de manera remota. 2**

Desde un sistema remoto, intente iniciar sesión como root.

```
mach2 % ssh -l root mach1
Password: <Type root password of mach1>
Password:
Password:
Permission denied (gssapi-keyex,gssapi-with-mic,publickey,keyboard-interactive).
```
En la configuración predeterminada, root es un rol, y los roles no pueden iniciar sesión. Además, en la configuración predeterminada el protocolo ssh impide el inicio de sesión por parte del usuario root.

### **Supervise intentos de convertirse en usuario root. 3**

De manera predeterminada, los intentos de convertirse en usuario root se imprimen en la consola mediante la utilidad SYSLOG.

### **a. Abra una consola del terminal en el escritorio.**

**b. En otra ventana, utilice el comando su para convertirse en superusuario.**

```
% su -
Password: <Type root password>
#
```
Se imprime un mensaje en la consola del terminal.

```
Sep 7 13:22:57 mach1 su: 'su root' succeeded for jdoe on /dev/pts/6
```
#### Registro de intentos de acceso de superusuario **Ejemplo 3–7**

En este ejemplo, los intentos de superusuario no están siendo registrados por SYSLOG. Por lo tanto, el administrador está registrando esos intentos eliminando el comentario de la entrada #CONSOLE=/dev/console en el archivo /etc/default/su.

```
# CONSOLE determines whether attempts to su to root should be logged
# to the named device
#
CONSOLE=/dev/console
```
Cuando un usuario intenta convertirse en superusuario, el intento se imprime en la consola del terminal.

SU 09/07 16:38 + pts/8 jdoe-root

<span id="page-68-0"></span>Para convertirse en superusuario de un sistema remoto cuando el archivo /etc/default/login contiene la entrada CONSOLE predeterminada, los usuarios deben, primero, iniciar sesión con su nombre de usuario. Después de iniciar sesión con su nombre de usuario, los usuarios pueden utilizar el comando su para convertirse en superusuario. **Errores más frecuentes**

> Si la consola muestra una entrada similar a Mar 16 16:20:36 mach1 login: ROOT LOGIN /dev/pts/14 FROM mach2.Example.COM, el sistema permite inicios de sesión root remotos. Para evitar el acceso remoto de superusuario, cambie la entrada #CONSOLE=/dev/console a CONSOLE=/dev/console en el archivo /etc/default/login.

### **Control de acceso a hardware del sistema (tareas)**

Puede proteger el sistema físico mediante la solicitud de una contraseña para obtener acceso a la configuración del hardware. También puede proteger el sistema impidiendo que un usuario use la secuencia de interrupción para salir del sistema de ventanas.

Para proteger el BIOS, consulte la documentación de ese proveedor.

### ▼ **Cómo requerir una contraseña para el acceso al hardware**

Se debe tener asignados los perfiles de derechos de seguridad de dispositivos, de mantenimiento y reparación o de administrador del sistema. **Antes de empezar**

**Conviértase en administrador con los atributos de seguridad necesarios. 1**

Para obtener más información, consulte ["Cómo obtener derechos administrativos"](#page-168-0) [en la página 169.](#page-168-0)

**En una ventana de terminal, escriba el modo de seguridad de la PROM. 2**

# **eeprom security-mode=command**

Changing PROM password: New password: *<Type password>* Retype new password: *<Retype password>*

Seleccione el valor command o full. Para obtener más información, consulte la página del comando man [eeprom](http://www.oracle.com/pls/topic/lookup?ctx=E23824&id=REFMAN1Meeprom-1m)(1M).

Si, cuando escribe el comando anterior, no se le solicita una contraseña para la PROM, el sistema ya tiene una.

**(Opcional) Para cambiar la contraseña de la PROM, escriba el siguiente comando: 3**

```
# eeprom security-password= Press Return
Changing PROM password:
New password: <Type password>
Retype new password: <Retype password>
```
El modo de seguridad y la contraseña nuevos de la PROM entran en vigor inmediatamente. Sin embargo, es más probable que se puedan observar en el próximo inicio.

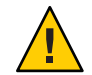

**Precaución –** No olvide la contraseña de la PROM. El hardware no se puede utilizar sin esta contraseña.

### **Cómo deshabilitar una secuencia de interrupción del sistema**

**Nota –** Algunos sistemas del servidor tienen un conmutador de claves. Cuando el conmutador de claves se establece en la posición segura, el conmutador sustituye la configuración de interrupción de teclado del software. Por lo tanto, los cambios que realice con el siguiente procedimiento podrían no ser implementados.

#### Debe tener el rol root. **Antes de**

### **empezar**

#### **Cambie el valor de KEYBOARD\_ABORT a disable. 1**

Elimine el comentario de la línea enable en el archivo /etc/default/kbd. Luego, agregue una línea disable:

#### # **cat /etc/default/kbd**

```
...
# KEYBOARD ABORT affects the default behavior of the keyboard abort
# sequence, see kbd(1) for details. The default value is "enable".
# The optional value is "disable". Any other value is ignored.
...
#KEYBOARD_ABORT=enable
KEYBOARD_ABORT=disable
```
### **Actualice los valores predeterminados del teclado. 2**

# **kbd -i**

# **CAPÍTULO 4** 4

# Servicio de análisis de virus (tareas)

En este capítulo, se proporciona información sobre el uso del software antivirus y se tratan los siguientes temas:

- "Acerca del análisis de virus" en la página 71
- ["Acerca del servicio Vscan" en la página 72](#page-71-0)
- ["Uso del servicio Vscan \(tareas\)" en la página 73](#page-72-0)

### **Acerca del análisis de virus**

Los datos están protegidos contra virus por un servicio de análisis, vscan, que utiliza varios *motores de análisis*. Un [motor de exploración](#page-660-0) es una aplicación de terceros que reside en un host externo, que examina un archivo para ver si contiene virus conocidos. Un archivo es un candidato para el análisis de virus si el sistema de archivos admite el servicio vscan, el servicio se ha habilitado y el tipo de archivo no ha quedado exento. El análisis de virus se realiza en un archivo durante operaciones de apertura y cierre si el archivo no se ha analizado previamente con las definiciones de virus actuales o si el archivo se ha modificado desde el último análisis.

El servicio vscan se puede configurar para que utilice varios motores de análisis. Se recomienda que el servicio vscan utilice un mínimo de dos motores de análisis. Las solicitudes para análisis de virus se distribuyen entre todos los motores de análisis disponibles. La Tabla 4–1 muestra los motores de análisis que son compatibles cuando están configurados con sus parches más recientes.

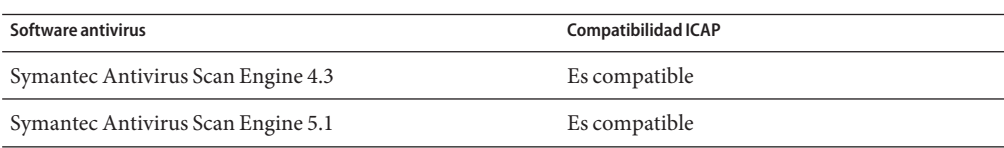

**TABLA 4–1** Software de motor de análisis antivirus

<span id="page-71-0"></span>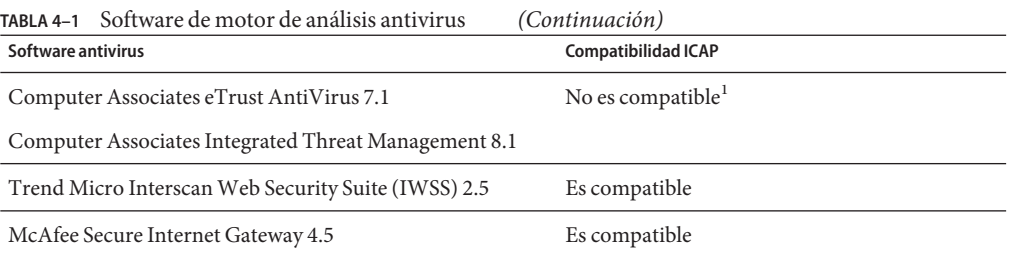

<sup>1</sup> Requiere la instalación de Sun StorageTek 5000 NAS ICAP Server para Computer Associates Antivirus Scan Engine. Obtenga el paquete de Sun Download Center: (<http://www.oracle.com/technetwork/indexes/downloads/index.html>).

### **Acerca del servicio Vscan**

La ventaja del método de análisis en tiempo real es que un archivo se escanea con las últimas definiciones de virus *antes* de que se utilice. Con este enfoque, los virus pueden ser detectados antes de que pongan en peligro los datos.

A continuación se describe el proceso de análisis de virus:

- 1. Cuando un usuario abre un archivo del cliente, el servicio vscan determina si el archivo debe ser analizado según si el archivo se ha analizado previamente con las definiciones de virus actuales y si el archivo se ha modificado desde el último análisis.
	- Si el archivo debe ser analizado, el archivo se transfiere al [motor de exploración.](#page-660-0) Si una conexión a un motor de análisis falla, el archivo se envía a otro motor de análisis. Si no hay ningún motor de análisis disponible, el análisis de virus falla y es posible que se deniegue el acceso al archivo.
	- Si el archivo no necesita ser analizado, al cliente se le permite acceder al archivo.
- 2. El motor de análisis analiza el archivo utilizando las definiciones de virus actuales.
	- Si se detecta un virus, el archivo se marca como en cuarentena. Un archivo en cuarentena no se puede leer, ejecutar ni cambiar de nombre pero se puede eliminar. El registro del sistema registra el nombre del archivo en cuarentena y el nombre del virus y, si la auditoría se ha habilitado, se crea el registro de auditoría con la misma información.
	- Si el archivo no está infectado, el archivo se etiqueta con un sello de análisis y se le permite al cliente acceder al archivo.
# **Uso del servicio Vscan (tareas)**

El análisis de archivos en busca de virus está disponible cuando se cumplen los siguientes requisitos:

- Al menos un motor de análisis está instalado y configurado.
- Los archivos residen en un sistema de archivos que admite análisis de virus.
- El análisis de virus está habilitado en un sistema de archivos.
- El servicio vscan está habilitado.
- El servicio vscan está configurado para analizar archivos del tipo de archivo especificado.

En la siguiente tabla se señalan las tareas que puede realizar para configurar el servicio vscan.

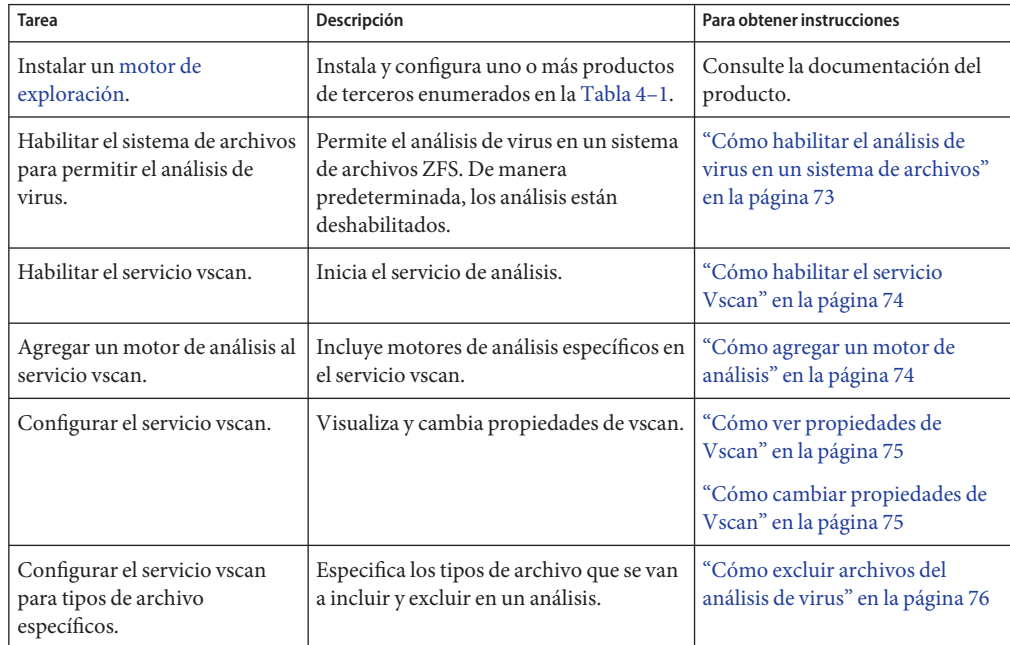

## **Cómo habilitar el análisis de virus en un sistema de archivos**

Utilice el comando del sistema de archivos para permitir el análisis de virus de archivos. Por ejemplo, para incluir un sistema de archivos ZFS en un análisis de virus, utilice el comando  $zfs(1M)$ .

- <span id="page-73-0"></span>Se debe tener asignado el perfil de derechos de gestión del sistema de archivos ZFS o el perfil de derechos de gestión de almacenamiento ZFS. El sistema de archivos ZFS permite que algunas tareas administrativas se deleguen a usuarios específicos. Para obtener más información acerca de la administración delegada, consulte el [Capítulo 9, "Administración delegada de ZFS Oracle](http://www.oracle.com/pls/topic/lookup?ctx=E26921&id=ZFSADMINgbchv) Solaris" de *[Administración de Oracle Solaris: sistemas de archivos ZFS](http://www.oracle.com/pls/topic/lookup?ctx=E26921&id=ZFSADMINgbchv)*. **Antes de empezar**
	- **Conviértase en administrador con los atributos de seguridad necesarios.** Para obtener más información, consulte ["Cómo obtener derechos administrativos"](#page-168-0) **1**

[en la página 169.](#page-168-0)

**Habilite el análisis de virus en un sistema de archivos ZFS, por ejemplo, pool/volumes/vol1.** # **zfs set vscan=on** *path***/pool/volumes/vol1 2**

## ▼ **Cómo habilitar el servicio Vscan**

Se debe tener asignado el perfil de derechos de gestión VSCAN. **Antes de empezar**

**Conviértase en administrador con los atributos de seguridad necesarios. 1**

Para obtener más información, consulte ["Cómo obtener derechos administrativos"](#page-168-0) [en la página 169.](#page-168-0)

**Utilice el comando svcadm(1M) para habilitar el análisis de virus. 2**

# **svcadm enable vscan**

## ▼ **Cómo agregar un motor de análisis**

Se debe tener asignado el perfil de derechos de gestión VSCAN. **Antes de empezar**

**Conviértase en administrador con los atributos de seguridad necesarios. 1**

Para obtener más información, consulte ["Cómo obtener derechos administrativos"](#page-168-0) [en la página 169.](#page-168-0)

**Para agregar un motor de análisis al servicio vscan con propiedades predeterminadas, escriba:** #**vscanadm add-engine** *engine\_ID* **2**

Consulte la página del comando man vscanadm(1M) para obtener una descripción del comando.

## ▼ **Cómo ver propiedades de Vscan**

<span id="page-74-0"></span>Se debe tener asignado el perfil de derechos de gestión VSCAN. **Antes de empezar**

> **Conviértase en administrador con los atributos de seguridad necesarios. 1**

Para obtener más información, consulte ["Cómo obtener derechos administrativos"](#page-168-0) [en la página 169.](#page-168-0)

- **Visualice las propiedades del servicio vscan, de todos los motores de análisis o de un motor de análisis específico. 2**
	- **Para ver las propiedades de un motor de análisis específico, escriba:**
		- # **vscanadm get-engine** *engineID*
	- **Para ver las propiedades de todos los motores de análisis, escriba:**
		- # **vscanadm get-engine**
	- **Para ver una de las propiedades del servicio vscan, escriba:**
		- # **vscanadm get -p** *property*

Donde *propiedad* es uno de los parámetros descriptos en la página del comando man para el comando vscanadm(1M).

Por ejemplo, si desea ver el tamaño máximo de un archivo que se puede analizar, escriba:

```
# vscanadm get max-size
```
## **Cómo cambiar propiedades de Vscan**

Puede cambiar las propiedades de un determinado motor de análisis y las propiedades generales del servicio vscan. Muchos motores de análisis limitan el tamaño de los archivos que analizan, por lo que la propiedad *max-size* del servicio vscan se debe establecer en un valor menor o igual que el tamaño máximo permitido del motor de análisis. Luego se define si los archivos que son más grandes que el tamaño máximo, y que por lo tanto no se analizan, son accesibles.

Se debe tener asignado el perfil de derechos de gestión VSCAN. **Antes de empezar**

**Conviértase en administrador con los atributos de seguridad necesarios. 1**

Para obtener más información, consulte ["Cómo obtener derechos administrativos"](#page-168-0) [en la página 169.](#page-168-0)

**Visualice las propiedades actuales mediante el comando vscanadm show. 2**

<span id="page-75-0"></span>**Establezca el tamaño máximo de análisis de virus, por ejemplo, 128 megabytes. 3**

```
# vscanadm set -p max-size=128M
```
**Especifique que se deniega el acceso a cualquier archivo no analizado debido a su tamaño. 4**

# **vscanadm set -p max-size-action=deny**

Consulte la página del comando man vscanadm(1M) para obtener una descripción del comando.

## **Cómo excluir archivos del análisis de virus**

Cuando habilita la protección antivirus, puede especificar que todos los archivos de tipos específicos se excluyan del análisis de virus. Debido a que el servicio vscan afecta el rendimiento del sistema, puede conservar los recursos del sistema especificando tipos de archivo específicos para el análisis de virus.

Se debe tener asignado el perfil de derechos de gestión VSCAN. **Antes de empezar**

**Conviértase en administrador con los atributos de seguridad necesarios. 1**

Para obtener más información, consulte ["Cómo obtener derechos administrativos"](#page-168-0) [en la página 169.](#page-168-0)

- **Visualice la lista de todos los tipos de archivo incluidos en el análisis de virus. 2**
	- # **vscanadm get -p types**
- **Especifique los tipos de archivo que se van a analizar en busca de virus: 3**
	- **Excluya un tipo de archivo específico**, por ejemplo el tipo JPEG, del análisis de virus. # **vscanadm set -p types=-jpg,+\***
	- **Incluya un tipo de archivo específico, como archivos ejecutables, en el análisis de virus.** # **vscanadm set -p types=+exe,-\***

Para obtener más información, consulte la página del comando man vscanadm(1M).

**CAPÍTULO 5** 5

# Control de acceso a dispositivos (tareas)

Este capítulo proporciona instrucciones paso a paso para proteger dispositivos, además de una sección de referencia.

A continuación, se presenta la información que se incluye en este capítulo.

- "Configuración de dispositivos (mapa de tareas)" en la página 77
- ["Configuración de política de dispositivos \(tareas\)" en la página 78](#page-77-0)
- ["Gestión de asignación de dispositivos \(tareas\)" en la página 81](#page-80-0)
- ["Asignación de dispositivos \(tareas\)" en la página 87](#page-86-0)
- ["Protección de dispositivos \(referencia\)" en la página 90](#page-89-0)

Para obtener información general sobre la protección de dispositivos, consulte ["Control de](#page-42-0) [acceso a dispositivos" en la página 43.](#page-42-0)

# **Configuración de dispositivos (mapa de tareas)**

En el siguiente mapa de tareas se muestran las tareas que se deben realizar para gestionar el acceso a dispositivos.

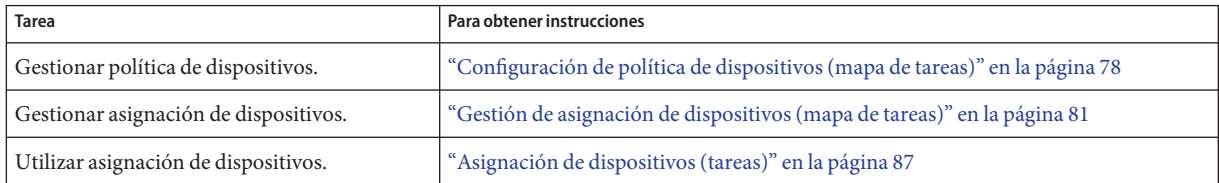

# <span id="page-77-0"></span>**Configuración de política de dispositivos (tareas)**

La política de dispositivos restringe o impide el acceso a los dispositivos que son una parte integral del sistema. La política se aplica en el núcleo.

# **Configuración de política de dispositivos (mapa de tareas)**

El siguiente mapa de tareas hace referencia a los procedimientos de configuración de dispositivos relativos a la política de dispositivos.

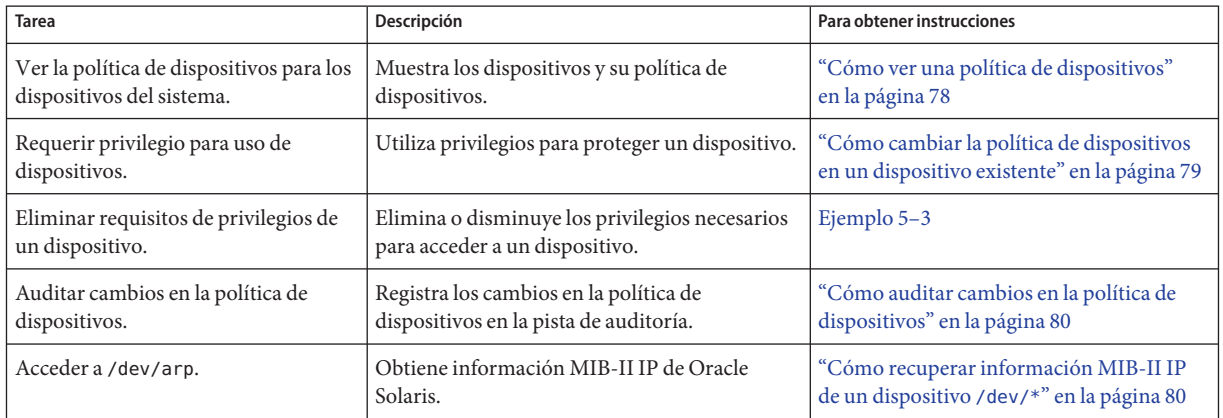

# **Cómo ver una política de dispositivos**

**Visualice la política de dispositivos para todos los dispositivos del sistema.** ●

```
% getdevpolicy | more
DEFAULT
read_priv_set=none
write priv set=none
ip:*
read_priv_set=net_rawaccess
write priv set=net rawaccess
...
```
Visualización de la política de dispositivos para un dispositivo específico **Ejemplo 5–1**

En este ejemplo, se muestra la política de dispositivos para tres dispositivos.

```
% getdevpolicy /dev/allkmem /dev/ipsecesp /dev/bge
/dev/allkmem
read_priv_set=all
write priv set=all
/dev/ipsecesp
read_priv_set=sys_net_config
write priv set=sys net config
/dev/bge
read_priv_set=net_rawaccess
write priv set=net rawaccess
```
## ▼ **Cómo cambiar la política de dispositivos en un dispositivo existente**

Se debe tener asignado el perfil de derechos de seguridad de dispositivos. **Antes de**

**empezar**

#### **Conviértase en administrador con los atributos de seguridad necesarios. 1**

Para obtener más información, consulte ["Cómo obtener derechos administrativos"](#page-168-0) [en la página 169.](#page-168-0)

### **Agregue una política a un dispositivo. 2**

# update\_drv -a -p *policy device-driver*

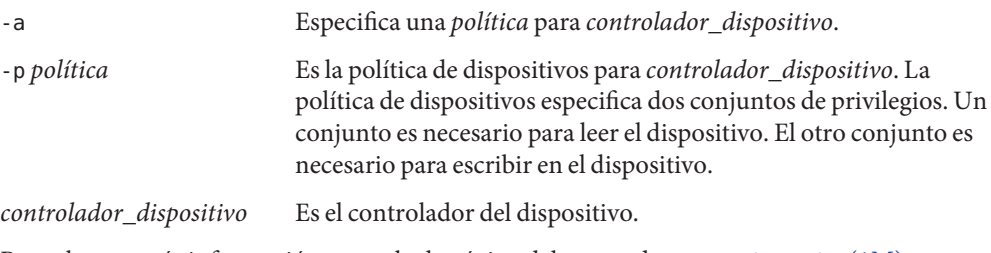

Para obtener más información, consulte la página del comando man update drv(1M).

### Cómo agregar una política a un dispositivo existente **Ejemplo 5–2**

En el ejemplo siguiente, la política de dispositivos se agrega al dispositivo ipnat.

```
# getdevpolicy /dev/ipnat
/dev/ipnat
read_priv_set=none
write priv set=none
# update_drv -a \
-p 'read_priv_set=net_rawaccess write_priv_set=net_rawaccess' ipnat
# getdevpolicy /dev/ipnat
/dev/ipnat
read_priv_set=net_rawaccess
write priv set=net rawaccess
```
#### <span id="page-79-0"></span>Eliminación de una política de un dispositivo **Ejemplo 5–3**

En el ejemplo siguiente, el conjunto de privilegios de lectura se elimina de la política de dispositivos para el dispositivo ipnat.

```
# getdevpolicy /dev/ipnat
/dev/ipnat
read_priv_set=net_rawaccess
write_priv_set=net_rawaccess
# update_drv -a -p write_priv_set=net_rawaccess ipnat
# getdevpolicy /dev/ipnat
/dev/ipnat
read_priv_set=none
write priv set=net rawaccess
```
## **Cómo auditar cambios en la política de dispositivos**

De manera predeterminada, la clase de auditoría as incluye el evento de auditoría AUE\_MODDEVPLCY.

Debe tener asignado el perfil de derechos de configuración de auditoría. **Antes de empezar**

#### **Conviértase en administrador con los atributos de seguridad necesarios. 1**

Para obtener más información, consulte ["Cómo obtener derechos administrativos"](#page-168-0) [en la página 169.](#page-168-0)

**Preseleccione la clase de auditoría que incluye el evento de auditoría AUE\_MODDEVPLCY. 2**

```
# auditconfig -getflags
current-flags
# auditconfig -setflags current-flags,as
```
Para obtener instrucciones detalladas, consulte ["Cómo preseleccionar clases de auditoría"](#page-574-0) [en la página 575.](#page-574-0)

## ▼ **Cómo recuperar información MIB-II IP de un dispositivo /dev/\***

Las aplicaciones que recuperan información MIB-II IP de Oracle Solaris deben abrir /dev/arp, no /dev/ip.

**Determine la política de dispositivos en /dev/ip y /dev/arp. 1**

```
% getdevpolicy /dev/ip /dev/arp
/dev/ip
read_priv_set=net_rawaccess
```
<span id="page-80-0"></span>write\_priv\_set=net\_rawaccess /dev/arp read\_priv\_set=none write\_priv\_set=none

Tenga en cuenta que se requiere el privilegio net\_rawaccess para la lectura y escritura en /dev/ip. No se requieren privilegios para /dev/arp.

### **Abra /dev/arp y utilice los módulos tcp y udp. 2**

No se requieren privilegios. Este método es equivalente a abrir /dev/ip y utilizar los módulos arp, tcp y udp. Como la apertura de /dev/ip requiere ahora un privilegio, es preferible usar el método /dev/arp.

# **Gestión de asignación de dispositivos (tareas)**

La asignación de dispositivos restringe o impide el acceso a dispositivos periféricos. Se aplican restricciones en el momento de asignación de usuarios. De manera predeterminada, los usuarios deben tener autorización para acceder a dispositivos asignables.

# **Gestión de asignación de dispositivos (mapa de tareas)**

El siguiente mapa de tareas hace referencia a los procedimientos para habilitar y configurar la asignación de dispositivos. La asignación de dispositivos está deshabilitada de manera predeterminada. Después de que la asignación de dispositivos esté habilitada, consulte ["Asignación de dispositivos \(tareas\)" en la página 87](#page-86-0) para obtener instrucciones sobre la asignación de dispositivos.

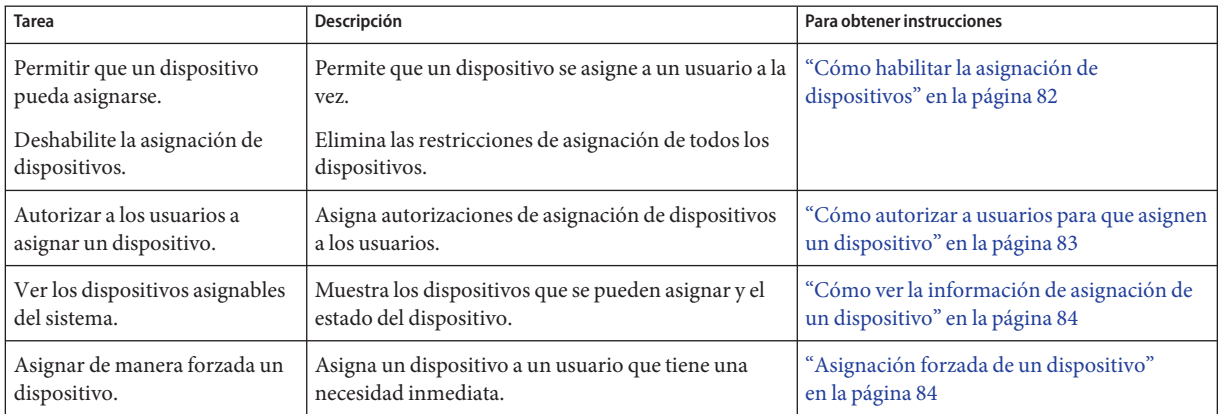

<span id="page-81-0"></span>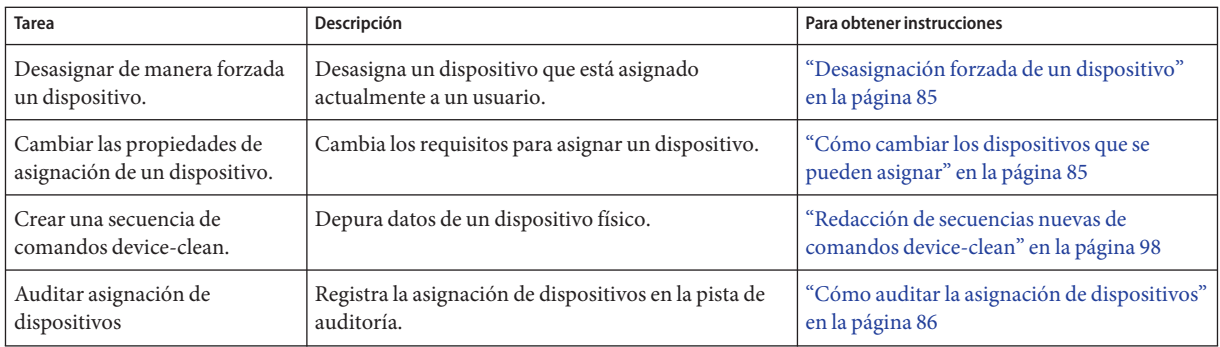

# ▼ **Cómo habilitar la asignación de dispositivos**

**Antes de empezar**

Se debe tener asignado el perfil de derechos de seguridad de dispositivos.

### **Conviértase en administrador con los atributos de seguridad necesarios. 1**

Para obtener más información, consulte ["Cómo obtener derechos administrativos"](#page-168-0) [en la página 169.](#page-168-0)

### **Habilite el servicio de asignación de dispositivos y verifique que el servicio esté habilitado. 2**

```
# svcadm enable svc:/system/device/allocate
# svcs -x allocate
svc:/system/device/allocate:default (device allocation)
State: online since September 10, 2011 01:10:11 PM PDT
   See: allocate(1)
   See: deallocate(1)
   See: list devices(1)
   See: device allocate(1M)
   See: mkdevalloc(1M)
   See: mkdevmaps(1M)
   See: dminfo(1M)
   See: device maps(4)
   See: /var/svc/log/system-device-allocate:default.log
Impact: None.
```
Para deshabilitar el servicio de asignación de dispositivos, utilice el subcomando disable.

# **svcadm disable device/allocate**

## <span id="page-82-0"></span>▼ **Cómo autorizar a usuarios para que asignen un dispositivo**

Se debe tener asignado el perfil de derechos de seguridad de usuarios. **Antes de empezar**

### **Conviértase en administrador con los atributos de seguridad necesarios. 1**

Para obtener más información, consulte ["Cómo obtener derechos administrativos"](#page-168-0) [en la página 169.](#page-168-0)

### **Cree un perfil de derechos que incluya la autorización y los comandos adecuados. 2**

Generalmente, debe crear un perfil de derechos que incluya la autorización solaris.device.allocate. Siga las instrucciones de ["Cómo crear o cambiar un perfil de](#page-178-0) [derechos" en la página 179.](#page-178-0) Otorgue al perfil de derechos las propiedades adecuadas, como las siguientes:

- Nombre del perfil de derechos: Device Allocation
- Autorizaciones otorgadas: solaris.device.allocate
- Comandos con atributos de seguridad: en la base de datos exec attr, mount con el privilegio sys\_mount y umount con el privilegio sys\_mount

### **Cree un rol para el perfil de derechos. 3**

Siga las instrucciones de ["Cómo crear un rol" en la página 174.](#page-173-0) Utilice las siguientes propiedades del rol como guía:

- Nombre del rol: devicealloc
- Nombre completo del rol: Device Allocator
- Descripción del rol: Allocates and mounts allocated devices
- Perfil de derechos: Device Allocation

Este perfil de derechos debe ser el primero de la lista de perfiles incluidos en el rol.

**Asigne el rol a todos los usuarios que tienen permiso para asignar un dispositivo. 4**

### **Enseñe a los usuarios cómo utilizar la asignación de dispositivos. 5**

Para ver ejemplos de cómo asignar medios extraíbles, consulte ["Cómo asignar un dispositivo"](#page-86-0) [en la página 87.](#page-86-0)

## <span id="page-83-0"></span>▼ **Cómo ver la información de asignación de un dispositivo**

**Antes de empezar**

Ha completado ["Cómo habilitar la asignación de dispositivos" en la página 82.](#page-81-0)

Se debe tener asignado el perfil de derechos de seguridad de dispositivos.

**Conviértase en administrador con los atributos de seguridad necesarios. 1**

Para obtener más información, consulte ["Cómo obtener derechos administrativos"](#page-168-0) [en la página 169.](#page-168-0)

- **Visualice información sobre los dispositivos asignables en el sistema. 2**
	- # list\_devices *device-name*

Donde *nombre\_dispositivo* es uno de los siguientes:

- $\blacksquare$  audio $[n]$ : micrófono y altavoz.
- $\blacksquare$  fd[*n*]: unidad de disquete.
- rmdisk[*n*]: es un dispositivo de medios extraíbles.
- sr[*n*]: unidad de CD-ROM.
- st[*n*]: unidad de cinta.

### Si el comando list\_devices devuelve un mensaje de error similar al siguiente, es posible que la asignación de dispositivos no esté habilitada o que usted no cuente con permisos suficientes para recuperar la información. **Errores más frecuentes**

list\_devices: No device maps file entry for specified device.

Para que el comando se ejecute correctamente, habilite la asignación de dispositivos y asuma un rol con la autorización solaris.device.revoke.

## ▼ **Asignación forzada de un dispositivo**

La asignación forzada se utiliza cuando alguien ha olvidado desasignar un dispositivo. La asignación forzada también se puede utilizar cuando un usuario tiene una necesidad inmediata de un dispositivo.

Se debe tener asignada la autorización solaris.device.revoke. **Determine si tiene las autorizaciones adecuadas en el rol. Antes de empezar 1**

```
$ auths
solaris.device.allocate solaris.device.revoke
```
<span id="page-84-0"></span>**Asigne de manera forzada el dispositivo al usuario que lo necesita. 2**

En este ejemplo, la unidad de cinta se asigna de manera forzada al usuario jdoe. \$ **allocate -U jdoe**

## **Desasignación forzada de un dispositivo**

Los dispositivos que un usuario ha asignado no se desasignan automáticamente cuando finaliza el proceso o cuando el usuario cierra la sesión. La desasignación forzada se utiliza cuando un usuario ha olvidado desasignar un dispositivo.

Se debe tener asignada la autorización solaris.device.revoke. **Antes de empezar**

#### **Determine si tiene las autorizaciones adecuadas en el rol. 1**

```
$ auths
solaris.device.allocate solaris.device.revoke
```
#### **Desasigne el dispositivo de manera forzada. 2**

En este ejemplo, la impresora se desasigna de manera forzada. La impresora ahora está disponible para que otro usuario la asigne.

\$ **deallocate -f /dev/lp/printer-1**

## **Cómo cambiar los dispositivos que se pueden asignar**

```
Antes de
empezar
```
La asignación de dispositivos debe estar habilitada para que este procedimiento se realice correctamente. Para habilitar la asignación de dispositivos, consulte ["Cómo habilitar la](#page-81-0) [asignación de dispositivos" en la página 82.](#page-81-0) Debe ser superusuario.

### **Especifique si se requiere autorización o especifique la autorización solaris.device.allocate.** ●

Cambie el quinto campo en la entrada del dispositivo del archivo device\_allocate.

```
audio;audio;reserved;reserved;solaris.device.allocate;/etc/security/lib/audio clean
fd0;fd;reserved;reserved;solaris.device.allocate;/etc/security/lib/fd_clean
sr0;sr;reserved;reserved;solaris.device.allocate;/etc/security/lib/sr_clean
```
Donde solaris.device.allocate indica que un usuario debe tener la autorización solaris.device.allocate para utilizar el dispositivo.

### Permiso para que cualquier usuario asigne un dispositivo **Ejemplo 5–4**

En el ejemplo siguiente, cualquier usuario del sistema puede asignar cualquier dispositivo. El quinto campo en cada entrada de dispositivo del archivo device\_allocate se cambió al símbolo arroba (@).

```
# vi /etc/security/device_allocate
audio;audio;reserved;reserved;@;/etc/security/lib/audio_clean
fd0;fd;reserved;reserved;@;/etc/security/lib/fd_clean
sr0;sr;reserved;reserved;@;/etc/security/lib/sr_clean
...
```
#### Prevención de uso de algunos dispositivos periféricos **Ejemplo 5–5**

En el ejemplo siguiente, el dispositivo de audio no se puede utilizar. El quinto campo en la entrada del dispositivo de audio del archivo device allocate se cambió a un asterisco  $(*)$ .

```
# vi /etc/security/device_allocate
audio;audio;reserved;reserved;*;/etc/security/lib/audio_clean
fd0;fd;reserved;reserved;solaris device.allocate;/etc/security/lib/fd_clean
sr0;sr;reserved;reserved;solaris device.allocate;/etc/security/lib/sr_clean
...
```
#### Prevención de uso de todos los dispositivos periféricos **Ejemplo 5–6**

En el ejemplo siguiente, no se puede utilizar ningún dispositivo periférico. El quinto campo en cada entrada de dispositivo del archivo device\_allocate se cambió a un asterisco (\*).

```
# vi /etc/security/device_allocate
audio;audio;reserved;reserved;*;/etc/security/lib/audio_clean
fd0;fd;reserved;reserved;*;/etc/security/lib/fd_clean
sr0;sr;reserved;reserved;*;/etc/security/lib/sr_clean
...
```
## ▼ **Cómo auditar la asignación de dispositivos**

De manera predeterminada, los comandos de asignación de dispositivos se encuentran en la clase de auditoría other.

Debe tener asignado el perfil de derechos de configuración de auditoría. **Antes de empezar**

#### **Conviértase en administrador con los atributos de seguridad necesarios. 1**

Para obtener más información, consulte ["Cómo obtener derechos administrativos"](#page-168-0) [en la página 169.](#page-168-0)

### **Preseleccione la clase de auditoría ot. 2**

```
# auditconfig -getflags
current-flags
# auditconfig -setflags current-flags,ot
```
Para obtener instrucciones detalladas, consulte ["Cómo preseleccionar clases de auditoría"](#page-574-0) [en la página 575.](#page-574-0)

# <span id="page-86-0"></span>**Asignación de dispositivos (tareas)**

La asignación de dispositivos reserva el uso de un dispositivo a un usuario a la vez. Los dispositivos que requieren un punto de montaje deben montarse. Los siguientes procedimientos muestran a los usuarios la manera de asignar dispositivos.

# ▼ **Cómo asignar un dispositivo**

La asignación de dispositivos debe estar habilitada, como se describe en ["Cómo habilitar la](#page-81-0) [asignación de dispositivos" en la página 82.](#page-81-0) Si se requiere autorización, el usuario debe contar con la autorización. **Antes de empezar**

#### **Asigne el dispositivo. 1**

Especifique el nombre del dispositivo.

% allocate *device-name*

#### **Verifique que el dispositivo esté asignado. 2**

Ejecute el comando idéntico.

% allocate *device-name* allocate. Device already allocated.

### Asignación de un micrófono **Ejemplo 5–7**

En este ejemplo, el usuario jdoe asigna un micrófono: audio.

% **whoami** jdoe % **allocate audio**

### Asignación de una impresora **Ejemplo 5–8**

En este ejemplo, un usuario asigna una impresora. Nadie más puede imprimir en printer-1 hasta que el usuario la haya desasignado o hasta que la impresora se asigne de manera forzada a otro usuario.

### % **allocate /dev/lp/printer-1**

Para ver un ejemplo de una desasignación forzada, consulte ["Desasignación forzada de un](#page-84-0) [dispositivo" en la página 85.](#page-84-0)

### Asignación de una unidad de cinta **Ejemplo 5–9**

En este ejemplo, el usuario jdoe asigna una unidad de cinta: st0.

% **whoami** idoe % **allocate st0**

<span id="page-87-0"></span>**Errores más frecuentes** Si el comando allocate no puede asignar el dispositivo, se muestra un mensaje de error en la ventana de consola. Para obtener una lista de los mensajes de error de asignación, consulte la página del comando man [allocate](http://www.oracle.com/pls/topic/lookup?ctx=E23824&id=REFMAN1allocate-1)(1).

## ▼ **Cómo montar un dispositivo asignado**

Los dispositivos se montan automáticamente si se le otorgan los privilegios adecuados. Siga este procedimiento si el dispositivo no logra montarse.

Ha asignado el dispositivo. Se le asignan los privilegios necesarios para montar el dispositivo. Para otorgar los privilegios necesarios, consulte ["Cómo autorizar a usuarios para que asignen](#page-82-0) [un dispositivo" en la página 83.](#page-82-0) **Antes de empezar**

#### **Asuma un rol que permita asignar y montar un dispositivo. 1**

```
% su - role-name
Password: <Type role-name password>
$
```
### **Cree y proteja un punto de montaje en el directorio principal del rol. 2**

Únicamente debe realizar este paso la primera vez que necesita un punto de montaje.

\$ mkdir *mount-point* ; chmod 700 *mount-point*

### **Enumere los dispositivos asignables. 3**

\$ list\_devices -l *List of allocatable devices*

### **Asigne el dispositivo. 4**

Especifique el nombre del dispositivo.

\$ allocate *device-name*

#### **Monte el dispositivo. 5**

\$ mount -o ro -F *filesystem-type device-path mount-point*

donde

-o ro Indica que el dispositivo se montará en el modo de sólo lectura. Utilice -o rw para indicar que debe poder escribir en el dispositivo.

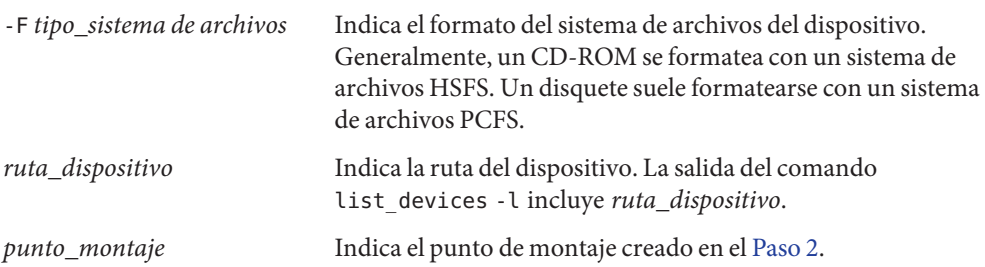

### Asignación de una unidad de CD-ROM **Ejemplo 5–10**

En este ejemplo, un usuario asume un rol que permite asignar y montar una unidad de CD-ROM: sr0. La unidad está formateada como un sistema de archivos HSFS.

```
% roles
devicealloc
% su - devicealloc
Password: <Type devicealloc password>
$ mkdir /home/devicealloc/mymnt
$ chmod 700 /home/devicealloc/mymnt
$ list_devices -l
...
device: sr0 type: sr files: /dev/sr0 /dev/rsr0 /dev/dsk/c0t2d0s0 ...
...
$ allocate sr0
$ mount -o ro -F hsfs /dev/sr0 /home/devicealloc/mymnt
$ cd /home/devicealloc/mymnt ; ls
List of the contents of CD-ROM
```
Si el comando mount no puede montar el dispositivo, se muestra un mensaje de error: mount: insufficient privileges. Compruebe lo siguiente: **Errores más frecuentes**

- Verifique que está ejecutando el comando mount en un shell de perfil. Si asumió un rol, el rol tiene un shell de perfil. Si es un usuario y se le asignó un perfil con el comando mount, debe crear un shell de perfil. Para obtener una lista de shells de perfil disponibles, consulte [pfexec](http://www.oracle.com/pls/topic/lookup?ctx=E23824&id=REFMAN1pfexec-1)(1).
- Verifique que es el propietario del punto de montaje especificado. Debe tener acceso de lectura, escritura y ejecución al punto de montaje.

Póngase en contacto con el administrador si todavía no puede montar el dispositivo asignado.

## <span id="page-89-0"></span>**Cómo desasignar un dispositivo**

La desasignación permite que otros usuarios asignen y utilicen el dispositivo cuando usted haya terminado.

Debe haber asignado el dispositivo. **Antes de empezar**

> **Si el dispositivo está montado, desmóntelo. 1**

\$ **cd \$HOME** \$ **umount** *mount-point*

### **Desasigne el dispositivo. 2**

\$ deallocate *device-name*

#### Desasignación de un micrófono **Ejemplo 5–11**

En este ejemplo, el usuario jdoe desasigna el micrófono: audio.

% **whoami** jdoe % **deallocate audio0**

#### Desasignación de una unidad de CD-ROM **Ejemplo 5–12**

En este ejemplo, el rol de asignador de dispositivos desasigna una unidad de CD-ROM. Después de que se imprime el mensaje, se expulsa el CD-ROM.

```
$ whoami
devicealloc
$ cd /home/devicealloc
$ umount /home/devicealloc/mymnt
$ ls /home/devicealloc/mymnt
$
$ deallocate sr0
/dev/sr0: 326o
/dev/rsr0: 326o
...
sr clean: Media in sr0 is ready. Please, label and store safely.
```
## **Protección de dispositivos (referencia)**

Los dispositivos en Oracle Solaris están protegidos por una política de dispositivos. Los dispositivos periféricos se pueden proteger mediante la asignación de dispositivos. La política de dispositivos se aplica por el núcleo. La asignación de dispositivos se habilita de manera opcional y se aplica en el nivel de usuario.

# **Comandos de la política de dispositivos**

Los comandos de gestión de dispositivos administran la política de dispositivos en archivos locales. La política de dispositivos puede incluir requisitos de privilegios. Los usuarios asignados a los perfiles de derechos de seguridad de dispositivos y de gestión de dispositivos pueden gestionar dispositivos.

En la siguiente tabla, se muestran los comandos de gestión de dispositivos.

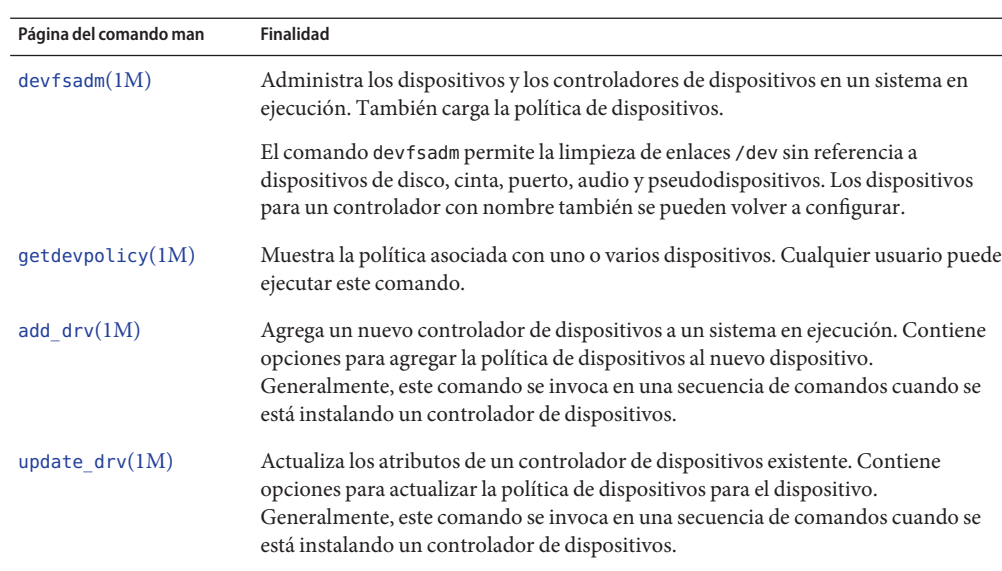

rem drv(1M) Elimina un dispositivo o un controlador de dispositivos.

**TABLA 5–1** Comandos de gestión de dispositivos

# **Asignación de dispositivos**

La asignación de dispositivos puede proteger su sitio contra pérdida de datos, virus informáticos y otras infracciones de seguridad. A diferencia de la política de dispositivos, la asignación de dispositivos es opcional. La asignación de dispositivos utiliza autorizaciones para limitar el acceso a los dispositivos asignables.

### **Componentes de la asignación de dispositivos**

Los componentes del mecanismo de asignación de dispositivos son los siguientes:

- El servicio svc:/system/device/allocate. Para obtener más información, consulte la página del comando man [smf](http://www.oracle.com/pls/topic/lookup?ctx=E23824&id=REFMAN5smf-5)(5) y las páginas del comando man para los comandos de asignación de dispositivos.
- Los comandos allocate, deallocate, dminfo y list\_devices. Para obtener más información, consulte ["Comandos de asignación de dispositivos" en la página 93.](#page-92-0)
- Los perfiles de derechos de seguridad de dispositivos y de gestión de dispositivos. Para obtener más información, consulte "Perfiles de derechos de asignación de dispositivos" en la página 92.
- Secuencias de comandos device-clean para cada dispositivo asignable.

Estos comandos y las secuencias de comandos utilizan los siguientes archivos locales para implementar la asignación de dispositivos:

- El archivo /etc/security/device\_allocate. Para obtener más información, consulte la página del comando man [device\\_allocate](http://www.oracle.com/pls/topic/lookup?ctx=E23824&id=REFMAN4device-allocate-4)(4).
- El archivo /etc/security/device maps. Para obtener más información, consulte la página del comando man [device\\_maps](http://www.oracle.com/pls/topic/lookup?ctx=E23824&id=REFMAN4device-maps-4)(4).
- Un archivo de bloqueo, en el directorio /etc/security/dev, para cada dispositivo asignable.
- Los atributos modificados de los archivos de bloqueo que están asociados con cada dispositivo asignable.

**Nota –** Es posible que versiones futuras de Oracle Solaris no admitan el directorio /etc/security/dev.

## **Servicio de asignación de dispositivos**

El servicio svc:/system/device/allocate controla la asignación de dispositivos. Este servicio se encuentra deshabilitado de manera predeterminada. Para habilitar el servicio, ejecute el comando svcadm enable svc:/system/device/allocate.

## **Perfiles de derechos de asignación de dispositivos**

Los perfiles de derechos de seguridad de dispositivos y de gestión de dispositivos son necesarios para la gestión de dispositivos y la asignación de dispositivos.

Estos perfiles de derechos incluyen las siguientes las autorizaciones:

- solaris.device.allocate: necesaria para asignar un dispositivo
- solaris.device.cdrw: necesaria para leer y escribir un CD-ROM
- <span id="page-92-0"></span>solaris.device.config: necesaria para configurar los atributos de un dispositivo
- solaris.device.grant: necesaria para delegar a otro usuario las autorizaciones de dispositivos que se le asignan a usted
- solaris.device.mount.alloptions.fixed: necesaria para especificar opciones de montaje cuando se monta un dispositivo fijo
- solaris.device.mount.alloptions.removable: necesaria para especificar opciones de montaje cuando se monta un dispositivo extraíble
- solaris.device.mount.fixed: necesaria para montar un dispositivo fijo
- solaris.device.mount.removable: necesaria para montar un dispositivo extraíble
- solaris.device.revoke: necesaria para revocar o recuperar un dispositivo

### **Comandos de asignación de dispositivos**

Con opciones de mayúsculas, los comandos allocate, deallocate y list\_devices son comandos administrativos. De lo contrario, estos comandos son comandos de usuario. En la siguiente tabla, se muestran los comandos de asignación de dispositivos.

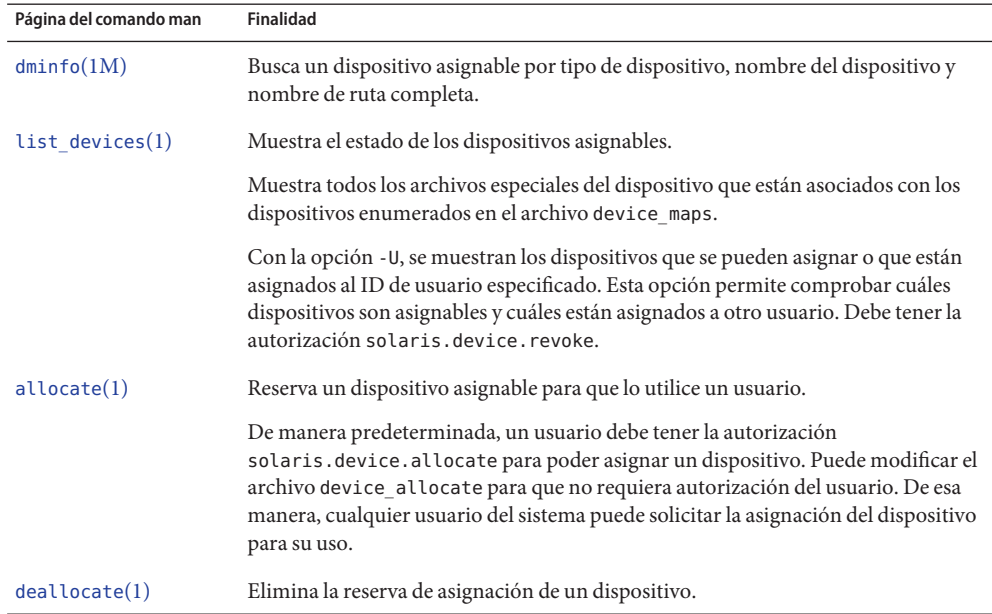

**TABLA 5–2** Comandos de asignación de dispositivos

### **Autorizaciones para los comandos de asignación**

De manera predeterminada, los usuarios deben tener la autorización solaris.device.allocate para reservar un dispositivo asignable. Para crear un perfil de derechos a fin de incluir la autorización solaris.device.allocate, consulte ["Cómo autorizar](#page-82-0) [a usuarios para que asignen un dispositivo" en la página 83.](#page-82-0)

Los administradores deben tener la autorización solaris.device.revoke para cambiar el estado de asignación de cualquier dispositivo. Por ejemplo, la opción -U para los comandos allocate y list\_devices, y la opción -F para el comando deallocate requieren la autorización solaris.device.revoke.

Para obtener más información, consulte ["Comandos seleccionados que requieren](#page-217-0) [autorizaciones" en la página 218.](#page-217-0)

### **Estado de error de asignación**

Un dispositivo está en un *estado de error de asignación* cuando el comando deallocate no puede realizar la desasignación o cuando el comando allocate no puede realizar la asignación. Cuando un dispositivo asignable se encuentra en un estado de error de asignación, se debe desasignar de manera forzada. Sólo un usuario o un rol con el perfil de derechos de gestión de dispositivos o de seguridad de dispositivos puede manejar un estado de error de asignación.

El comando deallocate con la opción -F fuerza la desasignación. O bien, puede usar allocate -U para asignar el dispositivo a un usuario. Una vez que el dispositivo está asignado, puede investigar los mensajes de error que aparecen. Después de corregir los problemas con el dispositivo, puede desasignarlo de manera forzada.

### **Archivo device\_maps**

Los mapas de dispositivos se crean al configurar la asignación de dispositivos. El archivo /etc/security/device\_maps incluye los nombres de los dispositivos, los tipos de dispositivos y los archivos especiales de los dispositivos que están asociados con cada dispositivo asignable.

El archivo device\_maps define las asignaciones de archivos especiales para cada dispositivo, que en muchos casos no son intuitivas. Este archivo permite que los programas descubran qué archivos especiales de dispositivos se deben asignar a determinados dispositivos. Puede utilizar el comando dminfo, por ejemplo, para recuperar el nombre del dispositivo, el tipo de dispositivo y los archivos especiales del dispositivo que se deben especificar al configurar un dispositivo asignable. El comando dminfo utiliza el archivo device\_maps para comunicar esta información.

Cada dispositivo se representa con una entrada de una línea con el formato:

*device-name*:*device-type*:*device-list*

**EJEMPLO 5–13** Ejemplo de entrada device\_maps

El siguiente es un ejemplo de una entrada en un archivo device\_maps para una unidad de disquete, fd0:

```
f d0: \lambdafd:/dev/diskette /dev/rdiskette /dev/fd0a /dev/rfd0a \
/dev/fd0b /dev/rfd0b /dev/fd0c /dev/fd0 /dev/rfd0c /dev/rfd0:\
```
Las líneas en el archivo device maps pueden finalizar con una barra diagonal inversa  $(\cdot)$  para continuar una entrada en la línea siguiente. También se pueden incluir comentarios. Un signo de almohadilla (#) indica que hay comentarios en todo el texto subsiguiente hasta la siguiente línea nueva que no está inmediatamente precedida por una barra diagonal inversa. En todos los campos, se permiten espacios iniciales y finales. Los campos se definen del modo siguiente:

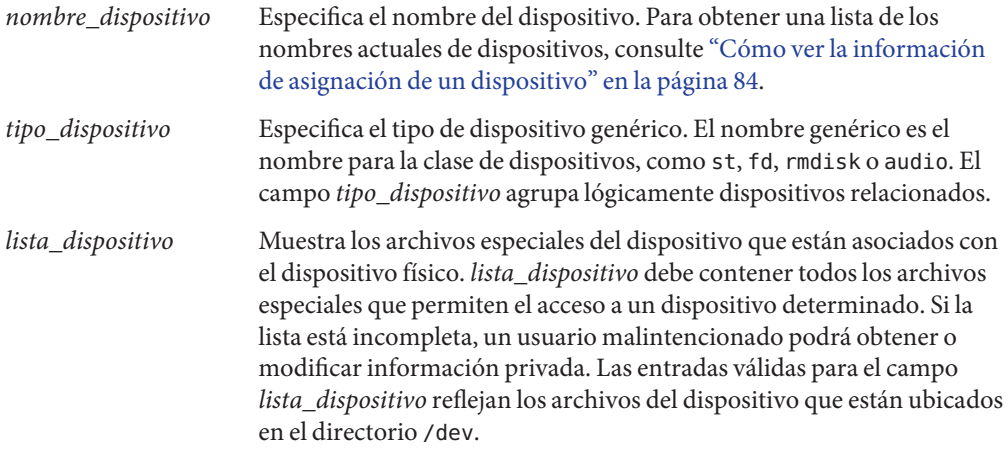

### **Archivo device\_allocate**

Puede modificar el archivo /etc/security/device\_allocate para cambiar dispositivos de asignables a no asignables, o para agregar nuevos dispositivos. A continuación, se presenta un ejemplo del archivo device\_allocate.

st0;st;;;;/etc/security/lib/st\_clean fd0;fd;;;;/etc/security/lib/fd\_clean sr0;sr;;;;/etc/security/lib/sr\_clean audio;audio;;;\*;/etc/security/lib/audio\_clean

Una entrada en el archivo device allocate no significa que el dispositivo es asignable, a menos que la entrada indique específicamente que el dispositivo es asignable. En el archivo device\_allocate de ejemplo, observe el asterisco (\*) en el quinto campo de la entrada del dispositivo de audio. Un asterisco en el quinto campo indica al sistema que el dispositivo no es asignable. Por lo tanto, el dispositivo no se puede utilizar. Si hay otros valores o si no hay ningún valor en este campo, el dispositivo se puede utilizar.

En el archivo device\_allocate, cada dispositivo se representa con una entrada de una línea con el formato:

*device-name*;*device-type*;reserved;reserved;*auths*;*device-exec*

Las líneas en el archivo device\_allocate pueden finalizar con una barra diagonal inversa (\) para continuar una entrada en la línea siguiente. También se pueden incluir comentarios. Un signo de almohadilla (#) indica que hay comentarios en todo el texto subsiguiente hasta la siguiente línea nueva que no está inmediatamente precedida por una barra diagonal inversa. En todos los campos, se permiten espacios iniciales y finales. Los campos se definen del modo siguiente:

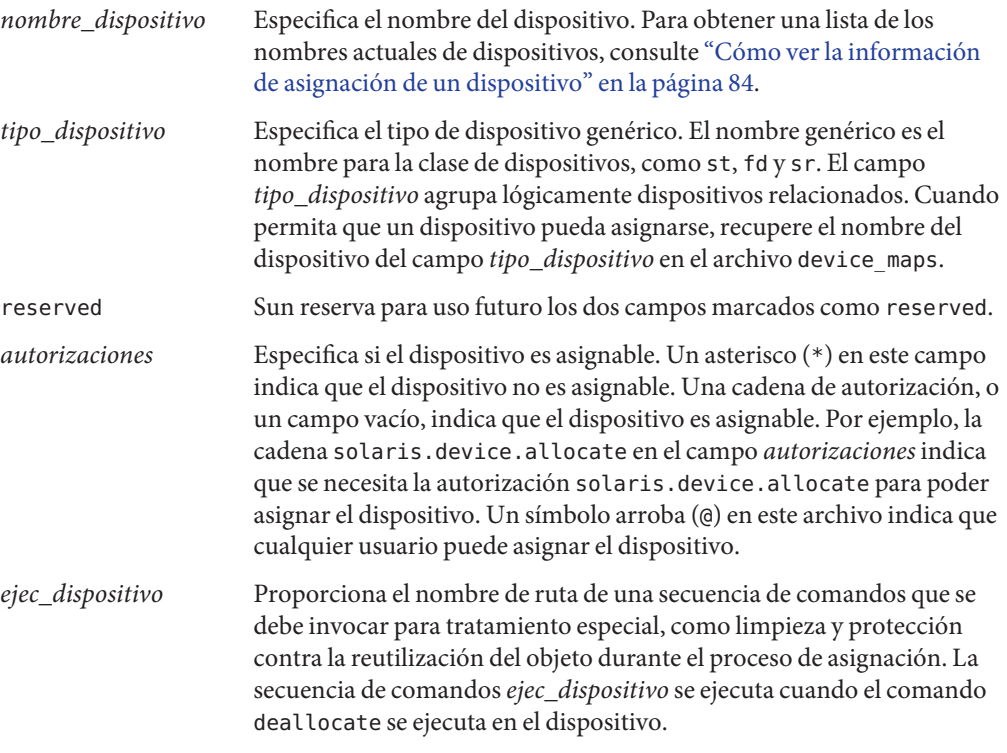

Por ejemplo, la entrada siguiente para el dispositivo sr0 indica que un usuario que cuente con la autorización solaris.device.allocate puede asignar la unidad de CD-ROM:

sr0;sr;reserved;reserved;solaris.device.allocate;/etc/security/lib/sr\_clean

Puede decidir aceptar los servicios predeterminados y sus características definidas. Después de instalar un dispositivo nuevo, puede modificar las entradas. Los dispositivos que requieren asignación antes de su uso deben definirse en los archivos device\_allocate y device\_maps del sistema de ese dispositivo. En la actualidad, las unidades de cinta de cartucho, las unidades de disquete, las unidades de CD-ROM, los dispositivos de medios extraíbles y los chips de audio se consideran asignables. Estos tipos de dispositivos tienen secuencias de comandos device-clean.

**Nota –** Las unidades de cinta Xylogics o Archive también utilizan la secuencia de comandos st\_clean proporcionada para los dispositivos SCSI. Debe crear sus propias secuencias de comandos device-clean para otros dispositivos, como terminales, tabletas gráficas y otros dispositivos asignables. La secuencia de comandos debe cumplir con los requisitos de reutilización de objetos para ese tipo de dispositivo.

### **Secuencias de comandos device-clean**

La asignación de dispositivos cumple parte de lo que se conoce como requisito de reutilización de objetos. Las secuencias de comandos *device-clean* abordan el requisito de seguridad que establece que todos los datos utilizables deben depurarse de un dispositivo físico antes de volver a utilizarlo. Los datos se limpian antes de que otro usuario asigne el dispositivo. De manera predeterminada, las unidades de cinta de cartucho, las unidades de disquete, las unidades de CD-ROM y los dispositivos de audio requieren secuencias de comandos device-clean. Oracle Solaris proporciona las secuencias de comandos. Esta sección describe qué acciones realizan las secuencias de comandos device-clean.

### **Secuencia de comandos device-clean para cintas**

La secuencia de comandos st\_clean admite tres dispositivos de cinta:

- Cinta SCSI de ¼ de pulgada
- Cinta Archive de ¼ de pulgada
- Cinta de carrete abierto de ½ pulgada

La secuencia de comandos st clean utiliza la opción rewoffl del comando mt para limpiar el dispositivo. Para obtener más información, consulte la página del comando man mt[\(1\).](http://www.oracle.com/pls/topic/lookup?ctx=E23824&id=REFMAN1mt-1) Si la secuencia de comandos se ejecuta durante el inicio del sistema, la secuencia consulta al dispositivo para determinar si está en línea. Si el dispositivo está en línea, la secuencia de comandos determina si el dispositivo tiene medios. Los dispositivos de cinta de ¼ de pulgada que tienen medios se colocan en el estado de error de asignación. El estado de error de asignación fuerza al administrador a limpiar manualmente el dispositivo.

Durante el funcionamiento normal del sistema, cuando el comando deallocate se ejecuta en modo interactivo, se le indica al usuario que extraiga los medios. La desasignación se retrasa hasta que los medios se hayan extraído del dispositivo.

### <span id="page-97-0"></span>**Secuencias de comandos device-clean para disquetes y unidades de CD-ROM**

Las siguientes secuencias de comandos device-clean se proporcionan para disquetes y unidades de CD-ROM:

- Secuencia de comandos fd clean: secuencia de comandos device-clean para disquetes.
- **Secuencia de comandos sr\_clean**: secuencia de comandos device-clean para unidades de CD-ROM.

Las secuencias de comandos utilizan el comando eject para extraer los medios de la unidad. Si el comando eject falla, el dispositivo se coloca en el estado de error de asignación. Para obtener más información, consulte la página del comando man [eject](http://www.oracle.com/pls/topic/lookup?ctx=E23824&id=REFMAN1eject-1)(1).

### **Secuencia de comandos device-clean para audio**

Los dispositivos de audio se limpian con una secuencia de comandos audio\_clean. La secuencia de comandos realiza una llamada del sistema ioctl AUDIO\_GETINFO para leer el dispositivo. A continuación, la secuencia de comandos realiza una llamada del sistema ioctl AUDIO\_SETINFO para restablecer la configuración del dispositivo a los valores predeterminados.

### **Redacción de secuencias nuevas de comandos device-clean**

Si agrega más dispositivos asignables al sistema, posiblemente deba crear sus propias secuencias de comandos device-clean. El comando deallocate pasa un parámetro a las secuencias de comandos device-clean. El parámetro, que se muestra aquí, es una cadena que contiene el nombre del dispositivo. Para obtener más información, consulte la página del comando man device allocate(4).

### *clean-script* -[I|i|f|S] *device-name*

Si las secuencias de comandos device-clean devuelven "0", son correctas; si devuelven valores mayores que "0", fallaron. Las opciones -I, -f y -S determinan el modo de ejecución de la secuencia de comandos:

- -I Se necesita durante el inicio del sistema únicamente. Todas las salidas deben ir a la consola del sistema. Si no se pueden expulsar de manera forzada los medios o si la expulsión falla, el dispositivo debe pasar al estado de error de asignación.
- -i Similar a la opción -I, excepto que se suprime la salida.
- -f Se utiliza para la limpieza forzada. La opción es interactiva y asume que el usuario está disponible para responder a las peticiones de datos. Una secuencia de comandos con esta opción debe intentar completar la limpieza si se produce un error en una parte de ésta.
- -S Se utiliza para la limpieza estándar. La opción es interactiva y asume que el usuario está disponible para responder a las peticiones de datos.

### **CAPÍTULO 6** 6

# Uso de la herramienta básica de creación de informes de auditoría (tareas)

En este capítulo, se describe cómo crear un manifiesto de los archivos de un sistema y cómo utilizar dicho manifiesto para comprobar la integridad del sistema. La herramienta básica de creación de informes de auditoría (BART, Basic Audit Reporting Tool) permite validar exhaustivamente los sistemas mediante comprobaciones en el nivel de archivo de un sistema a lo largo del tiempo.

A continuación, se presenta la información que se incluye en este capítulo:

- "Herramienta básica de creación de informes de auditoría (descripción general)" en la página 99
- ["Uso de BART \(tareas\)" en la página 102](#page-101-0)
- ["Manifiestos, archivos de reglas e informes de BART \(referencia\)" en la página 113](#page-112-0)

# **Herramienta básica de creación de informes de auditoría (descripción general)**

BART es una herramienta de seguimiento de archivos que funciona por completo en el nivel del sistema de archivos. BART le permite reunir de manera rápida, sencilla y confiable información sobre los componentes de la pila de software que está instalada en los sistemas implementados. Con BART, puede reducir significativamente los costos de administración de una red de sistemas al simplificar tareas administrativas que requieren mucho tiempo.

BART le permite determinar los cambios que se produjeron en el nivel de archivo de un sistema, en relación con un punto de partida conocido. Puede utilizar BART para crear un manifiesto de *control* o punto de partida a partir de un sistema instalado y configurado totalmente. De esta manera, puede comparar este punto de partida con una instantánea del sistema en un momento posterior y generar un informe que enumera los cambios en el nivel de archivo que se produjeron en el sistema desde su instalación.

El comando bart es un comando UNIX estándar. Puede redirigir la salida del comando bart a un archivo para un procesamiento posterior.

## **Funciones de BART**

BART se ha diseñado pensando en una sintaxis simple que es potente y flexible a la vez. La herramienta permite generar manifiestos de un sistema determinado a lo largo del tiempo. Así, cuando sea necesario validar los archivos del sistema, usted puede generar un informe mediante la comparación de los manifiestos antiguos y los nuevos. Otra forma de utilizar BART es generar manifiestos de varios sistemas similares y ejecutar comparaciones entre los sistemas. La diferencia principal entre BART y las herramientas de auditoría existentes es que BART es flexible, tanto en términos de la información sobre la cual se realiza un seguimiento como de la información que se comunica.

Entre los usos y los beneficios adicionales de BART, se incluyen los siguientes:

- Ofrece un método eficaz y sencillo para catalogar un sistema que ejecuta el software Oracle Solaris en el nivel de archivos.
- Permite definir los archivos que se van a supervisar y ofrece la posibilidad de modificar perfiles cuando es necesario. Esta flexibilidad permite supervisar las personalizaciones locales y volver a configurar software de manera fácil y eficaz.
- Garantiza que los sistemas ejecuten software confiable.
- Permite supervisar los cambios en el nivel de archivo de un sistema a lo largo del tiempo, lo cual puede ayudar a encontrar archivos dañados o poco comunes.
- Ayuda a solucionar problemas de rendimiento del sistema.

# **Componentes de BART**

BART tiene dos componentes principales y un componente opcional:

- Manifiesto de BART
- Informe de BART
- Archivo de reglas de BART

## **Manifiesto de BART**

Puede utilizar el comando bart create para tomar una instantánea de nivel de archivo de un sistema en un momento determinado. La salida es un catálogo de archivos y atributos de archivos denominado *manifiesto*. El manifiesto muestra información sobre todos los archivos o sobre archivos específicos de un sistema. Contiene información sobre los atributos de los archivos, que puede incluir información de identificación exclusiva, como una suma de comprobación MD5. Para obtener más información sobre la suma de comprobación MD5, consulte la página del comando man md5[\(3EXT\).](http://www.oracle.com/pls/topic/lookup?ctx=E23824&id=REFMAN3Dmd5-3ext) Un manifiesto se puede almacenar y transferir entre sistemas cliente y del servidor.

**Nota –** BART *no* traspasa los límites del sistema de archivos, con la excepción de los sistemas de archivos del mismo tipo. Esta restricción hace que la salida del comando bart create sea más predecible. Por ejemplo, sin argumentos, el comando bart create cataloga todos los sistemas de archivos ZFS en el directorio raíz (/). Sin embargo, no se catalogan los sistemas de archivos NFS o TMPFS ni los CD-ROM montados. Al crear un manifiesto, no intente auditar los sistemas de archivos de una red. Tenga en cuenta que, al usar BART para supervisar los sistemas de archivos conectados a la red, se puede consumir una gran cantidad de recursos para generar manifiestos de poco valor.

Para obtener más información sobre los manifiestos de BART, consulte ["Formato de archivo de](#page-112-0) [manifiesto de BART" en la página 113.](#page-112-0)

### **Informe de BART**

La herramienta de creación de informes tiene tres entradas: los dos manifiestos que se compararán y un archivo de reglas opcional proporcionado por el usuario que indica las discrepancias que deben marcarse.

El comando bart compare se usa para comparar dos manifiestos, un *manifiesto de control* y un *manifiesto de prueba*. Estos manifiestos se deben preparar con los mismos sistemas de archivos, las mismas opciones y el mismo archivo de reglas que se utilizan con el comando bart create.

La salida del comando bart compare es un informe que enumera las discrepancias por archivo entre los dos manifiestos. Una *discrepancia* es un cambio en cualquier atributo para un archivo determinado que se cataloga para ambos manifiestos. Las adiciones o eliminaciones de entradas de archivos entre los dos manifiestos también se consideran discrepancias.

Hay dos niveles de control al informar discrepancias:

- Al generar un manifiesto
- Al producir informes

Estos niveles de control son intencionales, ya que generar un manifiesto es más costoso que informar discrepancias entre dos manifiestos. Una vez que haya creado los manifiestos, puede compararlos desde perspectivas distintas ejecutando el comando bart compare con archivos de reglas diferentes.

Para obtener más información sobre los informes de BART, consulte ["Creación de informes de](#page-115-0) [BART" en la página 116.](#page-115-0)

## **Archivo de reglas de BART**

El *archivo de reglas* es un archivo de texto que usted puede utilizar opcionalmente como entrada para el comando bart. Este archivo utiliza reglas de inclusión y de exclusión. Un archivo de reglas se utiliza para crear manifiestos e informes personalizados. Un archivo de reglas le

<span id="page-101-0"></span>permite expresar con una sintaxis concisa los conjuntos de archivos que desea catalogar y los atributos que desea supervisar para un conjunto de archivos determinado. Cuando se comparan manifiestos, el archivo de reglas ayuda a marcar las discrepancias entre los manifiestos. Usar un archivo de reglas es un método eficaz para reunir información específica sobre los archivos de un sistema.

Para crear un archivo de reglas, se utiliza un editor de texto. Con un archivo de reglas, puede realizar las siguientes tareas:

- Utilizar el comando bart create para crear un manifiesto que muestre información sobre todos los archivos o sobre archivos específicos de un sistema.
- Utilizar el comando bart compare para generar un informe que supervise atributos específicos de un sistema de archivos.

**Nota –** Puede crear varios archivos de reglas con propósitos diferentes. Sin embargo, si crea un manifiesto usando un archivo de reglas, debe utilizar el mismo archivo de reglas cuando compare los manifiestos. Si no utiliza el mismo archivo de reglas al comparar manifiestos creados con un archivo de reglas, la salida del comando bart compare enumera muchas discrepancias no válidas.

Un archivo de reglas también puede contener errores de sintaxis y otra información ambigua como resultado de errores del usuario. Si un archivo de reglas contiene información errónea, también se notifican estos errores del usuario.

El uso de un archivo de reglas para supervisar atributos de archivos y archivos específicos de un sistema requiere planificación. Antes de crear un archivo de reglas, decida qué archivos y atributos de archivos del sistema desea supervisar. Según lo que esté intentando realizar, puede utilizar un archivo de reglas para crear manifiestos o comparar manifiestos, o con otra finalidad.

Para obtener más información sobre el archivo de reglas de BART, consulte ["Formato de](#page-113-0) [archivo de reglas de BART" en la página 114](#page-113-0) y la página del comando man [bart\\_rules](http://www.oracle.com/pls/topic/lookup?ctx=E23824&id=REFMAN4bart-rules-4)(4).

## **Uso de BART (tareas)**

Puede ejecutar el comando bart como un usuario común, un superusuario o un usuario que ha asumido un rol. Si ejecuta el comando bart como un usuario común, sólo podrá catalogar y supervisar archivos para los que tiene permiso de acceso, como los archivos en el directorio principal. La ventaja de convertirse en superusuario al ejecutar el comando bart es que los manifiestos que crea contienen información sobre archivos ocultos y privados que posiblemente desee supervisar. Si necesita catalogar y supervisar información sobre archivos con permisos restringidos, por ejemplo, el archivo /etc/passwd o /etc/shadow, ejecute el comando bart como superusuario. Para obtener más información sobre el uso del control de acceso basado en roles, consulte ["Control de acceso basado en roles \(descripción general\)"](#page-140-0) [en la página 141.](#page-140-0)

# **Consideraciones de seguridad de BART**

Si ejecuta el comando bart como superusuario, la salida es legible para todos los usuarios. Esta salida puede contener nombres de archivos que deberían ser privados. Si se convierte en superusuario al ejecutar el comando bart, tome las medidas adecuadas para proteger la salida. Por ejemplo, utilice opciones que generen archivos de salida con permisos restrictivos.

**Nota –** Los procedimientos y ejemplos que se presentan en este capítulo muestran el comando bart ejecutado por el superusuario. A menos que se especifique lo contrario, la ejecución del comando bart como superusuario es opcional.

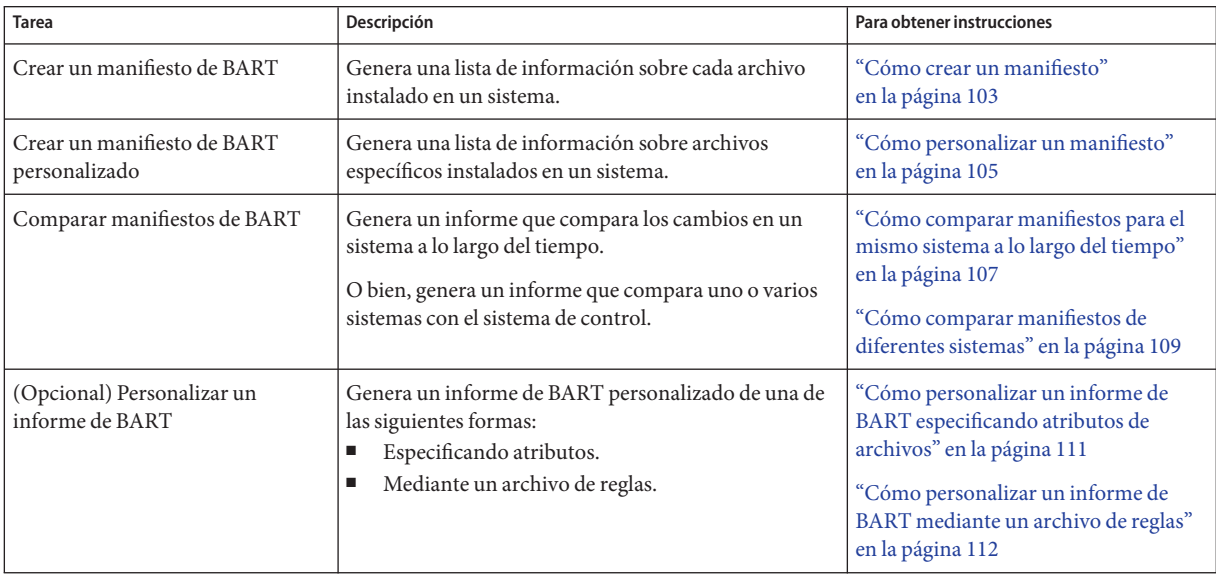

# **Uso de BART (mapa de tareas)**

## **Cómo crear un manifiesto**

Puede crear un manifiesto de un sistema inmediatamente después de la instalación inicial del software Oracle Solaris. Este tipo de manifiesto proporciona un punto de partida para comparar los cambios realizados en el mismo sistema a lo largo del tiempo. O bien, puede utilizar este manifiesto para compararlo con los manifiestos para diferentes sistemas. Por ejemplo, si toma una instantánea de cada sistema de la red y, a continuación, compara cada manifiesto de prueba con el manifiesto de control, puede determinar rápidamente lo que necesita hacer para sincronizar el sistema de prueba con la configuración de punto de partida.

Para crear un manifiesto del sistema, debe tener el rol root. **Antes de empezar**

### **Después de instalar el software Oracle Solaris, cree un manifiesto de control y redirija la salida a un archivo. 1**

### # bart create *options > control-manifest*

- -R Especifica el directorio raíz para el manifiesto. Todas las rutas especificadas por las reglas se interpretan en relación con este directorio. Todas las rutas informadas en el manifiesto están relacionadas con este directorio.
- -I Acepta una lista de archivos individuales para catalogarlos, ya sea en la línea de comandos o leídos de la entrada estándar.
- -r Nombre del archivo de reglas para este manifiesto. Tenga en cuenta que, cuando se utiliza con la opción -r, el archivo de reglas se lee desde la entrada estándar.
- -n Desactiva firmas de contenido para todos los archivos regulares en la lista de archivos. Esta opción se puede utilizar mejorar el rendimiento. De manera alternativa, puede utilizar esta opción si se espera que cambie el contenido de la lista de archivos, como en el caso de los archivos de registro del sistema.

#### **Examine el contenido del manifiesto. 2**

### **Guarde el manifiesto para uso futuro. 3**

Elija un nombre significativo para el manifiesto. Por ejemplo, utilice el nombre del sistema y la fecha en que se creó el manifiesto.

### Creación de un manifiesto que muestra información sobre cada archivo de un sistema **Ejemplo 6–1**

Si ejecuta el comando bart create sin ninguna opción, se cataloga la información sobre cada archivo instalado en el sistema. Utilice este tipo de manifiesto como un punto de partida al instalar muchos sistemas desde una imagen central. O bien, utilice este tipo de manifiesto para realizar comparaciones cuando desee asegurarse de que las instalaciones sean idénticas.

Por ejemplo:

```
# bart create
! Version 1.1
! HASH SHA256
! Wednesday, September 07, 2011 (22:22:27)
# Format:
#fname D size mode acl dirmtime uid gid
#fname P size mode acl mtime uid gid
#fname S size mode acl mtime uid gid
#fname F size mode acl mtime uid gid contents
#fname L size mode acl lnmtime uid gid dest
#fname B size mode acl mtime uid gid devnode
```

```
#fname C size mode acl mtime uid gid devnode
/ D 1024 40755 user::rwx,group::r-x,mask:r-x,other:r-x
3ebc418eb5be3729ffe7e54053be2d33ee884205502c81ae9689cd8cca5b0090 0 0
.
.
.
/zone D 512 40755 user::rwx group::r-x,mask:r-x,other:r-x 3f81e892
154de3e7bdfd0d57a074c9fae0896a9e2e04bebfe5e872d273b063319e57f334 0 0
.
.
```
Cada manifiesto consta de un encabezado y entradas. Cada entrada de archivo de manifiesto consiste en una sola línea, según el tipo de archivo. Por ejemplo, para cada entrada de manifiesto en la salida anterior, el tipo F especifica un archivo y el tipo D especifica un directorio. También se muestra información sobre el tamaño, el contenido, el ID de usuario, el ID de grupo y los permisos. Las entradas de archivos en la salida se ordenan por versiones codificadas de los nombres de archivos, a fin de manejar correctamente los caracteres especiales. Todas las entradas se ordenan de manera ascendente por nombre de archivo. En todos los nombres de archivos no estándar, como los que contienen caracteres de tabulación o de línea nueva incrustados, los caracteres no estándar se escriben entre comillas antes de ordenar las entradas.

Las líneas que empiezan por ! proporcionan metadatos sobre el manifiesto. La línea de versión del manifiesto indica la versión de especificación del manifiesto. La línea hash indica el mecanismo hash que se utilizó. La línea de fecha muestra la fecha en la que se creó el manifiesto, en formato de fecha. Consulte la página del comando man [date](http://www.oracle.com/pls/topic/lookup?ctx=E23824&id=REFMAN1date-1)(1). La herramienta de comparación de manifiestos ignora algunas líneas. Las líneas ignoradas incluyen líneas en blanco, líneas que contienen sólo espacios en blanco y comentarios que empiezan por #.

## **Cómo personalizar un manifiesto**

Puede personalizar un manifiesto de una de las siguientes formas:

Especificando un subárbol

.

Crear un manifiesto para un subárbol individual de un sistema es una forma eficaz de supervisar cambios en archivos específicos, en lugar de todo el contenido de un directorio grande. Puede crear un manifiesto de punto de partida de un subárbol específico del sistema y, luego, crear periódicamente manifiestos de prueba del mismo subárbol. Utilice el comando bart compare para comparar el manifiesto de control con el manifiesto de prueba. Al utilizar esta opción, puede supervisar eficazmente sistemas de archivos importantes para determinar si algún archivo se vio comprometido por un intruso.

Especificando un nombre de archivo

Dado que la creación de un manifiesto que cataloga todo el sistema requiere más tiempo, ocupa más espacio y es más costosa, posiblemente elija utilizar esta opción del comando bart cuando sólo desee mostrar información sobre un archivo o sobre archivos específicos de un sistema.

Mediante un archivo de reglas

Puede utilizar un archivo de reglas para crear manifiestos personalizados que muestren información sobre archivos específicos y subárboles específicos de un sistema determinado. También puede utilizar un archivo de reglas para supervisar atributos de archivos específicos. Usar un archivo de reglas para crear y comparar manifiestos le ofrece flexibilidad para especificar varios atributos para más de un archivo o subárbol. Mientras que, desde la línea de comandos, sólo puede especificar una definición global de atributos que se aplica a todos los archivos para cada manifiesto que cree o cada informe que genere.

Debe tener el rol root. **Antes de**

**empezar**

- **Determine los archivos que desea catalogar y supervisar. 1**
- **Después de instalar el software Oracle Solaris, cree un manifiesto personalizado mediante una de las siguientes opciones: 2**
	- Especificando un subárbol:
		- # bart create -R *root-directory*
	- Especificando un nombre de archivo o nombres de archivos:

# bart create -I *filename...*

Por ejemplo:

- # **bart create -I /etc/system /etc/passwd /etc/shadow**
- Mediante un archivo de reglas:

# bart create -r *rules-file*

- **Examine el contenido del manifiesto. 3**
- **Guarde el manifiesto para uso futuro. 4**

## <span id="page-106-0"></span>▼ **Cómo comparar manifiestos para el mismo sistema a lo largo del tiempo**

Utilice este procedimiento si desea supervisar cambios en el nivel de archivo realizados en el mismo sistema a lo largo del tiempo. Este tipo de manifiesto puede ayudar a encontrar archivos dañados o poco comunes, detectar infracciones de seguridad o solucionar problemas de rendimiento en un sistema.

Para crear y comparar manifiestos que incluyen objetos públicos, debe tener el rol root. **Antes de empezar**

**Después de instalar el software Oracle Solaris, cree un manifiesto de control de los archivos que desea supervisar en el sistema. 1**

```
# bart create -R /etc > control-manifest
```
**Cree un manifiesto de prueba que esté preparado de manera idéntica al manifiesto de control 2 cada vez que desee supervisar cambios realizados en el sistema.**

# bart create -R /etc > *test-manifest*

**Compare el manifiesto de control con el manifiesto de prueba. 3**

# bart compare *options control-manifest test-manifest > bart-report*

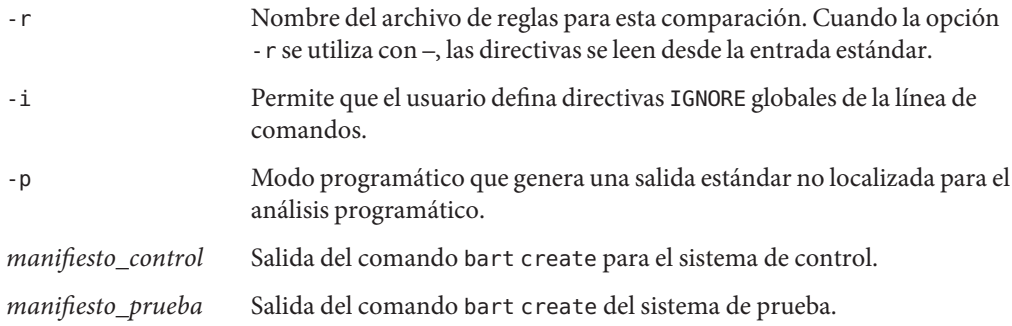

**Examine el informe de BART para encontrar rarezas. 4**

### Comparación de manifiestos para el mismo sistema a lo largo del tiempo **Ejemplo 6–2**

En este ejemplo, se muestra cómo supervisar los cambios que se produjeron en el directorio /etc entre dos puntos en el tiempo. Este tipo de comparación permite determinar rápidamente si hay archivos importantes del sistema que se vieron comprometidos.

■ Cree un manifiesto de control.

```
# bart create -R /etc > system1.control.090711
! Version 1.1
```

```
! HASH SHA256
! Wednesday, September 07, 2011 (11:11:17)
# Format:
#fname D size mode acl dirmtime uid gid
#fname P size mode acl mtime uid gid
#fname S size mode acl mtime uid gid
#fname F size mode acl mtime uid gid contents
#fname L size mode acl lnmtime uid gid dest
#fname B size mode acl mtime uid gid devnode
#fname C size mode acl mtime uid gid devnode
/.cpr_config F 2236 100644 owner@:read_data/write_data/append_data/read_xattr/wr
ite xattr/read attributes/write attributes/read acl/write acl/write owner/synchr
onize:allow,group@:read_data/read_xattr/read_attributes/read_acl/synchronize:all
ow,everyone@:read_data/read_xattr/read_attributes/read_acl/synchronize:allow
4e271c59 0 0 3ebc418eb5be3729ffe7e54053be2d33ee884205502c81ae9689cd8cca5b0090
/.login F 1429 100644 owner@:read_data/write_data/append_data/read_xattr/write_x
attr/read attributes/write_attributes/read_acl/write_acl/write_owner/synchronize
:allow,group@:read_data/read_xattr/read_attributes/read_acl/synchronize:allow,ev
eryone@:read_data/read_xattr/read_attributes/read_acl/synchronize:allow
4bf9d6d7 0 3 ff6251a473a53de68ce8b4036d0f569838cff107caf1dd9fd04701c48f09242e
.
.
.
```
■ Cree un manifiesto de prueba cuando desee supervisar cambios realizados en el directorio /etc.

```
# bart create -R /etc > system1.test.101011
Version 1.1
! HASH SHA256
! Monday, October 10, 2011 (10:10:17)
# Format:
#fname D size mode acl dirmtime uid gid
#fname P size mode acl mtime uid gid
#fname S size mode acl mtime uid gid
#fname F size mode acl mtime uid gid contents
#fname L size mode acl lnmtime uid gid dest
#fname B size mode acl mtime uid gid devnode
#fname C size mode acl mtime uid gid devnode
/.cpr_config F 2236 100644 owner@:read_data/write_data/append_data/read_xattr/wr
ite xattr/read attributes/write attributes/read acl/write acl/write owner/synchr
onize:allow,group@:read_data/read_xattr/read_attributes/read_acl/synchronize:all
ow,everyone@:read_data/read_xattr/read_attributes/read_acl/synchronize:allow
4e271c59 0 0 3ebc418eb5be3729ffe7e54053be2d33ee884205502c81ae9689cd8cca5b0090
.
.
.
```
■ Compare el manifiesto de control con el manifiesto de prueba.

```
# bart compare system1.control.090711 system1.test.101011
/security/audit_class
mtime 4f272f59
```
La salida anterior indica que la hora de modificación del archivo audit\_class ha cambiado desde la creación del manifiesto de control. Este informe se puede utilizar para investigar si la propiedad, la fecha, el contenido o cualquier otro atributo del archivo han cambiado. Contar
con este tipo de información fácilmente disponible puede ayudarlo a averiguar quién podría haber alterado el archivo y cuándo se podría haber producido el cambio.

## ▼ **Cómo comparar manifiestos de diferentes sistemas**

Puede ejecutar comparaciones entre sistemas, lo cual le permite determinar rápidamente si existen diferencias en el nivel de archivo entre un sistema de punto de partida y los otros sistemas. Por ejemplo, si ha instalado una versión determinada del software Oracle Solaris en un sistema de punto de partida y desea saber si hay otros sistemas que tengan paquetes idénticos instalados, puede crear manifiestos para esos sistemas y, luego, comparar los manifiestos de prueba con el manifiesto de control. Este tipo de comparación muestra las discrepancias existentes en el contenido del archivo para cada sistema de prueba que se compare con el sistema de control.

#### Para comparar manifiestos del sistema, debe tener el rol root. **Antes de empezar**

**Después de instalar el software Oracle Solaris, cree un manifiesto de control. 1**

# bart create *options* > *control-manifest*

- **Guarde el manifiesto de control. 2**
- **En el sistema de prueba, utilice las mismas opciones de bart para crear un manifiesto y redirija la salida a un archivo. 3**

# bart create *options* > *test1-manifest*

Elija un nombre significativo y único para el manifiesto de prueba.

- **Guarde el manifiesto de prueba en una ubicación central en el sistema hasta que esté preparado 4 para comparar manifiestos.**
- **Si desea comparar manifiestos, copie el manifiesto de control en la ubicación del manifiesto de 5 prueba. O bien, copie el manifiesto de prueba al sistema de control.**

Por ejemplo:

#### # **cp** *manifiesto\_control/red/servidor\_prueba/bart/manifiestos*

Si el sistema de prueba no es un sistema montado en NFS, use FTP o algún otro medio confiable para copiar el manifiesto de control al sistema de prueba.

- **Compare el manifiesto de control con el manifiesto de prueba y redirija la salida a un archivo. 6** # **bart compare** *control-manifest test1-manifest > test1.report*
- **Examine el informe de BART para encontrar rarezas. 7**

**Repita los pasos 4 a 9 para cadamanifiesto de prueba que desee comparar con el manifiesto de 8 control.**

Use las mismas opciones de bart para cada sistema de prueba.

#### Comparación de manifiestos de diferentes sistemas con el manifiesto de un sistema de control **Ejemplo 6–3**

En este ejemplo, se describe cómo supervisar los cambios en el contenido del directorio /usr/bin comparando un manifiesto de control con un manifiesto de prueba de un sistema diferente.

■ Cree un manifiesto de control.

```
# bart create -R /usr/bin > control-manifest.090711
! Version 1.1
! HASH SHA256
! Wednesday, September 07, 2011 (11:11:17)
# Format:
#fname D size mode acl dirmtime uid gid
#fname P size mode acl mtime uid gid
#fname S size mode acl mtime uid gid
#fname F size mode acl mtime uid gid contents
#fname L size mode acl lnmtime uid gid dest
#fname B size mode acl mtime uid gid devnode
#fname C size mode acl mtime uid gid devnode
/2to3 F 105 100555 owner@:read_data/read_xattr/write_xattr/execute/read_attribut
es/write_attributes/read_acl/write_acl/write_owner/synchronize:allow,group@:read
data/read_xattr/execute/read_attributes/read_acl/synchronize:allow,everyone@:re
ad data/read xattr/execute/read attributes/read acl/synchronize:allow 4bf9d261 0
 2 154de3e7bdfd0d57a074c9fae0896a9e2e04bebfe5e872d273b063319e57f334
/7z F 509220 100555 owner@:read_data/read_xattr/write_xattr/execute/read_attribu
tes/write_attributes/read_acl/write_acl/write_owner/synchronize:allow,group@:rea
d_data/read_xattr/execute/read_attributes/read_acl/synchronize:allow,everyone@:r
ead_data/read_xattr/execute/read_attributes/read_acl/synchronize:allow 4dadc48a 0
 2 3ecd418eb5be3729ffe7e54053be2d33ee884205502c81ae9689cd8cca5b0090
...
```
■ Cree un manifiesto de prueba para cada sistema que desee comparar con el sistema de control.

```
# bart create -R /usr/bin > system2-manifest.101011
! Version 1.1
! HASH SHA256
! Monday, October 10, 2011 (10:10:22)
# Format:
#fname D size mode acl dirmtime uid gid
#fname P size mode acl mtime uid gid
#fname S size mode acl mtime uid gid
#fname F size mode acl mtime uid gid contents
#fname L size mode acl lnmtime uid gid dest
#fname B size mode acl mtime uid gid devnode
#fname C size mode acl mtime uid gid devnode
/2to3 F 105 100555 owner@:read_data/read_xattr/write_xattr/execute/read_attribut
es/write_attributes/read_acl/write_acl/write_owner/synchronize:allow,group@:read
```

```
data/read_xattr/execute/read_attributes/read_acl/synchronize:allow,everyone@:re
ad data/read xattr/execute/read attributes/read acl/synchronize:allow 4bf9d261 0
2 154de3e7bdfd0d57a074c9fae0896a9e2e04bebfe5e872d273b063319e57f334
...
```
■ Si desea comparar manifiestos, copie los manifiestos en la misma ubicación.

# **cp control-manifest /net/system2.central/bart/manifests**

■ Compare el manifiesto de control con el manifiesto de prueba.

```
# bart compare control-manifest system2.test > system2.report
/su:
 gid control:3 test:1
/ypcat:
 mtime control:3fd72511 test:3fd9eb23
```
La salida anterior indica que el ID de grupo del archivo su en el directorio /usr/bin no es el mismo que el del sistema de control. Esta información puede ser útil para determinar si se instaló en el sistema de prueba una versión diferente del software o si es posible que alguien haya alterado el archivo.

### **Cómo personalizar un informe de BART especificando atributos de archivos**

Este procedimiento es opcional y explica cómo personalizar un informe de BART especificando atributos de archivos de la línea de comandos. Si crea un manifiesto de punto de partida que muestra información sobre todos los archivos o sobre archivos específicos del sistema, puede ejecutar el comando bart compare y especificar atributos diferentes cada vez que necesite supervisar los cambios realizados en un directorio, un subdirectorio o en archivos determinados. Puede ejecutar distintos tipos de comparaciones para los mismos manifiestos especificando atributos de archivos diferentes de la línea de comandos.

```
Debe tener el rol root.
Antes de
empezar
```
- **Determine qué atributos de archivos desea supervisar. 1**
- **Después de instalar el software Oracle Solaris, cree un manifiesto de control. 2**
- **Cree un manifiesto de prueba cuando desee supervisar cambios. 3**

Prepare el manifiesto de prueba de manera idéntica al manifiesto de control.

**Compare los manifiestos. 4**

Por ejemplo:

# **bart compare -i dirmtime,lnmtime,mtime** *control-manifest.121503* \ *test-manifest.010504* **>** *bart.report.010504*

Tenga en cuenta que una coma separa cada atributo que especifique en la sintaxis de la línea de comandos.

**Examine el informe de BART para encontrar rarezas. 5**

## **Cómo personalizar un informe de BART mediante un archivo de reglas**

Este procedimiento también es opcional y explica cómo personalizar un informe de BART mediante un archivo de reglas como entrada para el comando bart compare. Mediante un archivo de reglas, puede personalizar un informe de BART, lo cual le ofrece flexibilidad para especificar varios atributos para más de un archivo o subárbol. Puede ejecutar distintas comparaciones para los mismos manifiestos mediante archivos de reglas diferentes.

#### Debe tener el rol root. **Antes de**

#### **empezar**

- **Determine qué archivos y atributos de archivos desea supervisar. 1**
- **Use un editor de texto para crear un archivo de reglas con las directivas adecuadas. 2**
- **Después de instalar el software Oracle Solaris, cree un manifiesto de control mediante el archivo de reglas que ha creado. 3**

# bart create -r *rules-file* > *control-manifest*

- **Cree un manifiesto de prueba que esté preparado de manera idéntica al manifiesto de control. 4** # bart create -r *rules-file* > *test-manifest*
- **Compare el manifiesto de control con el manifiesto de prueba usando el mismo archivo de 5 reglas.**

# bart compare -r *rules-file control-manifest test-manifest > bart.report*

**Examine el informe de BART para encontrar rarezas. 6**

#### Personalización de un informe de BART mediante un archivo de reglas **Ejemplo 6–4**

El siguiente archivo de reglas incluye directivas para los comandos bart create y bart compare. El archivo de reglas le indica al comando bart create que muestre información sobre el contenido del directorio /usr/bin. Además, el archivo de reglas le indica al comando bart compare que sólo realice un seguimiento de los cambios de tamaño y contenido en el mismo directorio.

```
# Check size and content changes in the /usr/bin directory.
# This rules file only checks size and content changes.
# See rules file example.
IGNORE all
CHECK size contents
/usr/bin
```
■ Cree un manifiesto de control mediante el archivo de reglas que ha creado.

```
# bart create -r bartrules.txt > usr_bin.control-manifest.121003
```
■ Cree un manifiesto de prueba cada vez que desee supervisar cambios realizados en el directorio /usr/bin.

```
# bart create -r bartrules.txt > usr_bin.test-manifest.121103
```
■ Compare los manifiestos utilizando el mismo archivo de reglas.

```
# bart compare -r bartrules.txt usr_bin.control-manifest \
usr_bin.test-manifest
```
■ Examine la salida del comando bart compare.

/usr/bin/gunzip: add /usr/bin/ypcat: delete

En la salida anterior, el comando bart compare informó una discrepancia en el directorio /usr/bin. Esta salida indica que se eliminó el archivo /usr/bin/ypcat y se agregó el archivo /usr/bin/gunzip.

# **Manifiestos, archivos de reglas e informes de BART (referencia)**

En esta sección, se describe el formato de archivos que BART utiliza y crea.

### **Formato de archivo de manifiesto de BART**

Cada entrada de archivo de manifiesto consiste en una sola línea, según el tipo de archivo. Cada entrada comienza con *fname*, que es el nombre del archivo. Para evitar problemas de análisis causados por caracteres especiales incrustados en los nombres de archivos, estos últimos se codifican. Para obtener más información, consulte ["Formato de archivo de reglas de BART"](#page-113-0) [en la página 114.](#page-113-0)

Los campos que se enumeran a continuación representan los siguientes atributos de archivos:

- *type* Tipo de archivo con los siguientes valores posibles:
	- B para un nodo de dispositivo de bloques

<span id="page-113-0"></span>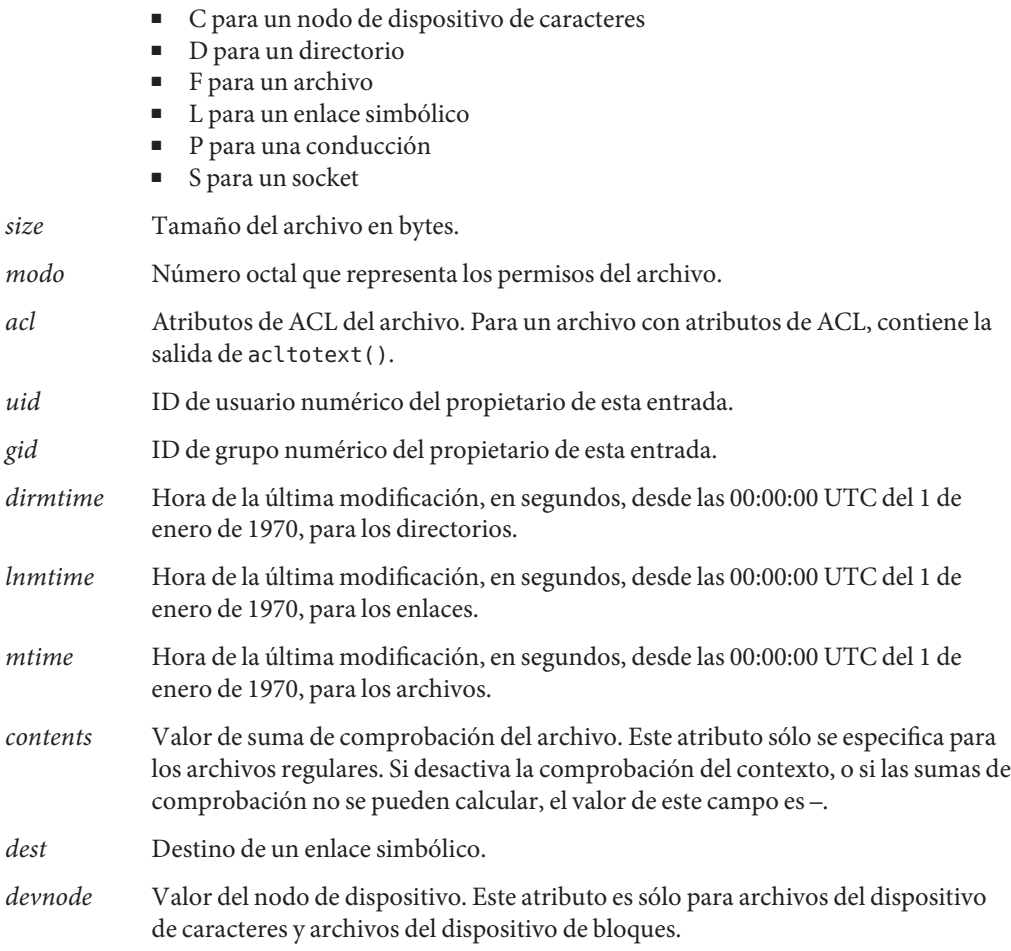

Para obtener más información sobre manifiestos de BART, consulte la página del comando man [bart\\_manifest](http://www.oracle.com/pls/topic/lookup?ctx=E23824&id=REFMAN4bart-manifest-4)(4).

## **Formato de archivo de reglas de BART**

Los archivos de entrada del comando bart son archivos de texto. Estos archivos constan de líneas que especifican qué archivos se deben incluir en el manifiesto y qué atributos de archivos se deben incluir el informe. El mismo archivo de entrada se puede utilizar en ambas partes de la funcionalidad de BART. La herramienta ignora las líneas que empiezan por #, las líneas en blanco y las líneas que contienen espacios en blanco.

<span id="page-114-0"></span>Los archivos de entrada tienen tres tipos de directivas:

- Directiva de subárbol, con modificadores de coincidencia de modelos opcionales
- Directiva CHECK
- Directiva IGNORE

**EJEMPLO 6–5** Formato de archivo de reglas

```
<Global CHECK/IGNORE Directives>
<subtree1> [pattern1..]
<IGNORE/CHECK Directives for subtree1>
<subtree2> [pattern2..]
<subtree3> [pattern3..]
<subtree4> [pattern4..]
<IGNORE/CHECK Directives for subtree2, subtree3, subtree4>
```
**Nota –** Todas las directivas se leen en orden; las directivas más recientes posiblemente reemplacen las directivas más antiguas.

Hay una directiva de subárbol por línea. La directiva *debe* comenzar por un nombre de ruta absoluto, seguido de cero o más sentencias de coincidencia de modelos.

#### **Atributos de archivo de reglas**

El comando bart utiliza las sentencias CHECK e IGNORE para definir qué atributos se deben seguir o ignorar. Cada atributo tiene una palabra clave asociada.

Las *palabras clave* de los atributos son las siguientes:

- acl
- all
- contents
- dest
- devnode
- dirmtime
- gid
- lnmtime
- mode
- mtime
- size
- type
- uid

La palabra clave all se refiere a todos los atributos del archivo.

#### **Sintaxis de comillas**

El idioma de especificación del archivo de reglas que BART utiliza es la sintaxis de comillas estándar de UNIX para representar nombres de archivos no estándar. Los caracteres incrustados de tabulación, espacio, línea nueva o caracteres especiales se codifican en sus formas octales para permitir que la herramienta lea nombres de archivos. Esta sintaxis de comillas no uniforme evita que determinados nombres de archivos, como los que contienen un retorno de carro incrustado, se procesen correctamente en una canalización de comando. El idioma de especificación de reglas permite la expresión de criterios de filtrado de nombres de archivos complejos, que sería difícil de describir, y poco eficaz, al utilizar la sintaxis de shell sola.

Para obtener más información sobre el archivo de reglas de BART o la sintaxis de comillas utilizada por BART, consulte la página del comando man [bart\\_rules](http://www.oracle.com/pls/topic/lookup?ctx=E23824&id=REFMAN4bart-rules-4)(4).

# **Creación de informes de BART**

En el modo predeterminado, el comando bart compare, como se muestra en el ejemplo siguiente, comprueba todos los archivos instalados en el sistema, con la excepción de las indicaciones de hora modificadas del directorio (dirmtime):

CHECK all<br>IGNORE dirmtime

Si proporciona un archivo de reglas, las directivas globales CHECK all e IGNORE dirmtime, en ese orden, se anteponen automáticamente al archivo de reglas.

#### **Salida de BART**

Se devolvieron los siguientes valores de salida:

0 Éxito

- 1 Error no fatal durante el procesamiento de archivos, como problemas de permisos
- >1 Error fatal, como una opción de línea de comandos no válida

El mecanismo de creación de informes ofrece dos tipos de salidas, detallada y programática:

■ La salida detallada es la salida predeterminada, y se localiza y se presenta en varias líneas. La salida detallada está internacionalizada y en lenguaje natural. Cuando el comando bart compare compara dos manifiestos el sistema, se genera una lista de diferencias de archivos.

Por ejemplo:

*filename attribute control:xxxx test:yyyy*

*nombre\_archivo* Nombre del archivo que difiere entre el manifiesto de control y el manifiesto de prueba.

*atributo* Nombre del atributo de archivo que difiere entre los manifiestos que se comparan. *xxxx* es el valor del atributo del manifiesto de control y *yyyy* es el valor del atributo del manifiesto de prueba. Cuando las discrepancias de varios atributos se producen en un mismo archivo, cada diferencia se indica en una línea separada.

A continuación, se muestra un ejemplo de la salida predeterminada para el comando bart compare. Las diferencias del atributo son para el archivo /etc/passwd. La salida indica que los atributos size, mtime y contents han cambiado.

```
/etc/passwd:<br>size cont
         control:74 test:81<br>control:3c165879 test:3c165979
mtime control:3c165879<br>contents control:daca
               contents control:daca28ae0de97afd7a6b91fde8d57afa
test:84b2b32c4165887355317207b48a6ec7
```
■ La salida programática se genera si se utiliza la opción -p al ejecutar el comando bart compare. Esta salida se genera en una forma adecuada para la manipulación programática. Otros programas pueden analizar fácilmente la salida programática; esta salida está diseñada para utilizarse como entrada para otras herramientas.

Por ejemplo:

*filename attribute control-val test-val* [*attribute control-val test-val*]\*

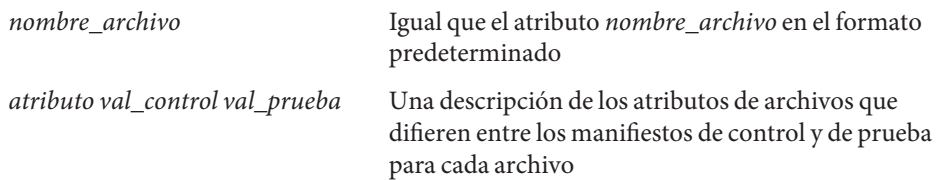

Para ver una lista de atributos admitidos por el comando bart, consulte ["Atributos de archivo](#page-114-0) [de reglas" en la página 115.](#page-114-0)

Para obtener más información sobre BART, consulte la página del comando man bart[\(1M\).](http://www.oracle.com/pls/topic/lookup?ctx=E23824&id=REFMAN1Mbart-1m)

**CAPÍTULO 7** 7

# Control de acceso a archivos (tareas)

En este capítulo, se describe cómo proteger archivos en Oracle Solaris. Asimismo, se describe cómo proteger el sistema contra archivos cuyos permisos podrían ponerlo en peligro.

**Nota –** Para proteger archivos ZFS con listas de control de acceso (ACL), consulte el [Capítulo 8,](http://www.oracle.com/pls/topic/lookup?ctx=E26921&id=ZFSADMINftyxi) ["Uso de listas de control de acceso y atributos para proteger archivos Oracle Solaris ZFS" de](http://www.oracle.com/pls/topic/lookup?ctx=E26921&id=ZFSADMINftyxi) *[Administración de Oracle Solaris: sistemas de archivos ZFS](http://www.oracle.com/pls/topic/lookup?ctx=E26921&id=ZFSADMINftyxi)*.

A continuación, se presenta la información que se incluye en este capítulo.

- "Uso de permisos UNIX para proteger archivos" en la página 119
- ["Cómo evitar que los archivos ejecutables pongan en riesgo la seguridad" en la página 127](#page-126-0)
- ["Protección de archivos con permisos UNIX \(mapa de tareas\)" en la página 128](#page-127-0)
- ["Protección contra programas con riesgo de seguridad \(mapa de tareas\)" en la página 134](#page-133-0)

## **Uso de permisos UNIX para proteger archivos**

Los archivos se pueden proteger mediante permisos de archivo UNIX y mediante ACL. Los archivos con bits de permanencia y los archivos que son ejecutables requieren medidas de seguridad especiales.

## **Comandos para visualizar y proteger archivos**

En esta tabla, se describen los comandos para supervisar y proteger archivos y directorios.

| Comando | Descripción                                                                                                    | Página de comando<br>man |
|---------|----------------------------------------------------------------------------------------------------|--------------------------|
| ls      | Muestra los archivos en un directorio e información sobre los archivos.                                                                                                    | ls(1)                    |
| chown   | Cambia la propiedad de un archivo.                                                                                                    | chown(1)                 |
| chgrp   | Cambia la propiedad de grupo de un archivo.                                                                                                    | chprp(1)                 |
| chmod   | Cambia permisos en un archivo. Puede utilizar el modo simbólico, que<br>utiliza letras y símbolos, o el modo absoluto, que utiliza números octales,<br>para cambiar los permisos en un archivo. | chmod(1)                 |

<span id="page-119-0"></span>**TABLA 7–1** Comandos para proteger archivos y directorios

### **Propiedad de archivos y directorios**

Los permisos de archivo UNIX tradicionales pueden asignar propiedad a tres clases de usuarios:

- **usuario**: el propietario del archivo o directorio, que, normalmente, es el usuario que creó el archivo. El propietario de un archivo puede decidir quién tiene derecho a leer el archivo, escribir en el archivo (realizar cambios en él) o, si el archivo es un comando, ejecutar el archivo.
- **grupo**: los miembros de un grupo de usuarios.
- **otros**: todos los demás usuarios que no son los propietarios del archivo y no son miembros del grupo.

El propietario del archivo, normalmente, puede asignar o modificar permisos de archivo. Además, la cuenta root puede cambiar la propiedad de un archivo. Para sustituir la política del sistema, consulte el [Ejemplo 7–2.](#page-129-0)

Un archivo puede ser uno de siete tipos. Cada tipo se muestra con un símbolo:

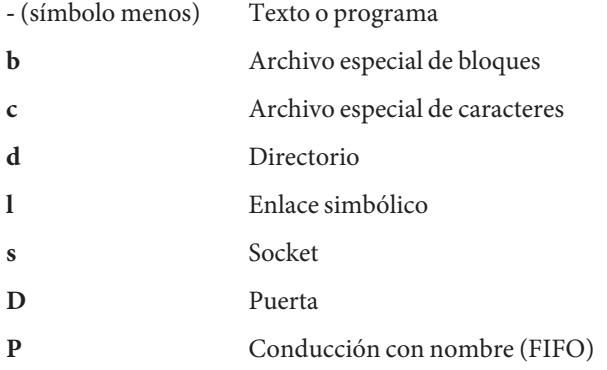

## **Permisos de archivo UNIX**

En la siguiente tabla, se muestran y se describen los permisos que puede otorgar a cada clase de usuario para un archivo o directorio.

**TABLA 7–2** Permisos de archivos y directorios

| Símbolo | Permiso   | Objeto                  | Descripción                                                                                                    |
|---------|-----------|-------------------------|----------------------------------------------------------------------------------------------------|
| r       | Lectura   | Archivo                 | Los usuarios designados pueden abrir y leer el contenido de un archivo.                                                                                                    |
|         |           | Directorio              | Los usuarios designados pueden enumerar archivos en el directorio.                                                                                                    |
| W       | Escritura | Archivo                 | Los usuarios designados pueden modificar el contenido del archivo o<br>eliminar el archivo.                                                                                                    |
|         |           | Directorio              | Los usuarios designados pueden agregar archivos o enlaces en el<br>directorio. También pueden eliminar archivos o enlaces en el directorio.                                                       |
| X       | Ejecución | Archivo                 | Los usuarios designados pueden ejecutar el archivo si es un programa o<br>una secuencia de comandos de shell. También pueden ejecutar el<br>programa con una de las llamadas del sistema exec(2). |
|         |           | Directorio              | Los usuarios designados pueden abrir o ejecutar archivos en el<br>directorio. También pueden hacer que el directorio y los directorios<br>debajo de él sean los actuales.                         |
|         | Denegado  | Archivo y<br>directorio | Los usuarios designados no pueden leer, escribir ni ejecutar el archivo.                                                                                                    |

Estos permisos de archivo se aplican a archivos regulares y a archivos especiales, como dispositivos, sockets y conducciones con nombre (FIFO).

Para un enlace simbólico, los permisos que se aplican son los permisos del archivo al que el enlace hace referencia.

Puede proteger los archivos de un directorio y sus subdirectorios estableciendo permisos de archivo restrictivos en ese directorio. Tenga en cuenta que, sin embargo, el superusuario tiene acceso a todos los archivos y directorios en el sistema.

# **Permisos de archivo especiales (setuid, setgid y bit de permanencia)**

Tres tipos de permisos especiales están disponibles para archivos ejecutables y directorios públicos: setuid, setgid y bit de permanencia. Cuando estos permisos se establecen, cualquier usuario que ejecuta ese archivo ejecutable asume el ID del propietario (o grupo) del archivo ejecutable.

<span id="page-121-0"></span>Debe ser extremadamente cuidadoso cuando define permisos especiales, porque los permisos especiales constituyen un riesgo de seguridad. Por ejemplo, un usuario puede obtener capacidades de superusuario mediante la ejecución de un programa que establece el ID de usuario (UID) en 0, que es el UID de root. Además, todos los usuarios pueden establecer permisos especiales para archivos que poseen, lo cual constituye otro problema de seguridad.

Debe supervisar el sistema para detectar cualquier uso no autorizado de los permisos setuid y setgid con intención de obtener capacidades de superusuario. Un permiso sospechoso concede la propiedad de un programa administrativo a un usuario en lugar de a root o bin. Para buscar y mostrar todos los archivos que utilizan este permiso especial, consulte ["Cómo](#page-134-0) [buscar archivos con permisos de archivo especiales" en la página 135.](#page-134-0)

#### **Permiso setuid**

Cuando el permiso setuid se establece en un archivo ejecutable, se otorga acceso a un proceso que ejecuta este archivo según el propietario del archivo. El acceso *no* se basa en el usuario que está ejecutando el archivo ejecutable. Este permiso especial permite a un usuario acceder a los archivos y directorios que, normalmente, están disponibles sólo para el propietario.

Por ejemplo, el permiso setuid del comando passwd hace posible que los usuarios cambien contraseñas. Un comando passwd con permiso setuid sería de la siguiente manera:

-r-**s**r-sr-x 3 root sys 28144 Jun 17 12:02 /usr/bin/passwd

Este permiso especial presenta un riesgo de seguridad. Algunos usuarios determinados pueden buscar una manera de mantener los permisos que se les otorgan mediante el proceso setuid, incluso después de que el proceso ha terminado de ejecutarse.

**Nota –** El uso de permisos setuid con los UID reservados (de 0 a 100) de un programa podría no establecer el UID efectivo correctamente. Utilice una secuencia de comandos de shell o evite el uso de los UID reservados con permisos setuid.

#### **Permiso setgid**

El permiso setgid es similar al permiso setuid. Se cambia el ID de grupo (GID) efectivo del proceso al grupo que posee el archivo y se le concede acceso a un usuario según los permisos que se otorgan a ese grupo. El comando /usr/bin/mail tiene permisos setgid:

-r-x--**s**--x 1 root mail 67504 Jun 17 12:01 /usr/bin/mail

Cuando el permiso setgid se aplica a un directorio, los archivos que se crearon en ese directorio pertenecen al grupo al que pertenece el directorio. Los archivos no pertenecen al grupo al que pertenece el proceso de creación. Cualquier usuario que tiene permisos de escritura y ejecución en el directorio puede crear un archivo allí. Sin embargo, el archivo pertenece al grupo que posee el directorio, no al grupo al que pertenece el usuario.

Debe supervisar el sistema para detectar cualquier uso no autorizado del permiso setgid con intención de obtener capacidades de superusuario. Un permiso sospechoso otorga acceso de grupo a tal programa a un grupo poco común en lugar de a root o bin. Para buscar y mostrar todos los archivos que utilizan este permiso, consulte ["Cómo buscar archivos con permisos de](#page-134-0) [archivo especiales" en la página 135.](#page-134-0)

#### **Bit de permanencia**

El *bit de permanencia* es un bit de permiso que protege los archivos dentro de un directorio. Si el directorio tiene el bit de permanencia establecido, un archivo sólo puede ser eliminado por el propietario del archivo, el propietario del directorio o un usuario con privilegios. El usuario root es un ejemplo de un usuario con privilegios. El bit de permanencia impide que un usuario elimine los archivos de otros usuarios de directorios públicos, como /tmp:

drwxrwxrw**t** 7 root sys 400 Sep 3 13:37 tmp

Asegúrese de definir el bit de permanencia manualmente al configurar un directorio público en un sistema de archivos TMPFS. Para obtener instrucciones, consulte el [Ejemplo 7–5.](#page-133-0)

## **Valor umask predeterminado**

Al crear un archivo o directorio, se crea con un conjunto predeterminado de permisos. Los valores predeterminados del sistema son abiertos. Un archivo de texto tiene permisos 666, que conceden permisos de lectura y escritura a todos los usuarios. Un directorio y un archivo ejecutable tienen permisos 777, que conceden permisos de lectura, escritura y ejecución a todos los usuarios. Normalmente, los usuarios sustituyen los valores predeterminados del sistema en sus archivos de inicialización de shell, como .bashrc y .kshrc.user. Un administrador también puede establecer valores predeterminados en el archivo /etc/profile.

El valor asignado por el comando umask se obtiene del valor predeterminado. Este proceso tiene el efecto de denegar permisos de la misma forma que el comando chmod los otorga. Por ejemplo, el comando chmod 022 otorga permiso de escritura para grupo y otros. El comando umask 022 deniega permiso de escritura para grupo y otros.

En la siguiente tabla, se muestran algunos valores umask típicos y el efecto que tienen en un archivo ejecutable.

| Nivel de seguridad | Valor umask | Permisos no permitidos       |
|--------------------|-------------|------------------------------|
| Permisivo (744)    | 022         | w para grupo y otros         |
| Moderado (740)     | 027         | w para grupo, rwx para otros |
| Moderado (741)     | 026         | w para grupo, rw para otros  |

**TABLA 7–3** Valores umask para niveles de seguridad diferentes

<span id="page-123-0"></span>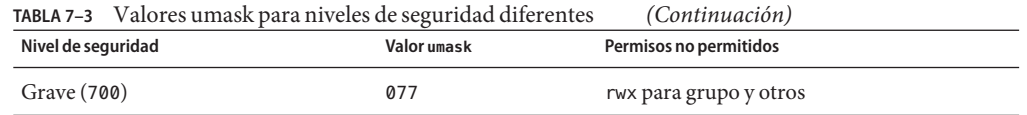

Para obtener más información sobre la configuración del valor umask, consulte la página del

comando man [umask](http://www.oracle.com/pls/topic/lookup?ctx=E23824&id=REFMAN1umask-1)(1).

### **Modos de permiso de archivo**

El comando chmod permite cambiar los permisos en un archivo. Debe ser superusuario o el propietario de un archivo o directorio para cambiar los permisos.

Puede utilizar el comando chmod para definir permisos en uno de los dos modos siguientes:

- **Modo absoluto**: use números para representar permisos de archivo. Al cambiar los permisos mediante el modo absoluto, representa los permisos para cada triplo con un número de modo octal. El modo absoluto es el método que se utiliza con más frecuencia para establecer permisos.
- **Modo simbólico**: utilice combinaciones de letras y símbolos para agregar o eliminar permisos.

En la siguiente tabla, se muestran los valores octales para configurar permisos de archivo en modo absoluto. Use estos números en conjuntos de tres para definir permisos para propietario, grupo y otros, en ese orden. Por ejemplo, el valor 644 establece permisos de lectura y escritura para propietario, y permisos de sólo lectura para grupo y otros.

| Valor octal | Permisos de archivo establecidos | Descripción de permisos                    |
|-------------|----------------------------------|--------------------------------------------|
| Ø           |                                  | Sin permisos                               |
|             | $- - X$                          | Sólo permiso de ejecución                  |
|             | $-W -$                           | Sólo permiso de escritura                  |
| 3           | $-WX$                            | Permisos de escritura y ejecución          |
| 4           | $r - -$                          | Sólo permiso de lectura                    |
| 5           | $r - x$                          | Permisos de lectura y ejecución            |
| 6           | $rw -$                           | Permisos de lectura y escritura            |
|             | rwx                              | Permisos de lectura, escritura y ejecución |

**TABLA 7–4** Establecimiento de permisos de archivo en modo absoluto

<span id="page-124-0"></span>En la siguiente tabla, se muestran los símbolos para establecer permisos de archivo en modo simbólico. Los símbolos pueden especificar los permisos de qué usuarios se van a definir o cambiar, la operación que se va a realizar y los permisos que se están asignando o cambiando.

| Símbolo  | Función  | Descripción                                                                                  |
|----------|----------|----------------------------------------------------------------------------------------------|
| u        | quién    | Usuario (propietario)                                                                        |
| g        | quién    | Grupo                                                                                        |
| 0        | quién    | Otros                                                                                        |
| a        | quién    | All (Todo)                                                                                   |
| $=$      | operador | Asignación                                                                                   |
| $\,{}^+$ | operador | Agregar                                                                                      |
|          | operador | Eliminar                                                                                     |
| r        | permisos | Lectura                                                                                      |
| W        | permisos | Escritura                                                                                    |
| X        | permisos | Ejecución                                                                                    |
| l        | permisos | Bloqueo obligatorio, bit setgid está activado, bit de ejecución de<br>grupo está desactivado |
| S        | permisos | Bit setuid o setgid está activado                                                            |
| t        | permisos | Bit de permanencia está activado, bit de ejecución para otros está<br>activado               |

**TABLA 7–5** Establecimiento de permisos de archivo en modo simbólico

Las designaciones *quién operador permisos* en la columna de función especifican los símbolos que cambian los permisos en el archivo o directorio.

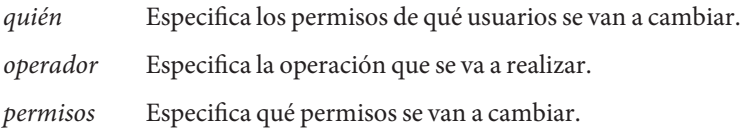

Puede definir permisos especiales en un archivo en modo absoluto o modo simbólico. No obstante, debe utilizar el modo simbólico para definir o eliminar permisos setuid en un directorio. En el modo absoluto, los permisos especiales se establecen agregando un nuevo valor octal a la izquierda del triplo de permiso. En la siguiente tabla, se muestran los valores octales para definir permisos especiales en un archivo.

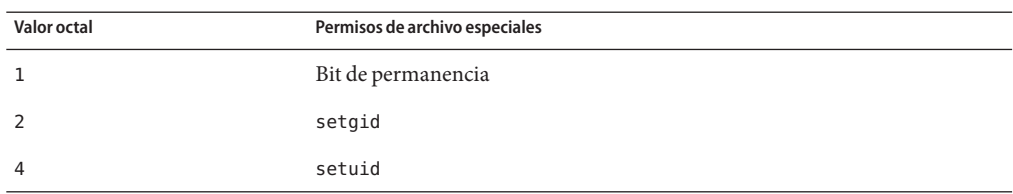

<span id="page-125-0"></span>**TABLA 7–6** Establecimiento de permisos de archivo especiales en modo absoluto

#### **Uso de listas de control de acceso para proteger archivos UFS**

La protección de archivos UNIX tradicionales proporciona permisos de lectura, escritura y ejecución para las tres clases de usuario: propietario de archivo, grupo de archivos y otros. En un sistema de archivos UFS, una lista de control de acceso (ACL) proporciona una mayor seguridad para los archivos, ya que le permite hacer lo siguiente:

- Definir permisos de archivo para el propietario del archivo, el grupo, otros y usuarios y grupos específicos.
- Definir permisos predeterminados para cada una de las categorías anteriores.

**Nota –** Para las ACL en el sistema de archivos ZFS y las ACL en archivos NFSv4, consulte el [Capítulo 8, "Uso de listas de control de acceso y atributos para proteger archivos Oracle Solaris](http://www.oracle.com/pls/topic/lookup?ctx=E26921&id=ZFSADMINftyxi) ZFS" de *[Administración de Oracle Solaris: sistemas de archivos ZFS](http://www.oracle.com/pls/topic/lookup?ctx=E26921&id=ZFSADMINftyxi)*.

Por ejemplo, si desea que todos los usuarios de un grupo puedan leer un archivo, puede, simplemente, conceder permisos de lectura de grupo en ese archivo. Ahora, suponga que desea que sólo una persona en el grupo pueda escribir en ese archivo. UNIX estándar no proporciona ese nivel de seguridad de archivo. Sin embargo, una ACL sí lo hace.

En un sistema de archivos UFS, las entradas de la ACL se establecen en un archivo mediante el comando setfacl. Las entradas de la ACL de UFS constan de los siguientes campos separados por dos puntos:

*entry-type:*[*uid*|*gid*]*:perms*

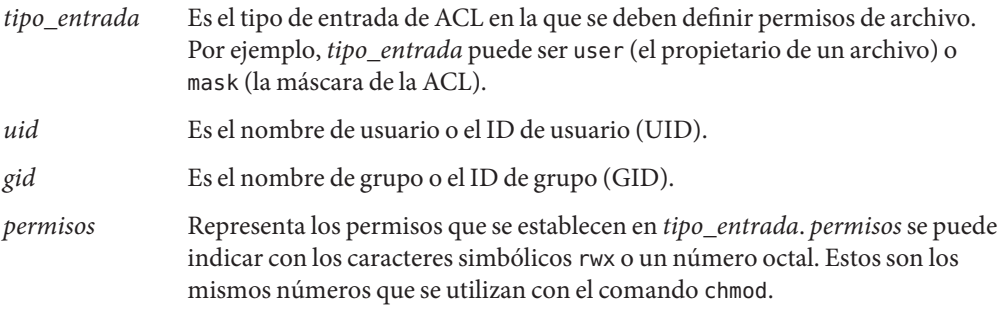

En el siguiente ejemplo, una entrada de la ACL establece permisos de lectura y escritura para el usuario stacey.

user:stacey:rw-

<span id="page-126-0"></span>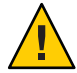

**Precaución –** Los atributos del sistema de archivos UFS, como las ACL, sólo se admiten en sistemas de archivos UFS. Por lo tanto, si restaura o copia archivos con entradas de la ACL en el directorio /tmp, que suele estar montado como un sistema de archivos TMPFS, las entradas de la ACL se perderán. Utilice el directorio /var/tmp para el almacenamiento temporal de los archivos UFS.

Para obtener más información sobre las ACL en sistemas de archivos UFS, consulte *System Administration Guide: Security Services* para la versión Oracle Solaris 10.

# **Cómo evitar que los archivos ejecutables pongan en riesgo la seguridad**

Los programas leen y escriben datos en la pila. Normalmente, se ejecutan de partes de memoria de sólo lectura que se designan específicamente por código. Algunos ataques que provocan que memorias intermedias de la pila se desborden intentan insertar nuevo código en la pila y provocar que el programa lo ejecute. Al eliminar el permiso de ejecución de la memoria de la pila se impide que estos ataques tengan éxito. Es decir, la mayoría de los programas pueden funcionar correctamente sin utilizar pilas ejecutables.

Los procesos de 64 bits siempre tienen pilas no ejecutables. La variable noexec user stack permite especificar si las pilas de procesos de 32 bits son ejecutables. Para cumplir con ABI SPARC de 32 bits, el valor predeterminado es cero, que especifica que la pila es ejecutable.

Una vez que esta variable se define, se envía una señal SIGSEGV a los programas que intentan ejecutar el código en sus pilas. Esta señal, normalmente, tiene como resultado la terminación del programa con un volcado del núcleo central. Esos programas también generan un mensaje de advertencia que incluye el nombre del programa ofensivo, el ID de proceso y el UID real del usuario que ejecutó el programa. Por ejemplo:

a.out[347] attempt to execute code on stack by uid 555

El mensaje es registrado por el daemon syslog cuando la utilidad syslog kern está establecida en el nivel notice. Este registro está establecido de manera predeterminada en el archivo syslog.conf, lo que significa que el mensaje se envía a la consola y al archivo /var/adm/messages. Para obtener más información, consulte las páginas del comando man [syslogd](http://www.oracle.com/pls/topic/lookup?ctx=E23824&id=REFMAN1Msyslogd-1m)(1M) y [syslog.conf](http://www.oracle.com/pls/topic/lookup?ctx=E23824&id=REFMAN4syslog.conf-4)(4).

<span id="page-127-0"></span>El mensaje syslog es útil para observar posibles problemas de seguridad. El mensaje también identifica programas válidos que dependen de pilas ejecutables cuyo funcionamiento correcto ha sido impedido al establecer la variable noexec\_user\_stack. Si no desea que se registre ningún mensaje, establezca la variable de registro noexec\_user\_stack\_log en cero, en el archivo /etc/system. Aunque los mensajes no se registran, la señal SIGSEGV puede continuar para hacer que el programa en ejecución finalice con un volcado del núcleo central.

Puede utilizar la función mprotect() si desea que los programas marquen de forma explícita sus pilas como ejecutables. Para obtener más información, consulte la página del comando man [mprotect](http://www.oracle.com/pls/topic/lookup?ctx=E23824&id=REFMAN2mprotect-2)(2). También puede compilar el programa con -M /usr/lib/ld/map.noexstk para que la pila no sea ejecutable independientemente de la configuración en todo el sistema.

# **Protección de archivos (tareas)**

Los siguientes procedimientos protegen archivos con permisos UNIX, identifican archivos con riesgos de seguridad y evitan que el sistema se ponga en riesgo por estos archivos.

## **Protección de archivos con permisos UNIX (mapa de tareas)**

El siguiente mapa de tareas indica procedimientos que enumeran permisos de archivo, cambian permisos de archivo y protegen archivos con permisos de archivo especiales.

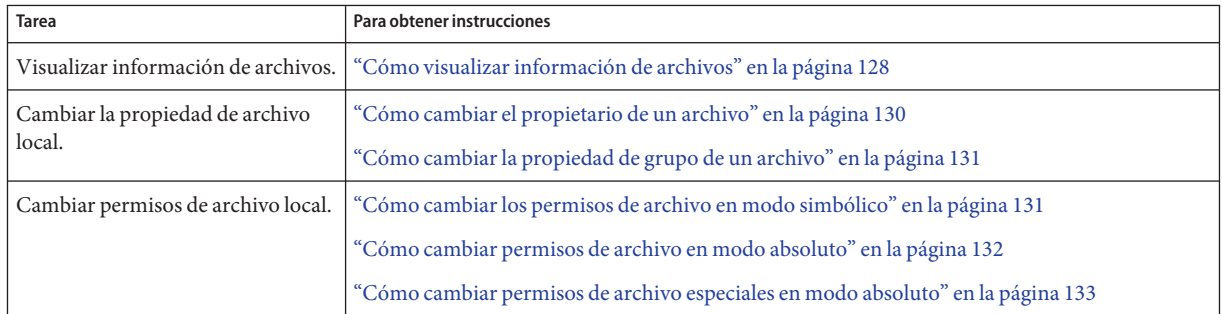

# **Cómo visualizar información de archivos**

Visualice información sobre todos los archivos en un directorio mediante el comando ls.

**Escriba el siguiente comando para mostrar un listado largo de todos los archivos en el directorio actual.** ●

% **ls -la**

- -l Muestra el formato largo que incluye la propiedad de usuario, la propiedad de grupo y los permisos de archivo.
- -a Muestra todos los archivos, incluidos los archivos ocultos que empiezan con un punto  $($ .).

#### Visualización de información de archivos **Ejemplo 7–1**

En el siguiente ejemplo, se muestra una lista parcial de los archivos en el directorio /sbin.

```
% cd /sbin
% ls -la
total 4960
drwxr-xr-x 2 root sys 64 Dec 8 11:57 ./
drwxr-xr-x 39 root root 41 Dec 8 15:20 ../
-r-xr-x 1 root bin 21492 Dec 1 20:55 autopush*<br>-r-xr-xr-x 1 root bin 33680 Oct 1 11:36 beadm*
-r-xr-xr-x 1 root bin 33680 Oct 1 11:36 beadm*
            1 root bin 184360 Dec 1 20:55 bootadm*<br>1 root root 21 Jun 7 2010 bpgetfil
lrwxrwxrwx 1 root root 21 Jun 7 2010 bpgetfile -> ...<br>-r-xr-xr-x 1 root bin 86048 Dec 1 20:55 cryptoadm*
-r-xr-xr-x 1 root bin 86048 Dec 1 20:55 cryptoadm*
                                  12828 Dec 1 20:55 devprop*
-r-xr-xr-x 1 root bin 130132 Dec 1 20:55 dhcpagent*
-r-xr-xr-x 1 root bin 13076 Dec 1 20:55 dhcpinfo*
   .
   .
   .
```
Cada una de las líneas muestra información sobre un archivo en el siguiente orden:

- Tipo de archivo, por ejemplo, d. Para obtener una lista de tipos de archivo, consulte ["Propiedad de archivos y directorios" en la página 120.](#page-119-0)
- Permisos, por ejemplo, r-xr-xr-x. Para obtener una descripción, consulte ["Propiedad de](#page-119-0) [archivos y directorios" en la página 120.](#page-119-0)
- Número de enlaces físicos, por ejemplo, 2.
- Propietario del archivo, por ejemplo, root.
- Grupo del archivo, por ejemplo, bin.
- Tamaño del archivo, en bytes, por ejemplo, 21308.
- Fecha de creación del archivo o la última fecha en la que el archivo se modificó, por ejemplo, Diciembre 9 15:55.
- Nombre del archivo, por ejemplo, dhcpinfo.

## **Cómo cambiar el propietario de un archivo**

<span id="page-129-0"></span>**Antes de empezar** Si no es el propietario del archivo o directorio, debe tener asignado el perfil de derechos de gestión de acceso a objetos. Para cambiar un archivo que es un [objeto público,](#page-660-0) debe ser superusuario.

**Visualice los permisos en un archivo. 1**

```
% ls -l example-file
-rw-r--r-- 1 janedoe staff 112640 May 24 10:49 example-file
```
**Conviértase en administrador con los atributos de seguridad necesarios. 2**

Para obtener más información, consulte ["Cómo obtener derechos administrativos"](#page-168-0) [en la página 169.](#page-168-0)

**Cambie el propietario del archivo. 3**

# **chown stacey example-file**

**Verifique que el propietario del archivo haya cambiado. 4**

# **ls -l example-file**  $statf$  112640 May 26 08:50 example-file

Los sistemas de archivos montados en NFS tienen más restricciones para cambiar la propiedad y los grupos. Para obtener más información, consulte el [Capítulo 6, "Acceso a los sistemas de](http://www.oracle.com/pls/topic/lookup?ctx=E26921&id=SYSADV4rfsrefer-1) archivos de red (referencia)" de *[Oracle Administración Solaris: Servicios de red](http://www.oracle.com/pls/topic/lookup?ctx=E26921&id=SYSADV4rfsrefer-1)*.

#### Cómo permitir que los usuarios cambien la propiedad de sus propios archivos **Ejemplo 7–2**

**Consideración de seguridad**: necesita una buena razón para cambiar el valor de la variable rstchown a cero. El valor predeterminado evita que los usuarios enumeren sus archivos como pertenecientes a otros para omitir las cuotas de espacio.

En este ejemplo, el valor de la variable rstchown se define en cero, en el archivo /etc/system. Este valor permite al propietario de un archivo utilizar el comando chown para cambiar la propiedad del archivo a otro usuario. Este valor también permite al propietario utilizar el comando chgrp para establecer la propiedad de grupo de un archivo en un grupo al que el propietario no pertenece. El cambio entra en vigor cuando se reinicia el sistema.

 $set$  rstchown =  $\emptyset$ 

Para obtener más información, consulte las páginas del comando man [chown](http://www.oracle.com/pls/topic/lookup?ctx=E23824&id=REFMAN1chown-1)(1) y [chgrp](http://www.oracle.com/pls/topic/lookup?ctx=E23824&id=REFMAN1chgrp-1)(1).

## ▼ **Cómo cambiar la propiedad de grupo de un archivo**

<span id="page-130-0"></span>Si no es el propietario del archivo o directorio, debe tener asignado el perfil de derechos de gestión de acceso a objetos. Para cambiar un archivo que es un [objeto público,](#page-660-0) debe ser superusuario. **Antes de empezar**

**Conviértase en administrador con los atributos de seguridad necesarios. 1**

Para obtener más información, consulte ["Cómo obtener derechos administrativos"](#page-168-0) [en la página 169.](#page-168-0)

**Cambie la propiedad de grupo de un archivo. 2**

#### \$ **chgrp scifi example-file**

Para obtener información sobre la configuración de grupos, consulte el [Capítulo 2, "Gestión de](http://www.oracle.com/pls/topic/lookup?ctx=E26921&id=SYSADV1userconcept-97366) [grupos y cuentas de usuario \(descripción general\)" de](http://www.oracle.com/pls/topic/lookup?ctx=E26921&id=SYSADV1userconcept-97366) *Administración de Oracle Solaris: tareas [comunes](http://www.oracle.com/pls/topic/lookup?ctx=E26921&id=SYSADV1userconcept-97366)*.

**Verifique que la propiedad de grupo del archivo haya cambiado. 3**

```
$ ls -l example-file
                       scifi 112640 June 20 08:55 example-file
Consulte también el Ejemplo 7–2.
```
## ▼ **Cómo cambiar los permisos de archivo en modo simbólico**

En el siguiente procedimiento, un usuario cambia permisos en un archivo que el usuario posee.

#### **Cambie permisos en modo simbólico. 1**

% chmod *who operator permissions filename*

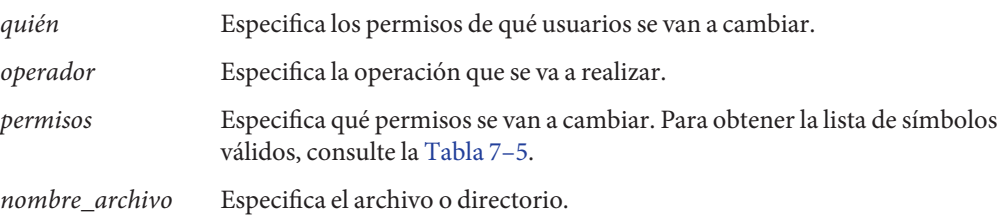

#### **Verifique que los permisos del archivo hayan cambiado. 2**

% ls -l *filename*

<span id="page-131-0"></span>**Nota –** Si no es el propietario del archivo o directorio, debe tener asignado el perfil de derechos de gestión de acceso a objetos. Para cambiar un archivo que es un [objeto público,](#page-660-0) debe ser superusuario.

Cambio de permisos en modo simbólico **Ejemplo 7–3**

En el siguiente ejemplo, el permiso de lectura se quita de otros.

```
% chmod o-r example-file1
```
En el siguiente ejemplo, los permisos de lectura y ejecución se agregan a un archivo local para usuario, grupo y otros.

\$ **chmod a+rx example-file2**

En el siguiente ejemplo, los permisos de lectura, escritura y ejecución para un grupo se asignan a un archivo local.

```
$ chmod g=rwx example-file3
```
### **Cómo cambiar permisos de archivo en modo absoluto**

En el siguiente procedimiento, un usuario cambia permisos en un archivo que el usuario posee.

#### **Cambie permisos en modo absoluto. 1**

```
% chmod nnn filename
```
*nnn* Especifica los valores octales que representan los permisos para el propietario de archivo, el grupo de archivos y otros, en ese orden. Para obtener la lista de valores octales válidos, consulte la [Tabla 7–4.](#page-123-0)

*nombre\_archivo* Especifica el archivo o directorio.

**Nota –** Al utilizar el comando chmod para cambiar los permisos de grupo de archivos en un archivo con entradas de ACL, tanto los permisos de grupo de archivos como la máscara de la ACL se cambian a los nuevos permisos. Tenga en cuenta que los nuevos permisos de la máscara de la ACL pueden cambiar los permisos para otros usuarios y grupos que tienen entradas de ACL en el archivo. Utilice el comando getfacl para asegurarse de que los permisos adecuados se establezcan para todas las entradas de la ACL. Para obtener más información, consulte la página del comando man [getfacl](http://www.oracle.com/pls/topic/lookup?ctx=E23824&id=REFMAN1getfacl-1)(1).

#### <span id="page-132-0"></span>**Verifique que los permisos del archivo hayan cambiado. 2**

```
% ls -l filename
```
**Nota –** Si no es el propietario del archivo o directorio, debe tener asignado el perfil de derechos de gestión de acceso a objetos. Para cambiar un archivo que es un [objeto público,](#page-660-0) debe ser superusuario.

#### Cambio de permisos en modo absoluto **Ejemplo 7–4**

En el siguiente ejemplo, los permisos de un directorio público se cambian de 744 (lectura, escritura, ejecución; sólo lectura; y sólo lectura) a 755 (lectura, escritura, ejecución; lectura y ejecución; y lectura y ejecución).

```
# ls -ld public_dir
drwxr--r-- 1 jdoe staff 6023 Aug 5 12:06 public_dir
# chmod 755 public_dir
# ls -ld public_dir
drwxr-xr-x 1 jdoe staff 6023 Aug 5 12:06 public dir
```
En el siguiente ejemplo, los permisos de una secuencia de comandos de shell ejecutable se cambian de lectura y escritura a lectura, escritura y ejecución.

```
% ls -l my_script
-rw------- 1 jdoe staff 6023 Aug 5 12:06 my script
% chmod 700 my_script
% ls -l my_script
-rwx---1 jdoe staff 6023 Aug 5 12:06 my script
```
## ▼ **Cómo cambiar permisos de archivo especiales en modo absoluto**

**Antes de empezar**

Si no es el propietario del archivo o directorio, debe tener asignado el perfil de derechos de gestión de acceso a objetos. Para cambiar un archivo que es un [objeto público,](#page-660-0) debe ser superusuario.

**Conviértase en administrador con los atributos de seguridad necesarios. 1**

Para obtener más información, consulte ["Cómo obtener derechos administrativos"](#page-168-0) [en la página 169.](#page-168-0)

**Cambie permisos especiales en modo absoluto. 2**

% chmod *nnnn filename*

*nnnn* Especifica los valores octales que cambian los permisos en el archivo o directorio. El valor octal que se encuentra más a la izquierda establece los

permisos especiales en el archivo. Para obtener la lista de valores octales válidos para permisos especiales, consulte la [Tabla 7–6.](#page-125-0)

<span id="page-133-0"></span>*nombre\_archivo* Especifica el archivo o directorio.

**Nota –** Al utilizar el comando chmod para cambiar los permisos de grupo de archivos en un archivo con entradas de ACL, tanto los permisos de grupo de archivos como la máscara de la ACL se cambian a los nuevos permisos. Tenga en cuenta que los nuevos permisos de la máscara de ACL pueden cambiar los permisos para otros usuarios y grupos que tienen entradas de ACL en el archivo. Utilice el comando getfacl para asegurarse de que los permisos adecuados se establezcan para todas las entradas de la ACL. Para obtener más información, consulte la página del comando man [getfacl](http://www.oracle.com/pls/topic/lookup?ctx=E23824&id=REFMAN1getfacl-1)(1).

#### **Verifique que los permisos del archivo hayan cambiado. 3**

% ls -l *filename*

#### Establecimiento de permisos de archivo especiales en modo absoluto **Ejemplo 7–5**

En el ejemplo siguiente, el permiso setuid está establecido en el archivo dbprog.

# **chmod 4555 dbprog** # **ls -l dbprog** staff 12095 May 6 09:29 dbprog

En el ejemplo siguiente, el permiso setgid está establecido en el archivo dbprog2.

# **chmod 2551 dbprog2** # **ls -l dbprog2** -r-xr-s--x 1 db staff 24576 May 6 09:30 dbprog2

En el siguiente ejemplo, el permiso de bit de permanencia está establecido en el directorio public\_dir.

# **chmod 1777 public\_dir** # **ls -ld public\_dir** 512 May 15 15:27 public\_dir

### **Protección contra programas con riesgo de seguridad (mapa de tareas)**

El siguiente mapa de tareas indica procedimientos que buscan ejecutables riesgosos en el sistema y que impiden que los programas se aprovechen de una pila ejecutable.

<span id="page-134-0"></span>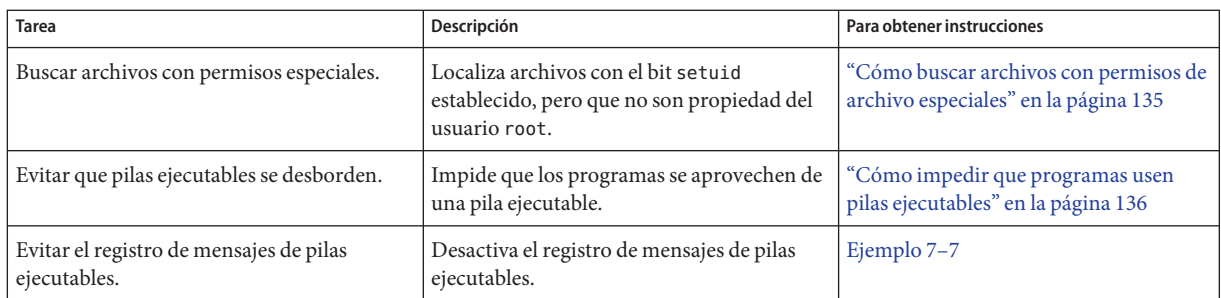

# ▼ **Cómo buscar archivos con permisos de archivo especiales**

Este procedimiento ubica el uso potencialmente no autorizado de permisos setuid y setgid en programas. Un archivo ejecutable sospechoso concede propiedad a un usuario en lugar de a root o bin.

#### Debe tener el rol root. **Antes de**

#### **empezar**

#### **Busque archivos con permisos setuidmediante el comando find. 1**

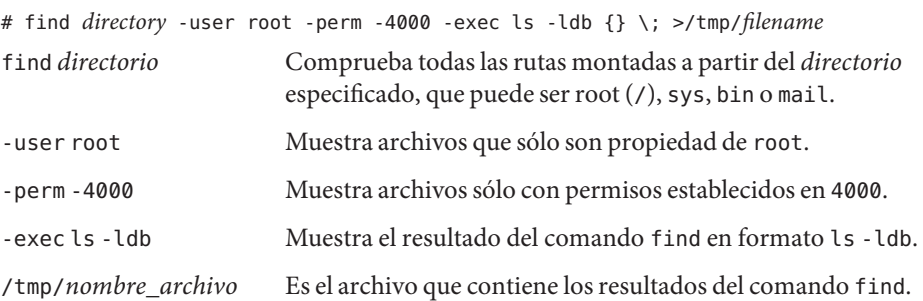

#### **Muestra los resultados en /tmp/***nombre\_archivo***. 2**

#### # more /tmp/*filename*

Para obtener más información sobre los permisos setuid, consulte ["Permiso](#page-121-0) setuid" [en la página 122.](#page-121-0)

#### Búsqueda de archivos con permisos setuid **Ejemplo 7–6**

El resultado del siguiente ejemplo muestra que un usuario en un grupo denominado rar ha realizado una copia personal de /usr/bin/sh y ha establecido los permisos como setuid en root. Como resultado, el programa /usr/rar/bin/sh se ejecuta con permisos root.

<span id="page-135-0"></span>Esta salida se ha guardado para referencia futura moviendo el directorio /var/tmp/chkprm a un archivo.

# **find / -user root -perm -4000 -exec ls -ldb {} \; > /var/tmp/ckprm** # **cat /var/tmp/ckprm** -r-sr-xr-x 1 root bin 38836 Aug 10 16:16 /usr/bin/at -r-sr-xr-x 1 root bin 19812 Aug 10 16:16 /usr/bin/crontab ---s--x--x 1 root sys 46040 Aug 10 15:18 /usr/bin/ct -r-sr-xr-x 1 root sys 12092 Aug 11 01:29 /usr/lib/mv\_dir -r-sr-sr-x 1 root bin 33208 Aug 10 15:55 /usr/lib/lpadmin -r-sr-sr-x 1 root bin 38696 Aug 10 15:55 /usr/lib/lpsched ---s--x--- 1 root rar 45376 Aug 18 15:11 /usr/rar/bin/sh -r-sr-xr-x 1 root bin 12524 Aug 11 01:27 /usr/bin/df -rwsr-xr-x 1 root sys 21780 Aug 11 01:27 /usr/bin/newgrp -r-sr-sr-x 1 root sys 23000 Aug 11 01:27 /usr/bin/passwd -r-sr-xr-x 1 root sys 23824 Aug 11 01:27 /usr/bin/su # **mv /var/tmp/ckprm /export/sysreports/ckprm**

## ▼ **Cómo impedir que programas usen pilas ejecutables**

Para obtener una descripción de los riesgos de seguridad de las pilas ejecutables de 32 bits, consulte ["Cómo evitar que los archivos ejecutables pongan en riesgo la seguridad"](#page-126-0) [en la página 127.](#page-126-0)

Debe tener el rol root. **Edite el archivo /etc/ y agregue la siguiente línea:** set noexec user stack=1 **Reinicie el sistema. 2** # **reboot** Deshabilitación del registro de mensajes de pilas ejecutables **Antes de empezar 1 Ejemplo 7–7**

En este ejemplo, el registro de mensajes de pilas ejecutables se deshabilita y el sistema se reinicia.

```
# cat /etc/system
set noexec user stack=1
set noexec_user_stack_log=0
# reboot
```
Para obtener más información, lea lo siguiente: **Véase también**

- [http://blogs.oracle.com/gbrunett/entry/](http://blogs.oracle.com/gbrunett/entry/solaris_non_executable_stack_overview) solaris non executable stack overview
- [http://blogs.oracle.com/gbrunett/entry/](http://blogs.oracle.com/gbrunett/entry/solaris_non_executable_stack_continued) solaris non executable stack continued
- [http://blogs.oracle.com/gbrunett/entry/](http://blogs.oracle.com/gbrunett/entry/solaris_non_executable_stack_concluded) solaris non executable stack concluded

#### **PARTE III**

# Roles, perfiles de derechos y privilegios

En esta sección, se tratan el control de acceso basado en roles (RBAC, Role-Based Access Control) y la gestión de derechos de procesos. Los componentes de RBAC incluyen roles, perfiles de derechos y autorizaciones. La gestión de derechos de procesos se implementa a través de privilegios. Los privilegios se utilizan junto con RBAC para proporcionar una alternativa de administración más segura que la administración de un sistema con un superusuario.

- [Capítulo 8, "Uso de roles y privilegios \(descripción general\)"](#page-140-0)
- [Capítulo 9, "Uso del control de acceso basado en roles \(tareas\)"](#page-162-0)
- [Capítulo 10, "Atributos de seguridad en Oracle Solaris \(referencia\)"](#page-208-0)

<span id="page-140-0"></span>**CAPÍTULO 8** 8

# Uso de roles y privilegios (descripción general)

La función de control de acceso basado en roles (RBAC) de Oracle Solaris y la función de privilegios de Oracle Solaris proporcionan una alternativa más segura para el superusuario. En este capítulo, se proporciona información general sobre RBAC y los privilegios.

A continuación, se presenta la información general que se incluye en este capítulo.

- "Control de acceso basado en roles (descripción general)" en la página 141
- ["Privilegios \(descripción general\)" en la página 154](#page-153-0)

## **Control de acceso basado en roles (descripción general)**

El control de acceso basado en roles (RBAC) es una función de seguridad para controlar el acceso de usuarios a tareas que normalmente están restringidas al rol root. Mediante la aplicación de atributos de seguridad a procesos y usuarios, RBAC puede dividir las capacidades de superusuario entre varios administradores. La gestión de derechos de procesos se implementa a través de *privilegios*. La gestión de derechos de usuarios se implementa a través de RBAC.

- Para ver una explicación de la gestión de derechos de procesos, consulte ["Privilegios](#page-153-0) [\(descripción general\)" en la página 154.](#page-153-0)
- Para obtener información sobre las tareas de RBAC, consulte el [Capítulo 9, "Uso del control](#page-162-0) [de acceso basado en roles \(tareas\)".](#page-162-0)
- Para obtener información de referencia, consulte el [Capítulo 10, "Atributos de seguridad en](#page-208-0) [Oracle Solaris \(referencia\)".](#page-208-0)

## **RBAC: una alternativa al modelo de superusuario**

En los sistemas UNIX convencionales, el usuario root, también conocido como superusuario, es omnipotente. Los programas que se ejecutan como root, o los programas setuid, son omnipotentes. El usuario root puede leer y escribir en cualquier archivo, ejecutar todos los

programas y enviar señales de terminación a cualquier proceso. De hecho, cualquier persona que puede convertirse en superusuario puede modificar el cortafuegos de un sitio, modificar la pista de auditoría, leer registros confidenciales y apagar toda la red. Un programa setuid usurpado puede realizar cualquier tarea en el sistema.

El control de acceso basado en roles (RBAC) ofrece una alternativa más segura al modelo de superusuario del tipo "todo o nada". Con RBAC, puede aplicar una política de seguridad en un nivel más específico. RBAC utiliza el principio de seguridad del *privilegio mínimo*. Privilegio mínimo significa que un usuario dispone exactamente de la cantidad de privilegios necesaria para realizar un trabajo. Los usuarios comunes tienen privilegios suficientes para utilizar sus aplicaciones, comprobar el estado de sus trabajos, imprimir archivos, crear archivos nuevos, etc. Las capacidades que van más allá de las capacidades de los usuarios comunes se agrupan en perfiles de derechos. Los usuarios que realizarán trabajos que requieren algunas de las capacidades de superusuario asumen un rol que incluye el perfil de derechos adecuado.

RBAC recopila las capacidades de superusuario en *perfiles de derechos*. Estos perfiles de derechos se asignan a cuentas de usuario especiales denominadas*roles*. Luego, un usuario puede asumir un rol para realizar un trabajo que requiere algunas de las capacidades de superusuario. Se incluyen perfiles de derechos predefinidos con el software Oracle Solaris. Usted crea los roles y asigna los perfiles.

Los perfiles de derechos pueden proporcionar capacidades amplias. Por ejemplo, el perfil de derechos de administrador del sistema permite a una cuenta realizar tareas que no están relacionadas con la seguridad, como la gestión de impresoras y trabajos cron. Los perfiles de derechos también se pueden definir de manera limitada. Por ejemplo, el perfil de derechos de gestión de cron se encarga de los trabajos at y cron. Al crear roles, se pueden asignar a los roles capacidades amplias, capacidades restringidas o ambas.

La siguiente figura ilustra cómo RBAC puede distribuir derechos a partes de confianza.

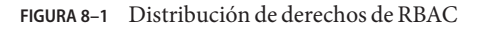

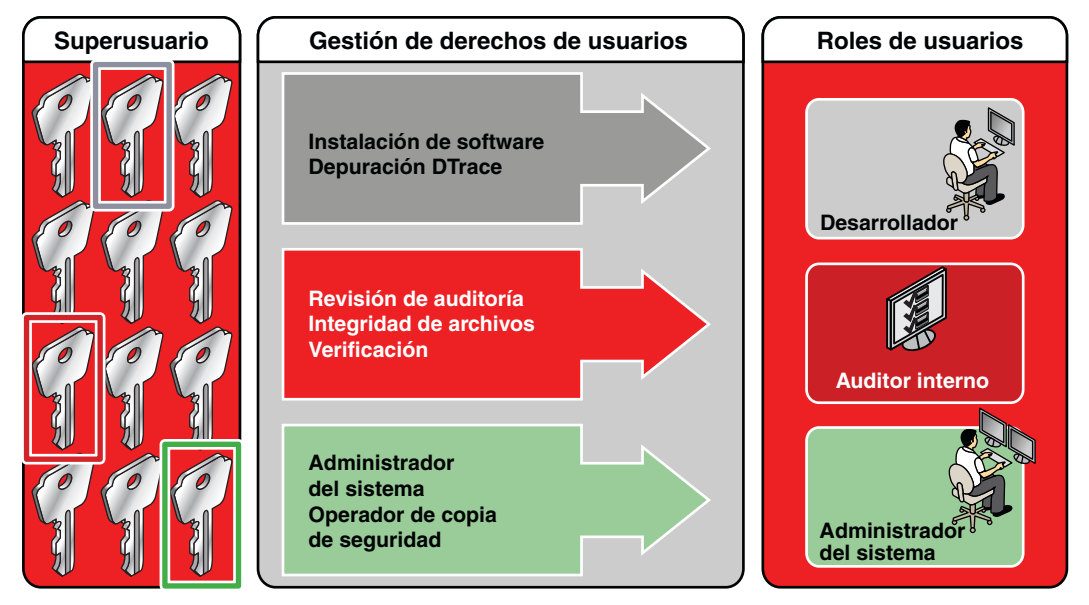

En el modelo RBAC, el superusuario crea uno o más roles. Los roles se basan en perfiles de derechos. El superusuario luego asigna los roles a los usuarios en los que confía para realizar las tareas del rol. Los usuarios inician sesión con su nombre de usuario. Después del inicio de sesión, los usuarios asumen roles que pueden ejecutar comandos administrativos restringidos y herramientas de la interfaz gráfica de usuario (GUI).

La flexibilidad en la configuración de los roles posibilita una variedad de políticas de seguridad. Aunque se incluyen pocos roles con Oracle Solaris, es posible configurar fácilmente diferentes roles. Puede basar la mayoría de los roles en perfiles de derechos del mismo nombre:

- **Root:** un rol potente equivalente al usuario root. Sin embargo, este usuario root no puede iniciar sesión. Un usuario común debe iniciar sesión y, a continuación, asumir el rol root asignado. Este rol está configurado de manera predeterminada.
- **Administrador del sistema**: un rol menos poderoso para la administración que no está relacionado con la seguridad. Este rol puede gestionar sistemas de archivos, correo e instalación de software. Sin embargo, este rol no puede definir contraseñas.
- **Operador**: rol de administrador junior para operaciones, como copias de seguridad y gestión de impresoras.

**Nota –** El perfil de derechos de copia de seguridad de medios proporciona acceso a todo el sistema de archivos raíz. Por lo tanto, si bien los perfiles de derechos de copia de seguridad de medios y operador están diseñados para un administrador junior, debe asegurarse de que el usuario es de confianza.

Es posible que también desee configurar uno o más roles de seguridad. Tres perfiles de derechos y sus perfiles suplementarios gestionan la seguridad: seguridad de información, seguridad de usuarios y seguridad de zonas. La seguridad de red es un perfil suplementario en el perfil de derechos de seguridad de información.

No es necesario implementar estos roles. Los roles representan una función de las necesidades de seguridad de una organización. Una posible estrategia consiste en configurar roles para administradores con fines especiales en áreas como seguridad, redes o administración de cortafuegos. Otra estrategia es crear un rol de administrador poderoso único junto con un rol de usuario avanzado. El rol de usuario avanzado sería para los usuarios que tienen permiso para corregir partes de sus propios sistemas.

El modelo de superusuario y el modelo RBAC pueden coexistir. La siguiente tabla resume las gradaciones de superusuario a usuario común restringido que son posibles en el modelo RBAC. La tabla incluye las acciones administrativas que se pueden supervisar en ambos modelos. Para obtener un resumen del efecto de los privilegios solamente en un sistema, consulte la [Tabla 8–2.](#page-155-0)

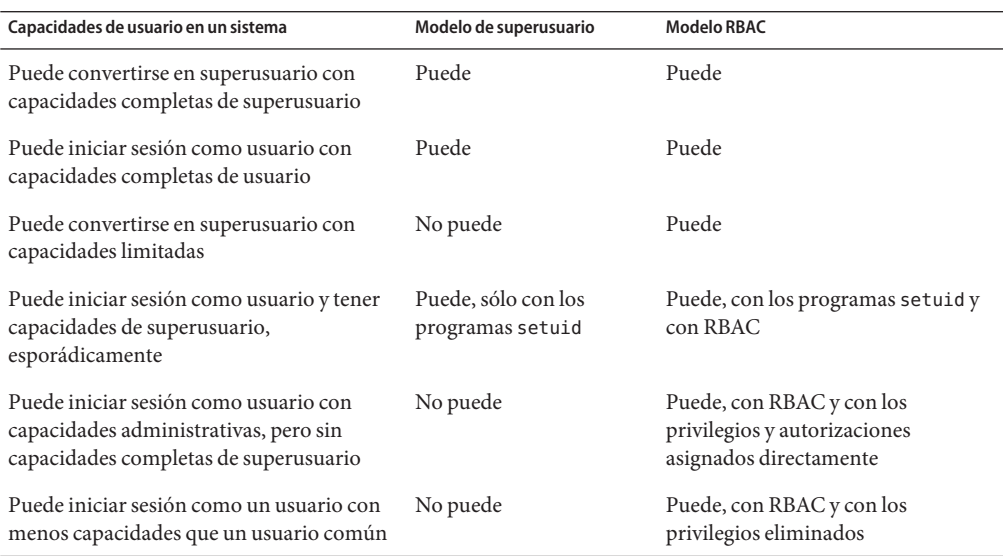

**TABLA 8–1** Modelo de superusuario en contraste con el modelo RBAC con privilegios
| Capacidades de usuario en un sistema             | Modelo de superusuario                         | <b>Modelo RBAC</b>                                                                       |
|--------------------------------------------------|------------------------------------------------|------------------------------------------------------------------------------------------|
| Puede supervisar las acciones de<br>superusuario | Puede, mediante la<br>auditoría del comando su | Puede, mediante la auditoría de<br>llamadas a $p$ fexec()                                |
|                                                  |                                                | Además, el nombre del usuario que<br>asumió el rol root está en la pista de<br>auditoría |

**TABLA 8–1** Modelo de superusuario en contraste con el modelo RBAC con privilegios *(Continuación)*

## **Elementos y conceptos básicos de RBAC**

El modelo RBAC en Oracle Solaris introduce los siguientes elementos:

- **Autorización**: un permiso para que un usuario o un rol realice una clase de acciones que requieren derechos adicionales. Por ejemplo, la política de seguridad en la instalación otorga a los usuarios comunes la autorización solaris.device.cdrw. Esta autorización permite a los usuarios leer y escribir en un dispositivo de CD-ROM. Para obtener una lista de autorizaciones, consulte el archivo /etc/security/auth\_attr.
- **Privilegio**: un derecho perfectamente definido que se puede otorgar a un comando, un usuario, un rol o un sistema. Los privilegios permiten que un proceso se realice correctamente. Por ejemplo, el privilegio proc\_exec permite a un proceso llamar execve(). Los usuarios comunes tienen privilegios básicos. Para ver sus privilegios básicos, ejecute el comando ppriv -vl basic.
- **Atributos de seguridad**: un atributo que permite a un proceso efectuar una operación. En un entorno UNIX típico, un atributo de seguridad permite a un proceso efectuar una operación que, de lo contrario, está prohibida para los usuarios comunes. Por ejemplo, los programas setuid y setgid tienen atributos de seguridad. En el modelo RBAC, las autorizaciones y privilegios son atributos de seguridad además de los programas setuid y setgid. Estos atributos se pueden asignar a un usuario. Por ejemplo, un usuario con la autorización solaris.device.allocate puede asignar un dispositivo para uso exclusivo. Los privilegios se pueden colocar en un proceso. Por ejemplo, un proceso con el privilegio file flag set puede establecer atributos de archivos: inmutables, sin desvinculación o sólo anexo.
- **Aplicación con privilegios**: una aplicación o un comando que puede anular los controles del sistema mediante la comprobación de *atributos de seguridad*. En un entorno UNIX típico y en el modelo RBAC, los programas que usan setuid y setgid son aplicaciones con privilegios. En el modelo RBAC, los programas que necesitan privilegios o autorizaciones para ejecutarse correctamente también son aplicaciones con privilegios. Para obtener más información, consulte ["Aplicaciones con privilegios y RBAC" en la página 149.](#page-148-0)
- **Perfil de derechos**: una recopilación de atributos de seguridad que se pueden asignar a un rol o a un usuario. Un perfil de derechos puede incluir autorizaciones, privilegios asignados directamente, comandos con atributos de seguridad y otros perfiles de derechos. Los perfiles

que están dentro de otros perfiles se denominan perfiles de derechos suplementarios. Los perfiles de derechos ofrecen una forma práctica de agrupar los atributos de seguridad.

■ **Rol**: una identidad especial para ejecutar aplicaciones con privilegios. Sólo los usuarios asignados pueden asumir la identidad especial. En un sistema ejecutado por roles, incluido el rol root, el superusuario es innecesario. Las capacidades de superusuario se distribuyen en roles diferentes. Por ejemplo, en un sistema de dos roles, las tareas de seguridad serían gestionadas por un rol de seguridad. El segundo rol se ocuparía de las tareas de administración del sistema que no están relacionadas con la seguridad. Los roles pueden ser más específicos. Por ejemplo, un sistema podría incluir roles administrativos independientes para gestionar la estructura criptográfica, las impresoras, la hora del sistema, los sistemas de archivos y la auditoría.

La siguiente figura muestra cómo trabajan juntos los elementos de RBAC.

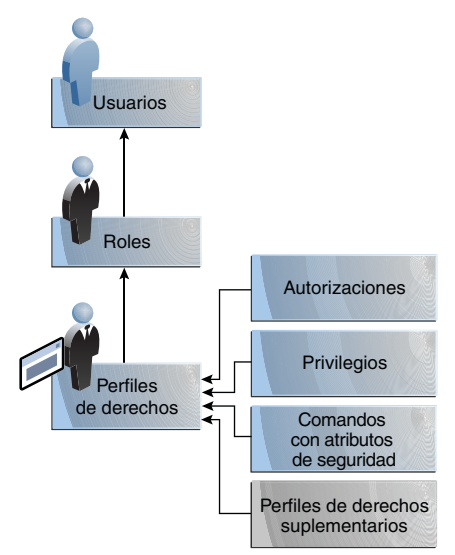

**FIGURA 8–2** Relaciones entre elementos de RBAC

La siguiente figura utiliza el rol de seguridad de la red y el perfil de derechos de seguridad de la red para demostrar las relaciones de RBAC.

<span id="page-146-0"></span>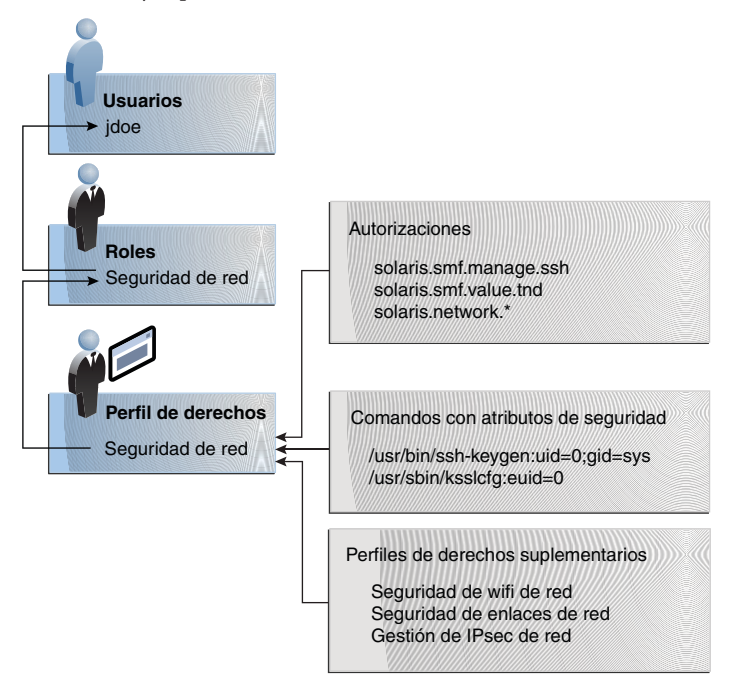

**FIGURA 8–3** Ejemplo de relaciones entre elementos de RBAC

El rol de seguridad de red se utiliza para gestionar IPsec, wifi y enlaces de red. El rol se asigna al usuario jdoe. Para asumir el rol, jdoe puede cambiar a dicho rol y, a continuación, suministrar la contraseña del rol. El administrador puede personalizar el rol para aceptar la contraseña de usuario en lugar de la contraseña del rol.

En la Figura 8–3, el perfil de derechos de seguridad de red se asigna al rol de seguridad de red. El perfil de derechos de seguridad de la red contiene perfiles complementarios que se evalúan en orden: seguridad de wifi de red, seguridad de enlaces de red y gestión de IPsec de red. Estos perfiles complementarios desempeñan las principales tareas del rol.

El perfil de derechos de seguridad de la red tiene tres autorizaciones asignadas directamente, ningún privilegio asignado directamente y dos comandos con atributos de seguridad. Los perfiles de derechos complementarios tienen autorizaciones asignadas directamente y dos de ellas tienen comandos con atributos de seguridad. En el rol de seguridad de la red, jdoe tiene todas las autorizaciones asignadas en estos perfiles y puede ejecutar todos los comandos con atributos de seguridad en estos perfiles. jdoe puede administrar la seguridad de la red.

# **Escalada de privilegios**

Oracle Solaris proporciona a los administradores mucha flexibilidad al configurar la seguridad. Tal como está instalado, el software no permite la [escalada de privilegios.](#page-657-0) La escalada de

privilegios se produce cuando un usuario o un proceso obtienen más derechos administrativos de los que inicialmente se les iban a otorgar. En este sentido, un privilegio comprende cualquier atributo de seguridad, no sólo privilegios.

El software Oracle Solaris incluye atributos de seguridad que están asignados al rol root únicamente. Con otras protecciones de seguridad implementadas, es posible que un administrador asigne atributos que están diseñados para el rol root a otras cuentas, pero dicha asignación se debe realizar con cuidado.

El siguiente perfil de derechos y conjunto de autorizaciones pueden ampliar los privilegios de una cuenta no raíz.

- Perfil de derechos de restauración de medios: este perfil existe pero no es parte de ningún otro perfil de derechos. Debido a que la restauración de medios proporciona acceso a todo el sistema de archivos raíz, su uso constituye una posible escalada de privilegios. Se podrían restaurar medios alternativos o archivos modificados deliberadamente. De manera predeterminada, el rol root incluye este perfil de derechos.
- **Autorizaciones solaris.\*.assign:** estas autorizaciones existen pero no están asignadas a ninguna cuenta o perfil de derechos. Una cuenta con una autorización solaris.\*.assign puede asignar atributos de seguridad a otros que la cuenta en sí misma no tiene asignados. Por ejemplo, un rol con la autorización solaris.profile.assign puede asignar perfiles de derechos a otras cuentas que el rol en sí mismo no tiene asignados. De manera predeterminada, sólo el rol root tiene autorizaciones solaris.\*.assign.

Es recomendable asignar autorizaciones solaris.\*.delegate, no autorizaciones solaris.\*.assign. Una autorización solaris.\*.delegate permite al delegador asignar a otras cuentas sólo los atributos de seguridad que el delegador posee. Por ejemplo, un rol al que se le asigna la autorización solaris.profile.delegate puede asignar perfiles de derechos que el rol en sí mismo tiene asignado para otros usuarios y roles.

Para conocer las escaladas que afectan el atributo de seguridad del privilegio, consulte ["Cómo](#page-220-0) [evitar la escalada de privilegios" en la página 221.](#page-220-0)

## **Autorizaciones RBAC**

Una *autorización* es un derecho perfectamente definido que se puede otorgar a un rol o a un usuario. Las autorizaciones aplican políticas en el nivel de aplicación del usuario.

Aunque las autorizaciones pueden asignarse directamente a un rol o a un usuario, se recomienda incluirlas en un perfil de derechos. El perfil de derechos luego se agrega a un rol, y el rol se asigna a un usuario. Para ver un ejemplo, consulte la [Figura 8–3.](#page-146-0)

Las autorizaciones que incluyen las palabras delegate o assign permiten al usuario o rol asignar atributos de seguridad a otros.

<span id="page-148-0"></span>Para evitar la escalada de privilegios, no asigne a una cuenta una autorización assign.

- Una autorización delegate permite al delegador asignar a otros sólo los atributos de seguridad que el delegador posee. Por ejemplo, un rol al que se le asigna la autorización solaris.profile.delegate puede asignar a otros perfiles de derechos que el rol en sí mismo tiene asignado.
- Una autorización assign permite al asignador otorgar a otros atributos de seguridad que la cuenta no posee. Por ejemplo, un rol con la autorización solaris.profile.assign pueden asignar a otros cualquier perfil de derechos.

Las autorizaciones solaris.\*.assign se entregan, pero no se incluyen en ningún perfil. De manera predeterminada, sólo el rol root tiene autorizaciones solaris.\*.assign.

Las aplicaciones compatibles con RBAC pueden comprobar las autorizaciones de un usuario antes de otorgar acceso a la aplicación o a operaciones específicas dentro de la aplicación. Esta comprobación reemplaza la verificación en las aplicaciones UNIX convencionales para UID=0. Para obtener más información sobre las autorizaciones, consulte las siguientes secciones:

- ["Autorizaciones" en la página 212](#page-211-0)
- "Base de datos auth\_attr[" en la página 215](#page-214-0)
- ["Comandos seleccionados que requieren autorizaciones" en la página 218](#page-217-0)

## **Autorizaciones y privilegios**

Los privilegios aplican la política de seguridad en el núcleo. La diferencia entre las autorizaciones y los privilegios reside en el nivel en el que se aplica la política de seguridad. Sin el privilegio adecuado, el núcleo puede evitar que un proceso realice operaciones con privilegios. Sin las autorizaciones adecuadas, es posible que se le impida a un usuario utilizar una aplicación con privilegios o realizar operaciones que conllevan riesgos de seguridad dentro de una aplicación con privilegios. Para ver una explicación más detallada de los privilegios, consulte ["Privilegios \(descripción general\)" en la página 154.](#page-153-0)

# **Aplicaciones con privilegios y RBAC**

Las aplicaciones y los comandos que pueden anular los controles del sistema se consideran aplicaciones con privilegios. Los atributos de seguridad, como UID=0, los privilegios y las autorizaciones hacen que una aplicación sea una aplicación con privilegios.

### **Aplicaciones que comprueban UID y GID**

Las aplicaciones con privilegios que comprueban la existencia de root (UID=0) o algún otro UID o GID especial han estado presentes en el entorno UNIX desde hace tiempo. El mecanismo de perfiles de derechos permite aislar comandos que requieren un ID específico. En lugar de cambiar el ID de un comando al que cualquiera puede acceder, puede colocar el comando con

atributos de seguridad asignados a un perfil de derechos. Un usuario o un rol con ese perfil de derechos luego pueden ejecutar el programa sin tener que convertirse en superusuario.

Los ID se pueden especificar como reales o efectivos. Se prefiere la asignación de ID efectivos en lugar de la asignación de ID reales. Los ID efectivos son equivalentes a la función setuid en los bits de permisos de archivo. Los ID efectivos también identifican el UID para auditoría. Sin embargo, dado que algunos programas y secuencias de comandos de shell requieren un UID real de root, también es posible definir UID reales. Por ejemplo, el comando reboot requiere un UID real en lugar de uno efectivo. Si un ID efectivo no es suficiente para ejecutar un comando, debe asignar el ID real al comando.

### **Aplicaciones que comprueban privilegios**

Las aplicaciones con privilegios pueden comprobar el uso de privilegios. El mecanismo de perfiles de derechos de RBAC permite especificar los privilegios para comandos específicos que requieren atributos de seguridad. A continuación, puede aislar el comando con los atributos de seguridad asignados a un perfil de derechos. Un usuario o un rol con ese perfil de derechos luego pueden ejecutar el comando sólo con los privilegios que el comando necesita para una ejecución correcta.

Entre los comandos que comprueban la existencia de privilegios, se incluyen los siguientes:

- Comandos de Kerberos, como kadmin, kprop y kdb5 util.
- Comandos de redes, como ipadm, routeadm y snoop.
- Comandos de archivos y sistemas de archivos, como chmod, chgrp y mount.
- Comandos que controlan procesos, como kill, pcred y rcapadm.

Para agregar comandos con privilegios a un perfil de derechos, consulte ["Cómo crear o cambiar](#page-178-0) [un perfil de derechos" en la página 179](#page-178-0) y la página del comando man [profiles](http://www.oracle.com/pls/topic/lookup?ctx=E23824&id=REFMAN1profiles-1)(1). Para determinar los comandos que comprueban privilegios en un perfil específico, consulte ["Cómo](#page-163-0) [visualizar todos los atributos de seguridad definidos" en la página 164.](#page-163-0)

### **Aplicaciones que comprueban autorizaciones**

Oracle Solaris proporciona además comandos que comprueban autorizaciones. Por definición, el usuario root tiene todas las autorizaciones. Por lo tanto, el usuario root puede ejecutar cualquier aplicación. Entre las aplicaciones que comprueban la existencia de autorizaciones, se incluyen las siguientes:

- Comandos de administración de auditoría, como auditconfig y audit reduce.
- Comandos de administración de impresoras, como lpadmin y lpfilter.
- Comandos relacionados con trabajos por lotes, como at, atq, batch y crontab.
- Comandos orientados a dispositivos, como allocate, deallocate, list devices y cdrw.

Para probar las autorizaciones de una secuencia de comandos o un programa, consulte el [Ejemplo 9–16.](#page-181-0) Para escribir un programa que requiere autorizaciones, consulte ["About](http://www.oracle.com/pls/topic/lookup?ctx=E23824&id=GSSAPIPGpriv-14) Authorizations" de *[Developer's Guide to Oracle Solaris 11 Security](http://www.oracle.com/pls/topic/lookup?ctx=E23824&id=GSSAPIPGpriv-14)*.

## <span id="page-150-0"></span>**Perfiles de derechos de RBAC**

Un *perfil de derechos* es una recopilación de atributos de seguridad que se pueden asignar a un rol o a un usuario para realizar tareas que requieren derechos administrativos. Un perfil de derechos puede incluir autorizaciones, privilegios, comandos con atributos de seguridad asignados y otros perfiles de derechos. Los privilegios que se asignan en un perfil de derechos están vigentes para todos los comandos. Los perfiles de derechos también contienen entradas para reducir o extender el conjunto heredable inicial, y para reducir el conjunto de privilegios límite.

Para obtener más información sobre los perfiles de derechos, consulte las siguientes secciones:

- ["Perfiles de derechos" en la página 209](#page-208-0)
- "Base de datos prof\_attr[" en la página 215](#page-214-0)
- "Base de datos exec attr[" en la página 216](#page-215-0)

# **Roles de RBAC**

Un *rol* es un tipo especial de cuenta de usuario desde la que puede ejecutar aplicaciones con privilegios. Los roles se crean del mismo modo general que las cuentas de usuario. Los roles tiene un directorio principal, una asignación de grupo, una contraseña, etc. Los perfiles de derechos y las autorizaciones otorgan al rol capacidades administrativas. Los roles no pueden heredar capacidades de otros roles u otros usuarios. Los roles discretos dividen las capacidades de superusuario y, por lo tanto, permiten prácticas administrativas más seguras.

Cuando un usuario asume un rol, los atributos del rol reemplazan todos los atributos de usuario. La información del rol se almacena en las bases de datos passwd, shadow y user\_attr. Las acciones de los roles se pueden auditar. Para obtener información detallada acerca de cómo configurar roles, consulte las siguientes secciones:

- ["Cómo planificar la implementación de RBAC" en la página 172](#page-171-0)
- ["Cómo crear un rol" en la página 174](#page-173-0)
- ["Cómo cambiar los atributos de seguridad de un rol" en la página 188](#page-187-0)

Un rol se puede asignar a más de un usuario. Todos los usuarios que pueden asumir el mismo rol tienen el mismo directorio principal, trabajan en el mismo entorno y tienen acceso a los mismos archivos. Los usuarios pueden asumir roles de la línea de comandos. Para ello, deben ejecutar el comando su y proporcionar el nombre del rol y una contraseña. De manera predeterminada, los usuarios autentican un rol proporcionando la contraseña del*rol*. El administrador puede configurar el sistema para activar a un usuario para que realice la autenticación proporcionando la contraseña del *usuario*. Para conocer el procedimiento, consulte ["Cómo permitir que un usuario use su propia contraseña para asumir un rol"](#page-193-0) [en la página 194.](#page-193-0)

<span id="page-151-0"></span>Un rol no puede iniciar sesión directamente. Un usuario inicia sesión y, a continuación, asume un rol. Tras asumir un rol, el usuario no puede asumir otro rol sin salir primero de su rol actual. Tras salir del rol, el usuario puede asumir otro rol.

El hecho de que root es un rol en Oracle Solaris evita inicios de sesión root anónimos. Si se audita el comando de shell de perfil, pfexec, la pista de auditoría contiene el UID real del usuario que inició sesión, los roles que el usuario asumió y las acciones que el rol realizó. Para auditar operaciones de roles en el sistema o un usuario concreto, consulte ["Cómo auditar roles"](#page-177-0) [en la página 178.](#page-177-0)

Los perfiles de derechos que se envían con el software están diseñados para asignarlos a roles. Por ejemplo, el perfil de derechos de administrador del sistema se puede utilizar para crear el rol de administrador del sistema. Para configurar un rol, consulte ["Cómo crear un rol"](#page-173-0) [en la página 174.](#page-173-0)

# **Shells de perfil y RBAC**

Los usuarios y roles pueden ejecutar aplicaciones con privilegios de un [shell de perfil.](#page-664-0) Un *shell de perfil* es un shell especial que reconoce los atributos de seguridad que se incluyen en un perfil de derechos. Los administradores pueden asignar un shell de perfil a un usuario específico como un shell de inicio, o el shell de perfil se inicia cuando ese usuario ejecuta el comando su para asumir un rol. En Oracle Solaris cada shell tiene un equivalente de shell de perfil. Por ejemplo, los equivalentes de shell de perfil para el shell Bourne (sh), el shell Bash (csh) y el shell Kornl (ksh) son los shells pfsh, pfbash y pfksh respectivamente. Para obtener una lista de shells de perfil, consulte la página del comando man [pfexec](http://www.oracle.com/pls/topic/lookup?ctx=E23824&id=REFMAN1pfexec-1)(1).

Los usuarios a los que se les ha asignado directamente un perfil de derechos y cuyo shell de inicio de sesión no es un shell de perfil deben invocar un shell de perfil para ejecutar los comandos con atributos de seguridad. Para conocer las consideraciones de seguridad y facilidad de uso, consulte ["Consideraciones de seguridad al asignar directamente atributos de seguridad"](#page-152-0) [en la página 153.](#page-152-0)

Todos los comandos que se ejecutan en un shell de perfil pueden auditarse. Para obtener más información, consulte ["Cómo auditar roles" en la página 178.](#page-177-0)

# **Ámbito de servicio de nombres y RBAC**

El ámbito de servicio de nombres es un concepto importante para comprender RBAC. El ámbito de un rol puede estar limitado a un host individual. El ámbito también puede incluir todos los hosts gestionados por un servicio de nombres, como LDAP. El ámbito de servicio de nombres para un sistema se especifica en el servicio de cambio de nombres, svc:/system/name-service/switch. Las consultas se detienen en la primera coincidencia. Por ejemplo, si un perfil de derechos existe en dos ámbitos de servicio de nombres, sólo se utilizan las entradas del primer ámbito de servicio de nombres. Si files es la primera coincidencia, el ámbito del rol se limita al host local.

# <span id="page-152-0"></span>**Consideraciones de seguridad al asignar directamente atributos de seguridad**

Por lo general, un usuario obtiene capacidades administrativas a través de un rol. Las autorizaciones, privilegios y los comandos con privilegios se agrupan en un perfil de derechos. El perfil de derechos se incluye en un rol, y el rol se asigna a un usuario.

La asignación directa de perfiles de derechos y atributos de seguridad también es posible:

- Se pueden asignar directamente perfiles de derechos, privilegios y autorizaciones a usuarios.
- Se pueden asignar directamente privilegios y autorizaciones a usuarios y roles.

Sin embargo, la asignación directa de privilegios no es una práctica segura. Los usuarios y los roles con un privilegio asignado directamente pueden anular la política de seguridad cada vez que el núcleo necesite este privilegio. Una práctica más segura es asignar el privilegio como atributo de seguridad de un comando en un perfil de derechos. Luego, ese privilegio sólo estará disponible para ese comando y un usuario que tenga ese perfil de derechos.

Dado que las autorizaciones funcionan en el nivel de usuario, la asignación directa de autorizaciones puede resultar menos riesgosa que la asignación directa de privilegios. Sin embargo, las autorizaciones pueden permitir a un usuario realizar tareas de seguridad elevada, por ejemplo, asignar indicadores de auditoría.

# **Consideraciones de uso al asignar directamente atributos de seguridad**

La asignación directa de perfiles de derechos y atributos de seguridad puede afectar el uso:

■ Los privilegios y las autorizaciones asignados directamente, y los comandos y las autorizaciones en un perfil de derechos asignados directamente deben ser interpretados por un shell de perfil para ser efectivos. De manera predeterminada, no se asigna a los usuarios un shell de perfil.

El usuario no se debe olvidar de abrir un shell de perfil y de ejecutar los comandos de ese shell.

■ La asignación individual de autorizaciones no es ampliable. Y las autorizaciones asignadas directamente podrían no ser suficientes para realizar una tarea. Es posible que la tarea pueda requerir comandos con privilegios.

Los perfiles de derechos están diseñados para agrupar autorizaciones y comandos con privilegios. También son ampliables.

## <span id="page-153-0"></span>**Privilegios (descripción general)**

La gestión de derechos de procesos permite restringir procesos en el nivel de comando, usuario, rol o sistema. Oracle Solaris implementa la gestión de derechos de procesos a través de *privilegios*. Los privilegios disminuyen el riesgo de seguridad asociado a un usuario o un proceso que tiene capacidades completas de superusuario en un sistema. Los privilegios y RBAC ofrecen un modelo alternativo eficaz al modelo de superusuario tradicional.

- Para obtener más información sobre RBAC, consulte ["Control de acceso basado en roles](#page-140-0) [\(descripción general\)" en la página 141.](#page-140-0)
- Para obtener información sobre cómo administrar privilegios, consulte ["Uso de privilegios](#page-196-0) [\(tareas\)" en la página 197.](#page-196-0)
- Para obtener información de referencia sobre los privilegios, consulte ["Con privilegios"](#page-218-0) [en la página 219.](#page-218-0)

## **Privilegios con protección de procesos del núcleo**

Un privilegio es un derecho perfectamente definido que un proceso requiere para realizar una operación. El derecho se aplica en el núcleo. Un programa que funciona dentro de los límites del*conjunto básico* de privilegios funciona dentro de los límites de la política de seguridad del sistema. Los programas setuid son ejemplos de programas que funcionan fuera de los límites de la política de seguridad del sistema. Mediante el uso de privilegios, los programas eliminan la necesidad de realizar llamadas a setuid.

Los privilegios enumeran de forma discreta los tipos de operaciones que son posibles en un sistema. Los programas se pueden ejecutar con los privilegios exactos que permiten que el programa funcione correctamente. Por ejemplo, un programa que manipula los archivos puede necesitar los privilegios file\_dac\_write y file\_flag\_set. Esta capacidad elimina la necesidad de ejecutar el programa como root.

Históricamente, los sistemas no adoptaron el modelo de privilegios. En su lugar, los sistemas utilizaron el modelo de superusuario. En el modelo de superusuario, los procesos se ejecutan como root o como usuario. Los procesos de usuario se limitaban a trabajar en los directorios y los archivos del usuario. Los procesos root podían crear directorios y archivos en cualquier parte del sistema. Un proceso que requería la creación de un directorio fuera del directorio del usuario se ejecutaba con un UID=0, es decir, como root. La política de seguridad dependía del control de acceso discrecional (DAC, Discretionary Access Control) para proteger los archivos del sistema. Los nodos del dispositivo estaban protegidos por DAC. Por ejemplo, sólo los miembros del grupo sys podían abrir los dispositivos que pertenecían al grupo sys.

Sin embargo, los programas setuid, los permisos de archivo y las cuentas administrativas son vulnerables al uso indebido. Las acciones que un proceso setuid puede realizar son más numerosas que las acciones que requiere para completar su operación. Un programa setuid

puede verse comprometido por un intruso que luego se ejecuta como usuario root omnipotente. De modo similar, cualquier usuario con acceso a la contraseña root puede poner en peligro todo el sistema.

En cambio, un sistema que aplica la política con privilegios permite una gradación entre las capacidades de usuario y las capacidades de root. Es posible otorgar a un usuario privilegios para realizar actividades que van más allá de las capacidades de los usuarios comunes, y root puede limitarse a menos privilegios que los que root posee actualmente. Con RBAC, un comando que se ejecuta con privilegios se puede aislar en un perfil de derechos y asignar a un usuario o rol. La [Tabla 8–1](#page-143-0) resume la gradación entre las capacidades de usuario y las capacidades de root que proporciona el modelo RBAC con privilegios.

El modelo de privilegios proporciona mayor seguridad que el modelo de superusuario. Los privilegios que se eliminaron de un proceso no se pueden utilizar. Los privilegios de proceso impiden que un programa o una cuenta administrativa obtengan acceso a todas las capacidades. Los privilegios de proceso pueden proporcionar una protección adicional para los archivos confidenciales, en donde las protecciones de DAC solamente pueden utilizarse para obtener acceso.

Los privilegios pueden restringir programas y procesos a las capacidades que el programa necesita únicamente. Esta capacidad se denomina *principio de privilegio mínimo*. En un sistema que implementa este principio, un intruso que captura un proceso puede acceder sólo a aquellos privilegios que tiene el proceso. El resto del sistema no corre peligro.

## **Descripciones de privilegios**

Los privilegios se agrupan de manera lógica de acuerdo con el área del privilegio.

- **Privilegios** FILE: los privilegios que comienzan con la cadena file funcionan en los objetos del sistema de archivos. Por ejemplo, el privilegio file\_dac\_write anula el control de acceso discrecional al escribir en los archivos.
- Privilegios **IPC**: los privilegios que comienzan con la cadena ipc anulan los controles de acceso a objetos IPC. Por ejemplo, el privilegio ipc\_dac\_read permite a un proceso leer memoria compartida remota que está protegida por DAC.
- **Privilegios** NET: los privilegios que comienzan con la cadena net otorgan acceso a funcionalidades de red específicas. Por ejemplo, el privilegio net\_rawaccess permite a un dispositivo conectarse con la red.
- **Privilegios** PROC: los privilegios que comienzan con la cadena proc permiten a los procesos modificar propiedades restringidas del propio proceso. Los privilegios PROC incluyen privilegios que tienen un efecto muy limitado. Por ejemplo, el privilegio proc\_clock\_highres permite a un proceso usar temporizadores de alta resolución.
- **Privilegios** SYS: los privilegios que comienzan con la cadena sys otorgan a los procesos acceso sin restricciones a distintas propiedades del sistema. Por ejemplo, el privilegio sys linkdir permite a un proceso establecer y anular enlaces físicos a directorios.

Otros grupos lógicos incluyen CONTRACT, CPC, DTRACE, GRAPHICS, VIRT, WIN y XVM.

Algunos privilegios tienen un efecto limitado en el sistema y otros tienen un efecto amplio. La definición del privilegio proc\_taskid indica su efecto limitado:

```
proc_taskid
        Allows a process to assign a new task ID to the calling process.
```
La definición del privilegio file setid indica su efecto amplio:

```
net_rawaccess
        Allow a process to have direct access to the network layer.
```
La página del comando man [privileges](http://www.oracle.com/pls/topic/lookup?ctx=E23824&id=REFMAN5privileges-5)(5) proporciona descripciones de cada privilegio. El comando ppriv -lv imprime una descripción de cada privilegio con formato estándar.

## **Diferencias administrativas en un sistema con privilegios**

Un sistema tiene privilegios posee varias diferencias visibles con un sistema que no tiene privilegios. La siguiente tabla muestra algunas de las diferencias.

| <b>Función</b>                          | Sin privilegios                                                                                                    | Con privilegios                                                                                                    |
|-----------------------------------------|----------------------------------------------------------------------------------------------------|----------------------------------------------------------------------------------------------------|
| Daemons                                 | Los daemons se ejecutan como root.                                                                                  | Los daemons se ejecutan como el daemon de usuario.                                                                                         |
|                                         |                                                                                                    | Por ejemplo, los siguientes daemons tienen asignados los privilegios<br>adecuados y se ejecutan como daemon: lockd, nfsd y rpcbind.        |
| Propiedad de<br>archivos de<br>registro | Los archivos de registro son propiedad de<br>root.                                                                  | Los archivos de registro ahora son propiedad de daemon, que creó el<br>archivo de registro. El usuario root no es propietario del archivo. |
| Mensajes de<br>error                    | Los mensajes de error hacen referencia al<br>superusuario.                                                          | Los mensajes de error reflejan el uso de privilegios.                                                                                      |
|                                         |                                                                                                    | Por ejemplo, el mensaje de error equivalente para el error chroot es                                                                       |
|                                         | Por ejemplo, chroot: not superuser.                                                                                 | chroot: exec failed.                                                                                                    |
| Programas<br>setuid                     | Los programas usan setuid para completar<br>las tareas que los usuarios comunes no<br>tienen permiso para realizar. | Muchos programas setuid se modificaron para ejecutarse con<br>privilegios.                                                                 |
|                                         |                                                                                                    | Por ejemplo, los siguientes comandos usan privilegios: audit,<br>ikeadm, ipadm, ipsecconf, ping, traceroute y newtask.                     |

**TABLA 8–2** Diferencias visibles entre un sistema con privilegios y un sistema sin privilegios

| <b>Función</b>          | Sin privilegios                                                                                                    | Con privilegios                                                                                                    |
|-------------------------|----------------------------------------------------------------------------------------------------|----------------------------------------------------------------------------------------------------|
| Permisos de<br>archivo  | Los permisos de dispositivo están<br>controlados por DAC. Por ejemplo, los<br>miembros del grupo sys pueden abrir<br>/dev/ip. | Los permisos de archivo (DAC) no predicen quién puede abrir un<br>dispositivo. Los dispositivos están protegidos con DAC y la política<br>de dispositivos.                                                                                        |
|                         |                                                                                                    | Por ejemplo, el archivo /dev/ip tiene 666 permisos, pero<br>únicamente un proceso con los privilegios adecuados puede abrir el<br>dispositivo. Los sockets sin formato siguen protegidos por DAC.                                                 |
| Eventos de<br>auditoría | La auditoría del uso del comando su<br>comprende varias funciones<br>administrativas.                                         | La auditoría del uso de privilegios comprende la mayoría de las<br>funciones administrativas. Las clases de auditoría pm, ps, ex, ua y as<br>incluyen eventos de auditoría que supervisan la política de<br>dispositivos y el uso de privilegios. |
| Procesos                | Los procesos están protegidos por el<br>propietario del proceso.                                                              | Los procesos están protegidos por privilegios. Los privilegios de<br>proceso y los indicadores de proceso están visibles como una nueva<br>entrada en el directorio /proc/ <pid>, priv.</pid>                                                     |
| Depuración              | Ninguna referencia a privilegios en los<br>volcados del núcleo central.                                                       | La sección de notas ELF de los volcados del núcleo central incluye<br>información sobre los indicadores y privilegios de proceso en las<br>notas NT PRPRIV y NT PRPRIVINFO.                                                                       |
|                         |                                                                                                    | El comando ppriv y otros comandos muestran el número adecuado<br>de conjuntos con tamaño apropiado. Los comandos asignan<br>correctamente los bits de los conjuntos de bits a los nombres de<br>privilegio.                                       |

**TABLA 8–2** Diferencias visibles entre un sistema con privilegios y un sistema sin privilegios *(Continuación)*

## **Privilegios y recursos del sistema**

En la versión Oracle Solaris, los controles de recursos project.max-locked-memory y zone.max-locked-memory se pueden utilizar para limitar el consumo de memoria de los procesos que tienen asignado el privilegio PRIV\_PROC\_LOCK\_MEMORY. Este privilegio permite a un proceso bloquear páginas en la memoria física.

Si asigna el privilegio PRIV PROC LOCK MEMORY a un perfil de derechos, puede otorgar a los procesos que tienen este privilegio la posibilidad de bloquear toda la memoria. Como protección, defina un control de recursos para evitar que el usuario del privilegio bloquee toda la memoria. Para los procesos con privilegios que se ejecutan en una zona no global, defina el control de recursos zone.max-locked-memory. Para los procesos con privilegios que se ejecutan en un sistema, cree un proyecto y define el control de recursos project.max-locked-memory. Para obtener información sobre estos controles de recursos, consulte el [Capítulo 6, "Controles](http://www.oracle.com/pls/topic/lookup?ctx=E26921&id=SYSADRMrmctrls-1) de recursos (descripción general)" de *[Administración de Oracle Solaris: zonas de Oracle Solaris,](http://www.oracle.com/pls/topic/lookup?ctx=E26921&id=SYSADRMrmctrls-1) [zonas de Oracle Solaris 10 y gestión de recursos](http://www.oracle.com/pls/topic/lookup?ctx=E26921&id=SYSADRMrmctrls-1)* y el [Capítulo 16, "Configuración de zonas no](http://www.oracle.com/pls/topic/lookup?ctx=E26921&id=SYSADRMz.config.ov-1) globales (descripción general)" de *[Administración de Oracle Solaris: zonas de Oracle Solaris,](http://www.oracle.com/pls/topic/lookup?ctx=E26921&id=SYSADRMz.config.ov-1) [zonas de Oracle Solaris 10 y gestión de recursos](http://www.oracle.com/pls/topic/lookup?ctx=E26921&id=SYSADRMz.config.ov-1)*.

## **Cómo se implementan los privilegios**

Cada proceso tiene cuatro conjuntos de privilegios que determinan si un proceso puede usar un determinado privilegio. El núcleo calcula automáticamente el*conjunto vigente* de privilegios. Puede modificar el*conjunto heredable* inicial de privilegios. Un programa que está codificado para utilizar privilegios puede reducir el*conjunto permitido* de privilegios del programa. Puede reducir el*conjunto límite* de privilegios.

- **Conjunto vigente de privilegios o E (effective)**: es el conjunto de privilegios que actualmente está en vigor. Un proceso puede agregar los privilegios que están en el conjunto permitido al conjunto vigente. Un proceso también puede eliminar privilegios de E.
- **Conjunto permitido de privilegios o P (permitted)**: es el conjunto de privilegios que está disponible para su uso. Los privilegios pueden estar disponibles para un programa a través de herencia o mediante asignación. Un perfil de ejecución es una forma de asignar privilegios a un programa. El comando setuid asigna todos los privilegios que tiene root a un programa. Se pueden eliminar privilegios del conjunto permitido, pero no se pueden agregar privilegios al conjunto. Los privilegios que se quitan de P se eliminan automáticamente de E.

Un programa *para privilegios* elimina los privilegios que un programa nunca utiliza de su conjunto permitido. De esta forma, el programa ni ningún proceso malicioso pueden utilizar privilegios innecesarios. Para obtener más información sobre los programas para privilegios, consulte el [Capítulo 2, "Developing Privileged Applications" de](http://www.oracle.com/pls/topic/lookup?ctx=E23824&id=GSSAPIPGch3priv-18281) *Developer's [Guide to Oracle Solaris 11 Security](http://www.oracle.com/pls/topic/lookup?ctx=E23824&id=GSSAPIPGch3priv-18281)*.

■ **Conjunto heredable de privilegios o I (inheritable)**: es el conjunto de privilegios que un proceso puede heredar a través de una llamada a exec. Después de la llamada a exec, los conjuntos permitido y vigente son iguales, excepto en el caso especial de un programa setuid.

En un programa setuid, después de la llamada a exec, el conjunto heredable se ve restringido primero por el conjunto límite. Luego, el conjunto de privilegios que se heredaron (I), menos los privilegios que estaban en el conjunto límite (L), se asignan a P y E para ese proceso.

■ **Conjunto límite de privilegios o L (limit)**: es el límite externo de los privilegios que están disponibles para un proceso y sus procesos secundarios. De manera predeterminada, el conjunto límite incluye todos los privilegios. Los procesos pueden reducir el conjunto límite, pero nunca pueden ampliarlo. L se utiliza para restringir I. Por lo tanto, L restringe P y E al tiempo de exec.

Si se asignó a un usuario un perfil que incluye un programa con privilegios asignados, el usuario normalmente puede ejecutar ese programa. En un sistema sin modificaciones, los privilegios asignados del programa están dentro del conjunto límite del usuario. Los privilegios que se asignaron al programa pasan a formar parte del conjunto permitido del usuario. Para ejecutar el programa con privilegios asignados, el usuario debe ejecutar el programa desde un shell de perfil.

El núcleo reconoce un *conjunto básico de privilegios*. En un sistema sin modificaciones, cada conjunto heredable inicial del usuario es equivalente al conjunto básico en el inicio de sesión. Aunque no puede modificar el conjunto básico, puede modificar los privilegios que un usuario hereda del conjunto básico.

En un sistema sin modificaciones, los conjuntos de privilegios de un usuario en el inicio de sesión tendrían un aspecto similar al siguiente:

```
E (Effective): basic
I (Inheritable): basic
```
- P (Permitted): basic
- L (Limit): all

Por lo tanto, en el inicio de sesión, todos los usuarios tienen el conjunto básico en su conjunto heredable, su conjunto permitido y su conjunto vigente. El conjunto límite del usuario es equivalente al conjunto límite predeterminado para la zona global o no global. Para poner más privilegios en el conjunto vigente del usuario, debe asignar un perfil de derechos al usuario. El perfil de derechos incluiría los comandos en los que agregó privilegios. También puede asignar privilegios directamente al usuario o el rol, aunque dicha asignación de privilegios puede ser riesgosa. Para ver una explicación de los riesgos, consulte ["Consideraciones de seguridad al](#page-152-0) [asignar directamente atributos de seguridad" en la página 153.](#page-152-0)

## **Cómo obtienen privilegios los procesos**

Los procesos pueden heredar privilegios. O bien se pueden asignar privilegios a los procesos. Un proceso hereda privilegios de su proceso principal. En el inicio de sesión, el conjunto heredable inicial de privilegios del usuario determina los privilegios que están disponibles para los procesos del usuario. Todos los procesos secundarios del inicio de sesión inicial del usuario heredan ese conjunto.

También puede asignar directamente privilegios a programas, usuarios y roles. Cuando un programa requiere privilegios, puede asignar los privilegios al archivo ejecutable del programa en un perfil de derechos. A los usuarios o roles que tienen permiso para ejecutar el programa se les asigna el perfil que incluye el programa. En el inicio de sesión o cuando se indica un shell de perfil, el programa se ejecuta con privilegios al escribir el archivo ejecutable del programa en el shell de perfil. Por ejemplo, un rol que incluye el perfil de gestión del acceso a objetos puede ejecutar el comando chmod con el privilegio file\_chown.

Cuando un rol o un usuario ejecutan un programa al que se asignó directamente un privilegio adicional, el privilegio asignado se agrega al conjunto heredable del rol o el usuario. Los procesos secundarios del programa al que se asignaron privilegios heredan los privilegios del proceso principal. Si el proceso secundario requiere más privilegios que el proceso principal, esos privilegios se deben asignar directamente al proceso secundario.

Los programas que están codificados para utilizar privilegios se denominan programas de [reconocimiento de privilegios.](#page-663-0) Un programa *para privilegios* activa el uso de privilegios y

desactiva el uso de privilegios durante la ejecución del programa. Para lograr un funcionamiento correcto en un entorno de producción, se deben asignar al programa los privilegios que el programa activa y desactiva.

Para ver ejemplos de código para privilegios, consulte el [Capítulo 2, "Developing Privileged](http://www.oracle.com/pls/topic/lookup?ctx=E23824&id=GSSAPIPGch3priv-18281) Applications" de *[Developer's Guide to Oracle Solaris 11 Security](http://www.oracle.com/pls/topic/lookup?ctx=E23824&id=GSSAPIPGch3priv-18281)*. Para asignar privilegios a un programa que los requiera, consulte el [Ejemplo 9–14.](#page-179-0)

## **Asignación de privilegios**

Como administrador de la seguridad, usted es responsable de asignar privilegios. Se recomienda asignar el privilegio a un comando en un perfil de derechos. El perfil de derechos luego se asigna a un rol o un usuario.

Los privilegios se pueden asignar directamente a un usuario, a un rol o a un perfil de derechos. Si confía en que un subconjunto de usuarios puede utilizar un privilegio de forma responsable a lo largo de sus sesiones, puede asignar el privilegio directamente. Los privilegios que tienen un efecto limitado, como proc\_clock\_highres, son buenos candidatos para la asignación directa. Los privilegios que tienen efectos de largo alcance, como file dac write, son malos candidatos para la asignación directa.

También es posible denegar privilegios a un usuario o un sistema. Se debe tener cuidado al eliminar privilegios del conjunto heredable inicial o el conjunto límite de un usuario o un sistema.

### **Ampliación de los privilegios de un usuario o rol**

Los usuarios y roles tienen un conjunto heredable de privilegios. El conjunto límite no se puede ampliar, ya que incluye inicialmente todos los privilegios. El conjunto heredable inicial se puede ampliar para usuarios, roles y sistemas. Un privilegio que no está en el conjunto heredable también se puede asignar a un proceso.

Puede ampliar los privilegios que se encuentran disponibles de dos maneras.

- El conjunto heredable inicial se puede ampliar para usuarios, roles y sistemas.
- Un privilegio que no está en el conjunto heredable también se puede asignar explícitamente a un proceso.

La asignación de privilegios por proceso es la manera más precisa de agregar privilegios. Para ampliar la cantidad de operaciones con privilegios que puede realizar un usuario, debe asignar un rol al usuario. Se asignarán perfiles de derechos al rol que incluyen comandos con privilegios agregados. Cuando el usuario asume el rol, obtiene el shell de perfil del rol. Cuando los comandos del perfil de derechos se escriben en el shell del rol, los comandos se ejecutan con los privilegios agregados.

También puede asignar un perfil de derechos al usuario en lugar de un rol que el usuario asumirá. Cuando el usuario abre un shell de perfil, como pfksh, el usuario puede ejecutar los comandos del perfil de derechos con privilegios del usuario. En un shell común, los comandos no se ejecutan con privilegios. El proceso con privilegios sólo se puede ejecutar en un shell con privilegios.

Ampliar el conjunto heredable inicial de privilegios para usuarios, roles o sistemas es una manera más riesgosa de asignar privilegios. Todos los privilegios del conjunto heredable están en el conjunto permitido y vigente. Todos los comandos que el usuario o el rol escriben en un shell puede utilizar los privilegios asignados directamente. Los privilegios asignados directamente permiten un usuario o rol realizar fácilmente operaciones que pueden estar fuera de los límites de sus responsabilidades administrativas.

Al aumentar el conjunto heredable inicial de privilegios en un sistema, todos los usuarios que inician sesión en el sistema tienen un conjunto más grande de privilegios básicos. Esa asignación directa permite a todos los usuarios del sistema realizar fácilmente operaciones que probablemente están fuera de los límites de los usuarios comunes.

**Nota –** El conjunto límite no se puede ampliar, ya que incluye inicialmente todos los privilegios.

### **Restricción de los privilegios de un usuario o rol**

Al eliminar privilegios, puede impedir que los usuarios y los roles realicen determinadas tareas. Puede eliminar privilegios del conjunto heredable inicial y del conjunto límite. Debe probar con cuidado la eliminación de privilegios antes de distribuir un conjunto heredable inicial o un conjunto límite que es menor que el conjunto predeterminado. Al eliminar privilegios del conjunto heredable inicial, puede impedir que los usuarios inicien sesión. Cuando se eliminan privilegios del conjunto límite, es posible que se produzca un error en un programa setuid antiguo porque el programa necesita un privilegio que se eliminó.

### **Asignación de privilegios a una secuencia de comandos**

Las secuencias de comandos son ejecutables, como los comandos. Por lo tanto, en un perfil de derechos, puede agregar privilegios a una secuencia de comandos del mismo modo que puede agregar privilegios a un comando. La secuencia de comandos se ejecuta con los privilegios agregados cuando un usuario o rol al que se asignó el perfil de derechos ejecuta la secuencia de comandos en un shell de perfil. Si la secuencia de comandos contiene comandos que requieren privilegios, los comandos con privilegios agregados también deben estar en un perfil de derechos asignado.

Los programas para privilegios pueden restringir los privilegios por proceso. Su función con un programa para privilegios consiste en asignar al archivo ejecutable sólo los privilegios que necesita el programa. Luego, prueba el programa para ver si el programa realiza sus tareas correctamente. También comprueba que el programa no abuse de su uso de privilegios.

## **Privilegios y dispositivos**

El modelo de privilegios utiliza privilegios para proteger las interfaces del sistema que, en el modelo de superusuario, están protegidas sólo por los permisos de archivos. En un sistema con privilegios, los permisos de archivo son demasiado débiles para proteger las interfaces. Un privilegio como proc\_owner puede anular los permisos de archivo y, a continuación, proporcionar acceso completo a todo el sistema.

Por lo tanto, en Oracle Solaris, la propiedad del directorio de dispositivos no es suficiente para abrir un dispositivo. Por ejemplo, a los miembros del grupo sys ya no se les permite abrir automáticamente el dispositivo /dev/ip. Los permisos de archivo en /dev/ip son 0666, pero se requiere el privilegio net\_rawaccess para abrir el dispositivo.

La política de dispositivos se controla mediante privilegios. El comando getdevpolicy muestra la política para cada dispositivo. El comando de configuración de dispositivos, devfsadm, instala la política de dispositivos. El comando devfsadm vincula los conjuntos de privilegios con open para la lectura o escritura de dispositivos. Para obtener más información, consulte las páginas del comando man [getdevpolicy](http://www.oracle.com/pls/topic/lookup?ctx=E23824&id=REFMAN1Mgetdevpolicy-1m)(1M) y [devfsadm](http://www.oracle.com/pls/topic/lookup?ctx=E23824&id=REFMAN1Mdevfsadm-1m)(1M).

La política de dispositivos ofrece más flexibilidad en el momento de otorgar permiso para abrir dispositivos. Puede requerir privilegios distintos o más privilegios que la política de dispositivos predeterminada. Los requisitos de privilegios se pueden modificar para la política de dispositivos y para el propio controlador. Puede modificar los privilegios al instalar, agregar o actualizar un controlador de dispositivos.

Los comandos add\_drv y update\_drv se utilizan para modificar entradas de la política de dispositivos y privilegios específicos del controlador. Para cambiar la política de dispositivos, debe ejecutar el proceso que tenga el conjunto completo de privilegios. Para obtener más información, consulte las páginas de comando man add  $\text{div}(1M)$  y update  $\text{div}(1M)$ .

## **Privilegios y depuración**

Oracle Solaris proporciona herramientas para depurar errores en privilegios. El comando ppriv y el comando truss proporcionan los resultados de la depuración. Para ver ejemplos, consulte la página del comando man [ppriv](http://www.oracle.com/pls/topic/lookup?ctx=E23824&id=REFMAN1ppriv-1)(1). Para conocer el procedimiento, consulte ["Cómo](#page-203-0) [determinar los privilegios que necesita un programa" en la página 204.](#page-203-0) También puede utilizar el comando dtrace. Para obtener más información, consulte la página del comando man [dtrace](http://www.oracle.com/pls/topic/lookup?ctx=E23824&id=REFMAN1Mdtrace-1m)(1M).

### **CAPÍTULO 9** 9

# Uso del control de acceso basado en roles (tareas)

En este capítulo, se describen las tareas para distribuir las capacidades de superusuario mediante roles discretos. Los mecanismos que los roles pueden utilizar incluyen perfiles de derechos, autorizaciones y privilegios. A continuación, se muestra una lista de los mapas de tareas que se incluyen en este capítulo.

- "Uso de RBAC (tareas)" en la página 163
- ["Uso de privilegios \(tareas\)" en la página 197](#page-196-0)

Para obtener una descripción general de RBAC, consulte ["Control de acceso basado en roles](#page-140-0) [\(descripción general\)" en la página 141.](#page-140-0) Para obtener información de referencia, consulte el [Capítulo 10, "Atributos de seguridad en Oracle Solaris \(referencia\)".](#page-208-0) Para utilizar privilegios, consulte ["Uso de privilegios \(tareas\)" en la página 197.](#page-196-0)

## **Uso de RBAC (tareas)**

Para utilizar RBAC, es necesario planificar, configurar RBAC y conocer cómo asumir un rol. Una vez que se haya familiarizado con los roles, puede personalizar aún más RBAC para utilizar nuevas operaciones. El siguiente mapa de tareas hace referencia a dichas tareas principales, incluido el uso de privilegios.

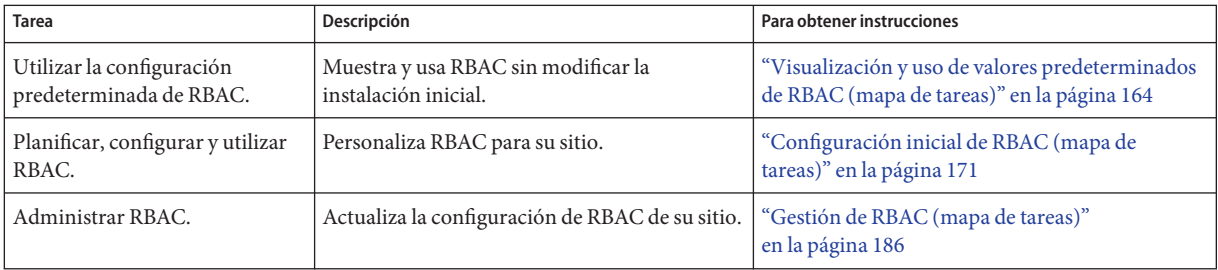

<span id="page-163-0"></span>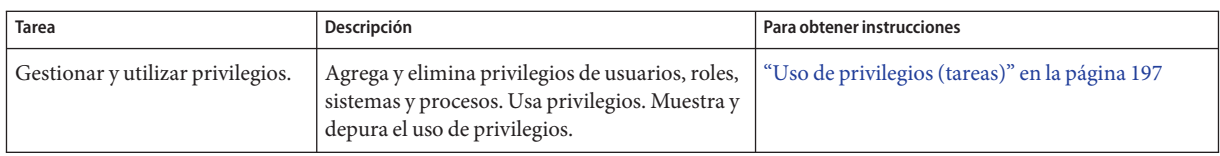

# **Visualización y uso de valores predeterminados de RBAC (tareas)**

De manera predeterminada, se asignan derechos a los usuarios. Los derechos para todos los usuarios de un sistema se asignan en el archivo /etc/security/policy.conf.

# **Visualización y uso de valores predeterminados de RBAC (mapa de tareas)**

En la instalación de Oracle Solaris, su sistema está configurado con derechos de usuario y derechos de proceso. Sin ninguna configuración adicional, utilice el siguiente mapa de tareas para visualizar y utilizar RBAC.

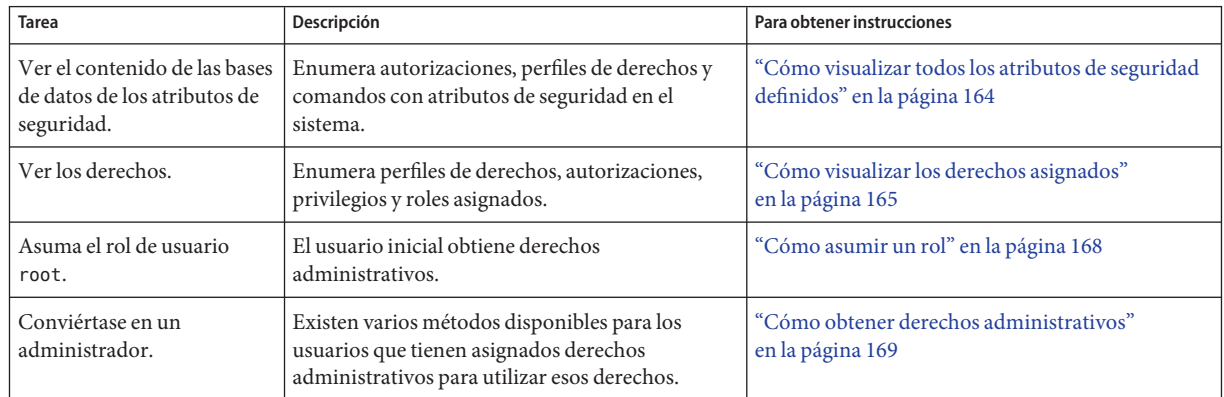

## ▼ **Cómo visualizar todos los atributos de seguridad definidos**

Utilice los siguientes comandos para enumerar las autorizaciones, los perfiles, los derechos y los comandos con atributos de seguridad en el sistema. Para ver una lista de todos los privilegios definidos, consulte ["Cómo enumerar los privilegios en el sistema" en la página 198.](#page-197-0)

### <span id="page-164-0"></span>**Enumere todas las autorizaciones. 1**

```
% getent auth_attr | more
solaris.:::All Solaris Authorizations::help=AllSolAuthsHeader.html
solaris.account.:::Account Management::help=AccountHeader.html
...
solaris.zone.login:::Zone Login::help=ZoneLogin.html
```
solaris.zone.manage:::Zone Deployment::help=ZoneManage.html

### **Enumere todos los perfiles de derechos. 2**

```
% getent prof_attr | more
All:::Execute any command as the user or role:help=RtAll.html
Audit Configuration:::Configure Solaris Audit:auths=solaris.smf.value.audit;
help=RtAuditCfg.html
...
Zone Management:::Zones Virtual Application Environment Administration:
help=RtZoneMngmnt.html
Zone Security:::Zones Virtual Application Environment Security:auths=solaris.zone.*,
solaris.auth.delegate;help=RtZoneSecurity.html ...
```
#### **Enumere todos los comandos con atributos de seguridad. 3**

```
% getent exec_attr | more
All:solaris:cmd:::*:
Audit Configuration:solaris:cmd:::/usr/sbin/auditconfig:privs=sys_audit
...
Zone Security:solaris:cmd:::/usr/sbin/txzonemgr:uid=0
Zone Security:solaris:cmd:::/usr/sbin/zonecfg:uid=0 ...
```
## ▼ **Cómo visualizar los derechos asignados**

Utilice los siguientes comandos para ver las asignaciones de RBAC. Para ver todos los derechos que se pueden asignar, consulte ["Cómo visualizar todos los atributos de seguridad definidos"](#page-163-0) [en la página 164.](#page-163-0)

#### **Enumere las autorizaciones. 1**

```
% auths
```

```
solaris.device.cdrw,solaris.device.mount.removable,solaris.mail.mailq
```
Estas autorizaciones se asignan a todos los usuarios de manera predeterminada.

### **Enumere los perfiles de derechos. 2**

```
% profiles
Basic Solaris User
All
```
Estos perfiles de derechos se asignan a todos los usuarios de manera predeterminada.

### **Enumere los roles asignados. 3**

```
% roles
root
```
Este rol se asigna al usuario inicial de manera predeterminada. No roles indica que no se le ha asignado un rol.

### **Enumere los privilegios en el shell predeterminado. 4**

```
% ppriv $$
1234: /bin/csh
flags = <none&gt;E: basic
    I: basic
    P: basic
    L: all
```
A cada usuario se le asigna el conjunto de privilegios básico de manera predeterminada. El conjunto límite son todos los privilegios.

```
% ppriv -vl basic
file link any
        Allows a process to create hardlinks to files owned by a uid
        different from the process' effective uid.
file_read
        Allows a process to read objects in the filesystem.
file write
        Allows a process to modify objects in the filesystem.
net_access
        Allows a process to open a TCP, UDP, SDP or SCTP network endpoint.
proc_exec
        Allows a process to call execve().
proc_fork
        Allows a process to call fork1()/forkall()/vfork()
proc_info
        Allows a process to examine the status of processes other
        than those it can send signals to. Processes which cannot
        be examined cannot be seen in /proc and appear not to exist.
proc_session
        Allows a process to send signals or trace processes outside its session.
```
#### **Enumere los privilegios sobre comandos en sus perfiles de derechos. 5**

```
% profiles -l
 Basic Solaris User
  /usr/bin/cdda2wav.bin    privs=file dac read, sys devices,
    proc_priocntl,net_privaddr
  /usr/bin/cdrecord.bin privs=file_dac_read,sys_devices,
     proc_lock_memory, proc_priocntl,net_privaddr
  /usr/bin/readcd.bin privs=file dac read, sys_devices,net_privaddr
 All
   *
```
Los perfiles de derechos de un usuario pueden incluir comandos que se ejecutan con privilegios particulares. El perfil de usuario básico de Solaris incluye los comandos que permiten a los usuarios leer y escribir en CD-ROM.

#### Enumeración de autorizaciones de un usuario **Ejemplo 9–1**

```
% auths username<br>solaris.device.cdrw,solaris.device.mount.removable,solaris.mail.mailq
```
#### Enumeración de los perfiles de derechos de un rol o un usuario **Ejemplo 9–2**

El siguiente comando muestra los perfiles de derechos de un usuario concreto.

```
% profiles jdoe
jdoe:
          Basic Solaris User
          All
```
El siguiente comando muestra los perfiles de derechos del rol cryptomgt.

```
% profiles cryptomgt
cryptomgt:
          Crypto Management
          Basic Solaris User
          All
```
El siguiente comando muestra los perfiles de derechos del rol root:

```
% profiles root
root:
          All
          Console User
          Network Wifi Info
          Desktop Removable Media User
          Suspend To RAM
          Suspend To Disk
          Brightness
```
### Enumeración de los roles asignados de un usuario **Ejemplo 9–3**

CPU Power Management Network Autoconf User Basic Solaris User

El siguiente comando muestra los roles asignados de un usuario concreto.

% **roles jdoe** root

#### Enumeración de los privilegios de un usuario sobre comandos específicos **Ejemplo 9–4**

El siguiente comando muestra los comandos con privilegios en los perfiles de derechos de un usuario normal.

% **profiles -l jdoe** jdoe: Basic Solaris User

Capítulo 9 • Uso del control de acceso basado en roles (tareas) 167

```
/usr/bin/cdda2wav.bin privs=file_dac_read,sys_devices,
   proc_priocntl,net_privaddr
 /usr/bin/cdrecord.bin    privs=file dac read, sys devices,
   proc_lock_memory,proc_priocntl,net_privaddr
 /usr/bin/readcd.bin privs=file_dac_read,sys_devices,net_privaddr
All
 *
```
## ▼ **Cómo asumir un rol**

Ya se debe tener asignado el rol. El servicio de nombres se debe actualizar con dicha información. **Antes de empezar**

**En una ventana de terminal, determine los roles que puede asumir. 1**

```
% roles
Comma-separated list of role names is displayed
```
### **Utilice el comando su para asumir un rol. 2**

```
% su - rolename
                   Password: <Type rolename password>
$
```
El comando su - *nombre\_rol* cambia el shell a un shell de perfil para el rol. Un shell de perfil reconoce los atributos de seguridad, como autorizaciones, privilegios y bits de ID de conjunto.

### **(Opcional) Verifique si está ahora en un rol. 3**

```
$ /usr/bin/whoami
rolename
```
Ahora puede realizar tareas del rol en esta ventana de terminal.

### **(Opcional) Vea las capacidades de su rol. 4**

Para conocer el procedimiento, consulte ["Cómo visualizar los derechos asignados"](#page-164-0) [en la página 165.](#page-164-0)

#### Asunción del rol root **Ejemplo 9–5**

En el ejemplo siguiente, el usuario inicial asume el rol root y enumera los privilegios en el shell del rol.

```
% roles
root
% su - root
                Password: <Type root password>
# Prompt changes to root prompt
# ppriv $$
1200: pfksh
```

```
flags = <none>E: all
        I: basic
        P: all
        L: all
```
Para obtener información sobre los privilegios, consulte ["Privilegios \(descripción general\)"](#page-153-0) [en la página 154.](#page-153-0)

## ▼ **Cómo obtener derechos administrativos**

Los derechos administrativos entran en vigor cuando se ejecuta el shell de un perfil. De manera predeterminada, se asigna un shell de perfil a una cuenta de rol. Los roles son cuentas especiales a las que se asignan derechos administrativos específicos, normalmente, para un conjunto relacionado de actividades administrativas, como la revisión de archivos de auditoría.

En el rol root, el usuario inicial tiene todos los derechos administrativos, es decir, el usuario inicial es superusuario. El rol root puede crear otros roles.

Para administrar el sistema, debe tener derechos que no se asignan a usuarios normales. Si no es superusuario, se le debe asignar un rol, un perfil de derechos administrativos o privilegios específicos o autorizaciones. **Antes de empezar**

**Seleccione uno de los siguientes métodos para ejecutar los comandos administrativos.** ●

Abra una ventana de terminal.

■ **Conviértase en usuario root.**

```
% su -
Password: Type the root password
#
```
**Nota –** Este método funciona si root es un usuario o un rol. El signo de almohadilla (#) indica que ahora es un superusuario.

### ■ **Asuma un rol que se le ha asignado.**

En el siguiente ejemplo, asuma un rol de gestión de red. Este rol incluye el perfil de derechos de gestión de red.

```
% su - networkadmin
Password: Type the networkadmin password
\ddot{\bm{\zeta}}
```
Ahora está en un shell de perfil. En este shell, puede ejecutar snoop, route, dladm y otros comandos. Para obtener más información sobre shells de perfiles, consulte ["Shells de perfil y](#page-151-0) [RBAC" en la página 152.](#page-151-0)

**Consejo –** Utilice los pasos en ["Cómo visualizar los derechos asignados" en la página 165](#page-164-0) para ver las capacidades de su rol.

■ **Utilice el comando pfbash para crear un shell que se ejecute con derechos administrativos.**

Por ejemplo, la siguiente secuencia de comandos permite examinar los paquetes de red en el shell pfbash:

% **pfbash** \$ **anoop**

Si no se le ha asignado el privilegio net\_observability, el comando snoop falla con un mensaje de error similar al siguiente: snoop: cannot open "net0": Permission denied. Si se le asigna el privilegio directamente o mediante un perfil de derechos o un rol, este comando se ejecuta correctamente. También puede ejecutar comandos con privilegios adicionales en este shell.

### ■ **Utilice el comando pfexec para crear un proceso que se ejecute con derechos administrativos.**

Ejecute el comando pfexec con el nombre de un comando con privilegios desde su perfil de derechos. Por ejemplo, el siguiente comando permite examinar los paquetes de red:

% **pfexec snoop**

Las mismas limitaciones de privilegios se aplican a pfexec y pfbash. Sin embargo, para ejecutar otro comando con privilegios, debe escribir pfexec de nuevo antes de escribir el comando con privilegios.

### Almacenamiento en la antememoria de la autenticación para facilitar el uso del rol **Ejemplo 9–6**

En este ejemplo, el administrador configura un rol para gestionar la red, pero proporciona facilidad de uso mediante el almacenamiento en la antememoria de la autenticación del usuario. En primer lugar, el administrador crea y asigna el rol.

```
# roleadd -K roleauth=user -P "Network Management" netmgt
# usermod -R +netmgt jdoe
```
Cuando jdoe utiliza la opción -c al cambiar al rol, se necesita una contraseña antes de que la salida de snoop se muestre:

```
% su - netmgt -c snoop options
Password:
```
*snoop output*

Si la autenticación no se almacena en la antememoria y jdoe ejecuta el comando de nuevo inmediatamente, una solicitud de contraseña aparece.

<span id="page-170-0"></span>El administrador configura el archivo pam.conf para almacenar en la antememoria la autenticación, de modo que una contraseña se requiere inicialmente, pero no hasta que una determinada cantidad de tiempo ha pasado. El administrador coloca todas las pilas personalizadas pam.conf al final del archivo.

```
# vi /etc/pam.conf
...
#
## Cache authentication for switched user
#
su auth required pam unix cred.so.1
su auth sufficient pam_tty_tickets.so.1<br>su auth requisite pam_authtok_get.so.1
su auth requisite pam_authtok get.so.1
su auth required pam_dhkeys.so.1
su auth required pam unix auth.so.1
```
Después de crear las entradas, el administrador comprueba que no tengan errores ortográficos, omisiones ni repeticiones.

Se requiere toda la pila su. El módulo pam\_tty\_tickets.so.1 proporciona la antememoria. Para obtener más información sobre PAM, consulte la página del comando man [pam.conf](http://www.oracle.com/pls/topic/lookup?ctx=E23824&id=REFMAN4pam.conf-4)(4) y el [Capítulo 15, "Uso de PAM".](#page-290-0)

Después de que la pila PAM su se agrega al archivo pam.conf, el rol netmgt se solicita sólo una vez para una contraseña cuando se ejecuta una serie de comandos.

```
% su - netmgt -c snoop options
Password:
    snoop output
% su - netmgt -c snoop options
    snoop output
...
```
## **Personalización de RBAC para su sitio (tareas)**

La configuración inicial de RBAC incluye la creación de usuarios que pueden asumir roles específicos, la creación de roles y la asignación de dichos roles a los usuarios correspondientes.

## **Configuración inicial de RBAC (mapa de tareas)**

Utilice el siguiente mapa de tareas para planificar e implementar inicialmente RBAC en su sitio. Algunas tareas están ordenadas.

<span id="page-171-0"></span>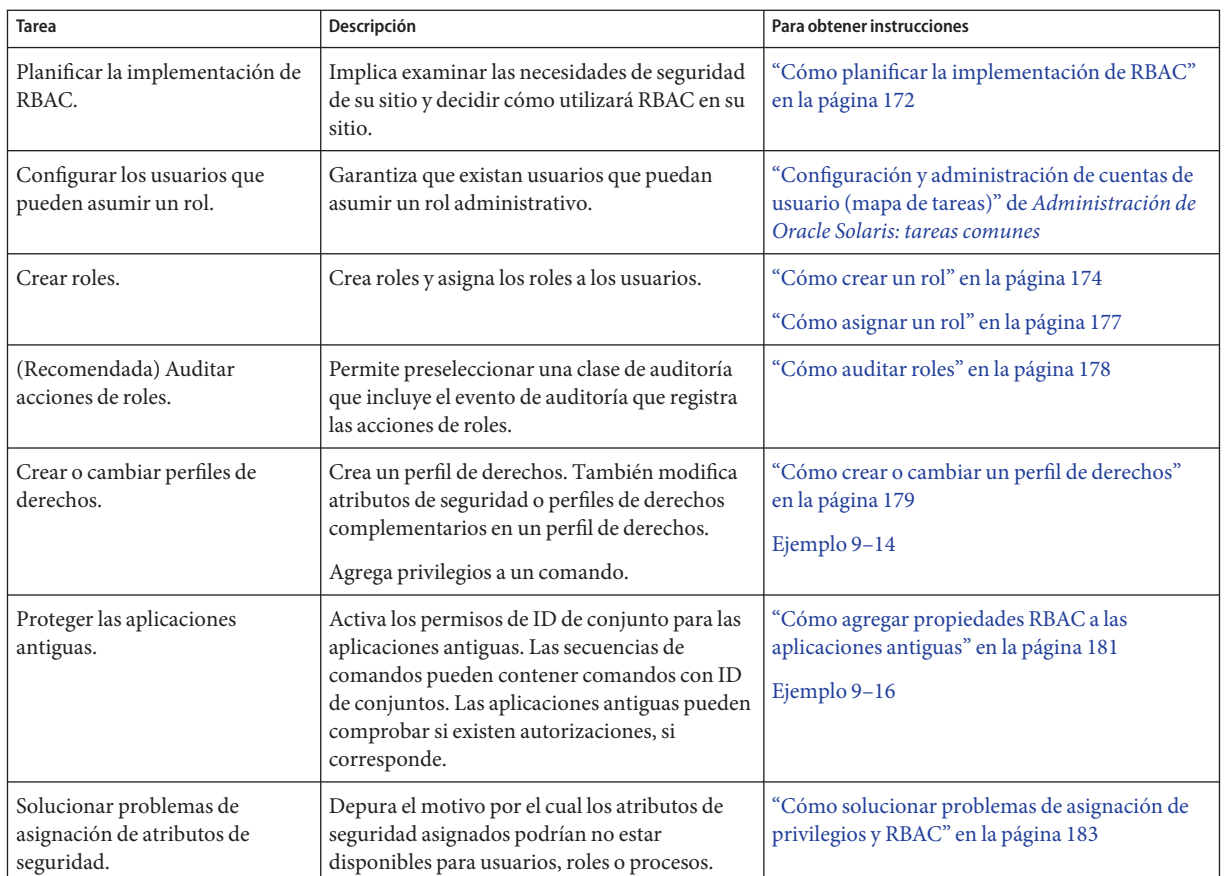

## **Cómo planificar la implementación de RBAC**

RBAC puede ser una parte integral de la manera en que una organización gestiona sus recursos de información. La planificación requiere un conocimiento exhaustivo de las capacidades de RBAC, así como de los requisitos de seguridad de la organización.

**Nota –** Los derechos predeterminados se asignan en el archivo /etc/security/policy.conf.

#### **Aprenda los conceptos básicos de RBAC. 1**

Lea ["Control de acceso basado en roles \(descripción general\)" en la página 141.](#page-140-0) Usar RBAC para administrar un sistema es muy diferente a utilizar las prácticas administrativas UNIX convencionales. Para estar familiarizado con los conceptos de RBAC antes de iniciar la implementación, consulte el [Capítulo 10, "Atributos de seguridad en Oracle Solaris](#page-208-0) [\(referencia\)".](#page-208-0)

### **Examine la política de seguridad. 2**

La política de seguridad de la organización detalla las amenazas potenciales para el sistema, mide el riesgo de cada amenaza y brinda estrategias para contrarrestar dichas amenazas. Aislar las tareas relacionadas con la seguridad por medio de RBAC puede ser parte de la estrategia. Aunque puede utilizar las configuraciones de RBAC instaladas tal como están, puede que sea necesario personalizarlas para adherirse a su política de seguridad.

#### **Decida qué nivel de RBAC necesita la organización. 3**

En función de las necesidades de seguridad, puede utilizar distintos grados de RBAC, como se muestra a continuación:

- **Root como un rol**: este método se proporciona de manera predeterminada. Evita que cualquier usuario inicie sesión como root. En su lugar, un usuario debe iniciar sesión utilizando su inicio de sesión asignado antes de asumir el rol root.
- **Roles discretos**: este método crea roles que se basan en perfiles de derechos proporcionados. Los roles se pueden asignar según el nivel de responsabilidad, el ámbito de la tarea y el tipo de tarea. Por ejemplo, el rol de administrador del sistema puede realizar muchas tareas que el superusuario puede realizar, mientras que el rol de gestión de IPsec de red puede gestionar IPsec.

Usted también puede separar las responsabilidades de seguridad de otras responsabilidades. El rol de gestión de usuarios puede crear usuarios, mientras que el rol de seguridad de usuarios puede asignar atributos de seguridad, como, por ejemplo, roles y perfiles de derechos. Sin embargo, el rol de seguridad de usuarios no puede crear un usuario y el rol de gestión de usuarios no puede asignar un perfil de derechos a un usuario.

■ **Sin rol root**: este método requiere que se cambie la configuración predeterminada del sistema. En esta configuración, cualquier usuario que conoce la contraseña de root puede iniciar sesión y modificar el sistema. No puede saber qué usuario era superusuario.

#### **Decida qué roles son adecuados para la organización. 4**

Revise las capacidades de los roles recomendados y los perfiles de derechos predeterminados. Los perfiles de derechos predeterminados permiten a los administradores configurar un rol recomendado por medio de un único perfil.

Para examinar de forma más detallada los perfiles de derechos, realice una de las siguientes acciones:

- Para obtener los perfiles de derechos disponibles en el sistema, utilice el comando getent prof\_attr.
- En esta guía, consulte ["Perfiles de derechos" en la página 209](#page-208-0) para obtener resúmenes de algunos perfiles de derechos típicos.

#### **Decida si otros roles o perfiles de derechos son adecuados para la organización. 5**

Busque otras aplicaciones o familias de aplicaciones en su sitio que puedan beneficiarse del acceso restringido. Las aplicaciones que afectan la seguridad, que pueden causar problemas de <span id="page-173-0"></span>denegación del servicio o que requieren una formación especial del administrador son opciones apropiadas para RBAC. Puede personalizar roles y perfiles de derechos para gestionar los requisitos de seguridad de la organización.

### **a. Determine qué comandos son necesarios para la nueva tarea.**

### **b. Decida qué perfil de derechos es adecuado para esta tarea.**

Compruebe si un perfil de derechos existente puede gestionar esta tarea o si es necesario crear un perfil de derechos independiente.

**Nota –** Los perfiles de derechos de copia de seguridad de medios o de restauración de medios proporcionan acceso a todo el sistema de archivos raíz. Por lo tanto, estos perfiles de derechos se asignan de manera adecuada solamente a usuarios de confianza. También puede optar por no asignar estos perfiles de derechos. De manera predeterminada, sólo el rol root es de confianza para realizar copias de seguridad y restaurar.

**c. Determine qué rol es adecuado para este perfil de derechos.**

Decida si el perfil de derechos para esta tarea se debe asignar a un rol existente o si es necesario crear un nuevo rol. Si utiliza un rol existente, compruebe que los perfiles de derechos originales del rol sean adecuados para los usuarios que están asignados a este rol. Ordene el nuevo perfil de derechos para que los comandos se ejecuten con los privilegios requeridos. Para obtener información sobre cómo ordenar, consulte ["Orden de búsqueda](#page-210-0) [para atributos de seguridad asignados" en la página 211.](#page-210-0)

#### **Decida qué usuarios se deben asignar a qué roles. 6**

Según el principio de [privilegio mínimo,](#page-662-0) se asignan usuarios a roles que son adecuados para el nivel de confianza del usuario. Al impedir que los usuarios realicen tareas que los usuarios no necesitan realizar, se reducen los problemas potenciales.

## ▼ **Cómo crear un rol**

Los roles se pueden crear localmente y en un depósito LDAP.

### **Antes de empezar**

Para crear un rol y asignar su contraseña inicial, debe tener asignado el perfil de derechos de gestión de usuarios. Para asignar los atributos de seguridad al rol, debe tener asignado el perfil de derechos de seguridad de usuarios.

#### **Conviértase en administrador con los atributos de seguridad necesarios. 1**

Para obtener más información, consulte ["Cómo obtener derechos administrativos"](#page-168-0) [en la página 169.](#page-168-0)

### <span id="page-174-0"></span>**Para crear un rol, utilice el comando roleadd. 2**

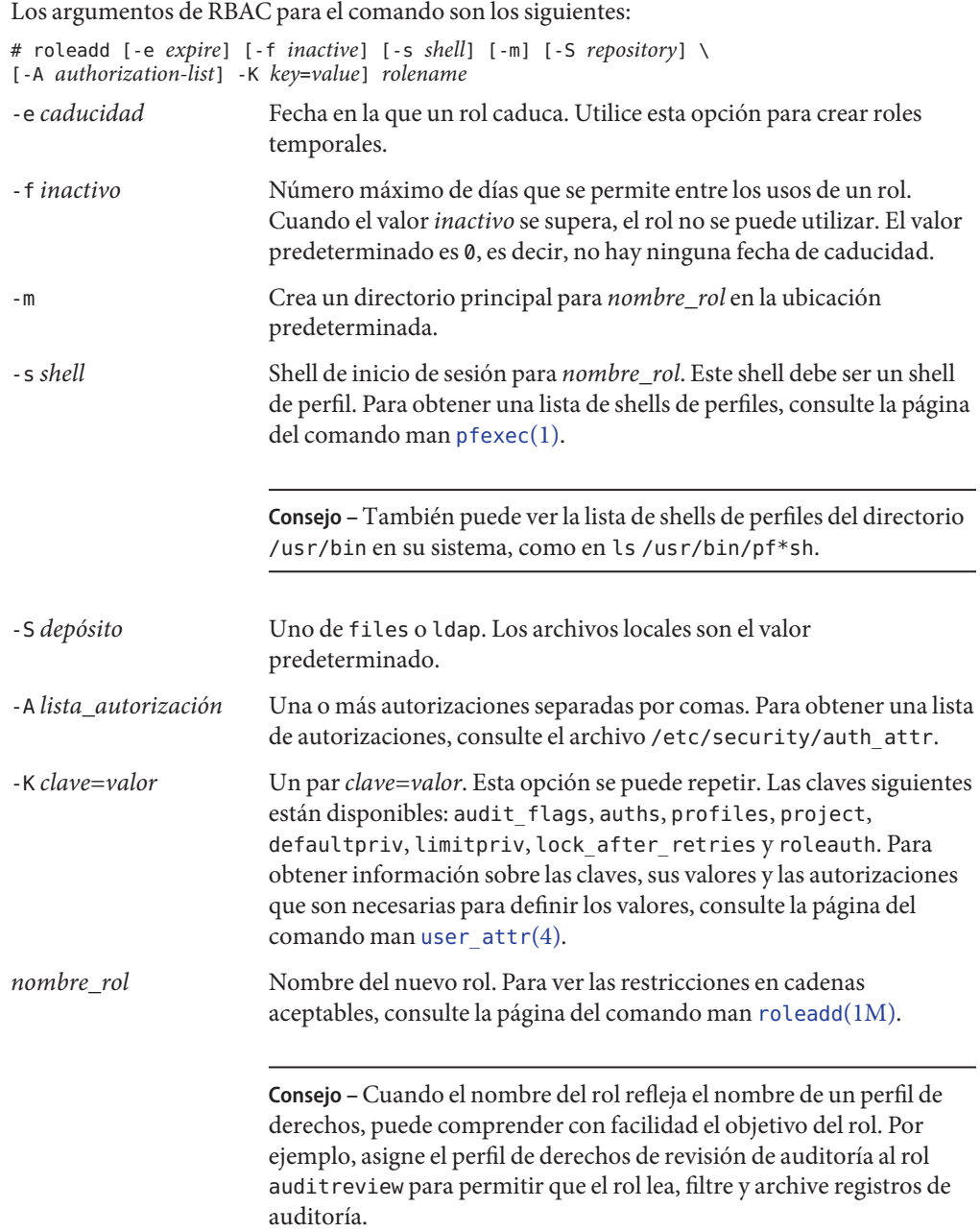

Por ejemplo, el siguiente comando crea un rol de administrador de usuarios local y un directorio principal:

```
# roleadd -c "User Administrator role, local" -s /usr/bin/pfbash \
-m -K profiles="User Security,User Management" useradm
80 blocks
# ls /export/home/useradm
local.cshrc local.login local.profile
```
**Cree la contraseña inicial para el rol. 3**

```
# passwd -r files useradmPassword: <Type useradm password>
Confirm Password: <Retype useradm password>
#
```
**Nota –** Normalmente, una cuenta de rol se asigna a más de un usuario. Por lo tanto, un administrador, normalmente, crea una contraseña de rol y proporciona a los usuarios la contraseña de rol fuera de banda.

### **Para asignar el rol a un usuario, ejecute el comando usermod. 4**

Para conocer el procedimiento, consulte ["Cómo asignar un rol" en la página 177](#page-176-0) y el [Ejemplo 9–10.](#page-176-0)

#### Creación de un rol de administrador de usuarios en el depósito LDAP **Ejemplo 9–7**

En este ejemplo, el sitio del administrador utiliza un depósito LDAP. Mediante la ejecución del siguiente comando, el administrador crea un rol de administrador de usuarios en LDAP.

```
# roleadd -c "User Administrator role, LDAP" -s /usr/bin/pfbash \
-m -S ldap -K profiles="User Security,User Management" useradm
```
#### Creación de roles para la separación de tareas **Ejemplo 9–8**

En este ejemplo, el sitio del administrador utiliza un depósito LDAP. Mediante la ejecución de los siguientes comandos, el administrador crea dos roles. El rol usermgt puede crear usuarios, darles directorios principales, asignar una contraseña inicial y realizar otras tareas que no son de seguridad. El rol usersec no puede crear usuarios, pero puede cambiar contraseñas de usuarios y cambiar otras propiedades de RBAC.

```
# roleadd -c "User Management role, LDAP" -s /usr/bin/pfbash \
-m -S ldap -K profiles="User Management" usermgt
# roleadd -c "User Security role, LDAP" -s /usr/bin/pfbash \
-m -S ldap -K profiles="User Security" usersec
```
### <span id="page-176-0"></span>Creación de un rol de seguridad de archivo y dispositivo **Ejemplo 9–9**

En este ejemplo, el administrador crea un rol de seguridad de archivo y dispositivo para este sistema:

```
# roleadd -c "Device and File System Security admin, local" -s /usr/bin/pfbash \
-m -K profiles="Device Security,File System Security" devflsec
```
## ▼ **Cómo asignar un rol**

Este procedimiento asigna un rol a un usuario, reinicia el daemon de antememoria de nombres y luego muestra cómo el usuario puede asumir el rol.

Agregó un rol y le asignó una contraseña, como se describe en ["Cómo crear un rol"](#page-173-0) [en la página 174.](#page-173-0) **Antes de empezar**

> Para modificar la mayoría de los atributos de seguridad de un usuario, debe tener asignado el perfil de derechos de seguridad de usuarios. Para modificar los indicadores de auditoría de un usuario, debe ser superusuario. Para modificar otros atributos, debe tener asignado el perfil de derechos de gestión de usuarios.

#### **Conviértase en administrador con los atributos de seguridad necesarios. 1**

Para obtener más información, consulte ["Cómo obtener derechos administrativos"](#page-168-0) [en la página 169.](#page-168-0)

### **Asigne el rol a un usuario. 2**

**usermod [-S** *repository***] [***RBAC-arguments***]** *login* Por ejemplo, asigne el rol a un usuario local:

# **usermod -R +useradm jdoe-local**

Para conocer las opciones del comando usermod, consulte la página del comando man [usermod](http://www.oracle.com/pls/topic/lookup?ctx=E23824&id=REFMAN1Musermod-1m)(1M) o la descripción del [Paso 2](#page-174-0) en ["Cómo crear un rol" en la página 174.](#page-173-0)

**Para aplicar los cambios, reinicie el daemon de antememoria de servicio de nombres.** # **svcadm restart system/name-service-cache 3**

### Creación y asignación de un rol para administrar la criptografía **Ejemplo 9–10**

En este ejemplo, el administrador en una red LDAP crea un rol para administrar la estructura criptográfica y asigna el rol al UID 1111. El administrador reinicia el daemon nscd para que la asignación surta efecto.

```
# roleadd -c "Cryptographic Services manager" \
-g 14 -m -u 104 -s /usr/bin/pfksh \
-S ldap -K profiles="Crypto Management" cryptmgt
# passwd cryptmgt
New Password: <Type cryptmgt password>
Confirm password: <Retype cryptmgt password>
# usermod -u 1111 -R +cryptmgt
# svcadm restart system/name-service-cache
```
El usuario con el UID 1111 inicia sesión, luego asume el rol y muestra los atributos de seguridad asignados.

```
% su - cryptmgt
Password: <Type cryptmgt password>
Confirm Password: <Retype cryptmgt password>
$ profiles -l
     Crypto Management
        /usr/bin/kmfcfg euid=0
        /usr/sbin/cryptoadm euid=0
        /usr/sfw/bin/CA.pl euid=0
        /usr/sfw/bin/openssl euid=0
$
```
Para obtener información sobre la estructura criptográfica, consulte el [Capítulo 11, "Estructura](#page-224-0) [criptográfica \(descripción general\)".](#page-224-0) Para administrar la estructura, consulte ["Administración](#page-247-0) [de la estructura criptográfica \(mapa de tareas\)" en la página 248.](#page-247-0)

## ▼ **Cómo auditar roles**

Las acciones que realiza un rol se pueden auditar. En el registro de auditoría, se incluye el nombre de inicio de sesión del usuario que asumió el rol, el nombre del rol y la acción que realizó el rol. El evento de auditoría 116:AUE\_PFEXEC:execve(2) with pfexec enabled:ps,ex,ua,as captura acciones de roles. Mediante la preselección de una de las clases as, ex, ps o ua, se auditan las acciones de roles.

Para configurar la auditoría, debe tener asignado el perfil de derechos de configuración de auditoría. Para habilitar o refrescar el servicio de auditoría, debe tener asignado el perfil de derechos de control de auditoría. **Antes de empezar**

#### **Incluya la auditoría de roles en su plan de auditoría. 1**

Para obtener información sobre planificación, consulte el [Capítulo 27, "Planificación de la](#page-558-0) [auditoría".](#page-558-0)

<span id="page-178-0"></span>**Conviértase en administrador con los atributos de seguridad necesarios. 2**

Para obtener más información, consulte ["Cómo obtener derechos administrativos"](#page-168-0) [en la página 169.](#page-168-0)

- **Preseleccione una de las clases as, ex, ps o ua. 3**
	- **Si el servicio de auditoría está habilitado, revise las clases preseleccionadas.**

### # **auditconfig -getflags**

Si una de las clases as, ex, ps o ua está preseleccionada, las acciones de roles se están auditando. Si no es así, agregue una de estas clases a las clases existentes.

- # **auditconfig -setflags** *existing preselections***,as**
- **Si la auditoría aún no está habilitada, preseleccione una clase que audite acciones de roles.**
	- # **auditconfig -setflags as**

En este ejemplo, el administrador elige la clase as. Esta clase incluye otros eventos de auditoría. Para ver los eventos de auditoría que se incluyen en una clase, utilice el comando auditrecord, como se muestra en el [Ejemplo 28–25.](#page-606-0)

**Habilite o refresque el servicio de auditoría. 4**

# **audit -s**

## **Cómo crear o cambiar un perfil de derechos**

Puede crear o cambiar un perfil de derechos cuando los perfiles de derechos proporcionados no contienen los atributos de seguridad de recopilación que necesita. Para obtener más información sobre los perfiles de derechos, consulte ["Perfiles de derechos de RBAC"](#page-150-0) [en la página 151.](#page-150-0)

La forma más fácil de crear un nuevo perfil de derechos es copiar y modificar un perfil de derechos existente.

Para crear o cambiar un perfil de derechos, debe tener asignado el perfil de derechos de seguridad de archivos. **Antes de empezar**

**Conviértase en administrador con los atributos de seguridad necesarios. 1**

Para obtener más información, consulte ["Cómo obtener derechos administrativos"](#page-168-0) [en la página 169.](#page-168-0)

**Cree un nuevo perfil de derechos a partir de un perfil existente. 2**

# **profiles [-S** *repository***]** *existing-profile-name*

<span id="page-179-0"></span>Se le pedirá un nuevo nombre. El contenido del perfil de derechos existente aparece duplicado en el nuevo perfil.

#### **Modifique el nuevo perfil de derechos. 3**

Agregue o elimine perfiles de derechos suplementarios, autorizaciones y otros atributos de seguridad, como se muestra en los siguientes ejemplos.

#### Creación de un nuevo perfil de derechos a partir de un perfil existente **Ejemplo 9–11**

En este ejemplo, el administrador personaliza el perfil de derechos de usuario de consola en el depósito LDAP.

# **profiles -S ldap Console User** New name: **ExampleCo Console User** ExampleCo Console User > Description > **Manage MyCompany Systems as the Console User** Help > **ExCoConsUser.html**

El administrador establece el atributo roleauth para este perfil de derechos.

### **roleauth=yes**

#### Eliminación de un privilegio básico de un perfil de derechos **Ejemplo 9–12**

En el siguiente ejemplo, tras una exhaustiva prueba, el administrador de seguridad elimina un privilegio básico de todos los usuarios que tienen asignado el perfil de derechos de usuarios de Sun Ray. Se les impide utilizar el privilegio proc\_session. Es decir, estos usuarios no pueden examinar los procesos fuera de la sesión actual del usuario.

### \$ **profiles -K defaultpriv=basic,!proc\_session SunRayUser**

#### Eliminación de los privilegios del conjunto límite de un perfil de derechos **Ejemplo 9–13**

En el siguiente ejemplo, tras una exhaustiva prueba, el administrador de seguridad elimina un privilegio de límite de todos los usuarios que tienen asignado el perfil de derechos de usuarios de Sun Ray. Esta eliminación impide que estos usuarios vean procesos de otros usuarios.

### \$ **profiles -K limitpriv=all,!proc\_session SunRayUser**

### Adición de privilegios a un comando **Ejemplo 9–14**

En este ejemplo, el administrador de seguridad agrega privilegios a una aplicación en un perfil de derechos. La aplicación admite privilegios.
```
# profiles -p SiteApp
profiles:SiteApp> set desc="Site application"
profiles:SiteApp> add cmd=/opt/site-app/bin/site-cmd
profiles:SiteApp:site-cmd> add privs=proc_fork,proc_taskid
profiles:SiteApp:site-cmd> end
profiles:SiteApp> exit
```
Para verificar, el administrador selecciona site-cmd.

```
# profiles -p SiteApp "select cmd=/opt/site-app/bin/site-cmd; info;end"
Found profile in files repository.
  id=/opt/site-app/bin/site-cmd
 privs=proc_fork,proc_taskid
```
Para solucionar problemas de asignación de atributos de seguridad, consulte ["Cómo solucionar](#page-182-0) [problemas de asignación de privilegios y RBAC" en la página 183.](#page-182-0) Para obtener información, consulte ["Orden de búsqueda para atributos de seguridad asignados" en la página 211.](#page-210-0) **Véase también**

## ▼ **Cómo agregar propiedades RBAC a las aplicaciones antiguas**

Una aplicación antigua es un comando o un conjunto de comandos. Los atributos de seguridad se definen para cada comando en un perfil de derechos. El perfil de derechos se incluye luego en un rol. Un usuario que asume el rol puede ejecutar la aplicación antigua con los atributos de seguridad.

Para crear el perfil de derechos, debe tener asignado el perfil de derechos de gestión de derechos o de seguridad de la información. Para asignar el perfil de derechos, debe tener asignado el perfil de derechos de seguridad de usuarios. **Antes de empezar**

**Agregue atributos de seguridad a los comandos que implementan la aplicación antigua. 1**

Agregue los atributos de seguridad a una aplicación antigua del mismo modo que lo haría para cualquier comando. Debe agregar el comando con atributos de seguridad a un perfil de derechos. Para un comando antiguo, proporcione los atributos de seguridad euid=0 o uid=0. Para obtener detalles del procedimiento, consulte ["Cómo crear o cambiar un perfil de derechos"](#page-178-0) [en la página 179.](#page-178-0)

**a. Cree un nuevo perfil de derechos para la aplicación antigua.**

Para conocer los pasos, consulte ["Cómo crear o cambiar un perfil de derechos"](#page-178-0) [en la página 179.](#page-178-0)

**b. Agregue los comandos con los atributos de seguridad necesarios.**

Si desea ver un ejemplo, consulte el [Ejemplo 9–14.](#page-179-0)

#### **Incluya el perfil de derechos en la lista de perfiles de un rol. 2**

Para asignar un perfil de derechos a un rol, consulte el [Ejemplo 9–10.](#page-176-0)

#### Adición de atributos de seguridad a comandos en una secuencia de comandos **Ejemplo 9–15**

Si un comando de una secuencia de comandos necesita tener el conjunto de bits setgid o setuid para ejecutarse correctamente, el archivo ejecutable de la secuencia *y* el comando deben tener los atributos de seguridad agregados en un perfil de derechos. Luego, el perfil de derechos se incluye en un rol, y el rol se asigna a un usuario. Cuando el usuario asume el rol y ejecuta la secuencia de comandos, el comando se ejecuta con los atributos de seguridad.

#### Comprobación de autorizaciones en una secuencia de comandos o un programa **Ejemplo 9–16**

Para tener una secuencia de comandos para las autorizaciones, debe agregar una prueba basada en el comando auths. Para obtener información detallada sobre este comando, consulte la página del comando man [auths](http://www.oracle.com/pls/topic/lookup?ctx=E23824&id=REFMAN1auths-1)(1).

Por ejemplo, la siguiente línea verifica si el usuario tiene la autorización que se proporciona como argumento \$1:

```
if [ '/usr/bin/auths|/usr/xpg4/bin/grep $1' ]; then
        echo Auth granted
else
        echo Auth denied
fi
```
Para que la prueba sea más completa, debe incluir una lógica que compruebe otras autorizaciones que usan caracteres comodín. Por ejemplo, para verificar si el usuario tiene la autorización solaris.system.date, debe comprobar las siguientes cadenas:

- solaris.system.date
- solaris.system.\*
- solaris.\*

Si está escribiendo un programa, utilice la función getauthattr() para comprobar la autorización.

## <span id="page-182-0"></span>▼ **Cómo solucionar problemas de asignación de privilegios y RBAC**

Varios factores pueden afectar el motivo por el que los procesos de un usuario o rol no se ejecutan con atributos de seguridad asignados.

- El atributo de seguridad está escrito de manera incorrecta. Las autorizaciones escritas de manera incorrecta fallan en modo silencioso.
- El usuario o el rol no está utilizando el servicio de nombres que incluye las asignaciones.
- La asignación que se espera no es la primera asignación de dicho atributo.

El orden en el que los atributos de seguridad de un usuario o un rol se buscan y se asignan en la autenticación determina qué asignaciones son correctas. Las autorizaciones son la excepción. Durante la búsqueda, las autorizaciones asignadas al usuario o al rol se acumulan. Por el contrario, la asignación de privilegios y la asignación de atributos de seguridad en perfiles de derechos dependen de la búsqueda. La primera asignación gana, las asignaciones posteriores se ignoran.

El comando no se está ejecutando en un shell de perfil.

#### Debe tener el rol root. **Antes de empezar**

- **Verifique y reinicie el servicio de nombres. 1**
	- **a. Verifique que las asignaciones de seguridad para el usuario o el rol estén en el servicio de nombres que esté habilitado en el sistema.**
	- **b. Reinicie la antememoria del servicio de nombres, svc:/system/name-service/cache.**

El daemon nscd puede tener un intervalo de tiempo de vida prolongado. Mediante el reinicio del daemon, actualiza el servicio de nombres con los datos actuales.

#### **Determine dónde un atributo de seguridad está asignado. 2**

Utilice el atributo de seguridad como el valor para el comando userattr -v. Por ejemplo, los siguientes comandos indican qué atributos de seguridad se asignan y cuándo la asignación se creó para el usuario jdoe:

```
# userattr -v audit_flags jdoe Modifications to the system defaults
user_attr: fw:no
# userattr -v auths jdoe Assigned authorizations
solaris.admin.wusb.read,solaris.device.cdrw,solaris.device.mount.removable,
solaris.mail.mailq,solaris.profmgr.read,solaris.smf.manage.audit,
solaris.smf.value.audit
# userattr -v audit_flags jdoe Modifications to audit preselection mask
# userattr -v auths jdoe Assigned authorizations
```
# **userattr -v defaultpriv jdoe** *Modifications to basic user privileges* # **userattr -v limitpriv jdoe** *Modifications to limit privileges* # **userattr -v lock\_after\_retries jdoe** *Automatic lockout attribute* # **userattr -v profiles jdoe** *Assigned rights profiles* user attr: Audit Review, Stop # **userattr roles jdoe** *Assigned roles* user attr : cryptomgt, infosec

**Para perfiles de derechos que ha creado, compruebe que ha asignado los atributos de seguridad 3 adecuados al comando.**

Por ejemplo, algunos comandos necesitan uid=0 en lugar de euid=0 para que el proceso se realice con éxito. Aspectos de algunos comandos pueden requerir autorizaciones.

- **Compruebe lo siguiente si los atributos de seguridad no están disponibles para un usuario. 4**
	- **a. Compruebe si los atributos de seguridad están asignados directamente al usuario.** Utilice el comando userattr.
	- **b. Si los atributos de seguridad no están asignados directamente, compruebe los perfiles de derechos que están asignados directamente al usuario.**
		- **i. En orden, compruebe la asignación de atributos de seguridad en la lista de perfiles de derechos.**

El valor del atributo en el primer perfil de derechos de la lista es el valor que el usuario puede utilizar. Si este valor es incorrecto, cambie el valor de ese perfil de derechos o vuelva a ordenar la lista de perfiles.

Para comandos con privilegios, compruebe si un privilegio está asignado en la palabra clave defaultpriv. Esta asignación se suma a los privilegios en un comando en particular.

**ii. Si no se muestra ninguna asignación de atributos, compruebe los roles que el usuario tiene asignados.**

Si el atributo está asignado a un rol, el usuario debe asumir el rol para obtener los atributos de seguridad. Si el atributo está asignado a más de un rol, la asignación en el primer rol de la lista está en vigor. Si este valor es incorrecto, asigne el valor correcto al primer rol de la lista o vuelva a ordenar la asignación de rol.

#### **Si ha asignado un privilegio directamente a un usuario o rol, compruebe si un comando que falló requiere autorizaciones para que el proceso se realice con éxito. 5**

**Nota –** Aspectos de algunos comandos pueden requerir autorización. Se recomienda asignar un perfil de derechos que incluya el comando administrativo, en lugar de asignar un privilegio directamente.

Revise los perfiles de derechos que incluyen el comando administrativo. Si existe un perfil de derechos que incluye autorizaciones, asigne el perfil de derechos al usuario, no simplemente los privilegios. Ordene el perfil de derechos antes que cualquier otro perfil de derechos que incluye el comando.

#### **Compruebe lo siguiente si un comando falla para un usuario. 6**

**a. Verifique que el usuario esté ejecutando el comando en un shell de perfil.**

Los comandos administrativos se deben ejecutar en un shell de perfil. Para mitigar errores del usuario, puede asignar un shell de perfil como el shell de inicio de sesión del usuario. También puede recordar al usuario que ejecute comandos administrativos en un shell de perfil.

**b. Compruebe si alguno de los atributos de seguridad que están asignados directamente al usuario impiden que el comando se ejecute correctamente.**

En concreto, compruebe los valores de los atributos defaultpriv y limitpriv del usuario.

- **c. Determine qué perfil de derechos o rol incluye el comando.**
	- **i. En orden, compruebe el comando con atributos de seguridad en la lista de perfiles de derechos.**

El primer valor de la lista de perfiles de derechos es el valor que el usuario puede utilizar. Si este valor es incorrecto, cambie el valor de ese perfil de derechos o vuelva a ordenar la lista de perfiles.

En concreto, compruebe los valores de los atributos defaultpriv y limitpriv del perfil.

### **ii. Si no se muestra ninguna asignación de atributos, compruebe los roles que el usuario tiene asignados.**

Si el comando está asignado a un rol, el usuario debe asumir el rol para obtener los atributos de seguridad. Si el atributo está asignado a más de un rol, la asignación en el primer rol de la lista está en vigor. Si este valor es incorrecto, asigne el valor correcto al primer rol de la lista o vuelva a ordenar la asignación de rol.

#### **Compruebe lo siguiente si un comando falla para un rol. 7**

Los comandos administrativos requieren privilegios para ejecutarse con éxito. Aspectos de algunos comandos pueden requerir autorización. Se recomienda asignar un perfil de derechos que incluye el comando administrativo.

**a. Compruebe si alguno de los atributos de seguridad que están asignados directamente al rol impiden que el comando se ejecute correctamente.**

En concreto, compruebe los valores de los atributos defaultpriv y limitpriv del rol.

**b. En orden, compruebe el comando con atributos de seguridad en la lista de perfiles de derechos.**

El primer valor de la lista de perfiles de derechos es el valor que el usuario puede utilizar. Si este valor es incorrecto, cambie el valor de ese perfil de derechos o vuelva a ordenar la lista de perfiles.

## **Gestión de RBAC (tareas)**

Una vez que configura y usa RBAC, utilice los procedimientos siguientes para mantener y modificar RBAC en los sistemas.

## **Gestión de RBAC (mapa de tareas)**

El siguiente mapa de tareas hace referencia a los procedimientos para mantener el control de acceso basado en roles (RBAC) después de la implementación inicial de RBAC.

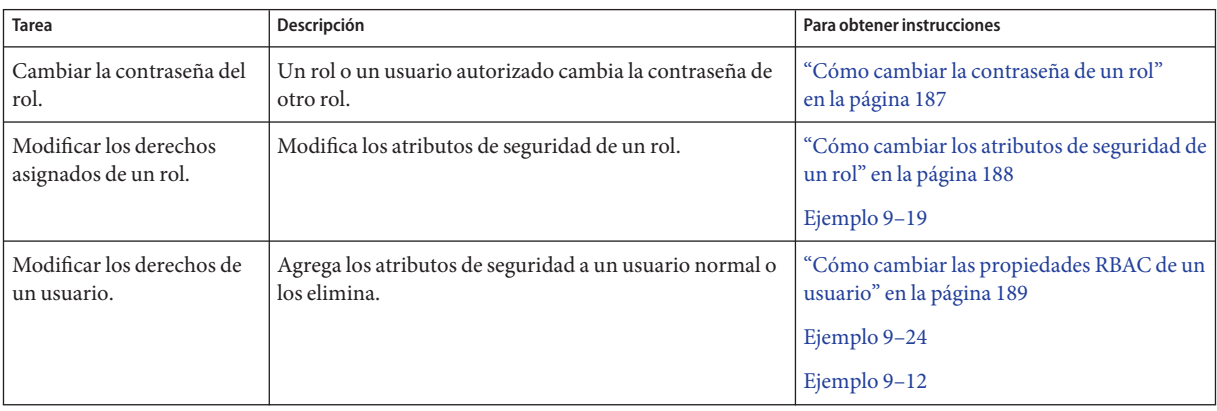

<span id="page-186-0"></span>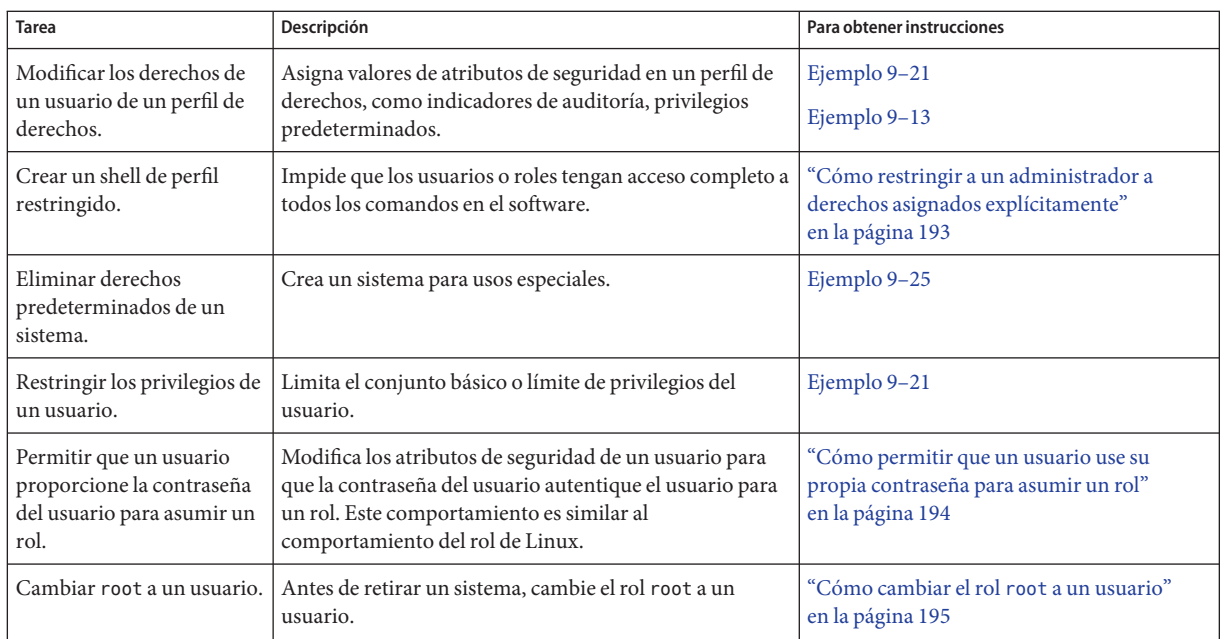

Estos procedimientos gestionan atributos de seguridad en usuarios, roles y perfiles de derechos. Para conocer procedimientos básicos de gestión de usuarios, consulte el [Capítulo 2, "Gestión de](http://www.oracle.com/pls/topic/lookup?ctx=E26921&id=SYSADV1userconcept-97366) [grupos y cuentas de usuario \(descripción general\)" de](http://www.oracle.com/pls/topic/lookup?ctx=E26921&id=SYSADV1userconcept-97366) *Administración de Oracle Solaris: tareas [comunes](http://www.oracle.com/pls/topic/lookup?ctx=E26921&id=SYSADV1userconcept-97366)*.

# Cómo cambiar la contraseña de un rol

Debe tener el rol root. **Antes de empezar**

#### **Ejecute el comando passwd.** ●

- # passwd [-r *naming-service*] *target-rolename*
- -r *servicio\_nombres* Aplica el cambio de contraseña al depósito files o ldap. El depósito predeterminado es files. Si no especifica un depósito, se cambia la contraseña en todos los depósitos.

*nombre\_rol\_destino* Nombre de un rol existente que desea modificar.

Para conocer más opciones de comandos, consulte la página del comando man [passwd](http://www.oracle.com/pls/topic/lookup?ctx=E23824&id=REFMAN1passwd-1)(1).

#### Cambio de contraseña de un rol **Ejemplo 9–17**

En este ejemplo, el rol root cambia la contraseña del rol devmgt local.

<span id="page-187-0"></span># **passwd -r files devmgt** New password: *Type new password* Confirm password: *Retype new password*

En este ejemplo, el rol root cambia la contraseña del rol devmgt en el servicio de directorios LDAP.

# **passwd -r ldap devmgt** New password: *Type new password* Confirm password: *Retype new password*

En este ejemplo, el rol root cambia la contraseña del rol devmgt en el archivo y LDAP.

# **passwd devmgt** New password: *Type new password* Confirm password: *Retype new password*

### **Cómo cambiar los atributos de seguridad de un rol**

### **Antes de empezar**

Debe tener asignado el perfil de derechos de seguridad de usuarios para cambiar los atributos de seguridad de un rol, excepto para los indicadores de auditoría y la contraseña del rol. Las propiedades del rol incluyen perfiles de derechos y autorizaciones. Para asignar indicadores de auditoría o cambiar la contraseña de un rol, debe encontrarse en el rol root.

**Nota –** Para cambiar la contraseña, consulte ["Cómo cambiar la contraseña de un rol"](#page-186-0) [en la página 187.](#page-186-0)

#### **Conviértase en administrador con los atributos de seguridad necesarios. 1**

Para obtener más información, consulte ["Cómo obtener derechos administrativos"](#page-168-0) [en la página 169.](#page-168-0)

#### **Utilice el comando rolemod. 2**

Este comando modifica los atributos de un rol definido en el servicio de nombres local o en LDAP. Los valores de las opciones -A, -P y -R pueden ser modificados por - o ++. - indica que se reste el valor de los valores asignados actualmente. ++ indica que se agregue el valor a los valores asignados actualmente.

Para obtener más información sobre el comando rolemod, consulte lo siguiente:

- Para obtener una descripción breve, consulte la descripción del comando roleadd en ["Cómo crear un rol" en la página 174.](#page-173-0)
- Para conocer todos los argumentos de este comando, consulte la página del comando man [rolemod](http://www.oracle.com/pls/topic/lookup?ctx=E23824&id=REFMAN1Mrolemod-1m)(1M).

<span id="page-188-0"></span>■ Para obtener la lista de valores de claves para la opción - K, consulte la página del comando man user  $attr(4)$ .

El siguiente comando sustituye los perfiles de derechos asignados del rol devmgt en el depósito LDAP:

\$ **rolemod -P "Device Management,File Management" -S ldap devadmin**

#### Cambio de los atributos de seguridad de un rol local **Ejemplo 9–18**

En este ejemplo, el administrador de seguridad modifica el rol prtmgt para incluir el perfil de derechos de gestión de VSCAN.

\$ **rolemod -c "Handles printers and virus scanning" \ -P "Printer Management,VSCAN Management,All" prtmgt**

Estos perfiles de derechos se agregan a los perfiles que se otorgan por medio del archivo policy.conf.

#### Asignación de privilegios directamente a un rol **Ejemplo 9–19**

En este ejemplo, el administrador de seguridad confía al rol systime un privilegio muy específico que afecta la hora del sistema.

### \$ **rolemod -K priv=proc\_clock\_highres systime**

Los valores de la palabra clave priv se encuentran en la lista de privilegios de los procesos del rol en todo momento.

### **Cómo cambiar las propiedades RBAC de un usuario**

Las propiedades de usuario incluyen shell de inicio, perfiles de derechos y roles. El método más seguro para otorgar capacidades administrativas a un usuario es asignar un rol al usuario. Para ver una explicación, consulte ["Consideraciones de seguridad al asignar directamente atributos](#page-152-0) [de seguridad" en la página 153.](#page-152-0)

Debe tener asignado el perfil de derechos de seguridad de usuarios para cambiar los atributos de seguridad de un usuario, excepto para los indicadores de auditoría y la contraseña del usuario. Para asignar indicadores de auditoría o cambiar la contraseña de un rol, debe encontrarse en el rol root. Para cambiar otros atributos de usuarios, debe tener asignado el perfil de derechos de gestión de usuarios. **Antes de empezar**

<span id="page-189-0"></span>**Conviértase en administrador con los atributos de seguridad necesarios. 1**

Para obtener más información, consulte ["Cómo obtener derechos administrativos"](#page-168-0) [en la página 169.](#page-168-0)

#### **Utilice el comando usermod. 2**

Este comando modifica los atributos de un usuario que está definido en el servicio de nombres local o el servicio de nombres LDAP. Los argumentos RBAC para este comando son similares a los argumentos para el comando useradd, como se describe en la página del comando man [user\\_attr](http://www.oracle.com/pls/topic/lookup?ctx=E23824&id=REFMAN4user-attr-4)(4) y como se muestra en el [Ejemplo 9–23.](#page-190-0)

En el siguiente ejemplo, se asigna el rol devmgt a un usuario LDAP. Este rol sustituye cualquier asignación anterior de rol. El rol devmgt debe existir en el servicio de nombres LDAP.

\$ **usermod -R devmgt -S ldap jdoe-ldap**

En el siguiente ejemplo, este rol se agrega a cualquier asignación anterior de rol.

```
$ usermod -R +devmgt -S ldap jdoe-ldap
```
#### Asignación de un rol a un usuario local **Ejemplo 9–20**

En este ejemplo, el usuario jdoe ahora puede asumir el rol de administrador del sistema, sysadmin.

```
$ userattr roles jdoe
secdevice
$ usermod -R secdevice,sysadmin jdoe
$ userattr roles jdoe
secdevice, sysadmin
```
#### Eliminación de privilegios del conjunto límite de un usuario **Ejemplo 9–21**

En el siguiente ejemplo, a todas las sesiones que se originan a partir del inicio de sesión inicial de jdoe se les impide utilizar el privilegio sys\_linkdir. Es decir, el usuario no puede establecer enlaces físicos a directorios ni anular el enlace a directorios, incluso después de ejecutar el comando su.

```
$ usermod -K limitpriv=all,!sys_linkdir jdoe
$ userattr limitpriv jdoe
all,!sys_linkdir
```
#### Creación de un usuario que puede gestionar DHCP **Ejemplo 9–22**

En este ejemplo, el administrador de seguridad crea un usuario en LDAP. Al iniciar sesión, el usuario jdoe-dhcp puede gestionar DHCP.

# **useradd -P "DHCP Management" -s /usr/bin/pfbash -S ldap jdoe-dhcp**

Debido a que el usuario tiene asignado pfbash como el shell de inicio de sesión, los atributos de seguridad en el perfil de derechos de gestión de DHCP están disponibles para el usuario en el shell predeterminado del usuario.

#### <span id="page-190-0"></span>Asignación de autorizaciones directamente a un usuario **Ejemplo 9–23**

En este ejemplo, el administrador de seguridad crea un usuario local que puede controlar el brillo de la pantalla.

# **useradd -c "Screened JDoe, local" -s /usr/bin/pfbash \ -A solaris.system.power.brightness jdoe-scr**

Esta autorización se agrega a las asignaciones existentes del usuario.

#### Asignación de privilegios directamente a un usuario **Ejemplo 9–24**

En este ejemplo, el administrador de seguridad confía al usuario jdoe un privilegio muy específico que afecta la hora del sistema.

### \$ **usermod -K defaultpriv=basic,proc\_clock\_highres jdoe**

Los valores de la palabra clave defaultpriv reemplazan los valores existentes. Por lo tanto, para que el usuario conserve los privilegios basic, se especifica el valor basic. En la configuración predeterminada, todos los usuarios tienen privilegios básicos.

### **Cómo restringir a un usuario a las aplicaciones de escritorio**

Puede restringir a un usuario de Oracle Solaris al acceso de escritorio solamente.

Debe tener el rol root. **Antes de empezar**

#### **Asigne al usuario un shell de perfil como el shell de inicio de sesión. 1**

Por ejemplo, puede asignar el shell pfbash al usuario.

# **usermod -s /usr/bin/pfbash** *username*

Todos los procesos de usuario ahora están bajo el control de RBAC.

**Cree un perfil de derechos que permita al usuario ejecutar los applets básicos en el escritorio de 2 Oracle.**

El comando siguiente crea el perfil de derechos. El comando end indica que el comando agregado no necesita atributos de seguridad. Para crear el perfil de derechos en el depósito LDAP, utilice la opción -S ldap.

```
# profiles -p "Desktop Applets"
profiles:Desktop Applets> set desc="Can use basic desktop applications"
profiles:Desktop Applets> add cmd=/usr/bin/nautilus;end
profiles:Desktop Applets> add cmd=/usr/bin/dbus-launch;end
profiles:Desktop Applets> add cmd=/usr/lib/dbus-daemon;end
profiles:Desktop Applets> add cmd=/usr/lib/clock-applet;end
profiles:Desktop Applets> add cmd=/usr/lib/gconfd-2;end
profiles:Desktop Applets> add cmd=/usr/lib/gvfsd;end
profiles:Desktop Applets> add cmd=/usr/lib/gvfsd-metadata;end
profiles:Desktop Applets> add cmd=/usr/lib/gvfsd-trash;end
profiles:Desktop Applets> add cmd=/usr/lib/gvfs-hal-volume-monitor;end
profiles:Desktop Applets> add cmd=/usr/lib/gnome-pty-helper;end
profiles:Desktop Applets> add cmd=/usr/lib/utmp_update;end
profiles:Desktop Applets> add cmd=/usr/bin/sh;end
profiles:Desktop Applets> add cmd=/usr/bin/bash;end
profiles:Desktop Applets> add cmd=/usr/bin/csh;end
profiles:Desktop Applets> add cmd=/usr/bin/ksh;end
profiles:Desktop Applets> commit
profiles:Desktop Applets> exit
```
### **Verifique que el perfil de derechos contenga las entradas correctas. 3**

Revise si las entradas tienen errores, como errores ortográficos, omisiones o repeticiones.

```
# profiles -p "Desktop Applets" info
Found profile in files repository.
name=Desktop Applets
desc=Can use basic desktop applications
cmd=/usr/bin/nautilus
cmd=/usr/bin/dbus-launch
cmd=/usr/lib/dbus-daemon
cmd=/usr/lib/clock-applet
cmd=/usr/lib/gconfd-2
cmd=/usr/lib/gvfsd
cmd=/usr/lib/gvfsd-metadata
cmd=/usr/lib/gvfsd-trash
cmd=/usr/lib/gvfs-hal-volume-monitor
cmd=/usr/lib/gnome-pty-helper
cmd=/usr/lib/utmp_update
cmd=/usr/bin/sh
cmd=/usr/bin/bash
cmd=/usr/bin/csh
cmd=/usr/bin/ksh
```
**Consejo –** Puede crear un perfil de derechos para una aplicación o una clase de aplicaciones que tienen iconos de escritorio. A continuación, agregue applets de escritorio como un perfil de derechos complementario a este nuevo perfil de derechos. Juntos, estos perfiles de derechos permiten que el usuario pueda utilizar las aplicaciones de escritorio adecuadas.

<span id="page-192-0"></span>**Asigne el perfil de derechos de applets de escritorio y el perfil de derechos de detención al 4 usuario.**

# **usermod -P "Desktop Applets,Stop"** *username*

Este usuario no tiene el perfil de derechos de usuario básico de Solaris o el perfil de derechos de usuario de consola. Por lo tanto, ningún otro comando que no sean los comandos en el perfil de derechos de applets de escritorio puede ser ejecutado por este usuario. Por ejemplo, el usuario no tiene acceso a una ventana de terminal.

Para obtener más información, consulte ["Perfiles de derechos" en la página 209,](#page-208-0)["Orden de](#page-210-0) [búsqueda para atributos de seguridad asignados" en la página 211](#page-210-0) y ["Cómo limitar el acceso de](http://www.oracle.com/pls/topic/lookup?ctx=E26921&id=TRSOLADMPROCmanageusers-24) [un usuario a las aplicaciones de escritorio" de](http://www.oracle.com/pls/topic/lookup?ctx=E26921&id=TRSOLADMPROCmanageusers-24) *Configuración y administración de Trusted [Extensions](http://www.oracle.com/pls/topic/lookup?ctx=E26921&id=TRSOLADMPROCmanageusers-24)*.

El comando usermod modifica los atributos de usuario que están definidos en el servicio de nombres local o en LDAP. Para conocer los argumentos de este comando, consulte la página del comando man [usermod](http://www.oracle.com/pls/topic/lookup?ctx=E23824&id=REFMAN1Musermod-1m)(1M).

## ▼ **Cómo restringir a un administrador a derechos asignados explícitamente**

Puede restringir un rol o un usuario a un número limitado de acciones administrativas de dos formas.

■ Puede utilizar el perfil de derechos de detención.

El perfil de derechos de detención es la forma más sencilla de crear un shell restringido. Las autorizaciones y los perfiles de derechos que están asignados en el archivo policy.conf no se consultan. En la configuración predeterminada, al rol o al usuario no se le asigna el perfil de derechos de usuario básico de Solaris, el perfil de derechos de usuario de consola ni la autorización solaris.device.cdrw.

Puede modificar el archivo policy.conf en un sistema y requerir que el rol o el usuario utilice ese sistema para tareas administrativas.

Debe tener el rol root. **Antes de empezar**

> **Agregue el perfil de derechos de detención como el último perfil en la lista de perfiles que asigna.** ●

Por ejemplo, puede limitar al rol auditrev a realizar sólo revisiones de auditoría.

# **rolemod -P "Audit Review,Stop" auditrev**

Debido a que el rol auditrev no tiene el perfil de derechos de usuario de consola, el auditor no puede cerrar el sistema. Debido a que este rol no tiene la autorización solaris.device.cdrw, el auditor no puede leer o escribir en la unidad de CD-ROM. Debido a que este rol no tiene el

<span id="page-193-0"></span>perfil de derechos de usuario básico de Solaris, ningún comando que no sean los comandos en el perfil de derechos de revisión de auditoría se puede ejecutar en este rol. Por ejemplo, el comando ls no se ejecutará. El rol utiliza el explorador de archivos para ver los archivos de auditoría.

Para obtener más información, consulte ["Perfiles de derechos" en la página 209](#page-208-0) y ["Orden de](#page-210-0) [búsqueda para atributos de seguridad asignados" en la página 211.](#page-210-0)

El comando rolemod modifica los atributos de un rol definido en el servicio de nombres local o en LDAP. Para conocer los argumentos de este comando, consulte la página del comando man [rolemod](http://www.oracle.com/pls/topic/lookup?ctx=E23824&id=REFMAN1Mrolemod-1m)(1M). La lista de argumentos de RBAC es similar a la lista para el comando roleadd, como se describe en ["Cómo crear un rol" en la página 174.](#page-173-0)

#### Modificación de un sistema para limitar los derechos disponibles a sus usuarios **Ejemplo 9–25**

En este ejemplo, el administrador crea un sistema que sólo es útil para administrar la red. El administrador elimina el perfil de derechos de usuario básico de Solaris y la autorización solaris.device.cdrw del archivo policy.conf. El perfil de derechos de usuario de consola no se elimina. Las líneas afectadas en el archivo policy. confresultante son las siguientes:

```
...
#AUTHS_GRANTED=solaris.device.cdrw
#PROFS_GRANTED=Basic Solaris User
CONSOLE_USER=Console User
...
```
Sólo un usuario que ha sido asignado de forma explícita autorizaciones, comandos o perfiles de derechos puede usar este sistema. Después de iniciar sesión, el usuario autorizado puede realizar tareas administrativas. Si el usuario autorizado se encuentra en el sistema, el usuario tiene los derechos del usuario de consola.

### **Cómo permitir que un usuario use su propia contraseña para asumir un rol**

De manera predeterminada, los usuarios deben escribir la contraseña del rol para asumir un rol. Realice este procedimiento para que asumir un rol en Oracle Solaris sea similar a asumir un rol en un entorno Linux.

Debe haber asumido un rol que incluya el perfil de derechos de seguridad de usuarios. Este rol no puede ser el rol cuyo valor roleauth desea cambiar. **Antes de empezar**

**Permita que una contraseña de usuario autentique un rol.** ●

\$ rolemod -K roleauth=user *rolename*

Para asumir este rol, los usuarios asignados pueden usar ahora su propia contraseña, no la contraseña que se ha creado específicamente para el rol.

### <span id="page-194-0"></span>Habilitación de un rol para utilizar la contraseña del usuario asignado al utilizar un perfil de derechos **Ejemplo 9–26**

En este ejemplo, el rol root cambia el valor de roleauth por el rol secadmin en el sistema local.

### # **profiles -K roleauth=user "System Administrator"**

Cuando un usuario al que se le asigna el perfil de derechos de administrador de seguridad desea asumir el rol, se le solicita una contraseña. En la secuencia siguiente, el nombre de rol es secadmin:

% **su - secadmin** Password: *Type user password* \$ */\*\* You are now in a profile shell with administrative rights\*\*/*

Si se le han asignado otros roles, el usuario tiene su propia contraseña para autenticarse ante esos roles también.

#### Cambio del valor de roleauth por un rol en el depósito LDAP **Ejemplo 9–27**

En este ejemplo, el rol root permite a todos los usuarios que pueden asumir el rol secadmin utilizar su propia contraseña al asumir un rol. Esta capacidad se concede a estos usuarios para todos los sistemas que están gestionados por el servidor LDAP.

```
# rolemod -S ldap -K roleauth=user secadmin
# profiles -S ldap -K roleauth=user "Security Administrator"
```
Si se establece roleauth=user para el rol, la contraseña de usuario permite que el rol autenticado acceda a todos los derechos que están asignados a ese rol. La palabra clave depende de la búsqueda. Para obtener más información, consulte ["Orden de búsqueda para atributos de](#page-210-0) [seguridad asignados" en la página 211.](#page-210-0) **Errores más frecuentes**

### **Cómo cambiar el rol root a un usuario**

Un administrador puede cambiar root a un usuario al retirar un sistema que se ha eliminado de la red. En esta instancia, iniciar sesión en el sistema como root simplifica la limpieza.

Debe convertirse en un administrador que tenga asignado los perfiles de derechos de gestión de usuarios y de seguridad de usuarios. **Antes de empezar**

#### **Elimine la asignación del rol root de los usuarios locales. 1**

Por ejemplo, elimine la asignación de rol de dos usuarios.

```
% su - root
Password: a!2@3#4$5%6^7
# roles jdoe
root
# roles kdoe
root
# roles ldoe
secadmin
# usermod -R "" jdoe
# usermod -R "" kdoe
#
```
### **Cambie el rol root a un usuario. 2**

### # **rolemod -K type=normal root**

Los usuarios que están actualmente en el rol root lo siguen estando. Otros usuarios que tienen acceso de usuario root pueden cambiar su a root o pueden iniciar sesión en el sistema como el usuario root.

### **Verifique el cambio. 3**

Puede utilizar uno de los siguientes comandos.

```
# getent user_attr root
root::::auths=solaris.*;profiles=All;audit_flags=lo\:no;lock_after_retries=no;
min label=admin low; clearance=admin high
```
Si falta la palabra clave type en la salida o es igual a normal, la cuenta no es un rol.

### # **userattr type root**

Si la salida está vacía o muestra normal, la cuenta no es un rol.

#### Prevención de que el rol root se utilice para configurar un sistema **Ejemplo 9–28**

En este ejemplo, la política de seguridad del sitio requiere que se evite que la cuenta root mantenga el sistema. El administrador ha creado y probado los roles que mantienen el sistema. Estos roles incluyen cada perfil de seguridad y el perfil de derechos de administrador del sistema. Se ha asignado a un usuario de confianza un rol que puede restaurar una copia de seguridad. Ningún rol puede cambiar los indicadores de auditoría para el sistema, un usuario o un perfil de derechos.

Para evitar que la cuenta root se utilice para mantener el sistema, el administrador de seguridad elimina la asignación role raíz. Debido a que la cuenta root debe poder iniciar sesión en el sistema en modo de un solo usuario, la cuenta retiene una contraseña.

```
# rolemod -K roles= jdoe
# userattr roles jdoe
```
#### <span id="page-196-0"></span>Cambio de usuario root a rol root **Ejemplo 9–29**

En este ejemplo, el usuario root devuelve el usuario root a un rol.

Primero, root cambia la cuenta root a un rol y verifica el cambio.

```
# rolemod -K type=role root
# getent user_attr root
root::::type=role;auths=solaris.*;profiles=All;audit_flags=lo\:no;
lock_after_retries=no;min_label=admin_low;clearance=admin_high
```
A continuación, root asigna el rol root a un usuario local.

# **usermod -R root jdoe**

#### En un entorno de escritorio, no puede iniciar sesión directamente como root cuando root es un rol. Un mensaje de diagnóstico indica que root es un rol en el sistema. **Errores más frecuentes**

Si no tiene una cuenta local que pueda asumir el rol root, cree una. Como root, inicie sesión en el sistema en el modo de un solo usuario, cree una cuenta de usuario local y una contraseña, y asigne el rol root a la nueva cuenta. A continuación, inicie sesión como el nuevo usuario y asuma el rol root.

# **Uso de privilegios (tareas)**

Los siguientes mapas de tareas hacen referencia a instrucciones paso a paso para la gestión y el uso de privilegios en el sistema.

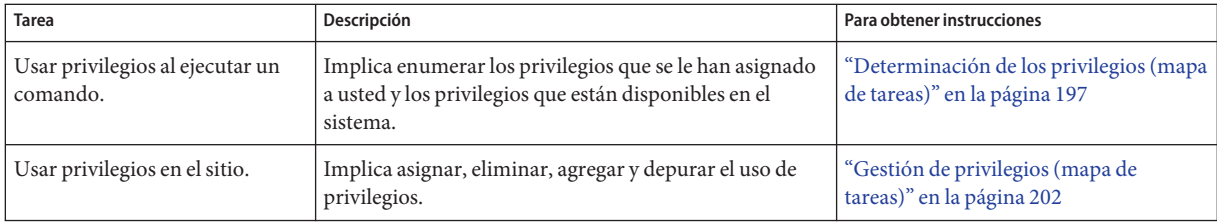

# **Determinación de los privilegios (mapa de tareas)**

Cuando se asignan privilegios directamente a un usuario, los privilegios están en vigor en cada shell. Cuando no se asignan privilegios directamente a un usuario, el usuario debe abrir un shell de perfil. Por ejemplo, cuando hay comandos con privilegios asignados en un perfil de derechos que está en la lista de perfiles de derechos del usuario, el usuario debe ejecutar el comando en un shell de perfil.

El siguiente mapa de tareas hace referencia a los procedimientos para visualizar los privilegios que se le han asignado.

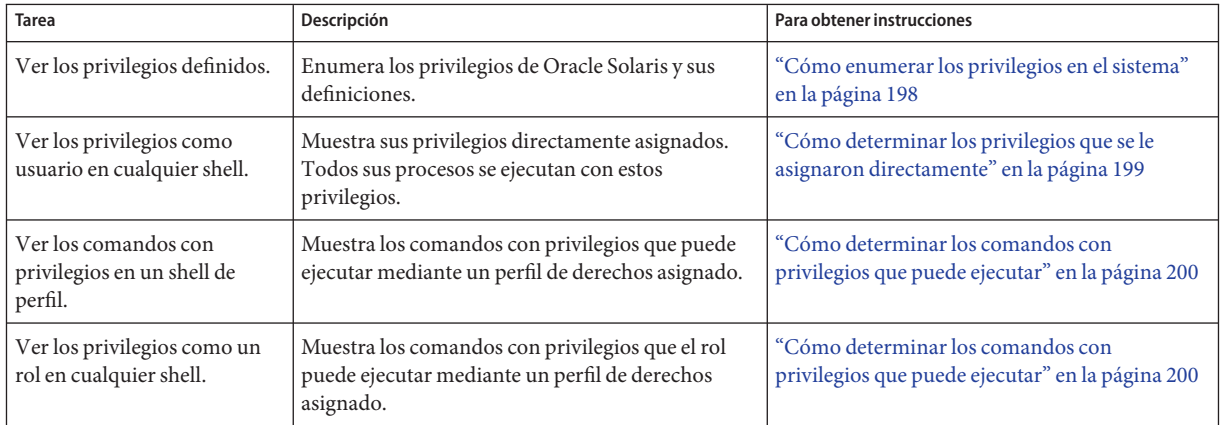

## ▼ **Cómo enumerar los privilegios en el sistema**

El procedimiento siguiente muestra cómo visualizar los nombres y las definiciones de privilegios.

- **En una ventana de terminal, puede ver privilegios en línea.** ●
	- **Enumere los privilegios mediante la visualización de la página del comando man [privileges](http://www.oracle.com/pls/topic/lookup?ctx=E23824&id=REFMAN5privileges-5)(5).**

```
% man privileges
Standards, Environments, and Macros entitled privileges(5)
NAME
    privileges - process privilege model
...
    The defined privileges are:
    PRIV_CONTRACT_EVENT
        Allow a process to request reliable delivery of events
        to an event endpoint.
        Allow a process to include events in the critical event
         set term of a template which could be generated in
        volume by the user.
...
```
Este formato de privilegio es utilizado por desarrolladores.

<span id="page-198-0"></span>■ **Enumere los privilegios mediante el comando ppriv.**

```
% ppriv -lv | more
contract_event
    Allows a process to request critical events without limitation.
    Allows a process to request reliable delivery of all events on
    any event queue.
win upgrade sl
        Allows a process to set the sensitivity label of a window
        resource to a sensitivity label that dominates the existing
        sensitivity label.
        This privilege is interpreted only if the system is configured
        with Trusted Extensions.
```
Este formato de privilegio se utiliza para asignar privilegios a usuarios y roles con los comandos useradd, roleadd, usermod y rolemod, y a perfiles de derechos con el comando profiles.

## **Cómo determinar los privilegios que se le asignaron directamente**

El siguiente procedimiento muestra cómo determinar si se le asignaron privilegios directamente.

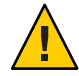

**Precaución –** El uso inadecuado de los privilegios asignados directamente puede generar infracciones de seguridad involuntarias. Para ver una explicación, consulte ["Consideraciones](#page-152-0) [de seguridad al asignar directamente atributos de seguridad" en la página 153.](#page-152-0)

#### **Enumere los privilegios que los procesos pueden utilizar. 1**

Consulte ["Cómo determinar los privilegios de un proceso" en la página 203](#page-202-0) para conocer el procedimiento.

#### **Invoque acciones y ejecute comandos en cualquier shell. 2**

Los privilegios que se muestran en el conjunto vigente están en vigor a lo largo de la sesión. Si se le asignaron privilegios directamente, además del conjunto básico, los privilegios se muestran en el conjunto vigente.

#### Determinación de los privilegios asignados directamente **Ejemplo 9–30**

Si se le asignaron privilegios directamente, su conjunto básico contiene más privilegios que el conjunto básico predeterminado. En este ejemplo, el usuario siempre tiene acceso al privilegio proc\_clock\_highres.

% **/usr/bin/whoami** jdoe % **ppriv -v \$\$**

Capítulo 9 • Uso del control de acceso basado en roles (tareas) 199

```
1800: pfksh
flags = <none&gt;E: file_link_any,...,proc_clock_highres,proc_session
       I: file_link_any,...,proc_clock_highres,proc_session
       P: file_link_any,...,proc_clock_highres,proc_session
       L: cpc_cpu,dtrace_kernel,dtrace_proc,dtrace_user,...,sys_time
% ppriv -vl proc_clock_highres
       Allows a process to use high resolution timers.
```
#### Determinación de los privilegios asignados directamente de un rol **Ejemplo 9–31**

Los roles utilizan un shell administrativo o un shell de perfil. Los usuarios que asumen un rol pueden utilizar el shell del rol para enumerar los privilegios que se asignaron directamente al rol. En el siguiente ejemplo, al rol realtime se le asignaron privilegios directamente para gestionar los programas relacionados con la fecha y hora.

```
% su - realtime
              Password: <Type realtime password>
$ /usr/bin/whoami
realtime
$ ppriv -v $$
1600: pfksh
flags = <none&gt;E: file link any,...,proc clock highres,proc session, sys time
        I: file link any,...,proc clock highres,proc session, sys time
        P: file link any,...,proc clock highres,proc session,sys time
        L: cpc cpu,dtrace_kernel,dtrace_proc,dtrace_user,...,sys_time
```
### ▼ **Cómo determinar los comandos con privilegios que puede ejecutar**

Cuando no se asignan privilegios directamente a un usuario, el usuario obtiene acceso a comandos con privilegios por medio de un perfil de derechos. Los comandos de un perfil de derechos se deben ejecutar en un shell de perfil.

#### **Determine los perfiles de derechos que se le asignaron. 1**

```
% profiles
Audit Review
Console User
Suspend To RAM
Suspend To Disk
Brightness
CPU Power Management
Network Autoconf
Desktop Print Management
Network Wifi Info
Desktop Removable Media User
Basic Solaris User
All
```
**Determine sus derechos del perfil de revisión de auditoría. 2**

```
profiles -l
Audit Review
  solaris.audit.read
  /usr/sbin/auditreduce euid=0
 /usr/sbin/auditstat euid=0
 /usr/sbin/praudit
```
El perfil de derechos de revisión de auditoría permite ejecutar los comandos auditreduce, auditstat y praudit con el UID efectivo de 0, y le asigna la autorización solaris. audit. read.

#### Determinación de comandos con privilegios de un rol **Ejemplo 9–32**

En este ejemplo, un usuario asume un rol asignado y enumera los comandos que se incluyen en uno de los perfiles de derechos.

```
% roles
devadmin
% su - devadmin
            Password: Type devadmin password
$ profiles -l
Device Security
        /usr/bin/kbd uid=0;gid=sys
        /usr/sbin/add allocatable euid=0
         /usr/sbin/add_drv uid=0
         /usr/sbin/devfsadm uid=0
         /usr/sbin/eeprom uid=0
         /usr/sbin/list devices euid=0
         /usr/sbin/rem_drv uid=0
         /usr/sbin/remove_allocatable euid=0
         /usr/sbin/strace euid=0
         /usr/sbin/update drv uid=0
```
#### Ejecución de los comandos con privilegios en su rol **Ejemplo 9–33**

En el siguiente ejemplo, el rol admin puede cambiar los permisos en el archivo useful.script.

```
% whoami
jdoe
% ls -l useful.script
-rwxr-xr-- 1 elsee eng 262 Apr 2 10:52 useful.script
chgrp admin useful.script
chgrp: useful.script: Not owner
% su - admin
Password: <Type admin password>
$ /usr/bin/whoami
admin
$ chgrp admin useful.script
```

```
$ chown admin useful.script
$ ls -l useful.script
-rwxr-xr-- 1 admin admin 262 Apr 2 10:53 useful.script
```
### **Gestión de privilegios (mapa de tareas)**

La forma más segura de gestionar privilegios para usuarios y roles es limitar el uso del privilegio a los comandos en un perfil de derechos. El perfil de derechos se incluye luego en un rol. Se asigna el rol a un usuario. Cuando el usuario asume el rol asignado, los comandos con privilegios están disponibles para su ejecución en un shell de perfil. Los siguientes procedimientos muestran cómo asignar privilegios, eliminar privilegios y depurar el uso de privilegios.

El siguiente mapa de tareas hace referencia a los procedimientos para asignar, eliminar y depurar privilegios, y para ejecutar una secuencia de comandos que contiene comandos con privilegios.

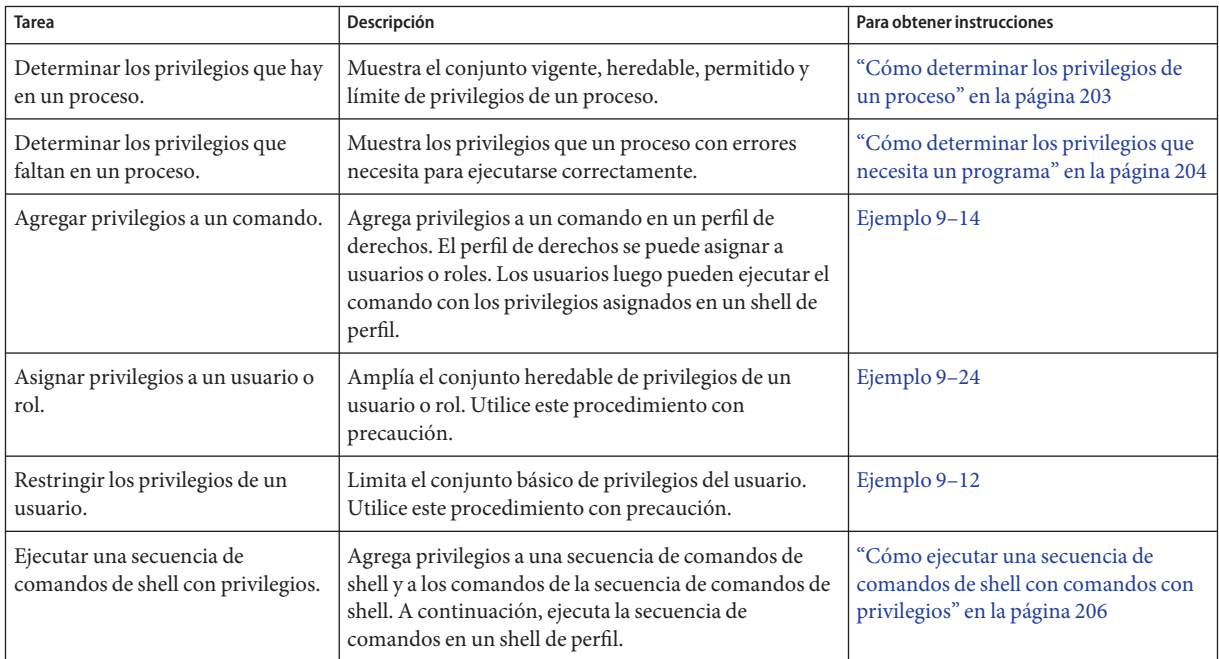

## <span id="page-202-0"></span>▼ **Cómo determinar los privilegios de un proceso**

Este procedimiento muestra cómo determinar los privilegios que están disponibles para los procesos. La lista no incluye privilegios que se asignaron a comandos específicos.

#### **Enumere los privilegios que están disponibles para el proceso del shell.** ●

```
% ppriv pid
$ ppriv -v pid
```
- *pid* El número de proceso. Utilice un signo de dólar doble (\$\$) para transferir el número de proceso del shell principal al comando.
- -v Proporciona una lista detallada de los nombres de privilegios.

#### Determinación de los privilegios en el shell actual **Ejemplo 9–34**

En el siguiente ejemplo, se enumeran los privilegios del proceso principal del shell del usuario. En el segundo ejemplo, se enumeran los nombres completos de los privilegios. Las letras individuales que se visualizan hacen referencia a los siguientes conjuntos de privilegios:

- E El conjunto vigente de privilegios.
- I El conjunto heredable de privilegios.
- P El conjunto permitido de privilegios.
- L El conjunto límite de privilegios.

```
% ppriv $$
1200: -csh
flags = <none>E: basic
        I: basic
        P: basic
        L: all
% ppriv -v $$
1200: -csh
flaus = <u>none</u>E: file link any, net access, proc exec, proc fork, proc info, proc session
        I: file link any, net access, proc exec, proc fork, proc info, proc session
        P: file_link_any,net_access,proc_exec,proc_fork,proc_info,proc_session
        L: cpc_cpu,dtrace_kernel,dtrace_proc,dtrace_user,...,sys_time
```
#### Determinación de los privilegios de un rol que puede asumir **Ejemplo 9–35**

Los roles utilizan un shell administrativo o un shell de perfil. Debe asumir un rol y utilizar el shell del rol para enumerar los privilegios que se asignaron directamente al rol. En el siguiente ejemplo, el rol sysadmin no tiene privilegios asignados directamente.

```
% su - sysadmin
Password: <Type sysadmin password>
$ /usr/bin/whoami
sysadmin
$ ppriv -v $$
1400: pfksh
flags = <noneE: file_link_any,file_read,file_write,net_access,proc_exec,proc_fork,
           proc_info,proc_session
        I: file link any, file read, file write, net access, proc exec, proc fork,
           proc_info,proc_session
        P: file_link_any,file_read,file_write,net_access,proc_exec,proc_fork,
           proc_info,proc_session
```
L: cpc cpu,dtrace kernel,dtrace proc,dtrace user,...,win upgrade sl

### ▼ **Cómo determinar los privilegios que necesita un programa**

Este procedimiento determina los privilegios que necesita un comando o proceso para ejecutarse correctamente.

El comando o proceso debe fallar para que este procedimiento de depuración funcione. **Antes de empezar**

**Escriba el comando con errores como un argumento del comando de depuración ppriv. 1**

```
% ppriv -eD touch /etc/acct/yearly
    teuid = 130, syscall = 224) needed at zfs_zaccess+0x258
touch: cannot create /etc/acct/yearly: Permission denied
```
**Para determinar qué llamada del sistema falla, busque el número syscall en el archivo 2 /etc/name\_to\_sysnum.**

% **grep 224 /etc/name\_to\_sysnum** creat64 224

Utilización del comando truss para examinar el uso de privilegios **Ejemplo 9–36**

> El comando truss puede depurar el uso de privilegios en un shell común. Por ejemplo, el siguiente comando depura el proceso con errores touch:

```
% truss -t creat touch /etc/acct/yearly
creat64("/etc/acct/yearly", 0666)
                       Err#13 EACCES [file_dac_write]
touch: /etc/acct/yearly cannot create
```
Las interfaces ampliadas /proc informan el privilegio faltante después del código de error en la salida del comando truss.

### Utilización del comando ppriv para examinar el uso de privilegios en un shell de perfil **Ejemplo 9–37**

El comando ppriv puede depurar el uso de privilegios en un shell de perfil. Si asigna un perfil de derechos a un usuario y el perfil de derechos incluye comandos con privilegios, los comandos se deben escribir en un shell de perfil. Cuando los comandos con privilegios se escriben en un shell común, los comandos no se ejecutan con privilegios.

En este ejemplo, el usuario jdoe puede asumir el rol objadmin. El rol objadmin incluye el perfil de derechos de gestión de acceso a objetos. Este perfil de derechos permite al rol objadmin cambiar permisos en archivos que no son propiedad de objadmin.

En el fragmento siguiente, jdoe no puede cambiar los permisos en el archivo useful.script:

```
jdoe% ls -l useful.script
-rw-r--r-- 1 aloe staff 2303 Apr 10 10:10 useful.script
jdoe% chown objadmin useful.script
chown: useful.script: Not owner
jdoe% ppriv -eD chown objadmin useful.script
chown[11444]: missing privilege "file_chown"
            (euid = 130, syscall = 16) needed at zfs zaccess+0x258
chown: useful.script: Not owner
```
Cuando jdoe asume el rol objadmin, se modifican los permisos en el archivo:

```
jdoe% su - objadmin
Password: <Type objadmin password>
$ ls -l useful.script
-rw-r--r-- 1 aloe staff 2303 Apr 10 10:10 useful.script
$ chown objadmin useful.script
$ ls -l useful.script
-rw-r--r-- 1 objadmin staff 2303 Apr 10 10:10 useful.script
$ chgrp admin useful.script
$ ls -l objadmin.script
-rw-r--r-- 1 objadmin admin 2303 Apr 10 10:11 useful.script
```
#### Modificación de un archivo que es propiedad del usuario root **Ejemplo 9–38**

Este ejemplo ilustra la protección contra la escalada de privilegios. Para ver una explicación, consulte ["Cómo evitar la escalada de privilegios" en la página 221.](#page-220-0) El archivo es propiedad del usuario root. El rol menos poderoso, el rol objadmin, necesita todos los privilegios para cambiar la propiedad del archivo, por lo que la operación no se ejecuta correctamente.

```
jdoe% su - objadmin
Password: <Type objadmin password>
$ cd /etc; ls -l system
-rw-r--r-- 1 root sys 1883 Oct 10 10:20 system
$ chown objadmin system
chown: system: Not owner
$ ppriv -eD chown objadmin system
chown[11481]: missing privilege "ALL"
     (euid = 101, system 16) needed at zfs zaccess+0x258chown: system: Not owner
```
### **Cómo ejecutar una secuencia de comandos de shell con comandos con privilegios**

**Nota –** Al crear una secuencia de comandos de shell que ejecuta comandos que requieren privilegios, el perfil de derechos adecuado debe contener los comandos con privilegios asignados a ellos.

#### Debe tener el rol root. **Antes de**

**empezar**

**Inicie la secuencia de comandos con /bin/pfsh, o cualquier otro shell de perfil, en la primera línea. 1**

```
#!/bin/pfsh
# Copyright (c) 2011 by Oracle
```
**Determine los privilegios que necesitan los comandos de la secuencia de comandos. 2**

% ppriv -eD *script-full-path*

**Conviértase en administrador con los atributos de seguridad necesarios. 3**

Para obtener más información, consulte ["Cómo obtener derechos administrativos"](#page-168-0) [en la página 169.](#page-168-0)

#### **Cree o modifique un perfil de derechos para la secuencia de comandos. 4**

Debe agregar la secuencia de comandos de shell y los comandos en la secuencia de comandos de shell con sus atributos de seguridad necesarios al perfil de derechos. Para conocer los pasos, consulte ["Cómo crear o cambiar un perfil de derechos" en la página 179.](#page-178-0)

#### **Agregue el perfil de derechos a un rol y asigne el rol a un usuario. 5**

Para ejecutar la secuencia de comandos, el usuario asume el rol y ejecuta la secuencia de comandos en el shell de perfil del rol.

- Para agregar un perfil de derechos a un rol, consulte ["Cómo cambiar los atributos de](#page-187-0) [seguridad de un rol" en la página 188.](#page-187-0)
- Para asignar el rol a un usuario, consulte el Ejemplo 9-20.

### <span id="page-208-0"></span>10**CAPÍTULO 10**

# Atributos de seguridad en Oracle Solaris (referencia)

En este capítulo, se proporciona material de referencia sobre RBAC y privilegios. A continuación, se muestra una lista de la información de referencia que se incluye en este capítulo:

- "Perfiles de derechos" en la página 209
- ["Orden de búsqueda para atributos de seguridad asignados" en la página 211](#page-210-0)
- ["Autorizaciones" en la página 212](#page-211-0)
- ["Bases de datos RBAC" en la página 213](#page-212-0)
- ["Comandos de RBAC" en la página 217](#page-216-0)
- ["Comandos administrativos para la gestión de privilegios" en la página 219](#page-218-0)
- ["Archivos con información de privilegios" en la página 220](#page-219-0)
- ["Privilegios y auditoría" en la página 221](#page-220-0)
- ["Cómo evitar la escalada de privilegios" en la página 221](#page-220-0)
- ["Aplicaciones antiguas y el modelo de privilegios" en la página 222](#page-221-0)

Para obtener más información sobre el uso de RBAC, consulte el [Capítulo 9, "Uso del control de](#page-162-0) [acceso basado en roles \(tareas\)".](#page-162-0) Para obtener información general, consulte ["Control de acceso](#page-140-0) [basado en roles \(descripción general\)" en la página 141.](#page-140-0)

Para utilizar privilegios, consulte ["Uso de privilegios \(tareas\)" en la página 197.](#page-196-0) Para obtener información general, consulte ["Privilegios \(descripción general\)" en la página 154.](#page-153-0)

## **Perfiles de derechos**

En esta sección, se describen algunos perfiles de derechos típicos. Los perfiles de derechos son colecciones útiles de autorizaciones y otros atributos de seguridad, comandos con atributos de seguridad y perfiles de derechos suplementarios. Oracle Solaris proporciona muchos perfiles de derechos. Si no son suficientes para sus necesidades, puede modificar los existentes y crear otros nuevos.

Los perfiles de derechos deben estar asignados en orden, del más al menos potente. Para obtener más información, consulte ["Orden de búsqueda para atributos de seguridad asignados"](#page-210-0) [en la página 211.](#page-210-0)

■ **Perfil de derechos de administrador del sistema:** proporciona un perfil que puede realizar la mayoría de las tareas que no están relacionadas con la seguridad. Este perfil incluye varios perfiles diferentes para crear un rol poderoso. Tenga en cuenta que el perfil de derechos "todos"se asigna al final de la lista de perfiles de derechos complementarios. El comando profiles muestra los contenidos del perfil.

```
% profiles -p "System Administrator" info
```
■ **Perfil de derechos de operador:** proporciona capacidades limitadas para gestionar archivos y medios sin conexión. Este perfil incluye perfiles de derechos complementarios para crear un rol simple. El comando profiles muestra los contenidos del perfil.

```
% profiles -p Operator info
```
■ **Perfil de derechos de gestión de impresoras:** proporciona un número limitado de comandos y autorizaciones para gestionar la impresión. Este perfil es uno de los tantos perfiles que abarcan una sola área de administración. El comando profiles muestra los contenidos del perfil.

```
% profiles -p "Printer Management" info
```
■ **Perfil de derechos de usuario de Solaris básico:** permite a los usuarios utilizar el sistema dentro de los límites de la política de seguridad. Este perfil aparece de manera predeterminada en el archivo policy.conf. Tenga en cuenta que la comodidad que ofrece el perfil de derechos de usuario de Solaris básico debe equilibrarse con los requisitos de seguridad del sitio. Es posible que los sitios que necesitan una seguridad más estricta prefieran eliminar este perfil del archivo policy.conf o asignar el perfil de derechos de detención. El comando profiles muestra los contenidos del perfil.

```
% profiles -p "Basic Solaris User" info
```
■ **Perfil de derechos de usuario de la consola:** para el propietario de la estación de trabajo, proporciona acceso a autorizaciones, comandos y acciones para la persona sentada en el equipo. El comando profiles muestra los contenidos del perfil.

```
% profiles -p "Console User" info
```
■ **Perfil de derechos•"todos":** para los roles, proporciona acceso a los comandos que no tienen atributos de seguridad. Este perfil puede ser apropiado para los usuarios con derechos limitados. El comando profiles muestra los contenidos del perfil.

```
% profiles -p All info
```
■ **Perfil de derechos de detención:** es un perfil de derechos especial que detiene la evaluación de otros perfiles. Este perfil impide la evaluación de las variables AUTHS\_GRANTED, PROFS GRANTED y CONSOLE USER en el archivo policy.conf. Con este perfil, puede proporcionar a roles y a usuarios un shell de perfil restringido.

<span id="page-210-0"></span>**Nota –** El perfil de detención afecta la asignación de privilegios indirectamente. Los perfiles que se enumeran posteriormente al perfil de detención no se evalúan. Por lo tanto, los comandos con privilegios en esos perfiles no están vigentes. Para utilizar este perfil, consulte ["Cómo restringir a un administrador a derechos asignados explícitamente" en la página 193.](#page-192-0)

El comando profiles muestra los contenidos del perfil.

```
% profiles -p Stop info
```
Cada perfil de derechos tiene un archivo de ayuda asociado. Los archivos de ayuda están en formato HTML y se pueden personalizar. Los archivos residen en el directorio /usr/lib/help/profiles/locale/C.

# **Visualización del contenido de los perfiles de derechos**

Dispone de tres vistas en los contenidos de perfiles de derechos.

- El comando getent le permite visualizar los contenidos de todos los perfiles de derechos en el sistema. Para ver una salida de ejemplo, consulte ["Cómo visualizar todos los atributos de](#page-163-0) [seguridad definidos" en la página 164.](#page-163-0)
- El comando profiles -p "*nombre\_perfil*" info le permite visualizar los contenidos de un perfil de derechos específico.
- El comando profiles -l *nombre\_cuenta* le permite visualizar los contenidos de los perfiles de derechos asignados a un usuario o rol específico.

Para obtener más información, consulte las páginas del comando man [getent](http://www.oracle.com/pls/topic/lookup?ctx=E23824&id=REFMAN1Mgetent-1m)(1M) y [profiles](http://www.oracle.com/pls/topic/lookup?ctx=E23824&id=REFMAN1profiles-1)(1).

# **Orden de búsqueda para atributos de seguridad asignados**

A un usuario o rol se pueden asignar atributos de seguridad directamente o mediante un perfil de derechos. El orden de búsqueda afecta el valor de atributo de seguridad que se debe utilizar. Se utiliza el valor de la primera instancia encontrada del atributo.

**Nota –** El orden de autorizaciones no es importante. Las autorizaciones son acumulativas.

<span id="page-211-0"></span>Cuando un usuario inicia sesión, los atributos de seguridad se asignan en el siguiente orden de búsqueda:

- Atributos de seguridad que se asignan al usuario con los comandos useradd y usermod. Para obtener una lista, consulte "Base de datos user attr[" en la página 214.](#page-213-0)
- Perfiles de derechos que se asignan al usuario con los comandos useradd y usermod. Estas asignaciones se buscan en orden.

El orden es el primer perfil de la lista, luego su respectiva lista de perfiles de derechos; el segundo perfil de la lista, luego su respectiva lista de perfiles, y así sucesivamente. La primera instancia de un valor es el que el sistema utiliza, excepto para los valores auths, que son acumulativos. Los atributos en los perfiles de derechos incluyen todos los atributos de seguridad para los usuarios y perfiles suplementarios. Para obtener una lista, consulte ["Base](#page-213-0) de datos user\_attr[" en la página 214.](#page-213-0)

- Valor de **perfil de derechos de usuario de la consola**. Para obtener una descripción, consulte ["Perfiles de derechos" en la página 209.](#page-208-0)
- Si se asigna el **perfil de derechos de detención**, la evaluación de los atributos de seguridad se detiene. No se asignan atributos después de que se asigna el perfil de detención. El perfil de detención se evalúa después del perfil de derechos de usuario de la consola y antes de otros atributos de seguridad en el archivo policy.conf, incluido AUTHS\_GRANTED. Para obtener una descripción, consulte ["Perfiles de derechos" en la página 209.](#page-208-0)
- Valor de **perfil de derechos de usuario de Solaris básico** en el archivo policy.conf.
- Valor **AUTHS** GRANTED en el archivo policy.conf.
- Valor **PROFS** GRANTED en el archivo policy.conf.
- Valor **PRIV\_DEFAULT** en el archivo policy.conf.
- Valor **PRIV\_LIMIT** en el archivo policy.conf.

### **Autorizaciones**

Una *autorización* RBAC es un derecho perfectamente definido que se puede otorgar a un rol o a un usuario. Las aplicaciones compatibles con RBAC comprueban las autorizaciones antes de que un usuario obtenga acceso a la aplicación u operaciones específicas dentro de la aplicación.

Las autorizaciones son a nivel de usuario, por lo tanto se pueden ampliar. Puede escribir un programa que requiere autorización, agregar las autorizaciones al sistema, crear un perfil de derechos para estas autorizaciones y asignar el perfil de derechos a los usuarios o a los roles que tienen permiso de utilizar el programa.

## **Convenciones de denominación de autorizaciones**

Una autorización tiene un nombre que se utiliza internamente. Por ejemplo, solaris.system.date es el nombre de una autorización. Una autorización tiene una <span id="page-212-0"></span>descripción breve, que aparece en las interfaces gráficas de usuario (GUI). Por ejemplo, Set Date & Time es la descripción de la autorización solaris.system.date.

Por convención, todos los nombres de autorizaciones constan del orden inverso del nombre del proveedor en Internet, el área temática, las subáreas y la función. Las partes del nombre de la autorización están separados por puntos. Un ejemplo sería com.xyzcorp.device.access. Las excepciones a esta convención son las autorizaciones de Oracle Solaris, que utilizan el prefijo solaris en lugar de un nombre de Internet. La convención de denominación permite a los administradores aplicar autorizaciones de un modo jerárquico. Un carácter comodín (\*) puede representar cualquier cadena a la derecha de un punto.

# **Ejemplo de granularidad de autorizaciones**

Como un ejemplo de cómo se utilizan las autorizaciones, tenga en cuenta lo siguiente: un usuario en el rol de seguridad de enlaces de red estaría limitado a la autorización solaris.network.link.security, en cambio el rol de seguridad de red tiene el perfil de derechos de seguridad de enlaces de red como un perfil suplementario, además de las autorizaciones solaris.network.\* y solaris.smf.manage.ssh.

## **Autoridad de delegación en autorizaciones**

Una autorización que finaliza con el sufijo delegate permite a un usuario o rol delegar a otros usuarios las autorizaciones asignadas que comienzan con el mismo prefijo.

La autorización solaris auth.delegate permite a un usuario o rol delegar a otros usuarios cualquier autorización que estos usuarios o roles tengan asignada.

Por ejemplo un rol con las autorizaciones solaris auth.delegate y solaris.network.wifi.wep puede delegar la autorización solaris.network.wifi.wep a otro usuario o rol. De manera similar, un rol con las autorizaciones solaris auth.delegate y solaris.network.wifi.wep puede delegar la autorización solaris.network.wifi.wep a otro usuario o rol.

## **Bases de datos RBAC**

Las siguientes bases de datos almacenan los datos de los elementos de RBAC:

- **Base de datos de atributos de usuario extendidos** (user attr): asocia usuarios y roles con autorizaciones, privilegios, palabras clave y perfiles de derechos.
- **Base de datos de atributos de perfil de derechos** (prof\_attr): define perfiles de derechos, enumera autorizaciones asignadas de perfiles, privilegios y palabras clave, e identifica el archivo de ayuda asociado.
- <span id="page-213-0"></span>■ **Base de datos de atributos de autorización** (auth attr)**:** define autorizaciones y sus atributos, e identifica el archivo de ayuda asociado.
- **Base de datos de atributos de ejecución** (exec\_attr): identifica los comandos con atributos de seguridad que están asignados a perfiles de derechos específicos.

La base de datos policy.conf contiene autorizaciones, privilegios y perfiles de derechos que se aplican a todos los usuarios. Para obtener más información, consulte "Archivo [policy.conf](#page-215-0)" [en la página 216.](#page-215-0)

## **Bases de datos de RBAC y servicios de nombres**

El ámbito del servicio de nombres de las bases de datos RBAC se define en el servicio SMF para el cambio de servicio de nombres, svc:/system/name-service/switch. Las propiedades de este servicio para las bases de datos RBAC son auth attr, password y prof attr. La propiedad password establece la precedencia del servicio de nombres para las bases de datos passwd y user\_attr. La propiedad prof\_attr establece la precedencia del servicio de nombres para las bases de datos prof attry exec attr.

En la siguiente salida, las entradas auth\_attr, password y prof\_attr no están enumeradas. Por lo tanto, las bases de datos RBAC utilizan el servicio de nombres files.

```
# svccfg -s name-service/switch listprop config
config application
config/value authorization astring solaris.smf.value.name-service.switch
config/default astring files
config/host astring "files ldap dns" config/printer astring "user files ldap"
```
### **Base de datos user\_attr**

La base de datos user attr contiene información de usuarios y roles que complementa las bases de datos passwd y shadow.

Los siguientes atributos de seguridad se pueden configurar mediante los comandos roleadd, rolemod, useradd, usermod y profiles:

- Para un usuario, la palabra clave roles asigna uno o más roles definidos.
- Para un rol, el valor user para la palabra clave roleauth permite al rol autenticar con la contraseña de usuario en lugar de con la contraseña del rol. De manera predeterminada, el valor es role.
- Para un usuario o rol, se pueden establecer los siguientes atributos:
	- Palabra clave audit flags: modifica la máscara de auditoría. Para obtener información de referencia, consulte la página del comando man [audit\\_flags](http://www.oracle.com/pls/topic/lookup?ctx=E23824&id=REFMAN5audit-flags-5)(5).
	- Palabra clave auths: asigna autorizaciones. Para obtener información de referencia, consulte la página del comando man [auths](http://www.oracle.com/pls/topic/lookup?ctx=E23824&id=REFMAN1auths-1)(1).
- Palabra clave defaultpriv: agrega privilegios o los elimina del conjunto de privilegios básico predeterminado. Para obtener información de referencia, consulte ["Cómo se](#page-157-0) [implementan los privilegios" en la página 158.](#page-157-0)
- Palabra clave limitpriv: agrega privilegios o los elimina del conjunto de privilegios límite predeterminado. Para obtener información de referencia, consulte ["Cómo se](#page-157-0) [implementan los privilegios" en la página 158.](#page-157-0)

Estos privilegios están siempre en vigencia, no son atributos de un comando. Para obtener información de referencia, consulte la página del comando man [privileges](http://www.oracle.com/pls/topic/lookup?ctx=E23824&id=REFMAN5privileges-5)(5) y ["Cómo se implementan los privilegios" en la página 158.](#page-157-0)

- Palabra clave projects: agrega un proyecto predeterminado. Para obtener información de referencia, consulte la página del comando man [project](http://www.oracle.com/pls/topic/lookup?ctx=E23824&id=REFMAN4project-4)(4).
- Palabra clave lock after retries: si el valor es yes, el sistema se bloquea después de que el número de intentos exceda el número permitido en el archivo /etc/default/login.
- Palabra clave profiles: asigna perfiles de derechos.

Para obtener más información, consulte la página del comando man [user\\_attr](http://www.oracle.com/pls/topic/lookup?ctx=E23824&id=REFMAN4user-attr-4)(4). Para ver los contenidos de esta base de datos, utilice el comando getent user\_attr. Para obtener más información, consulte la página del comando man [getent](http://www.oracle.com/pls/topic/lookup?ctx=E23824&id=REFMAN1Mgetent-1m) $(1M)$  y ["Cómo visualizar todos los](#page-163-0) [atributos de seguridad definidos" en la página 164.](#page-163-0)

### **Base de datos auth\_attr**

Todas las autorizaciones se almacenan en la base de datos auth\_attr. Las autorizaciones se pueden asignar a usuarios, roles o perfiles de derechos. El método preferido es colocar las autorizaciones en un perfil de derechos, incluir el perfil en la lista de perfiles de un rol y, a continuación, asignar el rol a un usuario.

Para ver los contenidos de esta base de datos, utilice el comando getent prof\_attr. Para obtener más información, consulte la página del comando man [getent](http://www.oracle.com/pls/topic/lookup?ctx=E23824&id=REFMAN1Mgetent-1m)(1M) y ["Cómo visualizar](#page-163-0) [todos los atributos de seguridad definidos" en la página 164.](#page-163-0)

## **Base de datos prof\_attr**

La base de datos prof\_attr almacena el nombre, la descripción, la ubicación del archivo de ayuda, los privilegios y las autorizaciones que se asignan a los perfiles de derechos. Los comandos y los atributos de seguridad que se asignan a los perfiles de derechos se almacenan en la base de datos exec attr. Para obtener más información, consulte ["Base de datos](#page-215-0) exec attr" [en la página 216.](#page-215-0)

<span id="page-215-0"></span>Para obtener más información, consulte la página del comando man prof  $\text{attr}(4)$ . Para ver los contenidos de esta base de datos, utilice el comando getent exec\_attr. Para obtener más información, consulte la página del comando man [getent](http://www.oracle.com/pls/topic/lookup?ctx=E23824&id=REFMAN1Mgetent-1m) $(1M)$  y ["Cómo visualizar todos los](#page-163-0) [atributos de seguridad definidos" en la página 164.](#page-163-0)

### **Base de datos exec\_attr**

La base de datos exec attr define los comandos que requieren atributos de seguridad para ejecutarse correctamente. Los comandos forman parte de un perfil de derechos. Un comando con sus atributos de seguridad puede ser ejecutado por los roles o usuarios a los que se asignó el perfil.

Para obtener más información, consulte la página del comando man exec  $attr(4)$ . Para ver los contenido de esta base de datos, utilice el comando getent. Para obtener más información, consulte la página del comando man [getent](http://www.oracle.com/pls/topic/lookup?ctx=E23824&id=REFMAN1Mgetent-1m)(1M) y ["Cómo visualizar todos los atributos de](#page-163-0) [seguridad definidos" en la página 164.](#page-163-0)

### **Archivo policy.conf**

El archivo policy.conf ofrece una manera de otorgar perfiles de derechos específicos, autorizaciones específicas y privilegios específicos a todos los usuarios. Las entradas pertinentes del archivo constan de pares*clave=valor*:

- AUTHS\_GRANTED=*autorizaciones*: hace referencia a una o varias autorizaciones.
- PROFS GRANTED=*perfiles de derechos*: hace referencia a uno o varios perfiles de derechos.
- CONSOLE\_USER=Console User: hace referencia al perfil de derechos de usuario de la consola. Este perfil se proporciona con un conjunto útil de autorizaciones para el usuario de la consola. Puede personalizar este perfil. Para ver los contenidos del perfil, consulte ["Perfiles](#page-208-0) [de derechos" en la página 209.](#page-208-0)
- PRIV\_DEFAULT=*privilegios*: hace referencia a uno o varios privilegios.
- PRIV LIMIT=*privilegios*: hace referencia a todos los privilegios.

El siguiente ejemplo muestra algunos valores típicos de una base de datos policy.conf:

```
# grep AUTHS /etc/security/policy
AUTHS_GRANTED=solaris.device.cdrw
# grep PROFS /etc/security/policy
```
PROFS GRANTED=Basic Solaris User

# **grep PRIV /etc/security/policy**

```
#PRIV_DEFAULT=basic
#PRIV_LIMIT=all
```
Para obtener más información sobre los privilegios, consulte ["Privilegios \(descripción general\)"](#page-153-0) [en la página 154.](#page-153-0)

### **Comandos de RBAC**

Esta sección muestra los comandos que se utilizan para administrar RBAC. También se incluye una tabla de los comandos cuyo acceso se puede controlar mediante autorizaciones.

### **Comandos que gestionan RBAC**

Los siguientes comandos recuperan y establecen información de RBAC.

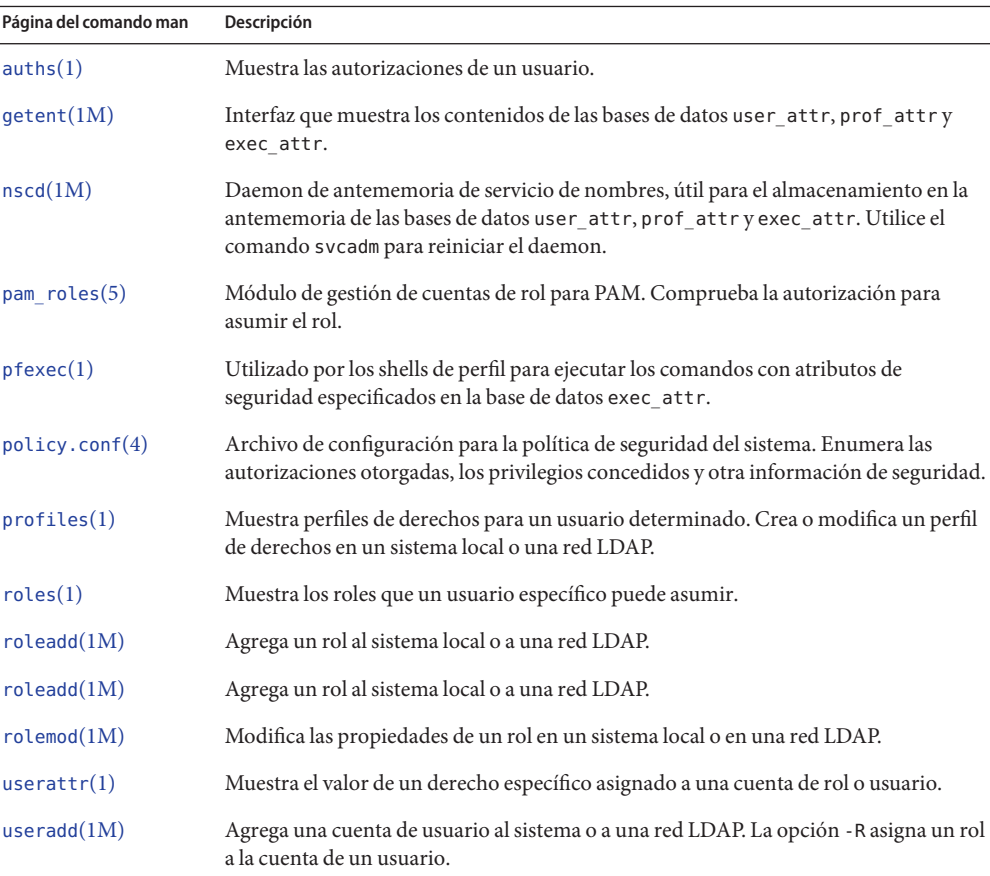

**TABLA 10–1** Comandos de administración de RBAC

|                        | <b>TABLA 10-1</b> Comandos de administración de RBAC<br>(Continuación)   |
|------------------------|--------------------------------------------------------------------------|
| Página del comando man | Descripción                                                              |
| userdel(1M)            | Elimina el inicio de sesión de un usuario del sistema o de una red LDAP. |
| usermod(1M)            | Modifica las propiedades de la cuenta de un usuario en el sistema.       |

**TABLA 10–1** Comandos de administración de RBAC *(Continuación)*

## **Comandos seleccionados que requieren autorizaciones**

La siguiente tabla proporciona ejemplos acerca de cómo las autorizaciones se utilizan para limitar las opciones de comandos en un sistema Oracle Solaris. Para ver una explicación más detallada de las autorizaciones, consulte ["Autorizaciones" en la página 212.](#page-211-0)

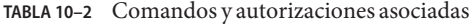

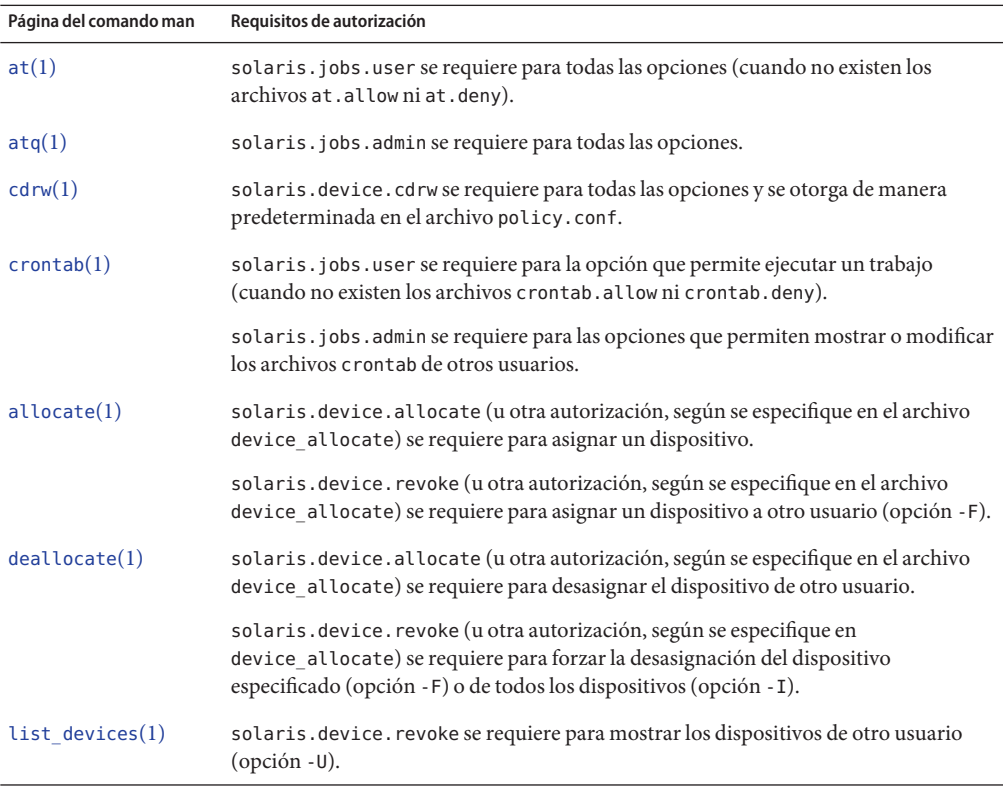

| Página del comando man | Requisitos de autorización                                                                                                    |
|------------------------|----------------------------------------------------------------------------------------------------|
| roleadd(1M)            | solaris.user.manage se requiere para crear un rol. solaris.account.activate se<br>requiere para establecer una contraseña inicial. solaris. account. setpolicy se<br>requiere para establecer una política de contraseñas, como el bloqueo de cuentas y la<br>caducidad de las contraseñas. |
| roledel(M)             | La autorización solaris. passwd. assign se requiere para suprimir la contraseña.                                                                                                    |
| $r$ olemod $(1M)$      | La autorización solaris. passwd. assign se requiere para cambiar la contraseña.<br>solaris. account. set policy se requiere para modificar la política de contraseñas,<br>como el bloqueo de cuentas y la caducidad de las contraseñas.                                                     |
| sendmail(1M)           | solaris. mail se requiere para acceder a las funciones del subsistema de correo;<br>solaris.mail.mailq se requiere para ver la cola de correo.                                                                                                    |
| useradd(1M)            | solaris.user.manage se requiere para crear un usuario.<br>solaris. account. activate se requiere para definir la contraseña inicial.<br>solaris. account. setpolicy se requiere para definir la política de contraseñas,<br>como el bloqueo de cuentas y la caducidad de las contraseñas.   |
| userdel(1M)            | La autorización solaris. passwd. assign se requiere para suprimir la contraseña.                                                                                                    |
| usermod(1M)            | La autorización solaris. passwd. assign se requiere para cambiar la contraseña.<br>solaris. account. setpolicy se requiere para modificar la política de contraseñas,<br>como el bloqueo de cuentas y la caducidad de las contraseñas.                                                      |

**TABLA 10–2** Comandos y autorizaciones asociadas *(Continuación)*

## **Con privilegios**

Los procesos que restringen privilegios se implementan en el núcleo y pueden restringir los procesos a nivel de comando, de usuario, de rol o de sistema.

### **Comandos administrativos para la gestión de privilegios**

La siguiente tabla muestra los comandos que están disponibles para gestionar privilegios.

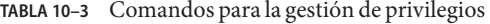

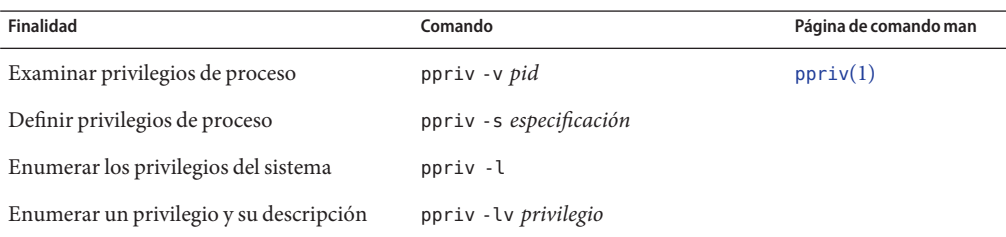

| TABLA 10-3 Comandos para la gestión de privilegios<br>(Continuación) |                                        |                        |  |  |
|----------------------------------------------------------------------|----------------------------------------|------------------------|--|--|
| <b>Finalidad</b>                                                     | Comando                                | Página de comando man  |  |  |
| Depurar error en privilegio                                          | ppriv - eD operación con errores       |                        |  |  |
| Asignar privilegios a un usuario nuevo                               | useradd                                | useradd(1M)            |  |  |
| Agregar privilegios a un usuario existente                           | usermod                                | usermod(1M)            |  |  |
| Asignar privilegios a un perfil de derechos                          | profiles                               | profiles(1)            |  |  |
| Asignar privilegios a un rol nuevo                                   | roleadd                                | roleadd(1M)            |  |  |
| Agregar privilegios a un rol existente                               | rolemod                                | rolemod(1M)            |  |  |
| Ver política de dispositivos                                         | getdevpolicy                           | $q$ etdevpolicy $(1M)$ |  |  |
| Definir política de dispositivos                                     | devfsadm                               | devfsadm(1M)           |  |  |
| Actualizar política de dispositivos en<br>dispositivos abiertos      | update drv - p controlador de política | update $drv(1M)$       |  |  |
| Agregar política de dispositivos a un<br>dispositivo                 | add drv -p controlador de política     | add $drv(1M)$          |  |  |

## **Archivos con información de privilegios**

Los siguientes archivos contienen información sobre privilegios.

**TABLA 10–4** Archivos que contienen información de privilegios

| Archivo y página del comando man            | Información sobre privilegios                                                                        | Descripción                                          |
|---------------------------------------------|----------------------------------------------------------------------------------------------------|------------------------------------------------------|
| /etc/security/policy.conf<br>policy.comf(4) | PRIV DEFAULT                                                                                         | Conjunto heredable de privilegios para el<br>sistema |
|                                             | PRIV LIMIT                                                                                           | Conjunto límite de privilegios para el<br>sistema    |
| syslog.conf                                 | Archivo de registro del sistema para mensajes de Registro de depuración de privilegios<br>depuración |                                                      |
| syslog.conf(4)                              | Ruta definida en la entrada priv. debug                                                              |                                                      |

## **Privilegios y auditoría**

El uso de privilegios se puede auditar. Cada vez que un proceso utiliza un privilegio, el uso del privilegio se registra en la pista de auditoría, en el token de auditoría upriv. Cuando los nombres de privilegios forman parte del registro, se utiliza su representación textual. Los siguientes eventos de auditoría registran el uso del privilegio:

- **Evento de auditoría** AUE\_SETPPRIV: el evento genera un registro de auditoría cuando se modifica un conjunto de privilegios. El evento de auditoría AUE\_SETPPRIV está en la clase pm.
- **Evento de auditoría** AUE\_MODALLOCPRIV: el evento de auditoría genera un registro de auditoría cuando se agrega un privilegio desde afuera del núcleo. El evento de auditoría AUE\_MODALLOCPRIV está en la clase ad.
- **Evento de auditoría** AUE MODDEVPLCY: el evento de auditoría genera un registro de auditoría cuando se modifica la política de dispositivos. El evento de auditoría AUE\_MODDEVPLCY está en la clase ad.
- **Evento de auditoría** AUE PFEXEC: el evento de auditoría genera un registro de auditoría cuando se realiza una llamada a execve() con pfexec() habilitada. El evento de auditoría AUE\_PFEXEC está en las clases de auditoría as, ex, ps y ua. Los nombres de los privilegios se incluyen en el registro de auditoría.

El uso correcto de privilegios que se encuentran en el conjunto básico no se audita. El intento de utilizar un privilegio básico que se eliminó del conjunto básico de un usuario se audita.

## **Cómo evitar la escalada de privilegios**

El núcleo impide la *escalada de privilegios*. La escalada de privilegios se produce cuando un privilegio permite a un proceso realizar más tareas de las que debe hacer. Para evitar que un proceso obtenga más privilegios de los que debe tener, las modificaciones vulnerables del sistema requieren el conjunto completo de privilegios. Por ejemplo, un archivo o un proceso que es propiedad de root (UID=0) sólo puede ser modificado por un proceso con el conjunto completo de privilegios. La cuenta root no requiere privilegios para modificar un archivo que es propiedad de root. Sin embargo, un usuario que no es root debe tener todos los privilegios para modificar un archivo que es propiedad de root.

De modo similar, las operaciones que proporcionan acceso a dispositivos requieren todos los privilegios del conjunto vigente.

Los privilegios file chown self y proc owner están sujetos a la escalada de privilegios. El privilegio file\_chown\_self permite a un proceso delegar sus archivos. El privilegio proc\_owner permite a un proceso inspeccionar los procesos que no son de su propiedad.

El privilegio file chown self está limitado por la variable del sistema rstchown. Cuando la variable rstchown se define en cero, el privilegio file\_chown\_self se elimina del conjunto heredable inicial del sistema y de todos los usuarios. Para obtener más información sobre la variable del sistema rstchown, consulte la página del comando man [chown](http://www.oracle.com/pls/topic/lookup?ctx=E23824&id=REFMAN1chown-1)(1).

El privilegio file chown self se asigna de forma más segura a un comando concreto, se coloca en un perfil y se asigna a un rol para su uso en un shell de perfil.

El privilegio proc\_owner no es suficiente para cambiar un UID de proceso a 0. Para cambiar un proceso de cualquier UID a UID=0, se requieren todos los privilegios. Como el privilegio proc\_owner otorga acceso de lectura sin restricciones a todos los archivos del sistema, el privilegio se asigna de forma más segura a un comando concreto, se coloca en un perfil y se asigna a un rol para su uso en un shell de perfil.

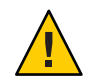

**Precaución –** La cuenta de un usuario se puede modificar para incluir el privilegio file chown self o el privilegio proc owner en el conjunto heredable inicial del usuario. Debe tener un motivo de seguridad importante para colocar esos privilegios tan poderosos en el conjunto heredable de privilegios para cualquier usuario, rol o sistema.

Para obtener detalles sobre cómo se evita la escalada de privilegios para los dispositivos, consulte ["Privilegios y dispositivos" en la página 162.](#page-161-0)

### **Aplicaciones antiguas y el modelo de privilegios**

Para adaptarse a las aplicaciones antiguas, la implementación de privilegios funciona con el modelo de superusuario y el modelo de privilegios. El núcleo realiza automáticamente un seguimiento del indicador PRIV\_AWARE, que señala que un programa se ha diseñado para trabajar con privilegios. Piense en un proceso secundario que no reconoce privilegios. Los privilegios que se heredaron del proceso principal están disponibles en el conjunto permitido y el conjunto vigente del proceso secundario. Si el proceso secundario define un UID en 0, es posible que el proceso secundario no tenga capacidades completas de superusuario. El conjunto vigente y el conjunto permitido del proceso están restringidos a los privilegios del conjunto límite del proceso secundario. Por lo tanto, el conjunto límite de un proceso que reconoce privilegios restringe los privilegios raíz de los procesos secundarios que no reconocen privilegios.

### **PARTE IV**

## Servicios criptográficos

En esta sección se describen las funciones de tecnología de clave pública y criptográficas centralizadas que proporciona Oracle Solaris.

- [Capítulo 11, "Estructura criptográfica \(descripción general\)"](#page-224-0)
- [Capítulo 12, "Estructura criptográfica \(tareas\)"](#page-232-0)
- [Capítulo 13, "Estructura de gestión de claves"](#page-262-0)

### <span id="page-224-0"></span>11**CAPÍTULO 11**

## Estructura criptográfica (descripción general)

En este capítulo se describe la función de estructura criptográfica de Oracle Solaris. A continuación, se presenta la información que se incluye en este capítulo.

- "Introducción a la estructura criptográfica" en la página 225
- ["Terminología de la estructura criptográfica" en la página 227](#page-226-0)
- "Ambito de la estructura criptográfica" en la página 229
- ["Comandos administrativos de la estructura criptográfica" en la página 229](#page-228-0)
- ["Comandos de nivel de usuario de la estructura criptográfica" en la página 230](#page-229-0)
- ["Complementos de la estructura criptográfica" en la página 230](#page-229-0)
- ["Zonas y servicios criptográficos" en la página 231](#page-230-0)

Para administrar y utilizar la estructura criptográfica, consulte el [Capítulo 12, "Estructura](#page-232-0) [criptográfica \(tareas\)".](#page-232-0)

### **Introducción a la estructura criptográfica**

La estructura criptográfica proporciona un almacén común de algoritmos y bibliotecas PKCS #11 para manejar los requisitos criptográficos. Las bibliotecas PKCS #11 se implementan según el estándar siguiente: RSA Security Inc. PKCS #11 Cryptographic Token Interface (Cryptoki).

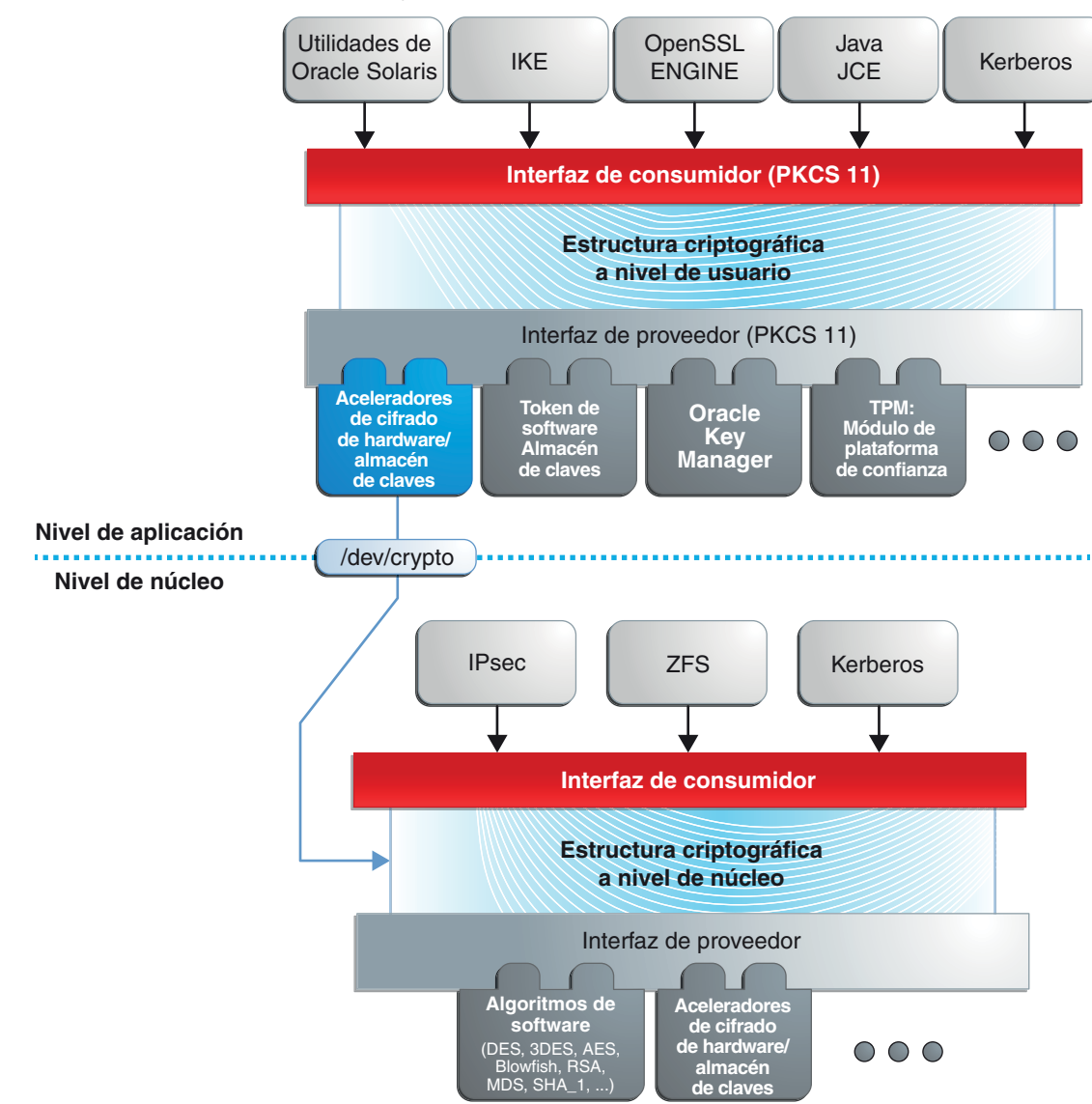

**FIGURA 11–1** Niveles de estructura criptográfica

En el nivel de núcleo, la estructura actualmente maneja los requisitos criptográficos para Kerberos e IPsec. Los consumidores de nivel de usuario incluyen libsasl e IKE. El proxy de SSL de núcleo (kssl) utiliza la estructura criptográfica. Para obtener más información, consulte ["Servidores web que usan el protocolo de capa de sockets seguros" de](http://www.oracle.com/pls/topic/lookup?ctx=E26921&id=SYSADV4gcbks) *Oracle Administración [Solaris: Servicios de red](http://www.oracle.com/pls/topic/lookup?ctx=E26921&id=SYSADV4gcbks)* y la página del comando man [ksslcfg](http://www.oracle.com/pls/topic/lookup?ctx=E23824&id=REFMAN1Mksslcfg-1m)(1M).

<span id="page-226-0"></span>La ley de exportación de los Estados Unidos exige que el uso de interfaces criptográficas abiertas sea restringido. La estructura criptográfica cumple con la ley actual mediante la solicitud de que los proveedores criptográficos de núcleo y los proveedores criptográficos de PKCS #11 estén registrados. Para obtener más información, consulte ["Firmas binarias para software de](#page-229-0) [terceros" en la página 230.](#page-229-0)

La estructura permite a los *proveedores* de servicios criptográficos que muchos*consumidores* utilicen sus servicios en Oracle Solaris. Otro nombre para los proveedores es*complementos*. La estructura permite tres tipos de complementos:

- **Complementos de nivel de usuario**: objetos compartidos que prestan servicios mediante bibliotecas PKCS #11, como pkcs11 softtoken.so.1.
- **Complemento de nivel de núcleo**: módulos de núcleo que proporcionan implementaciones de algoritmos criptográficos en software, como [AES.](#page-654-0)

Muchos de los algoritmos de la estructura están optimizados para x86 con el conjunto de instrucciones SSE2 y para hardware SPARC.

■ **Complementos de hardware:** controladores de dispositivos y sus aceleradores de hardware asociados. Los chips Niagara, los controladores de dispositivos n2cp y ncp, son un ejemplo. Un acelerador de hardware descarga funciones criptográficas que consumen muchos recursos del sistema operativo. La placa Sun Crypto Accelerator 6000 es un ejemplo.

La estructura implementa una interfaz estándar, la biblioteca PKCS #11, v2.11, para proveedores de nivel de usuario. La biblioteca puede ser utilizada por aplicaciones de terceros para acceder a los proveedores. Terceros también pueden agregar bibliotecas registradas, módulos de algoritmos de núcleo registrados y controladores de dispositivos registrados a la estructura. Estos complementos se agregan cuando la utilidad pkgadd instala el software de terceros. Para ver un diagrama de los componentes principales de la estructura, consulte el [Capítulo 8, "Introduction to the Oracle Solaris Cryptographic Framework" de](http://www.oracle.com/pls/topic/lookup?ctx=E23824&id=GSSAPIPGchapter1-1) *Developer's [Guide to Oracle Solaris 11 Security](http://www.oracle.com/pls/topic/lookup?ctx=E23824&id=GSSAPIPGchapter1-1)*.

## **Terminología de la estructura criptográfica**

La siguiente lista de definiciones y ejemplos es útil para trabajar con la estructura criptográfica.

■ **Algoritmos:** algoritmos criptográficos. Estos son procedimientos informáticos establecidos y recursivos que cifran la entrada o le aplican hash. Los algoritmos de cifrado pueden ser simétricos o asimétricos. Los algoritmos simétricos utilizan la misma clave para el cifrado y el descifrado. Los algoritmos asimétricos, que se utilizan en la criptografía de claves públicas, necesitan dos claves. Las funciones de hashing también son algoritmos.

Ejemplos de algoritmos:

- Algoritmos simétricos, como AES y ARCFOUR
- Algoritmos asimétricos, como Diffie-Hellman y RSA
- Funciones de hashing, como MD5

■ **Consumidores:** usuarios de los servicios criptográficos prestados por los proveedores. Los consumidores pueden ser aplicaciones, usuarios finales u operaciones de núcleo.

Ejemplos de consumidores:

- Aplicaciones, como IKE
- Usuarios finales, como un usuario común que ejecuta el comando encrypt
- Operaciones de núcleo, como IPsec
- **Mecanismo:** es la aplicación de un modo de un algoritmo para un fin particular.

Por ejemplo, un mecanismo DES que se aplica a la autenticación, como CKM\_DES\_MAC, es un mecanismo distinto de un mecanismo DES que se aplica al cifrado, CKM\_DES\_CBC\_PAD.

- **Metarranura:** es una ranura única que presenta una unión de las capacidades de otras ranuras que se cargan en la estructura. La metarranura facilita la tarea de manejar todas las capacidades de los proveedores que están disponibles mediante la estructura. Cuando una aplicación que utiliza la metarranura solicita una operación, la metarranura averigua qué ranura debe realizar la operación. Las capacidades de la metarranura son configurables, pero no se requiere configuración. La metarranura está activada de manera predeterminada. Para configurar la metarranura, consulte la página del comando man [cryptoadm](http://www.oracle.com/pls/topic/lookup?ctx=E23824&id=REFMAN1Mcryptoadm-1m)(1M).
- **Modo:** es una versión de un algoritmo criptográfico. Por ejemplo, CBC (Cipher Block Chaining) es un modo distinto de ECB (Electronic Code Book). El algoritmo AES tiene dos modos, CKM\_AES\_ECB y CKM\_AES\_CBC.
- Política: es la elección, por parte de un administrador, de qué mecanismos estarán disponibles para su uso. De manera predeterminada, todos los proveedores y todos los mecanismos están disponibles para su uso. La inhabilitación de cualquier mecanismo sería una aplicación de la política. La habilitación de un mecanismo inhabilitado también sería una aplicación de la política.
- **Proveedores:**servicios criptográficos que utilizan los consumidores. Los proveedores se conectan a la estructura, por lo que también se denominan *complementos*.

Ejemplos de proveedores:

- Bibliotecas PKCS #11, como pkcs11 softtoken.so
- Módulos de los algoritmos criptográficos, como aes y arcfour
- Controladores de dispositivos y aceleradores de hardware asociados, como el controlador mca para Sun Crypto Accelerator 6000
- **Ranura:** es una interfaz de uno o más dispositivos criptográficos. Cada ranura, que corresponde a un lector físico o a otra interfaz de dispositivo, puede contener un token. Un token proporciona una vista lógica de un dispositivo criptográfico en la estructura.
- **Token:** en una ranura, un token proporciona una vista lógica de un dispositivo criptográfico en la estructura.

## <span id="page-228-0"></span>**Ámbito de la estructura criptográfica**

La estructura proporciona comandos para los administradores, los usuarios y los desarrolladores que suministran proveedores:

■ **Comandos administrativos:** el comando cryptoadm proporciona un subcomando list para mostrar los proveedores disponibles y sus capacidades. Los usuarios comunes pueden ejecutar los comandos cryptoadm list y cryptoadm --help.

Para todos los demás subcomandos cryptoadm es necesario que asuma un rol que incluya el perfil de derechos de gestión de criptografía o que se convierta en superusuario. Los subcomandos como disable, install y uninstall están disponibles para administrar la estructura. Para obtener más información, consulte la página del comando man [cryptoadm](http://www.oracle.com/pls/topic/lookup?ctx=E23824&id=REFMAN1Mcryptoadm-1m)(1M).

El comando svcadm se utiliza para gestionar el daemon kcfd y para actualizar la política criptográfica en el núcleo. Para obtener más información, consulte la página del comando man [svcadm](http://www.oracle.com/pls/topic/lookup?ctx=E23824&id=REFMAN1Msvcadm-1m)(1M).

■ **Comandos de nivel de usuario**: los comandos digest y mac proporcionan servicios de integridad de archivos. Los comandos encrypt y decrypt protegen los archivos contra intrusos. Para utilizar estos comandos, consulte ["Protección de archivos con la estructura](#page-233-0) [criptográfica \(mapa de tareas\)" en la página 234.](#page-233-0)

## **Comandos administrativos de la estructura criptográfica**

El comando cryptoadm administra una estructura criptográfica en ejecución. El comando forma parte del perfil de derechos de gestión de criptografía. Este perfil se puede asignar a un rol para una administración segura de la estructura criptográfica. El comando cryptoadm gestiona lo siguiente:

- Visualización de información del proveedor de servicios criptográficos
- Inhabilitación o habilitación de mecanismos del proveedor
- Inhabilitación o habilitación de la metarranura

El comando svcadm se utiliza para habilitar, refrescar y deshabilitar el daemon de servicios criptográficos, kcfd. Este comando forma parte de la función de utilidad de gestión de servicios (SMF) de Oracle Solaris. svc:/system/cryptosvcs es la instancia de servicio para la estructura criptográfica. Para obtener más información, consulte las páginas del comando man [smf](http://www.oracle.com/pls/topic/lookup?ctx=E23824&id=REFMAN5smf-5)(5) y [svcadm](http://www.oracle.com/pls/topic/lookup?ctx=E23824&id=REFMAN1Msvcadm-1m)(1M).

## <span id="page-229-0"></span>**Comandos de nivel de usuario de la estructura criptográfica**

La estructura criptográfica proporciona comandos de nivel de usuario para comprobar la integridad de los archivos, cifrar archivos y descifrar archivos. Un comando independiente, elfsign, permite a los proveedores registrar archivos binarios para utilizarlos en la estructura.

- Comando digest : procesa un [resumen de mensaje](#page-663-0) para uno o varios archivos o para stdin. Un resumen es útil para verificar la integridad de un archivo. [SHA1](#page-664-0) y [MD5](#page-659-0) son ejemplos de funciones de resumen.
- Comando mac : procesa un [código de autenticación de mensajes \(MAC\)](#page-656-0) para uno o varios archivos o para stdin. Un MAC asocia datos con un mensaje autenticado. Un MAC le permite a un receptor verificar que el mensaje provenga del remitente y no haya sido alterado. Los mecanismos sha1\_mac y md5\_hmac pueden procesar un MAC.
- Comando encrypt: cifra los archivos o stdin con un cifrado simétrico. El comando encrypt -l muestra los algoritmos que están disponibles. Los mecanismos incluidos en una biblioteca de nivel de usuario están disponibles para el comando encrypt. La estructura proporciona mecanismos AES, DES, 3DES (Triple-DES) y ARCFOUR para el cifrado del usuario.
- Comando decrypt: descifra archivos o stdin que se cifraron con el comando encrypt. El comando decrypt utiliza la misma clave y el mismo mecanismo que se utilizaron para cifrar el archivo original.

## **Firmas binarias para software de terceros**

El comando elfsign proporciona un medio para firmar los proveedores que se utilizarán en la estructura criptográfica. Normalmente, este comando es ejecutado por el desarrollador de un proveedor.

El comando elfsign tiene subcomandos para solicitar un certificado, firmar binarios y verificar la firma en un binario. Los archivos binarios no registrados no pueden ser utilizados por la estructura criptográfica. Los proveedores que tengan binarios firmados verificables pueden utilizar la estructura.

## **Complementos de la estructura criptográfica**

Los terceros pueden conectar sus proveedores a la estructura criptográfica. Un proveedor de terceros puede ser uno de los siguientes objetos:

- Biblioteca compartida PKCS #11
- Módulo de software de núcleo cargable, como un algoritmo de cifrado, una función MAC o una función de resumen
- Controlador de dispositivo de núcleo para un acelerador de hardware

<span id="page-230-0"></span>Los objetos de un proveedor se deben firmar con un certificado de Oracle. La solicitud de certificados se basa en una clave privada que un tercero selecciona y un certificado que proporciona Oracle. La solicitud de certificado se envía a Oracle, que registra al tercero y, a continuación, expide el certificado. El tercero, a continuación, registra su objeto de proveedor con el certificado de Oracle.

Los módulos de software de núcleo cargables y los controladores de dispositivos de núcleo para aceleradores de hardware también se deben registrar en el núcleo. El registro se lleva a cabo mediante la interfaz del proveedor de servicios (SPI) de la estructura criptográfica

### **Zonas y servicios criptográficos**

La zona global y cada zona no global tienen su propio servicio /system/cryptosvc. Cuando se habilita o se actualiza el servicio criptográfico en la zona global, se inicia el daemon kcfd en la zona global, se define la política de nivel de usuario para la zona global y se establece la política de núcleo para el sistema. Cuando se habilita o se actualiza el servicio en una zona no global, se inicia el daemon kcfd en la zona y se define la política de nivel de usuario para la zona. La política de núcleo fue definida por la zona global.

Para obtener más información, consulte la [Parte II, "Zonas de Oracle Solaris" de](http://www.oracle.com/pls/topic/lookup?ctx=E26921&id=SYSADRMzone) *[Administración de Oracle Solaris: zonas de Oracle Solaris, zonas de Oracle Solaris 10 y gestión de](http://www.oracle.com/pls/topic/lookup?ctx=E26921&id=SYSADRMzone) [recursos](http://www.oracle.com/pls/topic/lookup?ctx=E26921&id=SYSADRMzone)*. Para obtener más información sobre SMF que gestiona las aplicaciones persistentes, consulte el [Capítulo 6, "Gestión de servicios \(descripción general\)" de](http://www.oracle.com/pls/topic/lookup?ctx=E26921&id=SYSADV1hbrunlevels-25516) *Administración de Oracle [Solaris: tareas comunes](http://www.oracle.com/pls/topic/lookup?ctx=E26921&id=SYSADV1hbrunlevels-25516)* y la página del comando man [smf](http://www.oracle.com/pls/topic/lookup?ctx=E23824&id=REFMAN5smf-5)(5).

# <span id="page-232-0"></span>12**CAPÍTULO 12**

## Estructura criptográfica (tareas)

En este capítulo se describe cómo utilizar la estructura criptográfica. A continuación puede ver una lista de la información incluida en este capítulo.

- "Uso de la estructura criptográfica (mapa de tareas)" en la página 233
- ["Protección de los archivos con la estructura criptográfica \(tareas\)" en la página 234](#page-233-0)
- ["Administración de la estructura criptográfica \(tareas\)" en la página 248](#page-247-0)

## **Uso de la estructura criptográfica (mapa de tareas)**

En el siguiente mapa de tareas se hace referencia a las tareas para utilizar la estructura criptográfica.

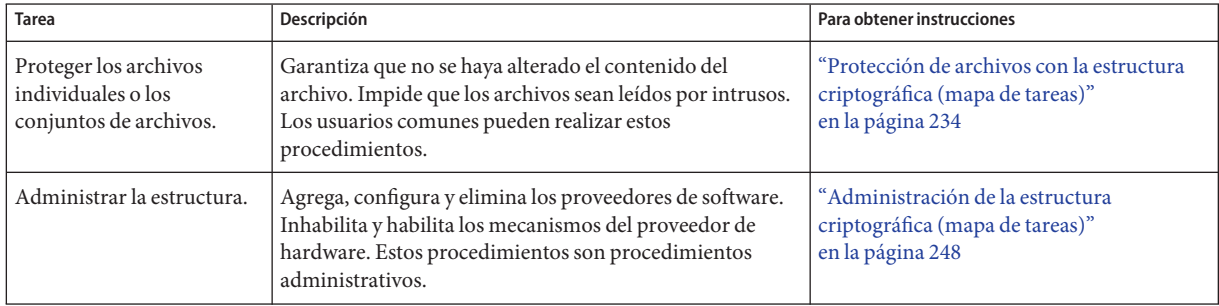

## <span id="page-233-0"></span>**Protección de los archivos con la estructura criptográfica (tareas)**

En esta sección, se describe cómo generar claves simétricas, cómo crear sumas de comprobación para la integridad de archivos y cómo proteger los archivos contra intrusos. Los comandos incluidos en esta sección pueden ser ejecutados por usuarios comunes. Los desarrolladores pueden escribir secuencias de comandos que utilicen estos comandos.

## **Protección de archivos con la estructura criptográfica (mapa de tareas)**

La estructura criptográfica puede ayudar a proteger los archivos. En el siguiente mapa de tareas se hace referencia a los procedimientos para mostrar los algoritmos disponibles y para proteger los archivos criptográficamente.

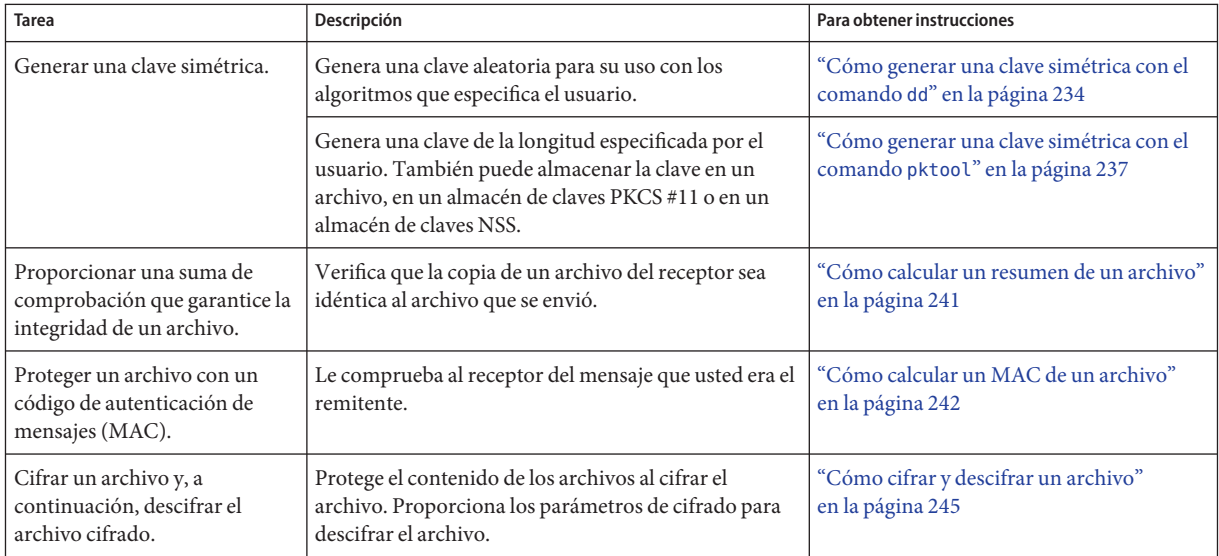

## **Cómo generar una clave simétrica con el comando dd**

Se necesita una clave para cifrar archivos y generar el MAC de un archivo. La clave se debería obtener de una agrupación aleatoria de números.

Para crear la clave, dispone de tres opciones:

- Si su sitio cuenta con un generador de números aleatorios, utilícelo.
- Si desea generar la clave y almacenarla, consulte ["Cómo generar una clave simétrica con el](#page-236-0) comando pktool[" en la página 237.](#page-236-0)
- De lo contrario, utilice este procedimiento. Este procedimiento requiere que proporcione el tamaño de la clave en bits. En contraste, el comando pktool determina el tamaño de clave correcto según el algoritmo que especifique.
- **Determine la longitud de clave que necesita el algoritmo. 1**

### **a. Muestre los algoritmos disponibles.**

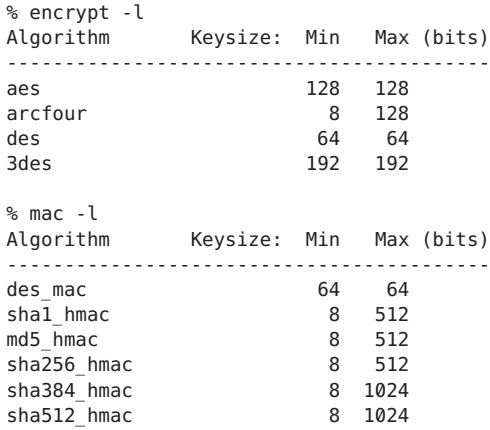

### **b. Determine la longitud de la clave en bytes para transferir al comando dd.**

Divida los tamaños de clave mínimo y máximo por 8. Cuando los tamaños de clave mínimo y máximo son diferentes, es posible utilizar tamaños de clave intermedios. Por ejemplo, el valor 8, 16 o 64 pueden transferirse al comando dd para las funciones sha1 hmac y md5\_hmac.

### **Genere la clave simétrica. 2**

% dd if=/dev/urandom of=*keyfile* bs=*n* count=*n*

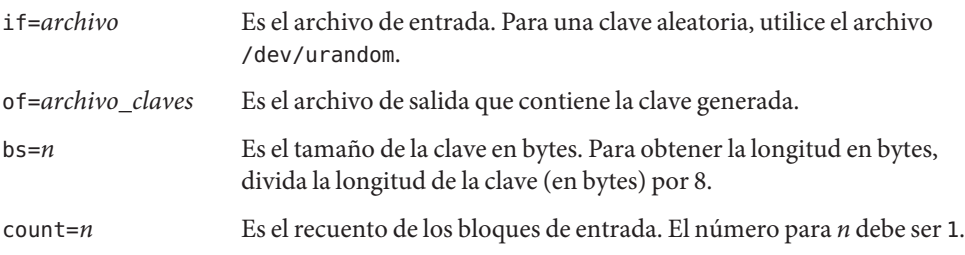

#### **Almacene su clave en un directorio protegido. 3**

El archivo de claves sólo debe ser legible para el usuario.

% chmod 400 *keyfile*

#### Creación de una clave para el algoritmo AES **Ejemplo 12–1**

En el siguiente ejemplo, se crea una clave secreta para el algoritmo AES. La clave también se almacena para el descifrado posterior. Los mecanismos AES utilizan una clave de 128 bits. La clave se expresa en 16 bytes en el comando dd.

```
% ls -al ~/keyf
drwx------ 2 jdoe staff 512 May 3 11:32 ./
% dd if=/dev/urandom of=$HOME/keyf/05.07.aes16 bs=16 count=1
% chmod 400 ~/keyf/05.07.aes16
```
### **Ejemplo 12-2** Creación de una clave para el algoritmo DES

En el siguiente ejemplo, se crea una clave secreta para el algoritmo DES. La clave también se almacena para el descifrado posterior. Los mecanismos DES utilizan una clave de 64 bits. La clave se expresa en 8 bytes en el comando dd.

% **dd if=/dev/urandom of=\$HOME/keyf/05.07.des8 bs=8 count=1** % **chmod 400 ~/keyf/05.07.des8**

#### Creación de una clave para el algoritmo 3DES **Ejemplo 12–3**

En el siguiente ejemplo, se crea una clave secreta para el algoritmo 3DES. La clave también se almacena para el descifrado posterior. Los mecanismos 3DES utilizan una clave de 192 bits. La clave se expresa en 24 bytes en el comando dd.

% **dd if=/dev/urandom of=\$HOME/keyf/05.07.3des.24 bs=24 count=1** % **chmod 400 ~/keyf/05.07.3des.24**

### **Ejemplo 12-4** Creación de una clave para el algoritmo MD5

En el siguiente ejemplo, se crea una clave secreta para el algoritmo MD5. La clave también se almacena para el descifrado posterior. La clave se expresa en 64 bytes en el comando dd.

% **dd if=/dev/urandom of=\$HOME/keyf/05.07.mack64 bs=64 count=1** % **chmod 400 ~/keyf/05.07.mack64**

## <span id="page-236-0"></span>▼ **Cómo generar una clave simétrica con el comando pktool**

Algunas aplicaciones requieren una clave simétrica para el cifrado y el descifrado de las comunicaciones. En este procedimiento, se crea una clave simétrica y se la almacena.

- Si su sitio cuenta con un generador de números aleatorios, puede utilizar el generador para crear un número aleatorio para la clave. Este procedimiento no utiliza el generador de números aleatorios de su sitio.
- En su lugar, puede utilizar el comando dd con el dispositivo /dev/urandom como entrada. El comando dd no almacena la clave. Para conocer el procedimiento, consulte ["Cómo generar](#page-233-0) [una clave simétrica con el comando](#page-233-0) dd" en la página 234.
- **(Opcional) Si tiene previsto utilizar un almacén de claves, créelo. 1**
	- **Para crear e inicializar un almacén de claves PKCS #11, consulte ["Cómo generar una frase de](#page-270-0) [contraseña mediante el comando](#page-270-0) pktool setpin"en la página 271.**
	- **Para crear e inicializar una base de datos NSS, consulte el [Ejemplo 13–5.](#page-270-0)**
- **Genere un número aleatorio para usarlo como clave simétrica. 2**

Utilice uno de los métodos siguientes.

■ **Genere una clave y almacénela en un archivo.**

La ventaja de almacenar una clave en un archivo es que se puede extraer la clave de este archivo para usarla en el archivo de claves de una aplicación, como el archivo /etc/inet/secret/ipseckeys o IPsec.

```
% pktool genkey keystore=file outkey=key-fn \
[keytype=generic|specific-symmetric-algorithm] [keylen=size-in-bits] \
[dir=directory] [print=n]
```
#### keystore

El valor file especifica la ubicación de almacenamiento de tipo archivo para la clave.

outkey=*nombre\_archivo\_claves*

Es el nombre de archivo cuando se especifica keystore=file.

keytype=*algoritmo simétrico específico*

Para una clave simétrica de cualquier longitud, el valor es generic. Para un algoritmo determinado, especifique aes, arcfour, des o 3des.

#### keylen=*tamaño en bits*

Es la longitud de la clave en bits. El número debe ser divisible por 8. *No* especificar para des ni 3des.

#### dir=*directorio*

Es la ruta del directorio a *nombre\_archivo\_claves*. De manera predeterminada, el valor de *directorio* es el directorio actual.

#### print=n

Imprime la clave en la ventana de terminal. De manera predeterminada, el valor de print es n.

### ■ **Genere una clave y almacénela en un almacén de claves PKCS #11.**

La ventaja del almacén de claves PKCS #11 es que se puede recuperar la clave por su etiqueta. Este método es útil para las claves para cifrar y descifrar archivos. Debe completar el [Paso 1](#page-236-0) antes de utilizar este método.

```
% pktool genkey label=key-label \
[keytype=generic|specific-symmetric-algorithm] [keylen=size-in-bits] \
[token=token] [sensitive=n] [extractable=y] [print=n]
```
#### label=*etiqueta\_clave*

Es una etiqueta especificada por el usuario para la clave. La clave se puede recuperar del almacén de claves por su etiqueta.

#### keytype=*algoritmo simétrico específico*

Para una clave simétrica de cualquier longitud, el valor es generic. Para un algoritmo determinado, especifique aes, arcfour, des o 3des.

#### keylen=*tamaño en bits*

Es la longitud de la clave en bits. El número debe ser divisible por 8. *No* especificar para des ni 3des.

#### token=*token*

Es el nombre del token. De manera predeterminada, el token es Sun Software PKCS#11 softtoken.

#### sensitive=n

Especifica la sensibilidad de la clave. Cuando el valor es y, la clave no se puede imprimir utilizando el argumento print=y. De manera predeterminada, el valor de sensitive es n.

#### extractable=y

Especifica que la clave se puede extraer del almacén de claves. Especifique n para evitar que se extraiga la clave.

#### print=n

Imprime la clave en la ventana de terminal. De manera predeterminada, el valor de print es n.

### ■ **Genere una clave y almacénela en un almacén de claves NSS.**

Debe completar el [Paso 1](#page-236-0) antes de utilizar este método.

% pktool keystore=nss genkey label=*key-label* \

[keytype=[keytype=generic|*specific-symmetric-algorithm*] [keylen=*size-in-bits*] [token=*token*] \ [dir=*directory-path*] [prefix=*database-prefix*]

#### keystore

El valor nss especifica la ubicación de almacenamiento de tipo NSS para la clave.

### label=*etiqueta\_clave*

Es una etiqueta especificada por el usuario para la clave. La clave se puede recuperar del almacén de claves por su etiqueta.

### keytype=*algoritmo simétrico específico*

Para una clave simétrica de cualquier longitud, el valor es generic. Para un algoritmo determinado, especifique aes, arcfour, des o 3des.

### keylen=*tamaño en bits*

Es la longitud de la clave en bits. El número debe ser divisible por 8. *No* especificar para des ni 3des.

### token=*token*

Es el nombre del token. De manera predeterminada, el token es el token interno NSS.

### dir=*directorio*

Es la ruta de directorio a la base de datos NSS. De manera predeterminada, el valor de *directorio* es el directorio actual.

### prefix=*directorio*

Es el prefijo de la base de datos NSS. El valor predeterminado es sin prefijo.

#### print=n

Imprime la clave en la ventana de terminal. De manera predeterminada, el valor de print es n.

#### **(Opcional) Compruebe que la clave exista. 3**

Utilice uno de los siguientes comandos, según dónde haya guardado la clave.

### ■ **Verifique la clave en el archivo** *nombre\_archivo\_claves*.

% pktool list keystore=file objtype=key infile=*key-fn* Found *n* keys. Key #1 - *keytype*:*location (keylen)*

### ■ **Verifique la clave en el almacén de claves PKCS #11 o NSS.**

\$ pktool list objtype=key Enter PIN for *keystore*: Found *n* keys. Key #1 - *keytype*:*location (keylen)*

#### Creación de una clave simétrica con el comando pktool **Ejemplo 12–5**

En el siguiente ejemplo, un usuario crea un almacén de claves PKCS #11 por primera vez y, a continuación, genera una clave simétrica de gran tamaño para una aplicación. Por último, el usuario verifica que la clave se encuentre en el almacén de claves.

```
# pktool setpin
Create new passphrase: easily-remembered-hard-to-detect-password
Re-enter new passphrase: Retype password
Passphrase changed.
% pktool genkey label=specialappkey keytype=generic keylen=1024
Enter PIN for Sun Software PKCS#11 softtoken : Type password
% pktool list objtype=key
Enter PIN for Sun Software PKCS#11 softtoken : Type password
Found 1 keys.
Key #1 - symmetric: specialappkey (1024 bits)
```
### Ejemplo 12-6 Creación de una clave DES con el comando pktool

En el siguiente ejemplo, se crea una clave secreta para el algoritmo DES. La clave se almacena en un archivo local para un posterior descifrado. El comando protege el archivo con 400 permisos. Cuando se crea la clave, la opción print=y muestra la clave generada en la ventana de terminal.

Los mecanismos DES utilizan una clave de 64 bits. El usuario que posee el archivo de claves recupera la clave mediante el comando od.

```
% pktool genkey keystore=file outkey=64bit.file1 keytype=des print=y
       Key Value ="a3237b2c0a8ff9b3"
% od -x 64bit.file1
0000000 a323 7b2c 0a8f f9b3
```
### Ejemplo 12-7 Creación de una clave simétrica para las asociaciones de seguridad IPsec

En el siguiente ejemplo, el administrador crea manualmente el material clave para las asociaciones de seguridad de IPsec y las almacena en archivos. A continuación, el administrador copia las claves al archivo /etc/inet/secret/ipseckeys y destruye los archivos originales.

- En primer lugar, el administrador crea y muestra las claves que la política IPsec requiere:
	- # **pktool genkey keystore=file outkey=ipencrin1 keytype=generic keylen=192 print=y** Key Value ="294979e512cb8e79370dabecadc3fcbb849e78d2d6bd2049"
	- # **pktool genkey keystore=file outkey=ipencrout1 keytype=generic keylen=192 print=y** Key Value ="9678f80e33406c86e3d1686e50406bd0434819c20d09d204"
	- # **pktool genkey keystore=file outkey=ipspi1 keytype=generic keylen=32 print=y**
	- # pktool genkey keystore=file outkey=ipspi2 keytype=generic keylen=32 print=y

```
Key Value ="19174215" # pktool genkey keystore=file outkey=ipsha21 keytype=generic keylen=256 print=y
   Key Value ="659c20f2d6c3f9570bcee93e96d95e2263aca4eeb3369f72c5c786af4177fe9e" # pktool genkey keystore=file outkey=ipsha22 keytype=generic keylen=256 print=y
       Key Value ="b041975a0e1fce0503665c3966684d731fa3dbb12fcf87b0a837b2da5d82c810"
■ A continuación, el administrador crea el siguiente archivo /etc/inet/secret/ipseckeys:
   ## SPI values require a leading 0x.
   ## Backslashes indicate command continuation.
   ##
   ## for outbound packets on this system
   add esp spi 0xacbeaa20 \
      src 192.168.1.1 dst 192.168.2.1 \
       encr alg aes auth alg sha256 \backslashencrkey 294979e512cb8e79370dabecadc3fcbb849e78d2d6bd2049 \
       authkey 659c20f2d6c3f9570bcee93e96d95e2263aca4eeb3369f72c5c786af4177fe9e
   ##
   ## for inbound packets
   add esp spi 0x19174215 \
       src 192.168.2.1 dst 192.168.1.1 \
       encr alg aes auth alg sha256 \backslashencrkey 9678f80e33406c86e3d1686e50406bd0434819c20d09d204
       authkey b041975a0e1fce0503665c3966684d731fa3dbb12fcf87b0a837b2da5d82c810
```
■ Después de verificar que la sintaxis del archivo ipseckeys sea válida, el administrador destruye los archivos de claves originales.

```
# ipseckey -c /etc/inet/secret/ipseckeys
# rm ipencrin1 ipencrout1 ipspi1 ipspi2 ipsha21 ipsha22
```
■ El administrador copia el archivo ipseckeys al sistema de comunicación mediante el comando ssh u otro mecanismo seguro. En el sistema de comunicación, las protecciones se revierten. La primera entrada en el archivo ipseckeys protege los paquetes entrantes y la segunda entrada protege los paquetes salientes. No se generan claves en el sistema de comunicación.

### ▼ **Cómo calcular un resumen de un archivo**

Cuando se calcula un resumen de un archivo, se puede comprobar que el archivo no haya sido alterado comparando los resultados del resumen. Un resumen no modifica el archivo original.

#### **Muestre los algoritmos de resumen disponibles. 1**

```
% digest -l
md5
sha1
sha256
sha384
sha512
```
#### **Calcule el resumen del archivo y guarde la lista de resumen. 2**

Proporcione un algoritmo con el comando digest.

```
% digest -v -a algorithm input-file > digest-listing
```
<span id="page-241-0"></span>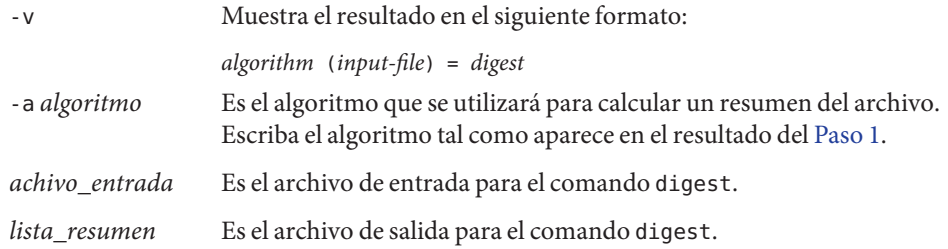

#### Cálculo de un resumen con el mecanismo MD5 **Ejemplo 12–8**

En el ejemplo siguiente, el comando digest usa el mecanismo MD5 para calcular un resumen de un anexo de correo electrónico.

% **digest -v -a md5 email.attach >> \$HOME/digest.emails.05.07** % **cat ~/digest.emails.05.07** md5 (email.attach) = 85c0a53d1a5cc71ea34d9ee7b1b28b01

Cuando no se utiliza la opción -v, el resumen se guarda sin información adicional:

```
% digest -a md5 email.attach >> $HOME/digest.emails.05.07
% cat ~/digest.emails.05.07
85c0a53d1a5cc71ea34d9ee7b1b28b01
```
#### Cálculo de un resumen con el mecanismo SHA1 **Ejemplo 12–9**

En el ejemplo siguiente, el comando digest usa el mecanismo SHA1 para proporcionar una lista de directorios. Los resultados se colocarán en un archivo.

```
% digest -v -a sha1 docs/* > $HOME/digest.docs.legal.05.07
% more ~/digest.docs.legal.05.07
sha1 (docs/legal1) = 1df50e8ad219e34f0b911e097b7b588e31f9b435
sha1 (docs/legal2) = 68efa5a636291bde8f33e046eb33508c94842c38
sha1 (docs/legal3) = 085d991238d61bd0cfa2946c183be8e32cccf6c9
sha1 (docs/legal4) = f3085eae7e2c8d008816564fdf28027d10e1d983
```
### ▼ **Cómo calcular un MAC de un archivo**

Un código de autenticación de mensajes, o MAC, calcula un resumen del archivo y utiliza una clave secreta para proteger aún más el resumen. Un MAC no modifica el archivo original.

#### **Muestre los mecanismos disponibles. 1**

```
% mac -l
Algorithm Keysize: Min Max
-----------------------------------
des mac 64 64 64
```
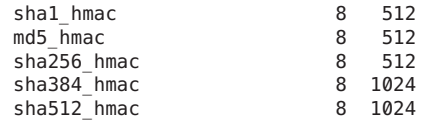

#### **Genere una clave simétrica de la longitud adecuada. 2**

Dispone de dos opciones. Puede proporcionar una [frase de contraseña](#page-658-0) a partir de la cual se generará una clave. O bien, puede proporcionar una clave.

- Si proporciona una frase contraseña, deberá almacenarla o recordarla. Si almacena la frase de contraseña en línea, sólo usted debe poder leer el archivo de frases de contraseña.
- Si proporciona una clave, ésta debe ser del tamaño correcto para el mecanismo. Para conocer el procedimiento, consulte ["Cómo generar una clave simétrica con el comando](#page-233-0) dd" [en la página 234.](#page-233-0) También puede utilizar el comando pktool. Para conocer el procedimiento y algunos ejemplos, consulte ["Cómo generar una clave simétrica con el](#page-236-0) comando pktool[" en la página 237.](#page-236-0)

#### **Cree un MAC para un archivo. 3**

Proporcione una clave y utilice un algoritmo de clave simétrico con el comando mac.

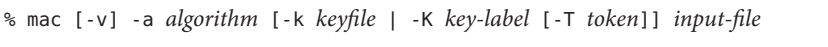

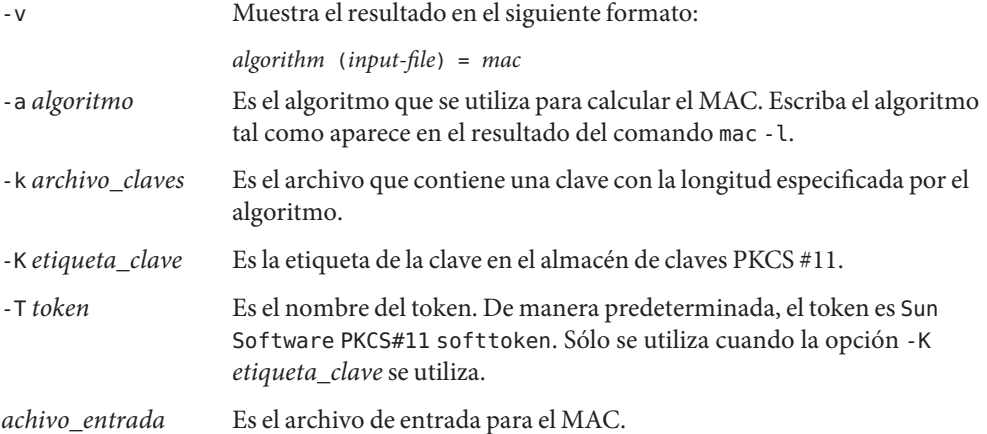

#### Cálculo de un MAC con DES\_MAC y una frase de contraseña **Ejemplo 12–10**

En el ejemplo siguiente, el anexo de correo electrónico se autentica con el mecanismo DES\_MAC y una clave que se obtiene a partir de una frase de contraseña. La lista de MAC se guarda en un archivo. Si la frase de contraseña se almacena en un archivo, el usuario debe ser la única persona que pueda leer el archivo.

```
% mac -v -a des_mac email.attach
Enter passphrase: <Type passphrase>
des mac (email.attach) = dd27870a
% echo "des_mac (email.attach) = dd27870a" >> ~/desmac.daily.05.07
```
#### Cálculo de un MAC con MD5\_HMAC y un archivo de claves **Ejemplo 12–11**

En el ejemplo siguiente, el anexo de correo electrónico se autentica con el mecanismo MD5\_HMAC y una clave secreta. La lista de MAC se guarda en un archivo.

```
% mac -v -a md5_hmac -k $HOME/keyf/05.07.mack64 email.attach
md5_hmac (email.attach) = 02df6eb6c123ff25d78877eb1d55710c
% echo "md5_hmac (email.attach) = 02df6eb6c123ff25d78877eb1d55710c" \
>> ~/mac.daily.05.07
```
### Ejemplo 12-12 Cálculo de un MAC con SHA1\_HMAC y un archivo de claves

En el ejemplo siguiente, el manifiesto de directorio se autentica con el mecanismo SHA1\_HMAC y una clave secreta. Los resultados se colocarán en un archivo.

```
% mac -v -a sha1_hmac \
-k $HOME/keyf/05.07.mack64 docs/* > $HOME/mac.docs.legal.05.07
% more ~/mac.docs.legal.05.07
sha1 hmac (docs/legal1) = 9b31536d3b3c0c6b25d653418db8e765e17fe07a
shal hmac (docs/legal2) = 865a61a3002f8a457462a428cdb1a88c1b51ff5shal hmac (docs/legal3) = 076c944cb2528536c9aebd3b9fbe367e07b61dc7shal hmac (docs/legal4) = 7aede27602ef6e4454748cbd3821e0152e45beb4
```
### Ejemplo 12-13 Cálculo de un MAC con SHA1\_HMAC y una etiqueta de clave

En el ejemplo siguiente, el manifiesto de directorio se autentica con el mecanismo SHA1\_HMAC y una clave secreta. Los resultados se ubican en el almacén de claves PKCS #11 del usuario. El usuario creó inicialmente el almacén de claves y la contraseña para el almacén de claves mediante el comando pktool setpin.

```
% mac -a sha1_hmac -K legaldocs0507 docs/*
Enter pin for Sun Software PKCS#11 softtoken: Type password
```
Para recuperar el MAC desde el almacén de claves, el usuario utiliza la opción detallada y proporciona la etiqueta de clave y el nombre del directorio que se ha autenticado.

```
% mac -v -a sha1_hmac -K legaldocs0507 docs/*
Enter pin for Sun Software PKCS#11 softtoken: Type password
sha1_hmac (docs/legal1) = 9b31536d3b3c0c6b25d653418db8e765e17fe07a
shal hmac (docs/legal2) = 865a61a3002f8a457462a428cdb1a88c1b51ff5shal hmac (docs/legal3) = 076c944cb2528536c9aebd3b9fbe367e07b61dc7sha1_hmac (docs/legal4) = 7aede27602ef6e4454748cbd3821e0152e45beb4
```
## <span id="page-244-0"></span>▼ **Cómo cifrar y descifrar un archivo**

Al cifrar un archivo, el archivo original no se elimina ni modifica. Se cifra el archivo de salida.

Para ver las soluciones a los errores comunes del comando encrypt, consulte sección que aparece a continuación de los ejemplos.

#### **Cree una clave simétrica de la longitud adecuada. 1**

Existen dos opciones. Puede proporcionar una [frase de contraseña](#page-658-0) a partir de la cual se generará una clave. O bien, puede proporcionar una clave.

- Si proporciona una frase contraseña, deberá almacenarla o recordarla. Si almacena la frase de contraseña en línea, sólo usted debe poder leer el archivo de frases de contraseña.
- Si proporciona una clave, ésta debe ser del tamaño correcto para el mecanismo. Para conocer el procedimiento, consulte ["Cómo generar una clave simétrica con el comando](#page-233-0) dd" [en la página 234.](#page-233-0) También puede utilizar el comando pktool. Para conocer el procedimiento y algunos ejemplos, consulte ["Cómo generar una clave simétrica con el](#page-236-0) comando pktool[" en la página 237.](#page-236-0)

### **Cifre un archivo. 2**

Proporcione una clave y utilice un algoritmo de clave simétrico con el comando encrypt.

```
% encrypt -a algorithm [-v] \
[-k keyfile | -K key-label [-T token]] [-i input-file] [-o output-file]
```
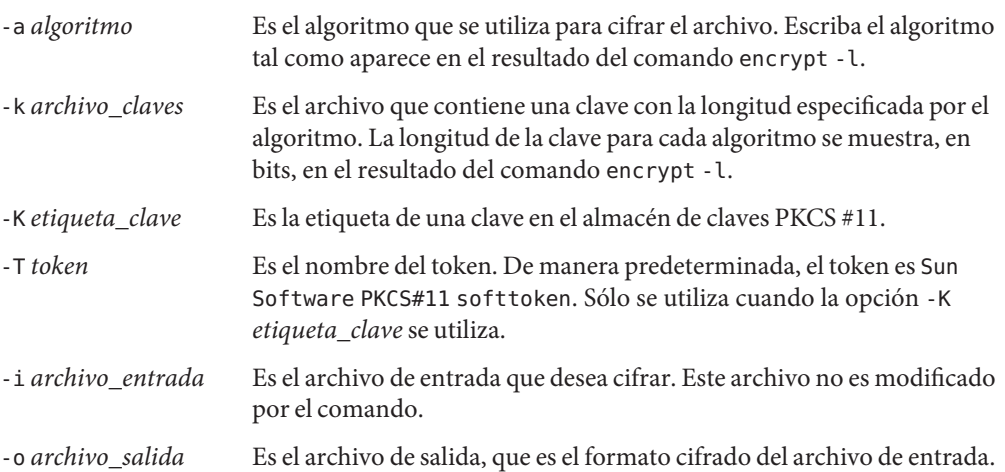

#### Creación de una clave AES para cifrar los archivos **Ejemplo 12–14**

En el siguiente ejemplo, un usuario crea y almacena una clave AES en un almacén de claves PKCS #11 existente para utilizar en el cifrado y descifrado. El usuario puede comprobar que la clave existe y puede usar la clave, pero no puede verla.

% **pktool genkey label=MyAESkeynumber1 keytype=aes keylen=256** Enter PIN for Sun Software PKCS#11 softtoken : *Type password* % **pktool list objtype=key** Enter PIN for Sun Software PKCS#11 softtoken :<*Type password*> Found 1 key Key #1 - Sun Software PKCS#11 softtoken: MyAESkeynumber1 (256)

Para utilizar la clave para cifrar un archivo, el usuario recupera la clave por su etiqueta.

#### % **encrypt -a aes -K MyAESkeynumber1 -i encryptthisfile -o encryptedthisfile**

Para descifrar el archivo encryptedthisfile, el usuario recupera la clave por su etiqueta.

```
% decrypt -a aes -K MyAESkeynumber1 -i encryptedthisfile -o sameasencryptthisfile
```
#### Cifrado y descifrado con AES y una frase de contraseña **Ejemplo 12–15**

En el ejemplo siguiente, se cifra un archivo con el algoritmo AES. La clave se genera a partir de una frase de contraseña. Si la frase de contraseña se almacena en un archivo, el usuario debe ser la única persona que pueda leer el archivo.

% **encrypt -a aes -i ticket.to.ride -o ~/enc/e.ticket.to.ride** Enter passphrase: *<Type passphrase>* Re-enter passphrase: *Type passphrase again*

El archivo de entrada, ticket.to.ride, todavía existe en su formato original.

Para descifrar el archivo de salida, el usuario utiliza la misma frase de contraseña y el mismo mecanismo de cifrado que utilizó para cifrar el archivo.

% **decrypt -a aes -i ~/enc/e.ticket.to.ride -o ~/d.ticket.to.ride** Enter passphrase: *<Type passphrase>*

#### Cifrado y descifrado con AES y un archivo de claves **Ejemplo 12–16**

En el ejemplo siguiente, se cifra un archivo con el algoritmo AES. Los mecanismos AES utilizan una clave de 128 bits o 16 bytes.

```
% encrypt -a aes -k ~/keyf/05.07.aes16 \
-i ticket.to.ride -o ~/enc/e.ticket.to.ride
```
El archivo de entrada, ticket.to.ride, todavía existe en su formato original.

Para descifrar el archivo de salida, el usuario utiliza la misma clave y el mismo mecanismo de cifrado que utilizó para cifrar el archivo.

```
% decrypt -a aes -k ~/keyf/05.07.aes16 \
-i ~/enc/e.ticket.to.ride -o ~/d.ticket.to.ride
```
#### Cifrado y descifrado con ARCFOUR y un archivo de claves **Ejemplo 12–17**

En el ejemplo siguiente, se cifra un archivo con el algoritmo ARCFOUR. El algoritmo ARCFOUR acepta una clave de 8 bits (1 byte), 64 bits (8 bytes) o 128 bits (16 bytes).

```
% encrypt -a arcfour -i personal.txt \
-k ~/keyf/05.07.rc4.8 -o ~/enc/e.personal.txt
```
Para descifrar el archivo de salida, el usuario utiliza la misma clave y el mismo mecanismo de cifrado que utilizó para cifrar el archivo.

```
% decrypt -a arcfour -i ~/enc/e.personal.txt \
-k ~/keyf/05.07.rc4.8 -o ~/personal.txt
```
#### Cifrado y descifrado con 3DES y un archivo de claves **Ejemplo 12–18**

En el ejemplo siguiente, se cifra un archivo con el algoritmo 3DES. El algoritmo 3DES requiere una clave de 192 bits o 24 bytes.

% **encrypt -a 3des -k ~/keyf/05.07.des24 \ -i ~/personal2.txt -o ~/enc/e.personal2.txt**

Para descifrar el archivo de salida, el usuario utiliza la misma clave y el mismo mecanismo de cifrado que utilizó para cifrar el archivo.

```
% decrypt -a 3des -k ~/keyf/05.07.des24 \
-i ~/enc/e.personal2.txt -o ~/personal2.txt
```
Los siguientes mensajes indican que la clave proporcionada al comando encrypt no está permitida por el algoritmo que está utilizando. **Errores más frecuentes**

- encrypt: unable to create key for crypto operation: CKR\_ATTRIBUTE\_VALUE\_INVALID
- encrypt: failed to initialize crypto operation: CKR\_KEY\_SIZE\_RANGE

Si utiliza una clave que no cumple con los requisitos del algoritmo, debe proporcionar una clave mejor.

- <span id="page-247-0"></span>■ Una opción es utilizar una frase de contraseña. La estructura proporciona una clave que cumple con los requisitos.
- La segunda opción es utilizar un tamaño de clave que sea aceptado por el algoritmo. Por ejemplo, el algoritmo DES requiere una clave de 64 bits. El algoritmo 3DES requiere una clave de 192 bits.

## **Administración de la estructura criptográfica (tareas)**

En esta sección se describe cómo administrar proveedores de software y hardware en la estructura criptográfica. Los proveedores de software y hardware se pueden eliminar para no ser utilizados cuando se desee. Por ejemplo, puede deshabilitar la implementación de un algoritmo de un proveedor de software. A continuación, puede forzar al sistema a utilizar el algoritmo de otro proveedor de software.

## **Administración de la estructura criptográfica (mapa de tareas)**

En el siguiente mapa de tareas se hace referencia a los procedimientos para administrar a los proveedores de software y hardware en la estructura criptográfica.

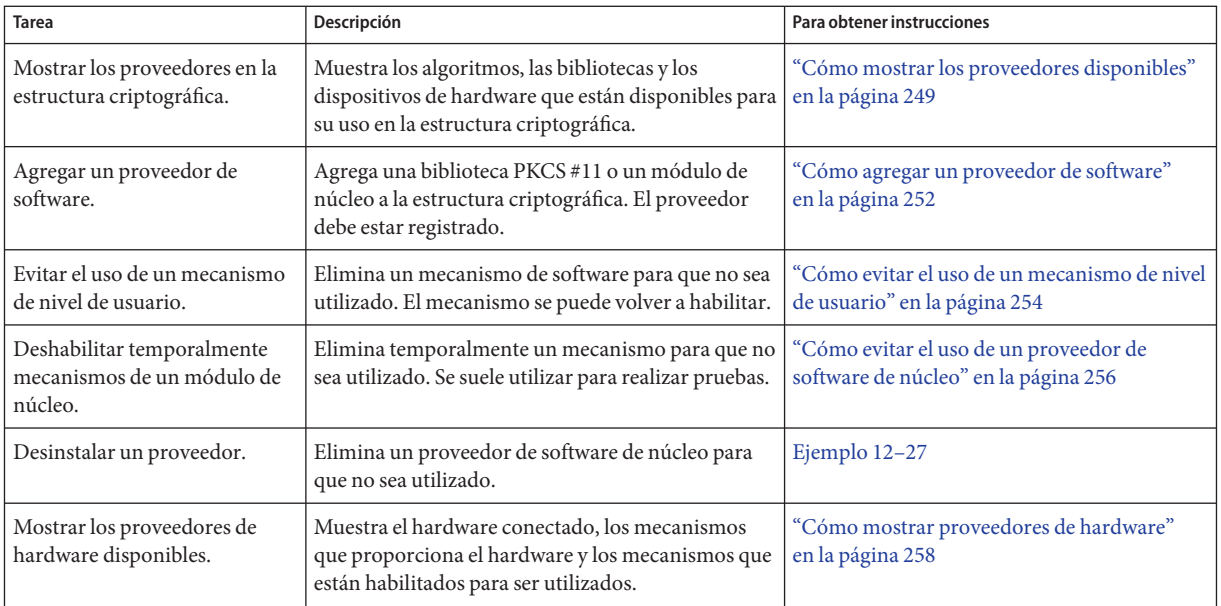

<span id="page-248-0"></span>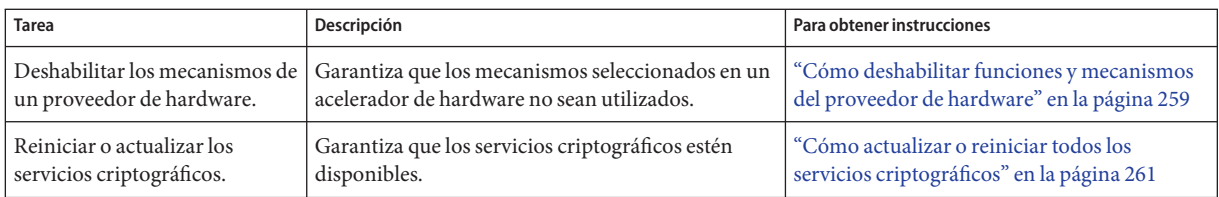

### ▼ **Cómo mostrar los proveedores disponibles**

La estructura criptográfica proporciona algoritmos para diversos tipos de consumidores:

- Los proveedores de nivel de usuario brindan una interfaz criptográfica PKCS #11 a las aplicaciones que están enlazadas a la biblioteca libpkcs11
- Los proveedores de software de núcleo brindan algoritmos para IPsec, Kerberos y otros componentes de núcleo de Oracle Solaris
- Los proveedores de hardware de núcleo brindan algoritmos que están disponibles para los consumidores del núcleo y para las aplicaciones por medio de la biblioteca pkcs11\_kernel
- **Muestre los proveedores en un formato breve. 1**

**Nota –** El contenido y el formato de la lista de proveedores varían para las distintas versiones de Oracle Solaris. Ejecute el comando cryptoadm list en el sistema, para ver los proveedores que admite el sistema.

Sólo los mecanismos de nivel de usuario están disponibles para ser utilizados por los usuarios comunes.

```
% cryptoadm list
User-level providers:
Provider: /usr/lib/security/$ISA/pkcs11_kernel.so
Provider: /usr/lib/security/$ISA/pkcs11_softtoken.so
Provider: /usr/lib/security/$ISA/pkcs11_tpm.so
Kernel software providers:
   des
   aes
   arcfour
   blowfish
    ecc
   sha1
   sha2
   md4
   md5
    rsa
   swrand
Kernel hardware providers:
   ncp/0
```
#### **Muestre los proveedores y sus mecanismos en la estructura criptográfica. 2**

Todos los mecanismos se muestran en el siguiente resultado. Sin embargo, es posible que algunos de los mecanismos de la lista no estén disponibles para su uso. Para incluir en la lista sólo los mecanismos que el administrador ha aprobado para su uso, consulte el [Ejemplo 12–20.](#page-250-0)

La salida se trunca con fines de visualización.

```
% cryptoadm list -m
User-level providers:
=====================
Provider: /usr/lib/security/$ISA/pkcs11_kernel.so
/usr/lib/security/$ISA/pkcs11_kernel.so: no slots presented.
Provider: /usr/lib/security/$ISA/pkcs11_softtoken.so
Mechanisms:
CKM_DES_CBC
CKM_DES_CBC_PAD
CKM_DES_ECB
CKM_DES_KEY_GEN
CKM_DES_MAC_GENERAL
...
CKM_ECDSA_SHA1
CKM_ECDH1_DERIVE
Provider: /usr/lib/security/$ISA/pkcs11_tpm.so
/usr/lib/security/$ISA/pkcs11_tpm.so: no slots presented.
Kernel software providers:
===========================
des: CKM_DES_ECB,CKM_DES_CBC,CKM_DES3_ECB,CKM_DES3_CBC
aes: CKM_AES_ECB,CKM_AES_CBC,CKM_AES_CTR,CKM_AES_CCM,CKM_AES_GCM,CKM_AES_GMAC
arcfour: CKM_RC4
blowfish: CKM_BLOWFISH_ECB,CKM_BLOWFISH_CBC
ecc: CKM_EC_KEY_PAIR_GEN,CKM_ECDH1_DERIVE,CKM_ECDSA,CKM_ECDSA_SHA1
sha1: CKM SHA 1, CKM SHA 1 HMAC, CKM SHA 1 HMAC GENERAL
sha2: CKM_SHA256,CKM_SHA256_HMAC,CKM_SHA256_HMAC_GENERAL,CKM_SHA384,CKM_SHA384_HMAC,
CKM_SHA384_HMAC_GENERAL,CKM_SHA512,CKM_SHA512_HMAC,CKM_SHA512_HMAC_GENERAL
md4: CKM_MD4
md5: CKM_MD5,CKM_MD5_HMAC,CKM_MD5_HMAC_GENERAL
rsa: CKM_RSA_PKCS,CKM_RSA_X_509,CKM_MD5_RSA_PKCS,CKM_SHA1_RSA_PKCS,
CKM_SHA256_RSA_PKCS,CKM_SHA384_RSA_PKCS,CKM_SHA512_RSA_PKCS
swrand: No mechanisms presented.
Kernel hardware providers:
=============================
ncp/0: CKM_DSA,CKM_RSA_X_509,CKM_RSA_PKCS,CKM_RSA_PKCS_KEY_PAIR_GEN,
CKM_DH_PKCS_KEY_PAIR_GEN,CKM_DH_PKCS_DERIVE,CKM_EC_KEY_PAIR_GEN,
```

```
CKM_ECDH1_DERIVE,CKM_ECDSA
```
#### Búsqueda de los mecanismos criptográficos existentes **Ejemplo 12–19**

En el siguiente ejemplo, se muestran todos los mecanismos que ofrece la biblioteca de nivel de usuario, pkcs11\_softtoken.

% **cryptoadm list -m provider=/usr/lib/security/\\$ISA/pkcs11\_softtoken.so** Mechanisms:

<span id="page-250-0"></span>CKM\_DES\_CBC CKM\_DES\_CBC\_PAD CKM\_DES\_ECB CKM\_DES\_KEY\_GEN CKM\_DES\_MAC\_GENERAL CKM\_DES\_MAC ... CKM\_ECDSA CKM\_ECDSA\_SHA1 CKM\_ECDH1\_DERIVE

#### Búsqueda de los mecanismos criptográficos disponibles **Ejemplo 12–20**

La política determina qué mecanismos están disponibles para su uso. El administrador define la política. Un administrador puede elegir deshabilitar los mecanismos de un proveedor determinado. La opción -p muestra la lista de los mecanismos permitidos por la política que el administrador ha definido.

#### % **cryptoadm list -p**

Kernel software providers:

```
User-level providers:
=====================
/usr/lib/security/$ISA/pkcs11_kernel.so: all mechanisms are enabled.
/usr/lib/security/$ISA/pkcs11_softtoken.so: all mechanisms are enabled,
except CKM_MD5. random is enabled.
/usr/lib/security/$ISA/pkcs11_tpm.so: all mechanisms are enabled.
```
============================= des: all mechanisms are enabled. aes: all mechanisms are enabled. arcfour: all mechanisms are enabled. blowfish: all mechanisms are enabled. ecc: all mechanisms are enabled. sha1: all mechanisms are enabled. sha2: all mechanisms are enabled. md4: all mechanisms are enabled. md5: all mechanisms are enabled. rsa: all mechanisms are enabled. swrand: random is enabled.

Kernel hardware providers: ========================== ncp/0: all mechanisms are enabled. random is enabled.

#### Determinación de qué mecanismo criptográfico realiza cada función **Ejemplo 12–21**

Los mecanismos realizan funciones criptográficas específicas, como la firma o generación de claves. Las opciones -v y -m muestran cada mecanismo y sus funciones.

En esta instancia, el administrador desea determinar para qué funciones los mecanismos CKM\_ECDSA\* se pueden utilizar.

% **cryptoadm list -vm** User-level providers: =====================

```
Provider: /usr/lib/security/$ISA/pkcs11_kernel.so
/usr/lib/security/$ISA/pkcs11_kernel.so: no slots presented.
Provider: /usr/lib/security/$ISA/pkcs11_softtoken.so
...<br>CKM ECDSA
               112 571 . . . . X . X
CKM ECDSA SHA1 112 571 . . . . X . X
```
La lista indica que estos mecanismos a nivel de usuario están disponibles desde la biblioteca /usr/lib/security/\$ISA/pkcs11\_softtoken.so.

Cada artículo en una entrada representa una parte de la información sobre el mecanismo. Para estos mecanismos ECC, la lista indica lo siguiente:

- Longitud mínima: 112 bytes.
- Longitud máxima: 571 bytes.
- Hardware: no está disponible en el hardware.
- Cifrar: no se utiliza para cifrar datos.
- Descifrar: no se utiliza para descifrar datos.
- Resumir: no se utiliza para crear resúmenes de mensajes.
- Firmar: se utiliza para firmar datos.
- Firmar + recuperar: no se utiliza para firmar datos, donde los datos se pueden recuperar de la firma.
- Verificar: se utiliza para verificar datos firmados.
- Verificar + recuperar: no se utiliza para verificar los datos que se pueden recuperar de la firma.
- Generación de claves: no se utiliza para generar una clave privada.
- Generación de par: no se utiliza para generar un par de claves.
- Ajustar: no se utiliza para ajustar. Es decir, cifrar una clave existente.
- Desajustar: no se utiliza para desajustar una clave ajustada.
- Derivar: no se utiliza para derivar una nueva clave de una clave de base.

### **Cómo agregar un proveedor de software**

#### **Antes de empezar**

Se debe tener asignado el perfil de derechos de gestión de cifrado.

#### **Conviértase en administrador con los atributos de seguridad necesarios. 1**

Para obtener más información, consulte ["Cómo obtener derechos administrativos"](#page-168-0) [en la página 169.](#page-168-0)
**Muestre los proveedores de software que están disponibles para el sistema. 2**

```
% cryptoadm list
User-level providers:
Provider: /usr/lib/security/$ISA/pkcs11_kernel.so
Provider: /usr/lib/security/$ISA/pkcs11_softtoken.so
/usr/lib/security/$ISA/pkcs11_tpm.so: all mechanisms are enabled.
Kernel software providers:
    des
    aes
    arcfour
    blowfish
    sha1
    sha2
    md4
    md5
    rsa
    swrand
Kernel hardware providers:
    ncp/0
```
#### **Agregue el proveedor de un depósito. 3**

Oracle ha emitido un certificado al proveedor de software existente.

#### **Actualice los proveedores. 4**

Si agregó un proveedor de software o si agregó hardware y especificó una política para el hardware, debe refrescar los proveedores.

```
# svcadm refresh svc:/system/cryptosvc
```
#### **Ubique al nuevo proveedor en la lista. 5**

En este caso, se instaló un nuevo proveedor de software de núcleo.

```
# cryptoadm list
...
Kernel software providers:
    des
    aes
    arcfour
    blowfish
    ecc
    sha1
    sha2
    md4
    md5
    rsa
  swrand<br>sha3
            sha3 <-- added provider
...
```
#### Adición de un proveedor de software de nivel de usuario **Ejemplo 12–22**

En el ejemplo siguiente, se instala una biblioteca PKCS #11 registrada.

```
# pkgadd -d /cdrom/cdrom0/SolarisNew
    Answer the prompts
# svcadm refresh system/cryptosvc
# cryptoadm list
user-level providers:
=========================
    /usr/lib/security/$ISA/pkcs11_kernel.so
   /usr/lib/security/$ISA/pkcs11_softtoken.so
    /usr/lib/security/$ISA/pkcs11_tpm.so
    /opt/lib/$ISA/libpkcs11.so.1 <-- added provider
```
Los desarrolladores que estén probando una biblioteca con la estructura criptográfica pueden instalar la biblioteca manualmente.

```
# cryptoadm install provider=/opt/lib/\$ISA/libpkcs11.so.1
```
# ▼ **Cómo evitar el uso de un mecanismo de nivel de usuario**

Si algunos de los mecanismos criptográficos de un proveedor de biblioteca no se deben utilizar, puede eliminar los mecanismos seleccionados. Este procedimiento utiliza el mecanismo DES en la biblioteca pkcs11 softtoken como ejemplo.

Se debe tener asignado el perfil de derechos de gestión de cifrado. **Antes de empezar**

**Conviértase en administrador con los atributos de seguridad necesarios. 1**

Para obtener más información, consulte ["Cómo obtener derechos administrativos"](#page-168-0) [en la página 169.](#page-168-0)

**Muestre los mecanismos ofrecidos por un proveedor de software de nivel de usuario determinado. 2**

% **cryptoadm list -m provider=/usr/lib/security/\\$ISA/pkcs11\_softtoken.so** /usr/lib/security/\$ISA/pkcs11\_softtoken.so: CKM\_DES\_CBC,CKM\_DES\_CBC\_PAD,CKM\_DES\_ECB,CKM\_DES\_KEY\_GEN, CKM\_DES3\_CBC,CKM\_DES3\_CBC\_PAD,CKM\_DES3\_ECB,CKM\_DES3\_KEY\_GEN, CKM\_AES\_CBC,CKM\_AES\_CBC\_PAD,CKM\_AES\_ECB,CKM\_AES\_KEY\_GEN, ...

#### **Muestre los mecanismos que están disponibles para su uso. 3**

```
$ cryptoadm list -p
user-level providers:
=====================
...
/usr/lib/security/$ISA/pkcs11_softtoken.so: all mechanisms are enabled.
random is enabled.
...
```
**Deshabilite los mecanismos que no se deben utilizar. 4**

```
$ cryptoadm disable provider=/usr/lib/security/\$ISA/pkcs11_softtoken.so \
```

```
> mechanism=CKM_DES_CBC,CKM_DES_CBC_PAD,CKM_DES_ECB
```
**Muestre los mecanismos que están disponibles para su uso. 5**

```
$ cryptoadm list -p provider=/usr/lib/security/\$ISA/pkcs11_softtoken.so
/usr/lib/security/$ISA/pkcs11_softtoken.so: all mechanisms are enabled,
except CKM_DES_ECB,CKM_DES_CBC_PAD,CKM_DES_CBC. random is enabled.
```
#### Habilitación de un mecanismo de proveedor de software de nivel de usuario **Ejemplo 12–23**

En el ejemplo siguiente, un mecanismo DES inhabilitado se vuelve a poner a disposición para su uso.

\$ **cryptoadm list -m provider=/usr/lib/security/\\$ISA/pkcs11\_softtoken.so** /usr/lib/security/\$ISA/pkcs11\_softtoken.so: CKM\_DES\_CBC,CKM\_DES\_CBC\_PAD,CKM\_DES\_ECB,CKM\_DES\_KEY\_GEN, CKM\_DES3\_CBC,CKM\_DES3\_CBC\_PAD,CKM\_DES3\_ECB,CKM\_DES3\_KEY\_GEN, ... \$ **cryptoadm list -p provider=/usr/lib/security/\\$ISA/pkcs11\_softtoken.so** /usr/lib/security/\$ISA/pkcs11\_softtoken.so: all mechanisms are enabled, except CKM DES ECB, CKM DES CBC PAD, CKM DES CBC. random is enabled. \$ **cryptoadm enable provider=/usr/lib/security/\\$ISA/pkcs11\_softtoken.so \** > **mechanism=CKM\_DES\_ECB** \$ **cryptoadm list -p provider=/usr/lib/security/\\$ISA/pkcs11\_softtoken.so** /usr/lib/security/\$ISA/pkcs11\_softtoken.so: all mechanisms are enabled, except CKM DES CBC PAD, CKM DES CBC. random is enabled.

#### Habilitación de todos los mecanismos de proveedor de software de nivel de usuario **Ejemplo 12–24**

En el ejemplo siguiente, se habilitan todos mecanismos de la biblioteca de nivel de usuario.

```
$ cryptoadm enable provider=/usr/lib/security/\$ISA/pkcs11_softtoken.so all
$ cryptoadm list -p provider=/usr/lib/security/\$ISA/pkcs11_softtoken.so
/usr/lib/security/$ISA/pkcs11_softtoken.so: all mechanisms are enabled.
random is enabled.
```
#### Eliminación permanente de la disponibilidad del proveedor de software de nivel de usuario **Ejemplo 12–25**

En el ejemplo siguiente, se elimina la biblioteca libpkcs11.so.1.

```
$ cryptoadm uninstall provider=/opt/lib/\$ISA/libpkcs11.so.1
$ cryptoadm list
user-level providers:
    /usr/lib/security/$ISA/pkcs11_kernel.so
    /usr/lib/security/$ISA/pkcs11_softtoken.so
   /usr/lib/security/$ISA/pkcs11_tpm.so
kernel software providers:
...
```
# ▼ **Cómo evitar el uso de un proveedor de software de núcleo**

Si la estructura criptográfica proporciona múltiples modos de un proveedor como AES, puede eliminar un mecanismo lento para no utilizarlo o un mecanismo dañado. Este procedimiento utiliza el algoritmo AES como ejemplo.

Se debe tener asignado el perfil de derechos de gestión de cifrado. **Antes de empezar**

#### **Conviértase en administrador con los atributos de seguridad necesarios. 1**

Para obtener más información, consulte ["Cómo obtener derechos administrativos"](#page-168-0) [en la página 169.](#page-168-0)

**Muestre los mecanismos ofrecidos por un proveedor de software de núcleo determinado. 2**

\$ **cryptoadm list -m provider=aes** aes: CKM\_AES\_ECB,CKM\_AES\_CBC,CKM\_AES\_CTR,CKM\_AES\_CCM,CKM\_AES\_GCM,CKM\_AES\_GMAC

**Muestre los mecanismos que están disponibles para su uso. 3**

\$ **cryptoadm list -p provider=aes** aes: all mechanisms are enabled.

**Deshabilite el mecanismo que no se debe utilizar. 4**

\$ **cryptoadm disable provider=aes mechanism=CKM\_AES\_ECB**

**Muestre los mecanismos que están disponibles para su uso. 5**

\$ **cryptoadm list -p provider=aes** aes: all mechanisms are enabled, except CKM\_AES\_ECB.

#### Habilitación de un mecanismo de proveedor de software de núcleo **Ejemplo 12–26**

En el ejemplo siguiente, un mecanismo AES inhabilitado se vuelve a poner a disposición para su uso.

**cryptoadm list -m provider=aes** aes: CKM\_AES\_ECB,CKM\_AES\_CBC,CKM\_AES\_CTR,CKM\_AES\_CCM,CKM\_AES\_GCM,CKM\_AES\_GMAC \$ **cryptoadm list -p provider=aes** aes: all mechanisms are enabled, except CKM\_AES\_ECB. \$ **cryptoadm enable provider=aes mechanism=CKM\_AES\_ECB** \$ **cryptoadm list -p provider=aes** aes: all mechanisms are enabled.

#### Eliminación temporal de la disponibilidad de un proveedor de software de núcleo **Ejemplo 12–27**

En el siguiente ejemplo, se elimina temporalmente el proveedor AES para no utilizarlo. El subcomando unload es útil para evitar que un proveedor se cargue automáticamente mientras el proveedor se está desinstalando. Por ejemplo, el subcomando unload se utilizaría durante la instalación de un parche que afecte al proveedor.

#### \$ **cryptoadm unload provider=aes** \$ **cryptoadm list** ... Kernel software providers: des aes (inactive) arcfour blowfish ecc sha1 sha2 md4 md5 rsa swrand

El proveedor AES no estará disponible hasta que la estructura criptográfica se haya refrescado.

#### \$ **svcadm refresh system/cryptosvc**

```
$ cryptoadm list
...
Kernel software providers:
    des
    aes
    arcfour
    blowfish
    ecc
    sha1
    sha2
    md4
    md5
    rsa
    swrand
```
Si un consumidor de núcleo está utilizando el proveedor de software de núcleo, el software no se descarga. Se muestra un mensaje de error y el proveedor sigue estando disponible para su uso.

#### Eliminación permanente de la disponibilidad de un proveedor de software **Ejemplo 12–28**

En el siguiente ejemplo, se elimina el proveedor AES para no utilizarlo. Una vez eliminado, el proveedor AES no aparece en la lista de la política de los proveedores de software de núcleo.

```
$ cryptoadm uninstall provider=aes
$ cryptoadm list
...
Kernel software providers:
    des
```
arcfour blowfish ecc sha1 sha2 md4 md5 rsa swrand

Si el consumidor de núcleo está utilizando el proveedor de software de núcleo, se muestra un mensaje de error y el proveedor sigue estando disponible para su uso.

#### Reinstalación de un proveedor de software de núcleo eliminado **Ejemplo 12–29**

En el siguiente ejemplo, se reinstala el proveedor de software de núcleo AES.

```
$ cryptoadm install provider=aes \
mechanism=CKM_AES_ECB,CKM_AES_CBC,CKM_AES_CTR,CKM_AES_CCM,CKM_AES_GCM,CKM_AES_GMAC
$ cryptoadm list
...
Kernel software providers:
    des
    aes
    arcfour
    blowfish
    ecc
    sha1
    sha2
    md4
    md5
    rsa
    swrand
```
## **Cómo mostrar proveedores de hardware**

Los proveedores de hardware se ubican y cargan automáticamente. Para obtener más información, consulte la página del comando man [driver.conf](http://www.oracle.com/pls/topic/lookup?ctx=E23824&id=REFMAN4driver.conf-4)(4).

Cuando cuenta con hardware que piensa usar dentro de la estructura criptográfica, el hardware se registra con el SPI en el núcleo. La estructura comprueba que el controlador de hardware esté registrado. Específicamente, la estructura comprueba que el archivo de objeto del controlador esté registrado con un certificado emitido por Sun. **Antes de empezar**

> Por ejemplo, la placa Sun Crypto Accelerator 6000 (mca), el controlador ncp para el acelerador criptográfico en los procesadores UltraSPARC T1 y T2 (ncp), y el controlador n2cp para los procesadores UltraSPARC T2 (n2cp) conectan los mecanismos de hardware a la estructura.

> Para obtener información sobre cómo registrar a su proveedor, consulte ["Firmas binarias para](#page-229-0) [software de terceros" en la página 230.](#page-229-0)

**Muestre los proveedores de hardware que están disponibles en el sistema. 1**

```
% cryptoadm list
...
kernel hardware providers:
   ncp/0
```
**Muestre los mecanismos que el chip o la placa proporcionan. 2**

```
% cryptoadm list -m provider=ncp/0
ncp/0:
CKM_DSA
CKM_RSA_X_509
...
CKM_ECDH1_DERIVE
CKM_ECDSA
```
**Muestre los mecanismos que están disponibles para su uso en el chip o la placa. 3**

```
% cryptoadm list -p provider=ncp/0
ncp/0: all mechanisms are enabled.
```
# ▼ **Cómo deshabilitar funciones y mecanismos del proveedor de hardware**

Puede deshabilitar de manera selectiva los mecanismos y la función de números aleatorios de un proveedor de hardware. Para habilitarlos nuevamente, consulte el [Ejemplo 12–30.](#page-259-0) El hardware de este ejemplo, la placa Crypto Accelerator 1000 de Sun, proporciona un generador de números aleatorios.

Se debe tener asignado el perfil de derechos de gestión de cifrado. **Antes de empezar**

#### **Conviértase en administrador con los atributos de seguridad necesarios. 1**

Para obtener más información, consulte ["Cómo obtener derechos administrativos"](#page-168-0) [en la página 169.](#page-168-0)

**Seleccione los mecanismos o la función que desea deshabilitar. 2**

Muestre el proveedor de hardware.

```
# cryptoadm list
...
Kernel hardware providers:
    dca/0
```
■ **Deshabilite los mecanismos seleccionados.**

```
# cryptoadm list -m provider=dca/0
dca/0: CKM_RSA_PKCS, CKM_RSA_X_509, CKM_DSA, CKM_DES_CBC, CKM_DES3_CBC
random is enabled.
# cryptoadm disable provider=dca/0 mechanism=CKM_DES_CBC,CKM_DES3_CBC
# cryptoadm list -p provider=dca/0
```
<span id="page-259-0"></span>dca/0: all mechanisms are enabled except CKM\_DES\_CBC,CKM\_DES3\_CBC. random is enabled.

■ **Deshabilite el generador de números aleatorios.**

```
# cryptoadm list -p provider=dca/0
dca/0: all mechanisms are enabled. random is enabled.
# cryptoadm disable provider=dca/0 random
# cryptoadm list -p provider=dca/0
dca/0: all mechanisms are enabled. random is disabled.
```
■ **Deshabilite todos los mecanismos. No deshabilite el generador de números aleatorios.**

```
# cryptoadm list -p provider=dca/0
dca/0: all mechanisms are enabled. random is enabled.
# cryptoadm disable provider=dca/0 mechanism=all
# cryptoadm list -p provider=dca/0
dca/0: all mechanisms are disabled. random is enabled.
```
■ **Deshabilite todas las funciones y los mecanismos en el hardware.**

```
# cryptoadm list -p provider=dca/0
dca/0: all mechanisms are enabled. random is enabled.
# cryptoadm disable provider=dca/0 all
# cryptoadm list -p provider=dca/0
dca/0: all mechanisms are disabled. random is disabled.
```
#### Habilitación de mecanismos y funciones en un proveedor de hardware **Ejemplo 12–30**

En los siguientes ejemplos, los mecanismos inhabilitados en una herramienta de hardware se habilitan de manera selectiva.

```
# cryptoadm list -p provider=dca/0
dca/0: all mechanisms are enabled except CKM DES ECB, CKM DES3 ECB
```

```
.
random is enabled.
# cryptoadm enable provider=dca/0 mechanism=CKM_DES3_ECB
# cryptoadm list -p provider=dca/0
dca/0: all mechanisms are enabled except CKM_DES_ECB.
random is enabled.
```
En el ejemplo siguiente, sólo se habilita el generador aleatorio.

```
# cryptoadm list -p provider=dca/0
dca/0: all mechanisms are enabled, except CKM MD5, CKM MD5 HMAC,....
random is disabled.
# cryptoadm enable provider=dca/0 random
# cryptoadm list -p provider=dca/0
dca/0: all mechanisms are enabled, except CKM MD5, CKM MD5 HMAC,....
random is enabled.
```
En el ejemplo siguiente, sólo se habilitan los mecanismos. El generador aleatorio continúa inhabilitado.

```
# cryptoadm list -p provider=dca/0
dca/0: all mechanisms are enabled, except CKM MD5, CKM MD5 HMAC,....
random is disabled.
# cryptoadm enable provider=dca/0 mechanism=all
# cryptoadm list -p provider=dca/0
dca/0: all mechanisms are enabled. random is disabled.
```
En el ejemplo siguiente, se habilitan todas las funciones y los mecanismos de la placa.

```
# cryptoadm list -p provider=dca/0
dca/0: all mechanisms are enabled, except CKM DES ECB, CKM DES3 ECB.
random is disabled.
# cryptoadm enable provider=dca/0 all
# cryptoadm list -p provider=dca/0
dca/0: all mechanisms are enabled. random is enabled.
```
# ▼ **Cómo actualizar o reiniciar todos los servicios criptográficos**

De manera predeterminada, la estructura criptográfica está habilitada. Cuando el daemon kcfd falla por cualquier motivo, la utilidad de gestión de servicios (SMF) se puede utilizar para reiniciar los servicios criptográficos. Para obtener más información, consulte las páginas del comando man [smf](http://www.oracle.com/pls/topic/lookup?ctx=E23824&id=REFMAN5smf-5)(5) y [svcadm](http://www.oracle.com/pls/topic/lookup?ctx=E23824&id=REFMAN1Msvcadm-1m)(1M). Para ver el efecto del reinicio de servicios criptográficos en las zonas, consulte ["Zonas y servicios criptográficos" en la página 231.](#page-230-0)

Se debe tener asignado el perfil de derechos de gestión de cifrado. **Antes de empezar**

#### **Conviértase en administrador con los atributos de seguridad necesarios. 1**

Para obtener más información, consulte ["Cómo obtener derechos administrativos"](#page-168-0) [en la página 169.](#page-168-0)

**Compruebe el estado de los servicios criptográficos. 2**

% **svcs cryptosvc** STATE STIME FMRI offline Dec\_09 svc:/system/cryptosvc:default

- **Habilite los servicios criptográficos. 3**
	- # **svcadm enable svc:/system/cryptosvc**

#### Actualización de los servicios criptográficos **Ejemplo 12–31**

En el siguiente ejemplo, se actualizan los servicios criptográficos en la zona global. Por lo tanto, también se actualiza la política criptográfica de nivel de núcleo de cada zona no global.

# **svcadm refresh system/cryptosvc**

# CAPÍTULO 13

# Estructura de gestión de claves

La estructura de gestión de claves (KMF) de Oracle Solaris proporciona herramientas e interfaces de programación para gestionar objetos de clave pública. Los objetos de clave pública incluyen certificados X. 509 y pares de claves públicas o privadas. Los formatos para almacenar estos objetos pueden variar. KMF también proporciona una herramienta para administrar políticas que definan el uso de certificados X. 509 por parte de las aplicaciones. KMF admite complementos de terceros

- "Administración de tecnologías de clave pública" en la página 263
- ["Utilidades de la estructura de gestión de claves" en la página 264](#page-263-0)
- ["Uso de la estructura de gestión de claves \(tareas\)" en la página 266](#page-265-0)

# **Administración de tecnologías de clave pública**

La estructura de gestión de claves (KMF) ofrece un enfoque unificado para administrar tecnologías de clave pública (PKI). Oracle Solaris tiene varias aplicaciones que utilizan tecnologías PKI. Cada aplicación proporciona su propias interfaces de programación, mecanismos de almacenamiento de claves y utilidades administrativas. Si una aplicación proporciona un mecanismo de cumplimiento de políticas, el mecanismo se aplica sólo a esa aplicación. Con KMF, las aplicaciones utilizan un conjunto unificado de herramientas administrativas, un conjunto único de interfaces de programación y un mecanismo único de cumplimiento de políticas. Estas funciones gestionan las necesidades de PKI de todas las aplicaciones que adoptan estas interfaces.

<span id="page-263-0"></span>KMF unifica la gestión de tecnologías de clave pública con las siguientes interfaces:

- **Comando pktool:** este comando administra objetos PKI, como certificados, en una variedad de almacenes de claves.
- **Comando kmfcfg:** este comando gestiona la base de datos de políticas PKI y complementos de terceros.

Las decisiones de políticas PKI incluyen operaciones, como el método de validación para una operación. Además, una política PKI puede limitar el ámbito de un certificado. Por ejemplo, una política PKI puede afirmar que un certificado sólo se puede utilizar para fines específicos. Una política de ese tipo puede impedir que ese certificado se utilice para otras solicitudes.

**Biblioteca KMF:** esta biblioteca contiene interfaces de programación que abstraen el mecanismo subyacente de almacenes de claves.

Las aplicaciones no tienen que elegir un determinado mecanismo de almacenes de claves, sino que pueden migrar de un mecanismo a otro. Los almacenes de claves admitidos son PKCS #11, NSS y OpenSSL. La biblioteca incluye una estructura conectable de modo que puedan agregarse mecanismos de almacenes de claves nuevos. Por lo tanto, las aplicaciones que utilizan los mecanismos nuevos requerirían sólo pequeñas modificaciones para poder utilizar un almacén de claves nuevo.

**Nota –** Para determinar la versión de OpenSSL que está en ejecución, escriba openssl version. La salida es similar a la siguiente:

OpenSSL 1.0.0d 8 Feb 2011

# **Utilidades de la estructura de gestión de claves**

KMF proporciona métodos para administrar el almacenamiento de claves y proporciona la política global para utilizar esas claves. KMF administra la política, las claves y los certificados para tres tecnologías de clave pública:

- Tokens de los proveedores PKCS #11, es decir, de la estructura criptográfica
- NSS, es decir, servicios de seguridad de red
- OpenSSL, un almacén de claves basado en archivos

La herramienta kmfcfg puede crear, modificar o eliminar entradas de políticas KMF. La herramienta también gestiona complementos para la estructura. KMF administra almacenes de claves a través del comando pktool. Para obtener más información, consulte las páginas del comando man [kmfcfg](http://www.oracle.com/pls/topic/lookup?ctx=E23824&id=REFMAN1kmfcfg-1)(1) y [pktool](http://www.oracle.com/pls/topic/lookup?ctx=E23824&id=REFMAN1pktool-1)(1), y las secciones siguientes.

# **Gestión de políticas KMF**

La política KMF se almacena en una base de datos. Todas las aplicaciones que utilizan las interfaces de programación KMF acceden internamente a esta base de datos de políticas. La base de datos puede restringir el uso de las claves y los certificados administrados por la biblioteca KMF. Cuando una aplicación intenta verificar un certificado, la aplicación comprueba la base de datos de políticas. El comando kmfcfg modifica la base de datos de políticas.

# **Gestión de complementos de KMF**

El comando kmfcfg proporciona los siguientes subcomandos para complementos:

- list plugin: enumera complementos gestionados por KMF.
- install *complemento*: instala el complemento por nombre de ruta del módulo y crea un almacén de claves para el complemento. Para eliminar el complemento de KMF, elimine el almacén de claves.
- uninstall *complemento*: elimina el complemento de KMF eliminando su almacén de claves.
- modify *complemento*: permite que se ejecute el complemento con una opción definida en el código para el complemento, como debug.

Para obtener más información, consulte la página del comando man [kmfcfg](http://www.oracle.com/pls/topic/lookup?ctx=E23824&id=REFMAN1kmfcfg-1)(1). Para conocer el procedimiento, consulte ["Cómo gestionar complementos de terceros en KMF" en la página 277.](#page-276-0)

# **Gestión de almacenes de claves KMF**

KMF administra los almacenes de claves para tres tecnologías de clave pública: tokens PKCS #11, NSS y OpenSSL. Para todas estas tecnologías, el comando pktool permite realizar las tareas siguientes:

- Generar un certificado autofirmado.
- Generar una solicitud de certificado.
- Generar una clave simétrica.
- Generar un par de claves públicas/privadas.
- Generar una solicitud de firma de certificado (CSR) PKCS #10 para que se envíe a una autoridad de certificado (CA) para que la firme.
- Firmar una solicitud de firma de certificado PKCS #10.
- Importar objetos al almacén de claves.
- Enumerar los objetos del almacén de claves.
- <span id="page-265-0"></span>Eliminar objetos del almacén de claves.
- Descargar una CRL.

Para las tecnologías PKCS #11 y NSS, el comando pktool también permite definir un PIN generando una frase de contraseña:

- Generar una frase de contraseña para el almacén de claves.
- Generar una frase de contraseña para un objeto del almacén de claves.

Para ver ejemplos de cómo usar la utilidad pktool, consulte la página del comando man [pktool](http://www.oracle.com/pls/topic/lookup?ctx=E23824&id=REFMAN1pktool-1)(1) y "Uso de la estructura de gestión de claves (mapa de tareas)" en la página 266.

# **Uso de la estructura de gestión de claves (tareas)**

En esta sección, se describe cómo utilizar el comando pktool para gestionar los objetos de clave pública, como contraseñas, frases de contraseña, archivos, almacenes de claves, certificados y CRL.

# **Uso de la estructura de gestión de claves (mapa de tareas)**

La estructura de gestión de claves (KMF) permite gestionar de manera centralizada las tecnologías de clave pública.

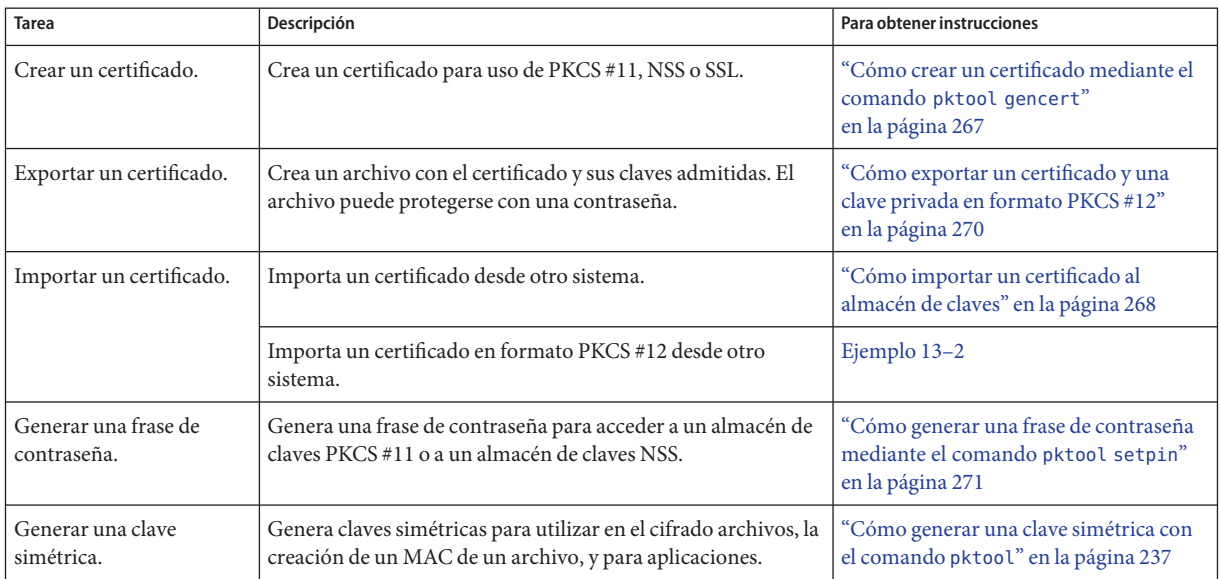

<span id="page-266-0"></span>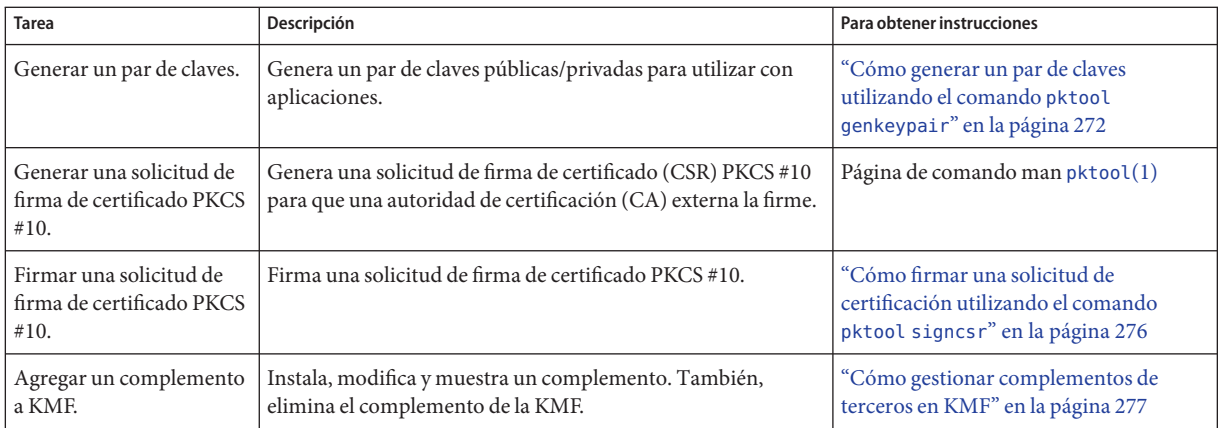

# ▼ **Cómo crear un certificado mediante el comando pktool gencert**

Este procedimiento crea un certificado autofirmado y almacena el certificado en el almacén de claves PKCS #11. Como parte de esta operación, también se crea un par de claves RSA públicas/privadas. La clave privada está almacenada en el almacén de claves con el certificado.

#### **Generar un certificado autofirmado. 1**

% pktool gencert [keystore=*keystore*] label=*label-name* \ subject=*subject-DN* serial=*hex-serial-number*

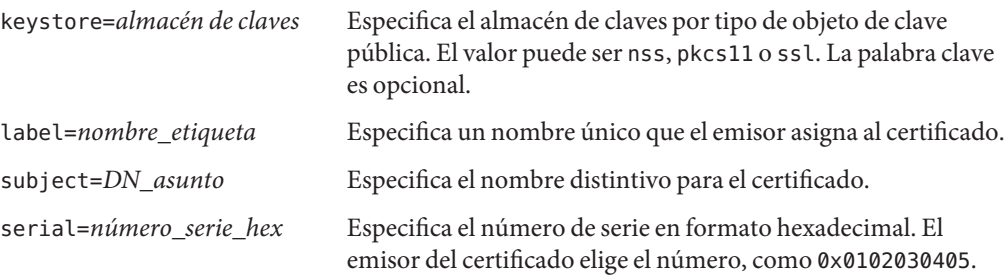

#### **Verifique el contenido del almacén de claves. 2**

```
% pktool list
Found number certificates.
1. (X.509 certificate)
      Label: label-name
      ID: Fingerprint that binds certificate to private key
      Subject: subject-DN
      Issuer: distinguished-name
      Serial: hex-serial-number
n. ...
```
Este comando muestra todos los certificados del almacén de claves. En el ejemplo siguiente, el almacén de claves contiene un solo certificado.

#### <span id="page-267-0"></span>Creación de un certificado autofirmado mediante pktool **Ejemplo 13–1**

En el ejemplo siguiente, un usuario de My Company crea un certificado autofirmado y almacena el certificado en un almacén de claves para objetos PKCS #11. El almacén de claves está vacío inicialmente. Si el almacén de claves no se inicializó, el PIN para el token de software es changeme.

```
% pktool gencert keystore=pkcs11 label="My Cert" \
subject="C=US, O=My Company, OU=Security Engineering Group, CN=MyCA" \
serial=0x000000001
Enter pin for Sun Software PKCS#11 softtoken: Type PIN for token
% pktool list
Found 1 certificates.
1. (X.509 certificate)
     Label: My Cert
     ID: 12:82:17:5f:80:78:eb:44:8b:98:e3:3c:11:c0:32:5e:b6:4c:ea:eb
      Subject: C=US, O=My Company, OU=Security Engineering Group, CN=MyCA
     Issuer: C=US, O=My Company, OU=Security Engineering Group, CN=MyCA
      Serial: 0x01
```
# ▼ **Cómo importar un certificado al almacén de claves**

Este procedimiento describe cómo importar al almacén de claves un archivo con información PKI que se codifica con PEM o con DER sin procesar. Para un procedimiento de exportación, consulte el [Ejemplo 13–4.](#page-269-0)

#### **Importe el certificado. 1**

% pktool import keystore=*keystore* infile=*infile-name* label=*label-name*

#### **Si va a importar objetos PKI privados, proporcione contraseñas cuando se le solicite. 2**

#### **a. En la petición de datos, proporcione la contraseña para el archivo.**

Si está importando información PKI que es privada, como un archivo de exportación en formato PKCS #12, el archivo requiere una contraseña. El creador del archivo que está importando proporciona la contraseña PKCS #12.

Enter password to use for accessing the PKCS12 file: *Type PKCS #12 password*

#### **b. En la petición de datos, escriba la contraseña para el almacén de claves.**

Enter pin for Sun Software PKCS#11 softtoken: *Type PIN for token*

#### <span id="page-268-0"></span>**Verifique el contenido del almacén de claves. 3**

```
% pktool list
Found number certificates.
1. (X.509 certificate)
      Label: label-name
      ID: Fingerprint that binds certificate to private key
      Subject: subject-DN
      Issuer: distinguished-name
      Serial: hex-serial-number
2. ...
```
#### Importación de un archivo PKCS #12 al almacén de claves **Ejemplo 13–2**

En el ejemplo siguiente, el usuario importa un archivo PKCS #12 de terceros. El comando pktool import extrae la clave privada y el certificado del archivo gracedata.p12, y los almacena en el almacén de claves preferido del usuario.

```
% pktool import keystore=pkcs11 infile=gracedata.p12 label=GraceCert
Enter password to use for accessing the PKCS12 file:
Enter pin for Sun Software PKCS#11 softtoken: Type PIN for token
Found 1 certificate(s) and 1 key(s) in gracedata.p12
% pktool list
Found 1 certificates.
1. (X.509 certificate)
       Label: GraceCert
       ID: 12:82:17:5f:80:78:eb:44:8b:98:e3:3c:11:c0:32:5e:b6:4c:ea:eb
       Subject: C=US, O=My Company, OU=Security Engineering Group, CN=MyCA
       Issuer: C=US, O=My Company, OU=Security Engineering Group, CN=MyCA
       Serial: 0x01
```
#### Importación de un certificado X.509 al almacén de claves **Ejemplo 13–3**

En el ejemplo siguiente, el usuario importa un certificado X.509 en formato PEM al almacén de claves preferido del usuario. Este certificado público no está protegido con una contraseña. El almacén de claves del usuario tampoco está protegido con una contraseña.

```
% pktool import keystore=pkcs11 infile=somecert.pem label="TheirCompany Root Cert"
% pktool list
Found 1 certificates.
1. (X.509 certificate)
        Label: TheirCompany Root Cert
        ID: 21:ae:83:98:24:d1:1f:cb:65:5b:48:75:7d:02:47:cf:98:1f:ec:a0
        Subject: C=US, O=TheirCompany, OU=Security, CN=TheirCompany Root CA
        Issuer: C=US, O=TheirCompany, OU=Security, CN=TheirCompany Root CA
        Serial: 0x01
```
# <span id="page-269-0"></span>▼ **Cómo exportar un certificado y una clave privada en formato PKCS #12**

Puede crear un archivo en formato PKCS #12 para exportar a otros sistemas las claves privadas y su certificado X.509 asociado. El acceso al archivo está protegido con una contraseña.

#### **Encuentre el certificado para exportar. 1**

```
% pktool list
Found number certificates.
1. (X.509 certificate)
      Label: label-name
      ID: Fingerprint that binds certificate to private key
      Subject: subject-DN
      Issuer: distinguished-name
      Serial: hex-serial-number
2. ...
```
#### **Exporte las claves y el certificado. 2**

Utilice el almacén de claves y la etiqueta del comando pktool list. Proporcione un nombre de archivo para el archivo de exportación. Si el nombre contiene un espacio, escríbalo entre comillas dobles.

% pktool export keystore=*keystore* outfile=*outfile-name* label=*label-name*

#### **Proteja el archivo de exportación con una contraseña. 3**

En la petición de datos, escriba la contraseña actual para el almacén de claves. En este punto, puede crear una contraseña para el archivo de exportación. El destinatario debe proporcionar esta contraseña al importar el archivo.

Enter pin for Sun Software PKCS#11 softtoken: *Type PIN for token* Enter password to use for accessing the PKCS12 file: *Create PKCS #12 password*

**Consejo –** Envíe la contraseña por separado del archivo de exportación. De acuerdo con las prácticas recomendadas, es aconsejable proporcionar la contraseña fuera de banda, por ejemplo, durante una llamada telefónica.

#### Exportación de un certificado y una clave privada en formato PKCS #12 **Ejemplo 13–4**

En el ejemplo siguiente, un usuario exporta a un archivo PKCS #12 estándar las claves privadas con su certificado X.509 asociado. Este archivo se puede importar a otros almacenes de claves. La contraseña PKCS #11 protege el almacén de claves de origen. La contraseña PKCS #12 se utiliza para proteger los datos privados en el archivo PKCS #12. Esta contraseña es necesaria para importar el archivo.

% **pktool list** Found 1 certificates.

```
1. (X.509 certificate)
     Label: My Cert
     ID: 12:82:17:5f:80:78:eb:44:8b:98:e3:3c:11:c0:32:5e:b6:4c:ea:eb
     Subject: C=US, O=My Company, OU=Security Engineering Group, CN=MyCA
     Issuer: C=US, O=My Company, OU=Security Engineering Group, CN=MyCA
     Serial: 0x01
% pktool export keystore=pkcs11 outfile=mydata.p12 label="My Cert"
Enter pin for Sun Software PKCS#11 softtoken: Type PIN for token
Enter password to use for accessing the PKCS12 file: Create PKCS #12 password
```
A continuación, el usuario llama por teléfono al destinatario y proporciona la contraseña PKCS #12.

# **Cómo generar una frase de contraseña mediante el comando pktool setpin**

Puede generar una frase de contraseña para un objeto de un almacén de claves y para el almacén de claves en sí. La frase de contraseña es necesaria para acceder al objeto o al almacén de claves. Para ver un ejemplo de generación de una frase de contraseña para un objeto de un almacén de claves, consulte el [Ejemplo 13–4.](#page-269-0)

#### **Genere una frase de contraseña para acceder a un almacén de claves. 1**

% pktool setpin keystore=nss|pkcs11 dir=*directory*

#### **Responda a las peticiones de datos. 2**

Si el almacén de claves no tiene una contraseña definida, presione la tecla de retorno para crear la contraseña.

Enter current token passphrase: *Press the Return key* Create new passphrase: *Type the passphrase that you want to use* Re-enter new passphrase: *Retype the passphrase* Passphrase changed.

El almacén de claves está ahora protegido por la *frase de contraseña*. Si pierde la frase de contraseña, perderá el acceso a los objetos del almacén de claves.

#### Protección de un almacén de claves con una frase de contraseña **Ejemplo 13–5**

El ejemplo siguiente muestra cómo establecer la frase de contraseña para una base de datos NSS. Debido a que no se creó ninguna frase de contraseña, el usuario presiona la tecla de retorno en la primera petición de datos.

```
% pktool setpin keystore=nss dir=/var/nss
Enter current token passphrase: Press the Return key
Create new passphrase: has8n0NdaH
```
<span id="page-271-0"></span>Re-enter new passphrase: **has8n0NdaH** Passphrase changed.

# **Cómo generar un par de claves utilizando el comando pktool genkeypair**

Algunas aplicaciones requieren un par de claves públicas/privadas. En este procedimiento, podrá crear estos pares de claves y almacenarlos.

- **(Opcional) Si tiene previsto utilizar un almacén de claves, cree el almacén de claves. 1**
	- **Para crear e inicializar un almacén de claves PKCS #11, consulte ["Cómo generar una frase de](#page-270-0) [contraseña mediante el comando](#page-270-0) pktool setpin"en la página 271.**
	- **Para crear e inicializar un almacén de claves NSS, consulte el [Ejemplo 13–5.](#page-270-0)**

#### **Cree el par de claves. 2**

Utilice uno de los métodos siguientes.

■ **Cree el par de claves y almacene el par de claves en un archivo.**

Las claves basadas en archivos se crean para aplicaciones que leen claves directamente de archivos en el disco. Normalmente, las aplicaciones que utilizan directamente bibliotecas criptográficas OpenSSL requieren que almacene las claves y los certificados de la aplicación en archivos.

**Nota –** El almacén de claves file no admite claves y certificados de curva elíptica (ec).

```
% pktool genkeypair keystore=file outkey=key-filename \
[format=der|pem] [keytype=rsa|dsa] [keylen=key-size]
keystore=file
   El valor file especifica la ubicación de almacenamiento de tipo archivo para la clave.
outkey=nombre de archivo_clave
   Especifica el nombre del archivo donde el par de claves se almacena.
format=der|pem
   Especifica el formato de codificación del par de claves. La salida der es binaria y la salida
   pem es ASCII.
keytype=rsa|dsa
   Especifica el tipo de par de claves que se puede almacenar en un almacén de claves file.
   Para obtener definiciones, consulte DSA y RSA.
```
keylen=*tamaño\_clave*

Especifica la longitud de la clave en bits. El número debe ser divisible por 8. Para determinar los posibles tamaños de clave, utilice el comando cryptoadm list -vm.

#### ■ **Cree el par de claves y almacénelo en un almacén de claves PKCS #11.**

Debe completar el [Paso 1](#page-271-0) antes de utilizar este método.

El almacén de claves PKCS #11 se utiliza para almacenar objetos en un dispositivo de hardware. El dispositivo puede ser una tarjeta Sun Crypto Accelerator 6000, un dispositivo de módulo de plataforma de confianza (TPM) o una tarjeta inteligente que se conecta a la estructura criptográfica. PKCS #11 se puede utilizar para almacenar objetos en softtoken, o token basado en software, que almacena los objetos en un subdirectorio privado en el disco. Para obtener más información, consulte la página del comando man pkcs11 softtoken(5).

Puede recuperar el par de claves del almacén de claves mediante una etiqueta que especifique.

```
% pktool genkeypair label=key-label \
[token=token[:manuf[:serial]]] \
[keytype=rsa|dsa|ec] [curve=ECC-Curve-Name]]\
[keylen=key-size] [listcurves]
```
#### label=*etiqueta\_clave*

Especifica una etiqueta para el par de claves. El par de claves se puede recuperar del almacén de claves por su etiqueta.

token=*token*[:*manuf*[:*serial*]]

Especifica el nombre del token. De manera predeterminada, el nombre del token es Sun Software PKCS#11 softtoken.

#### keytype=rsa|dsa|ec [curve=*nombre\_curva\_ECC*]

Especifica el tipo de par de claves. Para el tipo de curva elíptica (ec), especifica opcionalmente un nombre de curva. Los nombres de curva se muestran como salida a la opción listcurves.

#### keylen=*tamaño\_clave*

Especifica la longitud de la clave en bits. El número debe ser divisible por 8.

#### listcurves

Muestra los nombres de curva elíptica que se pueden utilizar como valores para la opción curve= para un tipo de clave ec.

#### ■ **Genere un par de claves y almacénelo en un almacén de claves NSS.**

El almacén de claves NSS es utilizado por servidores que dependen de NSS como interfaz criptográfica primaria. Por ejemplo, el Oracle iPlanet Web Server utiliza las bases de datos NSS para almacenamiento de objetos.

Debe completar el [Paso 1](#page-271-0) antes de utilizar este método.

```
% pktool keystore=nss genkeypair label=key-nickname \
[token=token[:manuf[:serial]]] \
```

```
[dir=directory-path] [prefix=database-prefix] \
[keytype=rsa|dsa|ec] [curve=ECC-Curve-Name]] \
[keylen=key-size] [listcurves]
```
#### keystore=nss

El valor nss especifica la ubicación de almacenamiento de tipo NSS para la clave.

label=*apodo*

Especifica una etiqueta para el par de claves. El par de claves se puede recuperar del almacén de claves por su etiqueta.

token=*token*[:*manuf*[:*serial*]]

Especifica el nombre del token. De manera predeterminada, el token es Sun Software PKCS#11 softtoken.

dir=*directorio*

Especifica la ruta de directorio a la base de datos NSS. De manera predeterminada, el valor de *directorio* es el directorio actual.

prefix=*prefijo\_base de datos*

Especifica el prefijo a la base de datos NSS. El valor predeterminado es sin prefijo.

#### keytype=rsa|dsa|ec [curve=*nombre\_curva\_ECC*]

Especifica el tipo de par de claves. Para el tipo de curva elíptica, especifica opcionalmente un nombre de curva. Los nombres de curva se muestran como salida a la opción listcurves.

#### keylen=*tamaño\_clave*

Especifica la longitud de la clave en bits. El número debe ser divisible por 8.

listcurves

Muestra los nombres de curva elíptica que se pueden utilizar como valores para la opción curve= para un tipo de clave ec.

#### **(Opcional) Compruebe que la clave exista. 3**

Utilice uno de los siguientes comandos, según dónde haya guardado la clave:

■ **Verifique la clave en el archivo** *nombre de archivo\_clave***.**

```
% pktool list keystore=file objtype=key infile=key-filename
Found n keys.
Key #1 - keytype:location (keylen)
```
#### ■ **Verifique la clave en el almacén de claves PKCS #11.**

```
$ pktool list objtype=key
Enter PIN for keystore: Found n keys.
Key #1 - keytype:location (keylen)
```
#### ■ **Verifique la clave en el almacén de claves NSS.**

% pktool list keystore=nss dir=*directory* objtype=key

#### Creación de un par de claves utilizando el comando pktool **Ejemplo 13–6**

En el siguiente ejemplo, un usuario crea un almacén de claves PKCS #11 por primera vez. Después de determinar los tamaños de clave para los pares de claves RSA, el usuario genera un par de claves para una aplicación. Por último, el usuario verifica que el par de claves se encuentre en el almacén de claves. El usuario nota que la segunda instancia del par de claves RSA se puede almacenar en el hardware. Dado que el usuario no especifica un argumento token, el par de claves se almacena como un Sun Software PKCS#11 softtoken.

```
# pktool setpin
Create new passphrase: Easily remembered, hard-to-detect password
Re-enter new passphrase: Retype password
Passphrase changed.
% cryptoadm list -vm | grep PAIR
...
CKM_DSA_KEY_PAIR_GEN 512 1024 . . .
CKM_RSA_PKCS_KEY_PAIR_GEN 256 4096 . .
...
CKM_RSA_PKCS_KEY_PAIR_GEN 512 2048 X . .
ecc: CKM_EC_KEY_PAIR_GEN,CKM_ECDH1_DERIVE,CKM_ECDSA,CKM_ECDSA_SHA1
% pktool genkeypair label=specialappkeypair keytype=rsa keylen=2048
Enter PIN for Sun Software PKCS#11 softtoken : Type password
% pktool list
Enter PIN for Sun Software PKCS#11 softtoken : Type password
Found 1 keys.
Key #1 - keypair: specialappkeypair (2048 bits)
```
#### Creación de un par de claves que utiliza el algoritmo de curva elíptica **Ejemplo 13–7**

En el siguiente ejemplo, un usuario agrega un par de claves de curva elíptica (ec) al almacén de claves, especifica un nombre de curva y verifica que el par de claves se encuentre en el almacén de claves.

```
% pktool genkeypair listcurves
secp112r1, secp112r2, secp128r1, secp128r2, secp160k1
.
.
.
c2pnb304w1, c2tnb359v1, c2pnb368w1, c2tnb431r1, prime192v2
prime192v3
% pktool genkeypair label=eckeypair keytype=ec curves=c2tnb431r1
% pktool list
Enter PIN for Sun Software PKCS#11 softtoken : Type password
Found 2 keys.
Key #1 - keypair: specialappkeypair (2048 bits)
Key #2 - keypair: eckeypair (c2tnb431r1)
```
# <span id="page-275-0"></span>▼ **Cómo firmar una solicitud de certificación utilizando el comando pktool signcsr**

Este procedimiento se utiliza para firmar una solicitud de firma de certificado (CSR) PKCS #10. CSR puede estar en formato PEM o DER. El proceso de firma emite un certificado X.509 v3. Para generar una CSR PKCS #10, consulte la página del comando man [pktool](http://www.oracle.com/pls/topic/lookup?ctx=E23824&id=REFMAN1pktool-1)(1).

Es una autoridad de certificación (CA), ha recibido una CSR y está almacenada en un archivo. **Antes de empezar**

- **Recopile la siguiente información para los argumentos necesarios en el comando pktool signcsr: 1**
	- signkey Si ha almacenado la clave del firmante en un almacén de claves PKCS #11, signkey es la *etiqueta* que recupera esta clave privada.

Si ha almacenado la clave del firmante en un almacén de claves NSS o un almacén de claves de archivos, signkey es el nombre de archivo que alberga esta clave privada.

- csr Especifica el nombre de archivo de la CSR.
- serial Especifica el número de serie del certificado firmado.
- outcer Especifica el nombre de archivo para el certificado firmado.
- issuer Especifica el nombre del emisor de CA en formato de nombre distinguido (DN).

Para obtener más información sobre argumentos opcionales para el subcomando signcsr, consulte la página del comando man [pktool](http://www.oracle.com/pls/topic/lookup?ctx=E23824&id=REFMAN1pktool-1)(1).

#### **Firme la solicitud y emita el certificado. 2**

Por ejemplo, el siguiente comando firma el certificado con la clave del firmante del depósito PKCS #11:

```
# pktool signcsr signkey=CASigningKey \
csr=fromExampleCoCSR \
serial=0x12345678 \
outcert=ExampleCoCert2010 \
issuer="O=Oracle Corporation, \
    OU=Oracle Solaris Security Technology, L=Redwood City, ST=CA, C=US, \
    CN=rootsign Oracle"
```
El siguiente comando firma el certificado con la clave del firmante de un archivo:

```
# pktool signcsr signkey=CASigningKey \
csr=fromExampleCoCSR \
serial=0x12345678 \
outcert=ExampleCoCert2010 \
issuer="O=Oracle Corporation, \
    OU=Oracle Solaris Security Technology, L=Redwood City, ST=CA, C=US, \
     CN=rootsign Oracle"
```
#### <span id="page-276-0"></span>**Envíe el certificado al solicitante. 3**

Puede utilizar el correo electrónico, un sitio web u otro mecanismo para entregar el certificado al solicitante.

Por ejemplo, puede utilizar el correo electrónico para enviar el archivo ExampleCoCert2010 al solicitante.

# **Cómo gestionar complementos de terceros en KMF**

Identifica el complemento proporcionándole un nombre de almacén de claves. Al agregar el complemento a KMF, el software lo identifica por su nombre de almacén de claves. El complemento se puede definir para aceptar una opción. Este procedimiento incluye cómo eliminar el complemento de KMF.

#### **Instale el complemento. 1**

```
% /usr/bin/kmfcfg install keystore=keystore-name \
modulepath=path-to-plugin [option="option-string"]
```
donde

*nombre\_almacén de claves*: especifica un nombre único para el almacén de claves que proporciona.

*ruta a complemento*: especifica la ruta completa al objeto de biblioteca compartida para el complemento KMF.

*cadena\_opción*: especifica un argumento opcional a un objeto de biblioteca compartida.

#### **Enumere los complementos. 2**

```
% kmfcfg list plugin
keystore-name:path-to-plugin [(built-in)] | [;option=option-string]
```
**Para eliminar el complemento, desinstálelo y verifique que se haya quitado. 3**

```
% kmfcfg uninstall keystore=keystore-name
% kmfcfg plugin list
```
#### Llamada a un complemento KMF con una opción **Ejemplo 13–8**

En el siguiente ejemplo, el administrador almacena un complemento KMF en un directorio específico de sitio. El complemento se define para aceptar una opción debug. El administrador agrega el complemento y verifica que el complemento esté instalado.

```
# /usr/bin/kmfcfg install keystore=mykmfplug \
modulepath=/lib/security/site-modules/mykmfplug.so
# kmfcfg list plugin
KMF plugin information:
```

```
-----------------------
pkcs11:kmf_pkcs11.so.1 (built-in)
file:kmf_openssl.so.1 (built-in)
nss:kmf_nss.so.1 (built-in)
mykmfplug:/lib/security/site-modules/mykmfplug.so
# kmfcfg modify plugin keystore=mykmfplug option="debug"
# kmfcfg list plugin
KMF plugin information:
-----------------------
...
```
mykmfplug:/lib/security/site-modules/mykmfplug.so;option=debug

El complemento ahora se ejecuta en modo de depuración.

#### **PARTE V**

# Servicios de autenticación y comunicación segura

En esta sección se tratan los servicios de autenticación que se pueden configurar en un sistema que no está conectado a la red o entre dos sistemas.

- [Capítulo 14, "Autenticación de servicios de red \(tareas\)"](#page-280-0)
- [Capítulo 15, "Uso de PAM"](#page-290-0)
- [Capítulo 16, "Uso de SASL"](#page-302-0)
- [Capítulo 17, "Uso de Secure Shell \(tareas\)"](#page-306-0)
- [Capítulo 18, "Secure Shell \(referencia\)"](#page-326-0)

Para configurar una red de usuarios autenticados y sistemas, consulte la [Parte VI.](#page-340-0)

<span id="page-280-0"></span>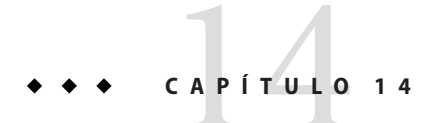

# Autenticación de servicios de red (tareas)

En este capítulo se proporciona información sobre cómo utilizar RPC segura para autenticar un host y un usuario en un montaje NFS. A continuación puede ver una lista de los temas de este capítulo.

- "Descripción general de RPC segura" en la página 281
- ["Administración de autenticación con RPC segura \(tareas\)" en la página 286](#page-285-0)

# **Descripción general de RPC segura**

RPC segura (llamada de procedimiento remoto) protege los procedimientos remotos con un mecanismo de autenticación. El mecanismo de autenticación Diffie-Hellman autentica tanto el host como el usuario que realiza una solicitud para un servicio. El mecanismo de autenticación utiliza el cifrado Estándar de cifrado de datos [\(DES\)](#page-657-0). Entre las aplicaciones que utilizan RPC segura se incluyen NFS y el servicio de nombres NIS.

## **Servicios NFS y RPC segura**

NFS permite que varios hosts compartan archivos a través de la red. En el servicio NFS, un servidor contiene los datos y recursos para varios clientes. Los clientes tienen acceso a los sistemas de archivos que el servidor comparte con los clientes. Los usuarios conectados a los sistemas cliente pueden acceder a los sistemas de archivos mediante el montaje de sistemas de archivos del servidor. Para el usuario en el sistema cliente, los archivos se ven como locales para el cliente. Uno de los usos más comunes de NFS permite que los sistemas se instalen en oficinas mientras se almacenan todos los archivos de usuario en una ubicación central. Algunas de las funciones del servicio NFS, como la opción -nosuid para el comando mount, se pueden utilizar para prohibir la apertura de dispositivos y sistemas de archivos por parte de usuarios no autorizados.

El servicio NFS utiliza RPC segura para autenticar a los usuarios que realizan solicitudes a través de la red. Este proceso se conoce como *NFS seguro*. El mecanismo de autenticación Diffie-Hellman, AUTH\_DH, usa cifrado DES para garantizar el acceso autorizado. El mecanismo AUTH\_DH también se ha denominado AUTH\_DES. Para obtener más información, consulte lo siguiente:

- Para configurar y administrar NFS seguro, consulte ["Administración de sistema NFS](http://www.oracle.com/pls/topic/lookup?ctx=E26921&id=SYSADV4rfsadmin-96) seguro" de *[Oracle Administración Solaris: Servicios de red](http://www.oracle.com/pls/topic/lookup?ctx=E26921&id=SYSADV4rfsadmin-96)*.
- Para una descripción de las transacciones implicadas en la autenticación RPC, consulte ["Implementación de autenticación Diffie-Hellman" en la página 283.](#page-282-0)

# **Cifrado DES con NFS seguro**

Las funciones de cifrado del Estándar de cifrado de datos (DES) utiliza una clave de 56 bits para cifrar los datos. Si dos principales o usuarios de credenciales conocen la misma clave DES, pueden comunicarse en privado mediante la clave para cifrar y descifrar texto. DES es un mecanismo de cifrado relativamente rápido.

El riesgo de usar sólo la clave DES es que un intruso puede recopilar suficientes mensajes de texto cifrado que se cifraron con la misma clave para poder descubrir la clave y descifrar los mensajes. Por este motivo, los sistemas de seguridad como NFS seguro necesitan cambiar las claves con frecuencia.

# **Autenticación Kerberos**

Kerberos es un sistema de autenticación desarrollado en MIT. Algunos cifrados en Kerberos se basan en DES. El soporte de Kerberos V4 ya no se proporciona como parte de RPC segura. Sin embargo, una implementación por parte del cliente y por parte del servidor de Kerberos V5, que utiliza RPCSEC\_GSS, se incluye con esta versión. Para obtener más información, consulte el [Capítulo 19, "Introducción al servicio Kerberos".](#page-342-0)

# **Autenticación Diffie-Hellman y RPC segura**

El método de autenticación de un usuario Diffie-Hellman (DH) no es trivial para un intruso que quiere ingresar. El cliente y el servidor tienen sus propias claves privadas, las cuales se utilizan con la clave pública para crear una clave común. La clave privada también se conoce como *clave secreta*. El cliente y el servidor utilizan la clave común para comunicarse entre sí. La clave común se cifra con una función de cifrado acordada, como DES.

La autenticación se basa en la capacidad del sistema emisor de utilizar la clave común para cifrar la hora actual. A continuación, el sistema receptor puede descifrar y comprobar la hora actual.

<span id="page-282-0"></span>La hora en el cliente y el servidor debe estar sincronizada. Para obtener más información, consulte ["Gestión del protocolo de hora de red \(tareas\)" de](http://www.oracle.com/pls/topic/lookup?ctx=E26921&id=SYSADV4time-20) *Oracle Administración Solaris: [Servicios de red](http://www.oracle.com/pls/topic/lookup?ctx=E26921&id=SYSADV4time-20)*.

Las claves públicas y privadas se almacenan en una base de datos NIS. NIS almacena las claves en el mapa publickey. Este archivo contiene la clave pública y la clave privada para todos los usuarios potenciales.

El administrador del sistema es responsable de configurar mapas NIS y de generar una clave pública y una clave privada para cada usuario. La clave privada se almacena en formato cifrado con la contraseña del usuario. Este proceso hace que sólo el usuario conozca la clave privada.

#### **Implementación de autenticación Diffie-Hellman**

En esta sección se describe la serie de transacciones en una sesión cliente-servidor que utiliza autenticación Diffie-Hellman (AUTH\_DH).

#### **Generación de las claves públicas y las claves secretas para RPC segura**

A veces, antes de una transacción, el administrador ejecuta el comando newkey o nisaddcred para generar una clave pública y una clave secreta. Cada usuario tiene una clave pública y una clave secreta únicas. La clave pública se almacena en una base de datos pública. La clave secreta se almacena en formato cifrado en la misma base de datos. El comando chkey cambia el par de claves.

#### **Ejecución del comando keylogin para RPC segura**

Normalmente, la contraseña de inicio de sesión es idéntica a la contraseña de RPC segura. En este caso, el comando keylogin no es necesario. Sin embargo, si las contraseñas son distintas, los usuarios tienen que iniciar sesión y, a continuación, ejecutar el comando keylogin.

El comando keylogin le solicita al usuario una contraseña de RPC segura. El comando utiliza la contraseña para descifrar la clave secreta. El comando keylogin pasa la clave secreta descifrada al programa *servidor de claves*. El servidor de claves es un servicio RPC con una instancia local en cada equipo. El servidor de claves guarda la clave secreta descifrada y espera a que el usuario inicie una transacción RPC segura con un servidor.

Si la contraseña de inicio de sesión y la contraseña de RPC son iguales, el proceso de inicio de sesión pasa la clave secreta al servidor de claves. Si las contraseñas deben ser diferentes, el usuario debe ejecutar siempre el comando keylogin. Cuando el comando keylogin se incluye en el archivo de configuración del entorno del usuario, como el archivo ~/.login, ~/.cshrc o ~/.profile, el comando keylogin se ejecuta automáticamente siempre que el usuario inicia sesión.

#### **Generación de clave de conversación para RPC segura**

Cuando el usuario inicia una transacción con un servidor, ocurre lo siguiente:

- 1. El servidor de claves genera aleatoriamente una clave de conversación.
- 2. El núcleo usa la clave de conversación junto con otros materiales para cifrar la indicación de hora del cliente.
- 3. El servidor de claves busca la clave pública del servidor en la base de datos de claves públicas. Para obtener más información, consulte la página del comando man [publickey](http://www.oracle.com/pls/topic/lookup?ctx=E23824&id=REFMAN4publickey-4)(4).
- 4. El servidor de claves utiliza la clave secreta del cliente y la clave pública del servidor para crear una clave común.
- 5. El servidor de claves cifra la clave de conversación con la clave común.

#### **Ponerse en contacto inicialmente con el servidor en RPC segura**

La transmisión, que incluye la indicación de hora cifrada y la clave de conversación cifrada, se envía al servidor. La transmisión incluye una credencial y un verificador. La credencial contiene tres componentes:

- El nombre de red del cliente
- La clave de conversación, que se cifra con la clave común
- Una "ventana", que se cifra con la clave de conversación

La ventana es la diferencia en tiempo que el cliente afirma que se debe permitir entre el reloj del servidor y la indicación de hora del cliente. Si la diferencia entre el reloj del servidor y la indicación de hora es mayor que la ventana, el servidor rechaza la solicitud del cliente. En circunstancias normales, este rechazo no se produce porque el cliente primero se sincroniza con el servidor antes de iniciar la sesión RPC.

El verificador del cliente contiene lo siguiente:

- La indicación de hora cifrada
- Un verificador cifrado de la ventana especificada, que se reduce a 1

El verificador de ventana es necesario en caso de que alguien desee asumir la personalidad de un usuario. El imitador puede escribir un programa que, en lugar de completar los campos cifrados de la credencial y el verificador, sólo inserte bits de manera aleatoria. El servidor descifra la clave de conversación en alguna clave aleatoria. El servidor utiliza la clave para intentar descifrar la ventana y la indicación de hora. El resultado son números aleatorios. Después de miles de intentos, sin embargo, el par ventana/indicación de hora aleatorio podría pasar el sistema de autenticación. El verificador de ventana disminuye la posibilidad de que una credencial falsa se pueda autenticar.

#### **Descifrado de la clave de conversación en RPC segura**

Cuando el servidor recibe la transmisión del cliente, se produce lo siguiente:

- 1. El servidor de claves local del servidor busca la clave pública del cliente en la base de datos de claves públicas.
- 2. El servidor de claves utiliza la clave pública del cliente y la clave secreta del servidor para deducir la clave común. La clave común es la misma clave común que el cliente procesa. Sólo el servidor y el cliente pueden calcular la clave común porque el cálculo requiere que se conozca una de las claves secretas.
- 3. El núcleo usa la clave común para descifrar la clave de conversación.
- 4. El núcleo llama al servidor de claves para descifrar la indicación de hora del cliente con la clave de conversación descifrada.

#### **Almacenamiento de información en el servidor en RPC segura**

Después de que el servidor descifra la indicación de hora del cliente, el servidor almacena cuatro elementos de información en una tabla de credenciales:

- El nombre de equipo del cliente
- La clave de conversación
- La ventana
- La indicación de hora del cliente

El servidor almacena los primeros tres elementos para su uso futuro. El servidor almacena la indicación de hora del cliente para evitar que se realicen reproducciones. El servidor acepta sólo indicaciones de hora que son cronológicamente mayores que la última indicación de hora vista. Como resultado, cualquier transacción reproducida seguramente sea rechazada.

**Nota –** El nombre del emisor de llamada está implícito en las transacciones. El emisor se debe autenticar de alguna manera. El servidor de claves no puede usar la autenticación DES para autenticar el emisor de llamada porque el uso de DES por parte del servidor de claves crearía un interbloqueo. Para evitar un interbloqueo, el servidor de claves almacena las claves secretas por ID de usuario (UID) y otorga solicitudes sólo a procesos root locales.

#### **Devolución del verificador al cliente en RPC segura**

El servidor devuelve un verificador al cliente, que incluye lo siguiente:

- El ID de índice, que el servidor registra en su antememoria de credenciales
- La indicación de hora del cliente menos 1, que se cifra mediante la clave de conversación

El motivo para sustraer 1 de la indicación de hora del cliente es para asegurarse de que la indicación de hora esté desactualizada. Una indicación de hora desactualizada no puede volver a utilizarse como un verificador de cliente.

#### <span id="page-285-0"></span>**Autenticación del servidor en RPC segura**

El cliente recibe el verificador y autentica el servidor. El cliente sabe que sólo el servidor pudo haber enviado el verificador ya que sólo el servidor conoce la indicación de hora que el cliente envió.

#### **Manejo de transacciones en RPC segura**

Con cada transacción después de la primera transacción, el cliente devuelve el ID de índice al servidor en su siguiente transacción. El cliente también envía otra indicación de hora cifrada. El servidor envía de vuelta la indicación de hora del cliente menos 1, que se cifra mediante la clave de conversación.

# **Administración de autenticación con RPC segura (tareas)**

Al requerir autenticación para el uso de sistemas de archivos NFS montados, aumenta la seguridad de la red.

# **Administración de RPC segura (mapa de tareas)**

El siguiente mapa de tareas indica los procedimientos que configuran RPC segura para NIS y NFS.

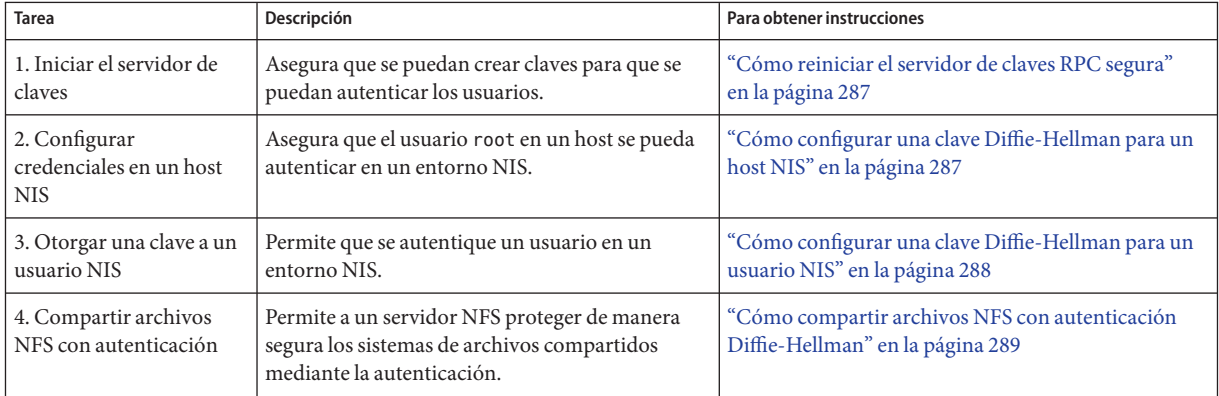

# ▼ **Cómo reiniciar el servidor de claves RPC segura**

<span id="page-286-0"></span>Debe tener el rol root. **Antes de empezar**

> **Verifique que el daemon keyserv esté en ejecución. 1**

```
# svcs \*keyserv\*
STATE STIME FMRI
disabled Dec_14 svc:/network/rpc/keyserv
```
**Habilite el servicio de servidor de claves si el servidor no está en línea. 2**

```
# svcadm enable network/rpc/keyserv
```
### ▼ **Cómo configurar una clave Diffie-Hellman para un host NIS**

Este procedimiento debe realizarse en cada host en el dominio NIS.

Debe tener el rol root. **Antes de empezar**

- **Si el servicio de nombres predeterminado no es NIS, agregue el mapa publickey al servicio de nombres. 1**
	- **a. Verifique que el valor de config/default para el servicio de nombres no sea nis.**

```
# svccfg -s name-service/switch listprop config
config application
config/value_authorization astring solaris.smf.value.name-service.switch<br>config/default sastring files
config/\text{default} astring
config/host astring "files nis dns"
config/printer astring "user files nis"
```
Si el valor de config/default es nis, puede detenerse aquí.

**b. Establezca el servicio de nombres para publickey en nis.**

```
# svccfg
# svccfg -s name-service/switch setprop config/publickey = astring: "nis"
# svccfg -s name-service/switch:default refresh
```
**c. Confirme el valor publickey.**

```
# svccfg
# svccfg -s name-service/switch listprop
config<br>config/value authorization astring
                          astring solaris.smf.value.name-service.switch<br>astring files
config/default astring<br>
config/host astring<br>
astring
config/host astring "files nis dns"
                                          "user files nis"
config/publickey astring nis
```
En este sistema, el valor de publickey se muestra porque es diferente del predeterminado, files.

#### <span id="page-287-0"></span>**Cree un nuevo par de claves mediante el comando newkey. 2**

# **newkey -h** *hostname*

Donde *nombre de host* es el nombre del cliente.

#### Configuración de una nueva clave para root en un cliente NIS **Ejemplo 14–1**

En el siguiente ejemplo, earth se configura como un cliente NIS seguro. Se asigna al administrador el perfil de derechos de seguridad del servicio de nombres.

```
# newkey -h earth
Adding new key for unix.earth@example.com
New Password: <Type password>
Retype password: <Retype password>
Please wait for the database to get updated...
Your new key has been successfully stored away.
#
```
# **Cómo configurar una clave Diffie-Hellman para un usuario NIS**

Este procedimiento debe realizarse para cada usuario en el dominio NIS.

Sólo los administradores del sistema, cuando inician sesión en el servidor maestro NIS, pueden generar una nueva clave para un usuario. Los administradores deben tener asignado el perfil de derechos de seguridad del servicio de nombres. **Antes de empezar**

#### **Conviértase en administrador con los atributos de seguridad necesarios. 1**

Para obtener más información, consulte ["Cómo obtener derechos administrativos"](#page-168-0) [en la página 169.](#page-168-0)

#### **Cree una nueva clave para un usuario. 2**

#### # **newkey -u** *username*

Done *nombre de usuario* es el nombre del usuario. El sistema solicita una contraseña. Puede escribir una contraseña genérica. La clave privada se almacena en formato cifrado mediante la contraseña genérica.

**Indique al usuario que inicie sesión y escriba el comando chkey -p. 3**

Este comando permite a los usuarios volver a cifrar sus claves privadas con una contraseña que sólo ellos conozcan.
**Nota –** El comando chkey se puede utilizar para crear un nuevo par de claves para un usuario.

#### Configuración y cifrado de una nueva clave de usuario en NIS **Ejemplo 14–2**

En este ejemplo, el superusuario configura la clave.

```
# newkey -u jdoe
Adding new key for unix.12345@example.com
New Password: <Type password>
Retype password: <Retype password>
Please wait for the database to get updated...
Your new key has been successfully stored away.
#
```
Luego el usuario jdoe vuelve a cifrar la clave con una contraseña privada.

```
% chkey -p
Updating nis publickey database.
Reencrypting key for unix.12345@example.com
Please enter the Secure-RPC password for jdoe: <Type password>
Please enter the login password for jdoe: <Type password>
Sending key change request to centralexample...
```
#### ▼ **Cómo compartir archivos NFS con autenticación Diffie-Hellman**

Este procedimiento protege los sistemas de archivos compartidos en un servidor NFS mediante la solicitud de autenticación para acceso.

La autenticación de clave pública Diffie-Hellman debe estar habilitada en la red. Para habilitar la autenticación en la red, complete ["Cómo configurar una clave Diffie-Hellman para un host](#page-286-0) [NIS" en la página 287.](#page-286-0) **Antes de empezar**

Se debe tener asignado el perfil de derechos de gestión del sistema para realizar esta tarea.

**Conviértase en administrador con los atributos de seguridad necesarios. 1**

Para obtener más información, consulte ["Cómo obtener derechos administrativos"](#page-168-0) [en la página 169.](#page-168-0)

**En el servidor NFS, comparta un sistema de archivos con autenticación Diffie-Hellman. 2**

# **share -F nfs -o sec=dh /***filesystem*

Donde *sistema de archivos* es el sistema de archivos que se va a compartir.

La opción -o sec=dh significa que la autenticación AUTH\_DH ahora es necesaria para acceder al sistema de archivos.

#### **En un cliente NFS, monte un sistema de archivos con autenticación Diffie-Hellman. 3**

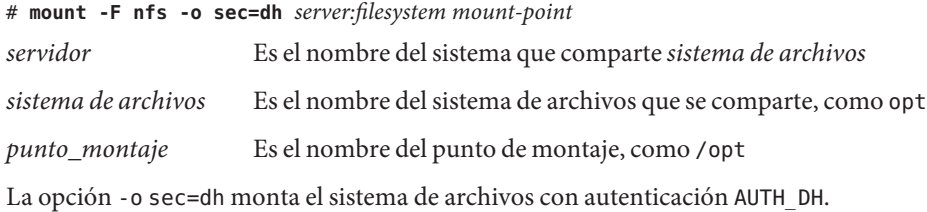

# 15**CAPÍTULO 15**

# Uso de PAM

En este capítulo, se trata la estructura del módulo de autenticación conectable (PAM, Pluggable Authentication Module). PAM proporciona un método para "conectar" servicios de autenticación en el SO Oracle Solaris. PAM proporciona compatibilidad para varios servicios de autenticación al acceder a un sistema.

- "PAM (descripción general)" en la página 291
- ["PAM \(tareas\)" en la página 293](#page-292-0)
- ["Configuración de PAM \(referencia\)" en la página 296](#page-295-0)

## **PAM (descripción general)**

La estructura del módulo de autenticación conectable (PAM) permite "conectar" nuevos servicios de autenticación sin modificar los servicios de entrada del sistema, como login, ftp y telnet. También puede utilizar PAM para integrar el inicio de sesión de UNIX con otros mecanismos de seguridad, como Kerberos. También se pueden "conectar" mediante esta estructura mecanismos para la gestión de cuentas, credenciales, sesiones y contraseñas.

## **Ventajas del uso de PAM**

La estructura PAM permite configurar el uso de servicios de entrada del sistema (como, ftp, login, telnet o rsh) para la autenticación del usuario. Algunas ventajas que ofrece PAM son:

- Política de configuración flexible
	- Política de autenticación por aplicación
	- La capacidad de elegir un mecanismo de autenticación predeterminado
	- La capacidad de requerir varias autorizaciones en sistemas de seguridad elevada
- Facilidad de uso para el usuario final
	- La capacidad de no tener que volver a escribir las contraseñas si son iguales para diferentes servicios de autenticación
- La capacidad de solicitar al usuario contraseñas para varios servicios de autenticación sin necesidad de que el usuario escriba varios comandos
- La capacidad de transferir características opcionales a los servicios de autenticación de usuario
- La capacidad de implementar una política de seguridad específico del sitio sin tener que cambiar los servicios de entrada del sistema

### **Introducción a la estructura PAM**

La estructura PAM consta de cuatro partes:

- Consumidores PAM
- Biblioteca PAM
- Archivo de configuración [pam.conf](http://www.oracle.com/pls/topic/lookup?ctx=E23824&id=REFMAN4pam.conf-4)(4)
- Módulos de servicios PAM, también denominados proveedores

La estructura proporciona un modo uniforme para llevar a cabo las actividades relacionadas con la autenticación. Este enfoque permite a los desarrolladores de aplicaciones usar los servicios PAM sin tener que conocer la semántica de la política. Los algoritmos se proporcionan de forma centralizada. Los algoritmos se pueden modificar independientemente de las aplicaciones individuales. Con PAM, los administradores pueden adaptar el proceso de autenticación a las necesidades de un determinado sistema sin tener que cambiar ninguna aplicación. Los ajustes se realizan mediante pam.conf, el archivo de configuración de PAM.

La siguiente figura ilustra la arquitectura PAM. Las aplicaciones se comunican con la biblioteca PAM a través de la interfaz de programación de aplicaciones (API) de PAM. Los módulos PAM se comunican con la biblioteca PAM a través de la interfaz del proveedor de servicios (SPI) de PAM. Por lo tanto, la biblioteca PAM permite a las aplicaciones y los módulos comunicarse entre sí.

<span id="page-292-0"></span>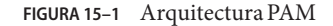

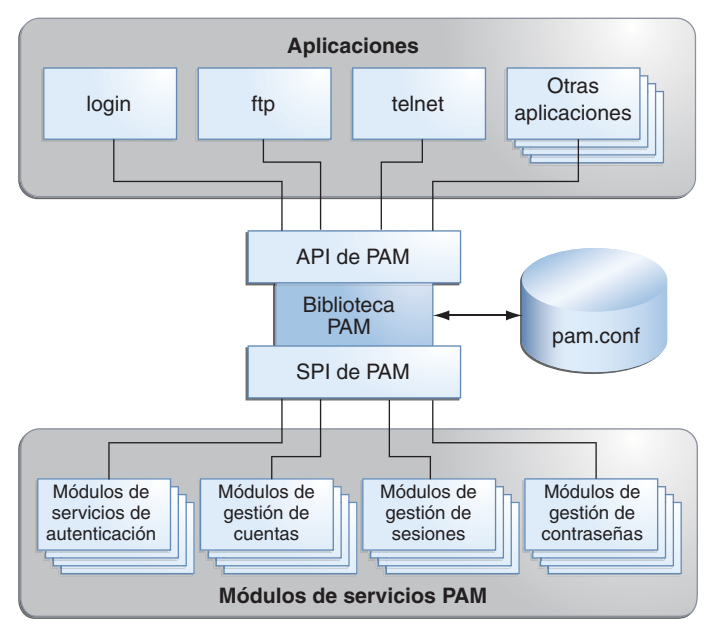

#### **Cambios en PAM para esta versión**

La estructura de PAM para la versión Oracle Solaris 11 Express incluye un nuevo módulo pam\_allow. El módulo se puede utilizar para otorgar acceso a todos los usuarios, sin aplicar ninguna seguridad. El módulo se debe utilizar con precaución. Para obtener más información, consulte la página del comando man [pam\\_allow](http://www.oracle.com/pls/topic/lookup?ctx=E23824&id=REFMAN5pam-allow-5)(5).

### **PAM (tareas)**

En esta sección, se tratan algunas tareas que pueden ser necesarias para que la estructura PAM use una determinada política de seguridad. Debe tener en cuenta algunos problemas de seguridad asociados al archivo de configuración de PAM. Para obtener información sobre los problemas de seguridad, consulte ["Planificación de la implementación de PAM"](#page-293-0) [en la página 294.](#page-293-0)

### **PAM (mapa de tareas)**

<span id="page-293-0"></span>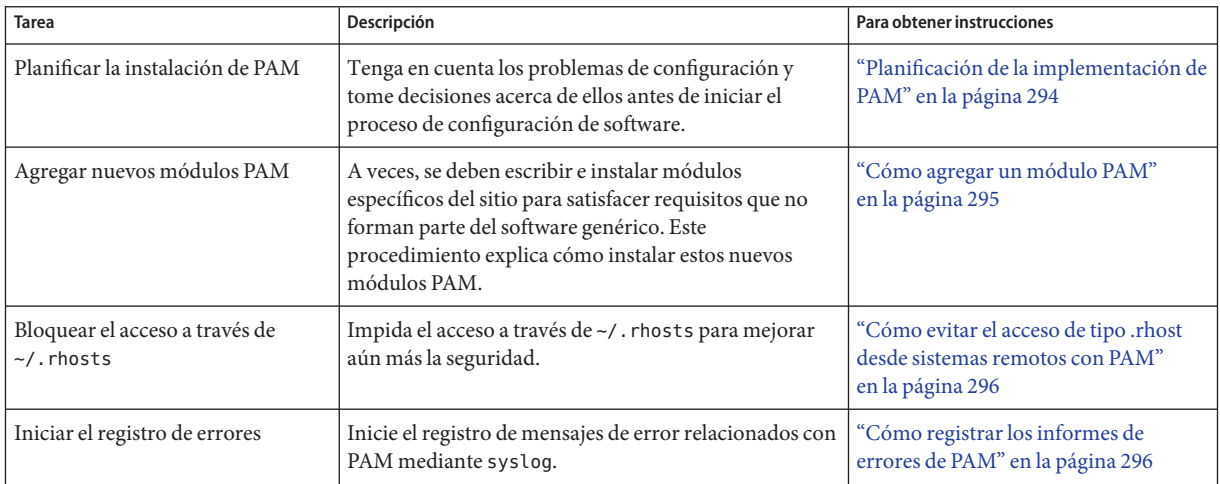

### **Planificación de la implementación de PAM**

Tal como se suministra, el archivo de configuración pam.conf implementa la política de seguridad estándar. Esta política funciona en diversas situaciones. Si debe implementar una política de seguridad distinta, aquí se muestran los problemas en los que se debe centrar:

- Determine cuáles son sus necesidades, especialmente qué módulos de servicios PAM debe seleccionar.
- Identifique los servicios que necesitan opciones de configuración especiales. Use other si corresponde.
- Decida el orden en que se deben ejecutar los módulos.
- Seleccione el indicador de control para cada módulo. Consulte ["Cómo funciona el](#page-296-0) [apilamiento PAM" en la página 297](#page-296-0) para obtener más información sobre todos los indicadores de control.
- Seleccione las opciones que son necesarias para cada módulo. La página del comando man de cada módulo debe enumerar las opciones especiales.

A continuación, exponemos algunas sugerencias que se deben tener en cuenta antes de cambiar el archivo de configuración de PAM:

- Utilice entradas other para cada tipo de módulo para que no sea necesario incluir cada aplicación en /etc/pam.conf.
- Asegúrese de tener en cuenta las consecuencias para la seguridad de los indicadores de control binding, sufficient y optional.

■ Revise las páginas del comando man que están asociadas a los módulos. Estas páginas del comando man puede ayudar a comprender cómo funciona cada módulo, qué opciones están disponibles y las interacciones entre los módulos apilados.

<span id="page-294-0"></span>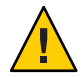

**Precaución –** Si el archivo de configuración de PAM no está configurado correctamente o se daña el archivo, es posible que ningún usuario pueda iniciar sesión. Como el comando sulogin no utiliza PAM, se necesita la contraseña de usuario root para iniciar el equipo en modo de usuario único y corregir el problema.

Después de cambiar el archivo /etc/pam.conf, revise el archivo lo más posible mientras sigue teniendo acceso al sistema para corregir problemas. Pruebe todos los comandos que posiblemente hayan sido afectados por los cambios. Un ejemplo es agregar un módulo nuevo al servicio telnet . En este ejemplo, debe utilizar el comando telnet y verificar que los cambios hacen que el comportamiento del servicio sea el esperado.

### **Cómo agregar un módulo PAM**

Este procedimiento muestra cómo agregar un nuevo módulo PAM. Es posible crear nuevos módulos para satisfacer políticas de seguridad específicas del sitio o para admitir aplicaciones de terceros.

#### **Conviértase en un administrador. 1**

Para obtener más información, consulte ["Cómo obtener derechos administrativos"](#page-168-0) [en la página 169.](#page-168-0)

**Determine qué indicadores de control y qué otras opciones se deben utilizar. 2**

Consulte ["Cómo funciona el apilamiento PAM" en la página 297](#page-296-0) para obtener información sobre los indicadores de control.

- **Asegúrese de que la propiedad y los permisos estén definidos de modo que el archivo del 3 módulo sea propiedad de root y los permisos sean 555.**
- **Edite el archivo de configuración de PAM, /etc/pam.conf, y agregue este módulo a los servicios apropiados. 4**
- **Verifique que el módulo se haya agregado correctamente. 5**

Debe realizar una prueba *antes* de reiniciar el sistema en caso de que el archivo de configuración no esté configurado correctamente. Inicie sesión con un servicio directo, como ssh, y ejecute el comando su antes de reiniciar el sistema. El servicio puede ser un daemon que se reproduce sólo una vez cuando se inicia el sistema. A continuación, debe reiniciar el sistema para poder verificar que el módulo se haya agregado.

### <span id="page-295-0"></span>▼ **Cómo evitar el acceso de tipo .rhost desde sistemas remotos con PAM**

#### **Conviértase en un administrador. 1**

Para obtener más información, consulte ["Cómo obtener derechos administrativos"](#page-168-0) [en la página 169.](#page-168-0)

**Elimine todas las líneas que incluyen rhosts\_auth.so.1 del archivo de configuración de PAM. 2**

Este paso impide la lectura de los archivos ~/. rhosts durante una sesión rlogin. Por lo tanto, este paso impide el acceso no autenticado al sistema local desde sistemas remotos. Cualquier acceso rlogin requiere una contraseña, independientemente de la presencia o el contenido de los archivos ~/.rhosts o /etc/hosts.equiv.

#### **Deshabilite el servicio rsh. 3**

Para impedir cualquier otro acceso no autenticado a los archivos ~/. rhosts, recuerde que debe deshabilitar el servicio rsh.

# **svcadm disable network/shell**

#### ▼ **Cómo registrar los informes de errores de PAM**

#### **Conviértase en un administrador. 1**

Para obtener más información, consulte ["Cómo obtener derechos administrativos"](#page-168-0) [en la página 169.](#page-168-0)

#### **Configure el archivo /etc/syslog.conf para el nivel de registro que necesita. 2**

Consulte [syslog.conf](http://www.oracle.com/pls/topic/lookup?ctx=E23824&id=REFMAN4syslog.conf-4)(4) para obtener más información sobre los niveles de registro.

**Refresque la información de configuración del daemon syslog. 3**

# **svcadm refresh system/system-log**

## **Configuración de PAM (referencia)**

El archivo de configuración de PAM, [pam.conf](http://www.oracle.com/pls/topic/lookup?ctx=E23824&id=REFMAN4pam.conf-4)(4), se utiliza para configurar los módulos de servicios PAM para los servicios del sistema, como login, rlogin, su y cron. El administrador del sistema gestiona este archivo. Un orden incorrecto de las entradas en pam.conf puede provocar efectos secundarios imprevistos. Por ejemplo, un archivo pam.conf configurado incorrectamente puede bloquear los usuarios de manera que el modo de usuario único resulta necesario para su reparación. Para obtener una descripción acerca de cómo establecer el orden, consulte ["Cómo funciona el apilamiento PAM" en la página 297.](#page-296-0)

# <span id="page-296-0"></span>**Sintaxis de archivo de configuración de PAM**

Las entradas del archivo de configuración tienen el siguiente formato:

*service-name module-type control-flag module-path module-options*

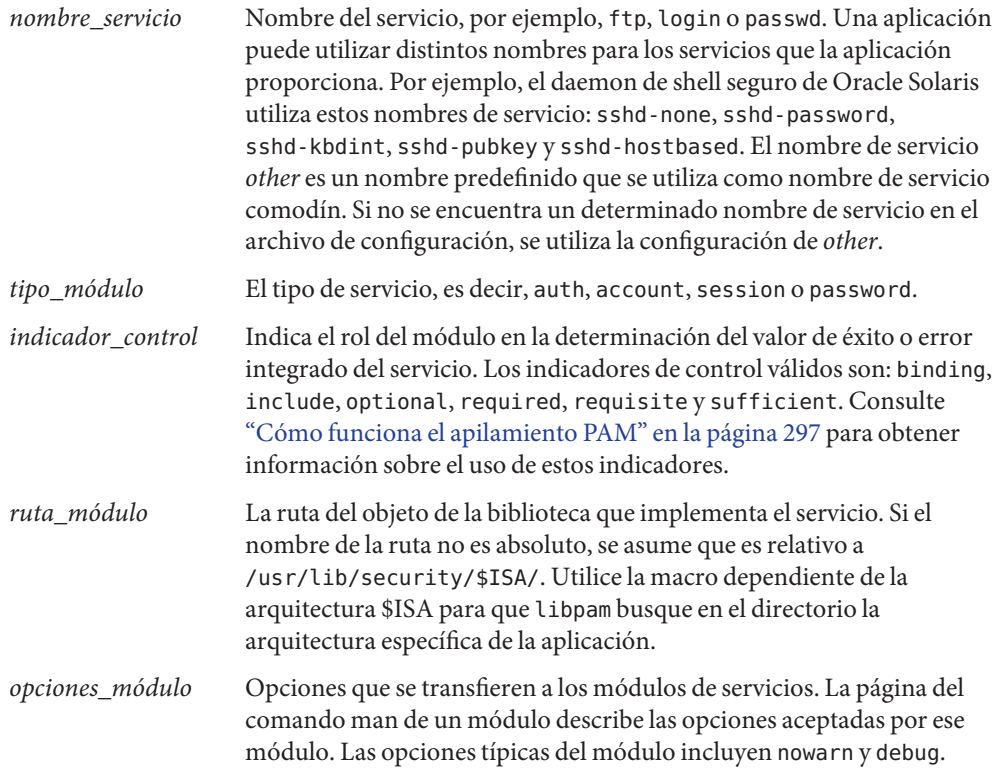

### **Cómo funciona el apilamiento PAM**

Cuando una aplicación llama las siguientes funciones, libpam lee el archivo de configuración /etc/pam.conf para determinar qué módulos participan en la operación de este servicio:

- [pam\\_authenticate](http://www.oracle.com/pls/topic/lookup?ctx=E23824&id=REFMAN3Hpam-authenticate-3pam)(3PAM)
- [pam\\_acct\\_mgmt](http://www.oracle.com/pls/topic/lookup?ctx=E23824&id=REFMAN3Hpam-acct-mgmt-3pam)(3PAM)
- [pam\\_setcred](http://www.oracle.com/pls/topic/lookup?ctx=E23824&id=REFMAN3Hpam-setcred-3pam)(3PAM)
- [pam\\_open\\_session](http://www.oracle.com/pls/topic/lookup?ctx=E23824&id=REFMAN3Hpam-open-session-3pam)(3PAM)
- [pam\\_close\\_session](http://www.oracle.com/pls/topic/lookup?ctx=E23824&id=REFMAN3Hpam-close-session-3pam)(3PAM)
- [pam\\_chauthtok](http://www.oracle.com/pls/topic/lookup?ctx=E23824&id=REFMAN3Hpam-chauthtok-3pam)(3PAM)

Si /etc/pam.conf contiene sólo un módulo para una operación de este servicio, como la autenticación o la gestión de cuentas, el resultado de ese módulo determina el resultado de la operación. Por ejemplo, la operación de autenticación predeterminada para la aplicación passwd contiene un módulo, pam\_passwd\_auth.so.1:

passwd auth required bam passwd auth.so.1

Por otro lado, si hay varios módulos definidos para la operación del servicio, se dice que esos módulos están *apilados* y que existe una *pila PAM* para ese servicio. Por ejemplo, analice la situación en la que pam.conf contiene las siguientes entradas:

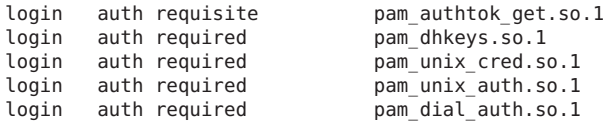

Estas entradas representan un ejemplo de pila auth para el servicio login. Para determinar el resultado de esta pila, los códigos de resultado de los módulos individuales requieren un *proceso de integración*. En el proceso de integración, los módulos se ejecutan en orden, como se especifica en /etc/pam.conf. Cada código de éxito o error se integra en el resultado general según el indicador de control del módulo. El indicador de control puede provocar la finalización anticipada de la pila. Por ejemplo, es posible que un módulo requisite falle, o bien que un módulo sufficient o binding tenga éxito. Después del procesamiento de la pila, los resultados individuales se combinan en un único resultado general que se proporciona a la aplicación.

El indicador de control señala el rol que un módulo PAM tiene en la determinación del acceso al servicio. Los indicadores de control y sus efectos son:

- **Binding**: el éxito en el cumplimiento de los requisitos de un módulo binding devuelve inmediatamente un valor de éxito a la aplicación si no ha fallado ningún módulo required anterior. Si se cumplen estas condiciones, no se produce ninguna ejecución adicional de módulos. Un fallo provoca el registro de un fallo de required y la continuación del procesamiento de los módulos.
- **Include**: agrega líneas de un archivo de configuración de PAM independiente que se utilizará en este momento en la pila PAM. Este indicador no controla el comportamiento de éxito o error. Cuando se lee un archivo nuevo, la pila PAM include aumenta. Cuando finaliza la comprobación de la pila en el nuevo archivo, el valor de la pila include disminuye. Cuando se llega al final de un archivo y la pila PAM include es 0, finaliza el procesamiento de la pila. El número máximo de la pila PAM include es 32.
- **Optional**: el éxito en el cumplimiento de los requisitos de un módulo optional no es necesario para utilizar el servicio. Un fallo provoca el registro de un fallo de optional.
- **Required**: el éxito en el cumplimiento de los requisitos de un módulo required es necesario para utilizar el servicio. Un fallo provoca la devolución de un error tras la ejecución de los módulos restantes de este servicio. El éxito final del servicio se devuelve solamente si ningún módulo binding o required ha informado fallos.
- **Requisite**: el éxito en el cumplimiento de los requisitos de un módulo requisite es necesario para utilizar el servicio. Un fallo provoca la devolución inmediata de error un sin ejecuciones adicionales de módulos. Todos los módulos requisite de un servicio deben devolver un valor de éxito para que la función pueda devolver un valor de éxito a la aplicación.
- **Sufficient**: si no se han producido fallos anteriores de required, el éxito de un módulo sufficient devuelve un valor de éxito a la aplicación inmediatamente, sin ejecuciones adicionales de módulos. Un fallo provoca el registro de un fallo de optional.

Los dos diagramas siguientes muestran cómo se determina el acceso en el proceso de integración. El primer diagrama indica cómo se registra el éxito o error para cada tipo de indicador de control. El segundo diagrama muestra cómo se determina el valor integrado.

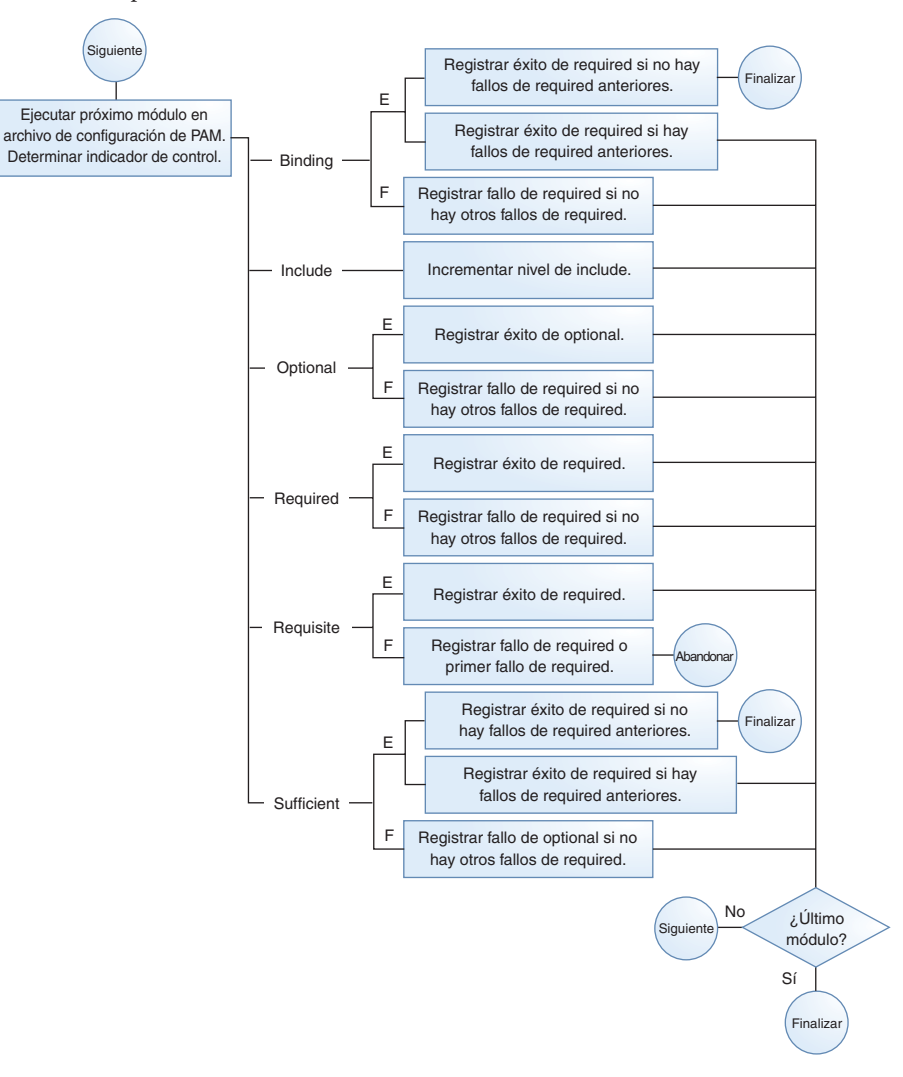

**FIGURA 15–2** Apilamiento PAM: efecto de los indicadores de control

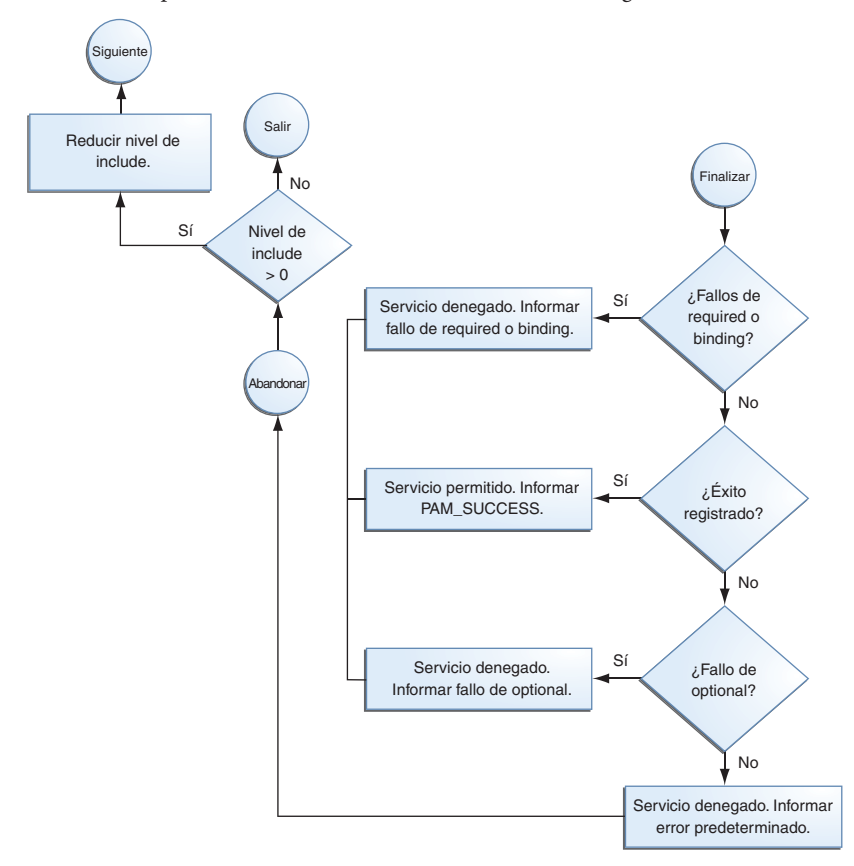

**FIGURA 15–3** Apilamiento PAM: cómo se determina el valor integrado

### **Ejemplo de apilamiento PAM**

Tenga en cuenta el siguiente ejemplo de un servicio rlogin que solicita autenticación.

**EJEMPLO 15–1** Contenido parcial de un archivo de configuración de PAM típico El archivo pam.conf de este ejemplo tiene el siguiente contenido para los servicios rlogin:

```
# Authentication management
...
# rlogin service
rlogin auth sufficient pam_rhosts_auth.so.1
rlogin auth requisite pam_authtok_get.so.1
rlogin auth required pam dhkeys.so.1
rlogin auth required pam unix auth.so.1
...
```
#### **EJEMPLO 15–1** Contenido parcial de un archivo de configuración de PAM típico *(Continuación)*

Cuando el servicio rlogin solicita autenticación, libpam primero ejecuta el módulo [pam\\_rhosts\\_auth](http://www.oracle.com/pls/topic/lookup?ctx=E23824&id=REFMAN5pam-rhosts-auth-5)(5). El indicador de control se estableció en sufficient para el módulo pam\_rhosts\_auth. Si el módulo pam\_rhosts\_auth puede autenticar al usuario, se detiene el procesamiento y se devuelve un valor de éxito a la aplicación.

Si el módulo pam\_rhosts\_auth no puede autenticar al usuario, se ejecuta el módulo PAM siguiente, pam authtok  $get(5)$ . El indicador de control de este módulo se estableció en requisite. Si pam\_authtok\_get falla, finaliza el proceso de autenticación y se devuelve un valor de error a rlogin.

Si pam authtok get tiene éxito, se ejecutan los dos módulos siguientes, pam dhkeys(5) y [pam\\_unix\\_auth](http://www.oracle.com/pls/topic/lookup?ctx=E23824&id=REFMAN5pam-unix-auth-5)(5). Ambos módulos tienen los indicadores de control asociados que se establecieron en required para que el proceso continúe independientemente de si se devuelve un error individual. Tras la ejecución de pam\_unix\_auth, no quedan módulos para la autenticación rlogin. En este momento, si pam\_dhkeys o pam\_unix\_auth han devuelto un error, se rechaza el acceso del usuario a través de rlogin.

# 16**CAPÍTULO 16**

# Uso de SASL

En este capítulo se incluye información sobre la autenticación sencilla y capa de seguridad (SASL).

- "SASL (descripción general)" en la página 303
- ["SASL \(referencia\)" en la página 304](#page-303-0)

# **SASL (descripción general)**

La autenticación sencilla y capa de seguridad (SASL) es una estructura que proporciona autenticación y servicios de seguridad opcionales a los protocolos de red. Una aplicación llama a la biblioteca SASL, /usr/lib/libsasl.so, que proporciona una capa intermedia entre la aplicación y los distintos mecanismos de SASL. Los mecanismos se utilizan en el proceso de autenticación y para la prestación servicios de seguridad opcionales. La versión de SASL proviene de Cyrus SASL con algunos cambios.

SASL proporciona los siguientes servicios:

- Carga de cualquier complemento
- Determinación de las opciones de seguridad necesarias de la aplicación para ayudar a elegir un mecanismo de seguridad
- Listado de los complementos que están disponibles para la aplicación
- Elección del mejor mecanismo de una lista de los mecanismos disponibles para un determinado intento de autenticación
- Enrutamiento de datos de autenticación entre la aplicación y el mecanismo elegido
- Información sobre la negociación de SASL de nuevo a la aplicación

### <span id="page-303-0"></span>**SASL (referencia)**

En la siguiente sección se proporciona información sobre la implementación de SASL.

### **Complementos de SASL**

Los complementos de SASL admiten mecanismos de seguridad, canonización del usuario y recuperación de propiedad auxiliar. De manera predeterminada, los complementos de 32 bits cargados dinámicamente se instalan en /usr/lib/sasl, y los complementos de 64 bits se instalan en /usr/lib/sasl/ *\$ISA*. Se proporcionan los siguientes complementos de mecanismo de seguridad:

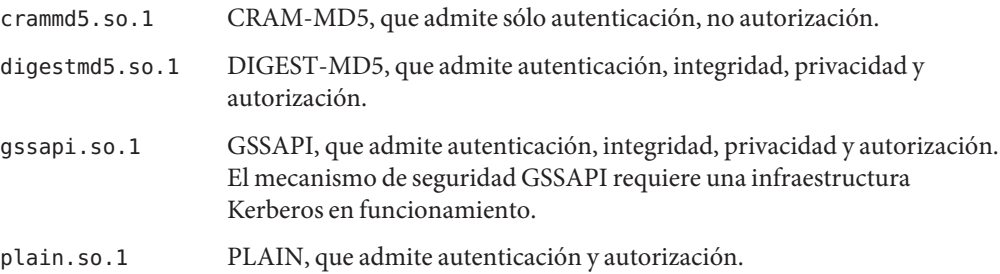

Además, el complemento de mecanismo de seguridad EXTERNAL y el complemento de canonización de usuario INTERNAL están integrados en libsasl.so.1. El mecanismo EXTERNAL admite la autenticación y la autorización. El mecanismo admite integridad y privacidad, si el origen de la seguridad externa la proporciona. El complemento INTERNAL agrega el nombre de dominio al nombre de usuario, si es necesario.

La versión de Oracle Solaris no suministra ningún complemento auxprop en este momento. Para que los complementos de mecanismo CRAM-MD5 y DIGEST-MD5 funcionen plenamente en el servidor, el usuario debe proporcionar un complemento auxprop para recuperar contraseñas de texto sin cifrar. El complemento PLAIN requiere asistencia adicional para verificar la contraseña. La asistencia para la verificación de la contraseña puede ser una de las siguientes opciones: una devolución de llamada a la aplicación del servidor, un complemento auxprop, saslauthd o pwcheck. Los daemons salauthd y pwcheck no se proporcionan en las versiones de Oracle Solaris. Para obtener una mejor interoperabilidad, restrinja las aplicaciones del servidor a los mecanismos que sean totalmente operativos mediante la opción de SASL mech\_list.

### **Variable de entorno de SASL**

De manera predeterminada, el nombre de autenticación del cliente se establece en getenv("LOGNAME"). Esta variable puede ser restablecida por el cliente o por el complemento.

# **Opciones de SASL**

El comportamiento de libsasl y los complementos se pueden modificar en el servidor mediante las opciones que se pueden establecer en el archivo /etc/sasl/*app*.conf. La variable *app* es el nombre definido por el servidor para la aplicación. La documentación de la *aplicación* del servidor debe especificar el nombre de la aplicación.

Se admiten las siguientes opciones:

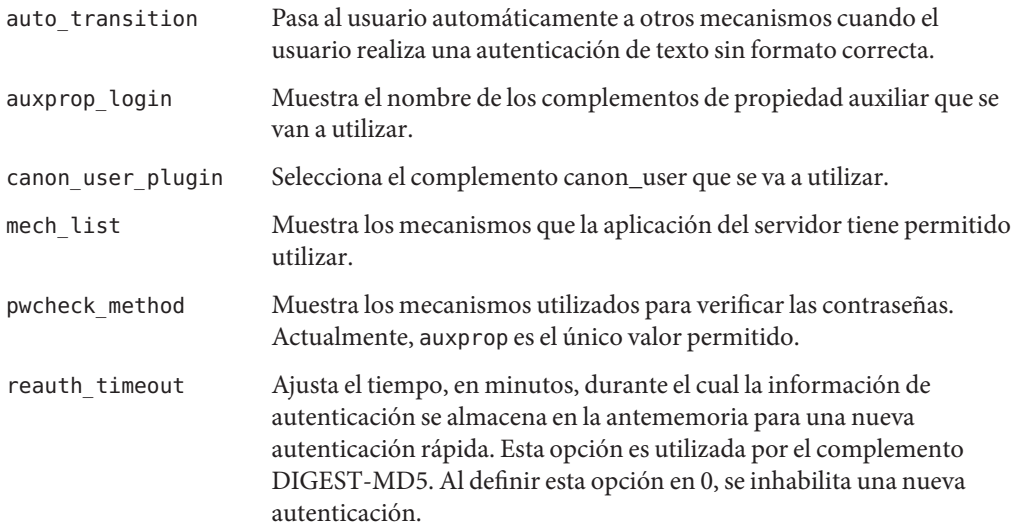

Las siguientes opciones no se admiten:

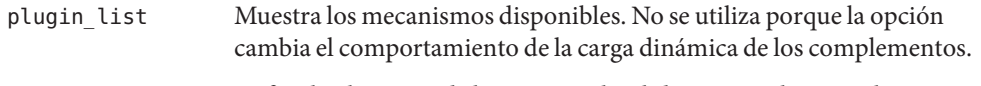

- saslauthd\_path Define la ubicación de la puerta saslauthd, que se utiliza para la comunicación con el daemon saslauthd. El daemon saslauthd no se incluye en la versión de Oracle Solaris. Por lo tanto, esta opción tampoco está incluida.
- keytab Define la ubicación del archivo keytab usado por el complemento GSSAPI. Utilice la variable de entorno KRB5\_KTNAME en su lugar para establecer la ubicación predeterminada de keytab.

Las siguientes son opciones que no se encuentran en Cyrus SASL. Sin embargo, se agregaron a la versión de Oracle Solaris:

use\_authid Adquiere las credenciales del cliente en lugar de utilizar las credenciales predeterminadas al crear el contexto de seguridad del cliente GSS. De manera predeterminada, se utiliza la identidad Kerberos del cliente por defecto.

log\_level Establece el nivel deseado de registro para un servidor.

17**CAPÍTULO 17**

# Uso de Secure Shell (tareas)

La función Secure Shell de Oracle Solaris proporciona acceso seguro a un host remoto por medio de una red no segura. El shell proporciona comandos para el inicio de sesión remoto y la transferencia de archivos remota. A continuación, se muestra una lista de los temas incluidos en este capítulo.

- "Secure Shell (descripción general)" en la página 307
- ["Secure Shell y el proyecto OpenSSH" en la página 310](#page-309-0)
- ["Soporte de Secure Shell y FIPS-140" en la página 311](#page-310-0)
- ["Secure Shell \(mapa de tareas\)" en la página 311](#page-310-0)

Para obtener información de referencia, consulte el [Capítulo 18, "Secure Shell \(referencia\)".](#page-326-0)

#### **Secure Shell (descripción general)**

En Secure Shell, la autenticación es proporcionada por el uso de contraseñas, claves públicas, o ambas. Todo el tráfico de la red está cifrado. Por lo tanto, Secure Shell impide que un posible intruso pueda leer una comunicación interceptada. Secure Shell también impide que un adversario falsifique el sistema.

Secure Shell también puede utilizarse como una [red privada virtual \(VPN\)](#page-663-0) a petición. Una VPN puede reenviar tráfico de sistemas de ventanas X o puede conectar números de puerto individuales entre los equipos locales y remotos mediante un enlace de red cifrado.

Con Secure Shell, puede realizar estas acciones:

- Iniciar sesión en otro host de forma segura por medio de una red no segura.
- Copiar archivos de forma segura entre los dos hosts.
- Ejecutar comandos de forma segura en el host remoto.

En el lado del servidor, Secure Shell admite dos versiones del protocolo de Secure Shell, versión 1 (v1) y versión 2. La versión 2 (v2) es más segura. Secure Shell proporciona v1 sólo para ayudar a los usuarios que migran a v2. Para obtener más información sobre v1, consulte *[System](http://www.oracle.com/pls/topic/lookup?ctx=E23823&id=SYSADV6) [Administration Guide: Security Services](http://www.oracle.com/pls/topic/lookup?ctx=E23823&id=SYSADV6)*.

### **Autenticación de Secure Shell**

Secure Shell proporciona métodos de clave pública y contraseña para autenticar la conexión al host remoto. La autenticación de clave pública es un mecanismo de autenticación más potente que la autenticación de contraseña, porque la clave privada nunca viaja por medio de la red.

Los métodos de autenticación se prueban en el siguiente orden: cuando la configuración no satisface un método de autenticación, se prueba el siguiente método.

- **GSS-API**: utiliza credenciales para mecanismos GSS-API, como mech krb5 (Kerberos V) y mech\_dh (AUTH\_DH), para autenticar clientes y servidores. Para obtener más información sobre GSS-API, consulte ["Introduction to GSS-API" de](http://www.oracle.com/pls/topic/lookup?ctx=E23824&id=GSSAPIPGoverview-61) *Developer's Guide to Oracle [Solaris 11 Security](http://www.oracle.com/pls/topic/lookup?ctx=E23824&id=GSSAPIPGoverview-61)*.
- **Autenticación basada en host**: utiliza claves de host y archivos rhosts. Utiliza las claves de host públicas y privadas RSA y DSA del cliente para autenticar el cliente. Utiliza los archivos rhosts para autorizar clientes a usuarios.
- **Autenticación de clave pública**: autentica a los usuarios con sus claves públicas y privadas RSA y DSA.
- **Autenticación de contraseña**: utiliza PAM para autenticar a los usuarios. El método de autenticación de teclado en v2 permite la solicitud arbitraria por PAM. Para obtener más información, consulte la sección SECURITY en la página del comando man sshd[\(1M\).](http://www.oracle.com/pls/topic/lookup?ctx=E23824&id=REFMAN1Msshd-1m)

En la siguiente tabla, se muestran los requisitos para autenticar a un usuario que está intentando iniciar sesión en un host remoto. El usuario está en el host local, el cliente. El host remoto, el servidor, está ejecutando el daemon sshd. En la tabla, se muestran los métodos de autenticación de Secure Shell, las versiones de protocolo compatibles y los requisitos de host.

| Método de autenticación | Requisitos de host local (cliente)              | Requisitos de host remoto (servidor)                                                                                                    |
|-------------------------|-------------------------------------------------|----------------------------------------------------------------------------------------------------|
| GSS-API                 | Credenciales de iniciador para el mecanismo GSS | Credenciales de aceptador para el mecanismo GSS<br>Para obtener más información, consulte<br>"Adquisición de credenciales GSS en Secure Shell"<br>en la página 328. |

**TABLA 17–1** Métodos de autenticación para Secure Shell

| Método de autenticación                                             | Requisitos de host local (cliente)                                                                                                    | Requisitos de host remoto (servidor)                                                                                                    |
|---------------------------------------------------------------------|----------------------------------------------------------------------------------------------------|----------------------------------------------------------------------------------------------------|
| Basado en host                                                      | Cuenta de usuario                                                                                                    | Cuenta de usuario                                                                                                    |
|                                                                     | Clave privada de host local en<br>/etc/ssh/ssh host rsa keyo<br>/etc/ssh/ssh host dsa key<br>HostbasedAuthentication yes en<br>/etc/ssh/ssh config | Clave pública de host local en<br>/etc/ssh/known hosts o~/.ssh/known hosts<br>HostbasedAuthentication yes en<br>/etc/ssh/sshd config<br>IgnoreRhosts no en /etc/ssh/sshd config<br>Entrada de host local en /etc/ssh/shosts.equiv,<br>/etc/hosts.equiv, $\sim$ /.rhostso $\sim$ /.shosts |
| Clave pública RSA o<br><b>DSA</b>                                   | Cuenta de usuario                                                                                                    | Cuenta de usuario                                                                                                    |
|                                                                     | Clave privada en $\sim$ /.ssh/id rsa o $\sim$ /.ssh/id dsa<br>Clave pública del usuario en ~/. ssh/id rsa. pub o<br>$\sim$ /.ssh/id dsa.pub        | Clave pública del usuario en<br>~/.ssh/authorized keys                                                                                                    |
| Basado en contraseña                                                | Cuenta de usuario                                                                                                    | Cuenta de usuario<br>Admite PAM                                                                                                    |
| . rhosts con RSA (v1) en Cuenta de usuario<br>el servidor solamente | Clave pública de host local en<br>/etc/ssh/ssh host rsal key                                                                                       | Cuenta de usuario<br>Clave pública de host local en<br>/etc/ssh/ssh known hosts o<br>~/.ssh/known hosts<br>IgnoreRhosts no en /etc/ssh/sshd config                                                                                                    |
|                                                                     |                                                                                                    | Entrada de host local en /etc/ssh/shosts.equiv,<br>/etc/hosts.equiv, ~/.shosts o~/.rhosts                                                                                                    |

**TABLA 17–1** Métodos de autenticación para Secure Shell *(Continuación)*

### **Secure Shell en la empresa**

Para obtener una descripción completa de Secure Shell en un sistema Oracle Solaris, consulte *Secure Shell in the Enterprise* (Shell seguro en la empresa), por Jason Reid, ISBN 0-13-142900-0, junio de 2003. El libro forma parte de Sun BluePrints Series, publicado por Sun Microsystems Press.

# <span id="page-309-0"></span>**Secure Shell y el proyecto OpenSSH**

Secure Shell es una bifurcación del proyecto OpenSSH (<http://www.openssh.com>). Las correcciones de seguridad para las vulnerabilidades que se detectan en versiones posteriores de OpenSSH se integran en Secure Shell, ya que son funciones y correcciones de errores individuales. El desarrollo interno continúa en la bifurcación de Secure Shell.

Las siguientes funciones se han implementado para el protocolo v2 en esta versión de Secure Shell:

- Palabra clave ForceCommand: fuerza la ejecución de los comandos especificados independientemente de lo que escriba el usuario en la línea de comandos. Esta palabra clave es muy útil dentro de un bloque Match. Esta opción de configuración sshd\_config es similar a la opción command="..." en \$HOME/.ssh/authorized\_keys.
- Protección de frase de contraseña AES 128: en esta versión, las claves privadas generadas por el comando ssh-keygen están protegidas con el algoritmo AES-128. Este algoritmo protege las claves recientemente generadas y las claves que se volvieron a cifrar, por ejemplo, cuando se cambia la frase de contraseña.
- Opción u para el comando sftp-server: permite al usuario establecer una umask explícita en archivos y directorios. Esta opción sustituye la umask predeterminada del usuario. Para ver un ejemplo, consulte la descripción de Subsystem en la página del comando man sshd  $config(4)$ .
- Palabras clave adicionales para bloques Match: AuthorizedKeysFile, ForceCommand y HostbasedUsesNameFromPacketOnly se admiten dentro de bloques Match. De manera predeterminada, el valor de AuthorizedKeysFile es \$HOME/.ssh/authorized keys y de HostbasedUsesNameFromPacketOnly es no. Para utilizar bloques Match, consulte ["Cómo](#page-314-0) [crear excepciones de host y usuario para valores predeterminados del sistema SSH"](#page-314-0) [en la página 315.](#page-314-0)

Si bien los ingenieros de Oracle Solaris proporcionan correcciones de errores para el proyecto, también han integrado las siguientes funciones de Oracle Solaris en la bifurcación de Secure Shell:

- PAM: Secure Shell utiliza PAM. La opción de configuración UsePAM de OpenSSH no se admite.
- Separación de privilegios: Secure Shell no utiliza el código de separación de privilegios del proyecto OpenSSH. Secure Shell separa el procesamiento de auditoría, conservación de registros y restablecimiento de claves del procesamiento de protocolos de sesión.

El código de separación de privilegios de Secure Shell siempre está activado y no se puede desactivar. La opción UsePrivilegeSeparation de OpenSSH no se admite.

■ Configuración regional: Secure Shell admite completamente la negociación de idiomas, como se define en RFC 4253, *Secure Shell Transfer Protocol* (Protocolo de transferencia de shell seguro). Después de que el usuario inicia sesión, el perfil del shell de inicio de sesión del usuario puede sustituir la configuración regional negociada de Secure Shell.

- <span id="page-310-0"></span>■ Auditoría: Secure Shell está totalmente integrado en el servicio de auditoría de Solaris. Para obtener más información sobre el servicio de auditoría, consulte la [Parte VII.](#page-540-0)
- Compatibilidad con GSS-API: la GSS-API se puede utilizar para la autenticación de usuario *y* para el intercambio de claves inicial. La GSS-API se define en RFC4462, *Generic Security Service Application Program Interface* (Interfaz de programa de aplicación de servicios de seguridad genéricos).
- Comandos de proxy: Secure Shell proporciona comandos de proxy para protocolos SOCKS5 y HTTP. Para obtener un ejemplo, consulte ["Cómo configurar conexiones](#page-323-0) [predeterminadas a hosts fuera de un cortafuegos" en la página 324.](#page-323-0)

En las versiones de Oracle Solaris, Secure Shell resincroniza el indicador de compatibilidad SSH\_OLD\_FORWARD\_ADDR del proyecto OpenSSH. A partir de marzo de 2011, la versión de SSH; es 1.5.

## **Soporte de Secure Shell y FIPS-140**

Cuando utiliza una tarjeta Sun Crypto Accelerator 6000 para operaciones Secure Shell, Secure Shell se ejecuta con compatibilidad de FIPS-140 en el nivel 3. El hardware de nivel 3 está certificado para evitar la alteración física, utilizar autenticación basada en identidad y aislar las interfaces que gestionan parámetros de seguridad críticos de otras interfaces de hardware.

## **Secure Shell (mapa de tareas)**

En el siguiente mapa de tareas se establecen enlaces a mapas de tareas sobre configuración de Secure Shell y uso de la función Secure Shell en Oracle Solaris.

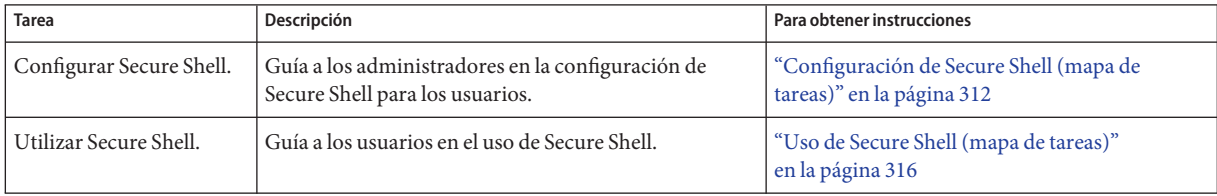

# <span id="page-311-0"></span>**Configuración de Secure Shell (tareas)**

De manera predeterminada, la autenticación basada en host y el uso de ambos protocolos no están habilitados en Secure Shell. El cambio de estos valores predeterminados requiere intervención administrativa. Para que el reenvío del puerto funcione, también se requiere intervención administrativa.

## **Configuración de Secure Shell (mapa de tareas)**

En el siguiente mapa de tareas, se indican procedimientos para configurar Secure Shell.

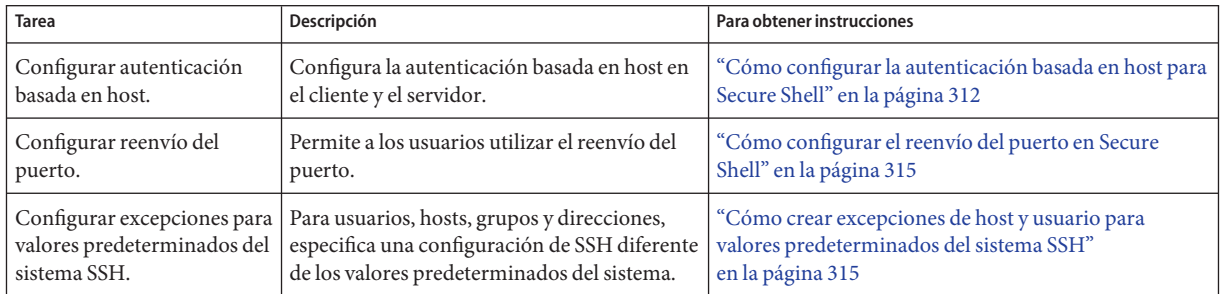

### **Cómo configurar la autenticación basada en host para Secure Shell**

El siguiente procedimiento configura un sistema de clave pública en el que la clave pública del cliente se utiliza para la autenticación en el servidor. El usuario también debe crear un par de clave pública y clave privada.

En el procedimiento, los términos*cliente* y *host local* hacen referencia al equipo en el que un usuario introduce el comando ssh. Los términos*servidor* y *host remoto* hacen referencia al equipo al que el cliente está intentando acceder.

Debe tener el rol root. **Antes de empezar**

#### **En el cliente, habilite la autenticación basada en host. 1**

En el archivo de configuración del cliente, /etc/ssh/ssh\_config, escriba la siguiente entrada: HostbasedAuthentication yes

Para ver la sintaxis del archivo, consulte la página del comando man ssh config(4).

**En el servidor, habilite la autenticación basada en host. 2**

En el archivo de configuración del servidor, /etc/ssh/sshd\_config, escriba la misma entrada: HostbasedAuthentication yes

Para ver la sintaxis del archivo, consulte la página del comando man [sshd\\_config](http://www.oracle.com/pls/topic/lookup?ctx=E23824&id=REFMAN4sshd-config-4)(4).

**En el servidor, configure un archivo que permita que el cliente se reconozca como un host de 3 confianza.**

Para obtener más información, consulte la sección FILES de la página del comando man  $sshd(1M)$ .

- **Agregue el cliente como una entrada al archivo /etc/ssh/shosts.equiv del servidor.** *client-host*
- **También puede indicar a los usuarios que agreguen una entrada para el cliente a sus archivos ~/.shosts en el servidor.**

*client-host*

**En el servidor, asegúrese de que el daemon sshd pueda acceder a la lista de hosts de confianza. 4** Establezca IgnoreRhosts en no en el archivo /etc/ssh/sshd\_config. ## sshd\_config

IgnoreRhosts no

- **Asegúrese de que los usuarios de Secure Shell en su sitio tengan cuentas en ambos hosts. 5**
- **Realice una de las siguientes acciones para colocar la clave pública del cliente en el servidor. 6**
	- **Modifique el archivo** sshd config en el servidor y luego indique a sus usuarios que **agreguen las claves de host públicas del cliente a sus archivos ~/.ssh/known\_hosts.**

```
## sshd_config
IgnoreUserKnownHosts no
```
Para obtener instrucciones para el usuario, consulte ["Cómo generar un par de clave pública](#page-316-0) [y clave privada para utilizar con Secure Shell" en la página 317.](#page-316-0)

■ **Copie la clave pública del cliente en el servidor.**

Las claves de host se almacenan en el directorio /etc/ssh. Las claves suelen ser generadas por el daemon sshd al iniciar por primera vez.

**a. Agregue la clave al archivo /etc/ssh/ssh\_known\_hosts en el servidor.**

En el cliente, escriba el comando en una línea sin barra diagonal inversa.

```
# cat /etc/ssh/ssh_host_dsa_key.pub | ssh RemoteHost \
'cat >> /etc/ssh/ssh_known_hosts && echo "Host key copied"'
```
#### **b. Cuando se le pida, proporcione la contraseña de inicio de sesión.**

Cuando el archivo se copia, se muestra el mensaje "Host key copied" (clave de host copiada).

Cada línea en el archivo /etc/ssh/ssh\_known\_hosts consta de campos que están separados por espacios:

*hostnames algorithm-name publickey comment*

**c. Edite el archivo /etc/ssh/ssh\_known\_hosts y agregue** *RemoteHost* **como el primer campo en la entrada copiada.**

## /etc/ssh/ssh known hosts File *RemoteHost <copied entry>*

#### Configuración de autenticación basada en host **Ejemplo 17–1**

En el siguiente ejemplo, cada host está configurado como servidor y como cliente. Un usuario en cualquiera de los hosts puede iniciar una conexión ssh al otro host. La siguiente configuración hace que cada host sea un servidor y un cliente:

■ En cada host, los archivos de configuración de Secure Shell contienen las siguientes entradas:

```
## /etc/ssh/ssh_config
HostBasedAuthentication yes
#
## /etc/ssh/sshd_config
HostBasedAuthentication yes
IgnoreRhosts no
```
■ En cada host, el archivo shosts equiv contiene una entrada para el otro host:

```
## /etc/ssh/shosts.equiv on machine2
machine1
## /etc/ssh/shosts.equiv on machine1
```
machine2

■ La clave pública de cada host está en el archivo /etc/ssh/ssh\_known\_hosts del otro host:

```
## /etc/ssh/ssh_known_hosts on machine2
... machine1
## /etc/ssh/ssh_known_hosts on machine1
```
... machine2

■ Los usuarios tienen una cuenta en ambos hosts:

```
## /etc/passwd on machine1
jdoe:x:3111:10:J Doe:/home/jdoe:/bin/sh
```

```
## /etc/passwd on machine2
jdoe:x:3111:10:J Doe:/home/jdoe:/bin/sh
```
### <span id="page-314-0"></span>▼ **Cómo configurar el reenvío del puerto en Secure Shell**

El reenvío del puerto permite que un puerto local sea reenviado a un host remoto. Efectivamente, un socket se asigna para escuchar el puerto en el lado local. De forma similar, un puerto se puede especificar en el lado remoto.

**Nota –** El reenvío del puerto de Secure Shell debe utilizar conexiones TCP. Secure Shell no admite conexiones UDP para el reenvío del puerto.

#### Debe tener el rol root. **Antes de empezar**

**Configure un valor de Secure Shell en el servidor remoto para permitir el reenvío del puerto.** Cambie el valor de AllowTcpForwarding a yes en el archivo /etc/ssh/sshd\_config. **1**

# Port forwarding AllowTcpForwarding yes

**Reinicie el servicio Secure Shell. 2**

remoteHost# **svcadm restart network/ssh:default**

Para obtener información sobre la gestión de servicios persistentes, consulte el [Capítulo 6,](http://www.oracle.com/pls/topic/lookup?ctx=E26921&id=SYSADV1hbrunlevels-25516) ["Gestión de servicios \(descripción general\)" de](http://www.oracle.com/pls/topic/lookup?ctx=E26921&id=SYSADV1hbrunlevels-25516) *Administración de Oracle Solaris: tareas [comunes](http://www.oracle.com/pls/topic/lookup?ctx=E26921&id=SYSADV1hbrunlevels-25516)* y la página del comando man [svcadm](http://www.oracle.com/pls/topic/lookup?ctx=E23824&id=REFMAN1Msvcadm-1m)(1M).

**Verifique que el reenvío del puerto se pueda utilizar. 3**

```
remoteHost# /usr/bin/pgrep -lf sshd
1296 ssh -L 2001:remoteHost:23 remoteHost
```
### **Cómo crear excepciones de host y usuario para valores predeterminados del sistema SSH**

Este procedimiento agrega un bloque Match condicional después de la sección global del archivo /etc/ssh/sshd\_config. Los pares de valores de palabras clave a continuación del bloque Match especifican excepciones para el usuario, grupo, host o dirección que se especifica como coincidencia.

Debe tener el rol root. **Antes de empezar**

- **Edite el archivo sshd\_config. 1**
- **Configure un usuario, grupo, host o dirección para que utilice una configuración de palabras clave de SSH diferente de la configuración predeterminada. 2**

Coloque los bloques Match después de la configuración global.

<span id="page-315-0"></span>**Nota –** La sección global del archivo puede o no mostrar la configuración predeterminada. Para conocer los valores predeterminados, consulte la página del comando man sshd  $\text{config}(4)$ .

Es posible que tenga usuarios que no deberían poder utilizar el reenvío TCP. En el siguiente ejemplo, cualquier usuario en el grupo public y cualquier nombre de usuario que comienza con test no puede utilizar el reenvío TCP:

```
## sshd_config file
## Global settings
# Example (reflects default settings):
#
# Host *
# ForwardAgent no
# ForwardX11 no
# PubkeyAuthentication yes
# PasswordAuthentication yes
# FallBackToRsh no
# UseRsh no
# BatchMode no
# CheckHostIP yes
# StrictHostKeyChecking ask
# EscapeChar ~
Match Group public
AllowTcpForwarding no
Match User test*
AllowTcpForwarding no
```
Para obtener más información sobre la sintaxis del bloque Match, consulte la página del comando man [sshd\\_config](http://www.oracle.com/pls/topic/lookup?ctx=E23824&id=REFMAN4sshd-config-4)(4).

### **Uso de Secure Shell (tareas)**

Secure Shell proporciona acceso seguro entre un shell local y un shell remoto. Para obtener más información, consulte las páginas del comando man [ssh\\_config](http://www.oracle.com/pls/topic/lookup?ctx=E23824&id=REFMAN4ssh-config-4)(4) y [ssh](http://www.oracle.com/pls/topic/lookup?ctx=E23824&id=REFMAN1ssh-1)(1).

#### **Uso de Secure Shell (mapa de tareas)**

En el siguiente mapa de tareas, se indican procedimientos de usuario para usar Secure Shell.

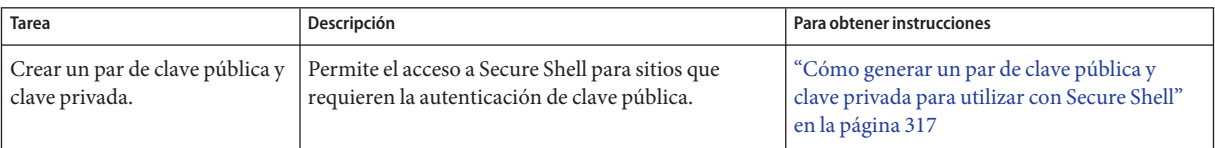

<span id="page-316-0"></span>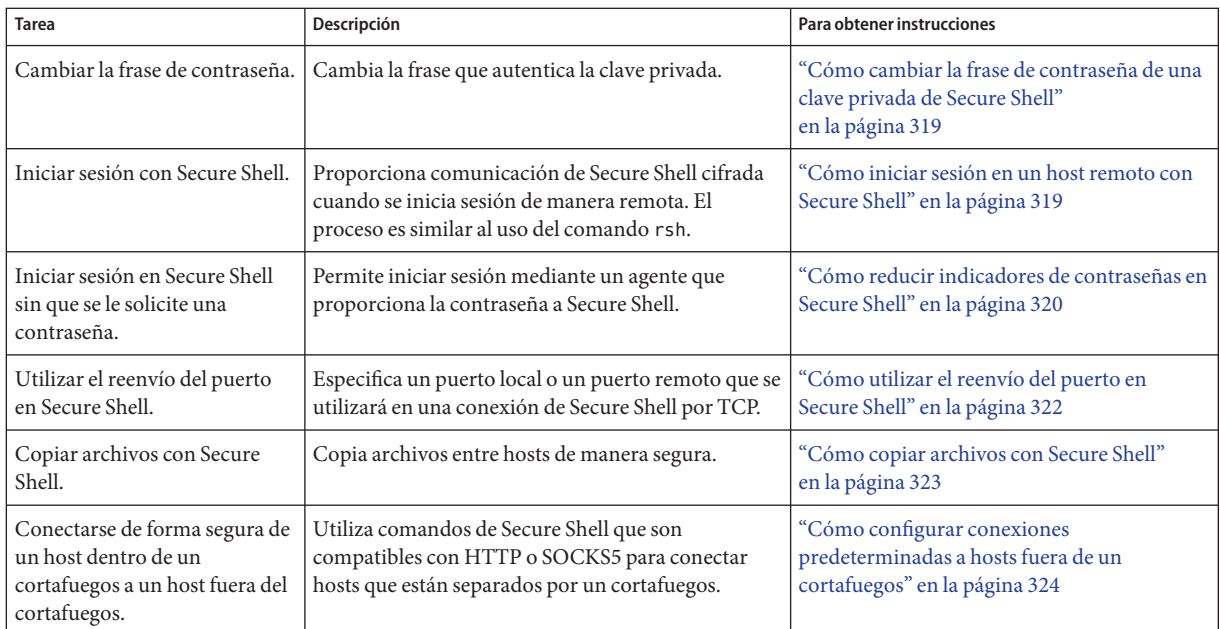

### **Cómo generar un par de clave pública y clave privada para utilizar con Secure Shell**

Los usuarios deben generar un par de clave pública y clave privada cuando su sitio implementa la autenticación basada en host o la autenticación de clave pública de usuario. Para obtener opciones adicionales, consulte la página del comando man [ssh-keygen](http://www.oracle.com/pls/topic/lookup?ctx=E23824&id=REFMAN1ssh-keygen-1)(1).

Consulte al administrador del sistema si se ha configurado la autenticación basada en host. **Antes de empezar**

**Inicie el programa de generación de claves. 1**

```
myLocalHost% ssh-keygen -t rsa
Generating public/private rsa key pair.
...
```
donde -t es el tipo de algoritmo, uno de rsa, dsa o rsa1.

**Especifique la ruta al archivo que contendrá la clave. 2**

De manera predeterminada, el nombre de archivo id\_rsa, que representa una clave v2 RSA, aparece entre paréntesis. Puede seleccionar este archivo presionando la tecla de retorno. O puede escribir un nombre de archivo alternativo.

Enter file in which to save the key (/home/jdoe/.ssh/id\_rsa): *<Press Return>*

El nombre de archivo de la clave pública se crea automáticamente adjuntando la cadena .pub al nombre del archivo de clave privada.

#### **Escriba una frase de contraseña para usar la clave. 3**

Esta frase de contraseña se utiliza para cifrar la clave privada. Se *desaconseja* el uso de una entrada nula. Tenga en cuenta que la frase de contraseña no se muestra cuando la escribe. Enter passphrase (empty for no passphrase): *<Type passphrase>*

**Vuelva a escribir la frase de contraseña para confirmarla. 4**

```
Enter same passphrase again: <Type passphrase>
Your identification has been saved in /home/jdoe/.ssh/id rsa.
Your public key has been saved in /home/jdoe/.ssh/id rsa.pub.
The key fingerprint is:
0e:fb:3d:57:71:73:bf:58:b8:eb:f3:a3:aa:df:e0:d1 jdoe@myLocalHost
```
#### **Compruebe los resultados. 5**

Compruebe que la ruta al archivo de claves sea correcta.

```
% ls ~/.ssh
id_rsa
id_rsa.pub
En este punto, ha creado un par de clave pública y clave privada.
```
#### **Elija la opción adecuada: 6**

■ **Si el administrador ha configurado la autenticación basada en host, es posible que necesite copiar la clave pública del host local en el host remoto.**

Ahora puede iniciar sesión en el host remoto. Para obtener detalles, consulte ["Cómo iniciar](#page-318-0) [sesión en un host remoto con Secure Shell" en la página 319.](#page-318-0)

**a. Escriba el comando en una línea sin barra diagonal inversa.**

```
% cat /etc/ssh/ssh_host_dsa_key.pub | ssh RemoteHost \
'cat >> ~./ssh/known_hosts && echo "Host key copied"'
```
**b. Cuando se le pida, proporcione la contraseña de inicio de sesión.**

```
Enter password: <Type password>
Host key copied
\mathbf{Q}_c
```
- Si su sitio utiliza la autenticación de usuario con claves públicas, rellene el archivo **authorized\_keys en el host remoto.**
	- **a. Copie la clave pública en el host remoto.**

Escriba el comando en una línea sin barra diagonal inversa.

```
myLocalHost% cat $HOME/.ssh/id_rsa.pub | ssh myRemoteHost \
'cat >> .ssh/authorized_keys && echo "Key copied"'
```
<span id="page-318-0"></span>**b. Cuando se le pida, proporcione la contraseña de inicio de sesión.**

Cuando el archivo se copia, se muestra el mensaje "Key copied" (clave copiada).

Enter password: *Type login password* Key copied myLocalHost%

**(Opcional) Reduzca la solicitud de frases de contraseña. 7**

Para obtener un procedimiento, consulte ["Cómo reducir indicadores de contraseñas en Secure](#page-319-0) [Shell" en la página 320.](#page-319-0) Para obtener más información, consulte las páginas del comando man  $ssh-aqent(1)$  y [ssh-add](http://www.oracle.com/pls/topic/lookup?ctx=E23824&id=REFMAN1ssh-add-1)(1).

#### ▼ **Cómo cambiar la frase de contraseña de una clave privada de Secure Shell**

El siguiente procedimiento no cambia la clave privada. El procedimiento cambia el mecanismo de autenticación para la clave privada, la frase de contraseña. Para obtener más información, consulte la página del comando man [ssh-keygen](http://www.oracle.com/pls/topic/lookup?ctx=E23824&id=REFMAN1ssh-keygen-1)(1).

#### **Cambiar la frase de contraseña.** ●

Escriba el comando ssh-keygen con la opción -p y responda a las solicitudes.

```
myLocalHost% ssh-keygen -p
Enter file which contains the private key (/home/jdoe/.ssh/id_rsa): <Press Return>
Enter passphrase (empty for no passphrase): <Type passphrase>
Enter same passphrase again: <Type passphrase>
```
donde -p solicita cambiar la frase de contraseña de un archivo de clave privada.

#### ▼ **Cómo iniciar sesión en un host remoto con Secure Shell**

```
Inicie una sesión de Secure Shell.
1
```
Escriba el comando ssh y especifique el nombre del host remoto y de inicio de sesión.

myLocalHost% **ssh myRemoteHost -l** *username*

Una solicitud cuestiona la autenticidad del host remoto:

The authenticity of host 'myRemoteHost' can't be established. RSA key fingerprint in md5 is: 04:9f:bd:fc:3d:3e:d2:e7:49:fd:6e:18:4f:9c:26 Are you sure you want to continue connecting(yes/no)?

Esta solicitud es normal para conexiones iniciales a hosts remotos.

- <span id="page-319-0"></span>**Si se le solicita, verifique la autenticidad de la clave del host remoto. 2**
	- **Si no puede confirmar la autenticidad del host remoto, escriba no y póngase en contacto con el administrador del sistema.**

Are you sure you want to continue connecting(yes/no)? **no**

El administrador es responsable de actualizar el archivo /etc/ssh/ssh\_known\_hosts global. Un archivo ssh\_known\_hosts actualizado impide que esta solicitud aparezca.

■ **Si confirma la autenticidad del host remoto, responda la solicitud y continúe con el siguiente paso.**

Are you sure you want to continue connecting(yes/no)? **yes**

#### **Autentíquese en Secure Shell. 3**

#### **a. Cuando se le solicite, escriba la frase de contraseña.**

Enter passphrase for key '/home/jdoe/.ssh/id\_rsa': *<Type passphrase>*

**b. Cuando se le solicite, escriba la contraseña de su cuenta.**

```
jdoe@myRemoteHost's password: <Type password>
Last login: Wed Sep 7 09:07:49 2011 from myLocalHost
Oracle Corporation SunOS 5.11 September 2011
myRemoteHost%
```
#### **Realice transacciones en el host remoto. 4**

Los comandos que envía están cifrados. Ninguna respuesta que recibe está cifrada.

#### **Cierre la conexión de Secure Shell. 5**

Cuando haya terminado, escriba salir (**exit**) o utilice el método habitual para salir de su shell.

```
myRemoteHost% exit
myRemoteHost% logout
Connection to myRemoteHost closed
myLocalHost%
```
#### **Cómo reducir indicadores de contraseñas en Secure Shell**

Si no desea escribir la frase de contraseña ni la contraseña para utilizar Secure Shell, puede utilizar el daemon del agente. Inicie el daemon al comienzo de la sesión. A continuación, almacene las claves privadas con el daemon del agente mediante el comando ssh-add. Si tiene cuentas diferentes en hosts diferentes, agregue las claves que necesita para la sesión.

Puede iniciar el daemon del agente manualmente cuando sea necesario, como se describe en el siguiente procedimiento.

**Inicie el daemon del agente. 1**

```
myLocalHost% eval 'ssh-agent'
Agent pid 9892
```
**Verifique que el daemon del agente se haya iniciado. 2**

myLocalHost% **pgrep ssh-agent** 9892

**Agregue la clave privada al daemon del agente. 3**

Escriba el comando ssh-add.

```
myLocalHost% ssh-add
Enter passphrase for /home/jdoe/.ssh/id_rsa: <Type passphrase>
Identity added: /home/jdoe/.ssh/id_rsa(/home/jdoe/.ssh/id_rsa)
myLocalHost%
```
**Inicie una sesión de Secure Shell. 4**

```
myLocalHost% ssh myRemoteHost -l jdoe
```
No se le solicita una frase de contraseña.

#### Uso de opciones de ssh-add **Ejemplo 17–2**

En este ejemplo, jdoe agrega dos claves al daemon del agente. La opción -l se utiliza para enumerar todas las claves que se almacenan en el daemon. Al final de la sesión, la opción -D se usa para eliminar todas las claves del daemon del agente.

```
myLocalHost% ssh-agent
myLocalHost% ssh-add
Enter passphrase for /home/jdoe/.ssh/id_rsa: <Type passphrase>
Identity added: /home/jdoe/.ssh/id_rsa(/home/jdoe/.ssh/id_rsa)
myLocalHost% ssh-add /home/jdoe/.ssh/id_dsa
Enter passphrase for /home/jdoe/.ssh/id_dsa: <Type passphrase>
Identity added:
/home/jdoe/.ssh/id_dsa(/home/jdoe/.ssh/id_dsa)
```

```
myLocalHost% ssh-add -l
md5 1024 0e:fb:3d:53:71:77:bf:57:b8:eb:f7:a7:aa:df:e0:d1
/home/jdoe/.ssh/id_rsa(RSA)
md5 1024 c1:d3:21:5e:40:60:c5:73:d8:87:09:3a:fa:5f:32:53
/home/jdoe/.ssh/id_dsa(DSA)
```
*User conducts Oracle Solaris Secure Shell transactions*

```
myLocalHost% ssh-add -D
Identity removed:
/home/jdoe/.ssh/id_rsa(/home/jdoe/.ssh/id_rsa.pub)
/home/jdoe/.ssh/id_dsa(DSA)
```
Capítulo 17 • Uso de Secure Shell (tareas) 321

### <span id="page-321-0"></span>**Cómo utilizar el reenvío del puerto en Secure Shell**

Puede especificar que un puerto local se reenvíe a un host remoto. Efectivamente, un socket se asigna para escuchar el puerto en el lado local. La conexión desde este puerto se realiza mediante un canal seguro al host remoto. Por ejemplo, puede especificar el puerto 143 para obtener correo electrónico remotamente con IMAP4. De forma similar, un puerto se puede especificar en el lado remoto.

#### Para utilizar el reenvío del puerto, el administrador debe tener habilitado el reenvío del puerto en el servidor remoto de Secure Shell. Para obtener detalles, consulte ["Cómo configurar el](#page-314-0) [reenvío del puerto en Secure Shell" en la página 315.](#page-314-0) **Antes de empezar**

- **Para usar el reenvío del puerto seguro, elija una de las siguientes opciones:** ●
	- **Para establecer que un puerto local reciba una comunicación segura de un puerto remoto, especifique ambos puertos.**

Especifique el puerto local que escucha para la comunicación remota. Además, especifique el host remoto y el puerto remoto que reenvían la comunicación. myLocalHost% ssh -L *localPort:remoteHost:remotePort*

■ **Para establecer que un puerto remoto reciba una conexión segura de un puerto local, especifique ambos puertos.**

Especifique el puerto remoto que escucha para la comunicación remota. Además, especifique el host local y el puerto local que reenvían la comunicación. myLocalHost% ssh -R *remotePort:localhost:localPort*

#### Uso del reenvío del puerto local para recibir correo **Ejemplo 17–3**

El ejemplo siguiente muestra cómo puede utilizar el reenvío del puerto local para recibir correo de manera segura desde un servidor remoto.

#### myLocalHost% **ssh -L 9143:myRemoteHost:143 myRemoteHost**

Este comando reenvía conexiones del puerto 9143 en myLocalHost al puerto 143. El puerto 143 es el puerto del servidor v2 IMAP en myRemoteHost. Cuando el usuario inicia una aplicación de correo, el usuario especifica el número de puerto local para el servidor IMAP, como en localhost:9143.

No confunda localhost con myLocalHost. myLocalHost es un nombre de host hipotético. localhost es una palabra clave que identifica el sistema local.

#### <span id="page-322-0"></span>Uso del reenvío del puerto remoto para comunicarse fuera de un cortafuegos **Ejemplo 17–4**

En el siguiente ejemplo, se muestra cómo un usuario en un entorno empresarial puede reenviar conexiones desde un host en una red externa hasta un host dentro de un cortafuegos corporativo.

```
myLocalHost% ssh -R 9022:myLocalHost:22 myOutsideHost
```
Este comando reenvía conexiones desde el puerto 9022 en myOutsideHost hasta el puerto 22, el servidor sshd, en el host local.

```
myOutsideHost% ssh -p 9022 localhost
myLocalHost%
```
### **Cómo copiar archivos con Secure Shell**

El siguiente procedimiento muestra cómo usar el comando scp para copiar archivos cifrados entre hosts. Puede copiar archivos cifrados ya sea entre un host local y un host remoto, o entre dos hosts remotos. El comando scp solicita autenticación. Para obtener más información, consulte la página del comando man [scp](http://www.oracle.com/pls/topic/lookup?ctx=E23824&id=REFMAN1scp-1)(1).

También puede utilizar el programa de transferencia de archivos segura sftp. Para obtener más información, consulte la página del comando man [sftp](http://www.oracle.com/pls/topic/lookup?ctx=E23824&id=REFMAN1sftp-1)(1). Si desea ver un ejemplo, consulte el [Ejemplo 17–5.](#page-323-0)

**Nota –** El servicio de auditoría puede auditar transacciones sftp a través de la clase de auditoría ft. Para scp, el servicio de auditoría puede auditar acceso y salida para la sesión ssh.

#### **Inicie el programa de copia segura. 1**

Especifique el archivo de origen, el nombre de usuario en el destino remoto y el directorio de destino.

myLocalHost% **scp** *myfile.1 jdoe@myRemoteHost:~*

#### **Indique la frase de contraseña cuando se le solicite. 2**

```
Enter passphrase for key '/home/jdoe/.ssh/id_rsa': <Type passphrase>
myfile.1 25% |******* | 640 KB 0:20 ETA
myfile.1
```
Después de escribir la frase de contraseña, se muestra un indicador de progreso. Consulte la segunda línea en el resultado anterior. El indicador de progreso muestra:

- El nombre del archivo
- El porcentaje del archivo que se ha transferido
- Una serie de asteriscos que indican el porcentaje del archivo que se ha transferido
- <span id="page-323-0"></span>La cantidad de datos transferidos
- El tiempo calculado de llegada, o ETA, del archivo completo (es decir, la cantidad restante de tiempo)

#### Especificación de un puerto cuando se utiliza el comando sftp **Ejemplo 17–5**

En este ejemplo, el usuario desea que el comando sftp utilice un puerto concreto. El usuario utiliza la opción -o para especificar el puerto.

% **sftp -o port=2222 guest@RemoteFileServer**

#### **Cómo configurar conexiones predeterminadas a hosts fuera de un cortafuegos**

Puede utilizar Secure Shell para establecer una conexión desde un host dentro de un cortafuegos hasta un host fuera del cortafuegos. Esta tarea se realiza especificando un comando de proxy para ssh en un archivo de configuración o como una opción en la línea de comandos. Para la opción de línea de comandos, consulte el [Ejemplo 17–6.](#page-324-0)

En general, puede personalizar las interacciones de ssh mediante un archivo de configuración.

- Puede personalizar su propio archivo personal en  $\sim$  / . ssh/config.
- O puede utilizar los valores en el archivo de configuración administrativo, /etc/ssh/ssh\_config.

Los archivos se pueden personalizar con dos tipos de comandos de proxy. Un comando de proxy es para conexiones HTTP. El otro comando de proxy es para conexiones SOCKS5. Para obtener más información, consulte la página del comando man [ssh\\_config](http://www.oracle.com/pls/topic/lookup?ctx=E23824&id=REFMAN4ssh-config-4)(4).

#### **Especifique los comandos de proxy y los hosts en un archivo de configuración. 1**

Utilice la sintaxis siguiente para agregar tantas líneas como sea necesario:

```
[Host outside-host]
ProxyCommand proxy-command [-h proxy-server] \
[-p proxy-port] outside-host|%h outside-port|%p
```
Host *host\_exterior*

Limita la especificación del comando de proxy a instancias cuando un nombre de host remoto se especifica en la línea de comandos. Si utiliza un carácter comodín para *host\_exterior*, aplica la especificación del comando de proxy a un conjunto de hosts.

#### *comando\_proxy*

Especifica el comando de proxy.
El comando puede ser cualquiera de los siguientes:

- /usr/lib/ssh/ssh-http-proxy-connect para conexiones HTTP
- /usr/lib/ssh/ssh-socks5-proxy-connect para conexiones SOCKS5

### -h *servidor\_proxy* y -p *puerto\_proxy*

Estas opciones especifican un servidor proxy y un puerto proxy, respectivamente. Si están presentes, los proxies sustituyen cualquier variable de entorno que especifica servidores proxy y puertos proxy, como HTTPPROXY, HTTPPROXYPORT, SOCKS5\_PORT, SOCKS5\_SERVER y http proxy. La variable http proxy especifica una URL. Si las opciones no se usan, las variables de entorno relevantes se deben definir. Para obtener más información, consulte las páginas del comando man [ssh-socks5-proxy-connect](http://www.oracle.com/pls/topic/lookup?ctx=E23824&id=REFMAN1ssh-socks5-proxy-connect-1)(1) y [ssh-http-proxy-connect](http://www.oracle.com/pls/topic/lookup?ctx=E23824&id=REFMAN1ssh-http-proxy-connect-1)(1).

### *host\_exterior*

Designa un host específico para conectarse. Utilice el argumento de sustitución %h para especificar el host en la línea de comandos.

### *puerto\_exterior*

Designa un puerto específico para conectarse. Utilice el argumento de sustitución %p para especificar el puerto en la línea de comandos. Al especificar %h y %p sin utilizar la opción Host *host\_exterior*, el comando de proxy se aplica al argumento de host cada vez que se invoca el comando ssh.

#### **Ejecute Secure Shell especificando el host externo. 2**

Escriba, por ejemplo:

myLocalHost% **ssh myOutsideHost**

Este comando busca una especificación de comando de proxy para myOutsideHost en su archivo de configuración personal. Si la especificación no se ha encontrado, el comando busca en el archivo de configuración de todo el sistema, /etc/ssh/ssh\_config. El comando de proxy se sustituye por el comando ssh.

#### Conexión a hosts fuera de un cortafuegos desde la línea de comandos **Ejemplo 17–6**

### ["Cómo configurar conexiones predeterminadas a hosts fuera de un cortafuegos"](#page-323-0)

[en la página 324](#page-323-0) explica cómo especificar un comando de proxy en un archivo de configuración. En este ejemplo, un comando de proxy se especifica en la línea de comandos ssh.

#### % **ssh -o'Proxycommand=/usr/lib/ssh/ssh-http-proxy-connect \ -h myProxyServer -p 8080 myOutsideHost 22' myOutsideHost**

La opción -o para el comando ssh proporciona un método de línea de comandos para especificar un comando de proxy. En este ejemplo, el comando realiza lo siguiente:

- Sustituye el comando de proxy HTTP para ssh
- Utiliza el puerto 8080 y myProxyServer como el servidor proxy
- Se conecta al puerto 22 en myOutsideHost

### 18**CAPÍTULO 18**

# Secure Shell (referencia)

En este capítulo, se describen las opciones de configuración de la función Secure Shell de Oracle Solaris. A continuación puede ver una lista de la información de referencia que se ofrece en este capítulo:

- "Una sesión de Secure Shell típica" en la página 327
- ["Configuración de cliente y servidor en Secure Shell" en la página 330](#page-329-0)
- ["Palabras clave en Secure Shell" en la página 330](#page-329-0)
- ["Mantenimiento de hosts conocidos en Secure Shell" en la página 336](#page-335-0)
- ["Archivos de Secure Shell" en la página 336](#page-335-0)
- ["Comandos de Secure Shell" en la página 338](#page-337-0)

Si desea obtener procedimientos para configurar Secure Shell, consulte el [Capítulo 17, "Uso de](#page-306-0) [Secure Shell \(tareas\)".](#page-306-0)

# **Una sesión de Secure Shell típica**

El daemon de Secure Shell (sshd) se inicia, normalmente, durante el inicio cuando los servicios de red se inician. El daemon escucha conexiones de clientes. Una sesión de Secure Shell empieza cuando el usuario ejecuta un comando ssh, scp o sftp. Un daemon sshd nuevo se bifurca para cada conexión entrante. Los daemons bifurcados manejan intercambio de claves, cifrado, autenticación, ejecución de comandos e intercambio de datos con el cliente. Estas características de la sesión son determinadas por archivos de configuración del lado del cliente y archivos de configuración del lado del servidor. Los argumentos de la línea de comandos pueden sustituir los valores de los archivos de configuración.

El cliente y el servidor deben autenticarse entre ellos. Tras una autenticación con éxito, el usuario puede ejecutar comandos de manera remota y copiar datos entre hosts.

### **Características de la sesión en Secure Shell**

El comportamiento del lado del servidor del daemon sshd se controla mediante valores de palabra clave en el archivo /etc/ssh/sshd\_config. Por ejemplo, el archivo sshd\_config controla los tipos de autenticación que se permiten para acceder al servidor. El comportamiento del lado del servidor también se puede controlar mediante las opciones de línea de comandos cuando el daemon sshd se inicia.

El comportamiento en el lado del cliente está controlado por palabras clave de Secure Shell en este orden de prioridad:

- Opciones de línea de comandos
- Archivo de configuración del usuario, ~/. ssh/config
- Archivo de configuración de todo el sistema, /etc/ssh/ssh\_config

Por ejemplo, un usuario puede sustituir el valor Ciphers de la configuración de todo el sistema, que prefiere aes128-ctr, especificando -c aes256–ctr,aes128-ctr,arcfour en la línea de comandos. Ahora se prefiere el primer cifrado, aes256–ctr.

# **Autenticación e intercambio de claves en Secure Shell**

El protocolo de Secure Shell admite autenticación de host/usuario de cliente y autenticación de host de servidor. Las claves criptográficas se cambian para la protección de sesiones de Secure Shell. Secure Shell proporciona varios métodos de autenticación e intercambio de claves. Algunos métodos son opcionales. Los mecanismos de autenticación de clientes se muestran en la [Tabla 17–1.](#page-307-0) Los servidores se autentican con claves públicas de host conocidas.

Para la autenticación, Secure Shell admite la autenticación de usuario y la autenticación interactiva genérica, que generalmente involucra contraseñas. Secure Shell también admite la autenticación con claves públicas de usuario y con claves públicas de host de confianza. Las claves pueden ser RSA o [DSA.](#page-657-0) Los intercambios de claves de sesión constan de intercambios de claves efímeras Diffie-Hellman que se firman en el paso de autenticación de servidor. Además, Secure Shell puede usar credenciales GSS para la autenticación.

### **Adquisición de credenciales GSS en Secure Shell**

A fin de utilizar la GSS-API para la autenticación en Secure Shell, el servidor debe tener credenciales de aceptador GSS-API y el cliente debe tener credenciales de iniciador GSS-API. Se admiten los mecanismos mech dh y mech krb5.

Para mech\_dh, el servidor tiene credenciales de aceptador GSS-API si root ha ejecutado el comando keylogin.

Para mech\_krb5, el servidor tiene credenciales de aceptador GSS-API cuando el principal host que corresponde al servidor tiene una entrada válida en /etc/krb5/krb5.keytab.

El cliente tiene credenciales de iniciador para mech\_dh si se ha realizado una de las siguientes acciones:

- El comando keylogin se ha ejecutado.
- El módulo pam\_dhkeys se utiliza en el archivo pam.conf.

El cliente tiene credenciales de iniciador para mech\_krb5 si se ha realizado una de las siguientes acciones:

- El comando kinit se ha ejecutado.
- El módulo pam krb5 se utiliza en el archivo pam.conf.

Para el uso de mech\_dh en una RPC segura, consulte el [Capítulo 14, "Autenticación de servicios](#page-280-0) [de red \(tareas\)".](#page-280-0) Para el uso de mech\_krb5, consulte el [Capítulo 19, "Introducción al servicio](#page-342-0) [Kerberos".](#page-342-0) Para obtener más información sobre los mecanismos, consulte las páginas del comando man [mech](http://www.oracle.com/pls/topic/lookup?ctx=E23824&id=REFMAN4mech-4)(4) y mech spnego(5).

# **Ejecución de comandos y reenvío de datos en Secure Shell**

Una vez completada la autenticación, el usuario puede utilizar Secure Shell, generalmente, mediante la solicitud de un shell o la ejecución de un comando. Mediante las opciones del comando ssh, el usuario puede realizar solicitudes. Las solicitudes pueden incluir la asignación de un pseudo-tty, el reenvío de conexiones X11 o conexiones TCP/IP, o la habilitación de un programa de autenticación ssh-agent por medio de una conexión segura.

Los componentes básicos de una sesión de usuario son los siguientes:

1. El usuario solicita un shell o la ejecución de un comando, que inicia el modo de sesión.

En este modo, los datos se envían o se reciben por medio del terminal en el lado del cliente. En el lado del servidor, los datos se envían por medio del shell o de un comando.

- 2. Cuando la transferencia de datos se completa, el programa de usuario finaliza.
- 3. Todos los reenvíos de X11 y de TCP/IP se detienen, excepto para las conexiones que ya existen. Las conexiones X11 y TCP/IP existentes permanecen abiertas.
- 4. El servidor envía un mensaje de estado de salida al cliente. Cuando todas las conexiones están cerradas, como los puertos reenviados que habían permanecido abiertos, el cliente cierra la conexión al servidor. A continuación, el cliente se cierra.

# <span id="page-329-0"></span>**Configuración de cliente y servidor en Secure Shell**

Las características de una sesión de Secure Shell son controladas por los archivos de configuración. Los archivos de configuración se pueden sustituir a un cierto grado por opciones en la línea de comandos.

# **Configuración de clientes en Secure Shell**

En la mayoría de los casos, las características del lado del cliente de una sesión de Secure Shell son determinadas por el archivo de configuración de todo el sistema, /etc/ssh/ssh\_config. Los valores del archivo ssh\_config se pueden sustituir por el archivo de configuración del usuario, ~/.ssh/config. Además, el usuario puede sustituir ambos archivos de configuración en la línea de comandos.

Los valores en el archivo /etc/ssh/sshd\_config del servidor determinan qué solicitudes de clientes son permitidas por el servidor. Para obtener una lista de valores de configuración del servidor, consulte "Palabras clave en Secure Shell" en la página 330. Para obtener información detallada, consulte la página del comando man [sshd\\_config](http://www.oracle.com/pls/topic/lookup?ctx=E23824&id=REFMAN4sshd-config-4)(4).

Las palabras clave en el archivo de configuración del cliente se muestran en "Palabras clave en Secure Shell" en la página 330. Si la palabra clave tiene un valor predeterminado, el valor se proporciona. Estas palabras clave se describen detalladamente en las páginas del comando man  $\mathsf{ssh}(1)$  $\mathsf{ssh}(1)$  $\mathsf{ssh}(1)$ ,  $\mathsf{sep}(1)$ ,  $\mathsf{stph}(1)$  y  $\mathsf{ssh}\,$  config(4). Para obtener una lista de palabras clave en orden alfabético y sus valores de sustitución de línea de comando equivalentes, consulte la [Tabla 18–8.](#page-338-0)

# **Configuración de servidores en Secure Shell**

Las características del lado del servidor de una sesión de Secure Shell son determinadas por el archivo /etc/ssh/sshd\_config. Las palabras clave en el archivo de configuración del servidor se muestran en "Palabras clave en Secure Shell" en la página 330. Si la palabra clave tiene un valor predeterminado, el valor se proporciona. Para obtener una descripción completa de las palabras clave, consulte la página del comando man [sshd\\_config](http://www.oracle.com/pls/topic/lookup?ctx=E23824&id=REFMAN4sshd-config-4)(4).

# **Palabras clave en Secure Shell**

En las tablas siguientes, se enumeran las palabras clave y sus valores predeterminados (si hay). Las palabras clave están en orden alfabético. Las palabras clave que se aplican al cliente están en el archivo ssh\_config. Las palabras clave que se aplican al servidor están en el archivo sshd\_config. Algunas palabras clave se establecen en ambos archivos. Las palabras clave para un servidor de Secure Shell que ejecuta el protocolo v1 están marcadas.

| Palabra clave       | Valor predeterminado                                       | Ubicación |
|---------------------|------------------------------------------------------------|-----------|
| AllowGroups         | No hay valor predeterminado                                | Servidor  |
| AllowTcpForwarding  | yes                                                        | Servidor  |
| AllowUsers          | No hay valor predeterminado                                | Servidor  |
| AuthorizedKeysFile  | ~/.ssh/authorized keys                                     | Servidor  |
| Banner              | /etc/issue                                                 | Servidor  |
| Batchmode           | no                                                         | Cliente   |
| <b>BindAddress</b>  | No hay valor predeterminado                                | Cliente   |
| CheckHostIP         | yes                                                        | Cliente   |
| ChrootDirectory     | no                                                         | Servidor  |
| Cipher              | blowfish, 3des                                             | Cliente   |
| Ciphers             | aes128-ctr, aes128-cbc, 3des-cbc,<br>blowfish-cbc, arcfour | Ambos     |
| ClearAllForwardings | no                                                         | Cliente   |
| ClientAliveCountMax | 3                                                          | Servidor  |
| ClientAliveInterval | 0                                                          | Servidor  |
| Compression         | no                                                         | Ambos     |
| CompressionLevel    | No hay valor predeterminado                                | Cliente   |
| ConnectionAttempts  | 1                                                          | Cliente   |
| ConnectTimeout      | Tiempo de espera de TCP de sistema                         | Cliente   |
| DenyGroups          | No hay valor predeterminado                                | Servidor  |
| DenyUsers           | No hay valor predeterminado                                | Servidor  |
| DisableBanner       | no                                                         | Cliente   |
| DynamicForward      | No hay valor predeterminado                                | Cliente   |
| EscapeChar          |                                                            | Cliente   |

TABLA 18-1 Palabras clave en archivos de configuración de Secure Shell (de A a Escape)

### **TABLA 18–2** Palabras clave en archivos de configuración de Secure Shell (de Fall a Local)

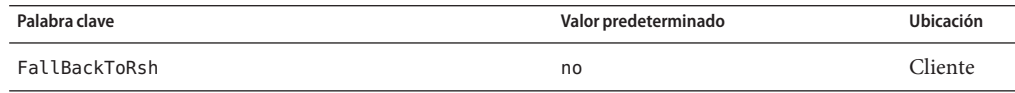

| (Continuación)                  |                                                                                                    |                  |
|---------------------------------|----------------------------------------------------------------------------------------------------|------------------|
| Palabra clave                   | Valor predeterminado                                                                                           | <b>Ubicación</b> |
| ForwardAgent                    | no                                                                                                    | Cliente          |
| ForwardX11                      | no                                                                                                    | Cliente          |
| ForwardX11Trusted               | yes                                                                                                    | Cliente          |
| GatewayPorts                    | no                                                                                                    | Ambos            |
| GlobalKnownHostsFile            | /etc/ssh/ssh known hosts                                                                                       | Cliente          |
| GSSAPIAuthentication            | yes                                                                                                    | Ambos            |
| GSSAPIDelegateCredentials       | no                                                                                                    | Cliente          |
| GSSAPIKeyExchange               | yes                                                                                                    | Ambos            |
| GSSAPIStoreDelegateCredentials  | yes                                                                                                    | Servidor         |
| HashKnownHosts                  | no                                                                                                    | Cliente          |
| Host                            | * Para obtener más información,<br>consulte "Parámetros específicos de<br>host Secure Shell" en la página 335. | Cliente          |
| HostbasedAuthentication         | no                                                                                                    | Ambos            |
| HostbasedUsesNameFromPacketOnly | no                                                                                                    | Servidor         |
| HostKey                         | /etc/ssh/ssh host key                                                                                          | Servidor,<br>v1  |
| HostKey                         | /etc/ssh/host rsa key,<br>/etc/ssh/host dsa key                                                                | Servidor         |
| HostKeyAlgorithms               | ssh-rsa, ssh-dss                                                                                               | Cliente          |
| HostKeyAlias                    | No hay valor predeterminado                                                                                    | Cliente          |
| HostName                        | No hay valor predeterminado                                                                                    | Cliente          |
| IdentityFile                    | $\sim$ /.ssh/id_dsa, $\sim$ /.ssh/id_rsa                                                                       | Cliente          |
| IgnoreIfUnknown                 | No hay valor predeterminado                                                                                    | Cliente          |
| IgnoreRhosts                    | yes                                                                                                    | Servidor         |
| IgnoreUserKnownHosts            | yes                                                                                                    | Servidor         |
| KbdInteractiveAuthentication    | yes                                                                                                    | Ambos            |
| KeepAlive                       | yes                                                                                                    | Ambos            |
| KeyRegenerationInterval         | 3600 (segundos)                                                                                                | Servidor         |

**TABLA 18–2** Palabras clave en archivos de configuración de Secure Shell (de Fall a Local) *(Continuación)*

| (Continuación) |                             |                  |
|----------------|-----------------------------|------------------|
| Palabra clave  | Valor predeterminado        | <b>Ubicación</b> |
| ListenAddress  | No hay valor predeterminado | Servidor         |
| LocalForward   | No hay valor predeterminado | Cliente          |

**TABLA 18–2** Palabras clave en archivos de configuración de Secure Shell (de Fall a Local)

**TABLA 18–3** Palabras clave en archivos de configuración de Secure Shell (de Login a R)

| Palabra clave                    | Valor predeterminado                                    | Ubicación |
|----------------------------------|---------------------------------------------------------|-----------|
| LoginGraceTime                   | 120 (segundos)                                          | Servidor  |
| LogLevel                         | info                                                    | Ambos     |
| LookupClientHostnames            | yes                                                     | Servidor  |
| <b>MAC<sub>S</sub></b>           | hmac-shal, hmac-md5                                     | Ambos     |
| Match                            | No hay valor predeterminado                             | Servidor  |
| MaxStartups                      | 10:30:60                                                | Servidor  |
| NoHostAuthenticationForLocalHost | no                                                      | Cliente   |
| NumberOfPasswordPrompts          | 3                                                       | Cliente   |
| PAMServiceName                   | No hay valor predeterminado                             | Servidor  |
| PAMServicePrefix                 | No hay valor predeterminado                             | Servidor  |
| PasswordAuthentication           | yes                                                     | Ambos     |
| PermitEmptyPasswords             | no                                                      | Servidor  |
| PermitRootLogin                  | no                                                      | Servidor  |
| PermitUserEnvironment            | no                                                      | Servidor  |
| PidFile                          | /system/volatile/sshd.pid                               | Servidor  |
| Port                             | 22                                                      | Ambos     |
| PreferredAuthentications         | hostbased, publickey, keyboard-<br>interactive, passwor | Cliente   |
| PreUserauthHook                  | No hay valor predeterminado                             | Servidor  |
| PrintLastLog                     | yes                                                     | Servidor  |
| PrintMotd                        | no                                                      | Servidor  |
| Protocol                         | 2,1                                                     | Ambos     |
| ProxyCommand                     | No hay valor predeterminado                             | Cliente   |

| TABLA 18–3 Palabras clave en archivos de configuración de Secure Shell (de Login a K)<br>(Continuacion) |                             |                  |
|----------------------------------------------------------------------------------------------------|-----------------------------|------------------|
| Palabra clave                                                                                           | Valor predeterminado        | <b>Ubicación</b> |
| PubkeyAuthentication                                                                                    | yes                         | Ambos            |
| RekeyLimit                                                                                              | 1Ga4G                       | Cliente          |
| RemoteForward                                                                                           | No hay valor predeterminado | Cliente          |
| RhostsAuthentication                                                                                    | no                          | Servidor, v1     |
| RhostsRSAAuthentication                                                                                 | no                          | Servidor, v1     |
| RSAAuthentication                                                                                       | no                          | Servidor, v1     |

**TABLA 18–3** Palabras clave en archivos de configuración de Secure Shell (de Login a R) *(Continuación)*

**TABLA 18–4** Palabras clave en archivos de configuración de Secure Shell (de S a X)

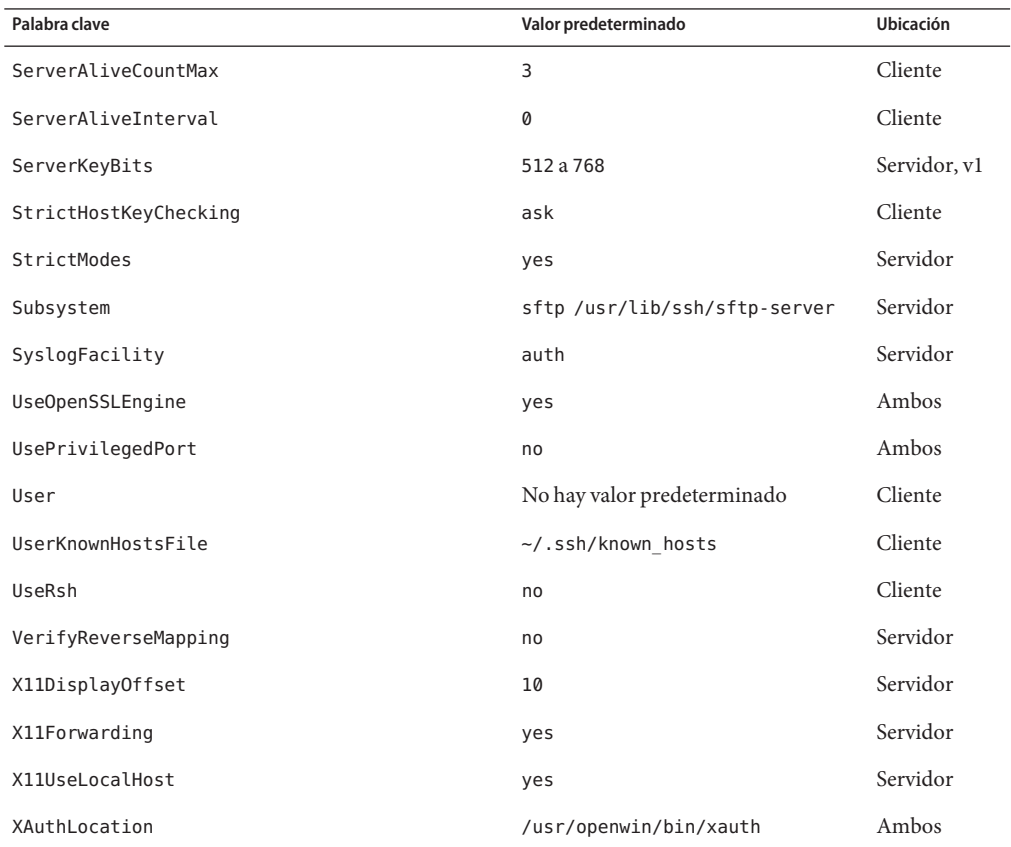

# <span id="page-334-0"></span>**Parámetros específicos de host Secure Shell**

Si es útil tener diferentes características de Secure Shell para diferentes hosts locales, el administrador puede definir conjuntos separados de parámetros en el archivo /etc/ssh/ssh\_config que se aplicarán según la expresión regular o de host. Esta tarea se realiza mediante la agrupación de entradas en el archivo por la palabra clave Host. Si la palabra clave Host no se utiliza, las entradas en el archivo de configuración del cliente se aplican a cualquier host local en el que un usuario está trabajando.

# **Secure Shell y variables de entorno de inicio de sesión**

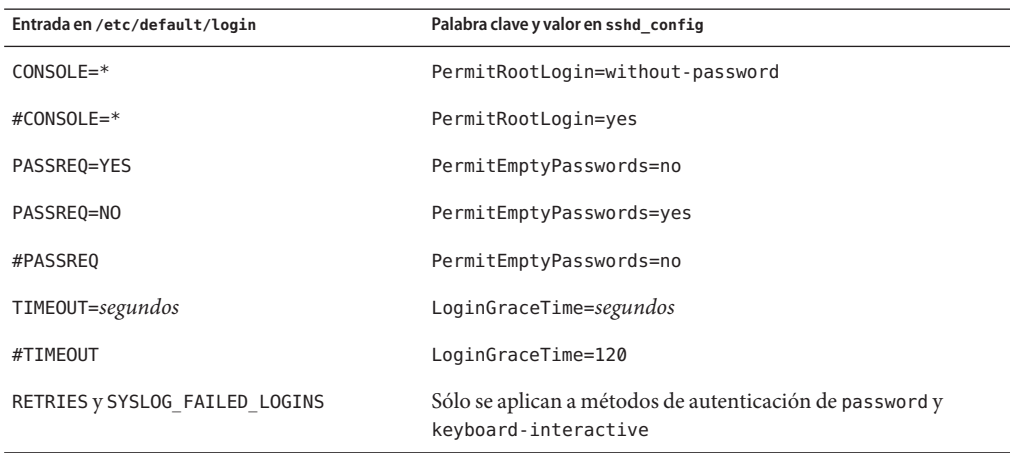

Cuando las siguientes palabras clave de Secure Shell no están establecidas en el archivo sshd config obtienen el valor de entradas equivalentes en el archivo /etc/default/login.

Cuando las siguientes variables están establecidas por las secuencias de comandos de inicialización del shell de inicio de sesión del usuario, el daemon sshd utiliza dichos valores. Cuando las variables no están establecidas, el daemon utiliza el valor predeterminado.

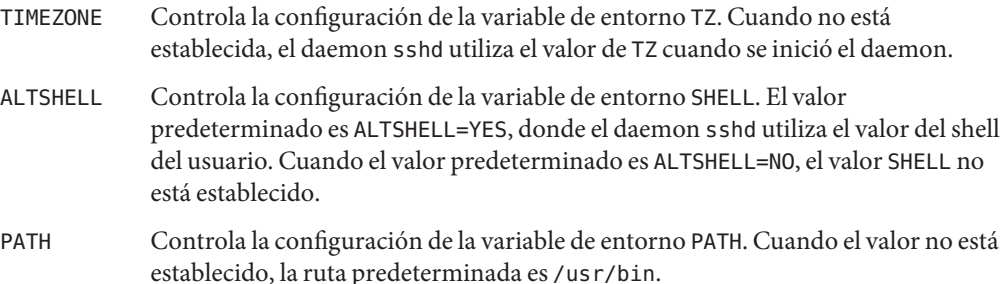

<span id="page-335-0"></span>SUPATH Controla la configuración de la variable de entorno PATH para root. Cuando el valor no está establecido, la ruta predeterminada es /usr/sbin:/usr/bin.

Para obtener más información, consulte las páginas del comando man  $login(1)$  $login(1)$  y sshd $(1M)$ .

# **Mantenimiento de hosts conocidos en Secure Shell**

Cada host que necesita comunicarse de manera segura con otro host debe tener la clave pública del servidor almacenada en el archivo /etc/ssh/ssh\_known\_hosts del host local. Aunque una secuencia de comandos podría utilizarse para actualizar los archivos /etc/ssh/ssh\_known\_hosts, esta práctica es fuertemente desalentada, porque una secuencia de comandos abre una importante vulnerabilidad de seguridad.

El archivo /etc/ssh/ssh\_known\_hosts sólo debería ser distribuido por un mecanismo seguro, de la siguiente manera:

- Por medio de una conexión segura, como Secure Shell, IPsec o ftp Kerberizado de un equipo conocido y de confianza
- En el tiempo de instalación del sistema

Para evitar la posibilidad de que un intruso obtenga acceso insertando claves públicas falsas en un archivo known\_hosts, debe utilizar un origen conocido y de confianza del archivo ssh\_known\_hosts. El archivo ssh\_known\_hosts se puede distribuir durante la instalación. Más tarde, las secuencias de comandos que utiliza el comando scp se pueden utilizar para obtener la última versión.

# **Archivos de Secure Shell**

En la siguiente tabla, se muestran los principales archivos de Secure Shell y los permisos de archivo sugeridos.

| Nombre de archivo                                       | Descripción                                                                                                    | Permisos sugeridos y propietario |
|---------------------------------------------------------|----------------------------------------------------------------------------------------------------|----------------------------------|
| /etc/ssh/sshd config                                    | Contiene datos de configuración para sshd, el daemon de Secure<br>Shell.                                                                                       | $-rw-r--r--root$                 |
| /etc/ssh/ssh host dsa keyo<br>/etc/ssh/ssh host rsa key | Contiene la clave privada de host.                                                                                                    | $-rw-----root$                   |
| clave privada de host. pub                              | Contiene la clave pública de host, por ejemplo,<br>/etc/ssh/ssh host rsa key.pub. Se utiliza para copiar la clave<br>del host en el archivo known hosts local. | $-rw-r--r--root$                 |

**TABLA 18–5** Archivos de Secure Shell

### Archivos de Secure Shell

| Nombre de archivo         | $\sqrt{2}$<br>Descripción                                                                                                    | Permisos sugeridos y propietario        |
|---------------------------|----------------------------------------------------------------------------------------------------|-----------------------------------------|
| /system/volatile/sshd.pid | Contiene el ID de proceso del daemon de Secure Shell, sshd. Si hay<br>varios daemons en ejecución, el archivo contiene el último daemon<br>que se ha iniciado.                                                                                                    | $-rw-r-r-r$ root                        |
| ~/.ssh/authorized keys    | Contiene las claves públicas del usuario que tiene permitido iniciar<br>sesión en la cuenta de usuario.                                                                                                    | - rw- r - - r - - nombre de<br>usuario  |
| /etc/ssh/ssh known hosts  | Contiene las claves públicas de host de todos los hosts con los que el<br>cliente puede comunicarse de forma segura. El archivo es rellenado<br>por el administrador.                                                                                                    | $-rw-r-r-$ root                         |
| ~/.ssh/known_hosts        | Contiene las claves públicas de host de todos los hosts con los que el<br>cliente puede comunicarse de forma segura. El archivo se mantiene<br>automáticamente. Cada vez que el usuario se conecta con un host<br>desconocido, la clave del host remoto se agrega al archivo.                         | - rw-r--r-- nombre de<br>usuario        |
| /etc/default/login        | Proporciona valores predeterminados para el daemon sshd cuando - r - - r - r - r - r oot<br>los parámetros sshd_config correspondientes no están<br>establecidos.                                                                                                    |                                         |
| /etc/nologin              | Si el archivo existe, el daemon sshd sólo permite que root inicie<br>sesión. El contenido de este archivo se muestra a los usuarios que<br>intentan iniciar sesión.                                                                                                    | $-rw-r--r--root$                        |
| $\sim$ /.rhosts           | Contiene los pares de host y nombre de usuario que especifican los<br>hosts en los que el usuario puede iniciar sesión sin una contraseña.<br>Este archivo también es utilizado por los daemons rlogind y rshd.                                                                                       | - rw-r--r-- <i>nombre de</i><br>usuario |
| $\sim$ /.shosts           | Contiene los pares de host y nombre de usuario que especifican los<br>hosts en los que el usuario puede iniciar sesión sin una contraseña.<br>Este archivo no es utilizado por otras utilidades. Para obtener más<br>información, consulte la página del comando man sshd(1M) en la<br>sección FILES. | - rw-r--r-- nombre de<br>usuario        |
| /etc/hosts.equiv          | Contiene los hosts que se utilizan en la autenticación . rhosts. Este<br>archivo también es utilizado por los daemons rlogind y rshd.                                                                                                    | $-rw-r-r-r$ root                        |
| /etc/ssh/shosts.equiv     | Contiene los hosts que se utilizan en la autenticación basada en<br>host. Este archivo no es utilizado por otras utilidades.                                                                                                    | $-rw-r-r- root$                         |
| ~/.ssh/environment        | Contiene asignaciones iniciales en el momento del inicio de sesión.<br>De manera predeterminada, este archivo no se lee. La palabra clave<br>PermitUserEnvironment en el archivo sshd_config se debe<br>establecer en yes para que este archivo se lea.                                               | - rw-r--r-- nombre de<br>usuario        |
| $\sim$ /.ssh/rc           | Contiene las rutinas de inicialización que se ejecutan antes de que el<br>shell del usuario se inicie. Para ver un ejemplo de rutina de<br>inicialización, consulte la página del comando man sshd(1M).                                                                                               | - rw-r--r-- <i>nombre de</i><br>usuario |

**TABLA 18–5** Archivos de Secure Shell *(Continuación)*

| Nombre de archivo   | Descripción                                                                                           | Permisos sugeridos y propietario               |
|---------------------|----------------------------------------------------------------------------------------------------|------------------------------------------------|
| /etc/ssh/sshrc      | Contiene rutinas de inicialización específicas de host que son<br>especificadas por un administrador. | $-rw-r--r--root$                               |
| /etc/ssh/ssh config | Configura los valores del sistema en el sistema cliente.                                              | $-rw-r--r--root$                               |
| $\sim$ /.ssh/config | Configura los valores del usuario que sustituyen los valores del<br>sistema.                          | $-$ rw $-$ r $-$ -r $-$ - nombre de<br>usuario |

<span id="page-337-0"></span>**TABLA 18–5** Archivos de Secure Shell *(Continuación)*

En la siguiente tabla, se muestran los archivos de Secure Shell que se pueden sustituir por palabras clave u opciones de comandos.

**TABLA 18–6** Valores de sustitución para la ubicación de archivos de Secure Shell

| Nombre de archivo                        | Valor de sustitución de palabra clave | Valor de sustitución de línea de comandos |
|------------------------------------------|---------------------------------------|-------------------------------------------|
| /etc/ssh/ssh config                      |                                       | ssh -F archivo de configuración           |
|                                          |                                       | scp - F archivo de configuración          |
| $\sim$ /.ssh/config                      |                                       | ssh - F archivo de configuración          |
| /etc/ssh/host rsa key                    | HostKey                               |                                           |
| /etc/ssh/host dsa key                    |                                       |                                           |
| $\sim$ /.ssh/identity                    | IdentityFile                          | ssh - i archivo de identidad              |
| $\sim$ /.ssh/id dsa, $\sim$ /.ssh/id rsa |                                       | scp - i archivo de identidad              |
| ~/.ssh/authorized keys                   | AuthorizedKeysFile                    |                                           |
| /etc/ssh/ssh known hosts                 | GlobalKnownHostsFile                  |                                           |
| ~/.ssh/known hosts                       | UserKnownHostsFile                    |                                           |
|                                          | IgnoreUserKnownHosts                  |                                           |

# **Comandos de Secure Shell**

En la siguiente tabla, se resumen los principales comandos de Secure Shell.

### <span id="page-338-0"></span>**TABLA 18–7** Comandos en Secure Shell

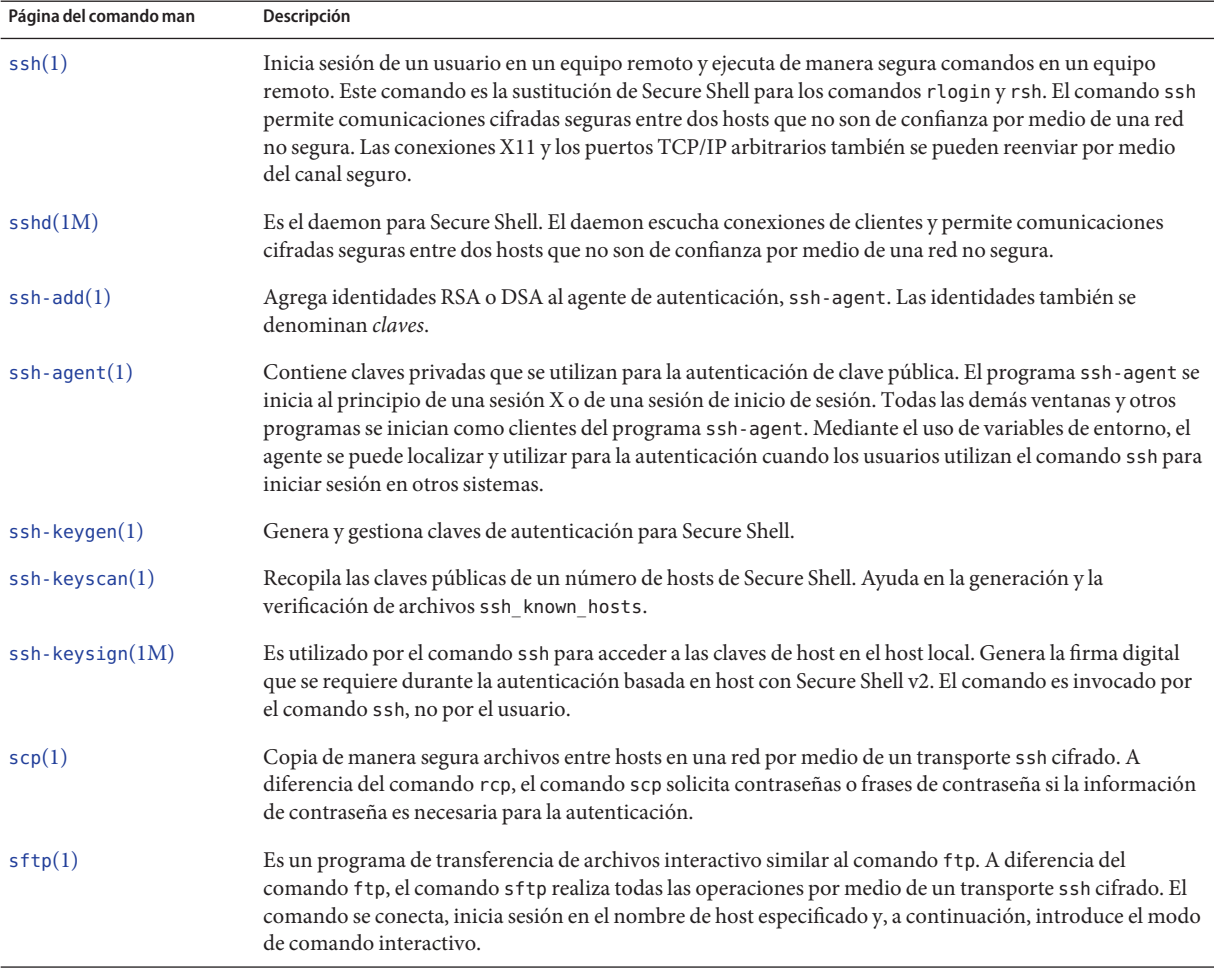

En la siguiente tabla, se muestran las opciones de comandos que sustituyen palabras clave de Secure Shell. Las palabras clave se especifican en los archivos ssh\_config y sshd\_config.

### **TABLA 18–8** Equivalentes de línea de comandos para palabras clave de Secure Shell

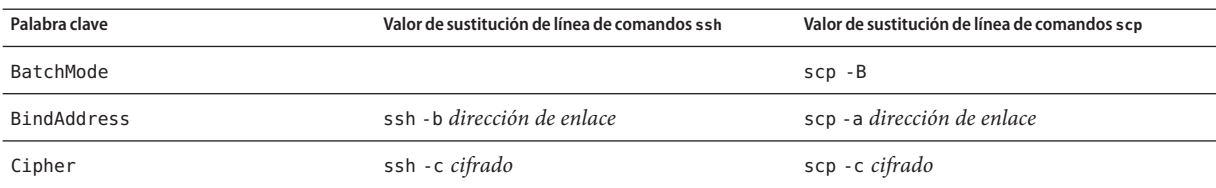

| Palabra clave  | Valor de sustitución de línea de comandos ssh | Valor de sustitución de línea de comandos scp |
|----------------|-----------------------------------------------|-----------------------------------------------|
| Ciphers        | ssh - c especificación de cifrado             | scp - c especificación de cifrado             |
|                |                                               |                                               |
| Compression    | $ssh - C$                                     | $scp - C$                                     |
| DynamicForward | ssh -D puerto SOCKS4                          |                                               |
| EscapeChar     | ssh-e carácter de escape                      |                                               |
| ForwardAgent   | ssh - A para habilitar                        |                                               |
|                | ssh - a para deshabilitar                     |                                               |
| ForwardX11     | ssh - X para habilitar                        |                                               |
|                | ssh - x para deshabilitar                     |                                               |
| GatewayPorts   | $ssh - g$                                     |                                               |
| IPv4           | $ssh -4$                                      | $scp - 4$                                     |
| IPv6           | $ssh - 6$                                     | $scp - 6$                                     |
| LocalForward   | $ssh - L$                                     |                                               |
|                | puerto_local:host_remoto:puerto_remoto        |                                               |
| <b>MACS</b>    | ssh-mespecificación de mac                    |                                               |
| Port           | ssh -p puerto                                 | scp -P puerto                                 |
| Protocol       | ssh -2 sólo para v2                           |                                               |
| RemoteForward  | $ssh$ - $R$                                   |                                               |
|                | puerto_remoto:host_local:puerto_local         |                                               |

**TABLA 18–8** Equivalentes de línea de comandos para palabras clave de Secure Shell *(Continuación)*

### **PARTE VI**

# Servicio Kerberos

En esta sección se proporciona información acerca de la configuración, la gestión y el uso del servicio Kerberos en los siguientes capítulos:

- [Capítulo 19, "Introducción al servicio Kerberos"](#page-342-0)
- [Capítulo 20, "Planificación del servicio Kerberos"](#page-356-0)
- [Capítulo 21, "Configuración del servicio Kerberos \(tareas\)"](#page-366-0)
- [Capítulo 22, "Mensajes de error y resolución de problemas de Kerberos"](#page-446-0)
- [Capítulo 23, "Administración de las políticas y los principales de Kerberos \(tareas\)"](#page-466-0)
- [Capítulo 24, "Uso de aplicaciones Kerberos \(tareas\)"](#page-506-0)
- [Capítulo 25, "El servicio Kerberos \(referencia\)"](#page-522-0)

# <span id="page-342-0"></span>19**CAPÍTULO 19**

# Introducción al servicio Kerberos

En este capítulo, se brinda una introducción al servicio Kerberos. A continuación, se presenta la información general que se incluye en este capítulo.

- "¿Qué es el servicio Kerberos?" en la página 343
- ["Cómo funciona el servicio Kerberos" en la página 344](#page-343-0)
- ["Servicios de seguridad de Kerberos" en la página 351](#page-350-0)
- ["Componentes de las distintas versiones de Kerberos" en la página 352](#page-351-0)

# **¿Qué es el servicio Kerberos?**

El servicio *Kerberos* es una arquitectura cliente-servidor que proporciona seguridad a las transacciones en las redes. El servicio ofrece una sólida autenticación de usuario y también integridad y privacidad. La *autenticación* garantiza que las identidades del remitente y del destinatario de las transacciones de la red sean verdaderas. El servicio también puede verificar la validez de los datos que se transfieren de un lugar a otro (*integridad*) y cifrar los datos durante la transmisión (*privacidad*). Con el servicio Kerberos, puede iniciar sesión en otros equipos, ejecutar comandos, intercambiar datos y transferir archivos de manera segura. Además, Kerberos proporciona servicios de *autorización*, que permiten a los administradores restringir el acceso a los servicios y los equipos. Asimismo, como usuario de Kerberos, puede regular el acceso de otras personas a su cuenta.

El servicio Kerberos es un sistema de *inicio de sesión único*. Esto significa que sólo debe autenticarse con el servicio una vez por sesión, y todas las transacciones realizadas posteriormente durante la sesión se aseguran de manera automática. Una vez que el servicio lo autenticó, no necesita volver a autenticarse cada vez que utiliza un comando basado en Kerberos, como ftp o rsh, o accede a datos en un sistema de archivos NFS. Por lo tanto, no es necesario que envíe la contraseña a través de la red, donde puede ser interceptada, cada vez que utiliza estos servicios.

El servicio Kerberos en la versión de Oracle Solaris se basa en el protocolo de autenticación de red Kerberos V5, que fue desarrollado en el Instituto Tecnológico de Massachusetts (MIT,

<span id="page-343-0"></span>Massachusetts Institute of Technology). A quienes hayan utilizado el producto Kerberos V5, la versión de Oracle Solaris les resultará muy familiar. Dado que el protocolo Kerberos V5 es un estándar *de facto* para la seguridad de la red en la industria, la versión de Oracle Solaris promueve la interoperabilidad con otros sistemas. En otras palabras, como el servicio Kerberos en la versión de Oracle Solaris funciona con sistemas que usan el protocolo Kerberos V5, el servicio favorece las transacciones seguras incluso en redes heterogéneas. Además, el servicio proporciona autenticación y seguridad tanto entre dominios como dentro de un único dominio.

El servicio Kerberos brinda flexibilidad para la ejecución de las aplicaciones de Oracle Solaris. Puede configurar el servicio para permitir solicitudes de servicios de red que se basen o no en Kerberos, como el servicio NFS, telnet y ftp. Como resultado, las aplicaciones actuales seguirán funcionando, incluso si se ejecutan en sistemas en que el servicio Kerberos no se encuentre habilitado. Igualmente, puede configurar el servicio Kerberos para permitir únicamente solicitudes de red que se basen en Kerberos.

El servicio Kerberos ofrece un mecanismo de seguridad que permite el uso de Kerberos para la autenticación, la integridad y la privacidad cuando se utilizan aplicaciones que emplean Generic Security Service Application Programming Interface (GSS-API). Sin embargo, no es necesario que las aplicaciones permanezcan comprometidas con el servicio Kerberos si se desarrollan otros mecanismos de seguridad. Como el servicio está diseñado para integrarse en GSS-API de manera modular, las aplicaciones que utilizan GSS-API pueden emplear el mecanismo de seguridad que mejor se ajuste a sus necesidades.

# **Cómo funciona el servicio Kerberos**

A continuación, se ofrece una descripción general del sistema de autenticación Kerberos. Para obtener una descripción más detallada, consulte ["Cómo funciona el sistema de autenticación](#page-532-0) [Kerberos" en la página 533.](#page-532-0)

Desde el punto de vista del usuario, una vez que se inició la sesión Kerberos, el servicio Kerberos queda invisible la mayor parte del tiempo. Los comandos, como rsh o ftp, funcionan de manera similar. Normalmente, para inicializar una sesión Kerberos sólo se debe iniciar sesión y proporcionar una contraseña de Kerberos.

El sistema Kerberos se basa en el concepto de *tickets*. Un ticket es un conjunto de información electrónica que identifica a un usuario o servicio, como el servicio NFS. Así como su licencia de conducir lo identifica e indica qué privilegios tiene para conducir un automóvil, el ticket lo identifica e indica qué privilegios tiene para acceder a la red. Cuando realiza una transacción que se basa en Kerberos (por ejemplo, si inicia sesión en otro equipo de manera remota), envía de manera transparente una solicitud de un ticket a un *Centro de distribución de claves* (KDC). El KDC accede a una base de datos para autenticar su identidad y devuelve un ticket que le concede permiso para acceder a otro equipo. La expresión "de manera transparente"implica que no necesita solicitar un ticket de manera explícita. La solicitud forma parte de la actividad

del comando rlogin. Debido a que sólo los clientes que están autenticados pueden obtener un ticket para un servicio específico, los demás clientes no pueden usar rlogin con una identidad asumida.

Los tickets tienen ciertos atributos asociados a ellos. Por ejemplo, un ticket puede ser*reenviable*, lo que significa que se puede utilizar en otro equipo sin que se realice un nuevo proceso de autenticación. Asimismo, un ticket puede ser *posfechado*, que significa que no adquiere validez hasta un momento especificado. El modo de uso de los tickets, por ejemplo, para especificar qué usuarios pueden obtener los distintos tipos de tickets, se establece mediante *políticas*. Las políticas se determinan durante la instalación o administración del servicio Kerberos.

**Nota –** Con frecuencia verá los términos*credencial* y *ticket*. En el ámbito de Kerberos en general, estos términos se utilizan de manera indistinta. Sin embargo, técnicamente, una credencial es un ticket con una *clave de sesión* para una sesión determinada. Esta diferencia se explica en profundidad en ["Obtención de acceso a un servicio con Kerberos" en la página 533.](#page-532-0)

Las siguientes secciones explican más detalladamente el proceso de autenticación Kerberos.

# **Autenticación inicial: el ticket de otorgamiento de tickets**

La autenticación de Kerberos tiene dos fases: una autenticación inicial que permite que se lleven a cabo todas las autenticaciones posteriores y las autenticaciones posteriores en sí mismas.

La siguiente figura muestra cómo se lleva a cabo la autenticación inicial.

**FIGURA 19–1** Autenticación inicial para una sesión Kerberos

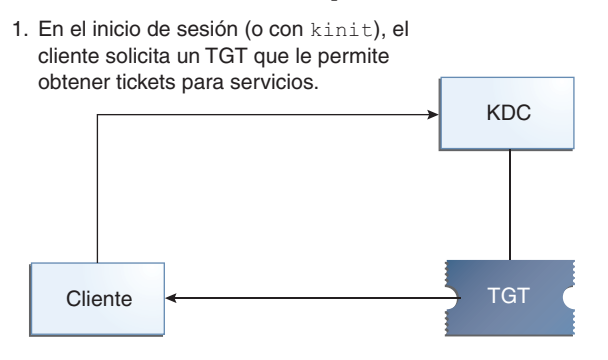

- 3. El cliente usa la contraseña para descifrar, por lo tanto, proporciona la identidad. Ahora puede usar el TGT para obtener otros tickets.
- 2. El KDC comprueba la base de datos y envía el TGT.
- TGT = ticket de otorgamiento de tickets KDC = centro de distribución de claves
- 1. Un cliente (un usuario o un servicio como NFS) comienza una sesión Kerberos mediante la solicitud de un *ticket de otorgamiento de tickets* (TGT) desde el Centro de distribución de claves (KDC). Esta solicitud se suele llevar a cabo automáticamente en el inicio de sesión.

Se necesita un ticket de otorgamiento de tickets para obtener otros tickets de servicios específicos. El ticket de otorgamiento de tickets funciona de manera similar a un pasaporte. Como el pasaporte, el ticket de otorgamiento de tickets lo identifica y le permite obtener muchas "visas" (tickets), que en este caso no son para entrar en países extranjeros sino en equipos remotos o servicios de red. Como los pasaportes y las visas, el ticket de otorgamiento de tickets y otros tickets diversos tienen una duración limitada. La diferencia radica en que los comandos "Kerberizados" detectan que tiene un pasaporte y entonces obtienen las visas para usted. No es necesario que se encargue de efectuar las transacciones.

También puede establecerse un analogía entre el ticket de otorgamiento de tickets y un pase de esquí por tres días que sirve para acceder a cuatro centros de esquí diferentes. Puede exhibir el pase en cualquiera de los centros al que quiera acceder y así obtener un ticket de ascenso para dicho centro, siempre que el pase no esté vencido. Una vez que tenga el ticket de ascenso, puede esquiar cuanto quiera en el centro que eligió. Si el día siguiente quiere ir a otro centro, vuelve a exhibir el pase para conseguir otro ticket de ascenso para ese nuevo centro. La diferencia radica en que los comandos basados en Kerberos detectan que tiene un pase de esquí para el fin de semana y entonces obtienen un ticket de ascenso para usted. No es necesario que se encargue de efectuar las transacciones.

2. El KDC crea un ticket de otorgamiento de tickets y lo envía de vuelta al cliente en formato cifrado. El cliente descifra el ticket de otorgamiento de tickets con la contraseña del cliente. 3. Con un ticket de otorgamiento de tickets válido, el cliente puede solicitar tickets para todo tipo de operaciones de red, como rlogin o telnet, durante todo el período de validez del ticket de otorgamiento de tickets. Por lo general, este ticket dura algunas horas. Cada vez que el cliente realiza una operación de red única, solicita al KDC un ticket para esa operación.

# **Autenticaciones Kerberos posteriores**

Una vez que el cliente ha recibido la autenticación inicial, cada autenticación posterior sigue el patrón que se muestra en la siguiente figura.

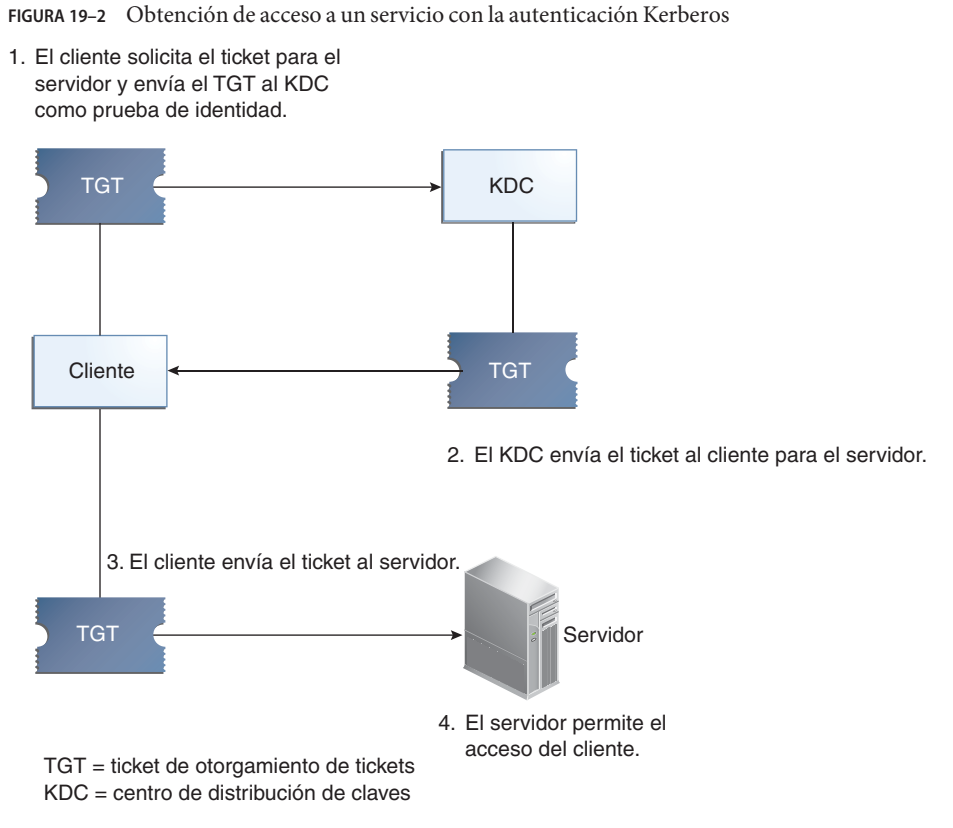

- 1. El cliente solicita al KDC un ticket para un servicio en particular; por ejemplo, para iniciar sesión en otro equipo de manera remota. Para ello, envía al KDC su ticket de otorgamiento de tickets como prueba de identidad.
- 2. El KDC envía el ticket por el servicio específico al cliente.

Por ejemplo, suponga que el usuario joe quiere acceder a un sistema de archivos NFS que se ha compartido con la autenticación krb5 requerida. Como ya se encuentra autenticado (es decir, ya tiene un ticket de otorgamiento de tickets), cuando intenta acceder a los archivos, el sistema de cliente NFS obtiene un ticket del KDC de manera automática y transparente para el servicio NFS.

Por ejemplo, suponga que el usuario joe utiliza rlogin en el servidor boston. Como ya se encuentra autenticado, (es decir, ya tiene un ticket de otorgamiento de tickets), obtiene un ticket de manera automática y transparente mediante el comando rlogin. Este ticket le permite iniciar sesión de manera remota en boston tantas veces como quiera hasta que el ticket caduque. Si joe inicia sesión de manera remota en el equipo denver, obtiene otro ticket, como en el paso 1.

3. El cliente envía el ticket al servidor.

Cuando se usa el servicio NFS, el cliente NFS envía el ticket de manera automática y transparente al servidor NFS para el servicio NFS.

4. El servidor permite el acceso de clientes.

Según estos pasos, parece que el servidor nunca se comunica con el KDC. Sin embargo, el servidor sí se comunica. Se registra con el KDC, como lo hace el primer cliente. A fin de simplificar el proceso, esa parte se excluye.

# **Aplicaciones remotas de Kerberos**

Los comandos basados en Kerberos (o "Kerberizados") que un usuario como joe puede utilizar son los siguientes:

- ftp
- rcp
- rlogin
- rsh
- ssh
- telnet

Estas aplicaciones son iguales a las aplicaciones de Solaris que tienen el mismo nombre. Sin embargo, se han ampliado a fin de utilizar los principales de Kerberos para autenticar las transacciones y proporcionar así una seguridad basada en Kerberos. Consulte ["Principales de](#page-348-0) [Kerberos" en la página 349](#page-348-0) para obtener información sobre los principales.

Estos comandos se analizan detalladamente en ["Comandos de usuario de Kerberos"](#page-515-0) [en la página 516.](#page-515-0)

### <span id="page-348-0"></span>**Principales de Kerberos**

Un cliente en el servicio Kerberos se identifica con su *principal*. Un principal es una identidad única a la que el KDC puede asignar tickets. Un principal puede ser un usuario, como joe, o un servicio, como nfs o telnet.

Por convención, el nombre de principal consta de tres componentes: el *nombre primario*, la *instancia* y el *dominio*. Un principal de Kerberos típico sería, por ejemplo, joe/admin@ENG.EXAMPLE.COM. En este ejemplo:

- joe es el nombre primario. El nombre primario puede ser un nombre de usuario, como se muestra aquí, o un servicio, como nfs. El nombre primario también puede ser la palabra host, lo cual significa que el principal es un principal de servicio que está configurado para proporcionar distintos servicios de red, ftp, rcp, rlogin, etc.
- admin es la instancia. La instancia es opcional en el caso de los principales de usuario, pero es necesaria para los principales de servicio. Por ejemplo, si el usuario joe a veces actúa como administrador del sistema, puede utilizar joe/admin para distinguirse de su identidad de usuario habitual. Del mismo modo, si joe tiene cuentas en dos hosts diferentes, puede utilizar dos nombres de principal con instancias diferentes, por ejemplo, joe/denver.example.com y joe/boston.example.com. Tenga en cuenta que el servicio Kerberos trata joe y joe/admin como dos principales completamente diferentes.

En el caso de un principal de servicio, la instancia es el nombre de host completo. Un ejemplo de una instancia así es bigmachine.eng.example.com. La combinación nombre primario/instancia para este ejemplo podría ser ftp/bigmachine.eng.example.com o host/bigmachine.eng.example.com.

■ ENG.EXAMPLE.COM es el dominio de Kerberos. En "Dominios de Kerberos" en la página 349, se analizan los dominios.

Todos los nombres de principal que aparecen a continuación son válidos:

- joe
- joe/admin
- joe/admin@ENG.EXAMPLE.COM
- nfs/host.eng.example.com@ENG.EXAMPLE.COM
- host/eng.example.com@ENG.EXAMPLE.COM

# **Dominios de Kerberos**

Un *dominio* es una red lógica, similar a un dominio, que define un grupo de sistemas con el mismo *KDC principal*. La [Figura 19–3](#page-349-0) muestra el modo en que los dominios pueden relacionarse entre sí. Algunos dominios son jerárquicos, lo que implica que un dominio es un superconjunto de los otros dominios. De lo contrario, los dominios son no jerárquicos (o "directos"), y la asignación entre los dos dominios debe definirse. Una característica del servicio <span id="page-349-0"></span>Kerberos es que permite la autenticación entre dominios. Cada dominio sólo necesita una entrada de principal para el otro dominio en su KDC. Esta función de Kerberos se denomina *autenticación entre dominios*.

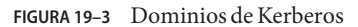

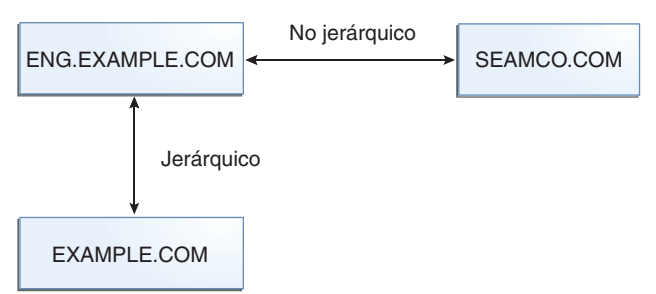

### **Servidores Kerberos**

Cada dominio debe incluir un servidor que mantenga la copia maestra de la base de datos del principal. Este servidor se llama *servidor KDC maestro*. Además, cada dominio debe contener por lo menos un *servidor KDC esclavo*, que contenga las copias duplicadas de la base de datos del principal. Tanto el servidor KDC maestro como el servidor KDC esclavo crean tickets que se utilizan para establecer la autenticación.

El dominio también puede incluir un *servidor de aplicaciones* Kerberos. Este servidor proporciona acceso a los servicios Kerberizados (como ftp, telnet, rsh y NFS). Si tiene instalado SEAM 1.0 o 1.0.1, puede que el dominio incluya un servidor de aplicaciones de red Kerberos, pero este software no viene incluido con estas versiones.

La siguiente figura muestra lo que un dominio hipotético puede llegar a contener.

<span id="page-350-0"></span>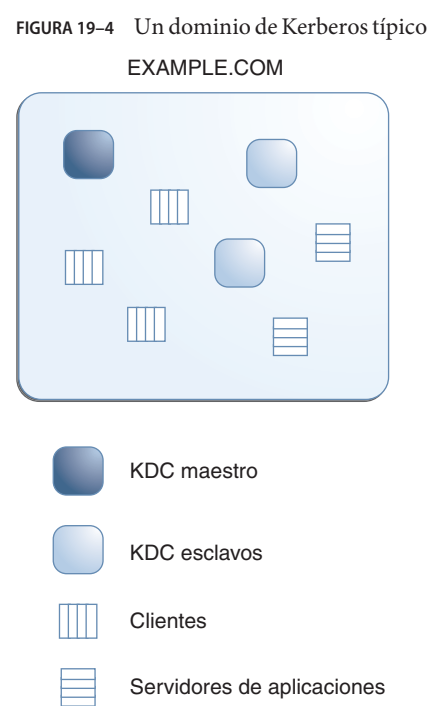

# **Servicios de seguridad de Kerberos**

Además de proporcionar autenticación segura a los usuarios, el servicio Kerberos proporciona dos servicios de seguridad:

- **Integridad:** así como la autenticación garantiza que los clientes de una red sean quienes dicen ser, la integridad garantiza que los datos que estos envían sean válidos y que no se hayan alterado durante la transmisión. La integridad se lleva a cabo mediante la comprobación criptográfica de los datos. La integridad también incluye la autenticación de usuario.
- **Privacidad:** la privacidad es un paso más avanzado en torno a la seguridad. La privacidad no incluye solamente la verificación de la integridad de los datos transmitidos, sino que también cifra los datos antes de la transmisión para protegerlos de los intrusos. Además, la privacidad autentica a los usuarios.

Los desarrolladores pueden diseñar sus aplicaciones basadas en RPC para seleccionar un servicio de seguridad con la interfaz de programación RPCSEC\_GSS.

# <span id="page-351-0"></span>**Componentes de las distintas versiones de Kerberos**

En varias de las versiones, se incluyen componentes del servicio Kerberos. Originalmente, el servicio Kerberos y los cambios realizados en el sistema operativo básico para que se admita el servicio Kerberos se lanzaron con el nombre de producto "Sun Enterprise Authentication Mechanism", que se abrevió como SEAM. A medida que se fueron incluyendo más componentes del producto SEAM en el software de Oracle Solaris, los contenidos de la versión de SEAM fueron disminuyendo. A partir de la versión Oracle Solaris 10, se incluyen todos los componentes del producto SEAM, por lo que el producto SEAM ya no es necesario. El nombre del producto SEAM existe en la documentación por razones históricas.

En la tabla siguiente, se describen los componentes que se incluyen en cada versión. Las versiones de producto se enumeran en orden cronológico. En las secciones siguientes, se describen todos los componentes.

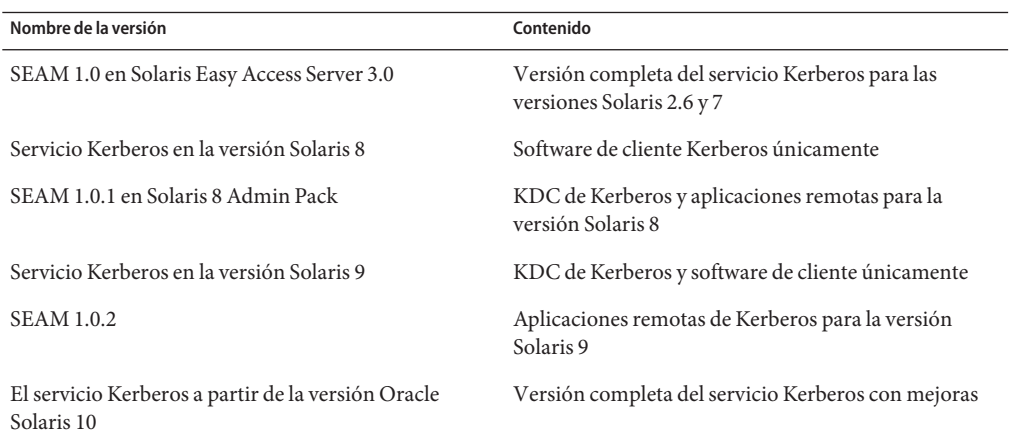

**TABLA 19–1** Contenidos de las versiones de Kerberos

Para obtener más información sobre mejoras incluidas en la versión Oracle Solaris 10, consulte [Componentes de Kerberos.](http://www.oracle.com/pls/topic/lookup?ctx=E23823&id=SYSADV6intro-58)

### **Componentes de Kerberos**

De manera similar a la distribución del producto Kerberos V5 del MIT, el servicio Kerberos en la versión de Oracle Solaris incluye lo siguiente:

- Centro de distribución de claves (KDC):
	- Daemon de administración de bases de datos de Kerberos: kadmind.
	- Daemon de procesamiento de tickets de Kerberos: krb5kdc.
- Programas de administración de bases de datos: kadmin (maestro solamente), kadmin.local y kdb5\_util.
- Software de propagación de bases de datos: kprop (esclavo solamente) y kpropd.
- Programas de usuario para gestionar credenciales: kinit, klist y kdestroy.
- Programa de usuario para cambiar la contraseña de Kerberos: kpasswd.
- Aplicaciones remotas: ftp, rcp, rlogin, rsh, ssh y telnet.
- Daemons de aplicaciones remotas: ftpd, rlogind, rshd, sshd y telnetd.
- Utilidad de administración keytab: ktutil.
- Generic Security Service Application Programming Interface (GSS-API): permite que las aplicaciones utilicen varios mecanismos de seguridad sin solicitarle que vuelva a compilar la aplicación cada vez que se agrega un mecanismo nuevo. GSS-API utiliza interfaces estándar que permiten que las aplicaciones puedan emplearse en varios sistemas operativos. GSS-API proporciona aplicaciones que pueden incluir servicios de seguridad de la integridad y la privacidad, y también autenticación. Tanto ftp como ssh utilizan GSS-API.
- RPCSEC\_GSS Application Programming Interface (API): permite que los servicios NFS usen la autenticación Kerberos. RPCSEC\_GSS es un tipo de seguridad que proporciona servicios de seguridad que son independientes de los mecanismos que se utilizan. RPCSEC\_GSS se sitúa en la parte superior de la capa de GSS-API. Cualquier mecanismo de seguridad basado en GSS\_API que sea conectable puede utilizarse mediante las aplicaciones que usan RPCSEC\_GSS.

Además, el servicio Kerberos en la versión de Oracle Solaris incluye lo siguiente:

- Una herramienta basada en la interfaz gráfica de usuario de administración de Kerberos (gkadmin): permite administrar los principales y las políticas de los principales. Esta interfaz gráfica de usuario basada en la tecnología Java es una alternativa al comando kadmin.
- Módulo de servicio Kerberos V5 para PAM: proporciona la autenticación y la gestión de cuentas, la gestión de sesiones y la gestión de contraseñas para el servicio Kerberos. Este módulo puede utilizarse para hacer que la autenticación Kerberos sea transparente para el usuario.
- Módulos del núcleo: proporcionan implementaciones del servicio Kerberos basadas en el núcleo para que las utilice el servicio NFS a fin de mejorar considerablemente el rendimiento.

# **Acerca de Kerberos en la versión Oracle Solaris 11**

En esta sección figuran los cambios que están disponibles en la versión Oracle Solaris 11.

- El software de Kerberos se ha sincronizado con la versión 1.8 del MIT. Se han incluido las siguientes funciones:
	- Los tipos de cifrado débil arcfour-hmac-md5-exp, des-cbc-md5 y des-cbc-crc no se permiten de manera predeterminada. La declaración allow\_weak\_crypto = true en el archivo /etc/krb5/krb5.conf se puede agregar para permitir el uso de algoritmos de cifrado más débiles.
	- En el archivo /etc/krb5/krb5.conf, la relación permitted\_enctypes puede tomar una palabra clave opcional DEFAULT con + o – enctyp\_family para agregar o quitar un tipo de cifrado específico del conjunto predeterminado.
	- En la mayoría de los casos, puede eliminar la necesidad de la tabla de asignación domain\_realm del lado del cliente implementando compatibilidad de referencia mínima en KDC y proporcionando información de asignación a clientes a través de ese protocolo. Los clientes pueden funcionar sin ninguna tabla de asignación domain\_realm enviando solicitudes para el principal de servicio name service/canonical-fqdn@LOCAL.REALM al KDC local y solicitando referencias. Esta capacidad se puede limitar a nombres de principal de servicio con tipos de nombres específicos o en formas específicas. El KDC sólo pueden utilizar su tabla de asignación domain realm. No se pueden presentar consultas de bloque para DNS
	- Puede crear alias para entradas principales si utiliza un LDAP secundario para la base de datos de Kerberos. La compatibilidad de alias principal es útil si se puede acceder a un servicio mediante nombres de host diferentes o si DNS no está disponible para poner en forma canónica el nombre de host, lo que significa que se utiliza la forma corta. Puede utilizar un alias para los distintos nombres de principal con los que se conoce un servicio y el sistema sólo necesita un conjunto de claves para el principal de servicio real en su archivo keytab.
	- Puede utilizar la utilidad kvno para diagnosticar problemas con claves de principal de servicio que se almacenan en /etc/krb5/krb5.keytab.
	- El comando kadmin ktadd admite la opción norandkey que evita que el comando kadmind cree una nueva clave al azar. La opción -norandkey puede resultar útil cuando se desea crear una tabla de claves para un principal que tiene una clave derivada de una contraseña. Puede crear una tabla de claves que puede utilizarse para ejecutar el comando kinit sin necesidad de especificar una contraseña.
	- Los principales se pueden bloquear después de un determinado número de errores de autenticación previa dentro de un plazo determinado. Consulte ["Cómo configurar el](#page-417-0) [bloqueo de cuenta" en la página 418](#page-417-0) para obtener más información.
- El indicador 0K\_AS\_DELEGATE permite al KDC comunicar la política de dominio local con un cliente respecto de si un servidor intermedio es de confianza para aceptar credenciales delegadas. Consulte ["Confianza de servicios para la delegación"](#page-364-0) [en la página 365](#page-364-0) para obtener más información.
- Se ha agregado un conjunto de puntos de seguimiento definidos estáticamente a nivel de usuario para Kerberos. Estos sondeos proporcionan una vista lógica en mensajes de protocolo de Kerberos. Consulte ["Uso de DTrace con el servicio Kerberos" en la página 465](#page-464-0) para ver un ejemplo.
- La secuencia de comandos kclient se ha mejorado. La secuencia de comandos incluye la capacidad de unirse a servidores de Microsoft Active Directory. Para obtener instrucciones, consulte ["Cómo configurar interactivamente un cliente Kerberos" en la página 404](#page-403-0) y ["Cómo](#page-406-0) [configurar un cliente Kerberos para un servidor de Active Directory" en la página 407.](#page-406-0) Además, la secuencia de comandos incluye una opción -T que se puede utilizar para identificar tipos de servidores KDC para el cliente. Todas las opciones para esta secuencia de comandos se tratan en la página del comando man [kclient](http://www.oracle.com/pls/topic/lookup?ctx=E23824&id=REFMAN1Mkclient-1m)(1M).
- El archivo /etc/krb5/kadm5.keytab ya no es necesario. Las claves que se almacenaron en este archivo ahora se leen directamente de la base de datos de Kerberos.
- Se estableció la compatibilidad para acceder a registros de políticas y principales de Kerberos mediante LDAP desde un servidor de directorios. Este cambio simplifica la administración y puede proporcionar una mayor disponibilidad en función de la implementación de los KDC y los servidores de directorios. Consulte ["Gestión de un KDC](#page-441-0) [en un servidor de directorios LDAP" en la página 442](#page-441-0) para obtener una lista de los procedimientos relacionados con LDAP.
- El nuevo comando kdcmgr se puede utilizar para configurar automáticamente o interactivamente cualquier KDC. Este comando crea servidores KDC maestros y esclavos. Además, cuando se utiliza con la opción status, el comando kdcmgr muestra información sobre cualquier KDC que está instalado en el host local. Busque referencias a los procedimientos interactivos y automáticos en la [Tabla 21–1.](#page-368-0)
- En esta versión, se agregó compatibilidad con los clientes de Oracle Solaris que no requieren configuración adicional. Se realizaron cambios en el servicio Kerberos y en algunos valores predeterminados. Los clientes de Kerberos trabajan sin configuración del lado del cliente en entornos que están adecuadamente configurados. Consulte ["Opciones de configuración de](#page-362-0) [cliente" en la página 363](#page-362-0) para obtener más información.

### <span id="page-356-0"></span>**CAPÍTULO 20** 20

# Planificación del servicio Kerberos

Este capítulo debe ser estudiado por los administradores que participan en la instalación y el mantenimiento del servicio Kerberos. En el capítulo se explican diferentes opciones de instalación y configuración que los administradores deben determinar antes de instalar o configurar el servicio.

Esta es una lista de los temas que un administrador del sistema u otros profesionales de asistencia expertos deberían estudiar:

- ["¿Por qué planificar implementaciones Kerberos?" en la página 358](#page-357-0)
- ["Planificación de dominios Kerberos" en la página 358](#page-357-0)
- ["Asignación de nombres de host en dominios" en la página 359](#page-358-0)
- ["Nombres de principal de servicio y cliente" en la página 360](#page-359-0)
- ["Puertos para KDC y servicios de administración" en la página 361](#page-360-0)
- ["El número de KDC esclavos" en la página 361](#page-360-0)
- ["Qué sistema de propagación de base de datos se debe utilizar" en la página 363](#page-362-0)
- ["Sincronización de reloj dentro de un dominio" en la página 363](#page-362-0)
- ["Opciones de configuración de cliente" en la página 363](#page-362-0)
- ["Mejora de seguridad de inicio de sesión de cliente" en la página 364](#page-363-0)
- ["Opciones de configuración de KDC" en la página 364](#page-363-0)
- ["Confianza de servicios para la delegación" en la página 365](#page-364-0)
- ["Tipos de cifrado Kerberos" en la página 365](#page-364-0)
- ["URL de ayuda en pantalla en la herramienta gráfica de administración de Kerberos"](#page-365-0) [en la página 366](#page-365-0)

# <span id="page-357-0"></span>**¿Por qué planificar implementaciones Kerberos?**

Antes de instalar el servicio Kerberos, debe resolver varios problemas de configuración. Aunque el cambio de configuración después de la instalación inicial es posible, algunos cambios pueden ser difíciles de implementar. Además, algunos cambios necesitan que se reconstruya el KDC, por lo que es mejor considerar objetivos a largo plazo cuando planifique la configuración de Kerberos.

Desplegar una infraestructura Kerberos implica ciertas tareas, como la instalación de KDC, la creación de claves para sus hosts y la migración de usuarios. Reconfigurar una implementación Kerberos puede ser tan complicado como realizar una implementación inicial, por lo tanto, planifique una implementación cuidadosamente para evitar tener que volver a configurarla.

# **Planificación de dominios Kerberos**

Un *dominio* es una red lógica, que define un grupo de sistemas que están bajo el mismo KDC maestro. Al igual que al establecer un nombre de dominio DNS, cuestiones como el nombre de dominio, el número y el tamaño de cada dominio, y la relación de un dominio con otros para autenticación entre dominios deberían resolverse antes de configurar el servicio Kerberos.

# **Nombres de dominio**

Los nombres de dominio pueden constar de cualquier cadena ASCII. Normalmente, el nombre de dominio es el mismo que el nombre de dominio DNS, excepto que el nombre de dominio está en mayúscula. Esta convención puede ayudar a diferenciar problemas con el servicio Kerberos de problemas con el espacio de nombres DNS al tiempo que se utiliza un nombre que es familiar. Si no utiliza DNS o decide utilizar una cadena diferente, puede utilizar cualquier cadena. Sin embargo, el proceso de configuración requiere más trabajo. Se aconseja el uso de nombres de dominio que siguen la estructura de nombres de Internet estándar.

# **Número de dominios**

El número de dominios que su instalación requiere depende de varios factores:

- El número de clientes que se deben admitir. Demasiados clientes en un dominio hacen que la administración sea más difícil y, finalmente, que sea necesario dividir el dominio. Los factores principales que determinan el número de clientes que se pueden admitir son los siguientes:
	- La cantidad de tráfico de Kerberos que cada cliente genera.
	- El ancho de banda de la red física.
	- La velocidad de los hosts.

Debido a que cada instalación tendrá diferentes limitaciones, no existe ninguna regla para determinar el número máximo de clientes.

- <span id="page-358-0"></span>■ Qué tan alejados están los clientes. La configuración de varios dominios pequeños podría tener sentido si los clientes estuvieran en diferentes regiones geográficas.
- El número de hosts disponibles para ser instalados como KDC. Cada dominio debe tener, al menos, dos servidores KDC, un servidor maestro y un servidor esclavo.

Se recomienda la alineación de dominios Kerberos con dominios administrativos. Tenga en cuenta que un dominio Kerberos V puede abarcar varios subdominios del dominio DNS al que corresponde el dominio.

# **Jerarquía de dominios**

Cuando configura varios dominios para autenticación entre dominios, debe decidir cómo relacionar los dominios. Puede establecer una relación jerárquica entre los dominios, que proporciona rutas automáticas a los dominios relacionados. Por supuesto, todos los dominios en la cadena jerárquica deben estar correctamente configurados. La rutas automáticas pueden facilitar la carga de administración. Sin embargo, si hay muchos niveles de dominios, es posible que no desee utilizar la ruta predeterminada porque requiere demasiadas transacciones.

También puede decidir establecer la relación de confianza directamente. Una relación de confianza directa es más útil cuando existen demasiados niveles entre dos dominios jerárquicos o cuando no existe ninguna relación jerárquica. La conexión debe definirse en el archivo /etc/krb5/krb5.conf en todos los hosts que utilicen la conexión. Por lo tanto, se requiere trabajo adicional. La relación de confianza directa también se denomina como una relación transitiva. Para ver una introducción, consulte ["Dominios de Kerberos" en la página 349.](#page-348-0) Para conocer los procedimientos de configuración de varios dominios, consulte ["Configuración de](#page-388-0) [autenticación entre dominios" en la página 389.](#page-388-0)

# **Asignación de nombres de host en dominios**

La asignación de nombres de host en los nombres de dominio se define en la sección domain\_realm del archivo krb5.conf. Estas asignaciones se pueden definir para todo un dominio y para hosts individuales, según los requisitos.

DNS también se puede utilizar para buscar información sobre los KDC. El uso de DNS hace que sea más fácil cambiar la información porque no será necesario editar el archivo krb5.conf en todos los clientes cada vez que se realice un cambio. Consulte la página del comando man [krb5.conf](http://www.oracle.com/pls/topic/lookup?ctx=E23824&id=REFMAN4krb5.conf-4)(4) para obtener más información.

Los clientes de Kerberos de Solaris pueden interoperar mejor con servidores de Active Directory. Los servidores de Active Directory se pueden configurar para proporcionar el dominio para asignación de hosts.

# <span id="page-359-0"></span>**Nombres de principal de servicio y cliente**

Cuando se utiliza el servicio Kerberos, DNS debe estar habilitado en todos los hosts. Con DNS, el principal debe contener el nombre de dominio completo (FQDN) de cada host. Por ejemplo, si el nombre de host es boston, el nombre de dominio DNS es example.com y el nombre de dominio es EXAMPLE.COM, entonces el nombre de principal para el host debe ser host/boston.example.com@EXAMPLE.COM. Los ejemplos de este manual requieren que DNS esté configurado y el uso de FQDN para cada host.

El servicio Kerberos pone en forma canónica nombres de alias de host a través de DNS y utiliza la forma canónica (cname) al construir el principal de servicio para el servicio asociado. Por lo tanto al crear un principal de servicio, el componente de nombre de host de nombres de principal de servicio debe ser la forma canónica del nombre de host del sistema donde se aloja el servicio.

A continuación, se muestra un ejemplo de cómo el servicio Kerberos pone en forma canónica el nombre de host. Si un usuario ejecuta el comando "ssh alpha.example.com" donde alpha.example.com es un alias de host DNS para el cname beta.example.com. Cuando ssh llama a Kerberos y solicita un ticket de servicio de host para alpha.example.com, el servicio Kerberos aplica el formato canónico a alpha.example.com y lo convierte en beta.example.com, y solicita un ticket para el principal de servicio "host/beta.example.com" desde el KDC.

Para los nombres de principal que incluyen el FQDN de un host, es importante hacer coincidir la cadena que describe el nombre de dominio DNS en el archivo /etc/resolv.conf. El servicio Kerberos requiere que el nombre de dominio DNS esté en letras minúsculas cuando se especifica el FQDN para un principal. El nombre de dominio DNS puede incluir letras mayúsculas y minúsculas, pero sólo utilice letras minúsculas cuando cree un principal de host. Por ejemplo, no importa si el nombre de dominio DNS es example.com, Example.COM o cualquier otra variación. El nombre de principal para el host seguiría siendo host/boston.example.com@EXAMPLE.COM.

Además, la utilidad de gestión de servicios se ha configurado de modo que muchos de los daemons o comandos no se inicien si el servicio de cliente DNS no está en ejecución. Los daemons kdb5\_util, kadmind y kpropd, y el comando kprop están configurados para depender del servicio DNS. Para utilizar completamente las funciones disponibles mediante el servicio Kerberos y SMF, debe habilitar el servicio de cliente DNS en todos los hosts.
# **Puertos para KDC y servicios de administración**

De manera predeterminada, el puerto 88 y el puerto 750 se utilizan para el KDC, y el puerto 749 se utiliza para el daemon de administración KDC. Se pueden utilizar diferentes números de puerto. Sin embargo, si cambia los números de puerto, los archivos /etc/services y /etc/krb5/krb5.conf se deben cambiar en cada cliente. Además de estos archivos, se debe actualizar el archivo /etc/krb5/kdc.conf en cada KDC.

# **El número de KDC esclavos**

Los KDC esclavos generan credenciales para los clientes al igual que el KDC maestro. Los KDC esclavos proporcionan copia de seguridad si el maestro deja de estar disponible. Cada dominio debe tener al menos un KDC esclavo. Es posible que se requieran KDC esclavos adicionales según estos factores:

- El número de segmentos físicos en el dominio. Normalmente, la red debe configurarse para que cada segmento pueda funcionar, al menos mínimamente, sin el resto del dominio. Para ello, un KDC debe ser accesible desde cada segmento. El KDC en esta instancia puede ser maestro o esclavo.
- El número de clientes en el dominio. Mediante la adición de más servidores KDC, puede reducir la carga en los servidores actuales.

Es posible agregar demasiados KDC esclavos. Recuerde que la base de datos KDC se debe propagar para cada servidor, por lo tanto, cuantos más servidores KDC se instalen, mayor es el tiempo que se tarda en obtener los datos actualizados en el dominio. También, como cada esclavo retiene una copia de la base de datos KDC, una mayor cantidad de esclavos aumenta el riesgo de una infracción de seguridad.

Además, uno o más KDC esclavos pueden configurarse fácilmente para ser intercambiados con el KDC maestro. La ventaja de configurar al menos un KDC esclavo de este modo es que si el KDC maestro falla por cualquier motivo, tendrá un sistema preconfigurado que será fácil de intercambiar como KDC maestro. Para obtener instrucciones sobre cómo configurar un KDC esclavo intercambiable, consulte ["Intercambio de un KDC maestro y un KDC esclavo"](#page-419-0) [en la página 420.](#page-419-0)

# <span id="page-361-0"></span>**Asignación de credenciales GSS a credenciales UNIX**

El servicio Kerberos proporciona una asignación predeterminada de nombres de credenciales GSS a IDs de usuario UNIX (UIDs) para aplicaciones GSS que requieren esta asignación, por ejemplo NFS. Los nombres de credenciales GSS son equivalentes a los nombres de principal de Kerberos cuando se utiliza el servicio Kerberos. El algoritmo de asignación predeterminado es tomar un componente de nombre de principal de Kerberos y utilizar ese componente, que es el nombre principal del principal, para buscar el UID. La búsqueda se produce en el dominio predeterminado o en cualquier dominio permitido mediante el parámetro auth\_to\_local\_realm en /etc/krb5/krb5.conf. Por ejemplo, el nombre de principal de usuario bob@EXAMPLE.COM se asigna al UID del usuario UNIX denominado bob con la tabla de contraseña. El nombre de principal de usuario bob/admin@EXAMPLE.COM no se puede asignar, porque el nombre de principal incluye un componente de la instancia de admin. Si las asignaciones predeterminadas para las credenciales de usuario son suficientes, no es necesario completar la tabla de credenciales GSS. En versiones anteriores, era necesario completar la tabla de credenciales GSS para que el servicio NFS funcionara. Si la asignación predeterminada no es suficiente, por ejemplo, si desea asignar un nombre de principal que contenga un componente de instancia, se deberían utilizar otros métodos. Para más información, consulte:

- ["Cómo crear una tabla de credenciales" en la página 397](#page-396-0)
- ["Cómo agregar una única entrada a la tabla de credenciales" en la página 397](#page-396-0)
- ["Cómo proporcionar asignación de credenciales entre dominios" en la página 398](#page-397-0)
- ["Observación de asignación de credenciales GSS a credenciales UNIX" en la página 465](#page-464-0)

# **Migración de usuario automática a dominio Kerberos**

Los usuarios UNIX que no tengan cuentas de usuario válidas en el dominio Kerberos predeterminado se pueden migrar automáticamente mediante la estructura PAM. Específicamente, el módulo pam\_krb5\_migrate se utilizaría en la pila de autenticación del servicio PAM. Los servicios se configurarían de manera que siempre que un usuario, que no tiene un principal de Kerberos, lleve a cabo un inicio de sesión correcto en un sistema utilizando su contraseña, un principal de Kerberos se crearía de manera automática para dicho usuario. La nueva contraseña de principal sería la misma que la contraseña de UNIX. Consulte ["Cómo](#page-415-0) [configurar la migración automática de usuarios en un dominio Kerberos" en la página 416](#page-415-0) para obtener instrucciones sobre cómo utilizar el módulo pam\_krb5\_migrate.

# **Qué sistema de propagación de base de datos se debe utilizar**

La base de datos que se almacena en el KDC maestro se debe propagar regularmente a los KDC esclavos. Puede configurar la propagación de la base de datos para que sea gradual. El proceso gradual propaga sólo información actualizada a los KDC esclavos, en lugar de a toda la base de datos. Para obtener más información sobre la propagación de base de datos, consulte ["Administración de la base de datos de Kerberos" en la página 425.](#page-424-0)

Si no utiliza propagación gradual, uno de los primeros problemas que debe resolver es la frecuencia de actualización de los KDC esclavos. La necesidad de contar con información actualizada disponible para todos los clientes se debe considerar con la cantidad de tiempo que se tarda en completar la actualización.

En las instalaciones de gran tamaño con muchos KDC en un dominio, uno o más esclavos pueden propagar los datos de forma que el proceso se realice en paralelo. Esta estrategia reduce la cantidad de tiempo que tarda la actualización, pero también aumenta el nivel de complejidad de administración del dominio. Para obtener una descripción completa de esta estrategia, consulte ["Configuración de propagación en paralelo" en la página 437.](#page-436-0)

# **Sincronización de reloj dentro de un dominio**

Todos los hosts que participan en el sistema de autenticación de Kerberos deben tener sus relojes internos sincronizados dentro un máximo de tiempo especificado. Conocida como *sesgo de reloj*, esta función proporciona otra comprobación de seguridad de Kerberos. Si el sesgo de reloj se excede entre cualquiera de los hosts participantes, las solicitudes se rechazan.

Una manera de sincronizar todos los relojes es utilizar el software de protocolo de hora de red (NTP). Consulte ["Sincronización de relojes entre clientes Kerberos y KDC" en la página 418](#page-417-0) para obtener más información. Otras maneras de sincronizar los relojes están disponibles, por lo tanto, el uso de NTP no es necesario. Sin embargo, alguna forma de sincronización se debe utilizar para evitar errores de acceso debido al sesgo de reloj.

# **Opciones de configuración de cliente**

Una nueva función en la versión Solaris 10 es la utilidad de configuración kclient. La utilidad se puede ejecutar en modo interactivo o modo no interactivo. En el modo interactivo, se le solicita al usuario valores de parámetros específicos de Kerberos, que permiten al usuario realizar cambios en la instalación existente al configurar el cliente. En el modo no interactivo, se utiliza un archivo con valores de parámetros previamente configurados. Además, las opciones de línea de comandos se pueden utilizar en el modo no interactivo. Ambos modos necesitan menos pasos que el proceso manual, lo que debería hacer que el proceso sea más rápido y menos proclive a errores.

En la versión Solaris Express Developer Edition 1/08, se han realizado cambios para permitir un cliente Kerberos de configuración cero. Si estas reglas se siguen en el entorno, entonces no es necesario un procedimiento de configuración explícito para un cliente Solaris Kerberos:

- DNS está configurado para devolver registros SRV para los KDC.
- El nombre de dominio coincide con el nombre de dominio DNS o KDC admite referencias.
- El cliente Kerberos no necesita un archivo keytab.

En algunos casos, puede que sea mejor configurar explícitamente el cliente Kerberos:

- Si las referencias no se utilizan, la lógica de configuración cero depende del nombre de dominio DNS del host para determinar el dominio. Esto presenta un pequeño riesgo de seguridad, pero el riesgo es mucho menor que si se activa dns lookup realm.
- El módulo pam krb5 se basa en una entrada de clave de host en la keytab. Es posible que este requisito esté deshabilitado en el archivo krb5.conf, sin embargo no se recomienda por razones de seguridad. Consulte la página del comando man [krb5.conf](http://www.oracle.com/pls/topic/lookup?ctx=E23824&id=REFMAN4krb5.conf-4)(4).
- El proceso de configuración cero es menos eficaz que la configuración directa y tiene una mayor dependencia de DNS. El proceso realiza más búsquedas de DNS que un cliente configurado directamente.

Consulte ["Configuración de clientes Kerberos" en la página 401](#page-400-0) para obtener una descripción de todos los procesos de configuración de cliente.

# **Mejora de seguridad de inicio de sesión de cliente**

En el inicio de sesión, un cliente, mediante el módulo pam\_krb5, verifica que el KDC que emitió los últimos TGT sea el mismo KDC que emitió el principal de host de cliente que se almacena en /etc/krb5/krb5.keytab. El módulo pam\_krb5 verifica el KDC cuando el módulo está configurado en la pila de autenticación. Para algunas configuraciones, como los clientes DHCP que no almacenan un principal de host de cliente, esta verificación se debe deshabilitar. Para desactivar esta verificación, debe definir la opción verify\_ap\_req\_nofail en el archivo krb5.conf como falsa. Consulte ["Cómo deshabilitar la verificación del ticket de otorgamiento](#page-413-0) [de tickets" en la página 414](#page-413-0) para obtener más información.

# **Opciones de configuración de KDC**

Hay varias maneras de configurar un KDC. Las maneras más sencillas utilizan la utilidad kdcmgr para configurar el KDC automáticamente o interactivamente. La versión automática requiere que utilice las opciones de línea de comandos para definir los parámetros de configuración. Este método es especialmente útil para las secuencias de comandos. La versión interactiva le solicita toda la información que se necesita. Consulte la [Tabla 21–1](#page-368-0) para obtener referencias a instrucciones para el uso de este comando.

También está disponible la compatibilidad para utilizar LDAP para gestionar los archivos de base de datos para Kerberos. Consulte ["Cómo configurar un KDC para utilizar un servidor de](#page-375-0) [datos LDAP" en la página 376](#page-375-0) para obtener instrucciones. El uso de LDAP simplifica la administración de sitios que requieren mejor coordinación entre las bases de datos Kerberos y la configuración de servidor de directorios existente.

# **Confianza de servicios para la delegación**

Para algunas aplicaciones, es posible que un cliente necesite delegar autoridad a un servidor para que actúe en su nombre para ponerse en contacto con otros servicios. El cliente debe reenviar las credenciales a un servidor intermedio. La capacidad del cliente de obtener un ticket de servicio para un servidor no transmite ninguna información al cliente sobre si se debería confiar en el servidor para aceptar credenciales delegadas. La opción ok\_to\_auth\_as\_delegate para el comando kadmin proporciona una manera de que un KDC comunique la política de dominio local a un cliente con respecto a si un servidor intermedio es de confianza para aceptar dichas credenciales.

La copia de indicadores de tickets de credenciales en la parte cifrada de la respuesta de KDC puede tener la opción ok\_to\_auth\_as\_delegate establecida para indicar al cliente que la política del dominio ha determinado que el servidor especificado en el ticket es un destinatario de delegación adecuado. Un cliente puede utilizar la presencia de esta información para determinar si delegar credenciales (concediendo un proxy o TGT reenviado) a este servidor. Al definir esta opción, un administrador debe considerar la seguridad y ubicación del servidor en que se ejecuta el servicio, así como si el servicio requiere el uso de credenciales delegadas.

## **Tipos de cifrado Kerberos**

Un *tipo de cifrado* es un identificador que especifica el algoritmo de cifrado, el modo de cifrado y los algoritmos hash que se usan en el servicio Kerberos. Las claves en el servicio Kerberos tienen un tipo de cifrado asociado para identificar el algoritmo criptográfico y el modo que se utilizará cuando el servicio realice operaciones criptográficas con la clave. Aquí se muestran los tipos de cifrado admitidos:

- des-cbc-md5
- des-cbc-crc
- des3-cbc-sha1-kd
- arcfour-hmac-md5
- arcfour-hmac-md5-exp
- aes128-cts-hmac-sha1-96
- aes256-cts-hmac-sha1-96

<span id="page-365-0"></span>**Nota –** En las versiones anteriores a Solaris 10 8/07, el tipo de cifrado aes256-cts-hmac-sha1-96 puede utilizarse con el servicio Kerberos si los paquetes criptográficos complejos no desempaquetados están instalados.

Si desea cambiar el tipo de cifrado, debería hacerlo al crear una nueva base de datos de principal. Debido a la interacción entre el KDC, el servidor y el cliente, es difícil cambiar el tipo de cifrado en la base de datos existente. Deje estos parámetros sin configurar a menos que vuelva a crear la base de datos. Consulte ["Uso de los tipos de cifrado de Kerberos" en la página 537](#page-536-0) para obtener más información.

**Nota –** Si tiene un KDC maestro instalado que no ejecuta la versión Solaris 10, los KDC esclavos deben actualizarse a la versión Solaris 10 antes de actualizar el KDC maestro. Un KDC maestro Solaris 10 utilizará el nuevo tipo de cifrado, que un esclavo anterior no podrá manejar.

De manera predeterminada, los tipos de cifrado débil arcfour-hmac-md5-exp, des-cbc-md5 y des-cbc-crc no se permiten en la versión Oracle Solaris 11. Si necesita seguir utilizando estos tipos de cifrado, defina allow\_weak\_crypto = true en la sección libdefaults del archivo /etc/krb5/krb5.conf.

# **URL de ayuda en pantalla en la herramienta gráfica de administración de Kerberos**

La URL de ayuda en pantalla es utilizada por la herramienta gráfica de administración de Kerberos, gkadmin, por lo que la URL debe estar definida correctamente para habilitar el menú "Contenidos de ayuda" para trabajar. La versión HTML de este manual se puede instalar en cualquier servidor adecuado. También puede decidir si desea utiliza las colecciones en <http://www.oracle.com/technetwork/indexes/documentation/index.html>.

La URL se especifica en el archivo krb5.conf al configurar un host para utilizar el servicio Kerberos. La URL debe señalar la sección titulada ["herramienta SEAM" en la página 468](#page-467-0) en el capítulo *Administración de principales y políticas de Kerberos (tareas)* de este manual. Se puede seleccionar otra página HTML, si otra ubicación es más adecuada.

## **CAPÍTULO 21** 21

# Configuración del servicio Kerberos (tareas)

En este capítulo, se proporcionan procedimientos de configuración para servidores KDC, servidores de aplicaciones de red, servidores NFS y clientes Kerberos. Muchos de esos procedimientos necesitan acceso de superusuario, por lo que deben ser utilizados por administradores del sistema o usuarios avanzados. También se incluyen procedimientos de configuración entre dominios y otros temas relacionados con servidores KDC.

Se tratan los temas siguientes.

- "Configuración del servicio Kerberos (mapa de tareas)" en la página 367
- ["Configuración de servidores KDC" en la página 369](#page-368-0)
- ["Configuración de clientes Kerberos" en la página 401](#page-400-0)
- ["Configuración de autenticación entre dominios" en la página 389](#page-388-0)
- ["Configuración de servidores de aplicaciones de red de Kerberos" en la página 391](#page-390-0)
- ["Configuración de servidores NFS con Kerberos" en la página 394](#page-393-0)
- ["Sincronización de relojes entre clientes Kerberos y KDC" en la página 418](#page-417-0)
- ["Intercambio de un KDC maestro y un KDC esclavo" en la página 420](#page-419-0)
- ["Administración de la base de datos de Kerberos" en la página 425](#page-424-0)
- ["Aumento de la seguridad en servidores Kerberos" en la página 443](#page-442-0)

## **Configuración del servicio Kerberos (mapa de tareas)**

Las partes del proceso de configuración dependen de otras partes y deben realizarse en un orden específico. Estos procedimientos, a menudo, establecen servicios que son necesarios para utilizar el servicio Kerberos. Otros procedimientos no dependen de ningún orden y pueden realizarse cuando corresponde. El siguiente mapa de tareas muestra un orden sugerido para una instalación de Kerberos.

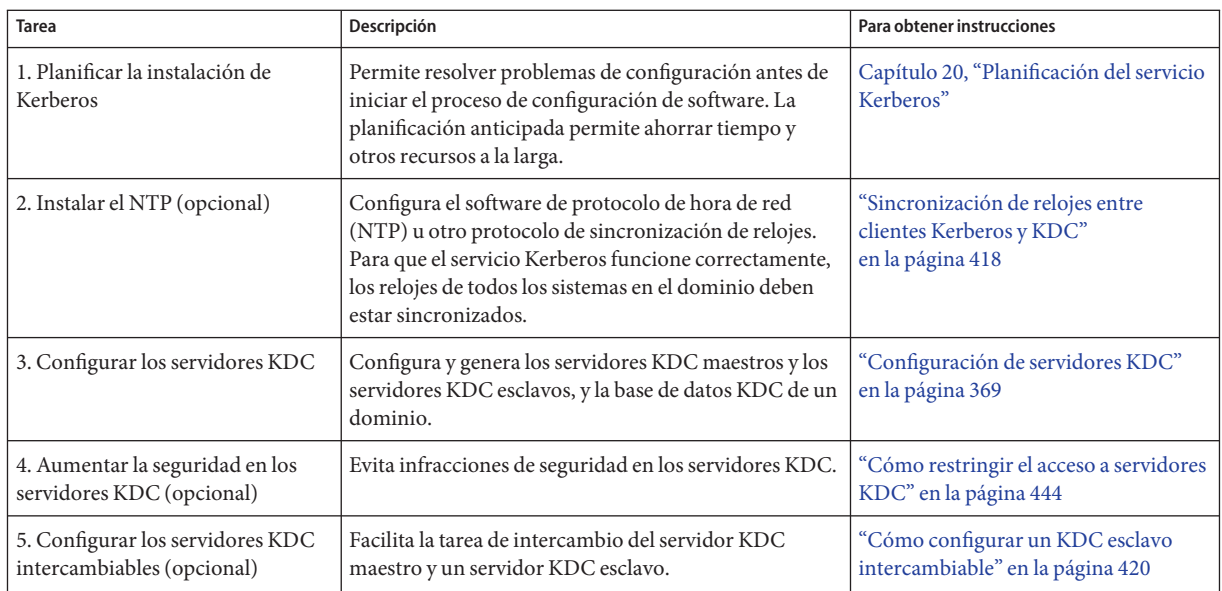

# **Configuración de servicios Kerberos adicionales (mapa de tareas)**

Una vez que se hayan completado los pasos necesarios, se podrán utilizar los procedimientos siguientes, cuando corresponda.

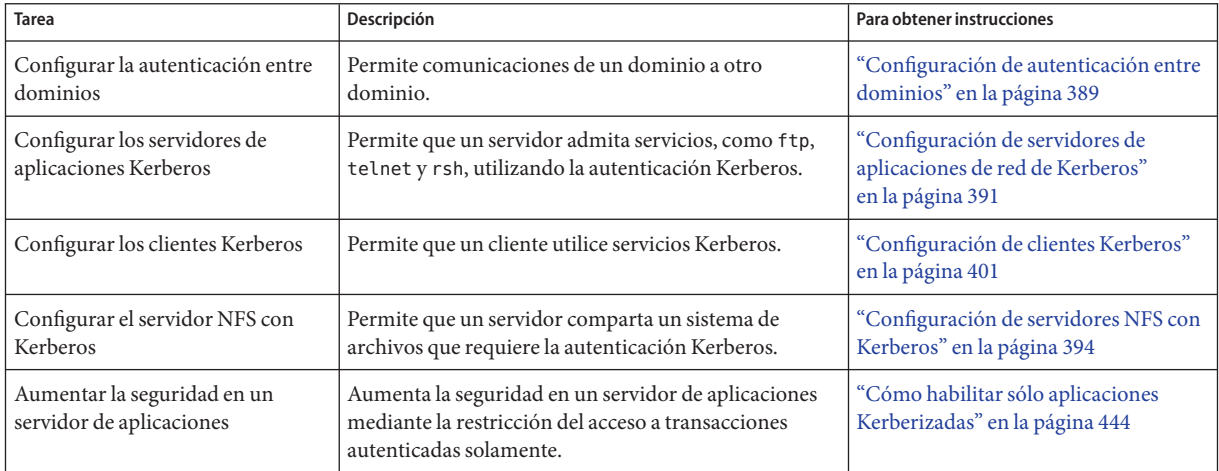

# <span id="page-368-0"></span>**Configuración de servidores KDC**

Después de instalar el software Kerberos, debe configurar los servidores KDC. La configuración de un servidor KDC maestro y de, al menos, un servidor KDC esclavo proporciona el servicio que emite credenciales. Estas credenciales son la base para el servicio Kerberos, por lo que los KDC se deben instalar antes de intentar otras tareas.

La diferencia más importante entre un KDC maestro y un KDC esclavo es que sólo el KDC maestro puede manejar solicitudes de administración de bases de datos. Por ejemplo, el cambio de una contraseña o la adición de un nuevo principal se deben realizar en el KDC maestro. Estos cambios, luego, se pueden propagar a los KDC esclavos. Tanto el KDC esclavo como el KDC maestro generan credenciales. Esta función proporciona redundancia en el caso de que el KDC maestro no pueda responder.

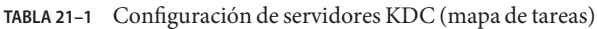

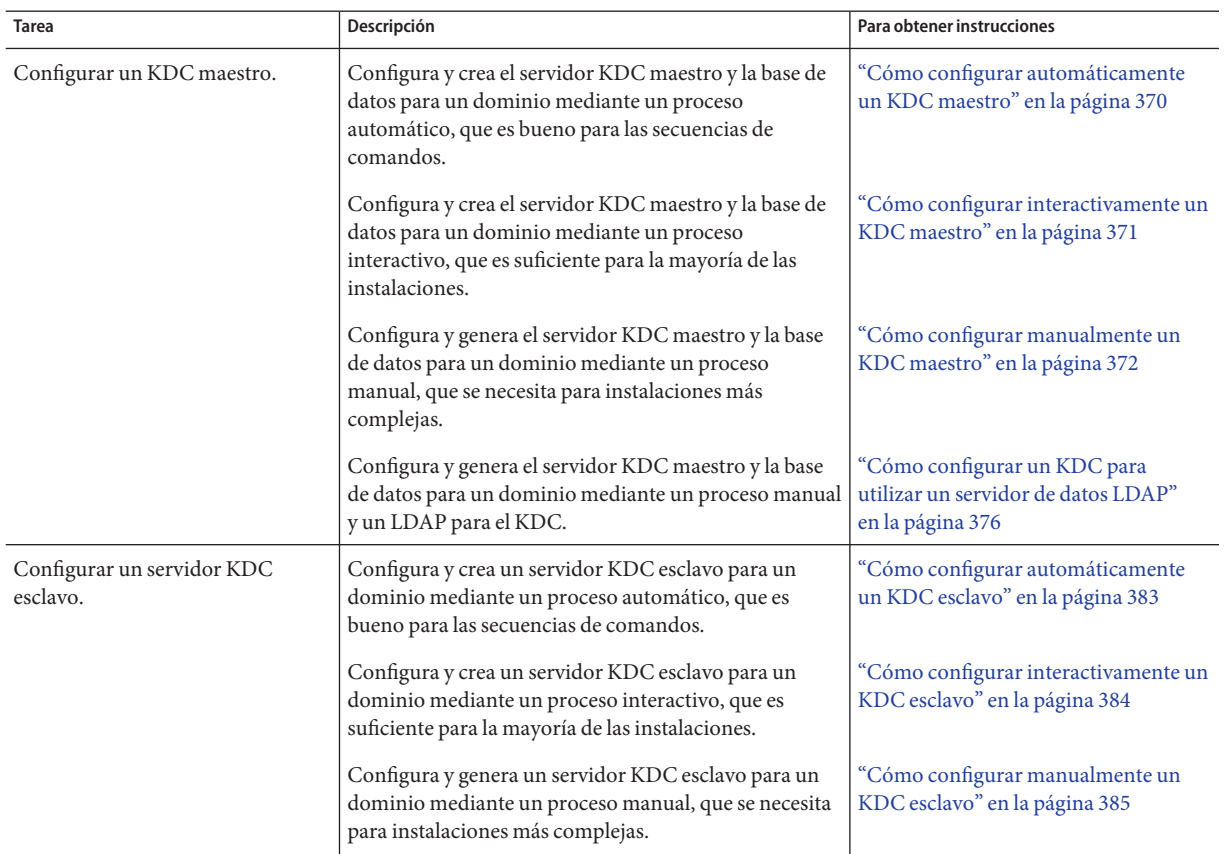

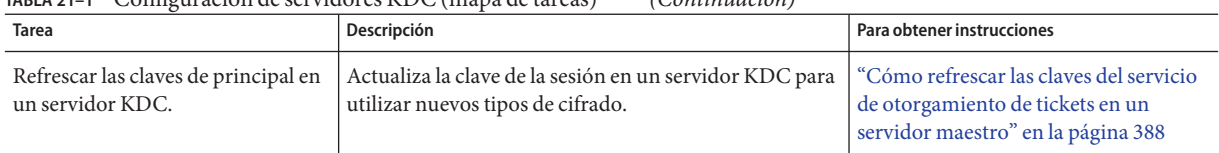

### <span id="page-369-0"></span>**TABLA 21–1** Configuración de servidores KDC (mapa de tareas) *(Continuación)*

## ▼ **Cómo configurar automáticamente un KDC maestro**

En la versión Oracle Solaris 11, un KDC maestro se puede configurar automáticamente mediante el siguiente procedimiento.

**Conviértase en administrador o asuma un rol o nombre de usuario que se haya asignado al 1 perfil de gestión del servidor de Kerberos.**

Para obtener más información, consulte ["Cómo obtener derechos administrativos"](#page-168-0) [en la página 169.](#page-168-0)

**Cree el KDC. 2**

Ejecute la utilidad kdcmgr para crear el KDC. Debe proporcionar la contraseña de clave maestra y la contraseña para el principal administrativo.

kdc1# **kdcmgr -a kws/admin -r EXAMPLE.COM create master**

Starting server setup ---------------------------------------

Setting up /etc/krb5/kdc.conf

Setting up /etc/krb5/krb5.conf

Initializing database '/var/krb5/principal' for realm 'EXAMPLE.COM', master key name 'K/M@EXAMPLE.COM' You will be prompted for the database Master Password. It is important that you NOT FORGET this password. Enter KDC database master key: *<Type the password>* Re-enter KDC database master key to verify: *<Type it again>*

```
Authenticating as principal root/admin@EXAMPLE.COM with password.
WARNING: no policy specified for kws/admin@EXAMPLE.COM; defaulting to no policy
Enter password for principal "kws/admin@EXAMPLE.COM": <Type the password>
Re-enter password for principal "kws/admin@EXAMPLE.COM": <Type it again>
Principal "kws/admin@EXAMPLE.COM" created.
```
Setting up /etc/krb5/kadm5.acl.

---------------------------------------------------

Setup COMPLETE.

kdc1#

## <span id="page-370-0"></span>▼ **Cómo configurar interactivamente un KDC maestro**

En la versión Oracle Solaris, un KDC maestro se puede configurar interactivamente mediante el siguiente procedimiento.

**Conviértase en administrador o asuma un rol o nombre de usuario que se haya asignado al 1 perfil de gestión del servidor de Kerberos.**

Para obtener más información, consulte ["Cómo obtener derechos administrativos"](#page-168-0) [en la página 169.](#page-168-0)

**Cree el KDC. 2**

Ejecute la utilidad kdcmgr para crear el KDC. Necesita proporcionar la contraseña de clave maestra y la contraseña para el principal administrativo.

kdc1# **kdcmgr create master**

Starting server setup ---------------------------------------

Enter the Kerberos realm: **EXAMPLE.COM**

Setting up /etc/krb5/kdc.conf

Setting up /etc/krb5/krb5.conf

Initializing database '/var/krb5/principal' for realm 'EXAMPLE.COM', master key name 'K/M@EXAMPLE.COM' You will be prompted for the database Master Password. It is important that you NOT FORGET this password. Enter KDC database master key: *<Type the password>* Re-enter KDC database master key to verify: *<Type it again>*

Enter the krb5 administrative principal to be created: **kws/admin**

Authenticating as principal root/admin@EXAMPLE.COM with password. WARNING: no policy specified for kws/admin@EXAMPLE.COM; defaulting to no policy Enter password for principal "kws/admin@EXAMPLE.COM": *<Type the password>* Re-enter password for principal "kws/admin@EXAMPLE.COM": *<Type it again>* Principal "kws/admin@EXAMPLE.COM" created.

Setting up /etc/krb5/kadm5.acl.

---------------------------------------------------

Setup COMPLETE.

kdc1#

#### <span id="page-371-0"></span>Visualización del estado de un servidor KDC **Ejemplo 21–1**

El comando kdcmgr estado se puede utilizar para mostrar información sobre un servidor KDC maestro o esclavo.

## **Cómo configurar manualmente un KDC maestro**

En este procedimiento, se configura la propagación incremental. Además, se utilizan los siguientes parámetros de configuración:

- Nombre de dominio = EXAMPLE.COM
- Nombre de dominio DNS = example.com
- $KDC$  maestro =  $kdc1$ . example. com
- Principal admin = kws/admin
- URL de ayuda en pantalla = http://download.oracle.com/docs/cd/E23824\_01/html/821-1456/aadmin-23.html

**Nota –** Ajuste la dirección URL para que establezca un enlace a la sección, como se describe en ["URL de ayuda en pantalla en la herramienta gráfica de administración de Kerberos"](#page-365-0) [en la página 366.](#page-365-0)

Este procedimiento requiere que el host esté configurado para usar DNS. Para obtener instrucciones específicas de nomenclatura si este maestro se va a intercambiar, consulte ["Intercambio de un KDC maestro y un KDC esclavo" en la página 420.](#page-419-0) **Antes de empezar**

#### **Conviértase en superusuario en el KDC maestro. 1**

#### **Edite el archivo de configuración de Kerberos (krb5.conf). 2**

Necesita cambiar los nombres de dominio y los nombres de los servidores. Consulte la página del comando man [krb5.conf](http://www.oracle.com/pls/topic/lookup?ctx=E23824&id=REFMAN4krb5.conf-4)(4) para obtener una descripción completa de este archivo.

```
kdc1 # cat /etc/krb5/krb5.conf
[libdefaults]
        default_realm = EXAMPLE.COM
[realms]
        EXAMPLE.COM = {
        kdc = kdc1.example.com
        admin_server = kdc1.example.com
        }
[domain_realm]
        .example.com = EXAMPLE.COM
#
# if the domain name and realm name are equivalent,
```

```
# this entry is not needed
#
[logging]
        default = FILE:/var/krb5/kdc.log
        kdc = FILE:/var/krb5/kdc.log
[appdefaults]
   gkadmin = {
        help_url = http://download.oracle.com/docs/cd/E23824_01/html/821-1456/aadmin-23.html
        }
```
En este ejemplo, se modificaron las líneas para las entradas default\_realm, kdc, admin\_server y domain realm. Además, se editó la línea que define help url.

**Nota –** Si desea restringir los tipos de cifrado, puede definir las líneas default\_tkt\_enctypes o default\_tgs\_enctypes. Consulte ["Uso de los tipos de cifrado de Kerberos" en la página 537](#page-536-0) para obtener una descripción de los problemas relacionados con la restricción de los tipos de cifrado.

#### **Edite el archivo de configuración de KDC (kdc.conf). 3**

Necesita cambiar el nombre de dominio. Consulte la página del comando man [kdc.conf](http://www.oracle.com/pls/topic/lookup?ctx=E23824&id=REFMAN4kdc.conf-4)(4) para obtener una descripción completa de este archivo.

```
kdc1 # cat /etc/krb5/kdc.conf
[kdcdefaults]
        kdc ports = 88,750[realms]
        EXAMPLE.COM = {
                profile = /etc/krb5/krb5.conf
                database_name = /var/krb5/principal
                acl_file = /etc/krb5/kadm5.acl
                kadmind port = 749max life = 8h 0m 0s
                max renewable life = 7d 0h 0m 0s
                sunw_dbprop_enable = true
                sunw_dbprop_master_ulogsize = 1000
                }
```
En este ejemplo, se modificó la definición del nombre de dominio en la sección realms. Además, en la sección realms, se agregaron líneas para permitir la propagación incremental y para seleccionar el número de actualizaciones que el KDC maestro mantiene en el registro.

**Nota –** Si desea restringir los tipos de cifrado, puede definir las líneas permitted\_enctypes, supported enctypes o master key type. Consulte ["Uso de los tipos de cifrado de Kerberos"](#page-536-0) [en la página 537](#page-536-0) para obtener una descripción de los problemas relacionados con la restricción de los tipos de cifrado.

### **Cree la base de datos KDC mediante el comando kdb5\_util. 4**

El comando kdb5\_util crea la base de datos KDC. Además, cuando se utiliza con la opción -s, este comando crea un archivo intermedio que se utiliza para autenticar el KDC para él mismo antes de que los daemons kadmind y krb5kdc se inicien.

```
kdc1 # /usr/sbin/kdb5_util create -s
Initializing database '/var/krb5/principal' for realm 'EXAMPLE.COM'
master key name 'K/M@EXAMPLE.COM'
You will be prompted for the database Master Password.
It is important that you NOT FORGET this password.
Enter KDC database master key: <Type the key>
Re-enter KDC database master key to verify: <Type it again>
```
#### **Edite el archivo de la lista de control de acceso de Kerberos (kadm5.acl). 5**

Una vez que se rellena, el archivo /etc/krb5/kadm5.acl debe contener todos los nombres de principales que tienen permitido administrar el KDC.

kws/admin@EXAMPLE.COM \*

La entrada da al principal kws/admin en el dominio EXAMPLE.COM la capacidad de modificar los principales o las políticas en el KDC. La instalación predeterminada incluye un asterisco (\*) para que concuerde con todos los principales admin. Este valor predeterminado puede ser un riesgo de seguridad, por lo que es más seguro incluir una lista de todos los principales admin. Consulte la página del comando man [kadm5.acl](http://www.oracle.com/pls/topic/lookup?ctx=E23824&id=REFMAN4kadm5.acl-4)(4) para obtener más información.

#### **Inicie el comando kadmin.local y agregue principales. 6**

Los próximos pasos secundarios crean los principales que son utilizados por el servicio Kerberos.

```
kdc1 # /usr/sbin/kadmin.local
kadmin.local:
```
### **a. Agregue principales de administración a la base de datos.**

Puede agregar tantos principales admin como necesite. Debe agregar, al menos, un principal admin para completar el proceso de configuración del KDC. Para este ejemplo, se agrega un principal kws/admin. Puede sustituir un nombre de principal adecuado en lugar de "kws".

```
kadmin.local: addprinc kws/admin
Enter password for principal kws/admin@EXAMPLE.COM: <Type the password>
Re-enter password for principal kws/admin@EXAMPLE.COM: <Type it again>
Principal "kws/admin@EXAMPLE.COM" created.
kadmin.local:
```
### **b. Cree los principales kiprop.**

El principal kiprop se utiliza para autorizar actualizaciones del KDC maestro.

```
kadmin.local: addprinc -randkey kiprop/kdc1.example.com
Principal "kiprop/kdc1.example.com@EXAMPLE.COM" created.
kadmin.local:
```
### **c. Salga de kadmin.local.**

Ha agregado todos los principales necesarios para los pasos siguientes. kadmin.local: **quit**

#### **Inicie los daemons Kerberos. 7**

```
kdc1 # svcadm enable -r network/security/krb5kdc
kdc1 # svcadm enable -r network/security/kadmin
```
#### **Inicie kadmin y agregue más principales. 8**

En este punto, puede agregar principales con la herramienta gráfica de administración de Kerberos. Para ello, debe iniciar sesión con uno de los nombres de principales admin creados anteriormente en este procedimiento. Sin embargo, el siguiente ejemplo de línea de comandos se muestra para que resulte más sencillo.

```
kdc1 # /usr/sbin/kadmin -p kws/admin
Enter password: <Type kws/admin password>
kadmin:
```
### **a. Cree el principal host del KDC maestro.**

El principal host es utilizado por aplicaciones Kerberizadas, como kprop, para propagar los cambios a los KDC esclavos. Este principal también se utiliza para proporcionar acceso remoto seguro al servidor KDC mediante aplicaciones, como ssh. Tenga en cuenta que cuando la instancia de principal es un nombre de host, el FQDN se debe especificar en letras minúsculas, independientemente de si el nombre de dominio está en mayúsculas o minúsculas en el servicio de nombres.

kadmin: **addprinc -randkey host/kdc1.example.com** Principal "host/kdc1.example.com@EXAMPLE.COM" created. kadmin:

### **b. (Opcional) Cree el principal kclient.**

Este principal es utilizado por la utilidad kclient durante la instalación de un cliente Kerberos. Si no planea utilizar esta utilidad, no tiene que agregar el principal. Los usuarios de la utilidad kclient necesitan usar esta contraseña.

```
kadmin: addprinc clntconfig/admin
Enter password for principal clntconfig/admin@EXAMPLE.COM: <Type the password>
Re-enter password for principal clntconfig/admin@EXAMPLE.COM: <Type it again>
Principal "clntconfig/admin@EXAMPLE.COM" created.
kadmin:
```
### **c. Agregue el principal host del KDC maestro al archivo keytab del KDC maestro.**

La adición del principal host al archivo keytab permite que este principal sea utilizado por servidores de aplicaciones, como sshd, automáticamente.

#### kadmin: **ktadd host/kdc1.example.com**

```
Entry for principal host/kdc1.example.com with kvno 3, encryption type AES-256 CTS mode
         with 96-bit SHA-1 HMAC added to keytab WRFILE:/etc/krb5/krb5.keytab.
Entry for principal host/kdc1.example.com with kvno 3, encryption type AES-128 CTS mode
```

```
with 96-bit SHA-1 HMAC added to keytab WRFILE:/etc/krb5/krb5.keytab.
Entry for principal host/kdc1.example.com with kvno 3, encryption type Triple DES cbc
          mode with HMAC/sha1 added to keytab WRFILE:/etc/krb5/krb5.keytab.
Entry for principal host/kdc1.example.com with kvno 3, encryption type ArcFour
         with HMAC/md5 added to keytab WRFILE:/etc/krb5/krb5.keytab.
Entry for principal host/kdc1.example.com with kvno 3, encryption type DES cbc mode
         with RSA-MD5 added to keytab WRFILE:/etc/krb5/krb5.keytab.
kadmin:
```
#### **d. Salga de kadmin.**

kadmin: **quit**

## **(Opcional) Sincronice el reloj de los KDC maestros mediante NTP u otro mecanismo de 9 sincronización de relojes.**

No es necesario instalar ni utilizar el protocolo de hora de red (NTP). Sin embargo, cada reloj debe estar dentro de la hora predeterminada que está definida en la sección libdefaults del archivo krb5.conf para que la autenticación se realice con éxito. Consulte ["Sincronización de](#page-417-0) [relojes entre clientes Kerberos y KDC" en la página 418](#page-417-0) para obtener información sobre el NTP.

### **Configure los KDC esclavos. 10**

Para proporcionar redundancia, asegúrese de instalar, al menos, un KDC esclavo. Consulte ["Cómo configurar manualmente un KDC esclavo" en la página 385](#page-384-0) para obtener instrucciones específicas.

# ▼ **Cómo configurar un KDC para utilizar un servidor de datos LDAP**

Utilice el siguiente procedimiento para configurar un KDC para utilizar un servidor de datos LDAP.

En este procedimiento, se utilizan los siguientes parámetros de configuración:

- Nombre de dominio = EXAMPLE.COM
- Nombre de dominio DNS = example.com
- KDC maestro = kdc1.example.com
- Servidor de directorios = dsserver.example.com
- Principal admin = kws/admin
- $\blacksquare$  FMRI para el servicio LDAP = svc:/application/sun/ds:ds--var-opt-SUNWdsee-dsins1
- URL de ayuda en pantalla = http://download.oracle.com/docs/cd/E23824\_01/html/821-1456/aadmin-23.html

**Nota –** Ajuste la dirección URL para que establezca un enlace a la sección, como se describe en ["URL de ayuda en pantalla en la herramienta gráfica de administración de Kerberos"](#page-365-0) [en la página 366.](#page-365-0)

Este procedimiento también requiere que el host esté configurado para usar DNS. Para obtener un mejor rendimiento, instale el KDC y el servicio de directorios LDAP en el mismo servidor. Además, un servidor de directorios debe estar en ejecución. El siguiente procedimiento funciona con servidores que utilizan la versión Sun Directory Server Enterprise Edition 7.0. **Antes de empezar**

#### **Conviértase en superusuario en el KDC. 1**

### **Configure el KDC maestro para utilizar SSL para alcanzar el servidor de directorios. 2**

Siga los siguientes pasos para configurar un KDC de Oracle Solaris con el fin de utilizar el certificado autofirmado de Directory Server. Si el certificado ha caducado, siga las instrucciones para renovar un certificado en ["To Manage Self-Signed Certificates".](http://download.oracle.com/docs/cd/E19424-01/820-4809/fwaxk/index.html)

**a. En el servidor de directorios, exporte el certificado de servidor de directorios autofirmado.**

```
# /export/sun-ds6.1/ds6/bin/dsadm show-cert -F der /export/sun-ds6.1/directory2 \
        defaultCert > /tmp/defaultCert.cert.der
```
#### **b. En el KDC maestro, importe el certificado de servidor de directorios.**

```
# pktool setpin keystore=nss dir=/var/ldap
# chmod a+r /var/ldap/*.db
# pktool import keystore=nss objtype=cert trust="CT" infile=/tmp/defaultCert.certutil.der \
        label=defaultCert dir=/var/ldap
```
#### **c. En el KDC maestro, compruebe que SSL esté funcionado.**

En este ejemplo se da por sentado que la entrada cn=directory manager tiene privilegios de administración.

**/usr/bin/ldapsearch -Z -P /var/ldap -D "cn=directory manager" \ -h dsserver.example.com -b "" -s base objectclass='\*'** Subject:

"CN=dsserver.example.com,CN=636,CN=Directory Server,O=Example Corporation

Tenga en cuenta que la entrada CN=dsserver.example.com debería incluir el nombre de host calificado completo, no una versión corta.

**Rellene el directorio LDAP si es necesario. 3**

#### **Agregue el esquema Kerberos al esquema existente. 4**

```
# ldapmodify -h dsserver.example.com -D "cn=directory manager" -f /usr/share/lib/ldif/kerberos.ldif
```
### **Cree el contenedor Kerberos en el directorio LDAP. 5**

Agregue las entradas siguientes al archivo krb5.conf.

### **a. Defina el tipo de base de datos.**

Agregue una entrada para definir database module para la sección realms.

```
database_module = LDAP
```
### **b. Defina el módulo de la base de datos.**

```
[dbmodules]
   LDAP = {
       ldap_kerberos_container_dn = "cn=krbcontainer,dc=example,dc=com"
       db_library = kldap
       ldap_kdc_dn = "cn=kdc service,ou=profile,dc=example,dc=com"
       ldap_kadmind_dn = "cn=kadmin service,ou=profile,dc=example,dc=com"
       ldap_cert_path = /var/ldap
       ldap_servers = ldaps://dsserver.example.com
   }
```
### **c. Cree el KDC en el directorio LDAP.**

Este comando crea krbcontainer y varios otros objetos. También crea un archivo intermedio de clave maestra /var/krb5/.k5.EXAMPLE.COM.

```
# kdb5_ldap_util -D "cn=directory manager" create -P abcd1234 -r EXAMPLE.COM -s
```
### **Guarde las contraseñas del nombre distintivo del vínculo (DN) del KDC. 6**

Estas contraseñas son utilizadas por el KDC cuando se enlaza al DS. El KDC utiliza diferentes roles según el tipo de acceso que el KDC está utilizando.

```
# kdb5_ldap_util stashsrvpw "cn=kdc service,ou=profile,dc=example,dc=com"
# kdb5_ldap_util stashsrvpw "cn=kadmin service,ou=profile,dc=example,dc=com"
```
### **Agregue roles de servicio KDC. 7**

**a. Cree un archivo kdc\_roles.ldif con contenido como el siguiente:**

```
dn: cn=kdc service,ou=profile,dc=example,dc=com
cn: kdc service
sn: kdc service
objectclass: top
objectclass: person
userpassword: test123
dn: cn=kadmin service,ou=profile,dc=example,dc=com
cn: kadmin service
sn: kadmin service
objectclass: top
objectclass: person
userpassword: test123
```
### **b. Cree las entradas de rol en el directorio LDAP.**

# **ldapmodify -a -h dsserver.example.com -D "cn=directory manager" -f kdc\_roles.ldif**

#### **Defina las ACL para los roles relacionados con el KDC. 8**

```
# cat << EOF | ldapmodify -h dsserver.example.com -D "cn=directory manager"
# Set kadmin ACL for everything under krbcontainer.
dn: cn=krbcontainer,dc=example,dc=com
changetype: modify
add: aci
aci: (target="ldap:///cn=krbcontainer,dc=example,dc=com")(targetattr="krb*")(version 3.0;\
      acl kadmin ACL; allow (all)\
      userdn = \overline{\text{u}}dap:///cn=kadmin service, ou=profile, dc=example, dc=com";)
# Set kadmin ACL for everything under the people subtree if there are
# mix-in entries for krb princs:
dn: ou=people,dc=example,dc=com
changetype: modify
add: aci
aci: (target="ldap:///ou=people,dc=example,dc=com")(targetattr="krb*")(version 3.0;\
      acl kadmin ACL; allow (all)userdn = "ldap:///cn=kadmin service,ou=profile,dc=example,dc=com";)
EOF
```
### **Edite el archivo de configuración de Kerberos (krb5.conf). 9**

Necesita cambiar los nombres de dominio y los nombres de los servidores. Consulte la página del comando man [krb5.conf](http://www.oracle.com/pls/topic/lookup?ctx=E23824&id=REFMAN4krb5.conf-4)(4) para obtener una descripción completa de este archivo.

```
kdc1 # cat /etc/krb5/krb5.conf
[libdefaults]
        default_realm = EXAMPLE.COM
[realms]
        EXAMPLE.COM = {
        kdc = kdc1.example.com
        admin_server = kdc1.example.com
        }
[domain realm]
        .example.com = EXAMPLE.COM
#
# if the domain name and realm name are equivalent,
# this entry is not needed
#
[logging]
        default = FILE:/var/krb5/kdc.log
        kdc = FILE:/var/krb5/kdc.log
[appdefaults]
    qkadmin = {
        help_url = http://download.oracle.com/docs/cd/E23824_01/html/821-1456/aadmin-23.html
        }
```
En este ejemplo, se modificaron las líneas para las entradas default\_realm, kdc, admin\_server y domain realm. Además, se editó la línea que define help url.

**Nota –** Si desea restringir los tipos de cifrado, puede definir las líneas default\_tkt\_enctypes o default\_tgs\_enctypes. Consulte ["Uso de los tipos de cifrado de Kerberos" en la página 537](#page-536-0) para obtener una descripción de los problemas relacionados con la restricción de los tipos de cifrado.

#### **Edite el archivo de configuración de KDC (kdc.conf). 10**

Necesita cambiar el nombre de dominio. Consulte la página del comando man [kdc.conf](http://www.oracle.com/pls/topic/lookup?ctx=E23824&id=REFMAN4kdc.conf-4)(4) para obtener una descripción completa de este archivo.

```
kdc1 # cat /etc/krb5/kdc.conf
[kdcdefaults]
       kdc ports = 88,750
[realms]
       EXAMPLE.COM = {
               profile = /etc/krb5/krb5.conf
                database name = /var/krb5/principal
                acl_file = /etc/krb5/kadm5.acl
                kadmind port = 749max life = 8h 0m 0s
                max renewable life = 7d 0h 0m 0ssunw_dbprop_enable = true
                sunw_dbprop_master_ulogsize = 1000
                }
```
En este ejemplo, se modificó la definición del nombre de dominio en la sección realms. Además, en la sección realms, se agregaron líneas para permitir la propagación incremental y para seleccionar el número de actualizaciones que el KDC maestro mantiene en el registro.

**Nota –** Si desea restringir los tipos de cifrado, puede definir las líneas permitted\_enctypes, supported\_enctypes o master\_key\_type. Consulte ["Uso de los tipos de cifrado de Kerberos"](#page-536-0) [en la página 537](#page-536-0) para obtener una descripción de los problemas relacionados con la restricción de los tipos de cifrado.

#### **Edite el archivo de la lista de control de acceso de Kerberos (kadm5.acl). 11**

Una vez que se rellena, el archivo /etc/krb5/kadm5.acl debe contener todos los nombres de principales que tienen permitido administrar el KDC.

kws/admin@EXAMPLE.COM \*

La entrada da al principal kws/admin en el dominio EXAMPLE.COM la capacidad de modificar los principales o las políticas en el KDC. La instalación predeterminada incluye un asterisco (\*) para que concuerde con todos los principales admin. Este valor predeterminado puede ser un riesgo de seguridad, por lo que es más seguro incluir una lista de todos los principales admin. Consulte la página del comando man [kadm5.acl](http://www.oracle.com/pls/topic/lookup?ctx=E23824&id=REFMAN4kadm5.acl-4)(4) para obtener más información.

### **Inicie el comando kadmin.local y agregue principales. 12**

Los próximos pasos secundarios crean los principales que son utilizados por el servicio Kerberos.

```
kdc1 # /usr/sbin/kadmin.local
kadmin.local:
```
#### **a. Agregue principales de administración a la base de datos.**

Puede agregar tantos principales admin como necesite. Debe agregar, al menos, un principal admin para completar el proceso de configuración del KDC. Para este ejemplo, se agrega un principal kws/admin. Puede sustituir un nombre de principal adecuado en lugar de "kws".

```
kadmin.local: addprinc kws/admin
Enter password for principal kws/admin@EXAMPLE.COM: <Type the password>
Re-enter password for principal kws/admin@EXAMPLE.COM: <Type it again>
Principal "kws/admin@EXAMPLE.COM" created.
kadmin.local:
```
#### **b. Salga de kadmin.local.**

Ha agregado todos los principales necesarios para los pasos siguientes.

kadmin.local: **quit**

#### **(Opcional) Configure las dependencias LDAP para servicios Kerberos. 13**

Si los servidores LDAP y KDC se están ejecutando en el mismo host y si el servicio LDAP está configurado con un FMRI de SMF, agregue una dependencia al servicio LDAP para los daemons Kerberos. Esta dependencia reiniciará el servicio KDC si el servicio LDAP se reinicia.

#### **a. Agregue la dependencia al servicio krb5kdc.**

```
# svccfg -s security/krb5kdc
svc:/network/security/krb5kdc> addpg dsins1 dependency
svc:/network/security/krb5kdc> setprop dsins1/entities = \
    fmri: "svc:/application/sun/ds:ds--var-opt-SUNWdsee-dsins1"
svc:/network/security/krb5kdc> setprop dsins1/grouping = astring: "require_all"
svc:/network/security/krb5kdc> setprop dsins1/restart_on = astring: "restart"
svc:/network/security/krb5kdc> setprop dsins1/type = astring: "service"
svc:/network/security/krb5kdc> exit
```
#### **b. Agregue la dependencia al servicio kadmin.**

```
# svccfg -s security/kadmin
svc:/network/security/kadmin> addpg dsins1 dependency
svc:/network/security/kadmin> setprop dsins1/entities =\
    fmri: "svc:/application/sun/ds:ds--var-opt-SUNWdsee-dsins1"
svc:/network/security/kadmin> setprop dsins1/grouping = astring: "require_all"
svc:/network/security/kadmin> setprop dsins1/restart_on = astring: "restart"
svc:/network/security/kadmin> setprop dsins1/type = astring: "service"
svc:/network/security/kadmin> exit
```
#### **Inicie los daemons Kerberos. 14**

```
kdc1 # svcadm enable -r network/security/krb5kdc
kdc1 # svcadm enable -r network/security/kadmin
```
#### **Inicie kadmin y agregue más principales. 15**

En este punto, puede agregar principales con la herramienta de interfaz gráfica de usuario de administración de Kerberos. Para ello, debe iniciar sesión con uno de los nombres de principales admin creados anteriormente en este procedimiento. Sin embargo, el siguiente ejemplo de línea de comandos se muestra para que resulte más sencillo.

```
kdc1 # /usr/sbin/kadmin -p kws/admin
                         Enter password: <Type kws/admin password>
kadmin:
```
### **a. Cree el principal host del KDC maestro.**

El principal host es utilizado por aplicaciones Kerberizadas, como klist y kprop. Los clientes utilizan este principal cuando montan un sistema de archivos NFS autenticado. Tenga en cuenta que cuando la instancia de principal es un nombre de host, el FQDN se debe especificar en letras minúsculas, independientemente de si el nombre de dominio está en mayúsculas o minúsculas en el servicio de nombres.

```
kadmin: addprinc -randkey host/kdc1.example.com
Principal "host/kdc1.example.com@EXAMPLE.COM" created.
kadmin:
```
### **b. (Opcional) Cree el principal kclient.**

Este principal es utilizado por la utilidad kclient durante la instalación de un cliente Kerberos. Si no planea utilizar esta utilidad, no tiene que agregar el principal. Los usuarios de la utilidad kclient necesitan usar esta contraseña.

```
kadmin: addprinc clntconfig/admin
Enter password for principal clntconfig/admin@EXAMPLE.COM: <Type the password>
Re-enter password for principal clntconfig/admin@EXAMPLE.COM: <Type it again>
Principal "clntconfig/admin@EXAMPLE.COM" created.
kadmin:
```
### **c. Agregue el principal host del KDC maestro al archivo keytab del KDC maestro.**

La adición del principal host al archivo keytab permite que este principal se utilice automáticamente.

```
kadmin: ktadd host/kdc1.example.com
```

```
Entry for principal host/kdc1.example.com with kvno 3, encryption type AES-256 CTS mode
          with 96-bit SHA-1 HMAC added to keytab WRFILE:/etc/krb5/krb5.keytab.
Entry for principal host/kdc1.example.com with kvno 3, encryption type AES-128 CTS mode
         with 96-bit SHA-1 HMAC added to keytab WRFILE:/etc/krb5/krb5.keytab.
Entry for principal host/kdc1.example.com with kvno 3, encryption type Triple DES cbc
         mode with HMAC/sha1 added to keytab WRFILE:/etc/krb5/krb5.keytab.
Entry for principal host/kdc1.example.com with kvno 3, encryption type ArcFour
         with HMAC/md5 added to keytab WRFILE:/etc/krb5/krb5.keytab.
Entry for principal host/kdc1.example.com with kvno 3, encryption type DES cbc mode
         with RSA-MD5 added to keytab WRFILE:/etc/krb5/krb5.keytab.
```
kadmin:

### **d. Salga de kadmin.**

kadmin: **quit**

## <span id="page-382-0"></span>**(Opcional) Sincronice el reloj de los KDC maestros mediante NTP u otro mecanismo de 16 sincronización de relojes.**

No es necesario instalar ni utilizar el protocolo de hora de red (NTP). Sin embargo, cada reloj debe estar dentro de la hora predeterminada que está definida en la sección libdefaults del archivo krb5.conf para que la autenticación se realice con éxito. Consulte ["Sincronización de](#page-417-0) [relojes entre clientes Kerberos y KDC" en la página 418](#page-417-0) para obtener información sobre el NTP.

## **Configure los KDC esclavos. 17**

Para proporcionar redundancia, asegúrese de instalar, al menos, un KDC esclavo. Consulte ["Cómo configurar manualmente un KDC esclavo" en la página 385](#page-384-0) para obtener instrucciones específicas.

## **Cómo configurar automáticamente un KDC esclavo**

En la versión Oracle Solaris, un KDC esclavo se puede configurar automáticamente mediante el siguiente procedimiento.

**Conviértase en administrador o asuma un rol o nombre de usuario que se haya asignado al 1 perfil de gestión del servidor de Kerberos.**

Para obtener más información, consulte ["Cómo obtener derechos administrativos"](#page-168-0) [en la página 169.](#page-168-0)

## **Cree el KDC. 2**

Ejecute la utilidad kdcmgr para crear el KDC. Debe proporcionar la contraseña de clave maestra y la contraseña para el principal administrativo.

kdc2# **kdcmgr -a kws/admin -r EXAMPLE.COM create -m kdc1 slave**

Starting server setup --------------------------------------- Setting up /etc/krb5/kdc.conf Setting up /etc/krb5/krb5.conf Obtaining TGT for kws/admin ... Password for kws/admin@EXAMPLE.COM: *<Type the password>* Setting up /etc/krb5/kadm5.acl. Setting up /etc/krb5/kpropd.acl. Waiting for database from master... Waiting for database from master... Waiting for database from master... kdb5 util: Cannot find/read stored master key while reading master key kdb5 util: Warning: proceeding without master key

```
Enter KDC database master key: <Type the password>
---------------------------------------------------
Setup COMPLETE.
kdc2#
```
## ▼ **Cómo configurar interactivamente un KDC esclavo**

Utilice el siguiente procedimiento para configurar interactivamente un KDC esclavo.

**Conviértase en administrador o asuma un rol o nombre de usuario que se haya asignado al perfil de gestión del servidor de Kerberos. 1**

Para obtener más información, consulte ["Cómo obtener derechos administrativos"](#page-168-0) [en la página 169.](#page-168-0)

#### **Cree el KDC. 2**

Ejecute la utilidad kdcmgr para crear el KDC. Debe proporcionar la contraseña de clave maestra y la contraseña para el principal administrativo.

kdc1# **kdcmgr create slave** Starting server setup --------------------------------------- Enter the Kerberos realm: **EXAMPLE.COM** What is the master KDC's host name?: **kdc1** Setting up /etc/krb5/kdc.conf Setting up /etc/krb5/krb5.conf Obtaining TGT for kws/admin ... Password for kws/admin@EXAMPLE.COM: *<Type the password>* Setting up /etc/krb5/kadm5.acl. Setting up /etc/krb5/kpropd.acl. Waiting for database from master... Waiting for database from master... Waiting for database from master... kdb5 util: Cannot find/read stored master key while reading master key kdb5 util: Warning: proceeding without master key Enter KDC database master key: *<Type the password>* --------------------------------------------------- Setup COMPLETE. kdc2#

# <span id="page-384-0"></span>▼ **Cómo configurar manualmente un KDC esclavo**

En este procedimiento, se configura un nuevo KDC esclavo denominado kdc2. Además, se configura la propagación incremental. Este procedimiento utiliza los siguientes parámetros de configuración:

- Nombre de dominio = EXAMPLE.COM
- Nombre de dominio DNS = example.com
- $KDC$  maestro = kdc1.example.com
- KDC esclavo = kdc2.example.com
- Principal admin = kws/admin

El KDC maestro debe estar configurado. Para obtener instrucciones específicas si este esclavo se va a intercambiar, consulte ["Intercambio de un KDC maestro y un KDC esclavo"](#page-419-0) [en la página 420.](#page-419-0) **Antes de empezar**

#### **En el KDC maestro, conviértase en superusuario. 1**

#### **En el KDC maestro, inicie kadmin. 2**

Debe iniciar sesión con uno de los nombres de principales admin que creó cuando configuró el KDC maestro.

```
kdc1 # /usr/sbin/kadmin -p kws/admin
Enter password: <Type kws/admin password>
kadmin:
```
## **a. En el KDC maestro, agregue principales host esclavos a la base de datos si aún no lo ha hecho.**

Para que el esclavo funcione, debe tener un principal host. Tenga en cuenta que cuando la instancia de principal es un nombre de host, el FQDN se debe especificar en letras minúsculas, independientemente de si el nombre de dominio está en mayúsculas o minúsculas en el servicio de nombres.

```
kadmin: addprinc -randkey host/kdc2.example.com
Principal "host/kdc2.example.com@EXAMPLE.COM" created.
kadmin:
```
## **b. En el KDC maestro, cree el principal kiprop.**

El principal kiprop se utiliza para autorizar la propagación incremental del KDC maestro.

```
kadmin: addprinc -randkey kiprop/kdc2.example.com
Principal "kiprop/kdc2.example.com@EXAMPLE.COM" created.
kadmin:
```
### **c. Salga de kadmin.**

kadmin: **quit**

#### **En el KDC maestro, edite el archivo de configuración de Kerberos (krb5.conf). 3**

Debe agregar una entrada para cada esclavo. Consulte la página del comando man [krb5.conf](http://www.oracle.com/pls/topic/lookup?ctx=E23824&id=REFMAN4krb5.conf-4)(4) para obtener una descripción completa de este archivo.

```
kdc1 # cat /etc/krb5/krb5.conf
 .
 .
[realms]
                EXAMPLE.COM = \{kdc = kdc1.example.com
                kdc = kdc2.example.com
                admin_server = kdc1.example.com
        }
```
#### **En el KDC maestro, agregue una entrada kiprop a kadm5.acl. 4**

Esta entrada permite que el KDC maestro reciba solicitudes de propagación incremental para el servidor kdc2.

```
kdc1 # cat /etc/krb5/kadm5.acl
*/admin@EXAMPLE.COM *
kiprop/kdc2.example.com@EXAMPLE.COM p
```
**En el KDC maestro, reinicie kadmind para utilizar las nuevas entradas en el archivo kadm5.acl. 5**

kdc1 # **svcadm restart network/security/kadmin**

**En todos los KDC esclavos, copie los archivos de administración KDC del servidor KDC maestro. 6**

Este paso se debe realizar en todos los KDC esclavos, ya que el servidor KDC maestro ha actualizado información que cada servidor KDC necesita. Puede utilizar ftp o un mecanismo de transferencia similar para capturar copias de los siguientes archivos del KDC maestro:

- /etc/krb5/krb5.conf
- /etc/krb5/kdc.conf
- **En todos los KDC esclavos, agregue una entrada para el KDC maestro y cada KDC esclavo en el archivo de configuración de propagación de bases de datos, kpropd.acl. 7**

Esta información se debe actualizar en todos los servidores KDC esclavos.

```
kdc2 # cat /etc/krb5/kpropd.acl
host/kdc1.example.com@EXAMPLE.COM
host/kdc2.example.com@EXAMPLE.COM
```
**En todos los KDC esclavos, asegúrese de que el archivo de la lista de control de acceso de 8 Kerberos, kadm5.acl, no esté relleno.**

Un archivo kadm5.acl sin modificaciones sería de la siguiente manera:

kdc2 # **cat /etc/krb5/kadm5.acl** \*/admin@\_\_\_default\_realm\_\_\_ \*

Si el archivo tiene entradas kiprop, elimínelas.

#### **En el nuevo esclavo, cambie una entrada en kdc.conf. 9**

Reemplace la entrada sunw\_dbprop\_master\_ulogsize por una entrada que defina sunw dbprop slave poll. La entrada establece el tiempo de sondeo en dos minutos.

```
kdc1 # cat /etc/krb5/kdc.conf
[kdcdefaults]
        kdc ports = 88,750[realms]
        EXAMPLE.COM= {
                profile = /etc/krb5/krb5.conf
                database name = /var/krb5/principal
                acl_file = /etc/krb5/kadm5.acl
                kadmind port = 749max_life = 8h 0m 0s
                max renewable life = 7d 0h 0m 0s
                sunw dbprop enable = truesunw_dbprop_slave_poll = 2m
        }
```
### **En el nuevo esclavo, inicie el comando kadmin. 10**

Debe iniciar sesión con uno de los nombres de principales admin que creó cuando configuró el KDC maestro.

```
kdc2 # /usr/sbin/kadmin -p kws/admin
Enter password: <Type kws/admin password>
kadmin:
```
### **a. Agregue el principal host del esclavo al archivo keytab del esclavo mediante kadmin.**

Esta entrada permite que kprop y otras aplicaciones Kerberizadas funcionen. Tenga en cuenta que cuando la instancia de principal es un nombre de host, el FQDN se debe especificar en letras minúsculas, independientemente de si el nombre de dominio está en mayúsculas o minúsculas en el servicio de nombres.

```
kadmin: ktadd host/kdc2.example.com
Entry for principal host/kdc2.example.com with kvno 3, encryption type AES-256 CTS mode
         with 96-bit SHA-1 HMAC added to keytab WRFILE:/etc/krb5/krb5.keytab.
Entry for principal host/kdc2.example.com with kvno 3, encryption type AES-128 CTS mode
         with 96-bit SHA-1 HMAC added to keytab WRFILE:/etc/krb5/krb5.keytab.
Entry for principal host/kdc2.example.com with kvno 3, encryption type Triple DES cbc
          mode with HMAC/sha1 added to keytab WRFILE:/etc/krb5/krb5.keytab.
Entry for principal host/kdc2.example.com with kvno 3, encryption type ArcFour
          with HMAC/md5 added to keytab WRFILE:/etc/krb5/krb5.keytab.
Entry for principal host/kdc2.example.com with kvno 3, encryption type DES cbc mode
         with RSA-MD5 added to keytab WRFILE:/etc/krb5/krb5.keytab.
kadmin:
```
### **b. Agregue el principal kiprop al archivo keytab del KDC esclavo.**

La adición del principal kiprop al archivo krb5.keytab permite que el comando kpropd se autentique cuando se inicia la propagación incremental.

```
kadmin: ktadd kiprop/kdc2.example.com
```

```
Entry for principal kiprop/kdc2.example.com with kvno 3, encryption type AES-256 CTS mode
         with 96-bit SHA-1 HMAC added to keytab WRFILE:/etc/krb5/krb5.keytab.
```

```
Entry for principal kiprop/kdc2.example.com with kvno 3, encryption type AES-128 CTS mode
         with 96-bit SHA-1 HMAC added to keytab WRFILE:/etc/krb5/krb5.keytab.
Entry for principal kiprop/kdc2.example.com with kvno 3, encryption type Triple DES cbc
          mode with HMAC/sha1 added to keytab WRFILE:/etc/krb5/krb5.keytab.
Entry for principal kiprop/kdc2.example.com with kvno 3, encryption type ArcFour
         with HMAC/md5 added to keytab WRFILE:/etc/krb5/krb5.keytab.
Entry for principal kiprop/kdc2.example.com with kvno 3, encryption type DES cbc mode
         with RSA-MD5 added to keytab WRFILE:/etc/krb5/krb5.keytab.
kadmin:
```
#### **c. Salga de kadmin.**

kadmin: quit

**En el nuevo esclavo, inicie el daemon de propagación de Kerberos. 11**

kdc2 # **svcadm enable network/security/krb5\_prop**

**En el nuevo esclavo, cree un archivo intermedio con kdb5\_util. 12**

```
kdc2 # /usr/sbin/kdb5_util stash
kdb5 util: Cannot find/read stored master key while reading master key
kdb5 util: Warning: proceeding without master key
```
Enter KDC database master key: *<Type the key>*

**(Opcional) En el nuevo KDC esclavo, sincronice el reloj del KDC maestro mediante NTP u otro 13 mecanismo de sincronización de relojes.**

No es necesario instalar ni utilizar el protocolo de hora de red (NTP). Sin embargo, cada reloj debe estar dentro de la hora predeterminada que está definida en la sección libdefaults del archivo krb5.conf para que la autenticación se realice con éxito. Consulte ["Sincronización de](#page-417-0) [relojes entre clientes Kerberos y KDC" en la página 418](#page-417-0) para obtener información sobre el NTP.

### **En el nuevo esclavo, inicie el daemon del KDC (krb5kdc). 14**

kdc2 # **svcadm enable network/security/krb5kdc**

## ▼ **Cómo refrescar las claves del servicio de otorgamiento de tickets en un servidor maestro**

Cuando el principal de servicio de otorgamiento de tickets (TGS) sólo tiene una clave DES, que es el caso de los servidores KDC creados antes de la versión Solaris 10, la clave restringe el tipo de cifrado de la clave de sesión de otorgamiento de tickets (TGT) a DES. Si un KDC se actualiza a una versión que admite otros tipos de cifrado más seguros, el administrador puede esperar que un cifrado más seguro se utilice para todas las claves de sesión generadas por el KDC. Sin embargo, si al principal TGS existente no se le refrescan las claves para incluir los nuevos tipos de cifrado, la clave de sesión TGT seguirá estando limitada a DES. El siguiente procedimiento refresca la clave para que se puedan utilizar tipos de cifrado adicionales.

### <span id="page-388-0"></span>● Actualice la clave del principal del servicio TGS.

```
kdc1 % /usr/sbin/kadmin -p kws/admin
                       Enter password: <Type kws/admin password>
kadmin: cpw -randkey krbtgt/EXAMPLE.COM@EXAMPLE.COM
```
#### Actualización de claves de principales de un servidor maestro **Ejemplo 21–2**

Si ha iniciado sesión en el KDC maestro como root, puede actualizar el principal del servicio TGS con el siguiente comando:

```
kdc1 # kadmin.local -q 'cpw -randkey krbtgt/EXAMPLE.COM@EXAMPLE.COM'
```
## **Configuración de autenticación entre dominios**

Existen varias maneras de enlazar dominios para que los usuarios de un dominio se puedan autenticar en otro dominio. La autenticación entre dominios se lleva a cabo mediante el establecimiento de una clave secreta que se comparte entre dos dominios. La relación de los dominios puede ser jerárquica o direccional (consulte ["Jerarquía de dominios"](#page-358-0) [en la página 359\)](#page-358-0).

# ▼ **Cómo establecer la autenticación entre dominios jerárquica**

El ejemplo de este procedimiento utiliza dos dominios, ENG.EAST.EXAMPLE.COM y EAST.EXAMPLE.COM. La autenticación entre dominios se establecerá en ambas direcciones. Este procedimiento debe realizarse en el KDC maestro de ambos dominios.

El KDC maestro para cada dominio debe estar configurado. Para probar completamente el proceso de autenticación, varios clientes Kerberos deben estar configurados. **Antes de empezar**

- **Conviértase en superusuario en el primer KDC maestro. 1**
- **Cree principales de servicio de ticket de otorgamiento de tickets para los dos dominios. 2**

Debe iniciar sesión con uno de los nombres de principales admin que creó cuando configuró el KDC maestro.

```
# /usr/sbin/kadmin -p kws/admin
Enter password: <Type kws/admin password>
kadmin: addprinc krbtgt/ENG.EAST.EXAMPLE.COM@EAST.EXAMPLE.COM
Enter password for principal krgtgt/ENG.EAST.EXAMPLE.COM@EAST.EXAMPLE.COM: <Type password>
kadmin: addprinc krbtgt/EAST.EXAMPLE.COM@ENG.EAST.EXAMPLE.COM
Enter password for principal krgtgt/EAST.EXAMPLE.COM@ENG.EAST.EXAMPLE.COM: <Type password>
kadmin: quit
```
**Nota –** La contraseña que se ha especificado para cada principal de servicio debe ser idéntica en ambos KDC. Por lo tanto, la contraseña para el principal de servicio krbtgt/ENG.EAST.EXAMPLE.COM@EAST.EXAMPLE.COM debe ser la misma en ambos dominios.

**Agregue entradas al archivo de configuración de Kerberos (krb5.conf) para definir nombres de 3 dominio para cada dominio.**

```
# cat /etc/krb5/krb5.conf
[libdefaults]
 .
 .
[domain realm]
        .eng.east.example.com = ENG.EAST.EXAMPLE.COM
        .east.example.com = EAST.EXAMPLE.COM
```
En este ejemplo, se definen nombres de dominio para los dominios ENG.EAST.EXAMPLE.COM y EAST.EXAMPLE.COM. Es importante incluir el subdominio en primer lugar, puesto que el archivo se busca de arriba abajo.

**Copie el archivo de configuración de Kerberos en todos los clientes de este dominio. 4**

Para que la autenticación entre dominios funcione, todos los sistemas (incluidos los KDC esclavos y otros servidores) deben tener instalada la nueva versión del archivo de configuración de Kerberos (/etc/krb5/krb5.conf).

**Repita todos estos pasos en el segundo dominio. 5**

# ▼ **Cómo establecer la autenticación entre dominios directa**

El ejemplo de este procedimiento utiliza dos dominios, ENG.EAST.EXAMPLE.COM y SALES.WEST.EXAMPLE.COM. La autenticación entre dominios se establecerá en ambas direcciones. Este procedimiento debe realizarse en el KDC maestro de ambos dominios.

El KDC maestro para cada dominio debe estar configurado. Para probar completamente el proceso de autenticación, varios clientes Kerberos deben estar configurados. **Antes de empezar**

- **Conviértase en superusuario en uno de los servidores KDC maestros. 1**
- **Cree principales de servicio de ticket de otorgamiento de tickets para los dos dominios. 2**

Debe iniciar sesión con uno de los nombres de principales admin que creó cuando configuró el KDC maestro.

# **/usr/sbin/kadmin -p kws/admin** Enter password: *<Type kws/admin password>* kadmin: **addprinc krbtgt/ENG.EAST.EXAMPLE.COM@SALES.WEST.EXAMPLE.COM**

```
Enter password for principal
  krgtgt/ENG.EAST.EXAMPLE.COM@SALES.WEST.EXAMPLE.COM: <Type the password>
kadmin: addprinc krbtgt/SALES.WEST.EXAMPLE.COM@ENG.EAST.EXAMPLE.COM
Enter password for principal
  krgtgt/SALES.WEST.EXAMPLE.COM@ENG.EAST.EXAMPLE.COM: <Type the password>
kadmin: quit
```
**Nota –** La contraseña que se ha especificado para cada principal de servicio debe ser idéntica en ambos KDC. Por lo tanto, la contraseña para el principal de servicio krbtgt/ENG.EAST.EXAMPLE.COM@SALES.WEST.EXAMPLE.COM debe ser la misma en ambos dominios.

## **Agregue entradas en el archivo de configuración de Kerberos para definir la ruta directa al 3 dominio remoto.**

En este ejemplo, se muestran los clientes en el dominio ENG.EAST.EXAMPLE.COM. Debe intercambiar los nombres de dominio para obtener las definiciones adecuadas en el dominio SALES.WEST.EXAMPLE.COM.

```
# cat /etc/krb5/krb5.conf
[libdefaults]
 .
 .
[capaths]
    ENG.EAST.EXAMPLE.COM = {
        SALES.WEST.EXAMPLE.COM = .
    }
    SALES.WEST.EXAMPLE.COM = {
         ENG.EAST.EXAMPLE.COM = .
    }
```
### **Copie el archivo de configuración de Kerberos en todos los clientes del dominio actual. 4**

Para que la autenticación entre dominios funcione, todos los sistemas (incluidos los KDC esclavos y otros servidores) deben tener instalada la nueva versión del archivo de configuración de Kerberos (/etc/krb5/krb5.conf).

**Repita todos estos pasos para el segundo dominio. 5**

# **Configuración de servidores de aplicaciones de red de Kerberos**

Los servidores de aplicaciones de red son hosts que proporcionan acceso mediante una o más de las siguientes aplicaciones de red: ftp, rcp, rlogin, rsh, ssh y telnet. Sólo se requieren unos pocos pasos para habilitar la versión de Kerberos de estos comandos en un servidor.

# ▼ **Cómo configurar un servidor de aplicaciones de red de Kerberos**

Este procedimiento utiliza los siguientes parámetros de configuración:

- Servidor de aplicaciones = boston
- Principal admin = kws/admin
- Nombre de dominio DNS = example.com
- Nombre de dominio = EXAMPLE.COM

Este procedimiento requiere que el KDC maestro se haya configurado. Para probar completamente el proceso, varios clientes Kerberos deben estar configurados. **Antes de empezar**

- **Conviértase en superusuario en el servidor. 1**
- **(Opcional) Instale el cliente NTP u otro mecanismo de sincronización de relojes. 2**

Consulte ["Sincronización de relojes entre clientes Kerberos y KDC" en la página 418](#page-417-0) para obtener información sobre el NTP.

**Agregue principales para el nuevo servidor y actualice el archivo keytab del servidor. 3**

El siguiente comando informa la existencia del principal host:

boston # **klist -k |grep host** 4 host/boston.example.com@EXAMPLE.COM 4 host/boston.example.com@EXAMPLE.COM 4 host/boston.example.com@EXAMPLE.COM 4 host/boston.example.com@EXAMPLE.COM

Si el comando no devuelve un principal, cree nuevos principales mediante los siguientes pasos.

Si desea obtener información sobre cómo utilizar la herramienta de interfaz gráfica de usuario de administración de Kerberos para agregar un principal, consulte ["Cómo crear un nuevo](#page-477-0) [principal de Kerberos" en la página 478.](#page-477-0) El ejemplo de los siguientes pasos muestra cómo agregar los principales necesarios mediante la línea de comandos. Debe iniciar sesión con uno de los nombres de principales admin que creó cuando configuró el KDC maestro.

```
boston # /usr/sbin/kadmin -p kws/admin
Enter password: <Type kws/admin password>
kadmin:
```
### **a. Cree el principal host del servidor.**

El principal host se utiliza de las siguientes maneras:

- Para autenticar el tráfico al utilizar los comandos remotos, como rsh y ssh.
- Por pam krb5 para evitar ataques de falsificación de KDC mediante el principal host a fin de verificar que la credencial de Kerberos de un usuario se haya obtenido de un KDC de confianza.

■ Para permitir que el usuario root adquiera automáticamente una credencial de Kerberos sin necesidad de que exista un principal root. Esto puede ser útil al realizar un montaje de NFS manual donde el recurso compartido requiere una credencial de Kerberos.

Este principal es necesario si el tráfico que utiliza la aplicación remota se va a autenticar mediante el servicio Kerberos. Si el servidor tiene varios nombres de host asociados con él, cree un principal para cada nombre de host utilizando el formato de FQDN del nombre de host.

kadmin: **addprinc -randkey host/boston.example.com** Principal "host/boston.example.com" created. kadmin:

**b. Agregue el principal host del servidor al archivo keytab del servidor.**

Si el comando kadmin no se está ejecutando, reinícielo con un comando similar al siguiente: /usr/sbin/kadmin -p *kws*/admin

Si el servidor tiene varios nombres de host asociados con él, agregue un principal al archivo keytab para cada nombre de host.

#### kadmin: **ktadd host/boston.example.com**

```
Entry for principal host/boston.example.com with kvno 3, encryption type AES-256 CTS mode
         with 96-bit SHA-1 HMAC added to keytab WRFILE:/etc/krb5/krb5.keytab.
Entry for principal host/boston.example.com with kvno 3, encryption type AES-128 CTS mode
         with 96-bit SHA-1 HMAC added to keytab WRFILE:/etc/krb5/krb5.keytab.
Entry for principal host/boston.example.com with kvno 3, encryption type Triple DES cbc
         mode with HMAC/sha1 added to keytab WRFILE:/etc/krb5/krb5.keytab.
Entry for principal host/boston.example.com with kvno 3, encryption type ArcFour
         with HMAC/md5 added to keytab WRFILE:/etc/krb5/krb5.keytab.
Entry for principal host/boston.example.com with kvno 3, encryption type DES cbc mode
         with RSA-MD5 added to keytab WRFILE:/etc/krb5/krb5.keytab.
kadmin:
```
### **c. Salga de kadmin.**

kadmin: **quit**

# ▼ **Cómo utilizar el servicio de seguridad genérico con Kerberos al ejecutar FTP**

El servicio de seguridad genérico (GSS) se puede utilizar en aplicaciones para utilizar fácilmente Kerberos para autenticación, integridad y privacidad. Los pasos siguientes muestran cómo habilitar el servicio GSS para ProFTPD.

**1 Conviértase en superusuario en el servidor FTP.**

<span id="page-393-0"></span>**Agregue principales para el servidor FTP y actualice el archivo keytab del servidor. 2**

Estas medidas podrían no ser necesarias si los cambios se realizaron anteriormente.

**a. Inicie el comando kadmin.**

```
ftpserver1 # /usr/sbin/kadmin -p kws/admin
Enter password: <Type kws/admin password>
kadmin:
```
**b. Agregue el principal de servicio host al servidor FTP.**

kadmin: **addprinc -randkey host/ftpserver1.example.com**

**c. Agregue el principal de servicio host al archivo keytab del servidor.**

kadmin: **ktadd host/ftpserver1.example.com**

**Habilite GSS para el servidor FTP. 3**

Realice los siguientes cambios en el archivo /etc/proftpd.conf.

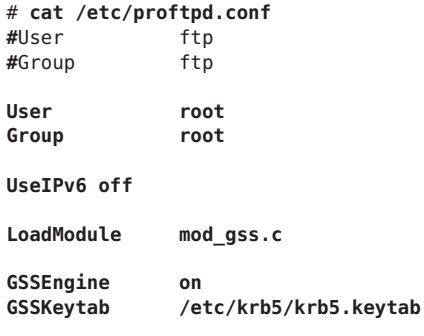

**Reinicie el servidor FTP. 4**

# **svcadm restart network/ftp**

## **Configuración de servidores NFS con Kerberos**

Los servicios NFS utilizan ID de usuario (UID) de UNIX para identificar a un usuario y no pueden utilizar directamente credenciales GSS. Para traducir la credencial a un UID, es posible que se deba crear una tabla de credenciales que asigne credenciales de usuario a UID de UNIX. Consulte ["Asignación de credenciales GSS a credenciales UNIX" en la página 362](#page-361-0) para obtener más información sobre la asignación predeterminada de credenciales. Los procedimientos de esta sección se centran en las tareas que se necesitan para configurar un servidor NFS con Kerberos, administrar la tabla de credenciales e iniciar los modos de seguridad de Kerberos para sistemas de archivos montados en NFS. En el siguiente mapa de tareas, se describen las tareas que se tratan en esta sección.

| Tarea                                                                                   | Descripción                                                                                                    | Para obtener instrucciones                                                                               |
|-----------------------------------------------------------------------------------------|----------------------------------------------------------------------------------------------------|----------------------------------------------------------------------------------------------------|
| Configurar un servidor NFS con<br>Kerberos                                              | Permite que un servidor comparta un sistema de<br>archivos que requiere la autenticación Kerberos.                                                                                         | "Cómo configurar servidores NFS con<br>Kerberos" en la página 395                                        |
| Crear una tabla de credenciales                                                         | Genera una tabla de credenciales que se puede utilizar<br>para proporcionar asignación de credenciales GSS a ID<br>de usuario de UNIX si la asignación predeterminada<br>no es suficiente. | "Cómo crear una tabla de credenciales"<br>en la página 397                                               |
| Cambiar la tabla de credenciales<br>que asigna credenciales de usuario<br>a UID de UNIX | Actualiza la información en la tabla de credenciales.                                                                                                    | "Cómo agregar una única entrada a la<br>tabla de credenciales" en la página 397                          |
| Crear asignaciones de credenciales<br>entre dos dominios similares                      | Proporciona instrucciones sobre cómo asignar UID de<br>un dominio a otro si los dominios comparten un<br>archivo de contraseña.                                                            | "Cómo proporcionar asignación de<br>credenciales entre dominios"<br>en la página 398                     |
| Compartir un sistema de archivos<br>con autenticación Kerberos                          | Comparte un sistema de archivos con modos de<br>seguridad, de manera que la autenticación Kerberos es<br>necesaria.                                                                        | "Cómo configurar un entorno NFS<br>seguro con varios modos de seguridad<br>de Kerberos" en la página 399 |

**TABLA 21–2** Configuración de servidores NFS con Kerberos (mapa de tareas)

# ▼ **Cómo configurar servidores NFS con Kerberos**

En este procedimiento, se utilizan los siguientes parámetros de configuración:

- Nombre de dominio = EXAMPLE.COM
- Nombre de dominio DNS = example.com
- Servidor NFS = denver.example.com
- Principal admin = kws/admin
- **Conviértase en superusuario en el servidor NFS. 1**
- **Complete los requisitos para configurar un servidor NFS con Kerberos. 2**

El KDC maestro debe estar configurado. Para probar completamente el proceso, necesita varios clientes.

**(Opcional) Instale el cliente NTP u otro mecanismo de sincronización de relojes. 3**

No es necesario instalar ni utilizar el protocolo de hora de red (NTP). Sin embargo, cada reloj debe estar sincronizado con la hora en el servidor KDC dentro de una diferencia máxima definida por la relación clockskew en el archivo krb5.conf para que la autenticación se realice con éxito. Consulte ["Sincronización de relojes entre clientes Kerberos y KDC" en la página 418](#page-417-0) para obtener información sobre el NTP.

#### **Configure el servidor NFS como un cliente Kerberos. 4**

Siga las instrucciones en ["Configuración de clientes Kerberos" en la página 401.](#page-400-0)

#### **Inicie kadmin. 5**

Si desea obtener información sobre cómo utilizar la herramienta gráfica de administración de Kerberos para agregar un principal, consulte ["Cómo crear un nuevo principal de Kerberos"](#page-477-0) [en la página 478.](#page-477-0) Para ello, debe iniciar sesión con uno de los nombres de principales admin que creó cuando configuró el KDC maestro. Sin embargo, el siguiente ejemplo muestra cómo agregar los principales necesarios mediante la línea de comandos.

```
denver # /usr/sbin/kadmin -p kws/admin
Enter password: <Type kws/admin password>
kadmin:
```
### **a. Cree el principal de servicio NFS del servidor.**

Tenga en cuenta que cuando la instancia de principal es un nombre de host, el FQDN se debe especificar en letras minúsculas, independientemente de si el nombre de dominio está en mayúsculas o minúsculas en el servicio de nombres.

Repita este paso para cada interfaz única en el sistema que pueda ser utilizada para acceder a datos de NFS. Si un host tiene varias interfaces con nombres únicos, cada nombre único debe tener su propio principal de servicio NFS.

```
kadmin: addprinc -randkey nfs/denver.example.com
Principal "nfs/denver.example.com" created.
kadmin:
```
### **b. Agregue el principal de servicio NFS del servidor al archivo keytab del servidor.**

Repita este paso para cada principal de servicio único creado en el Paso a.

#### kadmin: **ktadd nfs/denver.example.com**

```
Entry for principal nfs/denver.example.com with kvno 3, encryption type AES-256 CTS mode
          with 96-bit SHA-1 HMAC added to keytab WRFILE:/etc/krb5/krb5.keytab.
Entry for principal nfs/denver.example.com with kvno 3, encryption type AES-128 CTS mode
         with 96-bit SHA-1 HMAC added to keytab WRFILE:/etc/krb5/krb5.keytab.
Entry for principal nfs/denver.example.com with kvno 3, encryption type Triple DES cbc
         mode with HMAC/sha1 added to keytab WRFILE:/etc/krb5/krb5.keytab.
Entry for principal nfs denver.example.com with kvno 3, encryption type ArcFour
         with HMAC/md5 added to keytab WRFILE:/etc/krb5/krb5.keytab.
Entry for principal nfs/denver.example.com with kvno 3, encryption type DES cbc mode
         with RSA-MD5 added to keytab WRFILE:/etc/krb5/krb5.keytab.
kadmin:
```
### **c. Salga de kadmin.**

kadmin: **quit**

#### **(Opcional) Cree asignaciones de credenciales GSS especiales si es necesario. 6**

Normalmente, el servicio Kerberos genera asignaciones adecuadas entre las credenciales GSS y los UID de UNIX. La asignación predeterminada se describe en ["Asignación de credenciales](#page-361-0)
[GSS a credenciales UNIX" en la página 362.](#page-361-0) Si la asignación predeterminada no es suficiente, consulte "Cómo crear una tabla de credenciales" en la página 397 para obtener más información.

**Comparta el sistema de archivos NFS con modos de seguridad de Kerberos. 7**

Consulte ["Cómo configurar un entorno NFS seguro con varios modos de seguridad de](#page-398-0) [Kerberos" en la página 399](#page-398-0) para obtener más información.

# Cómo crear una tabla de credenciales

La tabla de credenciales gsscred es utilizada por un servidor NFS para asignar credenciales Kerberos a un UID. De manera predeterminada, la parte principal del nombre del principal se compara con un nombre de inicio de sesión de UNIX. Para que los clientes NFS monten sistemas de archivos de un servidor NFS con autenticación Kerberos, esta tabla se debe crear si la asignación predeterminada no es suficiente.

- **Conviértase en superusuario en el servidor NFS. 1**
- **Edite /etc/gss/gsscred.conf y cambie el mecanismo de seguridad. 2**

Cambie el mecanismo a files.

**Cree la tabla de credenciales mediante el comando gsscred. 3**

### # **gsscred -m kerberos\_v5 -a**

El comando gsscred recopila información de todos los orígenes que se muestran con la entrada passwd en el servicio svc:/system/name-service/switch:default. Es posible que necesite eliminar temporalmente la entrada files si no desea las entradas de contraseñas locales incluidas en la tabla de credenciales. Consulte la página del comando man [gsscred](http://www.oracle.com/pls/topic/lookup?ctx=E23824&id=REFMAN1Mgsscred-1m)(1M) para obtener más información.

# ▼ **Cómo agregar una única entrada a la tabla de credenciales**

Este procedimiento requiere que la tabla gsscred ya se haya creado en el servidor NFS. Consulte "Cómo crear una tabla de credenciales" en la página 397 para obtener instrucciones. **Antes de empezar**

- **Conviértase en superusuario en el servidor NFS. 1**
- **Agregue una entrada a la tabla de credenciales mediante el comando gsscred. 2**

# **gsscred -m** *mech* **[ -n** *name* **[ -u** *uid* **]] -a**

*mec* Define el mecanismo de seguridad que se va a utilizar.

- *nombre* Define el nombre de principal para el usuario, como se define en el KDC.
- *uid* Define el UID para el usuario, como se define en la base de datos de contraseñas.
- -a Agrega el UID a la asignación del nombre de principal.
- Adición de un principal de componente múltiple a la tabla de credenciales **Ejemplo 21–3**

En el siguiente ejemplo, se agrega una entrada para un principal denominado sandy/admin, que está asignado al UID 3736.

```
# gsscred -m kerberos_v5 -n sandy/admin -u 3736 -a
```
Adición de un principal de un dominio diferente en la tabla de credenciales **Ejemplo 21–4**

```
En el siguiente ejemplo, se agrega una entrada para un principal denominado
sandy/admin@EXAMPLE.COM, que está asignado al UID 3736.
```

```
# gsscred -m kerberos_v5 -n sandy/admin@EXAMPLE.COM -u 3736 -a
```
# ▼ **Cómo proporcionar asignación de credenciales entre dominios**

Este procedimiento proporciona una asignación de credenciales apropiada entre dominios que utilizan el mismo archivo de contraseña. En este ejemplo, los dominios CORP.EXAMPLE.COM y SALES.EXAMPLE.COM utilizan el mismo archivo de contraseña. Las credenciales para bob@CORP.EXAMPLE.COM y bob@SALES.EXAMPLE.COM están asignadas al mismo UID.

- **Asígnese los permisos de superusuario en el sistema cliente. 1**
- **En el sistema cliente, agregue entradas al archivo krb5.conf. 2**

```
# cat /etc/krb5/krb5.conf
[libdefaults]
        default_realm = CORP.EXAMPLE.COM
 .
[realms]
    CORP.EXAMPLE.COM = {
        .
        auth_to_local_realm = SALES.EXAMPLE.COM
        .
    }
```
### <span id="page-398-0"></span>Asignación de credenciales entre dominios mediante el mismo archivo de contraseña **Ejemplo 21–5**

Este ejemplo proporciona una asignación de credenciales apropiada entre dominios que utilizan el mismo archivo de contraseña. En este ejemplo, los dominios CORP.EXAMPLE.COM y SALES.EXAMPLE.COM utilizan el mismo archivo de contraseña. Las credenciales para bob@CORP.EXAMPLE.COM y bob@SALES.EXAMPLE.COM están asignadas al mismo UID. En el sistema cliente, agregue entradas al archivo krb5.conf.

```
# cat /etc/krb5/krb5.conf
[libdefaults]
        default_realm = CORP.EXAMPLE.COM
 .
[realms]
   CORP.EXAMPLE.COM = {
        .
        auth_to_local_realm = SALES.EXAMPLE.COM
    . }
```
## **Errores más frecuentes**

Consulte ["Observación de asignación de credenciales GSS a credenciales UNIX"](#page-464-0) [en la página 465](#page-464-0) para obtener ayuda con el proceso de resolución de problemas de asignación de credenciales.

# **Cómo configurar un entorno NFS seguro con varios modos de seguridad de Kerberos**

Este procedimiento permite que un servidor NFS proporcione acceso seguro al NFS mediante diferentes tipos o modos de seguridad. Cuando un cliente negocia un tipo de seguridad con el servidor NFS, se utiliza el primer tipo ofrecido por el servidor al cual el cliente tiene acceso. Este tipo se utiliza para todas las solicitudes de cliente posteriores del sistema de archivos compartidas por el servidor NFS.

- **Conviértase en superusuario en el servidor NFS. 1**
- **Verifique que exista un principal de servicio NFS en el archivo keytab. 2**

El comando klist informa si hay un archivo keytab y muestra los principales. Si los resultados muestran que no existe ningún archivo keytab o que no existe ningún principal de servicio NFS, debe verificar que se hayan completado todos los pasos en ["Cómo configurar servidores NFS](#page-394-0) [con Kerberos" en la página 395.](#page-394-0)

```
# klist -k
Keytab name: FILE:/etc/krb5/krb5.keytab
KVNO Principal
---- ---------------------------------------------------------
   3 nfs/denver.example.com@EXAMPLE.COM
```
- 3 nfs/denver.example.com@EXAMPLE.COM 3 nfs/denver.example.com@EXAMPLE.COM
- 3 nfs/denver.example.com@EXAMPLE.COM

## **Active los modos de seguridad de Kerberos en el archivo /etc/nfssec.conf. 3**

Edite el archivo /etc/nfssec.conf y elimine el símbolo "#" que se encuentra delante de los modos de seguridad de Kerberos.

### # **cat /etc/nfssec.conf** .

```
.
#
# Uncomment the following lines to use Kerberos V5 with NFS
#<br>krb5
krb5 390003 kerberos_v5 default - # RPCSEC_GSS
krb5i 390004 kerberos_v5 default integrity # RPCSEC_GSS
           390005 kerberos v5 default privacy
```
# **Comparta los sistemas de archivos con los modos de seguridad apropiados. 4**

**share -F nfs -o sec=***mode file-system*

```
modo Especifica los modos de seguridad que se utilizarán al compartir el sistema
                    de archivos. Cuando se utilizan varios modos de seguridad, el primero en
                    la lista se utiliza de manera predeterminada.
```
*sistema\_archivos* Define la ruta al sistema de archivos que se va a compartir.

Todos los clientes que intentan acceder a los archivos desde el sistema de archivos especificado requieren autenticación Kerberos. Para acceder a los archivos, el principal de usuario en el cliente NFS debe autenticarse.

**(Opcional) Si el montador automático se está utilizando, edite la base de datos auto\_master 5 para seleccionar un modo de seguridad distinto del predeterminado.**

No es necesario que siga este procedimiento si no está utilizando el montador automático para acceder al sistema de archivos o si la selección predeterminada para el modo de seguridad es aceptable.

*file-system* auto\_home -nosuid,sec=*mode*

**(Opcional) Emita manualmente el comando mount para acceder al sistema de archivos mediante 6 un modo que no esté predeterminado.**

Como alternativa, puede utilizar el comando mount para especificar el modo de seguridad, pero esta alternativa no aprovecha el montador automático.

# **mount -F nfs -o sec=***mode file-system*

#### Uso compartido de un sistema de archivos con un modo de seguridad de Kerberos **Ejemplo 21–6**

En este ejemplo, la autenticación de Kerberos debe realizarse correctamente antes de que se pueda acceder a cualquier archivo mediante el servicio NFS.

# **share -F nfs -o sec=krb5 /export/home**

<span id="page-400-0"></span>Uso compartido de un sistema de archivos con varios modos de seguridad de Kerberos **Ejemplo 21–7**

> En este ejemplo, los tres modos de seguridad de Kerberos se han seleccionado. El modo que se utiliza se negocia entre el cliente y el servidor NFS. Si falla el primer modo en el comando, se intenta con el siguiente. Consulte la página del comando man [nfssec](http://www.oracle.com/pls/topic/lookup?ctx=E23824&id=REFMAN5nfssec-5)(5) para obtener más información.

```
# share -F nfs -o sec=krb5:krb5i:krb5p /export/home
```
# **Configuración de clientes Kerberos**

Los clientes Kerberos incluyen cualquier host, que no es un servidor KDC, en la red que necesita utilizar servicios Kerberos. Esta sección proporciona procedimientos para instalar un cliente Kerberos, así como información específica sobre el uso de la autenticación de root para montar sistemas de archivos NFS.

# **Configuración de clientes Kerberos (mapa de tareas)**

El siguiente mapa de tareas incluye todos los procedimientos asociados con la configuración de clientes Kerberos. Cada fila incluye un identificador de tarea y una descripción del motivo por el que desea realizar la tarea, seguidos de un enlace a la tarea.

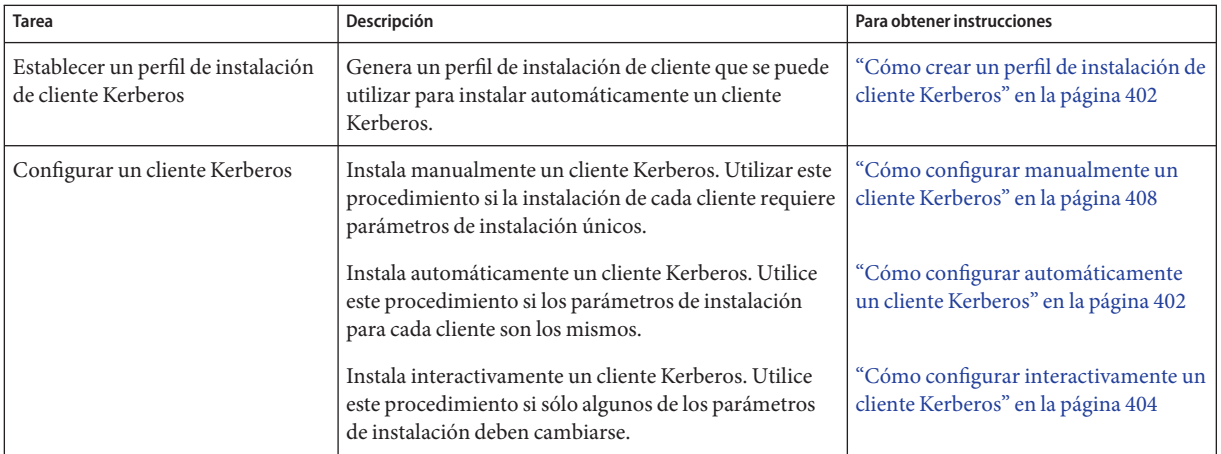

<span id="page-401-0"></span>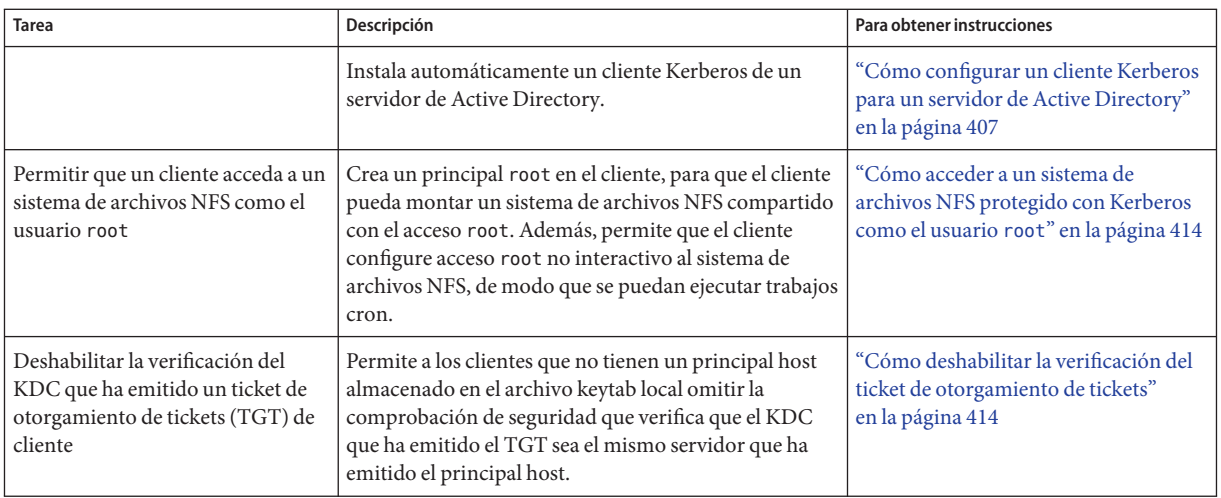

# ▼ **Cómo crear un perfil de instalación de cliente Kerberos**

Este procedimiento crea un perfil kclient que se puede utilizar al instalar un cliente Kerberos. Mediante el perfil kclient, se reducen las probabilidades de errores de escritura. Asimismo, el uso del perfil reduce la intervención del usuario, en comparación con el proceso interactivo.

#### **Conviértase en superusuario. 1**

# **Cree un perfil de instalación kclient. 2**

Un ejemplo de perfil kclient podría ser similar al siguiente:

```
client# cat /net/denver.example.com/export/install/profile
REALM EXAMPLE.COM
KDC kdc1.example.com
ADMIN clntconfig
FILEPATH /net/denver.example.com/export/install/krb5.conf
NFS 1
DNSLOOKUP none
```
# ▼ **Cómo configurar automáticamente un cliente Kerberos**

Este procedimiento utiliza un perfil de instalación. Consulte "Cómo crear un perfil de instalación de cliente Kerberos" en la página 402. **Antes de empezar**

**Conviértase en administrador o asuma un rol o nombre de usuario que se haya asignado al 1 perfil de gestión de clientes de Kerberos.**

Para obtener más información, consulte ["Cómo obtener derechos administrativos"](#page-168-0) [en la página 169.](#page-168-0)

**Ejecute la secuencia de comandos de instalación de kclient. 2**

Debe proporcionar la contraseña para el principal clntconfig con el fin de completar el proceso.

client# **/usr/sbin/kclient -p /net/denver.example.com/export/install/profile**

Starting client setup -------------------------------------------------- kdc1.example.com Setting up /etc/krb5/krb5.conf. Obtaining TGT for clntconfig/admin ... Password for clntconfig/admin@EXAMPLE.COM: *<Type the password>* nfs/client.example.com entry ADDED to KDC database. nfs/client.example.com entry ADDED to keytab. host/client.example.com entry ADDED to KDC database. host/client.example.com entry ADDED to keytab. Copied /net/denver.example.com/export/install/krb5.conf. --------------------------------------------------- Setup COMPLETE.

client#

#### Configuración automática de un cliente Kerberos con valores de sustitución de línea de comandos **Ejemplo 21–8**

El siguiente ejemplo sustituye los parámetros DNSARG y KDC que se establecen en el perfil de instalación.

# **/usr/sbin/kclient -p /net/denver.example.com/export/install/profile**\ **-d dns\_fallback -k kdc2.example.com**

Starting client setup -------------------------------------------------- kdc1.example.com

```
Setting up /etc/krb5/krb5.conf.
```

```
Obtaining TGT for clntconfig/admin ...
Password for clntconfig/admin@EXAMPLE.COM: <Type the password>
nfs/client.example.com entry ADDED to KDC database.
nfs/client.example.com entry ADDED to keytab.
host/client.example.com entry ADDED to KDC database.
host/client.example.com entry ADDED to keytab.
Copied /net/denver.example.com/export/install/krb5.conf.
             ---------------------------------------------------
Setup COMPLETE.
```
client#

# **Cómo configurar interactivamente un cliente Kerberos**

Este procedimiento utiliza la utilidad de instalación kclient sin un perfil de instalación. En la versión Oracle Solaris 11, la utilidad kclient incrementó la facilidad de uso y la capacidad de trabajar con servidores de Active Directory. Consulte ["Cómo configurar un cliente Kerberos](#page-406-0) [para un servidor de Active Directory" en la página 407](#page-406-0) para obtener más información. Consulte el [Ejemplo 21–10](#page-406-0) para obtener un ejemplo de ejecución de kclient en una versión anterior.

**Conviértase en administrador o asuma un rol o nombre de usuario que se haya asignado al perfil de gestión de clientes de Kerberos. 1**

Para obtener más información, consulte ["Cómo obtener derechos administrativos"](#page-168-0) [en la página 169.](#page-168-0)

#### **Ejecute la secuencia de comandos de instalación de kclient. 2**

Necesita proporcionar la siguiente información:

- Nombre de dominio Kerberos
- Nombre de host de KDC maestro
- Nombres de host de KDC esclavos
- Dominios que se van a asignar al dominio local

■ Nombres de servicio PAM y opciones que se utilizarán para la autentificación Kerberos

# **a. Indique si el servidor KDC no ejecuta una versión Oracle Solaris.**

Si el sistema es un cliente de un servidor KDC que no ejecuta una versión Oracle Solaris, es necesario definir el tipo de servidor que está ejecutando el KDC. Los servidores disponibles son: Microsoft Active Directory, servidor KDC MIT, servidor KDC Heimdal y servidor KDC Shishi.

# **b. Seleccione si DNS se debe utilizar para las consultas de Kerberos.**

Si utiliza el DNS para las consultas de Kerberos, deberá introducir la opción de consulta de DNS que desea utilizar. Las opciones válidas son dns\_lookup\_kdc, dns\_lookup\_realm y dns fallback. Consulte la página del comando man [krb5.conf](http://www.oracle.com/pls/topic/lookup?ctx=E23824&id=REFMAN4krb5.conf-4)(4) para obtener más información sobre estos valores.

# **c. Defina el nombre del dominio de Kerberos y el nombre de host de KDC maestro.**

Esta información se ha agregado al archivo de configuración /etc/krb5/krb5.conf.

# **d. Seleccione si existen KDC esclavos.**

Si hay KDC esclavos en el dominio, entonces es necesario introducir los nombres de host de KDC esclavos. Esta información se utiliza para crear entradas KDC adicionales en el archivo de configuración del cliente.

## **e. Indique si el servicio o las claves de host son necesarios.**

Normalmente, el servicio o las claves de host no son necesarios, a menos que el sistema cliente aloje servicios kerberizados.

## **f. Especifique si el cliente es un miembro de un clúster.**

Si el cliente es un miembro de un clúster, entonces tendrá que proporcionar el nombre lógico del clúster. El nombre de host lógico se utiliza al crear claves de servicio, que es necesario cuando se alojan servicios Kerberos de los clústeres.

## **g. Identifique cualquier host o dominio que se va a asignar al dominio actual.**

Esta asignación permite que otros dominios pertenezcan al dominio predeterminado del cliente.

## **h. Especifique si el cliente utilizará NFS Kerberizado.**

Las claves de servicio NFS se deben crear si el cliente alojará servicios NFS mediante Kerberos.

## **i. Indique si el archivo /etc/pam.conf debe actualizarse.**

Esta opción permite al usuario definir qué servicios PAM utilizan Kerberos para la autenticación. Es necesario introducir el nombre del servicio y un indicador que determine cómo se utilizará la autenticación Kerberos. Las opciones de indicadores válidos son:

- first: utilice primero la autenticación Kerberos y sólo utilice UNIX si la autenticación Kerberos falla
- only: utilice sólo autenticación Kerberos
- optional: utilice autenticación Kerberos de manera optativa
- **j. Seleccione esta opción si el archivo /etc/krb5/krb5.conf maestro se debe copiar.**

Esta opción permite que se utilice información de configuración específica cuando los argumentos para kclient no son suficientes.

#### Ejecución de la utilidad de instalación kclient **Ejemplo 21–9**

```
client# /usr/sbin/kclient
Starting client setup
---------------------------------------------------
Is this a client of a non-Solaris KDC ? [y/n]: n No action performed.
Do you want to use DNS for kerveros lookups ? [y/n]: n No action performed.
Enter the Kerberos realm: EXAMPLE.COM
Specify the KDC hostname for the above realm: kdc1.example.com
Note, this system and the KDC's time must be within 5 minutes of each other for
Kerberos to function. Both systems should run some form of time synchronization
system like Network Time Protocol (NTP).
Do you have any slave KDC(s) ? [y/n]: y
Enter a comma-separated list of slave KDC host names: kdc2.example.com
Will this client need service keys ? [y/n]: n No action performed.
Is this client a member of a cluster that uses a logical host name ? [y/n]: n No action performed.
Do you have multiple domains/hosts to map to realm ? [y/n]: y
Enter a comma-separated list of domain/hosts to map to the default realm: engineering.example.com, \
        example.com
Setting up /etc/krb5/krb5.conf.
Do you plan on doing Kerberized nfs ? [y/n]: y
Do you want to update /etc/pam.conf ? [y/n]: y
Enter a comma-separated list of PAM service names in the following format:
service:{first|only|optional}: xscreensaver:first
Configuring /etc/pam.conf.
Do you want to copy over the master krb5.conf file ? [y/n]: n No action performed.
 ---------------------------------------------------
Setup COMPLETE.
```
#### <span id="page-406-0"></span>Ejecución de la utilidad de instalación kclient en la versión Oracle Solaris 10 **Ejemplo 21–10**

A continuación, se muestra la salida de los resultados de la ejecución del comando kclient.

```
client# /usr/sbin/kclient
Starting client setup
---------------------------------------------------
Do you want to use DNS for kerberos lookups ? [y/n]: n No action performed.
Enter the Kerberos realm: EXAMPLE.COM
Specify the KDC hostname for the above realm: kdc1.example.com
Setting up /etc/krb5/krb5.conf.
Enter the krb5 administrative principal to be used: clntconfig/admin
Obtaining TGT for clntconfig/admin ...
Password for clntconfig/admin@EXAMPLE.COM: <Type the password>
Do you plan on doing Kerberized nfs ? [y/n]: n
host/client.example.com entry ADDED to KDC database.
host/client.example.com entry ADDED to keytab.
Do you want to copy over the master krb5.conf file ? [y/n]: y
Enter the pathname of the file to be copied: \setminus/net/denver.example.com/export/install/krb5.conf
Copied /net/denver.example.com/export/install/krb5.conf.
               ---------------------------------------------------
Setup COMPLETE !
#
```
# ▼ **Cómo configurar un cliente Kerberos para un servidor de Active Directory**

Este procedimiento utiliza la utilidad de instalación kclient sin un perfil de instalación.

- **Conviértase en superusuario. 1**
- **(Opcional) Habilite la creación de registros de recursos DNS para el cliente. 2** client# **sharectl set -p ddns\_enable=true smb**
- **Ejecute la utilidad kclient. 3**

La opción -T selecciona un tipo de servidor KDC. En este caso se selecciona un servidor de Active Directory.

client# **kclient -T ms\_ad**

De manera predeterminada, deberá proporcionar la contraseña del administrador principal.

#### <span id="page-407-0"></span>Configuración de un cliente Kerberos para un servidor de Active Directory mediante kclient **Ejemplo 21–11**

La siguiente salida muestra los resultados de la ejecución del comando kclient mediante el argumento de tipo de servidor ms\_ad (Microsoft Active Directory). El cliente se unirá al dominio de Active Directory denominado EXAMPLE.COM.

```
client# /usr/sbin/kclient -T ms_ad
Starting client setup
---------------------------------------------------
Attempting to join 'CLIENT' to the 'EXAMPLE.COM' domain.
Password for Administrator@EXAMPLE.COM: <Type the password>
Forest name found: example.com
Looking for local KDCs, DCs and global catalog servers (SVR RRs).
Setting up /etc/krb5/krb5.conf
Creating the machine account in AD via LDAP.
---------------------------------------------------
Setup COMPLETE.
#
```
# **Cómo configurar manualmente un cliente Kerberos**

En este procedimiento, se utilizan los siguientes parámetros de configuración:

- $\blacksquare$  Nombre de dominio = EXAMPLE.COM
- Nombre de dominio DNS = example.com
- KDC maestro = kdc1.example.com
- KDC esclavo = kdc2.example.com
- Servidor NFS = denver.example.com
- Cliente = client.example.com
- Principal admin = kws/admin
- Principal de usuario = mre
- URL de ayuda en pantalla = http://download.oracle.com/docs/cd/E23824\_01/html/821-1456/aadmin-23.html

**Nota –** Ajuste la dirección URL para que establezca un enlace a la sección, como se describe en ["URL de ayuda en pantalla en la herramienta gráfica de administración de Kerberos"](#page-365-0) [en la página 366.](#page-365-0)

#### **Conviértase en superusuario. 1**

#### **Edite el archivo de configuración de Kerberos (krb5.conf). 2**

Para cambiar el archivo de la versión predeterminada de Kerberos, debe cambiar los nombres de dominios y los nombres de servidores. También tiene que identificar la ruta a los archivos de ayuda para gkadmin.

```
kdc1 # cat /etc/krb5/krb5.conf
[libdefaults]
        default_realm = EXAMPLE.COM
[realms]
        EXAMPLE.COM = {
        kdc = kdc1.example.com
        kdc = kdc2.example.com
        admin_server = kdc1.example.com
        }
[domain_realm]
        .example.com = EXAMPLE.COM
#
# if the domain name and realm name are equivalent,
# this entry is not needed
#
[logging]
        default = FILE:/var/krb5/kdc.log
        kdc = FILE:/var/krb5/kdc.log
[appdefaults]
    qkadmin = {
        help_url = http://download.oracle.com/docs/cd/E23824_01/html/821-1456/aadmin-23.html
```
Nota – Si desea restringir los tipos de cifrado, puede definir las líneas default tkt enctypes o default tgs enctypes. Consulte ["Uso de los tipos de cifrado de Kerberos" en la página 537](#page-536-0) para obtener una descripción de los problemas relacionados con la restricción de los tipos de cifrado.

#### **(Opcional) Cambie el proceso utilizado para ubicar los KDC. 3**

De manera predeterminada, el dominio de Kerberos para la asignación KDC se determina en el siguiente orden:

- La definición en la sección realms, en krb5.conf.
- Mediante la búsqueda de registros SRV en DNS.

Puede cambiar este comportamiento agregando dns lookup kdc o dns fallback a la sección libdefaults del archivo krb5.conf. Consulte la página del comando man [krb5.conf](http://www.oracle.com/pls/topic/lookup?ctx=E23824&id=REFMAN4krb5.conf-4)(4) para obtener más información. Tenga en cuenta que las referencias siempre se intentan en primer lugar.

**(Opcional) Cambie el proceso que se utiliza para determinar el dominio para un host. 4**

De manera predeterminada, el host para la asignación de dominio se determina en el siguiente orden:

- Si el KDC admite referencias, el KDC puede informar al cliente a qué dominio pertenece el host.
- Por la definición de domain\_realm en el archivo krb5.conf.
- El nombre de dominio DNS del host.
- El dominio predeterminado.

Puede cambiar este comportamiento agregando dns\_lookup\_kdc o dns\_fallback a la sección libdefaults del archivo krb5.conf. Consulte la página del comando man [krb5.conf](http://www.oracle.com/pls/topic/lookup?ctx=E23824&id=REFMAN4krb5.conf-4)(4) para obtener más información. Tenga en cuenta que las referencias siempre se intentarán en primer lugar.

# **(Opcional) Sincronice el reloj del cliente con el reloj del KDC maestro mediante NTP u otro 5 mecanismo de sincronización de relojes.**

No es necesario instalar ni utilizar el protocolo de hora de red (NTP). Sin embargo, cada reloj debe estar sincronizado con la hora en el servidor KDC dentro de una diferencia máxima definida por la relación clockskew en el archivo krb5.conf para que la autenticación se realice con éxito. Consulte ["Sincronización de relojes entre clientes Kerberos y KDC" en la página 418](#page-417-0) para obtener información sobre el NTP.

#### **Inicie kadmin. 6**

Si desea obtener información sobre cómo utilizar la herramienta gráfica de administración de Kerberos para agregar un principal, consulte ["Cómo crear un nuevo principal de Kerberos"](#page-477-0) [en la página 478.](#page-477-0) Para ello, debe iniciar sesión con uno de los nombres de principales admin que creó cuando configuró el KDC maestro. Sin embargo, el siguiente ejemplo muestra cómo agregar los principales necesarios mediante la línea de comandos.

```
denver # /usr/sbin/kadmin -p kws/admin
Enter password: <Type kws/admin password>
kadmin:
```
**a. (Opcional) Cree un principal de usuario si aún no existe ningún principal de usuario.**

Necesita crear un principal de usuario sólo si el usuario asociado con este host no tiene un principal asignado a él.

```
kadmin: addprinc mre
Enter password for principal mre@EXAMPLE.COM: <Type the password>
```

```
Re-enter password for principal mre@EXAMPLE.COM: <Type it again>
kadmin:
```
## **b. (Opcional) Cree un principal root y agregue el principal al archivo keytab del servidor.**

Este paso es necesario para que el cliente pueda tener acceso root a sistemas de archivos montados mediante el servicio NFS. Este paso también es necesario si se necesita acceso root no interactivo, por ejemplo, la ejecución de trabajos cron como root.

Si el cliente no requiere acceso root a un sistema de archivos remoto que está montado mediante el servicio NFS, puede omitir este paso. El principal root debe ser un principal de dos componentes, donde el segundo componente es el nombre de host del sistema cliente Kerberos, para evitar la creación de un principal root de todo el dominio. Tenga en cuenta que cuando la instancia de principal es un nombre de host, el FQDN se debe especificar en letras minúsculas, independientemente de si el nombre de dominio está en mayúsculas o minúsculas en el servicio de nombres.

```
kadmin: addprinc -randkey root/client.example.com
```

```
Principal "root/client.example.com" created.
kadmin: ktadd root/client.example.com
```

```
Entry for principal root/client.example.com with kvno 3, encryption type AES-256 CTS mode
         with 96-bit SHA-1 HMAC added to keytab WRFILE:/etc/krb5/krb5.keytab.
Entry for principal root/client.example.com with kvno 3, encryption type AES-128 CTS mode
         with 96-bit SHA-1 HMAC added to keytab WRFILE:/etc/krb5/krb5.keytab.
Entry for principal root/client.example.com with kvno 3, encryption type Triple DES cbc
          mode with HMAC/sha1 added to keytab WRFILE:/etc/krb5/krb5.keytab.
```

```
Entry for principal root/client.example.com with kvno 3, encryption type ArcFour
         with HMAC/md5 added to keytab WRFILE:/etc/krb5/krb5.keytab.
```

```
Entry for principal root/client.example.com with kvno 3, encryption type DES cbc mode
         with RSA-MD5 added to keytab WRFILE:/etc/krb5/krb5.keytab.
```
kadmin:

## **c. Cree un principal host y agregue el principal al archivo keytab del servidor.**

El principal host es utilizado por servicios de acceso remoto para proporcionar autenticación. El principal permite que root adquiera una credencial si ya no hay una en el archivo keytab.

```
kadmin: addprinc -randkey host/denver.example.com
Principal "host/denver.example.com@EXAMPLE.COM" created.
kadmin: ktadd host/denver.example.com
Entry for principal host/denver.example.com with kvno 3, encryption type AES-256 CTS mode
          with 96-bit SHA-1 HMAC added to keytab WRFILE:/etc/krb5/krb5.keytab.
Entry for principal host/denver.example.com with kvno 3, encryption type AES-128 CTS mode
         with 96-bit SHA-1 HMAC added to keytab WRFILE:/etc/krb5/krb5.keytab.
Entry for principal host/denver.example.com with kvno 3, encryption type Triple DES cbc
          mode with HMAC/sha1 added to keytab WRFILE:/etc/krb5/krb5.keytab.
Entry for principal host/denver.example.com with kvno 3, encryption type ArcFour
         with HMAC/md5 added to keytab WRFILE:/etc/krb5/krb5.keytab.
Entry for principal host/denver.example.com with kvno 3, encryption type DES cbc mode
         with RSA-MD5 added to keytab WRFILE:/etc/krb5/krb5.keytab.
```

```
kadmin:
```
## **d. (Opcional) Agregue el principal de servicio NFS del servidor al archivo keytab del servidor.**

Este paso sólo es necesario si el cliente necesita acceder a sistemas de archivos NFS utilizando la autenticación Kerberos.

### kadmin: **ktadd nfs/denver.example.com**

```
Entry for principal nfs/denver.example.com with kvno 3, encryption type AES-256 CTS mode
          with 96-bit SHA-1 HMAC added to keytab WRFILE:/etc/krb5/krb5.keytab.
Entry for principal nfs/denver.example.com with kvno 3, encryption type AES-128 CTS mode
         with 96-bit SHA-1 HMAC added to keytab WRFILE:/etc/krb5/krb5.keytab.
Entry for principal nfs/denver.example.com with kvno 3, encryption type Triple DES cbc
         mode with HMAC/sha1 added to keytab WRFILE:/etc/krb5/krb5.keytab.
Entry for principal nfs/denver.example.com with kvno 3, encryption type ArcFour
         with HMAC/md5 added to keytab WRFILE:/etc/krb5/krb5.keytab.
Entry for principal nfs/denver.example.com with kvno 3, encryption type DES cbc mode
```
with RSA-MD5 added to keytab WRFILE:/etc/krb5/krb5.keytab.

kadmin:

### **e. Salga de kadmin.**

kadmin: **quit**

#### **(Opcional) Habilite Kerberos con NFS. 7**

### **a. Habilite los modos de seguridad de Kerberos en el archivo /etc/nfssec.conf.**

Edite el archivo /etc/nfssec.conf y elimine el símbolo "#" que se encuentra delante de los modos de seguridad de Kerberos.

```
# cat /etc/nfssec.conf
 .
 .
#
# Uncomment the following lines to use Kerberos V5 with NFS
#
krb5 390003 kerberos_v5 default - # RPCSEC_GSS
krb5i 390004 kerberos_v5 default integrity # RPCSEC_GSS
krb5p 390005 kerberos v5 default privacy # RPCSEC GSS
```
## **b. Habilite el DNS.**

Si el servicio svc:/network/dns/client:default no está habilitado, debe habilitarlo. Consulte la página del comando man [resolv.conf](http://www.oracle.com/pls/topic/lookup?ctx=E23824&id=REFMAN4resolv.conf-4)(4) para obtener más información.

### **c. Reinicie el servicio gssd.**

# **svcadm restart network/rpc/gss**

# **Si desea que el cliente renueve automáticamente elTGT o advierta a los usuarios acerca de la 8 caducidad del ticket Kerberos, cree una entrada en el archivo /etc/krb5/warn.conf.**

Consulte la página del comando man [warn.conf](http://www.oracle.com/pls/topic/lookup?ctx=E23824&id=REFMAN4warn.conf-4)(4) para obtener más información.

#### Configuración de un cliente Kerberos mediante un KDC que no sea Solaris **Ejemplo 21–12**

Un cliente Kerberos se puede configurar para trabajar con un KDC que no sea Solaris. En este caso, se debe incluir una línea en el archivo /etc/krb5/krb5.conf, en la sección realms. Esta línea cambia el protocolo que se utiliza cuando el cliente se comunica con el servidor de cambio de contraseña de Kerberos. A continuación, se indica el formato de esta línea.

```
[realms]
                EXAMPLE.COM = \{kdc = kdc1.example.com
                kdc = kdc2.example.com
                admin server = kdc1.example.com
                kpasswd_protocol = SET_CHANGE
        }
```
Registros TXT de DNS para la asignación de nombre de host y dominio al dominio Kerberos **Ejemplo 21–13**

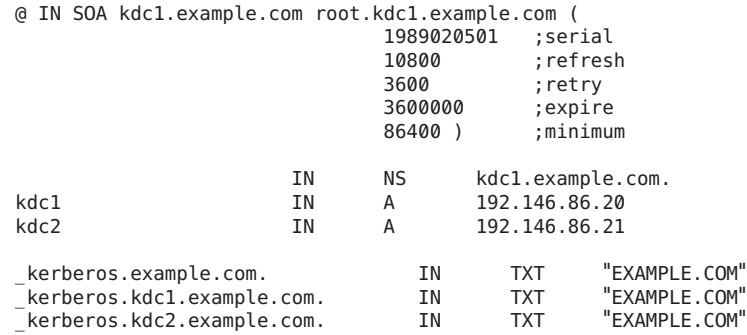

#### Registros SRV de DNS para ubicaciones del servidor Kerberos **Ejemplo 21–14**

En este ejemplo, se definen los registros para la ubicación de los KDC, el servidor admin y el servidor kpasswd, respectivamente.

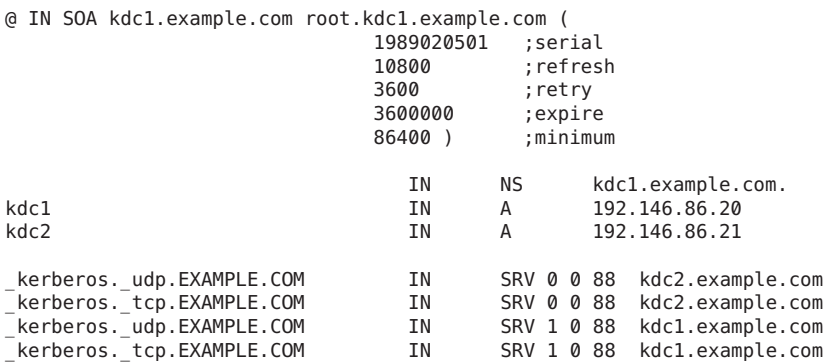

<span id="page-413-0"></span>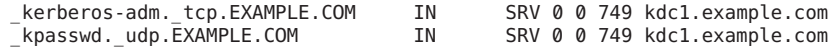

# ▼ **Cómo deshabilitar la verificación del ticket de otorgamiento de tickets**

Este procedimiento desactiva la comprobación de seguridad que comprueba que el KDC del principal de host almacenado en el archivo /etc/krb5/krb5.keytab local sea el mismo KDC que ha emitido el ticket de otorgamiento de tickets (TGT). Esta comprobación impide ataques de falsificación de DNS. Sin embargo, para algunas configuraciones de clientes, el principal host puede no estar disponible, por lo que esta comprobación debería ser deshabilitada para permitir que el cliente funcione. Éstas son las configuraciones que requieren que esta comprobación esté deshabilitada:

- La dirección IP del cliente se asigna dinámicamente. Por ejemplo, un cliente DHCP.
- El cliente no está configurado para hospedar servicios, por lo que no se ha creado ningún principal host.
- La clave del host no se almacena en el cliente.

#### **Conviértase en superusuario. 1**

## **Cambie el archivo krb5.conf. 2**

Si la opción verify ap req nofail se establece en false, el proceso de verificación de TGT no está activado. Consulte la página del comando man [krb5.conf](http://www.oracle.com/pls/topic/lookup?ctx=E23824&id=REFMAN4krb5.conf-4)(4) para obtener más información sobre esta opción.

```
client # cat /etc/krb5/krb5.conf
[libdefaults]
       default_realm = EXAMPLE.COM
  verify_ap_req_nofail = false ...
```
**Nota –** La opción verify\_ap\_req\_nofail se puede introducir en la sección [libdefaults] o [realms] del archivo krb5.conf. Si la opción está en la sección [libdefaults], el valor se utiliza para todos los dominios. Si la opción está en la sección [realms], el valor sólo se aplica al dominio definido.

# **Cómo acceder a un sistema de archivos NFS protegido con Kerberos como el usuario root**

Este procedimiento permite a un cliente acceder a un sistema de archivos NFS que requiere la autenticación Kerberos con el privilegio de ID root. En particular, cuando el sistema de archivos NFS está compartido con opciones, como: -o sec=krb5, root=client1.sun.com.

#### **Inicie kadmin.** ●

Si desea obtener información sobre cómo utilizar la herramienta de interfaz gráfica de usuario de administración de Kerberos para agregar un principal, consulte ["Cómo crear un nuevo](#page-477-0) [principal de Kerberos" en la página 478.](#page-477-0) Para ello, debe iniciar sesión con uno de los nombres de principales admin que creó cuando configuró el KDC maestro. Sin embargo, el siguiente ejemplo muestra cómo agregar los principales necesarios mediante la línea de comandos.

```
denver # /usr/sbin/kadmin -p kws/admin
Enter password: <Type kws/admin password>
kadmin:
```
## **a. Cree un principal root para el cliente NFS.**

Este principal se utiliza para proporcionar acceso equivalente a root a sistemas de archivos montados en NFS que requieren la autenticación Kerberos. El principal root debe ser un principal de dos componentes, donde el segundo componente es el nombre de host del sistema cliente Kerberos, para evitar la creación de un principal root de todo el dominio. Tenga en cuenta que cuando la instancia de principal es un nombre de host, el FQDN se debe especificar en letras minúsculas, independientemente de si el nombre de dominio está en mayúsculas o minúsculas en el servicio de nombres.

```
kadmin: addprinc -randkey root/client.example.com
Principal "root/client.example.com" created.
kadmin:
```
### **b. Agregue el principal root al archivo keytab del servidor.**

Este paso es necesario si ha agregado un principal root para que el cliente pueda tener acceso root a sistemas de archivos montados mediante el servicio NFS. Este paso también es necesario si se necesita acceso root no interactivo, por ejemplo, la ejecución de trabajos cron como root.

### kadmin: **ktadd root/client.example.com**

```
Entry for principal root/client.example.com with kvno 3, encryption type AES-256 CTS mode
         with 96-bit SHA-1 HMAC added to keytab WRFILE:/etc/krb5/krb5.keytab.
Entry for principal root/client.example.com with kvno 3, encryption type AES-128 CTS mode
         with 96-bit SHA-1 HMAC added to keytab WRFILE:/etc/krb5/krb5.keytab.
Entry for principal root/client.example.com with kvno 3, encryption type Triple DES cbc
         mode with HMAC/sha1 added to keytab WRFILE:/etc/krb5/krb5.keytab.
Entry for principal root/client.example.com with kvno 3, encryption type ArcFour
         with HMAC/md5 added to keytab WRFILE:/etc/krb5/krb5.keytab.
Entry for principal root/client.example.com with kvno 3, encryption type DES cbc mode
         with RSA-MD5 added to keytab WRFILE:/etc/krb5/krb5.keytab.
```
kadmin:

### **c. Salga de kadmin.**

kadmin: **quit**

# ▼ **Cómo configurar la migración automática de usuarios en un dominio Kerberos**

Los usuarios, que no tienen un principal de Kerberos, se pueden migrar automáticamente a un dominio Kerberos existente. La migración se logra utilizando la estructura PAM para el servicio en uso mediante el apilamiento del módulo pam\_krb5\_migrate en la pila de autenticación del servicio, en /etc/pam.conf.

En este ejemplo, los nombres de servicio PAM gdm y other se configuran para usar la migración automática. Se utilizan los siguientes parámetros de configuración:

- $\blacksquare$  Nombre de dominio = EXAMPLE.COM
- KDC maestro = kdc1.example.com
- Equipo que hospeda el servicio de migración = server1. example. com
- Principal de servicio de migración = host/server1.example.com

Configure server1 como un cliente Kerberos del dominio EXAMPLE.COM. Consulte ["Configuración de clientes Kerberos" en la página 401](#page-400-0) para obtener más información. **Antes de empezar**

#### **Conviértase en superusuario. 1**

## **Compruebe si existe un principal de servicio de host para server1. 2**

El principal de servicio de host en el archivo keytab de server1 se utiliza para autenticar el servidor en el KDC maestro.

server1 # **klist -k** Keytab name: FILE:/etc/krb5/krb5.keytab KVNO Principal ---- ------------------------------------------------ 3 host/server1.example.com@EXAMPLE.COM 3 host/server1.example.com@EXAMPLE.COM 3 host/server1.example.com@EXAMPLE.COM 3 host/server1.example.com@EXAMPLE.COM

- **Realice cambios en el archivo de configuración de PAM. 3**
	- **a. Agregue entradas para el servicio gdm.**

```
# cat /etc/pam.conf
 .
 .
#
# gdm service
#
gdm auth requisite pam_authtok_get.so.1
gdm auth required pam_dhkeys.so.1
gdm auth required pam unix cred.so.1
gdm auth sufficient pam_krb5.so.1
gdm auth requisite pam_unix_auth.so.1
gdm auth optional pam_krb5_migrate.so.1
```
## **b. (Opcional) Fuerce un cambio inmediato de contraseña si es necesario.**

Las cuentas de Kerberos recién creadas pueden tener el tiempo de caducidad de contraseña establecido en la hora actual (ahora) para forzar un cambio inmediato de contraseña Kerberos. Para establecer el tiempo de caducidad en la hora actual, agregue la opción expire pw a las líneas que utilizan el módulo pam krb5 migrate. Consulte la página del comando man [pam\\_krb5\\_migrate](http://www.oracle.com/pls/topic/lookup?ctx=E23824&id=REFMAN5pam-krb5-migrate-5)(5) para obtener más información.

# **cat /etc/pam.conf**

.

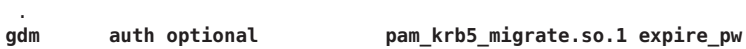

### **c. Agregue el módulo pam\_krb5 a la pila de cuentas.**

Esta adición permite la caducidad de la contraseña en Kerberos para bloquear el acceso.

```
# cat /etc/pam.conf
 .
 .
#
# Default definition for Account management
# Used when service name is not explicitly mentioned for account management
#
other account requisite pam roles.so.1
other account required pam_krb5.so.1
other account required pam unix account.so.1
```
### **d. Agregue el módulo pam\_krb5 a la pila de contraseñas.**

Esta adición permite que las contraseñas se actualicen cuando la contraseña caduca.

```
# cat /etc/pam.conf
 .
 .
#
# Default definition for Password management
# Used when service name is not explicitly mentioned for password management
#
other password required pam dhkeys.so.1
other password requisite pam_authtok_get.so.1
other password requisite pam_authtok_check.so.1
other password sufficient pam_krb5.so.1
other password required pam_authtok_store.so.1
```
#### **En el KDC maestro, actualice el archivo de control de acceso. 4**

Las entradas siguientes otorgan privilegios de migración y consulta al principal de servicio host/server1.example.com para todos los usuarios, excepto el usuario root. Es importante que los usuarios que no se deben migrar se enumeren en el archivo kadm5.acl utilizando el privilegio U. Estas entradas deben estar antes de la entrada ui o permitir todo. Consulte la página del comando man [kadm5.acl](http://www.oracle.com/pls/topic/lookup?ctx=E23824&id=REFMAN4kadm5.acl-4)(4) para obtener más información.

```
kdc1 # cat /etc/krb5/kadm5.acl
host/server1.example.com@EXAMPLE.COM U root
host/server1.example.com@EXAMPLE.COM ui *
*/admin@EXAMPLE.COM *
```
#### <span id="page-417-0"></span>**En el KDC maestro, reinicie el daemon de administración Kerberos. 5**

Este paso permite al daemon kadmind utilizar las nuevas entradas kadm5.acl.

kdc1 # **svcadm restart network/security/kadmin**

#### **En el KDC maestro, agregue entradas al archivo pam.conf. 6**

Las entradas siguientes permiten que el daemon kadmind utilice el servicio PAM k5migrate para validar la contraseña de usuario de UNIX para las cuentas que necesitan migración.

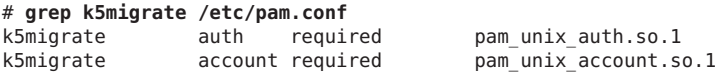

# **Cómo configurar el bloqueo de cuenta**

#### **Inicie kadmin.** ●

```
denver # /usr/sbin/kadmin -p kws/admin
Enter password: <Type kws/admin password>
kadmin:
```
### **a. Cree una política con parámetros de bloqueo de cuenta.**

En el ejemplo siguiente, el subcomando add\_policy se utiliza para crear una política denominada default. Tres fallos de autenticación durante un máximo de 300 segundos provocarán un bloqueo de cuenta de 900 segundos.

```
kadmin: add_policy -maxfailure 3 -failurecountinterval "300 seconds"\
-lockoutduration "900 seconds" default
```
**b. Salga de kadmin.**

kadmin: **quit**

#### Desbloqueo de principal bloqueado **Ejemplo 21–15**

En el siguiente ejemplo, un principal de usuario se desbloquea:

```
# kadmin
kadmin: add_policy -unlock principal
```
# **Sincronización de relojes entre clientes Kerberos y KDC**

Todos los hosts que participan en el sistema de autenticación Kerberos deben tener los relojes internos sincronizados dentro de una cantidad de tiempo máxima especificada (conocida como *desfase de reloj*). Este requisito proporciona otra comprobación de seguridad de Kerberos. Si el desfase del reloj se supera entre cualquiera de los hosts que participan, las solicitudes de los clientes se rechazan.

El desfase del reloj también determina el tiempo durante el cual los servidores de aplicaciones deben realizar un seguimiento de todos los mensajes del protocolo Kerberos a fin de reconocer y rechazar solicitudes reproducidas. Por lo tanto, cuanto más grande es el valor del desfase del reloj, más información tienen que recopilar los servidores de aplicaciones.

El valor predeterminado para el desfase máximo del reloj es de 300 s (5 min). Puede cambiar este valor predeterminado en la sección libdefaults del archivo krb5.conf.

**Nota –** Por motivos de seguridad, no aumente el desfase del reloj más allá de 300 s.

Debido a que mantener los relojes sincronizados entre los clientes Kerberos y los KDC es importante, debe utilizar el software de protocolo de hora de red (NTP) para sincronizarlos. El software de dominio público NTP de la Universidad de Delaware se incluye en el software Oracle Solaris.

**Nota –** Otra forma de sincronizar los relojes es utilizar el comando rdate y los trabajos cron, un proceso que puede ser menos involucrado que utilizar el NTP. Sin embargo, esta sección se centra en el uso del NTP. Y, si utiliza la red para sincronizar los relojes, el protocolo de sincronización de relojes debe ser seguro.

El NTP permite gestionar la sincronización de relojes de red o el tiempo preciso, o ambos, en un entorno de red. El NTP es, básicamente, una implementación de servidor y cliente. Elija un sistema para que sea el reloj maestro (el servidor NTP). A continuación, configure todos los otros sistemas (los clientes NTP) para sincronizar sus relojes con el reloj principal.

Para sincronizar los relojes, el NTP utiliza el daemon xntpd, que establece y mantiene una hora del día del sistema UNIX de acuerdo con los servidores de hora estándar de Internet. A continuación, se muestra un ejemplo de esta implementación de NTP de servidor y cliente.

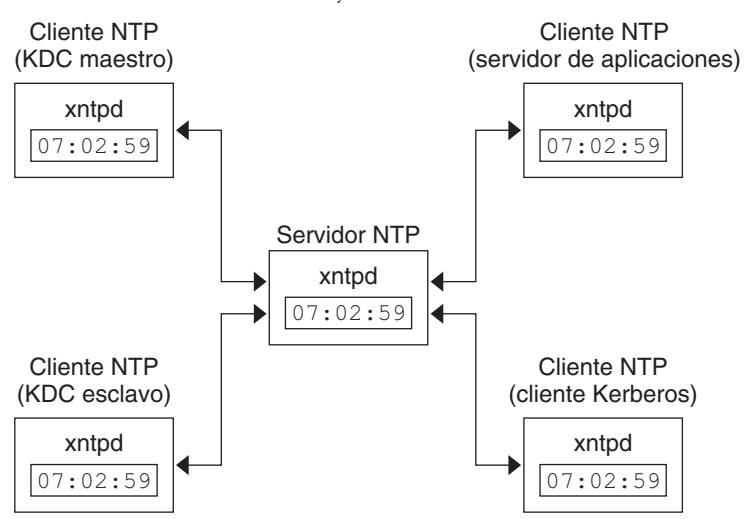

<span id="page-419-0"></span>**FIGURA 21–1** Sincronización de relojes mediante el NTP

Asegurarse de que los clientes Kerberos y los KDC mantengan relojes sincronizados implica la implementación de los siguientes pasos:

- 1. Configure un servidor NTP en la red. Este servidor puede ser cualquier sistema, excepto el KDC maestro. Consulte ["Gestión del protocolo de hora de red \(tareas\)" de](http://www.oracle.com/pls/topic/lookup?ctx=E26921&id=SYSADV4time-20) *Oracle [Administración Solaris: Servicios de red](http://www.oracle.com/pls/topic/lookup?ctx=E26921&id=SYSADV4time-20)* para buscar la tarea del servidor NTP.
- 2. Al realizar la configuración de los clientes Kerberos y los KDC en la red, configúrelos para que sean clientes NTP del servidor NTP. Consulte ["Gestión del protocolo de hora de red](http://www.oracle.com/pls/topic/lookup?ctx=E26921&id=SYSADV4time-20) (tareas)" de *[Oracle Administración Solaris: Servicios de red](http://www.oracle.com/pls/topic/lookup?ctx=E26921&id=SYSADV4time-20)* para buscar la tarea del cliente NTP.

# **Intercambio de un KDC maestro y un KDC esclavo**

Debe utilizar los procedimientos de esta sección para facilitar el intercambio de un KDC maestro con un KDC esclavo. Debe intercambiar el KDC maestro con un KDC esclavo sólo si el servidor KDC maestro falla por algún motivo o si el KDC maestro debe volver a instalarse (por ejemplo, porque se instaló un nuevo hardware).

# **Cómo configurar un KDC esclavo intercambiable**

Realice este procedimiento en el servidor KDC esclavo que desea que esté disponible para convertirse en el KDC maestro. Este procedimiento supone que utiliza la propagación incremental.

## **Utilice nombres de alias para el KDC maestro y el KDC esclavo intercambiable durante la 1 instalación del KDC.**

Al definir los nombres de host para los KDC, asegúrese de que cada sistema tenga un alias incluido en DNS. Asimismo, utilice los nombres de alias al definir los hosts en el archivo /etc/krb5/krb5.conf.

# **Siga los pasos para instalar un KDC esclavo. 2**

Antes de realizar un intercambio, este servidor debe funcionar como cualquier otro KDC esclavo en el dominio. Consulte ["Cómo configurar manualmente un KDC esclavo"](#page-384-0) [en la página 385](#page-384-0) para obtener instrucciones.

#### **Mueva los comandos del KDC maestro. 3**

Para evitar que los comandos del KDC maestro se ejecuten desde este KDC esclavo, mueva los comandos kprop, kadmind y kadmin.local a un lugar reservado.

```
kdc4 # mv /usr/lib/krb5/kprop /usr/lib/krb5/kprop.save
kdc4 # mv /usr/lib/krb5/kadmind /usr/lib/krb5/kadmind.save
kdc4 # mv /usr/sbin/kadmin.local /usr/sbin/kadmin.local.save
```
# ▼ **Cómo intercambiar un KDC maestro y un KDC esclavo**

En este procedimiento, el servidor KDC maestro que se está intercambiando se denomina kdc1. El KDC esclavo que se convertirá en el nuevo KDC maestro se denomina kdc4. Este procedimiento supone que utiliza la propagación incremental.

Este procedimiento requiere que el servidor KDC esclavo se haya configurado como un esclavo intercambiable. Para obtener más información, consulte ["Cómo configurar un KDC esclavo](#page-419-0) [intercambiable" en la página 420\)](#page-419-0). **Antes de empezar**

- **Conviértase en superusuario. 1**
- **En el nuevo KDC maestro, inicie kadmin. 2**

```
kdc4 # /usr/sbin/kadmin -p kws/admin
                         Enter password: <Type kws/admin password>
kadmin:
```
**a. Cree nuevos principales para el servicio kadmind.**

El ejemplo siguiente muestra el primer comando addprinc en dos líneas, pero debe escribirse en una línea.

kadmin: **addprinc -randkey -allow\_tgs\_req +password\_changing\_service -clearpolicy \ changepw/kdc4.example.com**

```
Principal "changepw/kdc4.example.com@ENG.SUN.COM" created.
kadmin: addprinc -randkey -allow_tgs_req -clearpolicy kadmin/kdc4.example.com
Principal "kadmin/kdc4.example.com@EXAMPLE.COM" created.
kadmin:
```
### **b. Salga de kadmin.**

kadmin: **quit**

**En el nuevo KDC maestro, fuerce la sincronización. 3**

Los siguientes pasos fuerzan una actualización completa del KDC en el servidor esclavo.

```
kdc4 # svcadm disable network/security/krb5kdc
kdc4 # rm /var/krb5/principal.ulog
```
## **En el nuevo KDC maestro, verifique que la actualización se haya completado. 4**

kdc4 # **/usr/sbin/kproplog -h**

## **En el nuevo KDC maestro, reinicie el servicio KDC. 5**

kdc4 # **svcadm enable -r network/security/krb5kdc**

**En el nuevo KDC maestro, borre el registro de actualización. 6**

Estos pasos reinicializan el registro de actualización para el nuevo servidor KDC maestro.

```
kdc4 # svcadm disable network/security/krb5kdc
kdc4 # rm /var/krb5/principal.ulog
```
#### **En el KDC maestro antiguo, termine los procesos kadmind y krb5kdc. 7**

Al terminar el proceso kadmind, evita que se realicen cambios en la base de datos del KDC.

```
kdc1 # svcadm disable network/security/kadmin
kdc1 # svcadm disable network/security/krb5kdc
```
## **En el KDC maestro antiguo, especifique el tiempo de sondeo para solicitar propagaciones. 8**

Elimine el comentario de la entrada sunw\_dbprop\_master\_ulogsize en /etc/krb5/kdc.conf y agregue una entrada que defina sunw\_dbprop\_slave\_poll. La entrada establece el tiempo de sondeo en dos minutos.

```
kdc1 # cat /etc/krb5/kdc.conf
[kdcdefaults]
       kdc ports = 88,750[realms]
       EXAMPLE.COM= {
               profile = /etc/krb5/krb5.conf
               database name = /var/krb5/principal
               acl_file = /etc/krb5/kadm5.acl
               kadmind port = 749max_life = 8h 0m 0s
               max renewable life = 7d 0h 0m 0s
               sunw dbprop enable = true# sunw_dbprop_master_ulogsize = 1000
               sunw_dbprop_slave_poll = 2m
       }
```
**En el KDC maestro antiguo, mueva los comandos del KDC maestro y el archivo kadm5.acl. 9**

Para evitar que los comandos del KDC maestro se ejecuten, mueva los comandos kprop, kadmind y kadmin.local a un lugar reservado.

```
kdc1 # mv /usr/lib/krb5/kprop /usr/lib/krb5/kprop.save
kdc1 # mv /usr/lib/krb5/kadmind /usr/lib/krb5/kadmind.save
kdc1 # mv /usr/sbin/kadmin.local /usr/sbin/kadmin.local.save
kdc1 # mv /etc/krb5/kadm5.acl /etc/krb5/kadm5.acl.save
```
**En el servidor DNS, cambie los nombres de alias del KDC maestro. 10**

Para cambiar los servidores, edite el archivo de zona example.com y cambie la entrada para masterkdc.

masterkdc IN CNAME kdc4

**En el servidor DNS, reinicie el servidor de nombres de dominio de Internet. 11**

Ejecute el siguiente comando para volver a cargar la nueva información de alias:

# **svcadm refresh network/dns/server**

**En el nuevo KDC maestro, mueva los comandos del KDC maestro y el archivo kpropd.acl 12 esclavo.**

```
kdc4 # mv /usr/lib/krb5/kprop.save /usr/lib/krb5/kprop
kdc4 # mv /usr/lib/krb5/kadmind.save /usr/lib/krb5/kadmind
kdc4 # mv /usr/sbin/kadmin.local.save /usr/sbin/kadmin.local
kdc4 # mv /etc/krb5/kpropd.acl /etc/krb5/kpropd.acl.save
```
# **En el nuevo KDC maestro, cree el archivo de la lista de control de acceso de Kerberos 13 (kadm5.acl).**

Una vez que se rellena, el archivo /etc/krb5/kadm5.acl debe contener todos los nombres de principales que tienen permitido administrar el KDC. El archivo también debe mostrar todos los esclavos que realizan solicitudes de propagación incremental. Consulte la página del comando man [kadm5.acl](http://www.oracle.com/pls/topic/lookup?ctx=E23824&id=REFMAN4kadm5.acl-4)(4) para obtener más información.

```
kdc4 # cat /etc/krb5/kadm5.acl
kws/admin@EXAMPLE.COM *
kiprop/kdc1.example.com@EXAMPLE.COM p
```
## **En el nuevo KDC maestro, especifique el tamaño de registro de actualización en el archivo 14 kdc.conf.**

Elimine el comentario de la entrada sunw\_dbprop\_slave\_poll y agregue una entrada que defina sunw\_dbprop\_master\_ulogsize. La entrada establece el tamaño de registro en 1000 entradas.

```
kdc1 # cat /etc/krb5/kdc.conf
[kdcdefaults]
        kdc ports = 88,750[realms]
       EXAMPLE.COM= {
                profile = /etc/krb5/krb5.conf
```

```
database_name = /var/krb5/principal
               acl_file = /etc/krb5/kadm5.acl
               kadmind_port = 749
               max life = 8h 0m 0s
               max_renewable_life = 7d 0h 0m 0s
               sunw dbprop enable = true# sunw_dbprop_slave_poll = 2m
               sunw_dbprop_master_ulogsize = 1000
       }
```
### **En el KDC maestro antiguo, inicie kadmind y krb5kdc. 15**

```
kdc4 # svcadm enable -r network/security/krb5kdc
kdc4 # svcadm enable -r network/security/kadmin
```
### **En el KDC maestro antiguo, agregue el principal de servicio kiprop. 16**

La adición del principal kiprop al archivo krb5. keytab permite que el daemon kpropd se autentique para el servicio de propagación incremental.

```
kdc1 # /usr/sbin/kadmin -p kws/admin
Authenticating as pricipal kws/admin@EXAMPLE.COM with password.
Enter password: <Type kws/admin password>
kadmin: ktadd kiprop/kdc1.example.com
Entry for principal kiprop/kdc1.example.com with kvno 3, encryption type AES-256 CTS mode
          with 96-bit SHA-1 HMAC added to keytab WRFILE:/etc/krb5/krb5.keytab.
Entry for principal kiprop/kdc1.example.com with kvno 3, encryption type AES-128 CTS mode
          with 96-bit SHA-1 HMAC added to keytab WRFILE:/etc/krb5/krb5.keytab.
Entry for principal kiprop/kdc1.example.com with kvno 3, encryption type Triple DES cbc
          mode with HMAC/sha1 added to keytab WRFILE:/etc/krb5/krb5.keytab.
Entry for principal kiprop/kdc1.example.com with kvno 3, encryption type ArcFour
         with HMAC/md5 added to keytab WRFILE:/etc/krb5/krb5.keytab.
Entry for principal kiprop/kdc1.example.com with kvno 3, encryption type DES cbc mode
         with RSA-MD5 added to keytab WRFILE:/etc/krb5/krb5.keytab.
```
kadmin: **quit**

## **En el KDC maestro antiguo, agregue una entrada para cada KDC que aparece en krb5.conf al 17 archivo de configuración de propagación, kpropd.acl.**

```
kdc1 # cat /etc/krb5/kpropd.acl
host/kdc1.example.com@EXAMPLE.COM
host/kdc2.example.com@EXAMPLE.COM
host/kdc3.example.com@EXAMPLE.COM
host/kdc4.example.com@EXAMPLE.COM
```
### **En el KDC maestro antiguo, inicie kpropd y krb5kdc. 18**

```
kdc1 # svcadm enable -r network/security/krb5_prop
kdc1 # svcadm enable -r network/security/krb5kdc
```
# **Administración de la base de datos de Kerberos**

La base de datos de Kerberos es la red principal de Kerberos y se debe mantener correctamente. En esta sección, se proporcionan algunos procedimientos sobre cómo administrar la base de datos de Kerberos, como la copia de seguridad y restauración de la base de datos, la configuración de la propagación incremental o en paralelo, y la administración del archivo intermedio. Los pasos para configurar inicialmente la base de datos se detallan en ["Cómo](#page-371-0) [configurar manualmente un KDC maestro" en la página 372.](#page-371-0)

# **Copia de seguridad y propagación de la base de datos de Kerberos**

La propagación de la base de datos de Kerberos desde el KDC maestro hasta los KDC esclavos es una de las tareas de configuración más importantes. Si la propagación no ocurre con suficiente frecuencia, el KDC maestro y los KDC esclavos pierden la sincronización. Por lo tanto, si el KDC maestro deja de funcionar, los KDC esclavos no tendrán la información más reciente de la base de datos. Además, si un KDC esclavo se ha configurado como un KDC maestro con fines de equilibrio de carga, los clientes que utilicen ese KDC esclavo como KDC maestro no tendrán la información más reciente. Por lo tanto, debe asegurarse de que la propagación se produzca con suficiente frecuencia o configurar los servidores para la propagación incremental en función de la frecuencia con la que se cambia la base de datos de Kerberos. La propagación incremental se prefiere frente a la propagación manual porque hay más sobrecarga administrativa cuando se propaga manualmente la base de datos. También hay ineficacias cuando se realiza la propagación completa de la base de datos.

Al configurar el KDC maestro, se configura el comando kprop\_script en un trabajo cron para realizar automáticamente una copia de seguridad de la base de datos de Kerberos en el archivo de volcado /var/krb5/slave\_datatrans y propagarlo a los KDC esclavos. No obstante, como con cualquier archivo, la base de datos de Kerberos puede dañarse. Si se dañan los datos en un KDC esclavo, es posible que nunca lo note, porque la próxima propagación automática de la base de datos instala una copia nueva. Sin embargo, si se dañan los datos en el KDC maestro, la base de datos dañada se propaga a todos los KDC esclavos durante la siguiente propagación. Por lo tanto, la copia de seguridad dañada sobrescribe el archivo de copia de seguridad anterior que no está dañado en el KDC maestro.

Debido a que no hay ninguna copia de seguridad "segura" en este escenario, también debe configurar un trabajo cron para copiar periódicamente el archivo de volcado slave\_datatrans en otra ubicación o para crear otra copia de seguridad separada mediante el comando dump de kdb5\_util. De este modo, si se daña su base de datos, puede restaurar la copia de seguridad más reciente en el KDC maestro mediante el comando load de kdb5\_util.

Otra nota importante: debido a que el archivo de volcado de la base de datos contiene claves de principales, necesita proteger el archivo contra el acceso de usuarios no autorizados. De manera predeterminada, el archivo de volcado de la base de datos tiene permisos de lectura y escritura

sólo como root. Para protegerlo contra el acceso no autorizado, utilice sólo el comando kprop para propagar el archivo de volcado de la base de datos, que cifra los datos que se transfieren. Además, kprop propaga los datos sólo a los KDC esclavos, lo cual minimiza la posibilidad de enviar accidentalmente el archivo de volcado de la base de datos a hosts no autorizados.

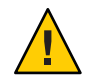

**Precaución –** Si la base de datos de Kerberos se actualiza después de ser propagada y si la base se daña posteriormente antes de la siguiente propagación, los KDC esclavos no contendrán las actualizaciones. Las actualizaciones se perderán. Por este motivo, si agrega actualizaciones importantes a la base de datos de Kerberos antes de una propagación programada con regularidad, debe propagar manualmente la base de datos para evitar pérdidas de datos.

# **El archivo kpropd.acl**

El archivo kpropd.acl en un KDC esclavo proporciona una lista de nombres de principales host, un nombre por línea, que especifica los sistemas desde los cuales el KDC puede recibir una base de datos actualizada mediante la propagación. Si el KDC maestro se utiliza para propagar todos los KDC esclavos, el archivo kpropd.acl de cada esclavo necesita contener sólo el nombre del principal host del KDC maestro.

Sin embargo, la instalación de Kerberos y los pasos de configuración posteriores en este manual le indican que agregue el mismo archivo kpropd.acl al KDC maestro y a los KDC esclavos. Este archivo contiene todos los nombres de principales host del KDC. Esta configuración permite propagar desde cualquier KDC, en caso de que los KDC que se propagan no estén disponibles temporalmente. De este modo, al conservar una copia idéntica en todos los KDC, hace que la configuración sea fácil de mantener.

# **El comando kprop\_script**

El comando kprop\_script usa el comando kprop para propagar la base de datos de Kerberos a otros KDC. Si el comando kprop\_script se ejecuta en un KDC esclavo, propaga la copia del KDC esclavo de la base de datos de Kerberos a otros KDC. El comando kprop\_script acepta una lista de nombres de host para argumentos, separados por espacios, que indican los KDC para propagar.

Cuando kprop\_script se ejecuta, crea una copia de seguridad de la base de datos de Kerberos en el archivo /var/krb5/slave\_datatrans y copia el archivo en los KDC especificados. La base de datos de Kerberos se bloquea hasta que la propagación se termina.

# ▼ **Cómo realizar copias de seguridad de la base de datos de Kerberos**

**Conviértase en administrador o asuma un rol o nombre de usuario que se haya asignado al perfil de gestión del servidor de Kerberos. 1**

Para obtener más información, consulte ["Cómo obtener derechos administrativos"](#page-168-0) [en la página 169.](#page-168-0)

**Realice una copia de seguridad de la base de datos de Kerberos mediante el comando dump del comando kdb5\_util. 2**

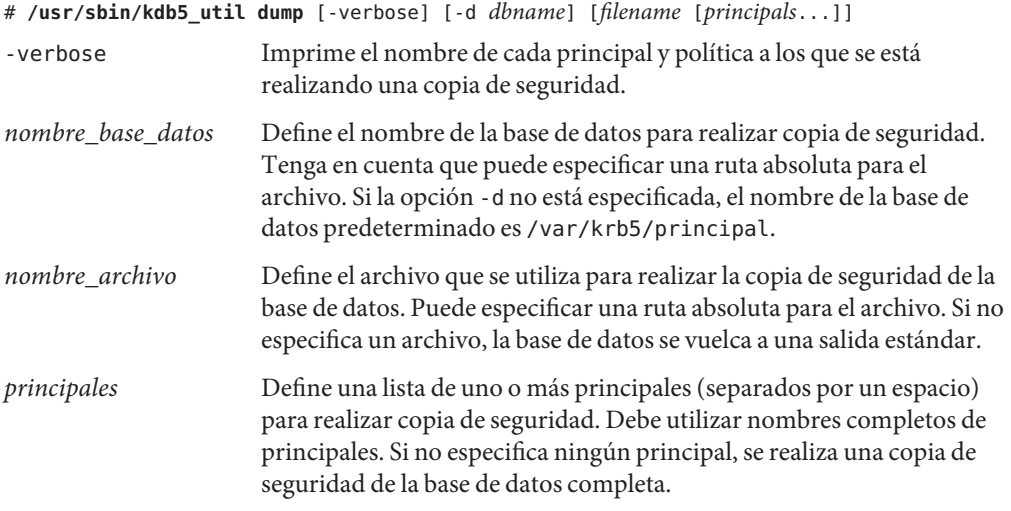

#### Copia de seguridad de la base de datos de Kerberos **Ejemplo 21–16**

En el siguiente ejemplo, se realiza una copia de seguridad de la base de datos de Kerberos en un archivo denominado dumpfile. Debido a que la opción -verbose está especificada, cada principal se imprime a medida que se le realiza una copia de seguridad.

```
# kdb5_util dump -verbose dumpfile
kadmin/kdc1.eng.example.com@ENG.EXAMPLE.COM
krbtgt/ENG.EXAMPLE.COM@ENG.EXAMPLE.COM
kadmin/history@ENG.EXAMPLE.COM
pak/admin@ENG.EXAMPLE.COM
pak@ENG.EXAMPLE.COM
changepw/kdc1.eng.example.com@ENG.EXAMPLE.COM
```
En el ejemplo siguiente, se realiza una copia de seguridad de los principales pak y pak/admin de la base de datos de Kerberos.

# **kdb5\_util dump -verbose dumpfile pak/admin@ENG.EXAMPLE.COM pak@ENG.EXAMPLE.COM** pak/admin@ENG.EXAMPLE.COM pak@ENG.EXAMPLE.COM

# ▼ **Cómo restaurar la base de datos de Kerberos**

- **Conviértase en superusuario en el KDC maestro. 1**
- **En el maestro, detenga los daemons del KDC. 2**

```
kdc1 # svcadm disable network/security/krb5kdc
kdc1 # svcadm disable network/security/kadmin
```
**Restaure la base de datos de Kerberos mediante el comando load del comando kdb\_util. 3**

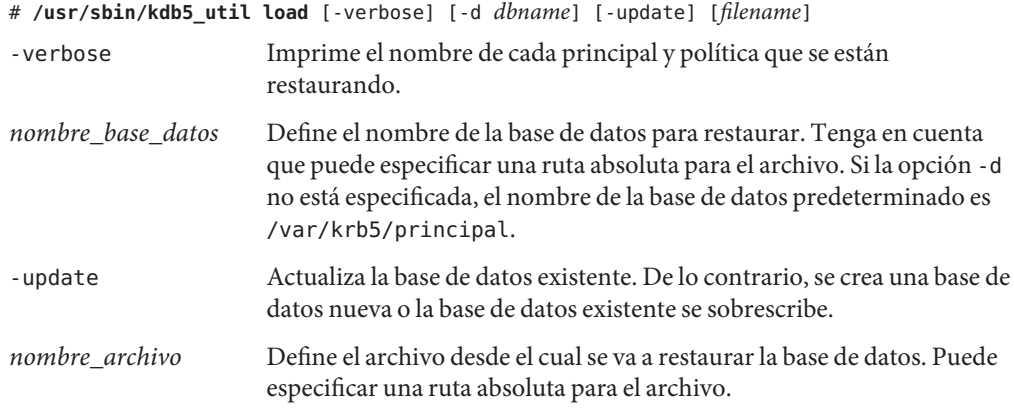

#### **Inicie los daemons del KDC. 4**

kdc1 # **svcadm enable -r network/security/krb5kdc** kdc1 # **svcadm enable -r network/security/kadmin**

#### Restauración de la base de datos de Kerberos **Ejemplo 21–17**

En el ejemplo siguiente, la base de datos denominada database1 se restaura en el directorio actual del archivo dumpfile. Debido a que la opción -update no está especificada, se crea una base de datos nueva con la restauración.

# **kdb5\_util load -d database1 dumpfile**

# ▼ **Cómo convertir una base de datos de Kerberos después de una actualización de servidor**

Si la base de datos del KDC se ha creado en un servidor que ejecuta la versión Solaris 8 o Solaris 9, la conversión de la base de datos permite aprovechar el formato de base de datos mejorado.

Asegúrese de que la base de datos esté utilizando un formato antiguo. **Antes de empezar**

**En el maestro, detenga los daemons del KDC. 1**

```
kdc1 # svcadm disable network/security/krb5kdc
kdc1 # svcadm disable network/security/kadmin
```
**Cree un directorio para almacenar una copia temporal de la base de datos. 2**

```
kdc1 # mkdir /var/krb5/tmp
kdc1 # chmod 700 /var/krb5/tmp
```
**Vuelque la base de datos del KDC. 3**

kdc1 # **kdb5\_util dump /var/krb5/tmp/prdb.txt**

**Guarde copias de los archivos de la base de datos actual. 4**

kdc1 # **cd /var/krb5** kdc1 # **mv princ\* tmp/**

**Cargue la base de datos. 5**

kdc1 # **kdb5\_util load /var/krb5/tmp/prdb.txt**

**Inicie los daemons del KDC. 6**

```
kdc1 # svcadm enable -r network/security/krb5kdc
kdc1 # svcadm enable -r network/security/kadmin
```
# ▼ **Cómo reconfigurar un KDC maestro para utilizar la propagación incremental**

Los pasos de este procedimiento se pueden utilizar para volver a configurar un KDC maestro existente a fin de utilizar la propagación incremental. En este procedimiento, se utilizan los siguientes parámetros de configuración:

- Nombre de dominio = EXAMPLE.COM
- Nombre de dominio DNS = example.com
- KDC maestro = kdc1.example.com
- KDC esclavo = kdc2.example.com
- Principal admin = kws/admin

#### **Conviértase en superusuario. 1**

## **Agregue entradas a kdc.conf. 2**

Necesita habilitar la propagación incremental y seleccionar el número de actualizaciones que el KDC maestro mantiene en el registro. Consulte la página del comando man [kdc.conf](http://www.oracle.com/pls/topic/lookup?ctx=E23824&id=REFMAN4kdc.conf-4)(4) para obtener más información.

```
kdc1 # cat /etc/krb5/kdc.conf
[kdcdefaults]
        kdc ports = 88,750
[realms]
        EXAMPLE.COM= {
                profile = /etc/krb5/krb5.conf
                database name = /var/krb5/principal
                acl_file = /etc/krb5/kadm5.acl
                kadmind port = 749max life = 8h 0m 0s
                max renewable life = 7d 0h 0m 0s
                sunw_dbprop_enable = true
                sunw_dbprop_master_ulogsize = 1000
        }
```
## **Cree el principal kiprop. 3**

El principal kiprop se utiliza para autenticar el servidor KDC maestro y para autorizar las actualizaciones del KDC maestro.

```
kdc1 # /usr/sbin/kadmin -p kws/admin
Enter password: <Type kws/admin password>
kadmin: addprinc -randkey kiprop/kdc1.example.com
Principal "kiprop/kdc1.example.com@EXAMPLE.COM" created.
kadmin: addprinc -randkey kiprop/kdc2.example.com
Principal "kiprop/kdc2.example.com@EXAMPLE.COM" created.
kadmin:
```
## **En el KDC maestro, agregue una entrada kiprop a kadm5.acl. 4**

Esta entrada permite que el KDC maestro reciba solicitudes de propagación incremental del servidor kdc2.

```
kdc1 # cat /etc/krb5/kadm5.acl
*/admin@EXAMPLE.COM *
kiprop/kdc2.example.com@EXAMPLE.COM p
```
## **Elimine el comentario de la línea kprop en el archivo crontab root. 5**

Este paso impide que el KDC maestro propague su copia de la base de datos del KDC.

```
kdc1 # crontab -e
#ident "@(#)root 1.20 01/11/06 SMI"
#
# The root crontab should be used to perform accounting data collection.
#
# The rtc command is run to adjust the real time clock if and when
```

```
# daylight savings time changes.
#
10 3 * * * /usr/sbin/logadm
15 3 * * 0 /usr/lib/fs/nfs/nfsfind
1 2 * * * [ -x /usr/sbin/rtc ] && /usr/sbin/rtc -c > /dev/null 2>&1
30 3 * * * [ -x /usr/lib/gss/gsscred_clean ] && /usr/lib/gss/gsscred_clean
#10 3 * * * /usr/lib/krb5kprop_script kdc2.example.sun.com #SUNWkr5ma
```
**Reinicie kadmind. 6**

kdc1 # **svcadm restart network/security/kadmin**

**Reconfigure todos los servidores KDC esclavos que utilicen la propagación incremental. 7**

Consulte "Cómo reconfigurar un KDC esclavo para utilizar la propagación incremental" en la página 431 para obtener instrucciones completas.

# ▼ **Cómo reconfigurar un KDC esclavo para utilizar la propagación incremental**

**Conviértase en superusuario. 1**

## **Agregue entradas a kdc.conf. 2**

La primera nueva entrada permite la propagación progresiva. La segunda nueva entrada establece el tiempo de sondeo en dos minutos.

```
kdc2 # cat /etc/krb5/kdc.conf
[kdcdefaults]
       kdc ports = 88,750[realms]
        EXAMPLE.COM= {
                profile = /etc/krb5/krb5.conf
                database name = /var/krb5/principal
                acl_file = /etc/krb5/kadm5.acl
                kadmind port = 749max life = 8h 0m 0s
                max renewable life = 7d 0h 0m 0s
                sunw_dbprop_enable = true
                sunw_dbprop_slave_poll = 2m
        }
```
**Agregue el principal kiprop al archivo krb5.keytab. 3**

```
kdc2 # /usr/sbin/kadmin -p kws/admin
Enter password: <Type kws/admin password>
kadmin: ktadd kiprop/kdc2.example.com
Entry for principal kiprop/kdc2.example.com with kvno 3, encryption type AES-256 CTS mode
          with 96-bit SHA-1 HMAC added to keytab WRFILE:/etc/krb5/krb5.keytab.
Entry for principal kiprop/kdc2.example.com with kvno 3, encryption type AES-128 CTS mode
```
with 96-bit SHA-1 HMAC added to keytab WRFILE:/etc/krb5/krb5.keytab.

- Entry for principal kiprop/kdc2.example.com with kvno 3, encryption type Triple DES cbc mode with HMAC/sha1 added to keytab WRFILE:/etc/krb5/krb5.keytab.
- Entry for principal kiprop/kdc2.example.com with kvno 3, encryption type ArcFour with HMAC/md5 added to keytab WRFILE:/etc/krb5/krb5.keytab.
- Entry for principal kiprop/kdc2.example.com with kvno 3, encryption type DES cbc mode with RSA-MD5 added to keytab WRFILE:/etc/krb5/krb5.keytab.

kadmin: **quit**

#### **Reinicie kpropd. 4**

kdc2 # **svcadm restart network/security/krb5\_prop**

# ▼ **Cómo configurar un KDC esclavo para utilizar la propagación completa**

En este procedimiento se muestra cómo reconfigurar un servidor KDC esclavo que ejecuta la versión Solaris 10 para utilizar la propagación completa. Normalmente, el procedimiento sólo se debe utilizar si el servidor KDC maestro ejecuta la versión Solaris 9 o una versión anterior. En este caso, el servidor KDC maestro no puede admitir la propagación incremental, por lo que el esclavo debe estar configurado para que la propagación funcione.

En este procedimiento, se configura un KDC esclavo denominado kdc3. Este procedimiento utiliza los siguientes parámetros de configuración:

- Nombre de dominio = EXAMPLE.COM
- Nombre de dominio DNS = example.com
- KDC maestro = kdc1.example.com
- KDC esclavo = kdc2.example.com y kdc3.example.com
- Principal admin = kws/admin
- URL de ayuda en pantalla = http://download.oracle.com/docs/cd/E23824\_01/html/821-1456/aadmin-23.html

**Nota –** Ajuste la dirección URL para que establezca un enlace a la sección, como se describe en ["URL de ayuda en pantalla en la herramienta gráfica de administración de Kerberos"](#page-365-0) [en la página 366.](#page-365-0)

El KDC maestro debe estar configurado. Para obtener instrucciones específicas si este esclavo se va a intercambiar, consulte ["Intercambio de un KDC maestro y un KDC esclavo"](#page-419-0) [en la página 420.](#page-419-0) **Antes de empezar**

**En el KDC maestro, conviértase en superusuario. 1**
### **En el KDC maestro, inicie kadmin. 2**

Debe iniciar sesión con uno de los nombres de principales admin que creó cuando configuró el KDC maestro.

```
kdc1 # /usr/sbin/kadmin -p kws/admin
Enter password: <Type kws/admin password>
kadmin:
```
### **a. En el KDC maestro, agregue principales host esclavos a la base de datos si aún no lo ha hecho.**

Para que el esclavo funcione, debe tener un principal host. Tenga en cuenta que cuando la instancia de principal es un nombre de host, el FQDN se debe especificar en letras minúsculas, independientemente de si el nombre de dominio está en mayúsculas o minúsculas en el servicio de nombres.

```
kadmin: addprinc -randkey host/kdc3.example.com
Principal "host/kdc3@EXAMPLE.COM" created.
kadmin:
```
### **b. Salga de kadmin.**

kadmin: quit

#### **En el KDC maestro, edite el archivo de configuración de Kerberos (krb5.conf). 3**

Debe agregar una entrada para cada esclavo. Consulte la página del comando man [krb5.conf](http://www.oracle.com/pls/topic/lookup?ctx=E23824&id=REFMAN4krb5.conf-4)(4) para obtener una descripción completa de este archivo.

```
kdc1 # cat /etc/krb5/krb5.conf
 .
 .
[realms]
                EXAMPLE.COM = \{kdc = kdc1.example.com
                kdc = kdc2.example.com
                kdc = kdc3.example.com
                admin_server = kdc1.example.com
        }
```
**En el KDC maestro, agregue una entrada para el KDC maestro y cada KDC esclavo en el archivo 4 kpropd.acl.**

Consulte la página del comando man [kprop](http://www.oracle.com/pls/topic/lookup?ctx=E23824&id=REFMAN1Mkprop-1m)(1M) para obtener una descripción completa de este archivo.

```
kdc1 # cat /etc/krb5/kpropd.acl
host/kdc1.example.com@EXAMPLE.COM
host/kdc2.example.com@EXAMPLE.COM
host/kdc3.example.com@EXAMPLE.COM
```
**En todos los KDC esclavos, copie los archivos de administración KDC del servidor KDC maestro. 5**

Este paso se debe realizar en todos los KDC esclavos, ya que el servidor KDC maestro ha actualizado información que cada servidor KDC necesita. Puede utilizar ftp o un mecanismo de transferencia similar para capturar copias de los siguientes archivos del KDC maestro:

- /etc/krb5/krb5.conf
- /etc/krb5/kdc.conf
- /etc/krb5/kpropd.acl
- **En todos los KDC esclavos, asegúrese de que el archivo de la lista de control de acceso de 6 Kerberos, kadm5.acl, no esté relleno.**

Un archivo kadm5.acl sin modificaciones sería de la siguiente manera:

```
kdc2 # cat /etc/krb5/kadm5.acl
*/admin@___default_realm___ *
```
Si el archivo tiene entradas kiprop, elimínelas.

## **En el nuevo esclavo, inicie el comando kadmin. 7**

Debe iniciar sesión con uno de los nombres de principales admin que creó cuando configuró el KDC maestro.

```
kdc2 # /usr/sbin/kadmin -p kws/admin
Enter password: <Type kws/admin password>
kadmin:
```
### **a. Agregue el principal host del esclavo al archivo keytab del esclavo mediante kadmin.**

Esta entrada permite que kprop y otras aplicaciones Kerberizadas funcionen. Tenga en cuenta que cuando la instancia de principal es un nombre de host, el FQDN se debe especificar en letras minúsculas, independientemente de si el nombre de dominio está en mayúsculas o minúsculas en el servicio de nombres.

### kadmin: **ktadd host/kdc3.example.com**

```
Entry for principal host/kdc3.example.com with kvno 3, encryption type AES-256 CTS mode
         with 96-bit SHA-1 HMAC added to keytab WRFILE:/etc/krb5/krb5.keytab.
Entry for principal host/kdc3.example.com with kvno 3, encryption type AES-128 CTS mode
         with 96-bit SHA-1 HMAC added to keytab WRFILE:/etc/krb5/krb5.keytab.
Entry for principal host/kdc3.example.com with kvno 3, encryption type Triple DES cbc
         mode with HMAC/sha1 added to keytab WRFILE:/etc/krb5/krb5.keytab.
Entry for principal host/kdc3.example.com with kvno 3, encryption type ArcFour
         with HMAC/md5 added to keytab WRFILE:/etc/krb5/krb5.keytab.
Entry for principal host/kdc3.example.com with kvno 3, encryption type DES cbc mode
          with RSA-MD5 added to keytab WRFILE:/etc/krb5/krb5.keytab.
kadmin:
```
### **b. Salga de kadmin.**

kadmin: quit

**En el KDC maestro, agregue el nombre del KDC esclavo al trabajo cron, que ejecuta de forma 8 automática las copias de seguridad, ejecutando crontab -e.**

Agregue el nombre de cada servidor KDC esclavo al final de la línea kprop\_script.

10 3 \* \* \* /usr/lib/krb5/kprop\_script kdc2.example.com **kdc3.example.com**

Es posible que también desee cambiar la hora de las copias de seguridad. Esta entrada inicia el proceso de copia de seguridad cada día a las 3:10 a. m.

**En el nuevo esclavo, inicie el daemon de propagación de Kerberos. 9**

kdc3 # **svcadm enable network/security/krb5\_prop**

**En el KDC maestro, realice una copia de seguridad de la base de datos y propáguela mediante 10 kprop\_script.**

Si ya hay disponible una copia de seguridad de la base de datos, no es necesario completar otra copia de seguridad. Consulte ["Cómo propagar manualmente la base de datos de Kerberos a los](#page-436-0) [KDC esclavos" en la página 437](#page-436-0) para obtener más instrucciones.

kdc1 # **/usr/lib/krb5/kprop\_script kdc3.example.com** Database propagation to kdc3.example.com: SUCCEEDED

**En el nuevo esclavo, cree un archivo intermedio con kdb5\_util. 11**

```
kdc3 # /usr/sbin/kdb5_util stash
kdb5_util: Cannot find/read stored master key while reading master key
kdb5 util: Warning: proceeding without master key
```
Enter KDC database master key: *<Type the key>*

**(Opcional) En el nuevo KDC esclavo, sincronice el reloj del KDC maestro mediante NTP u otro 12 mecanismo de sincronización de relojes.**

No es necesario instalar ni utilizar el protocolo de hora de red (NTP). Sin embargo, cada reloj debe estar dentro de la hora predeterminada que está definida en la sección libdefaults del archivo krb5.conf para que la autenticación se realice con éxito. Consulte ["Sincronización de](#page-417-0) [relojes entre clientes Kerberos y KDC" en la página 418](#page-417-0) para obtener información sobre el NTP.

**En el nuevo esclavo, inicie el daemon del KDC (krb5kdc). 13**

kdc3 # **svcadm enable network/security/krb5kdc**

## ▼ **Cómo verificar que los servidores KDC estén sincronizados**

Si la propagación incremental se ha configurado, este procedimiento garantiza que la información en el KDC esclavo se ha actualizado.

**Conviértase en superusuario. 1**

**En el servidor KDC maestro, ejecute el comando kproplog. 2**

kdc1 # **/usr/sbin/kproplog -h**

- **En un servidor KDC esclavo, ejecute el comando kproplog. 3** kdc2 # **/usr/sbin/kproplog -h**
- **Compruebe que el último número de serie y los últimos valores de indicación de hora coincidan. 4**

### Verificación de que los servidores KDC estén sincronizados **Ejemplo 21–18**

A continuación, se muestra un ejemplo de resultados de la ejecución del comando kproplog en el servidor KDC maestro.

```
kdc1 # /usr/sbin/kproplog -h
Kerberos update log (/var/krb5/principal.ulog)
Update log dump:
   Log version #: 1
    Log state: Stable
    Entry block size: 2048
    Number of entries: 2500
   First serial #: 137966
    Last serial #: 140465
   First time stamp: Fri Nov 28 00:59:27 2004
   Last time stamp: Fri Nov 28 01:06:13 2004
```
A continuación, se muestra un ejemplo de resultados de la ejecución del comando kproplog en un servidor KDC esclavo.

```
kdc2 # /usr/sbin/kproplog -h
Kerberos update log (/var/krb5/principal.ulog)
Update log dump:
    Log version #: 1
    Log state: Stable
   Entry block size: 2048
    Number of entries: 0
    First serial #: None
    Last serial #: 140465
    First time stamp: None
    Last time stamp: Fri Nov 28 01:06:13 2004
```
Tenga en cuenta que los valores para el último número de serie y la última indicación de hora son idénticos, lo que indica que el esclavo está sincronizado con el servidor KDC maestro.

En la salida del servidor KDC esclavo, observe que no existen entradas de actualización en el registro de actualización del servidor KDC esclavo. No existen entradas porque el servidor KDC esclavo no conserva un conjunto de actualizaciones, a diferencia del servidor KDC maestro. Además, el servidor KDC esclavo no incluye información sobre el primer número de serie ni la primera indicación de hora porque no es información relevante.

# <span id="page-436-0"></span>▼ **Cómo propagar manualmente la base de datos de Kerberos a los KDC esclavos**

Este procedimiento muestra cómo propagar la base de datos de Kerberos mediante el comando kprop. Utilice este procedimiento si necesita sincronizar un KDC esclavo con el KDC maestro fuera del trabajo cron periódico. A diferencia de kprop\_script, puede utilizar kprop para propagar sólo la copia de seguridad de la base de datos actual sin realizar primero una nueva copia de seguridad de la base de datos de Kerberos.

**Nota –** No utilice este procedimiento si está usando la propagación incremental.

**Conviértase en administrador o asuma un rol o nombre de usuario que se haya asignado al 1 perfil de gestión del servidor de Kerberos.**

Para obtener más información, consulte ["Cómo obtener derechos administrativos"](#page-168-0) [en la página 169.](#page-168-0)

- **Conviértase en superusuario en el KDC maestro. 2**
- **(Opcional) Cree una copia de seguridad de la base de datos mediante el comando kdb5\_util.** # **/usr/sbin/kdb5\_util dump /var/krb5/slave\_datatrans 3**
- **Propague la base de datos a un KDC esclavo mediante el comando kprop. 4**
	- # **/usr/lib/krb5/kprop -f /var/krb5/slave\_datatrans** *slave-KDC*
- Propagación manual de la base de datos de Kerberos a los KDC esclavos mediante kprop\_script **Ejemplo 21–19**

Si desea realizar una copia de seguridad de la base de datos y propagarla a un KDC esclavo fuera del trabajo cron periódico, también puede utilizar el comando kprop\_script, como se indica a continuación:

# **/usr/lib/krb5/kprop\_script** *slave-KDC*

# **Configuración de propagación en paralelo**

En la mayoría de los casos, el KDC maestro se utiliza, exclusivamente, para propagar su base de datos de Kerberos a los KDC esclavos. Sin embargo, si su sitio tiene muchos KDC esclavos, es posible que deba considerar el uso compartido de carga del proceso de propagación, conocido como *propagación en paralelo*.

<span id="page-437-0"></span>**Nota –** No utilice este procedimiento si está usando la propagación incremental.

La propagación en paralelo permite que KDC esclavos específicos compartan las tareas de propagación con el KDC maestro. Este uso compartido de tareas permite que la propagación se realice más rápido y alivie el trabajo para el KDC maestro.

Por ejemplo, suponga que su sitio tiene un KDC maestro y seis KDC esclavos (que se muestran en la Figura 21–2), donde del slave-1 al slave-3 constan de una agrupación lógica y del slave-4 al slave-6 constan de otra agrupación lógica. Para configurar la propagación en paralelo, puede hacer que el KDC maestro propague la base de datos al slave-1 y al slave-4. A su vez, los KDC esclavos pueden propagar la base de datos a los KDC esclavos de su grupo.

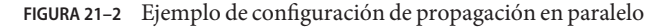

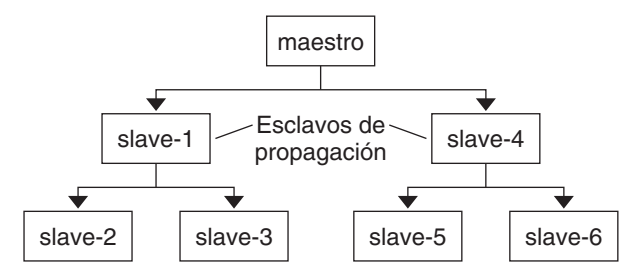

## **Pasos de configuración para la propagación en paralelo**

A continuación, no se muestra un procedimiento detallado paso a paso, sino una lista de nivel superior con pasos de configuración para habilitar la propagación en paralelo. Estos pasos implican lo siguiente:

- 1. En el KDC maestro, cambie la entrada kprop\_script en su trabajo cron a fin de incluir argumentos sólo para los KDC esclavos que realizarán la propagación subsiguiente (los *esclavos de propagación*).
- 2. En cada esclavo de propagación, agregue una entrada kprop\_script a su trabajo cron, que debe incluir argumentos para que los esclavos se propaguen. Para propagar en paralelo correctamente, el trabajo cron se debe configurar para que se ejecute después de que el esclavo de propagación se propaga con la nueva base de datos de Kerberos.

**Nota –** El tiempo que tomará que un esclavo de propagación se propague depende de factores, como el ancho de banda de la red y el tamaño de la base de datos de Kerberos. 3. En cada KDC esclavo, configure los permisos adecuados que se van a propagar. Este paso se realiza mediante la adición del nombre del principal host del KDC de propagación al archivo kpropd.acl.

**EJEMPLO 21–20** Configuración de propagación en paralelo

Mediante el ejemplo de la [Figura 21–2,](#page-437-0) la entrada kprop\_script de los KDC maestros sería similar a la siguiente:

03\*\*\* /usr/lib/krb5/kprop\_script slave-1.example.com slave-4.example.com

La entrada kprop script de slave-1 sería similar a la siguiente:

04\*\*\* /usr/lib/krb5/kprop\_script slave-2.example.com slave-3.example.com

Tenga en cuenta que la propagación en el esclavo comienza una hora después de que es propagado por el maestro.

El archivo kpropd.acl en los esclavos de propagación contendría la siguiente entrada:

host/master.example.com@EXAMPLE.COM

El archivo kpropd.acl en los KDC esclavos que están siendo propagados por slave-1 contendría la siguiente entrada:

host/slave-1.example.com@EXAMPLE.COM

## **Administración del archivo intermedio**

El *archivo intermedio* contiene la clave maestra para la base de datos de Kerberos, que se crea automáticamente al crear una base de datos de Kerberos. Si el archivo intermedio se daña, puede utilizar el comando stash de la utilidad kdb5\_util para sustituir el archivo dañado. La única vez que debe eliminar un archivo intermedio es después de eliminar la base de datos de Kerberos con el comando destroy de kdb5 util. Debido a que el archivo intermedio no se elimina automáticamente con la base de datos, tiene que eliminarlo para finalizar la limpieza.

## ▼ **Cómo eliminar un archivo intermedio**

- **Conviértase en superusuario en el KDC que contiene el archivo intermedio. 1**
- **Elimine el archivo intermedio. 2**

# **rm** *stash-file*

Donde *stash-file* es la ruta al archivo intermedio. De manera predeterminada, el archivo intermedio se encuentra en /var/krb5/.k5.*dominio*.

**Nota –** Si necesita volver a crear el archivo intermedio, puede utilizar la opción -f del comando kdb5\_util.

## **Cómo emplear una nueva clave maestra**

**Conviértase en administrador o asuma un rol o nombre de usuario que se haya asignado al perfil de gestión del servidor de Kerberos. 1**

Para obtener más información, consulte ["Cómo obtener derechos administrativos"](#page-168-0) [en la página 169.](#page-168-0)

### **Cree una nueva clave maestra. 2**

Este comando agrega una nueva clave maestra generada aleatoriamente. La opción -s necesita que la nueva clave maestra se almacene en el archivo keytab predeterminado.

# **kdb5\_util add\_mkey -s**

```
Creating new master key for master key principal 'K/M@EXAMPLE.COM'
You will be prompted for a new database Master Password.
It is important that you NOT FORGET this password.
Enter KDC database master key: <Type the password>
Re-enter KDC database master key to verify: <Type it again>
```
### **Verifique que exista la nueva clave maestra. 3**

```
# kdb5_util list_mkeys
```
Master keys for Principal: K/M@EXAMPLE.COM KNVO: 2, Enctype: AES-128 CTS mode with 96-bit SHA-1 HMAC, No activate time set KNVO: 1, Enctype: DES cbc mode with RSA-MD5, Active on: Wed Dec 31 18:00:00 CST 2001  $*$ 

El asterisco en esta salida identifica la clave maestra actualmente activa.

#### **Defina un tiempo para que la clave maestra creada recientemente se active. 4**

```
# date
Fri Jul 1 17:57:00 CDT 2011
# kdb5_util use_mkey 2 'now+2days'
# kdb5_util list_mkeys
Master keys for Principal: K/M@EXAMPLE.COM
KNVO: 2, Enctype: AES-128 CTS mode with 96-bit SHA-1 HMAC, Active on: Sun Jul 03 17:57:15 CDT 2011
KNVO: 1, Enctype: DES cbc mode with RSA-MD5, Active on: Wed Dec 31 18:00:00 CST 2001 *
```
En este ejemplo, se define la fecha a dos días antes para darle tiempo a la nueva clave maestra a que se propague a todos los KDC. Ajuste la fecha de manera adecuada para su entorno.

**(Opcional) Después de crear un principal nuevo, verifique que la nueva clave maestra esté en 5 uso.**

```
# kadmin.local -q 'getprinc jimf' |egrep 'Principal|MKey'
Authenticating as principal root/admin@EXAMPLE.COM with password.
Principal: jimf@EXAMPLE.COM
MKey: vno 2
```
En este ejemplo, MKey: vno 2 indica que la clave secreta del principal está protegida por la clave maestra creada recientemente, 2.

## **Vuelva a cifrar las claves secretas de principal de usuario con la nueva clave maestra. 6**

Si agregar un argumento de patrón al final del comando, los principales que coincidan con el patrón se actualizarán. Agregue la opción -n a esta sintaxis de comando para identificar qué principales se actualizarán.

```
# kdb5_util update_princ_encryption -f -v
Principals whose keys WOULD BE re-encrypted to master key vno 2:
updating: host/kdc1.example.com@EXAMPLE.COM
skipping: jimf@EXAMPLE.COM
updating: kadmin/changepw@EXAMPLE.COM
updating: kadmin/history@EXAMPLE.COM
updating: kdc/admin@EXAMPLE.COM
updating: host/kdc2.example.com@EXAMPLE.COM
6 principals processed: 5 updated, 1 already current
```
### **Depure la clave maestra antigua. 7**

Después de que una clave maestra ya no se utiliza para proteger ninguna clave secreta de principal, se puede depurar del principal de clave maestra. Este comando no depura la clave si la clave aún está siendo utilizada por algún principal. Agregue la opción -n a este comando para verificar que la clave maestra correcta se depurará.

```
# kdb5_util purge_mkeys -f -v
Purging the follwing master key(s) from K/M@EXAMPLE.COM:
KNVO: 1
1 key(s) purged.
```
### **Verifique que la clave maestra antigua se ha depurado. 8**

### # **kdb5\_util list\_mkeys**

```
Master keys for Principal: K/M@EXAMPLE.COM
KNVO: 2, Enctype: AES-128 CTS mode with 96-bit SHA-1 HMAC, Active on: Sun Jul 03 17:57:15 CDT 2011 *
```
### **Actualice el archivo intermedio. 9**

# **kdb5\_util stash** Using existing stashed keys to update stash file.

## **Verifique que el archivo intermedio se haya actualizado. 10**

# klist -kt /var/krb5/.k5.EXAMPLE.COM Keytab name: FILE:.k5.EXAMPLE.COM KVNO Timestamp ---- ---------------- --------------------------------------------------------- 2 05/07/2011 15:08 K/M@EXAMPLE.COM

# **Gestión de un KDC en un servidor de directorios LDAP**

La mayoría de las tareas de administración del KDC que usan un servidor de directorios LDAP son las mismas que las tareas para el servidor DB2. Hay algunas tareas nuevas que son específicas para trabajar con LDAP.

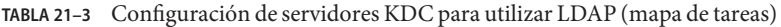

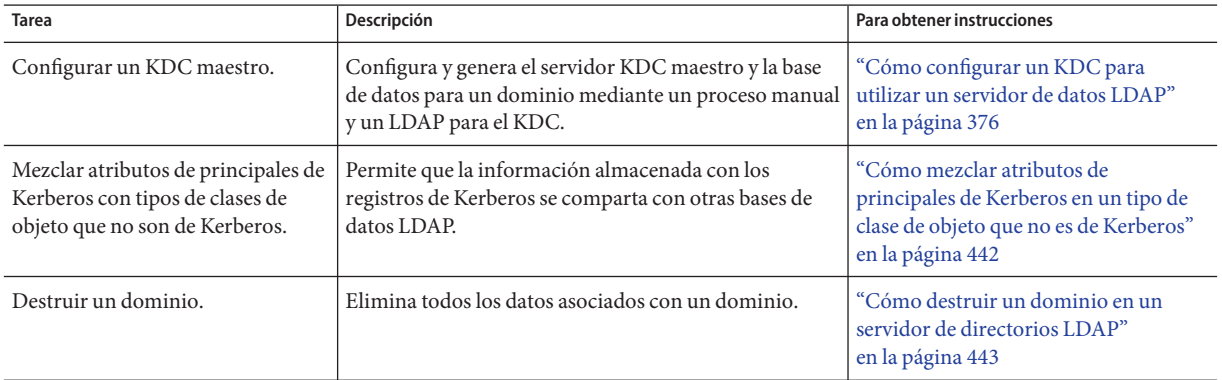

## ▼ **Cómo mezclar atributos de principales de Kerberos en un tipo de clase de objeto que no es de Kerberos**

Este procedimiento permite que los atributos de principales de Kerberos se asocien con tipos de clases de objeto que no son de Kerberos. En este procedimiento, los atributos krbprincipalaux, krbTicketPolicyAux y krbPrincipalName están asociados con la clase de objeto de personas.

En este procedimiento, se utilizan los siguientes parámetros de configuración:

- Servidor de directorios = dsserver.example.com
- Principal de usuario = willf@EXAMPLE.COM

### **Conviértase en superusuario. 1**

### **Prepare cada entrada en la clase de objeto de personas. 2**

Repita este paso para cada entrada.

```
cat << EOF | ldapmodify -h dsserver.example.com -D "cn=directory manager" dn: uid=willf,ou=people,dc=example,dc=com
changetype: modify
objectClass: krbprincipalaux
objectClass: krbTicketPolicyAux
krbPrincipalName: willf@EXAMPLE.COM
EOF
```
<span id="page-442-0"></span>**Agregue un atributo de subárbol al contenedor del dominio. 3**

Este paso permite buscar entradas de principales en el contenedor ou=people,dc=example,dc=com, así como en el contenedor EXAMPLE.COM predeterminado.

```
# kdb5_ldap_util -D "cn=directory manager" modify \
            -subtrees 'ou=people,dc=example,dc=com' -r EXAMPLE.COM
```
- **(Opcional) Si los registros del KDC están almacenados en DB2, migre las entradas de DB2. 4**
	- **a. Vuelque las entradas de DB2.**
		- # **kdb5\_util dump > dumpfile**
	- **b. Cargue la base de datos en el servidor LDAP.**
		- # **kdb5\_util load -update dumpfile**
- **(Opcional) Agregue los atributos de los principales al KDC. 5**

```
# kadmin.local -q 'addprinc willf'
```
## ▼ **Cómo destruir un dominio en un servidor de directorios LDAP**

Este procedimiento se puede utilizar si un servidor de directorios LDAP distinto se ha configurado para manejar un dominio.

- **Conviértase en superusuario. 1**
- **Destruya el dominio. 2**
	- # **kdb5\_ldap\_util -D "cn=directory manager" destroy**

## **Aumento de la seguridad en servidores Kerberos**

Siga estos pasos para aumentar la seguridad en servidores de aplicaciones Kerberos y en servidores KDC.

| <b>Tarea</b>                    | Descripción                                              | Para obtener instrucciones              |
|---------------------------------|----------------------------------------------------------|-----------------------------------------|
| Habilitar el acceso mediante la | Restringe el acceso a la red a un servidor para permitir | "Cómo habilitar sólo aplicaciones       |
| autenticación Kerberos.         | sólo la autenticación Kerberos.                          | Kerberizadas" en la página 444          |
| Restringir el acceso a los      | Aumenta la seguridad de los servidores KDC y sus         | "Cómo restringir el acceso a servidores |
| servidores KDC.                 | datos.                                                   | KDC" en la página 444                   |

**TABLA 21–4** Aumento de la seguridad en servidores Kerberos (mapa de tareas)

| <b>INDER 21-4</b> A TUMONO QUIN SURFICIO UN SURFICIO I NO TODO I MILIO QUI INTERNATIVITADA QUI INTERNATIVITAD I<br>$\cup$ |                                                                                                    |                                                                                                    |
|----------------------------------------------------------------------------------------------------|----------------------------------------------------------------------------------------------------|----------------------------------------------------------------------------------------------------|
| Tarea                                                                                                    | Descripción                                                                                                    | Para obtener instrucciones                                                                                |
| Aumentar la seguridad de<br>de diccionario.                                                                               | Aumenta la seguridad de cualquier contraseña nueva<br>contraseñas utilizando un archivo   comprobando la nueva contraseña con un diccionario. | Cómo utilizar un archivo de<br>diccionario para aumentar la seguridad<br>de contraseñas" en la página 445 |

<span id="page-443-0"></span>**TABLA 21–4** Aumento de la seguridad en servidores Kerberos (mapa de tareas) *(Continuación)*

## **Cómo habilitar sólo aplicaciones Kerberizadas**

Este procedimiento restringe el acceso de red al servidor que está ejecutando telnet, ftp, rcp, rsh y rlogin para usar sólo las transacciones autenticadas de Kerberos.

**Conviértase en superusuario. 1**

## **Cambie la propiedad exec para el servicio telnet. 2**

Agregue la opción -a user a la propiedad exec para telnet a fin de restringir el acceso a aquellos usuarios que pueden proporcionar información de autenticación válida.

# inetadm -m svc:/network/telnet:default exec="/usr/sbin/in.telnetd -a user"

**(Opcional) Si aún no está configurada, cambie la propiedad exec para el servicio telnet. 3**

Agregue la opción -a a la propiedad exec para ftp a fin de permitir sólo conexiones autenticadas de Kerberos.

# inetadm -m svc:/network/ftp:default exec="/usr/sbin/in.ftpd -a"

### **Deshabilite otros servicios. 4**

El daemon in.rshd y el daemon in.rlogind deben estar deshabilitados.

```
# svcadm disable network/shell
```

```
# svcadm disable network/login:rlogin
```
# **Cómo restringir el acceso a servidores KDC**

Tanto los servidores KDC maestros como los servidores KDC esclavos tienen copias de la base de datos del KDC almacenadas localmente. La restricción del acceso a estos servidores para que las bases de datos sean seguras es importante para la seguridad general de la instalación de Kerberos.

### **Conviértase en superusuario. 1**

### **Deshabilite servicios remotos, según sea necesario. 2**

Para proporcionar un servidor KDC seguro, todos los servicios de red que no son esenciales se deben desactivar. En función de la configuración, es posible que algunos de estos servicios ya estén deshabilitados. Compruebe el estado del servicio con el comando svcs. En la mayoría de <span id="page-444-0"></span>los casos, los únicos servicios que necesitaría ejecutar serían krb5kdc y krdb5\_kprop si el KDC es un esclavo, o sólo kadmin si el KDC es un maestro. Además, los servicios que utilizan el bucle de retorno tli (ticlts, ticotsord y ticots) pueden dejarse activados.

```
# svcadm disable network/comsat
# svcadm disable network/dtspc/tcp
# svcadm disable network/finger
# svcadm disable network/login:rlogin
# svcadm disable network/rexec
# svcadm disable network/shell
# svcadm disable network/talk
# svcadm disable network/tname
# svcadm disable network/uucp
# svcadm disable network/rpc_100068_2-5/rpc_udp
```
### **Restrinja el acceso al hardware que admite el KDC. 3**

Para restringir el acceso físico, asegúrese de que el servidor KDC y su monitor se encuentren en una instalación segura. Los usuarios no deben poder acceder a este servidor de ninguna forma.

## **Almacene las copias de seguridad de la base de datos del KDC en discos locales o en los KDC 4 esclavos.**

Realice copias de seguridad en cinta del KDC sólo si las cintas están almacenadas de manera segura. Siga la misma práctica para las copias de los archivos keytab. Sería mejor almacenar estos archivos en un sistema de archivos local que no esté compartido con otros sistemas. El sistema de archivos de almacenamiento puede estar en el servidor KDC maestro o en cualquier KDC esclavo.

## ▼ **Cómo utilizar un archivo de diccionario para aumentar la seguridad de contraseñas**

Un archivo de diccionario puede ser utilizado por el servicio Kerberos para evitar que las palabras del diccionario se usen como contraseñas al crear nuevas credenciales. Impedir el uso de términos del diccionario como contraseñas hace que sea más difícil adivinar las contraseñas. De manera predeterminada, se utiliza el archivo /var/krb5/kadm5.dict, pero está vacío.

### **Conviértase en superusuario en el KDC maestro. 1**

**Edite el archivo de configuración de KDC (kdc.conf). 2**

Necesita agregar una línea para indicar al servicio que utilice un archivo de diccionario. En este ejemplo, se utiliza el diccionario que se incluye con la utilidad spell. Consulte la página del comando man [kdc.conf](http://www.oracle.com/pls/topic/lookup?ctx=E23824&id=REFMAN4kdc.conf-4)(4) para obtener una descripción completa del archivo de configuración.

```
kdc1 # cat /etc/krb5/kdc.conf
[kdcdefaults]
        kdc ports = 88,750
```

```
[realms]
       EXAMPLE.COM = {
                profile = /etc/krb5/krb5.conf
                database name = /var/krb5/principal
                acl_file = /etc/krb5/kadm5.acl
                kadmind_port = 749
                max_life = 8h 0m 0s
                max_renewable_life = 7d 0h 0m 0s
                sunw dbprop enable = truesunw_dbprop_master_ulogsize = 1000
                dict_file = /usr/share/lib/dict/words
                }
```
**Reinicie los daemons Kerberos. 3**

kdc1 # **svcadm restart -r network/security/krb5kdc** kdc1 # **svcadm restart -r network/security/kadmin**

## **CAPÍTULO 22** 22

# Mensajes de error y resolución de problemas de Kerberos

En este capítulo se proporcionan soluciones para mensajes de error que puede llegar a recibir cuando utiliza el servicio Kerberos. En este capítulo se brindan además algunos consejos sobre la resolución de diversos problemas. Ésta es una lista de mensajes de error e información sobre resolución de problemas de este capítulo.

- "Mensajes de error de la herramienta SEAM" en la página 447
- ["Mensajes de error comunes de Kerberos \(A-M\)" en la página 448](#page-447-0)
- ["Mensajes de error comunes de Kerberos \(N-Z\)" en la página 458](#page-457-0)
- ["Problemas con el formato del archivo](#page-462-0) krb5.conf" en la página 463
- ["Problemas al propagar la base de datos de Kerberos" en la página 463](#page-462-0)
- ["Problemas al montar un sistema de archivos NFS Kerberizado" en la página 464](#page-463-0)
- ["Problemas de autenticación como usuario](#page-463-0) root" en la página 464
- ["Observación de asignación de credenciales GSS a credenciales UNIX" en la página 465](#page-464-0)

## **Mensajes de error de Kerberos**

En esta sección se proporciona información acerca de los mensajes de error de Kerberos, incluido el motivo por el cual se produce cada error y una forma de solucionarlo.

## **Mensajes de error de la herramienta SEAM**

Unable to view the list of principals or policies; use the Name field. **Causa:** el principal admin con el que inició sesión no tiene el privilegio de lista (l) en el archivo ACL de Kerberos (kadm5.acl). Por lo tanto, no puede ver la lista de principales o la lista de políticas.

**Solución:** debe escribir los nombres de políticas y principales en el campo Nombre para trabajar con ellos o debe iniciar sesión con un principal con los privilegios apropiados.

- <span id="page-447-0"></span>JNI: Java array creation failed
- JNI: Java class lookup failed
- JNI: Java field lookup failed
- JNI: Java method lookup failed
- JNI: Java object lookup failed
- JNI: Java object field lookup failed
- JNI: Java string access failed
- JNI: Java string creation failed

**Causa:** existe un problema grave con la interfaz nativa de Java que utiliza la herramienta SEAM (gkadmin).

**Solución:**salga de gkadmin y vuelva a iniciarlo. Si el problema persiste, informe acerca del error.

## **Mensajes de error comunes de Kerberos (A-M)**

En esta sección se proporciona una lista en orden alfabético (A-M) de mensajes de error comunes de los comandos Kerberos, los daemons Kerberos, la estructura PAM, la interfaz GSS, el servicio NFS y la biblioteca Kerberos.

All authentication systems disabled; connection refused **Causa:** esta versión de rlogind no admite ningún mecanismo de autenticación.

**Solución:** asegúrese de que rlogind se invoque con la opción -k.

Another authentication mechanism must be used to access this host **Causa:** la autenticación no se pudo llevar a cabo.

**Solución:** asegúrese de que el cliente use el mecanismo Kerberos V5 para la autenticación.

Authentication negotiation has failed, which is required for encryption. Good bye.

**Causa:** no se pudo negociar la autenticación con el servidor.

**Solución:** inicie la depuración de autenticación mediante la invocación del comando telnet con el comando toggle authdebug y observe los mensajes de depuración para obtener más pistas. Además, asegúrese de tener credenciales válidas.

Bad krb5 admin server hostname while initializing kadmin interface **Causa:**se configuró un nombre de host no válido para admin\_server en el archivo krb5.conf.

**Solución:** asegúrese de que el nombre de host correcto para el KDC maestro se especifique en la línea admin\_server en el archivo krb5.conf.

### Bad lifetime value

**Causa:** el valor de vigencia especificado no es válido o su formato es incorrecto.

**Solución:** asegúrese de que el valor proporcionado coincida con lo establecido en la sección de formatos de hora de la página del comando man [kinit](http://www.oracle.com/pls/topic/lookup?ctx=E23824&id=REFMAN1kinit-1)(1).

### Bad start time value

**Causa:** el valor de hora de inicio especificado no es válido o su formato es incorrecto.

**Solución:** asegúrese de que el valor proporcionado coincida con lo establecido en la sección de formatos de hora de la página del comando man [kinit](http://www.oracle.com/pls/topic/lookup?ctx=E23824&id=REFMAN1kinit-1)(1).

Cannot contact any KDC for requested realm **Causa:** ningún KDC respondió en el dominio solicitado.

**Solución:** asegúrese de que al menos se pueda acceder a un KDC (maestro o esclavo) o que el daemon krb5kdc se ejecute en los KDC. Busque en el archivo /etc/krb5/krb5.conf la lista de KDC configurados (kdc = *kdc-name*).

Cannot determine realm for host: host is '*hostname*' **Causa:** Kerberos no puede determinar el nombre de dominio para el host.

**Solución:** asegúrese de que haya un nombre de dominio predeterminado o que las asignaciones de nombre de dominio estén configuradas en el archivo de configuración de Kerberos (krb5.conf).

Cannot find a kadmin KDC entry in krb5.conf(4) or DNS Service Location records for realm ' *realmname*'

Cannot find a kpassword KDC entry in krb5.conf(4) or DNS Service Location records for realm '*realmname*'

Cannot find a master KDC entry in krb5.conf(4) or DNS Service Location records for realm '*realmname*'

Cannot find any KDC entries in krb5.conf(4) or DNS Service Location records for realm '*realmname*'

**Causa:** el archivo krb5.conf o el registro de servidor DNS se configuraron de manera incorrecta.

**Solución:** asegúrese de que el archivo de configuración de Kerberos (/etc/krb5/krb5.conf) o que los registros de servidor DNS para el KDC estén configurados correctamente.

Cannot find address for '*hostname*': '*error-string*' **Causa:** no se encontró ninguna dirección en los registros DNS para el nombre de host proporcionado.

**Solución:** corrija el registro de host en DNS o corrija el error en el proceso de búsqueda de DNS.

Cannot find KDC for requested realm

**Causa:** no se encontró ningún KDC en el dominio solicitado.

Solución: asegúrese de que el archivo de configuración de Kerberos (krb5.conf) especifique un KDC en la sección realm.

cannot initialize realm *realm-name* **Causa:** el KDC podría no tener un archivo intermedio.

**Solución:** asegúrese de que el KDC tenga un archivo intermedio. En caso contrario, cree un archivo intermedio mediante el comando kdb5\_util e intente reiniciar el comando krb5kdc.

Cannot resolve KDC for requested realm **Causa:** Kerberos no puede determinar ningún KDC para el dominio.

Solución: asegúrese de que el archivo de configuración de Kerberos (krb5.conf) especifique un KDC en la sección realm.

Cannot resolve network address for KDCs '*hostname*' discovered via DNS Service Location records for realm '*realm-name*'

Cannot resolve network address for KDCs '*hostname*' specified in krb5.conf(4) for realm '*realm-name*'

**Causa:** el archivo krb5.conf o el registro de servidor DNS se configuró de manera incorrecta.

**Solución:** asegúrese de que el archivo de configuración de Kerberos (/etc/krb5/krb5.conf) y que los registros de servidor DNS para el KDC estén configurados correctamente.

Cannot reuse password

**Causa:** este principal ya ha utilizado la contraseña que especificó.

**Solución:**seleccione una contraseña que no se haya elegido antes, al menos no dentro del número de contraseñas que se mantiene en la base de datos de KDC para cada principal. La política del principal aplica esta política.

Can't get forwarded credentials

**Causa:** no se pudo establecer el reenvío de credenciales.

**Solución:** asegúrese de que el principal tenga credenciales que se puedan reenviar.

Can't open/find Kerberos configuration file **Causa:** el archivo de configuración de Kerberos (krb5.conf ) no estaba disponible.

**Solución:** asegúrese de que el archivo krb5.conf esté disponible en la ubicación correcta y tenga los permisos correctos. root debería poder escribir en este archivo y el resto debería poder leerlo.

Client '*principal* ' not found in Kerberos database **Causa:** el principal no se encuentra en la base de datos de Kerberos.

**Solución:** agregue el principal de cliente a la base de datos de Kerberos.

Client '*principal*' pre-authentication failed **Causa:** falló la autenticación para el principal.

**Solución:** asegúrese de que el usuario esté utilizando la contraseña correcta.

Client did not supply required checksum--connection rejected **Causa:** no se negoció la autenticación con suma de comprobación con el cliente. Es posible que el cliente use un protocolo Kerberos V5 obsoleto que no admite conexión inicial.

**Solución:** asegúrese de que el cliente use un protocolo Kerberos V5 que admita conexión inicial.

```
Client/server realm mismatch in initial ticket request: 'client-principal'
requesting ticket 'service-principal'
```
**Causa:**se produjo una discrepancia de dominios entre el cliente y el servidor en la solicitud de ticket inicial.

**Solución:** asegúrese de que el servidor con el que se comunica esté en el mismo dominio que el cliente o que las configuraciones de dominios sean correctas.

Client or server has a null key

**Causa:** el principal tiene una clave nula.

**Solución:** modifique el principal para que tenga una clave no nula mediante el comando cpw de kadmin.

Clock skew too great: '*client*' requesting ticket '*service-principal* ' from KDC '*KDC-hostname*' ( *KDC-time*). Skew is *value*

Clock skew too great: '*client*' AP request with ticket for '*service-principal* '. Skew is *value* (allowable *value*)

**Causa:** la diferencia entre el tiempo informado en el cliente y el servidor KDC o servidor de aplicaciones es demasiado grande.

**Solución:** configure el protocolo de tiempo de red (NTP) para mantener los relojes sincronizados. Consulte ["Sincronización de relojes entre clientes Kerberos y KDC"](#page-417-0) [en la página 418](#page-417-0) para obtener más información.

Communication failure with server while initializing kadmin interface **Causa:** el host que se especificó para el servidor de administración, también denominado KDC maestro, no tiene los daemons kadmind en ejecución.

**Solución:** asegúrese de que ha especificado el nombre de host correcto para el KDC maestro. Si especificó el nombre de host correcto, asegúrese de que kadmind esté en ejecución en el KDC maestro que especificó.

Credentials cache file permissions incorrect

**Causa:** no tiene los permisos de lectura o escritura apropiados en la antememoria de credenciales (/tmp/krb5cc\_*uid*).

**Solución:** asegúrese de tener los permisos de lectura y escritura en la antememoria de credenciales.

Credentials cache I/O operation failed *XXX*

**Causa:** Kerberos tuvo un problema al escribir en la antememoria de credenciales del sistema (/tmp/krb5cc\_*uid*).

**Solución:** asegúrese de que la antememoria de credenciales no se haya eliminado y de que haya espacio libre en el dispositivo mediante el comando df.

### Decrypt integrity check failed

**Causa:** es posible que tenga un ticket no válido.

**Solución:** verifique estas condiciones:

- asegúrese de que las credenciales sean válidas. Destruya los tickets con kdestroy y cree nuevos tickets con kinit.
- Asegúrese de que el host de destino tenga un archivo keytab con la versión correcta de la clave del servicio. Use kadmin para ver el número de versión de clave del principal de servicio (por ejemplo, host/*FQDN-hostname*) en la base de datos de Kerberos. Asimismo, utilice klist -k en el host de destino para asegúrese de que tenga el mismo número de versión de clave.

Decrypt integrity check failed for client 'principal' and server 'hostname' **Causa:** es posible que tenga un ticket no válido.

**Solución:** asegúrese de que las credenciales sean válidas. Destruya los tickets con el comando kdestroy y cree nuevos tickets con el comando kinit.

Encryption could not be enabled. Goodbye.

**Causa:** no se pudo negociar el cifrado con el servidor.

**Solución:** inicie la depuración de autenticación mediante la invocación del comando telnet con el comando toggle encdebug y observe los mensajes de depuración para obtener más pistas.

### Failed to find realm for *principal* in keytab

**Causa:** el nombre de dominio incluido en el *principal* no coincide con el nombre de dominio en el principal almacenado en el archivo keytab.

**Solución:** asegúrese de que el los principales estén utilizando el dominio correcto.

### failed to obtain credentials cache

**Causa:** durante la inicialización de kadmin, se produjo un error cuando kadmin intentó obtener credenciales para el principal admin.

**Solución:** asegúrese de haber utilizado el principal y la contraseña correctos cuando ejecutó kadmin.

### Field is too long for this implementation

**Causa:** el tamaño del mensaje que enviaba una aplicación Kerberizada era demasiado largo. Este error se puede generar si el protocolo de transporte es UDP. Que tiene un tamaño máximo de mensaje de 65535 bytes de manera predeterminada. Además, hay límites en los campos individuales dentro de un mensaje de protocolo que se envía por el servicio Kerberos.

**Solución:** verifique que no haya restringido el transporte a UDP en el archivo /etc/krb5/kdc.conf del servidor KDC.

### GSS-API (or Kerberos) error

**Causa:** este mensaje es un mensaje de error genérico de GSS-API o Kerberos y puede ser causado por diversos problemas.

**Solución:** compruebe el archivo /var/krb5/kdc.log para encontrar el mensaje de error más específico que se registró cuando se produjo este error.

Hostname cannot be canonicalized for '*hostname*': '*error-string*'

**Causa:** el cliente Kerberos no puede encontrar el nombre de host completo para el servidor.

**Solución:** asegúrese de que el nombre de host del servidor esté definido en DNS y que las asignaciones de nombre de host a dirección y de dirección a nombre de host sean consistentes.

### Illegal cross-realm ticket

**Causa:** el ticket enviado no tenía los dominios cruzados correctos. Es posible que los dominios no tengan configuradas las relaciones de confianza correctas.

**Solución:** asegúrese de que los dominios que utilice tengan las relaciones de confianza correctas.

Improper format of Kerberos configuration file **Causa:** el archivo de configuración de Kerberos tiene entradas no válidas.

**Solución:** asegúrese de que todas las relaciones en el archivo krb5.conf estén seguidas del signo "=" y un valor. Asimismo, verifique que los paréntesis estén presentes en pares para cada subsección.

Inappropriate type of checksum in message

**Causa:** el mensaje contenía un tipo de suma de comprobación no válido.

**Solución:** compruebe qué tipos de suma de comprobación se especifican en los archivos krb5.conf y kdc.conf.

Incorrect net address

**Causa:** existe una discrepancia en la dirección de red. La dirección de red en el ticket que se reenviaba era distinta de la dirección de red donde se procesó el ticket. Este mensaje puede aparecer cuando los tickets se reenvían.

**Solución:** asegúrese de que las direcciones de red sean correctas. Destruya los tickets con kdestroy y cree nuevos tickets con kinit.

Invalid credential was supplied

```
Service key not available
```
**Causa:** es posible que el ticket de servicio en la antememoria de credenciales sea incorrecto.

**Solución:** destruya la antememoria de credenciales actual y vuelva a ejecutar kinit antes de intentar utilizar este servicio.

Invalid flag for file lock mode **Causa:**se produjo un error de Kerberos interno.

**Solución:** informe acerca del error.

Invalid message type specified for encoding

**Causa:** Kerberos no pudo reconocer el tipo de mensaje que se envió mediante la aplicación Kerberizada.

**Solución:**si utiliza una aplicación Kerberizada desarrollada por su sitio o un vendedor, asegúrese de que la aplicación utilice Kerberos correctamente.

Invalid number of character classes

**Causa:** la contraseña que especificó para el principal no contiene suficientes clases de contraseñas, como si se aplica mediante la política del principal.

**Solución:** asegúrese de especificar una contraseña con el número mínimo de clases de contraseñas que la política necesita.

KADM err: Memory allocation failure **Causa:** no hay suficiente memoria para ejecutar kadmin.

**Solución:** libere memoria e intente ejecutar kadmin nuevamente.

### kadmin: Bad encryption type while changing host/*FQDN*'s key

**Causa:**se incluyen más tipos de cifrado de manera predeterminada después de la versión base de Solaris 10 8/07. Los clientes pueden solicitar tipos de cifrado que posiblemente no sean admitidos por un KDC que ejecuta una versión anterior del software.

**Solución:** existen varias soluciones para este problema. La más fácil de implementar es la que se enumera primero:

- 1. Agregar los paquetes SUNWcry y SUNWcryr al servidor KDC. Esto aumenta el número de tipos de cifrado admitidos por KDC.
- 2. Establecer permitted\_enctypes en krb5.conf en el cliente si no desea incluir el tipo de cifrado aes256. Será necesario realizar este paso en cada nuevo cliente.

### KDC can't fulfill requested option

**Causa:** KDC no permite la opción solicitada. Un posible problema podría ser que las opciones de posfechado o reenvío se hayan solicitado y KDC no las haya permitido. Otro problema podría ser que usted solicitó la renovación de un TGT, pero no disponía de un TGT renovable.

**Solución:** determine si solicita una opción que KDC no permite o un tipo de ticket que no se encuentra disponible.

### KDC policy rejects request

**Causa:** la política de KDC no permite la solicitud. Por ejemplo, la solicitud al KDC no tenía una dirección IP en su solicitud. O se solicitó el reenvío pero el KDC no lo permitía.

**Solución:** asegúrese de utilizar kinit con las opciones correctas. Si es necesario, modifique la política que está asociada con el principal o cambie los atributos del principal para permitir la solicitud. Puede modificar la política o el principal mediante kadmin.

KDC reply did not match expectation: KDC not found. Probably got an unexpected realm referral

**Causa:** la respuesta de KDC no contenía el nombre de principal esperado u otros valores en la respuesta eran incorrectos.

**Solución:** asegúrese de que el KDC con el que se comunica cumpla con RFC4120, que la solicitud que envía sea una solicitud Kerberos V5 y que el KDC esté disponible.

kdestroy: Could not obtain principal name from cache **Causa:** la antememoria de credenciales no se encuentra o está dañada.

**Solución:** compruebe que la ubicación de la antememoria proporcionada sea correcta. Elimine y obtenga un nuevo TGT mediante kinit, si es necesario.

kdestroy: No credentials cache file found while destroying cache **Causa:** la antememoria de credenciales (/tmp/krb5c\_*uid*) no se encuentra o está dañada.

**Solución:** compruebe que la ubicación de la antememoria proporcionada sea correcta. Elimine y obtenga un nuevo TGT mediante kinit, si es necesario.

kdestroy: TGT expire warning NOT deleted

**Causa:** la antememoria de credenciales no se encuentra o está dañada.

**Solución:** compruebe que la ubicación de la antememoria proporcionada sea correcta. Elimine y obtenga un nuevo TGT mediante kinit, si es necesario.

Kerberos authentication failed

**Causa:** la contraseña de Kerberos es incorrecta o es posible que la contraseña no esté sincronizada con la contraseña de UNIX.

**Solución:**si la contraseña no está sincronizada, debe especificar una contraseña diferente para completar la autenticación Kerberos. Es posible que el usuario haya olvidado su contraseña original.

Kerberos V5 refuses authentication **Causa:** no se pudo negociar la autenticación con el servidor.

**Solución:** inicie la depuración de autenticación mediante la invocación del comando telnet con el comando toggle authdebug y observe los mensajes de depuración para obtener más pistas. Además, asegúrese de tener credenciales válidas.

Key table entry not found

**Causa:** no existe ninguna entrada para el principal de servicio en el archivo keytab del servidor de aplicación de red.

**Solución:** agregue el principal de servicio apropiado al archivo keytab del servidor para que pueda proporcionar el servicio Kerberizado.

Key table file '*filename*' not found

**Causa:** el archivo de tabla de claves mencionado no existe.

**Solución:** cree el archivo de tabla de claves.

Key version *number* is not available for principal *principal* **Causa:** la versión de clave de las claves no coincide con la versión para las claves en el servidor de aplicaciones.

**Solución:** compruebe la versión de las claves en el servidor de aplicaciones mediante el comando klist -k

### Key version number for principal in key table is incorrect

**Causa:** una versión de clave del principal en el archivo keytab es diferente de la versión en la base de datos de Kerberos. Es posible que una clave del servicio haya cambiado o que utilice un ticket de servicio antiguo.

**Solución:**si la clave del servicio ha cambiado (por ejemplo, mediante el uso de kadmin), deberá extraer la nueva clave y almacenarla en el archivo keytab del host donde se ejecuta el servicio.

Asimismo, es posible que utilice un ticket de servicio antiguo que tiene una clave anterior. Es posible que desee ejecutar el comando kdestroy y luego el comando kinit nuevamente.

### kinit: gethostname failed

**Causa:** un error en la configuración de red local provoca el fallo de kinit.

**Solución:** asegúrese de que el host esté configurado correctamente.

login: load modules: can not open module /usr/lib/security/pam krb5.so.1 **Causa:** no se encuentra el módulo PAM de Kerberos o no es un binario ejecutable válido.

**Solución:** asegúrese de que el módulo PAM de Kerberos esté en el directorio /usr/lib/security y que sea un binario ejecutable válido. Además, asegúrese de que el archivo /etc/pam.conf contenga la ruta correcta a pam\_krb5.so.1.

Looping detected getting initial creds: '*client-principal*' requesting ticket '*service-principal*'. Max loops is *value*. Make sure a KDC is available.

**Causa:** Kerberos realizó varios intentos de obtener los tickets iniciales pero no tuvo éxito.

**Solución:** asegúrese de que al menos un KDC responda a las solicitudes de autenticación.

Master key does not match database

**Causa:** el volcado de base de datos cargado no se creó a partir de una base de datos que contiene la clave maestra. La clave maestra se encuentra en /var/krb5/.k5. *REALM*.

**Solución:** asegúrese de que la clave maestra en el volcado de base de datos cargado coincida con la clave maestra ubicada en /var/krb5/.k5. *REALM*.

### <span id="page-457-0"></span>Matching credential not found

**Causa:** la credencial concordante para su solicitud no se ha encontrado. Su solicitud necesita credenciales que no están disponibles en la antememoria de credenciales.

**Solución:** Destruya los tickets con kdestroy y cree nuevos tickets con kinit.

Message out of order

**Causa:** mensajes que se enviaron utilizando privacidad de orden secuencial llegaron fuera de orden. Es posible que algunos mensajes se hayan perdido en el tránsito.

**Solución:** debe reinicializar la sesión de Kerberos.

Message stream modified

**Causa:** existe una discrepancia entre la suma de comprobación calculada y la suma de comprobación de mensaje. Es posible que el mensaje se haya modificado durante el tránsito, lo que puede indicar una infracción de seguridad.

**Solución:** asegúrese de que los mensajes se envíen a través de la red correctamente. Debido a que este mensaje también puede indicar la posible alteración de mensajes durante el envío, destruya los tickets mediante kdestroy y reinicialice los servicios Kerberos que esté utilizando.

## **Mensajes de error comunes de Kerberos (N-Z)**

En esta sección se proporciona una lista en orden alfabético (N-Z) de mensajes de error comunes de los comandos Kerberos, los daemons Kerberos, la estructura PAM, la interfaz GSS, el servicio NFS y la biblioteca Kerberos.

```
No credentials cache file found
```
**Causa:** Kerberos no pudo encontrar la antememoria de credenciales (/tmp/krb5cc\_*uid*).

**Solución:** asegúrese de que el archivo de credenciales exista y se pueda leer. En caso contrario, intente ejecutar kinit nuevamente.

```
No credentials were supplied, or the credentials were unavailable or
inaccessible
```
No credential cache found

**Causa:** la antememoria de credenciales del usuario es incorrecta o no existe.

**Solución:** el usuario debe ejecutar kinit antes de intentar iniciar el servicio.

No credentials were supplied, or the credentials were unavailable or inaccessible

No principal in keytab (' *filename*') matches desired name *principal* **Causa:**se ha producido un error al intentar autenticar el servidor.

**Solución:** asegúrese de que el host o principal de servicio estén en el archivo keytab del servidor.

Operation requires "*privilege*" privilege

**Causa:** el principal admin que estaba en uso no tenía el privilegio adecuado configurado en el archivo kadm5.acl.

**Solución:** utilice un principal que tenga los privilegios adecuados. O bien, configure el principal que estaba en uso para que tenga los privilegios adecuados mediante la modificación del archivo kadm5.acl. Normalmente, un principal con /admin como parte de su nombre tiene los privilegios adecuados.

PAM-KRB5 (auth): krb5 verify init creds failed: Key table entry not found **Causa:** la aplicación remota intentó leer el principal de servicio del host en el archivo local /etc/krb5/krb5.keytab, pero no existe.

**Solución:** agregue el principal de servicio del host al archivo keytab del host.

Password is in the password dictionary

**Causa:** la contraseña que especificó está en un diccionario de contraseñas que está en uso. La contraseña no es una buena elección para una contraseña.

**Solución:**seleccione una contraseña que tenga una mezcla de clases de contraseñas.

Permission denied in replay cache code

**Causa:** no se pudo abrir la antememoria de reproducción del sistema. Es posible que el servidor se haya ejecutado por primera vez con un ID de usuario diferente del ID de usuario actual.

**Solución:** asegúrese de que la antememoria de reproducción tenga los permisos adecuados. La antememoria de reproducción se almacena en el host donde la aplicación de servidor Kerberizada está en ejecución. El archivo de antememoria de reproducción se denomina /var/krb5/rcache/rc\_ *service\_name*\_*uid* para usuarios no root. Para los usuarios root, el archivo de antememoria de reproducción se denomina /var/krb5/rcache/root/rc\_*nombre\_servicio*.

Protocol version mismatch

**Causa:** lo más probable es que una solicitud de Kerberos V4 se haya enviado al KDC. El servicio Kerberos sólo admite el protocolo Kerberos V5.

**Solución:** asegúrese de que las aplicaciones utilicen el protocolo Kerberos V5.

Request is a replay

**Causa:** la solicitud ya se ha enviado a este servidor y ya se ha procesado. Es posible que los tickets hayan sido robados y alguien esté intentando volver a utilizar los tickets.

**Solución:** espere unos minutos y vuelva a emitir la solicitud.

Requested principal and ticket don't match: Requested principal is '*service-principal*' and TGT principal is '*TGT-principal*'

**Causa:** el principal de servicio al que se conecta y el ticket de servicio que posee no concuerdan.

**Solución:** asegúrese de que DNS funcione correctamente. Si utiliza el software de otro proveedor, asegúrese de que el software utilice los nombres de principal correctamente.

Requested protocol version not supported

**Causa:** lo más probable es que una solicitud de Kerberos V4 se haya enviado al KDC. El servicio Kerberos sólo admite el protocolo Kerberos V5.

**Solución:** asegúrese de que las aplicaciones utilicen el protocolo Kerberos V5.

Service key *service-principal* not available

**Causa:** el principal de servicio denominado no está en el archivo keytab en el servidor de aplicaciones.

**Solución:** asegúrese de que el principal de servicio coincida o se incluya en el archivo keytab en el servidor de aplicaciones.

Server refused to negotiate authentication, which is required for encryption. Good bye.

**Causa:** la aplicación remota no es capaz o se ha configurado para no aceptar la autenticación Kerberos del cliente.

**Solución:** proporcione una aplicación remota que puede negociar la autenticación o configurar la aplicación para que utilice los indicadores adecuados para activar la autenticación.

Server refused to negotiate encryption. Good bye. **Causa:** no se pudo negociar el cifrado con el servidor.

**Solución:** inicie la depuración de autenticación mediante la invocación del comando telnet con el comando toggle encdebug y observe los mensajes de depuración para obtener más pistas.

Server rejected authentication (during sendauth exchange)

**Causa:** el servidor con el que intenta comunicarse rechazó la autenticación. La mayoría de las veces, este error se produce durante la propagación de la base de datos de Kerberos. Algunas de las causas comunes podrían ser problemas relacionados con el archivo kpropd.acl, DNS o el archivo keytab.

**Solución:**si recibe este error cuando ejecuta aplicaciones que no sean kprop, investigue si el archivo keytab del servidor es correcto.

Server *service-principal* not found in Kerberos database

**Causa:** el principal de servicio no es correcto o no se encuentra en la base de datos de principal.

**Solución:** asegúrese de que el principal de servicio sea correcto y que esté en la base de datos.

### Target name principal ' *principal*' does not match *service-principal*

**Causa:** el principal de servicio que se está utilizando no coincide con el principal de servicio que utiliza el servidor de aplicaciones.

**Solución:** en el servidor de aplicaciones, asegúrese de que el principal de servicio se incluya en el archivo keytab. Para el cliente, asegúrese de que se utilice el principal servicio correcto.

### The ticket isn't for us

Ticket/authenticator don't match

**Causa:** existe una discrepancia entre el ticket y el autenticador. Es posible que el nombre del principal en la solicitud no haya coincidido con el nombre del principal de servicio. Ya sea porque el ticket se envió con un nombre FQDN del principal mientras que el servicio esperaba un nombre no FQDN, o se envió un nombre no FQDN cuando el servicio esperaba un nombre FQDN.

**Solución:**si recibe este error cuando ejecuta aplicaciones que no sean kprop, investigue si el archivo keytab del servidor es correcto.

### Ticket expired

**Causa:** el tiempo del ticket ha caducado.

**Solución:** Destruya los tickets con kdestroy y cree nuevos tickets con kinit.

### Ticket is ineligible for postdating

**Causa:** el principal no permite que los tickets sean posfechados.

**Solución:** modifique el principal con kadmin para permitir que sea posfechado.

Ticket not yet valid: '*client-principal* ' requesting ticket '*service-principal*' from '*kdc-hostname*' (*time*). TGT start time is *time*.

**Causa:** el ticket posfechado no es válido todavía.

**Solución:** cree un nuevo ticket con la fecha correcta o espere hasta que el ticket actual sea válido.

### Truncated input file detected

**Causa:** el archivo de volcado de base de datos que se utilizaba en la operación no era un archivo de volcado completo.

**Solución:** cree el archivo de volcado de nuevo o utilice un archivo de volcado de base de datos diferente.

Unable to securely authenticate user ... exit **Causa:** no se pudo negociar la autenticación con el servidor.

**Solución:** inicie la depuración de autenticación mediante la invocación del comando telnet con el comando toggle authdebug y observe los mensajes de depuración para obtener más pistas. Además, asegúrese de tener credenciales válidas.

```
Unknown encryption type: name
```
**Causa:** el tipo de cifrado que se incluye con la credencial no se puede utilizar.

**Solución:** determine qué tipos de cifrado utiliza el cliente con el comando klist -e. Asegúrese de que el servidor de aplicaciones admita al menos uno de los tipos de cifrado.

```
Wrong principal in request
```
**Causa:** había un nombre de principal no válido en el ticket. Este error puede indicar que hay un problema de DNS o FQDN.

**Solución:** asegúrese de que el principal del servicio coincida con el principal en el ticket.

# **Resolución de problemas de Kerberos**

En esta sección se proporciona información acerca de la resolución de problemas del software Kerberos.

# ▼ **Cómo identificar problemas con números de versión de clave**

A veces, el número de versión de clave (KVNO) utilizado por el KDC y las claves de principal de servicio almacenadas en /etc/krb5/krb5.keytab para servicios alojados en el sistema no coinciden. El KVNO puede salir de sincronización cuando un nuevo conjunto de claves se crea en el KDC sin actualizar el archivo keytab con las nuevas claves. Este problema se puede diagnosticar mediante el siguiente procedimiento.

<span id="page-462-0"></span>**Enumere las entradas keytab. 1**

Tenga en cuenta que el KVNO para cada principal se incluye en la lista.

```
# klist -k
Keytab name: FILE:/etc/krb5/krb5.keytab
KVNO Principal
---- -------------------------------------------------------------------------- 2 host/denver.example.com@EXAMPLE.COM
   2 host/denver.example.com@EXAMPLE.COM
   2 host/denver.example.com@EXAMPLE.COM
   2 nfs/denver.example.com@EXAMPLE.COM
   2 nfs/denver.example.com@EXAMPLE.COM
   2 nfs/denver.example.com@EXAMPLE.COM
   2 nfs/denver.example.com@EXAMPLE.COM
```
**Adquiera una credencial inicial mediante la clave host. 2**

# **kinit -k**

**Determine el KVNO que KDC utiliza. 3**

```
# kvno nfs/denver.example.com
nfs/denver.example.com@EXAMPLE.COM: kvno = 3
```
Tenga en cuenta que el KVNO que se muestran aquí es 3 en lugar de 2.

## **Problemas con el formato del archivo krb5.conf**

Si el archivo krb5.conf no tiene el formato correcto, es posible que se muestre el siguiente mensaje de error en una ventana de terminal o se registre en el archivo de registro:

Improper format of Kerberos configuration file while initializing krb5 library

Si hay un problema con el formato del archivo krb5.conf, los servicios asociados podrían quedar vulnerables a ataques. Debe solucionar el problema antes de permitir que se utilicen funciones de Kerberos.

# **Problemas al propagar la base de datos de Kerberos**

Si la propagación de la base de datos de Kerberos falla, pruebe /usr/bin/rlogin -x entre el KDC esclavo y el KDC maestro, y del KDC maestro al servidor KDC esclavo.

Si los KDC se han configurado para restringir el acceso, rlogin está deshabilitado y no se puede utilizar para solucionar este problema. Para activar rlogin en un KDC, debe activar el servicio eklogin.

# svcadm enable svc:/network/login:eklogin

Una vez solucionado el problema, necesita desactivar el servicio eklogin.

<span id="page-463-0"></span>Si rlogin no funciona, es posible que los problemas se deban a los archivos keytab en los KDC. Si rlogin funciona, el problema no está en el archivo keytab ni en el servicio de nombres, porque rlogin y el software de propagación utilizan el mismo principal host/*host-name*. En este caso, asegúrese de que el archivo kpropd.acl sea correcto.

# **Problemas al montar un sistema de archivos NFS Kerberizado**

- Si el montaje de un sistema de archivos NFS Kerberizado falla, asegúrese de que el archivo /var/rcache/root exista en el servidor NFS. Si el sistema de archivos no es propiedad de root, elimínelo e intente el montaje nuevamente.
- Si tiene un problema al acceder a un sistema de archivos NFS Kerberizado, asegúrese de que el servicio gssd esté habilitado en el sistema y el servidor NFS.
- Si ve el mensaje de error invalid argument o bad directory cuando intenta acceder a un sistema de archivos NFS Kerberizado, posiblemente el problema sea que no utiliza un nombre DNS completo cuando intenta montar el sistema de archivos NFS. El host que se monta no es el mismo que el nombre de host parte del principal de servicio en el archivo keytab del servidor.

Este problema también puede ocurrir si el servidor tiene varias interfaces Ethernet y ha configurado DNS para que utilice un esquema "nombre por interfaz" en lugar de un esquema "varios registros de dirección por host". Para el servicio Kerberos, debe configurar varios registros de dirección por host como se indica a continuación<sup>1</sup>:

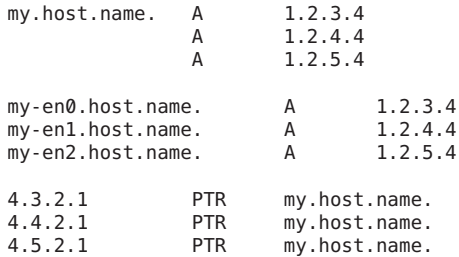

En este ejemplo, la configuración permite una referencia a las diferentes interfaces y a un único principal de servicio en lugar de tres principales de servicio en el archivo keytab del servidor.

# **Problemas de autenticación como usuario root**

Si falla la autenticación cuando intenta convertirse en superusuario en el sistema y ya ha agregado el principal root al archivo keytab del host, hay dos posibles problemas que debe

<sup>1</sup> Ken Hornstein, "Kerberos FAQ," [http://www.cmf.nrl.navy.mil/CCS/people/kenh/kerberos-faq.html#kerbdns], se accedió el 10 de marzo de 2010.

<span id="page-464-0"></span>comprobar. En primer lugar, asegúrese de que el principal root en el archivo keytab tenga un nombre de host completo como su instancia. Si es así, compruebe el archivo /etc/resolv.conf para asegurarse de que el sistema esté correctamente configurado como un cliente DNS.

## **Observación de asignación de credenciales GSS a credenciales UNIX**

Para poder supervisar las asignaciones de credenciales, primero elimine el comentario de esta línea del archivo /etc/gss/gsscred.conf.

SYSLOG\_UID\_MAPPING=yes

Luego, indique al servicio gssd que obtenga información del archivo /etc/gss/gsscred.conf.

# pkill -HUP gssd

Ahora debería poder controlar las asignaciones de credenciales a medida que gssd las solicita. Las asignaciones son registradas por syslogd si el archivo syslog.conf está configurado para la utilidad de sistema auth con el nivel de gravedad debug.

## **Uso de DTrace con el servicio Kerberos**

En este ejemplo, desea saber si el KDC necesita una autenticación previa y, si es así, cuáles son los tipos de autenticación previa admitidos. Primero, como un usuario con privilegios, crea un archivo de origen como el siguiente:

```
# cat kerberos_preauth.d
kerberos$target:::krb_error-read
{
     self->preauth = args[1]->kerror_error_code ==<br>"KDC_ERR_PREAUTH_REQUIRED(25)" ? <sup>"</sup>required" : "not required";
    printf(" - Preauthentication is %s for this KDC.\n", self->preauth);
}
kerberos$target:::krb_error-read
/ self->preauth == "required" /
{
     printf(" - This KDC supports the following preauth types: %s.", args[1]->kerror e data);
}
```
A continuación, compila el archivo de origen preauth.d para obtener la respuesta.

```
# dtrace -qs kerberos_preauth.d -c "kinit -k"
 - Preauthentication is required for this KDC.
 - This KDC supports the following preauth types: ENC_TIMESTAMP(2)
FX FAST(136) PK ETYPE INFO2(19) SAM RESPONSE(13) FX COOKIE(133).
```
Para obtener más información acerca de los distintos tipos de autenticación previa, consulte [RFC 4120.](https://www.ietf.org/rfc/rfc4120.txt)

## **CAPÍTULO 23** 23

# Administración de las políticas y los principales de Kerberos (tareas)

En este capítulo se brindan los procedimientos para administrar los principales y las políticas que están relacionadas con ellos. En este capítulo, también se muestra cómo administrar un archivo keytab del host.

Este capítulo debe ser utilizado por cualquier persona que necesite administrar principales y políticas. Antes de utilizar este capítulo, debe estar familiarizado con los principales y las políticas, incluida cualquier consideración sobre la planificación. Consulte el [Capítulo 19,](#page-342-0) ["Introducción al servicio Kerberos"](#page-342-0) y el [Capítulo 20, "Planificación del servicio Kerberos",](#page-356-0) respectivamente.

A continuación se indica la información contenida en este capítulo:

- "Maneras de administrar las políticas y los principales de Kerberos" en la página 467
- ["herramienta SEAM" en la página 468](#page-467-0)
- ["Administración de los principales de Kerberos" en la página 472](#page-471-0)
- ["Administración de las políticas de Kerberos" en la página 486](#page-485-0)
- ["Referencia de la herramienta SEAM" en la página 495](#page-494-0)
- ["Administración de los archivos keytab" en la página 500](#page-499-0)

# **Maneras de administrar las políticas y los principales de Kerberos**

La base de datos de Kerberos en el KDC maestro contiene todos los principales de Kerberos del dominio, sus contraseñas, sus políticas y otra información administrativa. Para crear y eliminar los principales, y modificar sus atributos, puede utilizar el comando kadmin o gkadmin.

<span id="page-467-0"></span>El comando kadmin proporciona una interfaz de línea de comandos interactiva que le permite mantener los principales, las políticas y los archivos keytab de Kerberos. Hay dos versiones del comando kadmin:

- kadmin: utiliza la autenticación de Kerberos para funcionar de manera segura desde cualquier parte de la red
- kadmin.local: se debe ejecutar directamente en el KDC maestro

Además de que kadmin usa Kerberos para autenticar el usuario, las capacidades de las dos versiones son idénticas. La versión local es necesaria para que usted pueda configurar una parte suficiente de la base de datos para poder utilizar la versión remota.

Asimismo, la versión de Oracle Solaris proporciona la herramienta SEAM, gkadmin, que es una interfaz gráfica de usuario (GUI) interactiva que proporciona, básicamente, las mismas capacidades que el comando kadmin. Para obtener más información, consulte "herramienta SEAM" en la página 468.

## **herramienta SEAM**

La herramienta SEAM (gkadmin) es una interfaz gráfica de usuario (GUI) interactiva que permite mantener los principales y las políticas de Kerberos. Esta herramienta proporciona en gran parte las mismas funciones que el comando kadmin. Sin embargo, la herramienta no admite la gestión de los archivos keytab. Debe utilizar el comando kadmin para administrar los archivos keytab, lo cual se describe en ["Administración de los archivos keytab" en la página 500.](#page-499-0)

De manera similar al comando kadmin, la herramienta SEAM utiliza la RPC cifrada y la autenticación de Kerberos para trabajar de manera segura en cualquier parte de la red. La herramienta SEAM le permite realizar las siguientes acciones:

- Crear nuevos principales basados en los valores predeterminados o en los principales existentes.
- Crear nuevas políticas basadas en políticas existentes.
- Agregar comentarios para los principales.
- Configurar valores predeterminados para la creación de principales nuevos.
- Iniciar sesión como otro principal sin salir de la herramienta.
- Imprimir o guardar listas de principales y listas de políticas.
- Consultar y buscar listas de principales y listas de políticas.

La herramienta SEAM también proporciona ayuda contextual y ayuda general en pantalla.
Los siguientes mapas de tareas ofrecen consejos sobre las distintas tareas que puede realizar con la herramienta SEAM:

- ["Administración de los principales de Kerberos \(mapa de tareas\)" en la página 472](#page-471-0)
- ["Administración de las políticas de Kerberos \(mapa de tareas\)" en la página 486](#page-485-0)

También, puede ir a ["Descripción de los paneles de la herramienta SEAM" en la página 495](#page-494-0) para obtener descripciones de todos los atributos de principales y atributos de políticas que puede especificar o ver en la herramienta SEAM.

### **Equivalentes de línea de comandos de la herramienta SEAM**

En esta sección se muestran los comandos kadmin que proporcionan las mismas capacidades que la herramienta SEAM. Estos comandos se pueden utilizar sin ejecutar un sistema de ventana X. Aunque la mayoría de los procedimientos de este capítulo utilizan la herramienta SEAM, muchos procedimientos también proporcionan ejemplos correspondientes que utilizan equivalentes de línea de comandos.

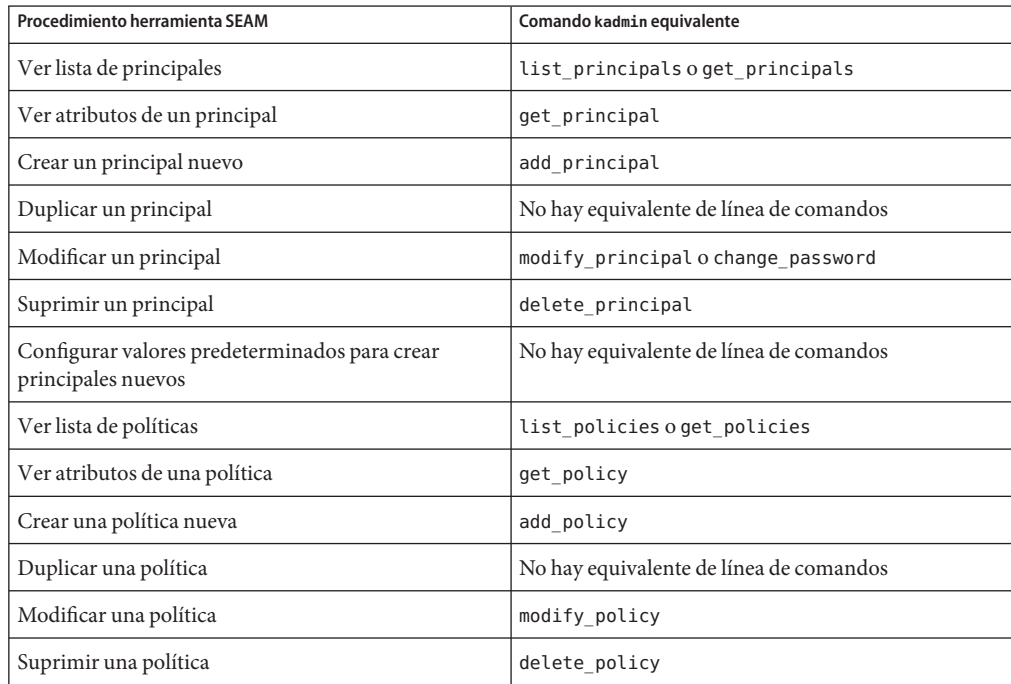

**TABLA 23–1** Equivalentes de línea de comandos de la herramienta SEAM

### **El único archivo modificado por la herramienta SEAM**

El único archivo que modifica la herramienta SEAM es el archivo \$HOME/.gkadmin. Este archivo contiene los valores predeterminados para la creación de principales nuevos. Puede actualizar este archivo seleccionando Properties en el menú Edit.

## **Funciones de impresión y ayuda en pantalla de la herramienta SEAM**

La herramienta SEAM proporciona funciones de impresión y de ayuda en pantalla. Desde el menú Print, puede enviar lo siguiente a una impresora o un archivo:

- Lista de los principales disponibles en el KDC maestro especificado
- Lista de políticas disponibles en el KDC maestro especificado
- El principal seleccionado actualmente o el principal cargado
- La política seleccionada actualmente o la política cargada

Desde el menú Help puede acceder a la ayuda contextual y a la ayuda general. Al seleccionar la opción Context-Sensitive Help del menú Help, aparece la ventana Context-Sensitive Help y la herramienta cambia al modo de ayuda. En el modo de ayuda, al hacer clic en cualquier campo, etiqueta o botón de la ventana, aparece ayuda sobre esa opción en la ventana Help. Para volver al modo normal de la herramienta, haga clic en Dismiss en la ventana Help.

También puede seleccionar Help Contents, que abre un explorador HTML que proporciona referencias a la descripción general y a la información sobre las tareas que se proporciona en este capítulo.

### **Trabajo con listas extensas en la herramienta SEAM**

A medida que su sitio comience a acumular un gran número de principales y políticas, la herramienta SEAM tardará cada vez más tiempo en cargar y mostrar las listas de principales y políticas. Por lo tanto, su productividad con la herramienta se reducirá. Existen varias maneras de solucionar este problema.

Primero, puede eliminar totalmente el tiempo de carga de las listas al no hacer que la herramienta SEAM cargue las listas. Puede establecer esta opción seleccionando Properties en el menú Edit, y desactivando el campo Show Lists. Por supuesto, si la herramienta no carga las listas, no podrá mostrar las listas, y usted ya no podrá utilizar los paneles de lista para seleccionar los principales o las políticas. En cambio, deberá escribir el nombre de un principal o una política en el nuevo campo Name proporcionado y, a continuación, seleccionar la operación que desee realizar. De hecho, escribir un nombre equivale a seleccionar un elemento de la lista.

<span id="page-470-0"></span>Otra manera de trabajar con listas extensas es almacenarlas en la antememoria. De hecho, el almacenamiento de las listas en la antememoria por un tiempo limitado se define como el comportamiento predeterminado para la herramienta SEAM. La herramienta SEAM aún debe cargar inicialmente las listas en la antememoria. Pero después la herramienta puede utilizar la antememoria en lugar de recuperar las listas de nuevo. Esta opción elimina la necesidad de cargar las listas del servidor una y otra vez, que es lo que lleva mucho tiempo.

Puede establecer el almacenamiento de listas en la antememoria seleccionando Properties en el menú Edit. Existen dos opciones de configuración de antememoria. Puede elegir almacenar la lista en la antememoria para siempre, o puede especificar un límite de tiempo en el cual la herramienta debe volver a cargar las listas de servidor en la antememoria.

El almacenamiento de las listas en la antememoria permite utilizar los paneles de lista para seleccionar principales y políticas, por lo que no afecta la manera en que se puede utilizar la herramienta SEAM como lo hace la primera opción. Además, aunque el almacenamiento en la antememoria no le permite ver los cambios de otros usuarios, puede ver la información más reciente de la de lista según sus cambios, ya que sus cambios actualizan las listas tanto en el servidor como en la antememoria. Y, si desea actualizar la antememoria para ver otros cambios y obtener la última copia de las listas, puede utilizar el menú Refresh para actualizar la antememoria desde el servidor.

### **Cómo iniciar la herramienta SEAM**

**Para iniciar la herramienta SEAM utilice el comando gkadmin. 1**

### \$ **/usr/sbin/gkadmin**

Aparece la ventana SEAM Administration Login.

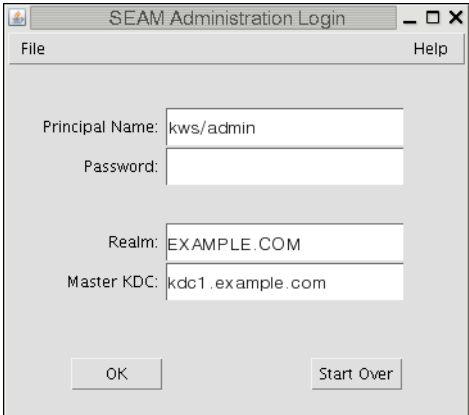

<span id="page-471-0"></span>**Si no desea utilizar los valores predeterminados, especifique nuevos valores predeterminados. 2**

La ventana automáticamente se rellena con los valores predeterminados. El nombre de principal predeterminado se determina tomando su identidad actual de la variable de entorno USER y anexándole /admin a ella (*username*/admin). Los valores predeterminados de los campos de dominio (Realm) y de KDC maestro (Master KDC) se seleccionan del archivo /etc/krb5/krb5.conf. Si alguna vez desea recuperar los valores predeterminados, haga clic en Start Over.

**Nota –** Las operaciones de administración que puede realizar cada nombre de principal se rigen por el archivo ACL de Kerberos, /etc/krb5/kadm5.acl. Para obtener más información sobre privilegios limitados, consulte ["Uso de la herramienta SEAM con privilegios de administración](#page-497-0) [de Kerberos limitados" en la página 498.](#page-497-0)

- **Escriba la contraseña del nombre de principal especificado. 3**
- **Haga clic en Aceptar. 4**

Aparece una ventana en la que se muestran todos los principales.

### **Administración de los principales de Kerberos**

En esta sección se proporcionan instrucciones detalladas que se deben utilizar para administrar principales con la herramienta SEAM. En esta sección también se proporcionan ejemplos de equivalentes de línea de comandos, si están disponibles.

# **Administración de los principales de Kerberos (mapa de tareas)**

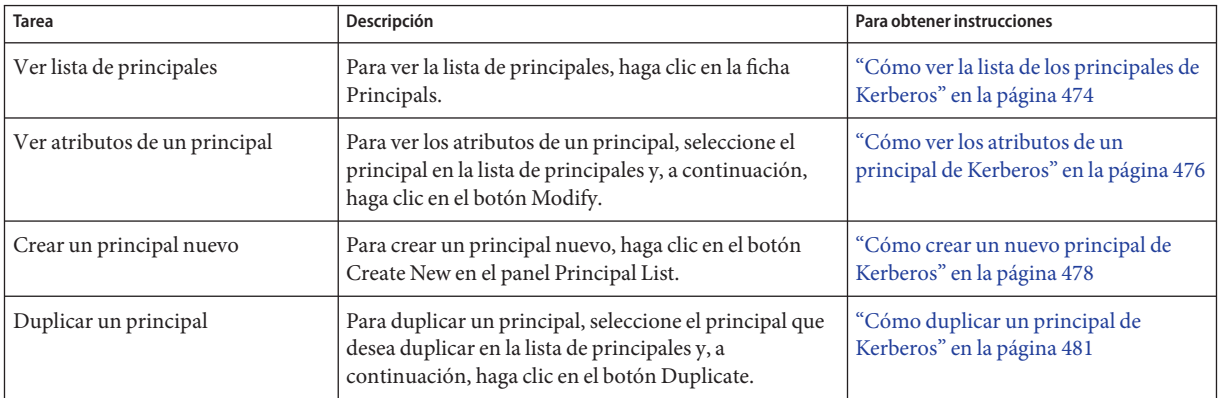

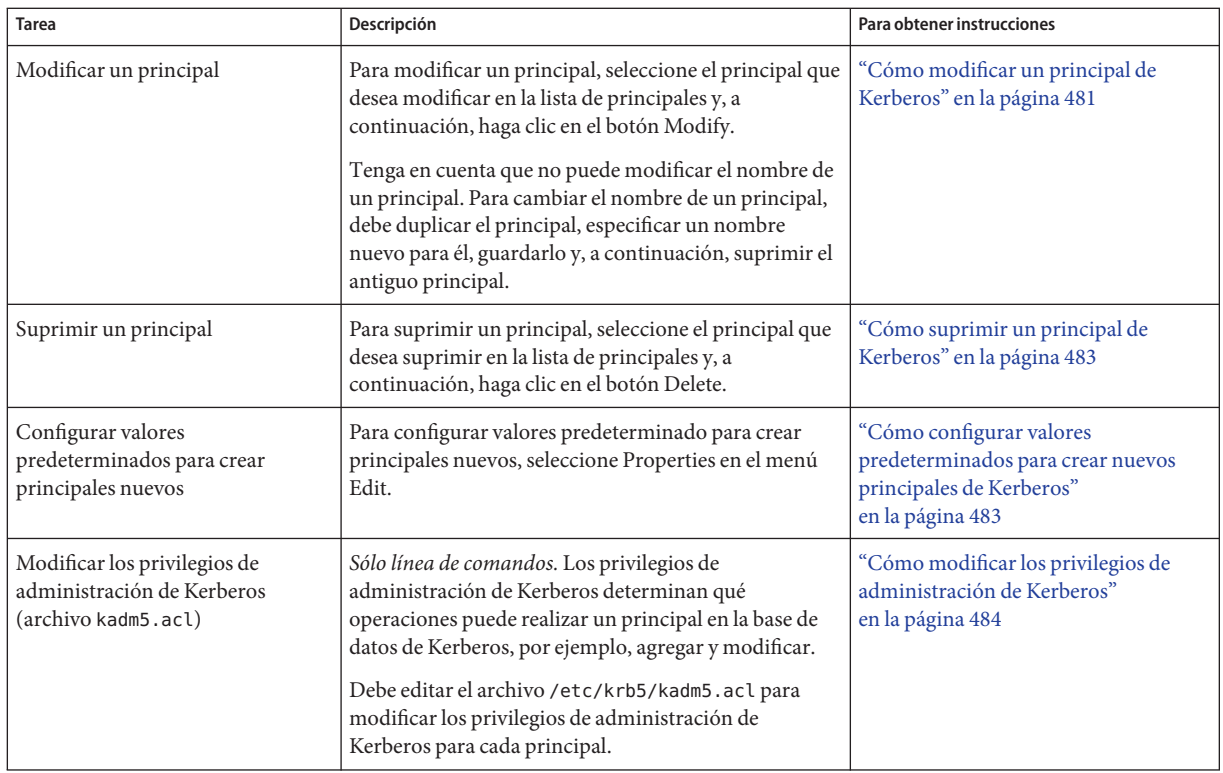

## **Automatización de la creación de nuevos principales de Kerberos**

Si bien la herramienta SEAM es fácil de usar, no ofrece una manera de automatizar la creación de nuevos principales. La automatización es especialmente útil si necesita agregar 10 o, incluso, 100 nuevos principales en un breve periodo. Sin embargo, puede utilizar el comando kadmin.local en una secuencia de comandos de shell Bourne para hacer exactamente eso.

La siguiente secuencia de comandos de shell es un ejemplo de cómo automatizar la creación de nuevos principales:

```
awk '{ print "ank +needchange -pw", $2, $1 }' < /tmp/princnames |
        time /usr/sbin/kadmin.local> /dev/null
```
Este ejemplo está dividido en dos líneas para su legibilidad. La secuencia de comandos lee un archivo llamado princnames que contiene los nombres de principales y sus contraseñas, y los agrega a la base de datos de Kerberos. Usted debería crear el archivo princnames, que contiene un nombre de principal y su contraseña en cada línea, separados por un espacio o varios. La

<span id="page-473-0"></span>opción +needchange configura el principal para que se le pida al usuario que introduzca una nueva contraseña la primera vez que inicia sesión con el principal. Esta práctica ayuda a garantizar que las contraseñas del archivo princnames no sean un riesgo de seguridad.

Puede crear secuencias de comandos más elaboradas. Por ejemplo, la secuencia de comandos podría utilizar la información del servicio de nombres para obtener la lista de nombres de usuario para los nombres de principales. Lo que usted hace y cómo lo hace está determinado por las necesidades del sitio y su experiencia en secuencias de comandos.

### **Cómo ver la lista de los principales de Kerberos**

Después de este procedimiento se muestra un ejemplo del equivalente de línea de comandos.

#### **Si es necesario, inicie la herramienta SEAM. 1**

Para obtener más información, consulte ["Cómo iniciar la herramienta SEAM" en la página 471.](#page-470-0)

\$ **/usr/sbin/gkadmin**

#### **Haga clic en la ficha Principals. 2**

Aparecerá la lista de principales.

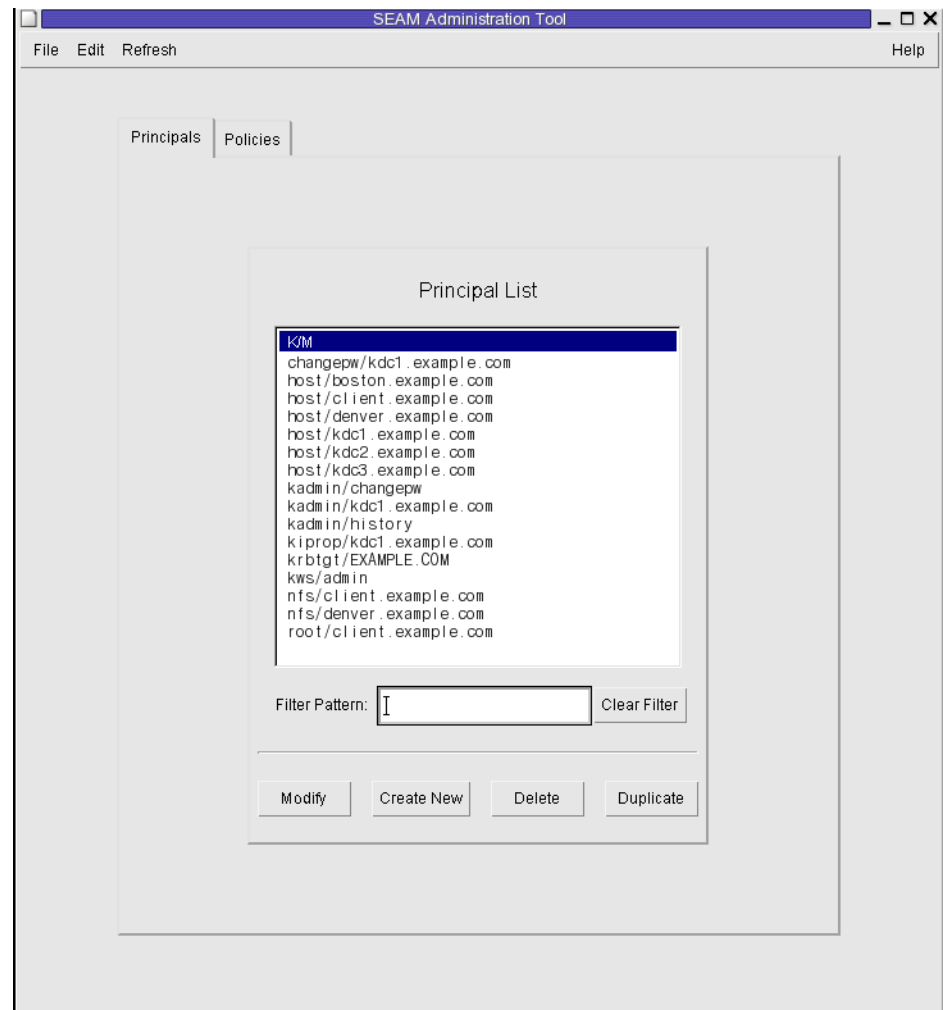

#### **Muestre un principal específico o una sublista de principales. 3**

Escriba una cadena de filtro en el campo de filtro y, a continuación, presione la tecla de retorno. Si el filtro se realiza correctamente, se muestra la lista de principales que coinciden con el filtro.

La cadena de filtro debe estar compuesta por uno o varios caracteres. Debido a que el mecanismo de filtro distingue mayúsculas de minúsculas, deberá utilizar las letras mayúsculas y minúsculas correspondientes para el filtro. Por ejemplo, si escribe la cadena de filtro ge, el mecanismo de filtro mostrará sólo los principales que contengan la cadena ge (por ejemplo, george o edge).

Si desea que aparezca la lista completa de principales, haga clic en Clear Filter.

#### <span id="page-475-0"></span>Visualización de la lista de los principales de Kerberos (línea de comandos) **Ejemplo 23–1**

En el ejemplo siguiente, el comando list\_principals de kadmin se utiliza para mostrar todos los principales que coinciden con kadmin\*. Se pueden utilizar comodines con el comando list principals.

```
kadmin: list_principals kadmin*
kadmin/changepw@EXAMPLE.COM
kadmin/kdc1.example.con@EXAMPLE.COM
kadmin/history@EXAMPLE.COM
kadmin: quit
```
### **Cómo ver los atributos de un principal de Kerberos**

Después de este procedimiento se muestra un ejemplo del equivalente de línea de comandos.

#### **Si es necesario, inicie la herramienta SEAM. 1**

Para obtener más información, consulte ["Cómo iniciar la herramienta SEAM" en la página 471.](#page-470-0) \$ **/usr/sbin/gkadmin**

- **Haga clic en la ficha Principals. 2**
- **Seleccione el principal que desea ver en la lista y, a continuación, haga clic en Modify. 3**

Aparecerá el panel Principal Basics que contiene algunos de los atributos del principal.

### **A continuación, haga clic en Next para ver todos los atributos del principal. 4**

Tres ventanas contienen información de atributos. Para obtener información sobre los diferentes atributos de cada ventana, seleccione Context-Sensitive Help desde el menú Help. O, para ver las descripciones de todos los atributos de los principales , vaya a ["Descripción de los](#page-494-0) [paneles de la herramienta SEAM" en la página 495.](#page-494-0)

**Cuando haya terminado, haga clic en Cancel. 5**

#### Visualización de los atributos de un principal de Kerberos **Ejemplo 23–2**

En el ejemplo siguiente, se muestra la primera ventana que se verá al visualizar el principal jdb/admin.

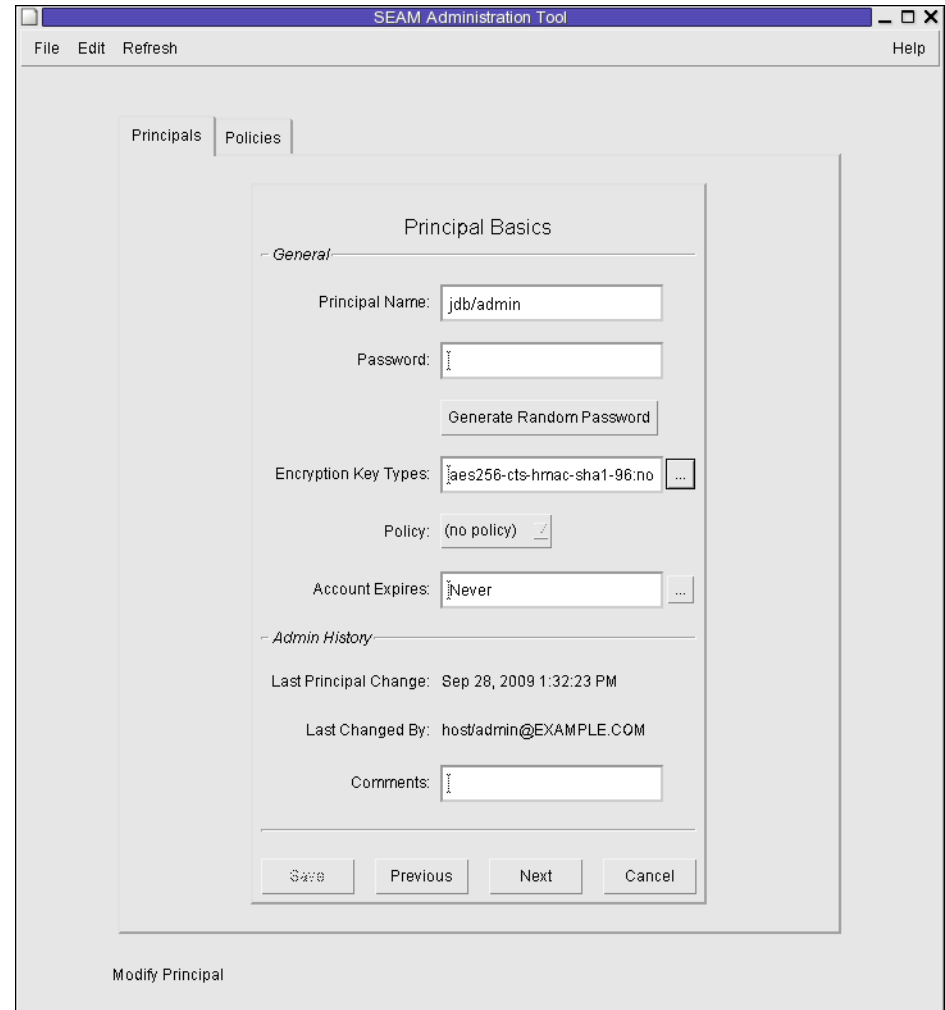

### Visualización de los atributos de un principal de Kerberos (línea de comandos) **Ejemplo 23–3**

En el ejemplo siguiente, el comando get\_principal de kadmin se utiliza para ver los atributos del principal jdb/admin.

```
kadmin: getprinc jdb/admin
Principal: jdb/admin@EXAMPLE.COM
Expiration date: [never]
Last password change: [never]
Password expiration date: Wed Apr 14 11:53:10 PDT 2011
Maximum ticket life: 1 day 16:00:00
Maximum renewable life: 1 day 16:00:00
```

```
Last modified: Mon Sep 28 13:32:23 PST 2009 (host/admin@EXAMPLE.COM)
Last successful authentication: [never]
Last failed authentication: [never]
Failed password attempts: 0
Number of keys: 1
Key: vno 1, AES-256 CTS mode with 96-bit SHA-1 HMAC, no salt
Key: vno 1, AES-128 CTS mode with 96-bit SHA-1 HMAC, no salt
Key: vno 1, Triple DES with HMAC/sha1, no salt
Key: vno 1, ArcFour with HMAC/md5, no salt
Key: vno 1, DES cbc mode with RSA-MD5, no salt
Attributes: REQUIRES_HW_AUTH
Policy: [none]
kadmin: quit
```
### **Cómo crear un nuevo principal de Kerberos**

Después de este procedimiento se muestra un ejemplo del equivalente de línea de comandos.

#### **Si es necesario, inicie la herramienta SEAM. 1**

Para obtener más información, consulte ["Cómo iniciar la herramienta SEAM" en la página 471.](#page-470-0)

**Nota –** Si va a crear un nuevo principal que pueda necesitar una nueva política, debe crear la nueva política antes de crear el nuevo principal. Vaya a ["Cómo crear una nueva política de](#page-490-0) [Kerberos" en la página 491.](#page-490-0)

\$ **/usr/sbin/gkadmin**

### **Haga clic en la ficha Principals. 2**

### **Haga clic en New. 3**

Aparecerá el panel Principal Basics que contiene algunos de los atributos del principal que se está visualizando.

#### **Especifique un nombre de principal y una contraseña. 4**

Tanto el nombre de principal como la contraseña son obligatorios.

#### **Especifique los tipos de cifrado para el principal. 5**

Haga clic en el cuadro ubicado a la derecha del campo de tipos de clave de cifrado para abrir una nueva ventana que muestre todos los tipos de clave de cifrado disponibles. Después de seleccionar los tipos de cifrado necesarios, haga clic en OK.

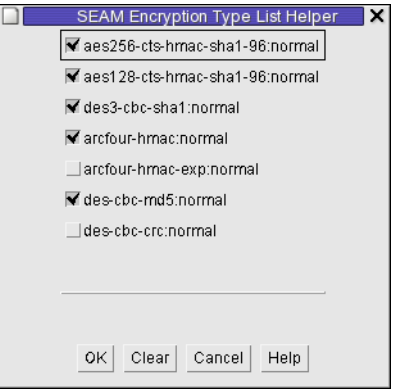

#### **Especifique la política para el principal. 6**

### **Especifique los valores para los atributos del principal y, a continuación, haga clic en Next para especificar más atributos. 7**

Tres ventanas contienen información de atributos. Para obtener información sobre los diferentes atributos de cada ventana, seleccione Context-Sensitive Help desde el menú Help. O, para ver las descripciones de todos los atributos de los principales , vaya a ["Descripción de los](#page-494-0) [paneles de la herramienta SEAM" en la página 495.](#page-494-0)

- **Haga clic en Save para guardar el principal, o bien, haga clic en Done en el último panel. 8**
- **Si es necesario, configure los privilegios de administración de Kerberos para el nuevo principal en el archivo /etc/krb5/kadm5.acl. 9**

Para obtener más detalles, consulte ["Cómo modificar los privilegios de administración de](#page-483-0) [Kerberos" en la página 484.](#page-483-0)

#### Creación de un nuevo principal de Kerberos **Ejemplo 23–4**

En el siguiente ejemplo se muestra el panel Principal Basics cuando se crea un nuevo principal denominado pak. La política se establece en testuser.

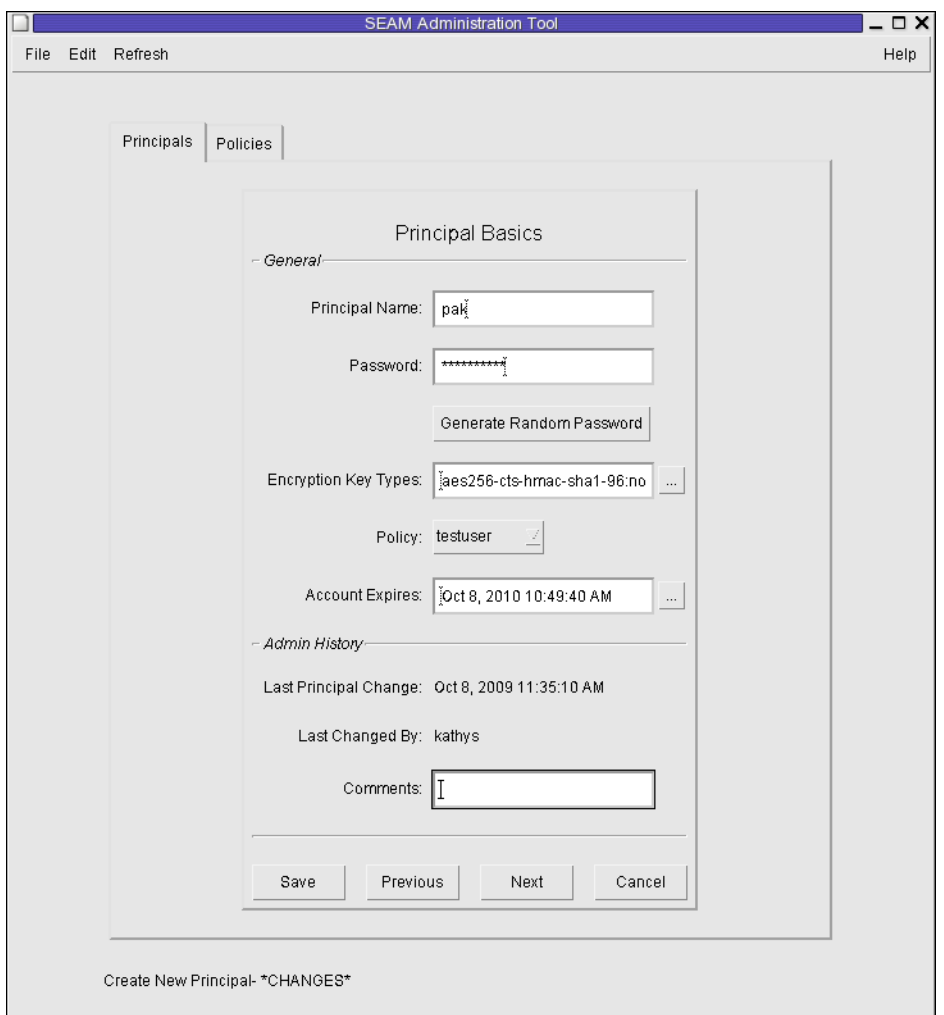

### Creación de un nuevo principal de Kerberos (línea de comandos) **Ejemplo 23–5**

En el ejemplo siguiente, el comando add\_principal de kadmin se utiliza para crear un nuevo principal denominado pak. La política del principal se establece en testuser.

```
kadmin: add_principal -policy testuser pak
Enter password for principal "pak@EXAMPLE.COM": <Type the password>
Re-enter password for principal "pak@EXAMPLE.COM": <Type the password again>
Principal "pak@EXAMPLE.COM" created.
kadmin: quit
```
### <span id="page-480-0"></span>▼ **Cómo duplicar un principal de Kerberos**

En este procedimiento se explica cómo utilizar todos los atributos de un principal existente, o algunos de ellos, para crear un nuevo principal. No hay equivalente de línea de comandos para este procedimiento.

#### **Si es necesario, inicie la herramienta SEAM. 1**

Para obtener más información, consulte ["Cómo iniciar la herramienta SEAM" en la página 471.](#page-470-0) \$ **/usr/sbin/gkadmin**

- **Haga clic en la ficha Principals. 2**
- **Seleccione el principal que desea duplicar en la lista y, a continuación, haga clic en Duplicate. 3**

Aparecerá el panel Principal Basics. Todos los atributos del principal seleccionado se duplican, excepto los campos Principal Name y Password, que están vacíos.

**Especifique un nombre de principal y una contraseña. 4**

Tanto el nombre de principal como la contraseña son obligatorios. Para realizar un duplicado exacto del principal que ha seleccionado, haga clic en Save y vaya al Paso 7.

**Especifique diferentes valores para los atributos del principal y, a continuación, haga clic en 5 Next para especificar más atributos.**

Tres ventanas contienen información de atributos. Para obtener información sobre los diferentes atributos de cada ventana, seleccione Context-Sensitive Help desde el menú Help. O, para ver las descripciones de todos los atributos de los principales , vaya a ["Descripción de los](#page-494-0) [paneles de la herramienta SEAM" en la página 495.](#page-494-0)

- **Haga clic en Save para guardar el principal, o bien, haga clic en Done en el último panel. 6**
- **Si es necesario, configure los privilegios de administración de Kerberos para el principal en el archivo /etc/krb5/kadm5.acl. 7**

Para obtener más información, consulte ["Cómo modificar los privilegios de administración de](#page-483-0) [Kerberos" en la página 484.](#page-483-0)

# **Cómo modificar un principal de Kerberos**

Después de este procedimiento se muestra un ejemplo del equivalente de línea de comandos.

**Si es necesario, inicie la herramienta SEAM. 1**

Para obtener más información, consulte ["Cómo iniciar la herramienta SEAM" en la página 471.](#page-470-0)

\$ **/usr/sbin/gkadmin**

#### **Haga clic en la ficha Principals. 2**

**Seleccione el principal que desea modificar en la lista y, a continuación, haga clic en Modify. 3**

Aparecerá el panel Principal Basics que contiene algunos de los atributos del principal que se está visualizando.

**Modifique los atributos del principal y, a continuación, haga clic en Next para modificar más atributos. 4**

Tres ventanas contienen información de atributos. Para obtener información sobre los diferentes atributos de cada ventana, seleccione Context-Sensitive Help desde el menú Help. O, para ver las descripciones de todos los atributos de los principales , vaya a ["Descripción de los](#page-494-0) [paneles de la herramienta SEAM" en la página 495.](#page-494-0)

**Nota –** No puede modificar el nombre de un principal. Para cambiar el nombre de un principal, debe duplicar el principal, especificar un nombre nuevo para él, guardarlo y, a continuación, suprimir el antiguo principal.

- **Haga clic en Save para guardar el principal, o bien, haga clic en Done en el último panel. 5**
- **Modifique los privilegios de administración de Kerberos para el principal en el archivo /etc/krb5/kadm5.acl. 6**

Para obtener más información, consulte ["Cómo modificar los privilegios de administración de](#page-483-0) [Kerberos" en la página 484.](#page-483-0)

#### Modificación de la contraseña de un principal de Kerberos (línea de comandos) **Ejemplo 23–6**

En el ejemplo siguiente, el comando change\_password de kadmin se utiliza para modificar la contraseña para el principal jdb. El comando change\_password no le permitirá cambiar la contraseña por una contraseña que ya esté en el historial de contraseñas del principal.

```
kadmin: change_password jdb
Enter password for principal "jdb": <Type the new password>
Re-enter password for principal "jdb": <Type the password again>
Password for "jdb@EXAMPLE.COM" changed.
kadmin: quit
```
Para modificar otros atributos de un principal, debe utilizar el comando modify\_principal de kadmin.

### <span id="page-482-0"></span>▼ **Cómo suprimir un principal de Kerberos**

Después de este procedimiento se muestra un ejemplo del equivalente de línea de comandos.

**Si es necesario, inicie la herramienta SEAM. 1**

Para obtener más información, consulte ["Cómo iniciar la herramienta SEAM" en la página 471.](#page-470-0) \$ **/usr/sbin/gkadmin**

- **Haga clic en la ficha Principals. 2**
- **Seleccione el principal que desea suprimir en la lista y, a continuación, haga clic en Delete.** Una vez que confirme la supresión, el principal se suprimirá. **3**
- **Elimine el principal del archivo de la lista de control de acceso (ACL) de Kerberos, /etc/krb5/kadm5.acl. 4**

Para obtener más información, consulte ["Cómo modificar los privilegios de administración de](#page-483-0) [Kerberos" en la página 484.](#page-483-0)

#### Supresión de un principal de Kerberos (línea de comandos) **Ejemplo 23–7**

En el ejemplo siguiente, el comando delete\_principal de kadmin se utiliza para suprimir el principal jdb.

```
kadmin: delete_principal pak
Are you sure you want to delete the principal "pak@EXAMPLE.COM"? (yes/no): yes
Principal "pak@EXAMPLE.COM" deleted.
Make sure that you have removed this principal from all ACLs before reusing.
kadmin: quit
```
### **Cómo configurar valores predeterminados para crear nuevos principales de Kerberos**

No hay equivalente de línea de comandos para este procedimiento.

### **Si es necesario, inicie la herramienta SEAM. 1**

Para obtener más información, consulte ["Cómo iniciar la herramienta SEAM" en la página 471.](#page-470-0)

\$ **/usr/sbin/gkadmin**

#### <span id="page-483-0"></span>**Elija Properties en el menú Edit. 2**

Aparecerá la ventana Properties.

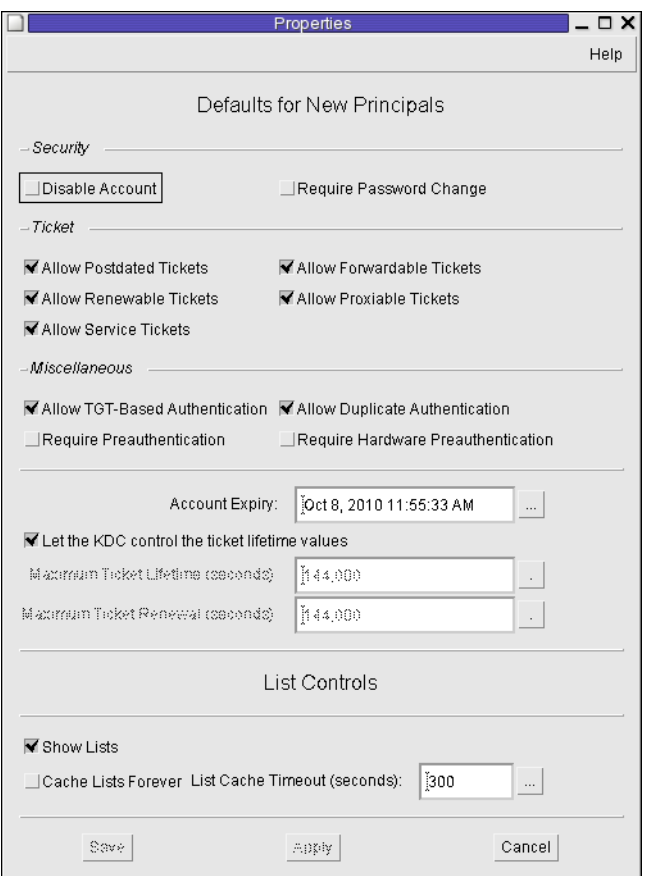

- **Seleccione los valores predeterminados que desea utilizar para crear nuevos principales.** Para obtener información sobre los diferentes atributos de cada ventana, seleccione Context-Sensitive Help desde el menú Help. **3**
- **Haga clic en Guardar. 4**

### ▼ **Cómo modificar los privilegios de administración de Kerberos**

Aunque su sitio probablemente tenga muchos principales de usuario, en general, se prefiere que sólo unos pocos usuarios puedan administrar la base de datos de Kerberos. Los privilegios para

administrar la base de datos de Kerberos se determinan mediante el archivo de la lista de control de acceso (ACL) de Kerberos, kadm5.acl. Mediante el archivo kadm5.acl se pueden permitir o prohibir privilegios para cada principal. También puede utilizar el comodín '\*' en el nombre del principal para especificar privilegios para grupos de principales.

#### **Conviértase en superusuario en el KDC maestro. 1**

#### **Edite el archivo /etc/krb5/kadm5.acl. 2**

Una entrada del archivo kadm5.acl debe tener el siguiente formato: *principal privileges* [*principal-target*]

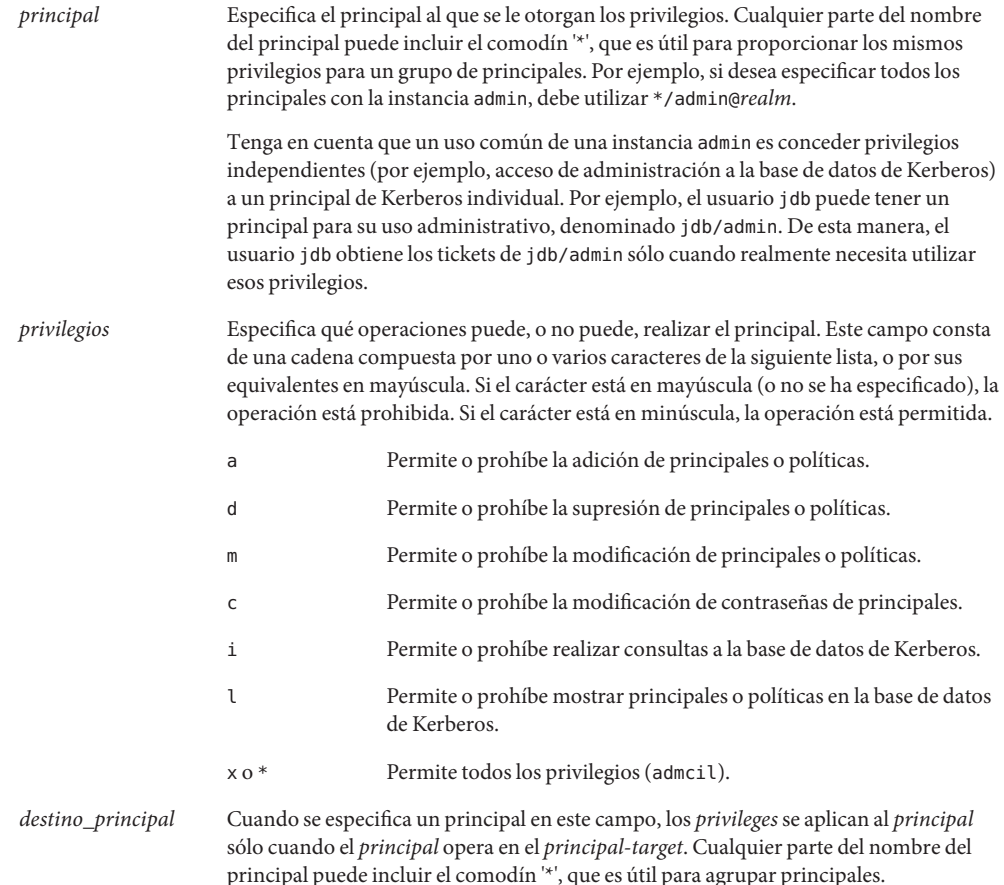

#### <span id="page-485-0"></span>Modificación de los privilegios de administración de Kerberos **Ejemplo 23–8**

La siguiente entrada en el archivo kadm5.acl otorga a cualquier principal del dominio EXAMPLE.COM con la instancia admin todos los privilegios de la base de datos de Kerberos:

\*/admin@EXAMPLE.COM \*

La siguiente entrada del archivo kadm5.acl le otorga al principal jdb@EXAMPLE.COM los privilegios para agregar, mostrar y consultar cualquier principal que tenga la instancia root.

jdb@EXAMPLE.COM ali \*/root@EXAMPLE.COM

# **Administración de las políticas de Kerberos**

En esta sección se proporcionan instrucciones detalladas que se deben utilizar para administrar políticas con la herramienta SEAM. En esta sección también se proporcionan ejemplos de equivalentes de línea de comandos, si están disponibles.

### **Administración de las políticas de Kerberos (mapa de tareas)**

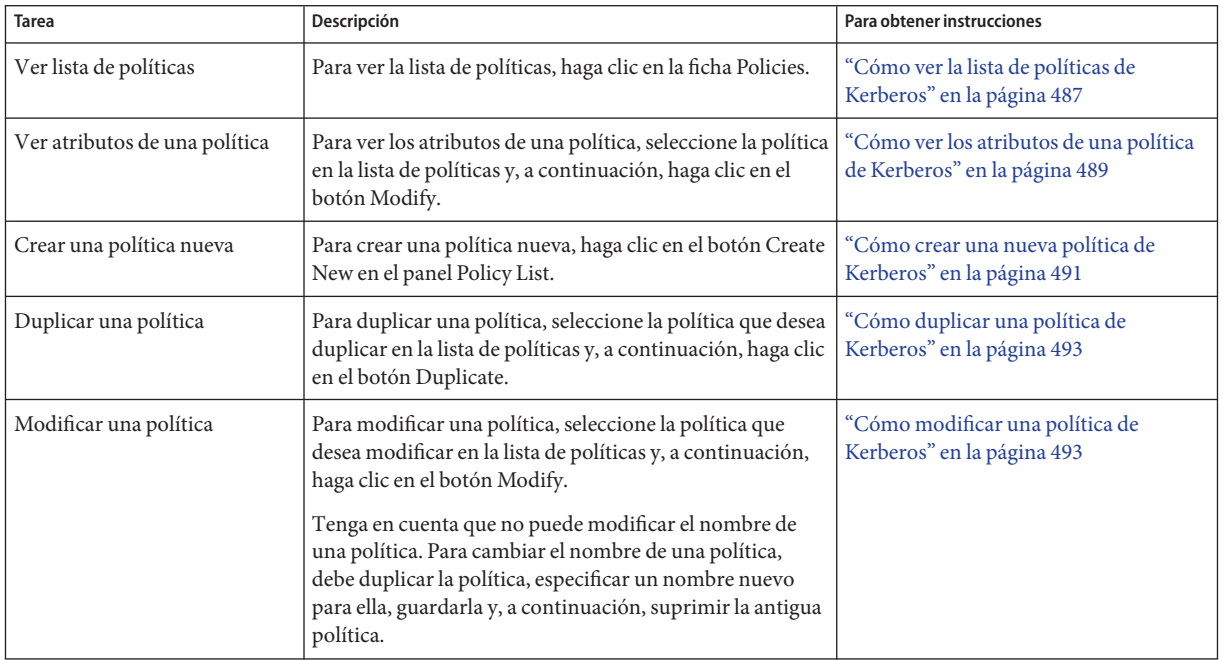

<span id="page-486-0"></span>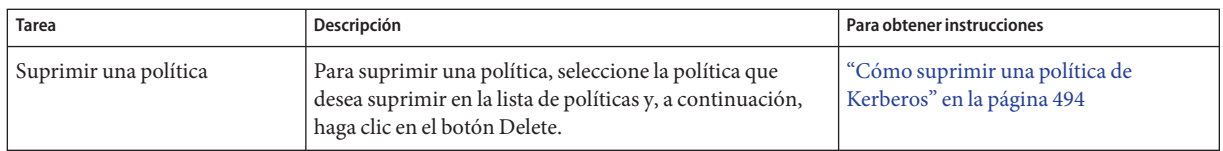

# ▼ **Cómo ver la lista de políticas de Kerberos**

Después de este procedimiento se muestra un ejemplo del equivalente de línea de comandos.

### **Si es necesario, inicie la herramienta SEAM. 1**

Para obtener más información, consulte ["Cómo iniciar la herramienta SEAM" en la página 471.](#page-470-0) \$ **/usr/sbin/gkadmin**

#### **Haga clic en la ficha Policies. 2**

Aparecerá la lista de políticas.

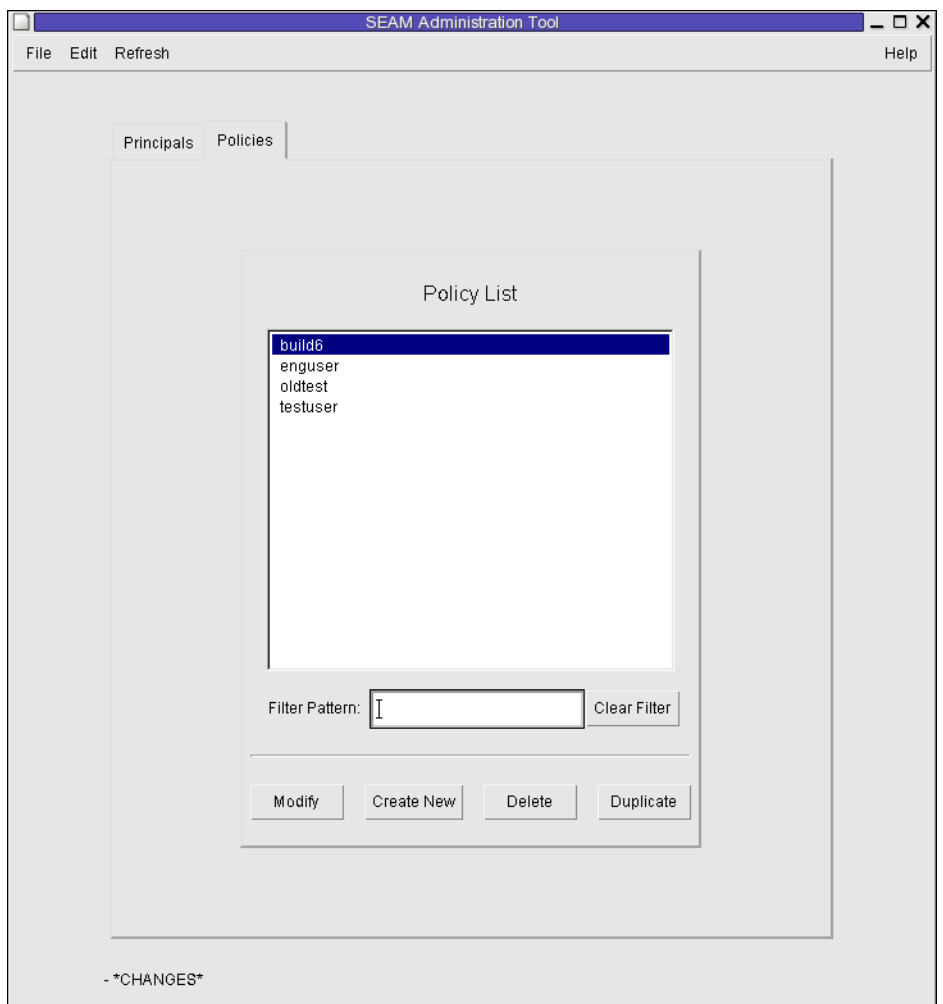

#### **Muestre una política específica o una sublista de políticas. 3**

Escriba una cadena de filtro en el campo de filtro y, a continuación, presione la tecla e retorno. Si el filtro se realiza correctamente, se muestra la lista de políticas que coinciden con el filtro.

La cadena de filtro debe estar compuesta por uno o varios caracteres. Debido a que el mecanismo de filtro distingue mayúsculas de minúsculas, deberá utilizar las letras mayúsculas y minúsculas correspondientes para el filtro. Por ejemplo, si escribe la cadena de filtro ge, el mecanismo de filtro mostrará sólo las políticas que contengan la cadena ge (por ejemplo, george o edge).

Si desea que aparezca la lista completa de políticas, haga clic en Clear Filter.

#### <span id="page-488-0"></span>Visualización de la lista de las políticas de Kerberos (línea de comandos) **Ejemplo 23–9**

En el ejemplo siguiente, el comando list policies de kadmin se utiliza para mostrar todas las políticas que coinciden con \*user\*. Se pueden utilizar comodines con el comando list policies.

```
kadmin: list_policies *user*
testuser
enguser
kadmin: quit
```
# ▼ **Cómo ver los atributos de una política de Kerberos**

Después de este procedimiento se muestra un ejemplo del equivalente de línea de comandos.

**Si es necesario, inicie la herramienta SEAM. 1**

Para obtener más información, consulte ["Cómo iniciar la herramienta SEAM" en la página 471.](#page-470-0) \$ **/usr/sbin/gkadmin**

- **Haga clic en la ficha Policies. 2**
- **Seleccione la política que desea ver en la lista y, a continuación, haga clic en Modify.** Aparecerá el panel Policy Details. **3**
- **Cuando haya terminado, haga clic en Cancel. 4**

#### Visualización de los atributos de una política de Kerberos **Ejemplo 23–10**

En el ejemplo siguiente se muestra el panel Policy Details que se verá al visualizar la política test.

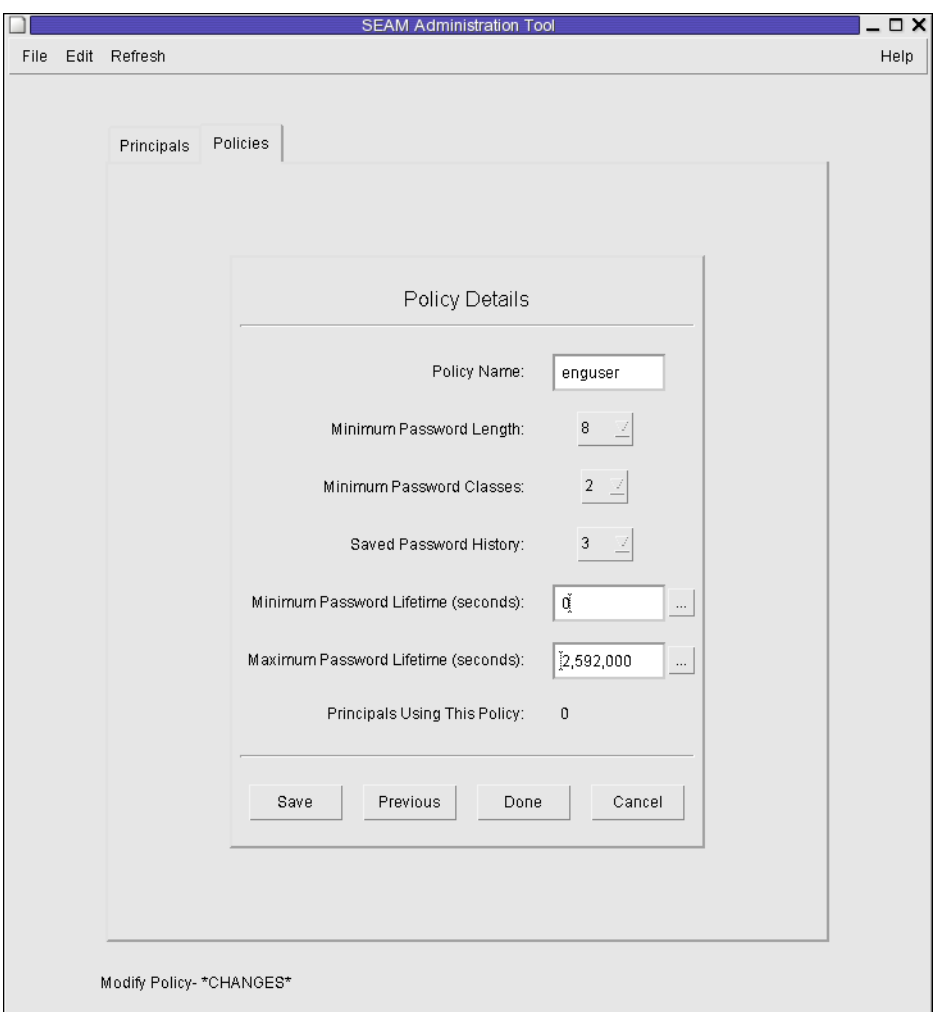

### Visualización de los atributos de una política de Kerberos (línea de comandos) **Ejemplo 23–11**

En el ejemplo siguiente, el comando get\_policy de kadmin se utiliza para ver los atributos de la política enguser.

```
kadmin: get_policy enguser
Policy: enguser
Maximum password life: 2592000
Minimum password life: 0
Minimum password length: 8
Minimum number of password character classes: 2
Number of old keys kept: 3
Reference count: 0
kadmin: quit
```
<span id="page-490-0"></span>El recuento de referencia (Reference count) es el número de los principales que utilizan esta política.

### ▼ **Cómo crear una nueva política de Kerberos**

Después de este procedimiento se muestra un ejemplo del equivalente de línea de comandos.

**Si es necesario, inicie la herramienta SEAM. 1**

Para obtener más información, consulte ["Cómo iniciar la herramienta SEAM" en la página 471.](#page-470-0) \$ **/usr/sbin/gkadmin**

- **Haga clic en la ficha Policies. 2**
- **Haga clic en New. 3**

Aparecerá el panel Policy Details.

- **Especifique un nombre para la política en el campo Policy Name. 4** El nombre de la política es obligatorio.
- **Especifique valores para los atributos de la política. 5**

Para obtener información sobre los diferentes atributos de esta ventana, seleccione Context-Sensitive Help desde el menú Help. También puede ir a la [Tabla 23–5](#page-496-0) para ver la descripción de todos los atributos de políticas.

**Haga clic en Save para guardar la política, o haga clic en Done. 6**

#### Creación de una nueva política de Kerberos **Ejemplo 23–12**

En el siguiente ejemplo, se crea una nueva política denominada build11. El valor de clases mínimas para contraseña, Minimum Password Classes, se establece en 3.

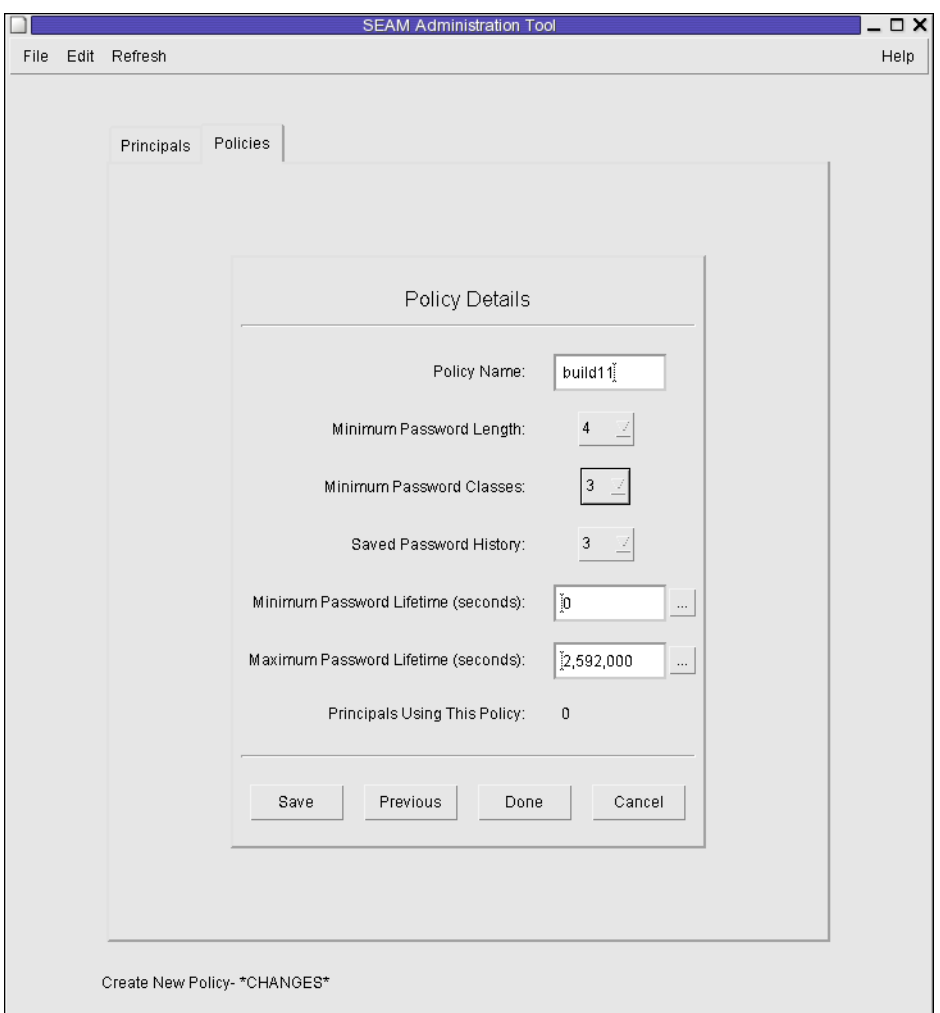

### Creación de una nueva política de Kerberos (línea de comandos) **Ejemplo 23–13**

En el ejemplo siguiente, el comando add\_policy de kadmin se utiliza para crear la política build11. Esta política requiere al menos 3 clases de caracteres en una contraseña.

\$ **kadmin** kadmin: **add\_policy -minclasses 3 build11** kadmin: **quit**

### <span id="page-492-0"></span>▼ **Cómo duplicar una política de Kerberos**

En este procedimiento se explica cómo utilizar todos los atributos de una política existente, o algunos de ellos, para crear una nueva política. No hay equivalente de línea de comandos para este procedimiento.

#### **Si es necesario, inicie la herramienta SEAM. 1**

Para obtener más información, consulte ["Cómo iniciar la herramienta SEAM" en la página 471.](#page-470-0)

- \$ **/usr/sbin/gkadmin**
- **Haga clic en la ficha Policies. 2**
- **Seleccione la política que desea duplicar en la lista y, a continuación, haga clic en Duplicate.** Aparecerá el panel Policy Details. Todos los atributos de la política seleccionada se duplican, excepto el campo Policy Name, que está vacío. **3**
- **Especifique un nombre para la política duplicada en el campo Policy Name. 4**

El nombre de la política es obligatorio. Para realizar un duplicado exacto de la política que ha seleccionado, vaya al Paso 6.

**Especifique valores diferentes para los atributos de la política. 5**

Para obtener información sobre los diferentes atributos de esta ventana, seleccione Context-Sensitive Help desde el menú Help. También puede ir a la [Tabla 23–5](#page-496-0) para ver la descripción de todos los atributos de políticas.

**Haga clic en Save para guardar la política, o haga clic en Done. 6**

# ▼ **Cómo modificar una política de Kerberos**

Después de este procedimiento se muestra un ejemplo del equivalente de línea de comandos.

**Si es necesario, inicie la herramienta SEAM. 1**

Para obtener detalles, consulte ["Cómo iniciar la herramienta SEAM" en la página 471.](#page-470-0)

\$ **/usr/sbin/gkadmin**

- **Haga clic en la ficha Policies. 2**
- **Seleccione la política que desea modificar en la lista y, a continuación, haga clic en Modify.** Aparecerá el panel Policy Details. **3**

#### <span id="page-493-0"></span>**Modifique los atributos de la política. 4**

Para obtener información sobre los diferentes atributos de esta ventana, seleccione Context-Sensitive Help desde el menú Help. También puede ir a la [Tabla 23–5](#page-496-0) para ver la descripción de todos los atributos de políticas.

**Nota –** No puede modificar el nombre de una política. Para cambiar el nombre de una política, debe duplicar la política, especificar un nombre nuevo para ella, guardarla y, a continuación, suprimir la antigua política.

#### **Haga clic en Save para guardar la política, o haga clic en Done. 5**

#### Modificación de una política de Kerberos (línea de comandos) **Ejemplo 23–14**

En el ejemplo siguiente, el comando modify\_policy de kadmin se utiliza para cambiar la longitud mínima de una contraseña por cinco caracteres para la política build11.

```
$ kadmin
kadmin: modify_policy -minlength 5 build11
kadmin: quit
```
### **Cómo suprimir una política de Kerberos**

Después de este procedimiento se muestra un ejemplo del equivalente de línea de comandos.

**Nota –** Antes de suprimir una política, debe cancelarla en todos los principales que la estén utilizando. Para ello, debe modificar el atributo de política de los principales correspondientes. La política no se puede suprimir si algún principal la está utilizando.

**Si es necesario, inicie la herramienta SEAM. 1**

> Para obtener más información, consulte ["Cómo iniciar la herramienta SEAM" en la página 471.](#page-470-0) \$ **/usr/sbin/gkadmin**

- **Haga clic en la ficha Policies. 2**
- **Seleccione la política que desea suprimir en la lista y, a continuación, haga clic en Delete.** Una vez que confirme la supresión, la política se suprimirá. **3**

#### Supresión de una política de Kerberos (línea de comandos) **Ejemplo 23–15**

En el ejemplo siguiente, el comando delete\_policy de kadmin se utiliza para suprimir la política build11.

```
kadmin: delete_policy build11
Are you sure you want to delete the policy "build11"? (yes/no): yes
kadmin: quit
```
Antes de suprimir una política, debe cancelarla en todos los principales que la estén utilizando. Para ello, debe utilizar el comando modify principal -policy de kadmin en los principales correspondientes. El comando delete\_policy fallará, si la política está siendo utilizada por un principal.

## **Referencia de la herramienta SEAM**

En esta sección, se proporcionan descripciones de cada panel de la herramienta SEAM. Asimismo, se proporciona información sobre el uso de privilegios limitados en la herramienta SEAM.

### **Descripción de los paneles de la herramienta SEAM**

En esta sección se ofrece la descripción de todos los atributos de los principales y las políticas que se pueden especificar o ver en la herramienta SEAM. Los atributos están organizados según el panel en el que aparecen.

| Atributo               | Descripción                                                                                                    |
|------------------------|----------------------------------------------------------------------------------------------------|
| Nombre de principal    | El nombre del principal (que es la parte principal/de instancia de un nombre de principal<br>completo). Un principal es una identidad única a la que el KDC puede asignar tickets.               |
|                        | Si modifica un principal, no puede editar su nombre.                                                                                                    |
| Password               | La contraseña para el principal. Puede utilizar el botón Generate Random Password para crear<br>una contraseña aleatoria para el principal.                                                      |
| Policy                 | Un menú de las políticas disponibles para el principal.                                                                                                    |
| <b>Account Expires</b> | La fecha y hora en que caduca la cuenta del principal. Cuando la cuenta caduque, el principal ya<br>no podrá obtener un ticket de otorgamiento de tickets (TGT) y quizá no pueda iniciar sesión. |
| Last Principal Change  | La fecha en la que se modificó por última vez la información del principal. (Sólo lectura)                                                                                                    |
| Last Changed By        | El nombre del principal que modificó por última vez la cuenta de este principal. (Sólo lectura)                                                                                                  |
| Comentarios            | Comentarios relacionados con el principal (por ejemplo, "Cuenta temporal").                                                                                                    |

**TABLA 23–2** Atributos del panel Principal Basics de la herramienta SEAM

### **TABLA 23–3** Atributos del panel de detalles del principal de la herramienta SEAM

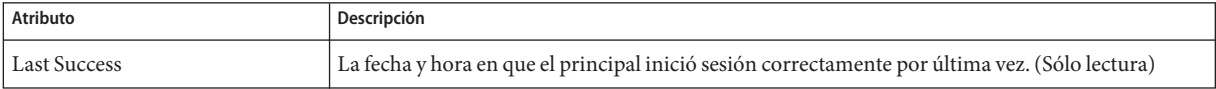

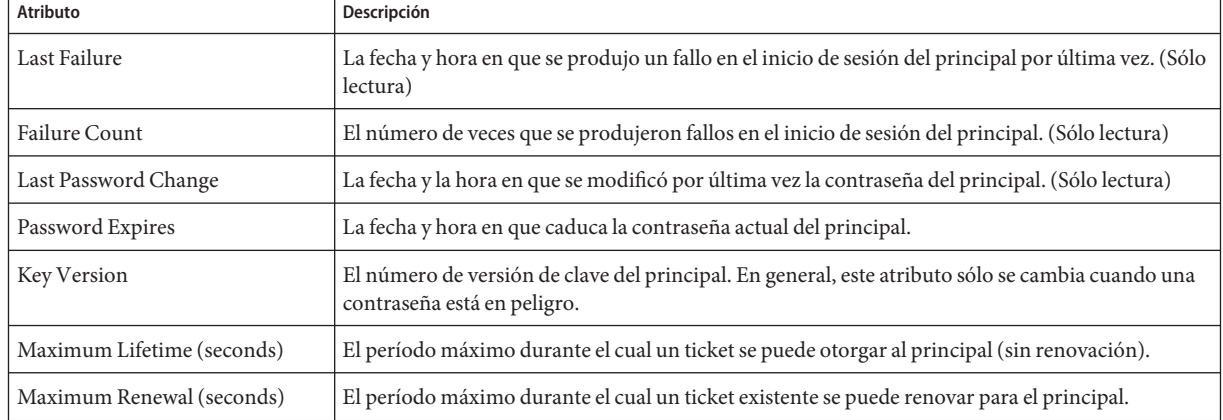

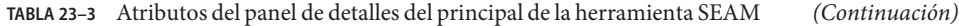

### **TABLA 23–4** Atributos del panel de indicadores de principal de la herramienta SEAM

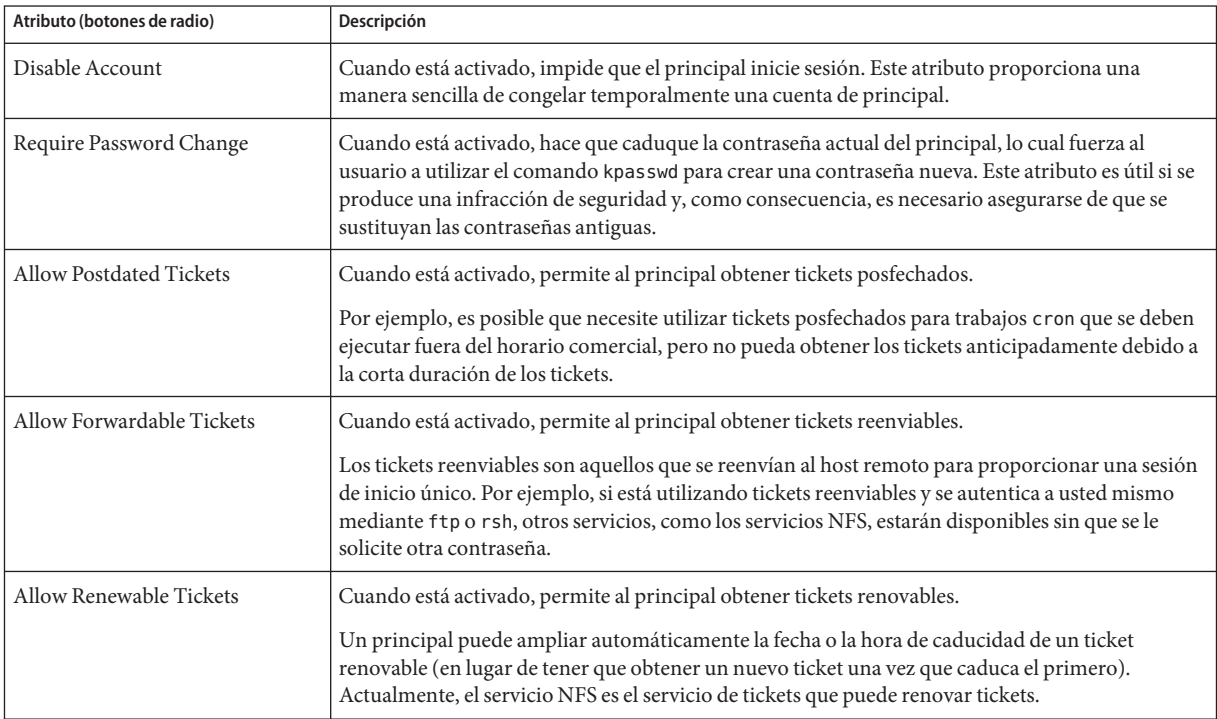

| Atributo (botones de radio)         | <b>ADEA 29 - PALIDAROS DEL PUNEL DE INDICADOLES DE PINICIPAL DE IU NEI UNITEDITAT DEL LIVI</b><br>Descripción                                                                                                    |
|-------------------------------------|----------------------------------------------------------------------------------------------------|
| <b>Allow Proxiable Tickets</b>      | Cuando está activado, permite al principal obtener tickets que admiten proxy.                                                                                                    |
|                                     | Un ticket que admite proxy es un ticket que puede ser utilizado por un servicio en nombre de un<br>cliente para realizar una operación para el cliente. Con un ticket que admite proxy, un servicio<br>puede adoptar la identidad de un cliente y obtener un ticket para otro servicio. Sin embargo, el<br>servicio no puede obtener un ticket de otorgamiento de tickets (TGT). |
| <b>Allow Service Tickets</b>        | Cuando está activado, permite que se emitan tickets de servicio al principal.                                                                                                    |
|                                     | No debería permitir que se emitan tickets de servicio para los principales kadmin/hostname ni<br>changepw/hostname. Esta práctica garantiza que sólo estos principales puedan actualizar la base<br>de datos KDC.                                                                                                    |
| Allow TGT-Based Authentication      | Cuando está activado, permite al principal de servicio proporcionar servicios a otro principal.<br>Más concretamente, este atributo permite al KDC emitir un ticket de servicio para el principal de<br>servicio.                                                                                                    |
|                                     | Este atributo sólo es válido para los principales de servicio. Cuando no está activado, los tickets de<br>servicio no se pueden emitir para el principal de servicio.                                                                                                    |
| Allow Duplicate Authentication      | Cuando está activado, permite al principal de usuario obtener tickets de servicio para otros<br>principales de usuario.                                                                                                    |
|                                     | Este atributo sólo es válido para los principales de usuario. Cuando no está activado, el principal<br>de usuario aún puede obtener tickets de servicio para los principales de servicio, pero no para<br>otros principales de usuario.                                                                                                    |
| Required Preauthentication          | Cuando está activado, el KDC sólo enviará un ticket de otorgamiento de tickets (TGT) solicitado<br>al principal una vez que haya autentificado (mediante el software) que el principal es realmente el<br>principal que está solicitando el TGT. Esta autenticación previa generalmente se realiza mediante<br>una contraseña adicional, por ejemplo, de una tarjeta DES.        |
|                                     | Cuando no está activado, el KDC no necesita realizar una autenticación previa del principal antes<br>de enviar un TGT solicitado al principal.                                                                                                    |
| Required Hardware<br>Authentication | Cuando está activado, el KDC sólo enviará un ticket de otorgamiento de tickets (TGT) solicitado<br>al principal una vez que haya autentificado (mediante el hardware) que el principal es realmente<br>el principal que está solicitando el TGT. La autenticación previa del hardware se puede llevar a<br>cabo, por ejemplo, en un lector de anillos Java.                      |
|                                     | Cuando no está activado, el KDC no necesita realizar una autenticación previa del principal antes<br>de enviar un TGT solicitado al principal.                                                                                                    |

<span id="page-496-0"></span>**TABLA 23–4** Atributos del panel de indicadores de principal de la herramienta SEAM *(Continuación)*

### **TABLA 23–5** Atributos del panel de características básicas de la política de la herramienta SEAM

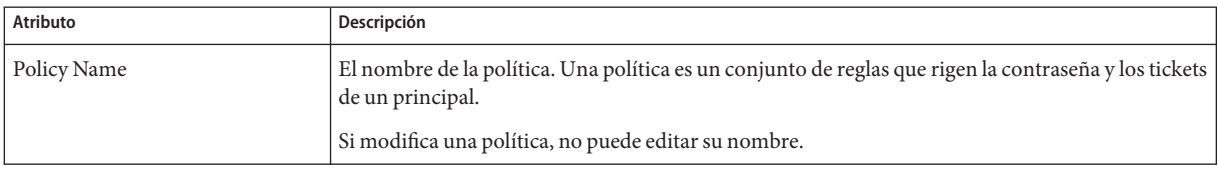

| <b>Atributo</b>                        | Descripción                                                                                                    |  |
|----------------------------------------|----------------------------------------------------------------------------------------------------|--|
| Minimum Password Length                | La longitud mínima de la contraseña del principal.                                                                                                    |  |
| Minimum Password Classes               | El número mínimo de tipos de caracteres diferentes que se deben utilizar en la contraseña del<br>principal.                                                                                                    |  |
|                                        | Por ejemplo, un valor de clases mínimo de 2 significa que la contraseña debe tener al menos dos<br>tipos de caracteres diferentes, como letras y números (hi2mom). Un valor de 3 significa que la<br>contraseña debe tener al menos tres tipos de caracteres diferentes, como letras, números y signos<br>de puntuación (hi2mom!). Y así sucesivamente. |  |
|                                        | Un valor de 1 no establece ninguna restricción para el número tipos de caracteres de la<br>contraseña.                                                                                                    |  |
| Saved Password History                 | El número de contraseñas anteriores utilizadas por el principal, y una lista de las contraseñas<br>anteriores que no se pueden volver a utilizar.                                                                                                    |  |
| Minimum Password Lifetime<br>(seconds) | El período mínimo durante el cual se debe utilizar una contraseña antes de poder modificarla.                                                                                                    |  |
| Maximum Password Lifetime<br>(seconds) | El período máximo durante el cual se puede utilizar una contraseña antes de tener que<br>modificarla.                                                                                                    |  |
| Principals Using This Policy           | El número de principales a los que se aplica actualmente esta política. (Sólo lectura)                                                                                                    |  |

<span id="page-497-0"></span>**TABLA 23–5** Atributos del panel de características básicas de la política de la herramienta SEAM *(Continuación)*

## **Uso de la herramienta SEAM con privilegios de administración de Kerberos limitados**

Todas las capacidades de la herramienta SEAM están disponibles si su principal admin tiene todos los privilegios para administrar la base de datos de Kerberos. Sin embargo, es posible que tenga privilegios limitados, por ejemplo, que sólo pueda ver la lista de principales o cambiar la contraseña de un principal. Con privilegios de administración de Kerberos limitados, aún puede utilizar la herramienta SEAM. Sin embargo, varias partes de la herramienta SEAM cambian según los privilegios de administración de Kerberos que no se tienen. En la [Tabla 23–6](#page-498-0) se muestra cómo cambia la herramienta SEAM según los privilegios de administración de Kerberos que se tengan.

El cambio más visual de la herramienta SEAM se produce cuando no se tiene el privilegio de lista. Sin el privilegio de lista, los paneles de lista no muestran la lista de principales ni la de políticas para poder manipularlas. En cambio, debe utilizar el campo Name de los paneles de lista para especificar el principal o la política que desea manipular.

Si inicia sesión en la herramienta SEAM y no tiene suficientes privilegios para realizar tareas en ella, se muestra el siguiente mensaje y se vuelve a la ventana SEAM Administration Login:

Insufficient privileges to use gkadmin: ADMCIL. Please try using another principal.

<span id="page-498-0"></span>Para cambiar los privilegios de un principal para que pueda administrar la base de datos de Kerberos, vaya a ["Cómo modificar los privilegios de administración de Kerberos"](#page-483-0) [en la página 484.](#page-483-0)

| Privilegio no permitido        | Cómo cambia la herramienta SEAM                                                                                                    |
|--------------------------------|----------------------------------------------------------------------------------------------------|
| a (agregar)                    | Los botones Create New y Duplicate no están disponibles en los<br>paneles Principal List y Policy List. Si no tiene el privilegio para<br>agregar, no puede crear principales ni políticas nuevos, ni duplicarlos.                                    |
| d (suprimir)                   | El botón Delete no está disponible en los paneles Principal List ni<br>Policy List. Si no tiene el privilegio para suprimir, no puede suprimir<br>principales ni políticas.                                                                           |
| m (modificar)                  | El botón Modify no está disponible en los paneles Principal List ni<br>Policy List. Si no tiene el privilegio para modificar, no puede modificar<br>principales ni políticas.                                                                         |
|                                | Además, si el botón Modify no está disponible, no puede modificar<br>ninguna contraseña de principal, aunque tenga el privilegio para<br>cambiar contraseñas.                                                                                         |
| c (cambiar contraseña)         | El campo Password del panel Principal Basics es de sólo lectura y no se<br>puede cambiar. Si no tiene el privilegio para cambiar contraseñas, no<br>puede modificar ninguna contraseña de principal.                                                  |
|                                | Tenga en cuenta que aunque tenga el privilegio para cambiar<br>contraseñas, para poder cambiar la contraseña de un principal<br>también debe tener el privilegio para modificar.                                                                      |
| i (consultar la base de datos) | Los botones Modify y Duplicate no están disponibles en los paneles<br>Principal List y Policy List. Si no tiene el privilegio para consultar, no<br>puede modificar ni duplicar principales ni políticas.                                             |
|                                | Además, si el botón Modify no está disponible, no puede modificar<br>ninguna contraseña de principal, aunque tenga el privilegio para<br>cambiar contraseñas.                                                                                         |
| l (lista)                      | Las listas de principales y políticas de los paneles de lista no están<br>disponibles. Si no tiene el privilegio de lista, debe utilizar el campo<br>Name de los paneles de lista para especificar el principal o la política<br>que desea manipular. |

**TABLA 23–6** Uso de la herramienta SEAM con privilegios de administración de Kerberos limitados

## **Administración de los archivos keytab**

Cada host que proporciona un servicio debe tener un archivo local, denominado *keytab* (la abreviatura en inglés de "tabla de claves"). El archivo keytab contiene el principal para el servicio adecuado, denominado *clave de servicio*. La clave de servicio es utilizada por un servicio para autenticarse a sí misma en el KDC, y sólo es conocida por Kerberos y el servicio. Por ejemplo, si tiene un servidor NFS Kerberizado, ese servidor debe tener un archivo keytab que contenga su principal de servicio nfs.

Para agregar una clave de servicio a un archivo keytab, agregue el principal de servicio correspondiente al archivo keytab de un host mediante el comando ktadd de kadmin. Como está agregando un principal de servicio a un archivo keytab, el principal ya debe existir en la base de datos de Kerberos para que kadmin pueda verificar su existencia. En los servidores de aplicaciones que proporcionan servicios Kerberizados, el archivo keytab se encuentra en /etc/krb5/krb5.keytab, de manera predeterminada.

Un archivo keytab es análogo a la contraseña de un usuario. De la misma manera que es importante que los usuarios protejan sus contraseñas, es importante que los servidores de aplicaciones protejan sus archivos keytab. Siempre debe guardar los archivos keytab en un disco local y permitir su lectura sólo al usuario root. Asimismo, nunca debe enviar un archivo keytab a través una red no segura.

También hay una instancia especial en la que se debe agregar un principal root al archivo keytab de un host. Si desea que un usuario del cliente Kerberos monte sistemas de archivos NFS Kerberizados que requieren acceso equivalente a root, debe agregar el principal root del cliente al archivo keytab del cliente. De lo contrario, los usuarios deberán utilizar el comando kinit como root para obtener credenciales para el principal root del cliente cuando deseen montar un sistema de archivos NFS Kerberizado con acceso root, incluso cuando estén utilizando el montador automático.

Otro comando que puede utilizar para administrar los archivos keytab es el comando ktutil. Este comando interactivo le permite gestionar el archivo keytab de un host local sin tener privilegios de administración de Kerberos, porque ktutil no interactúa con la base de datos de Kerberos como lo hace kadmin. Por lo tanto, después de agregar un principal a un archivo keytab, puede usar ktutil para ver la lista de claves en un archivo keytab o para deshabilitar temporalmente la autenticación de un servicio.

**Nota –** Al cambiar un principal en un archivo keytab mediante el comando ktadd en kadmin, se genera una clave nueva y esta se agrega al archivo keytab.

# **Administración de archivos keytab (mapa de tareas)**

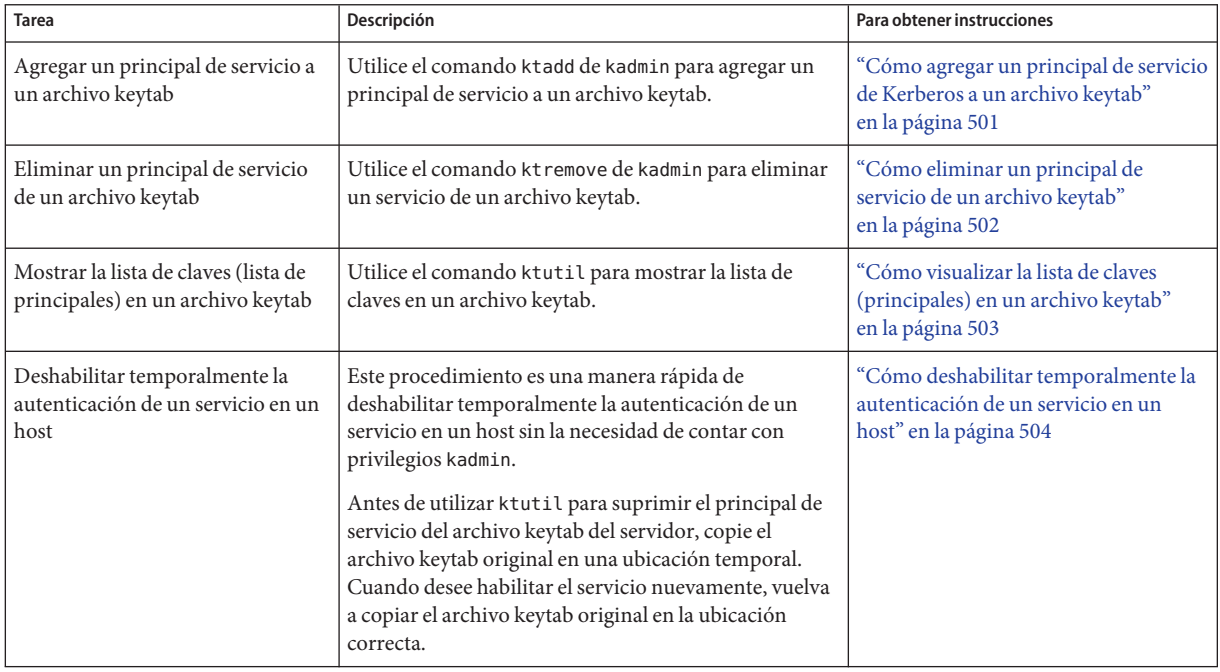

### ▼ **Cómo agregar un principal de servicio de Kerberos a un archivo keytab**

**Asegúrese de que el principal ya exista en la base de datos de Kerberos. 1**

Para obtener más información, consulte ["Cómo ver la lista de los principales de Kerberos"](#page-473-0) [en la página 474.](#page-473-0)

- **Conviértase en superusuario en el host en el que necesita agregar un principal al archivo keytab. 2**
- **Inicie el comando kadmin. 3**

# **/usr/sbin/kadmin**

**Agregue un principal a un archivo keytab mediante el comando ktadd. 4**

kadmin: **ktadd** [**-e** *enctype*] [**-k** *keytab*] [**-q**] [*principal* | **-glob** *principal-exp*] -e *tipo\_cifrado* Sustituye la lista de tipos de cifrado definida en el archivo krb5.conf.

<span id="page-501-0"></span>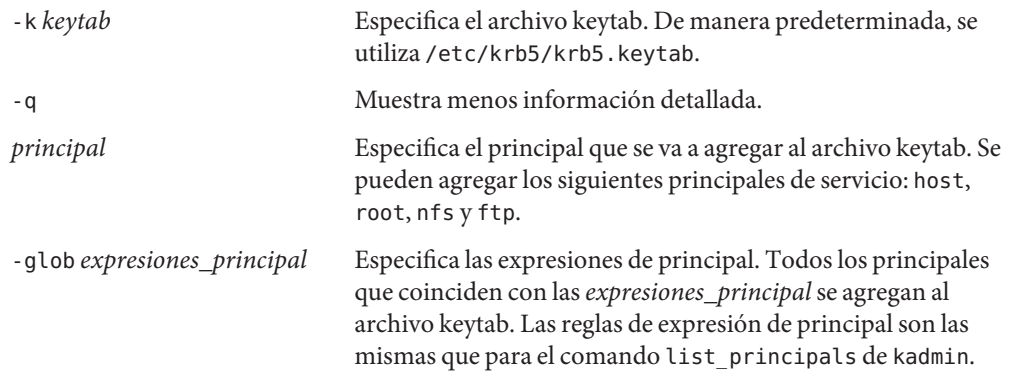

#### **Salga del comando kadmin. 5**

kadmin: **quit**

#### Adición de un principal de servicio a un archivo keytab **Ejemplo 23–16**

En el siguiente ejemplo, el principal del host de denver se agrega al archivo keytab de denver para que el KDC pueda autenticar los servicios de red de denver.

### denver # **/usr/sbin/kadmin**

```
kadmin: ktadd host/denver.example.com
Entry for principal host/denver.example.com with kvno 3, encryption type AES-256 CTS
         mode with 96-bit SHA-1 HMAC added to keytab WRFILE:/etc/krb5/krb5.keytab.
Entry for principal host/denver.example.com with kvno 3, encryption type AES-128 CTS mode
         with 96-bit SHA-1 HMAC added to keytab WRFILE:/etc/krb5/krb5.keytab.
Entry for principal host/denver.example.com with kvno 3, encryption type Triple DES cbc mode
         with HMAC/sha1 added to keytab WRFILE:/etc/krb5/krb5.keytab.
Entry for principal host/denver.example.com with kvno 3, encryption type ArcFour
         with HMAC/md5 added to keytab WRFILE:/etc/krb5/krb5.keytab.
Entry for principal host/denver.example.com with kvno 3, encryption type DES cbc mode
         with RSA-MD5 added to keytab WRFILE:/etc/krb5/krb5.keytab.
kadmin: quit
```
### **Cómo eliminar un principal de servicio de un archivo keytab**

- **Conviértase en superusuario en el host con un principal de servicio que se debe eliminar de su 1 archivo keytab.**
- **Inicie el comando kadmin. 2**
	- # **/usr/sbin/kadmin**

<span id="page-502-0"></span>**(Opcional) Para mostrar la lista actual de principales (claves) del archivo keytab, utilice el 3 comando ktutil.**

Para obtener instrucciones detalladas, consulte "Cómo visualizar la lista de claves (principales) en un archivo keytab" en la página 503.

**Elimine un principal del archivo keytab con el comando ktremove. 4**

kadmin: **ktremove** [**-k** *keytab*] [**-q**] *principal* [*kvno* | **all** | **old** ]

- -k *keytab* Especifica el archivo keytab. De manera predeterminada, se utiliza /etc/krb5/krb5.keytab.
- -q Muestra menos información detallada.
- *principal* Especifica el principal que se va a eliminar del archivo keytab.
- *kvno* Elimina todas las entradas del principal especificado cuyo número de versión de clave coincida con *kvno*.
- all Elimina todas las entradas del principal especificado.
- old Elimina todas las entradas del principal especificado, excepto las de los principales con el número de versión más alto.
- **Salga del comando kadmin. 5**

kadmin: **quit**

#### Eliminación de un principal de servicio de un archivo keytab **Ejemplo 23–17**

En el siguiente ejemplo, el principal del host de denver se elimina del archivo keytab de denver.

```
denver # /usr/sbin/kadmin
kadmin: ktremove host/denver.example.com@EXAMPLE.COM
kadmin: Entry for principal host/denver.example.com@EXAMPLE.COM with kvno 3
  removed from keytab WRFILE:/etc/krb5/krb5.keytab.
kadmin: quit
```
### **Cómo visualizar la lista de claves (principales) en un archivo keytab**

**Conviértase en superusuario en el host con el archivo keytab. 1**

**Nota –** Si bien puede crear archivos keytab que son propiedad de otros usuarios, para usar la ubicación predeterminada para el archivo keytab se requiere la propiedad de root.

<span id="page-503-0"></span>**Inicie el comando ktutil. 2**

# **/usr/bin/ktutil**

- **Lea el archivo keytab en la memoria intermedia de la lista de claves con el comando read\_kt. 3** ktutil: **read\_kt** *keytab*
- **Visualice la memoria intermedia de lista de claves con el comando list. 4**

ktutil: **list**

Aparece la memoria intermedia de lista de claves actual.

**Salga del comando ktutil. 5**

ktutil: **quit**

#### Visualización de la lista de claves (principales) en un archivo keytab **Ejemplo 23–18**

En el siguiente ejemplo, se muestra la lista de claves en el archivo /etc/krb5/krb5.keytab en el host denver.

```
denver # /usr/bin/ktutil
    ktutil: read_kt /etc/krb5/krb5.keytab
    ktutil: list
slot KVNO Principal
                                  ---- ---- ---------------------------------------
   1 5 host/denver@EXAMPLE.COM
    ktutil: quit
```
### ▼ **Cómo deshabilitar temporalmente la autenticación de un servicio en un host**

En algunas ocasiones, es posible que necesite desactivar temporalmente el mecanismo de autenticación de un servicio, como rlogin o ftp, en un servidor de aplicaciones de red. Por ejemplo, es posible que desee impedir que los usuarios inicien sesión en un sistema mientras usted está realizando tareas de mantenimiento. El comando ktutil le permite realizar esta tarea mediante la eliminación del principal de servicio del archivo keytab del servidor, sin necesidad de privilegios kadmin. Para volver a habilitar la autenticación, sólo necesita copiar el archivo keytab original que guardó nuevamente en su ubicación original.

**Nota –** De manera predeterminada, la mayoría de los servicios están configurados para requerir autenticación. Si un servicio no está configurado para requerir autenticación, el servicio sigue funcionando, aunque deshabilite la autenticación del servicio.

**Conviértase en superusuario en el host con el archivo keytab. 1**
**Nota –** Si bien puede crear archivos keytab que son propiedad de otros usuarios, para usar la ubicación predeterminada para el archivo keytab se requiere la propiedad de root.

- **Guarde el archivo keytab actual en un archivo temporal. 2**
- **Inicie el comando ktutil. 3**

# **/usr/bin/ktutil**

- **Lea el archivo keytab en la memoria intermedia de la lista de claves con el comando read\_kt. 4** ktutil: **read\_kt** *keytab*
- **Visualice la memoria intermedia de lista de claves con el comando list. 5**

ktutil: **list**

Aparece la memoria intermedia de lista de claves actual. Anote el número de ranura para el servicio que desea deshabilitar.

**Para desactivar temporalmente un servicio de host, elimine el principal de servicio específico de 6 la memoria intermedia de lista de claves con el comando delete\_entry.**

ktutil: **delete\_entry** *slot-number*

Donde *número\_ranura* especifica el número de ranura del principal de servicio que se va a suprimir, el cual se muestra mediante el comando list.

**Escriba la memoria intermedia de lista de claves en un nuevo archivo keytab mediante el 7 comando write\_kt.**

ktutil: **write\_kt** *new-keytab*

**Salga del comando ktutil. 8**

ktutil: **quit**

**Mueva el nuevo archivo keytab. 9**

# mv *new-keytab keytab*

**Cuando desee volver a habilitar el servicio, copie el archivo keytab (original) temporal 10 nuevamente en su ubicación original.**

#### Inhabilitación temporal de un servicio en un host **Ejemplo 23–19**

En el ejemplo siguiente, el servicio de host en el host denver está desactivado temporalmente. Para volver a activar el servicio de host en denver, copie el archivo krb5. keytab. temp en el archivo /etc/krb5/krb5.keytab.

```
denver # cp /etc/krb5/krb5.keytab /etc/krb5/krb5.keytab.temp
denver # /usr/bin/ktutil
   ktutil:read_kt /etc/krb5/krb5.keytab
   ktutil:list
slot KVNO Principal
---- ---- ---------------------------------------
  1 8 root/denver@EXAMPLE.COM
  2 5 host/denver@EXAMPLE.COM
   ktutil:delete_entry 2
   ktutil:list
slot KVNO Principal
---- ---- --------------------------------------
      1 8 root/denver@EXAMPLE.COM
   ktutil:write_kt /etc/krb5/new.krb5.keytab
   ktutil: quit
denver # cp /etc/krb5/new.krb5.keytab /etc/krb5/krb5.keytab
```
### **CAPÍTULO 24** 24

# Uso de aplicaciones Kerberos (tareas)

Este capítulo está destinado para cualquiera que utiliza un sistema con el servicio Kerberos configurado. En este capítulo, se explica cómo utilizar los servicios y comandos "Kerberizados" que se proporcionan. Ya debe estar familiarizado con estos comandos (en sus versiones no Kerberizadas) antes de leer sobre ellos aquí.

Debido a que este capítulo está destinado para el lector general, se incluye información sobre cómo obtener, visualizar y destruir los tickets. Este capítulo también incluye información sobre cómo elegir o cambiar una contraseña de Kerberos.

A continuación, se indica la información contenida en este capítulo:

- "Gestión de tickets de Kerberos" en la página 507
- ["Gestión de contraseñas de Kerberos" en la página 511](#page-510-0)
- ["Comandos de usuario de Kerberos" en la página 516](#page-515-0)

Para obtener una descripción general del producto Kerberos de Oracle Solaris, consulte el [Capítulo 19, "Introducción al servicio Kerberos".](#page-342-0)

## **Gestión de tickets de Kerberos**

En esta sección, se explica cómo obtener, visualizar y destruir tickets. Para obtener una introducción a los tickets, consulte ["Cómo funciona el servicio Kerberos" en la página 344.](#page-343-0)

## **¿Debe preocuparse por los tickets?**

Con cualquiera de las versiones de SEAM o las versiones de Oracle Solaris instaladas, Kerberos está integrado en el comando login, de modo que usted obtendrá los tickets automáticamente al iniciar sesión. Los comandos Kerberizados rsh, rcp, telnet y rlogin por lo general están configurados para reenviar copias de los tickets a otros equipos, de modo que no es necesario solicitar explícitamente los tickets para obtener acceso a esos equipos. Es posible que la

<span id="page-507-0"></span>configuración no incluya este reenvío automático, pero es el comportamiento predeterminado. Consulte ["Descripción general de comandos Kerberizados" en la página 516](#page-515-0) y ["Reenvío de](#page-518-0) [tickets de Kerberos" en la página 519](#page-518-0) para obtener más información sobre el reenvío de tickets.

Para obtener información sobre las duraciones de los tickets, consulte ["Duración de los tickets"](#page-529-0) [en la página 530.](#page-529-0)

## **Creación de un ticket de Kerberos**

Normalmente, si el PAM se ha configurado correctamente, un ticket se crea automáticamente cuando inicia sesión, de modo que no tiene que hacer nada especial para obtener un ticket. Sin embargo, puede que necesite crear un ticket si su ticket caduca. Además, puede que necesite utilizar un principal diferente aparte del principal predeterminado, por ejemplo, si usa rlogin -l para iniciar sesión en un equipo como otro usuario.

Para crear un ticket, utilice el comando kinit.

```
% /usr/bin/kinit
```
El comando kinit le solicita la contraseña. Para conocer la sintaxis completa del comando kinit, consulte la página del comando man [kinit](http://www.oracle.com/pls/topic/lookup?ctx=E23824&id=REFMAN1kinit-1)(1).

**EJEMPLO 24–1** Creación de un ticket de Kerberos

En este ejemplo, se muestra a un usuario, jennifer, que crea un ticket en su propio sistema.

% **kinit** Password for jennifer@ENG.EXAMPLE.COM: *<Type password>*

Aquí, el usuario david crea un ticket que tiene una validez de tres horas, con la opción -l.

% **kinit -l 3h david@EXAMPLE.ORG** Password for david@EXAMPLE.ORG: *<Type password>*

En este ejemplo se muestra cómo el usuario david crea un ticket reenviable (con la opción -f). Con este ticket reenviable, puede, por ejemplo, iniciar sesión en un segundo sistema y, a continuación, ejecutar el comando telnet para iniciar sesión en un tercer sistema.

```
% kinit -f david@EXAMPLE.ORG
Password for david@EXAMPLE.ORG: <Type password>
```
Para obtener más información sobre el reenvío de tickets, consulte ["Reenvío de tickets de](#page-518-0) [Kerberos" en la página 519](#page-518-0) y ["Tipos de tickets" en la página 528.](#page-527-0)

## <span id="page-508-0"></span>**Visualización de tickets de Kerberos**

No todos los tickets son similares. Por ejemplo, un ticket puede ser*reenviable*. Otro ticket puede ser *posfechado*. Mientras que un tercer ticket puede ser reenviable y posfechado. Puede ver los tickets que tiene y sus atributos utilizando el comando klist con la opción -f:

### % **/usr/bin/klist -f**

Los siguientes símbolos indican los atributos asociados con cada ticket, como se muestra por klist:

- A Preautenticado
- D Posfechable
- d Posfechado
- F Reenviable
- f Reenviado
- I Inicial
- i No válido
- P Que admite proxy
- p Proxy
- R Renovable

En la sección ["Tipos de tickets" en la página 528,](#page-527-0) se describen los diferentes atributos que un ticket puede tener.

### **EJEMPLO 24–2** Visualización de tickets de Kerberos

En este ejemplo, se muestra que el usuario jennifer tiene un ticket *inicial*, que es*reenviable* (F) y *posfechado* (d), pero que aún no está validado (i).

```
% /usr/bin/klist -f
Ticket cache: /tmp/krb5cc_74287
Default principal: jennifer@EXAMPLE.COM
Valid starting The Expires Service principal
09 Mar 04 15:09:51 09 Mar 04 21:09:51 nfs/EXAMPLE.COM@EXAMPLE.COM
       renew until 10 Mar 04 15:12:51, Flags: Fdi
```
El siguiente ejemplo muestra que el usuario david tiene dos tickets que fueron *reenviados* (f) al host desde otro host. Los tickets también son *reenviables* (F).

% **klist -f** Ticket cache: /tmp/krb5cc\_74287

**EJEMPLO 24–2** Visualización de tickets de Kerberos *(Continuación)* Default principal: david@EXAMPLE.COM Valid starting The Expires The Service principal 07 Mar 04 06:09:51 09 Mar 04 23:33:51 host/EXAMPLE.COM@EXAMPLE.COM renew until 10 Mar 04 17:09:51, Flags: fF Valid starting The Expires The Service principal 08 Mar 04 08:09:51 09 Mar 04 12:54:51 nfs/EXAMPLE.COM@EXAMPLE.COM renew until 10 Mar 04 15:22:51, Flags: fF

El ejemplo siguiente muestra cómo visualizar los tipos de cifrado de la clave de sesión y el ticket mediante la opción -e. La opción -a se utiliza para asignar la dirección de host a un nombre de host si el servicio de nombres puede realizar la conversión.

```
% klist -fea
Ticket cache: /tmp/krb5cc_74287
Default principal: david@EXAMPLE.COM
Valid starting The Expires Service principal
07 Mar 04 06:09:51 09 Mar 04 23:33:51 krbtgt/EXAMPLE.COM@EXAMPLE.COM
       renew until 10 Mar 04 17:09:51, Flags: FRIA
       Etype(skey, tkt): DES cbc mode with RSA-MD5, DES cbc mode with CRC-32
       Addresses: client.example.com
```
## **Destrucción de tickets de Kerberos**

Si desea destruir todos los tickets de Kerberos adquiridos durante la sesión actual, utilice el comando kdestroy. El comando destruye la antememoria de credenciales, que destruye todas las credenciales y los tickets. Si bien esto no suele ser necesario, la ejecución de kdestroy reduce las posibilidades de que la antememoria de credenciales esté en riesgo en los momentos en los que no tiene ninguna sesión iniciada.

Para destruir los tickets, utilice el comando kdestroy.

#### % **/usr/bin/kdestroy**

El comando kdestroy destruye *todos* los tickets. No puede utilizar este comando para destruir de manera selectiva un determinado ticket.

Si no va a utilizar el sistema y le preocupa que un intruso use sus permisos, debe utilizar kdestroy o un protector de pantalla que bloquee la pantalla.

## <span id="page-510-0"></span>**Gestión de contraseñas de Kerberos**

Con el servicio Kerberos configurado, ahora tiene dos contraseñas: la contraseña regular de Solaris y una contraseña de Kerberos. Ambas contraseñas pueden ser iguales o pueden ser diferentes.

# **Consejos para elegir una contraseña**

La contraseña puede incluir casi cualquier carácter que se pueda escribir. Las principales excepciones son las teclas Ctrl y la tecla de retorno. Una buena contraseña es una contraseña que se puede recordar con rapidez, pero que ningún otro usuario puede adivinar fácilmente. Ejemplos de contraseñas incorrectas:

- Palabras que se pueden encontrar en un diccionario
- Cualquier nombre común o popular
- El nombre de una persona famosa o un personaje
- El nombre o nombre de usuario en cualquier forma (por ejemplo: el nombre escrito hacia atrás, repetido dos veces, etc.)
- El nombre de un cónyuge, de un hijo o de una mascota
- La fecha de nacimiento o la fecha de nacimiento de un familiar
- El número de seguridad social, el número de licencia de conducir, el número de pasaporte u otro número de identificación similar
- Cualquier contraseña de ejemplo que aparece en este manual o en cualquier otro manual

Una contraseña correcta tiene, al menos, ocho caracteres de longitud. Además, una contraseña debe incluir una combinación de caracteres, como letras en mayúscula y minúscula, números y signos de puntuación. Ejemplos de contraseñas que serían correctas si no aparecieran en este manual:

- Acrónimos, como "I2LMHinSF" (que se recuerda como "I too left my heart in San Francisco")
- Palabras sin sentido fáciles de pronunciar, como "WumpaBun" o "WangDangdoodle!"
- Frases escritas de manera incorrecta deliberadamente, como "60'cluck" o "RrriotGrrrlsRrrule!"

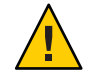

**Precaución –** No utilice estos ejemplos. Las contraseñas que aparecen en los manuales son las primeras contraseñas que un intruso probará.

## **Cambio de la contraseña**

Si el PAM se ha configurado correctamente, puede cambiar la contraseña de Kerberos de dos maneras:

■ Con el comando passwd de UNIX usual. Con el servicio Kerberos configurado, el comando passwd también solicita automáticamente una nueva contraseña de Kerberos.

La ventaja de utilizar passwd en lugar de kpasswd es que puede establecer las contraseñas de UNIX y Kerberos al mismo tiempo. Sin embargo, normalmente, no *tiene* que cambiar ambas contraseñas con passwd. A menudo, sólo puede cambiar su contraseña de UNIX y dejar la contraseña de Kerberos intacta, o viceversa.

**Nota –** El comportamiento de passwd depende de cómo el módulo PAM está configurado. Es posible que se le requiera que cambie las dos contraseñas en algunas configuraciones. Algunos sitios requieren que se cambie la contraseña de UNIX, mientras que otros sitios requieren que se cambie la contraseña de Kerberos.

■ Con el comando kpasswd. El comando kpasswd es muy similar al comando passwd. Una diferencia es que kpasswd sólo cambia contraseñas de Kerberos. Debe utilizar passwd si desea cambiar la contraseña de UNIX.

Otra diferencia es que kpasswd puede cambiar una contraseña para un principal de Kerberos que no es un usuario de UNIX válido. Por ejemplo, david/admin es un principal de Kerberos, pero no es un usuario de UNIX real, por lo que debe utilizar kpasswd en lugar de passwd.

Después de cambiar la contraseña, el cambio tarda un tiempo en propagarse por un sistema (especialmente, en una red grande). En función de cómo está configurado el sistema, este tiempo puede ser de unos pocos minutos a una hora o más. Si necesita obtener nuevos tickets de Kerberos poco tiempo después de cambiar la contraseña, pruebe la nueva contraseña primero. Si la contraseña nueva no funciona, vuelva a intentarlo utilizando la contraseña antigua.

El protocolo Kerberos V5 permite a los administradores del sistema establecer criterios sobre contraseñas permitidas para cada usuario. Esos criterios son definidos por la *política* establecida para cada usuario (o por una política predeterminada). Consulte ["Administración de las](#page-485-0) [políticas de Kerberos" en la página 486](#page-485-0) para obtener más información sobre las políticas.

Por ejemplo, suponga que la política del usuario jennifer (denomínela jenpol) exige que las contraseñas deben tener, como mínimo, ocho caracteres y deben incluir una combinación de, al menos, dos tipos de caracteres. Por lo tanto, kpasswd rechazará un intento de utilizar "sloth" como contraseña.

```
% kpasswd
```
kpasswd: Changing password for jennifer@ENG.EXAMPLE.COM.

```
Old password: <Jennifer types her existing password>
kpasswd: jennifer@ENG.EXAMPLE.COM's password is controlled by
the policy jenpol
which requires a minimum of 8 characters from at least 2 classes
(the five classes are lowercase, uppercase, numbers, punctuation,
and all other characters).
New password: <Jennifer types 'sloth'>
New password (again): <Jennifer re-types 'sloth'>
kpasswd: New password is too short.
Please choose a password which is at least 4 characters long.
```
Aquí, jennifer utiliza "slothrop49" como contraseña. La contraseña "slothrop49" cumple los criterios porque tiene más de ocho letras y contiene dos tipos diferentes de caracteres (números y letras minúsculas).

#### % **kpasswd**

```
kpasswd: Changing password for jennifer@ENG.EXAMPLE.COM.
Old password: <Jennifer types her existing password>
kpasswd: jennifer@ENG.EXAMPLE.COM's password is controlled by
the policy jenpol
which requires a minimum of 8 characters from at least 2 classes
(the five classes are lowercase, uppercase, numbers, punctuation,
and all other characters).
New password: <Jennifer types 'slothrop49'>
New password (again): <Jennifer re-types 'slothrop49'>
Kerberos password changed.
```
#### **EJEMPLO 24–3** Cambio de la contraseña

En el ejemplo siguiente, el usuario david cambia tanto la contraseña de UNIX como la contraseña de Kerberos con passwd.

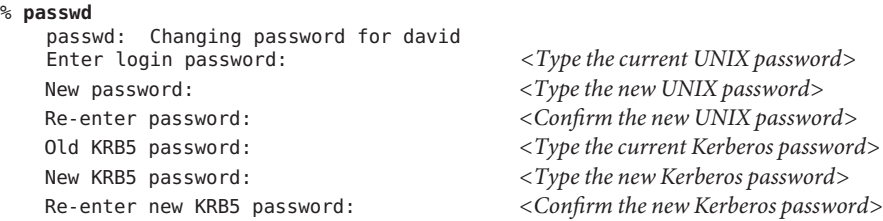

Tenga en cuenta que passwd solicita tanto la contraseña de UNIX como la contraseña de Kerberos. Este comportamiento es establecido por la configuración predeterminada. En ese caso, el usuario david debe usar kpasswd para establecer la contraseña de Kerberos como otra cosa, como se muestra a continuación.

En este ejemplo, se muestra al usuario david , que cambia sólo su contraseña de Kerberos con kpasswd.

**EJEMPLO 24–3** Cambio de la contraseña *(Continuación)*

% **kpasswd** kpasswd: Changing password for david@ENG.EXAMPLE.COM. Old password: *<Type the current Kerberos password>* New password: *<Type the new Kerberos password>* New password (again): *<Confirm the new Kerberos password>* Kerberos password changed.

En este ejemplo, el usuario david cambia la contraseña del principal de Kerberos david/admin (que no es un usuario de UNIX válido). Debe utilizar kpasswd.

```
% kpasswd david/admin
kpasswd: Changing password for david/admin.
Old password: <Type the current Kerberos password>
New password: <Type the new Kerberos password>
New password (again): <Type the new Kerberos password>
Kerberos password changed.
```
### **Otorgamiento de acceso a su cuenta**

Si tiene que otorgarle a alguien acceso para que inicie sesión en su cuenta (como usted), puede hacerlo mediante Kerberos, sin revelar su contraseña, colocando un archivo .k5login en el directorio principal. Un archivo .k5login es una lista de uno o más principales de Kerberos correspondientes a cada persona a la que desea otorgar acceso. Cada principal debe estar en una línea diferente.

Suponga que el usuario david tiene un archivo .k5login en el directorio principal, como el siguiente:

jennifer@ENG.EXAMPLE.COM joe@EXAMPLE.ORG

Este archivo permite a los usuarios jennifer y joe asumir la identidad de david, siempre y cuando ya tengan tickets de Kerberos en sus respectivos dominios. Por ejemplo, jennifer puede iniciar sesión de manera remota en el equipo de david (boston), como si fuera él, sin tener que indicar la contraseña de david.

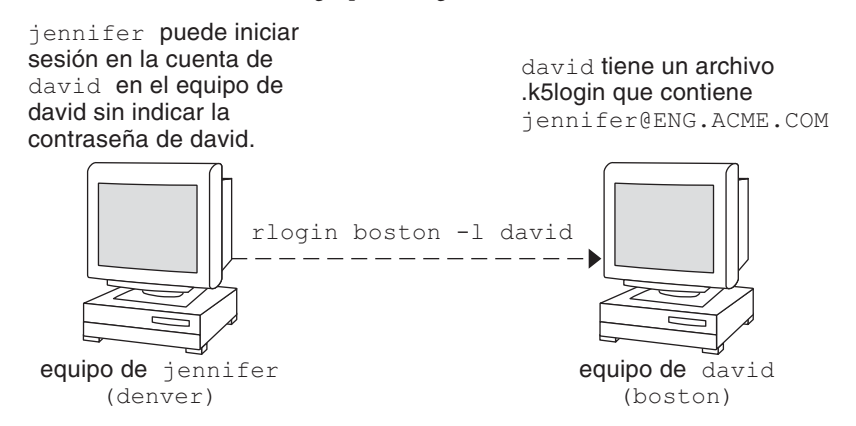

**FIGURA 24–1** Uso del archivo .k5login para otorgar acceso a su cuenta

En el caso donde el directorio principal de david está montado en NFS, mediante protocolos Kerberos V5, desde otro equipo (un tercer equipo), jennifer debe tener un ticket reenviable para acceder al directorio principal de david. Consulte ["Creación de un ticket de Kerberos"](#page-507-0) [en la página 508](#page-507-0) para obtener un ejemplo del uso de un ticket reenviable.

Si va a iniciar sesión en otros equipos de una red, es posible que desee incluir su propio principal de Kerberos en los archivos .k5login de esos equipos.

Usar un archivo .k5login es mucho más seguro que dar la contraseña, debido a los siguientes motivos:

- Puede quitar el acceso en cualquier momento eliminando el principal del archivo .k5login.
- Aunque los principales de usuarios nombrados en el archivo . k5login del directorio principal tengan acceso completo a su cuenta en ese equipo (o conjuntos de equipos si el archivo .k5login se comparte, por ejemplo, por medio de NFS). Sin embargo, cualquier servicio Kerberizado autorizará el acceso según la identidad del usuario, no la suya. Por lo tanto, jennifer puede iniciar sesión en el equipo de joe y realizar tareas allí. No obstante, si utiliza un programa Kerberizado, como ftp o rlogin, lo hace como ella misma.
- Kerberos mantiene un registro de quién obtiene tickets, por lo que un administrador del sistema puede detectar, si es necesario, quién puede utilizar su identidad de usuario en un momento concreto.

Una manera común de utilizar el archivo .k5login es colocarlo en el directorio principal de root, con lo cual se otorga a root acceso para ese equipo a los principales de Kerberos enumerados. Esta configuración permite que los administradores del sistema se conviertan en root localmente o inicien sesión de manera remota como root sin tener que proporcionar la contraseña de root y sin requerir que ningún usuario escriba la contraseña de root por medio de la red.

<span id="page-515-0"></span>**EJEMPLO 24–4** Uso del archivo .k5login para otorgar acceso a su cuenta

Suponga que jennifer decide iniciar sesión en el equipo boston.example.com como root. Debido a que tiene una entrada para el nombre de principal en el archivo .k5login del directorio principal de root en boston.example.com, tampoco tiene que escribir su contraseña.

% **rlogin boston.example.com -l root -x** This rlogin session is using DES encryption for all data transmissions. Last login: Thu Jun 20 16:20:50 from daffodil SunOS Release 5.7 (GENERIC) #2: Tue Nov 14 18:09:31 EST 1998 boston[root]%

## **Comandos de usuario de Kerberos**

El producto Kerberos V5 es un sistema de *inicio de sesión único*, lo que significa que sólo tiene que escribir la contraseña una vez. Los programas Kerberos V5 realizan la autenticación (y el cifrado opcional) porque Kerberos se ha integrado en cada paquete de programas de red familiares existentes. Las aplicaciones Kerberos V5 son versiones de programas de red UNIX existentes con las funciones de Kerberos agregadas.

Por ejemplo, cuando utiliza un programa Kerberizado para conectarse a un host remoto, el programa, el KDC y el host remoto realizan un conjunto de negociaciones rápidas. Cuando estas negociaciones están completas, el programa ha aprobado su identidad en su nombre para el host remoto, y el host remoto le ha otorgado acceso.

Tenga en cuenta que los comandos Kerberizados primero intentan autenticarse con Kerberos. Si la autenticación Kerberos falla, se produce un error o se intenta la autenticación UNIX, según las opciones que se utilizaron con el comando. Consulte la sección Kerberos Security en cada página del comando man del comando Kerberos para obtener información más detallada.

### **Descripción general de comandos Kerberizados**

Los servicios de red Kerberizados son programas que se conectan a otro equipo en algún lugar de Internet. Estos programas son los siguientes:

- ftp
- rcp
- rlogin
- rsh
- ssh
- telnet

Estos programas tienen funciones que utilizan de forma transparente los tickets de Kerberos para negociar la autenticación y el cifrado opcional con el host remoto. En la mayoría de los casos, sólo observará que ya no tiene que escribir la contraseña para utilizarlos, ya que Kerberos proporciona prueba de su identidad.

Los programas de red Kerberos V5 incluyen opciones que permiten realizar lo siguiente:

- Reenviar los tickets al otro host (si inicialmente obtuvo tickets reenviables).
- Cifrar datos transmitidos entre usted y el host remoto.

**Nota –** En esta sección, se asume que ya está familiarizado con las versiones no Kerberizadas de estos programas, y se resalta la funcionalidad de Kerberos agregada por el paquete Kerberos V5. Para obtener descripciones detalladas de los comandos que se describen aquí, consulte las respectivas páginas del comando man.

Las siguientes opciones de Kerberos se han agregado a ftp, rcp, rlogin, rsh y telnet:

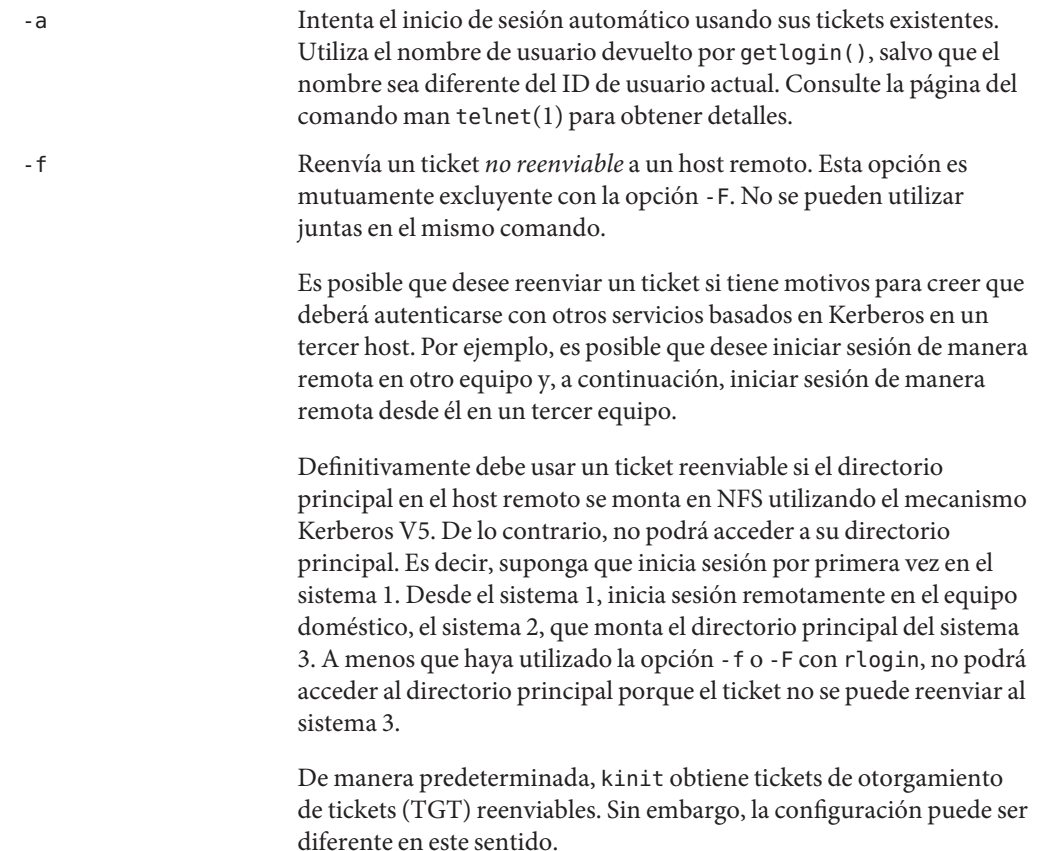

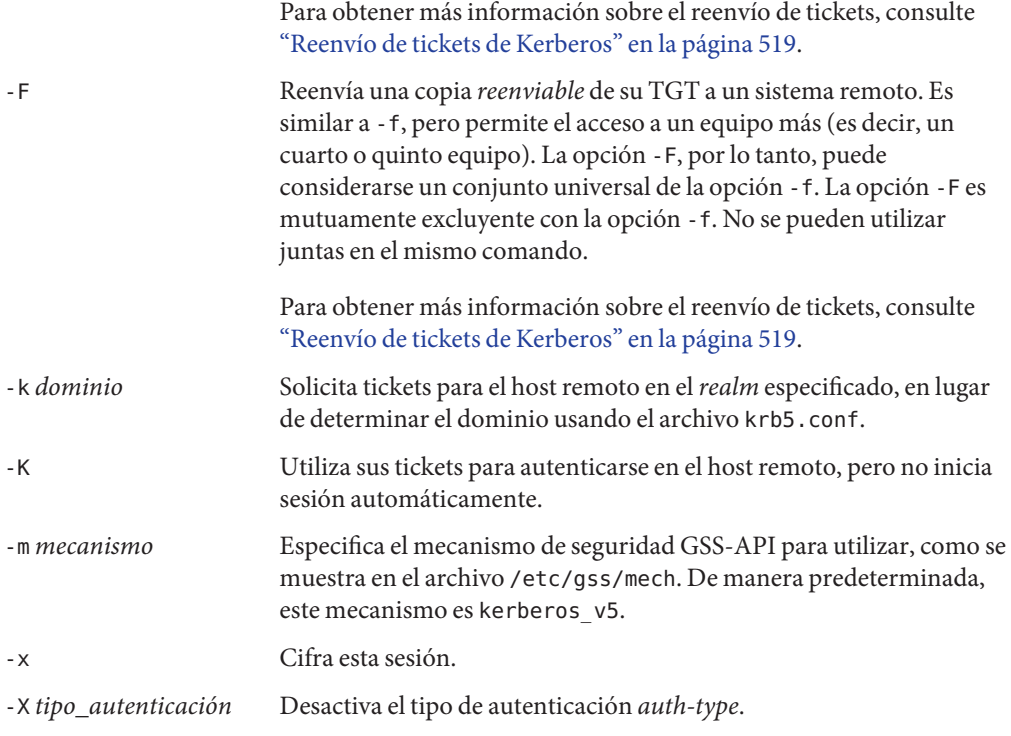

En la siguiente tabla, se muestra qué comandos tienen opciones específicas. Una "X" indica que el comando tiene esa opción.

|                                            | ftp | rcp | rlogin      | rsh         | telnet      |
|--------------------------------------------|-----|-----|-------------|-------------|-------------|
| $-a$                                       |     |     |             |             | $\mathbf X$ |
| $- f$                                      | X   |     | X           | X           | $\mathbf X$ |
| $\mathord{\text{-}}\mathord{\text{\rm F}}$ |     |     | $\mathbf X$ | $\mathbf X$ | X           |
| $-k$                                       |     | X   | X           | X           | $\mathbf X$ |
| $-K$                                       |     |     |             |             | $\mathbf X$ |
| $\mathord{\text{--}\,}\mathfrak{m}$        | X   |     |             |             |             |
| $\mathord{\text{-}}\mathord{\text{\rm x}}$ | X   | X   | X           | X           | $\mathbf X$ |
| $-X$                                       |     |     |             |             | $\mathbf X$ |

**TABLA 24–1** Opciones de Kerberos para comandos de red

Además, ftppermite definir el nivel de protección de una sesión en el indicador:

<span id="page-518-0"></span>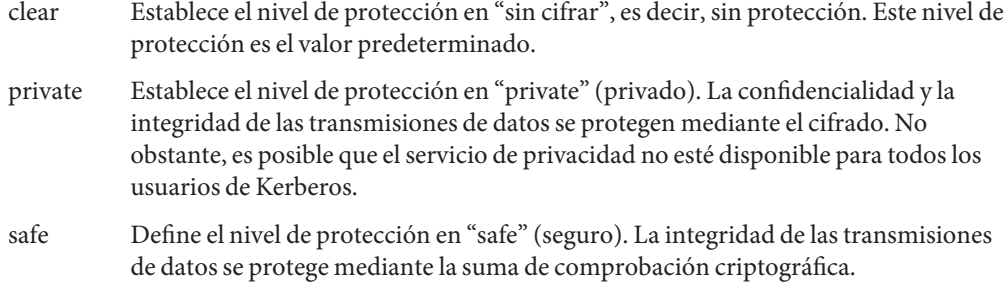

También puede definir el nivel de protección en el indicador ftp escribiendo protect seguido de cualquiera de los niveles de protección mostrados anteriormente (clear, private o safe).

# **Reenvío de tickets de Kerberos**

Como se describe en ["Descripción general de comandos Kerberizados" en la página 516,](#page-515-0) algunos comandos permiten reenviar tickets con la opción -f o -F. El reenvío de tickets le permite "encadenar"las transacciones de la red. Puede, por ejemplo, iniciar sesión de manera remota en un equipo y, a continuación, iniciar sesión de manera remota desde él en otro equipo. La opción -f permite reenviar un ticket, mientras que la opción -F permite reenviar un ticket reenviado.

En la siguiente figura, el usuario david obtiene un ticket de otorgamiento de tickets (TGT) no reenviable con kinit. El ticket no es reenviable porque no especificó la opción -f. En el escenario 1, puede iniciar sesión de manera remota en el equipo B, pero no puede hacer nada más. En el escenario 2, el comando rlogin -f falla debido a que está intentando reenviar un ticket que no es reenviable.

### **FIGURA 24–2** Uso de tickets no reenviables

1. (En A): kinit david@ACME.ORG

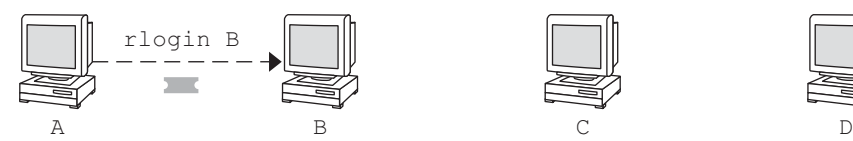

2. (En A): kinit david@ACME.ORG

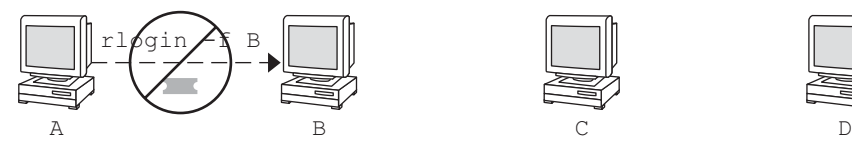

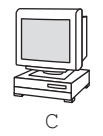

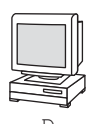

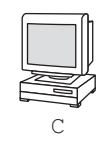

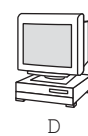

En realidad, los archivos de configuración de Kerberos están configurados para que kinit obtenga tickets reenviables de manera predeterminada. Sin embargo, la configuración puede diferir. Para una mejor explicación, suponga que kinit*no* obtiene TGT reenviables, a menos que se invoque con kinit -f. Por otro lado, observe que kinit no tiene una opción -F. Los TGT son reenviables o no reenviables.

En la siguiente figura, el usuario david obtiene TGT reenviables con kinit -f. En el escenario 3, puede acceder al equipo C debido a que utiliza un ticket reenviable con rlogin. En el escenario 4, el segundo rlogin falla debido a que el ticket no es reenviable. Mediante la opción -F, en cambio, como en el escenario 5, el segundo rlogin se ejecuta correctamente, y el ticket se puede reenviar al equipo D.

### **FIGURA 24–3** Uso de tickets reenviables

3. (En A): kinit -f david@ACME.ORG

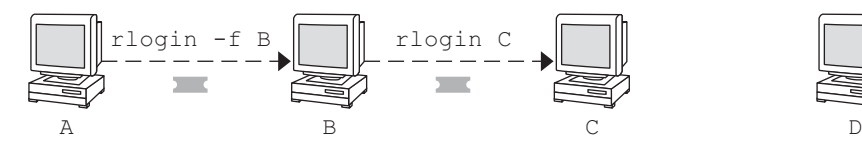

4. (En A): kinit -f david@ACME.ORG

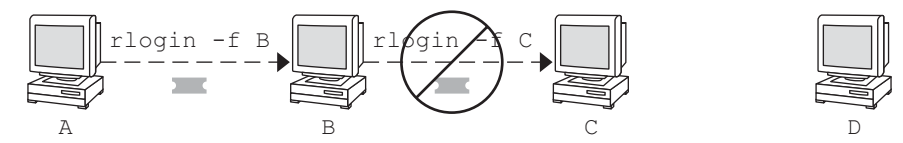

5. (En A): kinit -f david@ACME.ORG

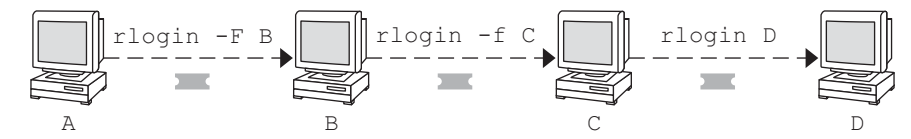

### **Uso de comandos Kerberizados (ejemplos)**

Los siguientes ejemplos muestran cómo funcionan las opciones para los comandos Kerberizados.

**EJEMPLO 24–5** Uso de las opciones -a, -f y -x con telnet

En este ejemplo, el usuario david ya ha iniciado sesión y desea ejecutar el comando telnet para iniciar sesión en el equipo denver.example.com. Utiliza la opción -f para reenviar sus tickets,

**EJEMPLO 24–5** Uso de las opciones -a, -f y -x con telnet *(Continuación)*

la opción -x para cifrar la sesión y la opción -a para realizar el inicio de sesión automáticamente. Debido a que no planea utilizar los servicios de un tercer host, puede utilizar -f en lugar de -F.

```
% telnet -a -f -x denver.example.com
Trying 128.0.0.5...
Connected to denver.example.com. Escape character is '^]'.
[ Kerberos V5 accepts you as "david@eng.example.com" ]
[ Kerberos V5 accepted forwarded credentials ]
SunOS 5.9: Tue May 21 00:31:42 EDT 2004 Welcome to SunOS
%
```
Tenga en cuenta que el equipo de david utilizó Kerberos para autenticarlo en denver.example.com e inició sesión automáticamente como él mismo. Tenía una sesión cifrada, una copia de sus tickets esperándolo y nunca tuvo que escribir su contraseña. Si hubiera utilizado una versión de telnet no Kerberizada, se le habría solicitado la contraseña, y la contraseña se habría enviado por la red sin cifrar. Si un intruso hubiese estado observando el tráfico de la red en ese momento, habría visto la contraseña de david.

Si reenvía los tickets de Kerberos, telnet (así como los otros comandos proporcionados aquí) los destruye cuando se cierra.

```
EJEMPLO 24–6 Uso de rlogin con la opción -F
```
Aquí, el usuario jennifer desea iniciar sesión en su propio equipo, boston.example.com. Reenvía sus tickets con la opción - F y cifra la sesión con la opción - x. Elige - F en lugar de - f porque, después de iniciar sesión en boston, es posible que desee realizar otras transacciones de la red que requieren que los tickets se reenvíen. Además, como está reenviando sus tickets existentes, no tiene que escribir la contraseña.

```
% rlogin boston.example.com -F -x
This rlogin session is using encryption for all transmissions.
Last login Mon May 19 15:19:49 from daffodil
SunOS Release 5.9 (GENERIC) #2 Tue Nov 14 18:09:3 EST 2003
%
```
**EJEMPLO 24–7** Configuración del nivel de protección en ftp

Suponga que joe desea usar ftp para obtener su correo desde el directorio ~joe/MAIL del equipo denver. example. com mediante el cifrado de la sesión. El intercambio sería de la siguiente manera:

```
% ftp -f denver.example.com
Connected to denver.example.com
220 denver.example.org FTP server (Version 6.0) ready.
334 Using authentication type GSSAPI; ADAT must follow
GSSAPI accepted as authentication type
```
**EJEMPLO 24–7** Configuración del nivel de protección en ftp *(Continuación)*

```
GSSAPI authentication succeeded Name (daffodil.example.org:joe)
232 GSSAPI user joe@MELPOMENE.EXAMPLE.COM is authorized as joe
230 User joe logged in.
Remote system type is UNIX.
Using BINARY mode to transfer files.
ftp> protect private
200 Protection level set to Private
ftp> cd ~joe/MAIL
250 CWD command successful.
ftp> get RMAIL
227 Entering Passive Mode (128,0,0,5,16,49)
150 Opening BINARY mode data connection for RMAIL (158336 bytes).
226 Transfer complete. 158336 bytes received in 1.9 seconds (1.4e+02 Kbytes/s)
ftp> quit
%
```
Para cifrar la sesión, joe establece el nivel de protección en private.

**CAPÍTULO 25** 25

# El servicio Kerberos (referencia)

En este capítulo, se enumeran muchos de los archivos, comandos y daemons que forman parte del producto Kerberos. Además, se proporciona información detallada sobre cómo funciona la autenticación Kerberos.

A continuación, se indica la información de referencia contenida en este capítulo.

- "Archivos de Kerberos" en la página 523
- ["Comandos de Kerberos" en la página 525](#page-524-0)
- ["Daemons de Kerberos" en la página 526](#page-525-0)
- ["Terminología de Kerberos" en la página 527](#page-526-0)
- ["Cómo funciona el sistema de autenticación Kerberos" en la página 533](#page-532-0)
- ["Obtención de acceso a un servicio con Kerberos" en la página 533](#page-532-0)
- ["Uso de los tipos de cifrado de Kerberos" en la página 537](#page-536-0)
- "Tabla de uso de gsscred[" en la página 539](#page-538-0)
- ["Diferencias importantes entre Oracle Solaris Kerberos y MIT Kerberos" en la página 539](#page-538-0)

## **Archivos de Kerberos**

En esta sección se enumeran algunos de los archivos que son utilizados por el servicio Kerberos.

| Nombre de archivo | Descripción                                                                              |
|-------------------|------------------------------------------------------------------------------------------|
| ∼/.qkadmin        | Valores predeterminados para la creación de nuevos<br>principales en la herramienta SEAM |
| ~/.k5loqin        | Lista de principales que otorgan acceso a una cuenta de<br><b>Kerberos</b>               |

**TABLA 25–1** Archivos de Kerberos

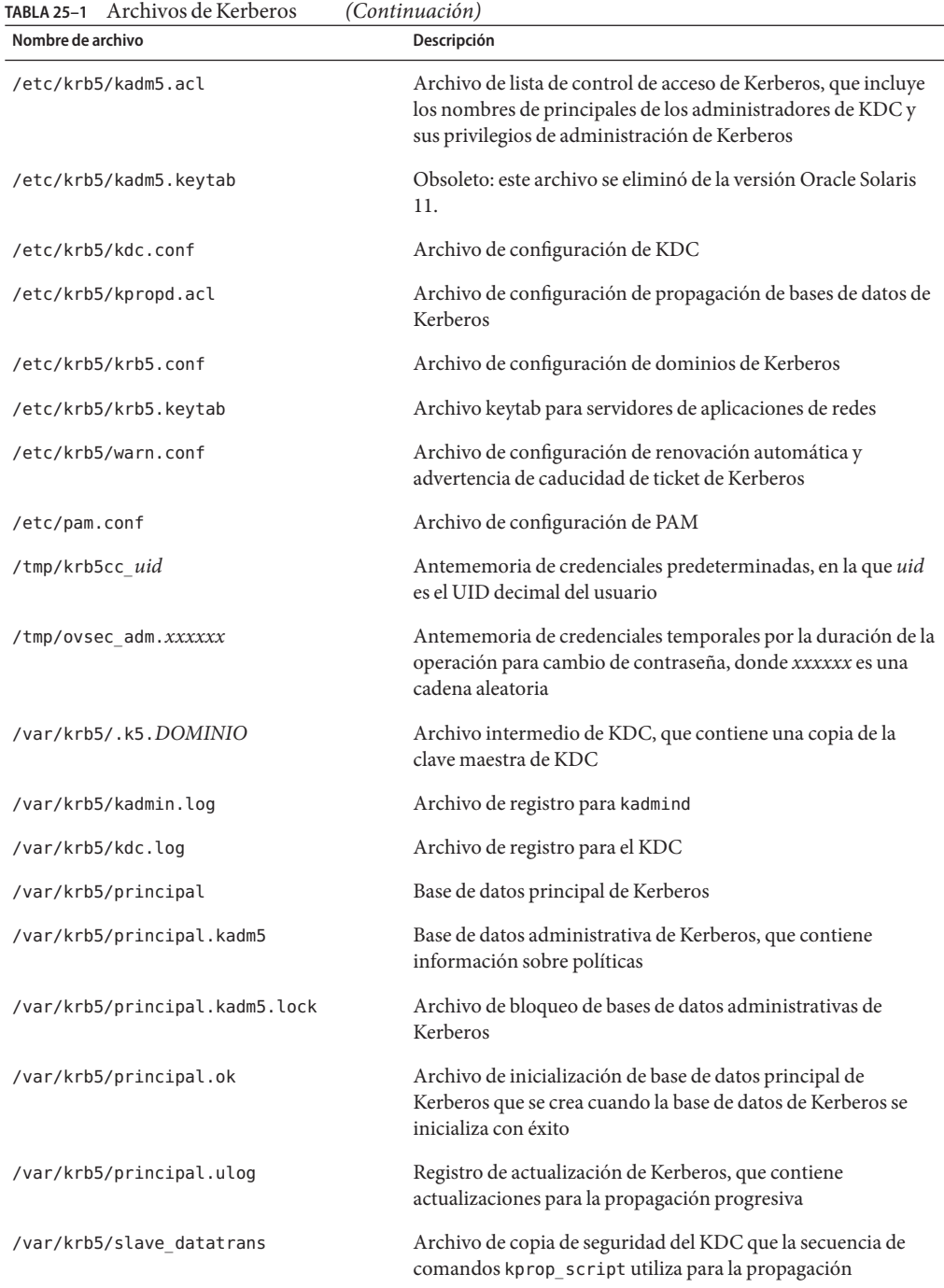

<span id="page-524-0"></span>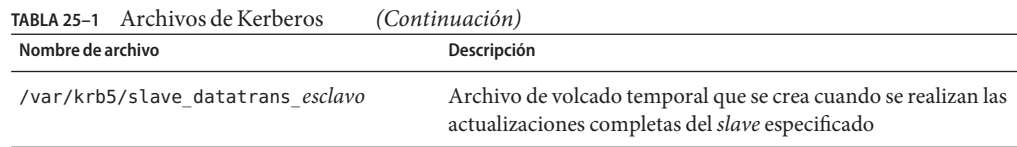

# **Comandos de Kerberos**

En esta sección, se enumeran algunos comandos que se incluyen en el producto Kerberos.

**TABLA 25–2** Comandos de Kerberos

| Comando             | Descripción                                                                                                    |
|---------------------|----------------------------------------------------------------------------------------------------|
| /usr/bin/ftp        | Programa del protocolo de transferencia de archivos                                                                                                    |
| /usr/bin/kdestroy   | Destruye los tickets de Kerberos                                                                                                    |
| /usr/bin/kinit      | Obtiene tickets de otorgamiento de tickets de Kerberos y los<br>almacena en la antememoria                                                                                                    |
| /usr/bin/klist      | Muestra los tickets de Kerberos actuales                                                                                                    |
| /usr/bin/kpasswd    | Cambia una contraseña de Kerberos                                                                                                    |
| /usr/bin/ktutil     | Gestiona los archivos keytab de Kerberos                                                                                                    |
| /usr/bin/kvno       | Enumera los números de versión de clave para los principales de<br>Kerberos                                                                                                    |
| /usr/bin/rcp        | Programa de copia de archivos remota                                                                                                    |
| /usr/bin/rlogin     | Programa de inicio de sesión remoto                                                                                                    |
| /usr/bin/rsh        | Programa de shell remoto                                                                                                    |
| /usr/bin/telnet     | Programa telnet Kerberizado                                                                                                    |
| /usr/lib/krb5/kprop | Programa de propagación de bases de datos de Kerberos                                                                                                    |
| /usr/sbin/gkadmin   | Programa de interfaz gráfica de usuario de administración de<br>bases de datos de Kerberos, que se utiliza para gestionar los<br>principales y las políticas                                      |
| /usr/sbin/gsscred   | Gestiona las entradas de la tabla gsscred                                                                                                    |
| /usr/sbin/kadmin    | Programa de administración de bases de datos de Kerberos<br>remoto (se ejecuta con autenticación Kerberos), que se utiliza<br>para gestionar los principales, las políticas y los archivos keytab |

<span id="page-525-0"></span>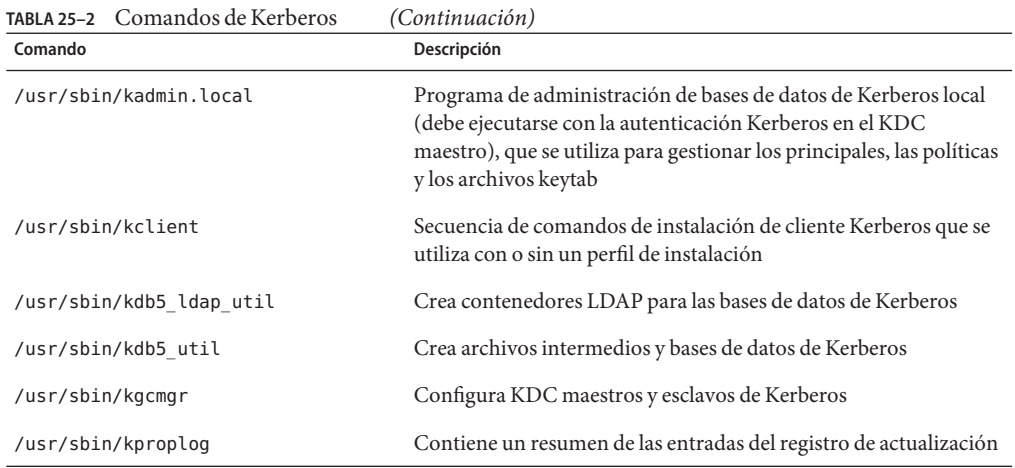

## **Daemons de Kerberos**

La siguiente tabla enumera los daemons que utiliza el producto Kerberos.

**TABLA 25–3** Daemons de Kerberos

| Daemon                   | Descripción                                                                         |
|--------------------------|-------------------------------------------------------------------------------------|
| /usr/sbin/in.ftpd        | Daemon del protocolo de transferencia de archivos                                   |
| /usr/lib/krb5/kadmind    | Daemon de administración de bases de datos de Kerberos                              |
| /usr/lib/krb5/kpropd     | Daemon de propagación de bases de datos de Kerberos                                 |
| /usr/lib/krb5/krb5kdc    | Daemon de procesamiento de tickets de Kerberos                                      |
| /usr/lib/krb5/ktkt warnd | Daemon de renovación automática y advertencia de caducidad de<br>ticket de Kerberos |
| /usr/sbin/in.rlogind     | Daemon de inicio de sesión remoto                                                   |
| /usr/sbin/in.rshd        | Daemon de shell remoto                                                              |
| /usr/sbin/in.telnetd     | Daemon telnet                                                                       |

## <span id="page-526-0"></span>**Terminología de Kerberos**

La siguiente sección presenta los términos de Kerberos con sus definiciones. Estos términos se utilizan en toda la documentación de Kerberos. Para incorporar los conceptos de Kerberos, resulta esencial comprender estos términos.

# **Terminología específica de Kerberos**

Para administrar los KDC, debe comprender los términos de esta sección.

El *Centro de distribución de claves*, *KDC*, es el componente de Kerberos que se encarga de la emisión de credenciales. Para crear estas credenciales, se utiliza la información que está almacenada en la base de datos del KDC. Cada dominio necesita al menos dos KDC, uno que sea maestro y al menos uno que sea esclavo. Todos los KDC generan credenciales, pero únicamente el KDC maestro realiza los cambios en la base de datos del KDC.

El *archivo intermedio* contiene la clave maestra para el KDC. Esta clave se utiliza cuando se reinicia un servidor para autenticar el KDC automáticamente antes de iniciar los comandos kadmind y krb5kdc. Como este archivo contiene la clave maestra, el archivo y cualquier copia de seguridad del archivo deben permanecer seguros. El archivo se crea con permisos de sólo lectura para el usuario root. Para mantener el archivo seguro, no cambie los permisos. Si el archivo corre peligro, la clave podría ser utilizada para acceder a la base de datos del KDC o para modificarla.

# **Terminología específica de la autenticación**

Debe conocer los términos de esta sección para comprender el proceso de autenticación. Los programadores y los administradores del sistema deben estar familiarizados con estos términos.

El*cliente* es el software que se ejecuta en la estación de trabajo del usuario. El software de Kerberos que se ejecuta en el cliente realiza muchas solicitudes durante este proceso. Por lo tanto, es importante establecer la diferencia entre las acciones de este software y el usuario.

Los términos*server* y *service* suelen utilizarse de manera indistinta. El término *servidor*se utiliza para definir el sistema físico en el que se ejecuta el software de Kerberos. El término *servicio* corresponde a una determinada función que se admite en un servidor (por ejemplo, ftp o nfs). Con frecuencia, la documentación define los servidores como una parte de un servicio, pero esta definición hace que el significado de los términos sea confuso. Por lo tanto, el término *server*se refiere al sistema físico. El término *service* se refiere al software.

El producto Kerberos usa dos tipos de claves. Un tipo de clave es una clave derivada de contraseña. La clave derivada de contraseña se otorga a cada principal de usuario, y sólo el usuario y el KDC la conocen. El otro tipo de clave que el producto Kerberos utiliza es una clave <span id="page-527-0"></span>aleatoria que no está asociada con una contraseña y que, por lo tanto, no es adecuada para que la usen los principales de usuario. Por lo general, las claves aleatorias se usan para los principales de servicio que tienen entradas en un archivo keytab y claves de sesión generadas por el KDC. Los principales de servicio pueden usar claves aleatorias, ya que el servicio puede acceder a la clave que se encuentra en el archivo keytab y entonces puede ejecutarse de manera no interactiva. Las claves de sesión son generadas por el KDC (y compartidas entre el cliente y el servicio) a fin de facilitar las transacciones seguras entre un cliente y un servicio.

Un *ticket* es un paquete de información que se utiliza para transferir la identidad de un usuario a un servidor o servicio de manera segura. Un ticket es válido únicamente para un solo cliente y un servicio determinado en un servidor específico. El ticket contiene:

- Nombre de principal del servicio
- Nombre de principal del usuario
- Dirección IP del host del usuario
- Indicación de hora
- Valor que define la duración del ticket
- Copia de la clave de sesión

Todos estos datos se encuentran cifrados en la clave de servicio del servidor. Tenga en cuenta que el KDC emite el ticket integrado en una credencial, que se describe en el siguiente párrafo. Una vez que se emitió un ticket, éste puede volver a usarse hasta que caduque.

La *credencial* es un paquete de información que incluye un ticket y una clave de sesión coincidente. La credencial está cifrada con la clave del principal solicitante. Generalmente, el KDC genera una credencial en respuesta a una solicitud de ticket de un cliente.

El *autenticador* es la información utilizada por el servidor para autenticar el principal del usuario cliente. El autenticador incluye el nombre de principal del usuario, la indicación de hora y otros datos. A diferencia del ticket, el autenticador puede utilizarse sólo una vez; por lo general, cuando se solicita acceso a un servicio. El autenticador se cifra mediante la clave de sesión compartida por el cliente y el servidor. Habitualmente, el cliente crea el autenticador y lo envía con el ticket de un servidor o de un servicio para que se autentique en el servidor o el servicio.

## **Tipos de tickets**

Los tickets tienen propiedades que establecen el modo en que pueden utilizarse. Estas propiedades se asignan al ticket en el momento que éste se crea, pero pueden modificarse más adelante. Por ejemplo, un ticket puede cambiar de forwardable a forwarded. Puede ver las propiedades del ticket con el comando klist. Consulte ["Visualización de tickets de Kerberos"](#page-508-0) [en la página 509.](#page-508-0)

Los tickets pueden describirse con uno o más de los siguientes términos:

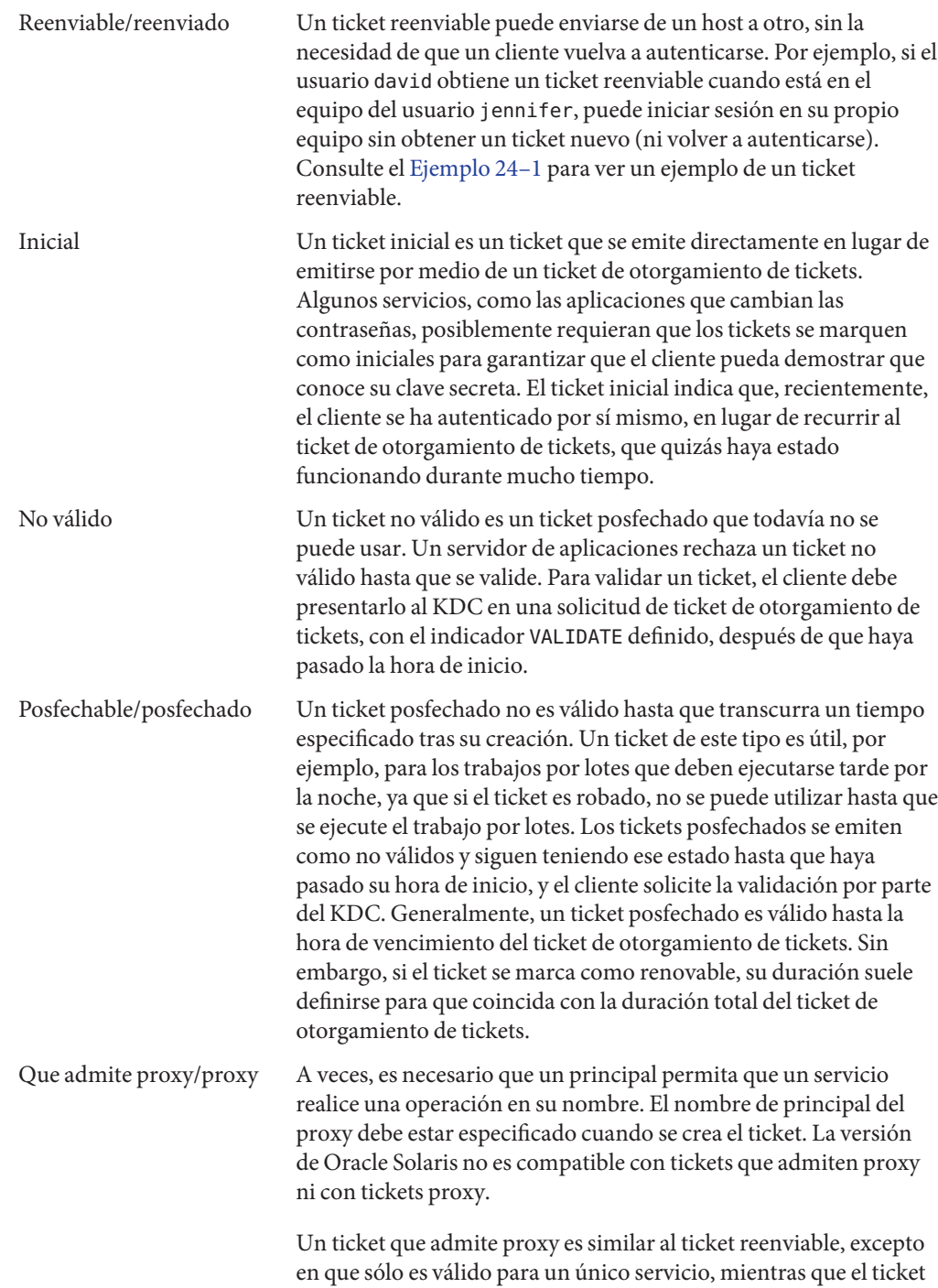

<span id="page-529-0"></span>Por lo tanto, el ticket reenviable se puede considerar como una especie de superproxy. Renovable Debido a que los tickets con duraciones muy largas constituyen un riesgo de seguridad, los tickets se pueden designar como renovables. Un ticket renovable tiene dos horas de vencimiento: la hora de vencimiento de la instancia actual del ticket y la duración máxima de cualquier ticket, que es de una semana. Si un cliente desea seguir utilizando un ticket, debe renovarlo antes del primer vencimiento. Por ejemplo, un ticket puede ser válido por una hora, pero todos los tickets tienen una duración máxima de 10 h. Si el cliente que tiene el ticket desea conservarlo durante más de una hora, debe renovarlo dentro de esa hora. Cuando un ticket alcanza la duración máxima (10 h), vence automáticamente y no se puede renovar.

reenviable otorga al servicio el uso total de la identidad del cliente.

Para obtener más información sobre cómo ver los atributos de tickets, consulte ["Visualización](#page-508-0) [de tickets de Kerberos" en la página 509.](#page-508-0)

### **Duración de los tickets**

En cualquier momento que un principal obtenga un ticket, incluido un ticket de otorgamiento de tickets (TGT), la duración del ticket se establece como el menor de los siguientes valores de duración:

- El valor de duración que establece la opción -l de kinit, si se usa kinit para obtener el ticket. De manera predeterminada, kinit usó el valor de duración máxima.
- El valor de duración máxima (max\_life) que se encuentra especificado en el archivo kdc.conf.
- El valor de duración máxima que se especifica en la base de datos de Kerberos para el principal de servicio que proporciona el ticket. En el caso de kinit, el principal de servicio es krbtgt/*realm*.
- El valor de duración máxima que se especifica en la base de datos de Kerberos para el principal de usuario que solicita el ticket.

La [Figura 25–1](#page-530-0) muestra cómo se determina la duración de un TGT y de dónde provienen los cuatro valores de duración. Aunque esta figura muestra cómo se determina la duración de un TGT, básicamente, ocurre lo mismo cuando algún principal obtiene un ticket. Las únicas diferencias radican en que kinit no proporciona un valor de duración, y el principal de servicio que otorga el ticket proporciona un valor de duración máxima (en lugar del principal krbtgt/*realm*).

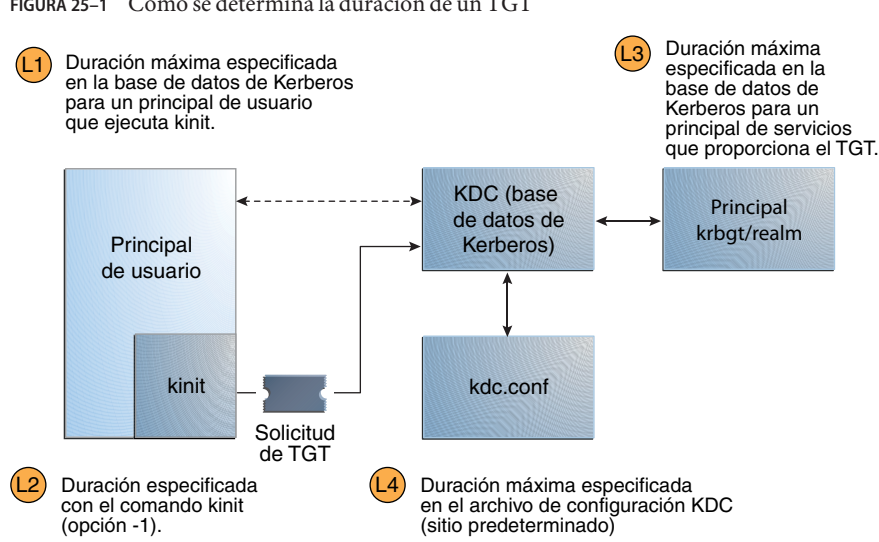

<span id="page-530-0"></span>**FIGURA 25–1** Cómo se determina la duración de un TGT

Duración del ticket = valor mínimo de L1, L2, L3 y L4

La duración del ticket renovable también se determina a partir del mínimo de los cuatro valores, pero en su lugar se utilizan los valores de duración renovables, de la siguiente manera:

- El valor de duración renovable que especifica la opción -r de kinit, si kinit se utiliza para obtener o renovar el ticket.
- El valor de duración máxima renovable (max renewable life) que se especifica en el archivo kdc.conf.
- El valor de duración máxima renovable que se especifica en la base de datos de Kerberos para el principal de servicio que proporciona el ticket. En el caso de kinit, el principal de servicio es krbtgt/*realm*.
- El valor de duración máxima renovable que se especifica en la base de datos de Kerberos para el principal de usuario que solicita el ticket.

### **Nombres de principales de Kerberos**

Cada ticket se identifica con un nombre de principal. El nombre de principal puede identificar un usuario o un servicio. A continuación se muestran ejemplos de varios nombres de principal.

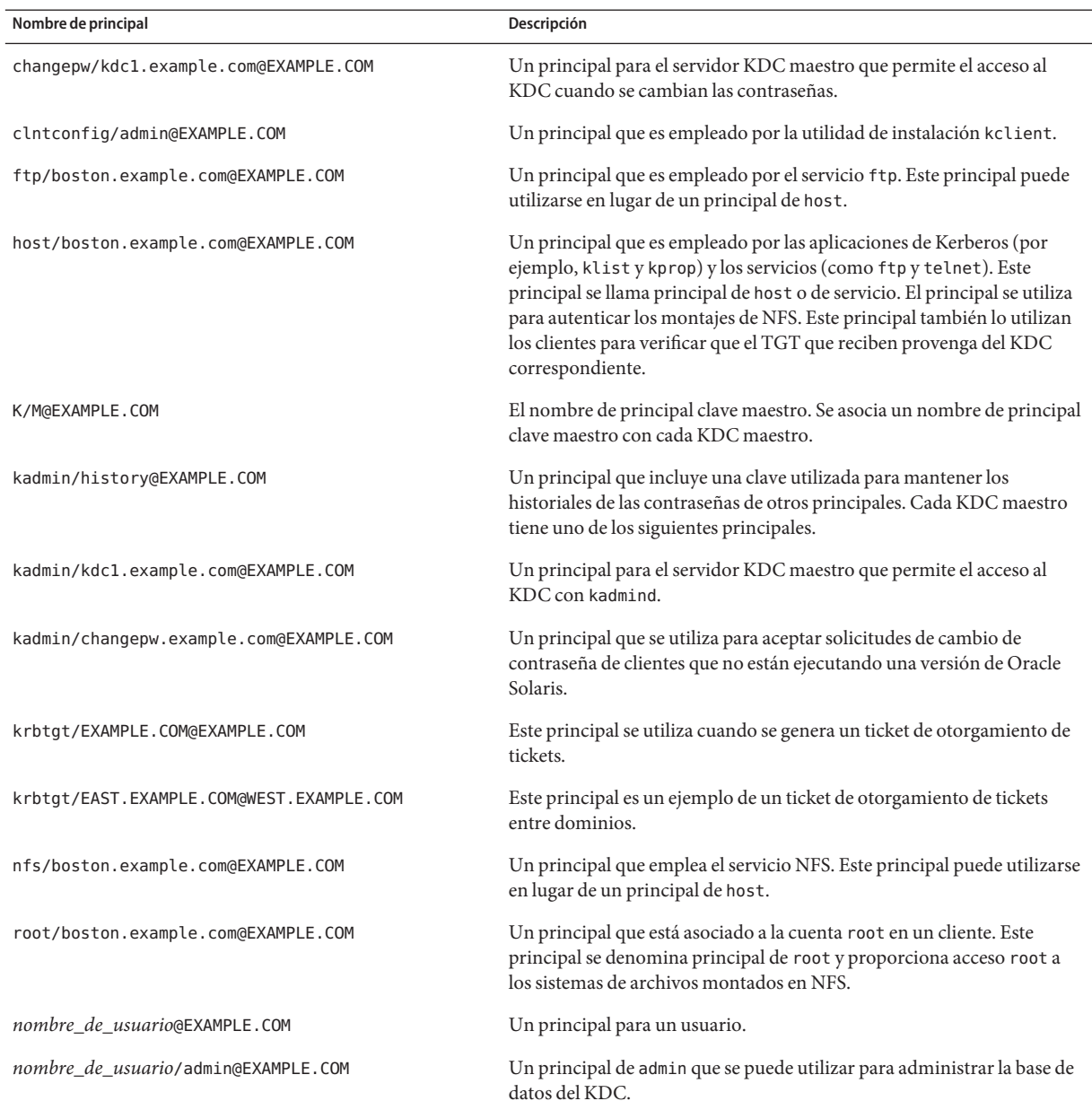

### **TABLA 25–4** Ejemplos de nombres de principales de Kerberos

## <span id="page-532-0"></span>**Cómo funciona el sistema de autenticación Kerberos**

Las aplicaciones le permiten iniciar sesión en un sistema remoto si puede proporcionar un ticket que demuestre su identidad y una clave de sesión coincidente. La clave de sesión contiene información que es específica del usuario y del servicio al que se accede. El KDC crea un ticket y una clave de sesión para todos los usuarios cuando inician sesión por primera vez. El ticket y la clave de sesión coincidente constituyen una credencial. Mientras utilice varios servicios de red, el usuario puede recopilar muchas credenciales. El usuario debe tener una credencial para cada servicio que se ejecute en un servidor determinado. Por ejemplo, para acceder al servicio ftp en un servidor que se llama boston se requiere una credencial. Para acceder al servicio ftp en otro servidor se necesita la credencial correspondiente.

El proceso de creación y almacenamiento de las credenciales es transparente. Las credenciales las crea el KDC que las envía al solicitante. Cuando se recibe, la credencial se almacena en una antememoria de credenciales.

# **Cómo interactúa el servicio Kerberos con DNS y el servicio nsswitch**

El servicio Kerberos se compila a fin de usar el DNS para resolver nombres de host. El servicio nsswitch no se verifica nunca cuando la resolución del nombre de host está lista.

# **Obtención de acceso a un servicio con Kerberos**

Para acceder a un servicio específico en un servidor específico, el usuario debe obtener dos credenciales. La primera credencial es para el ticket de otorgamiento de tickets (conocido como el TGT). Una vez que el servicio de otorgamiento de tickets descifra esta credencial, el servicio crea una segunda credencial para el servidor al que el usuario solicita acceso. Esta segunda credencial se puede utilizar para solicitar acceso al servicio en el servidor. Después de que el servidor descifra correctamente la segunda credencial, se le otorga el acceso al usuario. En las siguientes secciones, se describe este proceso de manera más detallada.

## **Obtención de una credencial para el servicio de otorgamiento de tickets**

1. A fin de iniciar el proceso de autentificación, el cliente envía una solicitud al servidor de autenticación para un principal de usuario específico. Esta solicitud se envía sin cifrado. En la solicitud no se incluye ninguna información que deba permanecer segura, por lo que no es necesario utilizar el cifrado.

- 2. Una vez que el servicio de autenticación recibe la solicitud, el nombre de principal del usuario se consulta en la base de datos del KDC. Si un principal coincide con la entrada en la base de datos, el servicio de autenticación obtiene la clave privada de ese principal. Luego, el servicio de autenticación genera una clave de sesión que utilizarán el cliente y el servicio de otorgamiento de tickets (Clave de sesión 1) y un ticket para el servicio de otorgamiento de tickets (Ticket 1). A este ticket también se lo conoce como *ticket de otorgamiento de tickets* (TGT). Tanto la clave de sesión como el ticket se cifran con la clave privada del usuario, y la información se envía de vuelta al cliente.
- 3. El cliente utiliza esta información para descifrar la Clave de sesión 1 y el Ticket 1 con la clave privada para el principal de usuario. Como únicamente el usuario y la base de datos del KDC deben conocer la clave privada, la información que se encuentra en el paquete debe permanecer segura. El cliente almacena la información en la antememoria de credenciales.

Durante este proceso, por lo general, al usuario se le solicita una contraseña. Si la contraseña que el usuario especifica es la misma que la que se ha utilizado para crear la clave privada almacenada en la base de datos del KDC, el cliente puede descifrar correctamente la información que envía el servicio de autenticación. Así, el cliente obtiene una credencial para utilizar con el servicio de otorgamiento de tickets. El cliente está listo para solicitar una credencial para un servidor.

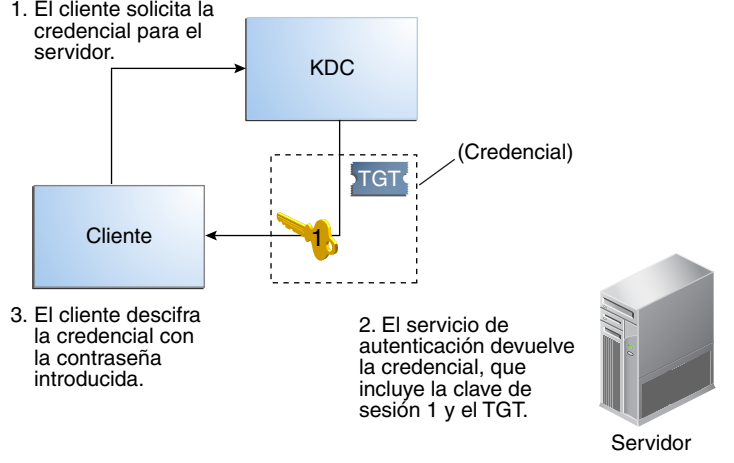

**FIGURA 25–2** Obtención de una credencial para el servicio de otorgamiento de tickets

TGT = ticket de otorgamiento de tickets KDC = centro de distribución de claves

## <span id="page-534-0"></span>**Obtención de una credencial para un servidor**

- 1. Para solicitar acceso a un servidor específico, el cliente debe haber obtenido primero una credencial para ese servidor desde el servicio de autenticación. Consulte ["Obtención de una](#page-532-0) [credencial para el servicio de otorgamiento de tickets" en la página 533.](#page-532-0) Luego, el cliente envía una solicitud al servicio de otorgamiento de tickets, que incluye el nombre de principal del servicio (Ticket 1) y un autenticador que fue cifrado con la Clave de sesión 1. Originalmente, el servicio de autenticación cifró el Ticket 1 con la clave de servicio del servicio de otorgamiento de tickets.
- 2. El Ticket 1 se puede descifrar porque el servicio de otorgamiento de tickets conoce la clave de servicio del servicio de otorgamiento de tickets. La información del Ticket 1 incluye la Clave de sesión 1, por lo que el servicio de otorgamiento de tickets puede descifrar el autenticador. En este punto, el principal de usuario se autentica con el servicio de otorgamiento de tickets.
- 3. Una vez que la autenticación se realiza correctamente, el servicio de otorgamiento de tickets genera una clave de sesión para el principal de usuario y para el servidor (Clave de sesión 2), y un ticket para el servidor (Ticket 2). Luego, la Clave de sesión 2 y el Ticket 2 se cifran con la Clave de sesión 1. Como sólo el cliente y el servicio de otorgamiento de tickets conocen la Clave de sesión 1, esta información es segura y se puede enviar a través de la red con seguridad.
- 4. Cuando recibe este paquete de información, el cliente descifra la información con la Clave de sesión 1, que había almacenado en la antememoria de credenciales. El cliente obtuvo una credencial para usarla con el servidor. Ahora el cliente está listo para solicitar acceso a un servicio determinado en ese servidor.

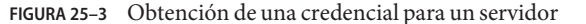

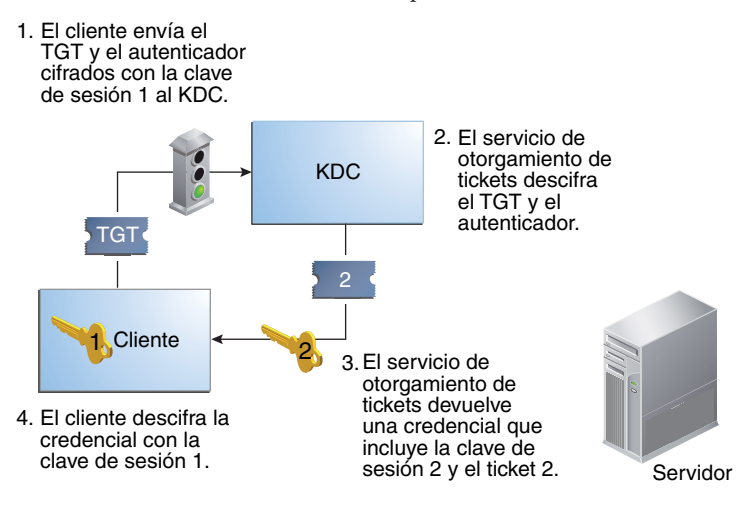

TGT = ticket de otorgamiento de tickets KDC = centro de distribución de claves

## **Obtención de acceso a un servicio específico**

- 1. Para solicitar acceso a un servicio específico, el cliente debe haber obtenido antes una credencial para el servicio de otorgamiento de tickets del servidor de autenticación y un servidor credenciales del servicio de otorgamiento de tickets. Consulte ["Obtención de una](#page-532-0) [credencial para el servicio de otorgamiento de tickets" en la página 533](#page-532-0) y ["Obtención de una](#page-534-0) [credencial para un servidor" en la página 535.](#page-534-0) A continuación, el cliente puede enviar al servidor una solicitud que incluya el Ticket 2 y otro autenticador. El autenticador se cifra con la Clave de sesión 2.
- 2. El Ticket 2 se cifró mediante el servicio de otorgamiento de tickets con la clave de servicio para el servicio. Como el principal de servicio conoce la clave de servicio, el servicio puede descifrar el Ticket 2 y obtener la Clave de sesión 2. Luego, la Clave de sesión 2 puede usarse para descifrar el autenticador. Si el autenticador se descifra correctamente, el cliente obtiene acceso al servicio.

<span id="page-536-0"></span>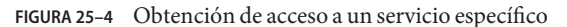

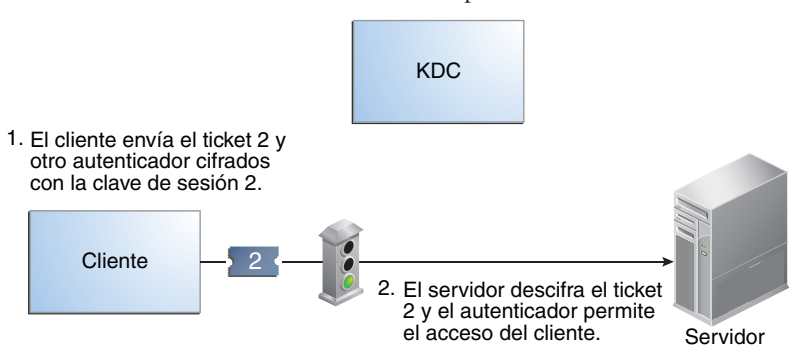

## **Uso de los tipos de cifrado de Kerberos**

Los tipos de cifrado identifican los algoritmos criptográficos y el modo en que se deben usar cuando se realizan las operaciones criptográficas. Los tipos de cifrado aes, des3-cbc-sha1 y rc4–hmac permiten la creación de claves que se pueden utilizar para las operaciones criptográficas más resistentes. Estas operaciones más resistentes mejoran la seguridad general del servicio Kerberos.

**Nota –** En las versiones anteriores a la versión Solaris 10 8/07, el tipo de cifrado aes256-cts-hmac-sha1-96 se puede utilizar con el servicio Kerberos si los paquetes de criptografía resistente que están desempaquetados se encuentran instalados.

Cuando un cliente solicita un ticket del KDC, el KDC debe usar claves cuyo tipo de cifrado sea compatible tanto con el cliente como con el servidor. Mientras que el protocolo Kerberos permite al cliente solicitar que el KDC utilice determinados tipos de cifrado para la parte del cliente de la respuesta de ticket, el protocolo no permite que el servidor especifique tipos de cifrado para el KDC.

**Nota –** Si tiene instalado un KDC maestro que no ejecuta la versión Solaris 10, los KDC esclavos deben actualizarse a la versión Solaris 10 antes de actualizar el KDC maestro. Un KDC maestro de Solaris 10 utilizará lo nuevos tipos de cifrado, que un esclavo anterior no podrá manejar.

A continuación se enumeran algunos de los problemas que deben tenerse en cuenta antes de cambiar los tipos de cifrado.

■ El KDC supone que el servidor admite el primer tipo de cifrado/clave asociado a la entrada de principal de servidor en la base de datos de principal.

- En el KDC, debe asegurarse de que las claves generadas para el principal sean compatibles con los sistemas en los que se autenticará el principal. De manera predeterminada, el comando kadmin crea claves para todos los tipos de cifrado admitidos. Si los sistemas en los que se utiliza el principal no admiten este conjunto de tipos de cifrado predeterminado, debe restringir los tipos de cifrado cuando crea un principal. Puede restringir los tipos de cifrado mediante el uso del indicador -e en kadmin addprinc o la definición del parámetro supported enctypes en el archivo kdc.conf de este subconjunto. El parámetro supported enctypes debe utilizarse cuando la mayoría de los sistemas de un dominio Kerberos admiten un subconjunto del conjunto predeterminado de tipos de cifrado. Al definir supported\_enctypes, se especifica el conjunto predeterminado de tipos de cifrado que kadmin addprinc utiliza cuando crea un principal para un dominio en particular. Como regla general, es mejor controlar los tipos de cifrado utilizados por Kerberos con alguno de estos dos métodos.
- Cuando vaya a determinar los tipos de cifrado que admite un sistema, tenga en cuenta la versión de Kerberos que se ejecuta en el sistema y los algoritmos criptográficos que admite la aplicación de servidor para la que se crea un principal de servidor. Por ejemplo, cuando se crea un principal de servicio nfs/hostname, debe restringir los tipos de cifrado para los tipos que admite el servidor NFS en ese host. Tenga en cuenta que, en la versión Solaris 10, el servidor NFS también admite todos los tipos de cifrado de Kerberos.
- El parámetro master key enctype del archivo kdc.conf se puede utilizar para controlar el tipo de cifrado de la clave maestra que cifra las entradas de la base de datos del principal. No utilice este parámetro si la base de datos del principal del KDC ya se ha creado. El parámetro master\_key\_enctype se puede usar en el momento de la creación de la base de datos para cambiar el tipo de cifrado predeterminado para la clave maestra, de des-cbc-crc a un tipo de cifrado más resistente. Cuando configure los KDC esclavos, asegúrese de que todos admitan el tipo de cifrado seleccionado y tengan una entrada master\_key\_enctype idéntica en su archivo kdc.conf. Asimismo, asegúrese de que master\_key\_enctype se encuentre definido en uno de los tipos de cifrado en supported\_enctypes si supported\_enctypes está definido en kdc.conf. Si alguno de estos problemas no se trata adecuadamente, es posible que el KDC maestro no pueda trabajar con los KDC esclavos.
- En el cliente, puede controlar qué tipos de cifrado el cliente solicita cuando obtiene los tickets procedentes del KDC mediante algunos parámetros de krb5.conf. El parámetro default\_tkt\_enctypes especifica los tipos de cifrado que el cliente está dispuesto a utilizar cuando el cliente solicita un ticket de otorgamiento de tickets (TGT) desde el KDC. El cliente utiliza el TGT para adquirir otros tickets del servidor con más eficacia. Se define default\_tkt\_enctypes a fin de otorgarle al cliente un poco de control sobre los tipos de cifrado que se utilizan para proteger la comunicación entre el cliente y el KDC cuando el cliente solicita un ticket de servidor con el TGT (esto se llama solicitud TGS). Tenga en cuenta que los tipos de cifrado especificados en default\_tkt\_enctypes deben coincidir, al menos, con uno de los tipos de cifrado de la clave de principal en la base de datos del principal que se almacena en el KDC. De lo contrario, la solicitud TGT fallará. En la mayoría de las situaciones, es mejor no definir default\_tkt\_enctypes porque este parámetro puede generar problemas de interoperabilidad. De manera predeterminada, el código de cliente

<span id="page-538-0"></span>pide que todos los tipos de cifrado admitidos y el KDC seleccionen los tipos de cifrado en función de las claves que el KDC encuentre en la base de datos del principal.

- El parámetro default tgs enctypes restringe los tipos de cifrado que el cliente solicita en sus solicitudes TGS, que se utilizan para adquirir tickets de servidor. Este parámetro también restringe los tipos de cifrado que el KDC utiliza cuando crea la clave de sesión que el cliente y el servidor comparten. Por ejemplo, si un cliente quiere usar solamente el cifrado 3DES cuando emplea NFS seguro, debe definir default\_tgs\_enctypes = des3-cbc-sha1. Asegúrese de que los principales de servidor y de cliente tengan una clave des-3-cbc-sha1 en la base de datos del principal. Al igual que con default\_tkt\_enctype, probablemente sea mejor, en la mayoría de los casos, no establecer esto, ya que puede provocar problemas de interoperabilidad si las credenciales no están configuradas correctamente en el KDC o en el servidor.
- En el servidor, puede controlar los tipos de cifrado aceptados por el servidor con permitted\_enctypes en kdc.conf. Además, puede especificar los tipos de cifrado utilizados en la creación de entradas keytab. Por lo general, es mejor no utilizar ninguno de estos métodos para controlar los tipos de cifrado y, en su lugar, dejar que el KDC determine los tipos de cifrado que se usarán, porque el KDC no se comunica con la aplicación del servidor para determinar qué clave o tipo de cifrado se usarán.

# **Tabla de uso de gsscred**

Un servidor NFS utiliza la tabla gsscred cuando el servidor intenta identificar un usuario de Kerberos si las asignaciones predeterminadas no son suficientes. El servicio NFS utiliza los ID de UNIX para identificar a los usuarios. Estos ID no forman parte de un principal de usuario ni de una credencial. La tabla gsscred proporciona asignaciones adicionales de las credenciales GSS a los UID de UNIX (desde el archivo de contraseñas). La tabla debe crearse y administrarse una vez que se haya rellenado la base de datos del KDC. Consulte ["Asignación de credenciales](#page-361-0) [GSS a credenciales UNIX" en la página 362](#page-361-0) para obtener más información.

Cuando se recibe una solicitud de cliente, el servicio NFS intenta asignar el nombre de la credencial a un ID de UNIX. Si la asignación falla, se comprueba la tabla gsscred.

# **Diferencias importantes entre Oracle Solaris Kerberos y MIT Kerberos**

La versión de Solaris 10 del servicio Kerberos se basa en la versión 1.2.1 de MIT Kerberos. A continuación, se enumeran las mejoras incluidas en la versión de Solaris 10 que no se incluyen en la versión 1.2.1 del MIT:

- Compatibilidad de Kerberos con las aplicaciones remotas de Oracle Solaris
- Propagación progresiva para la base de datos del KDC
- Secuencia de comandos de configuración del cliente
- Mensajes de errores localizados
- Compatibilidad del registro de auditoría de BSM
- Uso seguro de subprocesos de Kerberos con GSS-API
- Uso de la estructura de cifrado para la criptografía

Además, esta versión incluye algunas correcciones de errores posteriores al MIT Kerberos 1.2.1. En especial, se incorporaron correcciones de errores de 1.2.5 btree y la admisión de 1.3 TCP.
### **PARTE VII**

# Auditoría en Oracle Solaris

En esta sección se proporciona información acerca de la configuración, la gestión y el uso del subsistema de auditoría.

- [Capítulo 26, "Auditoría \(descripción general\)"](#page-542-0)
- [Capítulo 27, "Planificación de la auditoría"](#page-558-0)
- [Capítulo 28, "Gestión de auditoría \(tareas\)"](#page-570-0)
- [Capítulo 29, "Auditoría \(referencia\)"](#page-632-0)

<span id="page-542-0"></span>**CAPÍTULO 26** 26

# Auditoría (descripción general)

El subsistema de auditoría de Oracle Solaris mantiene un registro de cómo se está utilizando el sistema. El servicio de auditoría incluye herramientas para ayudar con el análisis de los datos de auditoría.

En este capítulo, se introduce cómo funciona la auditoría en el Oracle Solaris. A continuación, se presenta la información que se incluye en este capítulo.

- "¿Qué es la auditoría?" en la página 543
- ["Conceptos y terminología de auditoría" en la página 544](#page-543-0)
- "Cómo se relaciona la auditoría con la seguridad?" en la página 553
- ";Cómo funciona la auditoría?" en la página 554
- ["¿Cómo se configura la auditoría?" en la página 555](#page-554-0)
- ["Auditoría en un sistema con zonas de Oracle Solaris" en la página 557](#page-556-0)
- ["Acerca del servicio de auditoría en esta versión" en la página 558](#page-557-0)

Para obtener sugerencias de planificación, consulte el [Capítulo 27, "Planificación de la](#page-558-0) [auditoría".](#page-558-0) Para obtener información sobre procedimientos para configurar la auditoría en su sitio, consulte el [Capítulo 28, "Gestión de auditoría \(tareas\)".](#page-570-0) Para obtener información de referencia, consulte el [Capítulo 29, "Auditoría \(referencia\)".](#page-632-0)

### **¿Qué es la auditoría?**

La auditoría es la recopilación de datos sobre el uso de los recursos del sistema. Los datos de auditoría proporcionan un registro de los eventos del sistema relacionados con la seguridad. Estos datos se pueden utilizar para asignar responsabilidad para acciones que ocurren en un host. La auditoría correcta comienza con dos funciones de seguridad: identificación y autenticación. En cada inicio de sesión, después de que un usuario proporciona un nombre de usuario y la autenticación PAM se realiza correctamente, se genera un *ID de usuario de auditoría* único e inmutable y se lo asocia con el usuario, y se genera un ID de sesión de auditoría único y se lo asocia con el proceso del usuario. El ID de sesión de auditoría es heredado por cada proceso que se inicia durante esa sesión de inicio de sesión. Cuando un

<span id="page-543-0"></span>usuario cambia a otro usuario, a todas las acciones del usuario se les realiza un seguimiento con el mismo ID de usuario de auditoría. Para obtener más detalles sobre cómo cambiar la identidad, consulte la página del comando man su[\(1M\).](http://www.oracle.com/pls/topic/lookup?ctx=E23824&id=REFMAN1Msu-1m) Tenga en cuenta que, de manera predeterminada, ciertas acciones como el inicio y cierre del sistema siempre se auditan.

El servicio de auditoría hace que lo siguiente sea posible:

- Supervisión de eventos relacionados con la seguridad que ocurren en el host
- Registro de los eventos en una pista de auditoría de toda la red
- Detección de uso incorrecto o actividad no autorizada
- Revisión de patrones de acceso e historiales de acceso de personas y objetos
- Detección de intentos para eludir los mecanismos de protección
- Detección de uso ampliado de privilegio que se produce cuando un usuario cambia la identidad

## **Conceptos y terminología de auditoría**

Los siguientes términos se usan para describir el servicio de auditoría. Algunas definiciones incluyen enlaces a descripciones más completas.

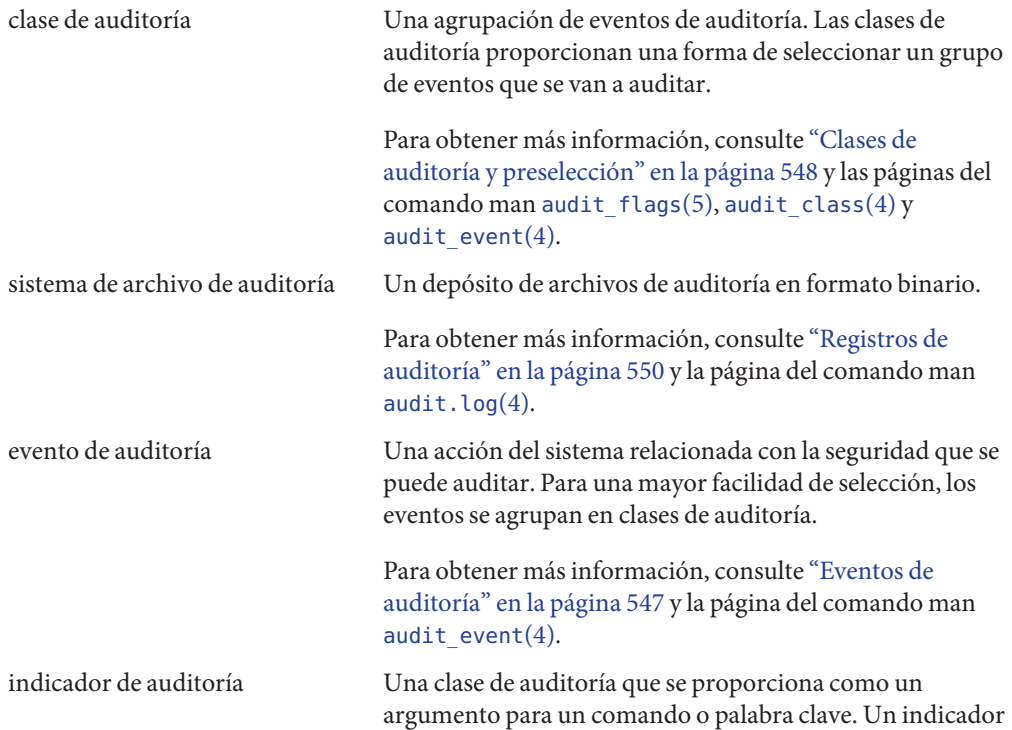

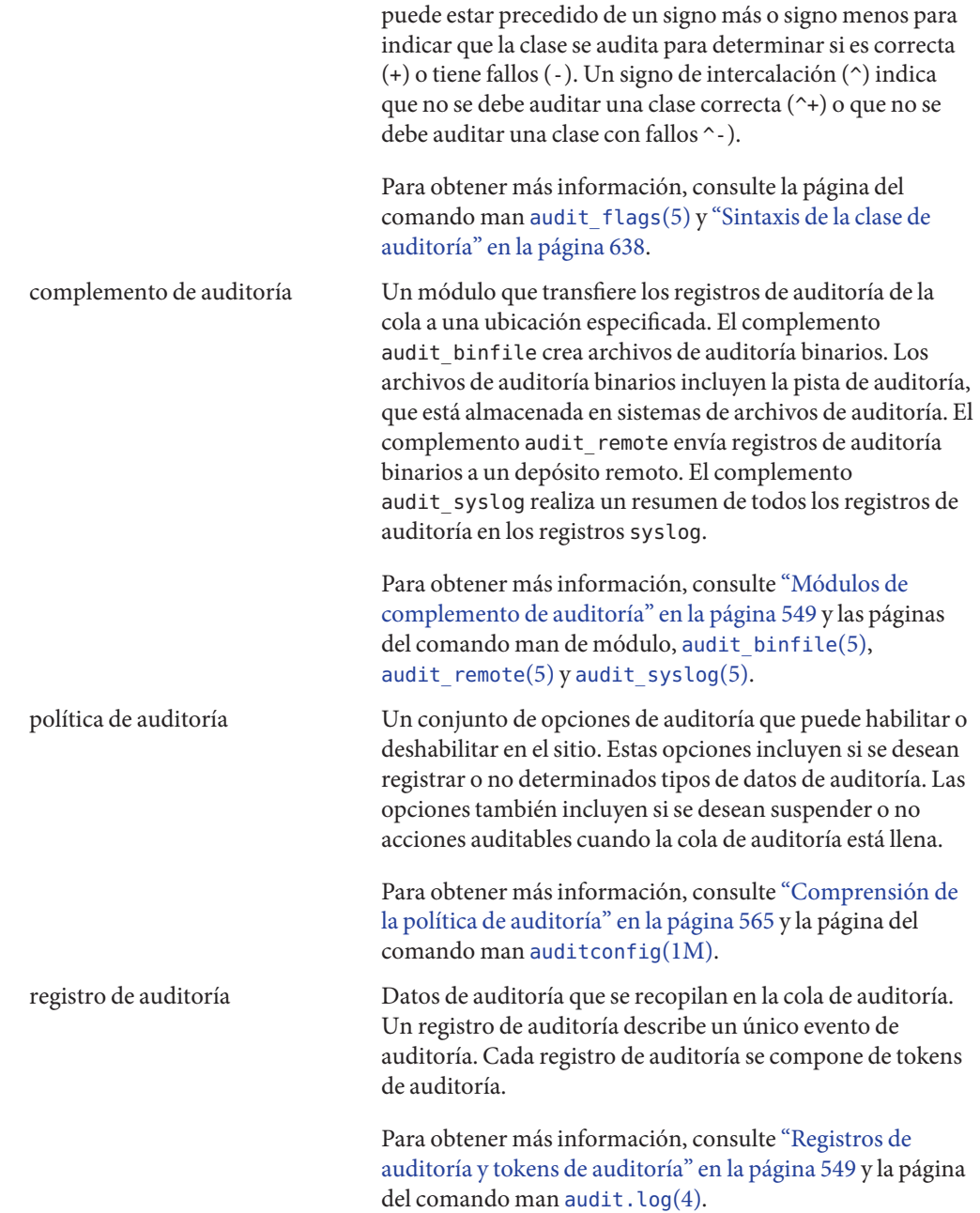

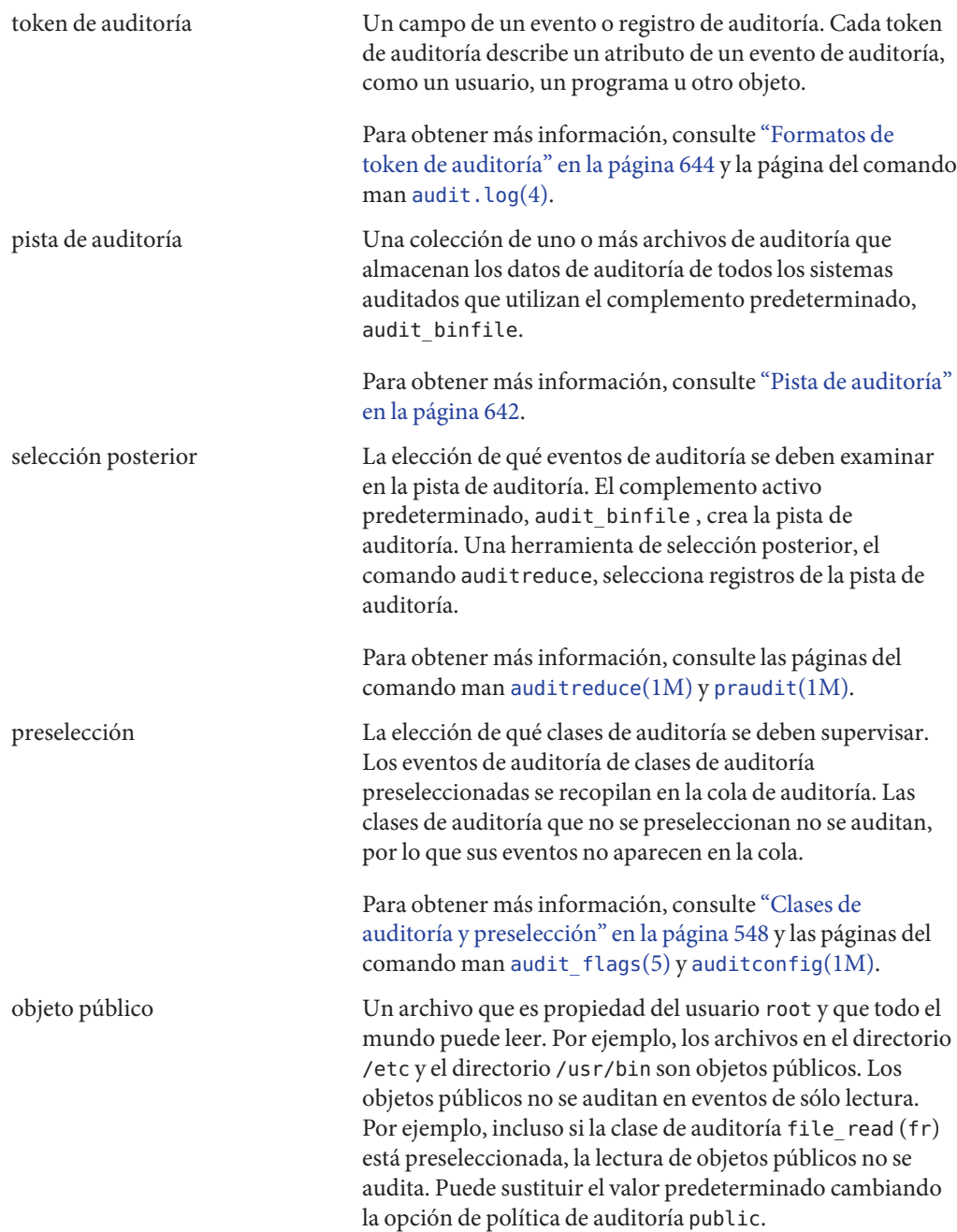

### <span id="page-546-0"></span>**Eventos de auditoría**

Los eventos de auditoría representan acciones que se pueden auditar en un sistema. Los eventos de auditoría se muestran en el archivo /etc/security/audit\_event. Cada evento de auditoría está conectado a una llamada del sistema o comando de usuario, y está asignado a una o más clases de auditoría. Para obtener una descripción del formato del archivo audit\_event, consulte la página del comando man [audit\\_event](http://www.oracle.com/pls/topic/lookup?ctx=E23824&id=REFMAN4audit-event-4)(4).

Por ejemplo, el evento de auditoría AUE\_EXECVE audita la llamada del sistema execve(). El comando auditrecord -e execve muestra esta entrada:

```
execve
 system call execve See execve(2)
 event ID 23 AUE EXECVE
 class ps,ex (0x0000000040100000)
    header
    path
    [attribute] omitted on error
    [exec_arguments] output if argv policy is set
    [exec environment] butch output if arge policy is set
    subject
    [use of privilege]
    return
```
Cuando preselecciona la clase de auditoría ps o la clase de auditoría ex, entonces cada llamada del sistema execve() se registra en la cola de auditoría.

La auditoría maneja eventos *atribuibles* y *no atribuibles*. La política de auditoría divide los eventos en *síncronos* y *asíncronos*, de la siguiente manera:

- **Eventos atribuibles**: eventos que se pueden atribuir a un usuario. La llamada del sistema execve() se puede atribuir a un usuario, por lo tanto, se considera un evento atribuible. Todos los eventos atribuibles son eventos síncronos.
- **Eventos no atribuibles**: eventos que ocurren en el nivel de interrupción del núcleo o antes de que un usuario sea autenticado. La clase de auditoría na maneja los eventos de auditoría que no son atribuibles. Por ejemplo, el inicio del sistema es un evento no atribuible. La mayoría de los eventos no atribuibles son eventos asíncronos. Sin embargo, los eventos no atribuibles que tienen procesos asociados, como inicios de sesión fallidos, son eventos síncronos.
- **Eventos síncronos**: eventos que están asociados con un proceso en el sistema. La mayoría de los eventos del sistema son eventos síncronos.
- **Eventos asíncronos**: eventos que no están asociados con ningún proceso, por lo que no hay ningún proceso disponible para bloquear y más tarde reactivar. Los eventos de salida y entrada de la PROM, y de inicio del sistema inicial son ejemplos de eventos asíncronos.

Además de los eventos de auditoría que define el servicio de auditoría, las aplicaciones de terceros pueden generar eventos de auditoría. Los números de evento de auditoría de 32768 a <span id="page-547-0"></span>65535 están disponibles para aplicaciones de terceros. Los proveedores necesitan ponerse en contacto con sus representantes de Oracle Solaris para reservar números de evento y obtener acceso a las interfaces de auditoría.

### **Clases de auditoría y preselección**

Cada uno de los eventos de auditoría pertenece a una *clase de auditoría* o a clases de auditoría. Las clases de auditoría son contenedores prácticos para un gran número de eventos de auditoría. Cuando se *preselecciona* una clase para auditar, todos los eventos de esa clase se registran en la cola de auditoría. Por ejemplo, cuando preselecciona la clase de auditoría ps, se registran execve(), fork () y otras llamadas del sistema.

Puede preseleccionar para eventos de un sistema y para eventos iniciados por un usuario concreto.

■ **Preselección en todo el sistema:** especifique los valores predeterminados en todo el sistema para auditoría mediante las opciones -setflags y -setnaflags para el comando auditconfig.

**Nota –** Si la política perzone está establecida, se pueden especificar las clases de auditoría predeterminadas en cada zona. Para la auditoría perzone, los valores predeterminados son para toda la zona y no para todo el sistema.

■ **Preselección específica del usuario:** especifique diferencias de valores predeterminados de auditoría en todo el sistema para usuarios individuales mediante la configuración de los indicadores de auditoría para el usuario. Los comandos useradd, roleadd, usermod y rolemod ubican el atributo de seguridad audit\_flags en la base de datos user\_attr. El comando profiles ubica indicadores de auditoría para los perfiles de derechos en la base de datos prof\_attr.

La máscara de preselección de auditoría determina las clases de eventos que se auditarán para un usuario. Para obtener una descripción de la máscara de preselección de usuario, consulte ["Características del proceso de auditoría" en la página 641.](#page-640-0) Para conocer los indicadores de auditoría configurados que se utilizan, consulte ["Orden de búsqueda para](#page-210-0) [atributos de seguridad asignados" en la página 211.](#page-210-0)

Las clases de auditoría se definen en el archivo /etc/security/audit\_class. Cada entrada contiene la máscara de auditoría para la clase, el nombre para la clase y un nombre descriptivo para la clase. Por ejemplo, las definiciones de clase lo y ps aparecen en el archivo audit\_class, de la siguiente manera:

```
0x0000000000001000:lo:login or logout
0x0000000000100000:ps:process start/stop
```
<span id="page-548-0"></span>Las clases de auditoría incluyen dos clases globales: all y no. Las clases de auditoría se describen en la página del comando man [audit\\_class](http://www.oracle.com/pls/topic/lookup?ctx=E23824&id=REFMAN4audit-class-4)(4). Para la lista de clases, lea el archivo /etc/security/audit\_class.

La asignación de eventos de auditoría a clases es configurable. Puede eliminar eventos de una clase, agregar eventos a una clase y crear una nueva clase para colocar eventos seleccionados. Para conocer el procedimiento, consulte ["Cómo cambiar una pertenencia a clase de un evento](#page-585-0) [de auditoría" en la página 586.](#page-585-0) Para ver los eventos que se asignan a una clase, utilice el comando auditrecord -c *clase*.

## **Registros de auditoría y tokens de auditoría**

Cada *registro de auditoría* registra la aparición de un único evento auditado. El registro incluye información, como quién realizó la acción, qué archivos fueron afectados, qué acción se intentó realizar y dónde y cuándo ocurrió la acción. El siguiente ejemplo muestra un registro de auditoría login:

```
header,69,2,login - local,,example_system,2010-10-10 10:10:10.020 -07:00
subject,jdoe,jdoe,staff,jdoe,staff,1210,4076076536,69 2 example system
return,success,0
```
El tipo de información que se guarda para cada uno de los eventos de auditoría se define mediante un conjunto de *tokens de auditoría*. Cada vez que un registro de auditoría se crea para un evento, el registro contiene algunos de los tokens o todos los tokens que se definen para el evento. La naturaleza del evento determina qué tokens se registran. En el ejemplo anterior, cada línea empieza con el nombre del token de auditoría. El contenido del token de auditoría sigue al nombre del token. Juntos, los tokens de auditoría header, subject y return componen el registro de auditoría login - local. Para mostrar los tokens que componen un registro de auditoría, utilice el comando auditrecord -e *evento*.

Para obtener una descripción detallada de la estructura de cada token de auditoría con un ejemplo de salida de praudit, consulte ["Formatos de token de auditoría" en la página 644.](#page-643-0) Para obtener una descripción de la cadena binaria de tokens de auditoría, consulte la página del comando man [audit.log](http://www.oracle.com/pls/topic/lookup?ctx=E23824&id=REFMAN4audit.log-4)(4).

## **Módulos de complemento de auditoría**

Puede especificar qué módulos de complemento de auditoría manejan los registros que la preselección ha colocado en la cola de la auditoría. Al menos un complemento debe estar activo. De manera predeterminada, el complemento audit binfile está activo. Se configuran complementos con el comando auditconfig -setplugin *nombre\_complemento*.

<span id="page-549-0"></span>El servicio de auditoría proporciona los siguientes complementos:

- Complemento audit binfile: maneja la entrega de la cola de la auditoría a los archivos de auditoría binarios. Para obtener más información, consulte la página de comando man [audit.log](http://www.oracle.com/pls/topic/lookup?ctx=E23824&id=REFMAN4audit.log-4) $(4)$ .
- Complemento audit remote: maneja la entrega segura de registros de auditoría binarios de la cola de auditoría a un servidor remoto configurado. El complemento audit\_remote utiliza la biblioteca libgss() para autenticar el servidor. La transmisión está protegida para privacidad e integridad.
- Complemento audit syslog: maneja la entrega de registros seleccionados de la cola de auditoría a los registros syslog.

Para configurar un complemento, consulte la página del comando man [auditconfig](http://www.oracle.com/pls/topic/lookup?ctx=E23824&id=REFMAN1Mauditconfig-1m)(1M). Para ver ejemplos de configuración de complementos, consulte las tareas en ["Configuración de](#page-586-0) [registros de auditoría \(tareas\)" en la página 587.](#page-586-0)

Para obtener información sobre los complementos, consulte las páginas del comando man audit binfile(5), audit remote(5) y audit syslog(5).

### **Registros de auditoría**

Los registros de auditoría se recopilan en registros de auditoría. El servicio de auditoría proporciona tres modos de salida para los registros de auditoría.

- Los registros que se denominan *archivos de auditoría* almacenan registros de auditoría en formato binario. El conjunto de archivos de auditoría de un sistema o sitio proporciona un registro de auditoría completo. El registro de auditoría completo se denomina *pista de auditoría*. Estos registros se crean mediante el complemento audit\_binfile y pueden ser revisados por los comandos praudit y auditreduce de selección posterior.
- El complemento audit remote envía registros de auditoría a un depósito remoto. El depósito es responsable de mantener una pista de auditoría y de suministrar herramientas de selección posterior.
- La utilidad syslog recopila y almacena resúmenes de texto del registro de auditoría. Un registro syslog no está completo. El siguiente ejemplo muestra una entrada syslog para un registro de auditoría login:

```
Oct 10 10:10:20 example_system auditd: [ID 6472 audit.notice] \
        login - login ok session 4076172534 by root as root:other
```
Un sitio puede configurar la auditoría para recopilar registros de auditoría en todos los formatos. Puede configurar los sistemas del sitio para utilizar el modo binario localmente, enviar archivos binarios a un depósito remoto, utilizar el modo syslog o utilizar cualquier combinación de estos modos. En la siguiente tabla, se comparan registros de auditoría binarios con registros de auditoría syslog.

| Función              | Registros binarios y remotos                                                                                      | Registros syslog                                                              |
|----------------------|----------------------------------------------------------------------------------------------------|-------------------------------------------------------------------------------|
| Protocolo            | Binario: escribe en el sistema de archivos                                                                        | Utiliza UDP para el registro remoto                                           |
|                      | Remoto: envía a un depósito remoto                                                                                |                                                                               |
| Tipo de datos        | <b>Binarios</b>                                                                                                   | Texto                                                                         |
| Longitud de registro | Sin límite                                                                                                    | Hasta 1024 caracteres por registro de<br>auditoría                            |
| Ubicación            | Binario: almacenado en un zpool en el<br>sistema                                                                  | Se almacenan en una ubicación que se<br>especifica en el archivo syslog.conf  |
|                      | Remoto: depósito remoto                                                                                           |                                                                               |
| Cómo configurar      | Binario: se define el atributo p dir en el<br>complemento audit binfile                                           | Se activa el complemento audit syslogy<br>se configura el archivo syslog.conf |
|                      | Remoto: se define el atributo p hosts en el<br>complemento audit_remote y se hace que<br>se active el complemento |                                                                               |
| Cómo leer            | Binario: normalmente, en modo de lote,<br>salida del navegador en XML                                             | En tiempo real o se buscan mediante<br>secuencias de comandos creadas para    |
|                      | Remoto: el depósito dicta el procedimiento                                                                        | syslog                                                                        |
|                      |                                                                                                    | Salida de texto sin formato                                                   |
| Integridad           | Se garantiza que estén completos y que<br>aparezcan en el orden correcto                                          | No se garantiza que estén completos                                           |
| Indicación de hora   | Hora universal coordinada (UTC)                                                                                   | Hora en el sistema que se audita                                              |

**TABLA 26–1** Comparación de registros de auditoría binarios, remotos y syslog

Los registros binarios proporcionan la mayor seguridad y cobertura. La salida binaria cumple con los requisitos de las certificaciones de seguridad, como los requisitos de auditoría [Common](http://www.commoncriteriaportal.org/) Criteria (<http://www.commoncriteriaportal.org/>).

El complemento audit\_binfile escribe los registros en un sistema de archivos que tiene protección para no ser vistos. En un único sistema, todos los registros binarios se recopilan y se muestran en orden. La indicación de hora del UTC en registros binarios permite realizar una comparación exacta cuando los sistemas en una pista de auditoría se distribuyen entre zonas horarias. El comando praudit -x permite ver los registros en un explorador, en XML. También puede utilizar secuencias de comandos para analizar la salida XML.

El complemento audit\_remote escribe registros de auditoría en un depósito remoto. El depósito maneja el almacenamiento y la selección posterior.

En contraste, es posible que los registros syslog proporcionen una mayor comodidad y flexibilidad. Por ejemplo, puede recopilar los datos de syslog de un gran variedad de orígenes. Además, al supervisar eventos audit.notice en el archivo syslog.conf, la utilidad syslog

<span id="page-551-0"></span>registra un resumen de registros de auditoría con la indicación de hora actual. Puede utilizar las mismas herramientas de análisis y de gestión que ha desarrollado para mensajes syslog de una gran variedad de orígenes, incluidos estaciones de trabajo, servidores, cortafuegos y enrutadores. Los registros se pueden consultar en tiempo real y se pueden almacenar en un sistema remoto.

Si usa syslog.conf para almacenar registros de auditoría de manera remota, está protegiendo los datos del registro para evitar que los modifique o elimine un agresor. Por otro lado, cuando los registros de auditoría se almacenan de manera remota, los registros son susceptibles a ataques de red, como denegación de servicio y direcciones de origen simuladas. También, el UDP puede eliminar paquetes o puede entregar paquetes que no funcionan. El límite en entradas syslog es de 1024 caracteres, por lo que algunos registros de auditoría podrían estar truncados en el registro. En un único sistema, no se recopilan todos los registros de auditoría. Los registros podrían no aparecer en orden. Debido a que cada registro de auditoría se indica con la fecha y la hora del sistema local, no es posible basarse en la indicación de hora para construir una pista de auditoría para varios sistemas.

Para obtener más información sobre complementos y registros de auditoría, consulte lo siguiente:

- Página del comando man audit binfile(5)
- Página del comando man audit syslog(5)
- Página del comando man [audit.log](http://www.oracle.com/pls/topic/lookup?ctx=E23824&id=REFMAN4audit.log-4)(4)
- ["Cómo asignar espacio de auditoría para la pista de auditoría" en la página 591](#page-590-0)
- ["Cómo configurar registros de auditoría](#page-594-0) syslog" en la página 595

## **Almacenamiento y gestión de la pista de auditoría**

Cuando el complemento audit\_binfile está activo, un *sistema de archivos de auditoría* mantiene los archivos de auditoría en formato binario. Una instalación típica utiliza el sistema de archivos /var/audit y puede usar sistemas de archivos adicionales. El contenido de todos los sistemas de archivos de auditoría compone la *pista de auditoría*. Los registros de auditoría se almacenan en estos sistemas de archivos en el siguiente orden:

- Sistema de archivos de auditoría primario: el sistema /var/audit, el sistema de archivos predeterminado para archivos de auditoría de un sistema
- **Sistemas de archivos de auditoría secundarios:**sistemas de archivos donde los archivos de auditoría para un sistema se ubican según el criterio del administrador

Los sistemas de archivos se especifican como argumentos para el atributo p\_dir del complemento audit\_binfile. Un sistema de archivos no se utiliza hasta que un sistema de archivos que está antes en la lista esté lleno. Para ver un ejemplo con una lista de las entradas del sistema de archivos, consulte ["Cómo crear sistemas de archivos ZFS para archivos de auditoría"](#page-587-0) [en la página 588.](#page-587-0)

<span id="page-552-0"></span>Colocar los archivos de auditoría en el directorio raíz de auditoría predeterminado ayuda al revisor de auditoría cuando revisa la pista de auditoría. El comando auditreduce usa el directorio raíz de auditoría para encontrar todos los archivos en la pista de auditoría. El directorio raíz de auditoría predeterminado es /var/audit. La opción -M para el comando auditreduce se puede utilizar para especificar archivos de auditoría de un equipo específico, y la opción -S se puede utilizar para especificar un sistema de archivos de auditoría diferente. Para obtener más información, consulte la página del comando man [auditreduce](http://www.oracle.com/pls/topic/lookup?ctx=E23824&id=REFMAN1Mauditreduce-1m)(1M).

El servicio de auditoría proporciona comandos para combinar y filtrar archivos de la pista de auditoría. El comando auditreduce puede fusionar archivos de auditoría de la pista de auditoría. El comando también puede filtrar archivos para localizar eventos particulares. El comando praudit lee los archivos binarios. Las opciones para el comando praudit ofrecen una salida que es adecuada para las secuencias de comandos y para la presentación del explorador.

### **Indicaciones de hora confiables**

Al fusionar registros de auditoría de varios sistemas, la fecha y la hora en esos sistemas deben ser exactas. De manera similar, al enviar registros de auditoría a un sistema remoto, el sistema de registro y sistema de depósito deben tener relojes precisos. El protocolo de hora de red (NTP) mantiene relojes del sistema precisos y coordinados. Para obtener más información, consulte el [Capítulo 3, "Servicios relacionados con el tiempo" de](http://www.oracle.com/pls/topic/lookup?ctx=E26921&id=SYSADV4time-1) *Oracle Administración Solaris: Servicios de [red](http://www.oracle.com/pls/topic/lookup?ctx=E26921&id=SYSADV4time-1)* y la página del comando man [xntpd](http://www.oracle.com/pls/topic/lookup?ctx=E23823&id=REFMAN1Mxntpd-1m)(1M).

### **Gestión de un depósito remoto**

Cuando el complemento audit\_remote está activo, el depósito remoto gestiona registros de auditoría.

## **¿Cómo se relaciona la auditoría con la seguridad?**

La auditoría ayuda a detectar posibles brechas de seguridad al revelar patrones sospechosos o anómalos del uso del sistema. La auditoría también proporciona un medio para rastrear acciones sospechosas de un usuario concreto, lo que sirve como elemento de disuasión. Es decir, es menos probable que los usuarios que saben que sus actividades se están auditando intenten realizar actividades maliciosas.

Para proteger un sistema informático, especialmente un sistema en una red, se requieren mecanismos que controlan las actividades antes de que comiencen los procesos del sistema o del usuario. La seguridad requiere herramientas que supervisan las actividades a medida que se producen. También requiere informes de actividades después de que las actividades ocurren.

<span id="page-553-0"></span>El mejor método requiere que los parámetros de auditoría se establezcan antes de que los usuarios inicien sesión o se inicien procesos del sistema, porque la mayoría de las actividades de auditoría incluyen la supervisión de eventos actuales y el registro de eventos que cumplen con parámetros especificados. Cómo el servicio de auditoría supervisa e informa estos eventos se trata detalladamente en el [Capítulo 27, "Planificación de la auditoría"](#page-558-0) y el [Capítulo 28, "Gestión](#page-570-0) [de auditoría \(tareas\)".](#page-570-0)

La auditoría no puede evitar que los piratas informáticos entren de manera no autorizada. Sin embargo, el servicio de auditoría puede informar, por ejemplo, que un usuario específico realizó acciones específicas a una hora y en una fecha concretas. El informe de auditoría puede identificar al usuario por ruta de entrada y nombre de usuario. Dicha información se puede informar de inmediato en su terminal y en un archivo para su análisis posterior. Por lo tanto, el servicio de auditoría proporciona datos que ayudan a determinar lo siguiente:

- Cómo se comprometió la seguridad del sistema
- Qué espacios de bucle se deben cerrar para garantizar el nivel de seguridad deseado

## **¿Cómo funciona la auditoría?**

La auditoría genera registros de auditoría cuando se producen eventos especificados. Habitualmente, los eventos que generan registros de auditoría incluyen los siguientes:

- Inicio y cierre del sistema
- Inicio y cierre de sesión
- Creación o destrucción de proceso, o creación o destrucción de subproceso
- Apertura, cierre, creación, destrucción o cambio de nombre de objetos
- Uso de capacidades de privilegio o control de acceso basado en roles (RBAC)
- Acciones de identificación y de autenticación
- Cambios de permiso por un proceso o usuario
- Acciones administrativas, como la instalación de un paquete
- Aplicaciones específicas de sitio

Los registros de auditoría se generan a partir de tres orígenes:

- Por una aplicación
- Como resultado de un [evento asíncrono de auditoría](#page-657-0)
- Como resultado de una llamada del sistema de proceso

Una vez que la información de evento pertinente se ha capturado, la información se formatea en un registro de auditoría. En cada registro de auditoría, se incluye información que identifica el evento, qué generó el evento, la hora del evento y otra información relevante. Este registro se coloca en una cola de auditoría para los*complementos* activos. Al menos un complemento debe estar activo, aunque todos los complementos pueden estar activos.

De manera predeterminada, un complemento está activo. Este es el complemento audit\_binfile, que escribe los registros de auditoría en archivos de auditoría. Estos archivos se <span id="page-554-0"></span>guardan localmente en formato binario. Un complemento audit\_remote activo envía estos registros a un depósito remoto. Un complemento audit\_syslog activo envía resúmenes de texto a la utilidad syslog. Si desea ver una ilustración, consulte la [Figura 26–1.](#page-555-0)

Cuando se almacenan localmente, los archivos de auditoría se pueden encontrar en una o más agrupaciones ZFS. Las agrupaciones ZFS pueden facilitar la gestión del almacenamiento local. Estas agrupaciones pueden estar en diferentes sistemas y en redes diferentes pero que estén relacionadas. La recopilación de archivos de auditoría que están enlazados se considera una *pista de auditoría*.

Para obtener más información, consulte "¿Cómo se configura la auditoría?" en la página 555, ["Registros de auditoría" en la página 550](#page-549-0) y ["Módulos de complemento de auditoría"](#page-548-0) [en la página 549.](#page-548-0)

## **¿Cómo se configura la auditoría?**

Durante la configuración del sistema, *preselecciona* las clases de registros de auditoría que desea supervisar. También puede ajustar el grado de auditoría que se realiza para usuarios individuales. En la siguiente figura, se muestran los detalles del flujo de auditoría en Oracle Solaris.

<span id="page-555-0"></span>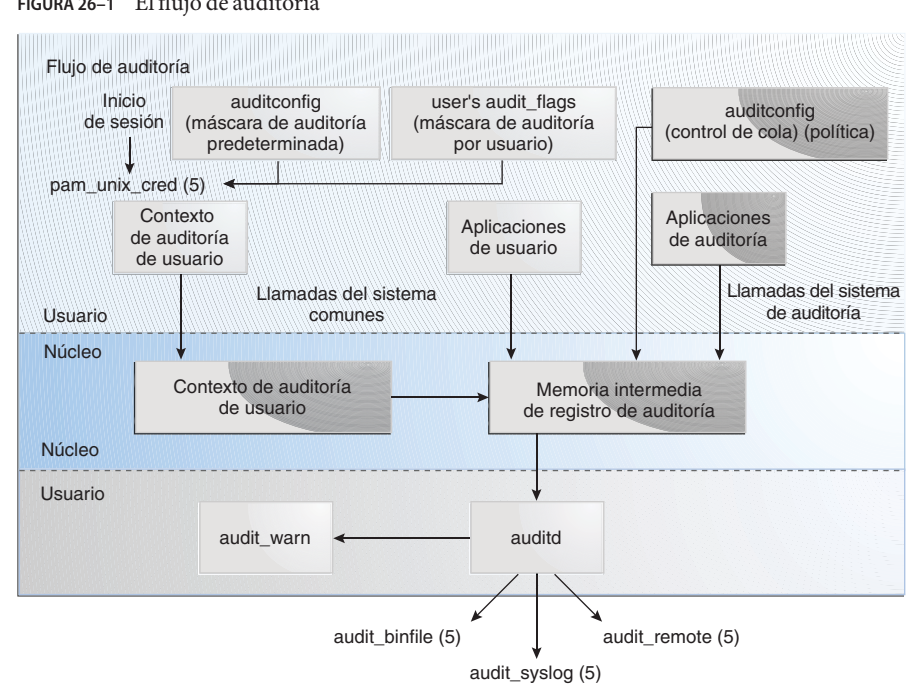

**FIGURA 26–1** El flujo de auditoría

Después de que los datos de auditoría se recopilan en el núcleo, los complementos distribuyen los datos a las ubicaciones adecuadas.

- El complemento audit binfile ubica registros de auditoría binarios en el sistema de archivos /var/audit. Las herramientas de selección posterior permiten examinar partes interesantes de la pista de auditoría.
- El complemento audit remote envía registros de auditoría binarios a través de un enlace protegido a un depósito remoto.
- El complemento audit\_syslog envía resúmenes de texto de registros de auditoría a la utilidad syslog.

Los sistemas que instalan zonas no globales pueden auditar todas las zonas de forma idéntica desde la zona global. Estos sistemas también se pueden configurar para recopilar diferentes registros en las zonas no globales. Para obtener más información, consulte ["Auditoría y zonas](#page-636-0) [de Oracle Solaris" en la página 637.](#page-636-0)

## <span id="page-556-0"></span>**Auditoría en un sistema con zonas de Oracle Solaris**

Una zona es un entorno de sistema operativo virtualizado que se crea dentro de una única instancia del SO Oracle Solaris. El servicio de auditoría realiza la auditoría de la totalidad del sistema, incluidas las actividades en las zonas. Un sistema que ha instalado zonas no globales puede ejecutar un solo servicio de auditoría para auditar todas las zonas de manera idéntica o puede ejecutar un servicio de auditoría por zona, incluida la zona global.

Los sitios que cumplen con las siguientes condiciones pueden ejecutar un solo servicio de auditoría:

- El sitio requiere una pista de auditoría de única imagen.
- Las zonas no globales se utilizan como contenedores de aplicaciones. Las zonas forman parte de un dominio administrativo. Es decir, ninguna zona no global tiene archivos personalizados de servicio de nombres.

Si todas las zonas en un sistema están dentro de un dominio administrativo, la política de auditoría zonename se puede utilizar para distinguir eventos de auditoría configurados en zonas distintas.

■ Los administradores desean una baja sobrecarga de auditoría. El administrador de la zona global audita todas las zonas de manera idéntica. Además, el daemon de auditoría de la zona global presta servicio a todas las zonas en el sistema.

Los sitios que cumplen con las siguientes condiciones pueden ejecutar un servicio de auditoría por zona:

- El sitio no requiere una pista de auditoría de única imagen.
- Las zonas no globales tienen archivos personalizados de servicio de nombres. Esos dominios administrativos separados, normalmente, funcionan como servidores.
- Los administradores de zonas individuales desean controlar la auditoría en las zonas que administran. En la auditoría por zona, los administradores de zonas pueden decidir habilitar o deshabilitar la auditoría para la zona que administran.

Las ventajas de la auditoría por zona son una pista de auditoría personalizada para cada zona y la capacidad de deshabilitar la auditoría en una zona por zona. Estas ventajas pueden ser contrarrestadas por la sobrecarga administrativa. Cada administrador de zona debe administrar la auditoría. Cada zona ejecuta su propio daemon de auditoría y tiene su propia cola de auditoría y sus propios registros de auditoría. Estos registros de auditoría se deben gestionar.

## <span id="page-557-0"></span>**Acerca del servicio de auditoría en esta versión**

Las siguientes funciones se han presentado para la auditoría:

- La auditoría es un servicio. Consulte ["Servicio de auditoría" en la página 633.](#page-632-0)
- La auditoría está habilitada de manera predeterminada.
- No es necesario reiniciar cuando se deshabilita o habilita el servicio de auditoría.
- El comando audit config se utiliza para mostrar y cambiar la política de auditoría, los indicadores no atribuibles, los complementos y los controles de cola. Consulte la página del comando man [auditconfig](http://www.oracle.com/pls/topic/lookup?ctx=E23824&id=REFMAN1Mauditconfig-1m)(1M).
- La auditoría de objetos públicos genera menos ruido en la pista de auditoría.
- La auditoría de eventos que no son del núcleo no tiene impacto en el rendimiento.
- De manera predeterminada, los eventos en la clase login/logout se auditan para el sistema y para la cuenta root.
- Oracle Solaris suministra tres complementos, audit binfile, audit remote y audit syslog. Consulte las páginas del comando man audit binfile(5), audit remote(5) y audit syslog(5).
- Las zonas no globales se pueden auditar sin necesidad de que se audite la zona global. El único requisito para la auditoría en zonas no globales es que la política de auditoría perzone se establezca en la zona global.
- El número posible de clases de auditoría se ha ampliado de 32 a 64. Los primeros ocho bits de alto nivel están reservados para los clientes.
- Los perfiles de derechos para la auditoría se han reconfigurado. Consulte ["Perfiles de](#page-635-0) [derechos para administración de auditoría" en la página 636.](#page-635-0)
- El atributo de seguridad audit\_flags se utiliza para configurar diferencias de usuario de la auditoría en todo el sistema. Esta palabra clave es un argumento para los comandos useradd, usermod, roleadd y rolemod. El valor audit\_flags se almacena en la base de datos user\_attr. Consulte las páginas del comando man [useradd](http://www.oracle.com/pls/topic/lookup?ctx=E23824&id=REFMAN1Museradd-1m)(1M), [usermod](http://www.oracle.com/pls/topic/lookup?ctx=E23824&id=REFMAN1Musermod-1m)(1M), [roleadd](http://www.oracle.com/pls/topic/lookup?ctx=E23824&id=REFMAN1Mroleadd-1m)(1M), [rolemod](http://www.oracle.com/pls/topic/lookup?ctx=E23824&id=REFMAN1Mrolemod-1m)(1M) y user  $attr(4)$ .

Las palabras clave always\_audit y never\_audit para el comando profiles actualizan el atributo de seguridad audit\_flags en la base de datos prof\_attr. Para obtener más información, consulte la página del comando man [profiles](http://www.oracle.com/pls/topic/lookup?ctx=E23824&id=REFMAN1profiles-1)(1) y ["Orden de búsqueda para](#page-210-0) [atributos de seguridad asignados" en la página 211.](#page-210-0)

■ Se definen nuevas clases de auditoría. La clase de auditoría ft contiene eventos de auditoría de transferencia de archivos. Los comandos ftp y sftp están entre los eventos que son auditados por esta clase. La clase de auditoría frcp contiene eventos de auditoría que se registran según si son o no preseleccionados por un administrador. El comando auditrecord -c *nombre\_clase* describe los eventos de auditoría de estas nuevas clases.

<span id="page-558-0"></span>**CAPÍTULO 27** 27

# Planificación de la auditoría

En este capítulo se describe cómo personalizar el servicio de auditoría para la instalación de Oracle Solaris. A continuación, se presenta la información de planificación que se incluye en este capítulo:

- "Planificación de la auditoría (tareas)" en la página 559
- ["Comprensión de la política de auditoría" en la página 565](#page-564-0)
- ["Control de costos de auditoría" en la página 568](#page-567-0)
- ["Auditoría eficaz" en la página 570](#page-569-0)

Para obtener una descripción general de la auditoría, consulte el [Capítulo 26, "Auditoría](#page-542-0) [\(descripción general\)".](#page-542-0) Para obtener información sobre procedimientos para configurar la auditoría en su sitio, consulte el [Capítulo 28, "Gestión de auditoría \(tareas\)".](#page-570-0) Para obtener información de referencia, consulte el [Capítulo 29, "Auditoría \(referencia\)".](#page-632-0)

## **Planificación de la auditoría (tareas)**

Desea ser selectivo sobre los tipos de actividades que se auditan. Al mismo tiempo, desea recopilar información de auditoría útil. También debe planificar cuidadosamente a quién auditar y qué auditar. Si utiliza el complemento audit\_binfile predeterminado, los archivos de auditoría pueden crecer rápidamente para llenar el espacio disponible, por lo tanto debe asignar suficiente especio en disco.

El siguiente mapa de tareas hace referencia a las tareas principales necesarias para planificar el espacio en disco y los eventos que se deben registrar.

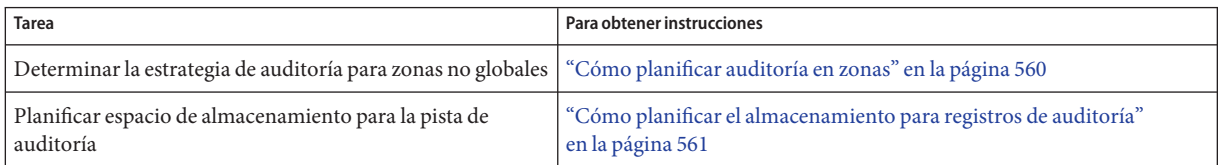

<span id="page-559-0"></span>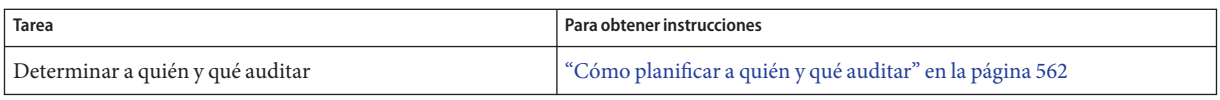

### **Cómo planificar auditoría en zonas**

Si su sistema contiene zonas no globales, las zonas se pueden auditar cuando se audita la zona global, o el servicio de auditoría para cada zona no global se puede configurar, habilitar y deshabilitar por separado. Por ejemplo, puede auditar sólo las zonas no globales sin auditar la zona global.

Para ver una explicación de las compensaciones, consulte ["Auditoría en un sistema con zonas](#page-556-0) [de Oracle Solaris" en la página 557.](#page-556-0)

#### **Elija una de las siguientes opciones:** ●

■ **OPCIÓN 1: Configurar un único servicio de auditoría para todas las zonas.**

Auditar todas las zonas de manera idéntica puede crear una pista de auditoría de imagen única. Una pista de auditoría de imagen única se produce cuando utiliza audit\_binfile o el complemento audit\_remote, y todas las zonas en un sistema son parte de un solo dominio administrativo. Los registros de auditoría se pueden comparar fácilmente porque los registros en cada zona están preseleccionados con valores de configuración idénticos.

Esta configuración trata todas las zonas como parte de un sistema. La zona global ejecuta el único servicio de auditoría en un sistema y recopila registros de auditoría para cada zona. Se personalizan los archivos audit\_class y audit\_event sólo en la zona global y, a continuación, se copian estos archivos en cada zona no global.

### **a. Utilice el mismo servicio de nombres para cada zona.**

**Nota –** Si los archivos de servicio de nombres están personalizados en zonas no globales y la política perzone no está establecida, se requiere el uso cuidadoso de herramientas de auditoría para seleccionar registros utilizables. Un ID de usuario en una zona puede hacer referencia a un usuario diferente del mismo ID en una zona diferente.

### **b. Permita que los registros de auditoría incluyan el nombre de la zona.**

Para colocar el nombre de zona como parte del registro de auditoría, establezca la política zonename en la zona global. El comando auditreduce podrá seleccionar luego los eventos de auditoría por zona de la pista de auditoría. Si desea ver un ejemplo, consulte la página del comando man [auditreduce](http://www.oracle.com/pls/topic/lookup?ctx=E23824&id=REFMAN1Mauditreduce-1m)(1M).

Para planificar una pista de auditoría de imagen única, consulte ["Cómo planificar a quién y](#page-561-0) [qué auditar" en la página 562.](#page-561-0) Comience con el primer paso. El administrador de la zona

<span id="page-560-0"></span>global también debe dejar a un lado el almacenamiento, como se describe en "Cómo planificar el almacenamiento para registros de auditoría" en la página 561.

### ■ **OPCIÓN 2: Configurar un servicio de auditoría por zona.**

Opte por configurar la auditoría por zona si diferentes zonas usan diferentes bases de datos de servicio de nombres o si los administradores de zonas desean controlar la auditoría en sus zonas.

**Nota –** Para auditar zonas no globales, se debe establecer la política perzone, pero el servicio de auditoría no tiene que estar habilitado en la zona global. La auditoría de la zona no global se configura y el servicio de auditoría se habilita y deshabilita independientemente de la zona global.

- Cuando configura la auditoría por zona, establece la política de auditoría perzone en la zona global. Si la auditoría por zona se establece antes de que se inicie por primera vez la zona no global, la auditoría comienza en el primer inicio de la zona. Para establecer una política de auditoría, consulte ["Cómo configurar la auditoría por zona" en la página 600.](#page-599-0)
- Cada administrador de zona configura la auditoría para la zona.

Un administrador de zona no global puede establecer todas las opciones de política excepto perzone y ahlt.

- Cada administrador de zona puede habilitar o deshabilitar la auditoría en la zona.
- Para generar registros que puedan rastrearse a sus respectivas zonas de origen durante la revisión, establezca la política de auditoría zonename.

Para planificar auditoría por zona, consulte ["Cómo planificar a quién y qué auditar"](#page-561-0) [en la página 562.](#page-561-0) Puede saltear el primer paso. Si el complemento audit\_binfile está activo, cada administrador de zona debe dejar a un lado el almacenamiento para cada zona, como se describe en "Cómo planificar el almacenamiento para registros de auditoría" en la página 561.

### ▼ **Cómo planificar el almacenamiento para registros de auditoría**

El complemento audit\_binfile crea una pista de auditoría. La pista de auditoría requiere espacio de archivo dedicado. Este espacio debe estar disponible y debe ser seguro. El sistema utiliza el sistema de archivos /var/audit para almacenamiento inicial. Puede configurar sistemas de archivos de auditoría adicionales para los archivos de auditoría. El siguiente procedimiento trata los problemas que debe resolver cuando planifica el almacenamiento de la pista de auditoría.

Si implementa zonas no globales, complete ["Cómo planificar auditoría en zonas"](#page-559-0) [en la página 560](#page-559-0) antes de utilizar este procedimiento. **Antes de empezar**

Utiliza el complemento audit\_binfile.

#### <span id="page-561-0"></span>**Determine cuánta auditoría necesita el sitio. 1**

Equilibre las necesidades de seguridad del sitio con la disponibilidad de espacio en disco para la pista de auditoría.

Para obtener indicaciones acerca de cómo reducir los requisitos de espacio manteniendo la seguridad del sitio y cómo diseñar el almacenamiento de auditoría, consulte ["Control de costos](#page-567-0) [de auditoría" en la página 568](#page-567-0) y ["Auditoría eficaz" en la página 570.](#page-569-0)

Para pasos prácticos, consulte ["Cómo reducir el volumen de los registros de auditoría que se](#page-619-0) [producen" en la página 620,](#page-619-0)["Cómo comprimir archivos de auditoría en un sistema de archivos](#page-628-0) [dedicado" en la página 629](#page-628-0) y el [Ejemplo 28–28.](#page-609-0)

### **Determine qué sistemas se van a auditar y configure sus sistemas de archivos de auditoría. 2**

Cree una lista de todos los sistemas de archivos de auditoría que se van a utilizar. Para directrices de configuración, consulte ["Almacenamiento y gestión de la pista de auditoría"](#page-551-0) [en la página 552](#page-551-0) y la página del comando man [auditreduce](http://www.oracle.com/pls/topic/lookup?ctx=E23824&id=REFMAN1Mauditreduce-1m)(1M). Para especificar los sistemas de archivos de auditoría, consulte ["Cómo asignar espacio de auditoría para la pista de](#page-590-0) [auditoría" en la página 591.](#page-590-0)

#### **Sincronice los relojes en todos los sistemas. 3**

Para obtener más información, consulte ["Indicaciones de hora confiables" en la página 553.](#page-552-0)

## **Cómo planificar a quién y qué auditar**

Si implementa zonas no globales, revise ["Cómo planificar auditoría en zonas" en la página 560](#page-559-0) antes de utilizar este procedimiento. **Antes de empezar**

#### **Determine si desea una pista de auditoría de imagen de sistema único. 1**

**Nota –** Este paso se aplica sólo al complemento audit\_binfile.

Los sistemas dentro de un único dominio administrativo pueden crear una pista de auditoría de imagen de sistema único. Si los sistemas utilizan diferentes servicios de nombres, comience con el [Paso 2.](#page-562-0) Luego, complete el resto de los pasos de planificación para cada sistema.

Para crear una pista de auditoría de imagen de sistema único para un sitio, cada sistema en la instalación debe configurarse como se indica a continuación:

■ Utilice el mismo servicio de nombres para todos los sistemas.

Para una correcta interpretación de los registros de auditoría, los archivos passwd, group y hosts deben ser consistentes.

- <span id="page-562-0"></span>■ Configure el servicio de auditoría de manera idéntica en todos los sistemas. Para obtener información sobre la visualización y modificación de la configuración de servicio, consulte la página del comando man [auditconfig](http://www.oracle.com/pls/topic/lookup?ctx=E23824&id=REFMAN1Mauditconfig-1m)(1M).
- Utilice los mismos archivos audit warn, audit event y audit class para todos los sistemas.

### **Determine la política de auditoría. 2**

De manera predeterminada, sólo la política cnt está habilitada.

Utilice el comando auditconfig -lspolicy para ver una descripción de opciones de políticas disponibles.

- Para ver los efectos de las opciones de política, consulte ["Comprensión de la política de](#page-564-0) [auditoría" en la página 565.](#page-564-0)
- Para el efecto de la política cnt, consulte ["Políticas de auditoría para eventos síncronos y](#page-639-0) [asíncronos" en la página 640.](#page-639-0)
- Para establecer una política de auditoría, consulte ["Cómo cambiar la política de auditoría"](#page-579-0) [en la página 580.](#page-579-0)

#### **Determine si desea modificar asignaciones evento-clase. 3**

En la mayoría de las situaciones, la asignación predeterminada es suficiente. Sin embargo, si agrega nuevas clases, cambia las definiciones de clase o determina que un registro de una llamada del sistema específica no es útil, es posible que desee modificar asignaciones de evento-clase.

Para obtener un ejemplo, consulte ["Cómo cambiar una pertenencia a clase de un evento de](#page-585-0) [auditoría" en la página 586.](#page-585-0)

#### **Determine las clases de auditoría que se van preseleccionar. 4**

La mejor hora para agregar clases de auditoría o cambiar las clases predeterminadas es antes de que los usuarios inicien sesión en el sistema.

Las clases de auditoría que preselecciona con las opciones -setflags y -setnaflags para el comando auditconfig se aplican a todos los usuarios y procesos. Puede preseleccionar una clase para comprobar si es correcta, si tiene fallos o ambas cosas.

Para la lista de clases de auditoría, lea el archivo /etc/security/audit\_class.

#### **Determine modificaciones de usuario para preselecciones en todo el sistema. 5**

Si decide que algunos usuarios deberían auditarse de manera diferente al sistema, utilice el atributo de seguridad audit\_flags para el comando useradd, usermod, roleadd o rolemod. También puede utilizar el comando profiles para agregar este atributo al perfil de derechos en la base de datos prof\_attr. La máscara de preselección de usuario se modifica para los usuarios que utilizan un perfil de derechos con indicadores de auditoría explícitos.

Para conocer el procedimiento, consulte ["Cómo configurar las características de auditoría de](#page-575-0) [un usuario" en la página 576.](#page-575-0) Para conocer los valores de indicadores que están vigentes, consulte ["Orden de búsqueda para atributos de seguridad asignados" en la página 211.](#page-210-0)

### **Decida cómo gestionar el alias de correo electrónico audit\_warn. 6**

La secuencia de comandos audit warn se ejecuta siempre que el sistema de auditoría detecta una situación que requiere atención administrativa. De manera predeterminada, la secuencia de comandos audit\_warn envía un correo electrónico al alias audit\_warn y envía un mensaje a la consola.

Para configurar el alias, consulte ["Cómo configurar el alias de correo electrónico](#page-583-0) audit warn" [en la página 584.](#page-583-0)

#### **Decidida en qué formato y dónde recopilar registros de auditoría. 7**

Dispone de tres opciones.

- De manera predeterminada, los registros de auditoría binarios se almacenan localmente. El directorio de almacenamiento predeterminado es /var/audit. Para más opciones de configuración del complemento audit\_binfile, consulte ["Cómo crear sistemas de](#page-587-0) [archivos ZFS para archivos de auditoría" en la página 588.](#page-587-0)
- Envíe registros de auditoría binarios a un depósito protegido remoto mediante el complemento audit\_remote. Debe tener un receptor para los archivos. Para conocer el procedimiento, consulte ["Cómo enviar archivos de auditoría a un depósito remoto"](#page-593-0) [en la página 594.](#page-593-0)
- Envíe resúmenes de registros de auditoría a syslog utilizando el complemento audit\_syslog. Para conocer el procedimiento, consulte ["Cómo configurar registros de](#page-594-0) auditoría syslog[" en la página 595.](#page-594-0)

Para una comparación de formatos syslog y binarios, consulte ["Registros de auditoría"](#page-549-0) [en la página 550.](#page-549-0)

#### **Determine cuándo advertir al administrador sobre la reducción de espacio en disco. 8**

**Nota –** Este paso se aplica sólo al complemento audit\_binfile.

Cuando el espacio en disco en un sistema de archivos de auditoría está por debajo del porcentaje de espacio libre mínimo, o límite dinámico, el servicio de auditoría cambia al siguiente directorio de auditoría disponible. A continuación, el servicio envía una advertencia de que el límite dinámico se ha excedido.

Para establecer un porcentaje de espacio libre mínimo, consulte el [Ejemplo 28–17.](#page-592-0)

**Decida la acción que se llevará a cabo cuando todos los directorios de auditoría estén completos. 9**

<span id="page-564-0"></span>**Nota –** Este paso se aplica sólo al complemento audit\_binfile.

En la configuración predeterminada, el complemento audit\_binfile está activo y la política cnt está establecida. En esta configuración, cuando la cola de auditoría de núcleo está completa, el sistema sigue funcionando. El sistema cuenta los registros de auditoría que se descartan, pero no registra los eventos. Para mayor seguridad, puede deshabilitar la política cnt y habilitar la política ahlt. La política ahlt detiene el sistema cuando un evento asíncrono no se puede ubicar en la cola de auditoría.

Para ver una explicación de estas opciones de política, consulte ["Políticas de auditoría para](#page-639-0) [eventos síncronos y asíncronos" en la página 640.](#page-639-0) Para configurar estas opciones de política, consulte el [Ejemplo 28–6.](#page-580-0)

Sin embargo, si la cola audit\_binfile está completa y la cola para otro complemento activo no está completa, entonces la cola del núcleo seguirá enviando registros al complemento que no está completo. Cuando la cola audit\_binfile puede aceptar registros nuevamente, el servicio de auditoría volverá a enviarlos allí.

**Nota –** La política cnt o ahlt no se activa si la cola para al menos un complemento está aceptando registros de auditoría.

### **Comprensión de la política de auditoría**

La política de auditoría determina las características de los registros de auditoría para el sistema local. Puede utilizar el comando auditconfig para establecer estas políticas. Para obtener más información, consulte la página del comando man [auditconfig](http://www.oracle.com/pls/topic/lookup?ctx=E23824&id=REFMAN1Mauditconfig-1m)(1M).

La mayoría de las opciones de política de auditoría están deshabilitadas de manera predeterminada para minimizar los requisitos de almacenamiento y las demandas de procesamiento del sistema. Estas opciones son propiedades del servicio de auditoría y determinan las políticas que están vigentes en el inicio del sistema. Para obtener más información, consulte la página del comando man [auditconfig](http://www.oracle.com/pls/topic/lookup?ctx=E23824&id=REFMAN1Mauditconfig-1m)(1M).

Utilice la siguiente tabla para determinar si las necesidades de su sitio justifican la sobrecarga adicional que se genera como resultado de la habilitación de una o más opciones de política de auditoría.

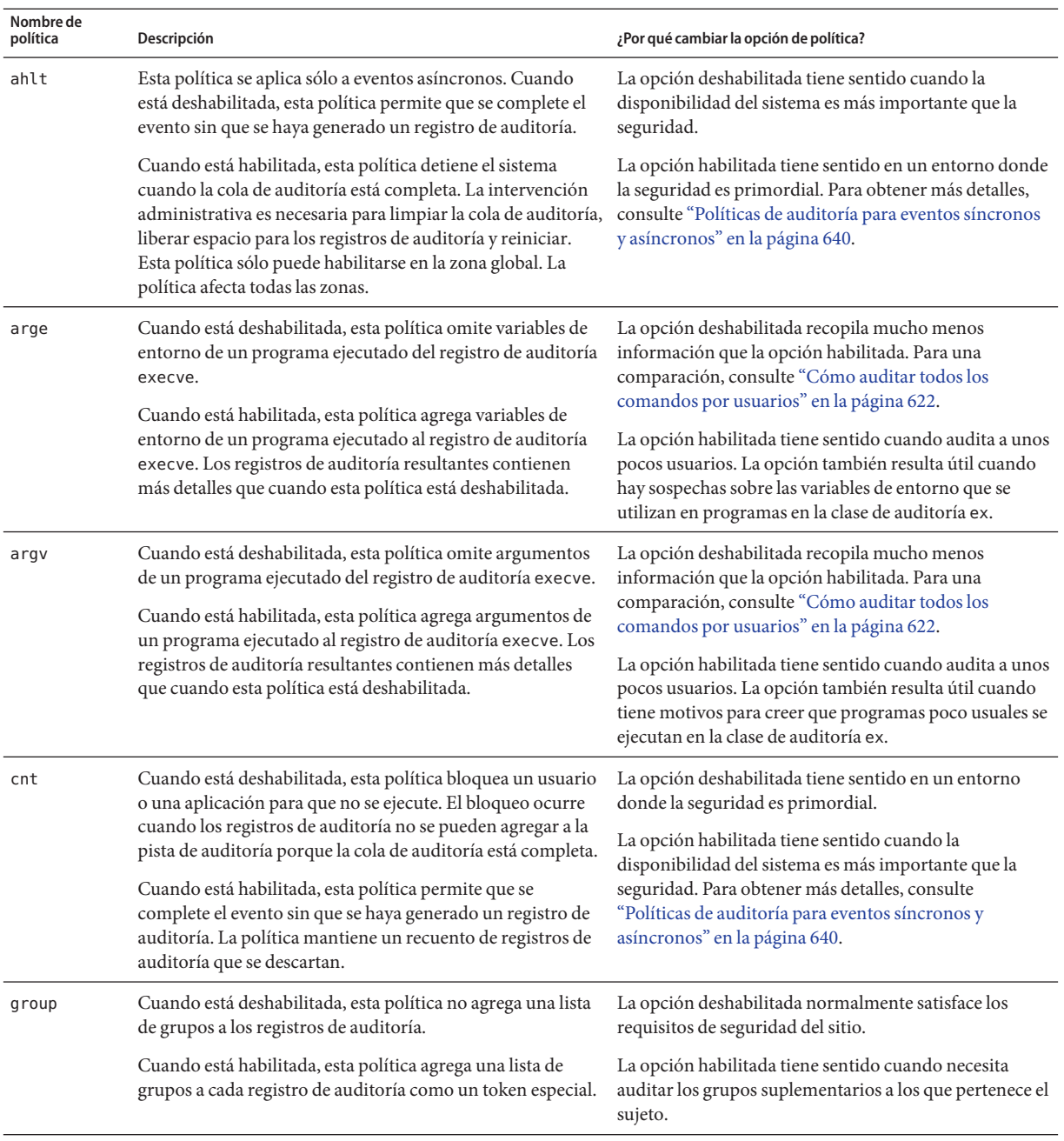

### **TABLA 27–1** Efectos de opciones de política de auditoría

| Nombre de<br>política | Descripción                                                                                                    | ¿Por qué cambiar la opción de política?                                                                                                    |
|-----------------------|----------------------------------------------------------------------------------------------------|----------------------------------------------------------------------------------------------------|
| path                  | Cuando está deshabilitada, esta política registra en un<br>registro de auditoría una ruta como máximo que se utiliza<br>durante una llamada del sistema.<br>Cuando está habilitada, esta política registra cada ruta que<br>se utiliza junto con un evento de auditoría para cada<br>registro de auditoría. | La opción deshabilitada ubica como máximo una ruta<br>en un registro de auditoría.                                                                                                    |
|                       |                                                                                                    | La opción habilitada introduce cada nombre de archivo<br>o ruta que se utiliza durante una llamada del sistema en<br>el registro de auditoría como un token path.                                                                                  |
| perzone               | Cuando está deshabilitada, esta política mantiene una única<br>configuración de auditoría para un sistema. Un servicio de<br>auditoría se ejecuta en la zona global. Los eventos de<br>auditoría en zonas específicas se pueden ubicar en el<br>registro de auditoría si el token de auditoría zonename     | La opción deshabilitada es útil cuando no tiene una<br>razón en especial para mantener un registro de<br>auditoría, una cola y un daemon independientes para<br>cada zona.                                                                         |
|                       | estaba preseleccionado.                                                                                                    | La opción habilitada es útil cuando no puede supervisar<br>el sistema eficazmente mediante un examen simple de                                                                                                    |
|                       | Cuando está habilitada, esta política mantiene una<br>configuración de auditoría, una cola de auditoría y registros<br>de auditoría independientes para cada zona. Un servicio de<br>auditoría se ejecuta en cada zona. Esta política se puede<br>habilitar sólo en la zona global.                         | registros de auditoría con el token de auditoría<br>zonename.                                                                                                    |
| public                | Cuando está deshabilitada, esta política no agrega eventos<br>de sólo lectura de objetos públicos a la pista de auditoría<br>cuando la lectura de archivos está preseleccionada. Las<br>clases de auditoría que contienen eventos de sólo lectura<br>incluyen fr, fay cl.                                   | La opción deshabilitada normalmente satisface los<br>requisitos de seguridad del sitio.                                                                                                    |
|                       |                                                                                                    | La opción habilitada rara vez es útil.                                                                                                    |
|                       | Cuando está habilitada, esta política registra todos los<br>eventos de auditoría de sólo lectura de objetos públicos si<br>una clase de auditoría apropiada está preseleccionada.                                                                                                    |                                                                                                    |
| seq                   | Cuando está deshabilitada, esta política no agrega un<br>número de secuencia a cada registro de auditoría.                                                                                                    | La opción deshabilitada es suficiente si la auditoría se<br>ejecuta sin problemas.                                                                                                    |
|                       | Cuando está habilitada, esta política agrega un número de<br>secuencia a cada registro de auditoría. El token sequence<br>contiene el número de secuencia.                                                                                                    | La opción habilitada tiene sentido cuando la política<br>cnt está habilitada. La política seq le permite<br>determinar cuándo se descartan los datos. Como<br>alternativa, puede utilizar el comando auditstat para<br>ver registros descartados.  |
| trail                 | Cuando está deshabilitada, esta política no agrega un token<br>trailer a los registros de auditoría.                                                                                                    | La opción deshabilitada crea un registro de auditoría<br>más pequeño.                                                                                                    |
|                       | Cuando está habilitada, esta política agrega un token<br>trailer a cada registro de auditoría.                                                                                                    | La opción habilitada marca claramente el final de cada<br>registro de auditoría con un token trailer. El token<br>trailer se suele utilizar con el token sequence. El<br>token trailer facilita la recuperación de pistas de<br>auditoría dañadas. |

**TABLA 27–1** Efectos de opciones de política de auditoría *(Continuación)*

| Nombre de<br>política | Descripción                                                                                                    | ; Por qué cambiar la opción de política?                                                                                                    |
|-----------------------|----------------------------------------------------------------------------------------------------|----------------------------------------------------------------------------------------------------|
| zonename              | Cuando está deshabilitada, esta política no incluye un token La opción deshabilitada es útil cuando no necesita<br>zonename en los registros de auditoría. | hacer un seguimiento del comportamiento de auditoría                                                                                                    |
|                       | Cuando está habilitada, esta política incluye un token                                                                                                    | por zonas.                                                                                                    |
|                       | zonename en cada registro de auditoría.                                                                                                    | La opción habilitada es útil si desea aislar y comparar<br>un comportamiento de auditoría entre zonas mediante<br>la selección posterior de registros según la zona. |

<span id="page-567-0"></span>**TABLA 27–1** Efectos de opciones de política de auditoría *(Continuación)*

## **Control de costos de auditoría**

Debido a que la auditoría consume recursos del sistema, debe controlar el grado de detalle que se registra. Cuando decide lo que se debe auditar, tenga en cuenta los siguientes costos de auditoría:

- Costo de mayor tiempo de procesamiento
- Costo de análisis de datos de auditoría

Si utiliza el complemento predeterminado, audit\_binfile, también debe considerar el costo de almacenamiento de datos de auditoría.

## **Costo de mayor tiempo de procesamiento de datos de auditoría**

El costo de mayor tiempo de procesamiento es el menos significativo de los costos de auditoría. La primera razón es que la auditoría por lo general no se produce durante tareas de cálculos intensivos, como procesamiento de imágenes, cálculos complejos, etc. Si utiliza el complemento audit\_binfile, otra razón es que los administradores de auditoría pueden mover las tareas de selección posterior del sistema auditado a sistemas que se dedican a analizar datos de auditoría. Por último, a menos que los eventos del núcleo estén preseleccionados, el núcleo no tiene un impacto cuantificable en el rendimiento del sistema más allá del impacto del servicio de auditoría.

## **Costo de análisis de datos de auditoría**

El costo de análisis es más o menos proporcional a la cantidad de datos de auditoría que se recopilan. El costo de análisis incluye el tiempo que se necesita para fusionar y revisar los registros de auditoría.

Para los registros recopilados por el complemento audit binfile, el costo también incluye el tiempo que se necesita para archivar los registros y sus bases de datos de servicios de nombres admitidas, y mantener los registros en un lugar seguro. Las bases de datos admitidas incluyen groups, hosts y passwd.

Cuantos menos registros se generan, menor es el tiempo que se necesita para analizar la pista de auditoría. Las secciones,"Costo de almacenamiento de datos de auditoría" en la página 569 y ["Auditoría eficaz" en la página 570](#page-569-0) describen maneras de auditar de manera eficaz. La auditoría eficaz reduce la cantidad de datos de auditoría al tiempo que se sigue proporcionando suficiente cobertura para lograr los objetivos de seguridad del sitio.

### **Costo de almacenamiento de datos de auditoría**

Si utiliza el complemento audit\_binfile, el costo de almacenamiento es el costo más significativo para la auditoría. La cantidad de datos de auditoría depende de lo siguiente:

- Número de usuarios
- Número de sistemas
- Cantidad de uso
- Grado de rastreabilidad y responsabilidad necesario

Debido a que estos factores varían de sitio en sitio, ninguna fórmula puede predeterminar la cantidad de espacio en disco que se debe destinar al almacenamiento de datos de auditoría. Utilice la siguiente información como guía:

■ Comprenda las clases de auditoría.

Antes de configurar la auditoría, debe comprender los tipos de eventos que las clases contienen. Puede cambiar las asignaciones de evento-clase de auditoría para optimizar la recopilación de registros de auditoría.

■ Preseleccione las clases de auditoría con cuidado para reducir el volumen de registros que se generan.

La auditoría completa, es decir, con la clase all, llena el espacio en disco rápidamente. Incluso una simple tarea, como compilar un programa podría generar un archivo de auditoría de gran tamaño. Un programa de tamaño moderado podría generar miles de registros de auditoría en menos de un minuto.

Por ejemplo, si se omite la clase de auditoría file read, fr, puede reducir significativamente el volumen de auditoría. Si selecciona auditar operaciones fallidas, sólo a veces puede reducir el volumen de auditoría. Por ejemplo, si realiza una auditoría de operaciones fallidas file\_read, -fr, puede generar muchos menos registros que si realiza una auditoría de todos los eventos file\_read.

Si utiliza el complemento audit\_binfile, la gestión eficiente de archivos de auditoría es también importante. Por ejemplo, puede comprimir un sistema de archivos ZFS dedicado a archivos de auditoría.

<span id="page-569-0"></span>■ Desarrolle una filosofía de auditoría para su sitio.

Base la filosofía en medidas razonables. Tales medidas incluyen el importe de rastreabilidad que su sitio requiere y los tipos de usuarios que administra.

### **Auditoría eficaz**

Las siguientes técnicas lo pueden ayudar a lograr los objetivos de seguridad de su organización y al mismo tiempo auditar de manera más eficaz.

- Para la mayor cantidad de clases de auditoría posible, sólo preseleccione aquellas clases para usuarios y roles, y no para todo el sistema.
- Audite de manera aleatoria sólo un determinado porcentaje de usuarios a la vez.
- Si el complemento audit\_binfile está activo, reduzca los requisitos de espacio en disco para archivos de auditoría filtrando, fusionando y comprimiendo los archivos. Desarrolle procedimientos para archivar los archivos, para transferir los archivos a soportes extraíbles y para almacenar los archivos fuera de línea.
- Supervise los datos de auditoría en tiempo real para comportamientos poco usuales.
	- Complemento audit syslog: puede ampliar las herramientas de análisis y de gestión que ya haya desarrollado para gestionar los registros de auditoría en archivos syslog.
	- Complemento audit binfile: puede configurar procedimientos para supervisar la pista de auditoría para ciertas actividades. Puede escribir una secuencia de comandos para impulsar un aumento automático de la auditoría de determinados usuarios o determinados sistemas en respuesta a la detección de eventos poco usuales.

Por ejemplo, puede escribir una secuencia de comandos que haga lo siguiente:

- 1. Controla la creación de archivos de auditoría en los sistemas auditados.
- 2. Procese los archivos de auditoría con el comando tail.

La conducción de la salida del comando tail -0f mediante el comando praudit pueden producir un flujo de registros de auditoría a medida que los registros se generan. Para obtener más información, consulte la página del comando man  $tail(1)$  $tail(1)$ .

3. Analice este flujo para tipos de mensajes poco usuales u otros indicadores y entregue el análisis al auditor.

O bien, la secuencia de comandos se puede utilizar para desencadenar respuestas automáticas.

- 4. Supervise constantemente los sistemas de archivos de auditoría en busca de nuevos archivos de auditoría not\_terminated.
- 5. Termine procesos tail pendientes cuando no se esté escribiendo en los archivos.

### <span id="page-570-0"></span>**CAPÍTULO 28** 28

# Gestión de auditoría (tareas)

En este capítulo, se proporcionan procedimientos que lo ayudarán a configurar y gestionar la auditoría en un sistema Oracle Solaris. En este capítulo, también se incluyen instrucciones para administrar la pista de auditoría y solucionar problemas del servicio de auditoría. A continuación, se presenta la información que se incluye en este capítulo.

- "Gestión de auditoría (mapa de tareas)" en la página 571
- ["Configuración del servicio de auditoría \(tareas\)" en la página 572](#page-571-0)
- ["Configuración de registros de auditoría \(tareas\)" en la página 587](#page-586-0)
- ["Configuración del servicio de auditoría en las zonas \(tareas\)" en la página 597](#page-596-0)
- ["Habilitación y deshabilitación del servicio de auditoría \(tareas\)" en la página 601](#page-600-0)
- ["Gestión de registros de auditoría en sistemas locales \(tareas\)" en la página 605](#page-604-0)
- ["Solución de problemas del servicio de auditoría \(tareas\)" en la página 616](#page-615-0)

Para obtener una descripción general del servicio de auditoría, consulte el [Capítulo 26,](#page-542-0) ["Auditoría \(descripción general\)".](#page-542-0) Para obtener sugerencias de planificación, consulte el [Capítulo 27, "Planificación de la auditoría".](#page-558-0) Para obtener información de referencia, consulte el [Capítulo 29, "Auditoría \(referencia\)".](#page-632-0)

### **Gestión de auditoría (mapa de tareas)**

El siguiente mapa de tareas hace referencia a las tareas principales que son necesarias para gestionar la auditoría. Con la excepción de la sección sobre solución de problemas, las tareas están ordenadas.

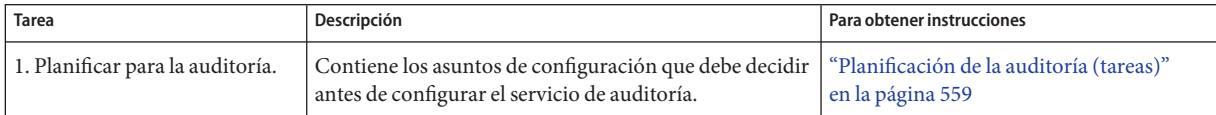

<span id="page-571-0"></span>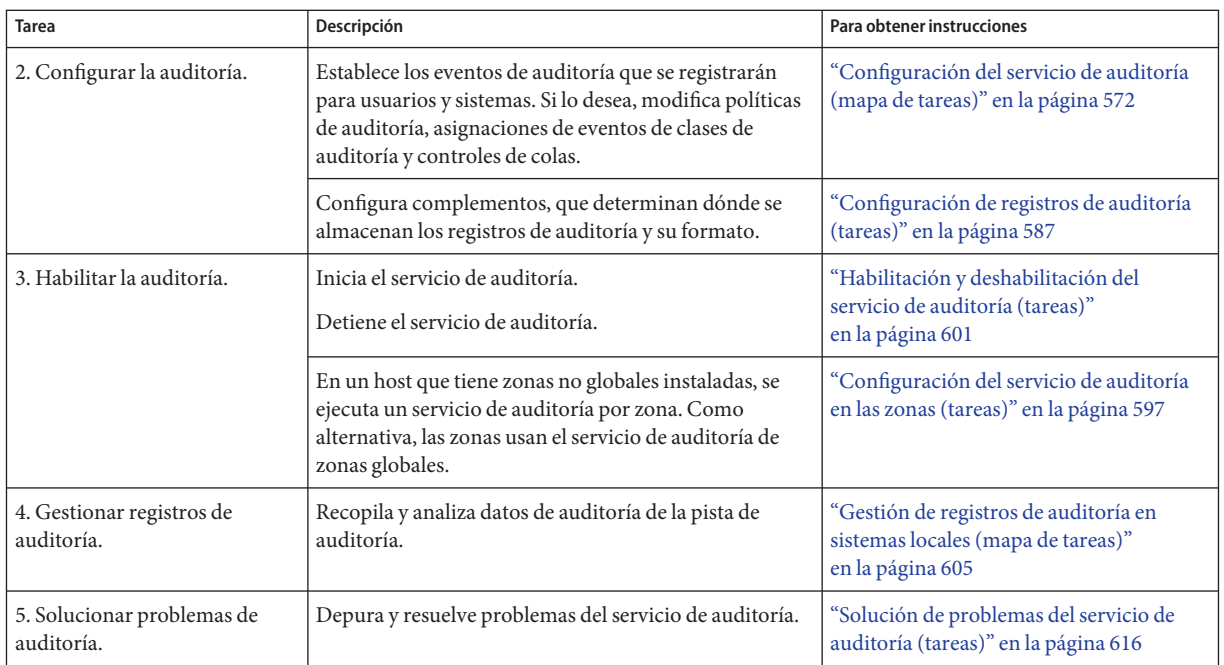

## **Configuración del servicio de auditoría (tareas)**

Antes de habilitar la auditoría en su red, puede modificar los valores predeterminados para satisfacer los requisitos de auditoría de su sitio. Lo mejor es personalizar la configuración de auditoría lo más posible antes de que los primeros usuarios inicien sesión.

Si ha implementado zonas, puede decidir auditar todas las zonas de la zona global o auditar las zonas no globales individualmente. Para obtener una descripción general, consulte ["Auditoría y](#page-636-0) [zonas de Oracle Solaris" en la página 637.](#page-636-0) Para obtener información sobre planificación, consulte ["Cómo planificar auditoría en zonas" en la página 560.](#page-559-0) Para obtener información sobre los procedimientos, consulte ["Configuración del servicio de auditoría en las zonas](#page-596-0) [\(tareas\)" en la página 597.](#page-596-0)

## **Configuración del servicio de auditoría (mapa de tareas)**

En el siguiente mapa de tareas, se hace referencia a los procedimientos para configurar la auditoría. Todas las tareas son opcionales.

<span id="page-572-0"></span>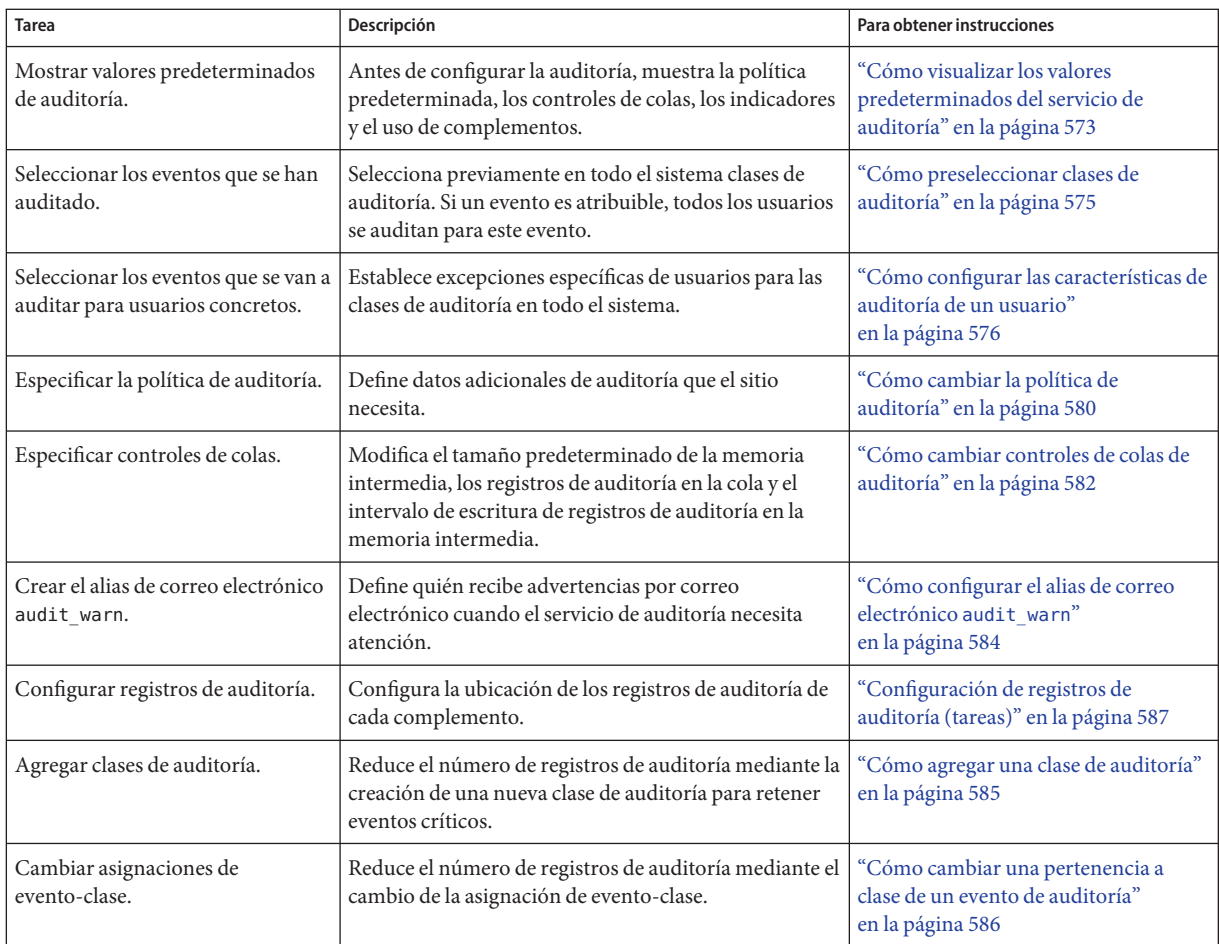

## ▼ **Cómo visualizar los valores predeterminados del servicio de auditoría**

Los comandos en este procedimiento muestran la configuración de auditoría actual. La salida en este procedimiento se toma de un sistema no configurado.

Debe tener asignado el perfil de derechos de control de auditoría o de configuración de auditoría. **Antes de empezar**

**Conviértase en administrador con los atributos de seguridad necesarios. 1**

Para obtener más información, consulte ["Cómo obtener derechos administrativos"](#page-168-0) [en la página 169.](#page-168-0)

### **Visualice las clases preseleccionadas para eventos atribuibles. 2**

```
# auditconfig -getflags
active user default audit flags = lo(0x1000, 0x1000)configured user default audit flags = lo(0 \times 1000, 0 \times 1000)
```
lo es el indicador para la clase de auditoría login/logout. El formato de la salida de la máscara es (*éxito*, *fallo*).

### **Visualice las clases preseleccionadas para eventos no atribuibles. 3**

```
# auditconfig -getnaflags
active non-attributable audit flags = lo(0x1000, 0x1000)configured non-attributable audit flags = lo(0x1000, 0x1000)
```
**Nota –** Para ver qué eventos están asignados a una clase y, por lo tanto, qué eventos se registran, ejecute el comando auditrecord -c *clase*.

### **Visualice la política de auditoría. 4**

```
$ auditconfig -getpolicy
configured audit policies = cnt
active audit policies = cnt
```
La política *activa* es la política actual, pero el valor de la política no es almacenado por el servicio de auditoría. La política *configurada* es almacenada por el servicio de auditoría, por lo que la política se restaura al reiniciar el servicio de auditoría.

### **Visualice información sobre los complementos de auditoría. 5**

```
$ auditconfig -getplugin
Plugin: audit binfile (active)
    Attributes: p_dir=/var/audit;p_fsize=0;p_minfree=1;
Plugin: audit syslog (inactive)
    Attributes: p_flags=;
Plugin: audit remote (inactive)
    Attributes: p_hosts=;p_retries=3;p_timeout=5;
```
El complemento audit\_binfile está activo de manera predeterminada.

### **Visualice los controles de colas de auditoría. 6**

```
$ auditconfig -getqctrl
 no configured audit queue hiwater mark
 no configured audit queue lowater mark
 no configured audit queue buffer size
 no configured audit queue delay
 active audit queue hiwater mark (records) = 100
 active audit queue lowater mark (records) = 10
 active audit queue buffer size (bytes) = 8192
 active audit queue delay (ticks) = 20
```
<span id="page-574-0"></span>El control de colas *activo* es el control de colas que está siendo utilizado actualmente por el núcleo. La cadena no configured indica que el sistema está utilizando los valores predeterminados.

### **Visualice las clases de auditoría que están preseleccionadas para usuarios existentes. 7**

Busque los usuarios y, a continuación, visualice el valor de atributo audit\_flags del usuario.

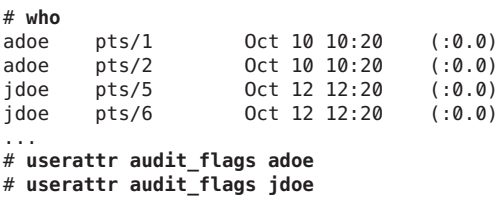

De manera predeterminada, los usuarios sólo se auditan para la configuración en todo el sistema.

Para ver una descripción del comando userattr, consulte la página del comando man [userattr](http://www.oracle.com/pls/topic/lookup?ctx=E23824&id=REFMAN1userattr-1) $(1)$ . Para ver una descripción de la palabra clave audit flags, consulte la página del comando user  $attr(4)$ .

### **Cómo preseleccionar clases de auditoría**

Preseleccione clases de auditoría que contienen los eventos que desea supervisar. Los eventos que no están en clases preseleccionadas no se registran.

Debe tener asignado el perfil de derechos de configuración de auditoría. **Antes de empezar**

#### **Conviértase en administrador con los atributos de seguridad necesarios. 1**

Para obtener más información, consulte ["Cómo obtener derechos administrativos"](#page-168-0) [en la página 169.](#page-168-0)

### **Determine las clases preseleccionadas actuales. 2**

```
# auditconfig -getflags
...
# auditconfig -getnaflags
,,,
```
Para obtener una explicación de la salida, consulte ["Cómo visualizar los valores](#page-572-0) [predeterminados del servicio de auditoría" en la página 573.](#page-572-0)

#### **Preseleccione las clases atribuibles. 3**

```
# auditconfig -setflags lo,ps,fw
user default audit flags = ps,lo,fw(0x101002,0x101002)
```
<span id="page-575-0"></span>Este comando audita los eventos en las clases de inicio y cierre de sesión, inicio y detención de procesos y escritura de archivos para determinar si se efectuaron con éxito o fallaron.

**Nota –** El comando auditconfig -setflags no *agrega* clases a los valores predeterminados actuales del sistema. Este comando *sustituye* los valores predeterminados del sistema, por lo que debe especificar todas las clases que desea preseleccionar.

#### **Preseleccione las clases no atribuibles. 4**

La clase na contiene montajes no atribuibles, de inicio y de PROM, entre otros eventos.

```
# auditconfig -setnaflags lo,na
non-attribute audit flags = lo, na(0 \times 1400, 0 \times 1400)
```
Los argumentos lo y na son los únicos argumentos útiles de la opción -setnaflags.

**Nota –** El comando auditconfig -setnaflags *sustituye* los valores predeterminados del sistema, por lo que usted debe especificar todas las clases que desea preseleccionar.

### ▼ **Cómo configurar las características de auditoría de un usuario**

Mediante la preselección de clases por usuario en lugar de por sistema, a veces, puede reducir el impacto de la auditoría en el rendimiento del sistema. También puede que desee auditar a usuarios específicos de manera ligeramente diferente del sistema.

Las preselecciones de clase de auditoría para cada usuario son especificadas por el atributo de seguridad audit flags. Estos valores específicos de usuario, además de las clases preseleccionadas para el sistema, determinan la máscara de auditoría del usuario, como se describe en ["Características del proceso de auditoría" en la página 641.](#page-640-0)

Debe tener el rol root.

**Antes de empezar**

●

- **Defina los indicadores de auditoría en la base de datos user\_attr o prof\_attr.**
	- **Para definir indicadores de auditoría de un usuario, utilice el comando usermod.**
		- # **usermod -K audit\_flags=fw:no jdoe**

El formato de la palabra clave audit\_flags es*siempre\_auditar*:*nunca\_auditar*.

*siempre\_auditar* Muestra las clases de auditoría que se van a auditar para este usuario. Las modificaciones a las clases de todo el sistema están precedidas por un signo de intercalación (^). Las clases que se agregan a las clases de todo el sistema no están precedidas por un signo de intercalación.
*nunca\_auditar* Muestra las clases de auditoría que nunca se van a auditar para el usuario, incluso si estos eventos de auditoría se auditan en todo el sistema. Las modificaciones a las clases de todo el sistema están precedidas por un signo de intercalación (^).

Para especificar varias clases de auditoría, separe las clases con comas. Para obtener más información, consulte la página del comando man [audit\\_flags](http://www.oracle.com/pls/topic/lookup?ctx=E23824&id=REFMAN5audit-flags-5)(5).

■ **Para definir indicadores de auditoría para un perfil de derechos., utilice el comando profiles.**

```
# profiles -p "System Administrator"
profiles:System Administrator> set name="Audited System Administrator"
profiles:Audited System Administrator> set always_audit=fw,as
profiles:Audited System Administrator> end
profiles:Audited System Administrator> exit
```
Cuando asigna el perfil de derechos de administrador del sistema auditado a un usuario o un rol, ese usuario o rol se audita en busca de esos indicadores, según el orden de búsqueda, como se describe en ["Orden de búsqueda para atributos de seguridad asignados"](#page-210-0) [en la página 211.](#page-210-0)

#### Cambio de eventos que se van a auditar para un usuario **Ejemplo 28–1**

En este ejemplo, la máscara de preselección de auditoría para todos los usuarios es la siguiente:

```
# auditconfig -getflags
active user default audit flags = ss,lo(0x11000,0x11000)
configured user default audit flags = ss,lo(0x11000,0x11000)
```
Ningún usuario, excepto el administrador, inicia sesión.

Para reducir el impacto del evento de auditoría AUE\_PFEXEC en los recursos del sistema, el administrador no audita este evento en el nivel del sistema. En su lugar, el administrador selecciona previamente la clase pf para un usuario, jdoe. La clase pf se crea en el [Ejemplo 28–10.](#page-584-0)

## # **usermod -K audit\_flags=pf:no jdoe**

El comando userattr muestra la adición.

## # **userattr audit\_flags jdoe** pf:no

Cuando el usuario jdoe inicia sesión, la máscara de preselección de auditoría de jdoe es una combinación de los valores audit\_flags con los valores predeterminados del sistema. 289 es el PID del shell de inicio de sesión de jdoe.

```
# auditconfig -getpinfo 289
audit id = jdoe(1234)
process preselection mask = ss,pf,lo(0x0100000000000000,0x0100000008011000)
terminal id (maj,min,host) = 242,511,example1(192.168.160.171)
audit session id = 103203403
```
## Modificación de excepción de preselección de auditoría para un usuario **Ejemplo 28–2**

En este ejemplo, la máscara de preselección de auditoría para todos los usuarios es la siguiente:

```
# auditconfig -getflags
active user default audit flags = ss,lo(0x11000,0x11000)
configured user default audit flags = ss,lo(0x11000,0x11000)
```
Ningún usuario, excepto el administrador, inicia sesión.

El administrador decide no recopilar eventos ss fallidos para el usuario jdoe.

```
# usermod -K audit_flags=^-ss:no jdoe
```
El comando userattr muestra la excepción.

```
# userattr audit_flags jdoe
^{\wedge}-ss:no
```
Cuando el usuario jdoe inicia sesión, la máscara de preselección de auditoría de jdoe es una combinación de los valores audit\_flags con los valores predeterminados del sistema. 289 es el PID del shell de inicio de sesión de jdoe.

```
# auditconfig -getpinfo 289
audit id = jdoe(1234)
process preselection mask = +ss,lo(0x11000,0x1000)
terminal id (maj,min,host) = 242,511,example1(192.168.160.171)
audit session id = 103203403
```
#### Auditoría de usuarios seleccionados, sin auditoría en todo el sistema **Ejemplo 28–3**

En este ejemplo, se auditan el inicio de sesión y las actividades de rol de cuatro usuarios seleccionados en el sistema. No se preseleccionan clases de auditoría para el sistema.

En primer lugar, el administrador elimina todos los indicadores en todo el sistema.

```
# auditconfig -setflags no
user default audit flags = no(0x0,0x0)
```
A continuación, el administrador selecciona previamente dos clases de auditoría para los cuatro usuarios. La clase pf se crea en el [Ejemplo 28–10.](#page-584-0)

```
# usermod -K audit_flags=lo,pf:no jdoe
# usermod -K audit_flags=lo,pf:no kdoe
# usermod -K audit_flags=lo,pf:no pdoe
# usermod -K audit_flags=lo,pf:no zdoe
```
A continuación, el administrador selecciona previamente la clase pf para el rol root.

```
# userattr audit_flags root
# rolemod -K audit_flags=lo,pf:no root
# userattr audit_flags root
lo,pf:no
```
Para registrar intrusiones injustificadas, el administrador no cambia la auditoría de inicios de sesión no atribuibles.

```
# auditconfig -getnaflags
active non-attributable audit flags = lo(0 \times 1000, 0 \times 1000)configured non-attributable audit flags = lo(0 \times 1000, 0 \times 1000)
```
#### Eliminación de indicadores de auditoría de un usuario **Ejemplo 28–4**

En el siguiente ejemplo, el administrador elimina todos los indicadores de auditoría específicos de usuario. Los procesos existentes de usuarios que han iniciado sesión actualmente siguen siendo auditados.

El administrador ejecuta el comando usermod con la palabra clave audit\_flags establecida en ningún valor.

```
# usermod -K audit_flags= jdoe
# usermod -K audit_flags= kdoe
# usermod -K audit_flags= ldoe
```
A continuación, el administrador verifica la eliminación.

```
# userattr audit_flags jdoe
# userattr audit_flags kdoe
# userattr audit_flags ldoe
```
## Creación de un perfil de derechos para un grupo de usuarios **Ejemplo 28–5**

El administrador desea que todos los perfiles de derechos administrativos del sitio auditen explícitamente la clase pf. Para cada perfil de derechos que se va a asignar, el administrador crea una versión específica de sitio en LDAP que incluye indicadores de auditoría.

En primer lugar, el administrador clona un perfil de derechos existente y, luego, cambia el nombre y agrega indicadores de auditoría.

```
# profiles -p "Network Wifi Management" -S ldap
profiles: Network Wifi Management> set name="Wifi Management"
```
profiles: Wifi Management> set desc="Audited wifi management" profiles: Wifi Management> set audit\_always=pf profiles: Wifi Management> exit

Después de repetir este procedimiento para cada perfil de derechos que se va a utilizar, el administrador enumera la información en el perfil de gestión de Wi-Fi.

```
# profiles -p "Wifi Management" -S ldap info
name=Wifi Management
desc=Audited wifi management
auths=solaris.network.wifi.config
help=RtNetWifiMngmnt.html
always_audit=pf
```
## ▼ **Cómo cambiar la política de auditoría**

La política de auditoría determina las características de los registros de auditoría para el sistema local. Puede cambiar la política de auditoría para registrar información detallada sobre comandos auditados, para agregar un nombre de zona a cada registro o para satisfacer otros requisitos de seguridad del sitio.

Debe tener asignado el perfil de derechos de configuración de auditoría. **Antes de empezar**

#### **Conviértase en administrador con los atributos de seguridad necesarios. 1**

Para obtener más información, consulte ["Cómo obtener derechos administrativos"](#page-168-0) [en la página 169.](#page-168-0)

#### **Visualice la política de auditoría actual. 2**

```
$ auditconfig -getpolicy
```
...

Para obtener una explicación de la salida, consulte ["Cómo visualizar los valores](#page-572-0) [predeterminados del servicio de auditoría" en la página 573.](#page-572-0)

#### **Vea las opciones de política disponibles. 3**

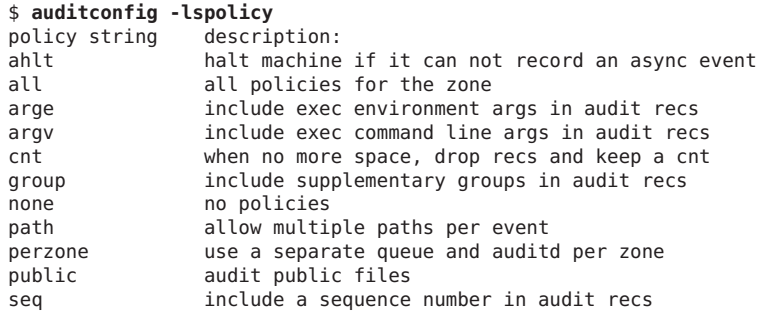

trail include trailer token in audit recs windata down include downgraded window information in audit recs windata up include upgraded window information in audit recs zonename include zonename token in audit recs

**Nota –** Las opciones de política perzone y ahlt solamente se pueden configurar en la zona global. Para que las compensaciones usen una opción de política particular, consulte ["Comprensión de la política de auditoría" en la página 565.](#page-564-0)

#### **Habilite o deshabilite las opciones de política de auditoría seleccionadas. 4**

# **auditconfig [ -t ] -setpolicy [***prefix***]***policy***[,***policy...***]**

-t Optativo. Crea una política *activa* o temporal. Puede definir una política temporal para depurar o para fines de prueba.

> Una política temporal permanece vigente hasta que el servicio de auditoría se refresca o hasta que la política es modificada por el comando auditconfig -setpolicy.

- *prefijo* Un valor de *prefijo* de + agrega la lista de políticas a la política actual. Un valor de *prefijo* de - elimina la lista de políticas de la política actual. Sin un prefijo, la política de auditoría se restablece. Esta opción le permite mantener las políticas de auditoría actuales.
- *política* Selecciona la política que se habilitará o deshabilitará.

## Configuración de la opción de política de auditoría ahlt **Ejemplo 28–6**

En este ejemplo, la política cnt está deshabilitada y la política ahlt está habilitada. Con esta configuración, el uso del sistema se detiene cuando las colas de auditoría están llenas y se produce un evento asíncrono. Cuando se produce un evento síncrono, se bloquea el proceso que creó el subproceso. Esta configuración es adecuada cuando la seguridad es más importante que la disponibilidad. Para obtener más información, consulte ["Políticas de auditoría para](#page-639-0) [eventos síncronos y asíncronos" en la página 640.](#page-639-0)

## # **auditconfig -setpolicy -cnt** # **auditconfig -setpolicy +ahlt**

El signo más (+) antes de la política ahlt agrega la política a la configuración de política actual. Sin el signo más, la política ahlt sustituye la configuración de política actual.

## Definición de una política de auditoría temporal **Ejemplo 28–7**

En este ejemplo, el servicio de auditoría está habilitado, y la política de auditoría ahlt está configurada. El administrador agrega la política de auditoría trail a la política activa (+trail), <span id="page-581-0"></span>pero no configura el servicio de auditoría para utilizar la política de auditoría trail permanentemente (-t). La política trail ayuda en la recuperación de pistas de auditoría dañadas.

```
$ auditconfig -setpolicy ahlt
$ auditconfig -getpolicy
  configured audit policies = ahlt
  active audit policies = ahlt
$ auditconfig -t -setpolicy +trail
 configured audit policies = ahlt
  active audit policies = ahlt,trail
```
El administrador deshabilita la política trail cuando la depuración finaliza.

```
$ auditconfig -setpolicy -trail
$ auditconfig -getpolicy
 configured audit policies = ahlt
 active audit policies = ahlt
```
Refrescar el servicio de auditoría ejecutando el comando audit -s también elimina esta política temporal, además de otros valores temporales en el servicio de auditoría. Para ver ejemplos de otros valores temporales, consulte "Cómo cambiar controles de colas de auditoría" en la página 582.

## Configuración de la política de auditoría perzone **Ejemplo 28–8**

En este ejemplo, la política de auditoría perzone se agrega a la política existente en la zona global. La configuración de la política perzone se almacena como una propiedad permanente, por lo que la política perzone está en vigor durante la sesión y cuando el servicio de auditoría se reinicia.

```
$ auditconfig -getpolicy
 configured audit policies = cnt
 active audit policies = cnt
$ auditconfig -setpolicy +perzone
$ auditconfig -getpolicy
 configured audit policies = perzone,cnt
 active audit policies = perzone,cnt
```
# ▼ **Cómo cambiar controles de colas de auditoría**

El servicio de auditoría proporciona valores predeterminados para parámetros de cola de auditoría. Puede inspeccionar y cambiar permanente o temporalmente estos valores con el comando auditconfig.

Debe tener asignado el perfil de derechos de configuración de auditoría. **Antes de empezar**

**Conviértase en administrador con los atributos de seguridad necesarios. 1**

Para obtener más información, consulte ["Cómo obtener derechos administrativos"](#page-168-0) [en la página 169.](#page-168-0)

**Visualice los valores actuales de los controles de colas de auditoría. 2**

\$ **auditconfig -getqctrl** ...

Para obtener una explicación de la salida, consulte ["Cómo visualizar los valores](#page-572-0) [predeterminados del servicio de auditoría" en la página 573.](#page-572-0)

#### **Modifique controles de colas de auditoría seleccionados. 3**

Para ver ejemplos y una descripción de los controles de colas de auditoría, consulte la página del comando man [auditconfig](http://www.oracle.com/pls/topic/lookup?ctx=E23824&id=REFMAN1Mauditconfig-1m)(1M).

■ Para modificar algunos o todos los controles de colas de auditoría, utilice la opción -setqctrl.

# **auditconfig [ -t ] -setqctrl** *hiwater lowater bufsz interval*

Por ejemplo, establezca el valor*intervalo* en 10 sin establecer los otros controles.

```
# auditconfig -setqctrl 0 0 0 10
```
■ Para modificar un control de colas de auditoría específico, especifique su opción. La opción -setqdelay es el equivalente de -setqctrl000 *intervalo*, como en # **auditconfig -setqdelay 10**.

# **auditconfig [ -t ] -setqhiwater** *value* # **auditconfig [ -t ] -setqlowater** *value* # **auditconfig [ -t ] -setqbufsz** *value* # **auditconfig [ -t ] -setqdelay** *value*

#### Restablecimiento de un control de colas de auditoría al valor predeterminado **Ejemplo 28–9**

El administrador define todos los controles de colas de auditoría y luego regresa el valor*lowater* en el depósito al valor predeterminado.

```
# auditconfig -setqctrl 200 5 10216 10
# auditconfig -setqctrl 200 0 10216 10
configured audit queue hiwater mark (records) = 200
no configured audit queue lowater mark
configured audit queue buffer size (bytes) = 10216
configured audit queue delay (ticks) = 10
active audit queue hiwater mark (records) = 200
active audit queue lowater mark (records) = 5active audit queue buffer size (bytes) = 10216active audit queue delay (ticks) = 10
```
A continuación, el administrador establece el valor*lowater* en el valor predeterminado para la sesión actual.

```
# auditconfig -setqlowater 10
# auditconfig -getqlowater
configured audit queue lowater mark (records) = 10
active audit queue lowater mark (records) = 10
```
# **Cómo configurar el alias de correo electrónico audit\_warn**

La secuencia de comandos /etc/security/audit\_warn genera correo que notifica al administrador sobre incidentes de auditoría que podrían requerir atención. Puede personalizar la secuencia de comandos y puede enviar el correo a una cuenta que no sea root.

Si la política perzone está establecida, el administrador de la zona no global debe configurar el alias de correo audit\_warn en la zona no global.

Debe tener el rol root. **Antes de**

**empezar**

## **Configure el alias de correo electrónico audit\_warn.** ●

Elija una de las siguientes opciones:

**OPCION 1**: reemplace el alias de correo electrónico audit\_warn con otra cuenta de correo electrónico en la secuencia de comandos audit\_warn.

Cambie el alias de correo electrónico audit\_warn en la línea ADDRESS de la secuencia de comandos a otra dirección:

#ADDRESS=audit warn # standard alias for audit alerts ADDRESS=**audadmin** # role alias for audit alerts

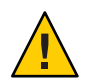

**Precaución –** Al actualizar a una nueva versión del SO Oracle Solaris, debe fusionar manualmente el archivo audit\_warn personalizado con el archivo audit\_warn.new. Este nuevo archivo puede contener cambios importantes. Para obtener una descripción de la acción de archivo preserve=renamenew en la actualización, consulte la página del comando man  $pkg(5)$ .

■ **OPCIÓN 2**: redirija el correo electrónico audit warn a otra cuenta de correo.

En este caso, debe agregar el alias de correo electrónico audit\_warn al archivo de alias adecuado. Puede agregar el alias al archivo local /etc/mail/aliases o a la base de datos mail\_aliases en el nombre de espacio. La entrada /etc/mail/aliases se parecería a lo siguiente si las cuentas de correo electrónico root y audadmin se han agregado como miembros del alias de correo electrónico audit\_warn:

audit\_warn: root,audadmin

<span id="page-584-0"></span>A continuación, ejecute el comando newaliases para reconstruir la base de datos de acceso aleatorio para el archivo aliases.

```
# newaliases
/etc/mail/aliases: 14 aliases, longest 10 bytes, 156 bytes total
```
# ▼ **Cómo agregar una clase de auditoría**

Cuando crea su propia clase de auditoría, puede colocar en ella sólo los eventos de auditoría que desea auditar para su sitio.

Al agregar la clase en un sistema, copie el cambio en todos los sistemas que se están auditando. Lo mejor es crear clases de auditoría antes de habilitar el servicio de auditoría.

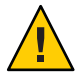

**Precaución –** Al actualizar a una nueva versión del SO Oracle Solaris, debe fusionar manualmente el archivo audit\_class personalizado con el archivo audit\_class.new. Este nuevo archivo puede contener cambios importantes. Para obtener una descripción de la acción de archivo preserve=renamenew en la actualización, consulte la página del comando man pkg(5).

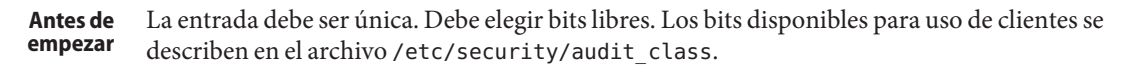

Debe tener el rol root.

- **(Opcional) Guarde una copia de seguridad del archivo audit\_class.** # **cp /etc/security/audit\_class /etc/security/audit\_class.orig 1**
- **Agregue las nuevas entradas al archivo audit\_class. 2**

Cada entrada tiene el siguiente formato: 0x*64bitnumber*:*flag*:*description*

Para obtener una descripción de los campos, consulte la página del comando man [audit\\_class](http://www.oracle.com/pls/topic/lookup?ctx=E23824&id=REFMAN4audit-class-4)(4). Para obtener una lista de clases existentes, lea el archivo /etc/security/audit\_class.

## Creación de una clase de auditoría nueva **Ejemplo 28–10**

En este ejemplo, se crea una clase para mantener los comandos administrativos que se ejecutan en un rol. La entrada agregada al archivo audit\_class se muestra a continuación:

0x0100000000000000:pf:profile command

La entrada crea la clase de auditoría nueva pf. En el [Ejemplo 28–11,](#page-586-0) se rellena la clase de auditoría nueva.

**Errores más frecuentes** Si personalizó el archivo audit\_class, asegúrese de que todas las excepciones de usuario para la máscara de preselección de auditoría del sistema sean coherentes con las clases de auditoría nuevas. Se producen errores cuando un valor audit\_flags no es un subconjunto del archivo audit\_class.

# ▼ **Cómo cambiar una pertenencia a clase de un evento de auditoría**

Puede que desee cambiar la pertenencia a clase de un evento de auditoría para reducir el tamaño de una clase de auditoría existente o para colocar el evento en una clase propia.

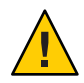

**Precaución –** Nunca quite el comentario de eventos en el archivo audit\_event. Este archivo es utilizado por el comando praudit para leer archivos binarios de auditoría. Los archivos de auditoría almacenados pueden contener eventos que se muestran en el archivo.

Cuando reconfigura asignaciones de evento-clase de auditoría en un sistema, copie el cambio en todos los sistemas que se auditan. Lo mejor es cambiar asignaciones de evento-clase antes de que los usuarios inicien sesión.

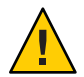

**Precaución –** Al actualizar a una nueva versión del SO Oracle Solaris, debe fusionar manualmente el archivo audit\_event personalizado con el archivo audit\_event.new. Este nuevo archivo puede contener cambios importantes. Para obtener una descripción de la acción de archivo preserve=renamenew en la actualización, consulte la página del comando man pkg(5).

Debe tener el rol root. **Antes de empezar**

- **(Opcional) Guarde una copia de seguridad del archivo audit\_event. 1**
	- # **cp /etc/security/audit\_event /etc/security/audit\_event.orig**
- **Cambie la clase a la que pertenecen los eventos determinados; para esto, cambie la** *lista\_clase* **2 de los eventos.**

Cada entrada tiene el siguiente formato:

*number*:*name*:*description*:*class-list*

*número* ID de evento de auditoría.

<span id="page-586-0"></span>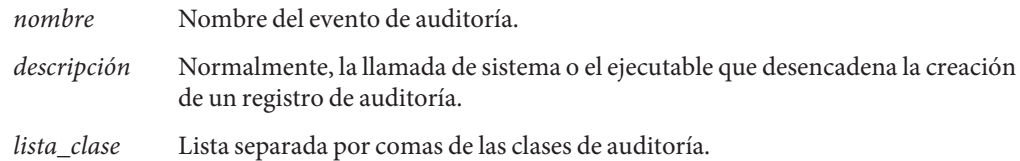

## Asignación de eventos de auditoría existentes a una nueva clase **Ejemplo 28–11**

En este ejemplo, se asigna un evento de auditoría existente a la nueva clase creada en el [Ejemplo 28–10.](#page-584-0) De manera predeterminada, el evento de auditoría AUE\_PFEXEC se asigna a cuatro clases: ps, ex, ua y as. Mediante la creación de la nueva clase, el administrador puede auditar eventos AUE\_PFEXEC sin auditar los eventos en cualquiera de las otras cuatro clases.

```
# grep pf /etc/security/audit_class
0x0100000000000000:pf:profile command
# vi /etc/security/audit_event
116:AUE_PFEXEC:execve(2) with pfexec enabled:pf
# auditconfig -setflags lo,pf
user default audit flags = pf,lo(0x0100000000001000,0x0100000000001000)
```
# **Configuración de registros de auditoría (tareas)**

Dos complementos de auditoría, audit binfile y audit syslog, envían registros de auditoría a sitios que puede configurar. Las siguientes tareas ayudan a configurar estos registros.

# **Configuración de registros de auditoría (mapa de tareas)**

En el siguiente mapa de tareas, se hace referencia a los procedimientos para configurar registros de auditoría para los distintos complementos. Todas las tareas son opcionales.

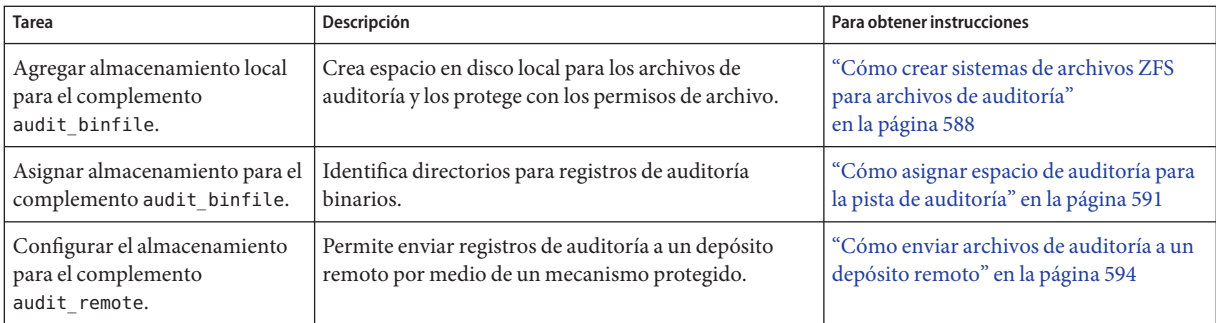

<span id="page-587-0"></span>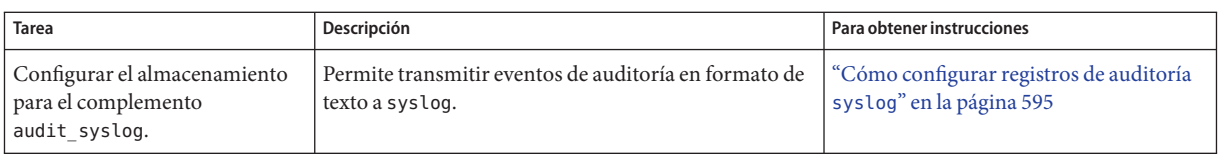

# **Cómo crear sistemas de archivos ZFS para archivos de auditoría**

El procedimiento siguiente muestra cómo crear una agrupación ZFS para los archivos de auditoría, así como los sistemas de archivos y los puntos de montaje correspondientes. De manera predeterminada, el sistema de archivos /var/audit contiene archivos de auditoría para el complemento audit\_binfile.

Debe tener asignados los perfiles de derechos de gestión de sistemas de archivos ZFS y de gestión de almacenamiento ZFS. El último perfil permite crear agrupaciones de almacenamiento. **Antes de empezar**

#### **Conviértase en administrador con los atributos de seguridad necesarios. 1**

Para obtener más información, consulte ["Cómo obtener derechos administrativos"](#page-168-0) [en la página 169.](#page-168-0)

#### **Determine la cantidad de espacio en disco que sea necesaria. 2**

Asigne, por lo menos, 200 MB de espacio en disco por host. Sin embargo, la cantidad de auditoría que necesita es la que dicta los requisitos de espacio en disco. Por lo tanto, los requisitos de espacio en disco pueden ser mucho mayores que los que indica esta figura.

**Nota –** La preselección de clases predeterminada crea archivos en /var/audit que aumentan en 80 bytes aproximadamente por cada instancia registrada de un evento en la clase lo, como un inicio de sesión, un cierre de sesión o una asunción de rol.

## **Cree una agrupación de almacenamiento ZFS duplicada. 3**

El comando zpool create crea una agrupación de almacenamiento que es un contenedor de los sistemas de archivos ZFS. Para obtener más información, consulte el [Capítulo 1, "Sistema de](http://www.oracle.com/pls/topic/lookup?ctx=E26921&id=ZFSADMINzfsover-1) [archivos ZFS de Oracle Solaris \(introducción\)" de](http://www.oracle.com/pls/topic/lookup?ctx=E26921&id=ZFSADMINzfsover-1) *Administración de Oracle Solaris: sistemas de [archivos ZFS](http://www.oracle.com/pls/topic/lookup?ctx=E26921&id=ZFSADMINzfsover-1)*.

# zpool create *audit-pool* mirror *disk1 disk2*

Por ejemplo, cree la agrupación auditp de dos discos, c3t1d0 y c3t2d0, y duplíquelos.

# **zpool create auditp mirror c3t1d0 c3t2d0**

## **Cree un sistema de archivos ZFS y un punto de montaje para los archivos de auditoría. 4**

Cree el sistema de archivos y el punto de montaje con un comando. En el momento de la creación, se monta el sistema de archivos. Por ejemplo, la siguiente ilustración muestra el almacenamiento de pista de auditoría almacenado por nombre de host.

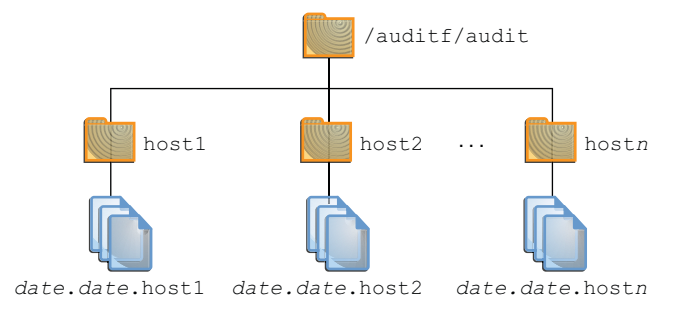

**Nota –** Si tiene previsto cifrar el sistema de archivos, debe cifrar el sistema de archivos en el momento de la creación. Si desea ver un ejemplo, consulte el [Ejemplo 28–12.](#page-590-0)

El cifrado requiere gestión. Por ejemplo, una frase de contraseña se requiere en el momento del montaje. Para obtener más información, consulte ["Cifrado de sistemas de archivos ZFS" de](http://www.oracle.com/pls/topic/lookup?ctx=E26921&id=ZFSADMINgkkih) *[Administración de Oracle Solaris: sistemas de archivos ZFS](http://www.oracle.com/pls/topic/lookup?ctx=E26921&id=ZFSADMINgkkih)*.

# zfs create -o mountpoint=*/mountpoint audit-pool/mountpoint*

Por ejemplo, cree el punto de montaje /audit para el sistema de archivos auditf.

```
# zfs create -o mountpoint=/audit auditp/auditf
```
**Cree un sistema de archivos ZFS para los archivos de auditoría. 5**

```
# zfs create -p auditp/auditf/system
```
Por ejemplo, cree un sistema de archivos ZFS sin cifrar para el sistema sys1.

```
# zfs create -p auditp/auditf/sys1
```
#### **(Opcional) Cree sistemas de archivos adicionales para archivos de auditoría. 6**

Un motivo para crear sistemas de archivos adicionales es evitar el desbordamiento de la auditoría. Puede establecer una cuota ZFS por sistema de archivos, como se muestra en el [Paso 9.](#page-589-0) El alias de correo electrónico audit\_warn le notifica cuando se alcanza cada cuota. Para liberar espacio, puede mover los archivos de auditoría cerrados a un servidor remoto.

```
# zfs create -p auditp/auditf/sys1.1
# zfs create -p auditp/auditf/sys1.2
```
<span id="page-589-0"></span>**Proteja el sistema de archivos de auditoría principal. 7**

Las siguientes propiedades ZFS se establecen en off para todos los sistemas de archivos en la agrupación:

```
# zfs set devices=off auditp/auditf
# zfs set exec=off auditp/auditf
# zfs set setuid=off auditp/auditf
```
## **Comprima los archivos de auditoría en la agrupación. 8**

Normalmente, la compresión está definida en ZFS, en el nivel del sistema de archivos. Sin embargo, debido a que todos los sistemas de archivos de esta agrupación contienen archivos de auditoría, la compresión se establece en el conjunto de datos de nivel superior para la agrupación.

## # **zfs set compression=on auditp**

Consulte también ["Interacciones entre propiedades de compresión, eliminación de datos](http://www.oracle.com/pls/topic/lookup?ctx=E26921&id=ZFSADMINgkknx) duplicados y cifrado de ZFS" de *[Administración de Oracle Solaris: sistemas de archivos ZFS](http://www.oracle.com/pls/topic/lookup?ctx=E26921&id=ZFSADMINgkknx)*.

#### **Defina las cuotas. 9**

Puede definir cuotas en el sistema de archivos principal, los sistemas de archivos descendientes o en ambos. Si define una cuota en el sistema de archivos de auditoría principal, las cuotas en los sistemas de archivos descendientes imponen un límite adicional.

## **a. Defina una cuota en el sistema de archivos de auditoría principal.**

En el siguiente ejemplo, cuando ambos discos en la agrupación auditp alcanzan la cuota, la secuencia de comandos audit warn notifica al administrador de la auditoría.

```
# zfs set quota=510G auditp/auditf
```
## **b. Defina una cuota en los sistemas de archivos de auditoría descendientes.**

En el siguiente ejemplo, cuando se alcanza la cuota para el sistema de archivos auditp/auditf/*sistema*, la secuencia de comandos audit\_warn notifica al administrador de la auditoría.

```
# zfs set quota=170G auditp/auditf/sys1
# zfs set quota=170G auditp/auditf/sys1.1
# zfs set quota=165G auditp/auditf/sys1.2
```
## **Para una agrupación grande, limite el tamaño de los archivos de auditoría. 10**

De manera predeterminada, un archivo de auditoría puede crecer hasta alcanzar el tamaño de la agrupación. Para facilitar la gestión, limite el tamaño de los archivos de auditoría. Consulte el [Ejemplo 28–14.](#page-591-0)

## <span id="page-590-0"></span>Creación de un sistema de archivos cifrado para archivos de auditoría **Ejemplo 28–12**

Para cumplir con los requisitos de seguridad del sitio, el administrador crea el sistema de archivos de auditoría con el cifrado activado. A continuación, el administrador define el punto de montaje.

```
# zfs create -o encryption=on auditp/auditf
Enter passphrase for auditp/auditf': /** Type 8-character minimum passphrase**/
Enter again: /** Confirm passphrase **/
# zfs set -o mountpoint=/audit auditp/auditf
```
Cuando el administrador crea sistemas de archivos adicionales en el sistema de archivos auditf, estos sistemas de archivos descendientes también se cifran.

#### Configuración de una cuota en el directorio /var/audit **Ejemplo 28–13**

En este ejemplo, el administrador define una cuota en el sistema de archivos de auditoría predeterminado. Cuando se alcanza esta cuota, la secuencia de comandos audit\_warn advierte al administrador de la auditoría.

```
# zfs set quota=252G rpool/var/audit
```
# ▼ **Cómo asignar espacio de auditoría para la pista de auditoría**

En este procedimiento, utilice atributos para el complemento audit\_binfile con el fin de asignar espacio en disco adicional a la pista de auditoría.

Debe tener asignado el perfil de derechos de configuración de auditoría. **Antes de empezar**

#### **Conviértase en administrador con los atributos de seguridad necesarios. 1**

Para obtener más información, consulte ["Cómo obtener derechos administrativos"](#page-168-0) [en la página 169.](#page-168-0)

#### **Determine los atributos para el complemento audit\_binfile. 2**

Lea la sección ATRIBUTOS DE OBJETO de la página del comando man [audit\\_binfile](http://www.oracle.com/pls/topic/lookup?ctx=E23824&id=REFMAN5audit-binfile-5)(5).

```
# man audit_binfile
```

```
...
OBJECT ATTRIBUTES
     The p dir attribute specifies where the audit files will be
     created. The directories are listed in the order in which
     they are to be used.
```
The p minfree attribute defines the percentage of free space that the audit system requires before the audit daemon invokes <span id="page-591-0"></span>the audit\_warn script.

The p fsize attribute defines the maximum size in bytes that an audit file can become before it is automatically closed and a new audit file opened. ...

**Para agregar directorios a la pista de auditoría, especifique el atributo p\_dir. 3**

El sistema de archivos predeterminado es /var/audit.

# **auditconfig -setplugin audit\_binfile active p\_dir=/audit/sys1.1,/var/audit**

El comando anterior establece el sistema de archivos /audit/sys1.1 como el directorio principal para archivos de auditoría y el sistema de archivos /var/audit como el directorio secundario. En este escenario, /var/audit es el directorio de último recurso. Para que esta configuración se realice correctamente, el sistema de archivos /audit/sys1.1 debe existir.

Ha creado un sistema de archivos similar en ["Cómo crear sistemas de archivos ZFS para](#page-587-0) [archivos de auditoría" en la página 588.](#page-587-0)

## **Refresque el servicio de auditoría. 4**

El comando auditconfig -setplugin define el valor *configurado*. Este valor es una propiedad del servicio de auditoría, por lo que se restaura cuando el servicio se refresca o se actualiza. El valor configurado se convierte en *activo* cuando el servicio de auditoría se refresca o se actualiza. Para obtener información sobre valores activos y configurados, consulte la página del comando man [auditconfig](http://www.oracle.com/pls/topic/lookup?ctx=E23824&id=REFMAN1Mauditconfig-1m)(1M).

# **audit -s**

#### Limitación de tamaño de archivo para el complemento audit\_binfile **Ejemplo 28–14**

En el siguiente ejemplo, el tamaño de un archivo de auditoría binario está establecido en un tamaño específico. El tamaño está especificado en megabytes.

```
# auditconfig -setplugin audit_binfile active p_fsize=4M
# auditconfig -getplugin audit_binfile
Plugin: audit binfile (active)
    Attributes: p_dir=/var/audit;p_fsize=4M;p_minfree=1;
```
De manera predeterminada, un archivo de auditoría puede crecer sin límite. Para crear archivos de auditoría más pequeños, el administrador especifica un límite de tamaño de archivo de 4 MB. El servicio de auditoría crea un nuevo archivo cuando se alcanza el límite de tamaño. El límite de tamaño de archivo entra en vigor después de que el administrador refresca el servicio de auditoría.

# **audit -s**

## Especificación de varios cambios para un complemento de auditoría **Ejemplo 28–15**

En el siguiente ejemplo, el administrador en un sistema con un alto rendimiento y una agrupación ZFS grande cambia el tamaño de la cola, el tamaño del archivo binario y la advertencia del límite dinámico para el complemento audit\_binfile. El administrador permite que los archivos de auditoría crezcan a 4 GB, es advertido cuando queda un 2% de la agrupación ZFS y duplica el tamaño de la cola permitido. El tamaño predeterminado de la cola es la marca de agua superior para la cola de la auditoría del núcleo, 100, como en active audit queue hiwater mark (records) = 100.

```
# auditconfig -getplugin audit_binfile
Plugin: audit binfile (active)
   Attributes: p_dir=/var/audit;p_fsize=2G;p_minfree=1;
# auditconfig -setplugin audit_binfile active "p_minfree=2;p_fsize=4G" 200
# auditconfig -getplugin audit_binfile
Plugin: audit binfile (active)
   Attributes: p_dir=/var/audit;p_fsize=4G;p_minfree=2;
    Queue size: 200
```
Las especificaciones cambiadas entran en vigor después de que el administrador refresca el servicio de auditoría.

## # **audit -s**

## Eliminación del tamaño de la cola de un complemento de auditoría **Ejemplo 28–16**

En el siguiente ejemplo, se elimina el tamaño de la cola para el complemento audit\_binfile.

```
# auditconfig -getplugin audit_binfile
Plugin: audit binfile (active)
   Attributes: p_dir=/var/audit;p_fsize=4G;p_minfree=2;
    Queue size: 200
# auditconfig -setplugin audit_binfile active "" ""
# auditconfig -getplugin audit_binfile
Plugin: audit_binfile (active)
   Attributes: p_dir=/var/audit;p_fsize=4G;p_minfree=2;
```
Las comillas vacías finales ("") establecen el tamaño de la cola para el complemento en el valor predeterminado.

El cambio en la especificación qsize para el complemento entra en vigor después de que el administrador refresca el servicio de auditoría.

# **audit -s**

## Definición de un límite dinámico para advertencias **Ejemplo 28–17**

En este ejemplo, está configurado el nivel mínimo de espacio libre para todos los sistemas de archivos de auditoría, de modo que se emite una advertencia cuando aún queda disponible el 2 % del sistema de archivos.

## <span id="page-593-0"></span># **auditconfig -setplugin audit\_binfile active p\_minfree=2**

El porcentaje predeterminado es uno (1). Para una agrupación ZFS grande, seleccione un porcentaje razonablemente bajo. Por ejemplo, el 10 % de 16 TB es aproximadamente 16 GB, lo que advertiría al administrador de la auditoría cuando queda bastante espacio en disco. Un valor de 2 envía el mensaje audit\_warn cuando quedan aproximadamente 2 GB de espacio en disco.

El alias de correo electrónico audit\_warn recibe la advertencia. Para configurar el alias, consulte ["Cómo configurar el alias de correo electrónico](#page-583-0) audit\_warn" en la página 584.

Para una agrupación grande, el administrador también limita el tamaño del archivo a 3 GB.

## # **auditconfig -setplugin audit\_binfile active p\_fsize=3G**

Las especificaciones p\_minfree y p\_fsize para el complemento entran en vigor después de que el administrador refresca el servicio de auditoría.

# **audit -s**

## ▼ **Cómo enviar archivos de auditoría a un depósito remoto**

En este procedimiento, se utilizan atributos para el complemento audit\_remote para enviar la pista de auditoría a un depósito de auditoría remoto.

Debe tener un receptor de archivos de auditoría en el depósito remoto. Debe tener asignado el perfil de derechos de configuración de auditoría. **Antes de empezar**

#### **Conviértase en administrador con los atributos de seguridad necesarios. 1**

Para obtener más información, consulte ["Cómo obtener derechos administrativos"](#page-168-0) [en la página 169.](#page-168-0)

## **Determine los atributos para el complemento audit\_remote. 2**

Lea la sección ATRIBUTOS DE OBJETO de la página del comando man [audit\\_remote](http://www.oracle.com/pls/topic/lookup?ctx=E23824&id=REFMAN5audit-remote-5)(5).

```
# man audit_remote
...
OBJECT ATTRIBUTES
    The p hosts attribute specifies the remote servers.
    You can also specify the port number and the GSS-API
    mechanism.
     The p_retries attribute specifies the number of retries for
     connecting and sending data. The default is 3.
     The p timeout attribute specifies the number of seconds
     in which a connection times out.
```
<span id="page-594-0"></span>El puerto predeterminado es el puerto asignado por IANA solaris\_audit, 16162/tcp. El mecanismo predeterminado es kerberos\_v5. El tiempo de espera predeterminado es de 5 s. También puede especificar un tamaño de cola para el complemento.

**Para especificar los hosts remotos, utilice el atributo p\_hosts. 3**

# **auditconfig -setplugin audit\_remote active p\_hosts=rhost1:16088:kerberos\_v5**

- **Para especificar el número de reintentos, utilice el atributo p\_retries. 4** # **auditconfig -setplugin audit\_remote active p\_retries=5**
- **Para especificar la longitud del tiempo de espera de una conexión, utilice el atributo p\_timeout.** # **auditconfig -setplugin audit\_remote active p\_timeout=3 5**
- **Refresque el servicio de auditoría. 6**

El servicio de auditoría lee el cambio de complemento de auditoría después del refrescamiento. # **audit -s**

# **Cómo configurar registros de auditoría syslog**

Puede indicar al servicio de auditoría que copie algunos o todos los registros de auditoría de la cola de auditoría en la utilidad syslog. Si registra datos de auditoría binarios y resúmenes de textos, los datos binarios proporcionan un registro completo de auditoría, mientras que los resúmenes filtran los datos para la revisión en tiempo real.

Para configurar el complemento audit syslog, debe tener asignado el perfil de derechos de configuración de auditoría. Para configurar la utilidad syslog, debe estar en el rol root. **Antes de empezar**

**Seleccione las clases de auditoría que se enviarán al complemento audit\_syslog y active el complemento. 1**

**Nota –** Las clases de auditoría p\_flags deben ser preseleccionadas como valores predeterminados del sistema o en los indicadores de auditoría de un usuario o de un perfil de derechos. Los registros no se recopilan para una clase que no está preseleccionada.

# **auditconfig -setplugin audit\_syslog active p\_flags=lo,+as,-ss**

#### **Configure la utilidad syslog. 2**

**a. Agregue una entrada audit.notice al archivo syslog.conf.**

La entrada incluye la ubicación del archivo de registro.

# **cat /etc/syslog.conf** ...

```
audit.notice /var/adm/auditlog
```
## **b. Cree el archivo de registro.**

# **touch /var/adm/auditlog**

**c. Refresque la información de configuración para el servicio syslog.**

# **svcadm refresh system/system-log**

## **Refresque el servicio de auditoría. 3**

El servicio de auditoría lee los cambios en el complemento de auditoría tras el refrescamiento.

# **audit -s**

## **Archive con regularidad los archivos de registro syslog. 4**

El servicio de auditoría puede generar muchas salidas. Para gestionar los registros, consulte la página del comando man [logadm](http://www.oracle.com/pls/topic/lookup?ctx=E23824&id=REFMAN1Mlogadm-1m)(1M).

## Especificación de clases de auditoría para salida de syslog **Ejemplo 28–18**

En el siguiente ejemplo, la utilidad syslog recopila un subconjunto de clases de auditoría preseleccionadas. La clase pf se crea en el [Ejemplo 28–10.](#page-584-0)

```
# auditconfig -setnaflags lo,na
# auditconfig -setflags lo,ss
# usermod -K audit_flags=pf:no jdoe
# auditconfig -setplugin audit_syslog active p_flags=lo,+na,-ss,+pf
```
Los argumentos del comando auditconfig indican al sistema que recopile todos los registros de auditoría de inicio y cierre de sesión, no atribuibles y de cambio de estado del sistema. La entrada del complemento audit\_syslog indica a la utilidad syslog que recopile todos los inicios de sesión, los eventos no atribuibles con éxito y los cambios de estado del sistema con fallos.

Para el usuario jdoe, el registro de auditoría binario incluye todos los usos de una llamada al comando pfexec. Para que estos eventos estén disponibles para postselección, el complemento audit\_binfile o audit\_remote debe estar activo. La utilidad syslog recopila llamadas con éxito al comando pfexec.

## Colocación de registros de auditoría syslog en un sistema remoto **Ejemplo 28–19**

Puede cambiar la entrada audit.notice en el archivo syslog.conf para que haga referencia a un sistema remoto. En este ejemplo, el nombre del sistema local es sys1.1. El sistema remoto es remote1.

```
sys1.1 # cat /etc/syslog.conf
audit.notice @remote1
```
La entrada audit.notice en el archivo syslog.conf del sistema remote1 hace referencia al archivo de registro.

```
remote1 # cat /etc/syslog.conf ...
                    /var/adm/auditlog
```
# **Configuración del servicio de auditoría en las zonas (tareas)**

El servicio de auditoría audita todo el sistema, incluidos los eventos de auditoría en las zonas. Un sistema que tenga zonas no globales instaladas puede auditar todas las zonas de forma idéntica o puede configurar la auditoría por zona. Para acceder a información básica, consulte ["Auditoría en un sistema con zonas de Oracle Solaris" en la página 557.](#page-556-0) Para planificar, consulte ["Cómo planificar auditoría en zonas" en la página 560.](#page-559-0)

Cuando audita las zonas no globales exactamente como la zona global, el servicio de auditoría se ejecuta en la zona global. El servicio recopila registros de auditoría de la zona global y todas las zonas no globales. Es posible que los administradores de la zona no global no tengan acceso a los registros de auditoría.

**Nota –** El administrador de la zona global puede modificar las máscaras de auditoría de los usuarios en zonas no globales.

Cuando audita las zonas no globales individualmente, un servicio de auditoría separado se ejecuta en cada zona que se audita. Cada zona recopila sus propios registros de auditoría. Los registros están visibles para la zona no global y para la zona global desde la raíz de la zona no global.

# **Cómo configurar todas las zonas de forma idéntica para la auditoría**

Este procedimiento habilita las auditorías de cada zona de forma idéntica. Este método requiere la menor sobrecarga del equipo y la menor cantidad de recursos administrativos.

## Debe tener el rol root. **Antes de empezar**

#### **Configure la zona global para la auditoría. 1**

Complete las tareas en ["Configuración del servicio de auditoría \(mapa de tareas\)"](#page-571-0) [en la página 572,](#page-571-0) con las siguientes excepciones:

- No habilite la política de auditoría perzone.
- No habilite el servicio de auditoría. Debe habilitar el servicio de auditoría después de haber configurado las zonas no globales para la auditoría.
- Establezca la política zonename. Esta política agrega el nombre de la zona a cada registro de auditoría.

```
# auditconfig -setpolicy +zonename
```
**Si modifica archivos de configuración de auditoría, cópielos de la zona global a cada zona no global. 2**

Si modifica el archivo audit\_class o audit\_event, cópielo de una de estas dos formas:

- Puede montar en bucle de retorno los archivos.
- Puede copiar los archivos.

La zona no global debe estar en ejecución.

- **Monte los archivos audit\_class y audit\_event cambiados como un sistema de archivos de bucle de retorno (lofs).**
	- **a. Desde la zona global, detenga la zona no global.**

```
# zoneadm -z non-global-zone halt
```
**b. Cree un montaje en bucle de retorno de sólo lectura para cada archivo de configuración de auditoría que haya modificado en la zona global.**

```
# zonecfg -z non-global-zone
add fs
    set special=/etc/security/audit-file
    set dir=/etc/security/audit-file
    set type=lofs
    add options [ro,nodevices,nosetuid]
    commit
    end
exit
```
**c. Para que los cambios entren en vigencia, inicie la zona no global.**

```
# zoneadm -z non-global-zone boot
```
Más adelante, si modifica un archivo de configuración de auditoría en la zona global, debe reiniciar la zona para refrescar los archivos montados en bucle de retorno en las zonas no globales.

## ■ **Copie los archivos.**

**a. Desde la zona global, muestre el directorio /etc/security en la zona no global.**

# ls /zone/*zonename*/root/etc/security/

**b. Copie los archivos audit\_class y audit\_event cambiados en el directorio /etc/security de la zona.**

# cp /etc/security/*audit-file* /zone/*zonename*/root/etc/security/*audit-file*

Más adelante, si cambia uno de estos archivos en la zona global, debe volver a copiar el archivo a las zonas no globales.

Las zonas no globales se auditan cuando el servicio de auditoría se habilita en la zona global.

## Montaje de archivos de configuración de auditoría como montajes de bucle de retorno en una zona **Ejemplo 28–20**

En este ejemplo, el administrador del sistema ha modificado los archivos audit\_class , audit event y audit warn.

El archivo audit\_warn solamente se lee en la zona global, por lo que no se tiene que montar en las zonas no globales.

En este sistema, machine1, el administrador ha creado dos zonas no globales, machine1-webserver y machine1-appserver. El administrador ha terminado de modificar los archivos de configuración de auditoría. Si el administrador más tarde modifica los archivos, la zona se debe reiniciar para volver a leer los montajes de bucle de retorno.

```
# zoneadm -z machine1-webserver halt
# zoneadm -z machine1-appserver halt
# zonecfg -z machine1-webserver
 add fs
    set special=/etc/security/audit_class
   set dir=/etc/security/audit_class
    set type=lofs
   add options [ro,nodevices,nosetuid]
   commit
    end
 add fs
   set special=/etc/security/audit_event
    set dir=/etc/security/audit_event
    set type=lofs
   add options [ro,nodevices,nosetuid]
   commit
   end
 exit
# zonecfg -z machine1-appserver
 add fs
   set special=/etc/security/audit_class
   set dir=/etc/security/audit_class
    set type=lofs
```
...

```
add options [ro,nodevices,nosetuid]
   commit
   end
exit
```
Cuando las zonas no globales se reinician, los archivos audit\_class y audit\_event son de sólo lectura en las zonas.

# **Cómo configurar la auditoría por zona**

Este procedimiento permite que distintos administradores de zonas controlen el servicio de auditoría en sus zonas. Para obtener una lista completa de las opciones de política, consulte la página del comando man [auditconfig](http://www.oracle.com/pls/topic/lookup?ctx=E23824&id=REFMAN1Mauditconfig-1m)(1M).

Debe tener asignado el perfil de derechos de configuración de auditoría para configurar la auditoría. Debe tener asignado el perfil de derechos de control de auditoría para habilitar el servicio de auditoría. **Antes de empezar**

- **Conviértase en administrador con los atributos de seguridad necesarios.** Para obtener más información, consulte ["Cómo obtener derechos administrativos"](#page-168-0) [en la página 169.](#page-168-0) **1**
- **En la zona global, configure la auditoría. 2**
	- **a. Complete las tareas en ["Configuración del servicio de auditoría \(mapa de tareas\)"](#page-571-0) [en la página 572.](#page-571-0)**
	- **b. Agregue la política de auditoría perzone. Para el comando, consulte el [Ejemplo 28–8.](#page-581-0)**

**Nota –** No es necesario habilitar el servicio de auditoría en la zona global.

- **En cada zona no global que planea auditar, configure los archivos de auditoría. 3**
	- **a. Complete las tareas en ["Configuración del servicio de auditoría \(mapa de tareas\)"](#page-571-0) [en la página 572.](#page-571-0)**
	- **b. No configure los valores de auditoría en todo el sistema.** Específicamente, no agregue la política perzone o ahlt al archivo a la zona no global.
- **Habilite la auditoría en su zona. 4**

myzone# **audit -s**

## Deshabilitación de la auditoría en una zona no global **Ejemplo 28–21**

Este ejemplo funciona si la zona global tiene definida la política de auditoría perzone. El administrador de zonas de la zona noaudit deshabilita la auditoría para dicha zona.

```
noauditzone # auditconfig -getcond
audit condition = auditing
noauditzone # audit -t
noauditzone # auditconfig -getcond
audit condition = noaudit
```
# **Habilitación y deshabilitación del servicio de auditoría (tareas)**

El servicio de auditoría está habilitado de manera predeterminada y es configurado por el comando auditconfig. Si la política de auditoría perzone se configura en la zona global, los administradores de zonas pueden habilitar, refrescar y deshabilitar el servicio en sus zonas no globales.

# Cómo refrescar el servicio de auditoría

Este procedimiento actualiza el servicio de auditoría cuando se haya cambiado la configuración de un complemento de auditoría después de habilitar el servicio de auditoría.

Debe tener asignado el perfil de derechos de control de auditoría. **Antes de**

**empezar**

**Conviértase en administrador con los atributos de seguridad necesarios. 1**

Para obtener más información, consulte ["Cómo obtener derechos administrativos"](#page-168-0) [en la página 169.](#page-168-0)

- **Refresque el servicio de auditoría. 2**
	- # **audit -s**

**Nota –** Al refrescar el servicio de auditoría, toda la configuración temporal se pierde. La política de auditoría y los controles de colas permiten valores temporales. Para obtener más información, consulte la página del comando man [auditconfig](http://www.oracle.com/pls/topic/lookup?ctx=E23824&id=REFMAN1Mauditconfig-1m)(1M).

**Actualice las máscaras de preselección de los usuarios que se están auditando en ese momento. 3**

Los registros de auditoría se generan sobre la base de la máscara de preselección de auditoría asociada con cada proceso. Refrescar el servicio de auditoría *no* cambia las máscaras de

procesos existentes. Para restablecer explícitamente la máscara de preselección de un proceso existente, consulte ["Cómo actualizar la máscara de preselección de usuarios con sesión](#page-625-0) [iniciada" en la página 626.](#page-625-0)

#### Refrescamiento de un servicio de auditoría habilitado **Ejemplo 28–22**

En este ejemplo, el administrador reconfigura la auditoría, verifica los cambios y luego refresca el servicio de auditoría.

■ En primer lugar, el administrador agrega una política temporal.

```
# auditconfig -t -setpolicy +zonename
# auditconfig -getpolicy
configured audit policies = ahlt,arge,argv,perzone
active audit policies = ahlt,arge,argv,perzone,zonename
```
■ A continuación, el administrador especifica controles de colas.

```
# auditconfig -setqctrl 200 20 0 0
# auditconfig -getqctrl
configured audit queue hiwater mark (records) = 200
configured audit queue lowater mark (records) = 20
configured audit queue buffer size (bytes) = 8192
configured audit queue delay (ticks) = 20
active audit queue hiwater mark (records) = 200
active audit queue lowater mark (records) = 20
active audit queue buffer size (bytes) = 8192
active audit queue delay (ticks) = 20
```
- A continuación, el administrador especifica atributos de complementos.
	- Para el complemento audit binfile, el administrador elimina el valor qsize.

```
# auditconfig -getplugin audit_binfile
Plugin: audit binfile (active)
    Attributes: p_dir=/audit/sys1.1,/var/audit;
    p_minfree=2;p_fsize=4G;
Queue size: 200
# auditconfig -setplugin audit_binfile active "" ""
# auditconfig -getplugin audit_binfile
Plugin: audit binfile (active)
    Attributes: p_dir=/audit/sys1.1,/var/audit
p_minfree=2;p_fsize=4G;
```
Las comillas vacías finales ("") establecen el tamaño de la cola para el complemento en el valor predeterminado.

■ Para el complemento audit\_syslog, el administrador especifica que los eventos de inicio y cierre de sesión con éxito y los archivos ejecutables con fallos se envíen a syslog. qsize para este complemento se defina en 50.

```
# auditconfig -setplugin audit_syslog active p_flags=+lo,-ex 50
# auditconfig -getplugin audit_syslog
auditconfig -getplugin audit syslog
Plugin: audit_syslog (active)
    Attributes: p false=+lo, -ex;Queue size: 50
```
- El administrador no configura ni usa el complemento audit remote.
- Luego, el administrador refresca el servicio de auditoría y verifica la configuración.
	- La política zonename temporal ya no está definida.

```
# audit -s
# auditconfig -getpolicy
configured audit policies = ahlt,arge,argv,perzone
active audit policies = ahlt,arge,argv,perzone
```
■ Los controles de colas permanecen igual.

```
# auditconfig -getqctrl
configured audit queue hiwater mark (records) = 200
configured audit queue lowater mark (records) = 20
configured audit queue buffer size (bytes) = 8192
configured audit queue delay (ticks) = 20active audit queue hiwater mark (records) = 200
active audit queue lowater mark (records) = 20
active audit queue buffer size (bytes) = 8192
active audit queue delay (ticks) = 20
```
■ El complemento audit binfile no tiene un tamaño de cola especificado. El complemento audit\_syslog tiene un tamaño de cola especificado.

```
# auditconfig -getplugin
Plugin: audit binfile (active)
    Attributes: p_dir=/var/audit;p_fsize=4G;p_minfree=2;
Plugin: audit_syslog (active)
    Attributes: p_flags=+lo,-ex;
Queue size: 50
```
## ▼ **Cómo deshabilitar el servicio de auditoría**

Este procedimiento muestra cómo deshabilitar la auditoría en la zona global y en una zona no global cuando se configura la política de auditoría perzone.

- Si la política de auditoría perzone no está definida, la auditoría está deshabilitada para todas las zonas.
- Si la política de auditoría perzone está definida en la zona global, la política permanece en vigor en las zonas no globales donde la auditoría está habilitada.

Como la política perzone está definida en la zona global, la zona no global sigue recopilando registros de auditoría en los reinicios de la zona global y de la zona no global.

Debe tener asignado el perfil de derechos de control de auditoría. **Antes de empezar**

#### **Conviértase en administrador con los atributos de seguridad necesarios. 1**

Para obtener más información, consulte ["Cómo obtener derechos administrativos"](#page-168-0) [en la página 169.](#page-168-0)

## **Ejecute el comando audit -t para deshabilitar el servicio de auditoría. 2**

Para obtener más información, consulte las páginas del comando man [audit](http://www.oracle.com/pls/topic/lookup?ctx=E23824&id=REFMAN1Maudit-1m) $(1M)$  y [auditd](http://www.oracle.com/pls/topic/lookup?ctx=E23824&id=REFMAN1Mauditd-1m)(1M).

- **En la zona global, deshabilite el servicio de auditoría.**
	- # **audit -t**

Si la política de auditoría perzone no está definida, este comando deshabilita la auditoría en todas las zonas.

■ **En una zona no global, deshabilite el servicio de auditoría.**

Si la política de auditoría perzone está definida, el administrador de zonas no globales debe deshabilitar el servicio en la zona no global.

zone1 # **audit -t**

# ▼ **Cómo habilitar el servicio de auditoría**

Este procedimiento habilita el servicio de auditoría para todas las zonas después de que un administrador deshabilita el servicio. Para iniciar el servicio de auditoría en una zona no global, consulte el [Ejemplo 28–23.](#page-604-0)

Para habilitar o deshabilitar el servicio de auditoría, debe tener asignado el perfil de derechos de control de auditoría. **Antes de empezar**

#### **Conviértase en administrador con los atributos de seguridad necesarios. 1**

Para obtener más información, consulte ["Cómo obtener derechos administrativos"](#page-168-0) [en la página 169.](#page-168-0)

## **Use el comando audit -s para habilitar el servicio de auditoría. 2**

# **audit -s**

Para obtener más información, consulte la página del comando man [audit](http://www.oracle.com/pls/topic/lookup?ctx=E23824&id=REFMAN1Maudit-1m)(1M).

## **Verifique que la auditoría esté habilitada. 3**

```
# auditconfig -getcond
audit condition = auditing
```
## <span id="page-604-0"></span>Habilitación de la auditoría en una zona no global **Ejemplo 28–23**

En este ejemplo, el administrador de zonas habilita el servicio de auditoría para zone1 después de realizar las siguientes acciones:

- El administrador de zonas globales establece la política perzone en la zona global.
- El administrador de zonas de la zona no global configura el servicio de auditoría y las personalizaciones por usuario.

A continuación, el administrador de zonas habilita el servicio de auditoría para la zona.

zone1# **audit -s**

# **Gestión de registros de auditoría en sistemas locales (tareas)**

El complemento predeterminado, audit\_binfile, crea una pista de auditoría. Mediante la gestión de la pista de auditoría, puede supervisar las acciones de usuarios de la red. La auditoría puede generar grandes cantidades de datos. Las siguientes tareas muestran cómo trabajar con todos estos datos.

# **Gestión de registros de auditoría en sistemas locales (mapa de tareas)**

El siguiente mapa de tareas hace referencia a los procedimientos para seleccionar, analizar y gestionar los registros de auditoría.

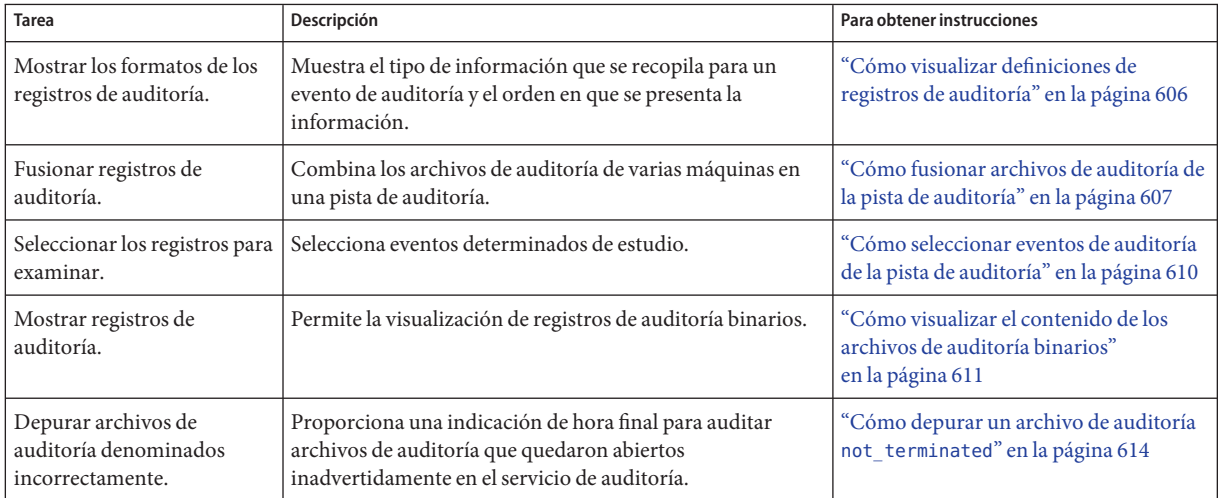

<span id="page-605-0"></span>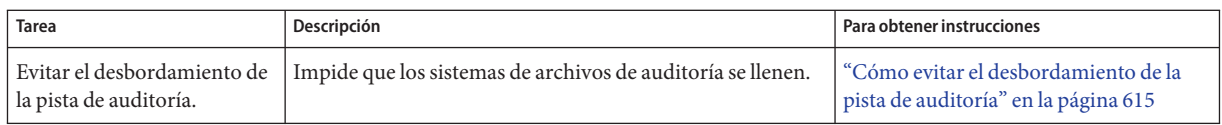

# ▼ **Cómo visualizar definiciones de registros de auditoría**

El comando auditrecord muestra definiciones de registros de auditoría. Las definiciones indican el número de evento de auditoría, la clase de auditoría, la máscara de selección y el formato de registro de un evento de auditoría.

**Coloque las definiciones de todos los registros de eventos de auditoría en un archivo HTML.** ●

La opción -a muestra una lista de todas las definiciones de eventos de auditoría. La opción -h coloca la lista en formato HTML.

% **auditrecord -ah > audit.events.html**

**Consejo –** Cuando visualiza el archivo HTML en un explorador, use la herramienta de búsqueda del explorador para buscar definiciones de registros de auditoría específicas.

Para obtener más información, consulte la página del comando man [auditrecord](http://www.oracle.com/pls/topic/lookup?ctx=E23824&id=REFMAN1Mauditrecord-1m)(1M).

## Visualización de los formatos de registros de auditoría de un programa **Ejemplo 28–24**

En este ejemplo, se muestra el formato de todos los registros de auditoría que se generan mediante el programa login. Los programas de inicio de sesión incluyen rlogin, telnet, newgrp y la función de shell seguro de Oracle Solaris.

```
% auditrecord -p login
```
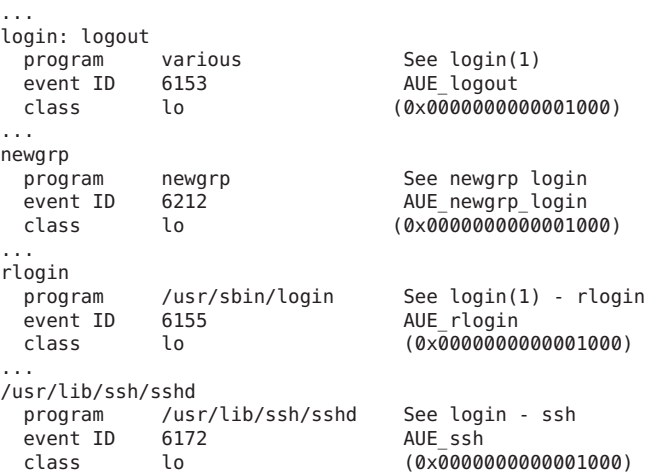

```
...
telnet login
 program /usr/sbin/login See login(1) - telnet
 event ID 6154 AUE telnet
 class lo (0x0000000000001000)
 ...
```
Visualización de formatos de registros de auditoría de una clase de auditoría **Ejemplo 28–25**

> En este ejemplo, se muestra el formato de todos los registros de auditoría en la clase pf que fue creada en el [Ejemplo 28–10.](#page-584-0)

```
% auditrecord -c pf
pfexec
 system call pfexec See execve(2) with pfexec enabled
 event ID 116 AUE PFEXEC
 class pf (0x0100000000000000)
    header
    path pathname of the executable
    path pathname of working directory
    [privileges] privileges if the limit or inheritable set are changed
    [privileges] privileges if the limit or inheritable set are changed
    [process] process if ruid, euid, rgid or egid is changed
    exec_arguments
    [exec environment] output if arge policy is set
    subject
    [use_of_privilege]
    return
```
El token use\_of\_privilege se registra siempre que se utiliza un privilegio. Los tokens privileges se registran si el conjunto heredable o límite se cambia. El token process se registra si un ID se cambia. Ninguna opción de política es necesaria para que estos tokens se incluyan en el registro.

# ▼ **Cómo fusionar archivos de auditoría de la pista de auditoría**

Mediante la fusión de todos los archivos de auditoría en todos los directorios de auditoría, puede analizar los contenidos de toda la pista de auditoría. El comando auditreduce fusiona todos los registros de los archivos de entrada en un solo archivo de salida. Entonces, los archivos de entrada se pueden suprimir. Si no hay una ruta especificada, el comando auditreduce usa el sistema de archivos /var/audit.

**Nota –** Debido a que las indicaciones de hora en la pista de auditoría están en la hora universal coordinada (UTC), la fecha y la hora se deben traducir a la zona horaria actual para que tengan sentido. Tenga en cuenta este punto siempre que manipule estos archivos con los comandos de archivo estándar en lugar de utilizar el comando auditreduce.

Debe tener asignado el perfil de derechos de revisión de auditoría. **Antes de**

## **empezar**

## **Conviértase en administrador con los atributos de seguridad necesarios. 1**

Para obtener más información, consulte ["Cómo obtener derechos administrativos"](#page-168-0) [en la página 169.](#page-168-0)

## **Cree un sistema de archivos para almacenar los archivos de auditoría fusionados. 2**

Este sistema de archivos debe estar en una *agrupación de almacenamiento ZFS diferente* de los sistemas de archivos que ha creado en ["Cómo crear sistemas de archivos ZFS para archivos de](#page-587-0) [auditoría" en la página 588](#page-587-0) para almacenar los archivos originales.

## **Fusione los registros de auditoría en la pista de auditoría. 3**

Cambie los directorios al directorio para almacenar archivos de auditoría fusionados. Desde este directorio, fusione los registros de auditoría en un archivo con un sufijo con nombre. Todos los directorios en la pista de auditoría del sistema local se fusionan.

# cd *audit-storage-directory* # auditreduce -*Uppercase-option* -O *suffix*

Las opciones en mayúscula del comando auditreduce manipulan los archivos en la pista de auditoría. Las opciones en mayúscula incluyen las siguientes:

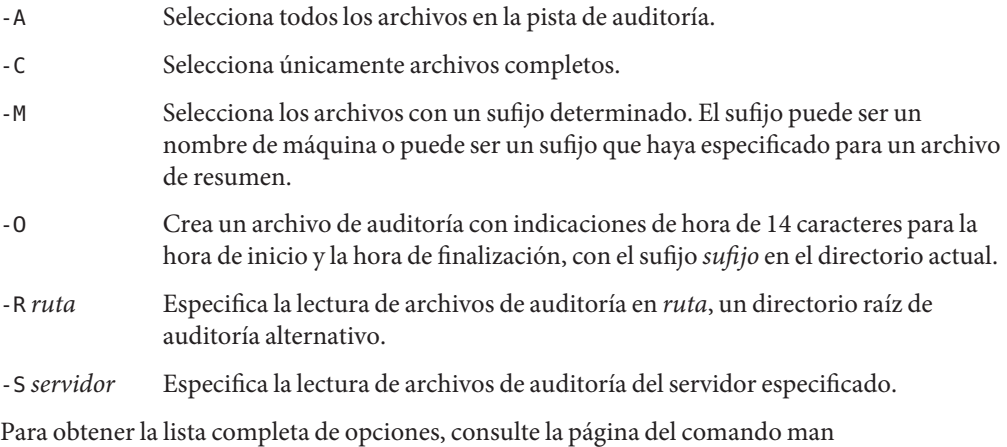

[auditreduce](http://www.oracle.com/pls/topic/lookup?ctx=E23824&id=REFMAN1Mauditreduce-1m)(1M).

**Mueva el archivo fusionado al sistema de archivos en la agrupación de almacenamiento ZFS. 4**

Para mover el archivo a un sistema diferente, utilice el comando sftp. Para obtener instrucciones, consulte la página del comando man [sftp](http://www.oracle.com/pls/topic/lookup?ctx=E23824&id=REFMAN1sftp-1)(1).

### Copia de archivos de auditoría a un archivo de resumen **Ejemplo 28–26**

En el ejemplo siguiente, un administrador que tiene asignado el perfil de derechos de administrador del sistema copia todos los archivos de la pista de auditoría en un archivo fusionado, en un sistema de archivos diferente. El sistema de archivos /var/audit/storage está en un disco separado del sistema de archivos /var/audit, el sistema de archivos raíz de auditoría.

\$ **cd /var/audit/storage** \$ **auditreduce -A -O All** \$ **ls /var/audit/storage/\*All** 20100827183214.20100827215318.All

En el siguiente ejemplo, sólo los archivos completos se copian de la pista de auditoría a un archivo fusionado. La ruta completa se especifica como el valor de la opción -0. El último elemento de la ruta, Complete, se utiliza como el sufijo.

```
$ auditreduce -C -O /var/audit/storage/Complete
$ ls /var/audit/storage/*Complete
20100827183214.20100827214217.Complete
```
En el siguiente ejemplo, sólo los archivos completos se copian del sistema sys1.1 a un archivo fusionado.

\$ **cd /var/audit/storage** \$ **auditreduce -M sys1.1 -O example1summ** \$ **ls /var/audit/storage/\*summ** 20100827183214.20100827214217.example1summ

## Cómo mover archivos de auditoría a un archivo de resumen **Ejemplo 28–27**

La opción -D del comando auditreduce elimina un archivo de auditoría cuando lo copia en otra ubicación. En el ejemplo siguiente, los archivos de auditoría completos para el sistema sys1.1 se copian al sistema de archivos audit summary para su examen posterior.

```
$ cd /var/audit/audit_summary
$ auditreduce -C -O daily_sys1.1 -D sys1.1
$ ls *sys1.1
20100827183214.20100827214217.daily_sys1.1
```
Los archivos de auditoría del sistema sys1.1 que se introdujeron en el archivo \*daily\_sys1.1 se eliminan cuando este comando se completa correctamente.

# <span id="page-609-0"></span>▼ **Cómo seleccionar eventos de auditoría de la pista de auditoría**

Puede filtrar registros de auditoría para examinarlos. Para obtener una lista completa de las opciones de filtrado, consulte la página del comando man [auditreduce](http://www.oracle.com/pls/topic/lookup?ctx=E23824&id=REFMAN1Mauditreduce-1m)(1M).

Debe tener asignado el perfil de derechos de revisión de auditoría. **Antes de**

**empezar**

## **Conviértase en administrador con los atributos de seguridad necesarios. 1**

Para obtener más información, consulte ["Cómo obtener derechos administrativos"](#page-168-0) [en la página 169.](#page-168-0)

**Seleccione los tipos de registros que desee de la pista de auditoría o de un archivo de auditoría especificado. 2**

auditreduce -*lowercase-option argument* [*optional-file*]

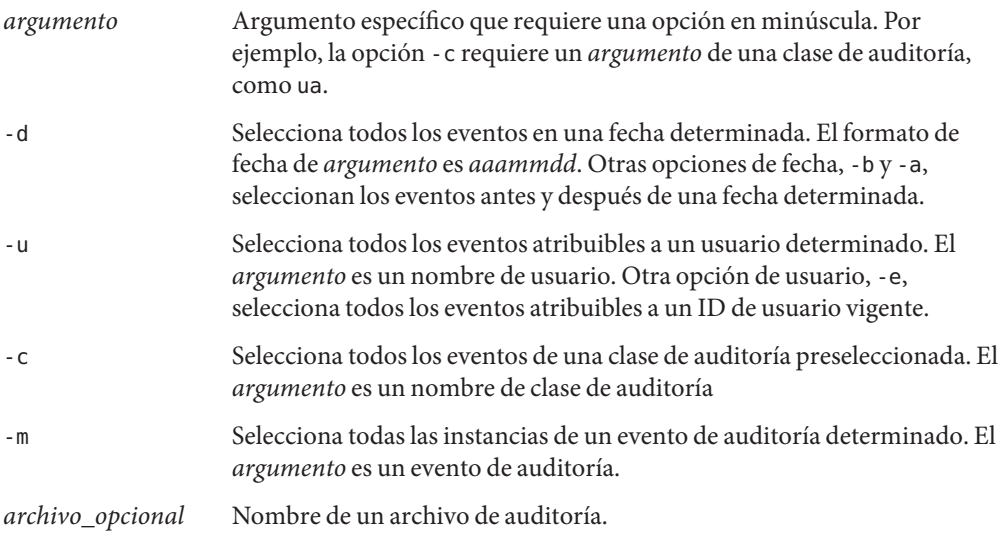

Para obtener la lista completa de opciones, consulte la página del comando man [auditreduce](http://www.oracle.com/pls/topic/lookup?ctx=E23824&id=REFMAN1Mauditreduce-1m)(1M).

## Combinación y reducción de archivos de auditoría **Ejemplo 28–28**

El comando auditreduce puede eliminar los registros menos interesantes a medida que combina los archivos de entrada. Por ejemplo, puede utilizar el comando auditreduce para <span id="page-610-0"></span>retener únicamente los registros de inicio y cierre de sesión en los archivos de auditoría de más de un mes. Si necesita recuperar la pista de auditoría completa, puede recuperar la pista del medio de copia de seguridad.

```
# cd /var/audit/audit_summary
# auditreduce -O lo.summary -b 20100827 -c lo; compress *lo.summary
```
### Copia de los registros de auditoría de un usuario en un archivo de resumen **Ejemplo 28–29**

En este ejemplo, se fusionan los registros en la pista de auditoría que contienen el nombre de un usuario determinado. La opción -e busca el usuario vigente. La opción -u busca el usuario de inicio de sesión.

```
$ cd /var/audit/audit_summary
$ auditreduce -e tamiko -O tamiko
```
Puede buscar eventos específicos en este archivo. En el siguiente ejemplo, se verifica la hora en que el usuario inició y cerró sesión el 7 de septiembre de 2010, hora local. Sólo se verifican los archivos con el nombre del usuario como sufijo de archivo. La abreviatura de la fecha es *aaaammdd*.

```
# auditreduce -M tamiko -O tamikolo -d 20100907 -u tamiko -c lo
```
## Copia de registros seleccionados en un archivo único **Ejemplo 28–30**

En este ejemplo, los registros de inicio y cierre de sesión de un día determinado se seleccionan de la pista de auditoría. Los registros se fusionan en un archivo de destino. El archivo de destino se escribe en un sistema de archivos que no sea el sistema de archivos que contiene el directorio raíz de auditoría.

```
# auditreduce -c lo -d 20100827 -O /var/audit/audit_summary/logins
# ls /var/audit/audit_summary/*logins
/var/audit/audit_summary/20100827183936.20100827232326.logins
```
# ▼ **Cómo visualizar el contenido de los archivos de auditoría binarios**

El comando praudit permite ver los contenidos de los archivos de auditoría binarios. Puede redireccionar la salida del comando auditreduce o puede leer un archivo de auditoría determinado. La opción -x es útil para el procesamiento posterior.

Debe tener asignado el perfil de derechos de revisión de auditoría. **Antes de empezar**

**Conviértase en administrador con los atributos de seguridad necesarios. 1**

Para obtener más información, consulte ["Cómo obtener derechos administrativos"](#page-168-0) [en la página 169.](#page-168-0)

**Utilice uno de los siguientes comandos praudit para producir la mejor salida según su 2 propósito.**

Los siguientes ejemplos muestran la salida de praudit para el mismo evento de auditoría. Las políticas de auditoría se configuraron para incluir los tokens sequence y trailer.

■ El comando praudit -s muestra los registros de auditoría en formato corto, un token por línea. Utilice la opción -l para colocar cada registro en una línea.

```
$ auditreduce -c lo | praudit -s
header,69,2,AUE_screenlock,,mach1,2010-10-14 08:02:56.348 -07:00
subject,jdoe,root,staff,jdoe,staff,856,50036632,82 0 mach1
return,success,0
sequence,1298
```
■ El comando praudit - r muestra los registros de auditoría en su formato básico, un token por línea. Utilice la opción -l para colocar cada registro en una línea.

```
$ auditreduce -c lo | praudit -r
21,69,2,6222,0x0000,10.132.136.45,1287070091,698391050
36,26700,0,10,26700,10,856,50036632,82 0 10.132.136.45
39,0,0
47,1298
```
■ El comando praudit - x muestra los registros de auditoría en formato XML, un token por línea. Utilice la opción -l para colocar la salida XML para un registro en una línea. La siguiente lista se divide en dos líneas de salida para entrar en esta página impresa:

```
$ auditreduce -c lo | praudit -x
<record version="2" event="screenlock - unlock" host="mach1"
     iso8601="2010-10-14 08:28:11.698 -07:00">
<subject audit-uid="jdoe" uid="root" gid="staff" ruid="jdoe
    rgid="staff" pid="856" sid="50036632" tid="82 0 mach1"/>
<return errval="success" retval="0"/>
<sequence seq-num="1298"/>
</record>
```
## Impresión de toda la pista de auditoría **Ejemplo 28–31**

Con una conducción al comando de impresión, la salida de toda la pista de auditoría pasa a la impresora. Por motivos de seguridad, la impresora tiene acceso limitado.

# **auditreduce | praudit | lp -d example.protected.printer**

## Ejemplo 28-32 Visualización de un archivo de auditoría específico

En este ejemplo, se examina un archivo de inicio de sesión de resumen en la ventana de terminal.
#### # **cd /var/audit/audit\_summary/logins** # **praudit 20100827183936.20100827232326.logins | more**

Paso de registros de auditoría a formato XML **Ejemplo 28–33**

En este ejemplo, los registros de auditoría se convierten a formato XML.

### # **praudit -x 20100827183214.20100827215318.logins > 20100827.logins.xml**

El archivo XML se puede visualizar en un explorador. El contenido del archivo sólo puede ser operado por una secuencia de comandos para extraer la información relevante.

#### Procesamiento de la salida de praudit con una secuencia de comandos **Ejemplo 28–34**

Es posible que quiera procesar la salida del comando praudit como líneas de texto. Por ejemplo, es posible que quiera seleccionar registros que el comando auditreduce no puede seleccionar. Puede utilizar una secuencia de comandos de shell sencilla para procesar la salida del comando praudit. La siguiente secuencia de comandos sencilla de ejemplo coloca un registro de auditoría en una línea, busca una cadena especificada por el usuario y devuelve el archivo de auditoría a su forma original.

```
#!/bin/sh
#
## This script takes an argument of a user-specified string.
# The sed command prefixes the header tokens with Control-A
# The first tr command puts the audit tokens for one record
# onto one line while preserving the line breaks as Control-A
#
praudit | sed -e '1,2d' -e '$s/^file.*$//' -e 's/^header/^aheader/' \\
| tr '\\012\\001' '\\002\\012' \\
| grep "$1" \\ Finds the user-specified string
| tr '\\002' '\\012' Restores the original newline breaks
```
Tenga en cuenta que ^a en la secuencia de comandos equivale a Control-A, no los dos caracteres ^ y a. El prefijo distingue el token header de la cadena header que podría aparecer como texto.

Un mensaje similar al siguiente indica que no tiene privilegios suficientes para usar el comando praudit: **Errores más frecuentes**

praudit: Can't assign 20090408164827.20090408171614.sys1.1 to stdin.

Ejecute el comando praudit un shell de perfil. Debe tener asignado el perfil de derechos de revisión de auditoría.

## <span id="page-613-0"></span>**Cómo depurar un archivo de auditoría not\_terminated**

Cuando se producen interrupciones anómalas del sistema, el servicio de auditoría se cierra mientras su archivo de auditoría aún está abierto. O bien un sistema de archivos se vuelve inaccesible y hace que el sistema cambie a un nuevo sistema de archivos. En esos casos, un archivo de auditoría permanece con la cadena not\_terminated como indicación de hora final, aunque el archivo ya no se utilice para los registros de auditoría. Utilice el comando auditreduce -O para otorgar al archivo la indicación de hora correcta.

Debe tener asignado el perfil de derechos de revisión de auditoría. **Antes de empezar**

**Conviértase en administrador con los atributos de seguridad necesarios. 1**

Para obtener más información, consulte ["Cómo obtener derechos administrativos"](#page-168-0) [en la página 169.](#page-168-0)

- **Enumere los archivos con la cadena not\_terminated en el sistema de archivos de auditoría 2 según el orden de creación.**
	- # ls -R1t *audit-directory*\*/\* | grep not\_terminated
	- -R Muestra los archivos en los subdirectorios.
	- -t Muestra la lista de archivos desde el más reciente hasta el más antiguo.
	- -1 Muestra los archivos en una columna.
- **Depure el archivo not\_terminated anterior. 3**

Especifique el nombre del archivo anterior en el comando auditreduce -O. # auditreduce -O *system-name old-not-terminated-file*

### **Elimine el archivo not\_terminated anterior. 4**

# rm *system-name old-not-terminated-file*

#### Depuración de archivos de auditoría not\_terminated cerrados **Ejemplo 28–35**

En el siguiente ejemplo, se encontraron archivos not\_terminated, se renombraron y se eliminaron los originales.

**ls -R1t \*/\* | grep not\_terminated** .../egret.1/20100908162220.not\_terminated.egret .../egret.1/20100827215359.not\_terminated.egret # **cd \*/egret.1** # **auditreduce -O egret 20100908162220.not\_terminated.egret** # **ls -1t** 20100908162220.not\_terminated.egret *Current audit file*

```
20100827230920.20100830000909.egret Cleaned up audit file
20100827215359.not_terminated.egret Input (old) audit file
# rm 20100827215359.not_terminated.egret
# ls -1t
20100908162220.not_terminated.egret Current audit file
20100827230920.20100830000909.egret Cleaned up audit file
```
La indicación de hora de inicio en el nuevo archivo refleja la hora del primer evento de auditoría en el archivo not\_terminated. La indicación de hora final refleja la hora del último evento de auditoría en el archivo.

## ▼ **Cómo evitar el desbordamiento de la pista de auditoría**

Si la política de seguridad requiere que todos los datos de auditoría se guarden, evite la pérdida de registros de auditoría.

#### Debe tener el rol root. **Antes de empezar**

#### **Establezca un tamaño libre mínimo en el complemento audit\_binfile. 1**

Utilice el atributo p\_minfree.

El alias de correo electrónico audit\_warn envía una advertencia cuando el espacio en disco llega al tamaño libre mínimo. Consulte el [Ejemplo 28–17.](#page-592-0)

### **Configure un programa para archivar con regularidad los archivos de auditoría. 2**

Almacene los archivos de auditoría mediante una copia de los archivos en los medios sin conexión. También puede mover los archivos a un sistema de archivos de almacenamiento.

Si recopila registros de auditoría de texto con la utilidad syslog, archive los registros de texto. Para más información, consulte la página del comando man [logadm](http://www.oracle.com/pls/topic/lookup?ctx=E23824&id=REFMAN1Mlogadm-1m)(1M).

#### **Establezca un programa para eliminar los archivos de auditoría almacenados del sistema de archivos de auditoría. 3**

**Guarde y almacene información auxiliar. 4**

Archive la información que sea necesaria para interpretar los registros de auditoría junto con la pista de auditoría. Como mínimo, guarde los archivos passwd, group, y hosts. También podría archivar los archivos audit\_event y audit\_class.

**Mantenga registros de qué archivos de auditoría se han archivado. 5**

#### **Almacene los medios archivados adecuadamente. 6**

#### **Reduzca la cantidad de capacidad del sistema de archivos que se necesita habilitando la compresión ZFS. 7**

En un sistema de archivos ZFS que está dedicado a archivos de auditoría, la compresión reduce los archivos considerablemente. Para ver un ejemplo, consulte ["Cómo comprimir archivos de](#page-628-0) [auditoría en un sistema de archivos dedicado" en la página 629.](#page-628-0)

Consulte también ["Interacciones entre propiedades de compresión, eliminación de datos](http://www.oracle.com/pls/topic/lookup?ctx=E26921&id=ZFSADMINgkknx) duplicados y cifrado de ZFS" de *[Administración de Oracle Solaris: sistemas de archivos ZFS](http://www.oracle.com/pls/topic/lookup?ctx=E26921&id=ZFSADMINgkknx)*.

#### **Reduzca el volumen de los datos de auditoría que almacene mediante la creación de archivos de resumen. 8**

Puede extraer archivos de resumen de la pista de auditoría mediante las opciones en el comando auditreduce. Los archivos de resumen contienen únicamente registros para tipos especificados de eventos de auditoría. Para extraer archivos de resumen, consulte el [Ejemplo 28–28](#page-609-0) y el [Ejemplo 28–30.](#page-610-0)

# **Solución de problemas del servicio de auditoría (tareas)**

En esta sección, se tratan distintos mensajes de error de auditoría, las preferencias y la auditoría proporcionada por otras herramientas. Estos procedimientos pueden ayudar a registrar eventos de auditoría necesarios y a depurar problemas de auditoría.

## **Solución de problemas del servicio de auditoría (mapa de tareas)**

El siguiente mapa de tareas hace referencia a los procedimientos para la resolución de problemas de auditoría.

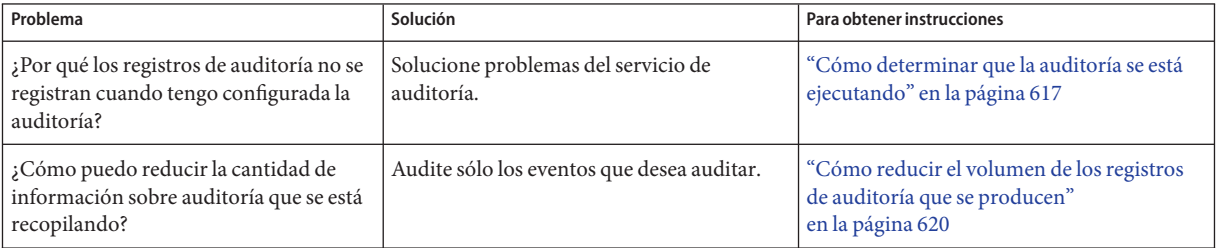

<span id="page-616-0"></span>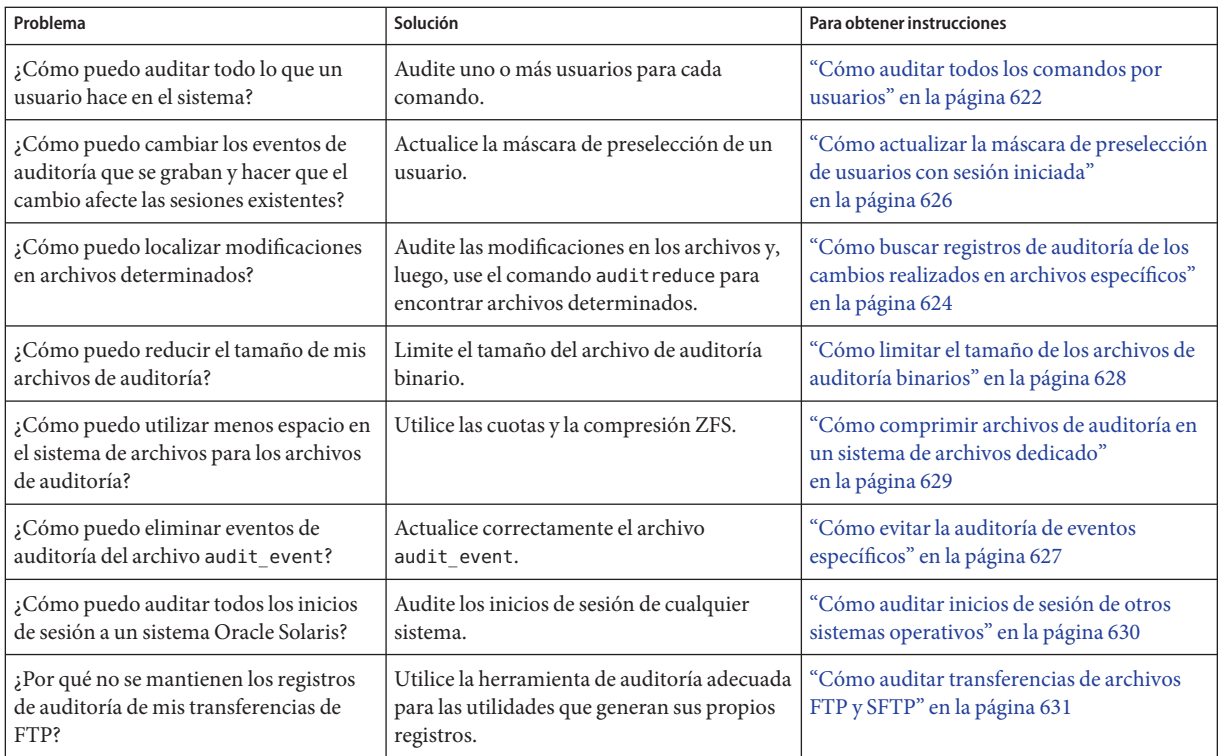

# ▼ **Cómo determinar que la auditoría se está ejecutando**

La auditoría está habilitada de manera predeterminada. Si cree que la auditoría no se ha deshabilitado, pero los registros de auditoría no se están enviando al complemento activo, utilice el siguiente procedimiento para aislar el problema.

Para modificar un archivo del sistema, debe estar en el rol root. Para configurar la auditoría, debe tener asignado el perfil de derechos de configuración de auditoría. **Antes de empezar**

#### **Determine que la auditoría se esté ejecutando. 1**

Utilice cualquiera de los métodos siguientes:

■ **Compruebe la condición actual de la auditoría.**

La siguiente lista indica que la auditoría no se está ejecutando:

```
# auditconfig -getcond
audit condition = noaudit
```
La siguiente lista indica que la auditoría se está ejecutando:

```
# auditconfig -getcond
audit condition = auditing
```
■ **Compruebe que el servicio de auditoría se esté ejecutando.**

La siguiente lista indica que la auditoría no se está ejecutando:

```
# svcs -x auditd
svc:/system/auditd:default (Solaris audit daemon)
 State: disabled since Sun Oct 10 10:10:10 2010
Reason: Disabled by an administrator.
   See: http://sun.com/msg/SMF-8000-05
   See: auditd(1M)
   See: audit(1M)
   See: auditconfig(1M)
   See: audit flags(5)
   See: audit binfile(5)
   See: audit syslog(5)
   See: audit remote(5)
   See: /var/svc/log/system-auditd:default.log
Impact: This service is not running.
```
La siguiente lista indica que el servicio de auditoría se está ejecutando:

```
# svcs auditd
STATE STIME FMRI
online 10:10:10 svc:/system/auditd:default
```
Si el servicio de auditoría no se está ejecutando, habilítelo. Para conocer el procedimiento, consulte ["Cómo habilitar el servicio de auditoría" en la página 604.](#page-603-0)

#### **Verifique que, al menos, un complemento esté activo. 2**

# **audit -v**

Si no hay ningún complemento activo, active uno.

```
# auditconfig -setplugin audit_binfile active
```
#### **Si crea una clase de auditoría personalizada, compruebe que haya asignado eventos a la clase. 3**

Por ejemplo, la siguiente lista de indicadores contiene la clase pf, que el software Oracle Solaris no entregó:

#### # **auditconfig -getflags**

```
active user default audit flags = pf,lo(0x0100000000000000,00x0100000000001000)
configured user default audit flags = pf,lo(0x0100000000000000,00x0100000000001000)
```
Para obtener una descripción de la creación de la clase pf, consulte ["Cómo agregar una clase de](#page-584-0) [auditoría" en la página 585.](#page-584-0)

**a. Compruebe que la clase esté definida en el archivo audit\_class.**

La clase de auditoría debe estar definida, y su máscara debe ser única.

```
# grep pf /etc/security/audit_class Verify class exists
0x0100000000000000:pf:profile
# grep 0x08000000 /etc/security/audit_class Ensure mask is unique
0x0100000000000000:pf:profile
```
Reemplace una máscara que no sea única. Si la clase no está definida, defínala. De lo contrario, ejecute el comando auditconfig -setflags con los valores válidos para restablecer los indicadores actuales.

### **b. Compruebe que los eventos se hayan asignado a la clase.**

Utilice uno de los métodos siguientes:

```
# auditconfig -lsevent | egrep " pf|,pf|pf,"
AUE_PFEXEC 116 pf execve(2) with pfexec enabled
```

```
# auditrecord -c pf
```
*List of audit events assigned to pf class*

Si los eventos no están asignados a la clase, asigne los eventos adecuados a esta clase.

- **Si los pasos anteriores no indicaban un problema, revise su correo electrónico y los archivos de 4 registro.**
	- **a. Lea el correo electrónico enviado al alias audit\_warn.**

La secuencia de comandos audit warn envía mensajes de alerta al alias de correo electrónico audit\_warn. Ante la ausencia de un alias configurado correctamente, los mensajes se envían a la cuenta root.

**b. Revise los archivos de registro para el servicio de auditoría.**

La salida del comando svcs -s auditd muestra la ruta completa a los registros de auditoría que el servicio de auditoría produce. Para ver un ejemplo, consulte la lista en el [Paso 1.](#page-616-0)

### **c. Revise los archivos de registro del sistema.**

La secuencia de comandos audit warn escribe mensajes daemon.alert en el archivo /var/log/syslog.

El archivo /var/adm/messages podría contener información.

- **Después de encontrar y corregir los problemas, habilite o reinicie el servicio de auditoría. 5**
	- # **audit -s**

## <span id="page-619-0"></span>▼ **Cómo reducir el volumen de los registros de auditoría que se producen**

Cuando haya determinado qué eventos deben auditarse en su ubicación, use las siguientes sugerencias para crear archivos de auditoría manejables.

**Antes de empezar**

Para preseleccionar clases de auditoría y definir la política de auditoría, debe tener asignado el perfil de derechos de configuración de auditoría. Para modificar archivos del sistema y para asignar indicadores de auditoría a usuarios, roles y perfiles de derechos, debe estar en el rol root.

#### **Utilice la política de auditoría predeterminada. 1**

En concreto, evite agregar eventos y tokens de auditoría a la pista de auditoría. Las siguientes políticas aumentan el tamaño de la pista de auditoría.

- Política arge: agrega variables de entorno a los eventos de auditoría execv.
- Política argv: agrega parámetros de comandos a los eventos de auditoría execv.
- Política public: si va a auditar eventos de archivos, agregue un evento a la pista de auditoría cada vez que ocurra un evento auditable en un [objeto público.](#page-660-0) Las clases de archivos incluyen fa, fc , fd, fm, fr, fw y cl. Para la definición de un archivo público, consulte ["Conceptos y terminología de auditoría" en la página 544.](#page-543-0)
- Política path: agrega un token path a los eventos de auditoría que incluyen un token path opcional.
- Política group: agrega un token de grupo a los eventos de auditoría que incluyen un token newgroups opcional.
- Política seq: agrega un token de secuencia a cada evento de auditoría.
- Política trail: agrega un token de ubicador a cada evento de auditoría.
- Política windata down: en un sistema configurado con Trusted Extensions, agrega eventos cuando se disminuye el nivel de la información en una ventana con etiqueta.
- Política windata up: en un sistema configurado con Trusted Extensions, agrega eventos cuando se aumenta el nivel de la información en una ventana con etiqueta.
- Política zonename: agrega el nombre de zona a cada evento de auditoría. Si la zona global es la única zona configurada, agrega la cadena zone, global a cada evento de auditoría.

El siguiente registro de auditoría muestra el uso del comando ls. La clase ex se está auditando y la política predeterminada está en uso:

```
header,129,2,AUE_EXECVE,,mach1,2010-10-14 11:39:22.480 -07:00
path,/usr/bin/ls
attribute,100555,root,bin,21,320271,18446744073709551615
subject,jdoe,root,root,root,root,2404,50036632,82 0 mach1
return,success,0
```
A continuación, se muestra el mismo registro cuando se activan todas las políticas:

```
header,1578,2,AUE_EXECVE,,mach1,2010-10-14 11:45:46.658 -07:00
path,/usr/bin/ls
attribute,100555,root,bin,21,320271,18446744073709551615
exec_args,2,ls,/etc/security
exec_env,49,MANPATH=/usr/share/man,USER=jdoe,GDM_KEYBOARD_LAYOUT=us,EDITOR=gedit,
  LANG=en_US.UTF-8,GDM_LANG=en_US.UTF-8,PS1=#,GDMSESSION=gnome,SESSIONTYPE=1,SHLVL=2,
 HOME=/home/jdoe,LOGNAME=jdoe,G_FILENAME_ENCODING=@locale,UTF-8, PRINTER=example-dbl,
...
path,/lib/ld.so.1
attribute,100755,root,bin,21,393073,18446744073709551615
subject,jdoe,root,root,root,root,2424,50036632,82 0 mach1
group,root,other,bin,sys,adm,uucp,mail,tty,lp,nuucp,daemon
return,success,0
zone, global
sequence,197
trailer,1578
```
### **Utilice el complemento audit\_syslog para enviar algunos eventos de auditoría a syslog. 2**

Y no envíe dichos eventos de auditoría al complemento audit\_binfile o audit\_remote. Esta estrategia funciona sólo si no es necesario mantener registros binarios de los eventos de auditoría que envía a los registros syslog.

#### **Defina menos indicadores de auditoría en todo el sistema y audite usuarios individuales. 3**

Reduzca la cantidad de auditoría para todos los usuarios mediante la reducción del número de clases de auditoría que se auditan en todo el sistema.

Utilice la palabra clave audit\_flags para los comandos roleadd, rolemod, useradd y usermod con el fin de auditar eventos de usuarios y roles específicos. Para ver ejemplos, consulte el [Ejemplo 28–18](#page-595-0) y la página del comando man [usermod](http://www.oracle.com/pls/topic/lookup?ctx=E23824&id=REFMAN1Musermod-1m)(1M).

Utilice las propiedades always\_audit y never\_audit del comando profiles para auditar eventos de perfiles de derechos específicos. Para obtener información, consulte la página del comando man [profiles](http://www.oracle.com/pls/topic/lookup?ctx=E23824&id=REFMAN1profiles-1)(1).

**Nota –** Al igual que otros atributos de seguridad, los indicadores de auditoría son afectados por orden de búsqueda. Para obtener más información, consulte ["Orden de búsqueda para](#page-210-0) [atributos de seguridad asignados" en la página 211.](#page-210-0)

### **Cree sus propias clases de auditoría personalizadas. 4**

Puede crear clases de auditoría en el sitio. En estas clases, coloque sólo los eventos de auditoría que necesita supervisar. Para conocer el procedimiento, consulte ["Cómo agregar una clase de](#page-584-0) [auditoría" en la página 585.](#page-584-0)

<span id="page-621-0"></span>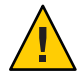

**Precaución –** Si modifica asignaciones de clase de auditoría existentes, las modificaciones se pueden mantener al actualizar a una versión más reciente del sistema operativo Oracle Solaris. Sin embargo, la versión más reciente del archivo de Oracle Solaris puede incluir cambios que usted debe introducir manualmente en la instalación. Lea atentamente los registros de instalación. Para obtener más información, consulte la descripción de preserve=renamenew en la página del comando man pkg(5).

## **Cómo auditar todos los comandos por usuarios**

Como parte de la política de seguridad del sitio, algunos sitios requieren registros de auditoría de todos los comandos ejecutados por la cuenta root y los roles administrativos. Algunos sitios pueden requerir registros de auditoría de todos los comandos por todos los usuarios. Además, los sitios pueden requerir que los argumentos de los comandos y el entorno se registren.

Para preseleccionar clases de auditoría y definir la política de auditoría, debe tener asignado el perfil de derechos de configuración de auditoría. Para asignar indicadores de auditoría a usuarios, roles y perfiles de derechos, debe estar en el rol root. **Antes de empezar**

#### **Conviértase en administrador con los atributos de seguridad necesarios. 1**

Para obtener más información, consulte ["Cómo obtener derechos administrativos"](#page-168-0) [en la página 169.](#page-168-0)

#### **Audite las clases lo y ex. 2**

La clase ex audita todas las llamadas a las funciones exec() y execve().

La clase lo audita los inicios de sesión, los cierres de sesión y los bloqueos de pantalla. La siguiente salida muestra todos los eventos de las clases ex y lo.

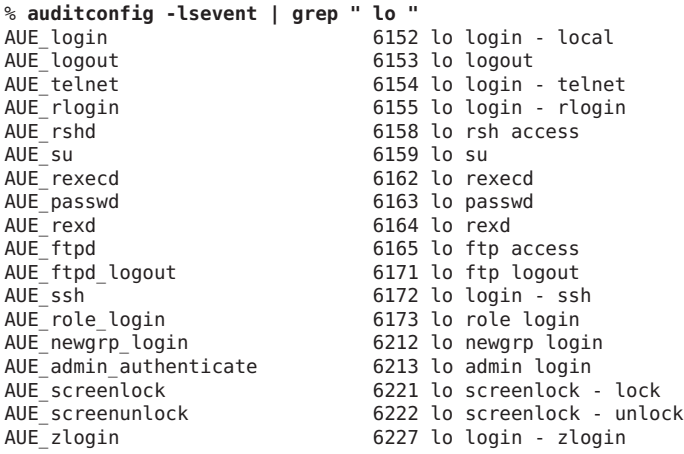

```
AUE su logout 6228 lo su logout
AUE_role_logout 6229 lo role logout<br>AUE smbd session 6244 lo smbd(1m) se
AUE_smbd_session 6244 lo smbd(1m) session setup
                           6245 lo smbd(1m) session logoff
AUE ClientConnect 9101 lo client connection to x server
AUE ClientDisconnect 9102 lo client disconn. from x server
% auditconfig -lsevent | egrep " ex |,ex |ex,"
AUE EXECVE 23 ex, ps execve(2)
```
■ **Para auditar los roles administrativos de estas clases, modifique los atributos de seguridad de los roles.**

En el siguiente ejemplo, root es un rol. El sitio ha creado tres roles: sysadm, auditadm y netadm. Todos los roles se auditan para determinar el éxito y el fallo de eventos en las clases ex y lo.

```
# rolemod -K audit_flags=lo,ex:no root
# rolemod -K audit_flags=lo,ex:no sysadm
# rolemod -K audit_flags=lo,ex:no auditadm
# rolemod -K audit_flags=lo,ex:no netadm
```
■ **Para auditar todos los usuarios de estas clases, establezca los indicadores de todo el sistema.**

```
# auditconfig -setflags lo,ex
```
El resultado es similar al siguiente:

```
header,129,2,AUE_EXECVE,,mach1,2010-10-14 12:17:12.616 -07:00
path,/usr/bin/ls
attribute,100555,root,bin,21,320271,18446744073709551615
subject,jdoe,root,root,root,root,2486,50036632,82 0 mach1
return,success,0
```
### **Para registrar los argumentos de los comandos, agregue la política argv. 3**

### # **auditconfig -setpolicy +argv**

El token exec\_args registra los argumentos de los comandos:

```
header,151,2,AUE_EXECVE,,mach1,2010-10-14 12:26:17.373 -07:00
path,/usr/bin/ls
attribute,100555,root,bin,21,320271,18446744073709551615
exec_args,2,ls,/etc/security
subject,jdoe,root,root,root,root,2494,50036632,82 0 mach1
return,success,0
```
### **Para registrar el entorno en el que se ejecuta el comando, agregue la política arge. 4**

### # **auditconfig -setpolicy +arge**

El token exec\_env registra el entorno de los comandos:

```
header,1460,2,AUE_EXECVE,,mach1,2010-10-14 12:29:39.679 -07:00
path,/usr/bin/ls
attribute,100555,root,bin,21,320271,18446744073709551615
exec_args,2,ls,/etc/security
exec_env,49,MANPATH=/usr/share/man,USER=jdoe,GDM_KEYBOARD_LAYOUT=us,EDITOR=gedit,
```

```
LANG=en_US.UTF-8,GDM_LANG=en_US.UTF-8,PS1=#,GDMSESSION=gnome,SESSIONTYPE=1,SHLVL=2,
HOME=/home/jdoe,LOGNAME=jdoe,G_FILENAME_ENCODING=@locale,UTF-8,
PRINTER=example-dbl,...,_=/usr/bin/ls
subject,jdoe,root,root,root,root,2502,50036632,82 0 mach1
return,success,0
```
## ▼ **Cómo buscar registros de auditoría de los cambios realizados en archivos específicos**

Si tiene como objetivo registrar las escrituras de los archivos en comparación con un número limitado de archivos, como /etc/passwd y los archivos en el directorio /etc/default, debe utilizar el comando auditreduce para ubicar los archivos.

Debe tener asignado el perfil de derechos de configuración de auditoría para utilizar el comando auditconfig. Debe tener asignado el perfil de derechos de revisión de auditoría para utilizar el comando auditreduce. Para asignar indicadores de auditoría a usuarios y roles, debe estar en el rol root. **Antes de empezar**

#### **Conviértase en administrador con los atributos de seguridad necesarios. 1**

Para obtener más información, consulte ["Cómo obtener derechos administrativos"](#page-168-0) [en la página 169.](#page-168-0)

### **Auditoría de la clase fw. 2**

Agregar la clase a los indicadores de auditoría de un usuario o rol genera menos registros que agregar la clase a la máscara de preselección de auditoría en todo el sistema. Lleve a cabo uno de los pasos siguientes:

■ **Agregue la clase fw a roles concretos.**

```
# rolemod -K audit_flags=fw:no root
# rolemod -K audit_flags=fw:no sysadm
# rolemod -K audit_flags=fw:no auditadm
# rolemod -K audit_flags=fw:no netadm
```
■ **Agregue la clase fw a los indicadores de todo el sistema.**

```
# auditconfig -getflags
active user default audit flags = lo(0 \times 1000, 0 \times 1000)configured user default audit flags = lo(0x1000, 0x1000)# auditconfig -setflags lo,fw
user default audit flags = \log, fw(0x1002,0x1002)
```
**O audite escrituras con éxito de archivos. 3**

Auditar éxitos genera menos registros que auditar fallos y éxitos. Lleve a cabo uno de los pasos siguientes:

■ **Agregue la clase +fw a roles concretos.**

# **rolemod -K audit\_flags=+fw:no root** # **rolemod -K audit\_flags=+fw:no sysadm** # **rolemod -K audit\_flags=+fw:no auditadm** # **rolemod -K audit\_flags=+fw:no netadm**

■ **Agregue la clase +fw a los indicadores de todo el sistema.**

```
# auditconfig -getflags
active user default audit flags = lo(0x1000,0x1000)
configured user default audit flags = lo(0x1000, 0x1000)# auditconfig -setflags lo,+fw
user default audit flags = \log_{10}(0 \times 1002, 0 \times 1000)
```
■ **Si los indicadores de todo el sistema se auditan para determinar el éxito y el fracaso, establezca excepciones para usuarios y roles específicos.**

```
# auditconfig -getflags
active user default audit flags = lo,fw(0x1002,0x1002)
configured user default audit flags = lo,fw(0x1002,0x1002)
# rolemod -K audit_flags=^-fw:no root
# rolemod -K audit_flags=^-fw:no sysadm
# rolemod -K audit_flags=^-fw:no auditadm
# rolemod -K audit_flags=^-fw:no netadm
```
Los indicadores de todo el sistema aún no tienen cambios, pero la máscara de preselección para estos cuatro roles ha cambiado.

```
# auditconfig -getflags
active user default audit flags = lo.fw(0x1002.0x1000)configured user default audit flags = lo,fw(0x1002,0x1000)
```
**Para buscar los registros de auditoría para archivos específicos, utilice el comando auditreduce. 4**

```
# auditreduce -o file=/etc/passwd,/etc/default -O filechg
```
El comando auditreduce busca en la pista de auditoría todas las instancias del argumento file. El comando crea un archivo binario con el sufijo filechg que contiene todos los registros que incluyen los nombres de ruta de los archivos de interés. Consulte la página del comando man [auditreduce](http://www.oracle.com/pls/topic/lookup?ctx=E23824&id=REFMAN1Mauditreduce-1m)(1M) para conocer la sintaxis de la opción -o file=*nombre\_ruta*.

### **Para leer el archivo filechg, utilice el comando praudit . 5**

# **praudit \*filechg**

# <span id="page-625-0"></span>▼ **Cómo actualizar la máscara de preselección de usuarios con sesión iniciada**

Desea que los usuarios que ya han iniciado sesión sean auditados para detectar si hubo cambios en la máscara de preselección de auditoría de todo el sistema.

Debe tener asignado el perfil de derechos de configuración de auditoría. Para terminar sesiones de usuarios, debe tener asignado el perfil de derechos de gestión de procesos. **Antes de empezar**

#### **Conviértase en administrador con los atributos de seguridad necesarios. 1**

Para obtener más información, consulte ["Cómo obtener derechos administrativos"](#page-168-0) [en la página 169.](#page-168-0)

**Actualice la máscara de preselección de los usuarios que ya iniciaron sesión. 2**

Dispone de dos opciones. Puede terminar las sesiones existentes o utilizar el comando auditconfig para actualizar las máscaras de preselección.

■ **Termine las sesiones existentes de los usuarios.**

Los usuarios pueden cerrar la sesión y volver a iniciarla. Asimismo, usted, en un rol que tiene asignado el perfil de derechos de gestión de procesos puede terminar (eliminar) manualmente sesiones activas. Las nuevas sesiones heredan la nueva máscara de preselección. Sin embargo, cerrar la sesión de los usuarios puede ser poco práctico.

■ **Cambie de forma dinámica la máscara de preselección de cada usuario con sesión iniciada.**

En un rol que incluye el perfil de derechos de configuración de auditoría, suponga que ha cambiado la máscara de preselección de auditoría de todo el sistema de lo a lo,ex.

```
# auditconfig -setflags lo,ex
```
**a. Enumere los usuarios regulares que han iniciado sesión y sus ID de proceso.**

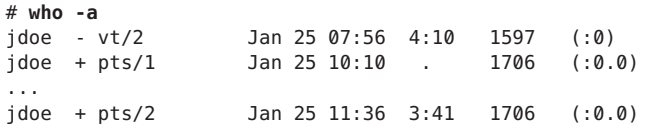

**b. Para realizar una comparación con posterioridad, visualice la máscara de preselección de cada usuario.**

```
# auditconfig -getpinfo 1706
audit id = jdoe(1234)
process preselection mask = lo(0x1000,0x1000)
terminal id (maj,min,host) = 9426,65559,mach1(192.168.123.234)
audit session id = 103203403
```
<span id="page-626-0"></span>**c. Modifique la máscara de preselección del usuario.**

```
# auditconfig -setumask jdoe lo,ex /* for this user */
# auditconfig -setsmask 103203403 lo,ex /* for this session */
# auditconfig -setpmask 1706 lo,ex /* for this process */
```
**d. Verifique que la máscara de preselección para el usuario haya cambiado.**

Por ejemplo, compruebe un proceso que existía antes de haber cambiado la máscara.

```
# auditconfig -getpinfo 1706
audit id = jdoe(1234)
process preselection mask = ex,lo(0x40001000,0x40001000)
terminal id (maj,min,host) = 9426,65559,mach1(192.168.123.234)
audit session id = 103203403
```
### ▼ **Cómo evitar la auditoría de eventos específicos**

Con fines de mantenimiento, a veces, un sitio quiere evitar que se auditen eventos.

#### Debe tener el rol root. **Antes de empezar**

#### **Cambie la clase del evento a la clase no. 1**

Por ejemplo, los eventos 26 y 27 pertenecen a la clase pm.

```
## audit event file
...
25:AUE_VFORK:vfork(2):ps
26:AUE_SETGROUPS:setgroups(2):pm
27:AUE_SETPGRP:setpgrp(2):pm
28:AUE_SWAPON:swapon(2):no
...
```
Cambie estos eventos a la clase no.

```
## audit event file
...
25:AUE_VFORK:vfork(2):ps
26:AUE_SETGROUPS:setgroups(2):no
27:AUE_SETPGRP:setpgrp(2):no
28:AUE_SWAPON:swapon(2):no
...
```
Si la clase pm está asiendo auditada actualmente, las sesiones existentes aún auditarán los eventos 26 y 27. Para detener la auditoría de estos eventos, debe actualizar las máscaras de preselección de los usuarios siguiendo las instrucciones de ["Cómo actualizar la máscara de](#page-625-0) [preselección de usuarios con sesión iniciada" en la página 626.](#page-625-0)

<span id="page-627-0"></span>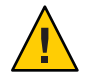

**Precaución –** Nunca quite el comentario de eventos en el archivo audit\_event. Este archivo es utilizado por el comando praudit para leer archivos binarios de auditoría. Los archivos de auditoría almacenados pueden contener eventos que se muestran en el archivo.

**Refresque los eventos del núcleo. 2**

# **auditconfig -conf** Configured 283 kernel events.

## ▼ **Cómo limitar el tamaño de los archivos de auditoría binarios**

Los archivos de auditoría binarios crecen sin límite. Para facilitar el archivado y la búsqueda, puede que desee limitar el tamaño. También puede crear archivos binarios más pequeños a partir del archivo original.

Debe tener asignado el perfil de derechos de configuración de auditoría para definir el atributo p\_fsize. Debe tener asignado el perfil de derechos de revisión de auditoría para utilizar el comando auditreduce. **Antes de empezar**

- **Conviértase en administrador con los atributos de seguridad necesarios.** Para obtener más información, consulte ["Cómo obtener derechos administrativos"](#page-168-0) [en la página 169.](#page-168-0) **1**
- **Utilice el atributo p\_fsize para limitar el tamaño de archivos de auditoría binarios individuales. 2**

Para obtener una descripción del atributo p\_fsize, consulte la sección ATRIBUTOS DE OBJETO de la página del comando man [audit\\_binfile](http://www.oracle.com/pls/topic/lookup?ctx=E23824&id=REFMAN5audit-binfile-5)(5).

Si desea ver un ejemplo, consulte el [Ejemplo 28–14.](#page-591-0)

**Utilice el comando auditreduce para seleccionar registros y escribir esos registros en un 3 archivo más pequeño para un mayor análisis.**

Las opciones auditreduce -*minúscula* buscan registros específicos.

Las opciones auditreduce -*mayúscula* escriben las selecciones en un archivo. Para obtener más información, consulte la página del comando man [auditreduce](http://www.oracle.com/pls/topic/lookup?ctx=E23824&id=REFMAN1Mauditreduce-1m)(1M).

## <span id="page-628-0"></span>▼ **Cómo comprimir archivos de auditoría en un sistema de archivos dedicado**

Los archivos de auditoría pueden crecer mucho. Puede establecer un límite superior para el tamaño de un archivo, como se muestra en el [Ejemplo 28–14.](#page-591-0) En este procedimiento, se utiliza la compresión para reducir el tamaño.

Debe tener asignados los perfiles de derechos de gestión de sistemas de archivos ZFS y de gestión de almacenamiento ZFS. El último perfil permite crear agrupaciones de almacenamiento. **Antes de empezar**

**Conviértase en administrador con los atributos de seguridad necesarios. 1**

Para obtener más información, consulte ["Cómo obtener derechos administrativos"](#page-168-0) [en la página 169.](#page-168-0)

**Dedique un sistema de archivos ZFS para archivos de auditoría. 2**

Para conocer el procedimiento, consulte ["Cómo crear sistemas de archivos ZFS para archivos](#page-587-0) [de auditoría" en la página 588.](#page-587-0)

**Comprima la agrupación de almacenamiento ZFS mediante una de las siguientes opciones. 3**

Con ambas opciones, se comprime el sistema de archivos de auditoría. Después de que el servicio de auditoría se refresca, la razón de compresión se muestra.

Para establecer la compresión, utilice el comando zfs set compression=on*conjunto\_datos*. En los siguientes ejemplos, la agrupación ZFS auditp/auditf es el conjunto de datos.

■ **Utilice el algoritmo de compresión predeterminado.**

```
# zfs set compression=on auditp/auditf
# audit -s
# zfs get compressratio auditp/auditf
NAME PROPERTY VALUE SOURCE
auditp/auditf compressratio 4.54x -
```
■ **Utilice un algoritmo de compresión superior.**

```
# zfs set compression=gzip-9 auditp/auditf
# zfs get compression auditp/auditf
NAME PROPERTY VALUE SOURCE
auditp/auditf compression gzip-9 local
# audit -s
# zfs get compressratio auditp/auditf
NAME PROPERTY VALUE SOURCE
auditp/auditf compressratio 16.89x -
```
El algoritmo de compresión gzip-9 genera archivos que ocupan un tercio menos de espacio que el algoritmo de compresión predeterminado, lzjb. Para obtener más información,

<span id="page-629-0"></span>consulte el [Capítulo 6, "Administración de sistemas de archivos ZFS de Oracle Solaris" de](http://www.oracle.com/pls/topic/lookup?ctx=E26921&id=ZFSADMINgavwq) *[Administración de Oracle Solaris: sistemas de archivos ZFS](http://www.oracle.com/pls/topic/lookup?ctx=E26921&id=ZFSADMINgavwq)*.

## ▼ **Cómo auditar inicios de sesión de otros sistemas operativos**

El sistema operativo Oracle Solaris puede auditar todos los inicios de sesión, independientemente del origen.

#### Debe tener asignado el perfil de derechos de configuración de auditoría. **Antes de empezar**

#### **Conviértase en administrador con los atributos de seguridad necesarios. 1**

Para obtener más información, consulte ["Cómo obtener derechos administrativos"](#page-168-0) [en la página 169.](#page-168-0)

### **Audite la clase lo para los eventos atribuibles y no atribuibles. 2**

Esta clase audita los inicios de sesión, los cierres de sesión y los bloqueos de pantalla. Estas clases se auditan de manera predeterminada.

```
# auditconfig -getflags
active user default audit flags = lo(0 \times 1000, 0 \times 1000)configured user default audit flags = lo(0x1000,0x1000)
# auditconfig -getnaflags
active non-attributable audit flags = \log\left(\frac{0 \times 1000}{0 \times 1000}\right)configured non-attributable audit flags = lo(0x1000,0x1000)
```
### **Si los valores se han modificado, agregue el indicador lo. 3**

```
# auditconfig -getflags
active user default audit flags = as,st(0x20800,0x20800)
configured user default audit flags = as,st(0x20800,0x20800)
# auditconfig -setflags lo,as,st
user default audit flags = as,lo,st(0x21800,0x21800)
# auditconfig -getnaflags
active non-attributable audit flags = na(0x400,0x400)
configured non-attributable audit flags = na(0x400,0x400)
# auditconfig -setnaflags lo,na
non-attribute audit flags = lo, na(0x1400, 0x1400)
```
**Nota –** Para auditar inicios de sesión ssh, su sistema debe ejecutar el daemon ssh de Oracle Solaris. Este daemon se modifica para el servicio de auditoría en un sistema Oracle Solaris. Para obtener más información, consulte ["Secure Shell y el proyecto OpenSSH" en la página 310.](#page-309-0)

## <span id="page-630-0"></span>▼ **Cómo auditar transferencias de archivos FTP y SFTP**

El servicio FTP crea registros de sus transferencias de archivos. El servicio SFTP, que se ejecuta bajo el protocolo ssh, puede ser auditado mediante la preselección de la clase de auditoría ft. Se pueden auditar los inicios de sesión en ambos servicios.

Debe tener asignado el perfil de derechos de configuración de auditoría. **Antes de**

#### **empezar**

#### **Conviértase en administrador con los atributos de seguridad necesarios. 1**

Para obtener más información, consulte ["Cómo obtener derechos administrativos"](#page-168-0) [en la página 169.](#page-168-0)

**Para registrar los comandos y las transferencias de archivos del servicio FTP, consulte la página del comando man proftpd(8). 2**

Para conocer las opciones de registro disponibles, lea la sección de "capacidades de registro". En particular, las opciones log commands y log transfers pueden proporcionar registros útiles.

**Para registrar el acceso a sftp y las transferencias de archivos, audite la clase ft. 3**

La clase ft incluye las siguientes transacciones SFTP:

```
% auditrecord -c ft
file transfer: chmod ...
file transfer: chown ...
file transfer: download ...
file transfer: mkdir ...
file transfer: upload ...
file transfer: remove ...
file transfer: rename ...
file transfer: rmdir ...
file transfer: session start ...
file transfer: session end ...
file transfer: symlink ...
file transfer: utimes
```
### **Para registrar el acceso al servidor FTP, audite la clase lo. 4**

Como indica la siguiente salida, el inicio y cierre de sesión del daemon ftpd generan registros de auditoría.

```
% auditrecord -c lo | more
...
in.ftpd
  program /usr/sbin/in.ftpd See ftp access
  event ID 6165 australianus AUE_ftpd<br>
class and lo to the class of the class and the class of the class of the class of the control of the control o
  class lo (0x0000000000001000)
        subject<br>[text]
                                              error message
        return
in.ftpd
  program /usr/sbin/in.ftpd See ftp logout
```
subject return ...

event ID 6171 AUE\_ftpd\_logout class lo (0x0000000000001000)

### **CAPÍTULO 29** 29

# Auditoría (referencia)

En este capítulo se describen los componentes importantes de la auditoría. A continuación puede ver una lista de la información de referencia que se ofrece en este capítulo:

- "Servicio de auditoría" en la página 633
- ["Páginas del comando man del servicio de auditoría" en la página 635](#page-634-0)
- ["Perfiles de derechos para administración de auditoría" en la página 636](#page-635-0)
- ["Auditoría y zonas de Oracle Solaris" en la página 637](#page-636-0)
- ["Clases de auditoría" en la página 637](#page-636-0)
- ["Complementos de auditoría" en la página 639](#page-638-0)
- ["Política de auditoría" en la página 639](#page-638-0)
- ["Características del proceso de auditoría" en la página 641](#page-640-0)
- ["Pista de auditoría" en la página 642](#page-641-0)
- ["Convenciones de nombres de archivos de auditoría binarios" en la página 642](#page-641-0)
- ["Estructura de registro de auditoría" en la página 643](#page-642-0)
- ["Formatos de token de auditoría" en la página 644](#page-643-0)

Para obtener una descripción general de la auditoría, consulte el [Capítulo 26, "Auditoría](#page-542-0) [\(descripción general\)".](#page-542-0) Para obtener sugerencias de planificación, consulte el [Capítulo 27,](#page-558-0) ["Planificación de la auditoría".](#page-558-0) Para obtener información sobre procedimientos para configurar la auditoría en su sitio, consulte el [Capítulo 28, "Gestión de auditoría \(tareas\)".](#page-570-0)

## **Servicio de auditoría**

El servicio de auditoría, auditd, está activado de manera predeterminada. Para habilitar, refrescar o deshabilitar el servicio, consulte ["Habilitación y deshabilitación del servicio de](#page-600-0) [auditoría \(tareas\)" en la página 601.](#page-600-0)

Sin configuración de cliente, los siguientes valores predeterminados están establecidos:

Se auditan todos los eventos de inicio se sesión.

Se auditan los intentos de inicio de sesión correctos y con errores.

- Todos los usuarios se auditan para eventos de inicio y cierre de sesión, incluidos la asunción de roles y el bloqueo de pantalla.
- El complemento audit binfile está activo. El directorio /var/audit almacena los registros de auditoría, el tamaño de un archivo de auditoría no está limitado y el tamaño de la cola es de 100 registros.
- La política cnt está establecida.

Cuando los registros de auditoría llenan el espacio en disco disponible, el sistema realiza un seguimiento de la cantidad de registros de auditoría descartados. Una advertencia se emite cuando resta un uno por ciento de espacio en disco disponible.

- Los siguientes controles de cola de auditoría están establecidos.
	- Número máximo de registros en la cola de auditoría antes de generar los bloqueos de registros: 100
	- Número mínimo de registros en la cola de auditoría ante de que los procesos de auditoria bloqueados se desbloqueen: 10
	- Tamaño de memoria intermedia para la cola de auditoría: 8.192 bytes
	- Intervalo de escritura de registros de auditoría en la pista de auditoría: 20 segundos

Para mostrar los valores predeterminados, consulte ["Cómo visualizar los valores](#page-572-0) [predeterminados del servicio de auditoría" en la página 573.](#page-572-0)

El servicio de auditoría permite definir valores temporales o activos. Estos valores pueden diferir de los valores configurados o de los valores de propiedades.

■ Los valores temporales no se restauran al refrescar o reiniciar el servicio de auditoría.

La política de auditoría y los controles de cola de auditoría aceptan valores temporales. Los indicadores de auditoría no tienen un valor temporal.

■ Los valores configurados se almacenan como valores de propiedades del servicio, por lo tanto, se restablecen al refrescar o reiniciar el servicio de auditoría.

Los perfiles de derechos controlan quién puede administrar el servicio de auditoría. Para obtener más información, consulte ["Perfiles de derechos para administración de auditoría"](#page-635-0) [en la página 636.](#page-635-0)

De manera predeterminada, todas las zonas se auditan de la misma manera. Consulte ["Auditoría y zonas de Oracle Solaris" en la página 637.](#page-636-0)

# <span id="page-634-0"></span>**Páginas del comando man del servicio de auditoría**

En la siguiente tabla se resumen las principales páginas del comando man administrativas para el servicio de auditoría.

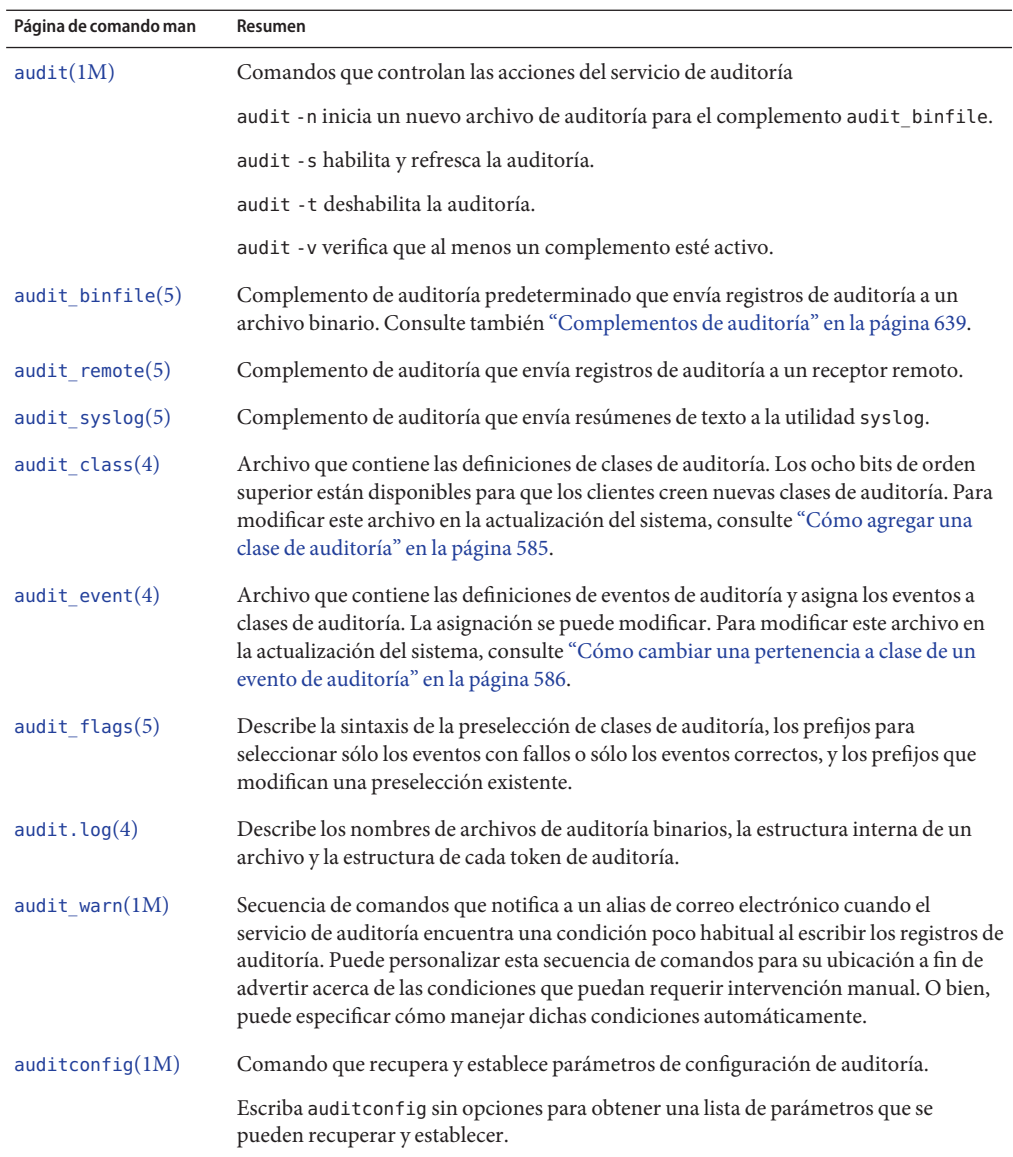

<span id="page-635-0"></span>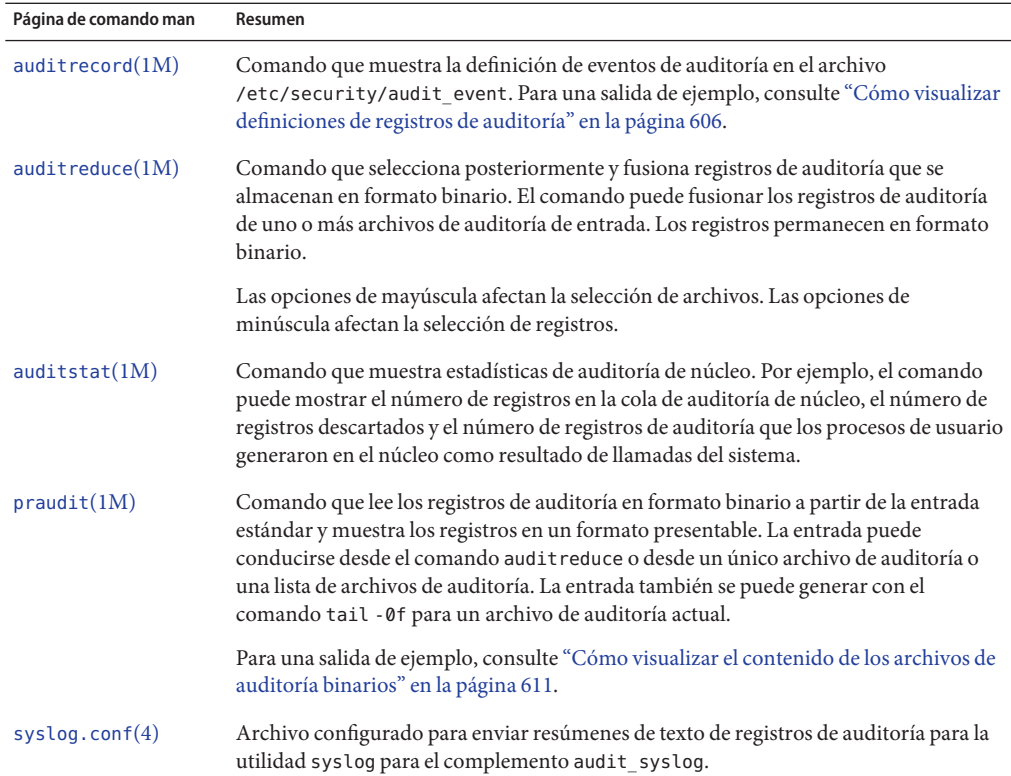

# **Perfiles de derechos para administración de auditoría**

Oracle Solaris proporciona perfiles de derechos para configurar el servicio de auditoría, para habilitar y deshabilitar el servicio, y para analizar la pista de auditoría. Para editar un archivo de configuración de auditoría se requieren privilegios de root.

- **Configuración de auditoría:** permite que un administrador configure los parámetros del servicio de auditoría y ejecute el comando auditconfig.
- **Control de auditoría:** permite que un administrador inicie, refresque y deshabilite el servicio de auditoría y ejecute el comando audit para iniciar, refrescar o detener el servicio.
- **Revisión de auditoria:** permite que un administrador analice registros de auditoría. Este perfil de derechos concede autorización para leer registros de auditoría con los comandos praudit y auditreduce. Este administrador también puede ejecutar el comando auditstat.
- **Administrador del sistema**: incluye el perfil de derechos de revisión de auditoría. Un administrador con el perfil de derechos de administrador del sistema puede analizar los registros de auditoría.

Para configurar roles para manejar el servicio de auditoría, consulte ["Configuración inicial de](#page-170-0) [RBAC \(mapa de tareas\)" en la página 171.](#page-170-0)

# <span id="page-636-0"></span>**Auditoría y zonas de Oracle Solaris**

Las zonas no globales se pueden auditar exactamente como se audita la zona global, o las zonas no globales pueden establecer sus propios indicadores, almacenamiento y políticas de auditoría.

Cuando todas las zonas se auditan de manera idéntica, los archivos audit\_class y audit event en la zona global proporcionan las asignaciones de clase-evento para auditoría en cada zona. La opción de política +zonename es útil para la selección posterior de registros por nombre de zona.

Las zonas se pueden auditar individualmente. Cuando la opción de política, perzone, se establece en la zona global, cada zona no global ejecuta su propio servicio de auditoría, gestiona su propia cola de auditoría y especifica el contenido y la ubicación de los registros de auditoría. Una zona no global también puede definir la mayoría de las opciones de la política de auditoría. No puede definir una política que afecte a todo el sistema, por lo que una zona no global no puede definir las políticas ahlt o perzone. Para más información, consulte ["Auditoría en un](#page-556-0) [sistema con zonas de Oracle Solaris" en la página 557](#page-556-0) y ["Cómo planificar auditoría en zonas"](#page-559-0) [en la página 560.](#page-559-0)

Para obtener más información sobre las zonas, consulte la [Parte II, "Zonas de Oracle Solaris" de](http://www.oracle.com/pls/topic/lookup?ctx=E26921&id=SYSADRMzone) *[Administración de Oracle Solaris: zonas de Oracle Solaris, zonas de Oracle Solaris 10 y gestión de](http://www.oracle.com/pls/topic/lookup?ctx=E26921&id=SYSADRMzone) [recursos](http://www.oracle.com/pls/topic/lookup?ctx=E26921&id=SYSADRMzone)*.

# **Clases de auditoría**

Oracle Solaris define clases de auditoría como contenedores prácticos para un gran número de eventos de auditoría.

Puede reconfigurar clases de auditoría y realizar nuevas clases de auditoría. Los nombres de clase de auditoría puede tener un máximo de 8 caracteres de longitud. La descripción de clase está limitada a 72 caracteres. Se permite el uso de caracteres numéricos y no alfanuméricos. Para obtener más información, consulte la página del comando man [audit\\_class](http://www.oracle.com/pls/topic/lookup?ctx=E23824&id=REFMAN4audit-class-4)(4) y ["Cómo](#page-584-0) [agregar una clase de auditoría" en la página 585.](#page-584-0)

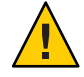

**Precaución –** La clase all puede generar grandes cantidades de datos y llenar rápidamente los discos. Utilice la clase all sólo si se tienen motivos extraordinarios para auditar todas las actividades.

## **Sintaxis de la clase de auditoría**

Los eventos en una clase de auditoría se pueden auditar para determinar si la clase es correcta, si tiene fallos o ambas cosas.

- Sin un prefijo, una clase de eventos se audita para determinar si es correcta o si falló.
- Con un prefijo de signo más (+), se audita una clase de eventos únicamente para determinar si son correctos.
- Con un prefijo de signo menos (-), se audita una clase de los eventos únicamente para determinar si tienen fallos.
- Con un signo de intercalación (^) anterior a un prefijo o a un indicador de auditoría, se modifica una preselección actual. Por ejemplo,
	- Si ot está preseleccionado para el sistema, y la preselección de un usuario es ^ot, dicho usuario no se audita para eventos en la clase other.
	- Si +ot está preseleccionado para el sistema, y la preselección de un usuario es ^+ot, dicho usuario no se audita para eventos correctos en la clase other.
	- Si -ot está preseleccionado para el sistema, y la preselección de un usuario es ^-ot, dicho usuario no se audita para eventos con fallos en la clase other.

Para revisar la sintaxis de la preselección de clases de auditoría, consulte la página del comando man audit  $flags(5)$ .

Las clases de auditoría y sus prefijos se pueden especificar en los siguientes comandos:

- Como argumentos para las opciones del comando auditconfig setflags y setnaflags.
- Como valores del atributo p\_flags para el complemento audit\_syslog. Especifica el atributo como una opción para el comando auditconfig -setplugin audit\_syslog active.
- Como valores para la opción K audit\_flags= *indicadores\_auditar\_siempre*:*indicadores\_auditar\_nunca* para los comandos useradd, usermod, roleadd y rolemod.
- Como valores para las propiedades -always audit y -never audit del comando profiles.

## <span id="page-638-0"></span>**Complementos de auditoría**

Los complementos de auditoría especifican cómo manejar los registros de auditoría en la cola de auditoría. Los complementos de auditoría se especifican por nombre: audit\_binfile, audit remote y audit syslog como argumentos para el comando auditconfig -setplugin. Los complementos se pueden especificar en detalle mediante los siguientes atributos:

■ Complemento audit binfile

Dónde enviar datos binarios (atributo - p\_dir)

El espacio mínimo restante en un disco antes de que el administrador reciba una advertencia (atributo - p\_minfree)

El tamaño máximo de un archivo de auditoría (atributo - p\_fsize)

■ Complemento audit remote

Un servidor de auditoría autenticado remoto al que enviar datos de auditoría binarios (atributo - p\_hosts)

El número de intentos para alcanzar un servidor de auditoría autenticado remoto (atributo p\_retries)

La cantidad de segundos entre intentos para alcanzar un servidor de auditoría autenticado remoto (atributo - p\_timeout)

■ Complemento audit\_syslog

Una selección de resúmenes de textos de registros de auditoría que se deben enviar (atributo syslog - p\_flags)

■ Para todos los complementos, el número máximo de registros de auditoría que están en cola para el complemento (atributo - qsize)

Consulte las páginas del comando man [audit\\_binfile](http://www.oracle.com/pls/topic/lookup?ctx=E23824&id=REFMAN5audit-binfile-5)(5), [audit\\_remote](http://www.oracle.com/pls/topic/lookup?ctx=E23824&id=REFMAN5audit-remote-5)(5), [audit\\_syslog](http://www.oracle.com/pls/topic/lookup?ctx=E23824&id=REFMAN5audit-syslog-5)(5) y [auditconfig](http://www.oracle.com/pls/topic/lookup?ctx=E23824&id=REFMAN1Mauditconfig-1m)(1M).

## **Política de auditoría**

La política de auditoría determina si se agrega información adicional a la pista de auditoría.

Las siguientes políticas agregan tokens a los registros de auditoría: arge, argv, group, path, seq, trail, windata\_down, windata\_up y zonename. Las políticas windata\_down y windata\_up son utilizadas por la función Trusted Extensions de Oracle Solaris. Para obtener más información, consulte el [Capítulo 22, "Auditoría de Trusted Extensions \(descripción general\)" de](http://www.oracle.com/pls/topic/lookup?ctx=E26921&id=TRSOLADMPROCaudtask-1) *[Configuración y administración de Trusted Extensions](http://www.oracle.com/pls/topic/lookup?ctx=E26921&id=TRSOLADMPROCaudtask-1)*.

Las políticas restantes no agregan tokens. La política public limita la auditoría de archivos públicos. La política perzone establece colas de auditoría independientes para zonas no

globales. Las políticas ahlt y cnt determinan qué sucede cuando no se pueden enviar registros de auditoría. Para obtener más detalles, consulte "Políticas de auditoría para eventos síncronos y asíncronos" en la página 640.

Los efectos de las diferentes opciones de políticas de auditoría se describen en ["Comprensión de](#page-564-0) [la política de auditoría" en la página 565.](#page-564-0) Para obtener una descripción de las opciones de política de auditoría, consulte la opción -setpolicy en la página del comando man [auditconfig](http://www.oracle.com/pls/topic/lookup?ctx=E23824&id=REFMAN1Mauditconfig-1m)(1M). Para obtener una lista de las opciones de política disponibles, ejecute el comando auditconfig -lspolicy. Para la política actual, ejecute el comando auditconfig -getpolicy.

## **Políticas de auditoría para eventos síncronos y asíncronos**

Juntas, la política ahlt y la política cnt rigen lo que ocurre cuando la cola de auditoría está completa y no puede aceptar más eventos.

**Nota –** La política cnt o ahlt no se activa si la cola para al menos un complemento puede aceptar registros de auditoría.

Las políticas cnt y ahlt son independientes y están relacionadas. Las combinaciones de las políticas tienen los siguientes efectos:

-ahlt +cnt es la política predeterminada que se envía. Este valor predeterminado le permite a un evento auditado ser procesado incluso si el evento no se puede registrar.

La política -ahlt indica que si un registro de auditoría de un evento asíncrono no se puede ubicar en la cola de auditoría de núcleo, el sistema contará los eventos y continuará el procesamiento. En la zona global, el contador as\_dropped registra el recuento.

La política +cnt indica que si llega un evento síncrono y el evento no se puede ubicar en la cola de auditoría de núcleo, el sistema contará el evento y continuará el procesamiento. El contador as\_dropped de la zona registra el recuento.

La configuración -ahlt +cnt se usa generalmente en sitios donde el procesamiento debe continuar, incluso si continuar con el procesamiento puede producir una pérdida de registros de auditoría. El campo auditstat drop muestra el número de registros de auditoría que se descartan en una zona.

■ La política +ahlt - cnt indica que el procesamiento se detiene cuando un evento asíncrono no se puede agregar a la cola de auditoría de núcleo.

La política +ahlt indica que si un registro de auditoría de un evento asíncrono no se puede ubicar en la cola de auditoría de núcleo, todo el procesamiento se detiene. El sistema entrará en estado de alerta. El evento asíncrono no estará en la cola de auditoría y se debe recuperar de punteros en la pila de llamadas.

<span id="page-640-0"></span>La política -cnt indica que si un evento síncrono no se puede ubicar en la cola de auditoría de núcleo, el subproceso que intenta entregar el evento se bloqueará. El subproceso se coloca en una cola inactiva hasta que el espacio de auditoría pase a estar disponible. Ningún recuento se mantiene. Los programas podrían parecer bloquearse hasta que el espacio de auditoría pase a estar disponible.

La configuración +ahlt -cnt se usa generalmente en sitios donde un registro de cada evento de auditoría tiene prioridad sobre disponibilidad del sistema. Los programas parecerán bloquearse hasta que el espacio de auditoría pase a estar disponible. El campo auditstat wblk muestra el número de veces que los subprocesos se bloquearon.

Sin embargo, si un evento asíncrono se produce, el sistema entrará en estado de alerta, lo que lleva a una interrupción. La cola de núcleo de eventos de auditoría se puede recuperar manualmente de un volcado de bloqueo guardado. El evento asíncrono no estará en la cola de auditoría y se debe recuperar de punteros en la pila de llamadas.

■ La política -ahlt - cnt indica que si un evento asíncrono no se puede ubicar en la cola de auditoría de núcleo, el evento se contará y continuará el procesamiento. Cuando un evento síncrono no se puede ubicar en la cola de auditoría de núcleo, el subproceso que intenta entregar el evento se bloqueará. El subproceso se coloca en una cola inactiva hasta que el espacio de auditoría pase a estar disponible. Ningún recuento se mantiene. Los programas podrían parecer bloquearse hasta que el espacio de auditoría pase a estar disponible.

La configuración -ahlt -cnt se usa generalmente en los sitios donde el registro de todos los eventos de auditoría síncronos tiene prioridad sobre alguna posible pérdida de registros de auditoría asíncronos. El campo auditstat wblk muestra el número de veces que los subprocesos se bloquearon.

■ La política +ahlt +cnt indica que si un evento asíncrono no se puede ubicar en la cola de auditoría de núcleo, el sistema entrará en estado de alerta. Si un evento síncrono no se puede ubicar en la cola de auditoría de núcleo, el sistema contará el evento y continuará el procesamiento.

## **Características del proceso de auditoría**

Las siguientes características de auditoría se definen en el primer inicio de sesión:

■ **Máscara de preselección de procesos:** una combinación de la máscara de auditoría en todo el sistema y la máscara de auditoría específica de usuario, si una máscara de auditoría de usuario se ha especificado. Cuando un usuario inicia sesión, el proceso de inicio de sesión combina las clases preseleccionadas para establecer la *máscara de preselección de proceso* para los procesos del usuario. La máscara de preselección de proceso especifica si los eventos en cada clase de auditoría van a generar registros de auditoría.

El siguiente algoritmo describe el modo en que el sistema obtiene la máscara de preselección de proceso del usuario:

(system-wide default flags + *always-audit-classes*) - *never-audit-classes*

<span id="page-641-0"></span>Agregue clases de auditoría en todo el sistema de los resultados del comando auditconfig -getflags a las clases del valor *always-audit-classes* para la palabra clave always\_audit del usuario. Luego, reste del total las clases del campo *nunca\_auditar\_clases* del usuario. Consulte también la página del comando man [audit\\_flags](http://www.oracle.com/pls/topic/lookup?ctx=E23824&id=REFMAN5audit-flags-5)(5).

- **ID de usuario de auditoría**: un proceso adquiere un ID de usuario de auditoría inmutable cuando el usuario inicia sesión. Este ID es heredado por todos los procesos secundarios comenzados por el proceso inicial del usuario. El ID de usuario de auditoría ayuda a aplicar responsabilidad. Incluso después de que un usuario asume un rol, el ID del usuario de auditoría sigue siendo el mismo. El ID del usuario de auditoría que se guarda en cada registro de auditoría le permite siempre rastrear las acciones hasta el usuario de inicio de sesión.
- **ID de sesión de auditoría**: el ID de sesión de auditoría se asigna cuando se inicia sesión. Este ID de sesión es heredado por todos los procesos secundarios.
- **ID de terminal**: para un inicio de sesión local, el ID de terminal está formado por la dirección IP del sistema local seguido por un número único que identifica el dispositivo físico en el que inició sesión el usuario. La mayoría de las veces, el inicio de sesión es a través de la consola. El número que corresponde al dispositivo de la consola es 0,0. Para un inicio de sesión remoto, el ID de terminal consta de una dirección IP del host remoto seguido del número de puerto remoto y el número de puerto local.

### **Pista de auditoría**

La *pista de auditoría* contiene archivos de auditoría binarios. La pista se crea mediante el complemento audit\_binfile. El servicio de auditoría recopila los registros de pista de auditoría y los envía al complemento, que los escribe en el disco.

# **Convenciones de nombres de archivos de auditoría binarios**

El complemento audit binfile crea archivos de auditoría binarios. Cada archivo de auditoría binario es una recopilación de registros autocontenidos. El nombre del archivo identifica el período durante el cual los registros se generaron y el sistema que los generó. Las indicaciones de hora que indican el período de tiempo se especifican en formato de hora universal coordinada (UTC) para asegurarse de que se muestren en orden correcto, incluso entre zonas horarias.

Para obtener más información, consulte la página del comando man [audit.log](http://www.oracle.com/pls/topic/lookup?ctx=E23824&id=REFMAN4audit.log-4)(4). Para obtener ejemplos de nombres de archivos de auditoría abiertos y cerrados, consulte ["Cómo](#page-613-0) [depurar un archivo de auditoría](#page-613-0) not\_terminated" en la página 614.

# <span id="page-642-0"></span>**Estructura de registro de auditoría**

Un registro de auditoría es una secuencia de tokens de auditoría. Cada token de auditoría contiene información del evento, como ID de usuario, hora y fecha. Un token header comienza un registro de auditoría, y un token opcional trailer, lo concluye. Otras tokens de auditoría contienen información relevante para el evento de auditoría. En la siguiente figura se muestra un registro de auditoría de núcleo típico y un registro de auditoría de nivel de usuario típico.

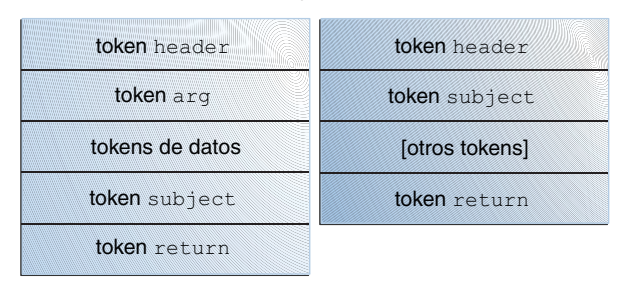

**FIGURA 29–1** Estructuras de registros de auditoría típicas

# **Análisis de registro de auditoría**

El análisis de registro de auditoría incluye la selección posterior de los registros de la pista de auditoría. Puede utilizar uno de estos dos métodos para analizar los datos binarios recopilados.

■ Puede utilizar para ello el comando praudit. Las opciones para el comando proporcionan diferentes salidas de texto. Por ejemplo, el comando praudit -x proporciona XML para introducir en secuencias de comandos y exploradores. La salida de praudit no incluye campos cuyo único propósito es ayudar a analizar los datos binarios. Tenga en cuenta que el orden y el formato de la salida de praudit no están garantizados entre las versiones de Oracle Solaris.

Para ver ejemplos de una salida praudit, consulte ["Cómo visualizar el contenido de los](#page-610-0) [archivos de auditoría binarios" en la página 611.](#page-610-0)

Para obtener ejemplos de una salida praudit para cada token de auditoría, consulte los tokens individuales en ["Formatos de token de auditoría" en la página 644.](#page-643-0)

- Puede escribir un programa para analizar el flujo de datos binarios. El programa deben tener en cuenta las variantes de un registro de auditoría. Por ejemplo, la llamada del sistema ioctl() crea un registro de auditoría para "nombre de archivo incorrecto". Este registro contiene diferentes tokens del registro de auditoría ioctl() para "descriptor de archivo no válido".
	- Para obtener una descripción del orden de los datos binarios en cada token de auditoría, consulte la página del comando man [audit.log](http://www.oracle.com/pls/topic/lookup?ctx=E23824&id=REFMAN4audit.log-4)(4).
	- Para valores del manifiesto, consulte el archivo /usr/include/bsm/audit.h.

<span id="page-643-0"></span>■ Para ver el orden de los tokens en un registro de auditoría, use el comando auditrecord. La salida del comando auditrecord incluye los diferentes tokens para los diferentes valores de manifiesto. Los corchetes ([]) indican que un token de auditoría es opcional. Para obtener más información, consulte la página del comando man [auditrecord](http://www.oracle.com/pls/topic/lookup?ctx=E23824&id=REFMAN1Mauditrecord-1m)(1M).

## **Formatos de token de auditoría**

Cada token de auditoría tienen un identificador de tipo de token, que está seguido por los datos específicos para el token. La siguiente tabla muestra los nombres de token con una breve descripción de cada uno. Los tokens obsoletos se mantienen por motivos de compatibilidad con las versiones anteriores de Solaris.

**TABLA 29–1** Tokens de auditoría para auditoría

| Nombre de token | Descripción                                                                             | Para obtener más información                      |
|-----------------|-----------------------------------------------------------------------------------------|---------------------------------------------------|
| acl             | Información de entrada de control de acceso (ACE) y<br>lista de control de acceso (ACL) | "Token acl" en la página 646                      |
| arbitrary       | Datos con información de formato y de tipo                                              | Consulte la página del comando man audit. log(4). |
| argument        | Valor de argumento de llamada de sistema                                                | "Token argument" en la página 646                 |
| attribute       | Información de vnode de archivo                                                         | "Token attribute" en la página 646                |
| cmd             | Argumentos de comandos y variables de entornos                                          | "Token cmd" en la página 646                      |
| exec args       | Argumentos de llamada de sistema exec                                                   | "Token exec args" en la página 647                |
| exec env        | Variables de entorno de llamada de sistema exec                                         | "Token exec_env" en la página 647                 |
| exit            | Información de salida de programa                                                       | Consulte la página del comando man audit. log(4). |
| file            | Información de archivo de auditoría                                                     | "Token file" en la página 647                     |
| fmri            | Indicador de recursos de gestión de estructura                                          | "Token fmri" en la página 648                     |
| group           | Información de grupos de procesos                                                       | "Token group" en la página 648                    |
| encabezado      | Indica el comienzo del registro de auditoría                                            | "Token header" en la página 648                   |
| ip              | Información de encabezado IP                                                            | Consulte la página del comando man audit. log(4). |
| ip address      | Dirección de Internet                                                                   | "Token ip address" en la página 649               |
| ip port         | Dirección de puerto de Internet                                                         | "Token ip port" en la página 649                  |
| ipc             | Información de System V IPC                                                             | "Token ipc" en la página 649                      |
| IPC perm        | Información de acceso de objetos de System VIPC                                         | "Token IPC perm" en la página 650                 |
| opaque          | Datos no estructurados (sin especificar formato)                                        | Consulte la página del comando man audit. log(4). |

| Nombre de token                 | $m_{\rm H}$ / $\sim$ 1 one ho de additional para additional<br>$\sqrt{2}$<br>Descripción | Para obtener más información                                                                                                   |
|---------------------------------|------------------------------------------------------------------------------------------|----------------------------------------------------------------------------------------------------|
| path                            | Información de ruta                                                                      | "Token path" en la página 650                                                                                                  |
| path attr                       | Información de ruta de acceso                                                            | "Token path attr" en la página 650                                                                                             |
| privilege                       | Información de conjunto de privilegios                                                   | "Token privilege" en la página 651                                                                                             |
| proceso                         | Información de proceso                                                                   | "Token process" en la página 651                                                                                               |
| return                          | Estado de llamada de sistema                                                             | "Token return" en la página 651                                                                                                |
| sequence                        | Número de secuencia                                                                      | "Token sequence" en la página 652                                                                                              |
| socket                          | Direcciones y tipo de socket                                                             | "Token socket" en la página 652                                                                                                |
| subject                         | Información de "subject" (tiene el mismo formato que<br>process)                         | "Token subject" en la página 652                                                                                               |
| text                            | Cadena ASCII                                                                             | "Token text" en la página 653                                                                                                  |
| trailer                         | Indica el final del registro de auditoría                                                | "Token trailer" en la página 653                                                                                               |
| use of<br>authorization         | Uso de autorización                                                                      | "Token use of authorization" en la página 653                                                                                  |
| use of privilege                | Uso de privilegio                                                                        | "Token use of privilege" en la página 653                                                                                      |
| user                            | ID de usuario y nombre de usuario                                                        | "Token user" en la página 654                                                                                                  |
| xclient                         | Identificación de los clientes X                                                         | "Token xclient" en la página 654                                                                                               |
| zonename                        | Nombre de la zona                                                                        | "Token zonename" en la página 654                                                                                              |
| Tokens de Trusted<br>Extensions | label e información de sistema de ventanas X                                             | Consulte "Referencia de auditoría de Trusted<br>Extensions" de Configuración y administración de<br><b>Trusted Extensions.</b> |

**TABLA 29–1** Tokens de auditoría para auditoría *(Continuación)*

Los siguientes tokens son obsoletos:

- liaison
- host
- tid

Para obtener más información sobre tokens obsoletos, consulte el material de referencia para la versión que incluye el token.

Un registro de auditoría comienza siempre con un token header. El token header indica dónde comienza el registro de auditoría en la pista de auditoría. En el caso de eventos atribuibles, los tokens subject y process hacen referencia a los valores del proceso que causaron el evento. En el caso de eventos no atribuibles, el token process hace referencia al sistema.

## <span id="page-645-0"></span>**Token acl**

El token acl tiene dos maneras de registrar información sobre entradas de control de acceso (ACEs) para un sistema de archivos ZFS y listas de control de acceso (ACLs) para un sistema de archivos UFS.

Cuando el token acl está registrado para un sistema de archivos UFS, el comando praudit -x muestra los campos de la siguiente manera:

```
<acl type="1" value="root" mode="6"/>
```
Cuando el token acl está registrado para un conjunto de datos ZFS, el comando praudit -x muestra los campos de la siguiente manera:

```
<acl who="root" access_mask="default" flags="-i,-R" type="2"/>
```
# **Token argument**

El token argument contiene información sobre los argumentos de una llamada del sistema: el número de argumentos de la llamada del sistema, el valor de los argumento y una descripción opcional. Este token permite un argumento de llamada de sistema de número entero de 32 bits en un registro de auditoría.

El comando praudit -x muestra los campos del token argument de la siguiente manera:

```
<argument arg-num="2" value="0x5401" desc="cmd"/>
```
# **Token attribute**

El token attribute contiene información del vnode del archivo.

El token attribute por lo general acompaña un token path. El token attribute se produce durante búsquedas de ruta. Si ocurre un error de búsqueda de ruta, no hay un vnode disponible para obtener la información de archivo necesaria. Por lo tanto, el token attribute no se encuentra incluido como parte del registro de auditoría. El comando praudit -x muestra los campos del token attribute de la siguiente manera:

<attribute mode="20620" uid="root" gid="tty" fsid="0" nodeid="9267" device="108233"/>

# **Token cmd**

El token cmd registra la lista de argumentos y la lista de variables del entorno asociadas con un comando.

<span id="page-646-0"></span>El comando praudit -x muestra los campos del token cmd. El siguiente es un token cmd truncado. La línea se ajusta con fines de visualización.

```
<cmd><arge>WINDOWID=6823679</arge>
<arge>COLORTERM=gnome-terminal</arge>
<arge>...LANG=C</arge>...<arge>HOST=machine1</arge>
<arge>LPDEST=printer1</arge>...</cmd>
```
### **Token exec\_args**

El token exec\_args registra los argumentos en una llamada de sistema exec().

El comando praudit -x muestra los campos del token exec\_args de la siguiente manera:

```
<exec_args><arg>/usr/bin/sh</arg><arg>/usr/bin/hostname</arg></exec_args>
```
**Nota –** El token exec\_args sólo se muestra cuando está activada la opción de política de auditoría argv.

### **Token exec\_env**

El token exec env registra las variables de entorno actuales en una llamada de sistema exec().

El comando praudit -x muestra los campos del token exec\_env. La línea se ajusta con fines de visualización.

```
<exec_env><env>_=/usr/bin/hostname</env>
<env>LANG=C</env><env>PATH=/usr/bin:/usr/ucb</env>
<env><env>LOGNAME=jdoe</env><env>USER=jdoe</env>
<env>DISPLAY=:0</env><env>SHELL=/bin/csh</env>
<env>HOME=/home/jdoe</env><env>PWD=/home/jdoe</env><env>TZ=US/Pacific</env>
</exec_env>
```
**Nota –** El token exec\_env sólo se muestra cuando está activada la opción de política de auditoría arge.

### **Token file**

El token file es un token especial que marca el inicio de un nuevo archivo de auditoría y el fin de un antiguo archivo de auditoría cuando se desactiva el archivo antiguo. El token file inicial identifica el archivo anterior en la pista de auditoría. El token file final identifica el archivo siguiente en la pista de auditoría. Estos tokens "unen" archivos de auditoría sucesivos en una pista de auditoría.

<span id="page-647-0"></span>El comando praudit -x muestra los campos del token file. La línea se ajusta con fines de visualización.

```
<file iso8601="2009-04-08 14:18:26.200 -07:00">
/var/audit/machine1/files/20090408211826.not_terminated.machine1</file>
```
## **Token fmri**

El token fmri registra el uso de un indicador de recursos de gestión de fallos (FMRI). Para obtener más información, consulte la página de comando man [smf](http://www.oracle.com/pls/topic/lookup?ctx=E23824&id=REFMAN5smf-5)(5)

El comando praudit -x muestra el contenido del token fmri:

<fmri service\_instance="svc:/system/cryptosvc"</fmri>

## **Token group**

El token group registra las entradas del grupo de la credencial del proceso.

El comando praudit -x muestra los campos del token groups de la siguiente manera:

```
<group><gid>staff</gid><gid>other</gid></group>
```
**Nota –** El token group es una salida sólo cuando la opción de política de auditoría group está activa.

## **Token header**

El token header es especial en cuanto marca el inicio de un registro de auditoría. El token header se combina con el token trailer para encerrar todos los tokens en el registro.

De manera poco frecuente, un token header puede incluir uno o más modificadores de eventos:

- fe indica un evento de auditoría con errores
- fp indica el uso con errores de privilegios
- na indica un evento no atribuible

header,52,2,system booted,**na**,mach1,2011-10-10 10:10:20.564 -07:00

- rd indica que los datos se leen del objeto
- sp indica el uso correcto del privilegio

header,120,2,exit(2),**sp**,mach1,2011-10-10 10:10:10.853 -07:00

■ wr indica que los datos se escriben en el objeto
El comando praudit muestra el token header de la siguiente manera:

header,756,2,execve(2),,machine1,2010-10-10 12:11:10.209 -07:00

El comando praudit -x muestra los campos del token header al comienzo del registro de auditoría. La línea se ajusta con fines de visualización.

```
<record version="2" event="execve(2)" host="machine1" iso8601="2010-10-10 12:11:10.209 -07:00">
```
## **Token ip address**

El token ip address contiene una dirección de protocolo de Internet (dirección IP). La dirección IP se pueden mostrar en formato IPv4 o IPv6. La dirección IPv4 utiliza 4 bytes. La dirección IPv6 utiliza 1 byte para describir el tipo de dirección y 16 bytes para describir la dirección.

El comando praudit -x muestra el contenido del token ip address de la siguiente manera:

```
<ip_address>machine1</ip_address>
```
## **Token ip port**

El token ip port contiene las direcciones de los puertos TCP o UDP.

El comando praudit muestra el token ip port de la siguiente manera:

ip port,0xf6d6

## **Token ipc**

El token ipc contiene el identificador de mensaje de System V IPCe, los indicadores de semáforo o el identificador de memoria compartida usado por el emisor de llamada para identificar un objeto IPC determinado.

**Nota –** Los identificadores del objeto IPC infringen la naturaleza sin contexto de los tokens de auditoría. Ningún "nombre" global identifica de forma exclusiva objetos IPC. En su lugar, los objetos IPC se identifican por sus identificadores. Los identificadores sólo son válidos durante el tiempo que los objetos IPC están activos. Sin embargo, la identificación de los objetos IPC no debería suponer ningún problema. Los mecanismos de System V IPC rara vez se utilizan, y todos los mecanismos comparten la misma clase de auditoría.

La siguiente tabla muestra los posibles valores del campo de tipo de objeto IPC. Los valores se definen en el archivo /usr/include/bsm/audit.h.

| Nombre     | Valor | Descripción                      |
|------------|-------|----------------------------------|
| AU IPC MSG |       | Objeto de mensaje IPC            |
| AU IPC SEM |       | Objeto de semáforo IPC           |
| AU IPC SHM |       | Objeto de memoria compartida IPC |

**TABLA 29–2** Valores para el campo de tipo de objeto IPC

El comando praudit -x muestra los campos del token ipc de la siguiente manera:

```
<IPC ipc-type="shm" ipc-id="15"/>
```
#### **Token IPC\_perm**

El token IPC\_perm contiene una copia de los permisos de acceso de System V IPC. Este token se agrega a los registros de auditoría generados por los eventos de memoria compartida IPC, los eventos de semáforo IPC y los eventos de mensajes IPC.

El comando praudit -x muestra los campos del token IPC\_perm. La línea se ajusta con fines de visualización.

```
<IPC_perm uid="jdoe" gid="staff" creator-uid="jdoe"
creator-gid="staff" mode="100600" seq="0" key="0x0"/>
```
Los valores se toman de la estructura de IPC\_perm asociada con el objeto IPC.

#### **Token path**

El token de auditoría path contiene información sobre la ruta de acceso para un objeto.

El comando praudit -x muestra el contenido del token path:

```
<path>/export/home/srv/.xsession-errors</path>
```
#### **Token path\_attr**

El token de auditoría path\_attr contiene información sobre la ruta de acceso para un objeto. La ruta de acceso especifica la secuencia de los objetos de archivo de atributos en el objeto de token path. Las llamadas de sistema, como openat(), permiten acceder a los archivos de atributos. Para obtener más información acerca de los objetos de archivos de atributos, consulte la página del comando man [fsattr](http://www.oracle.com/pls/topic/lookup?ctx=E23824&id=REFMAN5fsattr-5)(5).

El comando praudit muestra el token path\_attr de la siguiente manera:

path\_attr,1,attr\_file\_name

#### **Token privilege**

El token privilege registra el uso de privilegios en un proceso. El token privilege no registra privilegios en la configuración básica. Si un privilegio se ha eliminado del conjunto básico por una acción administrativa, entonces la utilización de ese privilegio se registra. Para obtener más información sobre los privilegios, consulte ["Privilegios \(descripción general\)" en la página 154](#page-153-0)

El comando praudit -x muestra los campos del token privilege.

<privilege set-type="Inheritable">ALL</privilege>

#### **Token process**

El token process contiene información acerca del usuario asociado con un proceso, como el destinatario de una señal.

El comando praudit -x muestra los campos del token process. La línea se ajusta con fines de visualización.

```
<process audit-uid="-2" uid="root" gid="root" ruid="root"
rgid="root" pid="567" sid="0" tid="0 0 0.0.0.0"/>
```
#### **Token return**

El token return contiene el estado de devolución de la llamada de sistema (u error) y el valor de devolución de proceso (u\_rval1 ).

El token return siempre se devuelve como parte de los registros de auditoría generadas por el núcleo para las llamadas de sistema. En la auditoría de la aplicación, este token indica el estado de salida y otros valores de devolución.

El comando praudit muestra el token return para una llamada de sistema de la siguiente manera:

return,failure: Operation now in progress,-1

El comando praudit -x muestra los campos del token return de la siguiente manera:

<return errval="failure: Operation now in progress" retval="-1/">

#### **Token sequence**

El token sequence contiene un número de secuencia. El número de secuencia se incrementa cada vez que un registro de auditoría se agregue a la pista de auditoría. Este token es útil para la depuración.

El comando praudit -x muestra el contenido del token sequence:

```
<sequence seq-num="1292"/>
```
**Nota –** El token sequence sólo se muestra cuando está activada la opción de política de auditoría seq.

#### **Token socket**

El token socket contiene información que describe un socket de Internet. En algunos casos, el token incluye solamente el puerto remoto y la dirección IP remota.

El comando praudit muestra esta instancia del token socket de la siguiente manera:

```
socket,0x0002,0x83b1,localhost
```
El token ampliado agrega información, incluidos el tipo de socket e información sobre el puerto local.

El comando praudit -x muestra esta instancia del token socket de la siguiente manera. La línea se ajusta con fines de visualización.

```
<socket sock_domain="0x0002" sock_type="0x0002" lport="0x83cf"<br>laddr="example1" fport="0x2383" faddr="server1.Subdomain.Domain.COM"/>
```
#### **Token subject**

El token subject describe un usuario que lleva a cabo o intenta llevar a cabo una operación. El formato es el mismo que el del token process.

El token subject siempre se devuelve como parte de los registros de auditoría generadas por el núcleo para las llamadas de sistema. El comando praudit muestra el token subject de la siguiente manera:

subject, jdoe, root, root, root, root, 1631, 1421584480, 8243 65558 machine1

El comando praudit -x muestra los campos del token subject. La línea se ajusta con fines de visualización.

```
<subject audit-uid="jdoe" uid="root" gid="root" ruid="root"
rgid="root" pid="1631" sid="1421584480" tid="8243 65558 machine1"/>
```
#### **Token text**

El token text contiene una cadena de texto.

El comando praudit -x muestra el contenido del token text:

```
<text>booting kernel</text>
```
## **Token trailer**

Los dos tokens, header y trailer, son especiales en cuanto distinguen los puntos finales de un registro de auditoría y encierran todos los demás tokens. Un token header comienza un registro de auditoría. Un token trailer finaliza un registro de auditoría. El token trailer es un token opcional. El token trailer se agrega como el último token de cada registro sólo cuando la opción de política de auditoría trail está configurada.

Cuando un registro de auditoría se genera cuando los ubicadores están desactivados, el comando auditreduce puede verificar que el ubicador haga referencia correctamente al encabezado del registro. El token trailer admite búsquedas hacia atrás en la pista de auditoría.

El comando praudit muestra el token trailer de la siguiente manera:

trailer,136

#### **Token use of authorization**

El token use of authorization registra el uso de autorización.

El comando praudit muestra el token use of authorization de la siguiente manera:

use of authorization,solaris.role.delegate

XXXX<use\_of\_authorization result="successful use of auth">solaris.role.delegate</use\_of\_auth>

### **Token use of privilege**

El token use of privilege registra el uso de privilegio.

El comando praudit -x muestra los campos del token use of privilege de la siguiente manera:

<use\_of\_privilege result="successful use of priv">proc\_setid</use\_of\_privilege>

#### **Token user**

El token user registra el nombre de usuario y el ID de usuario. Este token está presente si el nombre de usuario es diferente del emisor de la llamada.

El comando praudit -x muestra los campos del token user de la siguiente manera:

```
<user uid="123456" username="tester1"/>
```
#### **Token xclient**

El token xclient contiene el número de conexiones de cliente al servidor X.

El comando praudit -x muestra el contenido del token xlient de la siguiente manera:

<X\_client>15</X\_client>

#### **Token zonename**

El token zonename registra la zona en la que ocurrió el evento de auditoría. La cadena "global" indica los eventos de auditoría que se producen en la zona global.

El comando praudit -x muestra el contenido del token zonename:

<zone name="graphzone"/>

# <span id="page-654-0"></span>Glosario

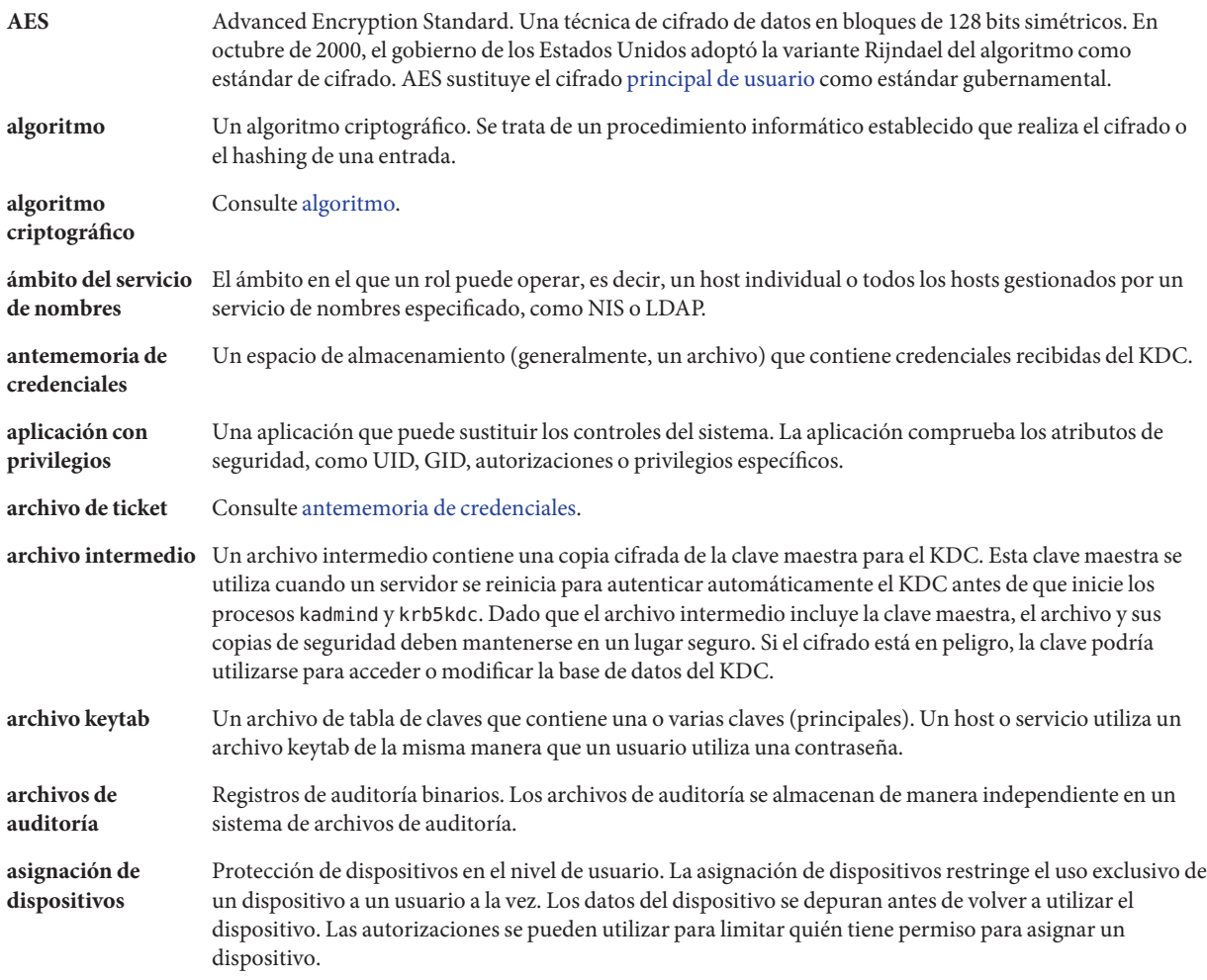

<span id="page-655-0"></span>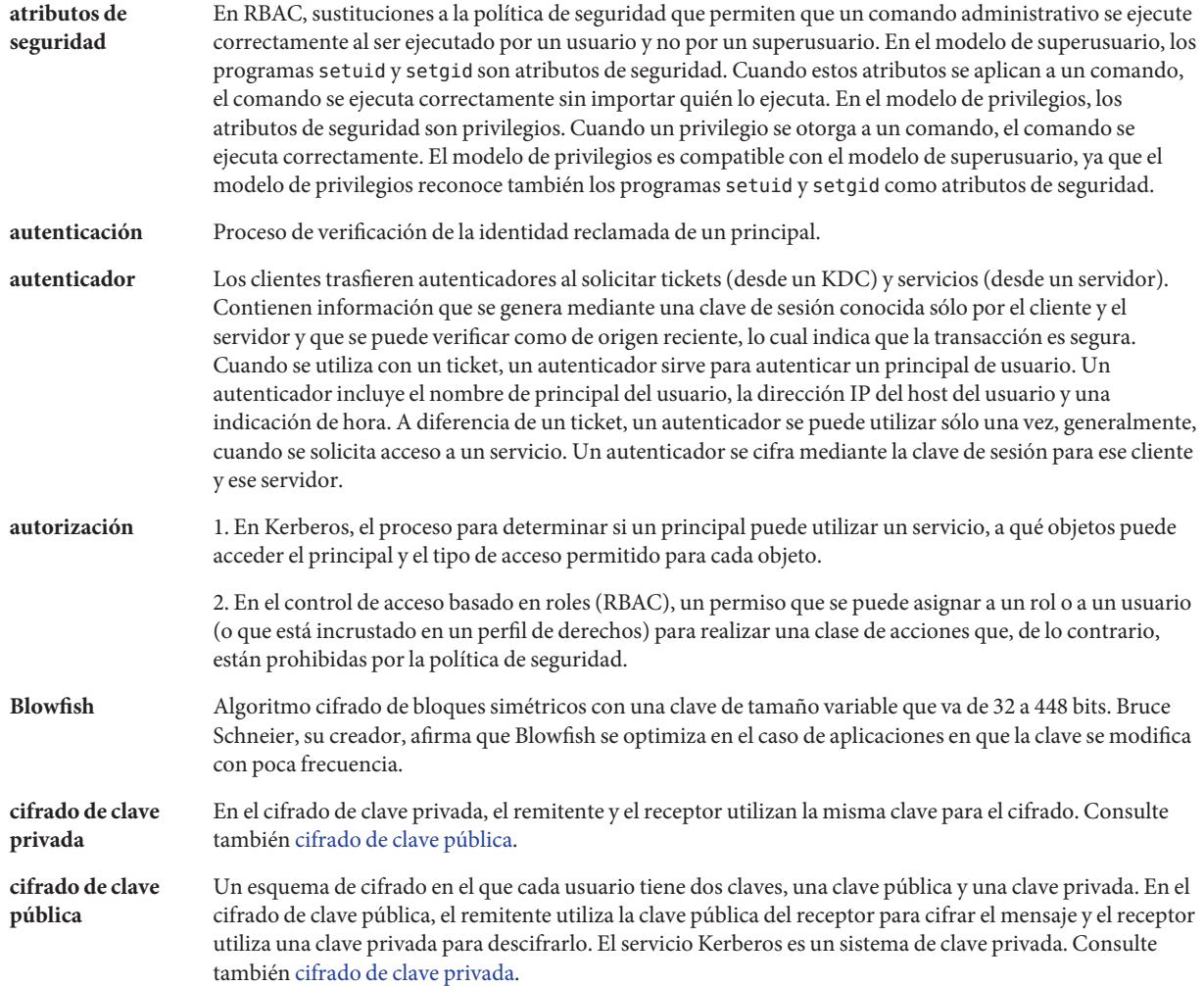

<span id="page-656-0"></span>**clave** 1. Generalmente, uno de los dos tipos principales de claves:

- *Clave simétrica*: una clave de cifrado que es idéntica a la clave de descifrado. Las claves simétricas se utilizan para cifrar archivos.
- *Claves asimétrica* o *clave pública*: una clave que se utiliza en algoritmos de clave pública, como Diffie-Hellman o RSA. Las claves públicas incluyen una clave privada que sólo conoce un usuario, una clave pública utilizada por el servidor o recurso general y un par de claves privada-pública que combina ambas. La clave privada también se denomina clave *secreta*. La clave pública también se denomina clave *compartida* o clave *común*.
- 2. Una entrada (nombre de principal) en un [archivo keytab.](#page-654-0) Consulte también archivo keytab.
	- 3. En Kerberos, una clave de cifrado, que puede ser de tres tipos:
- *Clave privada*: una clave de cifrado que comparten un principal y el KDC, y que se distribuye fuera de los límites del sistema. Consulte también clave privada.
- *Clave de servicio*: esta clave tiene el mismo propósito que la clave privada, pero la utilizan servidores y servicios. Consulte también clave de servicio.
- *Clave de sesión*: una clave de cifrado temporal que se utiliza entre dos principales y cuya duración se limita a la duración de una única sesión de inicio. Consulte también clave de sesión.
- **clave de servicio** Una clave de cifrado que se comparte entre un principal de servicio y el KDC, y se distribuye fuera de los límites del sistema. Consulte también [clave.](#page-655-0)
- **clave de sesión** Una clave generada por el servicio de autenticación o el servicio de otorgamiento de tickets. Una clave de sesión se genera para proporcionar transacciones seguras entre un cliente y un servicio. La duración de una clave de sesión está limitada a una única sesión de inicio. Consulte también [clave.](#page-655-0)
- **clave privada** Una clave que se asigna a cada principal de usuario y que sólo conocen el usuario del principal y el KDC. Para los principales de usuario, la clave se basa en la contraseña del usuario. Consulte también [clave.](#page-655-0)
- **clave secreta** Consulte clave privada.
- **cliente** De manera restringida, un proceso que utiliza un servicio de red en nombre de un usuario; por ejemplo, una aplicación que utiliza rlogin. En algunos casos, un servidor puede ser el cliente de algún otro servidor o servicio.

De manera más amplia, un host que: a) recibe una credencial de Kerberos y b) utiliza un servicio proporcionado por un servidor.

Informalmente, un principal que utiliza un servicio.

**código de autenticación de mensajes** MAC proporciona seguridad en la integridad de los datos y autentica el origen de los datos. MAC no proporciona protección contra intromisiones externas.

**(MAC)**

**confidencialidad** Consulte [privacidad.](#page-662-0)

<span id="page-657-0"></span>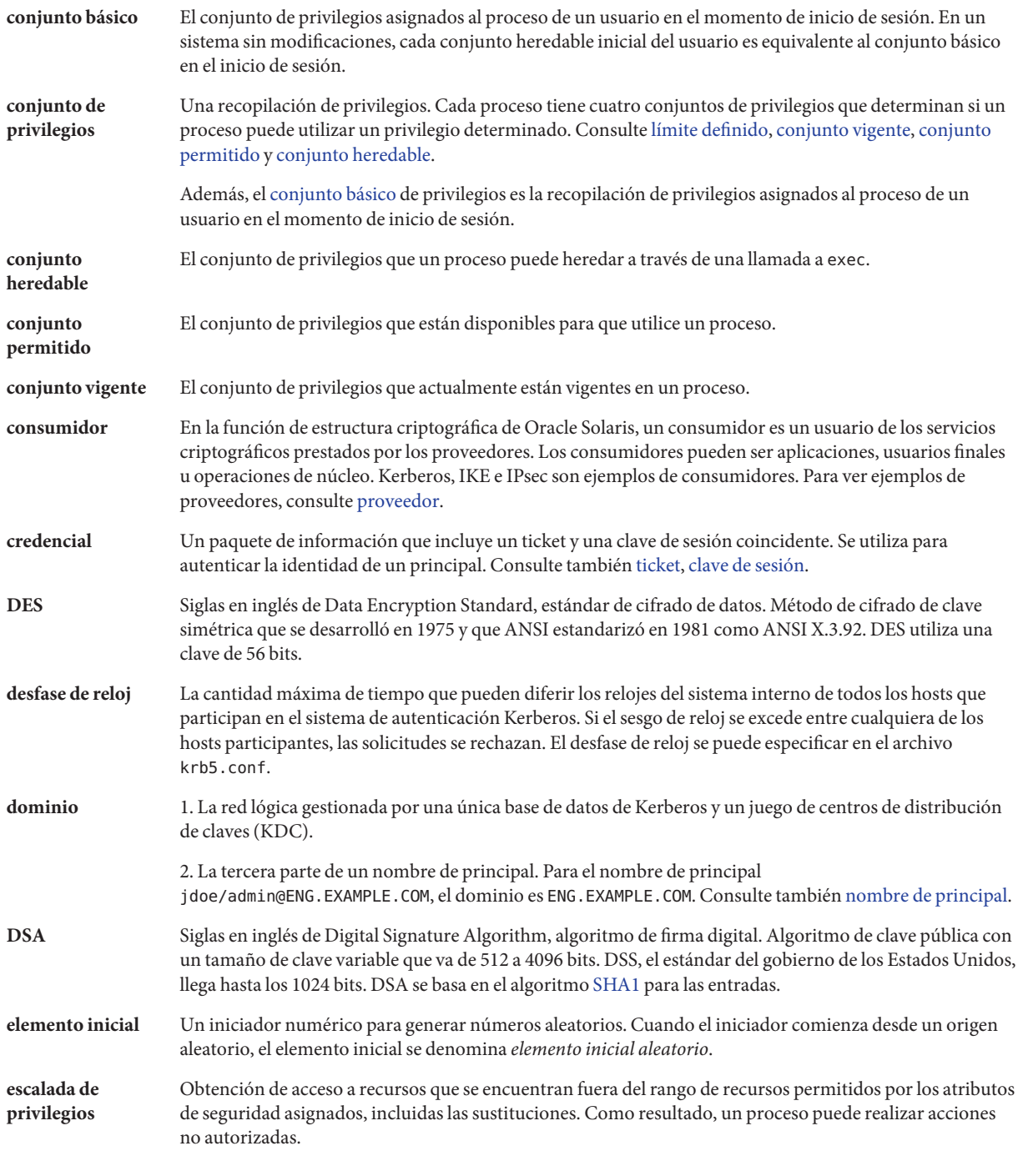

<span id="page-658-0"></span>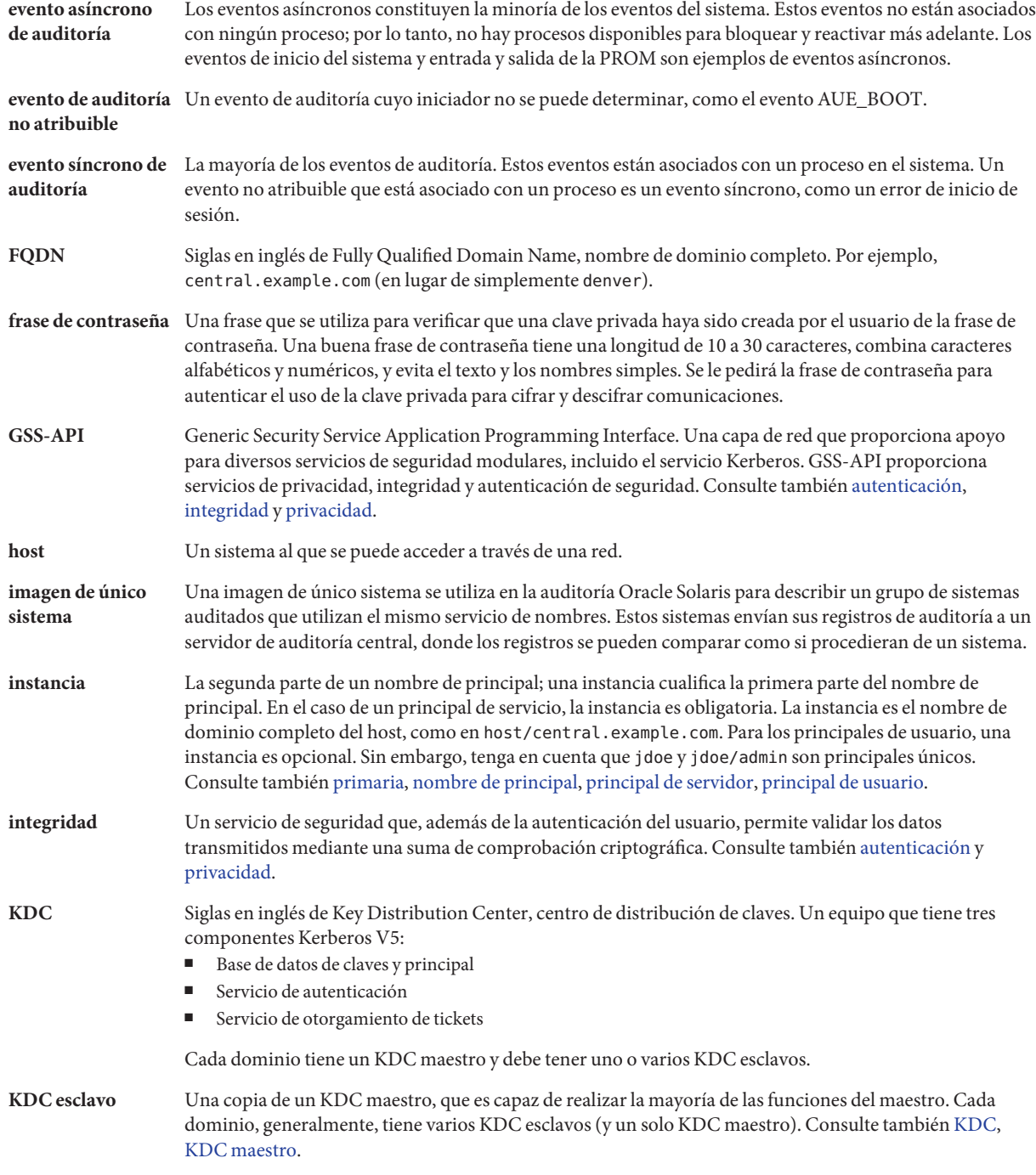

<span id="page-659-0"></span>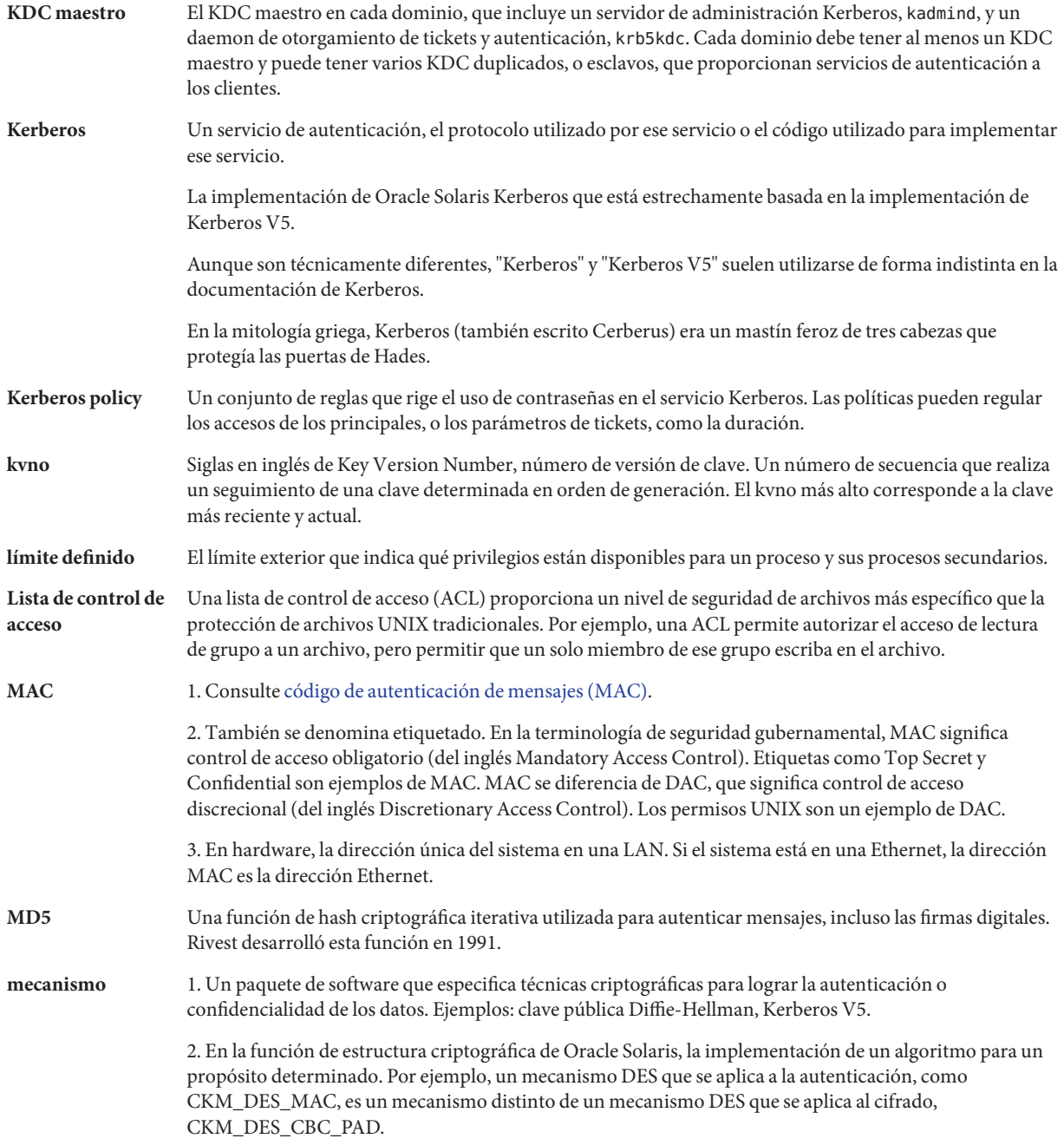

<span id="page-660-0"></span>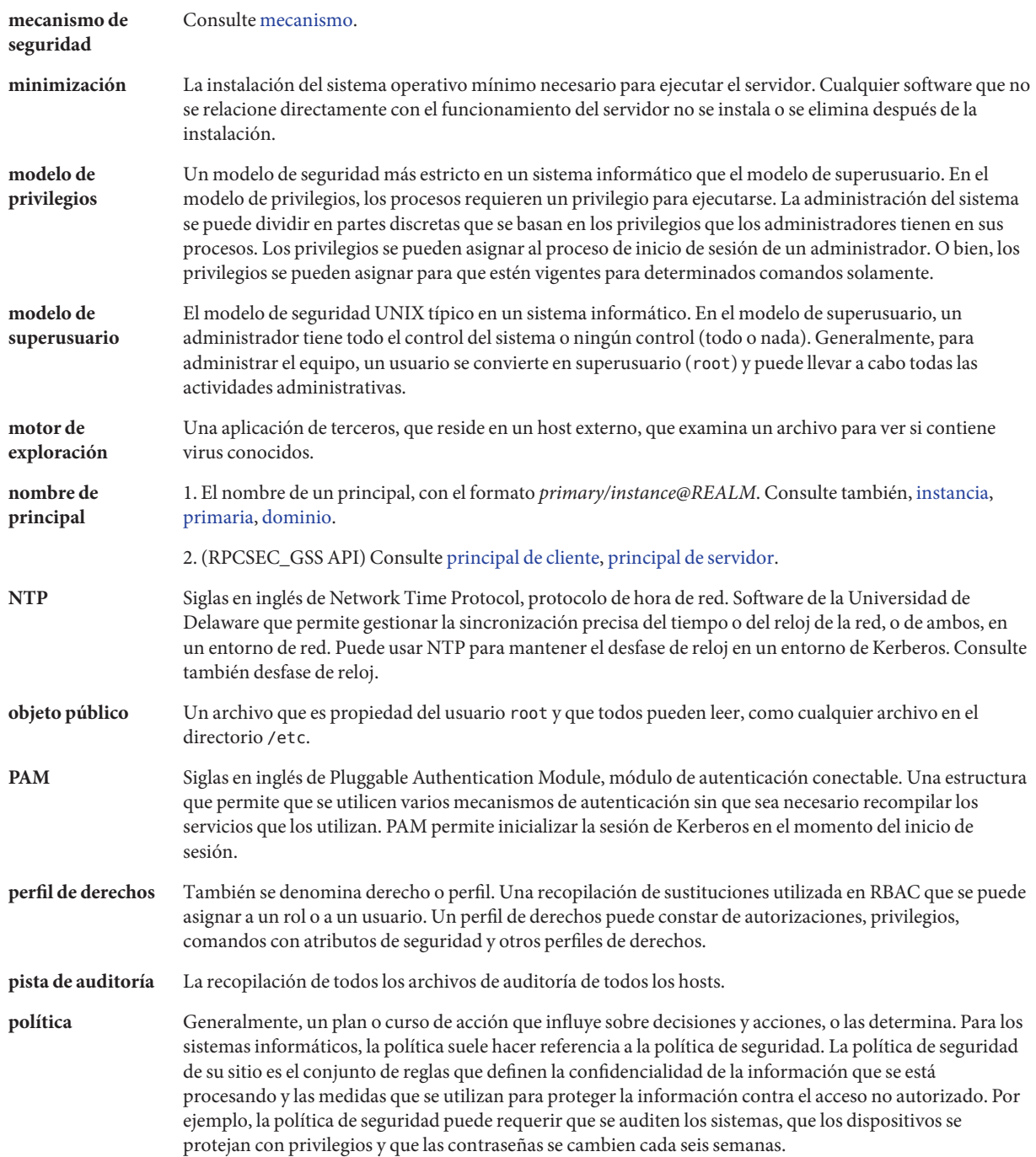

<span id="page-661-0"></span>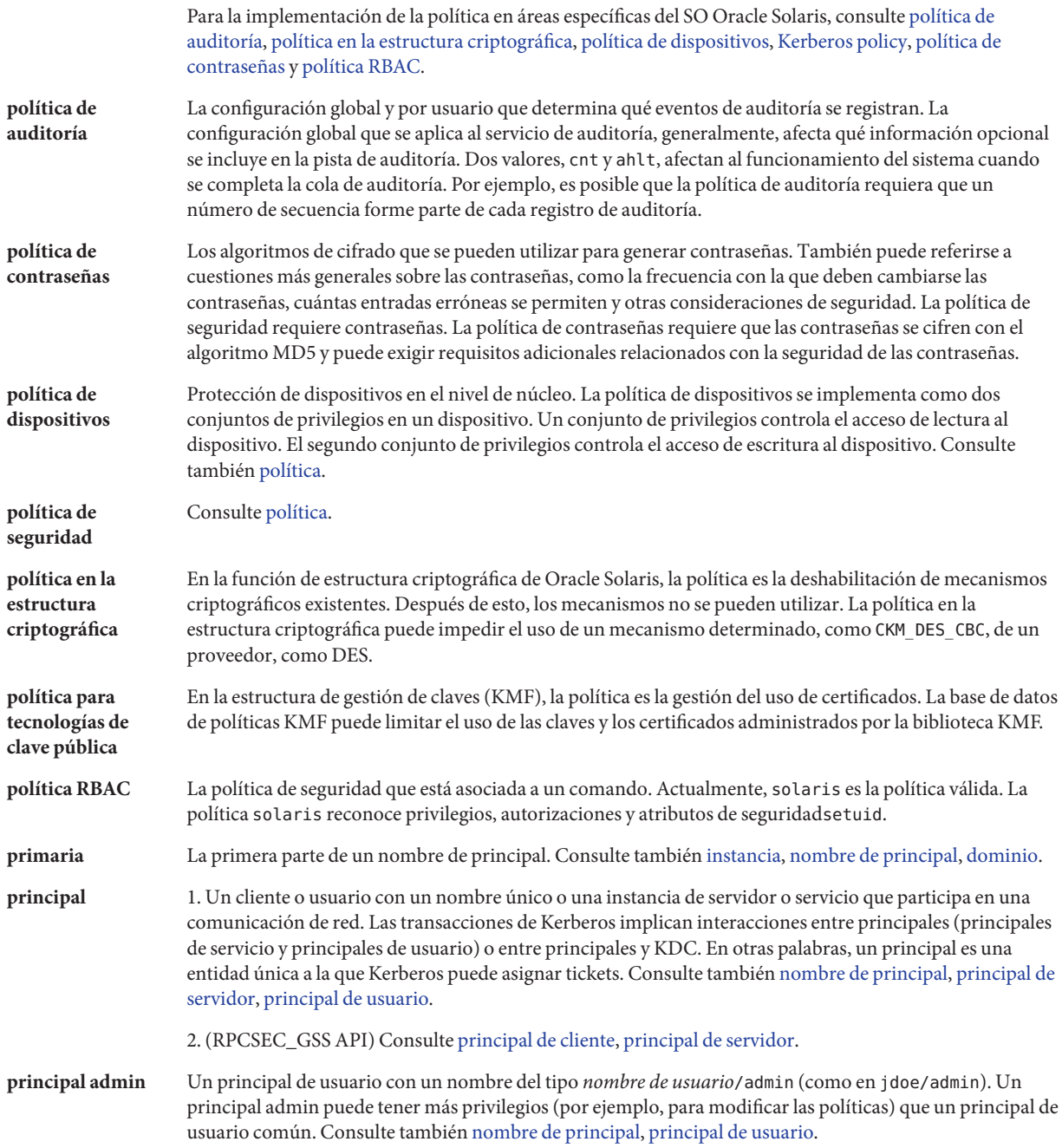

<span id="page-662-0"></span>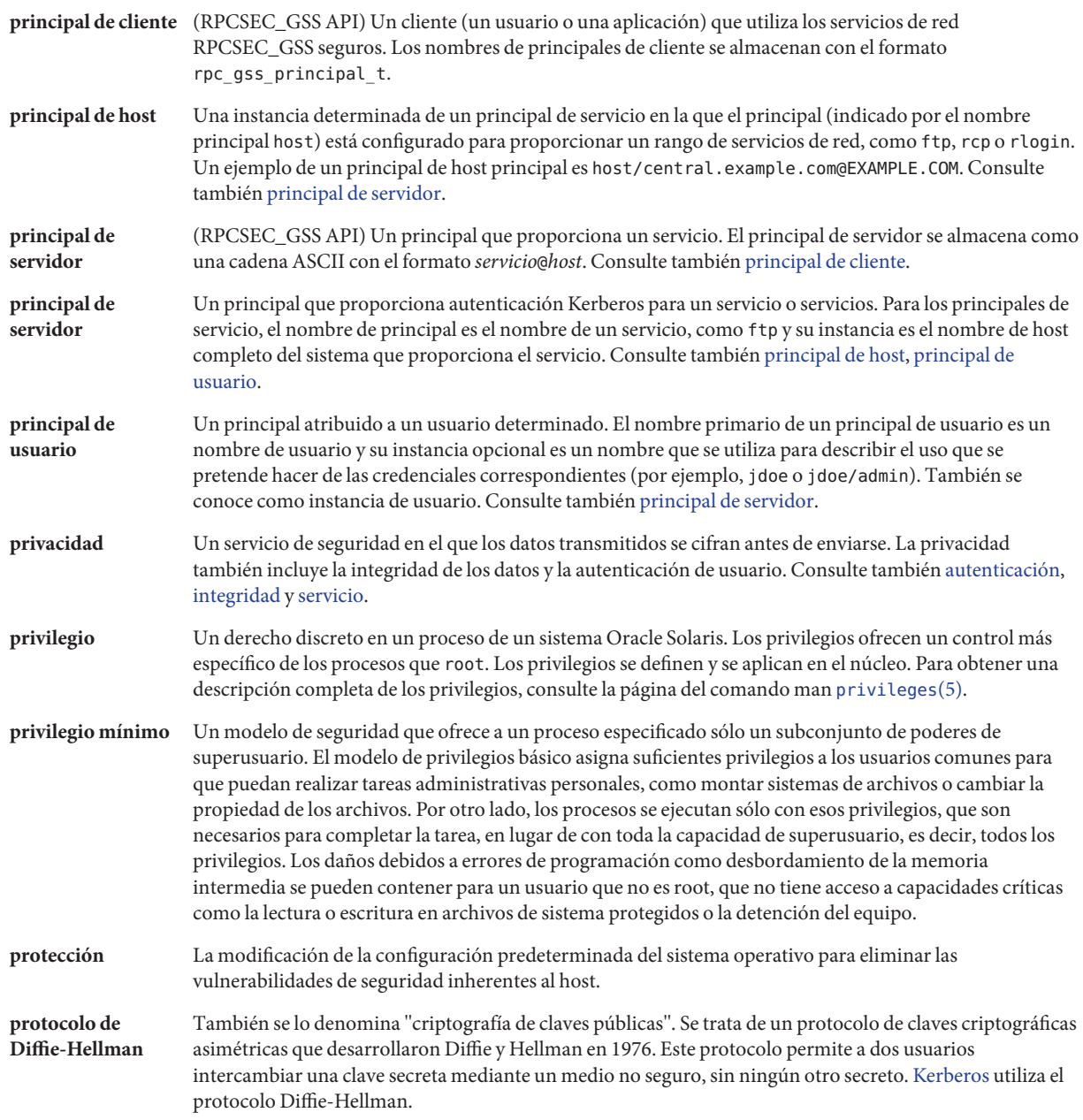

<span id="page-663-0"></span>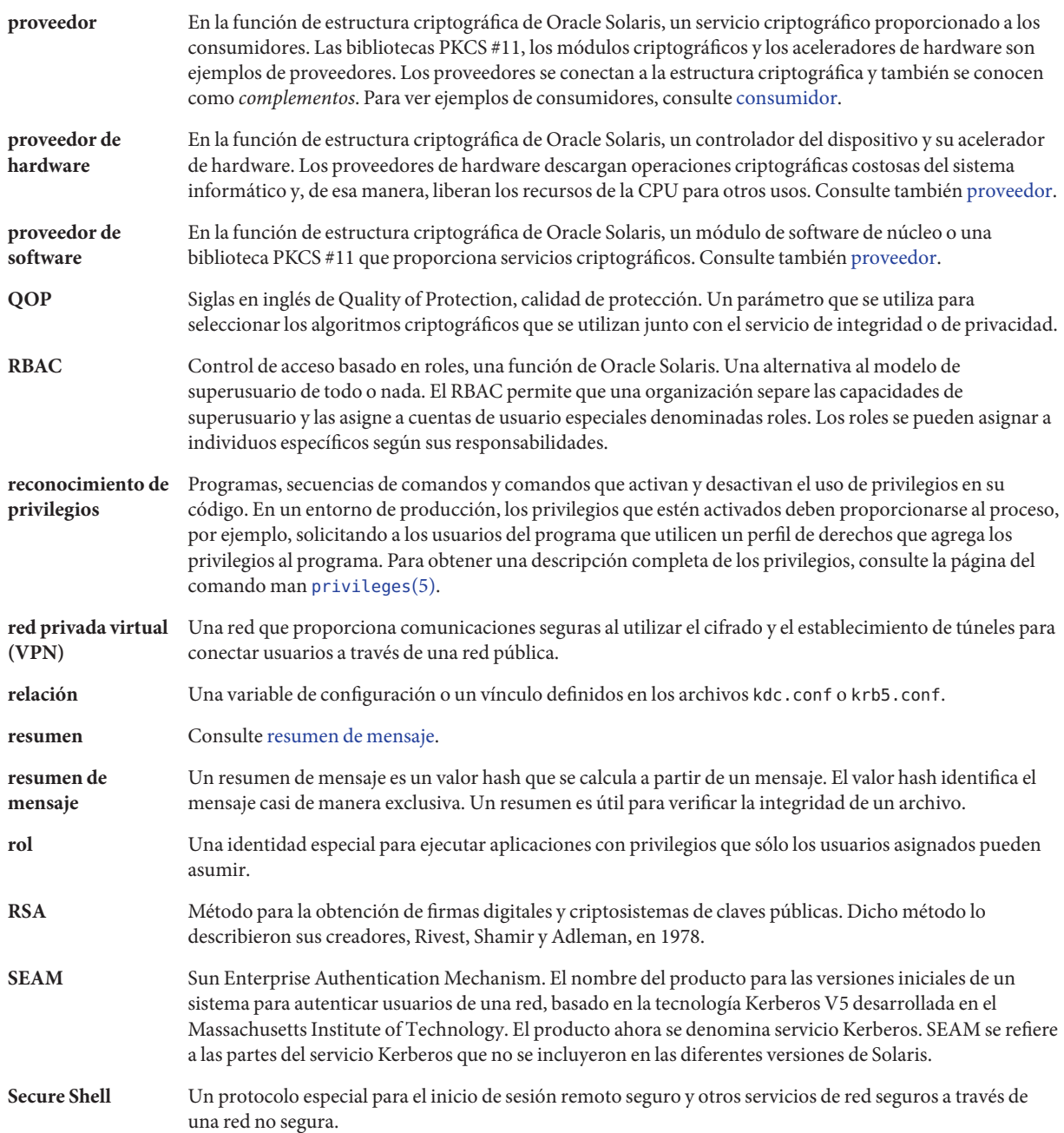

<span id="page-664-0"></span>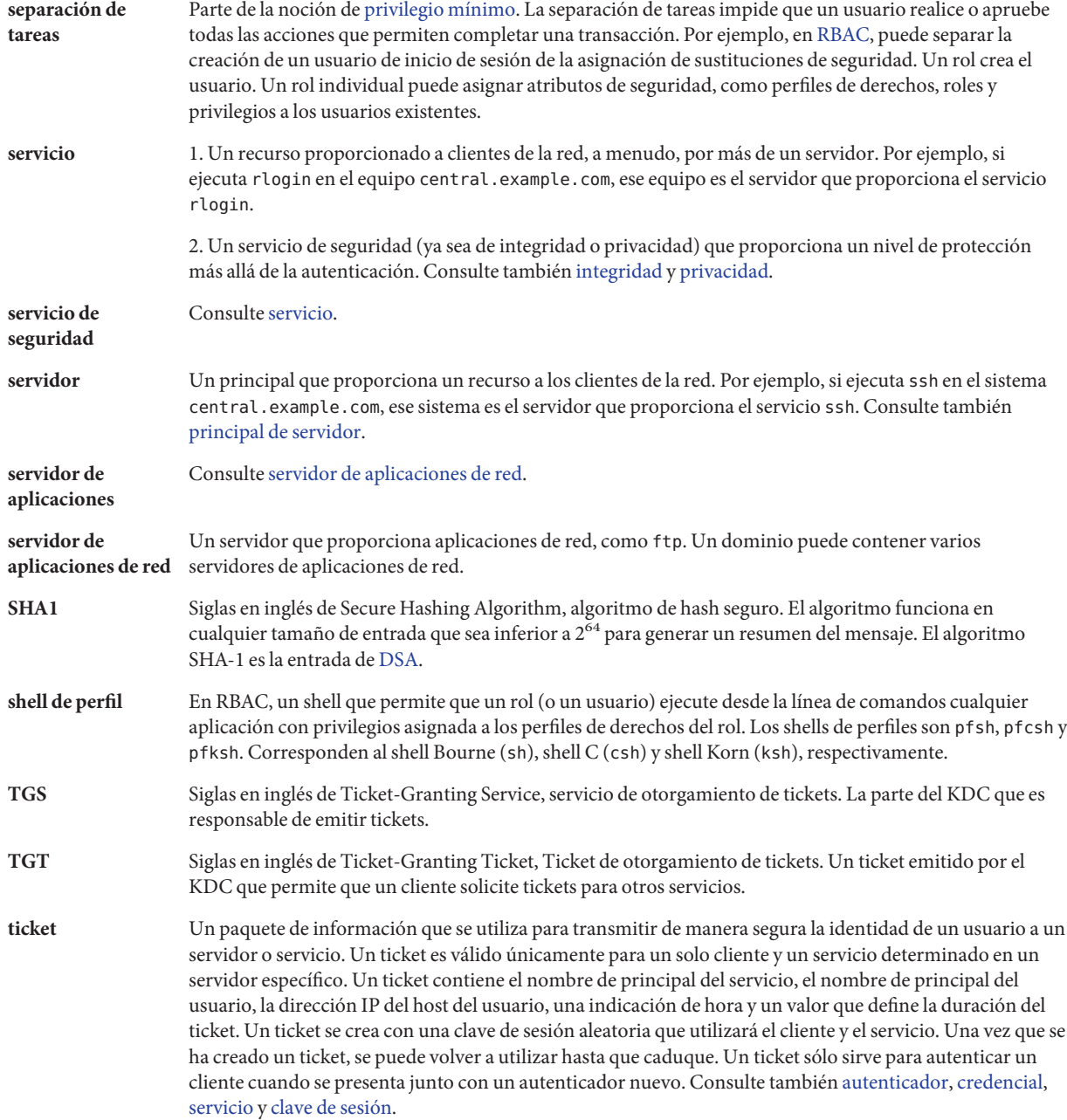

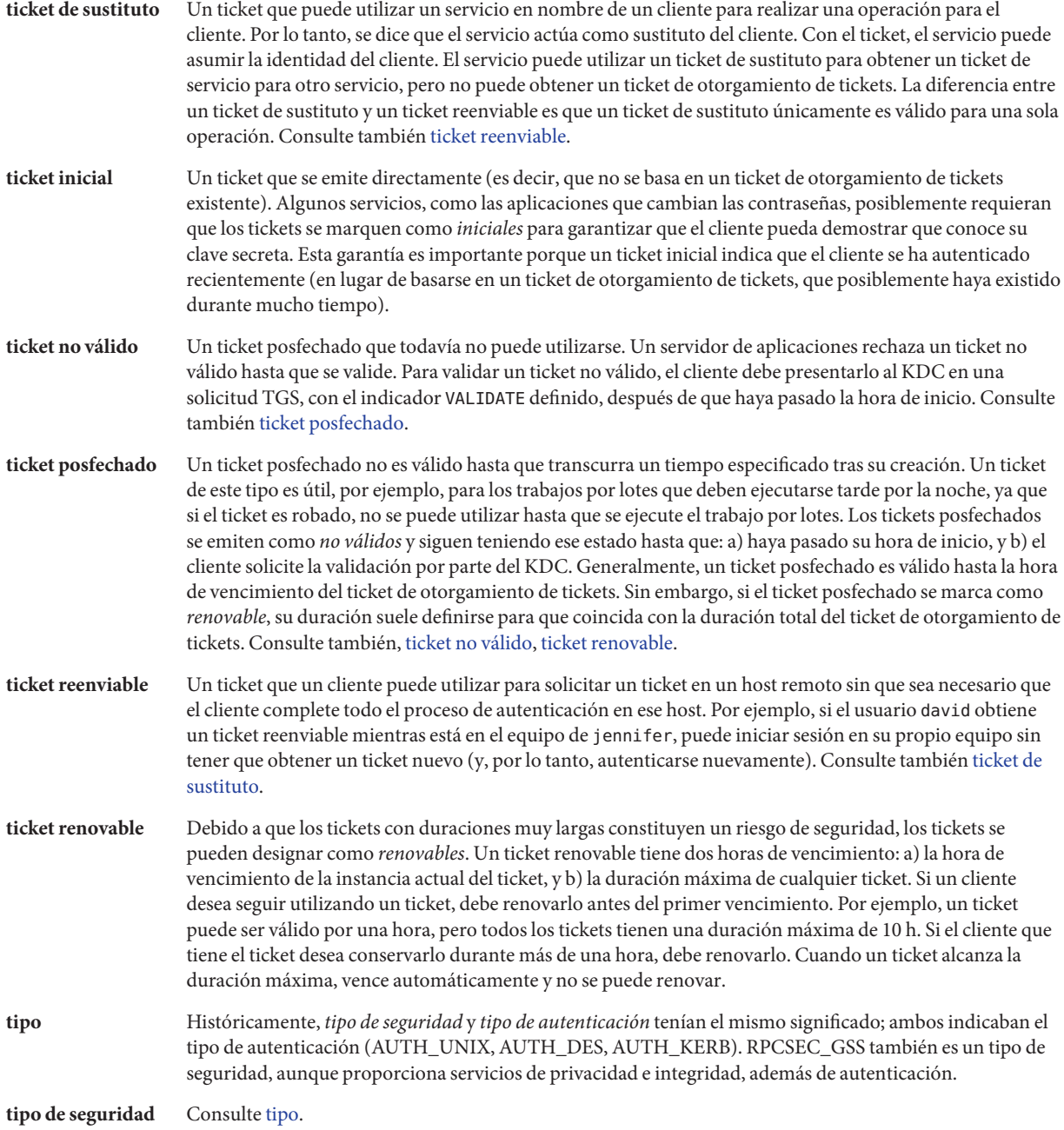

# Índice

#### **Números y símbolos**

[] (corchetes), salida auditrecord, [644](#page-643-0) \$\$ (signo de dólar doble), número de proceso de shell principal, [203](#page-202-0) @ (arroba), archivo device\_allocate, [96](#page-95-0) \* (asterisco) archivo device\_allocate, [95,](#page-94-0) [96](#page-95-0) carácter comodín en autorizaciones RBAC, [213](#page-212-0) comprobación en autorizaciones RBAC, [182](#page-181-0) \ (barra diagonal inversa) archivo device\_allocate, [96](#page-95-0) archivo device\_maps, [95](#page-94-0) . (punto) separador de nombre de autorización, [213](#page-212-0) visualización de archivos ocultos, [129](#page-128-0) ; (punto y coma), archivo device\_allocate, [95](#page-94-0) # (signo de almohadilla) archivo device\_allocate, [96](#page-95-0) archivo device\_maps, [95](#page-94-0) ^ (signo de intercalación), modificador de prefijo de clases de auditoría, [638](#page-637-0) ^ (signo de intercalación) en prefijos de clase de auditoría, [576–580,](#page-575-0) [625](#page-624-0) = (signo igual), símbolo de permisos de archivo, [125](#page-124-0) + (signo más) archivo sulog, [67](#page-66-0) prefijo de clases de auditoría, [638](#page-637-0) símbolo de permisos de archivo, [125](#page-124-0) - (signo menos) archivo sulog, [67](#page-66-0) prefijo de clases de auditoría, [638](#page-637-0)

- (signo menos) *(Continuación)* símbolo de permisos de archivo, [125](#page-124-0) símbolo de tipo de archivo, [120](#page-119-0) + (signo•más)•en•prefijos de clase de auditoría, [595](#page-594-0) > (redirigir salida), prevención, [47](#page-46-0) >> (agregar salida), prevención, [47](#page-46-0)

#### **A**

opción -A, comando auditreduce, [609](#page-608-0) acceso acceso al servidor con Kerberos, [533–536](#page-532-0) acceso root restricción, [51–52,](#page-50-0) [67–69](#page-66-0) supervisión de intentos de comando su, [66–67](#page-65-0) supervisión de intentos del comando su, [46](#page-45-0) visualización de intentos en consola, [67–69](#page-66-0) autenticación de inicio de sesión con Secure Shell, [320–321](#page-319-0) autenticación RPC segura, [281](#page-280-0) listas de control *Ver* ACL obtención de acceso a un servicio específico, [536](#page-535-0) otorgamiento de acceso a su cuenta, [514–516](#page-513-0) restricción para dispositivos, [43–45,](#page-42-0) [78](#page-77-0) hardware del sistema, [69–70](#page-68-0) restricción para servidores KDC, [444–445](#page-443-0) seguridad ACL, [50–51](#page-49-0)

acceso, seguridad *(Continuación)* ACL de UFS, [126–127](#page-125-0) autenticación de inicio de sesión, [320–321](#page-319-0) cliente-servidor NFS, [283–286](#page-282-0) comunicación de problemas, [56](#page-55-0) configuración de cortafuegos, [55](#page-54-0) configuración de variable PATH, [47](#page-46-0) configuración del cortafuegos, [55](#page-54-0) control de inicio de sesión, [38](#page-37-0) control de red, [52–56](#page-51-0) control del uso del sistema, [45–50](#page-44-0) dispositivos, [78](#page-77-0) dispositivos periféricos, [43](#page-42-0) guardar inicios de sesión fallidos, [61–62](#page-60-0) hardware del sistema, [69–70](#page-68-0) programas setuid, [48](#page-47-0) restricción de acceso a archivos, [48](#page-47-0) restricciones de acceso de inicio de sesión, [38](#page-37-0) seguimiento de inicio de sesión root, [46](#page-45-0) seguridad física, [38](#page-37-0) sistemas remotos, [307](#page-306-0) supervisión del uso del sistema, [49](#page-48-0) uso compartido de archivos, [51](#page-50-0) ACL archivo kadm5.acl, [479,](#page-478-0) [481,](#page-480-0) [485](#page-484-0) descripción, [50–51,](#page-49-0) [126–127](#page-125-0) formato de entradas, [126–127](#page-125-0) restricciones en copia de entradas, [127](#page-126-0) activación, sólo aplicaciones Kerberizadas, [444](#page-443-0) adición atributos de seguridad a aplicaciones antiguas, [181–182](#page-180-0) a roles, [188–189](#page-187-0) para usuarios, [189–191](#page-188-0) audición de usuarios individuales, [576–580](#page-575-0) auditoría de roles, [178–179](#page-177-0) de usuarios individuales, [621](#page-620-0) de zonas, [559–565](#page-558-0) autenticación DH para sistemas de archivos montados, [286](#page-285-0) clases de auditoría, [585–586](#page-584-0) complemento de biblioteca, [253–254](#page-252-0)

adición *(Continuación)* complementos auditoría, [594–595,](#page-593-0) [595–597](#page-594-0) estructura criptográfica, [252–254](#page-251-0) KMF, [277–278](#page-276-0) dispositivo asignable, [82](#page-81-0) mecanismos y funciones de proveedor de hardware, [260](#page-259-0) nuevo perfil de derechos, [179–181](#page-178-0) política de auditoría, [580–582](#page-579-0) política de auditoría temporal, [581–582](#page-580-0) principal de servicio a archivo keytab (Kerberos), [501–502](#page-500-0) principales de administración (Kerberos), [374,](#page-373-0) [381](#page-380-0) privilegios a comando, [180–181](#page-179-0) directamente a usuario, [191](#page-190-0) directamente al rol, [189](#page-188-0) propiedades RBAC a aplicaciones antiguas, [181–182](#page-180-0) proveedor de software, [252–254](#page-251-0) proveedor de software de nivel de usuario, [253–254](#page-252-0) rol cryptomgt, [177–178](#page-176-0) rol relacionado con seguridad, [177–178](#page-176-0) roles, [174–177](#page-173-0) seguridad para dispositivos, [81–86](#page-80-0) seguridad para hardware del sistema, [69–70](#page-68-0) sistemas de archivos de auditoría, [588–591](#page-587-0) usuarios con privilegios, [190–191](#page-189-0) administración algoritmos de contraseñas, [63–66](#page-62-0) almacenes de claves con KMF, [265](#page-264-0) asignación de dispositivos, [81–82](#page-80-0) auditoría archivos de auditoría, [611–613](#page-610-0) clases de auditoría, [548–549](#page-547-0) comando audit -s, [601–603,](#page-600-0) [604–605](#page-603-0) comando audit -t, [603–604](#page-602-0) comando auditconfig, [572–573,](#page-571-0) [575–576](#page-574-0) comando auditreduce, [607–609](#page-606-0) comando praudit, [611–613](#page-610-0) complemento audit\_remote, [594–595](#page-593-0) complemento audit\_syslog, [595–597](#page-594-0) complementos, [594–595](#page-593-0)

administración, auditoría *(Continuación)* configuración, [572–573](#page-571-0) control de costos, [568](#page-567-0) controles de colas, [582–584](#page-581-0) descripción, [556](#page-555-0) deshabilitación, [603–604](#page-602-0) eficacia, [570](#page-569-0) eventos de auditoría, [547](#page-546-0) habilitación, [604–605](#page-603-0) mapa de tareas, [571](#page-570-0) perfiles de derechos necesarios, [636–637](#page-635-0) política, [580–582](#page-579-0) reducción de requisitos de espacio, [569–570](#page-568-0) refrescamiento, [601–603](#page-600-0) registros de auditoría, [549](#page-548-0) zonas, [597–601](#page-596-0) en zonas, [557,](#page-556-0) [637](#page-636-0) comandos de la estructura criptográfica, [229](#page-228-0) contraseña de rol, [187–188](#page-186-0) contraseña de usuario para asumir rol, [194–195](#page-193-0) contraseña de usuario para utilizar perfil de derechos, [195](#page-194-0) estructura criptográfica y zonas, [231](#page-230-0) inicios de sesión remotos con Secure Shell, [317–319](#page-316-0) Kerberos políticas, [486–495](#page-485-0) principales, [472–486](#page-471-0) tablas de claves, [500–506](#page-499-0) mapa de tareas de la estructura criptográfica, [248](#page-247-0) mapa de tareas de RPC segura, [286–287](#page-285-0) metarranura, [229](#page-228-0) perfiles de derechos, [179–181](#page-178-0) de un usuario, [195](#page-194-0) permisos de archivo, [128–137](#page-127-0) política de dispositivos, [78](#page-77-0) privilegios, [202](#page-201-0) propiedades de RBAC, [179–181](#page-178-0) propiedades de seguridad de un perfil de derechos, [179–181](#page-178-0) de un rol, [187–188,](#page-186-0) [188–189,](#page-187-0) [194–195](#page-193-0) de un usuario, [189–191](#page-188-0) de una aplicación antigua, [181–182](#page-180-0) roles para reemplazar al superusuario, [172–174](#page-171-0)

administración *(Continuación)* Secure Shell clientes, [330](#page-329-0) descripción general, [327–329](#page-326-0) mapa de tareas, [312](#page-311-0) servidores, [330](#page-329-0) seguridad de archivos de cliente-servidor NFS, [283–286](#page-282-0) administrador del sistema (RBAC) perfil de derechos, [210](#page-209-0) protección de hardware, [69](#page-68-0) rol recomendado, [143](#page-142-0) administradores restricción de derechos, [193–194](#page-192-0) restricción de derechos de usuarios, [191–193](#page-190-0) administrar, sin privilegios, [156](#page-155-0) advertencia sobre caducidad de ticket, [412](#page-411-0) agregar módulos PAM, [295](#page-294-0) seguridad a dispositivos, [79–80](#page-78-0) algoritmo de cifrado 3des, archivo ssh\_config, [331](#page-330-0) algoritmo de cifrado 3des-cbc, archivo ssh\_config, [331](#page-330-0) algoritmo de cifrado aes128-cbc, archivo ssh\_config, [331](#page-330-0) algoritmo de cifrado aes128-ctr, archivo ssh\_config, [331](#page-330-0) algoritmo de cifrado arcfour, archivo ssh\_config, [331](#page-330-0) algoritmo de cifrado Blowfish archivo policy.conf, [64–65](#page-63-0) archivo ssh\_config, [331](#page-330-0) permiso en entornos heterogéneos, [64–65](#page-63-0) algoritmo de cifrado Blowfish, proveedor de núcleo, [249](#page-248-0) algoritmo de cifrado blowfish-cbc, archivo ssh\_config, [331](#page-330-0) algoritmo de cifrado hmac-sha1, archivo ssh\_config, [333](#page-332-0) algoritmo de cifrado MD4, proveedor de núcleo, [249](#page-248-0) algoritmo de cifrado MD5 archivo policy.conf, [64–65](#page-63-0) permiso en entornos heterogéneos, [64–65](#page-63-0) algoritmo de cifrado MD5, proveedor de núcleo, [249](#page-248-0)

algoritmo de contraseña crypt\_bsdbf, [40](#page-39-0) algoritmo de contraseña crypt\_bsdmd5, [40](#page-39-0) algoritmo de contraseña crypt\_sha256, [40,](#page-39-0) [63–66](#page-62-0) algoritmo de contraseña crypt\_sunmd5, [40](#page-39-0) algoritmo de contraseña crypt\_unix, [40](#page-39-0) algoritmo hmac-md5, archivo ssh\_config, [333](#page-332-0) algoritmos cifrado de archivo, [245–248](#page-244-0) cifrado de contraseña, [40,](#page-39-0) [63–66](#page-62-0) contraseña configuración, [64–65](#page-63-0) definición en la estructura criptográfica, [227](#page-226-0) lista de la estructura criptográfica, [249–252](#page-248-0) protección de frase de contraseña en ssh-keygen, [310](#page-309-0) almacenamiento archivos de auditoría, [561–562,](#page-560-0) [588–591](#page-587-0) contraseña, [246](#page-245-0) almacenes de claves administrados por KMF, [264](#page-263-0) admitidos por KMF, [264,](#page-263-0) [265](#page-264-0) enumeración de contenido, [267](#page-266-0) exportación de certificados, [270–271](#page-269-0) importación de certificados, [268–269](#page-267-0) ALTSHELL en Secure Shell, [335](#page-334-0) ámbito (RBAC), descripción, [152](#page-151-0) análisis de virus archivos, [71–72](#page-70-0) configuración, [73–76](#page-72-0) descripción, [72](#page-71-0) motores, [71–72](#page-70-0) antememoria, credenciales, [533](#page-532-0) antivirus, *Ver* análisis de virus aplicación con privilegios comprobación de autorizaciones, [150](#page-149-0) comprobación de ID, [149](#page-148-0) comprobación de privilegios, [150](#page-149-0) descripción, [145](#page-144-0) archivo, archivos de auditoría, [615–616](#page-614-0) archivo ~/.gkadmin, descripción, [523](#page-522-0) archivo ~/.k5login, descripción, [523](#page-522-0) archivo ~/.rhosts, descripción, [337](#page-336-0) archivo ~/.shosts, descripción, [337](#page-336-0)

archivo ~/.ssh/authorized\_keys descripción, [337](#page-336-0) valor de sustitución, [338](#page-337-0) archivo ~/.ssh/config descripción, [338](#page-337-0) valor de sustitución, [338](#page-337-0) archivo ~/.ssh/environment, descripción, [337](#page-336-0) archivo ~/.ssh/id\_dsa, valor de sustitución, [338](#page-337-0) archivo ~/.ssh/id\_rsa, valor de sustitución, [338](#page-337-0) archivo ~/.ssh/identity, valor de sustitución, [338](#page-337-0) archivo ~/.ssh/known\_hosts descripción, [337](#page-336-0) valor de sustitución, [338](#page-337-0) archivo ~/.ssh/rc, descripción, [337](#page-336-0) archivo /etc/default/kbd, [70](#page-69-0) archivo /etc/default/login configuración predeterminada de inicio de sesión, [62](#page-61-0) descripción, [337](#page-336-0) restricción de acceso root remoto, [67–69](#page-66-0) Secure Shell y, [335–336](#page-334-0) archivo /etc/default/su supervisión de comando su, [66–67](#page-65-0) supervisión de intentos de acceso, [67–69](#page-66-0) visualización de intentos de comando su, [67–69](#page-66-0) archivo /etc/hosts.equiv, descripción, [337](#page-336-0) archivo /etc/krb5/kadm5.acl, descripción, [524](#page-523-0) archivo /etc/krb5/kadm5.keytab, descripción, [524](#page-523-0) archivo /etc/krb5/kdc.conf, descripción, [524](#page-523-0) archivo /etc/krb5/kpropd.acl, descripción, [524](#page-523-0) archivo /etc/krb5/krb5.conf, descripción, [524](#page-523-0) archivo /etc/krb5/krb5.keytab, descripción, [524](#page-523-0) archivo /etc/krb5/warn.conf, descripción, [524](#page-523-0) archivo /etc/logindevperm, [43](#page-42-0) archivo /etc/nologin descripción, [337](#page-336-0) deshabilitación temporal de inicios de sesión de usuario, [60–61](#page-59-0) archivo /etc/pam.conf, Kerberos y, [524](#page-523-0) archivo /etc/publickey, autenticación DH y, [283](#page-282-0) archivo /etc/security/audit\_event, eventos de auditoría y, [547](#page-546-0) archivo /etc/security/device\_allocate, [95](#page-94-0) archivo /etc/security/device\_maps, [94](#page-93-0)

archivo /etc/security/policy.conf, configuración de algoritmos, [64–65](#page-63-0) archivo /etc/ssh\_host\_dsa\_key.pub, descripción, [336](#page-335-0) archivo /etc/ssh\_host\_key.pub, descripción, [336](#page-335-0) archivo /etc/ssh\_host\_rsa\_key.pub, descripción, [336](#page-335-0) archivo /etc/ssh/shosts.equiv, descripción, [337](#page-336-0) archivo /etc/ssh/ssh\_config configuración de Secure Shell, [330](#page-329-0) descripción, [338](#page-337-0) palabras clave, [330–336](#page-329-0) parámetros específicos de host, [335](#page-334-0) valor de sustitución, [338](#page-337-0) archivo /etc/ssh/ssh\_host\_dsa\_key, descripción, [336](#page-335-0) archivo /etc/ssh/ssh\_host\_key, valor de sustitución, [338](#page-337-0) archivo /etc/ssh/ssh\_host\_rsa\_key, descripción, [336](#page-335-0) archivo /etc/ssh/ssh\_known\_hosts control de distribución, [336](#page-335-0) descripción, [337](#page-336-0) distribución segura, [336](#page-335-0) valor de sustitución, [338](#page-337-0) archivo /etc/ssh/sshd\_config descripción, [336](#page-335-0) palabras clave, [330–336](#page-329-0) archivo /etc/ssh/sshrc, descripción, [338](#page-337-0) archivo /etc/syslog.conf auditoría y, [596,](#page-595-0) [636](#page-635-0) inicios de sesión fallidos y, [62–63](#page-61-0) mensajes de pilas ejecutables y, [127](#page-126-0) PAM y, [296](#page-295-0) archivo .gkadmin descripción, [523](#page-522-0) herramienta SEAM y, [470](#page-469-0) archivo .k5.*REALM*, descripción, [524](#page-523-0) archivo .k5login descripción, [514–516,](#page-513-0) [523](#page-522-0) en lugar de revelar la contraseña, [515](#page-514-0) archivo .rhosts, descripción, [337](#page-336-0) archivo .shosts, descripción, [337](#page-336-0)

archivo /system/volatile/sshd.pid, descripción, [337](#page-336-0) archivo /tmp/krb5cc\_*uid*, descripción, [524](#page-523-0) archivo /tmp/ovsec\_adm.*xxxxx*, descripción, [524](#page-523-0) archivo /var/adm/auditlog, registros de auditoría de texto, [596](#page-595-0) archivo /var/adm/loginlog, guardar intentos de inicio de sesión fallidos, [61–62](#page-60-0) archivo /var/adm/messages mensajes de pilas ejecutables, [127](#page-126-0) resolución de problemas de auditoría, [619](#page-618-0) archivo /var/adm/sulog, supervisión de contenido de, [67](#page-66-0) archivo /var/krb5/.k5.*REALM*, descripción, [524](#page-523-0) archivo /var/krb5/kadmin.log, descripción, [524](#page-523-0) archivo /var/krb5/kdc.log, descripción, [524](#page-523-0) archivo /var/krb5/principal, descripción, [524](#page-523-0) archivo /var/krb5/principal.kadm5, descripción, [524](#page-523-0) archivo /var/krb5/principal.kadm5.lock, descripción, [524](#page-523-0) archivo /var/krb5/principal.ok, descripción, [524](#page-523-0) archivo /var/krb5/principal.ulog, descripción, [524](#page-523-0) archivo /var/krb5/slave\_datatrans, descripción, [524](#page-523-0) archivo /var/krb5/slave\_datatrans\_*slave*, descripción, [525](#page-524-0) archivo /var/log/authlog, inicios de sesión fallidos, [62–63](#page-61-0) archivo /var/log/syslog, resolución de problemas de auditoría, [619](#page-618-0) archivo audit\_class adición de una clase, [585–586](#page-584-0) resolución de problemas, [586](#page-585-0) archivo audit\_event cambio de pertenencia a clase, [586–587](#page-585-0) descripción, [547](#page-546-0) eliminación de eventos de manera segura, [627–628](#page-626-0) archivo auditlog, registros de auditoría de texto, [596](#page-595-0) archivo authlog, guardar intentos de inicio de sesión fallidos, [62–63](#page-61-0) archivo authorized\_keys, descripción, [337](#page-336-0) archivo de configuración de PAM, adición de pila su, [170](#page-169-0)

archivo de reglas (BART), [101–102](#page-100-0) archivo de ticket, *Ver* antememoria de credenciales archivo default/login, descripción, [337](#page-336-0) archivo device\_allocate descripción, [95–97](#page-94-0) ejemplo, [85,](#page-84-0) [95](#page-94-0) formato, [96](#page-95-0) archivo device\_maps descripción, [94](#page-93-0) entradas de ejemplo, [95](#page-94-0) formato, [94](#page-93-0) archivo hosts.equiv, descripción, [337](#page-336-0) archivo intermedio creación, [388,](#page-387-0) [435](#page-434-0) definición, [527](#page-526-0) archivo kadm5.acl descripción, [524](#page-523-0) entrada de KDC maestro, [374,](#page-373-0) [380,](#page-379-0) [423](#page-422-0) formato de las entradas, [485](#page-484-0) nuevos principales y, [479,](#page-478-0) [481](#page-480-0) archivo kadm5.keytab, descripción, [524](#page-523-0) archivo kadmin.log, descripción, [524](#page-523-0) archivo kbd, [70](#page-69-0) archivo kdc.conf descripción, [524](#page-523-0) duración de tickets y, [530](#page-529-0) archivo kdc.log, descripción, [524](#page-523-0) archivo keytab adición de principal de servicio a, [500,](#page-499-0) [501–502](#page-500-0) adición del principal host del KDC maestro al, [375,](#page-374-0) [382](#page-381-0) administración, [500–506](#page-499-0) administración mediante el comando ktutil, [500](#page-499-0) desactivación de un servicio de host con el comando delete entry, [505](#page-504-0) eliminación de principales con el comando ktremove, [503](#page-502-0) eliminación de un principal de servicio del, [502–503](#page-501-0) lectura en memoria intermedia de keytab con el comando read\_kt, [504,](#page-503-0) [505](#page-504-0) visualización de contenidos con el comando ktutil, [503](#page-502-0) visualización de memoria intermedia de lista de claves con el comando list, [504,](#page-503-0) [505](#page-504-0)

archivo known\_hosts control de distribución, [336](#page-335-0) descripción, [337](#page-336-0) archivo kpropd.acl, descripción, [524](#page-523-0) archivo krb5.conf definición de puertos, [361](#page-360-0) descripción, [524](#page-523-0) edición, [372,](#page-371-0) [379](#page-378-0) sección domain realm, [359](#page-358-0) archivo krb5.keytab, descripción, [524](#page-523-0) archivo krb5cc\_*uid*, descripción, [524](#page-523-0) archivo login configuración predeterminada de inicio de sesión, [62](#page-61-0) restricción de acceso root remoto, [67–69](#page-66-0) archivo loginlog, guardar intentos de inicio de sesión fallidos, [61–62](#page-60-0) archivo messages, mensajes de pilas ejecutables, [127](#page-126-0) archivo nologin, descripción, [337](#page-336-0) archivo ovsec\_adm.*xxxxx*, descripción, [524](#page-523-0) archivo pam.conf, *Ver* archivo de configuración de PAM archivo policy.conf descripción, [216–217,](#page-215-0) [217](#page-216-0) especificación de algoritmo de contraseña en servicios de nombres, [65](#page-64-0) especificación de algoritmos de cifrado en, [64–65](#page-63-0) especificación de algoritmos de contraseña, [64–65](#page-63-0) palabras clave para algoritmos de contraseña, [41](#page-40-0) para autorizaciones RBAC, [216](#page-215-0) para perfiles de derechos, [216](#page-215-0) para privilegios, [216,](#page-215-0) [220](#page-219-0) para propietario de estación de trabajo, [216](#page-215-0) archivo principal, descripción, [524](#page-523-0) archivo principal.kadm5, descripción, [524](#page-523-0) archivo principal.kadm5.lock, descripción, [524](#page-523-0) archivo principal.ok, descripción, [524](#page-523-0) archivo principal.ulog, descripción, [524](#page-523-0) archivo shosts.equiv, descripción, [337](#page-336-0) archivo slave\_datatrans descripción, [524](#page-523-0) propagación de KDC y, [425–426](#page-424-0) archivo slave\_datatrans\_*slave*, descripción, [525](#page-524-0)

archivo ssh\_config configuración de Secure Shell, [330](#page-329-0) palabras clave, [330–336](#page-329-0) *Ver* palabra clave específica parámetros específicos de host, [335](#page-334-0) valor de sustitución, [338](#page-337-0) archivo ssh\_host\_dsa\_key, descripción, [336](#page-335-0) archivo ssh\_host\_dsa\_key.pub, descripción, [336](#page-335-0) archivo ssh\_host\_key, valor de sustitución, [338](#page-337-0) archivo ssh\_host\_key.pub, descripción, [336](#page-335-0) archivo ssh\_host\_rsa\_key, descripción, [336](#page-335-0) archivo ssh\_host\_rsa\_key.pub, descripción, [336](#page-335-0) archivo ssh\_known\_hosts, [337](#page-336-0) archivo sshd\_config descripción, [336](#page-335-0) palabras clave, [330–336](#page-329-0) *Ver* palabra clave específica valores de sustitución de entradas /etc/default/login, [335–336](#page-334-0) archivo sshd.pid, descripción, [337](#page-336-0) archivo sshrc, descripción, [338](#page-337-0) archivo su, supervisión de comando su, [66–67](#page-65-0) archivo sulog, [66–67](#page-65-0) supervisión de contenido de, [67](#page-66-0) archivo syslog.conf depuración de privilegios, [220](#page-219-0) entrada priv.debug, [220](#page-219-0) guardar intentos de inicio de sesión fallidos, [62–63](#page-61-0) mensajes de pilas ejecutables, [127](#page-126-0) nivel audit.notice, [596](#page-595-0) nivel kern.notice, [127](#page-126-0) y auditoría, [636](#page-635-0) archivo user\_attr, excepciones para clases de auditoría en todo el sistema, [548](#page-547-0) archivo warn.conf, descripción, [524](#page-523-0) archivos archivos especiales, [121–123](#page-120-0) audit\_class, [635](#page-634-0) audit event, [635](#page-634-0) auditoría de modificaciones de, [624–625](#page-623-0) búsqueda de archivos con permisos setuid, [135](#page-134-0) cálculo de MAC de, [242–244](#page-241-0) cálculo de resúmenes de, [241–242,](#page-240-0) [242](#page-241-0) cálculo de un resumen, [241–242](#page-240-0)

archivos*(Continuación)* cambio de permisos de archivo especiales, [133–134](#page-132-0) cambio de propiedad, [120,](#page-119-0) [130](#page-129-0) cambio de propiedad de grupo, [131](#page-130-0) cifrado, [234,](#page-233-0) [245–248](#page-244-0) con información de privilegios, [220–221](#page-219-0) copia con Secure Shell, [323–324](#page-322-0) descifrado, [246](#page-245-0) hashing, [234](#page-233-0) kdc.conf, [530](#page-529-0) Kerberos, [523–525](#page-522-0) manifiestos (BART), [113–114](#page-112-0) manifiestos de BART, [113–114](#page-112-0) montaje con autenticación DH, [290](#page-289-0) objetos públicos, [546](#page-545-0) para administrar Secure Shell, [336](#page-335-0) permisos bit de permanencia, [123](#page-122-0) cambio, [120,](#page-119-0) [124–126,](#page-123-0) [132](#page-131-0) descripción, [121](#page-120-0) modo absoluto, [124,](#page-123-0) [132–133](#page-131-0) modo simbólico, [124,](#page-123-0) [125,](#page-124-0) [131–132,](#page-130-0) [132](#page-131-0) setgid, [122–123](#page-121-0) setuid, [122](#page-121-0) valor umask, [123–124](#page-122-0) valores predeterminados, [123–124](#page-122-0) PKCS #12, [270](#page-269-0) privilegios relacionados con, [155](#page-154-0) propiedad y permiso setgid, [122–123](#page-121-0) y permiso setuid, [122](#page-121-0) protección con permisos UNIX, [128](#page-127-0) resumen de, [241–242](#page-240-0) seguridad ACL, [50–51](#page-49-0) cambio de permisos, [124–126,](#page-123-0) [132](#page-131-0) cambio de propiedad, [130](#page-129-0) cifrado, [50,](#page-49-0) [234](#page-233-0) clases de usuario, [120](#page-119-0) permisos de archivo, [121](#page-120-0) permisos de archivo especiales, [125](#page-124-0) permisos de directorio, [121](#page-120-0) permisos UNIX, [119–126](#page-118-0) restricción de acceso, [48](#page-47-0)

archivos, seguridad *(Continuación)* tipos de archivo, [120](#page-119-0) umask predeterminado, [123–124](#page-122-0) visualización de información de archivos, [120,](#page-119-0) [129](#page-128-0) símbolos de tipo de archivo, [120](#page-119-0) syslog.conf, [636](#page-635-0) tipos de archivo, [120](#page-119-0) uso compartido con autenticación DH, [289–290](#page-288-0) verificación de la integridad mediante digest, [241–242](#page-240-0) visualización de archivos ocultos, [129](#page-128-0) visualización de información de archivos, [128–129](#page-127-0) visualización de información sobre, [120](#page-119-0) archivos crontab, autorizaciones requeridas, [218](#page-217-0) archivos de auditoría combinación, [607–609](#page-606-0) compresión en disco, [629–630](#page-628-0) copia de mensajes a un único archivo, [611](#page-610-0) creación de archivos de resumen, [610–611,](#page-609-0) [611](#page-610-0) efectos de hora universal coordinada (UTC), [608](#page-607-0) gestión, [615–616](#page-614-0) impresión, [612](#page-611-0) indicaciones de hora, [642](#page-641-0) lectura con praudit, [611–613](#page-610-0) limitación del tamaño de, [628](#page-627-0) reducción, [607–609](#page-606-0) reducción de requisitos de espacio, [569–570](#page-568-0) reducción de requisitos de espacio de almacenamiento, [570](#page-569-0) reserva de espacio en disco para, [588–591](#page-587-0) sistemas de archivos ZFS, [588–591,](#page-587-0) [629–630](#page-628-0) archivos de configuración archivo device\_maps, [94](#page-93-0) archivo policy.conf, [40,](#page-39-0) [64–65,](#page-63-0) [217](#page-216-0) archivo syslog.conf, [220](#page-219-0) auditoría, [635–636](#page-634-0) con información de privilegios, [220–221](#page-219-0) para algoritmos de contraseña, [40](#page-39-0) Secure Shell, [328](#page-327-0) archivos de identidad (Secure Shell), convenciones de denominación, [336](#page-335-0)

archivos de registro BART salida detallada, [116–117](#page-115-0) salida programática, [116–117](#page-115-0) configuración para servicio de auditoría, [595–597](#page-594-0) intentos de inicio de sesión fallidos, [62–63](#page-61-0) registros de auditoría, [550,](#page-549-0) [612–613](#page-611-0) registros de auditoría syslog, [636](#page-635-0) supervisión de comando su, [66–67](#page-65-0) /var/adm/messages, [619](#page-618-0) /var/log/syslog, [619](#page-618-0) archivos ejecutables de 32 bits, evitar que se ponga en riesgo la seguridad, [127–128](#page-126-0) archivos PKCS #12 files, protección, [270](#page-269-0) arroba (@), archivo device\_allocate, [96](#page-95-0) asignación nombres de host en dominios (Kerberos), [359](#page-358-0) perfil de derechos a un rol, [188–189](#page-187-0) privilegios a comandos en un perfil de derechos, [180–181](#page-179-0) privilegios a comandos en una secuencia de comandos, [206–207](#page-205-0) privilegios a usuario, [191](#page-190-0) privilegios al rol, [189](#page-188-0) rol para un usuario localmente, [177–178](#page-176-0) UID a principales de Kerberos, [539](#page-538-0) asignación de credenciales GSS, [362](#page-361-0) asignación de dispositivos agregar dispositivos, [81–82](#page-80-0) archivo de configuración, [94](#page-93-0) archivo device\_allocate, [95–97](#page-94-0) archivo device\_maps, [94–95](#page-93-0) asignación forzada de dispositivos, [84–85](#page-83-0) asignar dispositivos, [87–88](#page-86-0) auditoría, [86](#page-85-0) autorización de usuarios para asignar, [83](#page-82-0) autorizaciones, [92–93](#page-91-0) autorizaciones para comandos, [94](#page-93-0) cambio de dispositivos asignables, [85–86](#page-84-0) comando deallocate secuencias de comandos device-clean y, [98](#page-97-0) uso, [90](#page-89-0) comandos, [93](#page-92-0)

asignación de dispositivos*(Continuación)* componentes del mecanismo, [92](#page-91-0) desasignación de dispositivos, [90](#page-89-0) desasignación forzada de dispositivos, [85](#page-84-0) deshabilitación, [82](#page-81-0) desmontaje de un dispositivo asignado, [90](#page-89-0) dispositivos asignables, [97](#page-96-0) ejemplos, [87–88](#page-86-0) estado de error de asignación, [94](#page-93-0) forzada, [84–85](#page-83-0) gestión de dispositivos, [81–82](#page-80-0) habilitación, [82](#page-81-0) habilitación de asignación de dispositivos, [82](#page-81-0) mapa de tareas, [81–82](#page-80-0) montaje de dispositivos, [88–89](#page-87-0) no requieren autorización, [85](#page-84-0) perfiles de derechos, [92–93](#page-91-0) permisos de resolución de problemas, [84](#page-83-0) por usuarios, [87–88](#page-86-0) prevención, [86](#page-85-0) procedimientos de usuario, [81–86](#page-80-0) requiere autorización, [85–86](#page-84-0) resolución de problemas, [88,](#page-87-0) [89](#page-88-0) secuencias de comandos device-clean descripción, [97–98](#page-96-0) dispositivos de audio, [98](#page-97-0) opciones, [98](#page-97-0) redacción de secuencias de comandos nuevas, [98](#page-97-0) unidades de CD-ROM, [98](#page-97-0) unidades de cinta, [97](#page-96-0) unidades de cintas, [97](#page-96-0) unidades de disquete, [98](#page-97-0) servicio SMF, [92](#page-91-0) servicios asignables, [97](#page-96-0) uso, [81–86](#page-80-0) uso del comando allocate, [87–88](#page-86-0) visualización de información, [84](#page-83-0) asignaciones, eventos a clases (auditoría), [549](#page-548-0) asignaciones de evento-clase de auditoría, cambio, [586–587](#page-585-0) asterisco (\*) archivo device\_allocate, [95,](#page-94-0) [96](#page-95-0) carácter comodín en autorizaciones RBAC, [213](#page-212-0)

asterisco (\*) *(Continuación)* comprobación en autorizaciones RBAC, [182](#page-181-0) asunción de rol, cómo, [171–186](#page-170-0) asunción de un rol, en una ventana de terminal, [168–169](#page-167-0) asunción del rol, root, [168–169](#page-167-0) atributo qsize, complementos de auditoría, [582–584](#page-581-0) atributos, palabra clave en BART, [115](#page-114-0) atributos de archivo de reglas, *Ver* palabras clave atributos de seguridad comprobar, [149](#page-148-0) consideraciones al asignar directamente, [153](#page-152-0) consideraciones de uso al asignar directamente, [153](#page-152-0) descripción, [145](#page-144-0) ID especial en comandos, [150](#page-149-0) lista de todos los RBAC, [164–165](#page-163-0) orden de búsqueda, [211](#page-210-0) perfil de derechos de seguridad de la red, [147](#page-146-0) privilegios en comandos, [150](#page-149-0) uso para montar dispositivo asignado, [83](#page-82-0) auditoría actualización de información, [601–603](#page-600-0) adición de indicadores de auditoría a un grupo de usuarios, [579–580](#page-578-0) asignación de dispositivos, [86](#page-85-0) búsqueda de cambios en archivos específicos, [624–625](#page-623-0) cambios en la versión actual, [558](#page-557-0) cambios en política de dispositivos, [80](#page-79-0) configuración idéntica para todas las zonas, [597–600](#page-596-0) por zona, [600–601](#page-599-0) todas las zonas, [572–587](#page-571-0) zona global, [581](#page-580-0) configuración en la zona global, [560](#page-559-0) definición de preselección, [546](#page-545-0) definición de selección posterior, [546](#page-545-0) deshabilitación, [603–604](#page-602-0) determinación de ejecución, [617–619](#page-616-0) eliminación de indicadores de auditoría específicos de usuario, [579](#page-578-0) establecimiento de controles de colas, [582–584](#page-581-0) habilitación, [604–605](#page-603-0) inicios de sesión, [630–631](#page-629-0)

auditoría *(Continuación)* módulos de complemento, [549–550](#page-548-0) obtención de controles de colas, [582–584](#page-581-0) perfiles de derechos para, [636–637](#page-635-0) planificación, [559–565](#page-558-0) planificación en zonas, [560–561](#page-559-0) privilegios y, [221](#page-220-0) resolución de problemas, [616–617](#page-615-0) resolución de problemas de comando praudit, [613](#page-612-0) resúmenes de páginas del comando man, [635–636](#page-634-0) roles, [178–179](#page-177-0) sólo usuarios, [578–579](#page-577-0) todos los comandos por usuarios, [622–624](#page-621-0) transferencias de archivos de sftp, [631–632](#page-630-0) valores predeterminados, [633–634](#page-632-0) zonas y, [557,](#page-556-0) [637](#page-636-0) autenticación archivos montados en NFS, [289,](#page-288-0) [290](#page-289-0) autenticación DH, [282–286](#page-281-0) configuración entre dominios, [389–391](#page-388-0) desactivación con la opción -X, [518](#page-517-0) descripción, [53–54](#page-52-0) descripción general de Kerberos, [533](#page-532-0) Kerberos y, [343](#page-342-0) RPC segura, [281](#page-280-0) Secure Shell métodos, [308–309](#page-307-0) proceso, [328–329](#page-327-0) seguridad de red, [53–54](#page-52-0) servicios de nombres, [281](#page-280-0) sesión cliente-servidor AUTH\_DH, [283–286](#page-282-0) terminología, [527–528](#page-526-0) tipos, [53–54](#page-52-0) uso con NFS, [281](#page-280-0) autenticación AUTH\_DES, *Ver* autenticación AUTH\_DH autenticación AUTH\_DH, y NFS, [281](#page-280-0) autenticación basada en host configuración en Secure Shell, [312–314](#page-311-0) descripción, [308](#page-307-0) autenticación de clave pública, Secure Shell, [308](#page-307-0) autenticación de contraseña, Secure Shell, [308](#page-307-0) autenticación DH configuración en NIS, [287–288](#page-286-0) descripción, [282–286](#page-281-0)

autenticación DH *(Continuación)* montaje de archivos con, [290](#page-289-0) para cliente NIS, [287–288](#page-286-0) uso compartido de archivos con, [289–290](#page-288-0) autenticación Diffie-Hellman, *Ver* autenticación DH autenticación entre dominios, configuración, [389–391](#page-388-0) autenticación Kerberos, y RPC segura, [282](#page-281-0) autenticador en Kerberos, [528,](#page-527-0) [535](#page-534-0) automatización de la creación de principales, [473–474](#page-472-0) autorización solaris.device.revoke, [94](#page-93-0) autorizaciones asignación de dispositivos, [92–93](#page-91-0) Kerberos y, [343](#page-342-0) solución de problemas, [183–186](#page-182-0) tipos, [53–54](#page-52-0) autorizaciones (RBAC) base de datos, [213–217](#page-212-0) comandos que requieren autorizaciones, [218–219](#page-217-0) comprobación de caracteres comodín, [182](#page-181-0) comprobar en aplicación con privilegios, [150](#page-149-0) convención de denominación, [213](#page-212-0) definición, [148–149](#page-147-0) delegar, [213](#page-212-0) descripción, [145,](#page-144-0) [212–213](#page-211-0) granularidad, [213](#page-212-0) no requieren asignación de dispositivos, [85](#page-84-0) para asignación de dispositivos, [94](#page-93-0) para asignar dispositivos, [83](#page-82-0) solaris.device.allocate, [83,](#page-82-0) [93](#page-92-0) solaris.device.revoke, [94](#page-93-0) ayuda herramienta SEAM, [470](#page-469-0) URL en línea, [366](#page-365-0) ayuda contextual, herramienta SEAM, [470](#page-469-0) ayuda en pantalla herramienta SEAM, [470](#page-469-0) URL para, [366](#page-365-0)

#### **B**

BART componentes, [100–102](#page-99-0) consideraciones de seguridad, [103](#page-102-0)

BART *(Continuación)* descripción general, [99–102](#page-98-0) mapa de tareas, [103](#page-102-0) salida detallada, [116](#page-115-0) salida programática, [117](#page-116-0) base de datos auth\_attr descripción, [215](#page-214-0) resumen, [214](#page-213-0) base de datos cred, autenticación DH, [282–286](#page-281-0) base de datos de usuario (RBAC), *Ver* base de datos user\_attr base de datos exec\_attr descripción, [216](#page-215-0) resumen, [214](#page-213-0) base de datos prof\_attr descripción, [215–216](#page-214-0) resumen, [213](#page-212-0) base de datos user\_attr descripción, [213,](#page-212-0) [214–215](#page-213-0) enumeración de excepciones de usuario para preselección de auditoría, [576–580](#page-575-0) bases de datos auth attr, [215](#page-214-0) claves secretas NFS, [283](#page-282-0) copia de seguridad y propagación de KDC, [425–426](#page-424-0) creación de KDC, [374](#page-373-0) exec\_attr, [216](#page-215-0) para RPC segura cred, [283](#page-282-0) para RPC segura publickey, [283](#page-282-0) prof\_attr, [215–216](#page-214-0) propagación de KDC, [363](#page-362-0) RBAC, [213–217](#page-212-0) user\_attr, [214–215](#page-213-0) biblioteca /usr/lib/libsasl.so, descripción general, [303](#page-302-0) biblioteca PKCS #11 adición de biblioteca de proveedor, [253–254](#page-252-0) en la estructura criptográfica, [227](#page-226-0) bibliotecas, proveedores de nivel de usuario, [249](#page-248-0) bloques Match, excepciones para valores predeterminados del sistema Secure Shell, [315–316](#page-314-0)

#### **C**

opción -C, comando auditreduce, [609](#page-608-0) shell C, versión con privilegios, [152](#page-151-0) caballo de Troya, [47](#page-46-0) cálculo clave secreta, [234–236,](#page-233-0) [237–241](#page-236-0) MAC de un archivo, [242–244](#page-241-0) resumen de un archivo, [241–242](#page-240-0) cambio algoritmo de contraseña para un dominio, [65](#page-64-0) algoritmo de contraseña predeterminado, [63–66](#page-62-0) archivo audit\_class, [585–586](#page-584-0) archivo audit\_event, [586–587](#page-585-0) contenido de perfil de derechos, [179–181](#page-178-0) contraseña de rol, [187–188](#page-186-0) contraseña root, [58–59](#page-57-0) dispositivos asignables, [85–86](#page-84-0) la frase de contraseña para Secure Shell, [319](#page-318-0) mapa de tareas de algoritmo de contraseña, [63–66](#page-62-0) permisos de archivo especiales, [133–134](#page-132-0) modo absoluto, [132–133](#page-131-0) modo simbólico, [131–132](#page-130-0) permisos de archivo especiales, [133–134](#page-132-0) política de dispositivos, [79–80](#page-78-0) propiedad de archivo, [130](#page-129-0) propiedad de grupo de archivo, [131](#page-130-0) propiedades de rol, [188–189](#page-187-0) rol root a usuario, [195–197](#page-194-0) su contraseña con kpasswd, [512](#page-511-0) su contraseña con passwd, [512](#page-511-0) valores predeterminados de auditoría, [575–576](#page-574-0) caracteres comodín en autorizaciones RBAC, [213](#page-212-0) para hosts en Secure Shell, [324](#page-323-0) características de auditoría ID de sesión, [642](#page-641-0) ID de terminal, [642](#page-641-0) ID de usuario de auditoría, [642](#page-641-0) máscara de preselección de procesos de usuario, [641](#page-640-0) procesos, [641–642](#page-640-0) características de auditoría de proceso ID de sesión de auditoría, [642](#page-641-0) ID de terminal, [642](#page-641-0)

características de auditoría de proceso *(Continuación)* ID de usuario de auditoría, [642](#page-641-0) máscara de preselección de procesos, [641](#page-640-0) Centro de distribución de claves, *Ver* KDC certificado X.509 v3, generación, [276–277](#page-275-0) certificados exportación para uso por parte de otro sistema, [270–271](#page-269-0) firma de CSR PKCS #10 uso del comando pktool, [276–277](#page-275-0) generación con el comando pktool gencert, [267–268](#page-266-0) importación a almacén de claves, [268–269](#page-267-0) cifrado algoritmo de contraseña, [40](#page-39-0) algoritmo DES, [282](#page-281-0) algoritmos Kerberos y, [365–366](#page-364-0) archivos, [50,](#page-49-0) [234,](#page-233-0) [245–248](#page-244-0) clave privada del usuario NIS, [288](#page-287-0) comando encrypt, [245–248](#page-244-0) con la opción -x, [518](#page-517-0) contraseñas, [63–66](#page-62-0) especificación de algoritmo de contraseña localmente, [63–66](#page-62-0) especificación de algoritmos de contraseña en el archivo policy.conf, [40](#page-39-0) especificación de algoritmos en archivo ssh\_config, [331](#page-330-0) generación de clave simétrica uso del comando dd, [234–236](#page-233-0) uso del comando pktool, [237–241](#page-236-0) las comunicaciones entre hosts, [320](#page-319-0) lista de algoritmos de contraseña, [40](#page-39-0) modos Kerberos y, [365–366](#page-364-0) NFS seguro, [282](#page-281-0) servicio de privacidad, [343](#page-342-0) tipos Kerberos y, [365–366,](#page-364-0) [537–539](#page-536-0) tráfico de red entre hosts, [307–309](#page-306-0) uso de comandos de nivel de usuario, [230](#page-229-0) cifrado DES, NFS seguro, [282](#page-281-0) cifrado DES, proveedor de núcleo, [249](#page-248-0)

clase de auditoría all, precaución de uso, [637](#page-636-0) clases, *Ver* clases de auditoría clases *auditar\_nunca*, máscara de preselección de procesos, [641](#page-640-0) clases *auditar\_siempre*, máscara de preselección de procesos, [641](#page-640-0) clases de auditoría adición, [585–586](#page-584-0) asignación de eventos, [549](#page-548-0) configuración, [637–638](#page-636-0) descripción, [544,](#page-543-0) [547](#page-546-0) descripción general, [548–549](#page-547-0) excepciones de usuarios, [576–580](#page-575-0) excepciones para configuraciones en todo el sistema, [548](#page-547-0) máscara de preselección de procesos, [641](#page-640-0) modificación de valor predeterminado, [585–586](#page-584-0) prefijos, [638](#page-637-0) preselección, [546](#page-545-0) efecto en objetos públicos, [546](#page-545-0) para éxito, [578,](#page-577-0) [595](#page-594-0) para éxito y fallo, [575–576](#page-574-0) para fallo, [578,](#page-577-0) [595,](#page-594-0) [596](#page-595-0) reemplazo, [575–576](#page-574-0) selección posterior, [546](#page-545-0) sintaxis, [637,](#page-636-0) [638](#page-637-0) visualización de valores predeterminados, [573–575](#page-572-0) clases de usuario de archivos, [120](#page-119-0) claves clave de servicio, [500–506](#page-499-0) claves de sesión autenticación de Kerberos y, [533](#page-532-0) creación de clave DH para usuario NIS, [288–289](#page-287-0) creación para Secure Shell, [317–319](#page-316-0) definición en Kerberos, [527](#page-526-0) generación de clave simétrica uso del comando pktool, [237–241](#page-236-0) generación de claves simétricas uso del comando dd, [234–236](#page-233-0) generación de par de claves uso del comando pktool, [272–275](#page-271-0) generación para Secure Shell, [317–319](#page-316-0) uso para MAC, [244](#page-243-0)

claves comunes autenticación DH y, [282–286](#page-281-0) cálculo, [285](#page-284-0) claves de conversación descifrado en RPC segura, [285](#page-284-0) generación en RPC segura, [284](#page-283-0) claves de servicio archivos keytab y, [500–506](#page-499-0) definición en Kerberos, [527](#page-526-0) claves de sesión autenticación de Kerberos y, [533](#page-532-0) definición en Kerberos, [527](#page-526-0) claves privadas *Ver también* claves secretas archivos de identidad de Secure Shell, [336](#page-335-0) definición en Kerberos, [527](#page-526-0) claves públicas archivos de identidad de Secure Shell, [336](#page-335-0) autenticación DH y, [282–286](#page-281-0) cambio de frase de contraseña, [319](#page-318-0) generación de par de clave pública y clave privada, [317–319](#page-316-0) claves secretas creación, [234–236,](#page-233-0) [237–241](#page-236-0) generación uso del comando dd, [234–236](#page-233-0) uso del comando pktool, [237–241](#page-236-0) generación para RPC segura, [283](#page-282-0) clientes configuración de Kerberos, [401–418](#page-400-0) configuración para Secure Shell, [328,](#page-327-0) [330](#page-329-0) definición en Kerberos, [527](#page-526-0) sesión cliente-servidor AUTH\_DH, [283–286](#page-282-0) código de autenticación de mensajes (MAC), cálculo para archivo, [242–244](#page-241-0) cola de auditoría, eventos incluidos, [549](#page-548-0) comando /usr/bin/ftp, Kerberos y, [525](#page-524-0) comando /usr/bin/kdestroy, Kerberos y, [525](#page-524-0) comando /usr/bin/kinit, Kerberos y, [525](#page-524-0) comando /usr/bin/klist, Kerberos y, [525](#page-524-0) comando /usr/bin/kpasswd, Kerberos y, [525](#page-524-0) comando /usr/bin/ktutil, Kerberos y, [525](#page-524-0) comando /usr/bin/kvno, Kerberos y, [525](#page-524-0) comando /usr/bin/rcp, Kerberos y, [525](#page-524-0)

comando /usr/bin/rlogin, Kerberos y, [525](#page-524-0) comando /usr/bin/rsh, Kerberos y, [525](#page-524-0) comando /usr/bin/telnet, Kerberos y, [525](#page-524-0) comando /usr/lib/kprop, descripción, [525](#page-524-0) comando /usr/sbin/gkadmin, descripción, [525](#page-524-0) comando /usr/sbin/gsscred, descripción, [525](#page-524-0) comando /usr/sbin/kadmin, descripción, [525](#page-524-0) comando /usr/sbin/kadmin.local, descripción, [526](#page-525-0) comando /usr/sbin/kclient, descripción, [526](#page-525-0) comando /usr/sbin/kdb5\_ldap\_util, descripción, [526](#page-525-0) comando /usr/sbin/kdb5\_util, descripción, [526](#page-525-0) comando /usr/sbin/kgcmgr, descripción, [526](#page-525-0) comando /usr/sbin/kproplog, descripción, [526](#page-525-0) comando add\_drv, descripción, [91](#page-90-0) comando allocate autorización de usuario, [83](#page-82-0) autorizaciones requeridas, [94,](#page-93-0) [218](#page-217-0) estado de error de asignación, [94](#page-93-0) unidad de cinta, [87–88](#page-86-0) uso, [87–88](#page-86-0) comando at, autorizaciones requeridas, [218](#page-217-0) comando atq, autorizaciones requeridas, [218](#page-217-0) comando audit deshabilitación de servicio de auditoría, [603–604](#page-602-0) opciones, [635](#page-634-0) refrescamiento de servicio de auditoría, [601–603](#page-600-0) comando audit -s, [601–603,](#page-600-0) [604–605](#page-603-0) comando audit -t, [603–604](#page-602-0) comando auditconfig adición de sistemas de archivos de auditoría, [591–594](#page-590-0) clases de auditoría como argumentos, [548](#page-547-0) configuración de atributos audit\_binfile, [591–594](#page-590-0) configuración de atributos audit\_remote, [594–595](#page-593-0) configuración de controles de colas, [582–584](#page-581-0) configuración de parámetros de auditoría en todo el sistema, [548](#page-547-0) configuración de política, [580–582](#page-579-0) configuración de política de auditoría, [623](#page-622-0) descripción, [635](#page-634-0) envío de archivos a depósito remoto, [594–595](#page-593-0)

comando auditconfig *(Continuación)* establecimiento de política de auditoría activa, [581–582](#page-580-0) establecimiento de política de auditoría temporal, [581–582](#page-580-0) opción -getplugin, [594–595,](#page-593-0) [595–597](#page-594-0) opción -setflags, [575–576](#page-574-0) opción -setnaflags, [575–576](#page-574-0) opción -setplugin, [594–595,](#page-593-0) [595–597](#page-594-0) opciones de control de colas, [582–584](#page-581-0) opciones de política, [580–582](#page-579-0) preselección de clases de auditoría, [575–576](#page-574-0) visualización de preselección de auditoría predeterminada, [575–576](#page-574-0) visualización de valores predeterminados de auditoría, [573–575](#page-572-0) comando auditrecord [] (corchetes) en salida, [644](#page-643-0) descripción, [636](#page-635-0) ejemplo, [606](#page-605-0) lista de formatos de clase, [607](#page-606-0) lista de formatos de programa, [606–607](#page-605-0) lista de todos los formatos, [606](#page-605-0) tokens opcionales ([]), [644](#page-643-0) visualización de definiciones de registros de auditoría, [606–607](#page-605-0) comando auditreduce depuración de archivos de auditoría, [614–615](#page-613-0) descripción, [636](#page-635-0) ejemplos, [607–609](#page-606-0) filtrado de opciones, [610](#page-609-0) fusión de registros de auditoría, [607–609](#page-606-0) opción -A, [609](#page-608-0) opción -b, [610–611](#page-609-0) opción -C, [609](#page-608-0) opción -c, [611](#page-610-0) opción -D, [609](#page-608-0) opción -d, [611](#page-610-0) opción -e, [611](#page-610-0) opción -M, [609](#page-608-0) opción -O, [607–609,](#page-606-0) [609,](#page-608-0) [611](#page-610-0) selección de registros de auditoría, [610–611](#page-609-0) tokens trailer y, [653](#page-652-0) uso de indicación de hora, [608](#page-607-0)

comando auditreduce *(Continuación)* uso de opciones en mayúscula, [608](#page-607-0) uso de opciones en minúscula, [610](#page-609-0) comando auditstat, descripción, [636](#page-635-0) comando auths, descripción, [217](#page-216-0) comando bart, [99](#page-98-0) comando bart compare, [101](#page-100-0) comando bart create, [100–101,](#page-99-0) [103](#page-102-0) comando cdrw, autorizaciones requeridas, [218](#page-217-0) comando chgrp descripción, [120](#page-119-0) sintaxis, [131](#page-130-0) comando chkey, [283,](#page-282-0) [288](#page-287-0) comando chmod cambio de permisos especiales, [133–134,](#page-132-0) [134](#page-133-0) descripción, [120](#page-119-0) sintaxis, [133](#page-132-0) comando chown, descripción, [120](#page-119-0) comando crypt, seguridad de archivos, [50](#page-49-0) comando cryptoadm descripción, [229](#page-228-0) inhabilitación de mecanismos criptográficos, [254,](#page-253-0) [256](#page-255-0) inhabilitación de mecanismos de hardware, [259–261](#page-258-0) instalación de una biblioteca PKCS #11, [254](#page-253-0) lista de proveedores, [249](#page-248-0) opción -m, [254,](#page-253-0) [256](#page-255-0) opción -p, [254,](#page-253-0) [256](#page-255-0) restauración de un proveedor de software de núcleo, [256](#page-255-0) comando cryptoadm install, instalación de una biblioteca PKCS #11, [254](#page-253-0) comando csh, versión con privilegios, [152](#page-151-0) comando dd, generación de claves secretas, [234–236](#page-233-0) comando deallocate autorizaciones requeridas, [94,](#page-93-0) [218](#page-217-0) estado de error de asignación, [94](#page-93-0) secuencias de comandos device-clean y, [98](#page-97-0) uso, [90](#page-89-0) comando decrypt descripción, [230](#page-229-0) sintaxis, [246](#page-245-0) comando delete\_entry, comando ktutil, [505](#page-504-0)

comando devfsadm, descripción, [91](#page-90-0) comando digest descripción, [230](#page-229-0) ejemplo, [242](#page-241-0) sintaxis, [241](#page-240-0) comando dminfo, [94](#page-93-0) comando eeprom, [38,](#page-37-0) [69–70](#page-68-0) comando eject, limpieza de dispositivos y, [98](#page-97-0) comando elfsign, descripción, [230](#page-229-0) comando encrypt descripción, [230](#page-229-0) mensajes de error, [247](#page-246-0) resolución de problemas, [247](#page-246-0) sintaxis, [235](#page-234-0) comando find, búsqueda de archivos con permisos setuid, [135](#page-134-0) comando ftp definición de nivel de protección en, [518](#page-517-0) Kerberos y, [516–519,](#page-515-0) [525](#page-524-0) registro de transferencias de archivos, [631–632](#page-630-0) comando getdevpolicy, descripción, [91](#page-90-0) comando getent, descripción, [217](#page-216-0) comando gkadmin *Ver también* herramienta SEAM descripción, [525](#page-524-0) comando gsscred, descripción, [525](#page-524-0) comando kadmin comando ktadd, [501–502](#page-500-0) comando ktremove, [503](#page-502-0) creación de principal host, [375,](#page-374-0) [382](#page-381-0) descripción, [525](#page-524-0) eliminación de principales de keytab con, [502–503](#page-501-0) herramienta SEAM y, [468](#page-467-0) comando kadmin.local adición de principales de administración, [374,](#page-373-0) [381](#page-380-0) automatización de la creación de principales, [473](#page-472-0) descripción, [526](#page-525-0) comando kclient, descripción, [526](#page-525-0) comando kdb5\_ldap\_util, descripción, [526](#page-525-0) comando kdb5\_util creación de archivo intermedio, [388,](#page-387-0) [435](#page-434-0) creación de base de datos KDC, [374](#page-373-0) descripción, [526](#page-525-0)

comando kdcmgr configuración de esclavo automática, [383](#page-382-0) interactiva, [384](#page-383-0) configuración de maestro automática, [370](#page-369-0) interactiva, [371](#page-370-0) estado de servidor, [372](#page-371-0) comando kdestroy ejemplo, [510](#page-509-0) Kerberos y, [525](#page-524-0) comando keylogin, uso para RPC segura, [283](#page-282-0) comando kgcmgr, descripción, [526](#page-525-0) comando kinit duración de ticket, [530](#page-529-0) ejemplo, [508](#page-507-0) Kerberos y, [525](#page-524-0) opción -F, [508](#page-507-0) comando klist ejemplo, [509–510](#page-508-0) Kerberos y, [525](#page-524-0) opción -f, [509–510](#page-508-0) comando kmfcfg subcomando list plugin, [277–278](#page-276-0) subcomandos de complementos, [264,](#page-263-0) [265](#page-264-0) comando kpasswd comando passwd y, [512](#page-511-0) ejemplo, [513](#page-512-0) Kerberos y, [525](#page-524-0) mensaje de error, [512](#page-511-0) comando kprop, descripción, [525](#page-524-0) comando kproplog, descripción, [526](#page-525-0) comando ksh, versión con privilegios, [152](#page-151-0) comando ktadd adición de principal de servicio, [500,](#page-499-0) [501–502](#page-500-0) sintaxis, [501](#page-500-0) comando ktremove, [503](#page-502-0) comando ktutil administración del archivo keytab, [500](#page-499-0) comando delete\_entry, [505](#page-504-0) comando list, [504,](#page-503-0) [505](#page-504-0) comando read\_kt, [504,](#page-503-0) [505](#page-504-0) Kerberos y, [525](#page-524-0) visualización de la lista de principales, [503–504](#page-502-0) comando ktutil *(Continuación)* visualización de lista de principales, [503](#page-502-0) comando kvno, Kerberos y, [525](#page-524-0) comando list, [504,](#page-503-0) [505](#page-504-0) comando list\_devices autorizaciones requeridas, [94,](#page-93-0) [218](#page-217-0) comando logadm, archivo de archivos de auditoría de resumen de texto, [615](#page-614-0) comando logins sintaxis, [59](#page-58-0) visualización de estado de inicio de sesión de usuario, [59–60](#page-58-0) visualización de usuarios sin contraseñas, [60](#page-59-0) comando mac descripción, [230](#page-229-0) sintaxis, [242](#page-241-0) comando mount, con atributos de seguridad, [83](#page-82-0) comando mt, limpieza de dispositivo de cinta y, [97](#page-96-0) comando newkey creación de clave para usuario NIS, [288–289](#page-287-0) generación de claves, [283](#page-282-0) comando nisaddcred, generación de claves, [283](#page-282-0) comando pam\_roles, descripción, [217](#page-216-0) comando passwd cambio de contraseña de rol, [187–188](#page-186-0) sintaxis, [59](#page-58-0) y comando kpasswd, [512](#page-511-0) y servicios de nombres, [39](#page-38-0) comando perfiles, descripción, [217](#page-216-0) comando pfcsh, descripción, [152](#page-151-0) comando pfexec, descripción, [217](#page-216-0) comando pfksh, descripción, [152](#page-151-0) comando pfsh, descripción, [152](#page-151-0) comando pktool administración de objetos PKI, [264](#page-263-0) creación de un certificado autofirmado, [267–268](#page-266-0) firma de CSR PKCS #10, [276–277](#page-275-0) generación de claves secretas, [237–241](#page-236-0) generación de pares de claves, [272–275](#page-271-0) subcomando export, [270–271](#page-269-0) subcomando gencert, [267–268](#page-266-0) subcomando import, [268–269](#page-267-0) subcomando list, [267](#page-266-0) subcomando setpin, [271–272](#page-270-0)

comando ppriv enumeración de privilegios, [203](#page-202-0) para depuración, [204](#page-203-0) comando praudit conducción de salida de auditreduce a, [612](#page-611-0) conversión de registros de auditoría a formato legible, [612–613](#page-611-0) descripción, [636](#page-635-0) formato XML, [613](#page-612-0) uso en una secuencia de comandos, [613](#page-612-0) visualización de registros de auditoría, [611–613](#page-610-0) comando rcp Kerberos y, [516–519,](#page-515-0) [525](#page-524-0) comando read\_kt, [504,](#page-503-0) [505](#page-504-0) comando rem\_drv, descripción, [91](#page-90-0) comando rlogin Kerberos y, [516–519,](#page-515-0) [525](#page-524-0) comando roleadd descripción, [217](#page-216-0) uso, [175](#page-174-0) comando rolemod cambio de propiedades de rol, [188,](#page-187-0) [194](#page-193-0) contraseñas para roles, [194–195](#page-193-0) descripción, [217](#page-216-0) comando roles descripción, [217](#page-216-0) uso, [168](#page-167-0) comando rsh Kerberos y, [516–519,](#page-515-0) [525](#page-524-0) comando rsh (shell restringido), [47](#page-46-0) comando scp copia de archivos con, [323–324](#page-322-0) descripción, [339](#page-338-0) comando sendmail, autorizaciones requeridas, [219](#page-218-0) comando sftp auditoría de transferencias de archivos, [631–632](#page-630-0) copia de archivos con, [324](#page-323-0) descripción, [339](#page-338-0) comando sh, versión con privilegios, [152](#page-151-0) comando ssh descripción, [339](#page-338-0) opciones de reenvío del puerto, [322–323](#page-321-0) uso, [319–320](#page-318-0) uso de un comando de proxy, [325](#page-324-0)

comando ssh *(Continuación)* valores de sustitución de palabras clave, [339](#page-338-0) comando ssh-add almacenamiento de claves privadas, [320–321](#page-319-0) descripción, [339](#page-338-0) ejemplo, [320–321,](#page-319-0) [321](#page-320-0) comando ssh-agent descripción, [339](#page-338-0) desde la línea de comandos, [320–321](#page-319-0) comando ssh-keygen descripción, [339](#page-338-0) protección de frase de contraseña, [310](#page-309-0) uso, [317–319](#page-316-0) comando ssh-keyscan, descripción, [339](#page-338-0) comando ssh-keysign, descripción, [339](#page-338-0) comando sshd, descripción, [339](#page-338-0) comando su en asunción de rol, [168–169](#page-167-0) supervisión de uso, [66–67](#page-65-0) visualización de intentos de acceso en consola, [67–69](#page-66-0) comando svcadm administración de la estructura criptográfica, [229](#page-228-0) habilitación de daemon de servidor de claves, [287](#page-286-0) habilitación de la estructura criptográfica, [261](#page-260-0) refrescar la estructura criptográfica, [252–254](#page-251-0) reinicio daemon syslog, [63,](#page-62-0) [596](#page-595-0) Secure Shell, [315](#page-314-0) comando svcs lista de servicios criptográficos, [261](#page-260-0) listado de servicio de servidor de claves, [287](#page-286-0) comando tail, ejemplo de uso, [570](#page-569-0) comando telnet Kerberos y, [516–519,](#page-515-0) [525](#page-524-0) comando truss, para depuración de privilegios, [204–205](#page-203-0) comando umount, con atributos de seguridad, [83](#page-82-0) comando update\_drv descripción, [91](#page-90-0) uso, [79–80](#page-78-0) comando useradd, descripción, [217](#page-216-0) comando userattr descripción, [217](#page-216-0)

comando userattr *(Continuación)* visualización de excepciones a auditoría en todo el sistema, [573–575](#page-572-0) comando userdel, descripción, [218](#page-217-0) comando usermod cambio de propiedades RBAC de usuario, [190](#page-189-0) descripción, [218](#page-217-0) comando usermod especificación de excepciones de usuario para preselección de auditoría, [576–580](#page-575-0) comando usermod excepciones para auditoría en todo el sistema, [548](#page-547-0) limitación de usuario a iconos de escritorio solamente, [193](#page-192-0) comando usermod palabra clave audit\_flags, [576–580](#page-575-0) uso de prefijo (^) de signo de intercalación para excepción audit\_flags, [578](#page-577-0) comando usermod uso para asignar rol, [177–178](#page-176-0) comando xauth, reenvío de X11, [334](#page-333-0) comandos *Ver también* comandos individuales comandos criptográficos de nivel de usuario, [230](#page-229-0) comandos de administración de RBAC, [217–218](#page-216-0) comandos de asignación de dispositivos, [93](#page-92-0) comandos de la estructura criptográfica, [229](#page-228-0) comandos de política de dispositivos, [91](#page-90-0) comandos de protección de archivos, [119](#page-118-0) comandos de RPC segura, [283](#page-282-0) comandos de Secure Shell, [338–340](#page-337-0) determinación de comandos con privilegios de usuario, [200–202](#page-199-0) Kerberos, [525–526](#page-524-0) para administrar privilegios, [219](#page-218-0) que asignan privilegios, [160](#page-159-0) que comprueban privilegios, [150](#page-149-0) comandos de Kerberos, [516–522](#page-515-0) sólo activación de aplicaciones Kerberizadas, [444](#page-443-0) comandos de shell, transferencia de número de proceso de shell principal, [203](#page-202-0) comandos Kerberizados, ejemplos, [520–522](#page-519-0) combinación de archivos de auditoría, comando auditreduce, [607–609](#page-606-0)

combinación de archivos de auditoria, desde distintas zonas, [637](#page-636-0) compatibilidad de FIPS-140, Secure Shell utilizando una tarjeta Sun Crypto Accelerator 6000, [311](#page-310-0) complemento audit\_binfile, [549–550](#page-548-0) configuración de advertencia de espacio libre, [593–594](#page-592-0) configuración de atributos, [591–594](#page-590-0) eliminación de tamaño de cola, [593](#page-592-0) limitación de tamaño de archivo de auditoría, [592](#page-591-0) obtención de atributos, [592,](#page-591-0) [593](#page-592-0) complemento audit\_remote, [549–550](#page-548-0) configuración de atributos, [594–595](#page-593-0) obtención de atributos, [594–595](#page-593-0) complemento audit\_syslog, [549–550](#page-548-0) configuración de atributos, [595–597](#page-594-0) complemento crammd5.so.1, SASL y, [304](#page-303-0) complemento de mecanismo de seguridad EXTERNAL, SASL y, [304](#page-303-0) complemento digestmd5.so.1, SASL y, [304](#page-303-0) complemento gssapi.so.1, SASL y, [304](#page-303-0) complemento INTERNAL, SASL y, [304](#page-303-0) complemento plain.so.1, SASL y, [304](#page-303-0) complementos adición a KMF, [277–278](#page-276-0) auditoría, [549–550](#page-548-0) eliminación de KMF, [277–278](#page-276-0) estructura criptográfica, [227](#page-226-0) gestionados en KMF, [265](#page-264-0) SASL y, [304](#page-303-0) complementos de auditoría atributo qsize, [582–584](#page-581-0) complemento audit\_binfile, [582–584,](#page-581-0) [591–594](#page-590-0) complemento audit\_remote, [594–595](#page-593-0) complemento audit\_syslog, [595–597](#page-594-0) descripción, [545](#page-544-0) resumen, [635–636,](#page-634-0) [639](#page-638-0) componentes BART, [100–102](#page-99-0) mecanismo de asignación de dispositivos, [92](#page-91-0) RBAC, [145–147](#page-144-0) sesión de usuario de Secure Shell, [329](#page-328-0) compresión, archivos de auditoría en disco, [629–630](#page-628-0) comprobación de privilegios, en aplicaciones, [150](#page-149-0)

conexión segura inicio de sesión, [319–320](#page-318-0) por medio de un cortafuegos, [324](#page-323-0) configuración archivo audit\_class, [585–586](#page-584-0) archivo audit\_event, [586–587](#page-585-0) asignación de dispositivos, [81–82](#page-80-0) auditoría, [572–587](#page-571-0) auditoría en zonas, [557,](#page-556-0) [637](#page-636-0) auditoría idéntica para zonas no globales, [597–600](#page-596-0) auditoría por zona, [600–601](#page-599-0) autenticación basada en host para Secure Shell, [312–314](#page-311-0) clases de auditoría, [575–576](#page-574-0) clave DH en NIS, [287–288](#page-286-0) clave DH para usuario NIS, [288–289](#page-287-0) contraseña para acceso al hardware, [69–70](#page-68-0) controles de colas de auditoría, [582–584](#page-581-0) espacio para pista de auditoría, [591–594](#page-590-0) excepciones para valores predeterminados del sistema Secure Shell, [315–316](#page-314-0) Kerberos adición de principales de administración, [374,](#page-373-0) [381](#page-380-0) autenticación entre dominios, [389–391](#page-388-0) clientes, [401–418](#page-400-0) descripción general, [367–446](#page-366-0) mapa de tareas, [367–368](#page-366-0) servidor KDC esclavo, [383–384,](#page-382-0) [384,](#page-383-0) [385–388](#page-384-0) servidor KDC maestro, [370,](#page-369-0) [371–372,](#page-370-0) [372–376](#page-371-0) servidor KDC maestro con LDAP, [376–383](#page-375-0) servidores NFS, [395–397](#page-394-0) mapa de tareas de auditoría, [572–573](#page-571-0) mapa de tareas de dispositivos, [77](#page-76-0) mapa de tareas de RBAC, [171–172](#page-170-0) mapa de tareas de registros de auditoría, [587–588](#page-586-0) mapa de tareas de Secure Shell, [312](#page-311-0) perfiles de derechos, [179–181](#page-178-0) política arge, [623](#page-622-0) política argv, [623](#page-622-0) política de auditoría, [580–582](#page-579-0) política de auditoría activa, [581–582](#page-580-0) política de auditoría ahlt, [581](#page-580-0) política de auditoría permanente, [580–582](#page-579-0)
configuración *(Continuación)* política de auditoría perzone, [582](#page-581-0) política de auditoría temporal, [580–582](#page-579-0) política de dispositivos, [78](#page-77-0) política de servicio de auditoría, [580–582](#page-579-0) prevención de desbordamiento de pista de auditoría, [615–616](#page-614-0) RBAC, [171–186](#page-170-0) reenvío del puerto en Secure Shell, [315](#page-314-0) resúmenes de texto de registros de auditoría, [595–597](#page-594-0) rol root como usuario, [195–197](#page-194-0) roles, [174–177,](#page-173-0) [188–189](#page-187-0) secuencia de comandos audit warn, [584–585](#page-583-0) Secure Shell, [311](#page-310-0) clientes, [330](#page-329-0) servidores, [330](#page-329-0) seguridad del hardware, [69–70](#page-68-0) usuarios con privilegios, [190–191](#page-189-0) valores predeterminados de principal (Kerberos), [483–484](#page-482-0) configuración automática Kerberos servidor KDC esclavo, [383–384](#page-382-0) servidor KDC maestro, [370](#page-369-0) configuración de archivos, archivo syslog.conf, [62–63](#page-61-0) configuración de servicio de nombres, restricciones de acceso de inicio de sesión, [38](#page-37-0) configuración de servidores de aplicaciones, [391–394](#page-390-0) configuración del cortafuegos de Internet, [55](#page-54-0) configuración interactiva Kerberos servidor KDC esclavo, [384](#page-383-0) servidor KDC maestro, [371–372](#page-370-0) configuración manual Kerberos servidor KDC esclavo, [385–388](#page-384-0) servidor KDC maestro, [372–376](#page-371-0) servidor KDC maestro con LDAP, [376–383](#page-375-0) conjunto básico de privilegios, [159](#page-158-0) conjunto heredable de privilegios, [158](#page-157-0) conjunto límite de privilegios, [158](#page-157-0) conjunto permitido de privilegios, [158](#page-157-0)

conjunto vigente de privilegios, [158](#page-157-0) conjuntos de privilegios agregar privilegios a, [161](#page-160-0) básicos, [159](#page-158-0) eliminar privilegios de, [161](#page-160-0) enumerar, [159](#page-158-0) heredables, [158](#page-157-0) límite, [158](#page-157-0) permitidos, [158](#page-157-0) vigentes, [158](#page-157-0) consola, visualización de intentos de comando su, [67–69](#page-66-0) CONSOLE en Secure Shell, [335](#page-334-0) consumidores, definición en la estructura criptográfica, [228](#page-227-0) contraseñas acceso al hardware y, [69–70](#page-68-0) algoritmos de cifrado, [40](#page-39-0) autenticación en Secure Shell, [308](#page-307-0) búsqueda de usuarios sin contraseñas, [60](#page-59-0) cambio con el comando kpasswd, [512](#page-511-0) cambio con el comando passwd, [512](#page-511-0) cambio con el comando passwd -r, [39](#page-38-0) cambio de contraseña de rol, [187–188](#page-186-0) descifrado de clave secreta para RPC segura, [283](#page-282-0) eliminación en Secure Shell, [320–321](#page-319-0) especificación de algoritmo, [64–65](#page-63-0) en servicios de nombres, [65](#page-64-0) localmente, [63–66](#page-62-0) gestión, [511–516](#page-510-0) inicios de sesión en el sistema, [39](#page-38-0) LDAP, [39](#page-38-0) especificación de nuevo algoritmo de contraseña, [65–66](#page-64-0) locales, [39](#page-38-0) mapa de tareas, [58](#page-57-0) modificación de la contraseña de un principal, [482](#page-481-0) modo de seguridad de PROM, [38,](#page-37-0) [69–70](#page-68-0) NIS, [39](#page-38-0) especificación de nuevo algoritmo de contraseña, [65](#page-64-0) otorgamiento de acceso sin revelar, [514–516](#page-513-0) políticas y, [512](#page-511-0)

contraseñas*(Continuación)* protección almacén de claves, [270](#page-269-0) archivo PKCS #12, [270](#page-269-0) requerir para acceso al hardware, [69–70](#page-68-0) restricción de algoritmos de cifrado en un entorno heterogéneo, [64–65](#page-63-0) seguridad de inicio de sesión, [38,](#page-37-0) [39](#page-38-0) sugerencias para la elección, [511–512](#page-510-0) UNIX y Kerberos, [511–516](#page-510-0) uso de algoritmo de cifrado MD5 para, [64–65](#page-63-0) uso de Blowfish en un entorno heterogéneo, [64–65](#page-63-0) uso de nuevo algoritmo, [64](#page-63-0) uso de usuario para asumir rol, [194–195](#page-193-0) visualización de usuarios sin contraseñas, [60](#page-59-0) control acceso al sistema, [57–58](#page-56-0) uso del sistema, [45–50](#page-44-0) control de acceso basado en roles, *Ver* RBAC control de costos, y auditoría, [568](#page-567-0) control de recursos project.max-locked-memory, [157](#page-156-0) control de recursos zone.max-locked-memory, [157](#page-156-0) controlador n2cp complemento de hardware para estructura criptográfica, [227](#page-226-0) lista de mecanismos, [258–259](#page-257-0) controlador ncp complemento de hardware para estructura criptográfica, [227](#page-226-0) lista de mecanismos, [258–259](#page-257-0) controles de cola de auditoría, obtención, [582–584](#page-581-0) controles de colas de auditoría, visualización de valores predeterminados, [573–575](#page-572-0) controles de recursos privilegios y, [157](#page-156-0) project.max-locked-memory, [157](#page-156-0) zone.max-locked-memory, [157](#page-156-0) convenciones de denominación archivos de auditoría, [642](#page-641-0) archivos de identidad de Secure Shell, [336](#page-335-0) autorizaciones RBAC, [213](#page-212-0) devices, [84](#page-83-0) conversión, registros de auditoría en formato legible, [612–613](#page-611-0)

copia, archivos con Secure Shell, [323–324](#page-322-0) copia de registros de auditoría a un único archivo, [611](#page-610-0) copia de seguridad base de datos de Kerberos, [425–426](#page-424-0) KDC esclavos, [361](#page-360-0) corchetes ([]), salida auditrecord, [644](#page-643-0) correcto, prefijo de clases de auditoría, [638](#page-637-0) correo, uso con Secure Shell, [322](#page-321-0) costos de almacenamiento, y auditoría, [569–570](#page-568-0) costos de tiempo de procesamiento, de servicio de auditoría, [568](#page-567-0) creación almacenamiento para archivos de auditoría binarios, [588–591](#page-587-0) archivo intermedio, [388,](#page-387-0) [435](#page-434-0) claves de Secure Shell, [317–319](#page-316-0) claves secretas para cifrado, [234–236,](#page-233-0) [237–241](#page-236-0) nueva política (Kerberos), [478,](#page-477-0) [491–492](#page-490-0) nuevo principal (Kerberos), [478–480](#page-477-0) par de claves, [272–275](#page-271-0) perfil de derechos para un grupo de usuarios, [579–580](#page-578-0) perfiles de derechos, [179–181](#page-178-0) pista de auditoría, [642](#page-641-0) resúmenes de archivos, [241–242](#page-240-0) roles, [174–177](#page-173-0) secuencias de comandos device-clean nuevas, [98](#page-97-0) tabla de credenciales, [397](#page-396-0) tickets con kinit, [508](#page-507-0) usuario root, [195–197](#page-194-0) usuarios con privilegios, [190–191](#page-189-0) credencial descripción, [284,](#page-283-0) [528](#page-527-0) o tickets, [345](#page-344-0) obtención para un servidor, [535](#page-534-0) obtención para un TGS, [533–534](#page-532-0) credenciales antememoria, [533](#page-532-0) asignación, [362](#page-361-0) criptografía de clave pública base de datos de claves públicas para RPC segura, [283](#page-282-0)

criptografía de clave pública *(Continuación)* claves comunes cálculo, [285](#page-284-0) claves secretas NFS, [283](#page-282-0) generación de claves claves de conversación para NFS seguro, [284](#page-283-0) uso de Diffie-Hellman, [283](#page-282-0) modificación de claves públicas y claves secretas NFS, [283](#page-282-0) sesión cliente-servidor AUTH\_DH, [283–286](#page-282-0) Cryptoki, *Ver* Biblioteca PKCS #11 CSR PKCS #10 firma uso del comando pktool, [276–277](#page-275-0) cuenta root, descripción, [42](#page-41-0) cuentas de usuario cambio de contraseña root, [58–59](#page-57-0) visualización de estado de inicio de sesión, [59–60](#page-58-0) cuentas de usuarios *Ver también* usuarios

## **D**

opción -D comando auditreduce, [609](#page-608-0) comando ppriv, [204](#page-203-0) daemon /usr/lib/krb5/kadmind, Kerberos y, [526](#page-525-0) daemon /usr/lib/krb5/kpropd, Kerberos y, [526](#page-525-0) daemon /usr/lib/krb5/krb5kdc, Kerberos y, [526](#page-525-0) daemon /usr/lib/krb5/ktkt\_warnd, Kerberos y, [526](#page-525-0) daemon /usr/sbin/in.ftpd, Kerberos y, [526](#page-525-0) daemon /usr/sbin/in.rlogind, Kerberos y, [526](#page-525-0) daemon /usr/sbin/in.rshd, Kerberos y, [526](#page-525-0) daemon /usr/sbin/in.telnetd, Kerberos y, [526](#page-525-0) daemon auditd refrescamiento de servicio de auditoría, [601,](#page-600-0) [603](#page-602-0) daemon de agente, Secure Shell, [320–321](#page-319-0) daemon ftpd, Kerberos y, [526](#page-525-0) daemon gssd, Kerberos y, [526](#page-525-0) daemon in.ftpd, Kerberos y, [526](#page-525-0) daemon in.rlogind, Kerberos y, [526](#page-525-0) daemon in.rshd, Kerberos y, [526](#page-525-0) daemon in.telnetd, Kerberos y, [526](#page-525-0)

daemon kadmind KDC maestro y, [527](#page-526-0) Kerberos y, [526](#page-525-0) daemon kcfd, [229,](#page-228-0) [261](#page-260-0) daemon keyserv, [287](#page-286-0) daemon kpropd, Kerberos y, [526](#page-525-0) daemon krb5kdc inicio, [388,](#page-387-0) [435](#page-434-0) KDC maestro y, [527](#page-526-0) Kerberos y, [526](#page-525-0) daemon ktkt warnd, Kerberos y, [526](#page-525-0) daemon rlogind, Kerberos y, [526](#page-525-0) daemon rshd, Kerberos y, [526](#page-525-0) daemon telnetd, Kerberos y, [526](#page-525-0) daemons ejecutar con privilegios, [156](#page-155-0) kcfd, [229](#page-228-0) keyserv, [287](#page-286-0) nscd (daemon de antememoria de servicio de nombres), [217](#page-216-0) ssh-agent, [320–321](#page-319-0) sshd, [327–329](#page-326-0) tabla de Kerberos, [526](#page-525-0) decisiones de configuración algoritmo de contraseña, [40](#page-39-0) auditoría a quién y qué auditar, [562–565](#page-561-0) almacenamiento de archivos, [561–562](#page-560-0) política, [565–568](#page-564-0) zonas, [560–561](#page-559-0) Kerberos asignación de nombres de host en dominios, [359](#page-358-0) clientes, [363–364](#page-362-0) dominios, [358–359](#page-357-0) jerarquía de dominios, [359](#page-358-0) KDC esclavos, [361](#page-360-0) nombres de dominio, [358](#page-357-0) nombres de principal de servicio y cliente, [360](#page-359-0) número de dominios, [358–359](#page-357-0) propagación de base de datos, [363](#page-362-0) puertos, [361](#page-360-0) servidor KDC, [364–365](#page-363-0) sincronización de reloj, [363](#page-362-0) tipos de cifrado, [365–366](#page-364-0)

delegar, autorizaciones RBAC, [213](#page-212-0) depósito, instalación de proveedores de terceros, [253](#page-252-0) depuración archivos de auditoría binarios, [614–615](#page-613-0) privilegios, [204](#page-203-0) derecho, *Ver* perfiles de derechos derechos restricción de administrador a asignado de forma explícita, [193–194](#page-192-0) restricción de usuarios a aplicaciones de escritorio, [191–193](#page-190-0) desactivación, servicio en un host (Kerberos), [504–506](#page-503-0) desasignación dispositivos, [90](#page-89-0) forzada, [85](#page-84-0) micrófono, [90](#page-89-0) descifrado archivos, [246](#page-245-0) claves de conversación para RPC segura, [285](#page-284-0) claves secretas, [283](#page-282-0) claves secretas NFS, [283](#page-282-0) desfase de reloj, Kerberos y, [418–420](#page-417-0) deshabilitación acceso root remoto, [67–69](#page-66-0) archivos ejecutables de 32 bits que ponen en riesgo la seguridad, [127–128](#page-126-0) asignación de dispositivos, [82](#page-81-0) cierre del teclado, [70](#page-69-0) inicios de sesión de usuario, [60–61](#page-59-0) inicios de sesión temporalmente, [60–61](#page-59-0) interrupción del teclado, [70](#page-69-0) pilas ejecutables, [136–137](#page-135-0) política de auditoría, [580–582](#page-579-0) programas que utilicen pilas ejecutables, [136–137](#page-135-0) registro de mensajes de pilas ejecutables, [136](#page-135-0) secuencia de interrupción, [70](#page-69-0) secuencia de interrupción del sistema, [70](#page-69-0) servicio de auditoría, [603–604](#page-602-0) desinstalación, proveedores criptográficos, [255](#page-254-0) desmontaje, dispositivos asignados, [90](#page-89-0) destrucción, tickets con kdestroy, [510](#page-509-0) detención (RBAC), perfil de derechos, [210](#page-209-0) determinación archivos con permisos setuid, [135](#page-134-0)

determinación *(Continuación)* auditoría en ejecución, [617–619](#page-616-0) ID de auditoría de un usuario, [626](#page-625-0) mapa de tareas de privilegios, [198](#page-197-0) privilegios en un proceso, [203–204](#page-202-0) direcciones IP comprobación de Secure Shell, [331](#page-330-0) excepciones para valores predeterminados de Secure Shell, [315–316](#page-314-0) directorio de auditoría, creación de sistemas de archivos para, [588–591](#page-587-0) directorios *Ver también* archivos directorios públicos, [123](#page-122-0) permisos descripción, [121](#page-120-0) valores predeterminados, [123–124](#page-122-0) visualización de archivos e información relacionada, [120,](#page-119-0) [128–129](#page-127-0) directorios públicos auditoría, [546](#page-545-0) bit de permanencia y, [123](#page-122-0) disco duro, requisitos de espacio para auditoría, [569–570](#page-568-0) dispositivo /dev/arp, obtención de información MIB-II IP, [80–81](#page-79-0) dispositivo /dev/urandom, [234–236](#page-233-0) dispositivos agregar una política de dispositivos, [79–80](#page-78-0) asignación de dispositivos *Ver* asignación de dispositivos asignación forzada, [84–85](#page-83-0) asignación para uso, [81–86](#page-80-0) auditoría de asignación, [86](#page-85-0) auditoría de cambios en política, [80](#page-79-0) autorización de usuarios para asignar, [83](#page-82-0) cambio de los que se pueden asignar, [85–86](#page-84-0) cambio de política de dispositivos, [79–80](#page-78-0) comandos de política, [91](#page-90-0) control de acceso de inicio de sesión, [43](#page-42-0) desasignación de un dispositivo, [90](#page-89-0) desasignación forzada, [85](#page-84-0) desmontaje de un dispositivo asignado, [90](#page-89-0) dispositivo /dev/urandom, [234–236](#page-233-0)

dispositivos*(Continuación)* eliminación de política, [80](#page-79-0) enumeración, [78–79](#page-77-0) enumeración de nombres de dispositivos, [84](#page-83-0) gestión, [78](#page-77-0) gestión de asignación de, [81–82](#page-80-0) habilitación de asignación, [82](#page-81-0) modelo de privilegios y, [162](#page-161-0) modelo de superusuario y, [162](#page-161-0) montaje de dispositivos asignados, [88–89](#page-87-0) no requieren autorización para uso, [85](#page-84-0) obtención de información MIB-II IP, [80–81](#page-79-0) prevención de uso de algunos, [86](#page-85-0) prevención de uso de todos, [86](#page-85-0) protección en el núcleo, [43](#page-42-0) protección por asignación de dispositivos, [43](#page-42-0) seguridad, [43–45](#page-42-0) visualización de información de asignación, [84](#page-83-0) visualización de política de dispositivos, [78–79](#page-77-0) zonas y, [44](#page-43-0) dispositivos de audio, seguridad, [98](#page-97-0) dispositivos SCSI, secuencia de comandos st clean, [97](#page-96-0) DNS, Kerberos y, [360](#page-359-0) dominios (Kerberos) asignación de nombres de host en, [359](#page-358-0) configuración de autenticación entre dominios, [389–391](#page-388-0) contenidos de, [350](#page-349-0) decisiones de configuración, [358–359](#page-357-0) directos, [390–391](#page-389-0) en nombres de principales, [349](#page-348-0) jerarquía, [359](#page-358-0) jerárquicos, [389–390](#page-388-0) jerárquicos o no jerárquicos, [349–350](#page-348-0) nombres, [358](#page-357-0) número de, [358–359](#page-357-0) servidores y, [350](#page-349-0) solicitud de tickets para dominios específicos, [518](#page-517-0) dominios directos, [390–391](#page-389-0) dominios jerárquicos configuración, [389–390](#page-388-0) en Kerberos, [349–350,](#page-348-0) [359](#page-358-0) dominios no jerárquicos, en Kerberos, [349–350](#page-348-0)

duplicación, principales (Kerberos), [481](#page-480-0) duración de tickets, en Kerberos, [530–531](#page-529-0)

## **E**

eficacia, auditoría y, [570](#page-569-0) ejecución de comandos, Secure Shell, [329](#page-328-0) elección, su contraseña, [511–512](#page-510-0) eliminación archivos de auditoría, [607](#page-606-0) archivos de auditoría almacenados, [615](#page-614-0) archivos de auditoría not\_terminated, [614–615](#page-613-0) auditoría específica de usuario, [579](#page-578-0) complementos de KMF, [277–278](#page-276-0) eventos de auditoría del archivo audit\_event, [627–628](#page-626-0) política de dispositivos, [80](#page-79-0) principal de servicio del archivo keytab, [502–503](#page-501-0) principales con el comando ktremove, [503](#page-502-0) privilegios de conjunto básico, [180](#page-179-0) privilegios de conjunto límite, [180,](#page-179-0) [190](#page-189-0) proveedores criptográficos, [255,](#page-254-0) [256](#page-255-0) proveedores de software permanente, [257,](#page-256-0) [258](#page-257-0) temporal, [256](#page-255-0) enlaces simbólicos, permisos de archivo, [121](#page-120-0) entrada audit.notice, archivo syslog.conf, [596](#page-595-0) entrada kern.notice, archivo syslog.conf, [127](#page-126-0) entrada priv.debug, archivo syslog.conf, [220](#page-219-0) enumeración contenido de almacenes de claves, [267](#page-266-0) política de dispositivos, [78–79](#page-77-0) roles que puede asumir, [168](#page-167-0) enumerar, roles que puede asumir, [217](#page-216-0) Equipo de Respuesta ante Emergencias Informáticas/Centro de Coordinación (CERT/CC), [56](#page-55-0) equivalentes de línea de comandos de la herramienta SEAM, [469–470](#page-468-0) errores, estado de error de asignación, [94](#page-93-0) espacio en disco, para archivos de auditoría binarios, [588–591](#page-587-0) establecimiento controles de colas de auditoría, [582–584](#page-581-0)

establecimiento *(Continuación)* política de auditoría, [580–582](#page-579-0) estado de error de asignación, [94](#page-93-0) estándar de cifrado de datos, *Ver* cifrado DES estructura criptográfica administración con rol, [177–178](#page-176-0) biblioteca PKCS #11, [227](#page-226-0) comando cryptoadm, [229](#page-228-0) comando elfsign, [230](#page-229-0) comandos de nivel de usuario, [230](#page-229-0) complementos de hardware, [227](#page-226-0) conexión de proveedores, [230–231](#page-229-0) consumidores, [227](#page-226-0) definición de términos, [227](#page-226-0) descripción, [225–227](#page-224-0) firma de proveedores, [231](#page-230-0) interacción con, [229](#page-228-0) lista de proveedores, [249–252](#page-248-0) mapas de tareas, [233](#page-232-0) mensajes de error, [247](#page-246-0) proveedores, [227](#page-226-0) refrescar, [261](#page-260-0) registro de proveedores, [231](#page-230-0) reinicio, [261](#page-260-0) zonas y, [231,](#page-230-0) [261](#page-260-0) estructura de gestión de claves (KMF), *Ver* KMF evento, descripción, [547](#page-546-0) eventos de auditoría archivo audit event, [547](#page-546-0) asignación a clases, [549](#page-548-0) asíncronos, [640–641](#page-639-0) cambio de pertenencia a clase, [586–587](#page-585-0) descripción, [547](#page-546-0) eliminación del archivo audit\_event, [627–628](#page-626-0) resumen, [544](#page-543-0) selección de pista de auditoría, [610–611](#page-609-0) selección desde pista de auditoría en zonas, [637](#page-636-0) síncronos, [640–641](#page-639-0) visualización desde archivos binarios, [611–613](#page-610-0) eventos de auditoría asíncronos, [640–641](#page-639-0)

#### **F**

opción -f comandos Kerberizados, [517,](#page-516-0) [519–520](#page-518-0) secuencia de comandos st\_clean, [98](#page-97-0) opción -F comando deallocate, [94](#page-93-0) comandos Kerberizados, [518,](#page-517-0) [519–520](#page-518-0) fallo, prefijo de clases de auditoría, [638](#page-637-0) firma CSR PKCS #10, [276–277](#page-275-0) uso del comando pktool, [276–277](#page-275-0) firma de proveedores, estructura criptográfica, [231](#page-230-0) flecha de adición (>>), prevención de adición, [47](#page-46-0) flecha de redirección (>), prevención de redirección, [47](#page-46-0) formato de archivo de reglas (BART), [114–116](#page-113-0) formato de registro de auditoría legible, conversión de registros de auditoría en, [612–613](#page-611-0) formato de registros de auditoría, comando auditrecord, [606](#page-605-0) formato XML, registros de auditorías, [613](#page-612-0) FQDN (nombre de dominio completo), en Kerberos, [360](#page-359-0) frases de contraseña almacenamiento seguro, [246](#page-245-0) comando encrypt, [245](#page-244-0) comando mac, [243](#page-242-0) generación en KMF, [271–272](#page-270-0) uso para MAC, [243–244](#page-242-0) frases de contraseñas cambio para Secure Shell, [319](#page-318-0) ejemplo, [320](#page-319-0) uso en Secure Shell, [320–321](#page-319-0) fusión, registros de auditoría binarios, [607–609](#page-606-0)

## **G**

generación certificado X.509 v3, [276–277](#page-275-0) certificados con el comando pktool, [267–268](#page-266-0) clave simétrica uso del comando dd, [234–236](#page-233-0) uso del comando pktool, [237–241](#page-236-0) claves de Secure Shell, [317–319](#page-316-0)

generación *(Continuación)* claves para Secure Shell, [317–319](#page-316-0) claves secretas NFS, [283](#page-282-0) frases de contraseña con el comando pktool, [271–272](#page-270-0) número aleatorio uso del comando dd, [234–236](#page-233-0) uso del comando pktool, [237–241](#page-236-0) par de claves uso del comando pktool, [272–275](#page-271-0) gestión *Ver también* administración archivos de auditoría, [607–609,](#page-606-0) [615–616](#page-614-0) auditoría, [571](#page-570-0) prevención de desbordamiento de pista de auditoría, [615–616](#page-614-0) auditoría en zonas, [557,](#page-556-0) [560–561,](#page-559-0) [637](#page-636-0) contraseñas con Kerberos, [511–516](#page-510-0) desbordamiento de pista de auditoría, [615–616](#page-614-0) dispositivos, [81–82](#page-80-0) mapa de tareas de asignación de dispositivos, [81–82](#page-80-0) mapa de tareas de privilegios, [202](#page-201-0) mapa de tareas de RBAC, [186–187](#page-185-0) mapa de tareas de registros de auditoría, [605–606](#page-604-0) permisos de archivo, [128–137](#page-127-0) gestión de criptografía (RBAC), creación de rol, [177–178](#page-176-0) gestión de derechos de procesos, *Ver* privilegios gestión de derechos de usuarios, *Ver* privilegios gestión de dispositivos, *Ver* política de dispositivos gestión de impresoras (RBAC), perfil de derechos, [210](#page-209-0) grupos cambio de propiedad de archivo, [131](#page-130-0) excepciones para valores predeterminados de Secure Shell, [315–316](#page-314-0) GSS-API autenticación en Secure Shell, [308](#page-307-0) credenciales en Secure Shell, [328](#page-327-0) Kerberos y, [344](#page-343-0) guardar, intentos de inicio de sesión fallidos, [61–62](#page-60-0)

# **H**

habilitación asignación de dispositivos, [82](#page-81-0) auditoría, [604–605](#page-603-0) interrupción del teclado, [70](#page-69-0) mecanismos criptográficos, [255](#page-254-0) mecanismos y funciones en el proveedor de hardware, [260](#page-259-0) servicio de auditoría, [604–605](#page-603-0) uso de un proveedor de software de núcleo, [256](#page-255-0) hardware lista de aceleradores de hardware conectados, [258–259](#page-257-0) protección, [38,](#page-37-0) [69–70](#page-68-0) requerir contraseña para acceso, [69–70](#page-68-0) hardware del sistema, control de acceso a, [69–70](#page-68-0) hash algoritmos Kerberos y, [365–366](#page-364-0) hashing, archivos, [234](#page-233-0) Help Contents, herramienta SEAM, [470](#page-469-0) herramienta básica de creación de informes de auditoría, *Ver* BART herramienta de creación de informes, *Ver* bart compare herramienta SEAM archivo .gkadmin, [470](#page-469-0) archivos modificados por, [470](#page-469-0) ayuda, [470](#page-469-0) ayuda contextual, [470](#page-469-0) ayuda en pantalla, [470](#page-469-0) campo Filter Pattern, [475](#page-474-0) comando gkadmin, [467](#page-466-0) comando kadmin, [467](#page-466-0) configuración de valores predeterminados de principal, [483–484](#page-482-0) creación de un nuevo principal, [478–480](#page-477-0) creación de una nueva política, [478,](#page-477-0) [491–492](#page-490-0) descripción de paneles, [495–498](#page-494-0) descripción general, [468–472](#page-467-0) duplicación de un principal, [481](#page-480-0) efecto de los privilegios, [499](#page-498-0) equivalentes de línea de comandos, [469–470](#page-468-0) Help Contents, [470](#page-469-0)

herramienta SEAM *(Continuación)* inicio, [471–472](#page-470-0) modificación de un principal, [481–482](#page-480-0) modificación de una política, [493–494](#page-492-0) o comando kadmin, [468](#page-467-0) privilegios, [498](#page-497-0) supresión de políticas, [494–495](#page-493-0) supresión de un principal, [483](#page-482-0) tabla de paneles, [495–498](#page-494-0) valores predeterminados, [472](#page-471-0) ventana de inicio de sesión, [471](#page-470-0) visualización de atributos de política, [489–491](#page-488-0) visualización de la lista de políticas, [487–489](#page-486-0) visualización de la lista de principales, [474–476](#page-473-0) visualización de los atributos de un principal, [476–478](#page-475-0) visualización de sublista de principales, [475](#page-474-0) y privilegios de administración limitados, [498–499](#page-497-0) y privilegios de lista, [498](#page-497-0) y sistema de ventanas X, [469–470](#page-468-0) hora universal coordinada (UTC) uso de indicación de hora en auditoría, [608](#page-607-0) uso de indicaciones de hora en auditoría, [642](#page-641-0) hosts desactivación de servicio de Kerberos en, [504–506](#page-503-0) excepciones para valores predeterminados de Secure Shell, [315–316](#page-314-0) hosts de confianza, [55](#page-54-0) hosts de Secure Shell, [308](#page-307-0) hosts de confianza, [55](#page-54-0)

#### **I**

opción -I comando bart create, [104](#page-103-0) secuencia de comandos st\_clean, [98](#page-97-0) ID, asignación de UNIX a principales de Kerberos, [539](#page-538-0) ID de sesión, auditoría, [642](#page-641-0) ID de sesión de auditoría, [642](#page-641-0) descripción general, [543–544](#page-542-0) ID de terminal, auditoría, [642](#page-641-0) ID de usuario en servicios NFS, [397](#page-396-0) ID de auditoría y, [543–544,](#page-542-0) [642](#page-641-0)

ID de usuario de auditoría descripción general, [543–544](#page-542-0) mecanismo, [642](#page-641-0) identificadores auditoría mecanismo, [642](#page-641-0) sesión de auditoría, [642](#page-641-0) idioma de especificación de archivo de reglas, *Ver* sintaxis de comillas IDs auditoría descripción general, [543–544](#page-542-0) impedir uso de mecanismo de hardware, [259–261](#page-258-0) uso de un proveedor de software de núcleo, [256–258](#page-255-0) impresión, registro de auditoría, [612](#page-611-0) indicaciones de hora, archivos de auditoría, [642](#page-641-0) indicador de control binding, PAM, [298](#page-297-0) indicador de control include, PAM, [298](#page-297-0) indicador de control optional, PAM, [298](#page-297-0) indicador de control required, PAM, [299](#page-298-0) indicador de control requisite, PAM, [299](#page-298-0) indicador de control sufficient, PAM, [299](#page-298-0) indicadores de auditoría, resumen, [544](#page-543-0) informática, clave DH, [288](#page-287-0) informes, BART, [99](#page-98-0) inhabilitación mecanismos criptográficos, [254](#page-253-0) mecanismos de hardware, [259–261](#page-258-0) iniciar sesión, conjunto básico de privilegios del usuario, [159](#page-158-0) inicio asignación de dispositivos, [82](#page-81-0) auditoría, [604–605](#page-603-0) daemon del KDC, [388,](#page-387-0) [435](#page-434-0) servidor de claves RPC segura, [287](#page-286-0) inicio de sesión auditoría de inicios de sesión, [630–631](#page-629-0) con Secure Shell, [319–320](#page-318-0) deshabilitación temporal, [60–61](#page-59-0) inicio de sesión root restricción a consola, [67–69](#page-66-0) seguimiento, [46](#page-45-0)

inicio de sesión *(Continuación)* mapa de tareas, [58](#page-57-0) registro de inicios de sesión fallidos, [62–63](#page-61-0) seguridad control de acceso al sistema, [38](#page-37-0) control de acceso en dispositivos, [43](#page-42-0) guardar intentos fallidos, [61–62](#page-60-0) restricciones de acceso, [38](#page-37-0) seguimiento de inicio de sesión root, [46](#page-45-0) supervisión de fallos, [61–62](#page-60-0) visualización de estado de inicio de sesión de usuario, [59–60](#page-58-0) y AUTH\_DH, [283](#page-282-0) inicio de sesión automático activación, [517](#page-516-0) desactivación, [518](#page-517-0) inicios de sesión remotos autenticación, [53–54](#page-52-0) autorización, [53–54](#page-52-0) evitar que el superusuario, [67–69](#page-66-0) seguridad y, [285](#page-284-0) instalación, seguridad predeterminada, [48](#page-47-0) instancias, en nombres de principales, [349](#page-348-0) integridad Kerberos y, [343](#page-342-0) servicio de seguridad, [351](#page-350-0) intentos de inicio de sesión fallidos archivo loginlog, [61–62](#page-60-0) archivo syslog.conf, [62–63](#page-61-0) intercambio de KDC maestros y esclavos, [420–424](#page-419-0)

## **K**

opción -k comando encrypt, [245](#page-244-0) comando mac, [243](#page-242-0) comandos Kerberizados, [518](#page-517-0) opción -K comando rolemod, [189](#page-188-0) comando usermod, [191](#page-190-0) comandos Kerberizados, [518](#page-517-0) KDC configuración de esclavo automática, [383–384](#page-382-0)

KDC, configuración de esclavo *(Continuación)* interactiva, [384](#page-383-0) manual, [385–388](#page-384-0) configuración de maestro automática, [370](#page-369-0) interactiva, [371–372](#page-370-0) manual, [372–376](#page-371-0) configuración de servidor maestro con LDAP, [376–383](#page-375-0) copia de archivos de administración del esclavo al maestro, [386,](#page-385-0) [433](#page-432-0) copia de seguridad y propagación, [425–426](#page-424-0) creación de base de datos, [374](#page-373-0) creación de principal host, [375,](#page-374-0) [382](#page-381-0) esclavo, [361](#page-360-0) definición, [527](#page-526-0) esclavo o maestro, [350,](#page-349-0) [369](#page-368-0) inicio de daemon, [388,](#page-387-0) [435](#page-434-0) intercambio de maestro y esclavo, [420–424](#page-419-0) maestro definición, [527](#page-526-0) planificación, [361](#page-360-0) propagación de base de datos, [363](#page-362-0) puertos, [361](#page-360-0) restricción de acceso a servidores, [444–445](#page-443-0) sincronización de relojes KDC esclavo, [388,](#page-387-0) [435](#page-434-0) KDC maestro, [376,](#page-375-0) [383](#page-382-0) KDC esclavos configuración, [385–388](#page-384-0) configuración automática, [383–384](#page-382-0) configuración interactiva, [384](#page-383-0) intercambio con KDC maestro, [420–424](#page-419-0) KDC maestro y, [350](#page-349-0) o maestro, [369](#page-368-0) planificación para, [361](#page-360-0) KDC maestro configuración automática, [370](#page-369-0) configuración con LDAP, [376–383](#page-375-0) configuración interactiva, [371–372](#page-370-0) configuración manual, [372–376](#page-371-0) definición, [527](#page-526-0) intercambio con KDC esclavo, [420–424](#page-419-0) KDC esclavos y, [350,](#page-349-0) [369](#page-368-0)

KDC maestros, definición, [527](#page-526-0) Kerberos administración, [467–506](#page-466-0) aplicaciones remotas, [348](#page-347-0) archivos, [523–525](#page-522-0) ayuda pantalla, [366](#page-365-0) comandos, [516–522,](#page-515-0) [525–526](#page-524-0) componentes de, [352–353](#page-351-0) configuración de servidores KDC, [369–389](#page-368-0) daemons, [526](#page-525-0) decisiones de configuración, [357–366](#page-356-0) descripción general comandos Kerberizados, [516–519](#page-515-0) sistema de autenticación, [344–350,](#page-343-0) [533](#page-532-0) dominios *Ver* dominios (Kerberos) ejemplos de uso de comandos Kerberizados, [520–522](#page-519-0) gestión de contraseñas, [511–516](#page-510-0) herramientas de administración *Ver* herramienta SEAM mensajes de error, [447–462](#page-446-0) obtención de acceso al servidor, [533–536](#page-532-0) opciones para comandos Kerberizados, [517](#page-516-0) otorgamiento de acceso a su cuenta, [514–516](#page-513-0) planificación de, [357–366](#page-356-0) protocolo Kerberos V5, [343](#page-342-0) referencia, [523–540](#page-522-0) resolución de problemas, [462](#page-461-0) sólo activación de aplicaciones Kerberizadas, [444](#page-443-0) tabla de opciones de comandos de red, [518](#page-517-0) terminología, [527–532](#page-526-0) tipos de cifrado descripción general, [365–366](#page-364-0) uso, [537–539](#page-536-0) uso, [507–522](#page-506-0) keystores, protección con contraseña en KMF, [271–272](#page-270-0) KMF adición de complemento, [277–278](#page-276-0) administración almacenes de claves, [265](#page-264-0) política PKI, [265](#page-264-0) tecnologías de clave pública (PKI), [263](#page-262-0) almacenes de claves, [264,](#page-263-0) [265](#page-264-0)

KMF *(Continuación)* biblioteca, [264](#page-263-0) creación certificado autofirmado, [267–268](#page-266-0) contraseña para almacén de claves, [271–272](#page-270-0) frases de contraseña para almacenes de claves, [266](#page-265-0) eliminación de complementos, [277–278](#page-276-0) enumeración de complementos, [277–278](#page-276-0) exportación de certificados, [270–271](#page-269-0) gestión complementos, [265](#page-264-0) importación de certificados a almacén de claves, [268–269](#page-267-0) utilidades, [264](#page-263-0)

#### **L**

opción -L, comando ssh, [322–323](#page-321-0) -l opción, comando encrypt, [235](#page-234-0) LDAP, configuración de KDC maestro con, [376–383](#page-375-0) limitación tamaño de archivo de auditoría, [628](#page-627-0) uso de privilegios en un perfil de derechos, [180](#page-179-0) limpieza estándar, secuencia de comandos st clean, [98](#page-97-0) limpieza forzada, secuencia de comandos st\_clean, [98](#page-97-0) línea flags, máscara de preselección de procesos, [642](#page-641-0) lista proveedores de estructura criptográfica, [258–259](#page-257-0) proveedores de hardware, [258–259](#page-257-0) proveedores de la estructura criptográfica, [249–252](#page-248-0) proveedores disponibles de la estructura criptográfica, [249–252](#page-248-0) sus derechos de RBAC, [165–168](#page-164-0) todos los atributos de seguridad de RBAC, [164–165](#page-163-0) usuarios sin contraseñas, [60](#page-59-0) lista de control de acceso *Ver* ACL listas de control de acceso (ACL), *Ver* ACL llamadas de sistema token de auditoría exec\_args, [647](#page-646-0) token de auditoría exec\_env, [647](#page-646-0) token de auditoría return, [651](#page-650-0)

llamadas del sistema ioctl para limpiar dispositivo de audio, [98](#page-97-0) token de auditoría argument, [646](#page-645-0) llamadas del sistema ioctl(), AUDIO\_SETINFO(), [98](#page-97-0)

#### **M**

opción -M, comando auditreduce, [609](#page-608-0) manifiestos *Ver también* bart create control, [99](#page-98-0) de prueba, [101](#page-100-0) formato de archivo, [113–114](#page-112-0) personalización, [105–106](#page-104-0) manifiestos de control (BART), [99](#page-98-0) manifiestos de prueba, [101](#page-100-0) mapa de tareas, dispositivos, [77](#page-76-0) mapa de tareas de auditoría, [571](#page-570-0) mapa publickey, autenticación DH, [282–286](#page-281-0) mapas de tarea gestión de registros de auditoría, [605–606](#page-604-0) resolución de problemas de auditoría, [616–617](#page-615-0) mapas de tareas acceso al sistema, [57–58](#page-56-0) administración de la estructura criptográfica, [248–249](#page-247-0) administración de políticas (Kerberos), [486–487](#page-485-0) administración de principales (Kerberos), [472–473](#page-471-0) administración de RPC segura, [286–287](#page-285-0) asignación de dispositivos, [81–82](#page-80-0) auditoría, [571](#page-570-0) configuración de auditoría, [572–573](#page-571-0) configuración de dispositivos, [77](#page-76-0) configuración de Kerberos, [367–368](#page-366-0) configuración de política de dispositivos, [78](#page-77-0) configuración de RBAC, [171–172](#page-170-0) configuración de registros de auditoría, [587–588](#page-586-0) configuración de Secure Shell, [312](#page-311-0) configuración de servidores NFS con Kerberos, [394](#page-393-0) estructura criptográfica, [233](#page-232-0) gestión de asignación de dispositivos, [81–82](#page-80-0) gestión de política de dispositivos, [78](#page-77-0) gestión de RBAC, [186–187](#page-185-0) gestión y uso de privilegios, [197](#page-196-0)

mapas de tareas*(Continuación)* mantenimiento de Kerberos, [368](#page-367-0) PAM, [293](#page-292-0) planificación de auditoría, [559–565](#page-558-0) política de dispositivos, [78](#page-77-0) protección contra programas con riesgo de seguridad, [134](#page-133-0) protección de archivos con mecanismos criptográficos, [234](#page-233-0) protección de archivos con permisos UNIX, [128](#page-127-0) protección de inicios de sesión y contraseñas, [58](#page-57-0) protección de sistemas, [57–58](#page-56-0) Secure Shell, [311](#page-310-0) uso de la configuración predeterminada de RBAC, [164](#page-163-0) uso de la estructura criptográfica, [233](#page-232-0) uso de la estructura de gestión de claves (mapa de tareas), [266–267](#page-265-0) uso de RBAC, [163–164](#page-162-0) uso de Secure Shell, [316–317](#page-315-0) uso del mapa de tareas de BART, [103](#page-102-0) máscara (auditoría), descripción de preselección de procesos, [641](#page-640-0) máscara de preselección (auditoría), descripción, [641](#page-640-0) máscara de preselección de auditoría modificación para usuarios existentes, [626–627](#page-625-0) modificación para usuarios individuales, [576–580](#page-575-0) máscara de preselección de procesos, descripción, [641](#page-640-0) mecanismo, definición en la estructura criptográfica, [228](#page-227-0) mecanismo de seguridad, especificación con la opción -m, [518](#page-517-0) mecanismo mech\_dh, credenciales GSS-API, [328](#page-327-0) mecanismo mech\_krb, credenciales GSS-API, [328](#page-327-0) mecanismos habilitación de algunos en el proveedor de hardware, [260](#page-259-0) inhabilitación de todo en el proveedor de hardware, [259–261](#page-258-0) mediante, permisos de archivo, [128–137](#page-127-0) mensajes de error comando encrypt, [247](#page-246-0) con kpasswd, [512](#page-511-0) Kerberos, [447–462](#page-446-0)

metarranura administración, [229](#page-228-0) definición en la estructura criptográfica, [228](#page-227-0) métodos de autenticación basada en host en Secure Shell, [312–314](#page-311-0) basado en host en Secure Shell, [309](#page-308-0) claves públicas en Secure Shell, [309](#page-308-0) contraseña en Secure Shell, [309](#page-308-0) credenciales GSS-API en Secure Shell, [308](#page-307-0) Secure Shell, [308–309](#page-307-0) MIB-II IP, obtención de información de /dev/arp, [80–81](#page-79-0) micrófono asignación, [87](#page-86-0) desasignación, [90](#page-89-0) modificación atributos de seguridad de usuario, [576–580](#page-575-0) claves secretas NFS, [283](#page-282-0) contraseña de principal (Kerberos), [482](#page-481-0) políticas (Kerberos), [493–494](#page-492-0) principales (Kerberos), [481–482](#page-480-0) roles (RBAC), [188–189](#page-187-0) usuarios (RBAC), [189–191](#page-188-0) modificador de eventos de auditoría fe, [648](#page-647-0) modificador de eventos de auditoría fp, [648](#page-647-0) modificador de eventos de auditoría na, [648](#page-647-0) modificador de eventos de auditoría rd, [648](#page-647-0) modificador de eventos de auditoría sp, [648](#page-647-0) modificador de eventos de auditoría wr, [648](#page-647-0) modificadores de eventos, registros de auditoría, [648](#page-647-0) modo, definición en la estructura criptográfica, [228](#page-227-0) modo absoluto cambio de permisos de archivo, [124,](#page-123-0) [132–133](#page-131-0) cambio de permisos de archivo especiales, [133–134](#page-132-0) configuración de permisos especiales, [125](#page-124-0) descripción, [124](#page-123-0) modo de seguridad de PROM, [69–70](#page-68-0) modo simbólico cambio de permisos de archivo, [125,](#page-124-0) [131–132,](#page-130-0) [132](#page-131-0) descripción, [124](#page-123-0) modos de permiso de archivo modo absoluto, [124](#page-123-0) modo simbólico, [125](#page-124-0)

modos de seguridad, configuración de entorno con varios, [399–401](#page-398-0) módulo de autenticación conectable, *Ver* PAM módulo pam\_tty\_tickets.so.1, PAM, [170](#page-169-0) módulos, cifrado de contraseña, [40](#page-39-0) módulos PAM, [170](#page-169-0) montaje archivos con autenticación DH, [290](#page-289-0) CD-ROM asignado, [89](#page-88-0) dispositivos asignados, [88–89](#page-87-0) mostrar, roles que puede asumir, [217](#page-216-0)

#### **N**

NFS seguro, [282](#page-281-0) nivel de protección definición en ftp, [518](#page-517-0) privado, [519](#page-518-0) seguro, [519](#page-518-0) sin cifrar, [519](#page-518-0) nivel de protección privado, [519](#page-518-0) nivel de protección seguro, [519](#page-518-0) nivel de protección sin cifrar, [519](#page-518-0) nombres nombres de dispositivos archivo device\_maps, [95,](#page-94-0) [96](#page-95-0) nombres de cliente, planificación en Kerberos, [360](#page-359-0) nombres de host, asignación en dominios, [359](#page-358-0) nscd (daemon de antememoria de servicio de nombres), usar, [217](#page-216-0) NSS, administración de almacén de claves, [265](#page-264-0) NTP KDC esclavo y, [388,](#page-387-0) [435](#page-434-0) KDC maestro y, [376,](#page-375-0) [383](#page-382-0) planificación de Kerberos y, [363](#page-362-0) nuevas funciones mejoras de la auditoría, [558](#page-557-0) mejoras de Secure Shell, [310–311](#page-309-0) SASL, [303](#page-302-0) Secure Shell y FIPS-140, [311](#page-310-0) número de secuencia de depuración, [652](#page-651-0) números aleatorios comando dd, [234–236](#page-233-0) comando pktool, [237–241](#page-236-0)

números de ID de usuario (UID), cuentas especiales y, [42](#page-41-0)

## **O**

opción -O comando auditreduce, [607–609,](#page-606-0) [609,](#page-608-0) [611](#page-610-0) objetos públicos, auditoría, [546](#page-545-0) obtención acceso a un servicio específico, [536](#page-535-0) comandos con privilegios, [188–189](#page-187-0) credencial para un servidor, [535](#page-534-0) credencial para un TGS, [533–534](#page-532-0) privilegios, [160,](#page-159-0) [189,](#page-188-0) [191](#page-190-0) privilegios en un proceso, [203–204](#page-202-0) tickets conkinit, [508](#page-507-0) tickets reenviables, [508](#page-507-0) obtener, privilegios, [159](#page-158-0) opción -a comando auditrecord, [606](#page-605-0) comando digest, [241](#page-240-0) comando encrypt, [245](#page-244-0) comando mac, [243](#page-242-0) comandos Kerberizados, [517](#page-516-0) opción -b, comando auditreduce, [610–611](#page-609-0) opción -c comando auditrecord, [607](#page-606-0) comando auditreduce, [611](#page-610-0) opción -d comando auditreduce, [611](#page-610-0) opción -e comando auditreduce, [611](#page-610-0) comando ppriv, [204](#page-203-0) opción -h, comando auditrecord, [606](#page-605-0) opción -i comando bart create, [104,](#page-103-0) [107](#page-106-0) comando encrypt, [245](#page-244-0) secuencia de comandos st\_clean, [98](#page-97-0) opción -K comando encrypt, [245](#page-244-0) comando mac, [243](#page-242-0) opción -l comando digest, [241](#page-240-0) comando mac, [242](#page-241-0)

opción -m comando cryptoadm, [254,](#page-253-0) [256](#page-255-0) comandos Kerberizados, [518](#page-517-0) opción -n, comando bart create, [104](#page-103-0) opción -o, comando encrypt, [245](#page-244-0) opción -p bart create, [107](#page-106-0) comando auditrecord, [606–607](#page-605-0) comando cryptoadm, [254,](#page-253-0) [256](#page-255-0) comando logins, [60](#page-59-0) opción -r bart create, [107](#page-106-0) comando passwd, [39](#page-38-0) opción -s comando audit, [601–603,](#page-600-0) [604–605](#page-603-0) opción -T comando encrypt, [245](#page-244-0) comando mac, [243](#page-242-0) opción -t, comando audit, [603–604](#page-602-0) opción -v comando digest, [241](#page-240-0) comando mac, [243](#page-242-0) comando ppriv, [203](#page-202-0) opción -x, comandos Kerberizados, [518](#page-517-0) opción auto\_transition, SASL y, [305](#page-304-0) opción auxprop\_login, SASL y, [305](#page-304-0) opción canon\_user\_plugin, SASL y, [305](#page-304-0) opción de instalación con seguridad predeterminada, [48](#page-47-0) opción de instalación netservices limited, [48](#page-47-0) opción -getflags comando auditconfig, [573–575,](#page-572-0) [575–576](#page-574-0) opción -getnaflags comando auditconfig, [573–575,](#page-572-0) [575–576](#page-574-0) opción -getplugin comando auditconfig, [573–575,](#page-572-0) [594–595,](#page-593-0) [595–597](#page-594-0) opción -getpolicy comando auditconfig, [573–575,](#page-572-0) [580–582](#page-579-0) opción -getqctrl, comando auditconfig, [573–575](#page-572-0) opción keytab, SASL y, [305](#page-304-0) opción log\_level, SASL y, [305](#page-304-0) opción -lspolicy, comando auditconfig, [580–582](#page-579-0) opción mech\_list, SASL y, [305](#page-304-0)

opción plugin\_list, SASL y, [305](#page-304-0) opción pwcheck\_method, SASL y, [305](#page-304-0) opción reauth\_timeout, SASL y, [305](#page-304-0) opción rewoffl comando mt limpieza de dispositivo de cinta y, [97](#page-96-0) opción saslauthd\_path, SASL y, [305](#page-304-0) opción -setflags, comando auditconfig, [575–576](#page-574-0) opción -setnaflags, comando auditconfig, [575–576](#page-574-0) opción -setplugin comando auditconfig, [594–595,](#page-593-0) [595–597](#page-594-0) opción -setpolicy, comando auditconfig, [580–582](#page-579-0) opción use\_authid, SASL y, [305](#page-304-0) opciones para comandos Kerberizados, [517](#page-516-0) OpenSSH, *Ver* Secure Shell OpenSSL administración de almacén de claves, [265](#page-264-0) versión, [264](#page-263-0) operador (RBAC) perfil de derechos, [210](#page-209-0) rol recomendado, [143](#page-142-0) orden de búsqueda atributos de seguridad, [211](#page-210-0) atributos de seguridad de usuarios, [212](#page-211-0) otorgamiento de acceso a su cuenta, [514–516](#page-513-0)

#### **P**

páginas del comando man, servicio de auditoría, [635–636](#page-634-0) palabra clave AllowGroups, archivo sshd\_config, [331](#page-330-0) palabra clave AllowTcpForwarding archivo sshd\_config, [331](#page-330-0) cambio, [315](#page-314-0) palabra clave AllowUsers, archivo sshd\_config, [331](#page-330-0) palabra clave audit\_flags, [575](#page-574-0) especificación de excepciones de usuario para preselección de auditoría, [576–580](#page-575-0) uso, [638](#page-637-0) uso de prefijo (^) de signo de intercalación, [578](#page-577-0) palabra clave AuthorizedKeysFile, archivo sshd\_config, [331](#page-330-0) palabra clave AUTHS\_GRANTED, archivo policy.conf, [216](#page-215-0)

palabra clave Banner, archivo sshd\_config, [331](#page-330-0) palabra clave Batchmode, archivo ssh\_config, [331](#page-330-0) palabra clave BindAddress, archivo ssh\_config, [331](#page-330-0) palabra clave ChallengeResponseAuthentication, *Ver* palabra clave KbdInteractiveAuthentication palabra clave CheckHostIP, archivo ssh\_config, [331](#page-330-0) palabra clave ChrootDirectory, archivo ssh\_config, [331](#page-330-0) palabra clave Cipher, archivo ssh\_config, [331](#page-330-0) palabra clave Ciphers, Secure Shell, [331](#page-330-0) palabra clave ClearAllForwardings, reenvío del puerto de Secure Shell, [331](#page-330-0) palabra clave ClientAliveCountMax, archivo ssh config, [331](#page-330-0) palabra clave ClientAliveInterval, archivo ssh\_config, [331](#page-330-0) palabra clave Compression, Secure Shell, [331](#page-330-0) palabra clave CompressionLevel, archivo ssh\_config, [331](#page-330-0) palabra clave ConnectionAttempts, archivo ssh\_config, [331](#page-330-0) palabra clave ConnectTimeout, archivo ssh\_config, [331](#page-330-0) palabra clave CONSOLE\_USER, archivo policy.conf, [216](#page-215-0) palabra clave CRYPT\_ALGORITHMS\_ALLOW, archivo policy.conf, [41](#page-40-0) palabra clave CRYPT\_ALGORITHMS\_DEPRECATE, archivopolicy.conf, [41](#page-40-0) palabra clave CRYPT\_DEFAULT, archivo policy.conf, [41](#page-40-0) palabra clave DenyGroups, archivo sshd\_config, [331](#page-330-0) palabra clave DenyUsers, archivo sshd\_config, [331](#page-330-0) palabra clave DisableBanner, archivo ssh\_config, [331](#page-330-0) palabra clave DSAAuthentication, *Ver* palabra clave PubkeyAuthentication palabra clave DynamicForward, archivo ssh config, [331](#page-330-0) palabra clave EscapeChar, archivo ssh\_config, [331](#page-330-0) palabra clave FallBackToRsh, archivo ssh\_config, [331](#page-330-0) palabra clave ForwardAgent, autenticación de reenvío de Secure Shell, [332](#page-331-0)

palabra clave ForwardX11, reenvío del puerto de Secure Shell, [332](#page-331-0) palabra clave ForwardX11Trusted, reenvío del puerto de Secure Shell, [332](#page-331-0) palabra clave GatewayPorts, Secure Shell, [332](#page-331-0) palabra clave GlobalKnownHostsFile *Ver* palabra clave GlobalKnownHostsFile archivo ssh\_config, [332](#page-331-0) palabra clave GSSAPIAuthentication, Secure Shell, [332](#page-331-0) palabra clave GSSAPIDelegateCredentials, archivo ssh config, [332](#page-331-0) palabra clave GSSAPIKeyExchange, Secure Shell, [332](#page-331-0) palabra clave GSSAPIStoreDelegatedCredentials, archivo sshd\_config, [332](#page-331-0) palabra clave HashKnownHosts, archivo ssh\_config, [332](#page-331-0) palabra clave Host archivo ssh\_config, [332,](#page-331-0) [335](#page-334-0) palabra clave HostbasedAuthentication, Secure Shell, [332](#page-331-0) palabra clave HostbasedUsesNameFromPacketOnly, archivo sshd\_config, [332](#page-331-0) palabra clave HostKey, archivo sshd\_config, [332](#page-331-0) palabra clave HostKeyAlgorithms, archivo ssh\_config, [332](#page-331-0) palabra clave HostKeyAlias, archivo ssh\_config, [332](#page-331-0) palabra clave HostName, archivo ssh\_config, [332](#page-331-0) palabra clave IgnoreIfUnknown, archivo ssh\_config, [332](#page-331-0) palabra clave IgnoreRhosts, archivo sshd\_config, [332](#page-331-0) palabra clave IgnoreUserKnownHosts, archivo sshd\_config, [332](#page-331-0) palabra clave KbdInteractiveAuthentication, Secure Shell, [332](#page-331-0) palabra clave KeepAlive, Secure Shell, [332](#page-331-0) palabra clave KeyRegenerationInterval, archivo sshd\_config, [332](#page-331-0) palabra clave ListenAddress, archivo sshd\_config, [333](#page-332-0) palabra clave LocalForward, archivo ssh\_config, [333](#page-332-0) palabra clave LoginGraceTime, archivo sshd\_config, [333](#page-332-0)

palabra clave LogLevel, Secure Shell, [333](#page-332-0) palabra clave LookupClientHostnames, archivo sshd\_config, [333](#page-332-0) palabra clave MACS, Secure Shell, [333](#page-332-0) palabra clave Match, archivo sshd\_config, [333](#page-332-0) palabra clave MaxStartups, archivo sshd\_config, [333](#page-332-0) palabra clave NoHostAuthenticationForLocalHost, archivo ssh\_config, [333](#page-332-0) palabra clave NumberOfPasswordPrompts, archivo ssh\_config, [333](#page-332-0) palabra clave PAMServiceName, archivo sshd\_config, [333](#page-332-0) palabra clave PAMServicePrefix, archivo sshd\_config, [333](#page-332-0) palabra clave PasswordAuthentication, Secure Shell, [333](#page-332-0) palabra clave PermitEmptyPasswords, archivo sshd\_config, [333](#page-332-0) palabra clave PermitRootLogin, archivo sshd\_config, [333](#page-332-0) palabra clave PermitUserEnvironment, archivo sshd\_config, [333](#page-332-0) palabra clave PidFile, Secure Shell, [333](#page-332-0) palabra clave Port, Secure Shell, [333](#page-332-0) palabra clave PreferredAuthentications, archivo ssh\_config, [333](#page-332-0) palabra clave PreUserauthHook, archivo ssh\_config, [333](#page-332-0) palabra clave PrintLastLog, archivo ssh\_config, [333](#page-332-0) palabra clave PrintMotd, archivo sshd\_config, [333](#page-332-0) palabra clave PRIV\_DEFAULT archivo policy.conf, [216,](#page-215-0) [220](#page-219-0) palabra clave PRIV\_LIMIT archivo policy.conf, [216,](#page-215-0) [220](#page-219-0) palabra clave PROFS\_GRANTED, archivo policy.conf, [216](#page-215-0) palabra clave Protocol, Secure Shell, [333](#page-332-0) palabra clave ProxyCommand, archivo ssh\_config, [333](#page-332-0) palabra clave PubkeyAuthentication, Secure Shell, [334](#page-333-0) palabra clave RekeyLimit, archivo ssh\_config, [334](#page-333-0) palabra clave RemoteForward, archivo ssh\_config, [334](#page-333-0)

palabra clave RhostsAuthentication, Secure Shell, [334](#page-333-0) palabra clave RhostsRSAAuthentication, Secure Shell, [334](#page-333-0) palabra clave roleauth, contraseñas para roles, [194–195](#page-193-0) palabra clave RSAAuthentication, Secure Shell, [334](#page-333-0) palabra clave ServerAliveCountMax, archivo ssh\_config, [334](#page-333-0) palabra clave ServerAliveInterval, archivo ssh\_config, [334](#page-333-0) palabra clave ServerKeyBits, archivo sshd\_config, [334](#page-333-0) palabra clave StrictHostKeyChecking, archivo ssh\_config, [334](#page-333-0) palabra clave StrictModes, archivo sshd\_config, [334](#page-333-0) palabra clave Subsystem, archivo sshd\_config, [334](#page-333-0) palabra clave SyslogFacility, archivo sshd\_config, [334](#page-333-0) palabra clave UseOpenSSLEngine, Secure Shell, [334](#page-333-0) palabra clave UsePrivilegedPort, Secure Shell, [334](#page-333-0) palabra clave User, archivo ssh\_config, [334](#page-333-0) palabra clave UserKnownHostsFile, archivo ssh\_config, [334](#page-333-0) palabra clave UserKnownHostsFile2, *Ver* palabra clave UserKnownHostsFile palabra clave UseRsh, archivo ssh\_config, [334](#page-333-0) palabra clave VerifyReverseMapping, archivo ssh\_config, [334](#page-333-0) palabra clave X11DisplayOffset, archivo sshd\_config, [334](#page-333-0) palabra clave X11Forwarding, archivo sshd\_config, [334](#page-333-0) palabra clave X11UseLocalHost, archivo sshd\_config, [334](#page-333-0) palabra clave XAuthLocation, reenvío del puerto de Secure Shell, [334](#page-333-0) palabras clave *Ver también* palabra clave específica atributo en BART, [115](#page-114-0) Secure Shell, [330–336](#page-329-0) valores de sustitución de línea de comandos en Secure Shell, [339](#page-338-0)

#### PAM

agregar un módulo, [295](#page-294-0) archivo /etc/syslog.conf, [296](#page-295-0) archivo de configuración diagramas de apilamiento, [299](#page-298-0) ejemplo de apilamiento, [301](#page-300-0) explicación del apilamiento, [297](#page-296-0) indicadores de control, [298](#page-297-0) introducción, [296](#page-295-0) Kerberos y, [524](#page-523-0) sintaxis, [297](#page-296-0) descripción general, [291](#page-290-0) estructura, [292](#page-291-0) Kerberos y, [353](#page-352-0) mapa de tareas, [293](#page-292-0) pila para almacenar en antememoria la autenticación, [170](#page-169-0) planificar, [294](#page-293-0) paneles, tabla de la herramienta SEAM, [495–498](#page-494-0) pares de claves creación, [272–275](#page-271-0) generación uso del comando pktool, [272–275](#page-271-0) PASSREQ en Secure Shell, [335](#page-334-0) PATH en Secure Shell, [335](#page-334-0) perfil de derechos de configuración de auditoría, [636](#page-635-0) auditoría de un rol, [178–179](#page-177-0) configuración de política de auditoría, [580–582](#page-579-0) preselección de clases de auditoría, [575–576](#page-574-0) visualización de valores predeterminados de auditoría, [573–575](#page-572-0) perfil de derechos de control de auditoría, [636](#page-635-0) deshabilitación de servicio de auditoría, [603–604](#page-602-0) habilitación de servicio de auditoría, [604–605](#page-603-0) refrescamiento de servicio de auditoría, [601–603](#page-600-0) perfil de derechos de copia de seguridad de medios asignación a usuarios de confianza, [144,](#page-143-0) [174](#page-173-0) perfil de derechos de gestión de almacenamiento de ZFS, creación de agrupaciones para archivos de auditoría, [588–591](#page-587-0) perfil de derechos de gestión de dispositivos, [92–93](#page-91-0) perfil de derechos de gestión de sistemas de archivos ZFS, creación de sistemas de archivos de auditoría, [588–591](#page-587-0)

perfil de derechos de restauración de medios, asignación a usuarios de confianza, [174](#page-173-0) perfil de derechos de revisión de auditoría, [636](#page-635-0) perfil de derechos de seguridad de dispositivos, [82,](#page-81-0) [92–93](#page-91-0) perfil de derechos de seguridad de usuarios, modificación de preselección de auditoría para usuarios, [576–580](#page-575-0) perfiles, *Ver* perfiles de derechos perfiles de derechos administrador del sistema, [210](#page-209-0) asignación a usuarios de confianza, [144,](#page-143-0) [174](#page-173-0) para servicio de auditoría, [636–637](#page-635-0) autenticación con contraseña de usuario, [195](#page-194-0) bases de datos *Ver* base de datos prof\_attr y base de datos exec\_attr cambio de contenido de, [179–181](#page-178-0) contenido de perfiles típicos, [209](#page-208-0) descripción, [145,](#page-144-0) [151](#page-150-0) descripciones de principales perfiles de derechos, [209](#page-208-0) detención, [210,](#page-209-0) [212](#page-211-0) gestión de dispositivos, [92–93](#page-91-0) gestión de impresoras, [210](#page-209-0) modificación, [179–181](#page-178-0) operador, [210](#page-209-0) orden de búsqueda, [211](#page-210-0) prevención de escalada de privilegios, [144,](#page-143-0) [174](#page-173-0) seguridad de dispositivos, [82,](#page-81-0) [92–93](#page-91-0) solución de problemas, [183–186](#page-182-0) todos, [210](#page-209-0) uso de perfil de administrador del sistema, [69](#page-68-0) usuario de la consola, [210,](#page-209-0) [212](#page-211-0) usuario de Solaris básico, [210](#page-209-0) ver contenido, [211](#page-210-0) permisos ACL de UFS y, [126–127](#page-125-0) ACL y, [50–51](#page-49-0) bit de permanencia, [123](#page-122-0) búsqueda de archivos con permisos setuid, [135](#page-134-0) cambio de permisos de archivo comando chmod, [120](#page-119-0) modo absoluto, [124,](#page-123-0) [132–133](#page-131-0)

permisos, cambio de permisos de archivo *(Continuación)* modo simbólico, [124,](#page-123-0) [125,](#page-124-0) [131–132,](#page-130-0) [132](#page-131-0) clases de usuario y, [120](#page-119-0) los permisos de archivo modo absoluto, [124](#page-123-0) permisos de archivo cambio, [124–126,](#page-123-0) [132](#page-131-0) descripción, [121](#page-120-0) modo absoluto, [132–133](#page-131-0) modo simbólico, [124,](#page-123-0) [125,](#page-124-0) [131–132,](#page-130-0) [132](#page-131-0) permisos especiales, [123,](#page-122-0) [125](#page-124-0) permisos de archivo especiales, [121–123,](#page-120-0) [123,](#page-122-0) [125](#page-124-0) permisos de directorio, [121](#page-120-0) permisos setgid descripción, [122–123](#page-121-0) modo absoluto, [125,](#page-124-0) [134](#page-133-0) modo simbólico, [125](#page-124-0) permisos setuid descripción, [122](#page-121-0) modo absoluto, [125,](#page-124-0) [134](#page-133-0) modo simbólico, [125](#page-124-0) riesgos de seguridad, [122](#page-121-0) valor umask, [123–124](#page-122-0) valores predeterminados, [123–124](#page-122-0) permisos de archivo UNIX, *Ver* archivos, permisos permisos de bit de permanencia descripción, [123](#page-122-0) modo absoluto, [125,](#page-124-0) [134](#page-133-0) modo simbólico, [125](#page-124-0) permisos de ejecución, modo simbólico, [125](#page-124-0) permisos de escritura, modo simbólico, [125](#page-124-0) permisos de lectura, modo simbólico, [125](#page-124-0) permisos especiales bit de permanencia, [123](#page-122-0) permisos setgid, [122–123](#page-121-0) permisos setuid, [122](#page-121-0) permisos setgid descripción, [122–123](#page-121-0) modo absoluto, [125,](#page-124-0) [134](#page-133-0) modo simbólico, [125](#page-124-0) riesgos de seguridad, [123](#page-122-0)

permisos setuid búsqueda de archivos con permisos establecidos, [135](#page-134-0) descripción, [122](#page-121-0) modo absoluto, [125,](#page-124-0) [134](#page-133-0) modo simbólico, [125](#page-124-0) riesgos de seguridad, [48,](#page-47-0) [122](#page-121-0) personalización, manifiestos, [105–106](#page-104-0) personalización de un informe (BART), [112–113](#page-111-0) pilas ejecutables deshabilitación de registro de mensajes, [136](#page-135-0) protección contra, [136–137](#page-135-0) protección contra procesos de 32 bits, [127](#page-126-0) registro de mensajes, [128](#page-127-0) pista de auditoría adición de espacio en disco, [591–594](#page-590-0) costos de análisis, [568](#page-567-0) creación archivos de resumen, [610–611,](#page-609-0) [611](#page-610-0) depuración de archivos no terminados, [614–615](#page-613-0) descripción, [546](#page-545-0) descripción general, [555](#page-554-0) efecto de política de auditoría, [565](#page-564-0) envío de archivos a depósito remoto, [594–595](#page-593-0) prevención de desbordamiento, [615–616](#page-614-0) reducción de tamaño de, [620–622,](#page-619-0) [629–630](#page-628-0) selección de eventos de, [610–611](#page-609-0) sin objetos públicos, [546](#page-545-0) supervisión en tiempo real, [570](#page-569-0) vista de eventos desde distintas zonas, [637](#page-636-0) visualización de eventos desde, [611–613](#page-610-0) PKCS #11 tokens de software, administración de almacén de claves, [265](#page-264-0) PKI administración por KMF, [263](#page-262-0) política administrada por KMF, [265](#page-264-0) placa Crypto Accelerator 1000 de Sun, lista de mecanismos, [259–261](#page-258-0) placa Sun Crypto Accelerator 6000 complemento de hardware para estructura criptográfica, [227](#page-226-0) lista de mecanismos, [258–259](#page-257-0) planificación auditoría, [559–565](#page-558-0)

planificación *(Continuación)* auditoría de mapa de tareas, [559–565](#page-558-0) auditoría en zonas, [560–561](#page-559-0) Kerberos decisiones de configuración, [357–366](#page-356-0) dominios, [358–359](#page-357-0) jerarquía de dominios, [359](#page-358-0) KDC esclavos, [361](#page-360-0) nombres de dominio, [358](#page-357-0) nombres de principal de servicio y cliente, [360](#page-359-0) número de dominios, [358–359](#page-357-0) propagación de base de datos, [363](#page-362-0) puertos, [361](#page-360-0) sincronización de reloj, [363](#page-362-0) RBAC, [172–174](#page-171-0) planificar, PAM, [294](#page-293-0) política definición en la estructura criptográfica, [228](#page-227-0) definición en Oracle Solaris, [33–34](#page-32-0) política de auditoría configuración de arge, [623](#page-622-0) configuración de argv, [623](#page-622-0) configuración en zona global, [557,](#page-556-0) [637](#page-636-0) configuración perzone, [582](#page-581-0) descripción, [545](#page-544-0) efectos de, [565–568](#page-564-0) establecimiento, [580–582](#page-579-0) establecimiento de ahlt, [581](#page-580-0) public, [567](#page-566-0) que no afecta tokens, [639](#page-638-0) tokens agregados por, [639](#page-638-0) tokens de auditoría de, [639](#page-638-0) valores predeterminados, [565–568](#page-564-0) visualización de valores predeterminados, [573–575](#page-572-0) política de auditoría activa, política de auditoría temporal, [580–582](#page-579-0) política de auditoría ahlt con política cnt, [640–641](#page-639-0) descripción, [566](#page-565-0) establecimiento, [581](#page-580-0) política de auditoría arge configuración, [623](#page-622-0) descripción, [566](#page-565-0) y token exec\_env, [647](#page-646-0)

política de auditoría argv configuración, [623](#page-622-0) descripción, [566](#page-565-0) y token exec\_args, [647](#page-646-0) política de auditoría cnt con política ahlt, [640–641](#page-639-0) descripción, [566](#page-565-0) política de auditoría configurada, política de auditoría permanente, [580–582](#page-579-0) política de auditoría group descripción, [566](#page-565-0) token group y, [648](#page-647-0) y token groups, [566](#page-565-0) política de auditoría path, descripción, [567](#page-566-0) política de auditoría permanente, política de auditoría configurada, [580–582](#page-579-0) política de auditoría perzone configuración, [582](#page-581-0) cuándo utilizar, [557](#page-556-0) descripción, [567](#page-566-0) uso, [561,](#page-560-0) [600–601,](#page-599-0) [637](#page-636-0) política de auditoría public descripción, [567](#page-566-0) eventos de sólo lectura, [567](#page-566-0) política de auditoría seq descripción, [567](#page-566-0) y token sequence, [567,](#page-566-0) [652](#page-651-0) política de auditoría temporal configuración, [581–582](#page-580-0) política de auditoría activa, [580–582](#page-579-0) política de auditoría trail descripción, [567](#page-566-0) y token trailer, [567](#page-566-0) política de auditoría zonename descripción, [568](#page-567-0) uso, [561,](#page-560-0) [637](#page-636-0) política de dispositivos auditoría de cambios, [80](#page-79-0) cambio, [79–80](#page-78-0) comando add\_drv, [91](#page-90-0) comando update\_drv, [79–80,](#page-78-0) [91](#page-90-0) comandos, [91](#page-90-0) configuración, [78–81](#page-77-0) descripción general, [43–45](#page-42-0)

política de dispositivos*(Continuación)* eliminación de dispositivo, [80](#page-79-0) gestión de dispositivos, [78](#page-77-0) mapa de tareas, [78](#page-77-0) protección en núcleo, [90–98](#page-89-0) visualización, [78–79](#page-77-0) política de seguridad, predeterminada (RBAC), [214](#page-213-0) políticas administración, [467–506](#page-466-0) contraseñas y, [512](#page-511-0) creación (Kerberos), [478](#page-477-0) creación de nuevas (Kerberos), [491–492](#page-490-0) descripción general, [33–34](#page-32-0) en dispositivos, [78–79](#page-77-0) especificación de algoritmo de contraseña, [63–66](#page-62-0) mapa de tareas para administrar, [486–487](#page-485-0) modificación, [493–494](#page-492-0) paneles de la herramienta SEAM para, [495–498](#page-494-0) para auditoría, [565–568](#page-564-0) supresión, [494–495](#page-493-0) visualización de atributos, [489–491](#page-488-0) visualización de la lista de, [487–489](#page-486-0) prefijo (^) de signo de intercalación, uso en valor audit\_flags, [578](#page-577-0) prefijos para clases de auditoría, [638](#page-637-0) preselección, clases de auditoría, [575–576](#page-574-0) preselección de auditoría, [546](#page-545-0) prevención, desbordamiento de pista de auditoría, [615–616](#page-614-0) prevención de desbordamiento, pista de auditoría, [615–616](#page-614-0) prevención de desbordamiento de almacenamiento, pista de auditoría, [615–616](#page-614-0) primario, en nombres de principales, [349](#page-348-0) principal adición de principal de servicio a keytab, [500,](#page-499-0) [501–502](#page-500-0) adición de principales de administración, [374,](#page-373-0) [381](#page-380-0) administración, [467–506](#page-466-0) automatización de la creación de, [473–474](#page-472-0) comparación de ID de usuario, [397](#page-396-0) configuración de valores predeterminados, [483–484](#page-482-0) creación, [478–480](#page-477-0) creación de clntconfig, [375,](#page-374-0) [382](#page-381-0)

principal *(Continuación)* creación de host, [375,](#page-374-0) [382](#page-381-0) duplicación, [481](#page-480-0) eliminación de un principal de servicio de keytab, [502–503](#page-501-0) eliminación del archivo keytab, [503](#page-502-0) Kerberos, [349](#page-348-0) mapa de tareas para administrar, [472–473](#page-471-0) modificación, [481–482](#page-480-0) nombre de principal, [349](#page-348-0) paneles de la herramienta SEAM para, [495–498](#page-494-0) principal de servicio, [349](#page-348-0) principal de usuario, [349](#page-348-0) supresión, [483](#page-482-0) visualización de atributos, [476–478](#page-475-0) visualización de la lista de, [474–476](#page-473-0) visualización de sublista de principales, [475](#page-474-0) principal clntconfig creación, [375,](#page-374-0) [382](#page-381-0) principal de servicio adición a archivo keytab, [500,](#page-499-0) [501–502](#page-500-0) descripción, [349](#page-348-0) eliminación del archivo keytab, [502–503](#page-501-0) planificación para nombres, [360](#page-359-0) principal de usuario, descripción, [349](#page-348-0) principal host creación, [375,](#page-374-0) [382](#page-381-0) principal root, adición a keytab de host, [500](#page-499-0) principio de privilegio mínimo, [155](#page-154-0) privacidad disponibilidad, [519](#page-518-0) Kerberos y, [343](#page-342-0) servicio de seguridad, [351](#page-350-0) privilegio de lista, herramienta SEAM y, [498](#page-497-0) privilegio mínimo, principio de, [155](#page-154-0) privilegio PRIV\_PROC\_LOCK\_MEMORY, [157](#page-156-0) privilegios adición a comando, [180–181](#page-179-0) administración, [202](#page-201-0) archivos, [220–221](#page-219-0) asignación a rol, [189](#page-188-0) asignación a un comando, [160](#page-159-0) asignación a un usuario, [160](#page-159-0) asignación a usuario, [191](#page-190-0)

privilegios*(Continuación)* asignar a secuencia de comandos, [161](#page-160-0) auditoría y, [221](#page-220-0) búsqueda de faltantes, [205](#page-204-0) categorías, [155](#page-154-0) comandos, [219](#page-218-0) cómo usar, [198](#page-197-0) depuración, [162,](#page-161-0) [204](#page-203-0) descripción, [145,](#page-144-0) [155,](#page-154-0) [156](#page-155-0) determinación de privilegios asignados directamente, [199–200](#page-198-0) diferencias con modelo de superusuario, [156](#page-155-0) dispositivos y, [162](#page-161-0) efectos en la herramienta SEAM, [499](#page-498-0) ejecución de comandos con privilegios, [161](#page-160-0) eliminación de conjunto básico, [180](#page-179-0) eliminación de conjunto límite, [180,](#page-179-0) [190](#page-189-0) eliminar de un usuario, [161](#page-160-0) en comparación con modelo de superusuario, [154–162](#page-153-0) enumeración, [198–199](#page-197-0) enumeración en un proceso, [203–204](#page-202-0) escalada, [221](#page-220-0) heredados por procesos, [159](#page-158-0) implementados en conjuntos, [158](#page-157-0) limitación del uso en un perfil de derechos, [180](#page-179-0) mapa de tareas, [197](#page-196-0) PRIV PROC LOCK MEMORY, [157](#page-156-0) procesos con privilegios asignados, [159](#page-158-0) programas para privilegios, [159](#page-158-0) proteger procesos del núcleo, [154](#page-153-0) resolución de problemas de requisitos para, [204–206](#page-203-0) solución de problemas a usuarios, [183–186](#page-182-0) uso en secuencia de comandos de shell, [206–207](#page-205-0) privilegios de proceso, [155](#page-154-0) privilegios FILE, [155](#page-154-0) privilegios IPC, [155](#page-154-0) privilegios NET, [155](#page-154-0) privilegios PROC, [155](#page-154-0) privilegios SYS, [155](#page-154-0) procedimientos de usuario adición de complementos a KMF, [277–278](#page-276-0)

procedimientos de usuario *(Continuación)* asignación de dispositivos, [81–86](#page-80-0) asunción de un rol, [168–169](#page-167-0) cálculo de MAC de un archivo, [242–244](#page-241-0) cálculo de resumen de un archivo, [241–242](#page-240-0) cifrado de archivos, [234](#page-233-0) cifrado de clave privada del usuario NIS, [288](#page-287-0) comando chkey, [289](#page-288-0) creación de un certificado autofirmado, [267–268](#page-266-0) descifrado de archivos, [245–248](#page-244-0) exportación de certificados, [270–271](#page-269-0) generación de frase de contraseña para almacén de claves, [271–272](#page-270-0) generación de una clave simétrica uso del comando dd, [234–236](#page-233-0) uso del comando pktool, [237–241](#page-236-0) importación de certificados, [268–269](#page-267-0) protección de archivos, [128](#page-127-0) uso de Secure Shell, [316–317](#page-315-0) uso de un rol asignado, [168–169](#page-167-0) uso del comando pktool, [266–267](#page-265-0) proceso de shell, enumeración de privilegios, [203–204](#page-202-0) programas comprobación de autorizaciones RBAC, [182](#page-181-0) para privilegios, [158,](#page-157-0) [159](#page-158-0) propagación base de datos de Kerberos, [425–426](#page-424-0) base de datos del KDC, [363](#page-362-0) propiedad de archivos ACL de UFS y, [126–127](#page-125-0) ACL y, [50–51](#page-49-0) cambio, [120,](#page-119-0) [130](#page-129-0) cambio de propiedad de grupo, [131](#page-130-0) propiedades del sistema, privilegios relacionados con, [155](#page-154-0) protección archivos con estructura criptográfica, [234](#page-233-0) archivos ejecutables de 32 bits que ponen en riesgo la seguridad, [127–128](#page-126-0) BIOS, puntero hacia, [69–70](#page-68-0) contenido de almacén de claves, [270](#page-269-0) mapa de tareas de contraseñas, [58](#page-57-0) mapa de tareas de inicios de sesión, [58](#page-57-0)

protección *(Continuación)* mediante contraseñas con estructura criptográfica, [266–267](#page-265-0) PROM, [69–70](#page-68-0) protección de sistema contra programas riesgosos, [134–135](#page-133-0) red durante la instalación, [48](#page-47-0) secuencias de comandos, [182](#page-181-0) protección de archivos con ACL de UFS, [126–127](#page-125-0) con permisos UNIX, [119–126,](#page-118-0) [128](#page-127-0) mapa de tareas con permisos UNIX, [128](#page-127-0) procedimientos de usuario, [128](#page-127-0) protocolo de hora de red, *Ver* NTP protocolo v1, Secure Shell, [308](#page-307-0) protocolo v2, Secure Shell, [308](#page-307-0) proveedor de nivel de usuario pkcs11\_kernel.so, [249](#page-248-0) proveedor de nivel de usuario pkcs11\_softtoken.so, [249](#page-248-0) proveedor de núcleo AES, [249](#page-248-0) proveedor de núcleo ARCFOUR, [249](#page-248-0) proveedor de núcleo ECC, [249](#page-248-0) proveedor de núcleo SHA1, [249](#page-248-0) proveedor de núcleo SHA2, [249](#page-248-0) proveedores adición de biblioteca, [253–254](#page-252-0) adición de proveedor de software, [252–254](#page-251-0) adición de un proveedor de software de nivel de usuario, [253–254](#page-252-0) conexión a la estructura criptográfica, [230](#page-229-0) definición como complementos, [227](#page-226-0) definición como componentes, [227](#page-226-0) definición en la estructura criptográfica, [228](#page-227-0) firma, [231](#page-230-0) impedir el uso de un proveedor de software de núcleo, [256–258](#page-255-0) inhabilitación de mecanismos de hardware, [259–261](#page-258-0) lista de la estructura criptográfica, [249–252](#page-248-0) lista de proveedores de hardware, [258–259](#page-257-0) registro, [231](#page-230-0) restauración del uso de un proveedor de software de núcleo, [256](#page-255-0)

proveedores de hardware carga, [258](#page-257-0) habilitación de mecanismos y funciones en, [260](#page-259-0) inhabilitación de mecanismos criptográficos, [259–261](#page-258-0) lista, [258–259](#page-257-0) proveedores de núcleo, lista, [249](#page-248-0) pseudo-tty, uso en Secure Shell, [329](#page-328-0) puertas de enlace, *Ver*sistemas de cortafuegos puertos, para el KDC de Kerberos, [361](#page-360-0) puertos con privilegios, alternativa a RPC seguras, [54](#page-53-0) punto (.) separador de nombre de autorización, [213](#page-212-0) visualización de archivos ocultos, [129](#page-128-0) punto y coma (;), archivo device\_allocate, [95](#page-94-0)

#### **R**

opción -R bart create, [104,](#page-103-0) [107](#page-106-0) comando ssh, [322–323](#page-321-0) ranura, definición en la estructura criptográfica, [228](#page-227-0) RBAC adición de roles, [174–177](#page-173-0) adición de usuarios con privilegios, [190–191](#page-189-0) auditoría de roles, [178–179](#page-177-0) autorizaciones, [148–149](#page-147-0) base de datos de autorización, [215](#page-214-0) base de datos de perfil de derechos, [215–216](#page-214-0) bases de datos, [213–217](#page-212-0) cambio de contraseñas de rol, [187–188](#page-186-0) comandos de administración, [217–218](#page-216-0) comandos para gestionar, [217–218](#page-216-0) comprobación de autorizaciones en secuencias de comandos o programas, [182](#page-181-0) conceptos básicos, [145–147](#page-144-0) configuración, [171–186](#page-170-0) creación de perfiles de derechos, [179–181](#page-178-0) elementos, [145–147](#page-144-0) en comparación con modelo de superusuario, [141–145](#page-140-0) modificación de roles, [188–189](#page-187-0) modificación de usuarios, [189–191](#page-188-0) obtención de derechos administrativos, [169–171](#page-168-0)

RBAC *(Continuación)* perfiles de auditoría, [636](#page-635-0) perfiles de derechos, [151](#page-150-0) planificación, [172–174](#page-171-0) protección de secuencias de comandos, [182](#page-181-0) restricción de derechos, [193–194](#page-192-0) restricción de usuarios a aplicaciones de escritorio, [191–193](#page-190-0) servicios de nombres y, [214](#page-213-0) shells de perfil, [152](#page-151-0) solución de problemas, [183–186](#page-182-0) uso de contraseña de usuario para asumir rol, [194–195](#page-193-0) uso de contraseña de usuario para utilizar perfil de derechos, [195](#page-194-0) valores predeterminados, [164–171](#page-163-0) visualización de sus derechos, [165–168](#page-164-0) visualización de todos los atributos de seguridad de RBAC, [164–165](#page-163-0) RC4, *Ver* proveedor de núcleo ARCFOUR red, privilegios relacionados con, [155](#page-154-0) reducción archivos de auditoría, [607–609](#page-606-0) espacio en disco necesario para archivos de auditoría, [629–630](#page-628-0) requisitos de espacio de almacenamiento para archivos de auditoría, [570](#page-569-0) reemplazo clases de auditoría preseleccionadas, [575–576](#page-574-0) superusuario con roles, [172–174](#page-171-0) reenvío de datos, Secure Shell, [329](#page-328-0) reenvío de X11 configuración en archivo ssh\_config, [332](#page-331-0) en Secure Shell, [329](#page-328-0) reenvío del puerto configuración en Secure Shell, [315](#page-314-0) Secure Shell, [322,](#page-321-0) [323](#page-322-0) refrescamiento servicio de auditoría, [601–603,](#page-600-0) [602–603](#page-601-0) refrescar, servicios criptográficos, [261](#page-260-0) registro, transferencias de archivos de ftp, [631–632](#page-630-0) registro de proveedores, estructura criptográfica, [231](#page-230-0) registros de auditoría *Ver también* archivos de auditoría

registros de auditoría *(Continuación)* archivo /var/adm/auditlog, [596](#page-595-0) comparación de resúmenes binarios y de texto, [550](#page-549-0) configuración, [587–597](#page-586-0) configuración de resumen de texto de registros de auditoría, [595–597](#page-594-0) conversión a formato legible, [612–613](#page-611-0) copia a un único archivo, [611](#page-610-0) descripción, [545](#page-544-0) descripción general, [549](#page-548-0) ejemplo de formato, [606](#page-605-0) eventos que generan, [554](#page-553-0) formato, [643](#page-642-0) fusión, [607–609](#page-606-0) modificadores de eventos, [648](#page-647-0) modos, [550](#page-549-0) reducción de archivos de auditoría, [607–609](#page-606-0) secuencia de tokens, [643](#page-642-0) visualización, [611–613](#page-610-0) visualización de definiciones de procedimiento, [606–607](#page-605-0) visualización de formatos de un programa, [606–607](#page-605-0) visualización de formatos de una clase de auditoría, [607](#page-606-0) visualización en formato XML, [613](#page-612-0) reinicio daemon sshd, [315](#page-314-0) servicio ssh, [315](#page-314-0) servicios criptográficos, [261](#page-260-0) requisitos de espacio en disco, archivos de auditoría, [569–570](#page-568-0) requisitos de reutilización de objetos para dispositivos, [97–98](#page-96-0) secuencias de comandos device-clean redacción de secuencias de comandos nuevas, [98](#page-97-0) unidades de cinta, [97](#page-96-0) resolución de problemas acceso remoto de superusuario, [69](#page-68-0) asignación de un dispositivo, [88](#page-87-0) auditoría, [616–617](#page-615-0) búsqueda de archivos con permisos setuid, [135](#page-134-0) clases de auditoría personalizadas, [618](#page-617-0) personalizado, [586](#page-585-0)

resolución de problemas*(Continuación)* comando encrypt, [247](#page-246-0) comando list\_devices, [84](#page-83-0) comando praudit, [613](#page-612-0) complemento activo, [618](#page-617-0) evitar que programas utilicen pilas ejecutables, [136–137](#page-135-0) falta de privilegio, [204–206](#page-203-0) intentos de entrada ilegal a equipos, [61–62](#page-60-0) Kerberos, [462](#page-461-0) montaje de un dispositivo, [89](#page-88-0) requisitos de privilegios, [204–206](#page-203-0) root como un rol, [197](#page-196-0) terminal donde el comando su se originó, [67](#page-66-0) usuario que ejecuta comandos con privilegios, [200–202](#page-199-0) restauración, proveedores criptográficos, [256](#page-255-0) restricción acceso remoto de superusuario, [67–69](#page-66-0) privilegios de usuario, [180](#page-179-0) superusuario, [66–69](#page-65-0) restricción de acceso para servidores KDC, [444–445](#page-443-0) restricciones de acceso de inicio de sesión, svc:/system/name-service/switch:default, [38](#page-37-0) resúmenes cálculo para archivo, [241–242](#page-240-0) de archivos, [241–242,](#page-240-0) [242](#page-241-0) RETRIES en Secure Shell, [335](#page-334-0) rol raíz, rol proporcionado, [143](#page-142-0) rol root cambio a usuario root, [195–197](#page-194-0) rol root, cambio de contraseña, [58–59](#page-57-0) rol root cambio de usuario root, [197](#page-196-0) rol root (RBAC) asunción de rol, [168–169](#page-167-0) resolución de problemas, [197](#page-196-0) roles adición a un usuario, [190](#page-189-0) asignación con comando usermod, [177–178](#page-176-0) asignación de privilegios a, [189](#page-188-0) asumir en una ventana de terminal, [152](#page-151-0) asumir tras inicio de sesión, [152](#page-151-0) asunción, [168–169](#page-167-0)

roles*(Continuación)* asunción del rol root, [168–169](#page-167-0) asunción en una ventana de terminal, [168–169](#page-167-0) auditoría, [178–179](#page-177-0) autenticación con contraseña de usuario, [194–195](#page-193-0) cambio de contraseña de, [187–188](#page-186-0) cambio de propiedades de, [188–189](#page-187-0) cambio de rol root a usuario, [195–197](#page-194-0) creación, [174–177](#page-173-0) rol de gestión de criptografía, [177–178](#page-176-0) descripción, [151–152](#page-150-0) determinación de comandos con privilegios de rol, [201](#page-200-0) determinación de privilegios asignados directamente, [200](#page-199-0) enumeración de roles locales, [168](#page-167-0) enumerar roles locales, [217](#page-216-0) modificación, [188–189](#page-187-0) resumen, [146](#page-145-0) roles recomendados, [142](#page-141-0) uso de contraseñas de usuarios, [147](#page-146-0) uso de un rol asignado, [168–169](#page-167-0) uso en RBAC, [142](#page-141-0) uso para acceder al hardware, [69–70](#page-68-0) RPC segura alternativa, [54](#page-53-0) descripción, [281](#page-280-0) descripción general, [53–54](#page-52-0) implementación de, [283–286](#page-282-0) servidor de claves, [283](#page-282-0) y Kerberos, [282](#page-281-0) RSA, [249](#page-248-0)

## **S**

opción -S, secuencia de comandos st\_clean, [98](#page-97-0) SASL complementos, [304](#page-303-0) descripción general, [303](#page-302-0) opciones, [305–306](#page-304-0) variable de entorno, [304](#page-303-0) sección admin\_server archivo krb5.conf, [373,](#page-372-0) [379](#page-378-0)

sección default\_realm archivo krb5.conf, [373,](#page-372-0) [379](#page-378-0) sección domain\_realm archivo krb5.conf, [359,](#page-358-0) [373,](#page-372-0) [379](#page-378-0) secuencia de comandos, secuencia de comandos audit warn, [635](#page-634-0) secuencia de comandos audit\_warn configuración, [584–585](#page-583-0) descripción, [635](#page-634-0) secuencia de comandos device-clean para unidad de cinta Archive, [97](#page-96-0) secuencia de comandos device-clean para unidad de cinta Xylogics, [97](#page-96-0) secuencia de comandos fd\_clean, descripción, [98](#page-97-0) secuencia de comandos sr\_clean, descripción, [98](#page-97-0) secuencia de comandos st\_clean descripción, [97](#page-96-0) para unidades de cinta, [97](#page-96-0) secuencias de comandos comprobación de autorizaciones RBAC, [182](#page-181-0) ejecutar con privilegios, [161](#page-160-0) ejemplo de supervisión de archivos de auditoría, [570](#page-569-0) para limpieza de dispositivos, [97–98](#page-96-0) procesamiento de salida de praudit, [613](#page-612-0) protección, [182](#page-181-0) secuencia de comandos audit warn, [584–585](#page-583-0) secuencias de comandos device-clean *Ver también* secuencias de comandos device-clean uso de privilegios en, [206–207](#page-205-0) secuencias de comandos de shell, escritura con privilegios, [206](#page-205-0) secuencias de comandos device-clean descripción, [97–98](#page-96-0) dispositivos de audio, [98](#page-97-0) opciones, [98](#page-97-0) redacción de secuencias de comandos nuevas, [98](#page-97-0) unidades de CD-ROM, [98](#page-97-0) unidades de cinta, [97](#page-96-0) unidades de cintas, [97](#page-96-0) unidades de disquete, [98](#page-97-0) y reutilización de objetos, [97–98](#page-96-0)

Secure Shell administración, [327–329](#page-326-0) archivos, [336](#page-335-0) autenticación requisitos para, [308–309](#page-307-0) autenticación de clave pública, [308](#page-307-0) base de OpenSSH, [310–311](#page-309-0) cambio de frase de contraseña, [319](#page-318-0) cambios en la versión actual, [310–311](#page-309-0) comando scp, [323–324](#page-322-0) conexión fuera de cortafuegos de archivo de configuración, [324–325](#page-323-0) desde la línea de comandos, [325](#page-324-0) conexión por medio de un cortafuegos, [324](#page-323-0) configuración de clientes, [330](#page-329-0) configuración de reenvío del puerto, [315](#page-314-0) configuración de servidor, [330](#page-329-0) copia de archivos, [323–324](#page-322-0) creación de claves, [317–319](#page-316-0) denominación de archivos de identidad, [336](#page-335-0) descripción, [307](#page-306-0) ejecución de comandos, [329](#page-328-0) especificación de excepciones para valores predeterminados del sistema, [315–316](#page-314-0) generación de claves, [317–319](#page-316-0) inicio de sesión en host remoto, [319–320](#page-318-0) mapa de tareas de administrador, [311,](#page-310-0) [312](#page-311-0) menos indicadores de inicio de sesión, [320–321](#page-319-0) métodos de autenticación, [308–309](#page-307-0) palabras clave, [330–336](#page-329-0) pasos de autenticación, [328–329](#page-327-0) procedimientos de usuario, [316–317](#page-315-0) reenvío de correo, [322](#page-321-0) reenvío de datos, [329](#page-328-0) reenvío del puerto local, [322,](#page-321-0) [323](#page-322-0) reenvío del puerto remoto, [323](#page-322-0) sesión típica, [327–329](#page-326-0) TCP y, [315](#page-314-0) uso de reenvío del puerto, [322–323](#page-321-0) uso sin contraseña, [320–321](#page-319-0) variables de entorno de inicio de sesión y, [335–336](#page-334-0) versiones de protocolo, [308](#page-307-0) seguridad archivos de cifrado, [245–248](#page-244-0)

seguridad *(Continuación)* asignación de dispositivo, [77–98](#page-76-0) auditoría, [543–558](#page-542-0) auditoría y, [553–554](#page-552-0) autenticación DH, [283–286](#page-282-0) BART, [99–117](#page-98-0) cálculo de MAC de archivos, [242–244](#page-241-0) cálculo de resumen de archivos, [241–242](#page-240-0) cifrado de contraseña, [40](#page-39-0) cliente-servidor NFS, [283–286](#page-282-0) descripción general de políticas, [33–34](#page-32-0) dispositivos, [43–45](#page-42-0) estructura criptográfica, [225–231](#page-224-0) estructura de gestión de claves, [263–278](#page-262-0) evitar inicio de sesión remoto, [67–69](#page-66-0) hardware del sistema, [69–70](#page-68-0) opción de instalación netservices limited, [48](#page-47-0) opciones de instalación, [48](#page-47-0) por medio de red no segura, [324](#page-323-0) protección contra caballos de Troya, [47](#page-46-0) protección contra denegación del servicio, [48](#page-47-0) protección de dispositivos, [97–98](#page-96-0) protección de hardware, [69–70](#page-68-0) protección de PROM, [69–70](#page-68-0) Secure Shell, [307–325](#page-306-0) seguridad predeterminada, [48](#page-47-0) sistemas, [37](#page-36-0) seguridad de red autenticación, [53–54](#page-52-0) autorizaciones, [53–54](#page-52-0) comunicación de problemas, [56](#page-55-0) control de acceso, [52–56](#page-51-0) descripción general, [52](#page-51-0) sistemas de cortafuegos hosts de confianza, [55](#page-54-0) interceptación de paquetes, [56](#page-55-0) necesidad de, [55](#page-54-0) seguridad del equipo *Ver*seguridad del sistema seguridad del sistema acceso, [37](#page-36-0) acceso al equipo, [38](#page-37-0) ACL de UFS, [126–127](#page-125-0)

seguridad del sistema *(Continuación)* cambio contraseña root, [58–59](#page-57-0) cifrado de contraseña, [40](#page-39-0) contraseñas, [39](#page-38-0) control de acceso basado en roles (RBAC), [46](#page-45-0) control de accesos basado en roles (RBAC), [141–145](#page-140-0) cuentas especiales, [42](#page-41-0) descripción general, [37](#page-36-0) guardar intentos de inicio de sesión fallidos, [61–62](#page-60-0) mapa de tareas, [134](#page-133-0) privilegios, [154–162](#page-153-0) protección contra programas riesgosos, [134–135](#page-133-0) protección de hardware, [38,](#page-37-0) [69–70](#page-68-0) restricción de acceso root remoto, [67–69](#page-66-0) restricciones de acceso de inicio de sesión, [38](#page-37-0) restricciones de acceso root, [51–52,](#page-50-0) [67–69](#page-66-0) shell restringido, [47](#page-46-0) sistemas de cortafuegos, [55](#page-54-0) supervisión de comando su, [66–67](#page-65-0) supervisión del comando su, [46](#page-45-0) visualización estado de inicio de sesión de usuario, [59–60](#page-58-0) usuarios sin contraseñas, [60](#page-59-0) seguridad física, descripción, [38](#page-37-0) selección clases de auditoría, [575–576](#page-574-0) eventos de pista de auditoría, [610–611](#page-609-0) registros de auditoría, [610–611](#page-609-0) selección posterior en auditoría, [546](#page-545-0) servicio definición en Kerberos, [527](#page-526-0) desactivación en un host, [504–506](#page-503-0) obtención de acceso a un servicio específico, [536](#page-535-0) servicio de auditoría *Ver también* auditoría configuración de controles de colas, [582–584](#page-581-0) configuración de política, [580–582](#page-579-0) creación de pista de auditoría, [642](#page-641-0) deshabilitación, [603–604](#page-602-0) habilitación, [604–605](#page-603-0) política, [565](#page-564-0) refrescamiento de núcleo, [601](#page-600-0)

servicio de auditoría *(Continuación)* resolución de problemas, [617–619](#page-616-0) valores predeterminados, [633–634](#page-632-0) servicio de nombres LDAP contraseñas, [39](#page-38-0) especificación de algoritmo de contraseña, [65–66](#page-64-0) servicio de nombres NIS autenticación, [281](#page-280-0) contraseñas, [39](#page-38-0) especificación de algoritmo de contraseña, [65](#page-64-0) servicio de otorgamiento de tickets, *Ver* TGS servicio de seguridad, Kerberos y, [351](#page-350-0) servicios criptográficos, *Ver* estructura criptográfica servicios de nombres *Ver*servicios de nombres individuales ámbito y RBAC, [152](#page-151-0) servidor de aplicaciones, configuración, [391–394](#page-390-0) servidor de claves descripción, [283](#page-282-0) inicio, [287](#page-286-0) servidores configuración para Secure Shell, [330](#page-329-0) definición en Kerberos, [527](#page-526-0) dominios y, [350](#page-349-0) obtención de acceso con Kerberos, [533–536](#page-532-0) obtención de credencial para, [535](#page-534-0) sesión cliente-servidor AUTH\_DH, [283–286](#page-282-0) servidores NFS, configuración para Kerberos, [395–397](#page-394-0) sesgo de reloj, planificación de Kerberos y, [363](#page-362-0) shell, versiones con privilegios, [152](#page-151-0) shell Bourne, versión con privilegios, [152](#page-151-0) shell Korn, versión con privilegios, [152](#page-151-0) shell restringido (rsh), [47](#page-46-0) shells de perfil, descripción, [152](#page-151-0) shells de perfiles apertura, [169–171](#page-168-0) restricción de derechos, [193–194](#page-192-0) restricción de usuarios a aplicaciones de escritorio, [191–193](#page-190-0) signo de almohadilla (#) archivo device\_allocate, [96](#page-95-0) archivo device\_maps, [95](#page-94-0) signo de dólar doble (\$\$), número de proceso de shell principal, [203](#page-202-0)

signo de intercalación (^), modificador de prefijo de clases de auditoría, [638](#page-637-0) signo de intercalación (^) en prefijos de clase auditoría, [625](#page-624-0) signo de intercalación (^) en prefijos de clase de auditoría, [576–580](#page-575-0) signo igual (=), símbolo de permisos de archivo, [125](#page-124-0) signo más (+) entrada en archivo sulog, [67](#page-66-0) prefijo de clases de auditoría, [638](#page-637-0) símbolo de permisos de archivo, [125](#page-124-0) signo más (+) en prefijos de clase auditoría, [595](#page-594-0) signo menos (-) entrada en archivo sulog, [67](#page-66-0) prefijo de clases de auditoría, [638](#page-637-0) símbolo de permisos de archivo, [125](#page-124-0) símbolo de tipo de archivo, [120](#page-119-0) sincronización de reloj KDC esclavo con Kerberos y, [388](#page-387-0) KDC maestro con Kerberos y, [376,](#page-375-0) [383](#page-382-0) planificación de Kerberos y, [363](#page-362-0) servidor esclavo con Kerberos y, [435](#page-434-0) sincronización de relojes descripción general, [418–420](#page-417-0) KDC esclavo, [388,](#page-387-0) [435](#page-434-0) KDC maestro, [376,](#page-375-0) [383](#page-382-0) sintaxis de comillas en BART, [116](#page-115-0) sistema de archivo de auditoría, descripción, [544](#page-543-0) sistema de archivos TMPFS, seguridad, [123](#page-122-0) sistema de inicio de sesión único, [516–522](#page-515-0) Kerberos y, [343](#page-342-0) sistema de ventanas X, y herramienta SEAM, [469–470](#page-468-0) sistemas, protección contra programas riesgosos, [134–135](#page-133-0) sistemas de archivos adición de un motor de análisis de virus, [74](#page-73-0) análisis de virus, [73–74](#page-72-0) exclusión de archivos del análisis de virus, [76](#page-75-0) habilitación de análisis de virus, [74](#page-73-0) NFS, [281](#page-280-0) seguridad autenticación y NFS, [281](#page-280-0) sistema de archivos TMPFS, [123](#page-122-0) TMPFS, [123](#page-122-0)

sistemas de archivos*(Continuación)* uso compartido de archivos, [51](#page-50-0) sistemas de archivos NFS acceso seguro con AUTH\_DH, [289](#page-288-0) autenticación, [281](#page-280-0) proporcionar seguridad cliente-servidor, [283–286](#page-282-0) sistemas de archivos ZFS, creación para archivos de auditoría binarios, [588–591](#page-587-0) sistemas de cortafuegos conexión desde fuera, [325](#page-324-0) conexiones seguras de host, [324](#page-323-0) fuera de conexiones con Secure Shell de archivo de configuración, [324–325](#page-323-0) desde la línea de comandos, [325](#page-324-0) hosts de confianza, [55](#page-54-0) interceptación de paquetes, [56](#page-55-0) seguridad, [55](#page-54-0) transferencias de paquetes, [56](#page-55-0) SMF activación de servidor de claves, [287](#page-286-0) administración de la configuración de seguridad predeterminada, [48](#page-47-0) reinicio de la estructura criptográfica, [261](#page-260-0) reinicio de Secure Shell, [315](#page-314-0) servicio auditd, [633–634](#page-632-0) servicio de asignación de dispositivos, [92](#page-91-0) servicio de estructura criptográfica, [229](#page-228-0) servicio kcfd, [229](#page-228-0) servicio ssh, [315](#page-314-0) solicitudes de firma de certificados (CSR), *Ver* certificados solución de problemas, propiedades de seguridad, [183–186](#page-182-0) archivo .ssh/config descripción, [338](#page-337-0) valor de sustitución, [338](#page-337-0) archivo .ssh/environment, descripción, [337](#page-336-0) archivo .ssh/id\_dsa, [338](#page-337-0) archivo .ssh/id\_rsa, [338](#page-337-0) archivo .ssh/identity, [338](#page-337-0) archivo .ssh/known\_hosts descripción, [337](#page-336-0) valor de sustitución, [338](#page-337-0) archivo .ssh/rc, descripción, [337](#page-336-0)

subcomando export, comando pktool, [270–271](#page-269-0) subcomando gencert, comando pktool, [267–268](#page-266-0) subcomando import, comando pktool, [268–269](#page-267-0) subcomando install, comando cryptoadm, [254](#page-253-0) subcomando list, comando pktool, [267](#page-266-0) subcomando list plugin, comando kmcfg, [277–278](#page-276-0) subcomando setpin, comando pktool, [271–272](#page-270-0) SUPATH en Secure Shell, [336](#page-335-0) superusuario diferencias con modelo de privilegios, [156](#page-155-0) eliminar en RBAC, [152](#page-151-0) en comparación con modelo de privilegios, [154–162](#page-153-0) en comparación con modelo RBAC, [141–145](#page-140-0) resolución de problemas al convertirse en root como un rol, [197](#page-196-0) resolución de problemas de acceso remoto, [69](#page-68-0) supervisión de intentos de acceso, [67–69](#page-66-0) supervisión y restricción, [66–69](#page-65-0) supervisión inicios de sesión fallidos, [61–62](#page-60-0) intentos de acceso de superusuario, [67–69](#page-66-0) intentos de comando su, [66–67](#page-65-0) intentos del comando su, [46](#page-45-0) pista de auditoría en tiempo real, [570](#page-569-0) superusuario, [66–69](#page-65-0) uso de comandos con privilegios, [178–179](#page-177-0) uso del sistema, [49](#page-48-0) supresión políticas (Kerberos), [494–495](#page-493-0) principal (Kerberos), [483](#page-482-0) servicio de host, [505](#page-504-0) svc:/system/device/allocate, servicio de asignación de dispositivos, [92](#page-91-0) SYSLOG\_FAILED\_LOGINS en Secure Shell, [335](#page-334-0) variable del sistema, [62](#page-61-0) System V IPC privilegios, [155](#page-154-0) token de auditoría ipc, [649–650](#page-648-0) token de auditoría IPC\_perm, [650](#page-649-0)

## **T**

tabla cred autenticación DH y, [283](#page-282-0) información almacenada por el servidor, [285](#page-284-0) tabla de credenciales, adición de una sola entrada a, [397–398](#page-396-0) tabla gsscred, uso, [539](#page-538-0) tablas, gsscred, [539](#page-538-0) tamaño de archivos de auditoría reducción, [607–609](#page-606-0) reducción de requisitos de espacio de almacenamiento, [570](#page-569-0) tarjeta Sun Crypto Accelerator 6000, Secure Shell y FIPS-140, [311](#page-310-0) **TCP** direcciones, [649](#page-648-0) Secure Shell y, [315,](#page-314-0) [329](#page-328-0) tecnologías de clave pública, *Ver* PKI terminología específica de Kerberos, [527](#page-526-0) específica de la autenticación, [527–528](#page-526-0) Kerberos, [527–532](#page-526-0) TGS, obtención de credencial para, [533–534](#page-532-0) TGT, en Kerberos, [345–347](#page-344-0) ticket de otorgamiento de tickets, *Ver* TGT ticket inicial, definición, [529](#page-528-0) ticket no válido, definición, [529](#page-528-0) ticket posfechado definición, [529](#page-528-0) descripción, [345](#page-344-0) ticket proxy, definición, [529](#page-528-0) ticket que admite proxy, definición, [529](#page-528-0) ticket renovable, definición, [530](#page-529-0) tickets advertencia sobre caducidad, [412](#page-411-0) archivo *Ver* antememoria de credenciales comando klist, [509–510](#page-508-0) creación, [507–508](#page-506-0) creación con kinit, [508](#page-507-0) definición, [344](#page-343-0) definición en Kerberos, [528](#page-527-0) destrucción, [510](#page-509-0) duración, [530–531](#page-529-0)

tickets*(Continuación)* duración máxima renovable, [531](#page-530-0) inicial, [529](#page-528-0) no válido, [529](#page-528-0) o credenciales, [345](#page-344-0) obtención, [507–508](#page-506-0) opción -F o -f, [518](#page-517-0) opción -k, [518](#page-517-0) posfechados, [345,](#page-344-0) [529](#page-528-0) proxy, [529](#page-528-0) que admite proxy, [529](#page-528-0) reenviables, [345,](#page-344-0) [508,](#page-507-0) [519–520,](#page-518-0) [529](#page-528-0) renovables, [530](#page-529-0) solicitud de dominio específico, [518](#page-517-0) tipos de, [528–532](#page-527-0) visualización, [509–510](#page-508-0) tickets reenviables con la opción -F, [518,](#page-517-0) [519–520](#page-518-0) con la opción -f, [517,](#page-516-0) [519–520](#page-518-0) definición, [529](#page-528-0) descripción, [345](#page-344-0) ejemplo, [508](#page-507-0) TIMEOUT en Secure Shell, [335](#page-334-0) tipos de tickets, [528–532](#page-527-0) todos (RBAC), perfil de derechos, [210](#page-209-0) token, definición en la estructura criptográfica, [228](#page-227-0) token de auditoría acl, formato, [646](#page-645-0) token de auditoría argument, formato, [646](#page-645-0) token de auditoría attribute, [646](#page-645-0) token de auditoría cmd, [646–647](#page-645-0) token de auditoría exec\_args formato, [647](#page-646-0) política argv y, [647](#page-646-0) token de auditoría exec\_envn, formato, [647](#page-646-0) token de auditoría file, formato, [647–648](#page-646-0) token de auditoría fmri, formato, [648](#page-647-0) token de auditoría group formato, [648](#page-647-0) política de auditoría y, [648](#page-647-0) token de auditoría header modificadores de eventos, [648](#page-647-0) orden en registro de auditoría, [648–649](#page-647-0) token de auditoría ip address, formato, [649](#page-648-0) token de auditoría ip port, formato, [649](#page-648-0)

token de auditoría ipc, [649–650](#page-648-0) formato, [649–650](#page-648-0) token de auditoría IPC\_perm, formato, [650](#page-649-0) token de auditoría path, formato, [650](#page-649-0) token de auditoría path\_attr, [650–651](#page-649-0) token de auditoría privilege, [651](#page-650-0) token de auditoría process, formato, [651](#page-650-0) token de auditoría return, formato, [651](#page-650-0) token de auditoría sequence formato, [652](#page-651-0) y política de auditoría seqy, [652](#page-651-0) token de auditoría socket, [652](#page-651-0) token de auditoría subject, formato, [652–653](#page-651-0) token de auditoría text, formato, [653](#page-652-0) token de auditoría trailer formato, [653](#page-652-0) orden en registro de auditoría, [653](#page-652-0) visualización praudit, [653](#page-652-0) token de auditoría use of authorization, [653](#page-652-0) token de auditoría use of privilege, [653–654](#page-652-0) token de auditoría user, [654](#page-653-0) token de auditoría vnode, formato, [646](#page-645-0) token de auditoría vnode de archivo, [646](#page-645-0) token de auditoría xclient, [654](#page-653-0) token de auditoría zonename, [654](#page-653-0) token de auditoríaheader, formato, [648–649](#page-647-0) tokens de auditoría *Ver también* nombres de token de auditoría individuales agregados por política de auditoría, [639](#page-638-0) descripción, [546,](#page-545-0) [549](#page-548-0) formato, [644](#page-643-0) formato de registros de auditoría, [643](#page-642-0) listas de, [644](#page-643-0) token xclient, [654](#page-653-0) tokens relacionados con Internet token ip address, [649](#page-648-0) token ip port, [649](#page-648-0) token socket, [652](#page-651-0) transacciones reproducidas, [285](#page-284-0) transferencia de paquetes, seguridad de cortafuegos, [55](#page-54-0) transferencias de archivos, auditoría, [631–632](#page-630-0) transferencias de paquetes, interceptación de paquetes, [56](#page-55-0)

transparencia, definición en Kerberos, [344](#page-343-0) TZ en Secure Shell, [335](#page-334-0)

#### **U**

opción -U, comando allocate, [94](#page-93-0) **UDP** direcciones, [649](#page-648-0) reenvío del puerto y, [315](#page-314-0) Secure Shell y, [315](#page-314-0) uso para registros de auditoría remotos, [550](#page-549-0) unidades de CD-ROM asignación, [89](#page-88-0) seguridad, [98](#page-97-0) unidades de cinta asignación, [87–88](#page-86-0) secuencias de comandos device-clean, [97](#page-96-0) unidades de cintas, limpieza de datos, [97](#page-96-0) unidades de disquete, secuencias de comandos device-clean, [98](#page-97-0) URL para ayuda en pantalla, herramienta gráfica de Kerberos, [366](#page-365-0)  $11S<sub>O</sub>$ asignación de dispositivos, [87–88](#page-86-0) BART, [102](#page-101-0) comando allocate, [87–88](#page-86-0) comando cryptoadm, [248](#page-247-0) comando dd, [234–236](#page-233-0) comando deallocate, [90](#page-89-0) comando digest, [241–242](#page-240-0) comando encrypt, [245–248](#page-244-0) comando mac, [242–244](#page-241-0) comando pktool, [237–241,](#page-236-0) [272–275](#page-271-0) comando ppriv, [203](#page-202-0) comando rolemod, [189](#page-188-0) comando ssh-add, [320–321](#page-319-0) comando truss, [204–205](#page-203-0) comando umount, [90](#page-89-0) comando usermod, [191](#page-190-0) daemon ssh-agent, [320–321](#page-319-0) mapa de tareas de configuración predeterminada de RBAC, [164](#page-163-0) mapa de tareas de estructura criptográfica, [233](#page-232-0) mapa de tareas de privilegios, [198](#page-197-0)

uso *(Continuación)* mapa de tareas de RBAC, [163–164](#page-162-0) mapa de tareas de Secure Shell, [316–317](#page-315-0) nuevo algoritmo de contraseña, [64](#page-63-0) valores predeterminados de RBAC, [164–171](#page-163-0) uso compartido de archivos con autenticación DH, [289–290](#page-288-0) y seguridad de red, [51](#page-50-0) uso de la estructura de gestión de claves (mapa de tareas), [266–267](#page-265-0) usuario de la consola (RBAC), perfil de derechos, [210](#page-209-0) usuario de Solaris básico (RBAC), perfil de derechos, [210](#page-209-0) usuario nobody, [51–52](#page-50-0) usuario root cambio a rol root, [197](#page-196-0) reemplazar en RBAC, [152](#page-151-0) restricción de acceso, [51–52](#page-50-0) restricción de acceso remoto, [67–69](#page-66-0) seguimiento de inicios de sesión, [46](#page-45-0) supervisión de intentos de comando su, [66–67](#page-65-0) supervisión de intentos del comando su, [46](#page-45-0) visualización de intentos de acceso en consola, [67–69](#page-66-0) usuarios asignación de autorización para, [83](#page-82-0) asignación de dispositivos, [87–88](#page-86-0) asignación de más de un rol, [190](#page-189-0) asignación de perfiles de derechos, [190–191](#page-189-0) asignación de privilegios a, [191](#page-190-0) asignar valores predeterminados de RBAC, [216–217](#page-215-0) auditoría de todos sus comandos, [622–624](#page-621-0) auditoría de usuarios individuales, [578–579](#page-577-0) autenticación con perfil de derechos, [195](#page-194-0) autenticación para rol, [194–195](#page-193-0) cálculo de MAC de archivos, [242–244](#page-241-0) cálculo de resumen de archivos, [241–242](#page-240-0) cifrado de archivos, [245–248](#page-244-0) conjunto básico de privilegios, [159](#page-158-0) creación usuario root, [195–197](#page-194-0) creación de perfil de derechos para un grupo, [579–580](#page-578-0) desasignación de dispositivos, [90](#page-89-0)

usuarios*(Continuación)* deshabilitación de inicio de sesión, [60–61](#page-59-0) desmontaje de dispositivos asignados, [90](#page-89-0) determinación de comandos con privilegios propios, [200–202](#page-199-0) determinación de privilegios asignados directamente, [199–200](#page-198-0) eliminación de indicadores de auditoría, [579](#page-578-0) excepciones para valores predeterminados de Secure Shell, [315–316](#page-314-0) generación de una clave simétrica, [237–241](#page-236-0) modificación de máscara de preselección de auditoría de, [576–580](#page-575-0) modificación de propiedades (RBAC), [189–191](#page-188-0) montaje de dispositivos asignados, [88–89](#page-87-0) privilegios heredables iniciales, [159](#page-158-0) resolución de problemas de ejecución de comandos con privilegios, [200–202](#page-199-0) restricción de privilegios básicos, [180](#page-179-0) sin contraseñas, [60](#page-59-0) uso de perfil de derechos, [195](#page-194-0) visualización de estado de inicio de sesión, [59–60](#page-58-0) utilidad de gestión de servicios, refrescar la estructura criptográfica, [253](#page-252-0) utilidad de gestión de servicios (SMF), *Ver* SMF

## **V**

valor max\_life, descripción, [530](#page-529-0) valor max\_renewable\_life, descripción, [531](#page-530-0) valor umask valores típicos, [123](#page-122-0) y creación de archivos, [123–124](#page-122-0) valores de campo de tipo ipc (token ipc), [649–650](#page-648-0) valores predeterminados configuración de privilegios en archivo policy.conf, [220](#page-219-0) de todo el sistema en el archivo policy.conf, [40](#page-39-0) servicio de auditoría, [633–634](#page-632-0) valor umask, [123–124](#page-122-0) variable de sistema KEYBOARD\_ABORT, [70](#page-69-0) variable del entorno PATH configuración, [47](#page-46-0) y seguridad, [47](#page-46-0)

variable del sistema CRYPT\_DEFAULT, [64](#page-63-0) variable del sistema rstchown, [130](#page-129-0) variable noexec\_user\_stack, [127,](#page-126-0) [136–137](#page-135-0) variable noexec\_user\_stack\_log, [128,](#page-127-0) [136](#page-135-0) variables adición a registro de auditoría, [566](#page-565-0) agregar a registro de auditoría, [647](#page-646-0) auditoría de las asociadas con un comando, [646–647](#page-645-0) configuración en Secure Shell, [335](#page-334-0) KEYBOARD\_ABORT, [70](#page-69-0) login y Secure Shell, [335–336](#page-334-0) noexec\_user\_stack, [127](#page-126-0) noexec\_user\_stack\_log, [128](#page-127-0) para puertos y servidores proxy, [325](#page-324-0) rstchown, [130](#page-129-0) variables de entorno presencia en registros de auditoría, [566,](#page-565-0) [644](#page-643-0) Secure Shell y, [335–336](#page-334-0) sustitución de puertos y servidores proxy, [325](#page-324-0) uso con comando ssh-agent, [339](#page-338-0) variables de entorno login, Secure Shell y, [335–336](#page-334-0) variables de sistema CRYPT\_DEFAULT, [64](#page-63-0) KEYBOARD\_ABORT, [70](#page-69-0) noexec user stack, [136–137](#page-135-0) noexec\_user\_stack\_log, [136](#page-135-0) rstchown, [130](#page-129-0) SYSLOG FAILED LOGINS, [62](#page-61-0) variables del entorno *Ver también* variables PATH, [46](#page-45-0) token de auditoría para, [647](#page-646-0) variables del sistema *Ver también* variables ver, contenido de perfiles de derechos, [211](#page-210-0) verificador de ventana, [284](#page-283-0) verificadores descripción, [284](#page-283-0) devuelto al cliente NFS, [285](#page-284-0) ventana, [284](#page-283-0) virus ataque de denegación de servicio, [48](#page-47-0) caballo de Troya, [47](#page-46-0)

vista, usuarios sin contraseñas, [60](#page-59-0) visualización archivos de auditoría binarios, [611–613](#page-610-0) archivos e información relacionada, [120](#page-119-0) atributos de política, [489–491](#page-488-0) atributos de principal, [476–478](#page-475-0) controles de colas de auditoría, [573–575,](#page-572-0) [583](#page-582-0) definición de registros de auditoría, [606–607](#page-605-0) definiciones de privilegios, [198–199](#page-197-0) definiciones de registros de auditoría, [606–607](#page-605-0) dispositivos asignables, [84](#page-83-0) enumeración detallada de mecanismos criptográficos, [251](#page-250-0) estado de inicio de sesión de usuario, [59–60](#page-58-0) excepciones a auditoría en todo el sistema, [573–575](#page-572-0) información de archivos, [128–129](#page-127-0) información de asignación de dispositivos, [84](#page-83-0) intentos de acceso root, [67–69](#page-66-0) intentos de comando su, [67–69](#page-66-0) lista de políticas, [487–489](#page-486-0) lista de principales, [474–476](#page-473-0) MAC de un archivo, [244](#page-243-0) mecanismos criptográficos disponibles, [251,](#page-250-0) [256](#page-255-0) existentes, [250,](#page-249-0) [256](#page-255-0) finalidad, [251](#page-250-0) mecanismos criptográficos disponibles, [251,](#page-250-0) [256](#page-255-0) mecanismos criptográficos existentes, [250,](#page-249-0) [256](#page-255-0) memoria intermedia de lista de claves con el comando list, [504,](#page-503-0) [505](#page-504-0) permisos de archivo, [128–129](#page-127-0) política de dispositivos, [78–79](#page-77-0) políticas de auditoría, [580](#page-579-0) privilegios, [197–198](#page-196-0) privilegios asignados directamente, [199–200](#page-198-0) privilegios en un proceso, [203](#page-202-0) privilegios en un shell, [200,](#page-199-0) [203](#page-202-0) proveedores de la estructura criptográfica, [249–252](#page-248-0) registro de auditoría en formato XML, [613](#page-612-0) registros de auditoría, [611–613](#page-610-0) registros de auditoría seleccionados, [607–609](#page-606-0) registros de auditoría XML, [612](#page-611-0) resumen de un archivo, [242](#page-241-0) roles que puede asumir, [168](#page-167-0)

visualización *(Continuación)* sublista de principales (Kerberos), [475](#page-474-0) sus derechos de RBAC, [165–168](#page-164-0) tickets, [509–510](#page-508-0) usuarios sin contraseñas, [60](#page-59-0) valores predeterminados de auditoría, [573–575](#page-572-0) valores predeterminados de política de auditoría, [573–575](#page-572-0)

#### **X**

opción -X, comandos Kerberizados, [518](#page-517-0)

#### **Z**

zonas auditoría y, [557,](#page-556-0) [637](#page-636-0) configuración de auditoría en zona global, [581](#page-580-0) dispositivos y, [44](#page-43-0) estructura criptográfica y, [231](#page-230-0) planificación de auditoría en, [560–561](#page-559-0) política de auditoría perzone, [557,](#page-556-0) [561,](#page-560-0) [637](#page-636-0) política de auditoría zonename, [561,](#page-560-0) [637](#page-636-0) servicios criptográficos y, [261](#page-260-0)